Západočeská univerzita v Plzni Centrum informatizace a výpočetní techniky

# **Windows klient IS/STAG**

# **Referenční příručka**

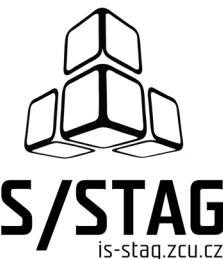

Západočeská univerzita v Plzni Centrum informatizace a výpočetní techniky

# **Windows klient IS/STAG**

# **Referenční příručka**

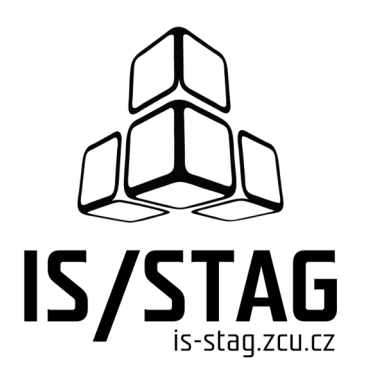

Autorem textů je kolektiv pracovníků CIV.

Grafický návrh obálky a typografie M. Michajlov a J. Krňoul.

Publikace neprošla jazykovou ani grafickou úpravou.

Sazba z písem *Andulka* a Teuton fy. Střešovická písmolijna ® v systému DocBook.

Vydala Západočeská univerzita v Plzni.

Copyright © Centrum informatizace a výpočetní techniky, 2010-2022.

## **Obsah**

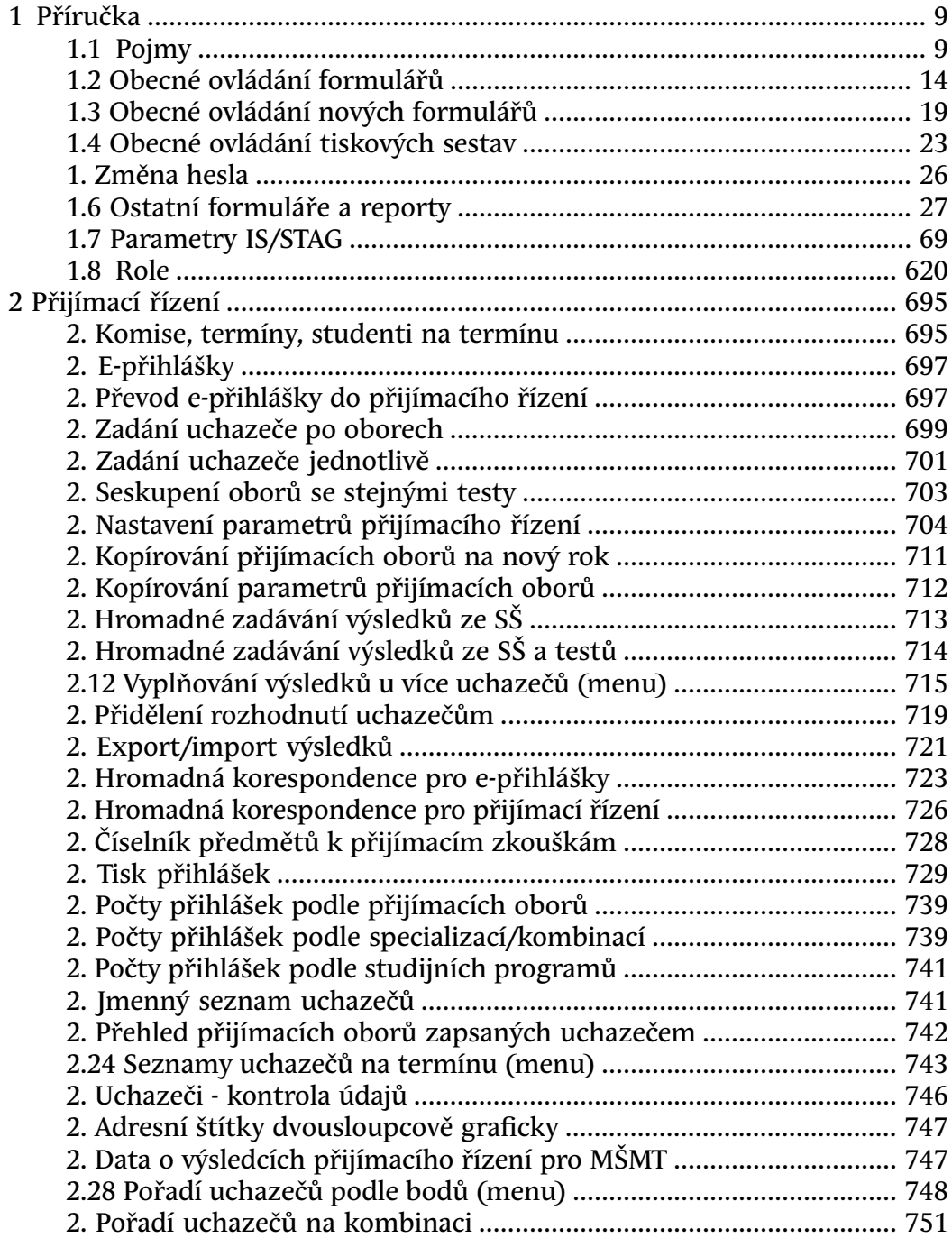

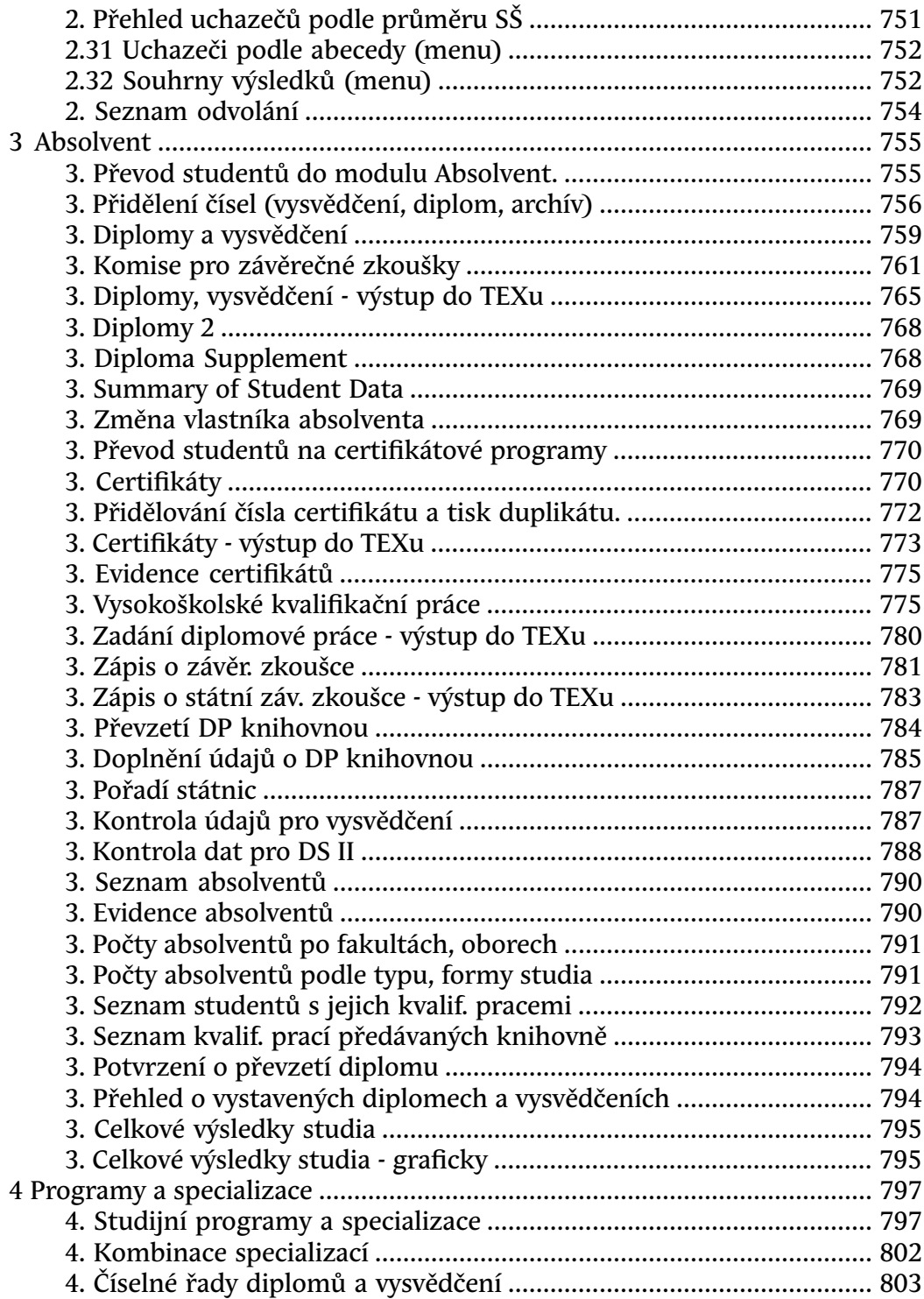

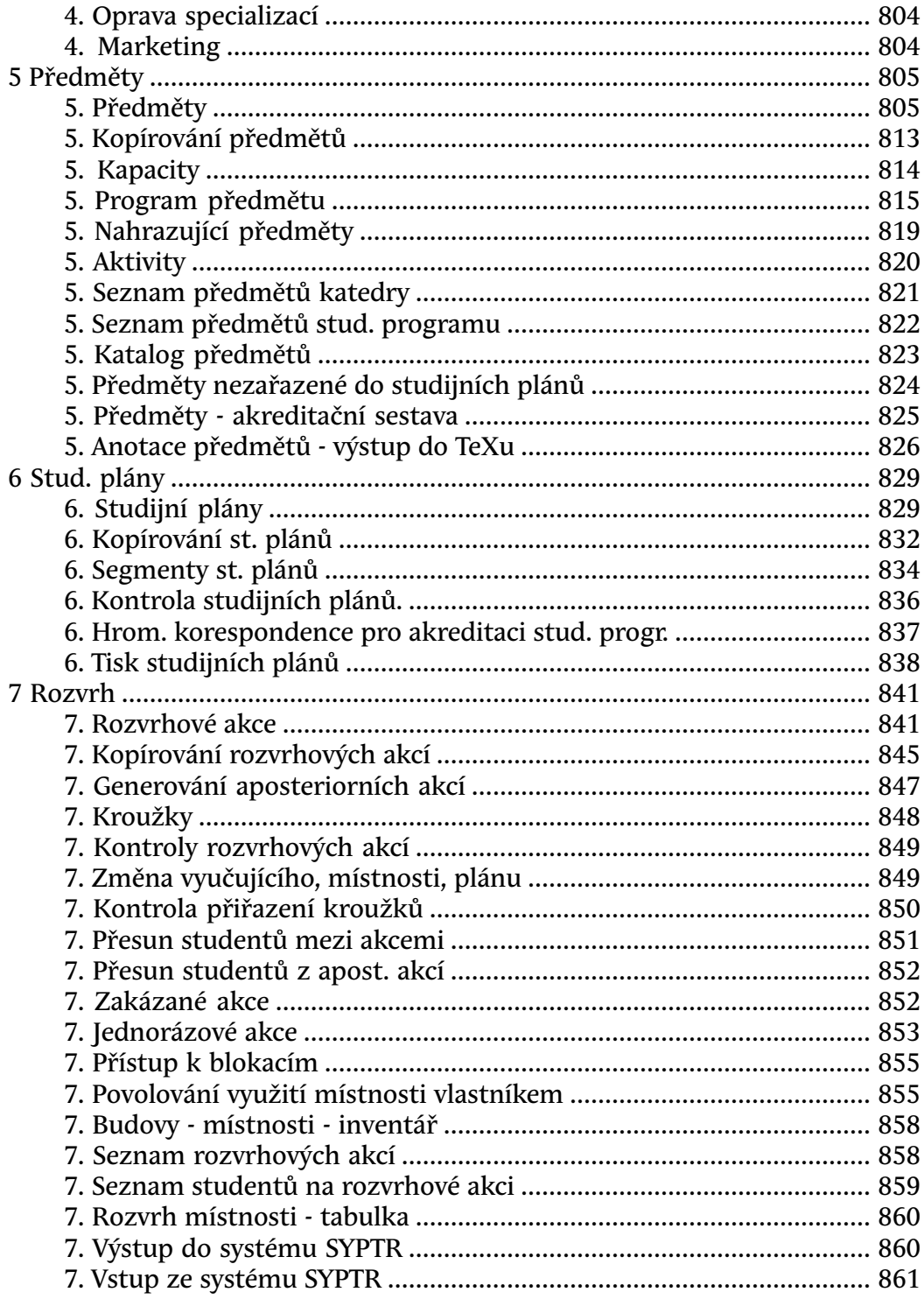

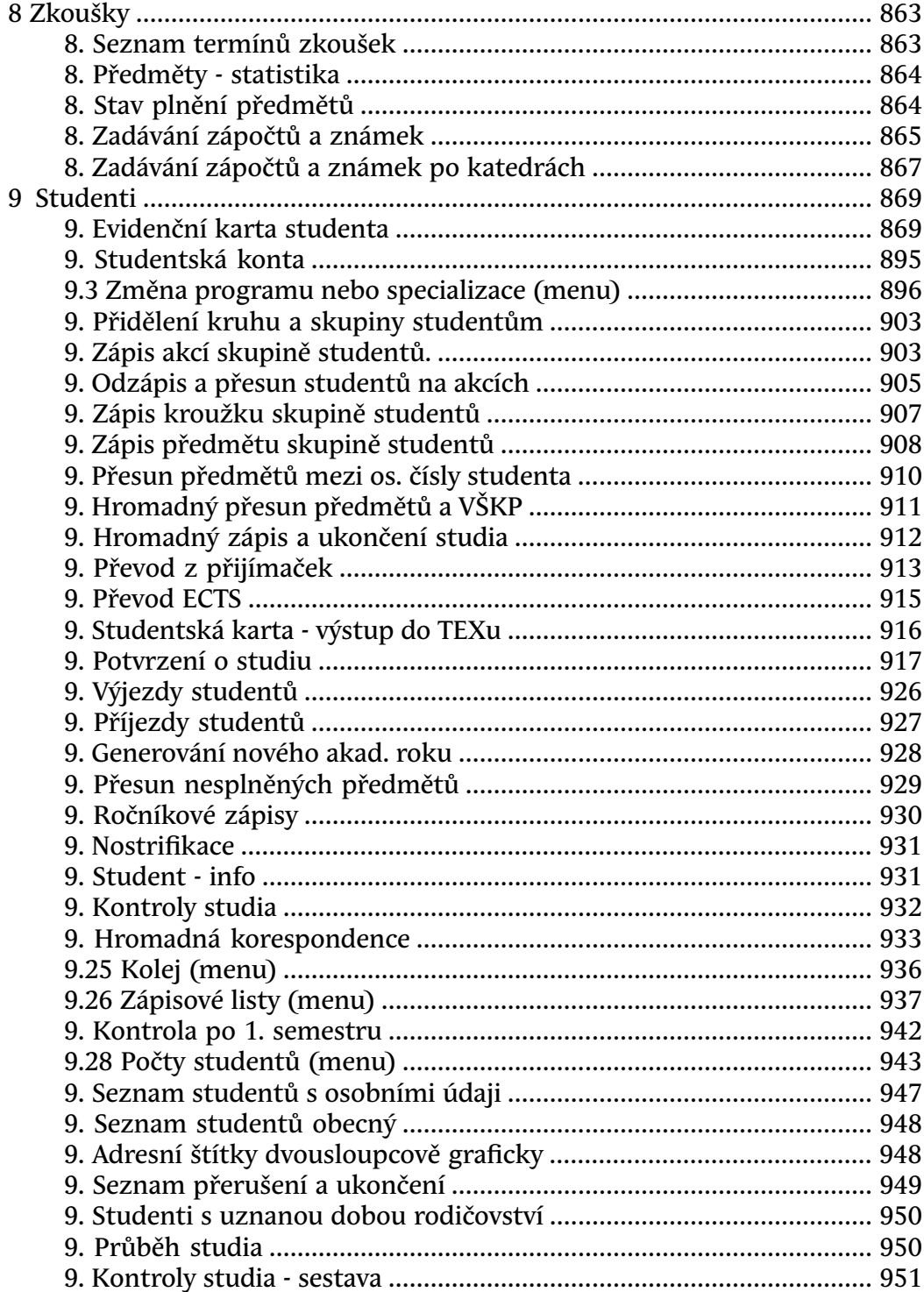

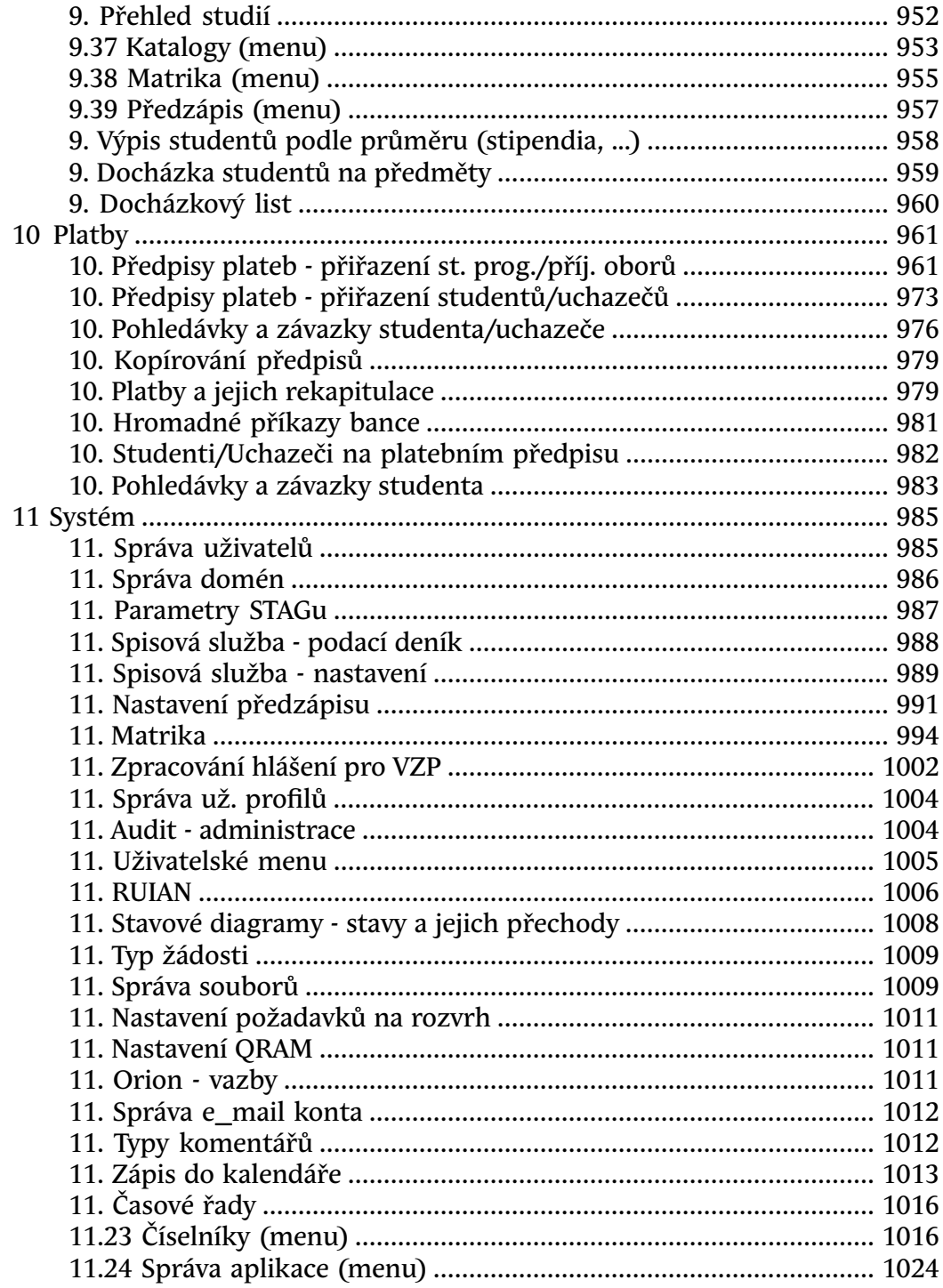

### **Kapitola 1**

# <span id="page-10-0"></span>**Příručka nativního klienta**

Položky této uživatelské příručky odpovídají jednotlivým položkám menu skutečné aplikace. Zároveň jsou zohledněny i filtrování podle rolí jednotlivých uživatelů. Pokud si tedy v seznamu rolí zvolíte např. položku Studijní referentka, v zobrazeném menu budou zvýrazněny položky pro tuto roli dostupné.Vlastní popis jednotlivých formulářů má pak vždy dvě podoby. Jednak je to popis formuláře s odkazy na další bloky, na které se z něho lze dostat, jednak pak grafická podoba formuláře, která je totožná se vzhledem daného formuláře ve vlastní aplikaci.

<span id="page-10-1"></span>Vysvětlení nejpoužívanějších pojmů: [Pojmy](#page-10-1) [Obecné ovládání formulářů](#page-15-0) [Obecné ovládání tiskových sestav](#page-24-0)

**1.1 Pojmy**

# **Slovník**

### **Vysvětlení nejpoužívanějších pojmů**

V této sekci naleznete vysvětlení nejčastěji používaných pojmů, které se kdekoliv v systému studijní agendy vyskytují.

## **Přijímačky**

Přijímací obor

Přijímací předmět

Přijímací test

### **Studijní plány**

#### Studijní plán

Studentova "cesta studiem". Základem je doporučený studijní plán oboru, který obsahuje doporučené řazení předmětů pro úspěšné absolvování studia. Student si vytváří svůj osobní studijní plán při předzápisech/zápisech, tím že si předměty skutečně zapisuje.

Studijní plán má jeden nebo více segmentů nebo modulů.

Segment studijního plánu

Segment je jednotka studijního plánu, která obsahuje bloky předmětů. Všechny bloky v segmentu je (v závislosti na jejich statutu) splnit. Segmenty lze seskupovat do skupin, na tom stojí modulární studium.

Skupina segmentů studijního plánu

Neboli skupina segmentů v terminologii UIS. V rámci studijního plánu (pokud tento nějakou skupinu segmentů má) je vždy nutné splnit alespoň jednu skupinu segmentů (a segmenty, které nejsou zařazené v žádné skupině).

Všechny segmenty v jedné skupině je nutné splnit.

Blok studijního plánu

Obsahuje předměty. Má status - A, B, C, což jsou povinné, povinně volitelné (je nutné splnit nějaký počet kreditů) a volitelné.

Statut

### **Předměty**

Předmět

Předmět je základní prvek výuky, základními atributy jsou název, zkratka, garant, rozsah výuky, typ zakončení a počet kreditů.

Jednorázový předmět

Speciální druh předmětu, který je zpravidla určen pouze pro jednotlivce. V IS/STAG rozeznáváme dva druhy jednorázových předmětů: předměty určená pro studenta doktorského studia a předmět, který si student přiveze v rámci mobilit ze zahraniční školy či univerzity

Nahrazující předmět

Nahrazující předmět je určen pro nahrazení již nevyučovaného předmětu ve studijním plánu. Absolvováni tohoto předmětu i předmětu, který tento předmět ve studijním plánu nahradil je pak z hlediska hodnocení absolvování studia studentem rovnocenné.

#### Podmiňující předmět

Podmiňující předmět je nutno absolvovat dříve než předmět, u kterého je tento jako podmiňující uveden.

#### Vylučující předmět

Pokud je u předmětu uveden nějaký předmět coby vylučující, pak student nesmí během svého studia absolvovat oba tyto předměty

#### Odložený předmět

Odloženým se předmět stane, pokud si jej student zapíše a poté studium přeruší. Po opětovném nástupu do studia se takové předměty zpravidla opět stanou standardními předměty.

#### Uznaný předmět

Uznaný předmět je takový, který student neabsolvuje, přesto jsou mu kredity z tohoto předmětu započítány do celkové sumy kreditů. Zpravidla se uznání předmětu provádí na základě jeho absolvování v předchozím studiu.

#### Sylabus předmětu

Sylabem předmětu rozumíme úplné informace o předmětu jako celku. Nepatří sem informace, které se každoročně mohou měnit jako např. požadavky k zápočtu/zkoušce či rozpis jednotlivých přednášek

#### Krátký název předmětu

Krátký název předmětu je zpravidla zkrácený úplný (dlouhý) název předmětu. Může mít maximálně 40 znaků a je určen pro přehledové tiskové sestavy, kde není nutný úplný název např. do tisku brožury s informacemi o studiu.

#### Dlouhý název předmětu

Dlouhý název předmětu je součástí akreditace MŠMT a je určen pro tisk na oficiálních dokumentech typu Diploma Supplement

#### Kapacita předmětu

Kapacitou předmětu lze omezit počet studentů. kteří si daný předmět mohou zapsat. Známe tři druhy kapacit předmětu: A,B a C. Každá z nich pak, pokud je nastavena, omezuje počet zapsaných studentů dle toho, jaký statut má daný předmět pro konkrétního studenta v jeho studijním plánu. Pokud jde o předmět, který student ve studijním plánu nemá, uvažuje se kapacita C.

## **Průměry**

Průměr

Aritmetický průměr

Vážený studijní průměr

Roční průměr

### <span id="page-13-0"></span>**Rozvrh**

Rozvrhová akce

Jednotka výuky předmětu, zpravidla přednáška, cvičení nebo seminář. Jeli určen čas a místnost, pak rozvrhová akce blokuje část tzv. časoprostoru, pokud čas a místnost určeny nejsou, pak takovou akci nazýváme aposteriorní

#### Skupina rozvrhových akcí

Jde o skupinu rozvrhových akcí, které nelze zapisovat samostatně, při zapsání jedné akce ze skupiny se automaticky zapíší i všechny ostatní akce z této skupiny

Zakázaná akce

Pokud je k rozvrhové akci přiřazena akce zakázaná, pak je možnost zápisu této rozvrhové akce omezena. Zakázané akce jsou dvojího druhu: buď zápis určité skupině studentů (dle programu, formy, ročníku …) zakazují nebo naopak jen takto úzce specifikované skupině studentů zápis povolují

Neplatná akce

Jde o rozvrhovou akci, která zabírá místo v tzv. časoprostoru, ale běžně se nezobrazuje ani nenabízí studentům k zápisu. Nejčastěji se používá pro přípravu rozvrhu prvních ročníků

Blokovaná akce

Jako blokované se označují akce, které jsou standardními rozvrhovými akcemi, ale student si je v danou chvíli již nemůže zapsat ani odzapsat. Zpravidla se používají při dodatečných zápisech

#### Akce v přípravě

Příznak v přípravě se používá, pokud je režim přípravy rozvrhu, takový, že se kopíruje z roku na rok. Jako v přípravě jsou pak označeny akce, které byly překlopeny z loňského roku, ale nebyly ještě rozvrhářem dále zpracovány. Tyto akce zabírají místo v tzv. časoprostoru.

Zrušená akce

Akce, která nezabírá místo v časoprostoru. Zpravidla se používá po předzápisu předmětů pro akce, které budou z důvodu malého obsazení zrušeny a nebudou vyučovány.

### **Zkratky**

ZKRATKY V TEXTU SE VYSKYTUJÍCÍ

<span id="page-14-1"></span>Zkratky, které se vyskytují textu nápověd…

#### **ECTS**

European Credit Transfer and Accumulation System. Více informací naleznete například na[http://en.wikipedia.org/wiki/](http://en.wikipedia.org/wiki/European_Credit_Transfer_and_Accumulation_System) European Credit Transfer and Accumulation System.

#### SIMS

Sdružené informace matrik studentů Celostátní matrika studentů všech vysokých škol a univerzit. Více informací na<https://sims.ics.muni.cz/>.

#### VZP

Všeobecná zdravotní pojišťovna Domovská stránka — [http://www.vzp.cz/.](http://www.vzp.cz/)

#### ÚIV

Ústav pro informace ve vzdělávání Odevzdáváme se výkazy V11 a V21 u vysokých škol a matriku u vyšších odborných škol. Více informací na [http://www.uiv.cz/.](http://www.uiv.cz/)

#### <span id="page-14-0"></span>RA

Viz [Rozvrhová akce.](#page-13-0)

#### SCIO

Společnost provozující národní srovnávací zkoušky

Společnost *[SCIO](#page-14-0)* organizuje a provádí národní srovnávací zkoušky, které mohou být podmínkou přijetí na konkrétní fakultu vysoké školy nebo univerzity. Více informací na [http://www.scio.cz/.](http://www.scio.cz/)

#### ÚIR-ADR

#### IPCC

### **ECTS list**

V aplikacích týkajících se krátkodobých studentských výjezdů a příjezdů v rámci *[ECTS](#page-14-1)* je možno tisknout následující typy *[ECTS](#page-14-1)* dokumentů:

#### SAF

Student Application Form. Základní informace o studentovi a jeho krátkodobém výjezdu/příjezdu.

#### LA

Learning Agreement. "Smlouva o studiu", dokument obsahující mj. seznam předmětů, které si student vybral ke svému studiu na cizí škole.

#### CH-LA

Changes Learning Agreement Dodatek, smlouva obsahující změny oproti originálnímu LA.

#### ToR

Transcript of records.

Dokument shrnující studentovo studium na krátkodobém pobytu. Obsahuje studované předměty a hodnocení. Student má možnost si tento dokument vytisknout na konci svého studia (originál mu ovšem vytiskne studijní referentka nebo koordinátor ECTS).

#### <span id="page-15-0"></span>PoR

Proof of Recognition. Dokument dokladující splnění předmětů studentem.

#### **1.2 Obecné ovládání formulářů**

#### **1.2.1 Obecné informace**

- Povinné hodnoty ve formulářích poznáme podle toho, že jsou zobrazeny tučně.
- Když chvilku postojíme myší na položce, zobrazí se popis této položky.
- Chybová, upozorňující i jiná hlášení se zobrazují na spodní bílé liště.
- Pokud chceme v nějaké položce vyhledat nějakou hodnotu a jsme přepnuti do dotazovacího režimu (přes klávesu F7), nemusíme zadávat celou hledanou hodnotu. Znaky "%" a "\_" nám umožní vyhledat např.
	- při zadání les% slova les, lesní, lesník apod. ale nevybere např. ples
	- při zadání %les% slova les, lesní, lesník, ale i ples
	- při zadání les\_ slova lesy, ale nevybere les ani lesní

To znamená, že znak "%" nahrazuje několik libovolných znaků (třeba 0 znaků) a znak " $^*$  nahrazuje právě jeden libovolný znak.

• **±** po kliknutí na tuto ikonu umístěnou u položky se nám zobrazí číselník se seznamem hodnot vhodných pro tutu položku. Žádné jiné hodnoty není možné do položky vkládat.

#### **1.2.2 Klávesy obecně**

- Kopírování textu z položky do položky:
	- V první položce označíme pomocí myši text, který chceme kopírovat. Najedeme myší na začátek textu, stiskneme levé tlačítko myši, táhneme myš na konec textu a pustíme tlačítko myši.
	- Stiskneme klávesu CTRL, držíme a přitom stiskneme klávesu C. Potom obě klávesy pustíme.
	- Přesuneme se na místo, kam chceme text vložit.
	- Stiskneme klávesu CTRL, držíme a přitom stiskneme klávesu V. Potom obě klávesy pustíme.
	- Text se zkopíruje. Nyní už máme text v paměti počítače a pomocí kláves CTRL+V ho můžeme zkopírovat několikrát.
- Pokud stojíme na položce do níž se vkládá datum a stiskneme klácvesu F9, zobrazí se nám grafický kalendář organizovaný po týdnech. Jakmile si v něm vybereme nějaké datum, toto datum se zobrazí v položce.
- Přesun kurzoru na další položku provedeme pomocí klávesy TAB. Přesun zpět provedeme tak, že stiskneme klávesu SHIFT, držíme ji a přitom stiskneme klávesu TAB. Potom obě klávesy pustíme.

#### **1.2.3 Popis menu**

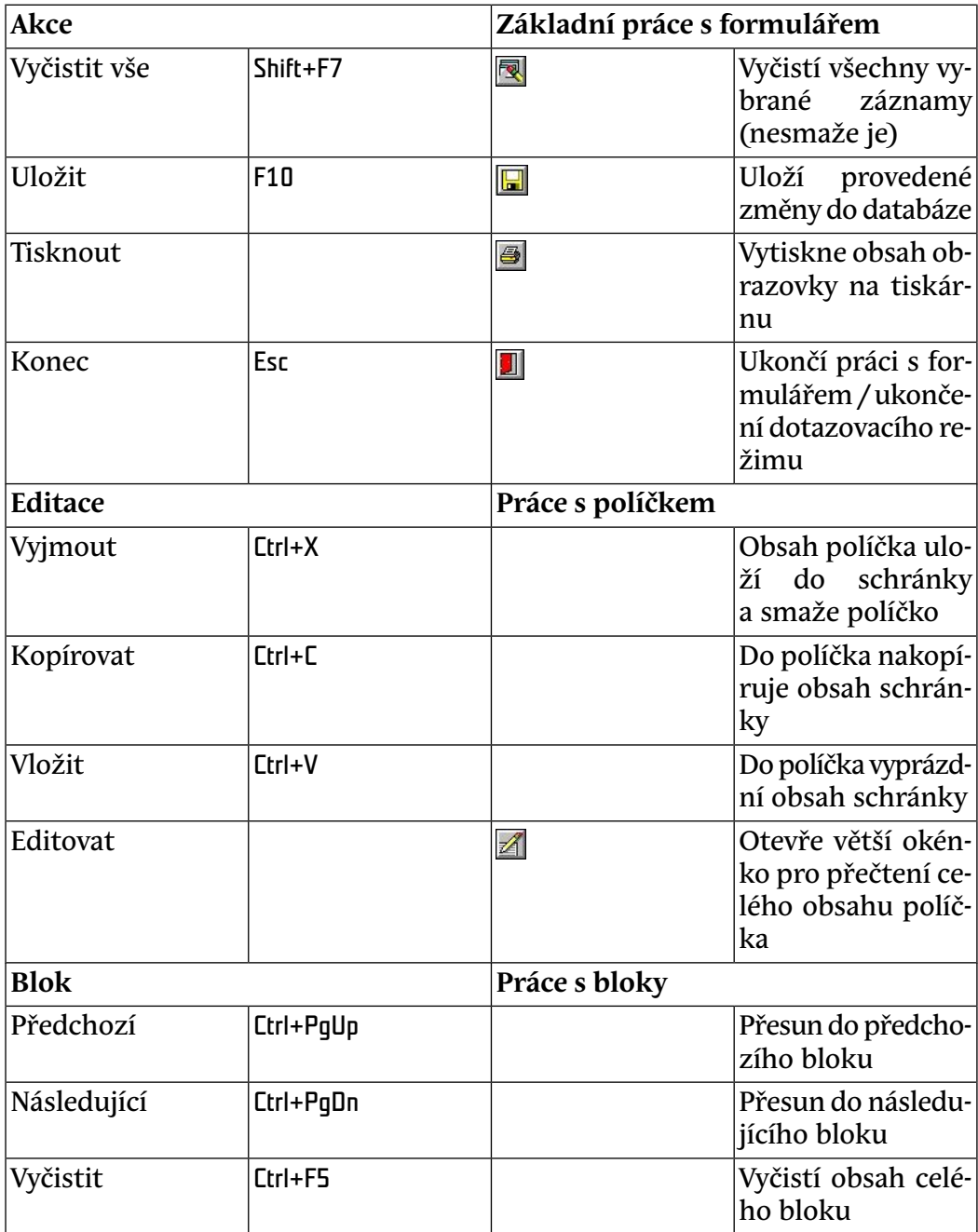

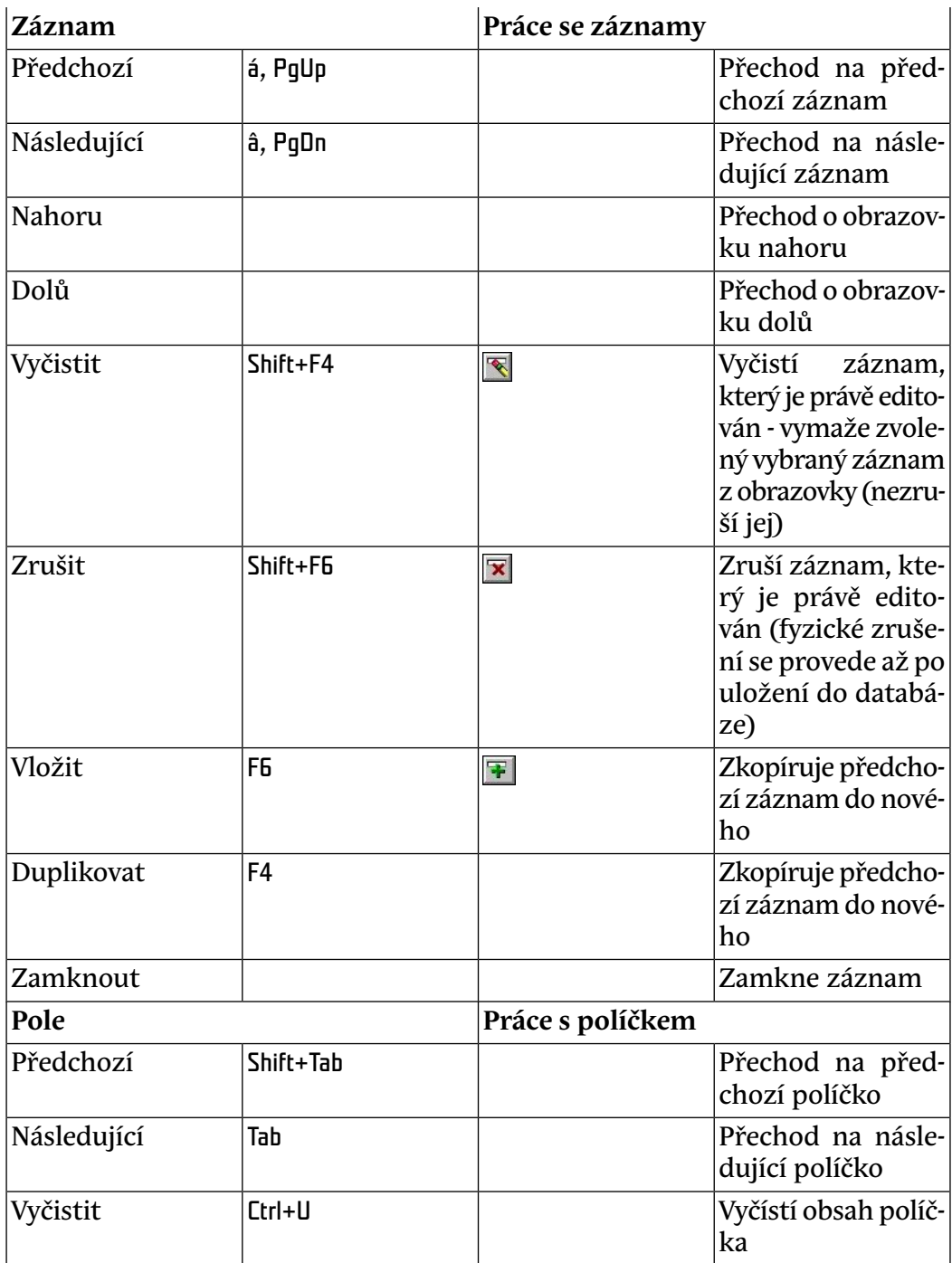

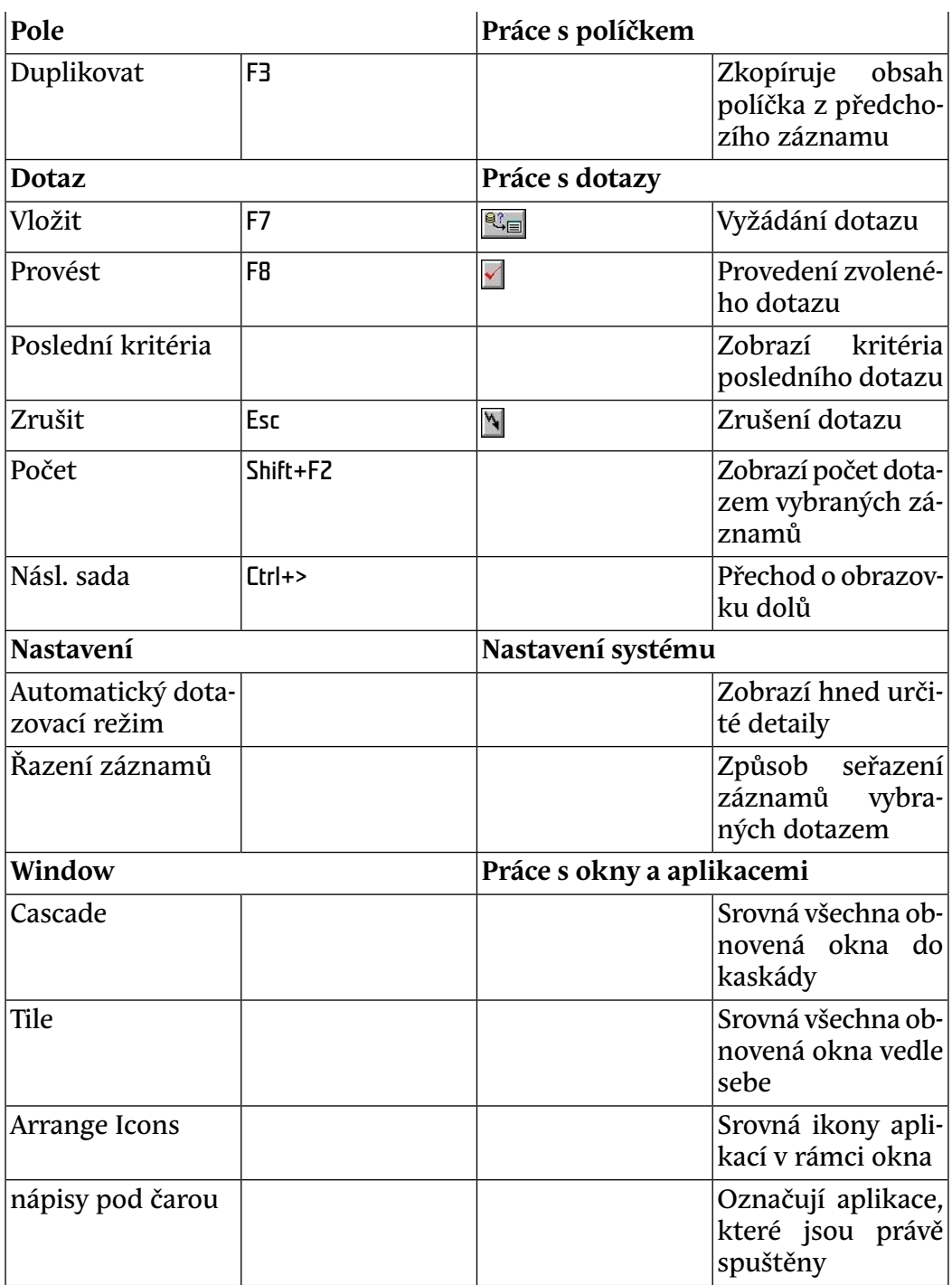

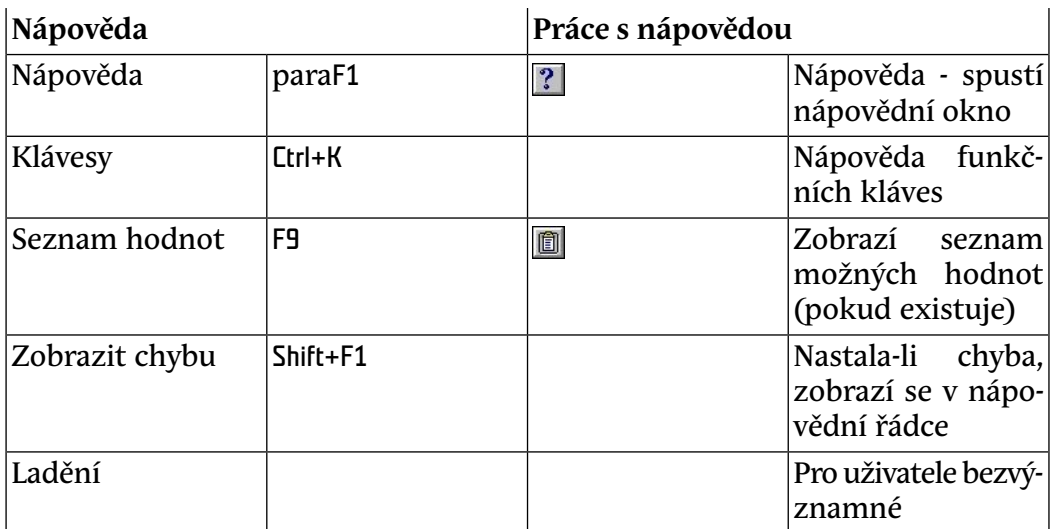

#### <span id="page-20-0"></span>**1.3 Obecné ovládání nových formulářů**

#### **1.3.1 Obecné informace**

- Povinné hodnoty ve formulářích poznáme podle toho, že jsou zobrazeny tučně.
- Když chvilku postojíme myší na položce, zobrazí se popis této položky.
- Chybová, upozorňující i jiná hlášení se zobrazují na spodní bílé liště.
- Pokud chceme v nějaké položce vyhledat nějakou hodnotu a jsme přepnuti do dotazovacího režimu (přes klávesu F7), nemusíme zadávat celou hledanou hodnotu. Znaky "%" a "\_" nám umožní vyhledat např.
	- při zadání les% slova les, lesní, lesník apod., ale nevybere např. ples
	- při zadání %les% slova les, lesní, lesník, ale i ples
	- při zadání les\_ slova lesy, ale nevybere les ani lesní

To znamená, že znak "%" nahrazuje několik libovolných znaků (třeba 0 znaků) a znak "<sup>"</sup> nahrazuje právě jeden libovolný znak.

• **±** po kliknutí na tuto ikonu umístěnou u položky se nám zobrazí číselník se seznamem hodnot vhodných pro tutu položku. Žádné jiné hodnoty není možné do položky vkládat.

#### **1.3.2 Klávesy obecně**

• Kopírování textu z položky do položky:

- V první položce označíme pomocí myši text, který chceme kopírovat. Najedeme myší na začátek textu, stiskneme levé tlačítko myši, táhneme myš na konec textu a pustíme tlačítko myši.
- Stiskneme klávesu CTRL, držíme a přitom stiskneme klávesu C. Potom obě klávesy pustíme.
- Přesuneme se na místo, kam chceme text vložit.
- Stiskneme klávesu CTRL, držíme a přitom stiskneme klávesu V. Potom obě klávesy pustíme.
- Text se zkopíruje. Nyní už máme text v paměti počítače a pomocí kláves CTRL+V ho můžeme zkopírovat několikrát.
- Pokud stojíme na položce do níž se vkládá datum a stiskneme klávesu F9, zobrazí se nám grafický kalendář organizovaný po týdnech. Jakmile si v něm vybereme nějaké datum, toto datum se zobrazí v položce.
- Přesun kurzoru na další položku provedeme pomocí klávesy TAB. Přesun zpět provedeme tak, že stiskneme klávesu SHIFT, držíme ji a přitom stiskneme klávesu TAB. Potom obě klávesy pustíme.

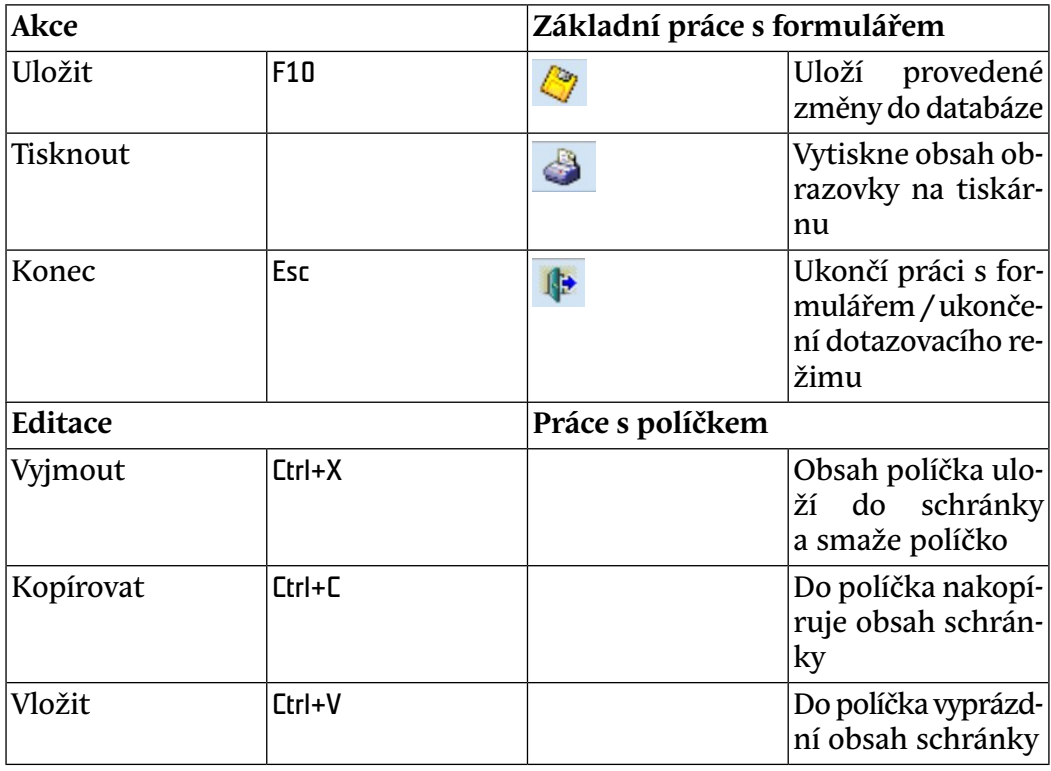

#### **1.3.3 Popis menu**

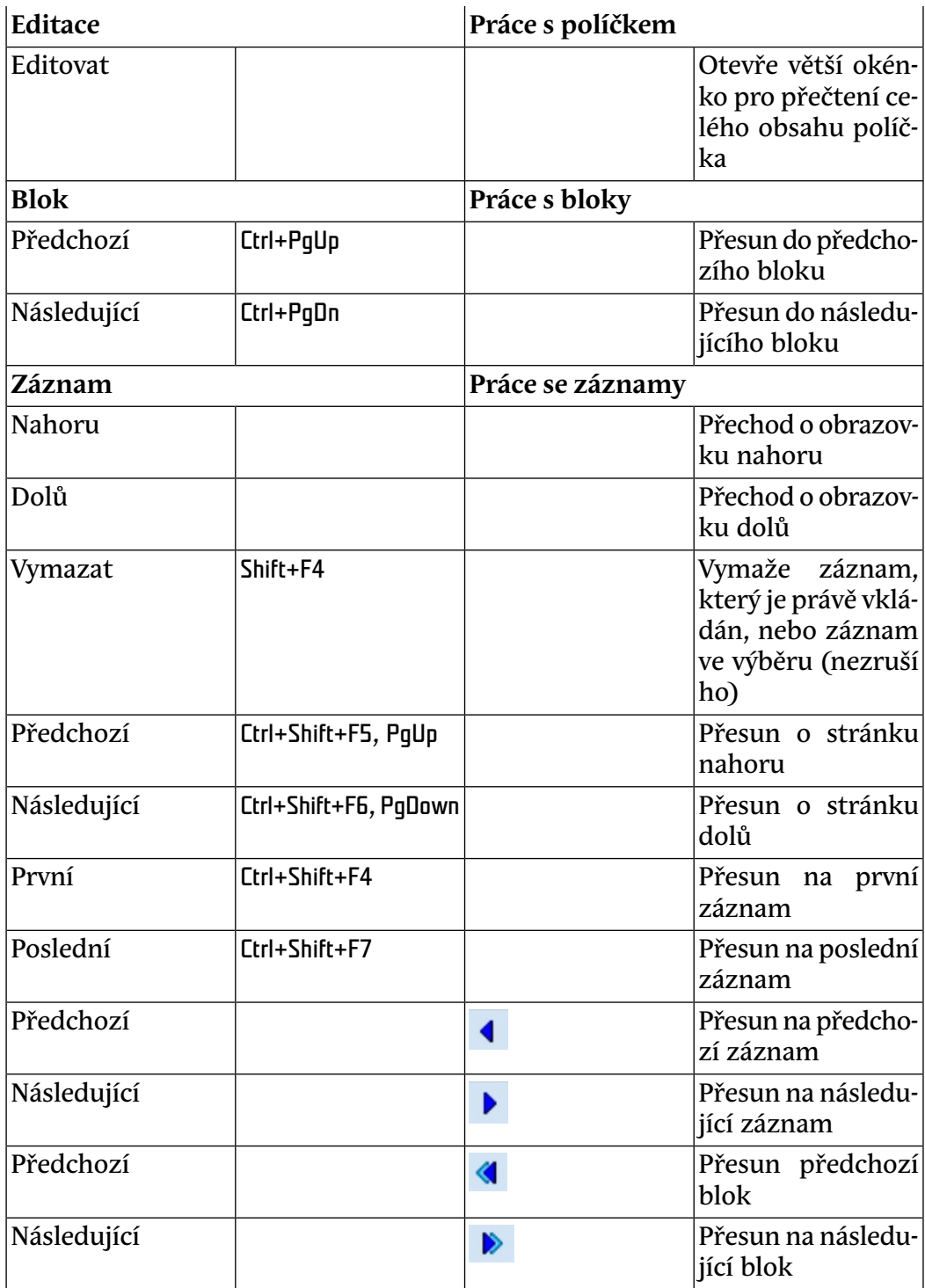

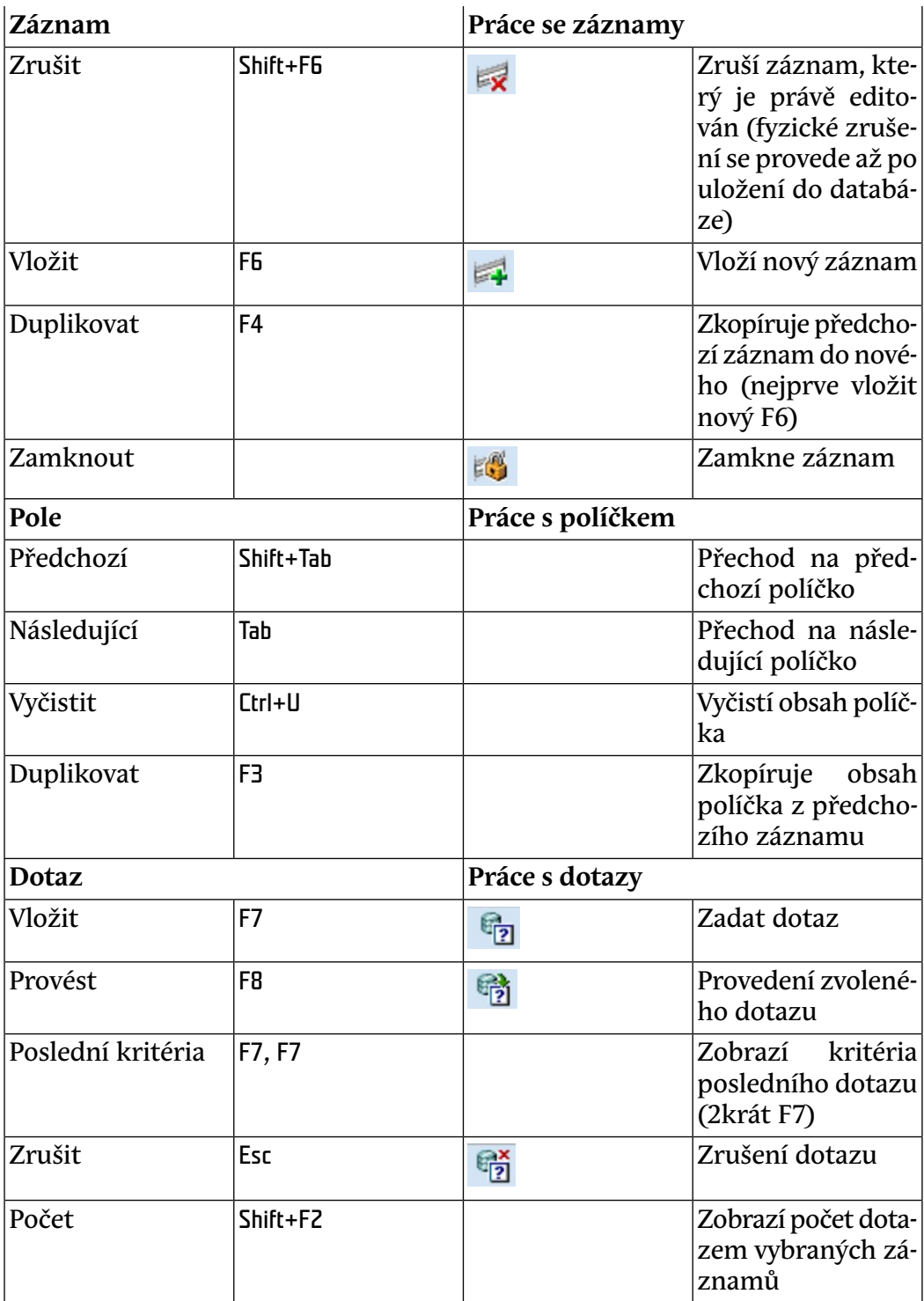

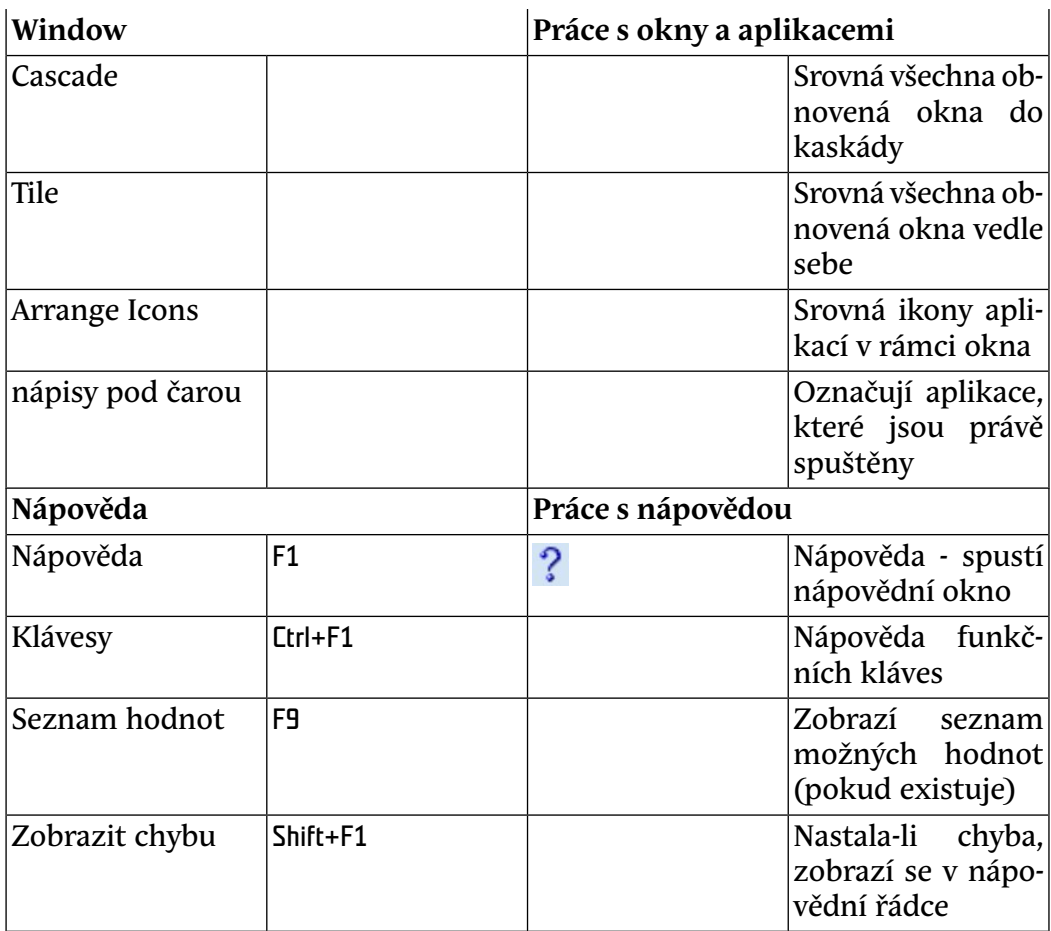

#### <span id="page-24-0"></span>**1.4 Obecné ovládání tiskových sestav**

#### **1.4.1 Úvodní informace**

V celém systému se používají tiskové sestavy se třemi typy výstupu:

#### • **Grafickým:**

Při správně nastavené tiskárně ve Windows lze grafické sestavy tisknout prakticky na libovolné tiskárně s tím, že výsledný vzhled sestavy je stejný. Není nutné se nijak starat o správný tisk českých znaků. Všechny grafické sestavy mají prefix g\_ popř. gr\_ .

• **Znakovým (do souboru):** 

Jedná se zejména o rozsáhlé, zpravidla jednorázově používané sestavy. Výstup je směrován do souboru a výsledky je možné prohlížet libovolným editorem. Výsledný textový soubor je v kódu 1250 (Windows), a je tedy nutné ho případně pro správný tisk českých znaků překódovat (např. programem declat.exe). Znakové sestavy mají prefix z\_ popř. zn\_.

#### • **Grafickým nebo znakovým:**

Jedná se zejména o strukturou jednodušší sestavy. Nastavením parametru Destype si vybíráme, zda půjde o grafický (nastavit Preview) nebo znakový (nastavit File) výstup. Výsledný textový soubor je v kódu 1250 (Windows). Tyto sestavy mají prefix gz\_.

#### **1.4.2 Spuštění sestavy a nastavení parametrů**

Úvodem je bohužel nutné říci, že prozatím je komunikačním jazykem při spouštění a ovládání sestav angličtina. Sestavy se spouští buď přímo z aplikačního menu, nebo z jednotlivých formulářů. Po spuštění sestavy se po chvíli objeví okno, ve kterém je možné zadat parametry sestavy.

Zvláštní postavení mají 2 parametry:

• **Destype:** 

tento parametr určuje směr výstupu, z několika nabízených možností jsou prakticky použitelné tři:

• **Preview:** 

je nastaven přednostně u všech grafických sestav, provede se zobrazení výsledků na obrazovce a poté lze pomocí volby Print provést tisk na připojenou tiskárnu

• **Printer:** 

po přenastavení na tuto možnost se sestava vytiskne na připojené tiskárně bez předchozího zobrazení na obrazovce

• **File:** 

je nastaven přednostně u všech znakových sestav, výsledky jsou směrovány do souboru; lze přenastavit i pro graf. sestavy (potom vzniká binární soubor pro tisk na specifikované tiskárně)

• **Desname:** 

používá se zejména při volbě Destype=File, kdy se zapisuje jméno (a případně cílový adresář) výstupního souboru, např. C:\VYSTUPY\sylaby.tex. Cílový adresář je v sestavách přednastaven do TEMP adresáře (nastaveného v proměnné prostředí TEMP). Proměnnou prostředí TEMP lze přenastavit v Ovládací panely+Systém+Změnit nastavení+Upřesnit+Proměnné

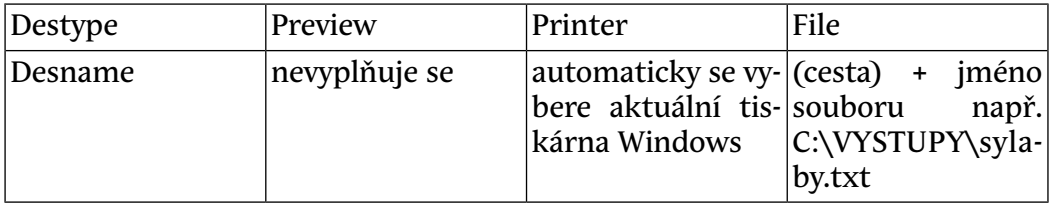

prostředi. Neuvede-li se cílový adresář, uloží se soubor do pracovního adresáře spouštěné aplikace. Použití parametrů shrnuje následující tabulka.

Tabulka 1.1: Nastavení parametrů pro tisk

Kromě těchto 2 nejdůležitějších parametrů lze ve většině sestav zadat uživatelské parametry (např. chceme vypsat sylabus konkrétního předmětu, studenty přihlášené na předmětu apod.). Při zadávání parametrů lze použít symboly procento(%) a podtržítko (\_), které mají tento význam:

Znak % nahrazuje libovolný řetězec, jinak řečeno výběr všech hodnot bez omezení znak \_ nahrazuje 1 libovolný znak.

1. Zadání parametru Os. číslo=A96% znamená, že se vybírají studenti s os. číslem začínajícím A96 a dále libovolně

2. Zadání parametru Typ=% znamená, že se vybírají studenti všech typů studia

3. Zadání parametru Předmět=DB\_ znamená, že se vybírají předměty dlouhé 3 znaky začínající DB (např. DB1, DB2, ale nikoliv DBM1)

Po zadání všech parametrů spustíme sestavu pomocí volby Run Report. Po chvíli se objeví výsledek buď na obrazovce nebo se začne ukládat do souboru a na obrazovce se vypisuje informace o ukládání jednotlivých stran sestavy do souboru.

Před spouštěním sestav je nutné mít nastavenou správně aktuální tiskárnu Windows. Správný postup je ten, že před spuštěním aplikace si ve Správci tisku nastavíte jako předvolenou tiskárnu tu, kterou chcete použít. Před kliknutím na Run Report se lze o správně nastavené tiskárně přesvědčit pomocí volby z menu File->Print setup

#### **1.4.3 Převod sestav do formátu PDF**

Stáhněte si z adresy <http://en.pdfforge.org> program **PDFCreator** (je zdarma) a nainstalujte ho. Po instalaci Vám v seznamu tiskáren přibyde volba PDFCreator.

Spusťte grafickou sestavu, zadejte parametry a nechte sestavu vygenerovat. Po vygenerování sestavy zvolte v menu volbu Soubor->Tisk a vyberte jako tiskárnu PDFCreator. Po kliknutí na volbu Save v okně PDFCreatoru zvolíte ještě název a umístění výsledného PDF souboru.

#### **Varování**

Výše uvedený postup nahrazuje nefunkční řešení nabízené v menu výsledného reportu Soubor->Generovat do souboru->PDF - nepoužívejte jej.

#### **1.4.4 Sestava nefunguje podle našich představ - co je příčinou ?**

#### 1. **Sestava se vůbec nespustila:**

Pokud po výběru sestavy z menu obrazovka pouze "přeblikne" a nic se neděje, příslušná sestava zřejmě chybí ve Vaší instalaci aplikace. Zamailujte chybu na adresu <uis@service.zcu.cz>.

2. **Chyba v sestavě:** 

Před spuštěním libovolné sestavy se spouští tzv. Report Server jako aplikace Windows. Jde o aplikaci, která mimo jiné zaznamenává informace o provádění sestav. Přepněte se do Report Serveru a pomocí volby File->Show Log si přečtěte a poznamenejte chybu, která během provádění sestavy nastala. Zamailujte chybu na adresu <uis@service.zcu.cz>.

3. **Časově náročné tiskové sestavy:** 

U některých sestav (zejména rozsáhlých hromadných tisků) se před vlastním spuštěním sestavy provádí pomocné výpočty, které mohou trvat i několik desítek minut. Po kliknutí na tlačítko Run Report je sestava po tuto dobu zdánlivě v nečinnosti a nezbývá než počkat na její dokončení.

#### <span id="page-27-0"></span>**Změna hesla (PASSWD)**

#### **1 Popis**

Pomocí tohoto formuláře si každý uživatel může změnit své heslo pro přístup do systému.

#### **2 Přístup**

Není omezen

#### <span id="page-28-0"></span>**1.6 Ostatní formuláře a reporty**

#### **Číselník okresů (CI0040)**

#### **1 Popis**

Definice okresů

#### **2 Ovládání**

V tomto formuláři je možno definovat, měnit a mazat okresyí - nedoporučujeme, jedná se o státní číselník.

#### **3 Přístup**

• Administrátor

#### **Přihlašovací formulář (D\_LOGIN)**

#### **1 Popis**

Formulář slouží k přihlášeni do systému.

#### **2 Ovládání**

#### **Přihlášení do aplikace**

Na úvodní obrazovce je nutno vyplnit uživatelské jméno a heslo. V případě neúspěšného přihlášení se objeví příslušná hláška signalizující chybu. Jde-li o nestandardní neošetřenou chybu, otevře se mailový klient s předvyplněnými údaji o chybě pro odeslání. Pokud není předvyplněn adresát, doplňte servisní email pro podporu aplikace IS/STAG na Vaší škole.

V případě úspěšného přihlášení se objeví obrazovka s logem IS/STAG a dvěma tlačítky, v horní části obrazovky se objeví menu, ze kterého lze vybrat požadovanou funkci. Tlačítko **Ukončení aplikace** slouží k ukončení aplikace, tlačítko **Nové přihlášení** slouží k novému přihlášení do systému - např. pod jiným uživatelským jménem.

#### **Automatická aktualizace aplikace**

Při přihlašování do databáze se provádí automatická aktualizace aplikace, pokud jsou splněny tyto podmínky:

- 1. Je nastaven zdrojový adresář aplikace IS/STAG v registru *HKEY\_LO-CAL\_MACHINE\SOFTWARE\ORACLE\APL\_HOME* (nastavuje se automaticky při použití instalačního CD/DVD)
- 2. Uživatel má do tohoto adresáře právo zápisu

Nejsou-li splněny tyto podmínky, automatická aktualizace se neprovede a je nutno ji zajistit jiným způsobem, nicméně doporučujeme využít možnost automatické aktualizace. Odpadají tím veškeré problémy s udržováním aktuální verze aplikace na stanicích. Při první automatické aktualizaci se vytvoří ve zdrojovém adresáři aplikace soubor *STAG.INI* a zároveň se provede aktualizace celé aplikace, v tomto prvním případě trvá poněkud déle (zhruba 30s). Informace o aktualizaci souborů se zapisují do souboru *STAG.LOG*.

V souboru *STAG.INI* jsou tyto sekce: *[aktualizace]*

*datum* - pokud z nějakého důvodu nechcete automatickou aktualizaci provádět, přepište na nějaké datum do budoucnosti dle potřeby *email* - tato adresa se přednastaví v mailovém programu při odesílaní nestandardní chyby

*[novinky]*

Používá se pro výpis novinek, pro uživatele nemá význam

*[databaze]* Zde je možné nastavit data pro připojení do jednotlivých databází. Lze zadat až 20 různých připojení. V první trojici je uloženo poslední úspěšné připojení, které se při dalším spuštění nabízí jako výchozí. Formát vypadá takto:

posl\_database=vyvoj posl\_popis=vyvoj-janecekp posl\_username=janecekp

database=vyvoj popis=vyvoj-janecekp username=janecekp

database1=stag2 popis1=stag username1=janecekp database2=stagtest popis2=stagtest username2=install2

…

database19=stag2li popis19=TUL Liberec username19=install2

První parametr udává název připojení (ze souboru *TNSNAMES.ORA*). Druhý parametr je libovolný popis, pod kterým se dané připojení objeví v seznamu dostupných připojení. Třetí nepovinný parametr je předvyplněné uživatelské jméno. Pokud je formulář spouštěn z ikony na ploše, u které jsou tyto parametry uvedeny starým způsobem na řádce, jsou převzaty do souboru *STAG.INI* a příkazová řádka se již dále nepoužívá. Její případná změna se nijak neprojeví, je třeba editovat soubor *STAG.INI*.

Není-li nic uvedeno v příkazové řádce ani neexistuje soubor *STAG.INI*, objeví se v seznamu dostupných připojení dvě předdefinovaná připojení - IS/STAG (database=stag2) a Demo IS/STAG (database1=demo). To znamená, že pokud je v *TNSNAMES.ORA* připojení do databáze nazvané stag2 (nebo stag2.utb.cz, stag2.jcu.cz apod.), bude připojení fungovat hned. Jinak je třeba upravit název připojení ve *STAG.INI* podle *TNSNAMES.ORA*.

#### **Co dělat, pokud některý modul (formulář, sestava) není aktuální**

Výjimečně se může stát, že pokud máte právě otevřený např. nějaký formulář a zároveň se znovu přihlašujete do IS/STAG v době, kdy byla mezitím vydána nová verze tohoto formuláře, nedojde k jeho aktualizaci, protože otevřený soubor nelze přepsat. Řešením je ručně přepsat v souboru *C:\orant\a\_stag2\STAG.INI* v sekci *[aktualizace]* položku datum na starší datum, aby se aktualizace provedla znovu.

#### **Novinky**

Po přihlášení se vypisuje seznam novinek od poslední aktualizace aplikace, v daném dni se objevuje stále stejný seznam. Novinky přidané v aktuálním dni se objeví až při spuštění aplikace další den. Každá změna v aplikaci se nemusí nutně promítnout i v novinkách, zobrazují se pouze změny, které jsou pro uživatelé důležité.

#### **3 Přístup**

Není omezen

#### **Import a export aktivit (EL0099)**

#### **1 Popis**

Import a export aktivit

#### **2 Ovládání**

Formulář slouží pro výměnu dat mezi IS/STAG a systémem EDEN, popř. libovolným jiným e-learningovým systémem. Přenos dat se provádí prostřednictvím textových souborů, jednotlivé položky jsou oddělené čárkou.

Skládá se ze tří oddělených bloků.

#### **1. Import aktivit (EDEN->STAG)**

Slouží k načtení aktivit založených v e-learningovém systému do STAGu. Vstupní soubor se jmenuje *aktivity.txt* a má následující formát:

kod\_kurzu,kod\_behu,nazev,url varchar2(4),varchar2(3),varchar2(2000),varchar2(255) kod\_kurzu||kod\_behu->el\_aktivity.kod, el\_aktivity.nazev, el\_aktivity.url

#### **2. Import výsledků studia (EDEN->STAG)**

Slouží k načtení výsledků studentů z e-learningového systému do STAGu. Vstupní soubor se jmenuje *vysledky.txt* a má následující formát:

kod\_kurzu,kod\_behu,os\_cislo,datum,vyhovel,bodu,komentar varchar2(4),varchar2(3),varchar2(10),date,varchar2(1),varchar2(255),varchar2(4000)

#### **3. Export (STAG->EDEN):**

#### • **Založení studentů na aktivitách**

Před generováním výstupních souborů je třeba zaškrtnout požadované aktivity. Vygenerují se dva soubory:

*studenti.txt*: seznam všech studentů, kteří se nacházejí na vybraných aktivitách, využije se pro založení studentů v e-learningovém systému. Soubor má formát:

os\_cislo,jmeno,prijmeni,rod\_cislo,username studenti.os\_cislo,osoby.jmeno,osoby.prijmeni,osoby.rod\_cislo,orion.username

*studenti\_na\_aktivitach.txt*: pro přiřazení studentů na aktivity má následující formát:

kod kurzu,kod behu,os cislo varchar2(4),varchar2(3),varchar2(10) kod kurzu||kod\_behu->el\_aktivity.kod, studenti.os\_cislo

#### • **Zrušení studentů z aktivit**

Soubor *odstranovani\_studentu.txt* pro vyřazení studentů z příslušných aktivit má následující formát:

kod\_kurzu,kod\_behu,os\_cislo varchar2(4),varchar2(3),varchar2(10) kod\_kurzu||kod\_behu->el\_aktivity.kod, studenti.os\_cislo

#### • **Zrušení studentů z e-learningu**

Soubor *odstranovani\_studentu.txt* pro vyřazení studentů z e-learningového systému má následující formát:

os\_cislo

#### **3 Přístup**

- Administrátor
- Správa předmětů
- Tajemník fakulty

#### **Hlášení pro nemocenské pojištění (ES0162)**

#### **1 Ovládání**

Formulář slouží ke zpracování hlášení pro nemocenské pojištění pro OSSZ za určité období. Zašlou se změny vyvolané do posledního dne daného období. Např. při zpracování hlášení za období 2005/07 je poslední zpracovávané datum 31.7.2005. Na druhou stranu, směrem dozadu existuje omezení dané datem 1.7.2005, starší změny se do zpracování nezahrnují. Počáteční stav byl nastaven tak, že všem osobám, které k 30. 6. 2005 měly pro některé studium stav Studuje, byl nastaven příznak hlášení na A(no).

#### **Parametry, které je nutné nastavit**

#### **NEM\_POJ\_DEP**

Číslo pobočky OSSZ, na kterou se předává hlášení o nemocenském pojištění, více na [http://www.cssz.cz/nemocenske/prihlasky/soubory/ciselni](http://www.cssz.cz/nemocenske/prihlasky/soubory/ciselniky_pr.htm)[ky\\_pr.htm](http://www.cssz.cz/nemocenske/prihlasky/soubory/ciselniky_pr.htm) [[http://www.cssz.cz/nemocenske/prihlasky/soubory/ciselniky\\_pr.htm\]](http://www.cssz.cz/nemocenske/prihlasky/soubory/ciselniky_pr.htm) **NEM\_POJ\_I** ID školy pro hlášení o nemocenském pojištění **NEM\_POJ\_VS** Variabilní symbol školy pro hlášení o nemocenském pojištění

#### **Generování testovacího hlášení**

Umožňuje kdykoli provádět testovací vygenerování hlášení za období dle aktuálního stavu databáze. Při tomto generování nedochází ještě ke změně nastavení příznaku *nem\_hlasen* u osob. V tabulce NEM\_ZMENY se všechny záznamy zpracovávané za dané období nastavi na stav TH (Testovací-Historie) - záznam zpracován a neodesílán nebo TO (Testovací-Odeslat) - záznam zpracován a odeslán. Záznamy s novějším datumem než je zpracovávaný měsíc zůstávají ve stavu N (Nový). Aktualizací údajů u studentů (doplnění zápisu, přerušení, ukončení studia, změna kódu ukončení) a opětovným spuštěním testovacího vygenerování lze odladit případné nesrovnalosti. Je-li již za dané období vygenerováno ostré hlášení, testovací hlášení nelze generovat a zobrazí se seznam vzniklý ostrým generováním.

#### **Generování ostrého hlášení**

Toto generování lze spustit za dané období pouze jednou, dojde zároveň k aktualizaci nastavení příznaku *nem\_hlasen* u osob. V tabulce NEM\_ZMENY se všechny záznamy zpracovávané za dané období nastavi na stav H (Historie) záznam zpracován a neodesílán nebo O (Odesláno) - záznam zpracován a odeslán. Záznamy s novějším datumem než je zpracovávaný měsíc zůstávají ve stavu N (Nový).Je-li již za dané období vygenerováno ostré hlášení, nelze ho znovu generovat a zobrazí se seznam vzniklý prvním generováním. Změny v databázi provedené po vygenerování ostrého hlášení se tedy mohou objevit nejdříve v hlášení za následující období.

#### **Uložit do souboru …**

Vytváří soubor se změnami za dané období. Pokud je pro dané období již vygenerováno ostré hlášení, má soubor formát NERRRRMM.XML, pokud je vygenerováno testovací hlášení, má soubor formát TERRRRMM.XML. V tomto souboru jsou všechny záznamy, které mají korektní rodné číslo. Kromě toho se vytváří soubor CZRRRRMM.XML, kde jsou záznamy studentů(cizinců), kteří mají přidělený pseudorodný kód.

Položka Akce má tento význam:

- **Z** vyplnění datumu zápisu
- **P** vyplnění datumu přerušení od
- **N** vyplnění datumu nástupu po přerušení
- **U** vyplnění datumu ukončení

#### **X** změna sledovaných osobních údajů

#### **Spolupráce se systémem MAGION**

V případě, že používáte ekonomický systém Magion, jsou všechna data určená pro odeslání automaticky do tohoto systému importována při generování ostrého hlášení. Parametr STAGu EIS musí být nastaven na hodnotu MAGION.

#### **2 Přístup**

- Administrátor
- Prorektor

#### <span id="page-34-0"></span>**Diploma Supplement (GST\_DSUP)**

#### **1 Popis**

Sestava Diploma supplement je sestava na výpis dodatku k diplomu. Editovat výstupní soubor lze tak, že se vygeneruje do RTF a otevře ve Wordu. Zde může dojít k tomu, že se soubor špatně otevře, stránky se zobrazí na šířku a ne na výšku. (Ve Wordu 2000 k tomu nedochazí). Jedná se o chybu, která není způsobena sestavou, ale chybou Wordu.Vše lze napravit následujícím postupem: 1. Klikněte vedle jakéhokoli textového pole (ne na něj), nejlépe na bílou plochu vpravo od prvního odstavce. 2. Zvolte menu Soubor - Vzhled stránky. 3. Klikněte na záložku Formát papíru (resp. Velikost papíru) a Orientaci změnte "na šířku"a pak zpět "na výšku" (tím dojde k přehození hodnot Šiřka a Výška), zvolte Použít na celý dokument. 4. Potvrďte stiskem tlačítka OK

#### **2 Ovládání**

Zadejte studenta (např. E12345) a spusťte

#### **3 Poznámky**

Od verze 1.14 je sestava [Diploma Supplement \(GST\\_DSUP\)](#page-34-0) upravena pro použití i na jiných VŠ nežli na ZČU. Pro správný výpis údajů o škole, je třeba založit a zadat následující parametry do tabulky PARAMETRY\_STAGU:

*DSUP\_WWW*<sup>1</sup> - WWW školy na které je odkazováno v Diploma Supplement *DSUP\_EMAIL*<sup>2</sup> - Email školy na který je odkazováno v Diploma Supplement

 $\frac{1}{2}$  Nejnižší úroveň: FAKULTA, datový typ: CHAR

<sup>2</sup> Nejnižší úroveň: UNIVERZITA, datový typ: CHAR

*DSUP\_ADR\_ULICE* $^3$  *-* ulice školy *DSUP\_ADR\_CISLO* $^4$  *- č*p školy *DSUP\_ADR\_PSC* $^5$  *-* psč města školy *DSUP\_ADR\_MESTO*<sup>6</sup> - město školy

Všechny parametry je třeba založit s následujícími vlastnostmi / nastavením:

NEJNIŽŠÍ ÚROVEŇ = FAKULTA TYP = CHAR PRACOVIŠTĚ = REK vyplňuje se VŽDY sloupec řetězec "Czech republic" se do adresy přidává automaticky samo…

Dále je NUTNÉ mít vyplněny tyto sloupce v tabulce CG\_REF\_CODES v položce s rv\_domain='ORGANIZACE': sloupec POM\_HODNOTA = 'Název univerzity' - např. "Západočeská univerzita v Plzni" sloupec ENGLISH = 'University name in English' - např. "University of West Bohemia in Pilsen"

Řetězce '(in Czech)' a '(in English)' jsou přidávány na konec výsledného textu publications v sestavě automaticky.

#### **4 Přístup**

- Administrátor
- Katedra
- Prorektor
- Studijní referentka
- Tajemník fakulty
- Zahraniční referentka

#### **Seznam pro ubytování na koleji (GST\_KOL)**

#### **1 Popis**

Seznam pro ubytování na koleji

#### **2 Ovládání**

Vypisuje seznam studentů pro ubytování na koleji. Sloupec Stav udává aktuální stav studenta (S-studuje, P-přerušeno, N-nestuduje).

Parametr *Doktorandi ?* nastavujeme na Ano, pokud chceme jen doktorandy a nastavujeme na Ne, pokud chceme všechny studenty, kromě doktorandů.

<sup>3</sup> Nejnižší úroveň: UNIVERZITA, datový typ: CHAR

<sup>&</sup>lt;sup>4</sup> Nejnižší úroveň: UNIVERZITA, datový typ: CHAR<br><sup>5</sup> Nejnižší úroveň: UNIVERZITA, datový typ: CHAR

<sup>6</sup> Nejnižší úroveň: UNIVERZITA, datový typ: CHAR
## **3 Přístup**

- Administrátor
- Prorektor
- Studijní referentka
- Tajemník fakulty
- Zahraniční referentka

# **Přepočtené celkové průměry (GST\_PRU)**

## **1 Popis**

Přepočtené celkové průměry

## **2 Ovládání**

Sestava přepočítává celkový průměr studenta následujícím způsobem:

- 1. Do akademického roku 2002 včetně se nesplněné předměty, které jsou následně splněné, nezapočítávají do celkového průměru (předmět je považován za splněný, je-li splněný i jeho libovolný následník).
- 2. Od akademického roku 2003 jsou započítávány všechny nesplněné předměty.

V sestavě se zobrazí pouze studenti, kteří spadají do obou různě počítaných období, tj. musí mít studium od roku 2003 i před rokem 2003 alespoň v jednom akad. roce.

## **3 Přístup**

- Administrátor
- Katedra
- Prorektor
- Studijní referentka
- Tajemník fakulty
- Zahraniční referentka

# **Studenti s uznanou dobou rodičovství (G\_ST\_ROD)**

### **1 Popis**

Sestava vypisuje seznam studentů s uznanou dobou rodičovství. Zobrazuje se také přerušení studia, případně nástup po přerušení.

# **2 Ovládání**

Výběr studentů můžete ovládat podle klasického seznamu parametrů doplněného o parametry specifikující období:

- Uznaná doba rodičovství od
- Uznaná doba rodičovství skutečná do
- Ukončení studia

### **3 Přístup**

- Administrátor
- Prorektor
- Studijní referentka
- Tajemník fakulty
- Zahraniční referentka

# **Průměr za 1. etapu (GST\_1\_ET)**

#### **1 Popis**

Průměr za 1. etapu

### **2 Ovládání**

Sestava tiskne seznam studentů s průměrem za 1. etapu studia po jednotlivých oborech (aprobacích). Počítají se pouze předměty se statutem A a B (povinné a povinně volitelné). Do průměru jsou započítané i předměty, které jsou zapsané na druhé etapě a nachází se ve studijním plánu první etapy. Pro výpočet se použije poslední studijní plán první etapy pro daný obor (aprobaci).

## **3 Poznámky**

Sestava prozatím běží dost pomalu, pro jeden stud. program cca 10 minut, nutno vyčkat !!!

## **4 Přístup**

- Administrátor
- Prorektor
- Studijní referentka
- Tajemník fakulty
- Zahraniční referentka

# **Matrika - počty 3- a 4+ (GST\_3M4P)**

# **1 Popis**

Sestava sčítá studenty podle údajů v matrice. Sčítá zvlášť studenty studující 1- 3 ročník (3-) a zvlášť studující vyšší ročník (4+).

Studenti studující NAVAZUJÍCÍ programy jsou zahrnováni do skupiny 4+. Výstup lze omezit zadáním vstupních parametrů.

# **2 Poznámky**

Studenti studující navazující programy jsou zahrnováni do sloupce 4+.

## **3 Přístup**

- Administrátor
- Prorektor
- Studijní referentka
- Tajemník fakulty
- Zahraniční referentka

# **Počty financovaných studentů na fakultě (GST\_34)**

## **1 Popis**

Sestava tiskne tabulku s počty financovaných studentů a vychází z této struktury :

- 1. studenti v bakalářských studijních programech ve standardní době studia +1 rok
- 2. studenti v prvních třech letech dlouhých magisterských programů
- 3. studenti v dalších letech dlouhých magisterských programů do dosažení standardní doby studia plus 1 rok
- 4. studenti v navazujících magisterských studijních programech ve standardní době studia plus 1 rok
- 5. studenti doktorských studijních programů ve standardní době studia plus 1 rok

Délka studia se rovná počtu záznamů studenta v tabulce STUDENTI\_V\_RO- $CF$ 

# **2 Ovládání**

Počty studentů na fakultě se tisknou podle místa výuky, oborů a forem jednotlivých studijních programů a jsou rozdělené podle typů studijních programů a délky studia. Důležitý pro způsob výběru je parametr *Výběr Obor/Kombinace*. Při nastavení volby *Kombinace* se vybírají pouze studenti, kteří studují některou kombinaci oborů a mají tuto kombinaci přiřazenou (tj. zobrazenou v evid. kartě na záložce *Student* v položce *Kombinace*).

# **3 Přístup**

- Administrátor
- Katedra
- Management
- Prorektor
- Studijní referentka
- Tajemník fakulty
- Zahraniční referentka

# **NAPOVEDA (NAPOVEDA)**

# **1 Popis**

Formulář s nápovědou a dalšími informacemi o prostředí a verzích.

# **2 Ovládání**

Tento speciální formulář je volaný ze všech normálních formulářů na standardní klávesu [Nápověda], tj. většinou F1, nebo z menu formuláře.

Jeho obsah je rozdělený do několika záložek.

- *Nápověda*
	- text nápovědy k formuláři, z kterého byl nápovědný formulář vyvolán

• *Kontext*

- kontextové informace o aktuálním poli, bloku, tabulce, uživateli, databázi a času

• *Audit*

- auditní položky aktuálního záznamu, tj. uživatel a datum založení spolu s uživatelem a datem poslední změny

- *PL/SQL*
	- seznam pl/sql modulů spolu s číslem jejich verze
- *Par.DB*
	- parametry databáze
- *Par.STAGu*
	- parametry STAGu
- *Verze*

- informace o verzi volajícího formuláře, hlavního a aplikačního menu, standardní knihovny, nápovědného formuláře a login formuláře

### **3 Poznámky**

Pro uživatele jsou podstatné záložky s nápovědou, s auditními informacemi a s čísly verzí pro hlášení případných chyb. Ostatní slouží hlavně pro potřeby vývojářů.

#### **4 Přístup**

Není omezen

## **Podle termínu po předmětech - oborové č. (PJ0054)**

### **1 Popis**

Zadávání výsledků testů přijímací zkoušky.

### **2 Ovládání**

V bloku *Předmět - termíny* zadáme filtr pro výběr termínu a vybereme ho. Není zde možné mazat, přidávat, ani upravovat záznamy.

V druhém bloku *Předmět* se následně zobrazí předměty, které přísluší vybranému termínu.. Vybereme předmět, jehož výsledky chceme zapisovat. Není zde možné mazat, přidávat, ani upravovat záznamy.

Třetí blok *Výsledky uchazeče* zobrazuje všechny uchazeče, kteří jsou přihlášeni na vybraný termín. Do prázdného pole nad sloupcem *Datum zkoušky* je možné předvyplnit datum, které se automaticky doplňuje k aktuálnímu uchazeči po zadání získaných bodů.

Po kliknutí na tlačítko *…* vedle rodného čísla se pro aktuální záznam (modře podbarvený) vyvolá formulář [Zadání uchazeče po oborech \(PJ0020\)](#page-700-0), zobrazující detailní informace o uchazeči a jeho výsledcích.

Do formuláře byla k předmětu přidána položka "Varianta testu". Jedná se o nepovinou textovou položku, která umožňuje zadat o jakou variantu testu, který uchazeč skládal, se jedná. Formulář umožňuje si variantu testu nahoře přednastavit tak jako datum a tato přednastavená hodnota se zkopíruje do příslušného políčka pro uchazeče, kterému se zadává počet bodů. Podle této položky se vytvářejí statistiky pro každou variantu testu zvlášť tak, jak to požaduje vyhláška MŠMT 343/2002.

### **3 Přístup**

- Administrátor
- Katedra
- Prorektor
- Studijní referentka
- Tajemník fakulty

# **Podle termínu - oborové č. (PJ0055)**

## **1 Popis**

Zadávání výsledků testů přijímací zkoušky.

# **2 Ovládání**

V bloku *Předmět - termíny* zadáme filtr pro výběr termínu a vybereme ho. Není zde možné mazat, přidávat, ani upravovat záznamy.

Ve druhém bloku *Výsledky uchazeče* zobrazuje všechny uchazeče, kteří jsou přihlášeni na vybraný termín. Lze zde omezit vybrané uchazeče dalším dotazem. V pravé části vidíme všechny předměty aktuálního uchazeče. Do prázdného pole nad sloupcem *Datum zkoušky* je možné předvyplnit datum. Při stisknutíEnterna vyplněném poli *Bodů* se automaticky doplní předvyplněné datum a přeskočí na další předmět. Z posledního předmětu se automaticky přesune na první předmět dalšího uchazeče.

Po kliknutí na tlačítko *…* vedle rodného čísla se pro aktuální záznam (modře podbarvený) vyvolá formulář [Zadání uchazeče po oborech \(PJ0020\)](#page-700-0), zobrazující detailní informace o uchazeči a jeho výsledcích.

Tento formulář je modifikací formuláře [Podle termínu po předmětech](#page-718-0) [\(PJ0051\),](#page-718-0) k uchazečům zde nepřistupujeme přes vybraný předmět, ale vidíme všechny předměty k aktuálnímu uchazeči.

Do formuláře byla k předmětu přidána položka "Varianta testu". Jedná se o nepovinou textovou položku, která umožňuje zadat o jakou variantu testu, který uchazeč skládal, se jedná. Formulář umožňuje si variantu testu nahoře přednastavit tak jako datum a tato přednastavená hodnota se zkopíruje do příslušného políčka pro uchazeče, kterému se zadává počet bodů. Podle této položky se vytvářejí statistiky pro každou variantu testu zvlášť tak, jak to požaduje vyhláška MŠMT 343/2002.

#### **3 Přístup**

- Administrátor
- Katedra
- Prorektor
- Studijní referentka
- Tajemník fakulty

# **Podle oboru po předmětech - anonymní (PJ0056)**

## **1 Popis**

Zadávání anonymních výsledků testů přijímací zkoušky.

## **2 Ovládání**

V bloku *Obor studia - kombinace* zadáme filtr pro výběr oboru a vybereme ho. Není zde možné mazat, přidávat, ani upravovat záznamy.

V druhém bloku *Předmět* se následně zobrazí předměty přijímací zkoušky. Tyto předměty musí být přiřazeny k oboru ve formuláři [Nastavení parametrů](#page-705-0) [přijímacího řízení \(PJ0040\)](#page-705-0), záložka Předměty př. zkoušky. Vybereme předmět, jehož výsledky chceme zapisovat. Není zde možné mazat, přidávat, ani upravovat záznamy.

Třetí blok *Výsledky uchazeče* zobrazuje všechny uchazeče, kteří jsou přihlášeni na vybraný obor. Do prázdného pole nad sloupcem *Datum zkoušky* je možné předvyplnit datum, které se automaticky doplňuje k aktuálnímu uchazeči po zadání získaných bodů.

Po kliknutí na tlačítko *…* vedle rodného čísla se pro aktuální záznam (modře podbarvený) vyvolá formulář [Zadání uchazeče po oborech \(PJ0020\)](#page-700-0), zobrazující detailní informace o uchazeči a jeho výsledcích.

## **3 Přístup**

Není omezen

# **Podle termínu po předmětech - anonymní (PJ0057)**

## **1 Popis**

Zadávání anonymních výsledků testů přijímací zkoušky.

# **2 Ovládání**

V bloku *Předmět - termíny* zadáme filtr pro výběr termínu a vybereme ho. Není zde možné mazat, přidávat, ani upravovat záznamy.

V druhém bloku *Předmět* se následně zobrazí předměty, které přísluší vybranému termínu.. Vybereme předmět, jehož výsledky chceme zapisovat. Není zde možné mazat, přidávat, ani upravovat záznamy.

Třetí blok *Výsledky uchazeče* zobrazuje všechny uchazeče, kteří jsou přihlášeni na vybraný termín. Do prázdného pole nad sloupcem *Datum zkoušky* je možné předvyplnit datum, které se automaticky doplňuje k aktuálnímu uchazeči po zadání získaných bodů.

Po kliknutí na tlačítko *…* vedle rodného čísla se pro aktuální záznam (modře podbarvený) vyvolá formulář [Zadání uchazeče po oborech \(PJ0020\)](#page-700-0), zobrazující detailní informace o uchazeči a jeho výsledcích.

# **3 Přístup**

Není omezen

# **Ubytování uchazečů na koleji (PJ0090)**

# **1 Popis**

Nastavení zájmu uchazečů o ubytování na koleji, rozhodnutí o jeho přidělení a pořadí v pořadníku.

# **2 Ovládání**

Ve formuláři je jediný blok, obsahující přihlášky uchazečů. Na vybraných přihláškách je možné vyznačit uchazečův zájem o kolej, nastavit rozhodnutí o přidělení ubytování na koleji a případně také pořadí v pořadníku. Ostatní pole není možné měnit, ale lze je využít k omezení výběru přihlášek.

## **3 Přístup**

- Administrátor
- Prorektor
- Studijní referentka
- Tajemník fakulty

# **Nastavení přístupu (SY0120)**

# **1 Popis**

Nastavení uživatelského přístupu

# **2 Ovládání**

Pomocí tohoto formuláře lze nastavovat parametry tzv. fine grain access control. Jedná se o definování množin záznamů v jednotlivých tabulkách, ke kterým má daný uživatel přístup. Doporučujeme toto nastavení neměnit.

## **Popis fine grain access control**

Oracle umožňuje na úrovni databáze nastavi pro jedotlivé způsoby přístupu k tabulce (select, update, insert, delete) defaultní WHERE clausuli. Podmínka, která se za WHERE dodává je definována tzv. policy funkcí, která vrací text podmínky - predikát. Tabulka se poté de facto chová jako pohled. Fine grain access control je součástí pouze enterprise edition. Zda je fine grain access control ve vaší databázi nainstalován lze zjistit pomocí SELECT \* FROM V\$OP-TION.

# **Možnosti formuláře**

Ve formuláři lze v prvním poli vybrat tabulku nebo pohle, nad kterým chtete fine grain access control aplikovat. Je kontrolováno, aby se jednalo pouze o tabulku nebo pohledy uživatele INSTALL2. Ve druhém poli je název polici, obecně lze užít jakýkoliv název, ale použitá konvence je následující, první 4 písmena odpovídají operaci (S - select, U - update, i - insert, D - delete), následuji podtržítko a poté FAK je-li omezení na fakultu, KAT je-li omezení na katedru, OWNER je-li omezení na vlastníka a SPEC ve všech ostatních případech. V pop-up listu u dalšího pole je výběr všech dostupných polici funkcí. Standardní jsou JEN\_FAK, JEN\_KAT a JEN\_OWNER a poté jsou zde ještě nestandardní

funkce většinou jednoúčelové specielní pro jednotlivé tabulky. Pokud by bylo potřeba dodefinovat další funkce není to problém. Následující zaškrtávací pole označují operace, pro které má být fine grain acces control použit (Sel, Ins, Upd, Del). Zaškrtnutím Chk docílíte toho, že bude fine grain acces cotrol zafunguje i na hodnoty v databázi po UPDATE nebo INSERT. Zaškrtnutím En příslušnou policy zapínáte. Stisknitím tlačítka REFRESH se provede obnovení všech příkazů v databázové cache paměti s novou polici.

### **3 Přístup**

• Administrátor

# PARAMETRY DATABÁZE (SY0170)

## **1 Popis**

Pomocí tohoto formuláře lze nastavovat globální parametry systému

## **2 Ovládání**

Význam jednotlivých parametrů:

- Název aplikace nabývá v současné době hodnot STAG nebo STAG2, určuje, jaké menu se použije v případě, že není explicitně parametrem v command line určeno jinak
- WEB adresář pro ikony je adresář pro web, pokud ikony nejsou umístěny v adresáři *gfx* umístěnem ve stejném adresáři jako ostatní soubory. Je vztažen ke kořenovému adresáři WEB serveru.

### *Příklad : /stag/web/grafika*

• Servisní e-mail - adresa, která se bude objevovat jako odkaz na webu v prohlížení, tedy ne v příjímačkách (viz níže - E-mail pro přijímačky). Pokud nebude vyplněno, nebude se zobrazovat žádný odkaz.

### *Příklad : stag@univerzita.cz*

- Modul absolvent, přijímačky checkbox Ano/Ne (default Ne) zviditelňují příslušné položky v menu
- Povolit zasílání zpráv, audit checkbox Ano/Ne (default Ne) v systémových triggerech povolují nebo zakazují volání package pro audit resp. pro rozesílání zpráv
- Omezení přístupu žádné/fakultní/katedrální (default žádné) v systémových triggerech povolují nebo zakazují volání package pro omezení přístupu a zároveň slouží i jako parametr pro příslušnou funkci

• URL pro přijímačky - url odkazu který se bude objevovat na úvodní stránce s informacemi o přijímacím řízení. Pokud nebude vyplněno, nebude se zobrazovat žádný odkaz.

*Příklad : http://www.studium.univerzita.cz*

• E-mail pro přijímačky - adresa, která se bude objevovat jako odkaz na webu na stránkách s výsledky přijímacího řízení. Pokud nebude vyplněno, nebude se zobrazovat žádný odkaz.

*Příklad : prijimacky@univerzita.cz*

V současné verzi jsou prozatím využívány pouze: název aplikace, WEB adresář, servisní e-mail, URL pro přijímačky a E-mail pro přijímačky

### **3 Přístup**

• Administrátor

# **Matrika v1 (SY0200)**

#### **1 Popis**

Formulář slouží správci matriky k přípravě dat pro sběr matriky a pro import dat z centrální matriky do systému IS/STAG

#### **2 Ovládání**

Do matriky se vykáží pouze studenti, kteří nestudují na celoživotním vzdělávání a mají příznaky VYKAZOVAT nastaveny jak na úrovni programu, tak na úrovni oboru, tak přímo u studenta.

#### **Záložka KONTROLA**

V této záložce je možné provést řadu kontrol konzistence dat. Provedení kontrol neni nezbytně nutné, ale značně usnadní následné opravy matričních dat. Výstup všech kontrol je možné logovat do souboru, často se hodí zejména seznam osobních čísel, který je pak možné rozeslat např. na příslušná studijní oddělení. Logovat lze všechny kontroly najednou zaškrtnutím příslušného checkboxu nebo každou kontrolu jednotlivě pomocí tlačítka na řádce s kontrolou. Dalším checkboxem lze kontrolu omezit jen na vykazované studenty. V opačném případě se kontrolují všichni studenti v databázi samozřejmě podle zvoleného časového rozsahu.

### **Záložka GENEROVÁNÍ**

Na této záložce se provádí generování souborů pro příslušný sběr. Jsou zde uvedeny datumy, které udávají rozsah stávajícíhí sběru, které jsou předvyplněny dle aktuálního datum, lze je však v případě potřeby libovolně změnit. Lze též nastavit časový interval generování a kontrol (prozatím neimplementováno). Pomocí checkboxů lze nastavit, co se má provést. Po provedení příslušných operací se automaticky ve spodní části ukáže přehled chyb, které v aktuálních matričních datech jsou. S tímto blokem lze v případě potřeby pracovat zcela nezávisle, tj. lze do něj vstoupit a provést příslušný dotaz. Seznam studentů s chybně vygenerovaným záznamem lze logovat do souboru. Logování všech chyb lze nastavit checkboxem, pokud chcete logovat jen určité chyby, pak použijde tlačítko v řádce s chybou. Pro úspěšné vygenerování matričních souborů je nutné, aby počet sekvenčních a křížových chyb byl nulový.

#### **Záložka ANALÝZA**

Tato záložka slouží k přehlednému zobrzení nekonzistencí stavu v databázi oproti aktuálnímu stavu v centrální matrice.

#### **Záložka CHYBY**

Na této záložce je možno prohlížet, vkládat, opravovat a mazat matriční data. Pomocí filtru lze navolit jaké záznamy se mají zobrazit. Pro příslušného studenta lze pak tlačítkem "Ev. karta" přejít přímo do evidenční karty studenta a zde provést opravu. Po návratu je možno tlačítkem "Regeneruj" věty příslušného studenta přegenerovat a zároveň i překontrolovat, tlačítkem "Překontroluj" je pak možno provést pouze kontroly bez nového generování záznamů. Chyby jsou kódovány jednopísmenným kódem a ve spodní části obrazovky lze najít slovní popis.

Tuto záložku lze též použít pro přímou editaci obsahu souboru pro sběr, při volbě aktuální záznamy a zaškrtnutí všech checkboxů na pravé straně odpovídají data obsahu souboru, který bude generován pro sběr.

#### **Záložka NEAKT. STUDIA**

Na této záložce je možno prohlížet neaktualizovaná studia. Ve spodní části se přitom nabízejí všechna studia v IS/STAG se shodným rodným číslem. Pro příslušného studenta lze pak tlačítkem "Ev. karta" přejít přímo do evidenční karty studenta a zde provést opravu. Po návratu je možno tlačítkem "Regeneruj" věty příslušného studenta přegenerovat. Ve spodní části jsou pak následující počty:

• Celekm. neakt. - celkový počet neaktualizovaných záznamů, na rozdíl od *[SIMS](#page-14-0)* jsou zde započítány všechny záznamy, u kterých odevzdání z jakéhokoliv důvodu neprojde. *[SIMS](#page-14-0)* považuje za neaktualizovaný záznam jen ten, u kterého jste se nepokusili odevzdání provést.

- Lze nahradit počet neaktualivaných záznamů, které lze nahradit, oprava se provede jako náhrada na SIMS
- Změna RČ počet studií, u kterých došlo od posledního sběru ke změně rodného čísla, oprava se provede jako obecná oprava na SIMS
- Změna nástupu počet studií, u kterých došlo od posledního sběru ke změně nástupu do studia, oprava se provede jako obecná oprava na SIMS
- Ukončeno počet studií, která jsou na *[SIMS](#page-14-0)* rozestudována, ale v IS/STAG jsou ukončená a to před datumem posledního sběru, oprava se provede jako obecná oprava na SIMS
- Zbývá (nutno vymazat) studia, která jsou na *[SIMS](#page-14-0)* rozestudvaná, ale v IS/STAG klíčové čtveřici, žádné studium neodpovídá, oprava se provede jako mazání na SIMS

Pro všechny chyby lze vygenerovat opravný soubor a to buď přímo na této záložce nebo v rámci procesu generovíní matriky na záložce Generování.

### **Záložka SOUBORY**

Zde je možno nahrát do databáze data z centrální matriky studentů. V první části věty matriky (musí být i s přidanými položkami, bez časového omezení). Ve druhé části pak lze nahrát data o studiích na jiných vš. Soubory lze získat na serveru *[SIMS](#page-14-0)* (http://sims.ics.muni.cz/sims\_is) v menu *Výstupy - matriční data - Generování všech etap všech studií* a *Výstupy - matriční data - Generování studií na jiných VŠ*

#### **Záložka OPRAVY**

Pomocí této tabulky lze generovat soubory pro opravy na SIMS. V horní části je obsah tabulky TMPMAT, který lze použít např. po změně datumu ukončení studenta k okamžitému vygenerování souboru pro příslušnou opravu. Tlačítkem Vygeneruj nově lze vygenerovat matriční věty libovolného studenta - před tím jsou všechny věty daného studenta z pomocné tabulky vymazána. Tlačítkem Generuj soubor je pak možno vygenerovat soubor pro opravu. Přepínačm vyberte, zda se jedná o nové záznamy nebo náhradu, vždy se kontroluje, zda záznamy, které chcete vygenerovat nejsou resp. jsou v matrice (tabulce MATRI-KA\_BRNO).

Obdobně v dolní části jsou aktuální záznamy ze *[SIMS](#page-14-0)* a lze zde tedy vygenerovat soubor pro vymazání některého studia ze SIMS.

Obsah horní časti je odpovídá stavu při posledním generování matriky (lze samozřejmě libovolně aktualizovat), obsah spodní části odpovídá naposledy nahranému souboru ze SIMS.

Tlačítkem v pravé spodní části lze hromadně vygenerovat všechna studia, která jsou v aktuálně vygenerované TMPMAT, ale nejsou na SIMS. Tj. např. pokud vygenerujete matriku s přepínačem roků nastaveným na "komplet" a použijete toto tlačítko, vygeneruje se kompletní soubor studií, které jsou v IS/STAG, ale nejsou na SIMS.

Tlačítkem kontrola soc. stip. online můžeme v libovolné chvíli vygenerovat aktuální opravné soubory pro sociální stipendia. Generují se vždy dva soubory - pro smazání neexistujících nároků ze *[SIMS](#page-14-0)* a pro náhradu (vložení) existujících, ale ještě nevykázaných nároků. Generování se řídí parametry Začátek platnosti a Konec platnosti ze záložky Generování, tj. podle jejich nastavení lze generovat nezávisle aktuální stav i mimo sběr.

#### **Záložka NASTAVENÍ**

- XML při zaškrtnutí jsou generovány matriční soubory v XML formátu, v opačném případě v "svislítkovém" formátu.
- Adresář do něj se generuje log soubor spuštění formuláře (pokud je nastaveno logování) a též všechny výstupní soubory
- Název souboru pro … názvy jednotlivých souborů pro opravy a sběr
- Zapnout logování pokud je zapnuto, je při každém spuštění formuláře automaticky generován log souboru o všech prováděných operacích, zároveň je umožněno logování kontrol a seznamů těch studentů. u kterých byly nalezeny chyby či nesrovnalosti
- Dogeneroval kolej při zašktrnutí se z tabulky KOLEJ dogeneruje položka p28, v opačném případě zůstane položka p28 prázdná
- Soc. stip. ze starých resp. nových žádostí určuje, ze kterého systému se budou generovat nároky na sociální stipendium. Lze zaškrtnout libovolnou kombinaci. Pozor při generování ze starého systému! V tomto systému není u nároku uvedeno osobní číslo studenta, sociální stipendium je tedy navázáno vždy na poslední studium. Toto nemusí být pravda, nicméně není možné vazbu od ničeho odvodit, proto prosím využívejte nového systému, kde již je stipendium jednoznačně svázáno s konkrétním studiem.
- Automaticky ukládat nastavení pokud je zaškrtnuto, ukládají se kompletní údaje o nastavení z této záložky do souboru na lokální disk (C:\Documents and Settings\user\Data aplikací\sims.cfg). Pokud není zaškrtnuto, pak se formulář spustí s defaultním nastavením.

• Automatické opravy - u každé z opravy lze určit, zda se nemá provádět (volba Nic) nebo zda se mají upravit data ve výstupních souborech (volba Soubor - standardní nastavení) nebo zda se mají opravit data přímo v databázi (volba DB). Poslední volbu prosím používejte pouze, pokud opravdu víte, co děláte!!! Ve většině případů se jedná o nevratnou změnu v DB. Defaultni nastavení je Soubor a např. pro správné generování příznaku nově přijatý je toto nastavení nezbytné.

#### *Pozor, klient Oracle má problém s dlouhými názvy adresářů a s názvy adresářů, které obsahují mezery. Vyhněte se prosím takovým názvům adresářům při nahrávání souborů!*

Nutno podotknout, že implementovaná sekvenční a křížová kontrola není úplná, jsou zde zahrnuty pouze nejběžnější chyby. Pokud se někde objeví jiná častá chyba, nemělo by být problémem ji do kontrol zahrnout. Může se proto stát, že i přes nulový počet chyb v IS/STAG předání na *[SIMS](#page-14-0)* neprojde, což je pak již nutno řešit individuelně.

Generování lze zásadně ovlivnit parametrem *MATRIKA\_KONVERZE\_FORMY*<sup>7</sup> . Pokud je nastaveno A, pak se změna formy v databázi projeví pouze změnou položky p44 a položka P23 zůstane zachována (musí se však jednat o totožný program lišící se práve a pouze formou), v případě nastavení na N každá změna formy zakládá nové studium. Dalším parametrem, který generování ovlivňuje je *MATRIKA\_STAND\_DELKA*<sup>8</sup> . Ten určuje, zda se vykazovaná standardní délka má odvodit od studijního programu nebo oboru.

#### **3 Poznámky**

#### **Nové položky od 31.10.2013**

- Odstudovaná část studia pro kreditní studium se bere jako suma získaných kreditů za klasické předměty, získaných kreditů za uznané předměty a tzv. unblock kreditů dělená standardní dobou studia krát 60. Pro nekreditní studium se bere jako podíl standardního ročníku (vyplněného v kartě studenta) a standardní délky studia. Pro oba výpočty se bere v úvahu parametr *MATRIKA\_STAND\_DELKA*<sup>9</sup> a v obou případech se k odstudované části připočítavají hodnoty uvedené v položce Uznané předchozí studium
- Uznané předchozí studium se zadává na záložce Cizí studia v kartě studia

<sup>7</sup> Nejnižší úroveň: UNIVERZITA, datový typ: CHAR

<sup>8</sup> Nejnižší úroveň: UNIVERZITA, datový typ: CHAR

<sup>9</sup> Nejnižší úroveň: UNIVERZITA, datový typ: CHAR

• Krátkodobý studijní pobyt - získané kredity - počítají se jako součet kreditů zadaných u jednorázových předmětů daného výjezdu

Matriční data jsou uložena v následijících tabulkách:

- SIMS METADATA tabulka s matričními daty kromě sociálních stipendií
- V\_MAT\_SOCSTIP aktuální sociální stipendia v IS/STAG
- MV\_SIMS\_BRNO materializovaný pohled, do něhož lze nahrát údaje z centrální matriky, použita pro porovnávání s aktuálním stavem v evidenční kartě (kromě soc. stipendií)
- MV\_SIMS\_CIZI\_STUDIA materializovaný pohled, do něhož lze nahrát data z centrální matriky o studiích na jiných vš
- MV\_SIMS\_BRNO\_SOCSTIP sociální stipendia ze SIMS, aktualizuje se společně s MV\_SIMS\_BRNO

Krátkodobé příjezdy jsou generovány přímo z IS/STAG. Studenti jsou identifikováni dle kódu financování > 10.

#### *V této verzi matriky se negeneruje správně příznak předchozího vzdělání. Pro jeho správné vykazování je nutné přejít na matriku verze 2*

# **4 Přístup**

• Administrátor

# **Konec ak. roku (SY0250)**

## **1 Popis**

Formulář shrnuje všechny aktivity, které je nutné provést při ukončování akademického roku.

# **2 Ovládání**

V první části je umožněno vytvořit statickou kopii tabulky ZNAMKY pro zvolený ak. rok, kterou je pak možné využít při tisku chybových listů - tj. seznamu změn, které byly v tabulce ZNAMKY učiněny v době od vytvoření této kopie do okamžiku tisku těchto listů.

V další části je umožněno vytvoření tabulky obsahující seznam studěntů, kteří jsou zapsáni na zrušených rozvrhových akcích. Je zde umožněno tento seznam vytisknout a též provést fyzické zrušení těchto akcí.

## **3 Poznámky**

Druhá část prozatím není implementována

### **4 Přístup**

- Administrátor
- Prorektor

# **Zápis o certifikátové zkoušce - výstup do TEXu pro jednoho studenta (Z\_CZ\_ONE)**

### **1 Popis**

Sestava slouží k vytvoření zdrojového souboru v TEXu pro tisk zápisu o vykonání certifikátu pro jednoho studenta.

### **2 Ovládání**

V současné době se nepoužívá.

### <span id="page-52-0"></span>**3 Přístup**

• Zahraniční referentka

# **Soubor pro dopisy (Word) (Z\_DJ\_UCH)**

### **1 Popis**

Soubor pro dopisy (Word) - uchazeči o studium. Výsledný soubor (výstup ze Z\_PO\_UCH): *dop\_jedn.txt* Výstup je formátován následujícím způsobem:

Příjmení#jméno#ulice + číslo ulice#obec + část obce#psč#dodací pošta#stát#atd.

Toto se pak ve výstupu jmenuje: *prijmeni#jmeno#ulice#obec#psc#misto#stat#cis\_zk\_kom#mistnost#den#cas1#poznamka# rokna #jazyk#osob\_idno#uchazec\_idno#forma#typ#kod#program#obor#body#body\_ss#oznaceni# den2#cas2#mistnost2#poznamka2#den3#cas3#mistnost3#poznamka3#den4#cas4#mistnost4#poznamka 4#den5#cas5#mistnost5#poznamka5#den6#cas6#mistnost6#poznamka6* Vysvětlivky:

- *prijmeni#jmeno#ulice#obec#psc#misto#stat#*
	- Adresa uchazeče.

• *cis\_zk\_kom#mistnost#den#cas1#poznamka#*

- Č. zk. komise, místnost, den, čas, poznámka, údaje se vztahují k poli "termín" z formuláře PJ0015 Komise, termíny, studenti na termínu.

• *body#body\_ss#oznaceni#*

- Počet bodů z přijímacího řízení, počet bodů ze střední školy, označení přijímacího oboru pro rychlý přístup.

- *den2#cas2#mistnost2#poznamka2#..den6#cas6#mistnost6#poznamka6*
	- Odpovídá poli "rozpis termínu" z formuláře PJ0015.
- Stát se zobrazuje jen tehdy je-li jiný než ČR.
- Zobrazí-li se místo "Dodací pošty" symbol " *\*\*\*\*\**", je v db uvedeno: *Nepoužívat, není aktuální!*

# **2 Ovládání**

Soubor pro dopisy (Word) - uchazeči o studium. Výsledný soubor se používá jako vstup pro rozepisování dokumentů (MS Word), rozesílaných fakultami v průběhu přijímacího řízení. Volá se ze sestavy [Poštovní podací arch, adresní](#page-62-0) [štítky \(Z\\_PO\\_UCH\)](#page-62-0) se shodnými parametry

Výstup je shodný se sestavou [Soubor pro dopisy \(Word\) \(Z\\_DO\\_UCH\)](#page-54-0) s tím rozdílem, že pokud v z\_dj\_uch jsou jsou uchazečovy obory ve skupině, pak se vypisuje uchazeč pouze jednou za každou skupinu oborů (pokud v z\_dj\_uch obory ve skupině nejsou, vypisuje se uchazec pro každý obor zvlášť), zatímco v sestavě z do uch se uchazeč vypisuje tolikrát, na kolik oborů se hlásí.

Pomocí paramerů **Jméno od (>=):** a **Jméno do (<):** lze blíže specifikovat výběr lidí. Je možno zadat řetězec VELKÝCH písmen např od: MU do: NOV.

Chcete-li vyhledat jedno příjmení zadejte do obou parametrů stejný řetězec. Například **Jméno od (>=):**NOVÁK **Jméno do (<):** NOVÁK. Sestava vybere všechny Nováky. Zadáte-li Od: NOVAK Do: NOVAL sestava vybere jak NOVÁK, tak NOVAK **dlouhá a krátká písmena nejsou rozlišována** .

Sestava hledá od "Jména od" **včetně**, a do "Jména do" **včetně**. Upozornění: zadáte-li Do Z, sestava nevybere jména začínající písmenem Z, protože jakékoli slovo začínající tímto písmenem je větší než samotné písmeno Z

## **3 Přístup**

Není omezen

# <span id="page-54-0"></span>SOUBOR PRO DOPISY (WORD) (Z DO UCH)

### **1 Popis**

Soubor pro dopisy (Word) - uchazeči o studium. Výsledný soubor (výstup ze Z\_PO\_UCH): *dopis.txt* Výstup je formátován následujícím způsobem:

Příjmení#jméno#ulice + číslo ulice#obec + část obce#psč#dodací pošta#stát#atd.

Toto se pak ve výstupu jmenuje: *prijmeni#jmeno#ulice#obec#psc#misto#stat#cis\_zk\_kom#mistnost#den#cas1#poznamka# rokna #jazyk#osob\_idno#uchazec\_idno#forma#typ#kod#program#obor#body#body\_ss#oznaceni# den2#cas2#mistnost2#poznamka2#den3#cas3#mistnost3#poznamka3#den4#cas4#mistnost4#poznamka 4#den5#cas5#mistnost5#poznamka5#den6#cas6#mistnost6#poznamka6* Vysvětlivky:

- *prijmeni#jmeno#ulice#obec#psc#misto#stat#*
	- Adresa uchazeče.
- *cis\_zk\_kom#mistnost#den#cas1#poznamka#*

- Č. zk. komise, místnost, den, čas, poznámka, údaje se vztahují k poli "termín" z formuláře PJ0015 Komise, termíny, studenti na termínu.

• *body#body\_ss#oznaceni#*

- Počet bodů z přijímacího řízení, počet bodů ze střední školy, označení přijímacího oboru pro rychlý přístup.

- *den2#cas2#mistnost2#poznamka2#..den6#cas6#mistnost6#poznamka6*
	- Odpovídá poli "rozpis termínu" z formuláře PJ0015.
- Stát se zobrazuje jen tehdy je-li jiný než ČR.
- Zobrazí-li se místo "Dodací pošty" symbol " *\*\*\*\*\**", je v db uvedeno: *Nepoužívat, není aktuální!*

### **2 Ovládání**

Soubor pro dopisy (Word) - uchazeči o studium. Výsledný soubor se používá jako vstup pro rozepisování dokumentů (MS Word), rozesílaných fakultami v průběhu přijímacího řízení. Volá se ze sestavy [Poštovní podací arch, adresní](#page-62-0) [štítky \(Z\\_PO\\_UCH\)](#page-62-0) se shodnými parametry

Výstup je shodný se sestavou [Soubor pro dopisy \(Word\) \(Z\\_DJ\\_UCH\)](#page-52-0) s tím rozdílem, že v této sestavě se vypisuje uchazeč tolikrát, na kolik oborů se hlásí,

zatímco v sestavě z\_dj\_uch, pokud jsou obory ve skupině, se uchazeč vypisuje vždy jen jednou za každou skupinu oborů. Pokud v z\_dj\_uch obory ve skupině nejsou, vypisuje se uchazec pro každý obor zvlášť.

Pomocí paramerů **Jméno od (>=):** a **Jméno do (<):** lze blíže specifikovat výběr lidí. Je možno zadat řetězec VELKÝCH písmen např od: MU do: NOV.

Chcete-li vyhledat jedno příjmení zadejte do obou parametrů stejný řetězec. Například **Jméno od (>=):**NOVÁK **Jméno do (<):** NOVÁK. Sestava vybere všechny Nováky. Zadáte-li Od: NOVAK Do: NOVAL sestava vybere jak NOVÁK, tak NOVAK **dlouhá a krátká písmena nejsou rozlišována** .

Sestava hledá od "Jména od" **včetně**, a do "Jména do" **včetně**. Upozornění: zadáte-li Do Z, sestava nevybere jména začínající písmenem Z, protože jakékoli slovo začínající tímto písmenem je větší než samotné písmeno Z

### **3 Přístup**

Není omezen

# **Diploma Supplement - výstup do TEXu (Z\_DS\_TEX)**

### **1 Popis**

Sestava Diploma supplement 2 je nová verze sestavy na výpis dodatku k diplomu.

# **2 Ovládání**

- Parametrem Tisk titulu vybíráte, zda u jména absolventa bude také již dříve získaný titul.
- Parametrem Datum na DS vybíráte, zda se bude na DS tisknout aktuální datum či datum na diplomu.
- Student musí mít u práce uvedeno Tiskout=Ano.
- Při hromadném tisku je potřeba volit výběr studentů tak, aby měli všichni tutéž šablonu. Dvě a více různých šablon najednou sestava "neumí", objeví se varování 'Nelze tisknout. Ve výběru nalezeno více šablon.'
- Představitelé školy se berou od absolventa, tzn. z tabulky ABN\_ABSOL-VENTI. Pokud příslušné položky nejsou vyplněny, berou se data z číselníku pracovišť.
- Český název studijního programu se bere z názvu studijního programu pro diplom, pokud tento název chybí, pak ze státního číselníku CIS\_STUD\_PGM a pokud v číselníku tento studijní program chybí, bere se název uvedený u studijního programu.

• Český název oboru se bere z názvu oboru pro diplom, pokud tento název chybí, pak ze státního číselníku CIS\_AKVO a pokud v číselníku tento obor chybí, bere se název uvedený u oboru.

**Maximální počty parametrů v sestavě, při nichž je garantován bezproblémový chod sestavy (tzn. nedojde k rozhození sestavy):**

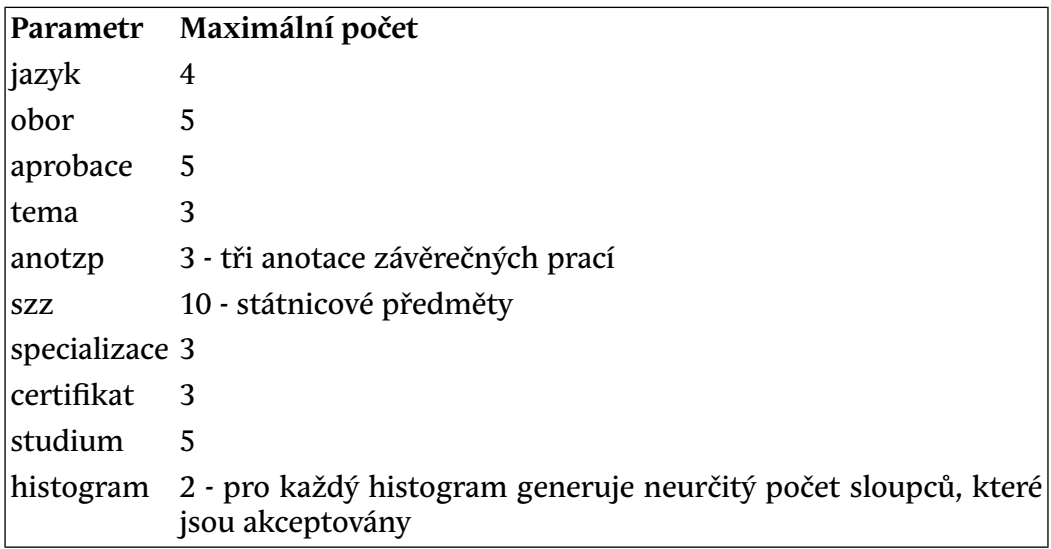

### **3 Poznámky**

Dodatek k diplomu - které databázové položky se tisknou v jeho jednotlivých odstavcích

0. Diplom č.:

*cis\_rada\_diplom(studijni\_programy), cislo\_diplomu (abn\_absolventi)* nebo *jiné\_cislo\_diplomu (abn\_absolventi)* - tisk jen, je-li *cislo\_diplomu (abn\_absolventi) = null* a *jiné\_cislo\_diplomu (abn\_absolventi) <> null*

```
1. Informace o totožnosti držitele kvalifikace
```

```
1.1 Příjmení:
prijmeni (osoby)
1.2 Křestní jméno (jména):
jmeno (osoby)
1.3 Datum narození:
datum_naroz (osoby)
1.4 Identifikační číslo studenta:
os_cislo (studenti)
1.5 Místo narození:
```
*misto\_naroz (abn\_absolventi)* není-li záznam v *abn\_abolventi*, potom se tiskne *misto\_narozeni (osoby)*

2. Informace o druhu kvalifikace

2.1 Název kvalifikace:

tisk podle položky *titul (studijni\_programy)* tiskne se *rv\_meaning (cg\_ref\_codes)* z domény *TITUL*

Udělený titul:

tisk podle položky *titul (studijni\_programy)* tiskne se *rv\_abbreviation (cg\_ref\_codes)* z domény *TITUL*

2.2 Hlavní studijní obor v rámci kvalifikace:

*an\_nazev\_pro\_diplom,.cz\_nazev\_pro\_diplom (studijni\_programy), an\_nazev, nazev (cis\_stud\_pgm), an\_nazev, cz\_nazev (studijni\_programy)*

*an\_nazev\_pro\_diplom, cz\_nazev\_pro\_diplom (obory), an\_nazev, nazev (cis\_akvo), an\_nazev, cz\_nazev(obory)*

názvy se probírají v uvedeném pořadí a tiskne se ten, který je první vyplněný ( *not null*)

2.3 Název a postavení udělující instituce:

*pom\_hodnota (cg\_ref\_codes)* z domény *ORGANIZACE* školu soukromou nebo veřejnou určuje položka *pom\_hodnota2 (cg\_ref\_codes)* z domény *ORGANIZACE*

2.4 Název a postavení instituce zajišťující studium:

název instituce jako v odstavci 2.3

*a nazev (cis\_pracovist) Veřejná výzkumná instituce* tiskne se v případě, je-li vyplněna položka *dokt\_druhé\_prac (studenti)* a studijní program je doktorský

2.5 Jazyk(y) studia / zkoušek:

*vyuc\_jazyk (studijni\_plany)* tiskne se *english, rv\_meaning (cg\_ref\_codes) z domény JAZYK*

3. Informace o úrovni kvalifikace

3.1 Úroveň kvalifikace

tisk podle položky *typ (studijni\_programy)*

3.2 Standardní délka programu:

Počet semestrů:

*stand\_delka (obory)* není-li položka vyplněná nebo u oborů, které jsou aprobacemi se tiskne *stand\_delka (studijni\_programy)*

3.3 Požadavky na přístup ke studiu:

tisk podle položky *typ (studijni\_programy)*

4. Informace o obsahu a dosažených výsledcích

4.1 Forma studia:

tisk podle položky *forma (studijni\_programy)*

4.2 Požadavky v rámci programu:

tisk ovlivňují položky: *typ (studijni\_programy)* , *limit\_crd\_obor (obory)* nebo *limit\_crd (studijni\_programy)* a *typ\_zk (znamky)* .

4.3 Podrobné údaje o programu a jednotlivých dosažených hodnoceních / kreditech:

Kód předmětu

*prac\_zkr, zkr\_predm (znamky)*

*zkratka\_predm (jedpredmety) -* zkratka se netiskne začíná-li znakem ? *=* ? (rovnítko)

Název předmětu

*an\_nazev\_dlouhy, cz\_nazev\_dlouhy(pred\_varianty),* nejsou-li položky vyplněné tiskne se *an\_nazev, cz\_nazev(pred\_varianty)*

*an\_nazev\_predmetu, jiny\_nazev\_predmetu(jedpredmety)*

Datum

*datum (znamky)*

*skutecne\_datum (jedpredmety)*

Známka

*znamka (znamky)* tisk ovlivňují položky *slovni\_hodnoceni (znamky), hodnoceni\_zk(znamky), uznano (znamky)* a *puvod\_uzn\_predm(znamky) znamka (jedpredmety)* tisk ovlivňují položky *slovni\_hodnoceni (jed-*

*predmety), hodnoceni\_zk(jedpredmety), uznano (jedpredmety)* a *puvod\_uzn\_predm(jedpredmety)*

Netisknou se předměty: -- kde položka *english(cg\_ref\_codes) =N* v doméně *ZNAMKA* -- kde položka *uznano (znamky***) =** *O* -- kde položka *pom\_hodnota(cg\_ref\_codes) = T* v doméně *TYP\_ZK\_NEW*

Kredity

*poc\_kred (znamky)*

*poc\_kred (jedpredmety)*

V přehledu jsou také uvedeny předměty z tabulky *jedpredmety* vystudované na domácí škole

V přehledu absolvovaných předmětů se tisknou i předměty zapsané pod jiným osobním číslem, má-li student vyplněnou položku *pred\_os\_cislo (studenti)* a parametr Stagu *ZRETEZENA\_OSC\_DS* má hodnotu *A* .

V závěru odstavce 4.3 může být dále uvedeno

Celkový počet *[ECTS](#page-14-1)* kreditů:

Celkový počet kreditů se tiskne tehdy, má-li parametr Stagu *SOUCET\_KRE-DITU\_DS* hodnotu *A* .

Absolvované předměty na cizích univerzitách

Pro každou univerzitu se tiskne samostatný přehled. V záhlaví je název univerzity a za ním seznam předmětů z této univerzity. Skladba tisku je stejná jako u přehledu předmětů z domácí univerzity.

Státní závěrečná zkouška

předměty z domácí univerzity - tisknou se položky *an\_nazev\_dlouhy, cz\_nazev\_dlouhy (pred\_varianty)* - název státní zkoušky *an\_nazev\_predmetu, jiny\_nazev\_predmetu (jedpredmety) datum (znamky) skutecne\_da-*

*tum (jedpredmety) znamka (znamky)* - tisk ovlivňují položky *slovni\_hodnoceni (znamky)* a *hodnoceni\_zk (znamky) znamka (jedpredmety)* - tisk ovliňují položky *slovni\_hodnoceni (jedpredmety)* a *hodnoceni\_zk (jedpredmety)* Tisknou se jen předměty: -- kde položka *pom\_hodnota(cg\_ref\_codes) = T* v doméně *TYP\_ZK\_NEW,* -- kde položka *english(cg\_ref\_codes) =A* v doméně *ZNAMKA*

Diplomová práce / Bakalářská práce / Doktorská práce / Rigorózní práce Výběr textu je podle hodnot položek *typ (studijni\_programy)* a *typ\_zk (znamky)*

*tema\_hlavni\_ang, tema\_hlavni* nebo *tema\_dle\_stud (abn\_diplomova\_práce) tema\_dle\_stud* se tiskne jen v případě, má-li parametr Stagu *DP\_NAZEV* hodnotu *A*

*datum\_obhajoby, znamka, jazyk (abn\_diplomova\_práce)* 4.4 Klasifikační stupnice a vysvětlení jejího významu:

tisknou se položky *rv\_low\_value, rv\_meaning* a *pom\_hodnota2 (cg\_ref\_codes)* z domény *ZNAMKA*

dále zde může být uvedena statistika rozložení známek za určitou část školy. Zda se statistika má v tomto odstavci uvést řídí parametr Stagu *DSUP\_ZOBRAZ\_STAT\_HODNOCENI.* Statistika rozložení známek i nadpis nad statistikou je tištěn z tabulky *HODNOCENI\_ST\_NA\_PR\_STAT*

4.5 Celková klasifikace kvalifikace:

Výběr textu je podle hodnoty položky *vyznamenani (abn\_absolventi)*

Od června 2013 se v tomto odstavci tiskne stupnice celkového hodnocení kvalifikace s vysvětlením

Stupnice pro klasifikaci kvalifikace:

tisknou se položky *english* a *rv\_meaning (cg\_ref\_codes)* z domény *absolvoval*

5. Informace o funkci kvalifikace

5.1 Přístup k dalšímu studiu:

Výběr textu je podle hodnoty položky *typ (studijni\_programy)*

5.2 Profesní postavení:

tisk podle položky *titul(studijni\_programy)* tisknou se položky *english, rv\_meaning (cg\_ref\_codes)* z domény *TITUL*

6. Doplňkové informace

6.1 Doplňkové informace:

Absolvování určitého zaměření oboru (specializace)

```
an_nazev, nazev(studijni_plany) tisk jen, když položky specializace
(studijni_plany) = A a tisk_specializace (obory) = A
```
Absolvování certifikátu (mezioborového studia)

#### *an\_nazev, cz\_nazev (obory)* tisk jen, je-li vyplněná položka *cislo\_certif (abn\_certifikaty)*

Kreditní systém byl zaveden v průběhu studia

tisk ovlivňují položky *kreditne (studijni\_plany)* , které má student zapsané

Je-li část studia v jiné formě studia než je forma studia posledním roce, tiskne o tom informace, tisk ovlivňují položky *pred\_os\_cislo (studenti)* a *forma (studijni\_programy)*

Tisk informace vložené studijní referentkou *an\_inf\_dd, cz\_inf\_dd (studenti)*

6.2 Další informační zdroje:

*hodnota\_char (parametry\_stagu)* kde *nazev(parametry\_stagu) =*

*DSUP\_WWW a fakulta(parametry\_stagu) = REK*

*,url (cis\_pracovist)* kde *zkr (cis\_pracovist) = dokt\_druhé\_prac (studenti)* 7. Potvrzení dodatku

7.1 Datum:

*systémové datum* nebo *dat\_vystaveni (abn\_absolventi)* tisk určuje parametr sestavy *Datum na DS*

7.2 Podpis:

*titul\_pred, jmeno, prijmeni, titul\_za (ucitele)* jaký představitel se na DS tiskne určuje parametr Stagu *podpis\_na\_DS* **(fakulta\_sp (studijni\_programy)** nebo *REK) = zkr (cis\_pracovist)*ucitidno (cis\_pracovist) = ucitidno (ucitele) přednostně se tisknou představitelé uvedení v *abn\_absolventi* , tj. *ucitidno\_dekan, ucitidno\_rektor* , nejsou-li uvedeni potom se tisknou představitelé *fakulta\_sp (studijni\_programy), zkr (cis\_pracovist)= REK* neníli parametr Stagu *podpis* na DS uveden, tiskne se představitel z pracoviště *REK* (univerzita)

7.3 Funkce:

*english, rv\_meaning (cg\_ref\_codes)* z domény *TYP\_VEDOUCIHO* přechylování dělá TeX podle položky *pohlavi (ucitele)*

7.4 Oficiální razítko nebo pečeť:

8. Informace o národním vysokoškolském systému

### **4 Přístup**

- Administrátor
- Katedra
- Prorektor
- Studijní referentka
- Tajemník fakulty
- Zahraniční referentka

# **Hlášení pro důchodové pojištění (Z\_DUCHOD)**

#### **1 Popis**

Pomocí této sestavy lze vykazovat potvrzení o studiu pro potřeby důchodového pojištění. Výstupem sestavy je xml soubor.

### **2 Ovládání**

Sestava se momentálně nepoužívá.

#### **3 Přístup**

Není omezen

## **Chybové listy - do souboru (Z\_CHYBY)**

#### **1 Popis**

Seznamy rozdílných údajů v tabulkách zkousky a zkousky\_chybove\_listy hledají se rozdíly ve stejných záznamech, které se liší DATEM a/nebo POKUSEM a/nebo ZNAMKOU Zkratky typů chyb : D - chyba v datu P - chyba v čísle pokusu Z - chyba ve známce (hodnocení)

### **2 Ovládání**

Chybové listy - tisk seznamů předmětů s pozměněným hodnoc. po uzávěrce

### **3 Přístup**

- Administrátor
- Studijní referentka
- Tajemník fakulty
- Zahraniční referentka

## **Katalogy - soubor (Z\_KAT)**

#### **1 Popis**

Sestava vypisuje seznam studentů na předmětu (zkouškový resp. zápočtový katalog) v daném semestru pro vyplňování výsledků.

## **2 Ovládání**

Parametr *Uznané známky* je nastaven na N, tj. nevybírají se uznané předměty.

Parametr *Pouze opakovaně zapsané v LS* nastavený na A vypisuje pouze studenty, kteří mají předmět zapsaný v daném roce v ZS i LS (bez ohledu na příznak předmětu *Vícezápis*).

### **3 Přístup**

- Administrátor
- Katedra
- Prorektor
- Studijní referentka
- Tajemník fakulty
- Zahraniční referentka

# **Kontrola studijních plánů (Z\_KONTR)**

#### **1 Popis**

Kontrola studijních plánů

### **2 Ovládání**

Volá se z formuláře [Kontrola studijních plánů. \(SL0020\)](#page-837-0) => zobrazuje nalezené chyby

### **3 Přístup**

- Administrátor
- Fakultní rozvrhář
- Fakultní superrozvrhář
- <span id="page-62-0"></span>• Prorektor
- Tajemník fakulty
- Univerzitní rozvrhář

# Poštovní podací arch, adresní štítky (Z\_PO\_UCH)

### **1 Popis**

Výstupem této sestavy je poštovní podací arch.

Sestava je vypracována podle tohoto vzoru [Česká pošta - poštovní podací](http://www.ceskaposta.cz/assets/nastroje/uzitecne-informace/rck/sablona-pap-arch-zapati.pdf) [arch](http://www.ceskaposta.cz/assets/nastroje/uzitecne-informace/rck/sablona-pap-arch-zapati.pdf) [\[http://www.ceskaposta.cz/assets/nastroje/uzitecne-informace/rck/](http://www.ceskaposta.cz/assets/nastroje/uzitecne-informace/rck/sablona-pap-arch-zapati.pdf) [sablona-pap-arch-zapati.pdf\]](http://www.ceskaposta.cz/assets/nastroje/uzitecne-informace/rck/sablona-pap-arch-zapati.pdf).

Sestava automaticky spouští další sestavy:

- [Soubor pro dopisy \(Word\) \(Z\\_DO\\_UCH\)](#page-54-0)
- Soubor pro dopisy (Word) (Z DJ UCH)
- [Adresní štítky \(jednosloupcové\) \(Z\\_ST\\_UC1\)](#page-66-0)
- [Adresní štítky \(Z\\_ST\\_UCH\)](#page-67-0)
- [Adresní štítky \(úzké\) \(Z\\_ST\\_UZK\)](#page-68-0)

## **2 Ovládání**

Pomocí paramerů **Jméno od (>=):** a **Jméno do (<):** lze blíže specifikovat výběr lidí. Je možno zadat řetězec VELKÝCH písmen např od: MU do: NOV.

Chcete-li vyhledat jedno příjmení zadejte do obou parametrů stejný řetězec. Například **Jméno od (>=):**NOVÁK **Jméno do (<):** NOVÁK. Sestava vybere všechny Nováky. Zadáte-li Od: NOVAK Do: NOVAL sestava vybere jak NOVÁK, tak NOVAK **dlouhá a krátká písmena nejsou rozlišována** .

Sestava hledá od "Jména od" **včetně**, ale do "Jména do" **mimo** tento řetězec.

## **3 Přístup**

Není omezen

# **Poštovní podací arch - starý (Z\_PO\_OLD)**

#### **1 Popis**

Sestava je vypracována podle tohoto vzoru [Česká pošta - poštovní podací arch](http://www.ceskaposta.cz/assets/nastroje/podaci_arch.pdf) [starý ke stažení](http://www.ceskaposta.cz/assets/nastroje/podaci_arch.pdf) [\[http://www.ceskaposta.cz/assets/nastroje/podaci\\_arch.pdf\]](http://www.ceskaposta.cz/assets/nastroje/podaci_arch.pdf). Tento formulář je platný do 31.8.2011. Nový poštovní podací arch najdete zde [Poštovní](#page-62-0) [podací arch, adresní štítky \(Z\\_PO\\_UCH\)](#page-62-0) Výsledný soubor (výstup ze Z\_PO\_UCH): *posta.txt* Výstup je formátován následujícím způsobem:

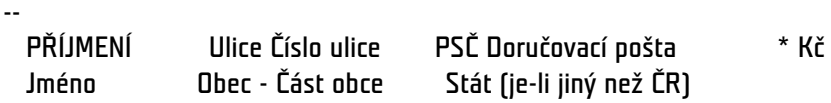

\* Cena je vypsána, je-li uvedena.

--

Zobrazí-li se místo "Dodací pošty" symbol " *\*\*\*\*\**", je v db uvedeno: *Nepoužívat, není aktuální!*

### **2 Ovládání**

Soubor pro poštu - uchazeči o studium, volá se ze sestavy [Poštovní podací arch,](#page-62-0) [adresní štítky \(Z\\_PO\\_UCH\)](#page-62-0) se shodnými parametry.

#### **3 Přístup**

<span id="page-64-0"></span>Není omezen

# **Adresní štítky jednosloupcově -soubor (Z\_STITK1)**

### **1 Popis**

Sestava Adresní štítky je sestava na výpis adres studentů. Max. počet výpisů na stránku je 8, výpis je jednosloupcový. Sestava je navržena na 12palcový papír (traktor)/72 řádků. Aby bylo zaručeno správné rozložení je zapotřebí, aby na tiskárně bylo nastaveno, že nemá automaticky přecházet přes konec stránky na další stránku (skip over perforation). Tím se zaručí tisk i na poslední řádek na papíru, skok na nový papír je nařízen řídícím znakem v souboru stitky1.txt. Sestava vypisuje adresu následujícím způsobem:

Jméno Příjmení Ulice číslo Obec + část obce PSČ + dodací pošta Stát (je-li jiný než ČR) Zobrazí-li se místo "Dodací pošty" symbol " *\*\*\*\*\**", je v db uvedeno: *Nepoužívat, není aktuální!* Uvedený způsob by měl odpovídat standardu České pošty uvedeném na [jejich stránkách.](http://www.cpost.cz/) [<http://www.cpost.cz/>] Také to znamená, že se na adresním štítku může vyskytnout údaj o obci 3x, jednou v ulici (např. Kunovice 13), dále pak v obci (Kunovice) a nakonec v dodací poště. Shodli jsme se však, že to nemá žádny vliv na doručitelnost, kontroly jestli k něčemu takovému v adrese docházi jsou složité a ne zcela jednoznačné.

## **2 Ovládání**

Sestava vybere adresy studentů dle zadaných parametrů. Jde o znakovou sestavu s tiskem do souboru v textovém tvaru. Parametr **Prechod. bydl.** umožňuje výběr nejprve přechodné adresy bydliště (Ano), není-li tato adresa uvedena, pak vypíše trvalé bydliště studenta. U cizinců se vypisuje vždy nejprve přechodná adresa, je-li uvedena, jinak se vypisuje trvalé bydliště. Parametrem **Občanství** nastavíte státní příslušnost studentů vypisovaných sestavou. Je-li v adrese uvedena část obce, vypisuje se tato za názvem obce a pomlčkou. Např.: Praha-Podolí. Až na počet vypisovaných sloupců sestava funguje naprosto shodně jako [Adresní štítky dvousloupcově -soubor \(Z\\_STITK2\)](#page-65-0)

## **3 Přístup**

- Administrátor
- Prorektor
- Studijní referentka
- Tajemník fakulty
- Zahraniční referentka

# <span id="page-65-0"></span>**Adresní štítky dvousloupcově -soubor (Z\_STITK2)**

# **1 Popis**

Sestava Adresní štítky je sestava na výpis adres studentů. Max. počet výpisů na stránku je 16, výpis je dvousloupcový. Sestava je navržena na 12palcový papír (traktor)/72 řádků. Aby bylo zaručeno správné rozložení je zapotřebí, aby na tiskárně bylo nastaveno, že nemá automaticky přecházet přes konec stránky na další stránku (skip over perforation). Tím se zaručí tisk i na poslední řádek na papíru, skok na nový papír je nařízen řídícím znakem v souboru stitky2.txt. Sestava vypisuje adresu následujícím způsobem:

Jméno Příjmení Ulice číslo Obec + část obce PSČ + dodací pošta Stát (je-li jiný než ČR) Zobrazí-li se místo "Dodací pošty" symbol " *\*\*\*\*\**", je v db uvedeno: *Nepoužívat, není aktuální!* Uvedený způsob by měl odpovídat standardu České pošty uvedeném na [jejich stránkách.](http://www.cpost.cz/) [<http://www.cpost.cz/>] Také to znamená, že se na adresním štítku může vyskytnout údaj o obci 3x, jednou v ulici (např. Kunovice 13), dále pak v obci (Kunovice) a nakonec v dodací poště. Shodli jsme se však, že to nemá žádny vliv na doručitelnost, kontroly jestli k něčemu takovému v adrese docházi jsou složité a ne zcela jednoznačné.

# **2 Ovládání**

Sestava vybere adresy studentů dle zadaných parametrů. Jde o znakovou sestavu s tiskem do souboru v textovém tvaru. Parametr **Prechod. bydl.** umožňuje výběr nejprve přechodné adresy bydliště (Ano), není-li tato adresa uvedena, pak vypíše trvalé bydliště studenta. U cizinců se vypisuje vždy nejprve přechodná adresa, je-li uvedena, jinak se vypisuje trvalé bydliště. Parametrem **Občanství** nastavíte státní příslušnost studentů vypisovaných sestavou. Je-li v adrese uvedena část obce, vypisuje se tato za názvem obce a pomlčkou. Např.: Praha-Podolí. Až na počet vypisovaných sloupců sestava funguje naprosto shodně jako [Adresní štítky jednosloupcově -soubor \(Z\\_STITK1\)](#page-64-0)

## **3 Přístup**

- Administrátor
- Prorektor
- Studijní referentka
- Tajemník fakulty
- Zahraniční referentka

# **Seznam studentů pro předzápis (ZST\_PLA1)**

## **1 Popis**

Sestava tiskne seznam studentů pro předzápis na nástěnku ve formátu A3.

## **2 Ovládání**

Sestava tiskne seznam studentů pro předzápis. Jde o znakovou sestavu s tiskem do souboru v textovém tvaru s escape sekvencemi pro tisk na jehličkové tiskárně na A3. Sestava slouží k vyvěšení seznamu na nástěnku pro studenty. Sestava obsahuje hlavičku s názvem fakulty a stud. programu a následuje příslušný seznam studentů ve zhuštěném tvaru. Nová hlavička se tiskne vždy na novou stránku. Údaje jsou řazeny abecedně pro daný st. program. Výběr studentů je dle fakulty a studijního programu

### **3 Přístup**

- Administrátor
- Prorektor
- Studijní referentka
- <span id="page-66-0"></span>• Tajemník fakulty
- Zahraniční referentka

# **Adresní štítky (jednosloupcové) (Z\_ST\_UC1)**

### **1 Popis**

Výsledný soubor (výstup ze Z\_PO\_UCH): stit\_1sl.txt

## **2 Ovládání**

Sestava tiskne adresní štítky uchazečů o studium (jednosloupcová varianta). Sestava je, až na počet sloupců, ve všem totožná se sestavou [Adresní štítky](#page-67-0) [\(Z\\_ST\\_UCH\).](#page-67-0)

#### **3 Přístup**

- Prorektor
- Studijní referentka
- Tajemník fakulty
- Zahraniční referentka

# <span id="page-67-0"></span>**Adresní štítky (Z\_ST\_UCH)**

#### **1 Popis**

Sestava vytiskne do souborů adresy uchazečů o studium ve formátech, které jsou popsány v dokumentaci volaných sestav. U všech uchazečů se nejprve vypisuje přechodné bydliště (kontaktní adresa), není-li toto uvedeno, vypisuje se trvalé bydliště. Pomocí parametru Zobrazovat adresu můžete vybrat tisk adresy trvalého bydliště.Stát se vypisuje jen tehdy je-ji jiný než Česká republika (resp. 203).

Výstupní soubor ( *stitky.txt*) je formátovaný následujícím způsobem:

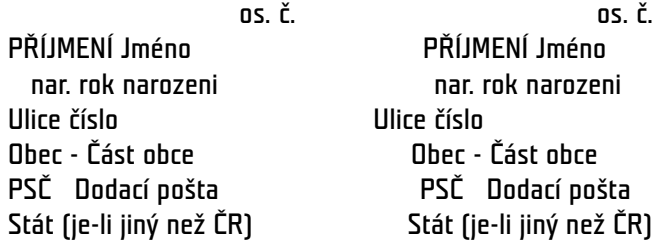

Zobrazí-li se místo "Dodací pošty" symbol " *\*\*\*\*\**", je v db uvedeno: *Nepoužívat, není aktuální!*

### **2 Ovládání**

Výsledný soubor (výstup ze Z\_PO\_UCH): stit\_2sl.txt Sestava tiskne adresní štítky uchazečů o studium pro účely korespondence. Tiskne na formát A4 vždy 2 sloupce štítků.

Pomocí paramerů **Jméno od (>=):** a **Jméno do (<):** lze blíže specifikovat výběr lidí. Je možno zadat řetězec VELKÝCH písmen např od: MU do: NOV.

Chcete-li vyhledat jedno příjmení zadejte do obou parametrů stejný řetězec. Například **Jméno od (>=):**NOVÁK **Jméno do (<):** NOVÁK. Sestava vybere všechny Nováky. Zadáte-li Od: NOVAK Do: NOVAL sestava vybere jak NOVÁK, tak NOVAK **dlouhá a krátká písmena nejsou rozlišována** .

Sestava hledá od "Jména od" **včetně**, a do "Jména do" **včetně**. Upozornění: zadáte-li Do Z, sestava nevybere jména začínající písmenem Z, protože jakékoli slovo začínající tímto písmenem je větší než samotné písmeno Z

### **3 Přístup**

- Administrátor
- Prorektor
- Přijímací řízení
- Studijní referentka
- Tajemník fakulty

# <span id="page-68-0"></span>**Adresní štítky (úzké) (Z\_ST\_UZK)**

## **1 Popis**

Adresní štítky uchazečů o studium - úzké. Výsledný soubor (výstup ze Z\_PO\_UCH): *stit\_uzk.txt* Výstupní soubor je formátovaný následujícím způsobem:

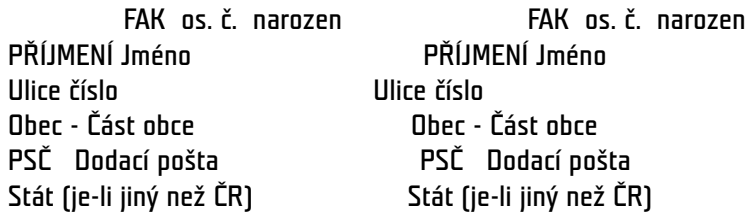

Zobrazí-li se místo "Dodací pošty" symbol " *\*\*\*\*\**", je v db uvedeno: *Nepoužívat, není aktuální!*

# **2 Ovládání**

Pomocí paramerů **Jméno od (>=):** a **Jméno do (<):** lze blíže specifikovat výběr lidí. Je možno zadat řetězec VELKÝCH písmen např od: MU do: NOV.

Chcete-li vyhledat jedno příjmení zadejte do obou parametrů stejný řetězec. Například **Jméno od (>=):**NOVÁK **Jméno do (<):** NOVÁK. Sestava vybere všechny Nováky. Zadáte-li Od: NOVAK Do: NOVAL sestava vybere jak NOVÁK, tak NOVAK **dlouhá a krátká písmena nejsou rozlišována** .

Sestava hledá od "Jména od" **včetně**, a do "Jména do" **včetně**. Upozornění: zadáte-li Do Z, sestava nevybere jména začínající písmenem Z, protože jakékoli slovo začínající tímto písmenem je větší než samotné písmeno Z

## **3 Přístup**

Není omezen

# **Export pro UIV - VOŠ (Z\_UCHEX2)**

### **1 Popis**

Export pro UIV - verze pro VOŠ

## **2 Ovládání**

Export dat o výsledcích přijímacího řízení do textového souboru pro Ústav pro informace ve vzdělávání (UIV), sestava je každoročně upravována podle aktuálních požadavků UIV.

## **3 Přístup**

Není omezen

# **Diplomy, vysvědčení - výstup do TEXu pro jednoho studenta (Z\_VD\_ONE)**

## **1 Popis**

Diplomy, vysvědčení - výstup do TEXu pro jeden vybraný záznam ve formuláři

## **2 Ovládání**

Volá se z formuláře [Diplomy a vysvědčení \(AN0040\)](#page-760-0)

## **3 Přístup**

Není omezen

# **1.7 Parametry IS/STAG**

### • **ABS\_AKCE\_EMAILY.**

Odesílat správcům absolventů emaily při přihlaš. absolv. na akce (A/N)

*Nejnižší úroveň: UNIVERZITA, datový typ: CHAR*

Kontrola na výčet hodnot: 'A','N'

Zda odesílat správcům absolventů emaily při přihlašování absolventů na akce (A/N)

## • **ABS\_EXTERNI\_WEB.**

URL adresa, na které škola provozuje externí web pro absolventy školy

*Nejnižší úroveň: UNIVERZITA, datový typ: CHAR*

Parametr určuje adresu URL, na které má daná škola provozován případný externí web pro absolventy školy. Je-li parametr nastaven, je odkaz na adresu URL zobrazen na portále.

• **ABS\_NEUSPESNE\_UKONCENI.** 

Způsob zpracování neúspěšných absolventů převedených do absolventa

*Nejnižší úroveň: FAKULTA, datový typ: CHAR*

Kontrola na výčet hodnot: 'S','Z'

Pokud není parametr nastavený, se studentem se v modulu Absovent nestane nic. Při nastavení na hodnotu S je student z modulu Absolvent smazán, při nastavení na hodnotu Z je převeden do zálohy (tj. přestane se standardně ve formulářích absolventa objevovat). V případě, že bylo ukončení studia zadáno omylem, je možné záznam v modulu Absolvent převést zpět ze zálohy a dál s ním normálně pracovat.

• **ABS\_POVINNE\_MISTO\_NAROZENI.** 

Zda je povinné zadat místo narození v modulu Absolvent

*Nejnižší úroveň: FAKULTA, datový typ: CHAR*

Kontrola na výčet hodnot: 'A','N'

Zda je povinné zadat místo narození v modulu Absolvent. Pokud není parametr nastaven, jako by byl nastaven na ANO.

• **ABS\_PRIHLASENI\_IDENT.** 

Jaký ident. se používá při registraci do Klubu absol. (RČ/č.diplomu)

*Nejnižší úroveň: UNIVERZITA, datový typ: CHAR*

Kontrola na výčet hodnot: 'R','D'

Parametr určující, zda bude při registraci požadováno rodné číslo (pro dohledání původní osoby/studií v IS/STAG) nebo číslo diplomu. Hodnoty parametru: "R" (nebo nevyplněno) znamená rodné číslo, "D" znamená číslo diplomu.

• **ABS\_REGISTRACE\_UDAJE.** 

Par. určuje, jaké údaje se zobrazí v registrač. formuláři Klubu absol.

*Nejnižší úroveň: UNIVERZITA, datový typ: CHAR*

Určuje, které údaje se zobrazí v registračním fomuláři a zda jsou povinné. Jeho hodnota je nastavena dle vzorce UX-AX-KX-PX-SY: U - doplňující údaje o studiu - osobní číslo, číslo diplomu, vedoucí práce, vyznamenání, A - adresa, K - další kontaktní údaje - telefon, www atd., P - pracovní pozice, S - podmínky používání a souhlasy. U údajů o studiu, kontaktních údajů a pracovní pozice lze nastavit tyto hodnoty: P - povinně, N - nepovinně (sekce bude ve výchozím stavu zavřena), M - nepovinně (sekce bude ve výchozím stavu rozevřena), Z - zakázat (vůbec se nezobrazí). U podmínek používání lze nastavit tyto hodnoty zobrazení: I - inline přímo na stránce, D - v dialogovém okně. Příklad nastavení: UZ-AN-KZ-PZ-SD - Údaje o studiu (osobní číslo, číslo diplomu) zakázány, adresa nepovinně, ostatní kontaktní údaje zakázány, pracovní pozice zakázána a podmínky používání se zobrazí v dialogovém okně. V případě nenastavení parametru se použije hodnota UN-AP-KN-PN-SI.

• **ABS\_SABLONA\_PODPISU.** 

Text, který se připojuje na konec emailu od správce absolventů

*Nejnižší úroveň: UNIVERZITA, datový typ: CHAR*

Hodnota parametru je text šablony podpisu správce absolventů, který se bude připojovat na konec emailu Text parametru, který se připojuje na konec emailu od správce absolventů

• **ABS\_VSECH\_ZAPSANYCH\_PREDMETU.** 

Pro splnění stud. plánu musí stud. absolvovat všechny zaps. předměty ?

*Nejnižší úroveň: FAKULTA, datový typ: CHAR*

Kontrola na výčet hodnot: 'A','N'
Zda student pro splnění studijního plánu musí absolvovat všechny zapsané předměty. Nejde o to, zda předmět absolvoval na první pokus, ale že případný neúspěšný pokus opravil. Pokud je parametr nastaven na A, potom funkce pro vyhodnocování splnění pravidel studijního plánu vyhodnotí, zda student splnil všechny podmínky studijního plánu a navíc absolvoval i všechny zapsané předměty a vrátí datum poslední zkoušky či zápočtu. Jinak vrací NULL. Pokud je parametr nastaven na N, kontrola na absolvování všech zapsaných předmětů se nevykonává. Pokud parametr není nastaven, bere se jako by byl na stavena na N.

• **ADR\_CISLO.** 

Default číslo pro adresu trvalého bydliště v ČR

*Nejnižší úroveň: FAKULTA, datový typ: CHAR*

Položka adresy školy - používá se v nemocničním a důchodovém pojištění

• **ADR\_DS.** 

Adresa datové schránky školy

*Nejnižší úroveň: UNIVERZITA, datový typ: CHAR*

• **ADRESA\_STUDENTA\_NA\_REPORTECH.** 

Zda tisknout na reportech adresu studenta (A/N)

*Nejnižší úroveň: FAKULTA, datový typ: CHAR*

Parametrem lze zamezit zobrazování/tisku adresy studenta na reportech. Pokud bude parametr nastaven na hodnotu 'N', nebude se adresa studenta na reportech tisknout. Nastavení parametru nyní zohledňuje report 'Podklady pro zadání VŠKP'.

### • **ADR\_OBEC.**

ID obce pro default adresu trvalého bydliště v ČR

*Nejnižší úroveň: FAKULTA, datový typ: CHAR*

Položka adresy školy - používá se v nemocničním a důchodovém pojištění

### • **ADR\_PSC.**

Default PSC pro adresu trvalého bydliště v ČR

*Nejnižší úroveň: FAKULTA, datový typ: CHAR*

Položka adresy školy - používá se v nemocničním a důchodovém pojištění

• **ADR\_ULICE.** 

Default ulice pro adresu trvalého bydliště v ČR

*Nejnižší úroveň: FAKULTA, datový typ: CHAR*

Položka adresy školy - používá se v nemocničním a důchodovém pojištění

• **AKRED\_N\_P.** 

Změna příznaku akreditace z N na P - časové omezení

*Nejnižší úroveň: KATEDRA, datový typ: DATE*

Pomocí parametru je možné zadat datum, od kdy již není možné měnit příznak akreditace z N na P.

• **AKRED\_PREDM.** 

Stanoví, co se děje při změně klíč. položek předmětu

*Nejnižší úroveň: FAKULTA, datový typ: CHAR*

Kontrola na výčet hodnot: 'PRIZNAK','POVOLENO','NEPOVOLENO', 'NEMENIT\_P'

Hodnota PRIZNAK nastaví při změně klíčových položek příznak akreditace na N, hodnota NEPOVOLENO neumožní žádnou změnu těchto položek, hodnota POVOLENO umožní jakoukoliv změnu. Hodnota NEME-NIT\_P znamená - pokud má akreditace příznak P, při změně klíčových položek zůstane tento příznak nezměněn. Pokud parametr není nastaven použije se hodnota POVOLENO. Toto neplatí pro uživatele s rolí PRO-REKTOR nebo ADMINISTRATOR, ti mohou provádět veškeré změny bez omezení i bez změny příznaku.

• **AKTIVITY\_PRO\_TYPY\_STUDIA.** 

Pro které typy studia jsou aktivity použitelné <p>

*Nejnižší úroveň: FAKULTA, datový typ: CHAR*

Kontrola: Libovolná kombinace písmen BCDKMNORU

Pro které typy studia jsou aktivity použitelné. Lze zadat libovolnou kombinaci následujích písmen.

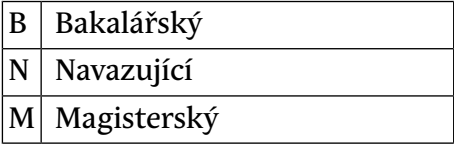

- D Doktorský
- $R |$  Rigorózní
- C Celoživotní
- U Univerzita 3.věku
- K | Mezinárodně uznávaný kurz
- O Ostatní

### • **AUTOMAT\_SYNCHR\_UCITELU.**

Aut. synchronizace učitelů v tabulkách UCITELE\_PREDMETU a ROZ-VRH\_AKCE

*Nejnižší úroveň: UNIVERZITA, datový typ: CHAR*

Kontrola na výčet hodnot: 'VSE', 'INSERT', 'DELETE', 'NIC'

Pokud je parametr nastaven na VSE, tak při přidání učitele k rozvrhové akci je zkontrolováno, zda je tento uveden i u předmětu a v případě, že nikoliv, je tam automaticky doplněn. Stejně je zkontrolováno a případně doplněno, zda je správně uveden příznak přednášející / cvičící / vedení semináře. Obdobně pokud je smazán učitel od předmětu, pak je automaticky odmazán i od rozvrhových akcí předmětu. Také v případě smazání příznaku podílu na výuce je učitel odmazán od všech rozvrhových akcí daného typu, tj. např. pokud smažete příznak cvičící, je učitel odmazán od všech cvičení. Všechny tyto akce se provádějí i v případě, že parametr není nastaven - tj. defaultně se automatická synchronizace provede. Při nastavení INSERT se učitel zadaný u rozvrhové akce přidá mezi učitele předmětu (při mazání se neděje nic) a naopak při nastavení DELETE se učitel smazaný od předmětu smaže i z příslušných rozvrhových akcí (při vkládání se neděje nic).

K předmětům se synchronizuje pouze seznam vyučujících na platných rozvrhových akcích (platnost=A). Při nastavení akce na platnou se tedy všichni vyučující automaticky doplňují k předmětu nebo se u nich zaškrtává výuka daného typu akce. Při nastavení na neplatnou (vše kromě A a B) se naopak všichni vyučující dané akce u předmětu odškrtávají jako vyučující daného typu akce nebo se záznam úplně maže, pokud má vyučující u předmětu všechny funkce odškrtnuté.

## • **AUTOMAT\_ZNAMKA\_Z\_BODY.**

Po zadání bodů automaticky nastavit známku

*Nejnižší úroveň: KATEDRA, datový typ: CHAR*

Kontrola na výčet hodnot: 'A','N'

Pokud bude parametr nastaven, tak jakmile se vyplní nebo změní body bude automaticky dopočtena známka. Pokud parametr není nastaven, bere se jako by byl nastaven na N. Zároveň se při nastaveném parametru kontroluje, že jsou vyplněny body i známka, kontrola se neprovádí pro státnicové předměty a obhajoby (pom. hodnota pro typ zkoušky je nastavená na T, O, C).

• **BLOKOVAT\_ZMENU\_UCITELU.** 

Blokování změn v tabulce učitelé

#### *Nejnižší úroveň: UNIVERZITA, datový typ: CHAR*

Kontrola na výčet hodnot: 'A','N','INS','VSE'

Parametr se používá pro kontrolu dat v tabulce UCITELE pomocí formuláře [Seznam osob \(OS0010\)](#page-1021-0). Pri opravě a nastavené hodnotě A blokuje změnu položek PRIJMENI, JMENO, TITUL\_PRED, TITUL\_ZA, ROD\_CISLO, PRAC\_ZKR, DATUM\_NAROZ, POHLAVI, IDC a ZAMESTNANEC. Toto nastavení se používá v případě, že tabulka UCITELE je plněna z externích systémů (např. z personalistiky) a není žádoucí ruční změna těchto položek. Měnit lze tyto položky pouze u externích zaměstnanců. Při vkládání nových dat jiným uživatelem než je admin a při nastavené hodnotě INS, smí uživatel vkládat pouze externisty a kontroluje se, zda již v databázi není osoba se stejným jménem a příjmením. Nekontroluje se žádná oprava záznamu. Při nastavené hodnotě VSE se kontroluje všechno jako při nastavené hodnotě A pro opravy a hodnotě INS pro vkládání.

• **CASOPROSTOR\_ZMENY\_V\_MINULOSTI.** 

Zda je možno provádět změny v časoprostoru u akcí, které již proběhly

*Nejnižší úroveň: UNIVERZITA, datový typ: CHAR*

Kontrola na výčet hodnot: 'A','N'

Zda je možno provádět změny v časoprostoru u akcí, které již proběhly. Pokud je parametr nastaven na 'A' nebo není nastaven, je možné změny provádět. Pokud je nastaven na 'N', není již možno změny provádět.

• **CASOVA\_NAROCNOST\_DELITEL.** 

Časová náročnost studenta při výuce předmětu

*Nejnižší úroveň: KATEDRA, datový typ: NUMBER*

Dělitel pro výpočet počtu kreditů, kde dělenec je celková časová náročnost

# • **CELKOVA\_DOBA\_ST\_ZAPOC\_PRERUS.**

Zda se maxim. doba studia má prodloužit o dobu prerušení

*Nejnižší úroveň: UNIVERZITA, datový typ: CHAR*

Kontrola na výčet hodnot: 'A','N'

Pokud se nastaví na "A", tak maximální dobe studia dané studijním programem nebo specializací se studentovi prodlouží o dobu prerušení. Pokud parametr není nastaven, bere se jako by byl nastaven na "A".

# • **CISLO\_ZAKAZNICKE\_KARTY.**

Číslo zákaznické karty odesílatele

*Nejnižší úroveň: FAKULTA, datový typ: CHAR*

Číslo zákaznické karty odesílatele pro podací arch České pošty

• **CO\_PRI\_HODNOCENI\_POVINNE\_BAKA.** 

Údaje, které musí být vyplněné před vkládáním hodnocení bakal. práce

*Nejnižší úroveň: KATEDRA, datový typ: CHAR*

Kontrola na výčet hodnot: 'V','O','P','VO','VP','OP','VOP'

Možnost nastavit na úrovni katedry dané práce (resp. fakulty této katedry), jaké soubory či položky musí být při nastavování hodnocení obhajoby naplněny. Pokud nebudou naplněny, systém nedovolí uložení hodnocení. Parametr neplatí pro role Administrátor a Prorektor.

- V povinný soubor s hodnocením vedoucího
- O povinný soubor s posudkem oponenta
- P povinný soubor nebo text s průběhem obhajoby
- **CO\_PRI\_HODNOCENI\_POVINNE\_DIPL.**

Údaje, které musí být vyplněné před vkládáním hodnocení dipl. práce

*Nejnižší úroveň: KATEDRA, datový typ: CHAR*

Kontrola na výčet hodnot: 'V','O','P','VO','VP','OP','VOP'

Možnost nastavit na úrovni katedry dané práce (resp. fakulty této katedry), jaké soubory či položky musí být při nastavování hodnocení obhajoby naplněny. Pokud nebudou naplněny, systém nedovolí uložení hodnocení. Parametr neplatí pro role Administrátor a Prorektor.

- V povinný soubor s hodnocením vedoucího
- O povinný soubor s posudkem oponenta
- P povinný soubor nebo text s průběhem obhajoby
- **CO\_PRI\_HODNOCENI\_POVINNE\_DISE.**

Údaje, které musí být vyplněné před vkládáním hodnocení disert. práce

*Nejnižší úroveň: KATEDRA, datový typ: CHAR*

Kontrola na výčet hodnot: 'V','O','P','VO','VP','OP','VOP'

Možnost nastavit na úrovni katedry dané práce (resp. fakulty této katedry), jaké soubory či položky musí být při nastavování hodnocení obhajoby naplněny. Pokud nebudou naplněny, systém nedovolí uložení hodnocení. Parametr neplatí pro role Administrátor a Prorektor.

- V povinný soubor s hodnocením vedoucího
- O povinný soubor s posudkem oponenta
- P povinný soubor nebo text s průběhem obhajoby
- **CO\_PRI\_HODNOCENI\_POVINNE\_RIGO.**

Údaje, které musí být vyplněné před vkládáním hodnocení rigor. práce

*Nejnižší úroveň: KATEDRA, datový typ: CHAR*

Kontrola na výčet hodnot: 'V','O','P','VO','VP','OP','VOP'

Možnost nastavit na úrovni katedry dané práce (resp. fakulty této katedry), jaké soubory či položky musí být při nastavování hodnocení obhajoby naplněny. Pokud nebudou naplněny, systém nedovolí uložení hodnocení. Parametr neplatí pro role Administrátor a Prorektor.

- V povinný soubor s hodnocením vedoucího
- O povinný soubor s posudkem oponenta
- P povinný soubor nebo text s průběhem obhajoby
- **C\_POVOLENA.**

Při obsazené A a B kapacitě povolit čerpat z C kapacity

*Nejnižší úroveň: FAKULTA, datový typ: CHAR*

Kontrola na výčet hodnot: 'A','N'

Při obsazené A a B kapacitě předmětu povolit čerpat z C kapacity i studentům, kteří mají předmět ve stud. plánu uvedený jako A nebo B - nastavuje se hodnotou A.

# • **CREATE\_STUDENT\_COMMAND1.**

Dodatečné příkazy po založení studenta

*Nejnižší úroveň: FAKULTA, datový typ: CHAR*

Umožní po standardním založení studenského konta spustit uživatelem definované SQL příkazy. V syntaxi příkazu na místě, kde má být uživatelské jméno, použijte \$u, za příkazem neuvádějte středník. Typickým příkladem použití může být alter user \$u password expire pro založení konta s expirovaným heslem, tj. vynucením změny hesla při prvním přihlášení. POZOR! Syntaktická správnost není nijak kontrolována a při zadání chybného přikazu nelze studentské konto vytvořit. Vzhledem k použité technologi, kdy referentka nesmí být omezena při zakládání studenta chybami při vytváření konta, není chybná funkčnost nijak indikována, tj. konto se nezaloží bez jakékoliv chybové hlášky. Při používání této funkčnosti je tedy nutno postupovat s maximální pečlivostí a obezřetností.

• **CREATE\_STUDENT\_COMMAND2.** 

Dodatečné příkazy po založení studenta

*Nejnižší úroveň: FAKULTA, datový typ: CHAR*

Popis viz parametr CREATE\_STUDENT\_COMMAND1 • **CREATE\_STUDENT\_COMMAND3.** 

Dodatečné příkazy po založení studenta

*Nejnižší úroveň: FAKULTA, datový typ: CHAR*

Popis viz parametr CREATE\_STUDENT\_COMMAND1

• **DEADLINE\_PLANY.** 

Časové omezení pro přípravu studijních plánů

*Nejnižší úroveň: FAKULTA, datový typ: DATE, roční parametr*

Nastavení tohoto parametru umožňuje znemozní změny (včetně vkládání či mazání) studijních plánů (včetně zařazení předmětů do bloků, modulů či segmentů). Jedná se o roční parametr, tj. lze samostatně omezit libovolný akademický rok. Pokud je nastavena globální hodnota, pak platí pro všechny akademické roky (i budoucí). Datum udává první den, kdy již nelze změny provádět, tj. např. pokud je parametr nastaven na 20.1.2010, pak poslední změnu je možno provést 19.1.2010 ve 23:59:59. Tento parametr bere v úvahu fakultu programu, fakultu oboru i katedru garantující obor. Pokud alespoň pro jedno z těchto pracovišť je již změna zakázána, pak již není možné žádné změny v daném plánu provést.

# • **DEADLINE\_PREDM.**

Časové omezení pro přípravu předmětů

*Nejnižší úroveň: FAKULTA, datový typ: DATE, roční parametr*

Nastavení tohoto parametru znemožní změny (včetně vkládání či mazání) předmětů. Jedná se o roční parametr, tj. lze samostatně omezit libovolný akademický rok. Pokud je nastavena globální hodnota, pak platí pro všechny akademické roky (i budoucí). Datum udává první den, kdy již nelze změny provádět, tj. např. pokud je parametr nastaven na 20.1.2010, pak poslední změnu je možno provést 19.1.2010 ve 23:59:59.

# • **DEADLINE\_PREDM\_UCIT.**

Časové omezení pro zadávání a opravy učitelů u předmětu.

*Nejnižší úroveň: FAKULTA, datový typ: DATE, roční parametr*

Parametr DEADLINE\_PREDM\_UCIT umožňuje vkládat, opravovat nebo rušit učitele u předmětu ještě i v době, kdy jsou opravy ostatních údajů o předmětu již zakázány. Parametr se nevztahuje na garanta předmětu. Změny garanta se řídí parametrem DEADLINE\_PREDM.

• **DEADLINE\_ROZVRH.** 

Časové omezení pro přípravu rozvrhu

*Nejnižší úroveň: KATEDRA, datový typ: DATE, roční parametr*

Nastavení tohoto parametru umožňuje znemozní změny (včetně vkládání či mazání) rozvrhových akcí. Jedná se o roční parametr, tj. lze samostatně omezit libovolný akademický rok. Pokud je nastavena globální hodnota, pak platí pro všechny akademické roky (i budoucí). Datum udává první den, kdy již nelze změny provádět, tj. např. pokud je parametr nastaven na 20.1.2010, pak poslední změnu je možno provést 19.1.2010 ve 23:59:59. Omezení neplatí pro role adminstrátor, prorektor a univerzitní rozvrhář

• **DEADLINE\_ROZVRH\_LS\_ZOBRAZIT\_OD.** 

Čas.omezení pro zobrazení rozvrhu LS daného ak. roku - od kdy zobrazit

*Nejnižší úroveň: KATEDRA, datový typ: DATE, roční parametr*

Udává datum, od kterého budou teprve vidět rozvrhové akce na letní semestr daného akademického roku na portálu v rozvrzích. Lze použít v případech, kdy nechcete, aby uživatelé viděli rozpracované rozvrhy,

které rozvrháři teprve vytvářejí. Přihlášení uživatelé s rolemi rozvrháře či administrátora vidí vždy rozvrhy všechny.

• **DEADLINE\_ROZVRH\_VYJIMKY.** 

Uživatel. role, oddělené čárkou, které mají výjimku z DEADLINE\_ROZ-VRH

*Nejnižší úroveň: FAKULTA, datový typ: CHAR*

Kontrola: Kombinace vybraných uživatelských rolí

Další uživatelské role, oddělené čárkou, které mají výjimku z DEADLI-NE\_ROZVRH. Povoleny jsou role: FS - fakultní superrozvrhář a FR - fakultní rozvrhář.

## • **DEADLINE\_ROZVRH\_ZS\_ZOBRAZIT\_OD.**

Čas.omezení pro zobrazení rozvrhu ZS daného ak. roku - od kdy zobrazit

*Nejnižší úroveň: KATEDRA, datový typ: DATE, roční parametr*

Udává datum, od kterého budou teprve vidět rozvrhové akce na zimní semestr daného akademického roku na portálu v rozvrzích. Lze použít v případech, kdy nechcete, aby uživatelé viděli rozpracované rozvrhy, které rozvrháři teprve vytvářejí. Přihlášení uživatelé s rolemi rozvrháře či administrátora vidí vždy rozvrhy všechny.

## • **DEADLINE\_ZNAMKY.**

Časové omezení pro zadávání známek

*Nejnižší úroveň: KATEDRA, datový typ: DATE, roční parametr*

Nastavení tohoto parametru umožňuje znemožnit změny (včetně vkládání či mazání) známek. Jedná se o roční parametr, tj. lze samostatně omezit libovolný akademický rok. Pokud je nastavena globální hodnota, pak platí pro všechny akademické roky (i budoucí). Datum udává první den, kdy již nelze změny provádět, tj. např. pokud je parametr nastaven na 20.1.2010, pak poslední změnu je možno provést 19.1.2010 ve 23:59:59. Parametr neplatí pro role Administrátor, Prorektor, Tajemník fakulty a Studijní referentka.

## • **DEADLINE\_ZNAMKY\_NEABSOLVOVANE.**

Časové omezení pro zadávání nebsolvovaných předmětů

*Nejnižší úroveň: KATEDRA, datový typ: CHAR*

Kontrola na výčet hodnot: 'A','N'

Pokud je nastaveno na A, je možno opravovat neuspešná hodnocení (4, 5, Fx, F, nesplnil, …) pro pokusy menší než 3 i po době dané parametrem DEADLINE\_ZNAMKY\_PLOVOUCI.

# • **DEADLINE\_ZNAMKY\_PLOVOUCI.**

Kolik dní po vloženém datumu je možné dělat změny

*Nejnižší úroveň: KATEDRA, datový typ: NUMBER*

Specialita ZČU. Parametr udává, kolik dní od vloženého data je možné měnit údaje o výsledku zkoušky, zápočtu. Po uplynutí nastavené doby takové záznamy není možné ani zrušit. Tato omezení neplatí pro role Administrátor, Prorektor a Tajemník fakulty. Hodnota je určena pracovištěm měněného předmětu, nikoliv aktuálního uživatele.

### • **DEADLINE\_ZNAMKY\_STATNICE.**

Časové omezení pro zadávání známek u stát. předmětů

*Nejnižší úroveň: KATEDRA, datový typ: DATE, roční parametr*

Jedná se o roční parametr, tj. lze samostatně omezit libovolný akademický rok. Parametr má stejný význam jako parametr DEADLINE\_ZNAMKY, ale s rozsahem platnosti pouze pro státnicové předměty (tj. pro předměty obhajoby a předměty státní závěrečné zkoušky). Nastavení parametru má pro státnicové předměty vyšší význam než nastavení parametru DEADLINE\_ZNAMKY. Pokud není parametr nastaven, pak i pro státnicové předměty platí nastavení parametru DEADLINE\_ZNAMKY. Smyslem tohoto parametru je případně prodloužit v akad. roce u státnicových předmětů možnost udělit/změnit hodnocení oproti klasickým předmětům.

• **DEFAULT\_ORACLE\_PROFILE.** 

Standardní uživatelský profile Oracle pro všechny uživatele

*Nejnižší úroveň: UNIVERZITA, datový typ: CHAR*

Parametrem se určuje defaultní uživatelský profil v Oracle databázi pro všechny nově vytvářené uživatele IS/STAG. Týká se všech nově vytvářených uživatelů tj. studentů, učitelů i dalších uživatelů vytvářených ve formuláři pro správu uživatelů. V tomto formuláři lze ale případně parametr ručně přepsat na libovolnou jinou hodnotu. Zadaná hodnota musí odpovídat existujícím profilu v databázi, v opačném případě se vytvoření uživatelů s tímto profilem nezdaří a skončí chybou.

• **DIPLOM\_KDE\_CISLO\_DIPLOMU.** 

Výběr místa na diplomu, kde se zobrazí číslo diplomu

*Nejnižší úroveň: FAKULTA, datový typ: CHAR*

Kontrola na výčet hodnot: 'LEVY\_HORNI\_ROH','VLEVO\_NAHORE','VPRA-VO\_NAHORE'

Číslo diplomu je umístěno na diplomu podle volby uživatele - levý horní roh, vlevo nahoře nebo vpravo nahoře. Volba vlevo nahoře znamená cca 5 cm od horního okraje. Podobně pro volbu vpravo nahoře. Pokud parametr není zadán, tiskne se číslo diplomu vlevo nahoře.

### • **DIPLOM\_KDE\_DATUM\_VYSTAVENI.**

Výběr místa na diplomu, kde se zobrazí datum vystavení diplomu

*Nejnižší úroveň: FAKULTA, datový typ: CHAR*

Kontrola na výčet hodnot: 'LEVY\_DOLNI\_ROH', 'POD\_UDELOVANY\_TI-TUL'

Datum vystavení je umístěno na diplomu podle volby uživatele - levý dolní roh nebo nebo pod udělovaný akademický titul. Pokud parametr není zadán, tiskne se datum vystavení do levého dolního rohu diplomu.

• **DIPLOM\_KDE\_VETA\_O\_STEJNOPISU.** 

Výběr místa na diplomu, kde se zobrazí věta o stejnopisu

*Nejnižší úroveň: FAKULTA, datový typ: CHAR*

Kontrola na výčet hodnot: 'LEVY\_HORNI\_ROH','PRAVY\_HORNI\_ROH'

Věta o souhlasu stejnopisu s prvopisem je umístěna na diplomu podle volby uživatele - levý horní roh nebo pravý horní roh. Pokud parametr není zadán, tiskne se věta v levém horním rohu.

### • **DMS\_UCHAZECI.**

Nabízet uchazeči možnost, informovat ho o kladném rozhod. v rámci IS

*Nejnižší úroveň: FAKULTA, datový typ: CHAR*

Kontrola na výčet hodnot: 'A','N','S'

Zda se má uchazeči nabízet možnost zaškrtnout, že chce informovat o kladném rozhodnutí v rámci informačního systému. A - zobrazit checkbox pro vyjádření souhlasu, ale implicitně ho nezaškrtávat, S zobrazit checkbox pro vyjádření souhlasu a implicitně ho zaškrtnout, N - nezobrazovat checkbox pro vyjádření souhlasu.

• **DOD\_OSV\_VYSLEDKY\_CZV.** 

Text uvedený na reportu "dodatek k osvědčení" v sekci 4.2.

*Nejnižší úroveň: FAKULTA, datový typ: CHAR*

Text uvedený na reportu "dodatek k osvědčení" v sekci 4.2: " Požadavky v rámci programu: "

# • **DOCH\_LIST\_TEXT\_NA\_UVOD.**

Text na úvod docházkového listu

*Nejnižší úroveň: KATEDRA, datový typ: CHAR*

Kontrola: První povinná česká varianta textu, odělovač | a pak povinná druhá anglická varianta textu

Parametrem lze zadat text, který se bude zobrazovat v úvodu docházkového listu. Text se zadává jako dvojice textů oddělená znakem svislítka (tj. znakem | ) a to v pořadí 'česká varianta textu|anglická varianta textu • **DOCH\_LIST\_ZOBRAZENI\_OBORU.** 

V případě nastavení na A se v doch. listech zobrazí i obor studenta

*Nejnižší úroveň: KATEDRA, datový typ: CHAR*

Kontrola na výčet hodnot: 'A','N'

V případě nastavení na A se v doch. listech u jména studenta zobrazí i obor studenta.

#### • **DP\_AKAD\_ROK.**

Datum, od kterého se odvozuje tisk akademického roku na zadání BP/DP

*Nejnižší úroveň: FAKULTA, datový typ: CHAR*

Kontrola na výčet hodnot: 'Z','O'

Z - akademický rok, do kterého spadá datum zadání VŠKP. O nebo nenastaveno - akademický rok, do kterého spadá datum plánovaného odevzdání VŠKP. Pokud není pro datum vyplněn kalendář STAGu definující akademický rok, do kterého příslušné datum zadání nebo datum plánovaného odevzdání spadá, bere se jako přelom akad. roků pro kalendářní rok uvedený ve vloženém datu den 1.9. Pokud je parametr nastaven na hodnotu O nebo není nenastaven a není u VŠKP vyplněno datum plánovaného odevzdání VŠKP (resp. je případně vyplněna pouze textová varianta plánovaného data/termínu odevzdání), pak se akad. rok určuje z data zadání VŠKP (tedy jako by byl parametr nastaven na hodnotu Z).

• **DP\_BLOKACE\_POLOZEK\_V\_ZADANI.** 

Zapíná/Vypíná kontrolu změn položek v zadání VŠKP

*Nejnižší úroveň: FAKULTA, datový typ: CHAR*

Kontrola na výčet hodnot: 'A','N'

Parametr s hodnotou 'A' zapíná kontrolu změn následujících položek v zadání VŠKP (pro hodnotu parametru 'N' a prázdnou hodnotu je kontrola změn uvedených položek vypnuta). \*Zadané téma\* (tema\_hlavni), \*Název práce\* (nazev\_dle\_stud), \*Název v angličtině\* (tema\_hlavni\_ang), \*Souběžný název\* (tema\_soubezne), \*Podnázev\* (tema\_vedlejsi), Tyto položky nejdou změnit má-li položka abn\_diplomova\_prace.zkontrolovano hodnotu 'A' a parametr DP\_BLOKACE\_POLO-ZEK\_V\_ZADANI má také hodnotu 'A' . Zákaz platí pro role Student, Studijní referentka, Katedra a Vyučující.

### • **DP\_DATUM\_ODEVZDANI\_KONTROLA.**

Povinnost vyplnění údajů před odevzdáním

*Nejnižší úroveň: KATEDRA, datový typ: CHAR*

Kontrola na výčet hodnot: 'VSE','SOUBOR','NIC'

Před vyplněním datumu odevzdání katedrou musí mít student povinně vyplněné údaje pro různá nastavení takto:

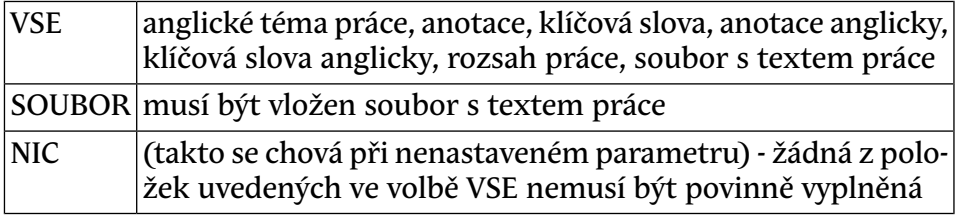

### • **DP\_MAX\_VSKP\_NA\_UCITELE.**

Maximální počet VŠKP na jednoho učitele.

*Nejnižší úroveň: KATEDRA, datový typ: NUMBER*

Kontrola na rozsah 1 až 99

Maximální počet VŠKP na jednoho učitele. Aplikace nehlídá při zadávání, jen informuje pomocí e-mailu překročení.

### • **DP\_NAZEV.**

Tisk názvu místo tématu na vysvědčeni, DS a ZSZZ

*Nejnižší úroveň: FAKULTA, datový typ: CHAR*

Kontrola na výčet hodnot: 'A','N'

Nastavením na A se zajistí tisk názvu BP/DP místo tématu na vysvědčení, DS a zápisy o st. záv. zkoušce.

• **DP\_POCET\_STEJNYCH\_PODPISU.** 

Počet stejných podpisů, které se tisknou na Zadání VŠKP

*Nejnižší úroveň: FAKULTA, datový typ: CHAR*

Kontrola na výčet hodnot: '1','2'

Počet stejných podpisů na sestavě Zadání vysokoškolské kvalifikační práce. Pokud hodnota není nastavena, bere se hodnota 1.

# • **DP\_PODKLAD\_AKAD\_ROK.**

Určuje jaký akademický rok se tiskne na podkladu VŠKP

*Nejnižší úroveň: FAKULTA, datový typ: NUMBER*

Kontrola na rozsah 0 až 2

Zadané číslo udává počet let, které se přičtou (popř. odečtou) od ak. roku, zjištěného na základě aktuálního datumu z kalendáře STAGu

### • **DP\_PODKLAD\_LITERATURA.**

Šablona pro zadání literatury studentem v podkladu VŠKP

*Nejnižší úroveň: FAKULTA, datový typ: CHAR*

Šablona pro zadání literatury studentem v podkladu VŠKP. Zde nastavený text se přednastaví v položce "Seznam doporučené literatury" při prvním otevření Podkladu VŠKP studenta.

• **DP\_PODKLAD\_PODPISY.** 

Jaké podpisy se mají tisknout na Podklad pro zadání kvalifikační práce

*Nejnižší úroveň: FAKULTA, datový typ: CHAR*

Kontrola: Libovolná kombinace písmen SUVDGP

Jaké podpisy se mají tisknout na Podklad pro zadání kvalifikační práce. S=Student, U=Učitel (Vedoucí práce, v případě disertačních prací se před kolonkou na tento podpis tiskne popisek 'Školitel'), V=Vedoucí pracoviště (pro disertační práce lze případně definovat vlastní popisek před kolonkou na tento podpis a to pomocí parametru DP\_PODKLAD\_PODPISY\_V), D=Děkan, G=Garant studijního programu, P=Prorektor.

• **DP\_PODKLAD\_PODPISY\_V.** 

Popis k podp. na VKP pro disert. práce, je-li par. DP\_PODKLAD\_POD-PIS=V

# *Nejnižší úroveň: FAKULTA, datový typ: CHAR*

Parametrem lze pro disertační práce definovat (na podkladu pro zadání VŠKP) popisek před kolonkou na podpis, která je zobrazována v případě, že parametr DP\_PODKLAD\_PODPISY obsahuje i písmeno V. V případě, kdy parametr DP\_PODKLAD\_PODPISY obsahuje i písmeno V a parametr DP\_PODKLAD\_PODPISY\_V není nijak nastaven, zobrazuje se před kolonkou pro tento podpis (i u disertačních prací) automaticky popisek 'Podpis vedoucího pracoviště'

# • **DP\_PODKLAD\_TISK\_STAVU.**

Na podklad zadání vškp tisknout i aktuální stav schvalování (A/N)

*Nejnižší úroveň: KATEDRA, datový typ: CHAR*

Kontrola na výčet hodnot: 'A','N'

Pokud je nastaveno na hodnotu 'A', na podklad zadání vysokoškolské kvalifikační práce se vytiskne aktuální stav schvalování tohoto podkladu.

### • **DP\_PODKLAD\_VEDOUCI.**

Zda má být vedoucí povinná položka na Podkladu pro zadání VŠKP

*Nejnižší úroveň: FAKULTA, datový typ: CHAR*

Kontrola na výčet hodnot: 'A', 'N'

## • **DP\_PODKLAD\_ZASADY.**

Šablona pro zadání zásad studentem v podkladu VŠKP

*Nejnižší úroveň: FAKULTA, datový typ: CHAR*

Šablona pro zadání zásad studentem v podkladu VŠKP. Zde nastavený text se přednastaví v položce "Zásady pro vypracování" při prvním otevření Podkladu VŠKP studenta.

## • **DP\_PREVOD\_PODKLADU.**

Kopírování podkladu pro VŠKP zadaného učitelem ke studentovi

*Nejnižší úroveň: KATEDRA, datový typ: CHAR*

Kontrola na výčet hodnot: 'A','N'

Při nastavení na A se studentovi automaticky překopírují údaje z podkladu pro VŠKP zadaného vyučujícím ve chvíli, kdy mu vyučující téma přiřadí

# • **DP\_PRISTUP\_VEDOUCI.**

Určuje, zda k vš. kval. práci má přístup její vedoucí

*Nejnižší úroveň: KATEDRA, datový typ: CHAR*

Kontrola na výčet hodnot: 'A','N'

Při nastavení A získává vedoucí práce stejná práva ve formuláří [Vysoko](#page-776-0)[školské kvalifikační práce \(AN0030\)](#page-776-0), jako studijní referenka nebo sekretářka katedry. Jediným rozílem je, že přístup je omezem pouze na ty záznamy vš. kval. prací, u kterých je daný vyučující uveden jako vedoucí. Defaultní hodnota tohoto parametru je N.

• **DP\_TISK\_TIT\_PRO\_DIPLOM.** 

Defaultní hodnota parametru Tisk titulu pro DIPLOM

*Nejnižší úroveň: FAKULTA, datový typ: CHAR*

Kontrola na výčet hodnot: 'A','N'

Přednastavení defaultní hodnoty parametru Tisk titulu pro DIPLOM. Pro hodnotu A nebo null se dříve získaný titul tiskne, pro hodnotu N se dříve získaný titul netiskne.

## • **DP\_UZAMKNOUT\_PO\_PREDANI\_KNIH.**

*Nejnižší úroveň: KATEDRA, datový typ: CHAR*

Kontrola na výčet hodnot: 'A','N'

Pokud je nastaveno na A, údaje VŠKP nelze měnit od chvíle, kdy je vyplněné datum převzetí práce nebo nastavený příznak o převzetí práce knihovnou. Neplatí pro role Administrátor a Prorektor.

## • **DP\_ZADANI\_Z\_PODKLAD\_LITERATURA.**

Jakou odrážkou či číslováním mají být odděleny odstavce literatury

*Nejnižší úroveň: KATEDRA, datový typ: CHAR*

Kontrola na výčet hodnot: 'NIC','TECKY','CARKY','ARAB','RIM\_MA-LE','RIM\_VELKE','ODSTAVEC'

Jaká TeXovská značka pro odrážku či číslování se má použít pro jednotlivé odstavce (oddělené studentem pomocí ENTER) u literatury převáděné z Podkladu VŠKP do Zadání VŠKP ve formuláři AN0030. Jedná se o defaultní nastavení, které potom může sekretářka katedry u každé VŠKP změnit. Pokud není parametr vyplněn, nebude se provádět žádná úprava = NIC.

• **DP\_ZADANI\_Z\_PODKLAD\_ZASADY.** 

Jakou odrážkou či číslováním mají být odděleny odstavce zásad

*Nejnižší úroveň: KATEDRA, datový typ: CHAR*

Kontrola na výčet hodnot: 'NIC','TECKY','CARKY','ARAB','RIM\_MA-LE','RIM\_VELKE','ODSTAVEC'

Jaká TeXovská značka pro odrážku či číslování se má použít pro jednotlivé odstavce (oddělené studentem pomocí ENTER) u zásad převáděné z Podkladu VŠKP do Zadání VŠKP ve formuláři AN0030. Jedná se o defaultní nastavení, které potom může sekretářka katedry u každé VŠKP změnit. Pokud není parametr vyplněn, nebude se provádět žádná úprava = NIC.

• **DSUP\_ADR\_CISLO.** 

DSUP\_ADRESA cislo

*Nejnižší úroveň: UNIVERZITA, datový typ: CHAR*

Parametr bude zrušen současně se zrušením první verze DS (sestava gst\_dsup) - spouští se z menu Studenti.

## • **DSUP\_ADR\_MESTO.**

DSUP\_ADRESA mesto

*Nejnižší úroveň: UNIVERZITA, datový typ: CHAR*

Parametr bude zrušen současně se zrušením první verze DS (sestava gst\_dsup) - spouští se z menu Studenti.

• **DSUP\_ADR\_PSC.** 

DSUP\_ADRESA psc

*Nejnižší úroveň: UNIVERZITA, datový typ: CHAR*

Parametr bude zrušen současně se zrušením první verze DS (sestava gst\_dsup) - spouští se z menu Studenti.

• **DSUP\_ADR\_ULICE.** 

DSUP\_ADRESA ulice

*Nejnižší úroveň: UNIVERZITA, datový typ: CHAR*

Parametr bude zrušen současně se zrušením první verze DS (sestava gst\_dsup) - spouští se z menu Studenti.

• **DSUP\_DATUM\_NA\_DODATKU.** 

Defaultní hodnota parametru sestavy Z\_DS\_TEX Datum na DS.

*Nejnižší úroveň: FAKULTA, datový typ: CHAR*

Kontrola na výčet hodnot: 'A','N'

Přednastavení defaultní hodnoty parametru sestavy Z\_DS\_TEX Datum na DS. Pro hodnotu "A" parametru Stagu se parametr sestavy přednastaví na hodnotu "diplomu", pro hodnotu "N" nebo null parametru Stagu se parametr sestavy přednastaví na hodnotu "tisku".

• **DSUP\_DODATECNE\_INFORMACE.** 

Urcuje jaké všechny informace jsou uvedeny v bode 6.1. - Dodatecné inf

### *Nejnižší úroveň: FAKULTA, datový typ: CHAR*

Určuje jaké všechny informace jsou uvedeny v bodě 6.1. - Dodatečné informace. Hodnota parametru obsahuje jednotlivá písmena, čímž se uvádí, které informace jsou v bodě uvedeny a zároveň se tím určuje i pořadí těchto informací. Písmena a jejich významy: F - info, že část studia byla absolvována v prezenční/kombinovaná formě, S - texty uvedené přímo u studenta v ES0010 v položce "Doplňkové informace k DS", R - informace o regulovaném povolání (od studijního programu), P absolvování určitého zaměření/specializace, C - absolvování certifikátu.

• **DSUP\_DRUHOPIS\_NADPIS.** 

Text přidaný do nadpisu diploma supplementu v případě druhopisu

*Nejnižší úroveň: FAKULTA, datový typ: CHAR*

Text přidaný do nadpisu diploma supplementu v případě druhopisu • **DSUP\_DRUHOPIS\_PODPIS.** 

Urcuje kdo podepisuje DRUHOPIS Dodatku k diplomu.

*Nejnižší úroveň: FAKULTA, datový typ: CHAR*

Určuje kdo podepisuje DRUHOPIS Dodatku k diplomu. Možnosti a hodnoty jsou zcela stejné jako u parametru PODPIS\_NA\_DS.

• **DSUP\_DRUHOPIS\_TEXT\_POTVRZENI.** 

Text vložený na konec dokumentu při tisku druhopisu dipl. supplementu

*Nejnižší úroveň: FAKULTA, datový typ: CHAR*

Text vložený až na konec dokumentu při tisku druhopisu diploma supplementu. V hodnote parametru se muze vyskytovat retezec \$DA-TUM\$ - libovolnekrat. Tento retezec je pri tvorbe supplementu nahrazen datem vystaveni diplomu. Pokud toto datum neni uvedeno, je nahrazen aktualnim datem.

• **DSUP\_DRUHOPIS\_TEXT\_ZA\_PODPISEM.** 

Text za jménem podpisujících při tisku druhopisu dipl. suplementu

*Nejnižší úroveň: FAKULTA, datový typ: CHAR*

Text, který je připojen za jméno podpisujících při tisku druhopisu diploma supplementu

• **DSUP\_EMAIL.** 

Email školy, na který je odkazováno v Diploma Supplement

*Nejnižší úroveň: UNIVERZITA, datový typ: CHAR*

Parametr bude zrušen současně se zrušením první verze DS (sestava gst\_dsup) - spouští se z menu Studenti.

• **DSUP\_FORMAT\_TISKU.** 

Přednastavení formátu tisku DS na A3 nebo A4 - nepoužívá se v DS2

*Nejnižší úroveň: UNIVERZITA, datový typ: CHAR*

Kontrola na výčet hodnot: 'A3','A4'

Přednastavení formátu tisku DS na A3 nebo A4. V novém dodatku diplomu DS2 se tento parametr již neužívá.

• **DSUP\_KOD\_U\_PROGRAMU.** 

Zobrazení kódu u studijního programu v odstavci 2.2 ?

*Nejnižší úroveň: FAKULTA, datový typ: CHAR*

Kontrola na výčet hodnot: 'A','N'

Zobrazení kódu u studijního programu v odstavci 2.2 ? Pokud ano (A), tiskne se v odstavci 2.2 DS kód studijního programu. Pokud ne (N), kód studijního programu se v odstavci 2.2 DS netiskne. Defaultní hodnota parametru je (N).

• **DSUP\_POPIS\_HODNOCENI.** 

Vysvětlující text, který je vložen na (nový) DS do sekce 4.5

*Nejnižší úroveň: FAKULTA, datový typ: CHAR*

Vysvětlující text, který je vložen na (nový) diploma supplement do sekce 4.5.

• **DSUP\_SLOUPCE\_V\_TAB\_HODNOC.** 

Pořadí sloupců Kredity,Známka,Datum,(Jazyky) v odstavci 4.3.

*Nejnižší úroveň: FAKULTA, datový typ: CHAR*

Parametr definuje pořadí tisku sloupců Kredity, Známka, Datum, (Jazyky) v odstavci 4.3. Defaultní hodnota parametru je: Kredity, Známka, Datum.

### • **DSUP\_TIT\_TEXTY\_VELKYM\_PISMEM.**

Velké písmo v nadpisech odstavců (1-7)

*Nejnižší úroveň: FAKULTA, datový typ: CHAR*

Kontrola na výčet hodnot: 'A','N'

Velké písmo v nadpisech odstavců (1-7)? Pokud ano (A), tisknou se v nadpisu všechna písmena velká, pokud ne (N) , tisknou se v nadpisu písmena malá. Defaultní hodnota parametru je (N).

• **DSUP\_VYJEZDY\_DATUMY.** 

Zda na DS zobrazovat datumy od-do u výjezdů (A/N)

*Nejnižší úroveň: FAKULTA, datový typ: CHAR*

Kontrola na výčet hodnot: 'A','N'

Zda na DS zobrazovat datumy od-do u výjezdů (jsou-li u výjezdu uvedeny). Výchozí hodnota je 'A' (zobrazovat).

• **DSUP\_WWW.** 

WWW školy, na které je odkazováno v Diploma Supplement

*Nejnižší úroveň: FAKULTA, datový typ: CHAR* • **DSUP\_ZOBRAZIT\_ZADNI\_STRANU.** 

Vytisknout i zadní stranu u nového DS s inf. o školském syst. (A/N)

*Nejnižší úroveň: FAKULTA, datový typ: CHAR*

Kontrola na výčet hodnot: 'A','N'

Určuje, zda bude součástí výstupu nového diploma supplementu i zadní strana (obsahující informace o školském systému v ČR). Není-li nastaven, je výchozí hodnotou A.

• **DSUP\_ZOBRAZ\_STAT\_HODNOCENI.** 

Zobrazovat na DS kapitola 4.4. statistiku hodnocení?

*Nejnižší úroveň: UNIVERZITA, datový typ: CHAR*

Kontrola na výčet hodnot: 'A','N'

Zobrazovat na DS kapitola 4.4. statistiku hodnocení? Zobrazuje se grafické rozložení známek množiny studentů, mezi které student patří za zvolené období. Stejné jako na ToR. Pokud není nastaveno, bere se "N" (nezobrazovat).

# • **DSUP\_ZOBRAZ\_UZNANO.**

Jak zobrazit uznáno v hodnocení?

*Nejnižší úroveň: FAKULTA, datový typ: CHAR*

Parametrem se určuje znak, který se bude zobrazovat u předmětů, které mají hodnocení "uznáno". Defaultní hodnota tohoto znaku je "P". • **ECTS\_AKREDITACE\_KDO.** 

role CFP nebo FP nebo P mohou provádět změnu akreditace

*Nejnižší úroveň: KATEDRA, datový typ: CHAR*

Kontrola na výčet hodnot: 'CFP' , 'FP', 'P'

CFP=role DEPATRMENTAL\_COORDINATOR nebo FAKULTA nebo PRO-REKTOR, FP=role FAKULTA nebo PROREKTOR, P= role PROREKTOR

• **ECTS\_CC\_FAQ\_AN.** 

Odkaz na URL, kde je anglická nápověda k *[ECTS](#page-14-0)* výstupům o IP a CC

*Nejnižší úroveň: UNIVERZITA, datový typ: CHAR*

Odkaz na URL, kde je anglická nápověda k *[ECTS](#page-14-0)* výstupům o IP a CC • **ECTS\_CC\_FAQ\_CZ.** 

Odkaz na URL, kde je česká nápověda k *[ECTS](#page-14-0)* výstupům o IP a CC

*Nejnižší úroveň: UNIVERZITA, datový typ: CHAR*

Odkaz na URL, kde je česká nápověda k *[ECTS](#page-14-0)* výstupům o IP a CC

• **ECTS\_CC\_LITERATURA.** 

Jaký typ literatury se má zobrazit na Course Catalogue

*Nejnižší úroveň: UNIVERZITA, datový typ: CHAR*

Kontrola na výčet hodnot: 'D','R','Z','DR','DZ','RZ','DRZ'

Jaký typ literatury se má zobrazit na Course Catalogue • **ECTS\_CC\_POPIS.** 

Informace, které se vypíší na titulní straně Course Catalogu

*Nejnižší úroveň: UNIVERZITA, datový typ: CHAR*

Kontrola: Jedna povinná část (česká varianta), za ní odděleno znakem | nepovinně anglická varianta.

Informace, které se vypíší na titulní straně Course Catalogu • **ECTS\_CC\_PREDPOKLADY.** 

Co zobrazovat v Course Catalogue?

*Nejnižší úroveň: UNIVERZITA, datový typ: CHAR*

Kontrola na výčet hodnot: 'PREDMETY', 'TEXT', 'OBOJE'

PREDMETY=jen předměty, TEXT=jen text, OBOJE=text i předměty • **ECTS\_CC\_ROK\_GENEROVANI.** 

Určuje pro jaký rok se budou generovat data pro CCIP

*Nejnižší úroveň: UNIVERZITA, datový typ: CHAR*

Určuje pro jaký rok se budou generovat data pro CCIP • **ECTS\_CC\_STRUKTURA\_VZDELAVANI.** 

URL na doplňující strukturu vzdělávání v ČR zobrazovanou v CC

*Nejnižší úroveň: UNIVERZITA, datový typ: CHAR*

URL na doplňující strukturu vzdělávání v ČR zobrazovanou v CC

• **ECTS\_CC\_UCITELE.** 

Zobrazovat v CC učitele od předmětu nebo rozvrhových akcí

*Nejnižší úroveň: UNIVERZITA, datový typ: CHAR*

Kontrola na výčet hodnot: 'PR', 'RA'

CC=Course Catalogue, PR=předmět, RA=rozvrhová akce

• **ECTS\_CC\_URL.** 

URL na aplikaci o IP a CC na škole

*Nejnižší úroveň: UNIVERZITA, datový typ: CHAR*

IP= Information Package, CC=Course Catalogue • **ECTS\_CC\_URL\_CSS.** 

URL na kaskádní styly pro generování dat IP a CC

*Nejnižší úroveň: UNIVERZITA, datový typ: CHAR*

IP= Information Package, CC=Course Catalogue • **ECTS\_CC\_ZOBRAZOVAT\_GARANTA.** 

Zobrazovat v Course Catalogue garanta?

*Nejnižší úroveň: UNIVERZITA, datový typ: CHAR*

Kontrola na výčet hodnot: 'A','N'

Zobrazovat v Course Catalogue garanta? • **ECTS\_ERASMUS\_KOD\_SKOLY.** 

ERASMUS kód školy

*Nejnižší úroveň: UNIVERZITA, datový typ: CHAR*

ERASMUS kód školy

• **ECTS\_IP\_PROFIL\_PROGRAMU.** 

Má se profil programu brát z číselníku nebo z textových položek

*Nejnižší úroveň: UNIVERZITA, datový typ: CHAR*

Kontrola na výčet hodnot: 'CISELNIK','TEXT'

Na *[ECTS](#page-14-0)* IP se zobrazuje profil programu. Tato položka se dá u studijního oboru buď vybrat z připraveného číselníku nebo zadat ručně - česká a anglická verze. Tento parametr umožňuje vybrat, zda se má pro zadávaání nabízet výběr z číselníku (CISELNIK) nebo textová pole (TEXT) a podle stejného parametru se zobrazí i na *[ECTS](#page-14-0)* IP&CC. Pokud není parametr nastaven, bere se hodnota CISELNIK.

• **ECTS\_IP\_URL\_AN\_UZNAV\_PRED\_VZD.** 

URL na AN verzi obecných pravidel uznávání předchozího vzdělání

*Nejnižší úroveň: UNIVERZITA, datový typ: CHAR*

Pokud v *[ECTS](#page-14-0)* IP nebude vyplněna anglická verze položky "Specifická opatřění pro uznávání vzdělání" tedy "Specific arrangements for recognition of prior learning", tak se tam zobrazí odkaz "General Rules for the Recognition of Previous Studies" na zde uvedené URL s anglickou verzí obecných pravidel uznávání předchozího vzdělání.

• **ECTS\_IP\_URL\_CZ\_UZNAV\_PRED\_VZD.** 

URL na CZ verzi obecných pravidel uznávání předchozího vzdělání

*Nejnižší úroveň: UNIVERZITA, datový typ: CHAR*

Pokud v *[ECTS](#page-14-0)* IP nebude vyplněna česká verze položky "Specifická opatřění pro uznávání vzdělání", tak se tam zobrazí odkaz "Obecná pravidla pro uznání předchozího vzdělání" na zde uvedené URL s českou verzí obecných pravidel uznávání předchozího vzdělání.

### • **ECTS\_JAZYK\_PRISTUP\_STUDENT.**

Může student měnit položku 'hlavní vyučovací jazyk' u svého výjezdu?

*Nejnižší úroveň: FAKULTA, datový typ: CHAR*

Kontrola na výčet hodnot: 'A','N'

Zda může student sám měnit položku 'hlavní vyučovací jazyk' u svého výjezdu (A/N). Ve výchozím případě nesmí, může to udělat pouze koordinátor.

## • **ECTS\_KONTAKT\_OS\_FAK\_PODEP\_KOOR.**

Kontaktní osoba LA, CHLA a TOR má být fakult. podepisující koordinátor

*Nejnižší úroveň: FAKULTA, datový typ: CHAR*

Kontrola na výčet hodnot: 'A','N'

V případě nastavení parametru na hodnotu 'A' je zobrazena na *[ECTS](#page-14-0)* dokumentech LA, CHLA a ToR jako kontaktní osoba vždy fakultní podepisující koordinátor, který je u výjezdu/příjezdu zadán. Pokud není fakultní podepisující koordinátor u výjezdu/příjezdu zadán, nezobrazí se zde žádné jméno, telefon ani email.

## • **ECTS\_KOORDINATOR\_POVOLENI.**

Povolení přístupu ECTS\_koordinátorů do ES0010, ES0020 a VZNAMKY

*Nejnižší úroveň: UNIVERZITA, datový typ: CHAR*

Kontrola na výčet hodnot: 'A','N'

Má-li parametr hodnotu 'A', potom koordinátoři mají přístup do ES0010 a ES0020 a mají právo SELECT, INSERT, UPDATE a DELETE na VZNAMKY, ale jen na studenty s FINANCOVANI >= 51 nebo kteří mají záznam ve STUDENTI\_VYJEZDY.

## • **ECTS\_LA\_CHLA\_EL\_PODPIS.**

Zobrazení polí pro el. podpis na LA a CHLA

*Nejnižší úroveň: UNIVERZITA, datový typ: CHAR*

Kontrola: Výcet hodnot PST,PSI,PRI,PSC,PRC,VST,VSI,VRI,VSC,VRC

Parametrem lze povolit zobrazení formulářových polí pro vložení el. podpisu na *[ECTS](#page-14-0)* dokumentech LA,CHLA,CHLA2 a CHLA3. Pro každé místo pro podpis na těchto dokumentech existuje příznak, kterým lze povolit zobrazení formulářového pole pro vložení el. podpisu v PDF verzi daného dokumentu. Jednotlivé příznaky jsou: VST - povolí zobrazení formulářového pole pro vložení el. podpisu vyjíždějícího studenta. VSI - povolí zobrazení formulářového pole pro vložení el. podpisu v části 'The sending institution signature' u výjezdu. VRI - povolí zobrazení formulářového pole pro vložení el. podpisu v části 'The receiving institution signature' u výjezdu. VSC - povolí zobrazení formulářového pole pro vložení el. podpisu v části 'The sending institutional coordinator' u výjezdu. VRC - povolí zobrazení formulářového pole pro vložení el. podpisu v části 'The receiving institutional coordinator' u výjezdu. PST - povolí zobrazení formulářového pole pro vložení el. podpisu přijíždějícího studenta. PSI - povolí zobrazení formulářového pole pro vložení el. podpisu v části 'The sending institution signature' u příjezdu. PRI povolí zobrazení formulářového pole pro vložení el. podpisu v části 'The receiving institution signature' u příjezdu. PSC - povolí zobrazení formulářového pole pro vložení el. podpisu v části 'The sending institutional coordinator' u příjezdu. PRC - povolí zobrazení formulářového pole pro vložení el. podpisu v části 'The receiving institutional coordinator' u příjezdu.

### • **ECTS\_LA\_CHLA\_ZOBRAZ\_DOMACI\_IC.**

Při volbě A se na LA a CHLA zobrazí i koordinator vysílající instituce

*Nejnižší úroveň: UNIVERZITA, datový typ: CHAR*

Kontrola na výčet hodnot: 'A','N'

Parametrem lze určit, zda se má na *[ECTS](#page-14-0)* dokumentech LA a CHLA tisknout v části 'The sending institution signature' také jméno koordinatora vysílající instituce spolu s místem na jeho podpis a datem podpisu. Jméno koordinatora vysílající instituce atd. se na LA a CHLA tiskne v případě, že je parametr nastaven na hodnotu 'A'.

# • **ECTS\_LA\_CHLA\_ZOBRAZ\_PRIJIM\_IC.**

Při volbě A se na LA a CHLA zobrazí i koordinator přijímací instituce

*Nejnižší úroveň: UNIVERZITA, datový typ: CHAR*

Kontrola na výčet hodnot: 'A','N'

Parametrem lze určit, zda se má na *[ECTS](#page-14-0)* dokumentech LA a CHLA tisknout v části 'The receiving institution signature' také jméno koordi-

natora přijímací instituce spolu s místem na jeho podpis a datem podpisu. Jméno koordinatora přijímací instituce atd. se na LA a CHLA tiskne v případě, že je parametr nastaven na hodnotu 'A'.

• **ECTS\_LA\_CHLA\_ZOBRAZ\_VYSIL\_IC.** 

Při volbě A se na LA a CHLA zobrazí i koordinator vysílající instituce

*Nejnižší úroveň: UNIVERZITA, datový typ: CHAR*

Kontrola na výčet hodnot: 'A','N'

Parametrem lze určit, zda se má na *[ECTS](#page-14-0)* dokumentech LA a CHLA tisknout v části 'The sending institution signature' také jméno koordinatora vysílající instituce spolu s místem na jeho podpis a datem podpisu. Jméno koordinatora vysílající instituce atd. se na LA a CHLA tiskne v případě, že je parametr nastaven na hodnotu 'A'.

### • **ECTS\_LA\_POVINNY\_EMERGE\_KONTAKT.**

Povinnost vyplnit emergency kontakt u výjezdu/příjezdu

*Nejnižší úroveň: UNIVERZITA, datový typ: CHAR*

Kontrola na výčet hodnot: 'A','N'

Parametrem lze stanovit povinnost vyplnění položky Emergency kontakt u krátkodobého výjezdu nebo příjezdu. Pokud je parametr nastaven na hodnotu A, bude po studentovi vyžadováno povinné vyplnění této položky.

• **ECTS\_NABIDKY\_ZAKAZ\_ZMEN.** 

Jake části nabídky se nesmí po začátku registrace pro uch. již měnit.

*Nejnižší úroveň: UNIVERZITA, datový typ: CHAR*

Kontrola na výčet hodnot: 'P','I','S','PI','IP','PS','SP','IS','SI','PIS','IPS','ISP','SIP','PSI','SPI'

Parametrem lze zamezit změně popisu podmínek u nabídky výjezdů a úpravám u nabídky definovaných požadovaných informací a požadovaných souborů v případě, že již nastal začátek registrace uchazečů k nabídce výjezdu, popř. pokud není tento datum začátku registrace definován, pak po přihlášení prvního uchazeče k nabídce výjezdu. Parametr může nabývat třech písmen P, I a S nebo jejich libovolných kombinací. Pokud je v parametru nastaveno písmeno P , pak bude omezení platit na text popisu podmínek u nabídky výjezdu. Pokud je v parametru nastaveno písmeno I, pak bude omezení platit na jakoukoliv změnu v definici požadovaných informací u nabídky výjezdů. Pokud je v parametru nastaveno písmeno S, pak bude omezení platit na jakoukoliv změnu v definici požadovaných souborů u nabídky výjezdů.

• **ECTS\_OS\_CISLO.** 

Znak přidaný na konec os. čísla k rozlišení *[ECTS](#page-14-0)* studentů

*Nejnižší úroveň: UNIVERZITA, datový typ: CHAR*

Znak přidaný na konec os. čísla k rozlišení *[ECTS](#page-14-0)* studentů • **ECTS\_PRIJEZD\_EMAIL1\_DOPL\_TEXT.** 

Text doplňující 1. automat. zasílaný email uchaz. o krátkodobé studium

*Nejnižší úroveň: UNIVERZITA, datový typ: CHAR*

Parametrem lze definovat text, o který bude doplněn automaticky zasílaný email uchazeči o krátkodobé studium v momentě, kdy uchazeč podá přihlášku o krátkodobé studium. Text může obsahovat html značky. V případě potřeby odřádkování v tomto textu použijte html značku

## • **ECTS\_PRIJEZD\_EMAIL2\_DOPL\_TEXT.**

Text doplňující 2. automat. zasílaný email uchaz. o krátkodobé studium

*Nejnižší úroveň: FAKULTA, datový typ: CHAR*

Parametrem lze definovat text, o který bude doplněn automaticky zasílaný email uchazeči o krátkodobé studium v momentě, kdy je uchazeči přiděleno osobní studijní číslo. Text může obsahovat html značky. V případě potřeby odřádkování v tomto textu použijte html značku

• **ECTS\_PRIJEZD\_INST\_KOORD\_ADMIN.** 

Ucitidno administrujícího inst. koord. k dopl. k vznikajícímu příjezdu

*Nejnižší úroveň: UNIVERZITA, datový typ: NUMBER*

Parametrem lze definovat administrujícího institucionálního koordinátora, který má být automaticky doplněn k vznikajícímu příjezdu, u kterého není žádný administrující institucionální koordinátor uveden. Do parametru je nutné doplnit tzv. ucitidno daného koordinátora, což je id (primární klíč) osoby/záznamu v tabulce UCITELE.

## • **ECTS\_PRIJEZD\_INST\_KOORD\_PODEP.**

Ucitidno podepisujícího inst. koord. k dopln. k vznikajícímu příjezdu

*Nejnižší úroveň: UNIVERZITA, datový typ: NUMBER*

Parametrem lze definovat podepisujícího institucionálního koordinátora, který má být automaticky doplněn k vznikajícímu příjezdu, u kterého není žádný podepisující institucionální koordinátor uveden. Do parametru je nutné doplnit tzv. ucitidno daného koordinátora, což je id (primární klíč) osoby/záznamu v tabulce UCITELE.

### • **ECTS\_PRIJEZD\_KONTAKTNI\_INFORM.**

Obecná kontaktní informace na koordinátory pracoviště

*Nejnižší úroveň: KATEDRA, datový typ: CHAR*

Kontrola: Povinná první část a to email |povinná druhá část a to telefon | nepovinná třetí část a to fax.

Parametrem lze stanovit obecné *[ECTS](#page-14-0)* kontaktní informace, které se budou automaticky doplňovat k *[ECTS](#page-14-0)* příjezdu po vyplnění administrujícího nebo podepisujícího *[ECTS](#page-14-0)* administrátora pracoviště. Parametr lze stanovit až na úroveň katedry. Určení pracoviště pro načtení hodnot parametru se bere od pracoviště spojené s kontem administrátora, který je k příjezdu přiřazován. Případné *[ECTS](#page-14-0)* kontakty z parametru se automaticky doplňují jen tehdy, pokud nejsou již nějaké *[ECTS](#page-14-0)* kontakty ve formuláři vyplněny. Pokud jsou načteny jiné hodnoty parametru pro podepisujícího a administrujícího koordinátora pracoviště, pak se přednostně doplní hodnoty z parametru pro administrujícího koordinátora. Kontaktní informace se do parametru zadávají ve forme 'ecstsemail@mail.cz|telefon|fax' s tím, že položka faxu není povinná, lze tedy případně zadat i pouze 'ecstsemail@mail.cz|telefon'.

• **ECTS\_PRIJEZD\_POVINNE\_ZAB\_PRAC.** 

Povinné vyplnění pracoviště zabespečujícího mobilitu.

*Nejnižší úroveň: UNIVERZITA, datový typ: CHAR*

Kontrola na výčet hodnot: 'A','N'

Parametrem lze stanovit povinnost vyplnení položky Pracovište (pracovište zabezpecujícího mobilitu na prijímací strane) ve formulári pro vložení príjezdu ke krátkodobému studiu . V prípade nastavení parametru na hodnotu A je zadání pracovište zabezpecujícího mobilitu povinne požadováno. V prípade, že není parametr nijak vyplnen, bere se jako výchozí hodnota parametru N. Prípadná povinnost vyplnení se týká uchazece.

• **ECTS\_PRIJEZD\_POVINNY\_CIZI\_DC.** 

Povinné vyplnení fakultního koordinátora vysílající inst. u príjezdu.

*Nejnižší úroveň: UNIVERZITA, datový typ: CHAR*

Kontrola na výčet hodnot: 'A','N'

Parametrem lze stanovit povinnost vyplnění fakultního koordinátora vysílající instituci při vyplňování formuláře (studentem) pro příjezd studenta na krátkodobý pobyt. V případě nastavení parametru na hodnotu A je zadání fakultního koordinátora formulářem povinně požadováno. V případě, že není parametr nijak vyplněn, bere se jako výchozí hodnota parametru N.

## • **ECTS\_PRIJEZD\_POVINNY\_CIZI\_MAIL.**

Povinné vyplnení kontakt. emailu na vysílající instituci u príjezdu.

*Nejnižší úroveň: UNIVERZITA, datový typ: CHAR*

Kontrola na výčet hodnot: 'A','N'

Parametrem lze stanovit povinnost vyplnění emailového kontaktu na vysílající instituci při vyplňování formuláře (studentem) pro příjezd studenta na krátkodobý pobyt. V případě nastavení parametru na hodnotu A je tento email formulářem povinně požadován. V případě, že není parametr nijak vyplněn, bere se jako výchozí hodnota parametru hodnota N.

## • **ECTS\_PRIJEZD\_POVIN\_URAD\_VIZUM.**

Povinné vyplnění kontaktního úřadu ČR v zahraničí pro získání víza

*Nejnižší úroveň: UNIVERZITA, datový typ: CHAR*

Kontrola na výčet hodnot: 'N','A'

Při nastavení parametru na hodnotu A bude při vyplňování přihlášky ke krátkodobému studiu pro studenty ze zemí, u kterých není dle číselníku států zrušena vízová povinnost, pole 'Kontaktní úřad ČR v zahraničí pro získání víza' povinné k vyplnění. Pokud není parametr nastaven nebo je nastaven na hodnotu N, pak bude toto pole nepovinné.

• **ECTS\_PRIJEZD\_POVIN\_UR\_JAZ\_ZN.** 

Povinné vyplnění úrovně jazyk. znalostí přijíždějícího uchazeče.

*Nejnižší úroveň: UNIVERZITA, datový typ: CHAR*

Kontrola na výčet hodnot: 'N','A'

Při nastavení parametru na hodnotu A bude pro uchazeče při vyplňování přihlášky ke krátkodobému studiu pole 'Úroveň jazykových znalostí'

povinné k vyplnění. Pokud není parametr nastaven nebo je nastaven na hodnotu N, pak bude toto pole nepovinné.

• **ECTS\_PRIJEZD\_TYP\_PRAC\_ZAB\_MOB.** 

Typ pracoviste zabespecující mobilitu u prijímací školy.

*Nejnižší úroveň: UNIVERZITA, datový typ: CHAR*

Kontrola na výčet hodnot: 'FAKULTA','KATEDRA','VSE'

Parametrem lze určit, jaký typ pracovišť se má nabízet při vyplňování formuláře pro příjezd studenta na krátkodobý pobyt v části 'Hostitelská škola' ve formulářovém políčku 'Pracoviště' resp. 'Department'. V případě nastavení parametru na hodnotu 'FAKULTA' se budou v daném výběrovém seznamu nabízet k volbě pouze fakulty. V případě nastavení parametru na hodnotu 'KATEDRA' se budou v daném výběrovém seznamu nabízet k volbě pouze katedry. V případě nastavení parametru na hodnotu 'VSE' se budou v daném výběrovém seznamu nabízet k volbě fakulty i katedry. Pokud není parametr nastaven na žádnou hodnotu, nabízí se v daném výběrovém seznamu k volbě pouze katedry.

• **ECTS\_PRIJEZD\_URL\_NA\_PRIHLASKU.** 

URL na portálovou elektronickou přihlášku pro *[ECTS](#page-14-0)* příjezd

*Nejnižší úroveň: UNIVERZITA, datový typ: CHAR*

Parametr obsahuje url na portálovou elektronickou přihlášku pro *[ECTS](#page-14-0)* příjezd.

• **ECTS\_PRIJEZD\_VLASTNI\_NAPOVEDA.** 

URL na vlastní nápovědu k *[ECTS](#page-14-0)* přihlášce ke krátkodob. studiu/mobilitě

*Nejnižší úroveň: UNIVERZITA, datový typ: CHAR*

Parametrem lze zadat URL na vlastní nápovědu/postup pro vyplňování *[ECTS](#page-14-0)* přihlášky ke krátkodobému příjezdu (studiu/mobilitě). Pokud je parametrem takto zadaná URL na vlastní nápovědu, bude na tuto URL vést i odkaz 'Nápověda aplikace' (resp. 'Application help') v úvodní části portletu 'ECTS: Příjezdy studentů na krátkodobý pobyt (S034)' v záložkách 'Uchazeč/ECTS příjezdy'. Pokud není URL v parametru vyplněna, vede tento odkaz na standardní nápovědu k aplikaci/portletu. (Případnou URL je potřeba zadávat i s počátečním http:// popř. https:// nebo podob.)

• **ECTS\_RITOR\_DATUM\_PODPISU.** 

Jaké datum tisknout u podpisu na *[ECTS](#page-14-0)* v dokumentech RIToR a CFN

*Nejnižší úroveň: FAKULTA, datový typ: CHAR*

Kontrola na výčet hodnot: 'U','T','N'

Parametrem lze definovat jaké datum se má tisknout v části pro podpis na *[ECTS](#page-14-0)* dokumentech RIToR a CFN. V případě nastavení na hodnotu U se bude tisknout datum ukončení studentova studia/pobytu. V případě nastavení na hodnotu T se bude tisknout aktuální datum, tj. datum tisku/vygenerování dokumentu. V případě nastavení na hodnotu N se nebude tisknout žádný datum. V případě, že není parametr nijak nastaven bere se jako výchozí hodnota U .

• **ECTS\_ROR\_SITOR\_EL\_PODPIS.** 

Zobrazení polí pro el. podpis na ROR a SIToR

*Nejnižší úroveň: UNIVERZITA, datový typ: CHAR*

Kontrola: Hodnota VV

Parametrem lze povolit zobrazení formulářových polí pro vložení el. podpisu na *[ECTS](#page-14-0)* dokumentu RoR a SIToR. Pro každé místo pro podpis na těchto dokumentech existuje příznak, kterým lze povolit zobrazení formulářového pole pro vložení el. podpisu v PDF verzi daného dokumentu. Jednotlivé příznaky jsou: VV - povolí zobrazení formulářového pole pro vložení el. podpisu v místě pro podpis koordinátora u výjezdu. • **ECTS\_SAF\_EL\_PODPIS.** 

Zobrazení polí pro el. podpis na SAF

*Nejnižší úroveň: UNIVERZITA, datový typ: CHAR*

Kontrola: Výcet hodnot PST,PDC,PIC,VST,VDC,VIC

VST - povolí zobrazení formulářového pole pro vložení el. podpisu vyjíždějícího studenta. VDC - povolí zobrazení formulářového pole pro vložení el. podpisu v místě 'Departmental coordinator's signature' u výjezdu. VIC - povolí zobrazení formulářového pole pro vložení el. podpisu v místě 'Institutitonal coordinator's signature' u výjezdu. PST - povolí zobrazení formulářového pole pro vložení el. podpisu přijíždějícího studenta. PDC - povolí zobrazení formulářového pole pro vložení el. podpisu v místě 'Departmental coordinator's signature' u příjezdu. PIC - povolí zobrazení formulářového pole pro vložení el. podpisu v místě 'Institutitonal coordinator's signature' u příjezdu.

## • **ECTS\_SML\_CO\_POROVNAVAT.**

Jaké všechny podmínky porovnávat u smlouvy

*Nejnižší úroveň: FAKULTA, datový typ: CHAR*

Parametrem lze stanovit, jaká kritéria se mají porovnávat u smlouvy vzhledem k uchazeči o nabídku výjezdu. Jde o to, jaká pravidla se mají brát v potaz, aby mohla být nabídka výjezdu nabídnuta uchazeči k přihlášení. Parametr může nabývat několika písmen současně: Písmeno B znamená, že se musí schodovat pracoviště uvedené u oboru studenta s některým domácím pracovištěm uvedeným u smlouvy, která je svázána s nabídkou výjezdu. Písmeno C znamená, že se musí schodovat fakulta studenta s některou domácí fakultou uvedenou u smlouvy, která je svázána s nabídkou výjezdu. Písmeno D znamená, že se musí schodovat fakulta studenta s nadřazenou fakultou některého pracoviště uvedeného u smlouvy, která je svázána s nabídkou výjezdu. Pokud je v parametru uvedeno více písmen, platí mezi jednotlivými podmínkami logická spojka NEBO.

• **ECTS\_TOR\_BODY.** 

Zobrazovat na *[ECTS](#page-14-0)* ToR zahr. stud. i případné bodové hodnocení předm.

*Nejnižší úroveň: FAKULTA, datový typ: CHAR*

Kontrola na výčet hodnot: 'N','SHB','SH','B','A'

Nastavením parametru lze docílit na *[ECTS](#page-14-0)* ToR zahr. studenta zobrazování i případně zadaného bodového hodnocení předmětu. Hodnoty parametru mohou být: N - bodové hodnocení se nezobrazuje; SHB - zobrazí se pouze počet získaných bodů a to pouze u předmětů hodnocených slovním hodnocením; SH - zobrazí se počet získaných bodů studentem spolu s možným maximem bodů a minimem bodů pro splnění předmětu a to pouze u předmětů hodnocených slovním hodnocením; B - zobrazí se pouze počet získaných bodů studentem a to u všech předmětů ; A zobrazí se počet získaných bodů studentem spolu s možným maximem bodů a minimem bodů pro splnění předmětu a to u všech předmětů.

• **ECTS\_TOR\_EL\_PODPIS.** 

Zobrazení polí pro el. podpis na TOR

*Nejnižší úroveň: UNIVERZITA, datový typ: CHAR*

Kontrola: Výcet hodnot PD,VD

Parametrem lze povolit zobrazení formulářových polí pro vložení el. podpisu na *[ECTS](#page-14-0)* dokumentu RIToR a ToRBM. Pro každé místo pro podpis na těchto dokumentech existuje příznak, kterým lze povolit zobrazení formulářového pole pro vložení el. podpisu v PDF verzi daného dokumentu. Jednotlivé příznaky jsou: VD - povolí zobrazení formulářového pole pro vložení el. podpisu v místě 'Signature of registrar/dean/administration officer' u výjezdu. PD - povolí zobrazení formulářového pole pro vložení el. podpisu v místě 'Signature of registrar/dean/administration officer' u příjezdu.

# • **ECTS\_TOR\_GRADE\_SYST\_IMG\_URL.**

URL na obrázek s popisem systému hodnocení instituce/fakulty

*Nejnižší úroveň: FAKULTA, datový typ: CHAR*

Parametr obsahuje URL na obrázek s popisem systému hodnocení instituce (popř. fakulty instituce) ve formátu GIF, PNG nebo JPEG. Pokud se na dané URL bude vyskytovat obrázek v některém z uvedených formátů, pak bude tento obrázek zobrazen na *[ECTS](#page-14-0)* dokumentu ToR zahraničního studenta (RIToR) v části 2(a) 'Description of the institutional grading system'. Rozměry obrázku: obrázek nalezený na dané URL bude zobrazen maximálně s šířkou 260 px. Pokud bude mít obrázek větší šířku, bude zmenšen na šířku 260 px. Výška obrázku bude případně zmenšena ve stejném poměru jako šířka.

• **ECTS\_TOR\_NESPLNENE\_PREDMETY.** 

Dokument *[ECTS](#page-14-0)* ToR může pro zahr. studenta obsahovat i nesplněné předm.

*Nejnižší úroveň: FAKULTA, datový typ: CHAR*

Kontrola na výčet hodnot: 'A','N'

Určuje zda má výstupní dokument *[ECTS](#page-14-0)* ToR pro zahraničního studenta obsahovat i jeho nesplněné předměty. V případě nastavení na A se budou na *[ECTS](#page-14-0)* ToR výstupním dokumentu zahraničního studenta zobrazovat i jeho nesplněné předměty v rámci příjezdu. Pokud není parametr nastaven, bere se jako výchozí hodnota nastavení N.

• **ECTS\_TOR\_PODPIS.** 

Určuje kdo ma podepsat *[ECTS](#page-14-0)* dokument ToR.

*Nejnižší úroveň: UNIVERZITA, datový typ: CHAR*

Kontrola na výčet hodnot: 'IC','DC','DE'

Parametrem lze určit, kdo bude předtištěn na *[ECTS](#page-14-0)* dokumentu ToR pro podpis tohoto dokumentu. Možnosti nastavení jsou tři: DC - koordinátor fakulty, IC - koordinátor instituce a DE - děkan fakulty. Pokud není parametr nastaven, bere se jako výchozí hodnota DC.

• **ECTS\_TOR\_PODPIS\_ZA\_SEZN\_PREDM.** 

Kolonka pro podpis a suma kreditů tištěna až za seznamem předmětů

*Nejnižší úroveň: FAKULTA, datový typ: CHAR*

Kontrola na výčet hodnot: 'A','N'

Nastavením parametru na hodnotu 'A' se kolonka pro podpis a celková suma kreditů v *[ECTS](#page-14-0)* sestavě ToR bude tisknout až za celým seznamem předmětů a vysvětlivky k jednotlivým sloupcům seznamu spolu s grading scale se budou tisknout vždy až na poslední straně sestavy. Pokud není parametr nastaven bere se jako výchozí hodnota 'N'.

## • **ECTS\_URL\_NESPLNENE\_PREDMETY.**

URL na návod, co bude, když student na výjezdu neabsolvuje předměty LA

*Nejnižší úroveň: UNIVERZITA, datový typ: CHAR*

URL na návod, co bude, když student na výjezdu neabsolvuje předměty LA

• **ECTS\_VLASTNI\_DOTAZ\_TITULEK.** 

Popis položky u příjezdu lze použít na cokoliv - na libovolný dotaz

*Nejnižší úroveň: UNIVERZITA, datový typ: CHAR*

Kontrola: Jedna povinná část (česká varianta), za ní odděleno znakem | nepovinně anglická varianta.

Popis (český, přpadně anglický) položky u příjezdu, kterou lze použít na cokoliv - na libovolný dotaz uchazeči. Je-li vyplněna alespoň česká část, zobrazí se v *[ECTS](#page-14-0)* přihlášce položka se zaškrtávátkem, kterou uchazeč bude moci vyplnit. Ukládá se do tabulky STUDENTI\_PRI-JEZDY\_STUDIA.VLASTNI\_DOTAZ.

• **ECTS\_VYJEZD\_PLATNOST.** 

Zda smí koordinátoři měnit platnost výjezdu.

*Nejnižší úroveň: FAKULTA, datový typ: CHAR*

Kontrola na výčet hodnot: 'EI','EP','EIiEP','Nikdo'

Parametrem lze případně povolit koordinátorům měnit u výjezdu i platnost výjezdu. Pokud je parametr nastaven na hodnotu EI, pak smí platnost výjezdu měnit jen institucionální koordinátor. Pokud je parametr nastaven na EP, pak smí platnost výjezdu měnit jen koordinátor pracoviště. Pokud je parametr nastaven na hodnotu EIiEP, pak smí platnost výjezdu měnit koordinátor pracoviště i institucionální koordinátor. Pokud není parametr nastaven nebo je nastaven na hodnotu Nikdo, pak koordinátoři nesmí měnit platnost u výjezdu. Pokud je parametr nastaven různě pro různé fakulty, pak se pro konkrétní výjezd bere nastavení parametru pro fakultu studenta, kterého se výjezd týká.

• **ECTS\_VYJEZD\_ST\_ZADAVA\_NAHR\_PR.** 

Povolit studentům navrhovat př. k uznání za př. abs. na výjezdu

*Nejnižší úroveň: FAKULTA, datový typ: CHAR*

Kontrola na výčet hodnot: 'A','N'

Parametrem lze povolit studentům přiřazení si k předmětům absolvovaným na cizí škole v rámci výjezdu předmět/předměty své školy, které mají být po absolvování předmětu na cizí škole uznány. Nastavením parametru na hodnotu A je studentům tato možnost povolena. Předpokládá se, že koordinátor provede kontrolu takto studenty přiřazených předmětů k uznání.

### • **ECTS\_VYJEZDY\_DOPLNUJICI\_INFO.**

Doplňující informace do portletu *[ECTS](#page-14-0)* výjeydy (S035)

*Nejnižší úroveň: FAKULTA, datový typ: CHAR*

Kontrola: První povinná část - česká varianta informace, za ní odděleno znakem | druhá povinná část - anglická varianta informace, za ní odděleno znakem | nepovinně url na stránku s infomacemi.

Do parametru lze zadat buďto krátký text s doplňující informací nebo odkaz na stránku s doplňujícími informacemi. Odkaz nebo text se pak zobrazí studentům na začátku portletu 'ECTS výjezdy (S035)' v záložce 'Moje studium' / 'ECTS výjezdy'. Pokud je v portletu potřeba zobrazit jen krátkou textovou informaci, vloží se tento text do parametru v pořadí nejprve česká mutace textu, oddělovač ve formě svislítka | a následně anglická mutace textu. Pokud je potřeba v portletu zobrazit odkaz na doplňující informace, pak se do parametru vloží nejprve česká mutace textu odkazu, oddělovač ve formě svislítka | , následně anglická mutace textu odkazu, oddělovač ve formě svislítka | a jako poslední se vloží url samotného odkazu (včetně http://).

### • **ECTS\_VYJEZDY\_Z\_VYBERU\_PLATNOST.**

Přednastavení platn. výjezdu při jeho vzniku z přihl. k nabídce vyj.

*Nejnižší úroveň: FAKULTA, datový typ: CHAR*

Kontrola na výčet hodnot: 'K'

Parametrem lze stanovit, jakou platnost bude mít výjezd vzniklý na základě kladně schválené přihlášky studenta k nabídce výjezdu. Parametr může nabývat hodnoty K , tj. v takovém případě vznikne ze schválené přihlášky vždy výjezd ve stavu 'Ke kontrole'.

### • **EIS.**

Používaný ekonomický informační systém

*Nejnižší úroveň: UNIVERZITA, datový typ: CHAR*

Kontrola na výčet hodnot: 'MAGION','VEMA','iFIS','SAP'

Umožňuje odlišné chování dle používaného EIS

• **EK\_INFO\_PO\_ZASLANI\_EMAILU.** 

Inform. zobrazená po zaslání e-mailu při registraci e-mailového konta

*Nejnižší úroveň: UNIVERZITA, datový typ: CHAR*

Kontrola: Jedna povinná část (česká varianta), za ní odděleno znakem | nepovinně anglická varianta

Informace zobrazená po zaslání e-mailu při registraci e-mailového konta, např. e-přihláška či krátkodobá přihláška

• **EMAIL.** 

Servisní emailová adresa, která se objevuje v odkazech na webu

*Nejnižší úroveň: UNIVERZITA, datový typ: CHAR*

• **EPR\_ADRESA\_DORUCOVANI.** 

Možnosti v zadání adresy doručování v e-přihlášce

*Nejnižší úroveň: UNIVERZITA, datový typ: CHAR*

Kontrola na výčet hodnot: 'JAKAKOLI', 'UMOZNIT\_CR', 'UMOZNIT\_CR\_SR', 'VYNUTIT\_CR', 'VYNUTIT\_CR\_SR'

Parametr může nabývat následující hodnoty: JAKAKOLI - výchozí hodnota, uchazeč smí zadat libovolnou doručovací adresu, UMOZNIT\_CR - pokud uchazeč zadává doručovací adresu, smí zadat jen českou, UMOZNIT\_CR\_SR - pokud uchazeč zadává doručovací adresu, smí zadat jen českou nebo slovenskou, VYNUTIT\_CR - to samé jako UMOZNIT\_CR, a zároveň pokud uchazeč nemá trvalou českou, MUSÍ zadat českou doručovací, VYNUTIT\_CR\_SR - to samé jako UMOZNIT\_CR\_SR, a zároveň pokud uchazeč nemá trvalou českou nebo slovenskou, MUSÍ zadat českou nebo slovenskou doručovací. Pokud není parametr nastaven, bere se jako defaultní nastavení parametru hodnota JAKAKOLI.
## • **EPR\_DEADLINE\_PLATBA.**

Mezní termín pro podání platby za přihlášku ke studiu

*Nejnižší úroveň: FAKULTA, datový typ: DATE*

Tato hodnota se použije, pokud mezní datum není nastaveno přímo u přijímacího oboru pomocí formuláře [Nastavení parametrů přijímacího](#page-705-0) [řízení \(PJ0040\)](#page-705-0).

Nutno nastavit vždy před spuštěním elektronické přihlášky v daném akad. roce

## • **EPR\_DEADLINE\_PRIHLASKA.**

Mezní termín pro podání přihlášky ke studiu

*Nejnižší úroveň: FAKULTA, datový typ: DATE*

Tato hodnota se použije, pokud mezní datum není nastaveno přímo u přijímacího oboru pomocí formuláře [Nastavení parametrů přijímacího](#page-705-0) [řízení \(PJ0040\)](#page-705-0).

Nutno nastavit vždy před spuštěním elektronické přihlášky v daném akad. roce

### • **EPR\_EMAIL\_DODATECNE\_INFO.**

Informace zobrazená v e-přihlášce u položky e-mail uchazeče.

*Nejnižší úroveň: UNIVERZITA, datový typ: CHAR*

Kontrola: Jedna povinná část (česká varianta), za ní odděleno znakem | nepovinně anglická varianta.

## • **EPR\_CHYBNA\_PLATBA.**

Informace v případě chybné platby za ePřihlášku

*Nejnižší úroveň: FAKULTA, datový typ: CHAR*

Např. pro ZČU: *Při uvedení chybných údajů při platbě nebude možné spojit platbu s přihláškou a přihláška nebude přijata. Platbu je nutné provést znovu se správnými údaji. O vrácení chybné platby můžete požádat na tel.: 377 631 131 paní Nekolová.*.

## • **EPR\_CHYBNA\_PLATBA\_AN.**

Informace v případě chybné platby za ePřihlášku - anglicky

*Nejnižší úroveň: FAKULTA, datový typ: CHAR*

Anglicka varianta parametr EPR\_CHYBNA\_PLATBA. Pokud bude eprihlaska zobrazena v anglictine a parametr EPR\_CHYBNA\_PLATBA\_AN bude vyplnen, pouzije se. Jinak se pouzitje EPR\_CHYBNA\_PLATBA.

### • **EPR\_INFO.**

URL informace o ePřihlášce

*Nejnižší úroveň: UNIVERZITA, datový typ: CHAR*

URL, kde je možné si přečíst informace o přihlašování na vysokou školu pomocí ePřihlášky. Nepovinně lze za znak | (kolmítko) přidat druhé URL, které bude v aplikaci zabrazeno v případě zobrazeni webové stránky v angličtině

## • **EPR\_NAZVY\_OBORU\_DIPLOM.**

Je-li A, zobrazuje e-prihlaska nazvy programu a oboru "pro diplom"

*Nejnižší úroveň: FAKULTA, datový typ: CHAR*

Kontrola na výčet hodnot: 'A','N'

Je-li A, zobrazuje e-prihlaska nazvy programu a oboru tak, jako se pak tisknou na diploma supplement - tj. nazvy nadefinovane ve formulari OP0010 v sekci vpravo dole ("Nazvy oboru pro diplom").

### • **EPR\_NELZE\_MAZAT\_PO\_TERMINU.**

Mazání e-přihlášky uchazečm po vypršení termínu pro její podávání

*Nejnižší úroveň: FAKULTA, datový typ: CHAR*

Kontrola na výčet hodnot: 'A','N'

Má-li parametr hodnotu A, nemůže uchazeč smazat přihlášku po vypršení termínu pro podávání přihlášek. Není-li parametr nastaven nebo má hodnotu N, může uchazeč smazat přihlášku i po vypršení termínu pro podávání přihlášek.

• **EPR\_NOSTRIFIKACE\_SKOLA\_INFO.** 

Odkazy a jejich popisy s informacemi o nostrifikaci na Vaší univerzitě

*Nejnižší úroveň: UNIVERZITA, datový typ: CHAR*

Odkazy a jejich popisy s informacemi o nostrifikaci na Vaší univerzitě. Zobrazeny v e-přihlášce u položky Nostrifikace, pod odkazem, který je napevno na MŠMT. Parametr se musí skládat ze 4 částí oddělených znakem | (kolmítko). Postupně jsou tyto části: URL\_CESKA\_VERZE | POPISEK\_CESKA\_VERZE | URL\_ANGLICKA\_VERZE | POPISEK\_ANGLIC-KA\_VERZE.

## • **EPR\_PO\_PRIJETI\_ZTOT\_METODY.**

Jaké ztotožnění požadovat po uchazeči po přijetí ke studiu

*Nejnižší úroveň: UNIVERZITA, datový typ: CHAR*

Parametr říká, jaké metody ztotožnění budou uchazeči k dispozici po přijetí ke studiu v sekci "Informace o řízení". Hodnotou parametru jsou čárkou oddělené možnosti - možnost "NIA" a možnost "BANKID". Detailní popis je k dispozici zde: https://is-stag.zcu.cz/napoveda/stag-v-portalu/uchazec\_eprihlaska\_administratori.html#uchazec\_eprihlaska\_ztotozneni\_nia\_bankid

## • **EPR\_POVINNA\_NOSTRIFIKACE.**

Na epřihlášce zobrazovat položku NOSTRIFIKACE (A/N).

*Nejnižší úroveň: FAKULTA, datový typ: CHAR*

Kontrola na výčet hodnot: 'A','N'

Na epřihlášce zobrazovat položku NOSTRIFIKACE (A/N). Pokud parametr bude nastaven na 'A', tak položku zobrazit v E-přihlášce. Nebude-li parametr nastaven, bere se jeho hodnota 'N'.

## • **EPR\_POVINNA\_STRED\_SKOLA.**

U jakých typů přijímacích oborů je povinné vyplnit stř. školu.

*Nejnižší úroveň: FAKULTA, datový typ: CHAR*

Kontrola: Libovolná kombinace písmen BDMNRC

U jakých typů přijímacích oborů je povinné vyplnit stř. školu. Hodnotou jsou zkratky typů oborů (z domény TYP\_OBORU, tj. B,D,M,N,R plus specialni pismeno C, ktere se aplikuje na studijni programy celozivotniho vzdelavani) - např. tedy hodnota BNM.

• **EPR\_POVINNE\_NAVAZUJICI.** 

Je povinné vyplnit u navazujícího studia informace o předchozí VŠ?

*Nejnižší úroveň: FAKULTA, datový typ: CHAR*

Kontrola na výčet hodnot: 'A','N' • **EPR\_POVINNE\_ODKUD\_ZNA\_SKOLU.** 

Odkud se uchazeč dozvěděl o naší škole

*Nejnižší úroveň: FAKULTA, datový typ: CHAR*

Kontrola na výčet hodnot: 'A','N'

Odkud se uchazeč dozvěděl o naší škole. Pokud má parametr hodnnotu A, tak bude vyplnění téhle položky v eprihlašce povinné, jinak nikoliv.

## • **EPR\_POVINNE\_PHD.**

Je povinné vyplnit u Ph.D. studia informace o předchozí VŠ?

*Nejnižší úroveň: FAKULTA, datový typ: CHAR*

Kontrola na výčet hodnot: 'A','N'

Je povinné vyplnit u Ph.D. studia informace o předchozí VŠ? Pokud není vyplněno, bere se jako "N".

### • **EPR\_POVINNE\_PRACOVISTE\_PHD.**

Zda uchazeč na Ph.D. studium musí zadat katedru na epřihlášce

*Nejnižší úroveň: FAKULTA, datový typ: CHAR*

Kontrola na výčet hodnot: 'A','N'

### • **EPR\_POVINNE\_TEMA\_PHD.**

Zda uchazeč na Ph.D. studium musí zadat téma na epřihlášce

*Nejnižší úroveň: FAKULTA, datový typ: CHAR*

Kontrola na výčet hodnot: 'A','N' • **EPR\_POVINNE\_ZNAMKY.** 

Je povinné zadat všechny požadované známky z předchozího studia?

*Nejnižší úroveň: FAKULTA, datový typ: CHAR*

Kontrola na výčet hodnot: 'A','N'

Je povinné zadat všechny požadované známky z předchozího studia? Pokud je zadáno A, jsou všechny známky na e-přihlášce povinné. Pokud je zadáno N, lze řídit se povinnost zadání známek u každé jednotlivé známky zvlášť.

• **EPR\_POVINNY\_EMAIL.** 

Povinný email uchazeče na epřihlášce

*Nejnižší úroveň: FAKULTA, datový typ: CHAR*

Kontrola na výčet hodnot: 'A','N'

• **EPR\_POVINNY\_JAZYK.** 

Povinný jazyk studia uchazeče na epřihlášce

*Nejnižší úroveň: FAKULTA, datový typ: CHAR*

Kontrola na výčet hodnot: 'A','N' • **EPR\_POVINNY\_NAZEV\_VSKP\_NAV.** 

Je povinné vyplnit u navaz. studia název VŠKP z předch. studia na VŠ?

*Nejnižší úroveň: FAKULTA, datový typ: CHAR*

Kontrola na výčet hodnot: 'A','N'

Je povinné vyplnit u navazujícího studia název VŠKP z předchozího studia na VŠ? Tento parametr má smysl pouze v případě, že parametr EPR\_POVINNE\_NAVAZUJICI je nastaven na A . Parametrem EPR\_POVIN-NY\_NAZEV\_VSKP\_NAV lze pak (hodnotou N) zrušit povinnost pouze u názvu VŠKP. Není-li hodnota tohoto parametru uvedena, bere se jako výchozí hodnota A.

## • **EPR\_POVINNY\_OBOR\_SS.**

U jakých typů přijímacích oborů je povinné vyplnit obor střední školy

*Nejnižší úroveň: FAKULTA, datový typ: CHAR*

Kontrola: Libovolná kombinace písmen BDMNRC

U jakých typů přijímacích oborů je povinné vyplnit obor střední školy. Hodnotou jsou zkratky typů oborů (z domény TYP\_OBORU, tj. B,D,M,N,R plus specialni pismeno C, ktere se aplikuje na studijni programy celozivotniho vzdelavani) - např. tedy hodnota BNM..

## • **EPR\_POVINNY\_ROK\_MATURITY.**

U jakých typů přijímacích oborů se musí vyplnit rok maturity

*Nejnižší úroveň: FAKULTA, datový typ: CHAR*

U jakých typů přijímacích oborů se musí vyplnit rok maturity. Hodnotou jsou zkratky typů oborů (z domény TYP\_OBORU, tj. B,D,M,N,R plus specialni pismeno C, ktere se aplikuje na studijni programy celozivotniho vzdelavani) - např. tedy hodnota BNM.

## • **EPR\_POVINNY\_SKOLITEL\_PHD.**

Zda uchazeč na Ph.D. studium musí zadat školitele na epřihlášce

*Nejnižší úroveň: FAKULTA, datový typ: CHAR*

Kontrola na výčet hodnot: 'A','N'

• **EPR\_PREDCH\_VZDELANI\_PLATBA.** 

Poplatek za uznání předchozího vzdělání

*Nejnižší úroveň: FAKULTA, datový typ: CHAR*

Kontrola na výčet hodnot: 'UNIVERZITA', 'FAKULTA','PRIJIMACI\_OBOR'

Parametr určuje, na jaké úrovni bude vystaven poplatek za uznání předchozího vzdělání pro ty, kdo ještě nostrifikaci nemají. Poplatek je možné nastavit jeden v rámci univerzity, jeden v rámci každé fakulty nebo za každý přijímací obor, kam se uchazeč hlásí. Pokud parametr není nastaven, uvažuje se nastavení UNIVERZITA, tj. platba se přiřadí za první e-přihlášku v rámci univerzity.

• **EPR\_PRELOM\_ROKU.** 

Číslo měsíce, od kterého se podává epříhláška na následující akad. rok

#### *Nejnižší úroveň: FAKULTA, datový typ: NUMBER*

Číslo měsíce, od kterého se podává e-přihláška na následující akademický rok. Příklady: "11" - od 1. 11. se budou podávat (na dané fakultě, pokud je parametr na fakultu) e-přihlášky na příští akademický rok. Chcete-li umožnit podávání dokonce až od 1. 1., použijte hodnotu "13". Není-li parametr vůbec nastaven, proběhne přelom ak. roku vždy 1. 9.

• **EPR\_PREVOD\_DATUM\_DORUCENI.** 

Jaké datum se bere jako datum doručení po převodu E-přihlášky v PJ0025

*Nejnižší úroveň: FAKULTA, datový typ: CHAR*

Kontrola na výčet hodnot: 'DATUM\_PREVODU','VZNIK\_EPRIHLASKY'

Jaké datum se bere jako datum doručení po převodu E-přihlášky v PJ0025. U záznamu uchazeče (převedeného z E-přihlášky) se nastavuje datum doručení a je ho možné nastavit datumem uskutečnění převodu E-přihlášky mezi uchazeče ('DATUM\_PREVODU') nebo datumem vzniku E-přihlášky ('VZNIK\_EPRIHLASKY'). Pokud není parametr nastaven, bere se, jakoby byl nastaven na 'DATUM\_PREVODU'.

• **EPR\_PRIHLASKA\_DATUM\_OD.** 

Datum od kdy je možné podávat přihlášky ke studiu

*Nejnižší úroveň: FAKULTA, datový typ: DATE*

Tato hodnota se použije, pokud datum\_od není nastaveno přímo u přijímacího oboru pomocí formuláře [Nastavení parametrů přijímacího](#page-705-0) [řízení \(PJ0040\)](#page-705-0).

Nutno nastavit vždy před spuštěním elektronické přihlášky v daném akad. roce

• **EPR\_PRIORITA.** 

Zda se má a v jakém stavu zadávat priorita u př. oborů dané fakulty

*Nejnižší úroveň: FAKULTA, datový typ: CHAR*

Kontrola na výčet hodnot: 'POSTUPKA','JAKAKOLIV','ZADNA'

Priorita u přijímacího oboru je povinná položka. Není ale nutné ji zadávat vždy jinou, tj. jedinečnou v rámci fakulty. Tento parametr umožnˇuje nastavit tři možné přístupy v rámci fakulty: (1) POSTUPKA - v rámci fakulty se zadá jedinečné číslo pořadí (2) JAKAKOLIV - v rámci fakulty se zadá libovolné číslo, přednastavíme 1 a uchazeč může změnit na cokoliv, více přijímacích oborů stejné fakulty může mít stejnou prioritu (3) ZADNA - priorita se vůbec nenabídne, vyplnime "1". Pokud nebude parametr vyplněn, bere se POSTUPKA, tj. současný stav.

## • **EPR\_SKRYT\_ZAVAZKY.**

Mají být u přijímacího řízení skryty závazky uchazeče vůči škole (A/N)

*Nejnižší úroveň: UNIVERZITA, datový typ: CHAR*

Kontrola na výčet hodnot: 'A','N'

Parametr určuje, zda mají být u přijímacího řízení skryty závazky uchazeče vůči škole (A/N). Pokud není vyplněno, bere se jako "N".

## • **EPR\_TEXT\_K\_AKCEPTACI.**

Text, který je všem uchazečům dané fakulty zobrazen v e-přihlášce.

*Nejnižší úroveň: FAKULTA, datový typ: CHAR*

Kontrola: Text, který je všem uchazečům dané fakulty zobrazen v epřihlášce. Vždy musí být vyplněna česká varianta a může následovat anglická varianta oddělená znakem '|'.

Text, který je všem uchazečům dané fakulty zobrazen v e-přihlášce. Vždy musí být vyplněna česká varianta a může následovat anglická varianta oddělená znakem '|'. Uchazeči budou nuceni potvrdit zaškrtnutím, že s daným textem souhlasí. Lze využít k uložení podmínek přijímacího řízení. Má-li škola podmínky delší, nechť si je vystaví u sebe na webu a do obsahu tohoto parametru může vložit část HTML s odkazem na tento text.

## • **EPR\_TISKNOUT\_DATUM\_DORUCENI.**

Tisknout na E-přihlášce datum doručení?

*Nejnižší úroveň: FAKULTA, datový typ: CHAR*

Kontrola na výčet hodnot: 'A','N'

Jedná se jen o omezení u E-přihlášky nikoliv už o tisk přihlášky zavedené nebo převedené studijní referentkou, tam se datum tiskne vždy. Pokud není parametr zadán, datum se tiskne.

• **EPR\_URL.** 

URL pro epřihlášku

*Nejnižší úroveň: UNIVERZITA, datový typ: CHAR*

• **EPR\_VSTUP\_ZTOT\_METODY.** 

Jaké ztotožnění požadovat po uchazeči po vstupu do epřihlášky

*Nejnižší úroveň: UNIVERZITA, datový typ: CHAR*

Parametr říká, jaké metody ztotožnění budou uchazeči k dispozici po vstupu do e-přihlášky, respektive tedy v okamžiku, kdy by měl začít vyplňovat svoje osobní údaje (tedy po výběru přijímacího oboru a vyplnění případných požadavků oboru). Hodnotou parametru jsou čárkou oddělené možnosti - možnost "NIA" a možnost "BANKID". Detailní popis je k dispozici zde: https://is-stag.zcu.cz/napoveda/stag-v-portalu/uchazec\_eprihlaska\_administratori.html#uchazec\_eprihlaska\_ztotozneni\_nia\_bankid

• **EPR\_VYBER\_OBORU\_NOVE.** 

Zobrazovat nově výběr oborů a dvousloupcovým výběrem komb. spec.  $(A/N)$ 

*Nejnižší úroveň: UNIVERZITA, datový typ: CHAR*

Kontrola na výčet hodnot: 'A','N'

Může nabývat hodnot A/N a určuje, zda se v e-přihlášce má zobrazovat výběr oborů s novou grafikou a dvousloupcovým výběrem kombinací specializací. Výchozí hodnotou v případě, že není vyplněn, je N.

• **EPR\_ZASLAT\_EMAIL.** 

E-mail odkud posílat uchazečům zprávu po spárování platby a přihlášky

*Nejnižší úroveň: FAKULTA, datový typ: CHAR*

Jako hodnota se vyplňuje email, ze kterého je informace studentům odeslána. Pokud není parametr nastaven, tak se informační emaily neodesílají.

• **EPR\_ZASLAT\_EMAIL\_PREVOD.** 

E-mail odkud posílat uchazečům zprávu po převodu e-přihlášky v PJ0025

*Nejnižší úroveň: FAKULTA, datový typ: CHAR*

Jako hodnota se vyplňuje email, ze kterého je informace studentům odeslána. Pokud není parametr nastaven, tak se informační emaily neodesílají.

## • **EPR\_ZASLAT\_EMAIL\_PRIHLASKA.**

E-mail odkud posílat uchazečům zprávu po zavedení přihlášky

*Nejnižší úroveň: FAKULTA, datový typ: CHAR*

Jako hodnota se vyplňuje email, ze kterého je informace studentům odeslána. Pokud není parametr nastaven, tak se informační emaily neodesílají.

## • **EPR\_ZDR\_SPECIFIKA\_URL\_TEXT.**

Na E-přihlášce zobrazovat URL a text pro zdravotní specifika

*Nejnižší úroveň: FAKULTA, datový typ: CHAR*

Kontrola: Vždy musí být vyplnena URL, oddelovac |, muže být vyplnen ceský text, který se uživateli zobrazí k prokliknutí, oddelovac |, a muže být vyplnen anglický text.'

Je zde možno uvést URL na webovou adresu, která se má uchazeči zpřístupnit z E-přihlášky v případě zdravotních specifik. Za URL je možno vložit | a za něj český text, který se zobrazí pro prokliknutí na uvedenou URL. Je možno vložit druhý | a za něj anglický text stejného významu. Pokud nebude text uveden, zobrazí se defaultní text.

• **EPR\_ZKRACENA.** 

Používat zkrácenou elektronickou přihlášku

*Nejnižší úroveň: FAKULTA, datový typ: CHAR*

Kontrola na výčet hodnot: 'A','N'

Nastavením na A je umožněn tisk zkrácené verze přihlášky

• **EPR\_ZOBRAZOVAT\_JAZYK.** 

Zda zobrazovat výběr jazyka studia uchazeče na epřihlášce

*Nejnižší úroveň: FAKULTA, datový typ: CHAR*

Kontrola na výčet hodnot: 'A','N'

## • **EPR\_ZOBRAZOVAT\_TYPY\_PLATEB.**

Jaké typy plateb v infu e-přihlášky zobrazovat

*Nejnižší úroveň: FAKULTA, datový typ: CHAR*

S..složenka, U..převod na účet, P..složením na pokladně, Q..QR kód, B..platební brána

• **EPR\_ZOBRAZOVAT\_ZADOST\_O\_KOLEJ.** 

Zda na e-přihlášce zobrazovat položku žádost o kolej

*Nejnižší úroveň: FAKULTA, datový typ: CHAR*

Kontrola na výčet hodnot: 'A','N'

• **EPR\_ZOBRAZOVAT\_ZDR\_SPECIFIKA.** 

Zda na e-přihlášce zobrazovat dotaz zda uchazeč má zdravotní specifika

*Nejnižší úroveň: FAKULTA, datový typ: CHAR*

Kontrola na výčet hodnot: 'A','N'

Parametr zároveň určuje, jestli se položka Zdr. specifika zobrazuje ve formulářích *PJ0020* a *PJ0021*.

• **ESTATNICE\_PRO\_TYPY\_STUDIA.** 

Pro které typy studia se má povolit e-Státnice.

*Nejnižší úroveň: KATEDRA, datový typ: CHAR, roční parametr*

Pro které typy studia se má povolit e-Státnice. Jde o anonymní hlasování o výsledku státnicové zkoušky a o elektronickém podpisu protokolu. Kontrola: libovolná kombinace písmen BDMN: B-Bc., N-Navaz., M-Mgr., D-Ph.D. Pokud není parametr nastaven, není povoleno.

• **EVA\_DELEGOVANI\_ROLE.** 

Nastavení práv pro delegování evaluačních rolí

*Nejnižší úroveň: KATEDRA, datový typ: CHAR*

Kontrola na výčet hodnot: 'A', 'N', 'P'

Parametrem lze nastavit možnost pro uživatele s rolemi EVA\_VEDOU-CI\_KATEDRY a EVA\_DEKAN (kteří tyto role mají automaticky již ze své funkce) delegovat tyto evaluační role na další osoby. Tyto osoby (na které bude případně role delegována) pak budou mít roli EVA\_ZASTU-PUJICI\_VEDOUCI\_KATEDRY nebo EVA\_ZASTUPUJICI\_DEKAN pro stejné pracoviště jako osoba, která danou roli deleguje. Parametr může nabývat třech hodnot: A - aplikace umožní delegování těchto rolí a nahlížení na seznam osob, kterým byla daná role již delegována. P - aplikace umožní pouze nahlížení na seznam osob, kterým byla daná role již delegována. N - aplikace se vůbec nezobrazí - tj. není pak možné ani delegování a ani nahlížení na seznam osob, kterým byla daná role již delegována. Pokud

není parametr nijak nastaven, bere se jako defaultní nastavení parametru hodnota N.

• **EVA\_EXTERNI\_APLIKACE\_URL.** 

URL externího systému pro evaluaci, bude pak odkaz. z portálu IS/STAG

*Nejnižší úroveň: UNIVERZITA, datový typ: CHAR*

Používá-li škola nějaký externí systém pro evaluaci, lze do tohoto parametru umístit jeho URL. Bude pak odkazován z portálu IS/STAG.

## • **EVA\_PRIPOMINKA\_K\_PREDM\_POPISEK.**

Popisek pro políčko Připomínka k předmětu

*Nejnižší úroveň: UNIVERZITA, datový typ: CHAR*

Kontrola: První povinná česká varianta textu, odělovač | a pak povinná druhá anglická varianta textu

Parametrem lze změnit nadpis u políčka pro vložení připomínky k předmětu na dotazníku pro studentské hodnocení kvality výuky. Parametr musí obsahovat 2 řetězce oddělené znakem | (tzv. svislítko). První řetězec má obsahovat nový nadpis pro zmíněné formulářové políčko a druhý řetězec má obsahovat anglickou verzi tohoto nadpisu.

## • **EVA\_PRIPOMINKA\_K\_VYUCE\_POPISEK.**

Popisek pro políčko Připomínka k výuce

*Nejnižší úroveň: UNIVERZITA, datový typ: CHAR*

Kontrola: První povinná česká varianta textu, odělovač | a pak povinná druhá anglická varianta textu, odělovač | a pak povinná třetí česká varianta textu, odělovač | a pak povinná čtvrtá anglická varianta textu

Parametrem lze změnit nadpis a popisek u políčka pro vložení připomínky k výuce na dotazníku pro studentské hodnocení kvality výuky. Parametr musí obsahovat 4 řetězce oddělené znakem | (tzv. svislítko). První řetězec má obsahovat nový nadpis pro zmíněné formulářové políčko a druhý řetězec má obsahovat anglickou verzi tohoto nadpisu. Třetí řetězec má obsahovat text s podrobnějším popisem toho, co má respondent v políčku vyplňovat a čtvrtý text má být anglickým překladem třetího textu.

## • **EVA\_UPOZORNENI\_TERMINY.**

Zobrazení upozornění u termínu na nezodpovězená tvrzení v evaluaci

*Nejnižší úroveň: UNIVERZITA, datový typ: CHAR*

Kontrola na výčet hodnot: 'A','N'

Pro hodnotu A se studentovi při zápise (odzápise) na termín předmětu, u kterého nemá ještě zodpovězená všechna tvrzení ve vypsaných anketách v aplikaci pro hodnocení kvality výuky, zobrazí varovná hláška (okno). Hláška upozorňuje studenta na nezodpovězená tvrzení a nabizí link do aplikace pro hodnocení kvality výuky.

• **EVA\_URL\_SIFROVACI\_KLIC.** 

Přesně 16-ti zn. řetězec = šifrovací klíč pro gener. odkazu na anketu

*Nejnižší úroveň: UNIVERZITA, datový typ: CHAR*

Přesně 16-ti znakový řetězec obsahující náhodný šifrovací klíč pro generování odkazu na ankety

• **EVA\_ZOBRAZ\_HODNOCENI\_PREDMETU.** 

Zobrazování výsledků studentského hodnocení kvality výuky u předmětů

*Nejnižší úroveň: FAKULTA, datový typ: CHAR*

Kontrola na výčet hodnot: 'A', 'N'

Parametrem lze povolit zobrazování výsledků studentského hodnocení kvality výuky jednotlivých předmětů i v dalších částech portálu (sylabus predmetu, predzápis ….). Hodnotou A je toto zobrazení povoleno, hodnotou N nebo nevyplněním parametru je zobrazení výsledků SHK zakázáno.

• **EWP\_ERASMUS\_CHARTER.** 

Obsahuje identifikátor Erasmus Charter (EUC, ECHE, atd.).

*Nejnižší úroveň: UNIVERZITA, datový typ: CHAR*

Obsahuje identifikátory EUC (Erasmus University Charter), ECHE (Erasmus Charter for Higher Education) nebo další podobné identifikátory vydané Evropskou komisí, které budou nahrazovat ECHE identifikátor. Může obsahovat poslední platný identifikátor nebo čárkou oddělené starší identifikátory.

• **EWP\_ERASMUS\_PIC.** 

Devítimístný Personal Identifier Code (PIC).

*Nejnižší úroveň: UNIVERZITA, datový typ: NUMBER*

Kontrola na rozsah 000000000 až 999999999

Devítimístný identifikátor označuje organizaci, která se podílí na projektech financovaných EU. Jaký má organizace identifikátor je možné zjistit na stránce https://ec.europa.eu/research/participants/portal/desktop/en/organisations/register.html.

• **EWP\_ERASMUS\_PREDCHOZI\_SCHAC.** 

Seznam dříve používaných SCHAC ID uvedených v param. EWP\_ERAS-MUS SCHAC

*Nejnižší úroveň: UNIVERZITA, datový typ: CHAR*

Kontrola: Řetězec ve formátu jmén internetových domén oddělených čárkou

Pokud došlo ke změně hodnoty v parametru EWP\_ERASMUS\_SCHAC, je nutné původní hodnotu přidat do tohoto parametru. Pokud jich existuje více, oddělte je čárkou.

• **EWP\_ERASMUS\_SCHAC.** 

Identifikátor v EWP síti, který jednoznačně identifikuje organizaci

*Nejnižší úroveň: UNIVERZITA, datový typ: CHAR*

Kontrola: Řetězec ve formátu jména internetové domény

Identifikátor je vytvořený podle jména internetové domény, kterou má organizace registrovanou. Například zcu.cz pro Západočeskou univerzitu v Plzni. DŮLEŽITÉ: Pokud budete tento parametr někdy měnit na jinou hodnotu podle nové domény, je nutné původní hodotu přidat do seznamu dříve používaných SCHAC ID, které se uvádí v parametru EWP\_ERASMUS\_PREDCHOZI\_SCHAC.

• **EWP\_ZVEREJNENA\_API.** 

Nastavuje, která API budou zveřejněna v EWP síti.

*Nejnižší úroveň: UNIVERZITA, datový typ: CHAR*

Kontrola: Libovolná kombinace písmen ICSFVLPT

Výběr API, která bude chtít univerzita zveřejnit v EWP síti. Pokud není nastaveno, je zveřejněno vše. Stále ve vývoji, proto bude dostupná jen podmnožina uvedených API. I - informace o instituci a jejích pracovištích. Informace vhodné při tvorbě smluv a výjezdů. C - informace o studijních programech a předmětech. Informace vhodné do LA. S - informace o meziinstitucionálních smlouvách. Tvorba i schvalování. F - informace o factsheet. V - informace o výjezdu (nominace). Zatím pouze studentské mobility za studiem. L - informace o LA. Tvorba, úpravy i podepisování.

P - informace o příjezdu. Zatím pouze studentské mobility za studiem. T - informace o ToR.

• **FIS\_LINK\_NAME.** 

Název databázového linku do databáze systému FIS

*Nejnižší úroveň: UNIVERZITA, datový typ: CHAR*

Název databázového linku do databáze systému FIS

• **FIS\_ULOHA.** 

Hodnota položky ULOHA při komunikaci s FIS (běžně: všude 870)

*Nejnižší úroveň: UNIVERZITA, datový typ: CHAR*

Hodnota položky ULOHA při komunikaci s FIS (běžně: všude 870)

• **FLYWIRE\_ILINK\_URL.** 

Odkaz na pl. bránu Flywire včetně par. provider a payment\_destination

*Nejnižší úroveň: UNIVERZITA, datový typ: CHAR*

Odkaz na platební bránu Flywire včetně parametrů provider a payment destination.

• **FORMALNI\_ZACATEK\_AK\_ROKU.** 

Datum formálního začátku akademického roku

*Nejnižší úroveň: UNIVERZITA, datový typ: DATE*

Využívá se pouze den a měsíc, rok je nepodstatný. Používá se v potvrzení o studiu, pro kontrolu, zda vkládané datum pro zápočty a známky odpovídá akad. roku a pro nastavení datumu podání žádosti o ubytovací stipendium.

• **FORMAT\_PRIJMENI.** 

Formát příjmení, rodného příjmení

*Nejnižší úroveň: UNIVERZITA, datový typ: CHAR*

Kontrola na výčet hodnot: 'VSECHNA\_VELKA','PRVNI\_VELKA'

Hodnota VSECHNA\_VELKA určuje pro příjmení všechna velká písmena, formát je udržován při vložení i aktualizaci příjmení. Toto formátování se použije, pokud není parametr nastavený. Hodnota PRVNI\_VELKA nastaví při vkládání příjmení všechna první písmena slov v příjmení na velká písmena. Při aktualizaci příjmení se již žádné automatické formátování neprovádí a uživatel může příjmení změnit libovolně. Parametr

se používá i pro rodné příjmení. Tento parametr se nevztahuje na příjmení učitelů (formulář [Seznam osob \(OS0010\)](#page-1021-0)).

• **FOTO\_STUDENTA\_KDO\_ZADAVA.** 

Kdo smí zadávat fotografii studenta

*Nejnižší úroveň: UNIVERZITA, datový typ: CHAR*

Kontrola na výčet hodnot: ' N', ' S', ' R', ' SR'

Kdo smí zadávat fotografii studenta, na úrovni UNIVERZITA, s možnostmi: N = Nezadává se / S = Student / R = Všechny role s přístupem k ES0010 / SR = Student i všechny role s přístupem k ES0010. Student bude moci svou fotografii zadávat na portále spolu s vyslovením souhlasu s evidencí fotografie, ostatní rolei zadávají fotografii v ES0010. Pokud nebude parametr nastaven, tak se bere jako by byl nastaven na "N".

## • **FOTO\_STUDENTA\_KDY\_ZOBRAZIT.**

Nastavení přístupu k fotografii studenta

*Nejnižší úroveň: FAKULTA, datový typ: CHAR*

Kontrola: Libovolná kombinace písmen ADKTVZRS

Pro studenty fakulty je možné nastavit, kdo a v jakém případě uvidí jejich fotografii:

- Role Administrátor a Prorektor mají přístup ke všem fotografiím.
- Role Studijní referentka a Tajemník fakulty mají přístup k fotografiím studentů své fakulty.
- Pro ostatní role je možné přístup nastavit takto:

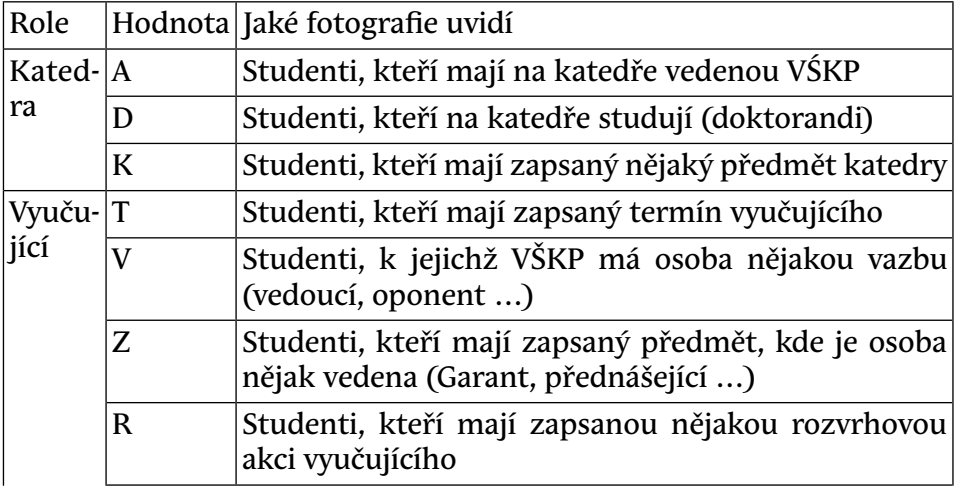

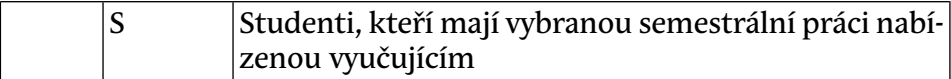

### • **FOTO\_STUDENTA\_LZE\_NAHRAT\_DO.**

Do kdy mohou studenti nahrávat fotografie

*Nejnižší úroveň: FAKULTA, datový typ: DATE, roční parametr*

Parametr určuje, do kdy je studentům povoleno nahrávat fotografie v rámci daného akademického roku. Pokud není parametr nastaven, je možné fotografie nahrávat bez časového omezení.

### • **FOTO\_STUDENTA\_TEXT\_SOUHLAS.**

Text zobrazovaný studentovi pri odsouhlasení využívání jeho fotografie

*Nejnižší úroveň: UNIVERZITA, datový typ: CHAR*

Text zobrazovaný studentovi pri odsouhlasení využívání jeho fotografie pro identifikaci v IS/STAG, na úrovni UNIVERZITA. Lze zadat bud jen ceský text nebo i anglický text.

• **GDPR\_ANONYMIZOVAT.** 

Dle GDPR anonymizovat osob. data již nestudujících studentů a uchazečů

*Nejnižší úroveň: UNIVERZITA, datový typ: CHAR*

Kontrola na výčet hodnot: 'A','N'

Dle GDPR anonymizovat osobní data již nestudujících studentů a uchazečů. Pokud není parametr nastaven, bere se, jakoby by byl nastaven na "N".

### • **GDPR\_POPIS.**

Popis toho, jak škola zachází s osobními údaji.

*Nejnižší úroveň: UNIVERZITA, datový typ: CHAR*

Kontrola: Jedna povinná část (česká varianta), za ní odděleno znakem | nepovinně anglická varianta.

Popis toho, jak škola zachází s osobními údaji. Je zobrazen na stránkách, kde studenti/uchazeči zadávají osobní údaje do systému. Může být rozdělen na dvě části. První část bude obsahovat popis v češtině a druhá nepovinná část bude za oddělovačem (kolmítkem) obsahovat popis v angličtině. Na každý jazyk je vyhrazeno maximalně 2000 znaků. Popis může obsahovat odkaz na stránku s dalšími informacemi (v HTML formátování).

# • **GDPR\_POPIS\_URL.**

URL na stránku, kde je popis toho, jak škola zachází s osobními údaji

## *Nejnižší úroveň: UNIVERZITA, datový typ: CHAR*

Má-li škola nastavena nějaká pravidla přístupu k osobním údajům v IS/STAG, měla by mít na svém webu někde webovou stránku, na níž bude pro uživatele/studenty/zaměstnance srozumitelně vysvětlena politika ochrany údajů. IS/STAG bude pak ve svých informačních hlášeních (například tam, kde odmítne uživateli ukázat nějaké údaje) odkazovat na tuto webovou stránku.

## • **GDPR\_ST\_ST\_POLOZKY.**

Jaké položky jiného studenta smí vidět student

*Nejnižší úroveň: UNIVERZITA, datový typ: CHAR*

Detailní popis konfigurace naleznete zde: https://is-stag.zcu.cz/napoveda/stag-v-portalu/portal-doplnujici\_osobni-udaje.html#portal-gdpr-stst

## • **GDPR\_ST\_ST\_STAV\_STUDIA.**

Zda stud. smí vidět všechny stud. a nebo jen ty v urč. stavech studia

*Nejnižší úroveň: UNIVERZITA, datový typ: CHAR*

Detailní popis konfigurace naleznete zde: https://is-stag.zcu.cz/napoveda/stag-v-portalu/portal-doplnujici\_osobni-udaje.html#portal-gdpr-stst

# • **GDPR\_ST\_ST\_VIDET\_OBJEKTY.**

Zda student smí vidět všechny stud. a nebo jen ty, se kterými studuje

*Nejnižší úroveň: UNIVERZITA, datový typ: CHAR*

Detailní popis konfigurace naleznete zde: https://is-stag.zcu.cz/napoveda/stag-v-portalu/portal-doplnujici\_osobni-udaje.html#portal-gdpr-stst

# • **GDPR\_ST\_ST\_VYHLEDAVANI.**

Zda a jak může student vyhledávat jiné studenty v aplikace Prohlížení

*Nejnižší úroveň: UNIVERZITA, datový typ: CHAR*

Detailní popis konfigurace naleznete zde: https://is-stag.zcu.cz/napoveda/stag-v-portalu/portal-doplnujici\_osobni-udaje.html#portal-gdpr-stst

## • **G\_PR\_DIP\_SKRYT\_RC.**

Skrýt v sestavě Potvrzení o převzetí diplomu (G\_PR\_DIP) rodné číslo.

*Nejnižší úroveň: FAKULTA, datový typ: CHAR*

Kontrola na výčet hodnot: 'A','N'

Skrýt v sestavě Potvrzení o převzetí diplomu (G\_PR\_DIP) rodné číslo. A/N

• **HELP.** 

Určuje, odkud se zobrazí nápověda k příslušnému formuláři po stisku F1

*Nejnižší úroveň: UNIVERZITA, datový typ: CHAR*

Kontrola na výčet hodnot: 'TABLE','LINK','WEB'

default TABLE - nápověda se bere z lokální tabulky CG\_FORM\_HELP (lokální správce musí zajistit její aktuálnost), zobrazí se přímo ve formuláři nápověda; LINK - přes databázový link se připojí do referenční DB v Plzni (CASE) a odtud dotáhne a zobrazí nápovědu, která se zobrazí přímo ve formuláři nápověda; WEB - otevře webový prohlížeč a v něm zobrazí příslušnou manuálovou stránku z webu stag.zcu.cz

• **HK\_MARBES\_URL.** 

URL adresa, kde je modul pro externí hromadnou kores. od firmy Marbes

*Nejnižší úroveň: UNIVERZITA, datový typ: CHAR*

Je-li uvedeno, má škola nainstalován externí modul hromadné korespondence od firmy Marbes. Obsahuje pak URL serveru, na kterém běží, například 'https://stag-doc.zcu.cz' (bez lomítka na konci). Dokumentace viz zde: https://is-stag.zcu.cz/administratori/externi\_systemy/hk/

• **HK\_WEB.** 

Webové rozhraní pro generování dokumentů hromadné korespondence

*Nejnižší úroveň: UNIVERZITA, datový typ: CHAR*

Kontrola na výčet hodnot: 'A','N','P','AP','PA'

Určuje, zda je aktivováno webové rozhraní pro generování dokumentů hromadné korespondence (hodnota A) a případně, zda je aktivní i modul na elektronické podepisování (hodnota P). Není-li parametr nastavený, platí N.

• **HODNOC\_UCITEL\_MUZE\_ZADAT\_CIZI.** 

Zda může vyučující předmětu udělit hodnocení i za jiného učitele

*Nejnižší úroveň: KATEDRA, datový typ: CHAR*

Kontrola na výčet hodnot: 'A','N','G'

Nastavením parametru lze umožnit vyučujícímu/zkoušejícímu předmětu s právem udělovat hodnocení, uvést u udělovaného hodnocení jiného vyučujícího/zkoušejícího. Jde tedy o možnost uvést u hodnocení (které má právo vyučující/zkoušející zadat) jiného vyučujícího/zkoušejícího, který ani nemusí mít s předmětem žádnou vazbu (v systému). Parametr může nabývat třech hodnot: 'N' - vyučujícím/zkoušejícím není povoleno zadávat u hodnocení jiného vyučujícího/zkoušejícího. 'A' - vyučujícím/zkoušejícím je povoleno u hodnocení (která mají právo vkládat/editovat) zadávat případně jiného vyučujícího/zkoušejícího. 'G' - Zadat hodnocení s jiným vyučujícím/zkoušejícím mohou jen garanti předmětu. Pokud není parametr nijak nastaven, bere se jako výchozí hodnota 'N'.

• **CHECK\_CLIENT\_NLS.** 

Kontrolovat při přihlášení nastavení NLS parametrů klienta

*Nejnižší úroveň: UNIVERZITA, datový typ: CHAR*

Kontrola na výčet hodnot: 'A','N'

Pokud je parametr nastaven na A, pak je na úrovni databáze zkontrolováno správné nastavení NLS parametrů (NLS\_LANGUAGE=CZECH a NLS\_TERRITORY=CZECH REPUBLIC). V případě nesprávného nastavení není přihlášení umožněno. Kontrola se neprovádí pro systémové uživatele (uživatele s rolí DBA).

• **JAZYK3.** 

Třetí používaný jazyk

*Nejnižší úroveň: FAKULTA, datový typ: CHAR*

• **JAZYK4.** 

Čtvrtý používaný jazyk

*Nejnižší úroveň: FAKULTA, datový typ: CHAR*

• **JIS.** 

Používaný kartový identifikační systém

*Nejnižší úroveň: UNIVERZITA, datový typ: CHAR*

Kontrola na výčet hodnot: 'ZCUJIS'

Umožňuje odlišné chování dle používaného JIS • **KATEDRA\_TERMINY\_JEN\_PRAC.** 

Omezení vypisování termínů dle pracoviště

*Nejnižší úroveň: KATEDRA, datový typ: CHAR*

Kontrola na výčet hodnot: 'A','N'

Pokud je tento parametr nastaven na N, pak termíny té katedry, pro kterou je tento parametr nastaven, smí vypsat všichni ostatní uživatelé s rolí katedra bez ohledu na to, o jakou katedru jde.

#### • **KA\_VIDI\_ZN\_CIZICH\_STUDENTU.**

Přístup ke známkám

*Nejnižší úroveň: FAKULTA, datový typ: CHAR*

Kontrola na výčet hodnot: 'A','N'

Pokud je parametr nastaven na A (default je N), pak role studijní referentka a fakulta vidí (nemůže ale modifikovat) známky studentů jiné fakulty na předmětech kateder vlastní fakulty. Standardně referentky ani fakulty nevidí žádné známky cizích studentů.

• **KDO\_MENI\_VYUKU\_PRED.** 

Výuku předmětu může změnit UCITEL nebo PRODEKAN

*Nejnižší úroveň: UNIVERZITA, datový typ: CHAR*

Kontrola na výčet hodnot: 'UCITEL', 'PRODEKAN'

Výuku předmětu může změnit UCITEL nebo PRODEKAN. Pokud nebude parametr nastaven, bere se jako by byl nastaven na PRODEKAN. Proděkan má roli FAKULTA.

• **KLAUZURY\_LS\_DO.** 

Časové omezení DO pro odevzdání klauzurní práce za LS

*Nejnižší úroveň: FAKULTA, datový typ: DATE, roční parametr* • **KLAUZURY\_LS\_OD.** 

Časové omezení OD pro odevzdání klauzurní práce za LS

*Nejnižší úroveň: FAKULTA, datový typ: DATE, roční parametr* • **KLAUZURY\_LS\_ZVEREJNIT\_OD.** 

Časové omezení OD pro zveřejnění klauzurní práce za LS

*Nejnižší úroveň: FAKULTA, datový typ: DATE, roční parametr* • **KLAUZURY\_SMI\_VIDET.** 

Zda vyučující katedry smí vidět klauzurní práce

*Nejnižší úroveň: KATEDRA, datový typ: CHAR*

Kontrola na výčet hodnot: 'A','N'

Zda vyučující katedry smí vidět klauzurní práce. Pokud není parametr zadán, jako by byl zadán na "N".

• **KLAUZURY\_ZS\_DO.** 

Časové omezení DO pro odevzdání klauzurní práce za ZS

*Nejnižší úroveň: FAKULTA, datový typ: DATE, roční parametr*

• **KLAUZURY\_ZS\_OD.** 

Časové omezení OD pro odevzdání klauzurní práce za ZS

*Nejnižší úroveň: FAKULTA, datový typ: DATE, roční parametr* • **KLAUZURY\_ZS\_ZVEREJNIT\_OD.** 

Časové omezení OD pro zveřejnění klauzurní práce za ZS

*Nejnižší úroveň: FAKULTA, datový typ: DATE, roční parametr*

### • **KONEC\_ZKOUSENI.**

Hranice roku platnosti variant předmětů pro které se vypisuji termíny

*Nejnižší úroveň: KATEDRA, datový typ: DATE*

Jedná se o roční parametr, tudíž lze tuto zmíněnou hranici zadat pro každý akademický rok zvlášť. Pokud není parametr pro některý akad. rok zadán, automaticky se bere jako hraniční datum 30.9. Nastavením parametru lze tuto hranici posunout.

Parametr se používá také jako mezní datum zápočtu, známky, které lze v daném roce zadat, pokud je větší než datum konce akad. roku + 30 dní.

### • **KONEC\_ZKOUSENI\_STATNICE.**

Hranice roku platnosti státnic. předm. pro které se vypisuji termíny

*Nejnižší úroveň: KATEDRA, datový typ: DATE, roční parametr*

Jedná se o roční parametr, tudíž lze tuto zmíněnou hranici zadat pro každý akademický rok zvlášť. Parametr má stejný význam jako parametr KONEC\_ZKOUSENI, ale s rozsahem platnosti pouze pro státnicové předměty (tj. pro předměty obhajoby a předměty státní závěrečné zkoušky). Nastavení parametru má pro státnicové předměty vyšší význam než nastavení parametru KONEC\_ZKOUSENI. Pokud není parametr nastaven, pak i pro státnicové předměty platí případné nastavení parametru KONEC\_ZKOUSENI. Smyslem tohoto parametru je případně prodloužit v akad. roce u státnicových předmětů možnost vypisování termínů a udělování hodnocení oproti klasickým předmětům.

• **KONTO\_DEFAULT\_EXPIRE.** 

Pro které role se defaultně založí expirované konto

*Nejnižší úroveň: UNIVERZITA, datový typ: CHAR*

Pro vyjmenované zkratky rolí po vytvoření konta s touto rolí v IS/STAG se rovnou nastaví konto jak expirované. Uživatel si jej musí při prvním přihlášení změnit.

### • **KONTO\_DEFAULT\_RANDOM.**

'Pro které role se při vytvoření uživatele nastaví náhodné heslo

*Nejnižší úroveň: UNIVERZITA, datový typ: CHAR*

Pro vyjmenované zkratky rolí po vytvoření konta s touto rolí v IS/STAG se rovnou nastaví náhodné heslo. Heslo obsahuje malá písmena, velká písmena a číslice..Pokud je nastvena nějaká verifikační funkce pro vytváření hesel, pak je nutné mít tento parametrr nastavený na hodnotu VSE.

# • **KONTO\_EMAIL\_ZPRAVA.**

Šablona emailu posílaného üživateli při založení konta

#### *Nejnižší úroveň: UNIVERZITA, datový typ: CHAR*

Parametr obsahuje šablonu zprávy zasílané uživatelům při založení konta. Pokud není vyplněn, žádný email se nezasílá. V textu lze použít tři proměnné: \$un - bude nahrazeno skutečným uživatelským jménem, \$pw - bude nahrazeno aktuálně nastaveným heslem a \$os -bude u studenta nahrazeno osobidnem, pro ostatní role bude ignorován. Dále je možné použít sekvenci \n pro nový řádek. Adresa pro případné zaslání emailu studentům se řídí parametrem STUDENTI\_EMAIL\_ZASILAT. Komu se má email zaslat se řídí parametrem KONTO\_POSLAT\_EMAIL

• **KONTO\_POSLAT\_EMAIL.** 

Pro které role se po vytvoření uživatele pošle informační e-mail

*Nejnižší úroveň: UNIVERZITA, datový typ: CHAR*

Pro vyjmenované zkratky rolí po vytvoření konta s touto rolí v IS/STAG se pošle danému uživateli informační e-mail. Text e-mailu je nutné nastavit v parametru KONTO\_EMAIL\_ZPRAVA. Pokud nebude tento parametr nastaven, žádný e-mail se nepošle

• **KONTROLOVAT\_DATUM\_ZNAMKOVANI.** 

Při hodnocení studenta na předmětu kontrolovat zadávané datum

*Nejnižší úroveň: UNIVERZITA, datový typ: CHAR*

Kontrola na výčet hodnot: 'A','N'

Kontrolovat zadávané datum, aby nebylo v budoucnu a aby bylo ve dnech akademického roku+30 dní. Neplatí pro prorektora a pro administrátora. Vztahuje se pouze na aktualizaci záznamů, při vkládání nového záznamu se kontrola neprovádí (studijní referentka v evidenční kartě).

## • **KOPIROVAT\_ZPPZK\_PRI\_ZNAMCE.**

Při jaké známce se má splněný záp.před zk. zkopír. k nově zaps. předm.

*Nejnižší úroveň: FAKULTA, datový typ: CHAR*

Kontrola na výčet hodnot: 'NEKOPIROVAT','4','5','F','Fx','F nebo Fx','4 nebo nic','5 nebo nic','F nebo nic','Fx nebo nic','F nebo Fx nebo nic'

Pokud student jeden rok určitý předmět neabsolvuje, ale absolvuje u něj zápočet před zkouškou a předmět si zapíše znovu, potom systém automaticky zkopíruje údaj o úspěšném zápočtu před zkouškou do nově zapsaného předmětu jako uznaný zápočet před zkouškou. Možné sebrané známky z číselníků všech škol používajících IS/STAG jsou: '4', '5', 'F', 'Fx', 'F nebo Fx'. Tím je možno si zadat, že třeba u známky "Fx" se má zápočet před zkouškou zkopírovat a u známky "F" nikoliv. Všechny možnosti mají i varianty pro kopírování při nevyplněné zkoušce. Tj. např. při nastavení *4 nebo nic* se údaj zkopíruje, pokud je u původního záznamu vyplněná čtyřka nebo předmět výsledek zkoušky vyplněný nemá. Pokud nový předmět bude zapsán dříve, než se známka u původního předmětu doplní, také nebude zkopírováno. Funguje, i když si student zapisuje předmět, který je následníkem původního předmětu, ze kterého získal zápočet před zkouškou, ale neuspěl z něj. Pokud bude u nově zadávaného předmětu parametrem KOPIROVAT\_ZP-PZK\_PRI\_ZNAMCE vyžadován zkoušející u zápočtu před zkouškou a ten u původního záznamu není uveden, tak se zápočet před zkouškou nezkopíruje. Toto kopírování funguje jen pro nevícezápisové předměty. Pokud nebude parametr vyplněn nebo bude nastaveno NEKOPIROVAT, tak se kopírování splněných zápočtů jako uznané zápočty při znovu

zapsání nebude provádět. Parametr je možné určit pro školu jako takovou nebo až na úroveň fakulty studenta.

Pozor - kopírování zápočtu před zkouškou může být bez ohledu na nastavení tohoto parametru zakázané pro jednotlivé předměty nastavením položky Uznávání záp. před zkouškou na N!

• **LIMIT\_CELK\_DOS\_PRUMER.** 

Limit celkového dosaženého průměru

*Nejnižší úroveň: FAKULTA, datový typ: NUMBER* • **LIMIT\_DNU\_SPLNENI\_SZZ.** 

Počet dnů na splnění SZZ od splnění stud. povinností

*Nejnižší úroveň: FAKULTA, datový typ: NUMBER*

Počet dnů, které má student k dispozici na splnění SZZ od dne, kdy splnil studijní povinnosti

• **LIMIT\_KREDITU\_ODKUD.** 

Odkud se má brát limit celkového počtu kreditů za studium

*Nejnižší úroveň: UNIVERZITA, datový typ: CHAR*

Odkud se má brát limit celkového počtu kreditů za studium. Pokud student studuje více studijních oborů zároveň, tak se v případě OBOR limity za obor sečtou. Pokud nebude parametr nastaven, bere se jako by byl nastaven na PROGRAM.

• **LIMIT\_KR\_PRVNI\_ROK.** 

Limit splněných kreditů za první rok

*Nejnižší úroveň: FAKULTA, datový typ: NUMBER*

• **LIMIT\_KR\_PRVNI\_SEM.** 

Limit splněných kreditů za první semestr

*Nejnižší úroveň: FAKULTA, datový typ: NUMBER*

• **LIMIT\_KR\_PRVNI\_SEM\_UZN.** 

Limit uznaných kreditů za první rok místo získaných kr. za první sem.

*Nejnižší úroveň: FAKULTA, datový typ: NUMBER*

Získá-li student alespoň tento počet uznaných kreditů za první ročník studia, není uveden v seznamu studentů nesplňujících podmínku získaných kreditů za první semestr (používá se v sestavě g\_nespl, záp. list A)

# • **LIMIT\_KR\_ROK.**

Maximum kreditů, které si v roce student může zapsat

*Nejnižší úroveň: FAKULTA, datový typ: NUMBER*

Maximum kreditů lze nastavit u každého studenta individuálně v evidenční kartě a v takovém případě má tato hodnota přednost před parametrem. Omezení se vztahuje pouze na uživatele s rolí STUDENT.

• **LIMIT\_KR\_4\_SEM.** 

Limit splněných kreditů za poslední 4 semestry

*Nejnižší úroveň: FAKULTA, datový typ: NUMBER*

• **LIMIT\_ODZAPIS\_ROZVRHU.** 

Limit pro odzápis rozvrhu studenta při ukončení studia

*Nejnižší úroveň: KATEDRA, datový typ: NUMBER*

Kontrola na rozsah 0 až 300

Číslo udává, do kolika dní po začátku semestru se při ukončení studia ještě odmazává rozvrh studenta pro daný semestr. Při ukončení studia před začátkem LS je rozvrh pro LS odmazán vždy. Při nenastaveném parametru se uvažuje hodnota 0, tj. rozvrh není smazán, pokud ukončení studia zasahuje alespoň jedním dnem do daného semestru.

## • **LITERATURA\_FORMAT\_CITACE.**

Formát citací u literatury předmětu

*Nejnižší úroveň: UNIVERZITA, datový typ: CHAR*

Kontrola na výčet hodnot: 'APA', 'ISO'

Formát citací u literatury předmětu. Povolené hodnoty jsou 'APA' a 'ISO'. ISO znamená že se použije formát ISO 690, APA znamená použití citací podle publikačního manuálu APA. Pokud není parametr nastavený, použije se formát ISO. V případě hromadné korespondence bude správně pouze struktura formátu, nikoliv grafická podoba (např. název nebude kurzívou).

Příklad ISO formátu: Heineman G., Pollice G., Selkow S. *Algorithms in a Nutshell. O'Reilly, USA, 2008. ISBN 978-0-596-51624-6. A stejný titul zapsaný podle APA: Heineman, G. T., Pollice, G., & Selkow, S. (2009).* Algorithms in a nutshell. O'Reilly Media.

• **MATRIKA\_EMAIL\_PREFERENCE.** 

Preference emailu pro vykazování na SIMS

*Nejnižší úroveň: UNIVERZITA, datový typ: CHAR*

Kontrola na výčet hodnot: 'S','D','SD','DS','O'

Parametr určuje, který studentův email se bude vykazovat do *[SIMS](#page-14-0)*. Může nabývat hodnoot D - pouze domácí, S - pouze školní, SD - preferuje se školní, pokud není znám, pak domácí a DS - preferuje se domácí, pokud není znám, pak školní a O - osobní číslo studenta plus doména. Pozor na to, že položka je povinná, tj. např. pokud bude parametr nastaven na D a student svůj email do IS/STAG nezadá, pak takového studenta nebude možné na *[SIMS](#page-14-0)* vykázat. Standardně je přednastaveno na DS tak, jak to novela VŠ zákona vyžaduje.

## • **MATRIKA\_KONVERZE\_FORMY.**

Definuje způsob vykázání změny formy na SIMS

*Nejnižší úroveň: UNIVERZITA, datový typ: CHAR*

Kontrola na výčet hodnot: 'A','N'

Hodnota A nastaví generování matriky tak, že změna formy se dějě v rámci jednoho studia, nastavení na N pak se změnou formy zakládá nové studium. Pokud není nastaven, předpokládá se N.

### • **MATRIKA\_ODESLANI.**

Odeslání matriky

*Nejnižší úroveň: FAKULTA, datový typ: DATE*

Parametr omezuje aktualizaci datumů zápisu, ukončení a přerušení studia a vztahuje se k hodnotě vkládaných, měněných a mazaných datumů, nikoliv na dobu, kdy je změna prováděna. Nelze vložit záznamy s hodnotou datumu starší, než udává parametr, nelze měnit datum starší než udává parametr a nelze zrušit záznam, který má datum starší než udává parametr. Např. bude-li parametr nastaven na hodnotu 1.4.2009, nelze vložit ani smazat záznam s datumem zápisu 31.3.2009 a starší ani měnit hodnotu datumu zápisu starší než 1.4.2009. Tento parametr zároveň ovlivňuje, jaké záznamy se budou zobrazovat v evidenční kartě v záložce *Matrika*. Zde se objeví pouze záznamy, u kterých datum zahájení platnosti je starší než daný datum, datumy ukončení platnosti počínaje od hodnoty parametru se nezobrazují, odpovídající políčko je prázdné.

Parametr se přenastavuje 4x ročně, vždy pro příslušné období sběru dat, tj. typicky na hodnoty 1.1., 1.4., 1.7. a 1.11.

## • **MATRIKA\_POVOLIT\_ZMENY\_UDR.**

Povolit zpětné změny rodičovské pro běžné uživatele

*Nejnižší úroveň: UNIVERZITA, datový typ: CHAR*

Kontrola na výčet hodnot: 'A','N'

Parametr povolí zpětné změny uznané doby rodičovství pro běžné uživatele (např. studijní referentky) i při zadaném parametru MATRI-KA\_ODESLANI. Změny jsou povoleny bez ohledu na hodnotu tohoto parametru, týká se to ale pouze UDR. Pokud parametr není zadán, bere se jako N tj. zpětné změny nejsou povolené.

## • **MATRIKA\_STAND\_DELKA.**

Definuje způsob vykazování standardní délky studia

*Nejnižší úroveň: UNIVERZITA, datový typ: CHAR*

Kontrola na výčet hodnot: 'PROGRAM','OBOR'

Dle nastavení bere pro *[SIMS](#page-14-0)* standardní délku od studijního programu nebo oboru.

## • **MATRIKA\_ST\_DEFAULT\_EMAIL.**

Defaultní email studenta pro vykazování

*Nejnižší úroveň: UNIVERZITA, datový typ: CHAR*

Pokud se dle aktuálního nastavení nepodaří dohledat e-mail studenta, tak se pro sběr *[SIMS](#page-14-0)* použije tato hodnota. Může nastat např. při červencovém sběru, kdy nemáme studentovo osobní e-mail už díky tomu, že již v červnu absolvoval už nemusí mít ani školní e-mail.

## • **MATRIKA\_VYKAZAT\_NARUSENI.**

Umožňuje vykázat stav narušení studia

*Nejnižší úroveň: UNIVERZITA, datový typ: CHAR*

Kontrola na výčet hodnot: 'A','N' • **MATRIKA\_VYKAZOVAT\_CELY\_PROGRAM.** 

Určuje, zda se mají vykazovat všichni studenti na studijním programu

*Nejnižší úroveň: UNIVERZITA, datový typ: CHAR*

Kontrola na výčet hodnot: 'A','N'

Pokud je tento parametr nastaven na A, pak se ignorují příznaky VYKA-ZOVAN u oboru a u studenta a vykazování se řídí pouze příznakem VY-KAZOVAN u studijního programu. Pokud není nastaven, předpokládá se N

## • **MATRIKA\_VYKAZ\_PRAC\_VYJEZD.**

Určuje, zda se na *[SIMS](#page-14-0)* budou vykazovat i pracovní výjezdy

*Nejnižší úroveň: UNIVERZITA, datový typ: CHAR*

Kontrola na výčet hodnot: 'A','N'

Standardně se na *[SIMS](#page-14-0)* vykazují pouze studijní výjezdy, toto platí v případě, že parametr není nastaven nebo je nastaven na hodnotu N. Pokud je nastaven na hodnotu A, pak se vykazují i pracovní výjezdy. *Pozn. parametr funguje pouze v modulu SIMS verze 2*

## • **MATRIKA\_ZKRACENA\_VETA.**

Pro vykazování se používá zkrácená matriční věta

*Nejnižší úroveň: UNIVERZITA, datový typ: CHAR*

Kontrola na výčet hodnot: 'A','N'

Pokud je parametr nastaven na A, používá se pro vykazování dat na *[SIMS](#page-14-0)* zkrácená matriční věta (pro české pobočky zahraničních škol). Pokud parameter není nastaven, defaultní hodnota je N.

### • **MC\_PRAVNI\_PREDPIS\_URL.**

WEBovská adresa na právní předpis pro Mikrocertifikáty

*Nejnižší úroveň: UNIVERZITA, datový typ: CHAR*

• **MEZISOUCTY\_KREDITU.** 

Na konce tabulek předmětů a výjezdů tisknout mezisoučty kreditů

*Nejnižší úroveň: FAKULTA, datový typ: CHAR*

Kontrola na výčet hodnot: 'A','N'

Na konce tabulek předmětů a výjezdů tisknout mezisoučty kreditů • **MIKROPLATBY JEN KARTOU.** 

Uložení plateb s formou úhrady I je možné pouze kartou

*Nejnižší úroveň: FAKULTA, datový typ: CHAR*

Kontrola na výčet hodnot: 'A','N'

Při nastavení parametru na hodnotu A je možné uložení plateb s formou úhrady I pouze kartou

• **MIKROPLATBY\_PRENASET.** 

Určuje propojení s finančním systémem pro přenos mikroplateb

*Nejnižší úroveň: UNIVERZITA, datový typ: CHAR*

Kontrola na výčet hodnot: 'P', 'Z', 'PZ'

Určuje, zda je aktivní propojení s finančním systémem z hlediska přenášení mikroplateb. Pokud je NULL, propojení aktivní není. Jinak obsahuje hodnoty P (přenášet jen pohledávky), Z (jen závazky), PZ (pohledávky i závazky).

## • **MINOR\_PRISTUP.**

Přístup ke studentům sdruženého studia

*Nejnižší úroveň: UNIVERZITA, datový typ: CHAR*

Kontrola na výčet hodnot: 'A','N''

Nastavením parametru na N lze zablokovat studijním referentkám přístup ke studentům sdruženého studia, kteří studují minor specializaci jejich fakulty. Při nenastaveném parametru je přístup povolen.

## • **MOODLE\_NOVA\_APLIKACE.**

Zda použít novou část moodlu

*Nejnižší úroveň: UNIVERZITA, datový typ: CHAR*

Kontrola na výčet hodnot: 'A','N'

Textový parametr, který určí, zda se mají použít nové vlastnosti aplikace Moodle, které byly přidány v rámci CRP 2018. Zapínejte pouze v případě, že máte aktualizovanou verzi aplikace od společnosti PragoData.

## • **MOODLE\_PROPOJENO.**

Zda je aktivní propojení IS/STAG Moodle přes webové služby.

*Nejnižší úroveň: UNIVERZITA, datový typ: CHAR*

Zda je aktivní propojení IS/STAG Moodle přes webové služby. Pokud je A, pak databáze generuje události související s přenosem dat z/do Moodle prostřednictvím modulu webových služeb.

• **NAZEV\_SESTAVY\_PREHLED\_STUDIA.** 

Zvolení jiného názvu sestavy "Přehled studia"

*Nejnižší úroveň: FAKULTA, datový typ: CHAR*

Nastavením parametru se na místě názvu sestavy "Průběh studia" bude tisknout tento parametr. Nebude-li parametr nastaven, tiskne se "Průběh studia".

• **NEKONTROLOVAT\_REGPRO\_V\_RC.** 

Kontrola kódu REGPRO v pseudorodných číslech

*Nejnižší úroveň: FAKULTA, datový typ: CHAR*

Kontrola na výčet hodnot: 'A','N'

Nastavením na A se přestane provádět kontrola pseudorodných čísel - 7. a 8. znak nemusí být kódy z číselníku REGPRO dané školy. Fakultou je míněna fakulta uživatele, nikoliv fakulta studenta, protože v okamžiku vkládání záznamu nemusí a obvykle ještě není osoba spojena s konkrétním studiem.

• **NEKONTROLOVAT\_SEMESTR.** 

Zda nekontrolovat semestr u předmětu studenta podle nastavení výuky

*Nejnižší úroveň: FAKULTA, datový typ: CHAR*

Kontrola na výčet hodnot: 'A','N'

Pokud se nastaví na A, lze studentovi vložit předmět na libovolný semestr bez ohledu na to, jak je u předmětu nastavená výuka pro ZS a LS

Požadavek OSU

• **NEMENIT\_ZPUSOB\_ODESLANI.** 

Určuje, zda mohou uživatele měnit přednastavený způsob odeslání

*Nejnižší úroveň: FAKULTA, datový typ: CHAR*

Kontrola na výčet hodnot: 'A','N'

Nastavením na A se ve formulářích hromadné korespondence zakáže možnost měnit přednastavený způsob odeslání.

• **NEM\_POJ\_DEP.** 

Číslo pobočky OSSZ, na kterou se předává hlášení o nemocenském pojiště

*Nejnižší úroveň: UNIVERZITA, datový typ: CHAR*

• **NEM\_POJ\_ID.** 

IČO školy pro hlášení o nemocenském pojištění

*Nejnižší úroveň: UNIVERZITA, datový typ: CHAR* • **NEM\_POJ\_VS.** 

Variabilní symbol školy pro hlášení o nemocenském pojištění

*Nejnižší úroveň: UNIVERZITA, datový typ: CHAR*

• **NEPOVOLIT\_PREDZAPIS.** 

Semestr, na který není povolen předzápis

*Nejnižší úroveň: FAKULTA, datový typ: CHAR*

Kontrola na výčet hodnot: 'ZS','LS'

Vyplní se semestr, na který není předzápis povolen (hodnoty ZS nebo LS). Toto omezení se vztahuje pouze na uživatele s rolí STUDENT a jeho cílem může být typicky:

- před začátkem ZS umožnit předzápis pouze na ZS
- před začátkem LS umožnit předzápis na LS a zakázat změny v dříve provedeném zápisu pro ZS

### **Omezení kroužkového předzápisu**

Parametr lze použít i na omezení kroužkového předzápisu, kde se vztahuje na všechny uživatelské role. Při kroužkovém předzápisu se neprovedou žádné operace s akcemi semestru, pro které je parametr nastavený. Nastavením parametru na ZS se tedy při odzápisu starého kroužku odzapíší pouze případné akce původního kroužku pro LS a při zápisu nového kroužku se stejně tak zapíší pouze jeho akce rozvrhované na LS. Nastavení parametru nelze obejít ani přímým výběrem nepovoleného semestru ve formuláři [Zápis kroužku skupině studentů \(ES0120\)](#page-908-0).

• **NEUMOZNIT\_ZMENU\_MODULU\_OD.** 

Od kdy neumožnit studentům změnu modulu

*Nejnižší úroveň: FAKULTA, datový typ: DATE*

Datum, od kterého si studenti (role Student) nemohou změnit zvolený modul

#### • **NOTIFIKACE\_ODESILATEL.**

E-mail adresa odesilatele emailových oznámení (notifikací) z IS/STAG

*Nejnižší úroveň: UNIVERZITA, datový typ: CHAR*

E-mailová adresa odesilatele emailových oznámení (notifikací) z IS/STAG. Není-li tento parametr nastaven, použije se hodnota uložená v parametru SPAM\_ODESILATEL

## • **NOVE\_TISKY.**

Povolování nových tisků

*Nejnižší úroveň: UNIVERZITA, datový typ: CHAR*

Tiskové sestavy jsou postupně převáděny na portálovou verzi, tento parametr slouží k přepnutí konkrétní sestavy na novou verzi. Každá sestava má unikátní jednopísmennou zkratku.

• *K*

Seznam studentů na předmětu (zkouškový katalog)

#### • **ODEVZDEJ\_HESLO.**

Heslo účtu pod kterým se IS/STAG připojuje do Odevzdej.cz.

*Nejnižší úroveň: UNIVERZITA, datový typ: CHAR*

Heslo neosobního účtu, pod kterým se bude IS/STAG připojovat do Odevzdej.cz.

• **ODEVZDEJ\_ID\_SKOLY.** 

ID instituce, které je přiděleno od Odevzdej.cz.

*Nejnižší úroveň: UNIVERZITA, datový typ: CHAR*

ID instituce, které je přiděleno od Odevzdej.cz. Pokud je NULL, potom není Odevzdej.cz v IS/STAG zapnuto.

• **ODEVZDEJ\_UZIVATEL.** 

Uživatelské jméno pod kterým se IS/STAG připojuje do Odevzdej.cz.

*Nejnižší úroveň: UNIVERZITA, datový typ: CHAR*

Uživatelské jméno neosobního účtu, pod kterým se bude IS/STAG připojovat do Odevzdej.cz.

• **OPAKOVANY\_ZAPIS\_NESPLNENEHO.** 

Kolikrát si může student maximálně zapsat nesplněný předmět

*Nejnižší úroveň: FAKULTA, datový typ: NUMBER*

Maximální počet opakovaných zápisů dosud nesplněného předmětu, který nemá povolený vícezápis, omezení se vztahuje pouze na uživatele s rolí STUDENT. Pokud není vyplněn, jsou uvažovány dva zápisy.

• **OPAKOVANY\_ZAPIS\_NESP\_VICEZAPIS.** 

Kolikrát si může student maximálně zapsat nesplněný předmět

*Nejnižší úroveň: FAKULTA, datový typ: NUMBER*

Kontrola na rozsah 1 až 99

Maximální počet opakovaných zápisů dosud nesplněného předmětu, který má povolený vícezápis; omezení se vztahuje pouze na uživatele s rolí STUDENT. Počítá se dle nastavení parametru OPAKOVANY\_ZA-PIS\_VICEZAPIS\_TYP.

## • **OPAKOVANY\_ZAPIS\_SPLNENEHO.**

Určuje, zda je možné zapsat opakovaně splněný předmět bez vícezápisu

*Nejnižší úroveň: FAKULTA, datový typ: CHAR*

Kontrola na výčet hodnot: 'A','N','S'

Nastavením na N se zakáže pro všechny uživatele opakované zapsání splněného předmětu, který nemá povolený vícezápis. Nastavením na S se zákaz nastaví pouze na uživatele s rolí Student. Cílem je, aby studenti, kteří již předmět vykonali, nezabírali místo dalším studentům. Nutnou podmínkou takového fungování tedy je, aby měl student v době opakovaného zápisu již u předmětu vyplněný výsledek, jinak mu zápis provést půjde.

## • **OPAKOVANY\_ZAPIS\_VICEZAPIS\_TYP.**

Jak počítat neúspěšné zápisy u předmětů s vícezápisem

*Nejnižší úroveň: FAKULTA, datový typ: CHAR*

Kontrola na výčet hodnot: 'JEN\_NASLEDNE\_NEABSOLVOVANE','DOHRO-MADY'

Pokud je parametr nastaven na JEN\_NASLEDNE\_NEABSOLVOVANE, započítávají se jen ty neúspěšné zápisy předmětu studentem, které byly bezprostředně po sobě neúspěšné. Pokud je parametr nastaven na DO-HROMADY, počítají se všechny neúspěšné zápisy předmětu studentem. Pokud není parametr nastaven, bere se jako by byl nastaven na DOHRO-MADY. Povolený počet neúspěšných pokusů se nastavuje parametrem OPAKOVANY\_ZAPIS\_NESPLNENEHO\_VICEZAPIS.

## • **OS\_CISLO\_PRELOM\_ROKU.**

Číslo měsíce, od kterého se generuje v osobním čísle akt. rok

*Nejnižší úroveň: FAKULTA, datový typ: NUMBER*

Jaký rok se generuje na druhém a třetím místě osobního čísla - při nastavení na hodnotu 5 se např. v roce 2010 generují čísla X09… do dubna a čísla X10… od května. Při nenastaveném parametru se generují čísla s aktuálním rokem od května.

Tip: pro zjištění roku se od aktuálního datumu odečítá příslušný počet měsíců mínus jeden a z takto vzniklého datumu se použije rok. Pokud je tedy z nějaké důvodu potřeba např. v březnu 2010 generovat čísla X08…, stačí pro příslušnou fakultu dočasně nastavit parametr na hodnotu např. 16 a výsledné datum spadne do roku 2008

### • **OS\_CISLO\_ZAKAZAT\_ZNOVUPOUZITI.**

Zakázat znovupoužití osobního čísla

*Nejnižší úroveň: UNIVERZITA, datový typ: CHAR*

Kontrola na výčet hodnot: 'A','N'

Nastavením na A se zakazuje další použití již vygenerovaného os. čísla, které bylo zrušené. Používá se kvůli návaznosti na další systémy, kde není možné os. číslo zrušit.

Pokud dojde k situaci, kdy tuto vlastnost chceme pro nějakou skupinu os. čísel potlačit (např. hromadné převedení velké skupiny studentů na chybný stud. program a hned vzápětí jejich smazání) může to provést administrátor systému prostým smazáním těchto záznamů z tabulky STUDENTI OS CISLO.

• **PDF\_A\_VERZE.** 

Verze standardu PDF/A, který používat při gener. reportů

*Nejnižší úroveň: UNIVERZITA, datový typ: CHAR*

Kontrola na výčet hodnot: '3a', '3b' ,'none'

Verze standardu PDF/A, který používat při generování PDF z portálového modulu reportů. Není-li parametr nastaven, použije se hodnota '3b'. V případě nutnosti/nouze lze použít hodnotu 'none' a generovat pouze klasická PDF, to však nedoporučujeme (nemělo by to být nutné).

• **PJ0025\_FORMAT\_TISKU.** 

Formát tisku elektronické přihlášky z PJ0025

*Nejnižší úroveň: FAKULTA, datový typ: CHAR*

Kontrola na výčet hodnot: 'A4','A3'

Není-li parametr nastaven, tiskne se přihláška ve formátu A3

• **PLANY\_MIN\_KREDITU\_PRO\_C\_PREDM.** 

Minimální procento kreditů pro C předměty ve studijních plánech

*Nejnižší úroveň: FAKULTA, datový typ: NUMBER*

Kontrola na rozsah 0 až 100

Minimální procento kreditů pro C předměty ve studijních plánech. Možno určit až na fakultu studijního programu od studijního oboru daného studijního plánu. Pokud není parametr zadán, bere se jako 0.

• **PLATBY\_BANKA\_DRUHA\_RADKA.** 

Text, který se uvádí v hromadném příkazu bance jako druhá řádka

*Nejnižší úroveň: UNIVERZITA, datový typ: CHAR*

• **PLATBY\_BANKA\_PRVNI\_RADKA.** 

Text, který se uvádí v hromadném příkazu bance jako první řádka

*Nejnižší úroveň: UNIVERZITA, datový typ: CHAR*

• **PLATBY\_CIS\_BANK.** 

Nastavení, zda se má u bankovního účtu kontrolovat číslo banky

*Nejnižší úroveň: UNIVERZITA, datový typ: CHAR*

Kontrola na výčet hodnot: 'A','N'

Výčet bank, které jsou pak akceptovány, se uvede do domény CIS\_BANK • **PLATBY\_CIS\_BANK\_EURO.** 

Nastavení, zda se má u bankovního účtu EURO kontrolovat číslo banky

*Nejnižší úroveň: UNIVERZITA, datový typ: CHAR*

Kontrola na výčet hodnot: 'A', 'N'

Výčet bank, které jsou pak akceptovány, se uvede do domény CIS\_BANK\_EURO

• **PLATBY\_KTERA\_PRECH\_NEUSP\_NEPOC.** 

Která předchozí neúspěšná studia se vzhledem k času nemají započítávat

*Nejnižší úroveň: UNIVERZITA, datový typ: CHAR*

Kontrola na výčet hodnot: 'NEOVLIVNUJE','UKONCE-NA\_PRED\_01\_07\_2001','ZAPOCATA\_PRED\_01\_07\_2001','STUDOVA-NA\_01\_07\_2001'

Která předchozí neúspěšná studia se vzhledem k času kdy započala či byla ukončena nemají započítávat do celkové doby zkoumaného studia. Možnosti jsou: NEOVLIVNUJE = potom tento parametr nemá žádný vliv; UKONCENA\_PRED\_01\_07\_2001 = předchozí neúspěšná studia ukončená před 1.7.2001 se do celkové doby zkoumaného studia nezapočítávají; ZAPOCATA\_PRED\_01\_07\_2001 = předchozí neúspěšná studia započatá před 1.7.2001 bez ohledu na to, kdy byla ukončena se do celkové doby zkoumaného studia nezapočítávají; STUDOVANA\_01\_07\_2001 = pokud předchozí neúspěšné studium bylo započato před 1.7.2001 a bylo ukončeno po 1.7.2001, tak se do celkové doby zkoumaného studia započítává jen doba od 1.7.2001 do konce studia, předchozí neúspěšná studia ukončená do 1.7.2001 se do celkové doby zkoumaného studia nepočítají. Pokud není parametr nastaven bere se jako NEOVLIVNUJE. Tímto parametrem se nahrazuje původní parametr PLATBY\_UKONCE-NA\_PRED\_012007.

### • **PLATBY\_KTERA\_SOUBEH\_SE\_ZKOUMAN.**

Souběh předch. neúsp. studií se zkoum. - která se kontrolují na souběh

*Nejnižší úroveň: UNIVERZITA, datový typ: CHAR*

Kontrola na výčet hodnot: 'ZADNA','ZAPOCATA\_PO\_01\_01\_2006','UKON-CENA\_PO\_01\_01\_2006','VSECHNA'

Doba kterých předchozích neúspěšných studií se vzhledem k času kdy započala či byla ukončena nezapočítává v době souběhu se zkoumaným studiem do celkové doby zkoumaného studia. Možnosti jsou: ZADNA = na souběh se nehledí, doba předchozích neúspěšných studií a zkoumaného se započítává dohromady; VSECHNA = ať předchozí neúspěšné studium započalo či bylo ukončeno kdykoliv, zkoumáme zda bylo v souběhu se zkoumaným studiem a dobu souběhu započítáváme jen jednou (takto to dělá SIMS); ZAPOCATA\_PO\_01\_01\_2006 = pokud předchozí neúspěšné studium započalo až po 1.1.2006 (včetně), tak se ta část jeho doby studia, která je v souběhu se zkoumaným studiem nezapočítává do celkové doby zkoumaného studia, pro předchozí neúspěšná studia započatá před 1.1.2006 toto neplatí a jejich doba se započítává celá; UKONCENA\_PO\_01\_01\_2006 = pokud předchozí neúspěšné studium bylo ukončeno až po 1.1.2006 (včetně), tak se ta část jeho doby studia, která je v souběhu se zkoumaným studiem nezapočítává do celkové doby zkoumaného studia, pro předchozí neúspěšná studia ukončená před 1.1.2006 toto neplatí a jejich doba se započítává celá. Pokud není parametr nastaven bere se jako UKONCENA\_PO\_01\_01\_2006. • **PLATBY\_MAZAT\_FIKTIVNI.**
Zda mazat fiktivní splátky vytvářené pro platební bránu

*Nejnižší úroveň: UNIVERZITA, datový typ: CHAR*

Kontrola na výčet hodnot: 'A','N'

V systému se po zaplacení prostřednictvím platební brány vytvoří fiktivní splátka, aby bylo zřejmé, že platba byla uhrazena. Pokud systém funguje tak, že jsou z EIS přebírány do IS/STAG i platby kartou, je třeba parametr nastavit na A. Po několika dnech totiž přijde z EIS i skutečná platba kartou a původní fiktivní splátku spárovanou s platbou je třeba odmazat. • **PLATBY\_NEUSP\_01\_09\_2016\_ZAPOC.** 

Která předch. neúsp. studia se započítají u dalšího studia po 1.9.2016

*Nejnižší úroveň: UNIVERZITA, datový typ: CHAR*

Kontrola na výčet hodnot: 'UKONCENA\_A\_STUDOVA-NA JEN OD 01 09 2016', 'ZAPOCATA PO 01 09 2016'

Která předchozí neúspěšná studia se započítají do celkové doby zkoumaného studia v případě, že se jedná o další studium po 1.9.2016. Tento parametr se bere v úvahu jen pokud parametr PLAT-BY\_USP\_01\_09\_2016\_OVLIVNUJ není NEOVLIVNUJE. Pokud chcete do celkové doby zkoumaného studia započítat jen studia započatá po 1.9.2016, nastavte parametr na ZAPOCATA\_PO\_01\_09\_2016. Pokud chcete navíc započítat i studia k 1.9.2016 studovaná a to jen dobu po 1.9.2016, nastavte parametr na UKONCENA\_A\_STUDOVA-NA\_JEN\_OD\_01\_09\_2016. Pokud není parametr nastaven, jako kdyby byl nastaven na UKONCENA\_A\_STUDOVANA\_JEN\_OD\_01\_09\_2016.

• **PLATBY\_NEZAP\_DNS\_KDYZ\_UZ\_PLATI.** 

Zda se DNS nemá/má započítávat, když už student platí (A/N)

*Nejnižší úroveň: UNIVERZITA, datový typ: CHAR*

Kontrola na výčet hodnot: 'A','N'

Zda se Doba narušeného studia (DNS) nemá ("A") studentovi započítávat do celkové doby studia, když už platí poplatek za delší studium. Pokud není parametr vyměřen, bere se jako "N", tj. DNS se studentovi zohlední. • **PLATBY\_ODMAZAT\_PRED\_NEUSPESNE.** 

Má se odmazat neúspěšné st před následným úspěšným studiem

*Nejnižší úroveň: UNIVERZITA, datový typ: CHAR*

Kontrola na výčet hodnot: 'A','N','JEN\_STEJNEHO\_TYPU'

Mají se u zkoumaného studia odmazat předchozí neúspěšná studia před následným úspěšným studiem? Pokud se nastaví JEN\_STEJNEHO\_TYPU, tak se odmažou jen předchozí neúspěšná studia stejného typu (Bc.=Bc., Navaz.=Navaz., DlouhéMgr.=DlouhéMgr., ale dle MŠMT i Navaz=DlouhéMgr.) jako bylo následné úspěšné studium. Pokud není parametr nastaven, bere se jako by byl nastaven na N.

• **PLATBY\_PAROVAT\_POKLADNU.** 

Omezení pro párování plateb

*Nejnižší úroveň: UNIVERZITA, datový typ: CHAR*

Kontrola na výčet hodnot: 'A','N'

Pokud je nastaveno N, nebude systém při automatickém párování párovat záznamy plateb, které nemají zadaný bankovní účet a nebo které mají nastavenu formu platby pokladnou

• **PLATBY\_PERIODA\_SYSTEM.** 

Systém počítání doby period při platbě za studium

*Nejnižší úroveň: UNIVERZITA, datový typ: CHAR*

Kontrola na výčet hodnot: 'POCET\_DNU','SHODNY\_DATUM','PRACOV-NI\_DEN'

Systém počítání doby period při platbě za studium. Pokud je zvoleno "POCET\_DNU" tak se pro poplatek za delší studium volí perioda dle nastavení parametru PLATBY\_PERIODA\_58\_3 (defaultně 182,5 dne) přičemž výsledný datum se zaokrouhluje dolu (tj. periody jsou střídavě: 182 dní, 183 dní, 182 dní, 183 dní atd.) a pro poplatek za další studium volí perioda dle nastavení parametru PLATBY\_PERIODA\_58\_4 (defaultně 365 dní). Pokud je zvoleno "SHODNY\_DATUM", tak konec periody má shodný den v měsíci jako je začátek periody a pro poplatek za delší studium o šest měsíců později a pro poplatek za další studium o rok později. Pokud takový den v kalendáři neexistuje (např. 30.2.), tak je posledním dnem periody poslední den daného měsíce. Prvním dnem další periody je následující den po posledním dni původní periody. Pokud je platba poplatku přerušena přerušením studia, tak se k vypočtenému poslednímu dni připočte počet dnů přerušení. Pokud je zvoleno "PRA-COVNI\_DEN", tak se systém chová obdobně jako u hodnoty "SHOD-NY\_DATUM" s dvěma výjimkami. Pokud je poslední den periody dnem pracovního volna, potom se poslední den periody přesouvá na nejbližší další pracovní den a prvním dnem následující periody je následující den (u něj není důležité, zda je pracovním dnem nebo nikoliv). A pokud bylo

počítání doby přerušeno přerušením studia, tak se nejprve připočte k původnímu poslednímu dni periody doba přerušení a potom se teprve zkoumá, zda poslední den periody je den pracovního volna. Pokud není parametr zadán bere se jako by byl parametr nastaven na "POCET\_DNU".

• **PLATBY\_PERIODA\_58\_3.** 

Počet dní periody pro platbu za delší studium

*Nejnižší úroveň: UNIVERZITA, datový typ: NUMBER*

Počet dní periody pro platbu za delší studium. Default 182,5.

• **PLATBY\_PLATCE\_POVOLENO.** 

Zda uchazeči/studentovi povolit zadávat plátce jeho závazků vůči škole

*Nejnižší úroveň: UNIVERZITA, datový typ: CHAR*

Kontrola na výčet hodnot: in ('U', 'S', 'US']

Hodnota U povolí zadávání plátce v e-přihlášce u uchazeče. Hodnota S u studenta v Moje Údaje. Kombinace US je možná. Funkcionalita následného přenosu této informace do finančního systému je realizována pouze pro systém BBM iFIS.

## • **PLATBY\_PORIZOVAT\_DO.**

Předpisy plateb může fakulta měnit a tisknout jen do zadaného datumu

*Nejnižší úroveň: UNIVERZITA, datový typ: DATE*

Omezení platí pouze pro závazky.

• **PLATBY\_PRERUSENI\_PRI\_PLACENI.** 

Chování systému v době přerušení při placení poplatku za studium

*Nejnižší úroveň: UNIVERZITA, datový typ: CHAR*

Kontrola na výčet hodnot: 'PRESTAVA\_SE\_POCITAT','POCITA\_SE\_DAL'

Jak se má systém chovat, když už student platí poplatek za studium a přeruší studium. Pokud je parametr nastaven na "PRESTAVA\_SE\_PO-CITAT", tak v době přerušení studia se studentovi doba periody platby poplatku za studium nepočítá a začíná se počítat zase až po nástupu do studia. Pokud je parametr nastaven na "POCITA\_SE\_DAL", tak i v době přerušení studia plyne dál doba placení periody platby. Pokud doba periody skončí ve chvíli přerušení studia, tak další perioda platby poplatku za studium začíná dnem nástupu do studia. Pokud není parametr nastaven, bere se jako by bylo nastaveno "PRESTAVA\_SE\_POCITAT".

• **PLATBY\_PRESTUP\_POKRACOV\_DALSI.** 

U jakých přestupů se má u zkoumaného st. pokračovat v periodách 58/4?

*Nejnižší úroveň: UNIVERZITA, datový typ: CHAR*

Kontrola na výčet hodnot: 'ZADNY','9','10','9i10'

Má se při přestupu na zkoumané studium pokračovat v započaté periodě 58/4 (poplatek za další studium) ze studia, ze kterého se přestupovalo? Tj. tyto studia jsou brána jakoby dohromady? A to u jakých typů přestupu: 9 nebo 10 nebo 9 i 10 nebo pro žádný. Pokud parametr není zadán, bere se, jako pro ZADNY typ přestupu.

#### • **PLATBY\_PRESTUP\_POKRACOV\_DELSI.**

U jakých přestupů se má u zkoumaného st. pokračovat v periodách 58/3?

*Nejnižší úroveň: UNIVERZITA, datový typ: CHAR*

Kontrola na výčet hodnot: 'ZADNY','9','10','9i10'

Má se při přestupu na zkoumané studium pokračovat v započaté periodě 58/3 (poplatek za delší studium) ze studia, ze kterého se přestupovalo? Tj. tyto studia jsou brána jakoby dohromady? A to u jakých typů přestupu: 9 nebo 10 nebo 9 i 10 nebo pro žádný. Pokud parametr není zadán, bere se, jako pro ZADNY typ přestupu.

#### • **PLATBY\_PRESTUP\_USPECH.**

Po přestupu úspěšné studium, jsou i přestupující studia úspěšná?

*Nejnižší úroveň: UNIVERZITA, datový typ: CHAR*

Kontrola na výčet hodnot: 'ZADNY','9','10','9i10'

Pokud je studium po přestupu úspěšná, potom i studia, ze kterých se přestupovalo jsou brána jako úspěšná pro typ přestupu: 9 nebo 10 nebo 9 i 10 nebo pro žádný. Pokud parametr není zadán, bere se, jako pro ZADNY typ přestupu. Nahrazuje původní parametry PLATBY\_RESPEK-TOVAT\_PRESTUPY a PLATBY\_PRESTUPY\_PRES\_10.

• **PLATBY\_PRESTUP\_ZKOUMANE\_SOUBEH.** 

Přestup na zkoumané, u přestupujících st. se souběh bere jako u zkoum?

*Nejnižší úroveň: UNIVERZITA, datový typ: CHAR*

Kontrola na výčet hodnot: 'ZADNY','9','10','9i10'

Při přestupu na zkoumané studium se souběh předchozích neúspěšných studií se studii, ze kterých se přestupovalo na zkoumané, bere jako by to byl souběh se zkoumaným a to pro typy přestupu: 9 nebo 10 nebo 9 i 10 nebo pro žádný. Pokud parametr není zadán, bere se, jako pro ZADNY typ přestupu.

• **PLATBY\_PZ0010\_POVINNOST-X/P/N.** 

Má se v PZ0010 povinně nabízet číselník pro zdroje?

*Nejnižší úroveň: FAKULTA, datový typ: CHAR*

Kontrola na výčet hodnot: 'X', 'P', 'N'

Má se v PZ0010 povinně nabízet číselník pro zdroje? X .. Nenabízet číselník vůbec, P .. Povinně z číselníku, N .. Nepovinný číselník, ale nabízí se. Defaultně (pokud nebude vyplněno nic) se bere X. Od listopadu 2018 se nově nastavuje v doméně PLATBA\_DRUH\_PREDPISU v položce POM\_HODNOTA3.

• **PLATBY\_RA0060\_POVINNOST-X/P/N.** 

Má se v RA0060 povinně nabízet číselník pro zdroje?

*Nejnižší úroveň: FAKULTA, datový typ: CHAR*

Kontrola na výčet hodnot: 'X', 'P', 'N'

Má se v RA0060 povinně nabízet číselník pro zdroje? X .. Nenabízet číselník vůbec, P .. Povinně z číselníku, N .. Nepovinný číselník, ale nabízí se. Defaultně (pokud nebude vyplněno nic) se bere X.

• **PLATBY\_ROZHODNUTI\_STUDIA.** 

Co zobrazit na rozhodnutí o platbách za studium

*Nejnižší úroveň: FAKULTA, datový typ: CHAR*

Kontrola na výčet hodnot: 'JEN\_SEZNAM\_STUDII','ODUVODNENI'

Co zobrazit na rozhodnutí o platbách za studium. Buď se zobrazí jen prostý seznam studií nebo se zobrazí cele oduvodnění obsahující seznam studií uvedený ve větách, datum první platby, datum poslední platby, datum jednotlivých period a výpočet a vysvětlení, jak se k daným datumům došlo. Defaultně JEN\_SEZNAM\_STUDII. Řídí se fakultou ze studentova studijního programu. Funguje jen při nastavení parametru PLATBY\_SIMS\_NEBO\_ZAKON na ZAKON, tj. pro nový výklad zákona.

• **PLATBY\_SLEVA\_EPRIHLASKA.** 

O kolik se má slevnit částka pohledávky u e-přihlášky oproti papírové

*Nejnižší úroveň: FAKULTA, datový typ: NUMBER* • **PLATBY\_SOUBEH\_PRED\_NEUSPESNYCH.** 

Má se souběh předchozích neúspěšných studií počítat jen jednou

*Nejnižší úroveň: UNIVERZITA, datový typ: CHAR*

Kontrola na výčet hodnot: 'POCITAT\_DOHROMADY','POCITAT\_JEDNOU'

Má se u zkoumaného studia souběh předchozích neúspěšných studií počítat jen jednou? Default = POCITAT\_DOHROMADY. Dle *[SIMS](#page-14-0)* = PO-CITAT\_JEDNOU. Je s tím spojeno i to, že *[SIMS](#page-14-0)* započítání souběhu zkoumaného s předchozími neúspěšnými jen jednou neomezuje jen po 1.1.2006, ale kdykoliv.

#### • **PLATBY\_SPECSYM\_STUD\_POHLEDAVKA.**

Použitý specifický symbol u pohledávky studenta

*Nejnižší úroveň: UNIVERZITA, datový typ: CHAR*

Kontrola na výčet hodnot: 'ROD\_CISLO', 'OSOBIDNO', 'DOKLAD\_IDNO', 'OS\_CISLO', 'NIC', 'DOKLAD\_IDNO\_BEZ\_DOPLNENI\_NA\_10\_MIST', 'STUDENTI\_IDENTIFIKATOR'

Udává, jaký identifikátor se má automaticky přednastavit jako specifický symbol u pohledávky školy vůči studentovi ('ROD\_CISLO', 'OSOBIDNO', 'DOKLAD\_IDNO', 'DOKLAD\_IDNO\_BEZ\_DOPLNENI\_NA\_10\_MIST', 'STUDENTI\_IDENTIFIKATOR', 'OS\_CISLO', 'NIC'). Pokud je parametr nastaven na hodnotu ROD\_CISLO a student má pseudorodné číslo, tak se nastaví datum narození ve formátu DDMMRRRR (protože specifický symbol nemůže obsahovat nečíselné údaje). Pokud je parametr nastaven na hodnotu OS\_CISLO, jsou písmena nahrazena ve spec. symbolu jejich ASCII hodnotou. Pokud přesáhne délka takto převedeného os. čísla hodnotu 10, je vypsána chyba a parametr je nutné nastavit na jiný identifikátor. Pokud je parametr nastaven na NIC, tak specifický symbol zůstane prázdný. Při DOKLAD\_IDNO\_BEZ\_DOPLNENI\_NA\_10\_MIST se vloží čisté číslo dokladu, při DOKLAD\_IDNO se vloží číslo dokladu dorovnané na 10 znaků přičemž první znak je '1'. Při STUDENTI\_IDEN-TIFIKATOR se vloží obsah položky IDENTIFIKATOR v tabulce STUDENTI. Pokud není parametr nastaven, bere se jakoby byl nastaven na DO-KLAD\_IDNO.

## • **PLATBY\_SPECSYM\_STUD\_ZAVAZEK.**

Použitý specifický symbol u závazků studenta

*Nejnižší úroveň: UNIVERZITA, datový typ: CHAR*

Kontrola na výčet hodnot: 'ROD\_CISLO', 'OSOBIDNO', 'DOKLAD\_ID-NO','OS\_CISLO','NIC'

Udává, jaký identifikátor se má automaticky přednastavit jako specifický symbol u závazků školy vůči studentovi ('ROD\_CISLO', 'OSOBIDNO', 'DOKLAD\_IDNO','OS\_CISLO','NIC'). Pokud je parametr nastaven na hodnotu ROD\_CISLO a student má pseudorodné číslo, tak se nastaví datum narození ve formátu DDMMRRRR (protože specifický symbol nemůže obsahovat nečíselné údaje). Pokud je parametr nastaven na hodnotu OS\_CISLO, jsou písmena nahrazena ve spec. symbolu jejich ascii hodnotou. Pokud přesáhne délka takto převedeného os. čísla hodnotu 10, je vypsána chyba a parametr je nutné nastavit na jiný identifikátor. Pokud je parametr nastaven na NIC, tak specifický symbol zůstane prázdný. Pokud není parametr nastaven, bere se jakoby byl nastaven na DOKLAD\_IDNO.

## • **PLATBY\_SPECSYM\_UCH\_PAPIR.**

Použitý specifický symbol u pohledávky uchazeče při papírové přihlášce

*Nejnižší úroveň: UNIVERZITA, datový typ: CHAR*

Kontrola na výčet hodnot: 'ROD\_CISLO', 'UCHAZEC\_IDNO', 'OSOB\_ID-NO', 'DOKLAD\_IDNO','NIC'

Udává, jaký identifikátor se má automaticky přednastavit jako specifický symbol u pohledávky školy vůči uchazeči ('ROD\_CISLO', 'UCHAZEC\_ID-NO', 'OSOB\_IDNO', 'DOKLAD\_IDNO', 'NIC'). Pokud je parametr nastaven na hodnotu ROD\_CISLO a uchazeč má pseudorodné číslo, tak se nastaví datum narození ve formátu DDMMRRRR (protože specifický symbol nemůže obsahovat nečíselné údaje). Pokud je parametr nastaven na NIC, tak specifický symbol zůstane prázdný. Pokud není parametr nastaven, bere se jakoby byl nastaven na ROD\_CISLO.

• **PLATBY\_SPECSYM\_UCH\_WWW.** 

Použitý specifický symbol u pohledávky uchazeče při epřihlášce

*Nejnižší úroveň: UNIVERZITA, datový typ: CHAR*

Kontrola na výčet hodnot: 'ROD\_CISLO', 'UCHAZEC\_IDNO', 'OSOB\_ID-NO', 'DOKLAD\_IDNO','NIC'

Udává, jaký identifikátor se má automaticky přednastavit jako specifický symbol u pohledávky školy vůči uchazeči u elektronické přihlášky ('ROD\_CISLO', 'UCHAZEC\_IDNO', 'OSOB\_IDNO', 'DOKLAD\_IDNO', 'NIC'). Pokud je parametr nastaven na hodnotu ROD\_CISLO a uchazeč má pseudorodné číslo, tak se nastaví datum narození ve formátu DD-

MMRRRR (protože specifický symbol nemůže obsahovat nečíselné údaje). Pokud je parametr nastaven na NIC, tak specifický symbol zůstane prázdný. Pokud není parametr nastaven, bere se jakoby byl nastaven na UCHAZEC\_IDNO.

## • **PLATBY\_SYSTEM\_BEZ\_PREDPISU.**

Systém, jak se má vyhodnocovat, zda je student bez předpisu platby

*Nejnižší úroveň: FAKULTA, datový typ: CHAR*

Kontrola na výčet hodnot: 'KALENDAR','DOKLAD'

U předpisu platby má student zadán jednak samotný předpis (DOKLAD) a jednak jeho rozepsání na jednotlivé platby (KALENDAR). Některé fakulty kalendar využívají na rozepsání předepsané částky na menší částky splatné v delším období a některé fakulty využívají kalendář k tomu, že si naplánují hned několik plateb za studium za sebou s půlroční nebo roční periodou. V systému výpočtu, zda student má po poslední periodě poplatku za studium (delší / další) již předepsán předpis platby nebo je bez předpisu, potřebuje systém vědět, zda ten čas má kontrolovat od DOKLAD (tabulka PZ\_DOKLADY, položky PLATNOST\_OD pro datum splatnosti nebo položka DATE\_OF\_INSERT pro datum vystavení) nebo má čas kontrolovat od KALENDAR (tabulka PZ\_DOKLADY\_PLATBY, položka DATUM pro datum splatnosti nebo položka DATUM\_VYMERENI pro datum vystavení). Parametr je možno uvádět až na úroveň fakulty - jde o fakultu, na které student studuje. Pokud není parametr nastaven, bere se jako by byl nastaven na KALEN-DAR.

• **PLATBY\_USP\_01\_09\_2016\_OVLIVNUJ.** 

Studium po 1.9.2016 je dalším studiem, jak ovlivňuje předchozí studia?

*Nejnižší úroveň: UNIVERZITA, datový typ: CHAR*

Kontrola na výčet hodnot: 'NEOVLIVNUJE', 'UKONCE-NA\_DO\_01\_09\_2016', 'UKONCENA\_A\_STUDOVANA\_K\_01\_09\_2016'

Která předchozí úspěšná studia ovlivní, že zkoumané studium je po 1.9.2016 dalším studiem. Pokud je parametr nastaven na UKONCE-NA\_DO\_01\_09\_2016, tak zkoumané studium bude dalším studiem, jen když úspěšné studium bude ukončeno do 1.9.2016, jinak se již o další studium nejedná. Tj. model "František Komoň" - pokud předchozí úspěšné studium probíhalo k 1.9.2016 nebo započalo po 1.9.2016, tak už se u zkoumaného studia o další studium nejedná. Pokud je parametr nastaven na UKONCENA\_A\_STUDOVANA\_K\_01\_09\_2016, tak zkoumané

studium bude dalším studiem, jen když úspěšné studium bude ukončeno nebo bude probíhat k 1.9.2016, jinak se již o další studium nejedná. Tj. model "Jan Podola" - pokud je předchozí úspěšné studium započato po 1.9.2016, tak už se u zkoumaného studia o další studium nejedná. Pokud nechcete po 1.9.2016 již další studium ve smyslu původního §58 odst. 4 započítávat, nastavte parametr na NEOVLIVNUJE. Pokud není parametr na škole nastaven, jako kdyby byl nastaven na NEOVLIVNUJE.

• **PLATBY\_VARSYM\_STUD\_POHLEDAVKA.** 

Použitý variabilní symbol u pohledávky studenta

*Nejnižší úroveň: UNIVERZITA, datový typ: CHAR*

Kontrola na výčet hodnot: 'OD\_PREDPISU','ROD\_CISLO','NIC'

Udává, jaký identifikátor se má automaticky přednastavit jako variabilní symbol u pohledávky školy vůči studentovi. OD\_PREDPISU znamená, že se zkopíruje hodnota od předpisu, ke kterému je student přiřazován. ROD\_CISLO znamená, že se uvede rodné číslo studenta, resp. pokud se jedná o studenta s pseudorodným číslem, tak datum narození ve formátu DDMMRRRR (protože variabilní symbol nesmí obsahovat nečíselné údaje). NIC znamená, že variabilní symbol se automaticky nenastaví. Pokud parametr nebude nastaven, bere se jakoby byl nastaven na OD\_PREDPISU.

## • **PLATBY\_VARSYM\_STUD\_ZAVAZEK.**

Použitý variabilní symbol u závazků studenta

*Nejnižší úroveň: UNIVERZITA, datový typ: CHAR*

Kontrola na výčet hodnot: 'OD\_PREDPISU','ROD\_CISLO','NIC'

Udává, jaký identifikátor se má automaticky přednastavit jako variabilní symbol u závazků školy vůči studentovi. OD\_PREDPISU znamená, že se zkopíruje hodnota od předpisu, ke kterému je student přiřazován. ROD\_CISLO znamená, že se uvede rodné číslo studenta, resp. pokud se jedná o studenta s pseudorodným číslem, tak datum narození ve formátu DDMMRRRR (protože variabilní symbol nesmí obsahovat nečíselné údaje). NIC znamená, že variabilní symbol se automaticky nenastaví. Pokud parametr nebude nastaven, bere se jakoby byl nastaven na OD\_PREDPISU.

#### • **PLATBY\_VARSYM\_UCH\_PAPIR.**

Použitý variabilní symbol u pohledávky uchazeče při papírové přihlášce

*Nejnižší úroveň: UNIVERZITA, datový typ: CHAR*

Kontrola na výčet hodnot: 'OD\_PREDPISU','ROD\_CISLO','NIC'

Udává, jaký identifikátor se má automaticky přednastavit jako variabilní symbol u pohledávky školy vůči uchazeči. OD\_PREDPISU znamená, že se zkopíruje hodnota od předpisu, ke kterému je uchazeč přiřazován. ROD\_CISLO znamená, že se uvede rodné číslo uchazeče, resp. pokud se jedná o uchazeče s pseudorodným číslem, tak datum narození ve formátu DDMMRRRR (protože variabilní symbol nesmí obsahovat nečíselné údaje). NIC znamená, že variabilní symbol se automaticky nenastaví. Pokud parametr nebude nastaven, bere se jakoby byl nastaven na OD\_PREDPISU.

• **PLATBY\_VARSYM\_UCH\_WWW.** 

Použitý variabilní symbol u pohledávky uchazeče při epřihlášce

*Nejnižší úroveň: UNIVERZITA, datový typ: CHAR*

Kontrola na výčet hodnot: 'OD\_PREDPISU','ROD\_CISLO','NIC'

Udává, jaký identifikátor se má automaticky přednastavit jako variabilní symbol u pohledávky školy vůči uchazeči u elektronické přihlášky. OD\_PREDPISU znamená, že se zkopíruje hodnota od předpisu, ke kterému je uchazeč přiřazován. ROD\_CISLO znamená, že se uvede rodné číslo uchazeče, resp. pokud se jedná o uchazeče s pseudorodným číslem, tak datum narození ve formátu DDMMRRRR (protože variabilní symbol nesmí obsahovat nečíselné údaje). NIC znamená, že variabilní symbol se automaticky nenastaví. Pokud parametr nebude nastaven, bere se jakoby byl nastaven na OD\_PREDPISU.

• **PLATBY\_ZAPOCIST\_I\_PODMNOZINU.** 

Má se předchozí neúspěšné studium, které započalo a skončilo v průběhu

*Nejnižší úroveň: UNIVERZITA, datový typ: CHAR*

Kontrola na výčet hodnot: 'A','N'

Má se předchozí neúspěšné studium, které započalo a skončilo v průběhu zkoumaného studia započíst do celkové doby studia

• **PLATBY\_ZOBRAZOVAT\_AZ\_PO\_SIMS.** 

Mají se údaje o platbách za stud. zobrazovat až po získání dat ze SIMS

*Nejnižší úroveň: UNIVERZITA, datový typ: CHAR*

Kontrola na výčet hodnot: 'A','N'

Mají se údaje o platbách za studium zobrazovat až po získání dat ze *[SIMS](#page-14-0)*? "A" = ano údaje o platbách se mají zobrazovat až po získání dat ze *[SIMS](#page-14-0)*. "N" = údaje o platbách se mají zobrazovat hned na základě dat v IS/STAG a po získání dat ze *[SIMS](#page-14-0)* se jen aktualizují. Pokud není parametr nastaven, bere se "N".

• **PLATBY\_ZOBR\_PRAVIDLA\_VYPOCTU.** 

Zobrazit studentům pravidla výpočtu poplatku za delší studium (A/N)?

*Nejnižší úroveň: FAKULTA, datový typ: CHAR*

Kontrola na výčet hodnot: 'A','N'

Má se studentům zobrazit popis pravidel výpočtu poplatku za delší studium dle §58 odst. 3 zákona č. 111/1998 Sb. o vysokých školách (A/N)? Pokud je parametr nenastaven, tak se bere, jako by byl nastaven na Ne (N).

• **PLATBY\_58\_3\_SPLATNOST\_DNU.** 

Kolik dní se má připočíst ke dni vystavení předpisu platby

*Nejnižší úroveň: UNIVERZITA, datový typ: NUMBER*

Kolik dní se má připočíst ke dni vystavení předpisu platby pro poplatek za delší studium při přiřazování studentů na předpis platby.

#### • **POCITAT\_NEUSPESNE.**

Počítat neúspěšné pokusy do průměru

*Nejnižší úroveň: FAKULTA, datový typ: CHAR, roční parametr*

Kontrola na výčet hodnot: 'A','N'

Nastavením na A se zajistí započítávání neúspěšných pokusů do průměrů. Neúspěšné pokusy jsou určeny číslem pokusu. Splní-li např. student předmět na třetí pokus se známkou jedna, jsou mu započítány dvě čtyřky a jednička a jeho průměr bude 3 (má-li zapsaný pouze tento jeden předmět). Parametr je ale nutné nastavit před zapisováním předmětů studentům, změnou jeho nastavení se výsledky automaticky nepřepočítávají! V opačném případě je nutné spustit příslušné aktualizační skripty, které průměry přepočítají.

#### • **POCITAT\_UZN\_ROC\_PRUMER.**

Počítat uznané předměty do ročního průměru

*Nejnižší úroveň: FAKULTA, datový typ: CHAR, roční parametr*

Kontrola na výčet hodnot: 'A','N'

Parametr byl nahrazen položkou, která se nastavuje pro každý uznaný předmět. Parametr se používá pro přednastavení této položky při vkládání uznaného předmětu v [Evidenční karta studenta \(ES0010\).](#page-870-0)

## • **POCITAT\_4\_PRUMER.**

Započítávat dosud nevykonané a neúspěšně hodnocené předměty do průměru

*Nejnižší úroveň: FAKULTA, datový typ: CHAR, roční parametr*

Kontrola na výčet hodnot: 'A','N'

Nastavením na A se zajistí započítání neúspěšně hodnocených předmětů a předmětů dosud bez hodnocení do průměrů, pokud se tyto předměty do průměru mají započítávat. Toto se nastavuje ve formuláři [Předměty](#page-806-0) [\(PM0010\).](#page-806-0) Parametr je ale nutné nastavit před zapisováním předmětů studentům, změnou jeho nastavení se výsledky automaticky nepřepočítávají! V opačném případě je nutné spustit příslušné aktualizační skripty, které průměry přepočítají. Není-li parametr nastavený, platí hodnota N, tj. tyto předměty se nezapočítávají.

• **POCTY\_VSECHNY.** 

Zpřístupnit počty studentů cizích fakult

*Nejnižší úroveň: FAKULTA, datový typ: CHAR*

Kontrola na výčet hodnot: 'A','N'

Zpřístupnit počty studentů cizích fakult pro roli Studijní referentka a Tajemník fakulty. Při nenastaveném parametru není přístupné, aktivuje se nastavením na A.

#### • **PODMINENY\_PREDZAPIS.**

Povolit zapsat předmět do známek jen v případě splnění podmiň. předm.

*Nejnižší úroveň: FAKULTA, datový typ: CHAR*

Kontrola na výčet hodnot: 'A','N'

#### **Zápis předmětu jen při absolvování** *všech* **podmiňujících předmětů**

Toto omezení se vztahuje na všechny uživatele. U jednotlivých předmětů lze nastavením položky *Splnit podmiňující*=Ano (na záložce *Popis* ve formuláři [Předměty \(PM0010\)\)](#page-806-0) určit, že daný předmět může být zapsán jen při splnění všech podmiňujících předmětů. Jedná se ale o podmínku nutnou, nikoliv postačující.

Kromě toho musí být ještě nastaven parametr STAGu **PODMINE-NY\_PREDZAPIS** na hodnotu A. Nastavením tohoto parametru vlastně určujeme, zda omezení nastavené u předmětu bude platit pro všechny studenty nebo jen pro konkrétní fakultu(y). Např. při nastavení pro fakultu XXX musí splnit všechny podmiňjící předměty před zápisem předmětu pouze studenti fakulty XXX, ostatní si ho mohou zapsat bez omezení (tj. i když. je u předmětu nastaveno *Splnit podmiňující*=Ano)

• **PODMINENY\_PREDZAPIS\_VYBR.** 

Povolit zapsat předmět do známek jen v případě splnění označ. podm. př

*Nejnižší úroveň: FAKULTA, datový typ: CHAR*

Kontrola na výčet hodnot: 'A','N','S'

#### **Zápis předmětu jen při absolvování** *vybraných* **podmiňujících předmětů**

U každého podmiňujícího předmětu (nebo skupiny podmiňujících předmětů ve vazbě OR) lze nastavením položky *Absolvovat před zápisem*=Ano (na záložce *Podmiňující* ve formuláři [Předměty \(PM0010\)\)](#page-806-0) určit, že předmět může být zapsán až po absolvování těchto prerekvizit. Jedná se ale o podmínku nutnou, nikoliv postačující.

Kromě toho musí být ještě nastaven parametr STAGu **PODMINE-NY\_PREDZAPIS\_VYBR**. Nastavením na hodnotu A se kontrola provádí pro všechny uživatele, nastavením na hodnotu S pouze pro uživatele s rolí Student. Nastavením tohoto parametru vlastně určujeme, zda omezení nastavené u předmětu popř. skupiny podmiňujících předmětů bude platit pro všechny studenty nebo jen pro konkrétní fakultu(y). Např. při nastavení pro fakultu XXX musí splnit vybrané podmiňjící předměty před zápisem předmětu pouze studenti fakulty XXX, ostatní si ho mohou zapsat bez omezení.

*Poznámka*: nastavením všech podmiňujících předmětů (nebo skupin podmiňujících předmětů ve vazbě OR) na Ano dosáhneme stejného chování jako při použití postupu **Zápis předmětu jen při absolvování** *všech* **podmiňujících předmětů**

## • **PODMINENY\_TERMIN.**

Aut.přednastav., lze-li se na term. přihlásit bez splněn. prerekvizit

*Nejnižší úroveň: KATEDRA, datový typ: CHAR*

Kontrola na výčet hodnot: 'A','N'

Parametrem lze určit automatické přednastavení volby 'Přihlášení i bez splněných podmiňujících předmětů' v (portálovém) formuláři pro výpis termínu. Pokud bude parametr nastaven na hodnotu A, bude tato volba ve formuláři pro výpis zkouškového termínu defaultně nezaškrtnutá. Pokud nebude parametr nastaven nebo bude nastaven na hodnotu N, bude zmíněná volba defaultně předzaškrtnutá. Konečné zaškrtnutí/odzaškrtnutí této volby bude moci při vypisování termínu vždy provést uživatel vypisující termín.

• **PODPIS\_NA\_DS.** 

Určuje kdo podepisuje Dodatek k diplomu - (rektor), (dekan) nebo (oba)

*Nejnižší úroveň: FAKULTA, datový typ: CHAR*

• **rektor**

- rektor

- **dekan**
	- děkan (ředitel, …)
- **oba**
	- rektor i děkan (ředitel, …)

malá písmena parametru se musí dodržet

• **PORTAL\_IP.** 

Určuje IP adresu portálu, tato se kontroluje při logonu z portálu

*Nejnižší úroveň: UNIVERZITA, datový typ: CHAR*

• **PORTAL\_TISK\_POTVRZENI\_O\_STUDIU.** 

Zda povolit na portále zobrazení formuláře pro tisk potvrzení o studiu

*Nejnižší úroveň: FAKULTA, datový typ: CHAR*

Kontrola na výčet hodnot: 'N','A'

Nastavením parametru na A se v portale (v portletu Výsledky studia (S012)) zpřístupní studentovi formulář pro tisk potvrzení o studiu do PDF. Před zpřístupněním tohoto formuláře studentovi skrze portál je dobré si uvědomit, že v takovém případě může student získaný PDF dokument dále upravovat (změnit datumy, změnit obsah, přepsat na jiného studenta atd.). Z tohoto důvodu bude muset studijní referentka po příchodu studenta na studijní oddělení s již na papír vytištěnýn potvrzením toto potvrzení celé ověřit vůči údajům ve STAGu, což ji zabere

pravděpodobně daleko více času, než kdyby sama toto potvrzení studentovi vytiskla.

• **PORTAL\_ZAP\_LIST\_A\_KONTROLY.** 

Zda provádět kontroly na zápisovém listu A generovaném z portálu.

*Nejnižší úroveň: FAKULTA, datový typ: CHAR*

Kontrola na výčet hodnot: 'N','A','V'

Parametrem lze nastavit, zda se mají provádět kontroly na zápisovém listu A generovaném z portálu. Parametr může nabývat tří hodnot a to A, N nebo V. N - kontroly se neprovádějí, A - kontroly se provádějí jen v případě, že je student v posledním nebo vyšším ročníku (bráno dle standardní délky studia v studentovo studijním plánu), V - kontroly se provádějí vždy. Pokud není parametr nastaven, bere se jako výchozí hodnota A.

## • **PORTAL\_ZAP\_LIST\_B\_KONTROLY.**

Zda provádět kontroly na zápisovém listu B generovaném z portálu.

*Nejnižší úroveň: FAKULTA, datový typ: CHAR*

Kontrola na výčet hodnot: 'N','A'

Parametrem lze nastavit, zda se mají provádět kontroly na zápisovém listu A generovaném z portálu. Parametr může nabývat hodnot A nebo N. N - kontroly se neprovádějí, A - kontroly se provádějí. Pokud není parametr nastaven, bere se jako výchozí hodnota A.

• **PORTAL\_ZAP\_LISTY\_RODNE\_CISLO.** 

Na portálu na zápisových listech zobrazit rodné č., tisk stud. (A/N)

*Nejnižší úroveň: FAKULTA, datový typ: CHAR*

Kontrola na výčet hodnot: 'N','A'

Po nastavení parametru na hodnotu N se na zápisových listech A a B tisknutých studenty z portálu nebude zobrazovat rodné číslo studenta. V případě nenastavení parametru nebo jeho nastavení na hodnotu A se rodné číslo na zápisových listech bude zobrazovat.

## • **PORTAL\_ZLA\_TISK\_SPLNENE\_BBLOKY.**

Na portálu na zápisových listech tisknout i splněné B-bloky

*Nejnižší úroveň: FAKULTA, datový typ: CHAR*

Kontrola na výčet hodnot: 'N','A'

Po nastavení parametru na hodnotu A se na zápisových listech A tisknutých studenty z portálu budou vypisovat i splněné B-bloky

• **POTVRZENI\_TISK\_MISTA\_NAR.** 

Zda lze tisknout potvrzení o studiu bez vyplněného místa narození

*Nejnižší úroveň: FAKULTA, datový typ: CHAR*

Kontrola na výčet hodnot: 'N','A'

Parametr určuje, zda mohou uživatelé tisknout potvrzení bez vyplněného místa narození. Tento parametr neplatí pro roli Student, studenti si bez vyplněného místa narození potvrzení tisknout nemohou. Pokud není parametr nastaven, bere se jako by byl nastaven na hodnotu N, tj. potvrzení tisknout nelze.

• **POTVRZ\_STUD\_TEXT\_DOLE.** 

Text zobrazený na potvrzení o studiu ve spodní části když není el. peč

*Nejnižší úroveň: FAKULTA, datový typ: CHAR*

První povinná česká varianta textu, oddělovač | a pak případně druhá anglická varianta textu. Text se vypisuje pouze pro studenty bakalářského, magisterského, navazujícího a doktorského studia.

#### • **POTVRZ\_STUD\_TEXT\_DOLE\_PECET.**

Text zobrazený na potvrzení o studiu ve spodní části při el. pečetění

*Nejnižší úroveň: FAKULTA, datový typ: CHAR*

První povinná česká varianta textu, oddělovač | a pak případně druhá anglická varianta textu.Text se vypisuje pouze pro studenty bakalářského, magisterského, navazujícího a doktorského studia.

• **POVINNE\_DATUM\_ZPPZK\_UZNANE.** 

Upozornit na nevyplněné datum záp. před zkouškou u uznaných předmětů

*Nejnižší úroveň: FAKULTA, datový typ: CHAR, roční parametr*

Kontrola na výčet hodnot: 'A','N'

Platí pro uznané předměty, v případě nastavení na A se vypisuje upozornění na nevyplněné datum zápočtu před zkouškou; není vyžadováno povinně, v některých případech datum nemusí existovat

Specialita pro JČU

• **POVINNY\_ZKOUSEJICI\_ZNAMKA.** 

Zadat zkoušejícího u známky

*Nejnižší úroveň: KATEDRA, datový typ: CHAR*

Kontrola na výčet hodnot: 'A','N','K'

Zda se musí zadat zkoušející při hodnocení zkoušky resp. zápočtu studenta na předmětu. Parametr může nabývat hodnoty A , N a K: - N nepovinný zkoušející, - A - povinný zkoušející u klasických předmětů i státnic - K - povinný zkoušející jen u klasických předmětů

• **POVINNY\_ZKOUSEJICI\_ZPPZK.** 

Zadat zkoušejícího u zápočtu před zkouškou

*Nejnižší úroveň: KATEDRA, datový typ: CHAR*

Kontrola na výčet hodnot: 'A','N','K'

Zda se musí zadat zkoušející zápočtu před zkouškou při hodnocení studenta na předmětu. Parametr může nabývat hodnoty A , N a K: - N nepovinný zkoušející, - A - povinný zkoušející u klasických předmětů i státnic - K - povinný zkoušející jen u klasických předmětů

• **POVOLIT\_ZMENU\_MISTNOSTI.** 

Uživatel katedra může měnit místnost pro rozvrh. akci

*Nejnižší úroveň: UNIVERZITA, datový typ: CHAR*

Kontrola na výčet hodnot: 'A','N'

## • **POZADAVKY\_EMAIL.**

Kontaktní adresa, na kterou jsou směřovány problémy, přípomínky, dotaz

*Nejnižší úroveň: UNIVERZITA, datový typ: CHAR*

Úplná emailová adresa, která se zobrazuje v portále a WWW aplikacich jako odkaz (většinou v patičcce stránky) a udává adresu, na kterou se mohou vznášet připomínky a požadavky k aplikaci

• **PRAVYDIPLOM\_INFORMACE.** 

Zda zasílat a jaké informace o diplomu na server PravyDiplom.cz

*Nejnižší úroveň: FAKULTA, datový typ: CHAR*

Zda zasílat a jaké informace o diplomu na server PravyDiplom.cz. Pro tento parametr se nastavuje hodnota složená z písmen "A" až "I" za sebou bez mezery a dalších oddělovačů, přičemž každé písmeno určuje, co si škola přeje předávat spolu s číslem diplomu o studentovi za data. Možnosti jsou: "A" = přijmení studenta, "B" = jméno studenta, "C" = fakulta studentova studia, "D" = akademický rok ukončení studentova studia, "E" = udělený titul studentovi, "F" = název studijního programu studenta, "G" = název(y) studijního(ch) oboru(ů) studenta, "H" = název kvalifikační práce studenta, "I" = URL na studentovu VŠKP. Parametr je možné určit až na úroveň fakulty studenta. Pokud není parametr nastaven, zasílání dat na server PravyDiplom.cz se neprování. Pro odesílání dat na server PravyDiplom.cz je třeba nastavit parametr alespoň jedním z uvedených písemen. K odeslání dojde v okamžiku, kdy studijní referentka absolventovi ukončí studium a přitom je uvedené jeho číslo diplomu. Pokud není možné delší dobu server PravyDiplom.cz kontaktovat a data přenést, bude o tom záznam v příslušném logu.

## • **PR\_DETAIL\_INFO.**

Informační text zobrazovaný u detailů přijímacího řízení.

*Nejnižší úroveň: FAKULTA, datový typ: CHAR*

Kontrola: Informační text zobrazovaný u detailů přijímacího řízení. Vždy musí být vyplněn český text a může následovat anglický text oddělený znakem '|'.

Informační text zobrazovaný u detailů přijímacího řízení. Vždy musí být vyplněn český text a může následovat anglický text oddělený znakem  $\mathsf{P}$ .

## • **PREDMET\_VICEZAPIS\_NEABSOLVOVAN.**

ontrola vícekrát neabsolvovaného předmětu s vícezápisem

#### *Nejnižší úroveň: UNIVERZITA, datový typ: CHAR*

Pro klasické předměty platí, že pokud student předmět nezvládne např. na druhý zápis (dáno parametrem OPAKOVANY\_ZAPIS\_NESPLNENEHO) absolvovat, že má problém. U předmětů s vícezápisem se k tomu školy mohou stavět různě a proto je třeba nastavit tento parametr. Student může např. předmět neabsolvovat, potom absolvovat (tím se předchozí neúspěšný zápis "odmaže"), dále neabsolvovat a znovu neabsolvovat a potom má teprve problém. Pokud nastavíte NEKONTROLOVAT, tak systém nikdy nevyhodnotí, že by student vícekrát nesplnil předmět s vícezápisem. Pokud nastavíte VSECHNY, tak systém započítává všechny neúspěšné zápisy předmětu (tj. "neodmazává"). Pokud zvolíte JEN\_BEZPROSTREDNE\_PO\_SOBE, tak systém započítává jen neúspěšné pokusy těsně po sobě (úspěšný pokus "maže" předchozí neúspěšné). Počet maxima neúspěšných pokusů, které vedou k problému je dán

parametrem OPAKOVANY\_ZAPIS\_NESPLNENEHO. Pokud není parametr nastaven, bere se jako by byl nastaven na NEKONTROLOVAT.

• **PREDPOKLADANY\_KONEC\_AK\_ROKU.** 

Datum předpokládaného ukončení v aktuálním ak. roce pro absolventy

*Nejnižší úroveň: FAKULTA, datový typ: DATE*

Používá se pro absolventy v potvrzení o studiu. Podstatný je pouze den a měsíc, rok je nepodstatný.

• **PREDZAPIS\_DELETE\_PREDM\_INS\_SR.** 

Může student v předzápisu odmazat předmět, který si sám nezapsal?

*Nejnižší úroveň: FAKULTA, datový typ: CHAR*

Kontrola na výčet hodnot: 'POVOLENO','ZAKAZANO'

Může si student v předzápisu odzapsat předmět, který mu byl zapsán vyšší autoritou - studijní referentkou, tajemníkem fakulty atd.? Možno zadat na úroveň fakulty studentova studijního programu. Pokud není parametr vyplněn, odzapsání není povoleno.

• **PREDZAPIS\_PRELOM\_ROKU.** 

Číslo měsíce, od kterého se provádí předzápis na následující akad. rok

*Nejnižší úroveň: UNIVERZITA, datový typ: NUMBER*

# • **PREPOCET\_MAX\_DELKY\_STUDIA.**

Přepočet max. délky studia při převodu studenta na jinou formu studia

*Nejnižší úroveň: UNIVERZITA, datový typ: CHAR*

Kontrola na výčet hodnot: 'A', 'N'

Pokud převádíme studenta v rámci studijního programu z jedné formy studia na jinou, pak při nastavení tohoto parametru se automaticky přepočítá max. délka nového studia tak, aby délka obou studií odpovídala maximální délce studia zadané u studenta nebo studijního programu popř. oboru. To platí i pro vícenásobný převod vždy v rámci jednoho studijního programu.

• **PRERUSENI\_OMEZENI\_FUNKCI.** 

Param. udává, jaké funkce jsou studentům odepřeny při přerušení studia

*Nejnižší úroveň: FAKULTA, datový typ: CHAR*

Kontrola na výčet hodnot: 'S','T','U','P','B','Z','E'

Parametr udava, jake funkce jsou studentum v IS/STAG odepreny v pripade, ze maji prerusene studium. Parametr se sklada z jednotlivych pismenek uvedenych nize, pokud je pismenko obsazeno, studenti dane fakulty maji danou funkci ODEPRENU v dobe sveho preruseni. Pismenka: S - omezit odevzdavani semestralnich praci, T - omezit zapis na terminy, U - omezit zápis na termíny kromě možnosti zápisů na termíny pro předměty SZZ a obhajob VŠKP, P - omezit predzapis (jakykoliv), B omezit burzu zapisu, Z - omezit studentske zadosti, E - omezit vyplnovani evaluace.

• **PR\_GRAF\_PORADI.** 

Zda zobrazit grafy pořadí uchazeče a kde

*Nejnižší úroveň: FAKULTA, datový typ: CHAR*

Zda zobrazit grafy pořadí uchazeče a kde. Obsahuje-li hodnota parametru znak C, bude zobrazen graf celkového pořadí u přijímací zkousky. Obsahuje-li hodnota parametru znak P, bude zobrazen graf u jednotlivých předmětů.

• **PRIHLASENI\_BEZ\_ZP.** 

Autom. přednastavení, zda se lze na term. přihlásit bez splněného ZP

*Nejnižší úroveň: KATEDRA, datový typ: CHAR*

Kontrola na výčet hodnot: 'A','N'

Parametrem lze určit automatické přednastavení volby 'Přihlášení i bez splněného zápočtu před zkouškou' v (portálovém) formuláři pro výpis zkouškového termínu. Pokud bude parametr nastaven na hodnotu N, bude tato volba ve formuláři pro výpis zkouškového termínu defaultně nezaškrtnutá. Pokud nebude parametr nastaven nebo bude nastaven na hodnotu A, bude zmíněná volba defaultně předzaškrtnutá. Konečné zaškrtnutí/odzaškrtnutí této volby bude moci při vypisování termínu vždy provést uživatel vypisující termín.

• **PRIHLASENI\_DLUH\_POPLAT\_STUDIUM.** 

Může se student přihlásit na zkoušku při dluhu na poplatku za studium?

*Nejnižší úroveň: KATEDRA, datový typ: CHAR*

Kontrola na výčet hodnot: 'A','N'

Pokud je nastaveno "N", systém neumožní studentovi přihlásit se na termín zkoušky (zápočtu či zápočtu před zkouškou), pokud nějaký jeho poplatek za studium (na soukromé škole, za delší studium či za další studium) je neuhrazen pět dní po době splatnosti. Je možné až na úroveň

katedry. Zadaná katedra představuje pracoviště, které termín vypisuje. Parametr se nedá nastavit za fakultu, kterou student studuje, ale jen přes pracoviště předmětu, pro který se vypisuje termín či jeho nadřízené pracoviště. Pokud parametr není nastaven, nekontroluje se.

• **PRIHLASENI\_PRI\_NESPLNENI\_ZP.** 

Při vyplněném nesplněném zápočtu povolit přihl. na termín typu Zkouška

*Nejnižší úroveň: KATEDRA, datový typ: CHAR*

Nastavením na N se při vyplněném nesplněném zápočtu nepovolí přihlášení na termín typu Zkouška (v pomocné hodnotě je pro doménu TYP\_TERMINU uvedeno ZK). Zároveň se po vyplnění nesplněného zápočtu odzapíší studentovi případné neprošlé termíny typu Zkouška (v pomocné hodnotě je pro doménu TYP\_TERMINU uvedeno ZK).

• **PRIJEZDY\_HLASENI\_U\_PREDMETU\_AN.** 

Hlášení v AN, které se zobrazí studentům na místě výběru předmětů

*Nejnižší úroveň: UNIVERZITA, datový typ: CHAR*

Hlášení v anglickém jazyce, které se zobrazí studentům na místě výběru předmětů z číselníku předmětů naší školy pro studium v rámci příjezdu. Pokud nebude vyplněno, vypíše se standardní hlášení.

## • **PRIJEZDY\_HLASENI\_U\_PREDMETU\_CZ.**

Hlášení v CZ, které se zobrazí studentům na místě výběru předmětů

*Nejnižší úroveň: UNIVERZITA, datový typ: CHAR*

Hlášení v českém jazyce, které se zobrazí studentům na místě výběru předmětů z číselníku předmětů naší školy pro studium v rámci příjezdu. Pokud nebude vyplněno, vypíše se standardní hlášení.

• **PRIJEZDY\_OBDOBI\_1\_DO.** 

Povolené období č. 1 pro přidávání nových příjezdů - do.

*Nejnižší úroveň: UNIVERZITA, datový typ: DATE*

Pokud jsou zadány oba korespondující parametry pro období č. 1 (či adekvátně pro období č. 2), pak je v aplikaci *[ECTS](#page-14-1)* příjezdy umožněno vytváření nových příjezdů pouze uvnitř zadaného/zadaných období. Období obsahuje oba krajní dny (tj. celý den počátku i konce období je ještě přihlašování povoleno). Není-li zadána ani jedna dvojice období, pak žádné omezení není aplikováno.

• **PRIJEZDY\_OBDOBI\_1\_OD.** 

Povolené období č. 1 pro přidávání nových příjezdů - od.

*Nejnižší úroveň: UNIVERZITA, datový typ: DATE*

Pokud jsou zadány oba korespondující parametry pro období č. 1 (či adekvátně pro období č. 2), pak je v aplikaci *[ECTS](#page-14-1)* příjezdy umožněno vytváření nových příjezdů pouze uvnitř zadaného/zadaných období. Období obsahuje oba krajní dny (tj. celý den počátku i konce období je ještě přihlašování povoleno). Není-li zadána ani jedna dvojice období, pak žádné omezení není aplikováno.

• **PRIJEZDY\_OBDOBI\_2\_DO.** 

Povolené období č. 2 pro přidávání nových příjezdů - do.

*Nejnižší úroveň: UNIVERZITA, datový typ: DATE*

Pokud jsou zadány oba korespondující parametry pro období č. 1 (či adekvátně pro období č. 2), pak je v aplikaci *[ECTS](#page-14-1)* příjezdy umožněno vytváření nových příjezdů pouze uvnitř zadaného/zadaných období. Období obsahuje oba krajní dny (tj. celý den počátku i konce období je ještě přihlašování povoleno). Není-li zadána ani jedna dvojice období, pak žádné omezení není aplikováno.

• **PRIJEZDY\_OBDOBI\_2\_OD.** 

Povolené období č. 2 pro přidávání nových příjezdů - od.

*Nejnižší úroveň: UNIVERZITA, datový typ: DATE*

Pokud jsou zadány oba korespondující parametry pro období č. 1 (či adekvátně pro období č. 2), pak je v aplikaci *[ECTS](#page-14-1)* příjezdy umožněno vytváření nových příjezdů pouze uvnitř zadaného/zadaných období. Období obsahuje oba krajní dny (tj. celý den počátku i konce období je ještě přihlašování povoleno). Není-li zadána ani jedna dvojice období, pak žádné omezení není aplikováno.

• **PRIJEZDY\_POVINNY\_EMAIL.** 

Je povinný email u uchazečů o krátkodobý pobyt?

*Nejnižší úroveň: UNIVERZITA, datový typ: CHAR*

Kontrola na výčet hodnot: 'A','N'

Určuje, zda je v aplikaci *[ECTS](#page-14-1)* příjezdy na krátkodobý pobyt na portále povinné zadání emailu uchazeče o krátkodobý příjezd

• **PRIJEZDY\_PRILOHA\_INFORMACE.** 

Nápověda k položce "příloha" v *[ECTS](#page-14-1)* přihlášce - česká verze

*Nejnižší úroveň: UNIVERZITA, datový typ: CHAR*

Pokud je uvedeno, zobrazuje se uvedený text jako nápověda (tooltip) nad položkou "příloha / attachement" v aplikaci *[ECTS](#page-14-1)* - příjezdy v české verzi.

## • **PRIJEZDY\_PRILOHA\_INFORMACE\_EN.**

Nápověda k položce "příloha" v *[ECTS](#page-14-1)* přihlášce - anglická verze

*Nejnižší úroveň: UNIVERZITA, datový typ: CHAR*

Pokud je uvedeno, zobrazuje se uvedený text jako nápověda (tooltip) nad položkou "příloha / attachement" v aplikaci *[ECTS](#page-14-1)* - příjezdy v anglické verzi.

## • **PRIJEZDY\_URL\_KOLEJI.**

WEBovská adresa zobrazující se v prohlížeči při příjezdech studia

*Nejnižší úroveň: UNIVERZITA, datový typ: CHAR*

Pokud bude parametr vyplněn, bude v aplikaci zobrazen s tím, že se zde zájemce může podívat na detailní informace k dané položce tj. na informace o kolejích příslušné vysoké školy.

## • **PRIJEZDY\_ZOBRAZOVAT\_PREDMETY.**

Jaké nabízet domácí předměty zájemci o krátkodobý příjezd

*Nejnižší úroveň: UNIVERZITA, datový typ: CHAR*

Kontrola na výčet hodnot: 'V','JO','PO'

Jaké nabízet domácí předměty zájemci o krátkodobý příjezd. V = všechny předměty, JO = jen předměty označené pro příjezd (v PM0010 "Nabízet u *[ECTS](#page-14-1)* příjezdů"), PO = prioritně předměty označené pro příjezd, ale umožnit i další předměty. Default = V.

• **PR\_INFO\_UCHA.** 

Informace, které se vypíší v portletu s přijímacím řízením

*Nejnižší úroveň: UNIVERZITA, datový typ: CHAR*

Kontrola: Jedna povinná část (česká varianta), za ní odděleno znakem | nepovinně anglická varianta.

Parametr obsahuje informace, které se vypíší v portletu s přijímacím řízením. Obsahuje bud jen jednu část - český text a nebo může obsahovat nepovinnou druhou část za oddělovačem (kolmítkem) - anglický text.

• **PR\_KOMPLETNI.** 

Default hodnota pro položku Kompletní v PŘ

*Nejnižší úroveň: FAKULTA, datový typ: CHAR*

Pokud není hodnota položky pomocí parametru zadána, vloží se do každého nového záznamu hodnota 'N'.

• **PR\_KONEC\_PRIJIMACIHO\_RIZENI.** 

Datum, kdy je na fakultě ukončeno přijímací řízení pro daný akad. rok

*Nejnižší úroveň: FAKULTA, datový typ: DATE, roční parametr*

Pro každý akademický rok, pro který se přijímací řízení provádí (provádí se např. na jaře 2018 pro následující akademický rok, tedy 2018/19) se stanovuje datum ukončení přijímacího řízení. Tento datum je důležitý, protože den po něm se např. dle požadavku GDPR anonymizují údaje uchazeče, které již nejsou potřeba pro případné další správní řízení či pro statistické účely. Pokud datum nebude pro daný akademický rok uveden, bere se jako datum 30.9. daného roku (např. pro akademický rok 2018/19 to tedy bude 30.9.2018).

• **PR\_MATRIKA\_TERMINY.** 

Termín zápisu přiřadit uchazeči pouze k jednomu oboru stud. programu

*Nejnižší úroveň: FAKULTA, datový typ: CHAR*

Kontrola na výčet hodnot: 'A','N'

Nastavením na A se kontrola zapíná, pak je zajištěno, že uchazeč půjde převést mezi studenty bez problémů. Jinak může být problém při převodu kvůli matrice, která vyžaduje unikátní osobu, studijní program a datum zápisu do studia.

• **PROGRAM\_PREDMETU\_DEADLINE\_LS.** 

Od kdy není možnost aktualizace změn programu a literatury pro LS

*Nejnižší úroveň: KATEDRA, datový typ: DATE*

Od tohoto data nelze u předmětů aktuálního roku vyučovaných v LS měnit a mazat program a literaturu, vkládání nových záznamů je povolené. Např. pokud je parametr nastaven na 20.1.2010, pak poslední změnu je možno provést 19.1.2010 ve 23:59:59. Aktuální rok je v případě této kontroly definován v období 1. 9. - 31. 8. Omezení se nevztahuje na role Administrátor, Prorektor a Externí uživatel.

• **PROGRAM\_PREDMETU\_DEADLINE\_ZS.** 

Od kdy není možnost aktualizace změn programu a literatury pro ZS

## *Nejnižší úroveň: KATEDRA, datový typ: DATE*

Od tohoto data nelze u předmětů aktuálního roku vyučovaných v ZS měnit a mazat program a literaturu, vkládání nových záznamů je povolené. Např. pokud je parametr nastaven na 20.1.2010, pak poslední změnu je možno provést 19.1.2010 ve 23:59:59. Aktuální rok je v případě této kontroly definován v období 1. 9. - 31. 8. Omezení se nevztahuje na role Administrátor, Prorektor a Externí uživatel.

## • **PROGRAM\_PREDMETU\_LIT\_FILTR.**

Omezení výběru literatury v seznamu hodnot

*Nejnižší úroveň: UNIVERZITA, datový typ: CHAR*

Kontrola na výčet hodnot: 'JEN\_KONTROLA','JEN \_IDENTIFIKATOR','OBO- $II'$ 

Pokud parametr není nastaven, vybírají se v seznamu hodnot záznamy z číselníku literatury bez omezení. Nastavením parametru lze omezit výběr takto:

## • **JEN\_KONTROLA**

- zobrazují se pouze zkontrolované záznamy z číselníku literatury (zkontrolovano='A')

#### • **JEN\_IDENTIFIKATOR**

- zobrazují se pouze záznamy z číselníku literatury s vyplněným identifikátorem v knihovním systému (položka ident\_v\_syst)

• **OBOJI**

- zobrazují se pouze záznamy z číselníku literatury splňující obě předchozí podmínky

## • **PROGRAM\_PREDMETU\_LIT\_URL.**

URL na místo, kde se v knihovním systému nalézá titul

*Nejnižší úroveň: UNIVERZITA, datový typ: CHAR*

URL na místo, kde se v knihovním systému nalézá titul. Na konec URL se prida ID v knihovnim systému a tím je ho možné vyhledat.

# • **PROGRAM\_PREDMETU\_LIT\_URL\_AUTOR.**

URL na místo, kde se dá v knihovním systému vyhledat titul dle autora

*Nejnižší úroveň: UNIVERZITA, datový typ: CHAR*

URL na místo, kde se dá v knihovním systému vyhledat titul dle autora. Používá se ve formuláři PM0060, aplikace autora uvedeného u titulu přidá za uvedenou adresu a vyvolá webový prohlížeč.

## • **PROGRAM\_PREDMETU\_LIT\_URL\_ISBN.**

URL na místo, kde se dá v knihovním systému vyhledat titul dle ISBN

*Nejnižší úroveň: UNIVERZITA, datový typ: CHAR*

URL na místo, kde se dá v knihovním systému vyhledat titul dle ISBN. Používá se ve formuláři PM0060, aplikace ISBN uvedené u titulu přidá za uvedenou adresu a vyvolá webový prohlížeč.

#### • **PROGRAM\_PREDMETU\_LIT\_URL\_NAZEV.**

URL na místo, kde se dá v knihovním systému vyhledat titul dle názvu

*Nejnižší úroveň: UNIVERZITA, datový typ: CHAR*

URL na místo, kde se dá v knihovním systému vyhledat titul dle názvu. Používá se ve formuláři PM0060, aplikace název uvedený u titulu přidá za uvedenou adresu a vyvolá webový prohlížeč.

## • **PROGRAM\_PREDMETU\_MIN\_OBSAZENI.**

Minimální obsazení studenty, při kterém se předmět ještě otevře

*Nejnižší úroveň: KATEDRA, datový typ: NUMBER*

Kontrola na rozsah 0 až 9999

Minimální obsazení studenty, při kterém se předmět ještě otevře. Možnost nastavit v PM0060.

#### • **PROGRAM\_PREDMETU\_PRISTUP\_CILE.**

Určuje, kdo smí měnit cíle předmětu (garant, katedra)

*Nejnižší úroveň: KATEDRA, datový typ: CHAR*

Kontrola na výčet hodnot: 'G','K','GK','N'

Platnost parametru je pouze pro přihlášené uživatele s rolí VYUCUJICI nebo KATEDRA. Při nastavení na G má přístup k cílům předmětu jeho garant, při nastavení na K kateda předmětu, při nastavení GK jak garant tak i katedra a při nastavení N nikdo. Přístup pro tyto role k cílům předmětu nijak nezávisí na nastavení parametru SPRAVA\_PREDMETU.

# • **PROGRAM\_PREDMETU\_START\_LS.**

Aktualizace změn programu a lit. pro vyučované v ZS i LS povolena od

*Nejnižší úroveň: KATEDRA, datový typ: DATE*

Od tohoto data lze u předmětů aktuálního roku vyučovaných v ZS i LS znovu upravovat program a literaturu. Slouží k tomu, aby se předmět do této doby neměnil pro studenty, kteří ho měli zapsaný v ZS. Aktuální rok je v případě této kontroly definován v období 1. 9. - 31. 8. Omezení se nevztahuje na role Administrátor, Prorektor a Externí uživatel.

#### • **PROHLIZENI\_ANONYMOVI\_POVOLIT.**

Jaké části aplikace IS/STAG-Prohlížení povolit anonymnímu uživateli

*Nejnižší úroveň: UNIVERZITA, datový typ: CHAR*

Detailní popis konfigurace naleznete zde: https://is-stag.zcu.cz/napoveda/stag-v-portalu/portal-doplnujici\_osobni-udaje.html#portal-gdprprohlizeni-viditelnost

## • **PROHLIZENI\_ANONYMOVI\_ZAKAZAT.**

Jaké části aplikace IS/STAG-Prohlížení zakázat anonymnímu uživateli

*Nejnižší úroveň: UNIVERZITA, datový typ: CHAR*

Detailní popis konfigurace naleznete zde: https://is-stag.zcu.cz/napoveda/stag-v-portalu/portal-doplnujici\_osobni-udaje.html#portal-gdprprohlizeni-viditelnost

## • **PR\_ORION\_LOGIN\_INFO.**

Text informující uchazeče o jeho přiděleném orion (školním) loginu.

*Nejnižší úroveň: UNIVERZITA, datový typ: CHAR*

Kontrola: Jedna povinná část (česká varianta), za ní odděleno znakem | nepovinně anglická varianta.

Text informující uchazeče o jeho přiděleném orion (školním) loginu, můžete uvést dvě jazykové varianty oddělené znakem | (nejdřív česká, pak anglická). Text ORIONLOGIN bude nahrazen hodnotou školního loginu. Celá informace je zobrazena pouze, pokud již uchazeč má vedený již adekvátní záznam o osobě v modulu studia a v tabulce ORION je k němu přiřazeno uživatelské jméno.

## • **PROSTUPNOST\_DOKT\_ZMENA\_FORMY.**

Nastavení na IGNOROVAT ignoruje změnu formy

*Nejnižší úroveň: FAKULTA, datový typ: CHAR*

Kontrola na výčet hodnot: 'IGNOROVAT'

Nastavení na IGNOROVAT ignoruje změnu formy a os. čísla a započítává studium jako jedno

Nastavení na IGNOROVAT ignoruje změnu formy a os. čísla a započítává studium jako jedno

• **PR\_OSUD\_UCHA\_STUD.** 

Určuje, které osobní údaje se nepřenáší ke studentovi

*Nejnižší úroveň: FAKULTA, datový typ: CHAR*

Kontrola: Libovolná kombinace písmen ETZ

Parametr určuje, které položky se nebudou při jejich změně nebo při převodu přihlášky přenášet do osobních údajů studenta, pokud daná osoba zároveň studuje. Parametr obsahuje písmena, kde každé znamená určitou položku. Položky jsou: - E .. EMAIL - T .. TELEFON - Z .. ZDR\_SPECIFIKA Parametrem je libovolná kombinace písmen ETZ.

#### • **PR\_PJ\_PORADI.**

Pořadí zobrazení příjmení a jména pro vkládání v přijímacím řízení

*Nejnižší úroveň: FAKULTA, datový typ: CHAR*

Kontrola na výčet hodnot: 'PRIJMENI\_JMENO'

Přehodit pořadí položek příjmení a jméno ve formulářích [Zadání ucha](#page-700-0)[zeče po oborech \(PJ0020\)](#page-700-0) a [Zadání uchazeče jednotlivě \(PJ0021\)](#page-702-0)

## • **PR\_POPLATEK.**

Default hodnota pro položku Poplatek v PŘ

*Nejnižší úroveň: KATEDRA, datový typ: CHAR*

Pomocí parametru je možné zadat hodnotu poplatku, která se bude vkládat do všech nových záznamů.

#### • **PR\_URL.**

WEBovská adresa zobrazující se v prohlížeči přijímacího řízení

*Nejnižší úroveň: UNIVERZITA, datový typ: CHAR*

Na této adrese nalezne uchazeč informace o studiu na příslušné vysoké škole.

#### • **PR\_VULE\_ZAPSAT\_LZE\_MENIT.**

Je-li hodnota N, uchazec nemůže změnit zadanou vůli k zápisu.

*Nejnižší úroveň: FAKULTA, datový typ: CHAR*

Kontrola na výčet hodnot: 'A','N'

Pokud je nastaveno na hodnotu N, uchazec nebude moci změnit jednou zadanou vůli k zápisu ke studiu v aplikaci přijímačky-výsledky.

• **PR\_WEB\_DATUM\_NAR.** 

Zobrazit datum narození uchazeče?

*Nejnižší úroveň: UNIVERZITA, datový typ: CHAR*

Kontrola na výčet hodnot: 'A','N'

Slouží pro uchazečovu kontrolu, zda jde skutečně o něj

• **PR\_WEB\_INICIALY.** 

Zobrazit iniciály uchazeče?

*Nejnižší úroveň: UNIVERZITA, datový typ: CHAR*

Kontrola na výčet hodnot: 'A','N'

Má mít uchazeč při vstupu do systému povinnost zadávat i své iniciály? Slouží pro odstranění jevu, kdy někdo projede databázi postupně a bude si statisticky zjišťovat výsledky ostatních uchazečů

## • **PR\_WEB\_NUTIT\_EPR.**

Má uchazeč použít k zobrazení výsledků přij. řízení e\_přihlášku A/N?

*Nejnižší úroveň: UNIVERZITA, datový typ: CHAR*

Kontrola na výčet hodnot: 'A','N'

Specifikuje, zda má aplikace "Uchazeč / Přijímací řízení" nutit uchazeče použít k zobrazení výsledků přijímacího řízení e-přihlášku. Pokud je nastaveno A, pak aplikace na této stránce zobrazí výsledek přijímaček pouze těm, kteří e-přihlášku nepodávali (podali buď papírovou přihlášku a nebo je referentka zadala ručně) a těm, kteří ji podali, zobrazí odkaz do e-přihlášky (donutí je tedy přihlásit se).

• **PR\_WEB\_OC.** 

Zobrazit oborové číslo uchazeče?

*Nejnižší úroveň: UNIVERZITA, datový typ: CHAR*

Kontrola na výčet hodnot: 'A','N'

Z parametrů *PR\_WEB\_UC* a *PR\_WEB\_OC* může být nastaven na *A* buď jeden, nebo oba. Pokud budou na *A* nastaveny oba, má uchazeč možnost si vybrat, který údaj zadá. Systém vyhodnocuje postupně *PR\_WEB\_UC* a pak *PR\_WEB\_OC*.

• **PR\_WEB\_PORADI.** 

Jaké se má zobrazovat pořadí v přijímacím řízení uchazečům na webu

*Nejnižší úroveň: FAKULTA, datový typ: CHAR*

Kontrola na výčet hodnot: 'NIC','VYHOVEL\_BODY','BODY'

Na strankách, kde si může uchazeč zkontrolovat, jak dopadl u přijímacího řízení zobrazit nebo nezobrazit celkové pořadí. Buď nejprve ty, co vyhověli seřazené podle bodů a potom ty co nevyhověli seřazené podle bodů nebo jen seřazené podle bodů.

• **PR\_WEB\_PREDMETY\_BODY.** 

Zda zobrazit body z předmětu nezávisle na zobrazení celkových bodů?

*Nejnižší úroveň: UNIVERZITA, datový typ: CHAR*

Kontrola na výčet hodnot: 'NEZAVISLE','ZAVISLE'

Uchazeči na portále zobrazujeme výsledky za jednotlivé předměty a také celkové body, které získal. Zobrazení celkových bodů u daného přijímacího oboru se dá ovládat v PJ0040. Tento parametr říká, zda se získané body z jednotlivých předmětů mají zobrazovat NEZAVISLE na nastavení, zda zobrazovat celkové body (tj. získané body z předmětu se budou zobrazovat spolu s ostatními udaji o předmětu) nebo ZAVISLE, tj. pokud se maji zobrazit celkové body, tak se zobrazi i body u jednotlivych předmětů a jinak nikoliv. Pokud parametr nebude nastaven, bere se jako by byl nastaven na NEZAVIISLE.

• **PR\_WEB\_UC.** 

Zobrazit univerzitní číslo uchazeče?

*Nejnižší úroveň: UNIVERZITA, datový typ: CHAR*

Kontrola na výčet hodnot: 'A','N' • **PR\_WEB\_URL.** 

URL pro kontrolu výsledků přijímacího řízení uchazečem

*Nejnižší úroveň: UNIVERZITA, datový typ: CHAR*

URL pro kontrolu výsledků přijímacího řízení uchazečem • **PR\_WEB\_ZTOTOZNENI\_DATUM\_DO.** 

Do jakého dne (včetně) se má nabízet možnost ztotožnění?

*Nejnižší úroveň: FAKULTA, datový typ: DATE, roční parametr*

Je možno omezit, do jakého posledního dne (včetně) je umožněno ztotožnění uchazečům u přijímacího řízení. Je to roční parametr, pro každý ak. rok přijímaček lze nastavovat zvlášť.

# • **PR\_WEB\_ZTOTOZNENI\_KDY.**

Kdy se má uchazeči nabídnout ztotožnění?

*Nejnižší úroveň: FAKULTA, datový typ: CHAR*

Kontrola na výčet hodnot: 'PO\_PRIJETI'

V jaký okamžik nabízet uživatelům možnost ztotožnění. Hodnota 'PO\_PRIJETI' znamená u výsledků přijímacího řízení v případě, že byl daný uchazeč přijat.

## • **PR\_WEB\_ZTOTOZNENI\_MAX\_POKUSU.**

Jaký je maximální počet pokusů při neúspěchu o ztotožnění?

*Nejnižší úroveň: FAKULTA, datový typ: NUMBER*

Lze nastavit maximální počet pokusů o ztotožnění. Po vyčerpání pokusů musí zasáhnout studijní referentka a stav ztotožnění nastavit sama.

## • **PR\_WEB\_ZTOTOZNENI\_NEUSPECH\_TXT.**

Text, který se zobrazí uchazeči po vyčerpání pokusů.

*Nejnižší úroveň: FAKULTA, datový typ: CHAR*

Kontrola: Jedna povinná část (česká varianta), za ní odděleno znakem | nepovinně anglická varianta.

Informační text, který je uživateli zobrazen v případě, že se ztotožnění nezdařilo (již definitivně - např. po vyčerpání pokusů).

• **PR\_WEB\_ZTOTOZNENI\_SOUHLAS.** 

Text souhlasu zobrazený před umožněním ztotožnění. Lze HTML. - CZ | AN

*Nejnižší úroveň: FAKULTA, datový typ: CHAR*

Kontrola: Jedna povinná část (česká varianta), za ní odděleno znakem | nepovinně anglická varianta.

Text souhlasu, který je uživateli zobrazen se zaškrtávátkem jako podmínka k odsouhlasení předtím, než je umožněno ztotožnění.

• **PR\_WEB\_ZTOTOZNENI\_STATY\_OBC\_NE.** 

Seznam výjimek-kódů států občanství uchazeče-ztotožnění se nevyžaduje

*Nejnižší úroveň: FAKULTA, datový typ: CHAR*

Seznam výjimek - kódů států občanství uchazeče, pro které ztotožnění nevyžadovat. Jedná se o ty dvoupísmenné kódy států (viz formulář CI0030).

• **PR\_WEB\_ZTOTOZNENI\_VYSVETLENI.** 

Text, který se zobrazí uchazeči nad tlačítkem pro ztotožnění.

*Nejnižší úroveň: FAKULTA, datový typ: CHAR*

Kontrola: Jedna povinná část (česká varianta), za ní odděleno znakem | nepovinně anglická varianta.

Informační text zobrazený uživateli v místě, kde se v aplikaci provádí ztotožnění. Není-li nastaven, zobrazí se výchozí ("default") text.

• **PR\_ZOBRAZIT\_INFORMACE\_U\_BODU.** 

Zobrazit v PŘ a v e-přihl text z PJ0040 "Informace u bodu" (A/N)

*Nejnižší úroveň: FAKULTA, datový typ: CHAR*

Kontrola na výčet hodnot: 'A','N'

Určuje, zda v portletu s výsledky přijímacího řízeni (a v e-přihlášce) bude vidět textová informace z formuláře PJ0040 "Informace u bodu". Ve výchozím případě (není-li parametr nastaven) informace vidět bude.

# • **PV\_VYCHOZI\_SKUPINY.**

Jake typy vychozich skupin nabizet? V-Vsichni, P-Prezencni, K-Komb.

*Nejnižší úroveň: KATEDRA, datový typ: CHAR*

Udava (az do urovne katedra) jake typy vychozich skupin ma aplikace 'Podpora vyuky' nabizet k aktivaci. Parametr muze obsahovat pismenka: V-Vsichni studenti, P-Prezencni studenti, K-Kombinovani studenti. Nenili parametr vubec uveden, bere se jako vychozi hodnota 'VPK'.

• **QRAM\_CISELNIKY\_PRAVA.** 

Které nejnížší uživatelské role smí editovat číselníky Q-RAM

*Nejnižší úroveň: UNIVERZITA, datový typ: CHAR*

Kontrola na výčet hodnot: 'ADMINISTRATOR',' FAKULTA',' VYUCUJICI'

Uživatelé jakých uživatelských rolí nejníže smí editovat hodnoty číselníku Q-RAM.

• **QRAM\_HODN\_METODY\_POKYN\_URL.** 

URL adresa, kde se nachazi nápověda k hodnoticím metodám

*Nejnižší úroveň: FAKULTA, datový typ: CHAR*

URL adresa, kde se nachazi nápověda k hodnoticím metodám dle číselníku a vhodnosti jejich uplatnění ve vztahu k výukovým metodám

## • **QRAM\_HODNOTICI\_METODY.**

Odkud brát pro hodnoticí metody stud.prog./ oboru / plánu / předmětu

*Nejnižší úroveň: FAKULTA, datový typ: CHAR*

Kontrola na výčet hodnot: 'JEN\_CISELNIK',' JEN\_TEXT',' CISELNIK\_A\_NE-POVINNY\_TEXT','CISELNIK\_I\_TEXT'

Zda se pro hodnoticí metody u studijního programu / oboru / plánu / předmětu mají hodnoty brát jen z číselníku nebo jen volný text nebo kombinace. Parametr je možno zadat až na úroveň fakulty (fakulta studijního programu / fakulta studijního programu studijního oboru / fakulta studijního programu studijního plánu / fakulta katedry vyučující předmět).

## • **QRAM\_PREDPOKLADY.**

Odkud brát předpoklady studijního programu/oboru/plánu/předmětu

*Nejnižší úroveň: FAKULTA, datový typ: CHAR*

Kontrola na výčet hodnot: 'JEN\_CISELNIK',' JEN\_TEXT',' CISELNIK\_A\_NE-POVINNY\_TEXT','CISELNIK\_I\_TEXT'

Zda se pro předpoklady u studijního programu / oboru / plánu / předmětu mají hodnoty brát jen z číselníku nebo jen volný text nebo kombinace. Parametr je možno zadat až na úroveň fakulty (fakulta studijního programu / fakulta studijního programu studijního oboru / fakulta studijního programu studijního plánu / fakulta katedry vyučující předmět).

## • **QRAM\_U\_PREDMETU.**

Používat QRAM u předmětů? Pokud ne, je zobrazen klasický program před.

*Nejnižší úroveň: KATEDRA, datový typ: CHAR, roční parametr*

Kontrola na výčet hodnot: 'A','N'

Používat QRAM u předmětů? Pokud ano (A), je v portletu Program předmětu (S026) zobrazeno zadání QRAMu (záložky Předpoklady, Výstupy učení, Hodnoticí metody a Vyučovací metody), pokud ne (N), je

zobrazen klasický program předmětu (záložky Předpoklady, Způsobilosti a Metody). Defaultní hodnota parametru je (N).

# • **QRAM\_VYSLEDKY\_UCENI.**

Odkud brát pro vysledky učení stud.prog. / oboru / plánu / předmětu

*Nejnižší úroveň: FAKULTA, datový typ: CHAR*

Kontrola na výčet hodnot: 'JEN\_CISELNIK',' JEN\_TEXT',' CISELNIK\_A\_NE-POVINNY\_TEXT','CISELNIK\_I\_TEXT'

Zda se pro vysledky učení u studijního programu / oboru / plánu / předmětu mají hodnoty brát jen z číselníku nebo jen volný text nebo kombinace. Parametr je možno zadat až na úroveň fakulty (fakulta studijního programu / fakulta studijního programu studijního oboru / fakulta studijního programu studijního plánu / fakulta katedry vyučující předmět).

• **QRAM\_VYUC\_METODY\_POKYN\_URL.** 

URL adresa, kde se nachazi nápověda k výukovým metodám

*Nejnižší úroveň: FAKULTA, datový typ: CHAR*

URL adresa, kde se nachazi nápověda k výukovým metodám dle "Číselníku QRAM"; souvisi to s formularem SY0310.

#### • **QRAM\_VYUCOVACI\_METODY.**

Odkud brát pro vyučovací metody stud.prog. / oboru / plánu / předmětu

*Nejnižší úroveň: FAKULTA, datový typ: CHAR*

Kontrola na výčet hodnot: 'JEN\_CISELNIK',' JEN\_TEXT',' CISELNIK\_A\_NE-POVINNY\_TEXT','CISELNIK\_I\_TEXT'

Zda se pro vyučovací metody u studijního programu / oboru / plánu / předmětu mají hodnoty brát jen z číselníku nebo jen volný text nebo kombinace. Parametr je možno zadat až na úroveň fakulty (fakulta studijního programu / fakulta studijního programu studijního oboru / fakulta studijního programu studijního plánu / fakulta katedry vyučující předmět).

• **QRAM\_ZPUSOBILOSTI\_TEXT.** 

Zda způsobilosti v QRAM je možné zadávat volným textem nebo jen výběr

*Nejnižší úroveň: FAKULTA, datový typ: CHAR*

Kontrola na výčet hodnot: 'JEN\_VYBER','I\_TEXT'

V Q-RAM se zadávají způsobilosti. Je možné vybírat způsobilosti z číselníku a je možné vybrané hodnoty z číselníku doplnit volným textem v četině a angličtině. Pokud tento parametr bude nastaven na "JEN\_VYBER", potom není možné zadávat volný text. Pokud bude parametr nastaven na "I\_TEXT", je možné zadávat i volný text. Pokud nebude parametr nastaven, je možné zadávat i volný text. Je možné nastavit až na úroveň fakulty studijního programu daného studijního oboru.

## • **REGPRO.**

První dva znaky kódu školy z číselníku REGPRO

*Nejnižší úroveň: UNIVERZITA, datový typ: CHAR*

• **RIZIKOVE\_KONTROLOVAT\_PODLE.** 

Rizikovost státu u předmětu kontrolovat podle občanství nebo bydliště

*Nejnižší úroveň: UNIVERZITA, datový typ: CHAR*

Kontrola na výčet hodnot: 'O','B', 'OB', 'BO'

Je možno označit, že určitý stát je rizikový a je možné označit, že určitý předmět není pro studenty z rizikového státu. Kontrolu u studenta je možno provádět podle státu občanství nebo podle státu trvalého bydliště. Parametrem je možné zvolit "O" .. občanství, "B" .. trvalé bydliště. Pokud parametr bude obsahovat obě písmena kontroluje se, zda student je občanstvím nebo trvalým bydlištěm z rizikového státu (tedy OR nikoliv AND). Pokud není parametr zadán, kontrola se neprovádí.

• **RIZIKOVE\_TVRDOST\_KONTROLY.** 

Zda rizikovost má informativní char. nebo zamezuje zapsání předmětu

*Nejnižší úroveň: UNIVERZITA, datový typ: CHAR*

Kontrola na výčet hodnot: in ('I', 'S', 'N']

Zda má parametr jen informativní charakter nebo se má zamezit zápisu předmětu takovému studentovi. I .. neznemožňovat zapsání předmětu, jen informativní charakter; S .. student si sám nemůže předmět zapsat, ale studijní referentka mu ho zapsat smí; N .. nikdo nemůže takový předmět studentovi zapsat. Pokud není parametr zadán, bere se jako by bylo zadáno "I".

• **ROZVRHAR\_LS\_TYDEN\_MAX.** 

Pro LS, jaké max. číslo týdne může rozvrhář použít u RA

*Nejnižší úroveň: KATEDRA, datový typ: NUMBER, roční parametr*

Kontrola na rozsah 1 až 53

Jaké maximální číslo týdne může rozvrhář dané katedry použít u rozvrhových akcí na letní semestr daného akademického roku. Protože zároveň probíhá výuka v rámci aktuálního akademického roku a příprava nového akademického roku, je třeba mít parametr ročníkový. Pokud není parametr pro daného rozvrháře zadán, kontroluje se dle nastavení kalendáře IS/STAG pro ZS daného akademického roku. Parametrem je možnost nejen rozšířit, ale i zúžit semestr pro rozvrháře. Řídí se katedrou podle ID\_TABLE2.ID\_KATEDRA u daného rozvrháře. Parametr není tedy vázán na katedru předmětu, ale na katedru rozvrháře. Pokud je u tohoto parametru nastaveno nižší číslo týdne než u parametru ROZ-VRHAR\_LS\_TYDEN\_MIN, tak se bere, že je to přes Silvestra pokračování. Pokud by týden daný parametrem v kalendáři pro zvolený akademický rok neexistoval, bere se nejbližší možný týden z kalendáře. Nápověda k vyhodnocování ročních parametrů obecně je uvedena u formuláře [Parametry STAGu \(SY0180\).](#page-988-0)

• **ROZVRHAR\_LS\_TYDEN\_MIN.** 

Pro LS, jaké min. číslo týdne může rozvrhář použít u RA

*Nejnižší úroveň: KATEDRA, datový typ: NUMBER, roční parametr*

Kontrola na rozsah 1 až 53

Jaké minimální číslo týdne může rozvrhář dané katedry použít u rozvrhových akcí na letní semestr daného akademického roku. Protože zároveň probíhá výuka v rámci aktuálního akademického roku a příprava nového akademického roku, je třeba mít parametr ročníkový. Pokud není parametr pro daného rozvrháře zadán, kontroluje se dle nastavení kalendáře IS/STAG pro LS daného akademického roku. Parametrem je možnost nejen rozšířit, ale i zúžit semestr pro rozvrháře. Řídí se katedrou podle ID\_TABLE2.ID\_KATEDRA u daného rozvrháře. Parametr není tedy vázán na katedru předmětu, ale na katedru rozvrháře. Pokud je u tohoto parametru nastaveno vyšší číslo týdne než u parametru ROZ-VRHAR\_LS\_TYDEN\_MAX, tak se bere, že je to přes Silvestra pokračování. Pokud by týden daný parametrem v kalendáři pro zvolený akademický rok neexistoval, bere se nejbližší možný týden z kalendáře. Nápověda k vyhodnocování ročních parametrů obecně je uvedena u formuláře [Parametry STAGu \(SY0180\).](#page-988-0)

• **ROZVRHAR\_ZS\_TYDEN\_MAX.** 

Pro ZS, jaké max. číslo týdne může rozvrhář použít u RA

*Nejnižší úroveň: KATEDRA, datový typ: NUMBER, roční parametr*
Kontrola na rozsah 1 až 53

Jaké maximální číslo týdne může rozvrhář dané katedry použít u rozvrhových akcí na zimní semestr daného akademického roku. Protože zároveň probíhá výuka v rámci aktuálního akademického roku a příprava nového akademického roku, je třeba mít parametr ročníkový. Pokud není parametr pro daného rozvrháře zadán, kontroluje se dle nastavení kalendáře IS/STAG pro ZS daného akademického roku. Parametrem je možnost nejen rozšířit, ale i zúžit semestr pro rozvrháře. Řídí se katedrou podle ID\_TABLE2.ID\_KATEDRA u daného rozvrháře. Parametr není tedy vázán na katedru předmětu, ale na katedru rozvrháře. Pokud je u tohoto parametru nastaveno nižší číslo týdne než u parametru ROZ-VRHAR\_ZS\_TYDEN\_MIN, tak se bere, že je to přes Silvestra pokračování. Pokud by týden daný parametrem v kalendáři pro zvolený akademický rok neexistoval, bere se nejbližší možný týden z kalendáře. Nápověda k vyhodnocování ročních parametrů obecně je uvedena u formuláře [Parametry STAGu \(SY0180\).](#page-988-0)

• **ROZVRHAR\_ZS\_TYDEN\_MIN.** 

Pro ZS, jaké min. číslo týdne může rozvrhář použít u RA

*Nejnižší úroveň: KATEDRA, datový typ: NUMBER, roční parametr*

Kontrola na rozsah 1 až 53

Jaké minimální číslo týdne může rozvrhář dané katedry použít u rozvrhových akcí na zimní semestr daného akademického roku. Protože zároveň probíhá výuka v rámci aktuálního akademického roku a příprava nového akademického roku, je třeba mít parametr ročníkový. Pokud není parametr pro daného rozvrháře zadán, kontroluje se dle nastavení kalendáře IS/STAG pro ZS daného akademického roku. Parametrem je možnost nejen rozšířit, ale i zúžit semestr pro rozvrháře. Řídí se katedrou podle ID\_TABLE2.ID\_KATEDRA u daného rozvrháře. Parametr není tedy vázán na katedru předmětu, ale na katedru rozvrháře. Pokud je u tohoto parametru nastaveno vyšší číslo týdne než u parametru ROZ-VRHAR\_ZS\_TYDEN\_MAX, tak se bere, že je to přes Silvestra pokračování. Pokud by týden daný parametrem v kalendáři pro zvolený akademický rok neexistoval, bere se nejbližší možný týden z kalendáře. Nápověda k vyhodnocování ročních parametrů obecně je uvedena u formuláře [Parametry STAGu \(SY0180\).](#page-988-0)

# • **ROZVRH\_POZADAVKY\_VYCH\_ROK.**

Od jakého měsíce přednastavovat výchozí ak. rok na příští.

*Nejnižší úroveň: FAKULTA, datový typ: NUMBER*

Obsahuje číslo označující měsíc v roce, od kterého se v aplikaci požadavky na rozvrh bude pro uživatele z dané fakulty přednastavovat již další akamický rok jako výchozí. Tj. je-li nastavení např. na 2 (únor), pak se bude až do konce ledna přednastavovat aktuální ak. rok (tj. je-li např. leden v akademickém roce 2014/2015, tak až do konce ledna se bude přednastavovat "2014/2015") a teprve od února se bude přednastavovat příští ak. rok. Není-li nastaveno, bere se jako výchozí hodnota "9" (tj. od září už se požadavky zadávají až na příští ak. rok). Poznámka: jako předěl akademických roků se pro účel tohoto parametru bere napevno vždy 1. září (tj. nebere se to dle kalendáře).

### • **ROZVRH\_ZOBRAZOVAT\_KOMISE.**

V rozvrhu učitele zobrazovat i jeho účast ve státnicových komisí (A/N)

*Nejnižší úroveň: UNIVERZITA, datový typ: CHAR*

Kontrola na výčet hodnot: 'A','N'

Udává, zda v rozvrhu učitele zobrazovat i jeho účast v termínech státnicových komisí. Není-li uvedeno, bere se jako vychozí hodnota A.

• **ROZVRH\_ZVYRAZNIT\_PLATNOST.** 

Jaké platnosti rozvrh.akcí zvýraznit ve vizualizaci rozvrhů v portálu?

*Nejnižší úroveň: UNIVERZITA, datový typ: CHAR*

Parametr sestává z několika písmenek (výběr písmenek pochází z domény PLATNOST\_RA, tj. možnosti jsou: A, B, P, N, Z) - může být tedy libovolnou kombinací z nich. Rozvrhové akce s platností, jež je v parametru obsažena (např. B - pro blokované), budou v rozvrhu na portálu zvýrazněny - tj bude u nich tato platnost vysloveně uvedena výrazně textově. Ve výchozím případě (pokud parametr není vyplněn) se bere jako by měl hodnotu "NPZ" (výchozí hodnota jak fungovaly rozvrhy dosud).

• **SALDO\_AKTIVNI.** 

Parametr určuje, zda je IS/STAG propojen se systémem FIS.

*Nejnižší úroveň: UNIVERZITA, datový typ: CHAR*

Kontrola na výčet hodnot: 'N', 'A','I'

Parametr určuje, zda je IS/STAG propojen se systémem FIS v rámci projektu SALDO. Možné hodnoty jsou: **A** (je propojen se systémem FIS) **I** (je propojen se systémem FIS pro všechny uživatele KROMĚ INSTALL2 - ten může tedy dělat nutné změny na straně IS/STAG aniž by se posílaly zprávy do FIS a aniž by byla aplikována pravidla SALDA - např. lze rozpárovávat na straně IS/STAG atd. Použít pouze na nezbytně nutnou

dobu při ladění drobných neshod mezi STAG a FIS!!!) **N** (není propojen se systémem FIS Pokud parametr není nastaven, předpokládá se hodnota **N**.

# • **SALDO\_FIS\_DBLINK\_NAME.**

Cely nazev DB Linku, pres ktery komunikuje SALDO s FISem.

*Nejnižší úroveň: UNIVERZITA, datový typ: CHAR*

Cely nazev DB Linku, pres ktery komunikuje SALDO s FISem prostrednictvim Oracle AQ front. Napriklad tedy "FIS.ZCU.CZ"

## • **SALDO\_IPS\_PLATBA\_TIMEOUT.**

Koli vteřin čekat ve formuláři PZ0030 při čekání na potvrzení od IPS

*Nejnižší úroveň: UNIVERZITA, datový typ: CHAR*

Koli vteřin čekat ve formuláři PZ0030 po přidání nové pohledávky studentovi s formou úhrady IPS. Formulář pak čeká zadaný počet vteřin a pak se pokusí zjistit, zda byla pohledávka již uhrazena ze studentského účtu IPS či nikoliv. Není-li parametr uveden, je použita výchozí hodnota 3 vteřiny.

• **SALDO\_PRO\_PR.** 

Zda je SALDO aktivní i pro pohledávky přijímacího řízení.

*Nejnižší úroveň: UNIVERZITA, datový typ: CHAR*

Kontrola na výčet hodnot: 'A','N'

# • **SK\_PREDZ\_DEFAULT.**

Defaultní skupina předzápisu

*Nejnižší úroveň: FAKULTA, datový typ: CHAR*

Kontrola na výčet hodnot: select skupina\_predz from predzapisy

Pokud je nastavena, pak se automaticky přiřadí ke studentovi při založení jeho ročního záznamu

## • **SK\_PREDZ\_DYNAMICKE.**

Zapíná dyn. změnu předzápisových skupin

*Nejnižší úroveň: FAKULTA, datový typ: CHAR*

Kontrola na výčet hodnot: 'A','N'

Pokud je parametr nastaven na A, pak, pokud je to zadáno v nastavení předzápisových skupin, je studentům dynamicky měněna předzápisová skupina na základě jeho studijních výsledků.

#### • **SOCSTIP\_DATUM\_DO.**

Datum, do kterého je možné zadávat žádosti o přiznání sociálního stip.

*Nejnižší úroveň: UNIVERZITA, datový typ: DATE*

Datum, do kterého je možné zadávat žádosti o přiznání sociálního stipendia. V datumu, ktery je v tomto parametru uveden, jiz zadávat žádosti nelze. Například - je-li parametr nastaven na "10.1.2016", pak lze zadávat naposledy "9.1.2016 ve 23:59:59". Pokud nemáte uvedeno žádné datum, potom není omezeno. Omezení platí pro podávání žádostí studenty a nevztahuje se na vkladání žádostí přes evidenční kartu.

• **SOCSTIP\_DATUM\_OD.** 

Datum, od kterého je možné zadávat žádosti o přiznání sociálního stip.

*Nejnižší úroveň: UNIVERZITA, datový typ: DATE*

Datum,od kterého včetně je možné zadávat žádosti o přiznání sociálního stipendia. Například - je-li parametr nastaven na "10.1.2016", pak lze začít zadávat "10.1.2016 v 00:00:01". Pokud nemáte uvedeno žádné datum, potom není omezeno. Omezení platí pro podávání žádostí studenty a nevztahuje se na vkladání žádostí přes evidenční kartu.

• **SOCSTIP\_DATUM\_PRIZNANI.** 

Datum, od kdy je přiznáno sociální stipendium

*Nejnižší úroveň: FAKULTA, datový typ: DATE*

Při vyplněném parametru se toto datum vloží namísto aktuálního data podání žádosti, žádost se mnohdy podává a přiznává až po datu, od kdy je na stipendium nárok.

• **SOCSTIP\_DOBA\_STUDIA.** 

Jak se u sociálního stipendia bere doba studia (čistá, celkem)

*Nejnižší úroveň: UNIVERZITA, datový typ: CHAR*

Kontrola na výčet hodnot: 'CISTA','CELKEM'

Jak se u sociálního stipendia bere doba studia (čistá, tj. jen dané studium nebo celková, tj. i s předchozími studii)

• **SOCSTIP\_PROHLASENI.** 

Text, který se zobrazuje studentovi pro potvrzení žádosti o přiznání

*Nejnižší úroveň: UNIVERZITA, datový typ: CHAR*

Např. na ZČU *"Prohlašuji, že dle zákona 111/1998 Sb. §91 odst. 3 mám ke dni podání žádosti nárok na přiznání sociálního stipendia a tento nárok jsem prokázal zaslaným originálem nebo úředně potvrzenou kopií písemného oznámení o přídavku na dítě."*

• **SOCSTIP\_URL\_TISK.** 

Adresa na soubor pro tisk písemné žádosti o sociální stipendium.

*Nejnižší úroveň: FAKULTA, datový typ: CHAR*

Pokud je parametr vyplněn, pak má student po podání žádosti o stipendium možnost se prokliknout na tisknutelné potvrzení o podání žádosti. URL udává odkaz na externí nezávislý modul, který není součástí IS/STAG a jehož funkčnost si musí zajistit škola sama. V hodnotě tohoto parametru je možno uvést řetězec \$OS\_CISLO\$, který je v případě volání z portletu nahrazen osobním číslem studenta, který tisk volá (externí aplikace tak může dohledat informace o studentovi, například přes webové služby či jinak)

• **SOCSTIP\_VYPRSENI\_ZADOSTI.** 

Parametr udává po kolika měsících od přidělení stipendia žádost vyprší

*Nejnižší úroveň: UNIVERZITA, datový typ: NUMBER*

Po stanovené počtu měsíců je žádost automaticky ukončena, zákonem 111/1998 Sb. §91 odst. 3 je tato doba stanovena na 10 měsíců. Školy nemusí nutně vyžadovat nové podávání žádosti, pokud parametr není nastaven, automatické ukončení žádosti se neprovádí.

• **SOCSTIP\_ZASILAT\_EMAIL.** 

Zda má systém po podání sociálního stipendia zaslat studentovi email

*Nejnižší úroveň: UNIVERZITA, datový typ: CHAR*

Kontrola na výčet hodnot: 'A','N'

• **SOUCET\_KREDITU\_DS.** 

Na konec tabulky předmětů tisknout celkový počet získaných kreditů

*Nejnižší úroveň: FAKULTA, datový typ: CHAR*

Kontrola na výčet hodnot: 'A','N'

Má-li parmetr **SOUCET\_KREDITU\_DS** hodnotu **'A'**, tiskne se na konec přehledu vykonaných předmětů v odstavci 4.3 celkový součet kreditů z uvedených předmětů

#### • **SPAM\_ODESILATEL.**

E-mailová adresa odesilatele zpráv z databáze IS/STAG

*Nejnižší úroveň: UNIVERZITA, datový typ: CHAR*

E-mailová adresa odesilatele vyžádaných nebo nevyžádaných zpráv z databáze IS/STAG

#### • **SPIS\_CJ\_STUDIA.**

Jak se má generovat číslo jednací v rámci přijímacího řízení

*Nejnižší úroveň: UNIVERZITA, datový typ: CHAR*

Jak se má generovat číslo jednací v rámci studia - 'JEDNOTLIVE' - každá písemnost ve spisu studenta bude mít své jedinečné číslo jednací, 'SHODNE' - všechny písemnosti ve spisu budou mít stejné číslo jednací jako první písemnost umístěná do spisu. Číslo jednací první písemnosti bude buď převzato z přijímacího řízení (v případě převodu z přijímaček) nebo vygenerováno.

• **SPIS\_EPR\_ELEKTRONICKY\_OBRAZ.** 

Zda do spisové služby přenášet elektronický binární obraz e-přihlášky

*Nejnižší úroveň: UNIVERZITA, datový typ: CHAR*

Kontrola na výčet hodnot: 'A','N'

Zda do spisové služby přenášet elektronický binární obraz podané epřihlášky. Pozor, tato funkce musí být taktéž implementována v propojení s konkrétní spisovou službou.

• **SPIS\_ID\_INSTALACE.** 

Identifikátor instalace spisové služby.

*Nejnižší úroveň: UNIVERZITA, datový typ: CHAR*

Formát pro komunikaci se spisovými službami (http://mvcr.cz/ess/v\_1.0.0.0) vyžaduje na některých místech (u identifikátorů) tzv. identifikátor instalace. V tomto parametru je tento identifikátor uveden. Identifikátory jsou ve formátu "firma.produkt.instalace.custum" - tento parametr obsahuje část "forma.produkt.instalace". Vyplňují vývojáři IS/STAG při nasazování propojení s ESS na škole.

## • **SPIS\_KDO\_PRIRADI\_CISLO\_SPISU.**

Kde se bude přiřazovat číslo spisu - IS/STAG nebo Spisovka

*Nejnižší úroveň: UNIVERZITA, datový typ: CHAR*

```
Kontrola na výčet hodnot: 'STAG','SPISOVKA'
• SPIS_KDO_PRIRADI_CJ.
```
Kde se bude přiřazovat číslo jednací - IS/STAG nebo Spisovka

*Nejnižší úroveň: UNIVERZITA, datový typ: CHAR*

Kontrola na výčet hodnot: 'STAG','SPISOVKA' • **SPIS\_KDO\_PRIRADI\_ID\_PISEMNOSTI.** 

Kde se bude přiřazovat ID písemnosti - IS/STAG nebo Spisovka

*Nejnižší úroveň: UNIVERZITA, datový typ: CHAR*

Kontrola na výčet hodnot: 'STAG','SPISOVKA'

• **SPIS\_KDO\_PRIRADI\_ID\_VYRAZENI.** 

Kde se bude přiřazovat ID vyřazení - IS/STAG nebo Spisovka

*Nejnižší úroveň: UNIVERZITA, datový typ: CHAR*

Kontrola na výčet hodnot: 'STAG','SPISOVKA'

Vyřazení znamená zaslání dopisu na poštu. • **SPIS\_PREFIX\_CISLO\_SPISU.** 

Prefix čísla spisu generovaného v IS/STAG pro Spisovku

*Nejnižší úroveň: UNIVERZITA, datový typ: CHAR*

Prefix čísla spisu generovaného v IS/STAG pro Spisovou službu • **SPIS\_PREFIX\_ID\_PISEMNOSTI.** 

Prefix ID písemnosti generovaného v IS/STAG pro Spisovku

*Nejnižší úroveň: UNIVERZITA, datový typ: CHAR*

Prefix ID písemnosti generovaného v IS/STAG pro Spisovou službu • **SPIS\_PREFIX\_ID\_VYRAZENI.** 

Prefix ID vyřazení generovaného v IS/STAG pro Spisovku

*Nejnižší úroveň: UNIVERZITA, datový typ: CHAR*

Prefix ID vyřazení generovaného v IS/STAG pro Spisovou službu. Vyřazení znamená odeslání na poštu.

• **SPIS\_PRENOS\_SOUBORU\_PR\_DO\_ESS.** 

Zda v okamžiku převodu uchazeče na studenta přenést soubory do ESS

*Nejnižší úroveň: FAKULTA, datový typ: CHAR*

Kontrola na výčet hodnot: 'JEN\_SCHVALENE', 'VSECHNY'

Zda v okamžiku převodu uchazeče na studenta přenést všechny soubory od přijímacího řízení z IS/STAG (tabulka SOU\_SOUBORY) do spisové služby jako přílohu k písemnosti e-přihláška.

#### • **SPIS\_PROPOJENO.**

Zda je na škole aktivní propojení s externí spisovou službou

*Nejnižší úroveň: UNIVERZITA, datový typ: CHAR*

Kontrola na výčet hodnot: 'A','N'

Zda je na škole aktivní propojení s externí spisovou službou • **SPIS\_PR\_RIZENI\_CISLO\_SPISU.** 

Jak se má generovat číslo spisu v rámci přijímacího řízení

*Nejnižší úroveň: UNIVERZITA, datový typ: CHAR*

Kontrola na výčet hodnot: 'JEDNOTLIVA\_PRIHLASKA','FAKULTA\_AKROK'

Jak se má generovat číslo spisu u přijímacího řízení - 'JEDNOTLI-VA\_PRIHLASKA' - každá přihláška bude mít své jedinečné číslo spisu, 'FAKULTA\_AKROK' - přihlášky v rámci fakulty a roku budou mít vygenerovaný spis dohromady a to s označním např. "prefix\_FAV\_2012".

## • **SPIS\_PR\_RIZENI\_CJ\_UCHAZECE.**

Jak se má generovat číslo jednací v rámci přijímacího řízení

*Nejnižší úroveň: UNIVERZITA, datový typ: CHAR*

Kontrola na výčet hodnot: 'JEDNOTLIVE','SHODNE'

Jak se má generovat číslo jednací v přijímacín řízení - 'JEDNOTLIVE' každá písemnost přihlášky bude mít své jedinečné číslo jednací, 'SHODNE' - všechny písemnosti v rámci přihlášky budou mít stejné číslo jednací.

## • **SPIS\_ROLE\_POUZIT\_PRIO\_REF.**

Seznam zkratek uživ. rolí pro které použít pro ESS prioritní referentk

*Nejnižší úroveň: UNIVERZITA, datový typ: CHAR*

Kontrola: Libovolné dvoupísmenné zkratky role oddělené čárkou

Seznam zkratek uživ. rolí pro které použít pro ESS prioritní referentku

• **SPIS\_TELO\_EMAILU\_ST.** 

Tělo emailu odesílaného studentovi prostřednictvím spisové služby.

*Nejnižší úroveň: FAKULTA, datový typ: CHAR*

Tělo emailu, který je odesílán prostřednictvím spisové služby v okamžiku, kdy je písemnost pro studenta vypravována emailem.

• **SPIS\_TELO\_EMAILU\_UCH.** 

Tělo emailu odesílaného uchazeči prostřednictvím spisové služby.

*Nejnižší úroveň: FAKULTA, datový typ: CHAR*

Tělo emailu, který je odesílán prostřednictvím spisové služby v okamžiku, kdy je písemnost pro uchazeče vypravována emailem.

• **SPIS\_UZAVRENI\_SPISU\_PO\_DNU.** 

Kdy se má uzavřít studentův spis ve spisové službě - počet dnů od ukon

*Nejnižší úroveň: UNIVERZITA, datový typ: NUMBER*

Kontrola na rozsah 0 až 999

Po kolika dnech od datumu ukončení studentova studia se má uzavřít jeho spis ve spisové službě. Pokud není nastaveno, bere se 0 a spis bude uzavřen v okamžiku, kdy studijní referentka ukončí studentovi studium. Pokud se uživatel bude snažit vložit novou písemnost do uzavřeného spisu a spisovka vrátí chybu, že to už nejde, znamená to, že uživatel musí ve spisovce spis ručně otevřít a po ukončení činnosti znovu ručně uzavřít.

• **SPRAVA\_KAPACIT.** 

Správa kapacit

*Nejnižší úroveň: FAKULTA, datový typ: CHAR*

Kontrola na výčet hodnot: 'ROZVRHAR','DLE\_PREDME-TU','PAR\_PLUS\_ROZVRH','PAR\_PLUS\_KATEDRY','PAR\_PLUS\_ROZ-VRH\_PLUS\_KATEDRY'

Parametr určuje přístupová práva ke kapacitám předmětů. Pokud neexistuje, nemá k nim přístup nikdo. Pokud je nastaveno ROZVRHAR, mají k nim přístup rozvrháři, kteří mají alespoň jednu narozvrhovanou akci daného předmětu, resp. v případě role FAKULTNI\_SUPERROZVR-HAR pokud je u předmětu alespoň jedna akce narozvrhovaná rozvrhářem shodné fakulty jako je superrozvrhář. Role UNIVERZITNI\_ROZVRHAR má v tomto případě přístup ke kapacitám všech předmětů. Pokud je nastaveno DLE\_PREDMETU, pak je přístup ke kapacitám odvozen od

parametru SPRAVA\_PREDMETU. Pokud je nastaveno PAR\_PLUS\_\*, pak jde o kombinaci obou výše uvedených přístupů, tedy např. pokud je nastaveno PAR\_PLUS\_KATEDRY, řídí se přístup parametrem SPRA-VA\_PREDMETU ale navíc mohou ještě kapacitu měnit uživatelé s rolí **KATFDRA** 

• **SPRAVA\_KONT\_V\_OS0010.** 

Role s povolenín zakládat konta v OS0010

*Nejnižší úroveň: UNIVERZITA, datový typ: CHAR*

Kontrola na výčet hodnot: select rv\_abbreviation from cg\_ref\_codes where rv\_domain="ROLE"

Tento parametr určije, jaká role bude mít ve formuláři OS0010 - Seznam osob mít povoleno vytvářet, mazat a modifikovat učitelská konta. Pokud není nastaven, pak mají toto právo všechny role, které mají v tomto formuláři právo modifikovat daný záznam.

• **SPRAVA\_PREDMETU.** 

Správa předmětů

*Nejnižší úroveň: KATEDRA, datový typ: CHAR*

Kontrola na výčet hodnot: 'KATEDRA', 'FAKULTA', 'VSICHNI'

Parametr určuje přístupová práva k předmětům. Pokud parametr neexistuje, přístup k předmětům nemá nikdo. Je-li nastaveno KATEDRA, pak se musí shodovat katedra u předmětu a katedra uvedená u uživatele v seznamu uživatelů, je-li nastaveno FAKULTA, pak katedra uvedená u předmitu musí být v číselníku pracovišť uvedena jako podřízené pracovišti té fakulty, která je uvedena u uživatele v seznamu uživatelů nebo se musí jednat o předmět garantovaný a vyučovaný přímo touto fakultou. Pokud je nastaveno VSICHNI, pak se jedná o sjednocení obou výše uvedených případů. Parametr předpokládá vazbu garantující fakulta - garantující katedra.

• **SPRAVA\_UCITELE\_PREDMETU\_GARANT.** 

Povolení vkládání učitelů pro garanta předmětu

*Nejnižší úroveň: KATEDRA, datový typ: CHAR*

Kontrola na výčet hodnot: 'A','N'

Při nastavení parametru na A smí garant předmětu přidávat nové vyučující k předmětu a odstraňovat vyučující od předmětu, kteří nejsou garanty. Měnit garanty není dovoleno vůbec.

• **SR\_FA\_VIDI\_ZN\_CIZICH\_STUDENTU.** 

Přístup ke známkám

*Nejnižší úroveň: FAKULTA, datový typ: CHAR*

Kontrola na výčet hodnot: 'A','N'

Pokud je parametr nastaven na A (default je N), pak role studijní referentka a fakulta vidí (nemůže ale modifikovat) známky studentů jiné fakulty na předmětech kateder vlastní fakulty. Standardně referentky ani fakulty nevidí žádné známky cizích studentů.

# • **STAG\_PASSWORD\_HELP.**

Popis pravidel pro změnu hesla v IS/STAG

*Nejnižší úroveň: UNIVERZITA, datový typ: CHAR*

Obsahuje znakem "|" oddělenou českou a anglickou verzi textu, který je uživatelům zobrazen v aplikaci pro změnu hesla v IS/STAG. Může obsahovat HTML formátovací příkazy. Pokud není parametr uveden, je v aplikaci zobrazen výchozí popis tvaru hesla.

• **STAG\_WS\_URL.** 

Adresa URL serveru webových služeb nad IS/STAG

*Nejnižší úroveň: UNIVERZITA, datový typ: CHAR*

Pokud skola nema nainstalovan modul webovych sluzeb nad IS/STAG, musi byt uvedeno NULL. Priklad adresy: https://server-web-sluzeb.skola.cz/ws

• **STIPENDIJNI\_RAD.** 

URL na Stipendijní řád

*Nejnižší úroveň: UNIVERZITA, datový typ: CHAR*

Prozatím neimplementováno

• **ST\_PROGRAM\_UPRAVA\_GARANTEM.** 

Povolení úpravy detailů studijních programů pro garanty programu

*Nejnižší úroveň: FAKULTA, datový typ: CHAR*

Kontrola: Libovolna kombinace znaku \*ABCDEFGHIJKLMNOPQR

Parametr umožňuje povolit úpravy údajů studijních programů garantům programů. Pokud je parametr prázdný, editace garantům není povolena. Povolit lze paušálně všechny úpravy (hodnota \*), nebo jen vybrané části, potom je hodnota parametru složena z písmen, které reprezentují jednotlivé části: \* pro vsechny polozky A pro nazev B pro Profesní status C pro VŠKP D pro CŽV E pro Podmínky pokračování studia F pro Praxe G pro Spolupráce H pro Poznámky I pro Vzdělávací cíle J pro Obsahové zaměření K pro Návaznost na další studijní programy L pro Uchazeč M pro Požadovaná zdravotní způsobilost N pro Požadavky rovného přístupu zdravotně postižených O pro Profil absolventa P pro Předpoklad uplatnitelnosti Q pro Možné pracovní pozice R pro Regulované povolání Např. hodnota parametru 'CDF' umožní garantovi úpravy popisu témat VŠKP, CŽV a popisu praxí.

• **STUDENT\_DEFAULT\_EXPIRE.** 

Určuje, zda má mít studentské konto po vytvoření expirovaného hesla

*Nejnižší úroveň: UNIVERZITA, datový typ: CHAR*

Kontrola na výčet hodnot: 'A','N'

Parametr určuje, zda má mít studentské konto po vytvoření expirovaného hesla. Default je N.

• **STUDENTI\_DORUC\_ADRESA\_CIZINA.** 

Umožnit studentům zadat svoji zahraniční doručovací adresu

*Nejnižší úroveň: UNIVERZITA, datový typ: CHAR*

Kontrola na výčet hodnot: 'A','N'

Zda umoznit zadat studentum na portalu ve svych osobnich udajich svoji adresu pro dorucovani do zahranici, tj. do jineho statu nez CR. Neni-li uvedeno, plati N.

• **STUDENTI\_EMAIL.** 

Doména pro odesílání pošty studentům

*Nejnižší úroveň: FAKULTA, datový typ: CHAR*

Část emailové adresy z níž (a uživ. jména) se skládá adresa na kterou se studentům odesílá pošta. Jedná se o celou část adresy za zavináčem, včetně tohoto znaku - např pro ZČU: *@students.zcu.cz*

• **STUDENTI\_EMAIL\_STAV.** 

Pro nestudující použít vždy domácí emailovou adresu bez ohledu na nast

*Nejnižší úroveň: FAKULTA, datový typ: CHAR*

Kontrola na výčet hodnot: 'N-DOMACI'

Pro nestudující použít vždy domácí emailovou adresu bez ohledu na nastavení parametru STUDENTI\_EMAIL\_ZASILAT

• **STUDENTI\_EMAIL\_ZASILAT.** 

Kam se má zasílat e-mail studentovi (S, D, O nebo kombinace)

*Nejnižší úroveň: FAKULTA, datový typ: CHAR*

Kontrola na výčet hodnot: 'S','D','O','SD','DS','DO','OD'

Kam se má zasílat e-mail studentovi (S..školní e-mail, D..domácí e-mail, SD a DS jen určují priority, O..osobní číslo studenta). Pro nestudující má (pokud je nastavený) přednost parametr STUDENTI\_EMAIL\_STAV.

### • **STUDENTI\_ZADANI\_DAT\_SCHRANKY.**

Určuje, zda je dovoleno stud, v portálu zadávat adresu datové schránky

*Nejnižší úroveň: UNIVERZITA, datový typ: CHAR*

Kontrola na výčet hodnot: 'A','N'

Určuje, zda je dovoleno (A) studentům v portálu zadávat adresu datové schránky. Škola by tuto možnot měla zapnout v okamžiku, kdy má zprovozněn proces odesílání písemností na adresy datových schránek, např. přes spisovou službu. Neni-li uvedeno, plati (N).

• **STUDENT\_TISK\_POTVRZENI\_MIN\_DNU.** 

Min. počet dní mezi žádostmi stud. o vystavení el. potvrzení o studiu

*Nejnižší úroveň: FAKULTA, datový typ: NUMBER*

Parametrem lze jednak povolit tisk potvrzení o studiu s pečetí instituce a jednak i stanovit minimální prodlevu pro studenta mezi jednotlivými pečetěními potvrzení o studiu. Pokud není parametr nastaven, nenabízí se studentovi ani možnost tisku potvrzení o studiu s pečetí. Pokud je parametr nastaven na hodnotu 0, pak je studentovi umožněno tisknout potvrzení o studiu s pečetí bez omezení kolikrát potřebuje. Pokud je parametr nastaven na nějaké kladné číslo N, pak je studentovi po vytisknutí/vygenerování si potvrzení o studiu s pečetí znemožněno toto provést znovu v následujících N dnech. Všechna již jednou nagenerovaná potvrzení o studiu s pečetí v PDF má student automaticky uloženy v spisové službě a může si tedy dané PDF případně znovu stáhnout.

# • **STUDIJNI\_A\_ZKUSEBNI\_RAD.**

URL na Studijní a zkušební řád

*Nejnižší úroveň: UNIVERZITA, datový typ: CHAR*

URL na Studijní a zkušební řád

• **STUDIJNI\_A\_ZKUSEBNI\_RAD\_AN.** 

URL na Studijní a zkušební řád v anglickém jazyce

*Nejnižší úroveň: UNIVERZITA, datový typ: CHAR*

URL na Studijní a zkušební řád v anglickém jazyce

• **STUDIJNI\_ODDELENI\_WEB.** 

Odkaz na webové stránky studijního oddělení.

*Nejnižší úroveň: FAKULTA, datový typ: CHAR*

Kontrola: Vždy musí být vyplněn odkaz české stránky a může následovat odkaz na stránky v angličtině oddělený znakem '|'.

Odkaz na webové stránky studijního oddělení. Parametr může volitelně obsahovat i odkaz na verzi stránek v angličtině, oddělený znakem '|'.

• **STUD\_POHL\_VZDANI\_PRAVA\_ODVOL.** 

Pravo na odvolani

*Nejnižší úroveň: FAKULTA, datový typ: CHAR*

Kontrola na výčet hodnot: 'A','N'

Parametr určuje, zda bude studentům přímo v portálu umožněno vzdát se práva na odvolání u pohledávek studentů (tj. např. u výplat stipendií). Pokud je parametr nastaven na hodnotu 'A' a zároveň pokud bude u předpisu platby tato možnost také zapnuta, bude moci student v portálu kliknout na tlačítko "vzdávám se práva na odvolání" u konkrétních plateb tohoto předpisu a tím se vzdát práva na odvolání.

• **TERM\_BLOK\_ODHLASENI\_DEFAULT.** 

Defaultní počet hodin před začátkem termínu,kdy není možné se odzapsat

*Nejnižší úroveň: KATEDRA, datový typ: NUMBER*

# • **TERM\_BLOK\_ODHLASENI\_MAX.**

Max. počet hodin před začátkem termínu, kdy není možné se odzapsat

*Nejnižší úroveň: KATEDRA, datový typ: NUMBER*

# • **TERM\_BLOK\_ODHLASENI\_MIN.**

Min. počet hodin před začátkem termínu, kdy není možné se odzapsat

*Nejnižší úroveň: KATEDRA, datový typ: NUMBER*

• **TERM\_BLOK\_PRIHLASENI\_DEFAULT.** 

Defaultní počet hodin před začátkem termínu, kdy není možné se zapsat

*Nejnižší úroveň: KATEDRA, datový typ: NUMBER*

# • **TERM\_BLOK\_PRIHLASENI\_MAX.**

Max. počet hodin před začátkem termínu, kdy není možné se zapsat

*Nejnižší úroveň: KATEDRA, datový typ: NUMBER*

# • **TERM\_BLOK\_PRIHLASENI\_MIN.**

Min. počet hodin před začátkem termínu, kdy není možné se zapsat

*Nejnižší úroveň: KATEDRA, datový typ: NUMBER*

• **TERM\_DATUM\_KONANI\_LS\_DO.** 

Datum, do kterého se smějí nejpozději konat zkoušky pro předměty z LS

*Nejnižší úroveň: KATEDRA, datový typ: DATE, roční parametr*

Datum, do kterého se smějí nejpozději konat zkouškové termíny určené pro studenty, kteří studovali předmět v LS. V případě současného nastavení i parametru TERMINY\_MAX\_DATUM je aplikováno vždy striktněji vyhodnocené omezení.

• **TERM\_DATUM\_KONANI\_LS\_OD.** 

Datum, od kterého se smějí nejdříve konat zkoušky pro předměty z LS

*Nejnižší úroveň: KATEDRA, datový typ: DATE, roční parametr*

Datum, od kterého se smějí nejdříve konat zkouškové termíny určené pro studenty, kteří studovali předmět v LS. V případě současného nastavení i parametru TERMINY\_MAX\_DATUM je aplikováno vždy striktněji vyhodnocené omezení.

## • **TERM\_DATUM\_KONANI\_ZS\_DO.**

Datum, do kterého se smějí nejpozději konat zkoušky pro předměty ze ZS

*Nejnižší úroveň: KATEDRA, datový typ: DATE, roční parametr*

Datum, do kterého se smějí nejpozději konat zkouškové termíny určené pro studenty, kteří studovali předmět v ZS. V případě současného nastavení i parametru TERMINY\_MAX\_DATUM je aplikováno vždy striktněji vyhodnocené omezení.

• **TERM\_DATUM\_KONANI\_ZS\_OD.** 

Datum, od kterého se smějí nejdříve konat zkoušky pro předměty ze ZS

*Nejnižší úroveň: KATEDRA, datový typ: DATE, roční parametr*

Datum, od kterého se smějí nejdříve konat zkouškové termíny určené pro studenty, kteří studovali předmět v ZS. V případě současného nastavení i parametru TERMINY\_MAX\_DATUM je aplikováno vždy striktněji vyhodnocené omezení.

• **TERM\_FRONTA\_CEKATELU.** 

Možnost povolit zápis studentů do fronty čekatelů na zápis na termín.

*Nejnižší úroveň: KATEDRA, datový typ: CHAR*

Kontrola na výčet hodnot: 'A','N'

Nastavením parametru na hodnotu A lze povolit registraci studentů do fronty čekatelů na zápis nad již plným zkouškovým/zápočtovým termínem.

• **TERM\_HLAS\_FAK\_PREKR\_TERM\_ZK.** 

Na termín se student podle své fakulty už nemůže zapsat - pro zk

*Nejnižší úroveň: FAKULTA, datový typ: CHAR*

Hlášení, které se zobrazí, pokud student již vyčerpal poslední možný termín zkoušky daný parametrem TERM\_MAX\_POCET\_TERM\_FAK\_ZK • **TERM\_HLAS\_FAK\_PREKR\_TERM\_ZPPZK.** 

Na termín se student podle své fakulty už nemůže zapsat - pro zppzk

*Nejnižší úroveň: FAKULTA, datový typ: CHAR*

Hlášení, které se zobrazí, pokud student již vyčerpal poslední možný termín zápočtu před zkouškou daný parametrem TERM\_MAX\_PO-CET\_TERM\_FAK\_ZPPZK

• **TERM\_HLAS\_PRI\_PREKR\_TERM\_ZK.** 

Hint při zobrazení termínu, kam se student už nemůže zapsat - pro zk

*Nejnižší úroveň: KATEDRA, datový typ: CHAR*

Hlášení, které se zobrazí, pokud student již vyčerpal poslední možný termín zkoušky daný parametrem TERM\_MAX\_PO-CET\_TERM\_STUD\_ZK

# • **TERM\_HLAS\_PRI\_PREKR\_TERM\_ZPPZK.**

Hint při zobrazení termínu, kam se student už nemůže zapsat-pro zppzk

*Nejnižší úroveň: KATEDRA, datový typ: CHAR*

Hlášení, které se zobrazí, pokud student již vyčerpal poslední možný termín zápočtu před zkouškou daný parametrem TERM\_MAX\_PO-CET\_TERM\_STUD\_ZPPZK

### • **TERM\_IGNOR\_CISLO\_POK\_U\_HODNOC.**

Ignorování čís.pokusu u vložen. záp. honocení aplik. pro záp. na term.

*Nejnižší úroveň: KATEDRA, datový typ: CHAR*

Kontrola na výčet hodnot: 'A','N'

Nastavením parametru na hodnotu A dojde z pohledu aplikace pro zápis studentů na termíny k ignorování čísla pokusu zadaného u záporného hodnocení u předmětu (F, 4 atd.) (vyjma vloženého záporného hodnocení s posledním možným číslem pokusu) a jako počet studentovo již uskutečněných pokusů (v rámci předmětu) se tedy v takovém případě bude VŽDY brát jako počet studentem přihlášených neomluvených a již proběhlých termínů. Upozornění - zapnutím tohoto parametru ztrácí vyučující možnost sám definovat/stanovit (vyšší) číslo pokusu např. při zkoušení/pokusu mimo vypsáný termín v systému a jedinou možností ze strany vyučujícího jak snížit studentovi aktuální číslo pokusu je omluvení studenta z některého z jím již absolvovaných termínů.

#### • **TERMINY\_MAX\_CAS\_PRED.**

Kolik hodin před začátkem termínu je naposledy možno vypsat termín

*Nejnižší úroveň: KATEDRA, datový typ: NUMBER*

Kontrola na rozsah 0 až 8760

• **TERMINY\_MAX\_DATUM.** 

Maximální datum, pro které lze vypsat termín

*Nejnižší úroveň: KATEDRA, datový typ: DATE*

Maximální datum, pro které lze vypsat termín. V případě současného nastavení i parametru/parametrů s prefixem TERM\_DATUM\_KONANI\_ je aplikováno vždy to nejstriktněji vyhodnocené omezení.

#### • **TERMINYZ\_MAIL.**

Způsob, kterým se vybírá e-mailová adresa na kterou se zašle pošta

*Nejnižší úroveň: UNIVERZITA, datový typ: CHAR*

Kontrola na výčet hodnot: '1','2'

Parametr určuje, jaká metoda se použije pro výběr adresy, na kterou se studentům na termínu odešle e-mail. Momentálně existují 2 možnosti: 1: Použijí se pouze adresy složené takto: ORION.USERNAME@obsah parametru STUDENTI\_EMAIL 2: Primárně se použije adresa uložená v OSOBY.EMAIL, v případě neexistence se systém pokusí alespoň složit adresu podle metody 1

• **TERM\_JEN\_STUDENTI\_UCITELE.** 

Automatické předzaškrtnutí volby 'Jen pro studenty na *[RA](#page-14-0)* zkoušejícího'

*Nejnižší úroveň: KATEDRA, datový typ: CHAR*

Kontrola na výčet hodnot: 'A','N'

Parametrem lze určit, zda bude v aplikaci pro vypisování termínů v příslušném formuláři automaticky předzaškrtnuta volba 'Jen pro studenty na *[RA](#page-14-0)* zkoušejícího' při vypisování nového termínu. Toto chování lze zapnout nastavením parametru na hodnotu A. Při nenastavení parametru se bere jako výchozí nastavení hodnota N.

• **TERM\_KOMISE\_ZOBRAZOVAT\_CLENY.** 

Zobrazovat členy st. komise studentům (A/N)

*Nejnižší úroveň: FAKULTA, datový typ: CHAR*

Kontrola na výčet hodnot: 'A','N'

Parametrem lze případně zakázat zobrazení členů státnicové komise studentům a to nastavením parametru na hodnotu N . Pokud není parametr nastaven nebo je nastaven na hodnotu A , studentům je umožněno si zobrazit členy státnicové komise.

• **TERM\_MAX\_POCET\_TERM\_FAK\_ZK.** 

Maximální počet termínů studenta na zkoušku dle fakulty studenta

*Nejnižší úroveň: FAKULTA, datový typ: NUMBER*

Kontrola na rozsah 0 až 9

Není-li parametr nastavený, počet přihlášení není omezen. Je-li studentovi vyplněno nesplnění předmětu s číslem pokusu >= tento parametr

(při nenastaveném parametru se uvažují 3 pokusy), jsou studentovi automaticky odzapsány "živé" termíny ( kromě typu zápočet před zkouškou).

Na rozdíl od parametru TERM\_MAX\_POCET\_TERM\_STUD\_ZK, kde se parametr odvijí podle katedry předmětu termínu, zde se parametr odvíjí od studentovi fakulty. Pokud dojde k tomu, že jsou pro daného studenta a termín nastaveny oba parametry, potom má student tolik pokusů, kolik je nižší hodnota z těchto parametrů.

#### • **TERM\_MAX\_POCET\_TERM\_FAK\_ZPPZK.**

Max. počet termínů studenta na záp. před zk. dle fakulty studenta

*Nejnižší úroveň: KATEDRA, datový typ: NUMBER*

Kontrola na rozsah 0 až 9

Není-li parametr nastavený, počet přihlášení není omezen. Je-li studentovi vyplněn nesplněný zápočet před zkouškou s číslem pokusu >= tento parametr (při nenastaveném parametru se uvažují 3 pokusy), jsou studentovi automaticky odzapsány VŠECHNY "živé" termíny předmětu (zápočty před zkouškou i zkoušky) v daném semestru. Student se od té chvíle nemůže ani na žádný termín předmětu přihlásit.

Na rozdíl od parametru TERM\_MAX\_POCET\_TERM\_STUD\_ZPPZK, kde se parametr odvijí podle katedry předmětu termínu, zde se parametr odvíjí od studentovo fakulty. Pokud dojde k tomu, že jsou pro daného studenta a termín nastaveny oba parametry, potom má student tolik pokusů, kolik je nižší hodnota z těchto parametrů.

• **TERM\_MAX\_POCET\_TERM\_STUD\_ZK.** 

Maximální počet termínů studenta na zkoušku pro předměty pracoviště

*Nejnižší úroveň: KATEDRA, datový typ: NUMBER*

Kontrola na rozsah 0 až 9

Není-li parametr nastavený, počet přihlášení není omezen. Je-li studentovi vyplněno nesplnění předmětu s číslem pokusu >= tento parametr (při nenastaveném parametru se uvažují 3 pokusy), jsou studentovi automaticky odzapsány "živé" termíny ( kromě typu zápočet před zkouškou).

Na rozdíl od parametru TERM\_MAX\_POCET\_TERM\_FAK\_ZK, kde se parametr odvijí podle studentovi fakulty, zde se parametr odvíjí od katedry předmětu termínu. Pokud dojde k tomu, že jsou pro daného studenta a termín nastaveny oba parametry, potom má student tolik pokusů, kolik je nižší hodnota z těchto parametrů.

• **TERM\_MAX\_POCET\_TERM\_STUD\_ZPPZK.** 

Max. počet termínů studenta na záp. před zk. pro předměty pracoviště

*Nejnižší úroveň: KATEDRA, datový typ: NUMBER*

Kontrola na rozsah 0 až 9

Není-li parametr nastavený, počet přihlášení není omezen. Je-li studentovi vyplněn nesplněný zápočet před zkouškou s číslem pokusu >= tento parametr (při nenastaveném parametru se uvažují 3 pokusy), jsou studentovi automaticky odzapsány VŠECHNY "živé" termíny předmětu (zápočty před zkouškou i zkoušky) v daném semestru. Student se od té chvíle nemůže ani na žádný termín předmětu přihlásit.

Na rozdíl od parametru TERM\_MAX\_POCET\_TERM\_FAK\_ZK, kde se parametr odvijí podle studentovi fakulty, zde se parametr odvíjí od katedry předmětu termínu. Pokud dojde k tomu, že jsou pro daného studenta a termín nastaveny oba parametry, potom má student tolik pokusů, kolik je nižší hodnota z těchto parametrů.

• **TERM\_MAX\_POCET\_ZAPISU\_ZK.** 

Max počet možných přihlášení na termíny typu zkouška určitého předmětu

*Nejnižší úroveň: UNIVERZITA, datový typ: NUMBER*

Kontrola na rozsah 0 až 999

Jde o to, že studenti se na termíny jednoho předmětu opakovaně přihlašují a teprve těsně před termínem se odhlásí. Blokují tak ostatním studentům místo na termínech. Někteří studenti jsou přihlášeni postupně na všechny termíny, ale na žádný z nich nejdou - vždy se odhlásí. Tímto parametrem je možné nastavit, kolik přihlášení na termíny typu zkouška určitého předmětu je maximálně možné. Nejedná se tedy o omezení pro zápočty či zápočty před zkouškou. Do kontroly se nezapočítávají zápisy na termín, které student zruší stejný den (tj. do půlnoci dne, kdy se na termín přihlásil), ani přihlášení na termíny, ze kterých je student nakonec omluven, ani přihlášení na nakonec neplatné či úplně smazané termíny. Jakmile student vyčerpá udaný počet možných přihlášení, tak už se na termíny typu zkouška tohoto předmětu v daném akademickém roce a semestru nepřihlásí. Aplikace studenta vždy při odhlašování upozorní, že tím ztrácí přihlášení a kolik možných přihlášení mu proti tomuto parametru ještě zbývá s možností vzít odhlášení

zpět (nebude se zobrazovat, pokud půjde o odhlášení stejný den, kdy bylo přihlášení, protože to se nepočítá).

• **TERM\_MIN\_CAS\_PRED\_ZK.** 

Kolik hodin před začátkem termínu je možno nejpozději termín vypsat

*Nejnižší úroveň: KATEDRA, datový typ: NUMBER*

Kontrola na rozsah 0 až 8760

Nastavení platí pro termíny typu ZK

• **TERM\_MIN\_CAS\_PRED\_ZP\_ZPPZK.** 

Kolik hodin před začátkem termínu je možno nejpozději termín vypsat

*Nejnižší úroveň: KATEDRA, datový typ: NUMBER*

Kontrola na rozsah 0 až 8760

Nastavení platí pro termíny typu ZP a ZPPZK

• **TERM\_MOZNOST\_PRIDAT\_STUDENTA.** 

Má mít učitel a katedra možnost přidat studenta k termínu?

*Nejnižší úroveň: KATEDRA, datový typ: CHAR*

Kontrola na výčet hodnot: 'A','N'

Má mít učitel a katedra možnost přidat studenta k termínu? Jedná se o přidání studenta již k proběhnutému termínu za účelem jeho hodnocení. Defaultně (když je parametr nenastaven) je ANO, má možnost. Řídí se katedrou předmětu termínu.

• **TERM\_NEDOSTAVIL\_SE\_JAKO\_UCAST.** 

Po účasti 'Nedostavil se', nedostane stud. stejné číslo pokusu

*Nejnižší úroveň: KATEDRA, datový typ: CHAR*

Kontrola na výčet hodnot: 'A','N'

Účast 'Nedostavil se' studenta na termínu se standardně započítává jako vyplýtvaný pokus z pohledu maximálního povoleného počtu pokusů splnit zkoušku, ale nezapočítává se z pohledu termínu, u kterého je stanoveno konkrétní číslo pokusu, který v rámci něj má student absolvovat. Pokud je tedy student přihlášen např. na termínu pro 1. pokusy a jeho účast na tomto termínu je označena jako 'Nedostavil se', pak přichází o svůj jeden pokus, ale příště se bude muset opět přihlásit na termín pro 1. pokusy, tj. nikoliv na termín pro 2. pokusy. Nastavením tohoto parametru na hodnotu 'A' dojde k započítávání i účastí typu 'Nedostavil se' z pohledu termínu, u kterého je stanoveno konkrétní číslo pokusu, který v rámci něj má student absolvovat. Ve výše uvedeném příkladu se tedy student bude při nastavení tohoto parametru na 'A' po nedostavení se na 1. termín muset/moci zapsat na termín pro 2. pokusy, nikoliv znovu na termín určený pro 1. pokusy.

# • **TERM\_OBH\_REG\_PO\_ODEVZDANI\_VSKP.**

Registrace studentem na termíny obhajoby VŠKP až po odevzdání VŠKP.

*Nejnižší úroveň: KATEDRA, datový typ: CHAR*

Kontrola na výčet hodnot: 'A','N'

Nastavením parametru na hodnotu A lze omezit přihlašování studentů na termíny obhajoby své (svých) VŠKP jen pro studenty, kteří mají vyplněné datum odevzdání VŠKP. Pokud má student více VŠKP a u termínu obhajoby není určeno které konkrétní VŠKP se termín týká, pak je studentovi povoleno přihlášení na termín pokud je datum odevzdání vyplněno alespoň u jedné VŠKP, která nebyla studentem zanechána (tj. příznak tisknout = A) a doposud je tato VŠKP bez vyplnění úspěšné nebo neúspěšné obhajoby.

# • **TERM\_PREDNASTAVENI\_DATUM\_START.**

Přednastavení datumu od kdy se studenti smí přihlašovat na termín

*Nejnižší úroveň: KATEDRA, datový typ: DATE*

Datum a čas obsažený v tomto parametru se bude automaticky přednastavovat do kolonek 'Zápis povolen od (dat/čas)' ve formuláři pro vypisování termínů. Přednastavování bude probíhat tehdy, pokud je v parametru zadán budoucí časový údaj a tento časový údaj předchází začátku termínu.

#### • **TERM\_PREDNASTAVENI\_KAPACITY.**

Volba, zda autom. přednastavit kapacitu termínu na kapacitu místnosti

*Nejnižší úroveň: KATEDRA, datový typ: CHAR*

Kontrola na výčet hodnot: 'A','N'

Parametrem lze určit, zda se má při vypisování termínu automaticky (po volbě místnosti) předvyplnit i limit termínu hodnotou kapacity místnosti. K tomuto předvyplnění dochází v případě, že je parametr nastaven na hodnotu 'A'. K automatickému předvyplnění limitu termínu dojde v případě vypisování nového termínu, dále pak pokud je při editování stávajícího termínu měněna místnost termínu a doposud nebyl

nastaven žádný limit pro editovaný termín nebo byl limit editovaného termínu stejný jako kapacita původní místnosti termínu.

• **TERM\_PREDNASTAVENI\_SEMESTRU.** 

Přednastavovat semestr pro vypisování termín.dle sylabu/výuky a období

*Nejnižší úroveň: KATEDRA, datový typ: CHAR*

Kontrola na výčet hodnot: 'A','N'

Parametrem lze povolit v aplikaci pro vypisování termínů přednastavování výběrového boxu na semestr a to na základě uvedené výuky v jednotlivých semestrech v sylabu předmětu a případně na aktuálním období. Pokud má předmět dle svého sylabu výuku jen v ZS, je ve výběrovém boxu na semestr v aplikaci pro vypisování termínu automaticky předvybrána volba ZS. Pokud má předmět dle sylabu výuku jen v LS, je automaticky předvybrána volba LS. Pokud má předmět dle svého sylabu výuku v obou semestrech, pak bude ve výběrovém boxu na semestr automaticky předvybrán semestr dle aktuálního období z kalendáře STAGu (tj. pro období ZS,ZZ,ZP a ZR bude předvyplněna volba ZS a pro období LS,LZ,LP a LR bude předvyplněna volba LS).

# • **TERM\_SZZ\_POCET\_POK\_NAPRIC\_ROKY.**

Pocítání zkouškových pokusu u predmetu SZZ napríc roky

*Nejnižší úroveň: KATEDRA, datový typ: CHAR*

Kontrola na výčet hodnot: 'A','N'

Pokud je parametr nastaven na hodnotu A , pak se budou pokusy u termínů vypsaných od státnicových předmětů počítat i napříč předch. akad. roky, resp. i napříč zápisy tohoto předmětu v předch. akad. rocích. Tj. budou se započítávat i případné pokusy z minulých akad. roků. Pokud tedy např. v loňském roce student v rámci svého zápisu státnicového předmětu již absolvoval neúspěšně jeden pokus, pak se mu bude tento pokus počítat i v stávajícím/následujícím akad. roce pro nový zápis stejného stát. předmětu - tj. např. pokud budou v stávajícím akad. roce vypsány termíny pro opravné pokusy, bude na ně moci student, který sice v stávajícím akad. roce nebyl na žádném termínu, ale v minulém akad. roce byl neúspěšně na termínu daného předmětu.

## • **TERM\_SZZ\_REG\_PO\_SPLN\_ST\_PLANU.**

Registrace studentem na termíny předmětů SZZ až po splnění stud. plánu

*Nejnižší úroveň: KATEDRA, datový typ: CHAR*

Kontrola na výčet hodnot: 'A','N'

Nastavením parametru na hodnotu A lze omezit přihlašování studentů na termíny předmětů SZZ jen pro studenty, kteří mají vyplněné datum splnění studijních povinností.

• **TERM\_TISK\_SEZN\_STUD\_NADPIS\_SL.** 

Nadpis sloupce v tisk. sestavě seznam stud. na termínu.

*Nejnižší úroveň: KATEDRA, datový typ: CHAR*

Kontrola: Čtyři řetězce oddělené svislítkem

Parametrem lze stanovit nadpis posledního prázdného sloupce v sestavě studenti na termínu. Spolu s názvem sloupce se zároveň vkládá i vysvětlivka pro tento sloupec. Do parametru je potřeba vložit 4 texty oddělené znakem svislítka tj. | . Parametr je tedy potřeba vyplnit dle následujícího vzoru: Název sloupce v češtině|Popis sloupečku v češtině|Název sloupce v angličtině|Popis sloupečku v angličtině. Za název sloupečku a před popis sloupečku na tiskové sestavě budou automaticky vloženy tři hvězdičky (\*\*\*) "pro propojení".

• **TERM\_VIKEND\_HLASENI.** 

Co se má zobrazit za hlášení při termínu o víkendu.

*Nejnižší úroveň: KATEDRA, datový typ: CHAR*

Kontrola: Dva řetězce oddělené svislítkem

Parametrem lze stanovit vlastní text, který se zobrazí uživateli vypisujícímu termín, jehož datum konání vychází na víkendový den v měsíci stanoveném v parametru TERM\_VIKEND\_MESICE. Tento vlastní text se zadává v české a anglické verzi oddělené znakem | (svislítko) , tj. 'Česká verze textu.|Anglická verze textu.'.

• **TERM\_VIKEND\_MESICE.** 

Kdy se má zobrazit hlášení při termínu o víkendu.

*Nejnižší úroveň: KATEDRA, datový typ: CHAR*

Parametrem lze určit měsíce, pro které se bude v aplikaci pro vypisování termínů zobrazovat uživateli, který vypisuje termín, varovné hlášení v případě, že zvolený datum konání termínu vychází na víkendový den (pokud plánovaný datum konání termínu spadá do vyjmenovaných měsíců). Jednotlivé měsíce se zadávají číslem měsíce a oddělují se čárkou bez mezer. Pokud je např. potřeba zobrazovat toto varování jen v červenci a srpnu, bude hodnota parametru řetězec 7,8 . Pokud je potřeba

zobrazovat varování celý rok, bude hodnota parametru 1,2,3,4,5,6,7,8,9,10,11,12 . Pokud je potřeba definovat vlastní text pro upozornění na víkendový termín, pak jej lze případně definovat pomocí parametru TERM\_VIKEND\_HLASENI.

• **TERM\_ZMENA\_CASOPROSTOROV\_UDAJU.** 

Možnost změny časoprost. údajů u term. se zaps. studenty.

*Nejnižší úroveň: KATEDRA, datový typ: CHAR*

Kontrola na výčet hodnot: 'A','M','N'

Parametrem lze povolit změnu časoprostorových údajů u doposud neuskutečněného termínu, na kterém jsou již zapsáni studenti. Pokud je parametr nastaven na hodnotu A, je povolena změna jak data a času konání termínu, tak i změna místnosti konání termínu. Pokud je parametr nastaven na hodnotu M, je povolena pouze změna místnosti konání termínu. V případě, že není parametr nastaven vůbec nebo na hodnotu N, není povolena změna žádných časoprostorových údajů.

• **THESES\_DATUM\_ODEVZDANI\_OD.** 

Práce s jakým datem odevzdání (a pozdějším) se do Theses posílají

*Nejnižší úroveň: KATEDRA, datový typ: DATE*

Datum odevzdání kvalif. práce, od kterého se posílají práce do Theses. Dřívější práce se tak nikdy nepošlou. Pokud není parametr uveden nebo je NULL, práce se na dané univerzitě/fakultě/katedře do Theses neposílají. Parametr se týká katedry (a její případně nadřízené fakulty) kvalifikační práce, nikoliv fakulty studenta.

• **THESES\_HESLO.** 

Heslo do Theses.cz

*Nejnižší úroveň: UNIVERZITA, datový typ: CHAR*

Heslo účtu pod kterým se IS/STAG připojuje do Theses.cz

• **THESES\_KOMU\_ZOBRAZIT.** 

Komu zobrazit informace o kontrole plagiátorství kvalifikační práce

*Nejnižší úroveň: KATEDRA, datový typ: CHAR*

Komu (jakým uživatelským rolím ve vztahu ke kvalifikační práci) zobrazit informace o kontrole plagiátorství kvalifikační práce. Skládá se z písmen: A - autor (student) V - vedoucí nebo školitel uvedený práce O - oponent uvedený u práce I - konzultant na univerzitě uvedený

u práce J - konzultant mimo univerzitu uvedený u práce S - sekretářka katedry (pod kterou práce náleží) - čili pro uživatele s rolí KATEDRA. K - vedoucí katedry (pod kterou práce náleží) - vysloveně pro uživatele, kteří jsou v číselníku pracovišť vedeni jako vedoucí dané katedry. R studijnní referentka (fakulty autora práce) - uživatelé s rolí REFERENTKA. T - tajemník fakulty (fakulty autora práce) - uživatelé s rolí TAJEMNIK D - děkan (fakulty autora práce) - vysloveně pro uživatele, kteří jsou v číselníku pracovišť vedeni jako vedoucí dané fakulty. P - prorektor L školitel studenta (u doktorandů - uveden ve studenti.ucit\_idno) E předseda komise, která je přiřazena autorovi práce (studentovi) C - jakýkoliv člen komise, která je přiřazena autorovi práce (studentovi)

## • **THESES\_POSOUDIT\_PODOBNOST.**

Komu umožnit měnit příznak "posouzení podobnosti" u kvalif. práce.

*Nejnižší úroveň: KATEDRA, datový typ: CHAR*

Komu (jakým uživatelským rolím ve vztahu ke kvalifikační práci) umožnit měnit příznak "posouzení podobnosti". Skládá se ze stejných písmen jako parametr THESES\_KOMU\_ZOBRAZIT.

• **THESES\_PRACE\_DETAIL\_URL.** 

URL pro THESES jako info o práci. Defaultně vede na WWW\_CLEAN\_URL

*Nejnižší úroveň: UNIVERZITA, datový typ: CHAR* • **THESES\_PROTOKOL\_VEDOUCI\_URL.** 

URL stránky sloužící k tisku protokolu: Prohlášení o kvalif. práci.

*Nejnižší úroveň: UNIVERZITA, datový typ: CHAR*

URL stránky sloužící k tisku protokolu: Prohlášení o kvalif. práci. V tomto URL mohou být spec. podřetězce, které se při jejich použití nahradí konkrétními údaji. %ADIPIDNO% se nahradí adipIdno kvalif. práce, %UCITIDNO% se nahradí ucitIdno.

• **THESES\_TYPY\_PROGRAMU.** 

Jaké typy stud. prog. se na dané katedře posílají do Theses.

*Nejnižší úroveň: KATEDRA, datový typ: CHAR*

Jaké typy stud. prog. se na dané katedře (katedře kv. práce) do Theses posílají. Výchozí hodnota není-li uvedeno je "06789".

• **THESES\_UZIVATEL.** 

Uživatelské jméno do Theses.cz

*Nejnižší úroveň: UNIVERZITA, datový typ: CHAR*

Uživatelské jméno pod kterým se IS/STAG připojuje do Theses.cz

• **TISK\_ANOT\_APRO\_DS.** 

Způsob tisku anotace na DS v odstavci 4.2

*Nejnižší úroveň: FAKULTA, datový typ: CHAR*

Kontrola na výčet hodnot: 'A','N'

Tisknou se anotace všech aprobací (A), nebo anotace studijního programu (N).

# • **TISK\_CELK\_VYSL\_SZZ.**

Tisk celkového výsledku SZZ na DS - A/N

*Nejnižší úroveň: FAKULTA, datový typ: CHAR*

Kontrola na výčet hodnot: 'A','N'

Parametr určuje zda se na DS bude tisknout/netisknout (A/N) celkový výsledek SZZ.

### • **TISK\_CISLA\_DIPL\_NA\_POTVRZENI.**

Tisknout/netisknout číslo diplomu na potrvzení o studiu

*Nejnižší úroveň: FAKULTA, datový typ: CHAR*

Kontrola na výčet hodnot: 'A','N'

Číslo diplomu se na potrvzení o studiu tiskne má-li parametr hodnotu  $"A"$ .

## • **TISK\_NEPREVED\_RIGOR\_ABS.**

Tisknout (A/N) nepřevedené rigorózní absol. v sestavě Seznam absol.

*Nejnižší úroveň: FAKULTA, datový typ: CHAR*

Kontrola na výčet hodnot: 'A','N'

Tisknout (A) / netisknout (N nebo null) nepřevedené rigorózní absolventy v sestavě Seznam absolventů

#### • **TISK\_POZNAMKY\_KPC\_SOUBORY.**

Do souboru pro banku (kpc, ne MultiCash) se doplní poznámka.

*Nejnižší úroveň: FAKULTA, datový typ: CHAR*

Kontrola na výčet hodnot: 'A','A\_JMENO','N'

Do souboru pro banku (kpc, ne MultiCash) se doplní poznámka ve tvaru PREDPIS IDNO-PLATBAIDNO (je-li parametr A) nebo poznámka ve tvaru PREDPIS|PRIJMENI JMENO (je-li parametr A\_JMENO).

• **TISKY\_ZOBRAZOVAT\_FAKULTU.** 

Zda na tiskových sestavách zobrazovat fakultu studenta

*Nejnižší úroveň: UNIVERZITA, datový typ: CHAR*

Kontrola na výčet hodnot: 'A', 'N'

Parametrem lze zamezit zobrazení názvu fakulty na tiskových sestavách. Pokud je parametr nastaven na hodnotu N , název fakulty (studenta) se na tiskové sestavě nezobrazí. Pokud není nastaven nebo je nastaven na A, název fakuty se bude zobrazovat. Nastavení na N je určeno typicky školám, které nejsou členěny na fakulty a jejich použití v systému je jen fiktivní.

• **TISK\_ZNAMKA\_CISLO.** 

Způsob tisku hodnocení studenta

*Nejnižší úroveň: UNIVERZITA, datový typ: CHAR, roční parametr*

Kontrola na výčet hodnot: 'A','N'

Pro uvedené roky studia se na DS, ZLA, PRHA tiskne RV\_LOW\_VALUE a nikoliv RV\_ABBREVIATION

• **UBYT\_SOC\_STIP\_ODECITAT\_DNS.** 

Odečíst dobu narušeného studia studentovi u ubyt. (soc.) stipendia A/N

*Nejnižší úroveň: UNIVERZITA, datový typ: CHAR*

Kontrola na výčet hodnot: 'A','N'

Zda se studentovi u ubytovacího či sociálního stipendia má odečíst i Doba narušeného studia (DNS). Při nastavení na "A" se studentovi DNS odečte. Pokud je parametr nenastaven, bere se jakoby byl nastaven na "A", tedy DNS se odčítá.

• **UBYTSTIP\_AUTOMATICKA\_ZADOST.** 

Automaticky založit žádost o ubyt. stipendium při zavedení do studia

*Nejnižší úroveň: UNIVERZITA, datový typ: CHAR*

Kontrola na výčet hodnot: 'A','N'

Na některých školách si studenti nepodávají přihlášky sami a ubytovací stipendium se přiděluje všem, kteří na ně mají nárok bez žádosti. Tyto

školy si tento parametr nastaví na "A". Defaultně se bere "N". Po zadání studenta do studia se mu v případě nastaveného parametru na "A" založí žádost. Platí jen pro prezenční formu studia a jen pro vykazované studium do SIMS.

Není implementováno

# • **UBYTSTIP\_DATUM\_DO.**

Datum, do kterého je možné zadávat žádosti o přiznání ubytovacího st.

*Nejnižší úroveň: UNIVERZITA, datový typ: DATE*

Datum, do kterého je možné zadávat žádosti o přiznání ubytovacího stipendia. V datumu, ktery je v tomto parametru uveden, jiz zadávat žádosti nelze. Například - je-li parametr nastaven na "10.1.2016", pak lze zadávat naposledy "9.1.2016 ve 23:59:59". Pokud nemáte uvedeno žádné datum, potom není omezeno. Omezení platí pro podávání žádostí studenty a nevztahuje se na vkladání žádostí přes evidenční kartu.

• **UBYTSTIP\_DATUM\_OD.** 

Datum, od kterého je možné zadávat žádosti o přiznání ubytovacího st.

*Nejnižší úroveň: UNIVERZITA, datový typ: DATE*

Datum, od kterého včetně je možné zadávat žádosti o přiznání ubytovacího stipendia. Například - je-li parametr nastaven na "10.1.2016", pak lze začít zadávat "10.1.2016 v 00:00:01". Pokud nemáte uvedeno žádné datum, potom není omezeno. Omezení platí pro podávání žádostí studenty a nevztahuje se na vkladání žádostí přes evidenční kartu.

• **UBYTSTIP\_DATUM\_PRIZNANI.** 

Datum, od kdy je přiznáno ubytovací stipendium

*Nejnižší úroveň: FAKULTA, datový typ: DATE*

Při vyplněném parametru se toto datum vloží namísto aktuálního data podání žádosti, žádost se mnohdy podává až po datu, od kdy je na stipendium nárok.

• **UBYTSTIP\_DOBA\_STUDIA.** 

Jak se u ubyt. stipend. bere doba studia (čistá, celkem, jen přestupy)

*Nejnižší úroveň: UNIVERZITA, datový typ: CHAR*

Kontrola na výčet hodnot: 'CISTA','CELKEM','PRESTUPY'

Jak se u ubytovacího stipendia bere doba studia. CISTA znamená jen dané studium. CELKEM znamená včetně předchozí studií, která jsou započítávána do celkové doby studia u poplatků za studium. PRESTUPY znamená včetně doby studií, ze kterých se přestupovalo na současné studium. Pokud není parametr zadán, bere se jakoby byl zadán na CISTA.

• **UBYTSTIP\_KOPIE\_NA\_NOVE\_STUDIUM.** 

Automaticky založit žádost o ubyt. stipendium, pokud již dříve žádal

*Nejnižší úroveň: UNIVERZITA, datový typ: CHAR*

Kontrola na výčet hodnot: 'A','N'

Pouze pro prezenční formu studia:

Pro navazující studium se žádost automaticky vygeneruje jen tehdy, pokud existuje alespoň jedno bakalářské studium ukončené kódem 1 (absolvování) a zároveň neexistuje žádné jiné magisterské nebo navazující studium, které by začínalo před datumem tohoto studia.

Pro doktorandské studium se žádost vygeneruje jen tehdy, pokud existuje alespoň jedno magisterské nebo navazující studium ukončené kódem 1 (absolvování) a pokud zároveň neexistuje žádné jiné doktorandské studium, které by začínalo před datumem tohoto studia

Jako datum podání žádosti se vybere nejmladší z datumů: datum začátku studia, datum z parametru *FORMALNI\_ZACATEK\_AK\_ROKU*10 a datum z parametru *UBYTSTIP\_DATUM\_PRIZNANI*<sup>11</sup> .

• **UBYTSTIP\_NEFINANCOVANO\_MSMT.** 

Pro ubytstip kódy financovaní u dle školy nehrazené z MŠMT

*Nejnižší úroveň: UNIVERZITA, datový typ: CHAR*

Kódy financovaní, které pro školu znamenají, že studium není hrazeno z MŠMT. Jednotlivé císelné kódy oddelte cárkou a pokud je kód jednocíselný, tak vložte pred nej "0" (napr. kód "2" bude zapsán "02"). S parametrem systém pracuje, pokud je ve stavovém diagramu pro ubytovací stipendium nastaven prechod na stav 17 "Studium nehrazené MŠMT". Pokud není parametr nastaven, bere se jako by byl nastaven na "02,06,10".

• **UBYTSTIP\_PROHLASENI.** 

Text pro potvrzení žádosti o přiznání ubytovacího stipendia

*Nejnižší úroveň: UNIVERZITA, datový typ: CHAR*

<sup>&</sup>lt;sup>10</sup> Nejnižší úroveň: UNIVERZITA, datový typ: DATE

<sup>&</sup>lt;sup>11</sup> Nejnižší úroveň: FAKULTA, datový typ: DATE

Text, který se zobrazuje studentovi pro potvrzení žádosti o přiznání ubytovacího stipendia. Např. na ZČU: *Prohlašuji, že splňuji podmínky pro přiznání ubytovacího stipendia stanovené v článku 8b Stipendijního řádu Západočeské univerzity v Plzni* .

• **UBYTSTIP\_URL\_TISK.** 

Adresa na soubor pro tisk písemné žádosti o ubytovací stipendium.

*Nejnižší úroveň: FAKULTA, datový typ: CHAR*

Pokud je parametr vyplněn, pak má student po podání žádosti o stipendium možnost se prokliknout na tisknutelné potvrzení o podání žádosti. URL udává odkaz na externí nezávislý modul, který není součástí IS/STAG a jehož funkčnost si musí zajistit škola sama. V hodnotě tohoto parametru je možno uvést řetězec \$OS\_CISLO\$, který je v případě volání z portletu nahrazen osobním číslem studenta, který tisk volá (externí aplikace tak může dohledat informace o studentovi, například přes webové služby či jinak)

• **UBYTSTIP\_ZADOST\_VAROVANI\_TEXT.** 

Česky | anglicky text zobrazovaný stud. žádajícímu o ubyt. stip.

*Nejnižší úroveň: FAKULTA, datový typ: CHAR*

Kontrola: Jedna povinná část (český text), za ním odděleno znakem | nepovinný anglický text.

Obsahuje text (česky | anglicky), který je zobrazen studentovi žádajícímu na portálu o ubytovací stipendium v den či později než je nastaveno parametrem UBYTSTIP\_ZADOST\_VAROVANI\_DATUM\_OD

• **UBYTSTIP\_ZADOST\_VAROV\_DATUM\_OD.** 

Datum, od kdy bude stud. žádajícímu o ubyt. stip. zobrazeno varování

*Nejnižší úroveň: FAKULTA, datový typ: DATE*

Udává datum, od kterého (včetně) bude studentovi žádajícímu o ubytovací stipendium na portálu zobrazeno varování uvedené v parametru UBYTSTIP\_ZADOST\_VAROVANI\_TEXT

• **UBYTSTIP\_ZASILAT\_EMAIL.** 

Po podání ubytovacího stipendia zaslat studentovi informační email

*Nejnižší úroveň: UNIVERZITA, datový typ: CHAR*

Kontrola na výčet hodnot: 'A','N'

• **UCITEL\_PRISTUP\_ZKOUSKA.** 

Učitelé - předměty studenta - zkoušky - oprávnění

*Nejnižší úroveň: KATEDRA, datový typ: CHAR*

Kontrola: Libovolná kombinace písmen TGPCSRVEZ nebo řetězec NIKDO

Kteří učitelé s určitým vztahem k předmětu mají právo zadávat studentovi hodnocení ze zkoušky (známka nebo zápočet):

- $T$  učitel je uveden u termínu jako zkoušející
- G učitel je uveden u předmětu jako garant
- P učitel je uveden u předmětu jako přednášející
- $C$  učitel je uveden u předmětu jako cvičící
- S  $\vert$  učitel je uveden u předmětu jako vedoucí semináře
- R učitel je uveden u rozvrhové akce předmětu typu přednáška
- V učitel je uveden u rozvrhové akce předmětu typu cvičení
- $E$  učitel je uveden u rozvrhové akce předmětu typu seminář
- Z učitel je uveden u známky jako zkoušející

#### • **UCITEL\_PRISTUP\_ZP\_PRED\_ZK.**

Učitelé - předměty studenta - zápočty před zkouškou - oprávnění

*Nejnižší úroveň: KATEDRA, datový typ: CHAR*

Kontrola: Libovolná kombinace písmen TGPCSRVEZ nebo řetězec NIKDO

Kteří učitelé s určitým vztahem k předmětu mají právo zadávat studentovi hodnocení ze zápočtu před zkouškou:

shodné s možnostmi nastavení uvedenými u parametru UCI-TEL\_PRISTUP\_ZKOUSKA

• **UCITEL\_TERMINY.** 

Vyučující může vkládat termíny zkoušek

*Nejnižší úroveň: KATEDRA, datový typ: CHAR*

Kontrola na výčet hodnot: 'A','N'

Nastavením na A se povoluje vkládání termínů zkoušek učitelem (uživatelem s rolí VYUCUJICI)

• **UCITEL\_TERMINY\_JEN\_PRAC.** 

Omezení vypisování termínů dle pracoviště

*Nejnižší úroveň: KATEDRA, datový typ: CHAR*

Kontrola na výčet hodnot: 'A','N'

Pokud je tento parametr nastaven na A, pak termíny té katedry, pro kterou je tento parametr nastaven, smí vypsat jen učitelé této katedry

• **UCITEL\_TERMINY\_JEN\_PREDM.** 

Omezení vypisování termínů dle přiřazení ke konkrétnímu předmětu

*Nejnižší úroveň: KATEDRA, datový typ: CHAR*

Kontrola na výčet hodnot: 'A','N'

Pokud je tento parametr nastaven na A, pak termíny té katedry, pro kterou je tento parametr nastaven, smí vypsat jen učitelé uvedení u jejích předmětů jako garant, přednášející, cvičící nebo vedoucí seminář.

• **UMOZNIT\_ZADAVAT\_EURO\_UCET.** 

Komu se umožní zadávat (editovat) EURO účet

*Nejnižší úroveň: UNIVERZITA, datový typ: CHAR*

Kontrola na výčet hodnot: 'NIKOMU', 'JEN\_VYJEZDOVYM\_STUDENTUM', 'JEN\_PRIJEZDOVYM\_STUDENTUM', 'VSEM'

Komu se umožní zadávat (editovat) EURO účet. Možnosti: 'NIKOMU', 'JEN\_VYJEZDOVYM\_STUDENTUM', 'JEN\_PRIJEZDOVYM\_STUDENTUM', 'VSEM'

#### • **UZIS\_EMAIL\_KONTAKTNI\_OSOBY.**

E-maily osob, které se na fakultě starají o export dat do UZIS.

*Nejnižší úroveň: FAKULTA, datový typ: CHAR*

Čárkou oddělený seznam e-mailových adres kontaktních osob, které mají pro danou fakultu na starost export dat do UZIS. V případě, že dojde k problému s automatickým každodenním exportem dat pro UZIS (viz https://is-stag.zcu.cz/administratori/externi\_systemy/uzis.html ), je kromě informace administrátorům taktéž odeslán e-mail těmto kontaktním osobám zadaným pro fakultu problémového studenta.

#### • **UZNANY\_PREDMET\_KREDITY.**

Smí SR měnit kredity předmětu při jeho uznávání studentovi?

*Nejnižší úroveň: UNIVERZITA, datový typ: CHAR*

Kontrola na výčet hodnot: 'N','0','M','L'

Smí SR měnit kredity předmětu při jeho uznávání studentovi? "N" = Nesmí, musí nechat hodnotu, která odpovídá kreditům předmětu dané varianty. "0" = Smí nastavit buď nula kreditů nebo nechat hodnotu, která odpovídá kreditům předmětu dané varianty. "M" = může nastavit cokoliv od nula kreditů až po hodnotu, která odpovídá kreditům předmětu dané varianty. 'L' = muže nastavit libovolnou hodnotu kreditu. Pokud je parametr nevyplněn, bere se hodnota "N".

• **UZN\_DOBA\_RODIC\_MEZNI\_DATUM.** 

Datum, před které není možno zadat začátek uznané doby rodičovství

*Nejnižší úroveň: UNIVERZITA, datový typ: CHAR*

Kontrola na výčet hodnot: '1.4.2013'

V případě nenastaveného parametru není začátek uznané doby rodičovství omezen

• **VKP\_DATUM\_ZPRISTUPNENI\_POSUDKU.** 

Datum od kdy mají být student. zpřístupněny posudky k jeho BP nebo DP

*Nejnižší úroveň: KATEDRA, datový typ: DATE*

Parametrem lze stanovit datum, od kdy mají být nejdříve studentovi zpřístupněny posudky k jeho bakalářské VŠKP nebo diplomové VŠKP. Parametr ovlivňuje zveřejnění posudků k VŠKP jen u VŠKP, které mají vyplněn datum odevzdání VŠKP a zároveň u nich není doposud uvedené žádné hodnocení obhajoby VŠKP (tj. týká se jen VŠKP ve stavu 'Dokončená (odevzdaná) VŠKP zatím bez pokusu o obhajobu').

• **VKP\_EL\_PODOBA\_VSKP\_INSTRUKCE.** 

URL na soubor obsahující instrukce k souboru s el. podobou VŠKP

*Nejnižší úroveň: KATEDRA, datový typ: CHAR*

Parametr může obsahovat URL na stránku obsahující libovolnou nápovědu/instrukce/návody týkající se tvorby/ukládání/formátu atd. souboru s el. podobou VŠKP. Pokud je URL v parametru vyplněna, zobrazí se na portále v části pro upload VŠKP studentem odkaz na tuto stránku.

• **VKP\_EVIDENCNI\_LIST.** 

Zda se má studentovi u VŠKP zobrazit odkaz na tisk Evidenčního list

*Nejnižší úroveň: UNIVERZITA, datový typ: CHAR*

Kontrola na výčet hodnot: 'A','N'

# • **VKP\_HLASKA\_U\_ODEVZDANE\_PRACE.**

Hláška pro VŠKP s již vyplněným datem odevzdání.

# *Nejnižší úroveň: FAKULTA, datový typ: CHAR*

Parametrem lze vložit textové hlášení pro studenta, které bude zobrazeno v portletu 'Kvalifikační práce (S001)' v případě, kdy se jedná o již odevzdanou VŠKP studenta. Hlášení bude zobrazeno jednak v části pro doplnění údajů o VŠKP (a to hned pod hláškou informující studenta, že je již vyplněno datum odevzdání práce a údaje již nelze upravovat) a dále se bude hlášení zobrazovat i v části pro odevzdání el. podoby VŠKP. Hláška bude vypsána tučným červeným písmem v rámečku určeném pro zobrazování varovných hlášení (tmavě žluté pozadí).

# • **VKP\_HODNOC\_OBHAJ\_V\_PROHLIZENI.**

Zobrazení hodnocení/známky z obhajoby VŠKP v aplikaci Prohlížení.

*Nejnižší úroveň: UNIVERZITA, datový typ: CHAR*

Kontrola na výčet hodnot: 'A', 'N'

Parametrem lze povolit zobrazení uděleného hodnocení z obhajoby VŠKP u dané VŠKP v portálové aplikaci Prohlížení. Hodnocení z obhajoby VŠKP se v Prohlížení zobrazí pokud je parametr nastaven na hodnotu  $'A'.$ 

## • **VKP\_KLICOVA\_SLOVA\_NAPOVEDA\_URL.**

URL na nápovědu pro klíčová slova v aplikaci pro doplnění údajů o VŠKP

## *Nejnižší úroveň: KATEDRA, datový typ: CHAR*

Do parametru lze vložit url na vlastní nápovědu pro kolonku Klíčová slova v portálové aplikaci/formuláři pro doplnění údajů o VŠKP. Pokud bude je parametr nastaven, odkaz na nápovědu u tohoto formulářového políčka pak vede na vloženou url. Url je nutné vložit i s počátečním http:// nebo https:// nebo podob.

# • **VKP\_KNIHOVNE\_PREDAT\_KDY.**

Parametr udává, kdy se má kvalifikační práce předávat knihovně.

*Nejnižší úroveň: KATEDRA, datový typ: CHAR*

Kontrola na výčet hodnot: 'PO\_OBHAJOBE','PO\_USPESNE\_OBHAJO-BE\_NEBO\_3.POKUS'

Parametr udává, kdy se má kvalifikační práce předávat knihovně. Parametr je znakový a je definován tímto výčtem: PO\_OBHAJOBE - úspěšné či neúspěšné na libovolný pokus, PO\_USPESNE\_OBHAJOBE\_NEBO\_3.PO-KUS - jen úspěšně obhájené nebo neobhájené na 3. pokus. Jiné nežli uvedené hodnoty nejsou povoleny, pozor, jsou bez diakritiky a velkými písmeny! Úroveň parametru je KATEDRA, implicitně se počítá s PO\_OBHAJOBE na úrovni univerzity.

### • **VKP\_NAPOV\_PRO\_DAT\_ODEVZD\_VSKP.**

Text vysvetlující studentovi, co znamená datum odevzdání jeho VŠKP

*Nejnižší úroveň: KATEDRA, datový typ: CHAR*

Kontrola: První povinná ceská varianta textu, odelovac | a pak povinná druhá anglická varianta textu

Parametrem lze definovat text, který bude pak zobrazen studentovi v aplikaci 'Moje studim / Kvalifikační práce' jako vysvětlení (tooltipová nápověda) pojmu/položky 'Datum odevzdání' VŠKP. Do parametru je nutné zadat vždy dvě verze textu a to nejprve českou verzi textu a následně anglickou verzi textu. Obě verze textu musí být odděleny znakem | (svislítko). Parametr je v základním nastavení předvyplněn na hodnotu 'Datem odevzdání je myšleno datum odevzdání a kontrola papírové (tištěné) podoby VŠKP. Nejedná se tedy o datum odevzdání elektronické podoby VŠKP (tedy souboru s el. podobou VŠKP).|Submission date refers to the date a paper (printed) version of the Thesis has been delivered and checked. It does not need to be the same as the date of uploading the digital file with the thesis.'.

• **VKP\_NEODEVZDANE\_PO\_PRIHLASENI.** 

Určuje zda zveřejnit neodevzdanou kv. práci nepřihlášenému uživateli

*Nejnižší úroveň: UNIVERZITA, datový typ: CHAR*

Kontrola na výčet hodnot: 'A','N'

Parametrem lze nastavit, že se nepřihlášenému uživateli nemají zobrazovat v portálovém prohlížení doposud neodevzdané kvalifikační práce. Pokud je parametr nastaven na hodnotu 'A', nebudou se dosud neodevzdané kv. práce nepřihlášenému uživateli zobrazovat. Nastavení/změna tohoto parametru se v porálové aplikaci projeví až po jejím restartu (nebo po restartu celého portálu). V případě, že není parametr nijak nastaven, bere se jako defaultní hodnota 'N'.

#### • **VKP\_PODKLAD\_VYSL\_VKP\_PRISTUPNE.**

Zda VŠKP bude obsahovat větu "Výsledky VŠKP budou veřejně přístupné"

*Nejnižší úroveň: FAKULTA, datový typ: CHAR*
Kontrola na výčet hodnot: 'A','N'

Při nastavení parametru na hodnotu A se bude na podkladu pro VŠKP tisknout i věta "Výsledky této VŠKP budou veřejně přístupné".

• **VKP\_PODKLAD\_ZNEMOZNIT\_ZMENY.** 

Případný zákaz změn v podkladu pro VŠKP ze strany studenta

*Nejnižší úroveň: FAKULTA, datový typ: CHAR*

Kontrola na výčet hodnot: 'A','N'

Parametr umožňuje studentovi zakázat provádění změn v podkladu pro kvalifikační práci, pokud je parametr nastaven na hodnotu 'A' a student má již zadané téma VŠKP, resp. je tato zadaná VŠKP vedená jako platná.

• **VKP\_POSUDEK\_GENEROVANY\_VZDY.** 

Vždy vytvářet automaticky generovaný PDF soubor s posudkem.

*Nejnižší úroveň: KATEDRA, datový typ: CHAR*

Kontrola na výčet hodnot: 'A', 'N'

Pokud je parametr nastaven na hodnotu A, pak se bude vyučujícímu v portletu 'Moje výuka/Hodnocení VŠKP (S066)' při uložení změn ve formuláři 'Formulář pro vložení obsahu posudku' vždy přegenerovávat automaticky vygenerovaný PDF soubor s posudkem i spolu s jeho uložením do systému. Vyučující tedy bude mít možnost ovlivnit (odložit) pouze prvotní nagenerování PDF posudku na základě hodnot z formuláře 'Formulář pro vložení obsahu posudku' a následně po jeho prvotním nagenerování a uložení do systému se již vždy bude při každém uložení následných změn v tomto formuláři automaticky generovat a v systému ukládat nový PDF soubor s posudkem k VŠKP. Parametr má tedy smysl nastavovat jen tehdy, pokud je pracovištěm jednak definován 'Formulář pro vložení obsahu posudku' a pokud má vyučující obecně právo vkládat do systému soubor s posudkem, tedy typ souboru s posudkem oponenta nebo vedoucího.

# • **VKP\_POSUDEK\_JEN\_GENEROVANY.**

Umožnit vložit vyuč. jen automaticky generovaný PDF soub. s posudkem

*Nejnižší úroveň: KATEDRA, datový typ: CHAR*

Kontrola na výčet hodnot: 'A', 'N'

Pokud je parametr nastavený na hodnotu A, pak se nebude vyučujícímu v portletu 'Moje výuka/Hodnocení VŠKP (S066)' nabízet možnost vložení vlastního souboru s posudkem k VŠKP, ale bude případně pouze možné provést automatické nagenerování a uložení PDF posudku k VŠKP na základě hodnot zadaných skrze formulář 'Formulář pro vložení obsahu posudku'. Parametr má tedy smysl nastavovat jen tehdy, pokud je pracovištěm jednak definován 'Formulář pro vložení obsahu posudku' a pokud má vyučující obecně právo vkládat do systému soubor s posudkem, tedy typ souboru s posudkem oponenta nebo vedoucího.

• **VKP\_POZADOVANE\_UDAJE.** 

Parametr na kontrolu vyplnění požadovaných údajů u VŠKP.

*Nejnižší úroveň: KATEDRA, datový typ: CHAR*

Parametrem lze definovat skupinu údajů o VŠKP, které jsou pak vedené jako požadované údaje. Student je pak v aplikaci pro doplňování údajů o VŠKP upozorňován na případné nevyplnění některého z těchto údajů. Dále si lze také v aplikaci Prohlížení/Kvalifikační práce nechat zobrazit seznam VŠKP, které nemají vyplněny všechny požadované údaje. Parametr může nabývat libovolnou kombinaci (velkých) písmen z následujícího seznamu, kde každé písmeno reprezentuje jeden údaj o VŠKP: 'A' - Název práce (dle studenta) 'B' - Název práce v angličtině 'C' - Souběžný název 'D' - Podnázev 'E' - Anotace 'F' - Anotace v angličtině 'G' - Klíčová slova 'H' - Anglická klíčová slova 'I' - Přílohy volně vložené 'J' - Rozsah práce 'K' - Jazyk práce 'L' - Soubor s el. podobou kv. práce

• **VKP\_PRACE\_FORMA.** 

Forma odevzdávaní práce VŠKP.

#### *Nejnižší úroveň: KATEDRA, datový typ: CHAR*

Kontrola na výčet hodnot: 'T','TE','E'

Forma odevzdávaní práce VŠKP. Jde o to, kdy se bere práce za odevzdanou a zamezí se studentovi soubor s textem samotné práce a také metadata opravovat. Pokud je nastaveno "T" nebo "TE", čeká se až sekretářka katedry nastaví datum odevzdání. Pokud je zvoleno "E", tak systém nastaví datum odevzdání potom, co mine datum plánovaného odevzdání a zároveň je soubor s textem práce odevzdán. Pokud není parametr nastaven, bere se jakoby byl nastaven na "T".

### • **VKP\_SKRYT\_DOPLNENI\_UDAJU.**

Zakázání používání portál. formul. pro doplnění údaju o VŠKP studentem

*Nejnižší úroveň: FAKULTA, datový typ: CHAR*

Kontrola na výčet hodnot: 'A', 'N'

V případě nastavení parametru na hodnotu A nebude v studentské aplikaci pro vyplnění podkladu pro zadání VŠKP a doplnění údajů o VŠKP přístupný formulář pro doplnění údajů o VŠKP. Místo něj bude zobrazen pouze seznam aktivních VŠKP studenta.

• **VKP\_SKRYT\_ZADAVANI\_PODKLADU.** 

Zakázání používání portál. formul. pro zadání podkladu pro VŠKP stud.

*Nejnižší úroveň: FAKULTA, datový typ: CHAR*

Kontrola na výčet hodnot: 'A', 'N'

V případě nastavení parametru na hodnotu A nebude v studentské aplikaci pro vyplnění podkladu pro zadání VŠKP a doplnění údajů o VŠKP přístupný formulář pro vyplnění podkladu pro zadání VŠKP. Pokud je navíc nastaven parametr VKP\_EVIDENCNI\_LIST na hodnotu 'N', pak místo úvodního rozcestníku bude zobrazen rovnou formulář pro doplnění údajů o VŠKP (pokud má student nějakou VŠKP zadanou).

• **VKP\_TEXT\_PROHLASENI\_K\_ODSOUHL.** 

Text prohlášení k potvrzení studentem

*Nejnižší úroveň: UNIVERZITA, datový typ: CHAR*

Kontrola: První povinná česká varianta textu, odělovač | a pak povinná druhá anglická varianta textu

Parametrem lze definovat text, pro který bude požadováno jeho odsouhlasení studentem před odevzdáním prvního souboru s el. podobou VŠKP. Pokud je parametrem nějaký text definován, pak se tento text zobrazí studentovi v portletu 'Kvalifikační práce (S001)' v části určené pro vložení souboru/ů s el. podobou jeho VŠKP. Pod tímto textem se pak zobrazí studentovi možnost potvrdit souhlas s uvedeným textem. Po udělení souhlasu studentem s textem se objeví na stránce i komponenta pro odevzdání souboru s el. podobou VŠKP. Datum a čas potvrzení souhlasu studenta s textem z parametru se ukládá u záznamu dané VŠKP. Datum potvrzení souhlasu studenta se i s textem samotným bude studentovi nadále zobrazovat v této části aplikace. Text je nutno zadat do parametru v české i anglické verzi a to v pořadí česká verze následovaná oddělovacím znakem "svislítka" | a za svislítkem pak anglická verze textu. (Studentům, kteří vložili nějaký soubor s el. podobou své VŠKP dříve než byl nastaven tento parametr, se zobrazí jak možnost potvrzení souhlasu s textem, tak i komponenta pro upload souborů s el. podobou VŠKP s již studentem odevzdanými soubory.)

## • **VKP\_TISK\_ZADANI\_STUDENTEM.**

Možnost povolit tisk zadání VŠKP studentovi z portálu

*Nejnižší úroveň: KATEDRA, datový typ: CHAR*

Kontrola na výčet hodnot: 'A','N'

Parametrem lze zpřístupnit studentovi tisk zadání VŠKP skrze portálovou aplikaci pro doplnění údajů o VŠKP. Pokud je parametr nastaven na hodnotu A, bude se studentovi v aplikaci pro doplnění údajů o VŠKP zobrazovat odkaz na tisk zadání VŠKP ve formátu PDF. Pokud není parametr nastaven nebo je nastaven na hodnotu N , odkaz se zobrazovat nebude

• **VKP\_UVEREJNENI\_PRACE.** 

Parametr udává, zda se má na www zveřejnit vlastní text práce

*Nejnižší úroveň: KATEDRA, datový typ: CHAR*

Kontrola na výčet hodnot: 'PO\_VLOZENI', 'PO\_OBHAJOBE', 'PO\_OBHA-JOBE\_PLUS\_40\_DNU', 'PO\_USPESNE\_OBHAJOBE', PO\_USPESNE\_OB-HAJOBE\_NEBO\_3.POKUS', 'NEUVEREJNIT', 'PO\_VLOZENI\_JEN\_SKO-LA','PO\_OBHAJOBE\_JEN\_SKOLA', 'PO\_OBHAJO-BE\_PLUS\_40\_DNU\_JEN\_SKOLA'

"Parametr udává, zda se má v portálovém prohlížení zveřejnit vlastní text kvalifikační práce. Parametr je znakový a je definován výčtem: PO\_VLOZENI - vlastní text je viditelný a stáhnutelný ihned po vložení do IS/STAG, PO\_OBHAJOBE - vlastní text je viditelný a stáhnutelný ihned po vložení do IS/STAG a zadání výsledku obhajoby (do té doby není přístupný),PO\_OBHAJOBE\_PLUS\_40\_DNU-\_vlastní text je viditelný a stáhnutelný 40 dnů po vložení do IS/STAG a zadání výsledku obhajoby (do té doby není přístupný), PO\_USPESNE\_OBHAJOBE - vlastní text je viditelný a stáhnutelný ihned po vložení do IS/STAG a zadání výsledku obhajoby (do té doby není přístupný) přičemž hodnocení obhajoby musí být úspěšné, PO\_USPESNE\_OBHAJOBE\_NEBO\_3.POKUS - vlastní text je viditelný a stáhnutelný ihned po vložení do IS/STAG a zadání výsledku obhajoby (do té doby není přístupný) přičemž hodnocení obhajoby musí být úspěšné nebo po neúspěšné obhajobě na 3. pokus, NEU-VEREJNIT - vlastní text není zveřejněn vůbec i pokud je zadán do IS/STAG. Jiné nežli uvedené hodnoty nejsou povoleny, pozor, jsou bez diakritiky a velkými písmeny! Úroveň parametru je KATEDRA, implicitně se počítá s PO\_VLOZENI na úrovni univerzity. Pokud je zvolena některá z možností končící řetězcem '\_JEN\_SKOLA', pak je elektronická podoba

kvalifikační práce přístupná pouze přihlášenému uživateli. Pro hodnoty parametru bez koncovky '\_JEN\_SKOLA' je soubor případně přístupný bez ohledu na přihlášení uživatele."

# • **VKP\_VKLADANI\_HODN\_VYUCUJICIM.**

Povoluje (zakazuje) vkládání hodnocení kvalifikačních prací

*Nejnižší úroveň: KATEDRA, datový typ: CHAR*

Kontrola na výčet hodnot: 'A', 'N'

Povoluje vkládání hodnocení (kvalifikačních prací) od vedoucího, školitele nebo oponenta přímo vedoucímu, školiteli nebo oponentovi práce. Pokud je parametr nastaven na N, není umožněno vkládat známku/hodnocení z VŠKP. V případě nastavení na A je umožněno vložit známku/hodnocení. V případě,že není parametr nijak nastaven, bere se jako výchozí hodnota parametru N. Nastavení práv pro vedoucího/školitele/oponenta VŠKP pro vkládání souboru s posudkem je možné provést ve formuláři SY0280.

• **VKP\_ZADANI\_KONZUL\_VED\_PRAK\_CAS.** 

Konzultanty zobrazovat na zadání VŠKP jako vedoucí praktické části.

*Nejnižší úroveň: FAKULTA, datový typ: CHAR*

Kontrola na výčet hodnot: 'A', 'N'

Pokud je parametr nastaven na hodnotu A a u VŠKP je evidován i nějaký konzultant, pak se tento konzultant tiskne v sestavě 'Zadání VŠKP' jako Vedoucí praktické části. Klasický vedoucí je pak vytištěn jako Vedoucí teoretické části.

#### • **VKP\_ZADANI\_TISK\_BEZ\_OPONENTU.**

Nezobrazovat na tiskové sestavě Zadání VŠKP oponenty.

*Nejnižší úroveň: FAKULTA, datový typ: CHAR*

Kontrola na výčet hodnot: 'A', 'N'

Parametrem lze zabránit zobrazení jmen oponentů zadaných u VŠKP na tiskové sestavě Zadání VŠKP. Pokud je parametr nastaven na hodnotu 'A', nebudou se oponenti zadaní u VŠKP zobrazovat na tiskové sestavě Zadání VŠKP. Pokud není parametr nastaven nebo je nastaven na hodnotu 'N', budou se případně zadaní oponenti u VŠKP zobrazovat na tiskové sestavě Zadání VŠKP.

• **VKP\_ZADANI\_TISK\_TEXT\_POD\_NADP.** 

Text pod hlavním nadpisem na zadání VŠKP.

*Nejnižší úroveň: FAKULTA, datový typ: CHAR*

Kontrola: První povinná česká varianta textu, odělovač | a pak povinná druhá anglická varianta textu

V parametru je zadán text, který se zobrazuje na zadání VŠKP pod hlavním nadpisem. Do parametru je nutné zadat vždy dvě verze textu a to nejprve českou verzi textu a následně anglickou verzi textu. Obě verze textu musí být odděleny znakem | (svislítko).Parametr je v základním nastavení předvyplněn na hodnotu '(projektu, uměleckého díla, uměleckého výkonu)|(project, art work, art performance)'.

## • **VKP\_ZADANI\_TISK\_TEXT\_POD\_RAZIT.**

Text pod razítkem na zadání VŠKP.

*Nejnižší úroveň: FAKULTA, datový typ: CHAR*

Kontrola: První povinná česká varianta textu, odělovač | a pak povinná druhá anglická varianta textu

V parametru je zadán text, který se zobrazuje na zadání VŠKP v místě určeném pro razítko, tedy mezi místy určenými pro podpis. Do parametru je nutné zadat vždy dvě verze textu a to nejprve českou verzi textu a následně anglickou verzi textu. Obě verze textu musí být odděleny znakem | (svislítko). Parametr je v základním nastavení předvyplněn na hodnotu 'L.S.|L.S.'.

• **VKP\_ZAKAZ\_UPRAV\_POSUD\_PO\_OBHA.** 

Zákaz změn posudků po vložení hodnocení VŠKP po obhajobě.

*Nejnižší úroveň: KATEDRA, datový typ: CHAR*

Kontrola na výčet hodnot: 'A','N'

Pokud je parametr nastaven na hodnotu A nelze již provést změnu u vloženého posudku oponenta/vedoucího k VŠKP, pokud je již tato VŠKP po obhajobě a má udělené nějaké hodnocení. Nelze tedy pak již provést jednak smazání nebo update souboru s posudkem VŠKP vloženého do systému (nový soubor přiložit případně lze, pokud nebyl dosažen max. počet vložených souborů) a dále také nelze upravovat ani případně data posudku, pokud byl posudek vkládán pomocí formuláře pro vložení obsahu posudku. Tento parametr nemá vliv, provádí-li operaci role administrátor, prorektor, knihovna či knihovna-správce.

• **VLASTNI\_MIST\_POVOLIT\_JEDAKCE.** 

Zadávání jednorázových akcí do vlastních místností

*Nejnižší úroveň: KATEDRA, datový typ: CHAR*

Kontrola na výčet hodnot: 'A','F','N'

Parametr se nevztahuje na role Administrátor, Prorektor a Komerce, které mohou vkládat jednorázové akce bez omezení. Ostatní role mohou zadávat jednorázové akce do vlastních místností pouze pokud je parametr nastavený na A nebo F. V takovém případě je pak pro pracoviště vkládání jednorázových akcí povolené i do cizích místností povolených pro pracoviště ve formuláři [Povolování využití místnosti vlastníkem](#page-856-0) [\(RA0300\).](#page-856-0)

- při nastavení REK = A mohou všichni zadávat akce do svých vlastních místností - fakulty do svých fakultních a svých katedrálních, katedry do svých katedrálních,
- při nastavení A u fakulty může fakulta zadávat akce do svých fakultních a svých katedrálních místností, katedry do svých katedrálních
- při nastavení A u katedry může katedra zadávat akce do svých katedrálních místností
- při nastavení F u fakulty může fakulta zadávat akce do všech vlastních místností fakulty a příslušných kateder fakulty a katedry do svých místností a do místností fakulty
- při nastavení F u katedry může katedra zadávat akce do svých místností a do místností fakulty

Stejné podmínky jako pro katedru platí pro fakultního rozvrháře a stejné podmínky jako pro fakultu platí pro fakultního superrozvrháře. Pokud by fakultní rozvrhář měl nastavenou u svého účtu jako katedru zkratku fakulty, může využít pouze místnosti patřící fakultě nikoliv jednotlivým katedrám fakulty.

• **VLASTNI\_MIST\_POVOLIT\_SPRAVU.** 

Nastavení omezeného přístupu k místnostem pracoviště

*Nejnižší úroveň: KATEDRA, datový typ: CHAR*

Kontrola na výčet hodnot: 'A','N'

Nastavením parametru na A určujeme, že místnosti může použít pouze vlastník místnosti a uživatelé či role, kterým k tomu dá právo vlastník místnosti ve formuláři [Povolování využití místnosti vlastníkem \(RA0300\)](#page-856-0). Pokud pro pracoviště bude parametr zadán na N nebo nezadán, lze

místnosti pracoviště používat bez omezení. Parametr se nevztahuje na plánování údržby místností.

Zda si vlastník místnosti může ovládat přístup ostatních k místnosti. Pokud "A", potom si sekretářka katedry či fakulty, studijní referentka, tajemník fakulty či proděkan může do vlastních místností spravovat kdo (činnosti určitého pracoviště, určitý uživatel, uživatelé určité uživatelské role). kdy (datum od-do, den v týdnu od-do, čas od-do) smí do dané místnosti vybrané činnosti (rozvrh, výukové akce, komerční akce, zkoušení, přijímací řízení, státnicové komise, ročníkové zápisy) zadávat. Zároveň pokud bude parametr pro dané pracoviště nastaven na "A", tak je do jeho místností možno zadávat činnosti daného pracoviště a nebo i činnosti jiného pracoviště, pokud je zadá uživatel z tohoto pracoviště. Jedinou výjimkou je, pokud by pro daný čas byla místnost výhradně uvolněna pro něco jiného. Pokud bude parametr zadán na "N" nebo nezadán, tak jednak nemůže vlastník místnosti danou správu provádět a také do místností tohoto pracoviště může kdo chce zadávat co chce bez omezení. Parametr se nevztahuje na plánování údržby místností.

• **VSKP\_AK\_ROK\_OBHAJOBY\_ZVYSIT\_O.** 

Předdef. počet let o který má být navýšen ak. rok obhajoby od akt.roku

*Nejnižší úroveň: KATEDRA, datový typ: NUMBER*

Kontrola na rozsah 0 až 3

Předdefinovaný počet let, o který má být navýšen ak. rok obhajoby od aktuálního roku.

• **VSKP\_DATUM\_REGISTRACE\_DO.** 

Předefinované datum konce registrace na témata VŠKP

*Nejnižší úroveň: KATEDRA, datový typ: DATETIME, roční parametr*

Předdefinované datum konce registrace na témata VŠKP. Při zadávání témat se toto datum bude přednastavovat.

• **VSKP\_DATUM\_REGISTRACE\_DO\_NEZM.** 

Zda je přednastavené datum konce registrace nezměnitelné.

*Nejnižší úroveň: KATEDRA, datový typ: CHAR*

Kontrola na výčet hodnot: 'A','N'

Textový parametr, který určí, zda není hodnota přednastavená v parametru VSKP\_DATUM\_REGISTRACE\_DO editovatelná. Pokud není parametr VSKP\_DATUM\_REGISTRACE\_DO uveden, bere se VSKP\_DA-TUM\_REGISTRACE\_DO\_NEZM jako N (lze editovat).

• **VSKP\_DATUM\_REGISTRACE\_OD.** 

Předefinované datum začátku registrace na témata VŠKP

*Nejnižší úroveň: KATEDRA, datový typ: DATETIME, roční parametr*

Předefinované datum začátku registrace na témata VŠKP. Při zadávání témat učitelem či sekretářkou se toto datum bude přednastavovat.

• **VSKP\_DATUM\_REGISTRACE\_OD\_NEZM.** 

Zda je přednastavené datum počátku registrace nezměnitelné.

*Nejnižší úroveň: KATEDRA, datový typ: CHAR*

Kontrola na výčet hodnot: 'A','N'

Textový parametr, který určí, zda není hodnota přednastavená v parametru VSKP\_DATUM\_REGISTRACE\_OD editovatelná. Pokud není parametr VSKP\_DATUM\_REGISTRACE\_OD uveden, bere se VSKP\_DA-TUM\_REGISTRACE\_OD\_NEZM jako N (lze editovat).

## • **VSKP\_EDIT\_STUDENTOVO\_TEMA.**

Které typy témat může vedoucí práce studentovi editovat.

*Nejnižší úroveň: KATEDRA, datový typ: CHAR*

Kontrola: Kombinace typů témat

Textový parametr, který určí, zda může vedoucí práce editovat studentovi téma. Jedná se o kombinaci písmen označujících typ tématu: S (zadané studentem) a D (doplněné studentem).

## • **VSKP\_EXPORT\_KNIHOVNA\_ZPUSOB.**

*Nejnižší úroveň: UNIVERZITA, datový typ: CHAR*

Kontrola na výčet hodnot: 'NORMALNI', 'UPRAVY'

Je-li 'NORMALNI' (nebo nezadáno), nabízí OAI-PMH endpoint běžný seznam prací pro export do knihovny. Je-li 'UPRAVY', nabízí endpoint seznam prací, které již jednou exportovány byly a pak byly v IS/STAG upraveny

Je-li 'NORMALNI' (nebo nezadáno), nabízí OAI-PMH endpoint běžný seznam prací pro export do knihovny. Je-li 'UPRAVY', nabízí endpoint seznam prací, které již jednou exportovány byly a pak byly v IS/STAG upraveny

## • **VSKP\_MAX\_POCET\_REG\_CELKOVE.**

Zda parametr VSKP\_MAX\_POCET\_REGISTRACI platí pro celé studium.

*Nejnižší úroveň: FAKULTA, datový typ: CHAR*

Kontrola na výčet hodnot: 'A','N'

Určuje, zda má parametr VSKP\_MAX\_POCET\_REGISTRACI omezovat počet témat, na která se může student přihlásit, v rámci celého studia. Pokud není nastaven, omezuje se počet registrací pouze v rámci jednoho akademického roku.

• **VSKP\_MAX\_POCET\_REGISTRACI.** 

Max. počet témat, na která se může student přihlásit

*Nejnižší úroveň: KATEDRA, datový typ: NUMBER*

Max. počet témat, na která se může student přihlásit • **VSKP\_MAX\_POCET\_RESITELU.** 

Předdefinovaný maximální počet řešitelů tématu VŠKP.

*Nejnižší úroveň: KATEDRA, datový typ: NUMBER*

Kontrola na rozsah 0 až 999

Předdefinovaný maximální počet řešitelů tématu VŠKP. Při zadávání témat se toto číslo bude přednastavovat.

• **VSKP\_MAX\_POCET\_RESITELU\_NEZM.** 

Zda je maximální počet řešitelů tématu VŠKP nezměnitelný.

*Nejnižší úroveň: KATEDRA, datový typ: CHAR*

Kontrola na výčet hodnot: 'A','N'

Textový parametr, který určí, zda není hodnota přednastavená v parametru VSKP\_MAX\_POCET\_RESITELU editovatelná. Pokud není parametr VSKP\_MAX\_POCET\_RESITELU uveden, bere se hodnota parametru VSKP\_MAX\_POCET\_RESITELU\_NEZM jako N (lze editovat).

• **VSKP\_MAX\_POCET\_ZAJEMCU.** 

Předdefinovaný maximální počet zájemců o téma VŠKP

*Nejnižší úroveň: KATEDRA, datový typ: NUMBER*

Kontrola na rozsah 0 až 999

Předdefinovaný maximální počet zájemců o téma VŠKP. Při zadávání témat se toto číslo bude přednastavovat.

• **VSKP\_MAX\_POCET\_ZAJEMCU\_NEZM.** 

Zda je maximální počet zájemců o téma VŠKP nezměnitelný.

*Nejnižší úroveň: KATEDRA, datový typ: CHAR*

Kontrola na výčet hodnot: 'A','N'

Textový parametr, který určí, zda není hodnota přednastavená v parametru VSKP\_MAX\_POCET\_ZAJEMCU editovatelná. Pokud není parametr VSKP\_MAX\_POCET\_ZAJEMCU uveden, bere se hodnota parametru VSKP\_MAX\_POCET\_ZAJEMCU\_NEZM jako N (lze editovat).

• **VSKP\_NOTIFIKACE\_ZALOZENI.** 

Infor. kat. a stud. ref . o založení stud. či doplň. typu tématu (A/N)

*Nejnižší úroveň: FAKULTA, datový typ: CHAR*

Kontrola na výčet hodnot: 'A','N'

Textový parametr, který určí, zda se mají zasílat oznámení rolím studijní referentka a sekretářka katedry v okamžiku, kdy je založeno téma studentem nebo je rámcové téma přiděleno studentovi. Toto oznámení se pošle bez ohledu na aktuální stav schvalování tématu (na rozdíl od standardního oznámení, které se rolím KA a SR posílá až po finálním schválení tématu, ve kterém je téma připravené pro převedení ve formuláři AN0030). Pokud není parametr nastaven, bere se jako 'N' (neposílat).

• **VSKP\_PODKLADY\_FORMA.** 

Výchozí (předdefinované) nastavení formy VŠKP.

*Nejnižší úroveň: KATEDRA, datový typ: CHAR*

Kontrola na výčet hodnot: 'T','TE','E'

Výchozí (předdefinované) nastavení formy VŠKP.

• **VSKP\_PODKLADY\_FORMA\_NEZM.** 

Zda je forma práce nezměnitelná.

*Nejnižší úroveň: KATEDRA, datový typ: CHAR*

Kontrola na výčet hodnot: 'A','N'

Textový parametr, který určí, zda není hodnota přednastavená v parametru VSKP\_PODKLADY\_FORMA editovatelná. Pokud není parametr

VSKP\_PODKLADY\_FORMA uveden, bere se hodnota parametru VSKP\_PODKLADY\_FORMA\_NEZM jako N (lze editovat).

• **VSKP\_PODKLADY\_HODNOCENI.** 

Výchozí (předdefinované) nastavení hodnocení VŠKP

*Nejnižší úroveň: KATEDRA, datový typ: CHAR*

Kontrola na výčet hodnot: 'Z','S'

Výchozí (předdefinované) nastavení hodnocení VŠKP.

### • **VSKP\_PODKLADY\_HODNOCENI\_NEZM.**

Zda je hodnocení práce nezměnitelné.

*Nejnižší úroveň: KATEDRA, datový typ: CHAR*

Kontrola na výčet hodnot: 'A','N'

Textový parametr, který určí, zda není hodnota přednastavená v parametru VSKP\_PODKLADY\_HODNOCENI editovatelná. Pokud není parametr VSKP\_PODKLADY\_HODNOCENI uveden, bere se hodnota parametru VSKP\_PODKLADY\_HODNOCENI\_NEMENITELNE jako N (lze editovat).

• **VSKP\_PODKLADY\_PRO\_FAKULTU.** 

Automatické nastavení omezení na fakultu dle katedry podkladu

*Nejnižší úroveň: KATEDRA, datový typ: CHAR*

Kontrola na výčet hodnot: 'A','N'

Po založení podkladu, při hodnotě parametru "A", se automaticky založí, že je určeno pro studenty fakulty od katedry podkladu. Pokud nebude parametr zadán, bere se, jako by byl nastaven na "N".

# • **VSKP\_PODKLAD\_ZNEMOZNIT\_SMAZAT.**

Případný zákaz odstranění podkladu pro VŠKP ze strany studenta.

*Nejnižší úroveň: FAKULTA, datový typ: CHAR*

Kontrola na výčet hodnot: 'A','N'

Parametr umožňuje studentovi zakázat možnost odstranění podkladu pro kvalifikační práci, pokud je parametr nastaven na hodnotu 'A' a student má již zadané téma VŠKP, resp. je tato zadaná VŠKP vedená jako platná.

• **VSKP\_PO\_PRIDELENI\_ODMAZAT\_OST.** 

Zda se po přidělení tématu mají ostatní registrace odmazat.

*Nejnižší úroveň: KATEDRA, datový typ: CHAR*

Kontrola na výčet hodnot: 'A','N'

Zda se po přidělení tématu studentovi mají ostatní jeho registrace na témata odmazat. Parametr je možné nastavit až ná úroveň katedry, přičemž tato se bere od katedry zadané u tématu. Pokud není parametr nastaven, bere se jako N (neodmazávat).

## • **VSKP\_POVINNY\_ANGLICKY\_NAZEV.**

Zda je anglický název tématu povinný

*Nejnižší úroveň: KATEDRA, datový typ: CHAR*

Kontrola na výčet hodnot: 'A','N'

Textový parametr, který určí, zda je anglický název tématu povinný. Pokud není uveden, je anglický název tématu nepovinný

## • **VSKP\_PRACOVISTE\_NEZM.**

Zda je pracoviště tématu nezměnitelné

*Nejnižší úroveň: KATEDRA, datový typ: CHAR*

Kontrola na výčet hodnot: 'A','N'

Textový parametr, který určí, zda není hodnota přednastavená jako pracoviště tématu editovatelná. Pokud není tento parametr nastaven, pracoviště lze editovat. Parametr se netýká rolí Administrátor, Prorektor, Student a Studijní referentka.

## • **VSKP\_PRACOVISTE\_TYP.**

Která pracoviště se mají studentům nabízet k vyplnění do podkladu VŠKP

*Nejnižší úroveň: FAKULTA, datový typ: CHAR*

Kontrola: Kombinace písmen KF

Nastavuje, zda se při volbě pracoviště pro podklad vysokoškolské kvalifikační práce studentům nabízejí pouze katedry, fakulty nebo oboje. Hodnota parametru se určuje podle fakulty, na které student studuje. Pokud není nastaven, nabízejí se všechna pracoviště.

• **VSKP\_SYNCHRO\_HODNOCENI.** 

Zda hodnocení úspěšně obhájené VŠKP kopírovat k předmětu

*Nejnižší úroveň: KATEDRA, datový typ: CHAR*

Kontrola na výčet hodnot: 'A','N'

Parametr říká, zda se má automaticky kopírovat úspěšné hodnocení VŠKP k odpovídajícímu předmětu studenta. Hodnocení se nakopíruje k takovému předmětu, který má v položce Způsob ukončení předmětu hodnotu domény TYP\_ZK\_NEW takovou, že v pomocné hodnotě je nastaveno O(bhajoba). Typicky se tedy jedná o všechny předměty Obhajoba

…

#### • **VSKP\_VOLITELNA\_LITERATURA.**

Pokud je nastaveno, nemusí být u tématu VŠKP vyplněná LITERATURA.

*Nejnižší úroveň: KATEDRA, datový typ: CHAR*

Kontrola na výčet hodnot: 'A','N'

Pokud je nastaveno, nemusí být u tématu VŠKP vyplněná LITERATURA. • **VSKP\_ZADAVANE\_TYPY\_TEMAT.** 

Textový parametr, který určí, jaké typy témat mohou být vypisovány.

*Nejnižší úroveň: KATEDRA, datový typ: CHAR*

Kontrola: Kombinace typu témat

Textový parametr, který určí, jaké typy témat mohou být vypisovány. Hodnoty jsou zadávány formou výčtu typů témat z číselníku CG\_REF\_CODES z položky TYP\_TEMATU. Jedná se o typy témat V (zadané vyučujícím), R (rámcové) a S (zadané studentem). Pokud není uveden, mohou být vypisována témata všech typů.

• **VSKP\_ZADAVANI\_DO.** 

Datumový parametr, který určí, do kdy mohou být vypisována témata VŠKP

*Nejnižší úroveň: KATEDRA, datový typ: DATETIME, roční parametr*

Datumový parametr, který určí, do kdy mohou být vypisována témata VŠKP.

• **VSKP\_ZADAVANI\_KDO.** 

Textový parametr, který určí, kdo může vypisovat témata.

*Nejnižší úroveň: KATEDRA, datový typ: CHAR*

Kontrola: Kombinace vybraných uživatelských rolí

Textový parametr, který určí, kdo může vypisovat témata. Hodnoty jsou zadávány formou výčtu rolí z číselníku CG\_REF\_CODES z položky ROLE oddělených čárkou. Jedná se o role VY, ST, KA, SR, VK. Pokud není uveden, témata mohou zadávat všechny z těchto určených rolí.

• **VSKP\_ZNEMOZNIT\_ZMENY\_VY.** 

Zakazuje úpravy vyučujícímu v tématu po přidělení studentovi.

*Nejnižší úroveň: FAKULTA, datový typ: CHAR*

Uživatelská role vyučující (vedoucí práce) a její zastupující role (studijní referentka, katedra) budou mít při nastavení na hodnotu 'A' zakázané úpravy všech typů témat v případě, že je téma již přidělené studentovi. Pokud není parametr nastaven, bere se jeho hodnota jako 'N' a žádná omezení v úpravách tématu se neaplikují. Tento parametr bude mít přednost před nastavením parametru VSKP\_EDIT\_STUDENTOVO\_TEMA.

• **VSKP\_ZVEREJNENO\_OD.** 

Datumový parametr, který určí, od kdy jsou témata zveřejněna.

*Nejnižší úroveň: KATEDRA, datový typ: DATE, roční parametr*

Datumový parametr, který určí, od kdy jsou témata zveřejněna pro registraci studentům. Pokud není uveden budou témata zveřejněna okamžitě po schválení.

## • **VYBRANY\_PREDM\_ROVNOU\_ZAPSAT.**

Určuje, zda vybraný předm. se má hned zapsat do tab. znamky

*Nejnižší úroveň: FAKULTA, datový typ: CHAR*

Kontrola na výčet hodnot: 'A','N'

Parametr na úrovni fakulty studenta určuje, zda se po výběru předmětu studentem (tabulka STUDENTEM\_VYBRANE\_PREDMETY) má hned provést INSERT i do tabulky ZNAMKY. Pokud parametr nebude nastaven, tak se bere, že se to automaticky provádět nemá. Upozornění: při INSERT do STUDENTEM\_VYBRANE\_PREDMETY se nekontroluje nic, tj. např. zda je volná kapacita předmětu, zda je povinnost na splnění prerekvizity atd. Při nastavení parametru se všechny standardní kontroly prováděné při předzápisu budou okamžitě provádět - s tím musí administrátor počítat.

#### • **VYLOUCENE\_PREDMETY.**

Kontrola zápisu vyloučených předmětů

*Nejnižší úroveň: FAKULTA, datový typ: CHAR*

Kontrola na výčet hodnot: 'A','N','S','J'

Jednotlivé hodnoty mají tento význam:

- A (nebo nenastaveno)-kontrola zápisu vyloučených předmětů se provádí vždy
- S-kontrola zápisu vyloučených předmětů se provádí pro studenty
- J-jednosměrná kontrola zápisu vyloučených předmětů se provádí pro studenty
- N-žádná kontrola se neprovádí

Detailnější informace o prováděných kontrolách pro různá nastavení parametru najdete na [Předměty \(PM0010\)](#page-806-0).

• **VYPORADANI\_STUDENTA\_URL.** 

Odkaz na portálovou aplikaci zobrazujicí vypořádání studenta

*Nejnižší úroveň: UNIVERZITA, datový typ: CHAR*

Odkaz na portálovou aplikaci zobrazujicí vypořádání studenta • **VZDANI\_PRAVA\_ODVOL\_CEKANI\_TEXT.** 

Text zobraz. stud. v době platnosti par. VZDANI\_PRAVA\_OD-VOL\_ZA\_DNI

*Nejnižší úroveň: KATEDRA, datový typ: CHAR*

Kontrola: Česká varianta textu a za znakem kolmítka | i anglická varianta textu

Pokud je zadán parametr VZDANI\_PRAVA\_ODVOL\_ZA\_DNI, může zde být zadán český (a za znakem kolmítka | i anglický) text, který bude studentovi vypsán. Pokud tento parametr nastaven není, použije se následující výchozí text: "Vzdát se práva na odvolání bude možné až po zveřejnění rozhodnutí o přiznání stipendia".

### • **VZDANI\_PRAVA\_ODVOL\_ZA\_DNI.**

Počet dní oddálení na vzdání se práva na odvolání od vyměření stip.

*Nejnižší úroveň: KATEDRA, datový typ: NUMBER*

Je-li parametr nastaven a u daného předpisu platby jsou splněny všechny podmínky pro možnost vzdání se práva na odvolání studentem, je možno toto ještě o několik dní oddálit. Vzdát se práva na odvolání pak lze až zadaný počet dní od data vyměření poplatku (platí na celé dny, tj. od půlnoci). Během doby, kdy se kvůli tomuto parametru nelze

vzdávat práva na odvolání, může bude studentovi zobrazen informační text zadaný v parametru VZDANI\_PRAVA\_ODVOL\_CEKANI\_TEXT.

• **WWW\_CLEAN\_URL.** 

Odkaz na servlet umožňující "čisté" URL

*Nejnižší úroveň: UNIVERZITA, datový typ: CHAR* • **WWW\_DIPFILE\_FILE\_MAX\_SIZE.** 

Max. velikost (v MB) uploadovaného souboru přes modul DIPFILE do DP

*Nejnižší úroveň: UNIVERZITA, datový typ: CHAR*

Max. velikost (v MB) uploadovaného souboru přes modul DIPFILE do diplomových prací

• **WWW\_EMAIL\_ADM.** 

E-mail na administrátora aplikace

*Nejnižší úroveň: UNIVERZITA, datový typ: CHAR*

• **WWW\_FEATURE\_AUD.** 

www\_feature1

*Nejnižší úroveň: UNIVERZITA, datový typ: CHAR* • **WWW\_FEATURE\_CAL.** 

www\_feature1

*Nejnižší úroveň: UNIVERZITA, datový typ: CHAR* • **WWW\_FEATURE\_MAP.** 

www\_feature1

*Nejnižší úroveň: UNIVERZITA, datový typ: CHAR* • **WWW\_FULLTEXT\_SEARCH.** 

Přepínač (ANO/ NE) - je instalován engine pro fulltextové prohledávaní

*Nejnižší úroveň: UNIVERZITA, datový typ: CHAR*

Mají se příslušné části WWW aplikací prohlížení a diplomek zobrazovat? Ke dni založení parametru (28.11.05) implementováno pouze na ZČU

• **WWW\_LEAP\_MONTH.** 

Od kdy na webu zobrazovat data pro příští akademický rok

*Nejnižší úroveň: UNIVERZITA, datový typ: NUMBER*

Udává, ve kterém měsíci v kalendářním roce se začnou na webu zobrazovat data pro příští akademický rok

• **WWW\_LIBRARY\_SPEC\_STUDENTI.** 

WWW\_LIBRARY\_SPEC\_STUDENTI

*Nejnižší úroveň: UNIVERZITA, datový typ: CHAR*

Odkaz na knihovnu

Odkaz na knihovnu ve tvaru http://pepa.uk.zcu.cz:8080/F|Univerzitní knihovna ZČU, na kterou se lze přes web prokliknout při prohlížení literatury.

#### • **WWW\_LIBRARY01.**

www\_library01

*Nejnižší úroveň: UNIVERZITA, datový typ: CHAR*

Odkaz na knihovnu 1

Odkaz na knihovnu ve tvaru http://pepa.uk.zcu.cz:8080/F|Univerzitní knihovna ZČU, na kterou se lze přes web prokliknout při prohlížení literatury.

• **WWW\_LIBRARY02.** 

www\_library02

*Nejnižší úroveň: UNIVERZITA, datový typ: CHAR*

Odkaz na knihovnu 2

viz parametr WWW\_LIBRARY01

• **WWW\_LIBRARY03.** 

www\_library03

*Nejnižší úroveň: UNIVERZITA, datový typ: CHAR*

Odkaz na knihovnu 3

viz parametr WWW\_LIBRARY01

• **WWW\_LOGO\_SKOLY.** 

URL na logo školy, viz pravidla pro velikost

*Nejnižší úroveň: UNIVERZITA, datový typ: CHAR*

Parametr obsahuje url na *[ECTS](#page-14-0)* obrázek/logo školy ve formatu GIF, PNG nebo JPEG. Pokud se na daném url bude vyskytovat obrázek v některém

z uvedených formátů, pak bude zobrazen v hlavičce tiskových sestav pro *[ECTS](#page-14-0)* výjezdy/příjezdy (SAF, ToR, LA, CHLA a další). Rozměry obrázku: obrázek nalezený na daném url bude zobrazen na ploše 160x80 px, tj. pokud nebude mít daný obrázek tyto rozměry, měl by mít alespoň stejný (nebo velice podobný) poměr stran (tj 2:1) - obrazek pak bude případně automaticky zmenšen/zvětšen.

• **WWW\_ORG\_FULLNAME.** 

Celý název organizace

*Nejnižší úroveň: UNIVERZITA, datový typ: CHAR*

• **WWW\_ORG\_NAME.** 

Název organizace

*Nejnižší úroveň: UNIVERZITA, datový typ: CHAR*

• **WWW\_PHONE\_1.** 

www\_phone\_1

*Nejnižší úroveň: UNIVERZITA, datový typ: CHAR* • **WWW\_PREKROCIT\_LIMIT\_MAX\_SIZE.** 

Možnost překročit limit délky vkládaného souboru VŠKP.

*Nejnižší úroveň: KATEDRA, datový typ: CHAR*

Kontrola na výčet hodnot: 'A','N'

Možnost překročit limit délky vkládaného souboru VŠKP. Limit je zadán parametrem WWW\_DIPFILE\_FILE\_MAX\_SIZE

• **WWW\_UPOZORNENI.** 

www\_upozorneni

*Nejnižší úroveň: UNIVERZITA, datový typ: CHAR*

• **WWW\_UVEREJNENI\_POSUDKU.** 

Parametr udává, zda se mají na www zveřejnit posudky opon. a vedoucího

*Nejnižší úroveň: KATEDRA, datový typ: CHAR*

Kontrola na výčet hodnot: in('PO\_VLOZENI', 'PO\_VLOZENI\_JEN\_SKOLA', 'PO\_OBHAJOBE','PO\_OBHAJOBE\_JEN\_SKOLA','PO\_OBHAJO-BE\_PLUS\_40\_DNU','PO\_OBHAJOBE\_PLUS\_40\_DNU\_JEN\_SKOLA', 'PO\_USPESNE\_OBHAJOBE', 'PO\_USPESNE\_OBHAJOBE\_JEN\_SKOLA', 'PO\_USPESNE\_OBHAJOBE\_NEBO\_3.POKUS',

Parametr udává, zda se mají v portálovém prohlížení zveřejnit posudky oponenta a vedoucího diplomové práce. Parametr je znakový a je definován výčtem: PO\_VLOZENI - posudky jsou viditelné a stáhnutelné ihned po vložení do IS/STAG, PO\_OBHAJOBE - posudky jsou viditelné a stáhnutelné ihned po vložení do IS/STAG a zadání výsledku obhajoby (do té doby nejsou přístupné),PO\_OBHAJOBE\_PLUS\_40\_DNU- vlastní text je viditelný a stáhnutelný 40 dnů po vložení do IS/STAG a zadání výsledku obhajoby (do té doby není přístupný), PO\_USPESNE\_OBHAJOBE - posudky jsou viditelné a stáhnutelné ihned po vložení do IS/STAG a zadání výsledku obhajoby (do té doby nejsou přístupné) přičemž hodnocení obhajoby musí být úspěšné, PO\_USPESNE\_OBHAJOBE\_NEBO\_3.POKUS - posudky jsou viditelné a stáhnutelné ihned po vložení do IS/STAG a zadání výsledku obhajoby (do té doby není přístupný) přičemž hodnocení obhajoby musí být úspěšné nebo po neúspěšné obhajobě na 3. pokus, NEUVEREJNIT - posudky nejsou zveřejněny vůbec i pokud jsou zadány do IS/STAG. Dále jsou možné ještě hodnoty PO\_VLOZENI\_JEN\_SKO-LA, PO\_OBHAJOBE\_JEN\_SKOLA, PO\_USPESNE\_OBHAJOBE\_JEN\_SKOLA a PO\_USPESNE\_OBHAJOBE\_NEBO\_3.POKUS\_JEN\_SKOLA - tyto tři hodnoty mají stejné vlastnosti jako jejich předchozí varianty ovšem s tím rozdílem, že jsou pak posudky viditelné jen pro přihlášeného uživatele. Jiné nežli uvedené hodnoty nejsou povoleny, pozor, jsou bez diakritiky a velkými písmeny! Tento parametr ma take vliv na zverejnovani záznamu o průběhu obhajoby a souboru s průběhem obhajoby. Pokud je zvolena některá z možností končící řetězcem '\_JEN\_SKOLA', pak je případný zaznam i soubor s průběhem ohajoby zobrazen pouze přihlášenému uživateli. Pro ostatní hodnoty parametru je záznam i soubor zobrazen vždy. Úroveň parametru je KATEDRA, implicitně je zadáno PO\_VLOZENI na úrovni REK.

• **ZADAT\_ZP\_PRED\_ZK.** 

Výsledek zkoušky je možné zadat až po zadání zápočtu před zkouškou

*Nejnižší úroveň: KATEDRA, datový typ: CHAR*

Kontrola na výčet hodnot: 'A','N'

Kontrola se týká pouze vykonávaných předmětů a vztahuje se na fakultu (katedru) předmětu, nikoliv na fakultu studenta, který předmět studuje. Kromě parametru musí být nastaven u předmětu příznak Záp. před zk. na Ano.

• **ZADOST\_MIMOSKOLNI\_EMAIL.** 

Zda student na WEBu smí zadávat i mimoškolní e-mail

*Nejnižší úroveň: UNIVERZITA, datový typ: CHAR*

Kontrola na výčet hodnot: 'A','N' • **ZADOST\_MODIFIKOVAT\_KONTAKT\_ADR.** 

Zda student na WEBu smí modifikovat svou kontaktní adresu

*Nejnižší úroveň: UNIVERZITA, datový typ: CHAR*

Kontrola na výčet hodnot: 'A','N'

• **ZADOST\_POPIS\_INST1\_PRI\_TISKU.** 

Možnost zadat popis 1. instance pro tisk. verzi žádosti.

*Nejnižší úroveň: FAKULTA, datový typ: CHAR*

Kontrola: První povinná česká varianta textu, odělovač | a pak povinná druhá anglická varianta textu

Parametrem lze zadat text/popis první instance, která rozhoduje o uznání jednotlivých předmětů na žádosti. Tento popis se pak bude případně zobrazovat na tiskové verzi žádosti v nadpisu sloupce určeného pro zadání rozhodnutí o uznání/neuznání jednotlivých předmětů první instancí. Popis první instance se zadává jako dvojice a to nejprve česká verze popisu a následně anglická verze popisu. Obě tyto jazykové mutace musí být odděleny svislítkem, tj. tímto znakem: | .

#### • **ZADOST\_TEXT\_U\_BANKOVNIHO\_UCTU.**

Zobrazovaný variabilní text v žádosti studenta na WEBu pro bank. účet

*Nejnižší úroveň: UNIVERZITA, datový typ: CHAR*

Např. na ZČU: *"Je možno zadat jen číslo bankovního účtu vedeného v české měně některou z bankovních institucí se sídlem na území ČR."*

#### • **ZADOST\_UZN\_PREDM\_DAT\_ROZHODN.**

Jaké datum se vkládá při převodu uznaných předmětů ze žádosti

*Nejnižší úroveň: FAKULTA, datový typ: DATE*

Kontrola na výčet hodnot: 'A','N'

Při nastaveném parametru na A se u uznaných předmětů vkládá datum rozhodnutí žádosti (rektora, děkana), při nenastaveném nebo nastaveném na N se vkládá původní datum splnění uvedené u předmětu.

#### • **ZADOST\_UZN\_PREDM\_HODNOCENI.**

Výčet hodnocení odděl. střed., na základě kterých lze předmět uznat

*Nejnižší úroveň: FAKULTA, datový typ: CHAR*

Parametrem lze definovat výčet hodnocení, se kterými jsou předměty z předchozího studia uznávány. Jednotlivá hodnocení musí být oddělena středníkem. Příklad: stupnice na škole obsahují hodnocení 1,2,3,4 a Splnil, Nesplnil. Nastavení parametru na 1;2;S říká, že se uznávají předměty z předchozího studia zakončené hodnocením 1 , 2 nebo Splnil . Nastavení parametru však nijak nezabraňuje studentovi předmět,který nesplňuje dané parametrem, k žádosti připojit. V případě nastavení parametru je v podstatě student (při tvorbě žádosti o uznání předmětů) jen upozorněn u předmětu z předchozího studia, který dané kritérium nesplňuje, na skutečnost, že takovýto předmět nemusí být uznán.

• **ZADOST\_UZN\_PREDM\_MAX\_DOBA.** 

Max. doba od uplytnutí absol. předm., po které nemusí být předm. uznán

*Nejnižší úroveň: FAKULTA, datový typ: NUMBER*

Parametrem lze definovat maximální dobu v letech, po jejímž uplynutí po absolvování předmětu již nemusí být předmět uznán. Nastavení parametru však nijak nezabraňuje studentovi předmět, který nesplňuje kritérium dané parametrem, k žádosti připojit. V případě nastavení parametru je v podstatě student (při tvorbě žádosti o uznání předmětů) jen upozorněn u předmětu z předchozího studia, který dané kritérium nesplňuje, na skutečnost, že takovýto předmět nemusí být uznán.

#### • **ZADOST\_UZN\_PREDM\_VYJADR\_GARANT.**

Aut. předání žádosti o uzn. předm. garantovi při převzetí stud. ref.

*Nejnižší úroveň: FAKULTA, datový typ: CHAR*

Kontrola na výčet hodnot: 'A','N'

Pokud je parametr nastaven na hodnotu A, pak budou při zablokování žádosti oproti změnám ze strany studenta automaticky převedeny všechny předměty na žádosti, které jsou ve stavu "Podána žádost", do stavu "Čeká se na vyjádření garanta.

• **ZADOST\_ZADAVAT\_IBAN.** 

Zda student na WEBu smí u svého bankovního účtu zadávat IBAN

*Nejnižší úroveň: UNIVERZITA, datový typ: CHAR*

Kontrola na výčet hodnot: 'A','N'

• **ZAPIS\_AUTOMAT\_DATUM\_ZAPISU.** 

Jaký datum zápisu se při automatickém zápisu má nastavit.

*Nejnižší úroveň: FAKULTA, datový typ: CHAR*

Kontrola na výčet hodnot: 'FORMALNI\_ZACATEK\_AK\_ROKU', 'DA-TUM\_PROJEVENI\_VULE\_SE\_ZAPSAT'

Jaký datum zápisu se při automatickém zápisu má nastavit. in (FORMAL-NI\_ZACATEK\_AK\_ROKU, DATUM\_PROJEVENI\_VULE\_SE\_ZAPSAT). Pokud nebude parametr nastaven a bude nastaven parametr ZAPIS\_AU-TOMAT\_TYP\_STUDIA, tak se vezme jako datum zápisu datum projevení vůle se zapsat.

## • **ZAPIS\_AUTOMAT\_FINANCOVANI.**

Jaký způsob financování se má při automat. zápisu do studia nastavit.

*Nejnižší úroveň: FAKULTA, datový typ: CHAR*

Kontrola na výčet hodnot: '1','2','6','7','10','80','81','82','83'

Jaký způsob financování se má při automatickém zápisu do studia nastavit. in (1,2,6,7,10,80,81,82,83) Pokud nebude parametr nastaven a bude nastaven parametr ZAPIS\_AUTOMAT\_TYP\_STUDIA, tak se použije financování "1".

## • **ZAPIS\_AUTOMAT\_TYP\_STUDIA.**

Pro které typy studia se má automaticky provést zápis do studia.

*Nejnižší úroveň: FAKULTA, datový typ: CHAR*

Pro které typy studia se má automaticky provést zápis do studia po projevení vůle se zapsat. Typy studia se uvedou číslicemi z domény TYP\_OBORU (7..Bc., 0..Navaz., 8..Mgr., 9..Ph.D. atd.) oddělené čárkou. Pokud není parametr zadán, automatický zápis se neprovede.

#### • **ZAPIS\_AUTOMAT\_ZTOTOZNENI.**

Zda se automatický zápis má provést až po ztotožnění.

*Nejnižší úroveň: FAKULTA, datový typ: CHAR*

Kontrola na výčet hodnot: 'A',' N'

Zda se automatický zápis má provést až po ztotožnění. in (A, N). Pokud není parametr nastaven a je nastaven parametr ZAPIS\_AUTO-MAT\_TYP\_STUDIA, tak se automatický zápis provede bez nutnosti ztotožnění.

#### • **ZAPISOVE\_PROPUSTKY.**

Parametr zapíná způsob použití zápisových propustek

#### *Nejnižší úroveň: UNIVERZITA, datový typ: CHAR*

Kontrola na výčet hodnot: 'P','K','N'

- Parametr nastavený na P říká, že v položce Zápisové propustky je uveden počet povinně volitelných či volitelných předmětů, které si student při nesplnění nemusí znovu zapisovat. Pokud student tento počet zápisových propustek vyčerpá, stávají se pro něj další zapsané povinně volitelné či volitelné předměty povinnými, v případě nesplnění si je musí znovu zapsat a splnit je!
- Parametr nastavený na K říká, že v položce Zápisové propustky je uveden limit kreditů, které si smí student zapsat celkově z předmětů cizích fakult, které nejsou uvedeny v jeho studijních plánech. Při zápisu a odzápisu každého takového předmětu se limit kreditů snižuje resp. zvyšuje o příslušný počet kreditů daného předmětu. To, zda se jedná o předmět cizí fakulty se určuje podle fakulty uvedené u oborů studenta. V případě, že má student zapsaných více stud. plánů (tj. oborů) s různou fakultou, může si předměty všech těchto fakult zapisovat neomezeně.
- Pro hodnotu parametu N nebo pro jeho nevyplněnou hodnotu se zápisové propustky nekontrolují.
- **ZAPISY\_BURZA\_POVOLENI.**

Možnost provádět změnu či prohození rozvrh. akcí v rámci burzy

*Nejnižší úroveň: KATEDRA, datový typ: CHAR*

Kontrola na výčet hodnot: 'A','N'

Kromě nastavení tohoto parametru musí být student přiřazen do předzápisové skupiny, pro kterou je v daném čase povolené vkládání požadavků na změnu nebo prohození rozvrhové akce

• **ZAP\_LISTY\_Z\_ES0010\_PARAMETRY.** 

Zda při volání záp. listů z ES0010 zobrazit parametry sestavy

*Nejnižší úroveň: FAKULTA, datový typ: CHAR*

Kontrola na výčet hodnot: 'A','N'

• **ZBYV\_POVINNOST\_PROPUSTKY\_POPIS.** 

Popis mechanismu zápisových propustků aplikace "Zbývající povinnosti"

*Nejnižší úroveň: UNIVERZITA, datový typ: CHAR*

Kontrola: Jedna povinná část (česká varianta), za ní odděleno znakem | nepovinně anglická varianta.

Popis mechanismu zápisových propustků do aplikace "Zbývající povinnosti". Text v české a anglické verzi oddělené znakem |.

• **ZIDLO\_HODINA\_CENA.** 

Cena v Kč za jednu židlo-hodinu při platbě za využívání učeben

*Nejnižší úroveň: UNIVERZITA, datový typ: NUMBER*

Počet židlo-hodin udává počet židlí v učebně krát počet 60 minutových hodin. Tento parametr stanovuje částku v Kč za jednu židlo-hodinu.

• **ZIDLO\_HODINA\_JEDAKCE\_POV\_PRAC.** 

U kterých typů jednorázových akcí musí být povinně vyplněno pracoviště

*Nejnižší úroveň: UNIVERZITA, datový typ: CHAR*

Kontrola: Libovolná kombinace písmen VKR

U kterých typů jednorázových akcí musí být povinně vyplněno pracoviště. Možnost vyjmenovat více typů akce uvedením více písmenek za sebou. V-výuka, K-komerce, R-rekonstrukce

• **ZL\_PREDMETY\_NIZSI\_UROVEN.** 

Na záp. lis. upozornění na C-předměty s úrovní Bc. u navazujících st.

*Nejnižší úroveň: FAKULTA, datový typ: CHAR*

Na zápisových listech upozornění na C-předměty s úrovní Bc. u navazujících studentů, vypisuje se vykřičník u statutu

• **ZMENA\_OBS\_RA.** 

Moznost změn u rozvrhových akcí, kde je někdo přihlášen

*Nejnižší úroveň: FAKULTA, datový typ: CHAR*

Kontrola: Libovolná kombinace písmen CMUK

Při nastaveném parametru je povolená změna příslušných údajů i u akce s již přihlášenými studenty.

 $C \mid u$  neaposteriorní akce lze změnit časové údaje

M lze změnit údaje o místnosti

U lze změnit vyučujícího

 $K$  lze změnit plánovanou kapacitu

• **ZMENA\_PREDMETU\_VE\_STUD\_PLANU.** 

Možnost měnit vlastnosti předmětu až na úrovni stud. plánu

*Nejnižší úroveň: FAKULTA, datový typ: CHAR*

Kontrola na výčet hodnot: 'A','N'

Pokud je parametr nastaven na A, potom je možné položky počet kreditů, typ ukončení předmětu, způsob hodnocení (slovně či známkou) a zda před zkouškou předchází zápočet nastavené u předmětu měnit pro předmět ještě ve studijním plánu. Student má předmět zapsaný s údaji uvedenými u stud. plánu **(prozatím není implementováno)**.

• **ZOBRAZIT\_KDY\_MA\_STUDENT\_PLATIT.** 

Zobrazit na portále, kdy má student platit dle §58 3,4?

*Nejnižší úroveň: UNIVERZITA, datový typ: CHAR*

Kontrola na výčet hodnot: 'A','N'

Zda se má na portále zobrazovat, kdy má student začít platit za studium dle zákona 111/1998Sb. §58 odst. 3 a 4. Soukromé školy nastavují N. • **ZOBRAZIT\_KONTAKTY\_STUDENTA\_UC.** 

Zobrazit na portále učitelům a katedrám kontakty na studenta.

*Nejnižší úroveň: UNIVERZITA, datový typ: CHAR*

Zobrazit na portále učitelům a katedrám kontakty na studenta. Jednotlivá písmena v hodnotě parametru říkají, které kontaktní údaje studentů smějí učitelé a katedry vidět. Možná hodnoty jsou: L: telefon a mobil, E: e-mail školní, P: e-mail osobní.

• **ZOBRAZIT\_NEZADANE\_CTYRKY.** 

Zobrazit na portále záporné hodnocení předmětu, když není vyplněné?

*Nejnižší úroveň: FAKULTA, datový typ: CHAR*

Kontrola na výčet hodnot: 'A','N'

Zda se má studentovi na portále zobrazovat záporné hodnocení ("4" resp. "5" resp. "F" resp. "Nesplněno") u předmětu, pokud hodnocení není v databázi u studentova předmětu zadané a předmět byl skládán v prošlých akademických rocích. Parametr je možno stanovit až na úroveň fakulty, kde se bere fakulta ze studentova studijního programu. Pokud parametr není nastaven, bere se že se má zobrazovat příslušné záporné hodnocení. Na předměty zakončené nějakou formou státní závěrečné zkoušky nebo obhajobou VŠKP nemá nastavení/nenastavení tohoto parametru žádný vliv - u těchto předmětů se v případě neuděleného hodnocení nezobrazuje nic a to vždy (i když byl předmět skládán v již prošlých akademických rocích).

• **ZOBRAZIT\_ROZSIRENY\_SOUHLAS.** 

Text souhlasu je rozšířen o dovětek uvedený v řetězci nastavení param.

*Nejnižší úroveň: UNIVERZITA, datový typ: CHAR*

Text souhlasu se zprac. os. údajů je rozšířen o dovětek, který je uvedený v řetězci v nastavení parametrů. Např. o text: "Souhlas se zpracováním a použitím foto/video materiálu s absolventem, které bude pořízeno na akcích klubu, fakultních či univerzitních akcí ".

• **ZP\_CISLO\_PRAC.** 

Číslo pracoviště VZP, se kterým okresní instituce komunikuje

*Nejnižší úroveň: UNIVERZITA, datový typ: CHAR*

Používá se v názvu souboru odevzdávaného přes *[VZP](#page-14-1)* Point

## • **ZP\_HOME.**

Cesta a adresář pro ukládání hlášení ZP

*Nejnižší úroveň: UNIVERZITA, datový typ: CHAR* • **ZSDR\_DAT\_ZAPISU\_DO\_ROC.** 

Datum.interval pro volbu data zápisu do roč. a data ukon. předch. roč.

*Nejnižší úroveň: FAKULTA, datový typ: CHAR*

Kontrola: Dvakrát datum bez roku (oddělovač |)

Parametrem lze zadat datumový interval, ze kterého bude vybrán datum, který se uloží jako datum ukončení stávajícího ročníku studenta a jako datum zápisu do nového ročníku studenta při provádění (samo)zápisu do dalšího ročníku studentem. Interval se zadává ve formě dvou datumů oddělených svislítkem (začátek a konec intervalu) a oba tyto datumy jsou zadány bez uvedení roku. Příklad možného zadání tohoto parametru je tedy třeba řetězec '01.09.|25.09.' (nezapomenout na všechny tečky a svislítko). Pokud bude student provádět zápis do dalšího ročníku v uvedeném datumovém intervalu, uloží se u studenta jako datum ukončení stávajícího ročníku a datum zápisu do nového ročníku právě ten den, ve kterém zápis provádí. Pokud bude student provádět zápis datumově dříve než udává interval, uloží se jako datum ukončení stávajícího ročníku a datum zápisu do nového ročníku začátek tohoto intervalu. Pokud bude student provádět zápis datumově po uplynutí tohoto intervalu, uloží se jako datum ukončení stávajícího ročníku a datum

zápisu do nového ročníku konec zadaného intervalu. Tento datumový interval je zadáván bez udání roku, aby nemusel být parametr každý rok aktualizáván. Konkrétní rok vždy systém automaticky doplní. Pokud je potřeba zadat místo intervalu jen jeden konkrétní datum/den, pak lze zadat začátek i konec intervalu stejný, tj. např. '05.09.|05.09.' . Pokud není tento parametr/interval zadán, vezme systém tento interval z parametru ZSDR\_SAMOZAPIS\_DO\_ROC\_OD\_DO.

• **ZSDR\_HLASKA\_PRO\_ZLA\_A\_ZLB\_CS.** 

Česká hláška pro studenta zobrazená pod ZLA a ZLB

*Nejnižší úroveň: FAKULTA, datový typ: CHAR*

Parametrem lze zadat českou verzi informační hlášky, která se při provádění (samo)zápisu studenta do dalšího ročníku zobrazí pod výzvami ke kontrole zápisového listu A a zápisového listu B.

• **ZSDR\_HLASKA\_PRO\_ZLA\_A\_ZLB\_EN.** 

Anglická hláška pro studenta zobrazená pod ZLA a ZLB

*Nejnižší úroveň: FAKULTA, datový typ: CHAR*

Parametrem lze zadat anglickou verzi informační hlášky, která se při provádění (samo)zápisu studenta do dalšího ročníku zobrazí pod výzvami ke kontrole zápisového listu A a zápisového listu B.

• **ZSDR\_KOD\_UKONCENI\_ROCNIKU.** 

Kód ukončení předch. ročníku při samozápisu studentem do dalšího roč.

*Nejnižší úroveň: FAKULTA, datový typ: CHAR*

Parametrem lze zadat kód ukončení ročníku, který se uloží u ukončovaného ročníku studenta při provádění (samo)zápisu studenta do dalšího ročníku. Pokud není parametr nastaven, ukládá se při (samo)zápisu studenta do dalšího ročníku jako kód ukončení stávajícího ročníku 0 .

• **ZSDR\_NESPL\_KONTROLY\_HLASKA\_CS.** 

Česká hláška pro studenta v případě nesplnění kontrol studia

*Nejnižší úroveň: FAKULTA, datový typ: CHAR*

Parametrem lze zadat českou verzi informační hlášky, která se v aplikaci pro (samo)zápis studenta do dalšího ročníku zobrazí pod výpisem kontrol studia, kterými daný student neprošel a proto nemůže provést (samo)zápis do dalšího ročníku skrze tuto aplikaci. Pokud není parametr nastaven, zobrazuje se v takovém případě defaultní hláška informující studenta o této skutečnosti a s výzvou na návštěvu jeho studijního oddělení.

## • **ZSDR\_NESPL\_KONTROLY\_HLASKA\_EN.**

Anglická hláška pro studenta v případě nesplnění kontrol studia

*Nejnižší úroveň: FAKULTA, datový typ: CHAR*

Parametrem lze zadat anglickou verzi informační hlášky, která se v aplikaci pro (samo)zápis studenta do dalšího ročníku zobrazí pod výpisem kontrol studia, kterými daný student neprošel a proto nemůže provést (samo)zápis do dalšího ročníku skrze tuto aplikaci. Pokud není parametr nastaven, zobrazuje se v takovém případě defaultní hláška informující studenta o této skutečnosti a s výzvou na návštěvu jeho studijního oddělení.

# • **ZSDR\_POTVRZ\_KONTROL\_ZLA\_A\_ZLB.**

Potvrzování kontroly záp. listů A a B studentem

*Nejnižší úroveň: FAKULTA, datový typ: CHAR*

Kontrola na výčet hodnot: 'A','N','ZLA','ZLB'

Nastavením parametru lze omezit povinné potvrzování kontroly zápisových listů A a B studentem na jejich aktuálnost při provádění samozápisu studentem do ročníku. V případě nastavení parametru na hodnotu N nebude po studentovi požadováno žádné potvrzování záp. listů. V případě nastavení parametru na hodnotu ZLA bude po studentovi požadováno pouze potvrzení záp. listu A. V případě nastavení parametru na hodnotu ZLB bude po studentovi požadováno pouze potvrzení záp. listu B. V případě nenastavení parametru nebo jeho nastavení na hodnotu A bude požadováno potvrzení záp. listu A i záp. listu B. (Pokud je povolen samozápis i prvním ročníkům (viz parametr ZSDR\_SAMOZAPIS\_I\_PRV-NI\_ROCNIKY), pak studenti prvních ročníků nepotvrzují záp. list A pro žádné nastavení tohoto parametru, jelikož pro ně záp. list A z předch. ročníku neexistuje.)

• **ZSDR\_SAMOZAPIS\_DO\_ROC\_OD\_DO.** 

Datumový interval povolení samozápisu do dalšího roč. pro studenty.

*Nejnižší úroveň: FAKULTA, datový typ: CHAR*

Kontrola: Dvakrát datum bez roku, případně i s časovým údajem (oddělovač |)

Parametrem lze zadat datumový interval, ve kterém je povolen (samo)zápis studentů do dalšího ročníku skrze portál. Interval se zadává ve formě

dvou datumů oddělených svislítkem (začátek a konec intervalu) a oba tyto datumy jsou zadány bez uvedení roku. Příklad možného zadání tohoto parametru je tedy třeba řetězec '01.09.|25.09.' (nezapomenout na všechny tečky a svislítko). Pokud je potřeba zadat místo intervalu jen jeden konkrétní datum/den, pak lze zadat začátek i konec intervalu stejný, tj. např. '05.09.|05.09.' . Pokud není tento parametr/interval zadán, je brána jako výchozí hodnota nastavení tohoto parametru '01.09.|01.10.' . Ke datu lze případně i volitelně přidat konkrétní čas - hodnota parametru pak může vypadat např. takto '01.09. 11:00|15.09.' nebo '01.09. 11:00|15.09. 12:00' (datum a čas je oddělen mezerou).

### • **ZSDR\_SAMOZAPIS\_DO\_ROC\_POVOLEN.**

Povolit samozápis studentů do dalšího ročníku

*Nejnižší úroveň: FAKULTA, datový typ: CHAR*

Parametrem lze povolit (tedy jeho nastavením na A) provádění (samo)zápisu studentů do dalšího ročníku skrze portál. V případě nenastavení parametru se bere jako jeho výchozí hodnota N .

### • **ZSDR\_SAMOZAPIS\_I\_PRVNI\_ROCNIKY.**

Povolení samozápisu i v prvním rocníku studia.

*Nejnižší úroveň: FAKULTA, datový typ: CHAR*

Kontrola na výčet hodnot: 'A','N'

Parametrem lze povolit (samo)zápis studentem do ročníku i studentům prvních ročníků. Studenti prvních ročníků mají po zavedení do systému vždy rovnou vyplněn datum zápisu do prvního ročníku, a proto jim defaultně aplikace pro samozápis studentů do ročníků sděluje, že již byli zapsáni do ročníku studijním oddělením. V případě nastavení tohoto parametru na hodnotu 'A' je tento datum zápisu do prvního ročníku aplikací pro samozápis studentů ignorován a studentům prvních ročníku je nabízeno provedení zápisu do ročníku. Po provedení takovéhoto zápisu studentem (v prvním ročníku) nedojde ke změně již existujícího data zápisu u studentova záznamu pro první ročník, ale pouze k doplnění data, kdy student tento samozápis provedl.

• **ZST\_SEZO\_OBORY\_STUD\_NA\_RADEK.** 

Default. hodnota par.sest. ZST\_SEZO Víceoborový student na jeden řádek

*Nejnižší úroveň: FAKULTA, datový typ: CHAR*

Kontrola na výčet hodnot: 'A','N'

Přednastavení defaultní hodnoty parametru sestavy ZST\_SEZO Víceoborový student na jeden řádek . Pro hodnotu "A" parametru Stagu se parametr sestavy přednastaví na hodnotu "Ano", pro hodnotu "N" nebo null parametru Stagu se parametr sestavy přednastaví na hodnotu "Ne". • **ZUS\_ELEKTRONICKY\_ZAPIS\_SZZ.** 

Zda umožnit v aplikaci zapisovatel státnic výstup elekt. zápisu o SZZ.

*Nejnižší úroveň: FAKULTA, datový typ: CHAR*

Kontrola na výčet hodnot: 'A','N'

Zda umožnit v aplikaci zapisovatel státnic výstup elektronického zápisu o SZZ.

• **ZUS\_GENEROVAT\_PDF\_OBHAJOBU.** 

Zda automaticky generovat a uložit do DB obhajobu VŠKP jako PDF soubor

*Nejnižší úroveň: KATEDRA, datový typ: CHAR*

Kontrola na výčet hodnot: 'A','N'

V případě nastavení parametru na hodnotu A bude při uložení textu s průběhem obhajoby (skrze formulářové pole pro vložení průběhu obhajoby VŠKP v portálové aplikaci Zapisovatel u státnic) vygenerován automaticky i PDF soubor s průběhem obhajoby a ten bude také uložen do databáze.

# **1.7.1 Parametry ze všech oblastí**

## • **ABS\_AKCE\_EMAILY.**

Odesílat správcům absolventů emaily při přihlaš. absolv. na akce (A/N)

*Nejnižší úroveň: UNIVERZITA, datový typ: CHAR*

Kontrola na výčet hodnot: 'A','N'

Zda odesílat správcům absolventů emaily při přihlašování absolventů na akce (A/N)

## • **ABS\_EXTERNI\_WEB.**

URL adresa, na které škola provozuje externí web pro absolventy školy

*Nejnižší úroveň: UNIVERZITA, datový typ: CHAR*

Parametr určuje adresu URL, na které má daná škola provozován případný externí web pro absolventy školy. Je-li parametr nastaven, je odkaz na adresu URL zobrazen na portále.

### • **ABS\_NEUSPESNE\_UKONCENI.**

Způsob zpracování neúspěšných absolventů převedených do absolventa

*Nejnižší úroveň: FAKULTA, datový typ: CHAR*

Kontrola na výčet hodnot: 'S','Z'

Pokud není parametr nastavený, se studentem se v modulu Absovent nestane nic. Při nastavení na hodnotu S je student z modulu Absolvent smazán, při nastavení na hodnotu Z je převeden do zálohy (tj. přestane se standardně ve formulářích absolventa objevovat). V případě, že bylo ukončení studia zadáno omylem, je možné záznam v modulu Absolvent převést zpět ze zálohy a dál s ním normálně pracovat.

# • **ABS\_POVINNE\_MISTO\_NAROZENI.**

Zda je povinné zadat místo narození v modulu Absolvent

*Nejnižší úroveň: FAKULTA, datový typ: CHAR*

Kontrola na výčet hodnot: 'A','N'

Zda je povinné zadat místo narození v modulu Absolvent. Pokud není parametr nastaven, jako by byl nastaven na ANO.

#### • **ABS\_PRIHLASENI\_IDENT.**

Jaký ident. se používá při registraci do Klubu absol. (RČ/č.diplomu)

*Nejnižší úroveň: UNIVERZITA, datový typ: CHAR*

Kontrola na výčet hodnot: 'R','D'

Parametr určující, zda bude při registraci požadováno rodné číslo (pro dohledání původní osoby/studií v IS/STAG) nebo číslo diplomu. Hodnoty parametru: "R" (nebo nevyplněno) znamená rodné číslo, "D" znamená číslo diplomu.

### • **ABS\_REGISTRACE\_UDAJE.**

Par. určuje, jaké údaje se zobrazí v registrač. formuláři Klubu absol.

*Nejnižší úroveň: UNIVERZITA, datový typ: CHAR*

Určuje, které údaje se zobrazí v registračním fomuláři a zda jsou povinné. Jeho hodnota je nastavena dle vzorce UX-AX-KX-PX-SY: U - doplňující

údaje o studiu - osobní číslo, číslo diplomu, vedoucí práce, vyznamenání, A - adresa, K - další kontaktní údaje - telefon, www atd., P - pracovní pozice, S - podmínky používání a souhlasy. U údajů o studiu, kontaktních údajů a pracovní pozice lze nastavit tyto hodnoty: P - povinně, N - nepovinně (sekce bude ve výchozím stavu zavřena), M - nepovinně (sekce bude ve výchozím stavu rozevřena), Z - zakázat (vůbec se nezobrazí). U podmínek používání lze nastavit tyto hodnoty zobrazení: I - inline přímo na stránce, D - v dialogovém okně. Příklad nastavení: UZ-AN-KZ-PZ-SD - Údaje o studiu (osobní číslo, číslo diplomu) zakázány, adresa nepovinně, ostatní kontaktní údaje zakázány, pracovní pozice zakázána a podmínky používání se zobrazí v dialogovém okně. V případě nenastavení parametru se použije hodnota UN-AP-KN-PN-SI.

#### • **ABS\_SABLONA\_PODPISU.**

Text, který se připojuje na konec emailu od správce absolventů

*Nejnižší úroveň: UNIVERZITA, datový typ: CHAR*

Hodnota parametru je text šablony podpisu správce absolventů, který se bude připojovat na konec emailu Text parametru, který se připojuje na konec emailu od správce absolventů

## • **ABS\_VSECH\_ZAPSANYCH\_PREDMETU.**

Pro splnění stud. plánu musí stud. absolvovat všechny zaps. předměty ?

## *Nejnižší úroveň: FAKULTA, datový typ: CHAR*

Kontrola na výčet hodnot: 'A','N'

Zda student pro splnění studijního plánu musí absolvovat všechny zapsané předměty. Nejde o to, zda předmět absolvoval na první pokus, ale že případný neúspěšný pokus opravil. Pokud je parametr nastaven na A, potom funkce pro vyhodnocování splnění pravidel studijního plánu vyhodnotí, zda student splnil všechny podmínky studijního plánu a navíc absolvoval i všechny zapsané předměty a vrátí datum poslední zkoušky či zápočtu. Jinak vrací NULL. Pokud je parametr nastaven na N, kontrola na absolvování všech zapsaných předmětů se nevykonává. Pokud parametr není nastaven, bere se jako by byl na stavena na N.

## • **ADR\_CISLO.**

Default číslo pro adresu trvalého bydliště v ČR

*Nejnižší úroveň: FAKULTA, datový typ: CHAR*

Položka adresy školy - používá se v nemocničním a důchodovém pojištění

• **ADR\_DS.** 

Adresa datové schránky školy

*Nejnižší úroveň: UNIVERZITA, datový typ: CHAR*

### • **ADRESA\_STUDENTA\_NA\_REPORTECH.**

Zda tisknout na reportech adresu studenta (A/N)

*Nejnižší úroveň: FAKULTA, datový typ: CHAR*

Parametrem lze zamezit zobrazování/tisku adresy studenta na reportech. Pokud bude parametr nastaven na hodnotu 'N', nebude se adresa studenta na reportech tisknout. Nastavení parametru nyní zohledňuje report 'Podklady pro zadání VŠKP'.

• **ADR\_OBEC.** 

ID obce pro default adresu trvalého bydliště v ČR

*Nejnižší úroveň: FAKULTA, datový typ: CHAR*

Položka adresy školy - používá se v nemocničním a důchodovém pojištění

• **ADR\_PSC.** 

Default PSC pro adresu trvalého bydliště v ČR

*Nejnižší úroveň: FAKULTA, datový typ: CHAR*

Položka adresy školy - používá se v nemocničním a důchodovém pojištění

• **ADR\_ULICE.** 

Default ulice pro adresu trvalého bydliště v ČR

*Nejnižší úroveň: FAKULTA, datový typ: CHAR*

Položka adresy školy - používá se v nemocničním a důchodovém pojištění

• **AKRED\_N\_P.** 

Změna příznaku akreditace z N na P - časové omezení

*Nejnižší úroveň: KATEDRA, datový typ: DATE*

Pomocí parametru je možné zadat datum, od kdy již není možné měnit příznak akreditace z N na P.

• **AKRED\_PREDM.** 

Stanoví, co se děje při změně klíč. položek předmětu

*Nejnižší úroveň: FAKULTA, datový typ: CHAR*

Kontrola na výčet hodnot: 'PRIZNAK','POVOLENO','NEPOVOLENO', 'NEMENIT\_P'

Hodnota PRIZNAK nastaví při změně klíčových položek příznak akreditace na N, hodnota NEPOVOLENO neumožní žádnou změnu těchto položek, hodnota POVOLENO umožní jakoukoliv změnu. Hodnota NEME-NIT\_P znamená - pokud má akreditace příznak P, při změně klíčových položek zůstane tento příznak nezměněn. Pokud parametr není nastaven použije se hodnota POVOLENO. Toto neplatí pro uživatele s rolí PRO-REKTOR nebo ADMINISTRATOR, ti mohou provádět veškeré změny bez omezení i bez změny příznaku.

#### • **AKTIVITY\_PRO\_TYPY\_STUDIA.**

Pro které typy studia jsou aktivity použitelné <p>

*Nejnižší úroveň: FAKULTA, datový typ: CHAR*

Kontrola: Libovolná kombinace písmen BCDKMNORU

Pro které typy studia jsou aktivity použitelné. Lze zadat libovolnou kombinaci následujích písmen.

- $B \mid$  Bakalářský
- N | Navazující
- M Magisterský
- D | Doktorský
- R | Rigorózní
- C Celoživotní
- U Univerzita 3.věku
- $K \mid$  Mezinárodně uznávaný kurz
- O Ostatní
- **AUTOMAT\_SYNCHR\_UCITELU.**

Aut. synchronizace učitelů v tabulkách UCITELE\_PREDMETU a ROZ-VRH\_AKCE

#### *Nejnižší úroveň: UNIVERZITA, datový typ: CHAR*

Kontrola na výčet hodnot: 'VSE', 'INSERT', 'DELETE', 'NIC'

Pokud je parametr nastaven na VSE, tak při přidání učitele k rozvrhové akci je zkontrolováno, zda je tento uveden i u předmětu a v případě, že nikoliv, je tam automaticky doplněn. Stejně je zkontrolováno a případně doplněno, zda je správně uveden příznak přednášející / cvičící / vedení semináře. Obdobně pokud je smazán učitel od předmětu, pak je automaticky odmazán i od rozvrhových akcí předmětu. Také v případě smazání příznaku podílu na výuce je učitel odmazán od všech rozvrhových akcí daného typu, tj. např. pokud smažete příznak cvičící, je učitel odmazán od všech cvičení. Všechny tyto akce se provádějí i v případě, že parametr není nastaven - tj. defaultně se automatická synchronizace provede. Při nastavení INSERT se učitel zadaný u rozvrhové akce přidá mezi učitele předmětu (při mazání se neděje nic) a naopak při nastavení DELETE se učitel smazaný od předmětu smaže i z příslušných rozvrhových akcí (při vkládání se neděje nic).

K předmětům se synchronizuje pouze seznam vyučujících na platných rozvrhových akcích (platnost=A). Při nastavení akce na platnou se tedy všichni vyučující automaticky doplňují k předmětu nebo se u nich zaškrtává výuka daného typu akce. Při nastavení na neplatnou (vše kromě A a B) se naopak všichni vyučující dané akce u předmětu odškrtávají jako vyučující daného typu akce nebo se záznam úplně maže, pokud má vyučující u předmětu všechny funkce odškrtnuté.

• **AUTOMAT\_ZNAMKA\_Z\_BODY.** 

Po zadání bodů automaticky nastavit známku

*Nejnižší úroveň: KATEDRA, datový typ: CHAR*

Kontrola na výčet hodnot: 'A','N'

Pokud bude parametr nastaven, tak jakmile se vyplní nebo změní body bude automaticky dopočtena známka. Pokud parametr není nastaven, bere se jako by byl nastaven na N. Zároveň se při nastaveném parametru kontroluje, že jsou vyplněny body i známka, kontrola se neprovádí pro státnicové předměty a obhajoby (pom. hodnota pro typ zkoušky je nastavená na T, O, C).

• **BLOKOVAT\_ZMENU\_UCITELU.**
Blokování změn v tabulce učitelé

*Nejnižší úroveň: UNIVERZITA, datový typ: CHAR*

Kontrola na výčet hodnot: 'A','N','INS','VSE'

Parametr se používá pro kontrolu dat v tabulce UCITELE pomocí formuláře [Seznam osob \(OS0010\)](#page-1021-0). Pri opravě a nastavené hodnotě A blokuje změnu položek PRIJMENI, JMENO, TITUL\_PRED, TITUL\_ZA, ROD\_CISLO, PRAC\_ZKR, DATUM\_NAROZ, POHLAVI, IDC a ZAMESTNANEC. Toto nastavení se používá v případě, že tabulka UCITELE je plněna z externích systémů (např. z personalistiky) a není žádoucí ruční změna těchto položek. Měnit lze tyto položky pouze u externích zaměstnanců. Při vkládání nových dat jiným uživatelem než je admin a při nastavené hodnotě INS, smí uživatel vkládat pouze externisty a kontroluje se, zda již v databázi není osoba se stejným jménem a příjmením. Nekontroluje se žádná oprava záznamu. Při nastavené hodnotě VSE se kontroluje všechno jako při nastavené hodnotě A pro opravy a hodnotě INS pro vkládání.

# • **CASOPROSTOR\_ZMENY\_V\_MINULOSTI.**

Zda je možno provádět změny v časoprostoru u akcí, které již proběhly

*Nejnižší úroveň: UNIVERZITA, datový typ: CHAR*

Kontrola na výčet hodnot: 'A','N'

Zda je možno provádět změny v časoprostoru u akcí, které již proběhly. Pokud je parametr nastaven na 'A' nebo není nastaven, je možné změny provádět. Pokud je nastaven na 'N', není již možno změny provádět.

# • **CASOVA\_NAROCNOST\_DELITEL.**

Časová náročnost studenta při výuce předmětu

*Nejnižší úroveň: KATEDRA, datový typ: NUMBER*

Dělitel pro výpočet počtu kreditů, kde dělenec je celková časová náročnost

# • **CELKOVA\_DOBA\_ST\_ZAPOC\_PRERUS.**

Zda se maxim. doba studia má prodloužit o dobu prerušení

*Nejnižší úroveň: UNIVERZITA, datový typ: CHAR*

Kontrola na výčet hodnot: 'A','N'

Pokud se nastaví na "A", tak maximální dobe studia dané studijním programem nebo specializací se studentovi prodlouží o dobu prerušení. Pokud parametr není nastaven, bere se jako by byl nastaven na "A".

# • **CISLO\_ZAKAZNICKE\_KARTY.**

Číslo zákaznické karty odesílatele

*Nejnižší úroveň: FAKULTA, datový typ: CHAR*

Číslo zákaznické karty odesílatele pro podací arch České pošty

### • **CO\_PRI\_HODNOCENI\_POVINNE\_BAKA.**

Údaje, které musí být vyplněné před vkládáním hodnocení bakal. práce

*Nejnižší úroveň: KATEDRA, datový typ: CHAR*

Kontrola na výčet hodnot: 'V','O','P','VO','VP','OP','VOP'

Možnost nastavit na úrovni katedry dané práce (resp. fakulty této katedry), jaké soubory či položky musí být při nastavování hodnocení obhajoby naplněny. Pokud nebudou naplněny, systém nedovolí uložení hodnocení. Parametr neplatí pro role Administrátor a Prorektor.

- V povinný soubor s hodnocením vedoucího
- O povinný soubor s posudkem oponenta
- P povinný soubor nebo text s průběhem obhajoby
- **CO\_PRI\_HODNOCENI\_POVINNE\_DIPL.**

Údaje, které musí být vyplněné před vkládáním hodnocení dipl. práce

*Nejnižší úroveň: KATEDRA, datový typ: CHAR*

Kontrola na výčet hodnot: 'V','O','P','VO','VP','OP','VOP'

Možnost nastavit na úrovni katedry dané práce (resp. fakulty této katedry), jaké soubory či položky musí být při nastavování hodnocení obhajoby naplněny. Pokud nebudou naplněny, systém nedovolí uložení hodnocení. Parametr neplatí pro role Administrátor a Prorektor.

- V povinný soubor s hodnocením vedoucího
- O povinný soubor s posudkem oponenta
- P povinný soubor nebo text s průběhem obhajoby
- **CO\_PRI\_HODNOCENI\_POVINNE\_DISE.**

Údaje, které musí být vyplněné před vkládáním hodnocení disert. práce

*Nejnižší úroveň: KATEDRA, datový typ: CHAR*

Kontrola na výčet hodnot: 'V','O','P','VO','VP','OP','VOP'

Možnost nastavit na úrovni katedry dané práce (resp. fakulty této katedry), jaké soubory či položky musí být při nastavování hodnocení obhajoby naplněny. Pokud nebudou naplněny, systém nedovolí uložení hodnocení. Parametr neplatí pro role Administrátor a Prorektor.

- V povinný soubor s hodnocením vedoucího
- O povinný soubor s posudkem oponenta
- P povinný soubor nebo text s průběhem obhajoby
- **CO\_PRI\_HODNOCENI\_POVINNE\_RIGO.**

Údaje, které musí být vyplněné před vkládáním hodnocení rigor. práce

*Nejnižší úroveň: KATEDRA, datový typ: CHAR*

Kontrola na výčet hodnot: 'V','O','P','VO','VP','OP','VOP'

Možnost nastavit na úrovni katedry dané práce (resp. fakulty této katedry), jaké soubory či položky musí být při nastavování hodnocení obhajoby naplněny. Pokud nebudou naplněny, systém nedovolí uložení hodnocení. Parametr neplatí pro role Administrátor a Prorektor.

- V povinný soubor s hodnocením vedoucího
- O povinný soubor s posudkem oponenta
- P povinný soubor nebo text s průběhem obhajoby
- **C\_POVOLENA.**

Při obsazené A a B kapacitě povolit čerpat z C kapacity

*Nejnižší úroveň: FAKULTA, datový typ: CHAR*

Kontrola na výčet hodnot: 'A','N'

Při obsazené A a B kapacitě předmětu povolit čerpat z C kapacity i studentům, kteří mají předmět ve stud. plánu uvedený jako A nebo B - nastavuje se hodnotou A.

#### • **CREATE\_STUDENT\_COMMAND1.**

Dodatečné příkazy po založení studenta

*Nejnižší úroveň: FAKULTA, datový typ: CHAR*

Umožní po standardním založení studenského konta spustit uživatelem definované SQL příkazy. V syntaxi příkazu na místě, kde má být uživatelské jméno, použijte \$u, za příkazem neuvádějte středník. Typickým příkladem použití může být alter user \$u password expire pro založení konta s expirovaným heslem, tj. vynucením změny hesla při prvním přihlášení. POZOR! Syntaktická správnost není nijak kontrolována a při zadání chybného přikazu nelze studentské konto vytvořit. Vzhledem k použité technologi, kdy referentka nesmí být omezena při zakládání studenta chybami při vytváření konta, není chybná funkčnost nijak indikována, tj. konto se nezaloží bez jakékoliv chybové hlášky. Při používání této funkčnosti je tedy nutno postupovat s maximální pečlivostí a obezřetností.

# • **CREATE\_STUDENT\_COMMAND2.**

Dodatečné příkazy po založení studenta

*Nejnižší úroveň: FAKULTA, datový typ: CHAR*

Popis viz parametr CREATE\_STUDENT\_COMMAND1

# • **CREATE\_STUDENT\_COMMAND3.**

Dodatečné příkazy po založení studenta

*Nejnižší úroveň: FAKULTA, datový typ: CHAR*

Popis viz parametr CREATE\_STUDENT\_COMMAND1

• **DEADLINE\_PLANY.** 

Časové omezení pro přípravu studijních plánů

*Nejnižší úroveň: FAKULTA, datový typ: DATE, roční parametr*

Nastavení tohoto parametru umožňuje znemozní změny (včetně vkládání či mazání) studijních plánů (včetně zařazení předmětů do bloků, modulů či segmentů). Jedná se o roční parametr, tj. lze samostatně omezit libovolný akademický rok. Pokud je nastavena globální hodnota, pak platí pro všechny akademické roky (i budoucí). Datum udává první den, kdy již nelze změny provádět, tj. např. pokud je parametr nastaven na 20.1.2010, pak poslední změnu je možno provést 19.1.2010 ve 23:59:59. Tento parametr bere v úvahu fakultu programu, fakultu oboru i katedru garantující obor. Pokud alespoň pro jedno z těchto pracovišť je již změna zakázána, pak již není možné žádné změny v daném plánu provést.

• **DEADLINE\_PREDM.** 

Časové omezení pro přípravu předmětů

*Nejnižší úroveň: FAKULTA, datový typ: DATE, roční parametr*

Nastavení tohoto parametru znemožní změny (včetně vkládání či mazání) předmětů. Jedná se o roční parametr, tj. lze samostatně omezit libovolný akademický rok. Pokud je nastavena globální hodnota, pak platí pro všechny akademické roky (i budoucí). Datum udává první den, kdy již nelze změny provádět, tj. např. pokud je parametr nastaven na 20.1.2010, pak poslední změnu je možno provést 19.1.2010 ve 23:59:59.

# • **DEADLINE\_PREDM\_UCIT.**

Časové omezení pro zadávání a opravy učitelů u předmětu.

*Nejnižší úroveň: FAKULTA, datový typ: DATE, roční parametr*

Parametr DEADLINE\_PREDM\_UCIT umožňuje vkládat, opravovat nebo rušit učitele u předmětu ještě i v době, kdy jsou opravy ostatních údajů o předmětu již zakázány. Parametr se nevztahuje na garanta předmětu. Změny garanta se řídí parametrem DEADLINE\_PREDM.

# • **DEADLINE\_ROZVRH.**

Časové omezení pro přípravu rozvrhu

*Nejnižší úroveň: KATEDRA, datový typ: DATE, roční parametr*

Nastavení tohoto parametru umožňuje znemozní změny (včetně vkládání či mazání) rozvrhových akcí. Jedná se o roční parametr, tj. lze samostatně omezit libovolný akademický rok. Pokud je nastavena globální hodnota, pak platí pro všechny akademické roky (i budoucí). Datum udává první den, kdy již nelze změny provádět, tj. např. pokud je parametr nastaven na 20.1.2010, pak poslední změnu je možno provést 19.1.2010 ve 23:59:59. Omezení neplatí pro role adminstrátor, prorektor a univerzitní rozvrhář

# • **DEADLINE\_ROZVRH\_LS\_ZOBRAZIT\_OD.**

Čas.omezení pro zobrazení rozvrhu LS daného ak. roku - od kdy zobrazit

*Nejnižší úroveň: KATEDRA, datový typ: DATE, roční parametr*

Udává datum, od kterého budou teprve vidět rozvrhové akce na letní semestr daného akademického roku na portálu v rozvrzích. Lze použít v případech, kdy nechcete, aby uživatelé viděli rozpracované rozvrhy, které rozvrháři teprve vytvářejí. Přihlášení uživatelé s rolemi rozvrháře či administrátora vidí vždy rozvrhy všechny.

# • **DEADLINE\_ROZVRH\_VYJIMKY.**

Uživatel. role, oddělené čárkou, které mají výjimku z DEADLINE\_ROZ-VRH

*Nejnižší úroveň: FAKULTA, datový typ: CHAR*

Kontrola: Kombinace vybraných uživatelských rolí

Další uživatelské role, oddělené čárkou, které mají výjimku z DEADLI-NE\_ROZVRH. Povoleny jsou role: FS - fakultní superrozvrhář a FR - fakultní rozvrhář.

### • **DEADLINE\_ROZVRH\_ZS\_ZOBRAZIT\_OD.**

Čas.omezení pro zobrazení rozvrhu ZS daného ak. roku - od kdy zobrazit

*Nejnižší úroveň: KATEDRA, datový typ: DATE, roční parametr*

Udává datum, od kterého budou teprve vidět rozvrhové akce na zimní semestr daného akademického roku na portálu v rozvrzích. Lze použít v případech, kdy nechcete, aby uživatelé viděli rozpracované rozvrhy, které rozvrháři teprve vytvářejí. Přihlášení uživatelé s rolemi rozvrháře či administrátora vidí vždy rozvrhy všechny.

### • **DEADLINE\_ZNAMKY.**

Časové omezení pro zadávání známek

*Nejnižší úroveň: KATEDRA, datový typ: DATE, roční parametr*

Nastavení tohoto parametru umožňuje znemožnit změny (včetně vkládání či mazání) známek. Jedná se o roční parametr, tj. lze samostatně omezit libovolný akademický rok. Pokud je nastavena globální hodnota, pak platí pro všechny akademické roky (i budoucí). Datum udává první den, kdy již nelze změny provádět, tj. např. pokud je parametr nastaven na 20.1.2010, pak poslední změnu je možno provést 19.1.2010 ve 23:59:59. Parametr neplatí pro role Administrátor, Prorektor, Tajemník fakulty a Studijní referentka.

# • **DEADLINE\_ZNAMKY\_NEABSOLVOVANE.**

Časové omezení pro zadávání nebsolvovaných předmětů

*Nejnižší úroveň: KATEDRA, datový typ: CHAR*

Kontrola na výčet hodnot: 'A','N'

Pokud je nastaveno na A, je možno opravovat neuspešná hodnocení (4, 5, Fx, F, nesplnil, …) pro pokusy menší než 3 i po době dané parametrem DEADLINE\_ZNAMKY\_PLOVOUCI.

### • **DEADLINE\_ZNAMKY\_PLOVOUCI.**

Kolik dní po vloženém datumu je možné dělat změny

*Nejnižší úroveň: KATEDRA, datový typ: NUMBER*

Specialita ZČU. Parametr udává, kolik dní od vloženého data je možné měnit údaje o výsledku zkoušky, zápočtu. Po uplynutí nastavené doby takové záznamy není možné ani zrušit. Tato omezení neplatí pro role Administrátor, Prorektor a Tajemník fakulty. Hodnota je určena pracovištěm měněného předmětu, nikoliv aktuálního uživatele.

#### • **DEADLINE\_ZNAMKY\_STATNICE.**

Časové omezení pro zadávání známek u stát. předmětů

*Nejnižší úroveň: KATEDRA, datový typ: DATE, roční parametr*

Jedná se o roční parametr, tj. lze samostatně omezit libovolný akademický rok. Parametr má stejný význam jako parametr DEADLINE\_ZNAMKY, ale s rozsahem platnosti pouze pro státnicové předměty (tj. pro předměty obhajoby a předměty státní závěrečné zkoušky). Nastavení parametru má pro státnicové předměty vyšší význam než nastavení parametru DEADLINE\_ZNAMKY. Pokud není parametr nastaven, pak i pro státnicové předměty platí nastavení parametru DEADLINE\_ZNAMKY. Smyslem tohoto parametru je případně prodloužit v akad. roce u státnicových předmětů možnost udělit/změnit hodnocení oproti klasickým předmětům.

#### • **DEFAULT\_ORACLE\_PROFILE.**

Standardní uživatelský profile Oracle pro všechny uživatele

*Nejnižší úroveň: UNIVERZITA, datový typ: CHAR*

Parametrem se určuje defaultní uživatelský profil v Oracle databázi pro všechny nově vytvářené uživatele IS/STAG. Týká se všech nově vytvářených uživatelů tj. studentů, učitelů i dalších uživatelů vytvářených ve formuláři pro správu uživatelů. V tomto formuláři lze ale případně parametr ručně přepsat na libovolnou jinou hodnotu. Zadaná hodnota musí odpovídat existujícím profilu v databázi, v opačném případě se vytvoření uživatelů s tímto profilem nezdaří a skončí chybou.

• **DIPLOM\_KDE\_CISLO\_DIPLOMU.** 

Výběr místa na diplomu, kde se zobrazí číslo diplomu

*Nejnižší úroveň: FAKULTA, datový typ: CHAR*

Kontrola na výčet hodnot: 'LEVY\_HORNI\_ROH','VLEVO\_NAHORE','VPRA-VO\_NAHORE'

Číslo diplomu je umístěno na diplomu podle volby uživatele - levý horní roh, vlevo nahoře nebo vpravo nahoře. Volba vlevo nahoře znamená cca 5 cm od horního okraje. Podobně pro volbu vpravo nahoře. Pokud parametr není zadán, tiskne se číslo diplomu vlevo nahoře.

#### • **DIPLOM\_KDE\_DATUM\_VYSTAVENI.**

Výběr místa na diplomu, kde se zobrazí datum vystavení diplomu

*Nejnižší úroveň: FAKULTA, datový typ: CHAR*

Kontrola na výčet hodnot: 'LEVY\_DOLNI\_ROH', 'POD\_UDELOVANY\_TI-TUL'

Datum vystavení je umístěno na diplomu podle volby uživatele - levý dolní roh nebo nebo pod udělovaný akademický titul. Pokud parametr není zadán, tiskne se datum vystavení do levého dolního rohu diplomu.

#### • **DIPLOM\_KDE\_VETA\_O\_STEJNOPISU.**

Výběr místa na diplomu, kde se zobrazí věta o stejnopisu

*Nejnižší úroveň: FAKULTA, datový typ: CHAR*

Kontrola na výčet hodnot: 'LEVY\_HORNI\_ROH','PRAVY\_HORNI\_ROH'

Věta o souhlasu stejnopisu s prvopisem je umístěna na diplomu podle volby uživatele - levý horní roh nebo pravý horní roh. Pokud parametr není zadán, tiskne se věta v levém horním rohu.

#### • **DMS\_UCHAZECI.**

Nabízet uchazeči možnost, informovat ho o kladném rozhod. v rámci IS

*Nejnižší úroveň: FAKULTA, datový typ: CHAR*

Kontrola na výčet hodnot: 'A','N','S'

Zda se má uchazeči nabízet možnost zaškrtnout, že chce informovat o kladném rozhodnutí v rámci informačního systému. A - zobrazit checkbox pro vyjádření souhlasu, ale implicitně ho nezaškrtávat, S -

zobrazit checkbox pro vyjádření souhlasu a implicitně ho zaškrtnout, N - nezobrazovat checkbox pro vyjádření souhlasu.

• **DOD\_OSV\_VYSLEDKY\_CZV.** 

Text uvedený na reportu "dodatek k osvědčení" v sekci 4.2.

*Nejnižší úroveň: FAKULTA, datový typ: CHAR*

Text uvedený na reportu "dodatek k osvědčení" v sekci 4.2: " Požadavky v rámci programu: "

### • **DOCH\_LIST\_TEXT\_NA\_UVOD.**

Text na úvod docházkového listu

*Nejnižší úroveň: KATEDRA, datový typ: CHAR*

Kontrola: První povinná česká varianta textu, odělovač | a pak povinná druhá anglická varianta textu

Parametrem lze zadat text, který se bude zobrazovat v úvodu docházkového listu. Text se zadává jako dvojice textů oddělená znakem svislítka (tj. znakem | ) a to v pořadí 'česká varianta textu|anglická varianta textu

#### • **DOCH\_LIST\_ZOBRAZENI\_OBORU.**

V případě nastavení na A se v doch. listech zobrazí i obor studenta

*Nejnižší úroveň: KATEDRA, datový typ: CHAR*

Kontrola na výčet hodnot: 'A','N'

V případě nastavení na A se v doch. listech u jména studenta zobrazí i obor studenta.

#### • **DP\_AKAD\_ROK.**

Datum, od kterého se odvozuje tisk akademického roku na zadání BP/DP

*Nejnižší úroveň: FAKULTA, datový typ: CHAR*

Kontrola na výčet hodnot: 'Z','O'

Z - akademický rok, do kterého spadá datum zadání VŠKP. O nebo nenastaveno - akademický rok, do kterého spadá datum plánovaného odevzdání VŠKP. Pokud není pro datum vyplněn kalendář STAGu definující akademický rok, do kterého příslušné datum zadání nebo datum plánovaného odevzdání spadá, bere se jako přelom akad. roků pro kalendářní rok uvedený ve vloženém datu den 1.9. Pokud je parametr nastaven na hodnotu O nebo není nenastaven a není u VŠKP vyplněno datum plánovaného odevzdání VŠKP (resp. je případně vyplněna pouze textová varianta plánovaného data/termínu odevzdání), pak se akad. rok určuje z data zadání VŠKP (tedy jako by byl parametr nastaven na hodnotu Z).

# • **DP\_BLOKACE\_POLOZEK\_V\_ZADANI.**

Zapíná/Vypíná kontrolu změn položek v zadání VŠKP

*Nejnižší úroveň: FAKULTA, datový typ: CHAR*

Kontrola na výčet hodnot: 'A','N'

Parametr s hodnotou 'A' zapíná kontrolu změn následujících položek v zadání VŠKP (pro hodnotu parametru 'N' a prázdnou hodnotu je kontrola změn uvedených položek vypnuta). \*Zadané téma\* (tema\_hlavni), \*Název práce\* (nazev\_dle\_stud), \*Název v angličtině\* (tema\_hlavni\_ang), \*Souběžný název\* (tema\_soubezne), \*Podnázev\* (tema\_vedlejsi), Tyto položky nejdou změnit má-li položka abn\_diplomova\_prace.zkontrolovano hodnotu 'A' a parametr DP\_BLOKACE\_POLO-ZEK V ZADANI má také hodnotu 'A' . Zákaz platí pro role Student, Studijní referentka, Katedra a Vyučující.

### • **DP\_DATUM\_ODEVZDANI\_KONTROLA.**

Povinnost vyplnění údajů před odevzdáním

*Nejnižší úroveň: KATEDRA, datový typ: CHAR*

Kontrola na výčet hodnot: 'VSE','SOUBOR','NIC'

Před vyplněním datumu odevzdání katedrou musí mít student povinně vyplněné údaje pro různá nastavení takto:

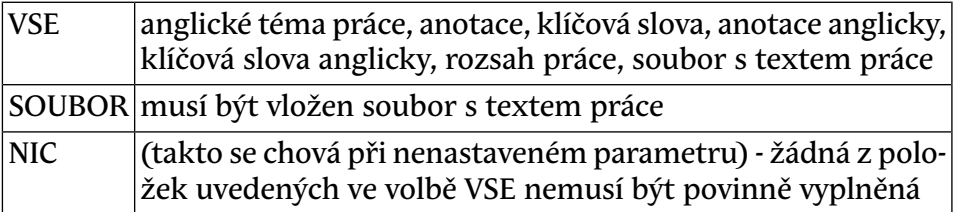

# • **DP\_MAX\_VSKP\_NA\_UCITELE.**

Maximální počet VŠKP na jednoho učitele.

*Nejnižší úroveň: KATEDRA, datový typ: NUMBER*

Kontrola na rozsah 1 až 99

Maximální počet VŠKP na jednoho učitele. Aplikace nehlídá při zadávání, jen informuje pomocí e-mailu překročení.

• **DP\_NAZEV.** 

Tisk názvu místo tématu na vysvědčeni, DS a ZSZZ

*Nejnižší úroveň: FAKULTA, datový typ: CHAR*

Kontrola na výčet hodnot: 'A','N'

Nastavením na A se zajistí tisk názvu BP/DP místo tématu na vysvědčení, DS a zápisy o st. záv. zkoušce.

# • **DP\_POCET\_STEJNYCH\_PODPISU.**

Počet stejných podpisů, které se tisknou na Zadání VŠKP

*Nejnižší úroveň: FAKULTA, datový typ: CHAR*

Kontrola na výčet hodnot: '1','2'

Počet stejných podpisů na sestavě Zadání vysokoškolské kvalifikační práce. Pokud hodnota není nastavena, bere se hodnota 1.

#### • **DP\_PODKLAD\_AKAD\_ROK.**

Určuje jaký akademický rok se tiskne na podkladu VŠKP

*Nejnižší úroveň: FAKULTA, datový typ: NUMBER*

Kontrola na rozsah 0 až 2

Zadané číslo udává počet let, které se přičtou (popř. odečtou) od ak. roku, zjištěného na základě aktuálního datumu z kalendáře STAGu

#### • **DP\_PODKLAD\_LITERATURA.**

Šablona pro zadání literatury studentem v podkladu VŠKP

*Nejnižší úroveň: FAKULTA, datový typ: CHAR*

Šablona pro zadání literatury studentem v podkladu VŠKP. Zde nastavený text se přednastaví v položce "Seznam doporučené literatury" při prvním otevření Podkladu VŠKP studenta.

#### • **DP\_PODKLAD\_PODPISY.**

Jaké podpisy se mají tisknout na Podklad pro zadání kvalifikační práce

*Nejnižší úroveň: FAKULTA, datový typ: CHAR*

Kontrola: Libovolná kombinace písmen SUVDGP

Jaké podpisy se mají tisknout na Podklad pro zadání kvalifikační práce. S=Student, U=Učitel (Vedoucí práce, v případě disertačních prací se před kolonkou na tento podpis tiskne popisek 'Školitel'), V=Vedoucí pracoviště (pro disertační práce lze případně definovat vlastní popisek před kolonkou na tento podpis a to pomocí parametru DP\_PODKLAD\_PODPISY\_V), D=Děkan, G=Garant studijního programu, P=Prorektor.

• **DP\_PODKLAD\_PODPISY\_V.** 

Popis k podp. na VKP pro disert. práce, je-li par. DP\_PODKLAD\_POD- $PIS=V$ 

#### *Nejnižší úroveň: FAKULTA, datový typ: CHAR*

Parametrem lze pro disertační práce definovat (na podkladu pro zadání VŠKP) popisek před kolonkou na podpis, která je zobrazována v případě, že parametr DP\_PODKLAD\_PODPISY obsahuje i písmeno V. V případě, kdy parametr DP\_PODKLAD\_PODPISY obsahuje i písmeno V a parametr DP\_PODKLAD\_PODPISY\_V není nijak nastaven, zobrazuje se před kolonkou pro tento podpis (i u disertačních prací) automaticky popisek 'Podpis vedoucího pracoviště'

• **DP\_PODKLAD\_TISK\_STAVU.** 

Na podklad zadání vškp tisknout i aktuální stav schvalování (A/N)

*Nejnižší úroveň: KATEDRA, datový typ: CHAR*

Kontrola na výčet hodnot: 'A','N'

Pokud je nastaveno na hodnotu 'A', na podklad zadání vysokoškolské kvalifikační práce se vytiskne aktuální stav schvalování tohoto podkladu.

#### • **DP\_PODKLAD\_VEDOUCI.**

Zda má být vedoucí povinná položka na Podkladu pro zadání VŠKP

*Nejnižší úroveň: FAKULTA, datový typ: CHAR*

Kontrola na výčet hodnot: 'A', 'N'

#### • **DP\_PODKLAD\_ZASADY.**

Šablona pro zadání zásad studentem v podkladu VŠKP

*Nejnižší úroveň: FAKULTA, datový typ: CHAR*

Šablona pro zadání zásad studentem v podkladu VŠKP. Zde nastavený text se přednastaví v položce "Zásady pro vypracování" při prvním otevření Podkladu VŠKP studenta.

### • **DP\_PREVOD\_PODKLADU.**

Kopírování podkladu pro VŠKP zadaného učitelem ke studentovi

*Nejnižší úroveň: KATEDRA, datový typ: CHAR*

Kontrola na výčet hodnot: 'A','N'

Při nastavení na A se studentovi automaticky překopírují údaje z podkladu pro VŠKP zadaného vyučujícím ve chvíli, kdy mu vyučující téma přiřadí

# • **DP\_PRISTUP\_VEDOUCI.**

Určuje, zda k vš. kval. práci má přístup její vedoucí

*Nejnižší úroveň: KATEDRA, datový typ: CHAR*

Kontrola na výčet hodnot: 'A','N'

Při nastavení A získává vedoucí práce stejná práva ve formuláří [Vysoko](#page-776-0)[školské kvalifikační práce \(AN0030\)](#page-776-0), jako studijní referenka nebo sekretářka katedry. Jediným rozílem je, že přístup je omezem pouze na ty záznamy vš. kval. prací, u kterých je daný vyučující uveden jako vedoucí. Defaultní hodnota tohoto parametru je N.

# • **DP\_TISK\_TIT\_PRO\_DIPLOM.**

Defaultní hodnota parametru Tisk titulu pro DIPLOM

*Nejnižší úroveň: FAKULTA, datový typ: CHAR*

Kontrola na výčet hodnot: 'A','N'

Přednastavení defaultní hodnoty parametru Tisk titulu pro DIPLOM. Pro hodnotu A nebo null se dříve získaný titul tiskne, pro hodnotu N se dříve získaný titul netiskne.

# • **DP\_UZAMKNOUT\_PO\_PREDANI\_KNIH.**

*Nejnižší úroveň: KATEDRA, datový typ: CHAR*

Kontrola na výčet hodnot: 'A','N'

Pokud je nastaveno na A, údaje VŠKP nelze měnit od chvíle, kdy je vyplněné datum převzetí práce nebo nastavený příznak o převzetí práce knihovnou. Neplatí pro role Administrátor a Prorektor.

# • **DP\_ZADANI\_Z\_PODKLAD\_LITERATURA.**

Jakou odrážkou či číslováním mají být odděleny odstavce literatury

*Nejnižší úroveň: KATEDRA, datový typ: CHAR*

Kontrola na výčet hodnot: 'NIC','TECKY','CARKY','ARAB','RIM\_MA-LE','RIM\_VELKE','ODSTAVEC'

Jaká TeXovská značka pro odrážku či číslování se má použít pro jednotlivé odstavce (oddělené studentem pomocí ENTER) u literatury převáděné z Podkladu VŠKP do Zadání VŠKP ve formuláři AN0030. Jedná se o defaultní nastavení, které potom může sekretářka katedry u každé VŠKP změnit. Pokud není parametr vyplněn, nebude se provádět žádná úprava = NIC.

# • **DP\_ZADANI\_Z\_PODKLAD\_ZASADY.**

Jakou odrážkou či číslováním mají být odděleny odstavce zásad

*Nejnižší úroveň: KATEDRA, datový typ: CHAR*

Kontrola na výčet hodnot: 'NIC','TECKY','CARKY','ARAB','RIM\_MA-LE','RIM\_VELKE','ODSTAVEC'

Jaká TeXovská značka pro odrážku či číslování se má použít pro jednotlivé odstavce (oddělené studentem pomocí ENTER) u zásad převáděné z Podkladu VŠKP do Zadání VŠKP ve formuláři AN0030. Jedná se o defaultní nastavení, které potom může sekretářka katedry u každé VŠKP změnit. Pokud není parametr vyplněn, nebude se provádět žádná úprava = NIC.

• **DSUP\_ADR\_CISLO.** 

DSUP\_ADRESA cislo

*Nejnižší úroveň: UNIVERZITA, datový typ: CHAR*

Parametr bude zrušen současně se zrušením první verze DS (sestava gst\_dsup) - spouští se z menu Studenti.

• **DSUP\_ADR\_MESTO.** 

DSUP\_ADRESA mesto

*Nejnižší úroveň: UNIVERZITA, datový typ: CHAR*

Parametr bude zrušen současně se zrušením první verze DS (sestava gst\_dsup) - spouští se z menu Studenti.

• **DSUP\_ADR\_PSC.** 

DSUP\_ADRESA psc

#### *Nejnižší úroveň: UNIVERZITA, datový typ: CHAR*

Parametr bude zrušen současně se zrušením první verze DS (sestava gst\_dsup) - spouští se z menu Studenti.

• **DSUP\_ADR\_ULICE.** 

DSUP\_ADRESA ulice

*Nejnižší úroveň: UNIVERZITA, datový typ: CHAR*

Parametr bude zrušen současně se zrušením první verze DS (sestava gst\_dsup) - spouští se z menu Studenti.

#### • **DSUP\_DATUM\_NA\_DODATKU.**

Defaultní hodnota parametru sestavy Z\_DS\_TEX Datum na DS.

*Nejnižší úroveň: FAKULTA, datový typ: CHAR*

Kontrola na výčet hodnot: 'A','N'

Přednastavení defaultní hodnoty parametru sestavy Z\_DS\_TEX Datum na DS. Pro hodnotu "A" parametru Stagu se parametr sestavy přednastaví na hodnotu "diplomu", pro hodnotu "N" nebo null parametru Stagu se parametr sestavy přednastaví na hodnotu "tisku".

#### • **DSUP\_DODATECNE\_INFORMACE.**

Urcuje jaké všechny informace jsou uvedeny v bode 6.1. - Dodatecné inf

*Nejnižší úroveň: FAKULTA, datový typ: CHAR*

Určuje jaké všechny informace jsou uvedeny v bodě 6.1. - Dodatečné informace. Hodnota parametru obsahuje jednotlivá písmena, čímž se uvádí, které informace jsou v bodě uvedeny a zároveň se tím určuje i pořadí těchto informací. Písmena a jejich významy: F - info, že část studia byla absolvována v prezenční/kombinovaná formě, S - texty uvedené přímo u studenta v ES0010 v položce "Doplňkové informace k DS", R - informace o regulovaném povolání (od studijního programu), P absolvování určitého zaměření/specializace, C - absolvování certifikátu.

#### • **DSUP\_DRUHOPIS\_NADPIS.**

Text přidaný do nadpisu diploma supplementu v případě druhopisu

*Nejnižší úroveň: FAKULTA, datový typ: CHAR*

Text přidaný do nadpisu diploma supplementu v případě druhopisu

• **DSUP\_DRUHOPIS\_PODPIS.** 

Urcuje kdo podepisuje DRUHOPIS Dodatku k diplomu.

*Nejnižší úroveň: FAKULTA, datový typ: CHAR*

Určuje kdo podepisuje DRUHOPIS Dodatku k diplomu. Možnosti a hodnoty jsou zcela stejné jako u parametru PODPIS\_NA\_DS.

#### • **DSUP\_DRUHOPIS\_TEXT\_POTVRZENI.**

Text vložený na konec dokumentu při tisku druhopisu dipl. supplementu

*Nejnižší úroveň: FAKULTA, datový typ: CHAR*

Text vložený až na konec dokumentu při tisku druhopisu diploma supplementu. V hodnote parametru se muze vyskytovat retezec \$DA-TUM\$ - libovolnekrat. Tento retezec je pri tvorbe supplementu nahrazen datem vystaveni diplomu. Pokud toto datum neni uvedeno, je nahrazen aktualnim datem.

### • **DSUP\_DRUHOPIS\_TEXT\_ZA\_PODPISEM.**

Text za jménem podpisujících při tisku druhopisu dipl. suplementu

*Nejnižší úroveň: FAKULTA, datový typ: CHAR*

Text, který je připojen za jméno podpisujících při tisku druhopisu diploma supplementu

• **DSUP\_EMAIL.** 

Email školy, na který je odkazováno v Diploma Supplement

*Nejnižší úroveň: UNIVERZITA, datový typ: CHAR*

Parametr bude zrušen současně se zrušením první verze DS (sestava gst\_dsup) - spouští se z menu Studenti.

• **DSUP\_FORMAT\_TISKU.** 

Přednastavení formátu tisku DS na A3 nebo A4 - nepoužívá se v DS2

*Nejnižší úroveň: UNIVERZITA, datový typ: CHAR*

Kontrola na výčet hodnot: 'A3','A4'

Přednastavení formátu tisku DS na A3 nebo A4. V novém dodatku diplomu DS2 se tento parametr již neužívá.

• **DSUP\_KOD\_U\_PROGRAMU.** 

Zobrazení kódu u studijního programu v odstavci 2.2 ?

*Nejnižší úroveň: FAKULTA, datový typ: CHAR*

Kontrola na výčet hodnot: 'A','N'

Zobrazení kódu u studijního programu v odstavci 2.2 ? Pokud ano (A), tiskne se v odstavci 2.2 DS kód studijního programu. Pokud ne (N), kód studijního programu se v odstavci 2.2 DS netiskne. Defaultní hodnota parametru je (N).

### • **DSUP\_POPIS\_HODNOCENI.**

Vysvětlující text, který je vložen na (nový) DS do sekce 4.5

*Nejnižší úroveň: FAKULTA, datový typ: CHAR*

Vysvětlující text, který je vložen na (nový) diploma supplement do sekce 4.5.

# • **DSUP\_SLOUPCE\_V\_TAB\_HODNOC.**

Pořadí sloupců Kredity,Známka,Datum,(Jazyky) v odstavci 4.3.

*Nejnižší úroveň: FAKULTA, datový typ: CHAR*

Parametr definuje pořadí tisku sloupců Kredity, Známka, Datum, (Jazyky) v odstavci 4.3. Defaultní hodnota parametru je: Kredity, Známka, Datum.

# • **DSUP\_TIT\_TEXTY\_VELKYM\_PISMEM.**

Velké písmo v nadpisech odstavců (1-7)

*Nejnižší úroveň: FAKULTA, datový typ: CHAR*

Kontrola na výčet hodnot: 'A','N'

Velké písmo v nadpisech odstavců (1-7)? Pokud ano (A), tisknou se v nadpisu všechna písmena velká, pokud ne (N) , tisknou se v nadpisu písmena malá. Defaultní hodnota parametru je (N).

# • **DSUP\_VYJEZDY\_DATUMY.**

Zda na DS zobrazovat datumy od-do u výjezdů (A/N)

*Nejnižší úroveň: FAKULTA, datový typ: CHAR*

Kontrola na výčet hodnot: 'A','N'

Zda na DS zobrazovat datumy od-do u výjezdů (jsou-li u výjezdu uvedeny). Výchozí hodnota je 'A' (zobrazovat).

• **DSUP\_WWW.** 

WWW školy, na které je odkazováno v Diploma Supplement

*Nejnižší úroveň: FAKULTA, datový typ: CHAR*

• **DSUP\_ZOBRAZIT\_ZADNI\_STRANU.** 

Vytisknout i zadní stranu u nového DS s inf. o školském syst. (A/N)

*Nejnižší úroveň: FAKULTA, datový typ: CHAR*

Kontrola na výčet hodnot: 'A','N'

Určuje, zda bude součástí výstupu nového diploma supplementu i zadní strana (obsahující informace o školském systému v ČR). Není-li nastaven, je výchozí hodnotou A.

• **DSUP\_ZOBRAZ\_STAT\_HODNOCENI.** 

Zobrazovat na DS kapitola 4.4. statistiku hodnocení?

*Nejnižší úroveň: UNIVERZITA, datový typ: CHAR*

Kontrola na výčet hodnot: 'A','N'

Zobrazovat na DS kapitola 4.4. statistiku hodnocení? Zobrazuje se grafické rozložení známek množiny studentů, mezi které student patří za zvolené období. Stejné jako na ToR. Pokud není nastaveno, bere se "N" (nezobrazovat).

• **DSUP\_ZOBRAZ\_UZNANO.** 

Jak zobrazit uznáno v hodnocení?

*Nejnižší úroveň: FAKULTA, datový typ: CHAR*

Parametrem se určuje znak, který se bude zobrazovat u předmětů, které mají hodnocení "uznáno". Defaultní hodnota tohoto znaku je "P".

• **ECTS\_AKREDITACE\_KDO.** 

role CFP nebo FP nebo P mohou provádět změnu akreditace

*Nejnižší úroveň: KATEDRA, datový typ: CHAR*

Kontrola na výčet hodnot: 'CFP' , 'FP', 'P'

CFP=role DEPATRMENTAL\_COORDINATOR nebo FAKULTA nebo PRO-REKTOR, FP=role FAKULTA nebo PROREKTOR, P= role PROREKTOR

• **ECTS\_CC\_FAQ\_AN.** 

Odkaz na URL, kde je anglická nápověda k *[ECTS](#page-14-0)* výstupům o IP a CC

*Nejnižší úroveň: UNIVERZITA, datový typ: CHAR*

Odkaz na URL, kde je anglická nápověda k *[ECTS](#page-14-0)* výstupům o IP a CC

• **ECTS\_CC\_FAQ\_CZ.** 

Odkaz na URL, kde je česká nápověda k *[ECTS](#page-14-0)* výstupům o IP a CC *Nejnižší úroveň: UNIVERZITA, datový typ: CHAR*

Odkaz na URL, kde je česká nápověda k *[ECTS](#page-14-0)* výstupům o IP a CC

# • **ECTS\_CC\_LITERATURA.**

Jaký typ literatury se má zobrazit na Course Catalogue

*Nejnižší úroveň: UNIVERZITA, datový typ: CHAR*

Kontrola na výčet hodnot: 'D','R','Z','DR','DZ','RZ','DRZ'

Jaký typ literatury se má zobrazit na Course Catalogue

# • **ECTS\_CC\_POPIS.**

Informace, které se vypíší na titulní straně Course Catalogu

*Nejnižší úroveň: UNIVERZITA, datový typ: CHAR*

Kontrola: Jedna povinná část (česká varianta), za ní odděleno znakem | nepovinně anglická varianta.

Informace, které se vypíší na titulní straně Course Catalogu

# • **ECTS\_CC\_PREDPOKLADY.**

Co zobrazovat v Course Catalogue?

*Nejnižší úroveň: UNIVERZITA, datový typ: CHAR*

Kontrola na výčet hodnot: 'PREDMETY', 'TEXT', 'OBOJE'

PREDMETY=jen předměty, TEXT=jen text, OBOJE=text i předměty

# • **ECTS\_CC\_ROK\_GENEROVANI.**

Určuje pro jaký rok se budou generovat data pro CCIP

*Nejnižší úroveň: UNIVERZITA, datový typ: CHAR*

Určuje pro jaký rok se budou generovat data pro CCIP

# • **ECTS\_CC\_STRUKTURA\_VZDELAVANI.**

URL na doplňující strukturu vzdělávání v ČR zobrazovanou v CC

*Nejnižší úroveň: UNIVERZITA, datový typ: CHAR*

URL na doplňující strukturu vzdělávání v ČR zobrazovanou v CC

• **ECTS\_CC\_UCITELE.** 

Zobrazovat v CC učitele od předmětu nebo rozvrhových akcí *Nejnižší úroveň: UNIVERZITA, datový typ: CHAR* Kontrola na výčet hodnot: 'PR', 'RA'

- CC=Course Catalogue, PR=předmět, RA=rozvrhová akce
- **ECTS\_CC\_URL.**

URL na aplikaci o IP a CC na škole

*Nejnižší úroveň: UNIVERZITA, datový typ: CHAR*

IP= Information Package, CC=Course Catalogue

• **ECTS\_CC\_URL\_CSS.** 

URL na kaskádní styly pro generování dat IP a CC *Nejnižší úroveň: UNIVERZITA, datový typ: CHAR*

IP= Information Package, CC=Course Catalogue

• **ECTS\_CC\_ZOBRAZOVAT\_GARANTA.** 

Zobrazovat v Course Catalogue garanta?

*Nejnižší úroveň: UNIVERZITA, datový typ: CHAR*

Kontrola na výčet hodnot: 'A','N'

Zobrazovat v Course Catalogue garanta?

• **ECTS\_ERASMUS\_KOD\_SKOLY.** 

ERASMUS kód školy

*Nejnižší úroveň: UNIVERZITA, datový typ: CHAR*

ERASMUS kód školy

• **ECTS\_IP\_PROFIL\_PROGRAMU.** 

Má se profil programu brát z číselníku nebo z textových položek *Nejnižší úroveň: UNIVERZITA, datový typ: CHAR* Kontrola na výčet hodnot: 'CISELNIK','TEXT'

Na *[ECTS](#page-14-0)* IP se zobrazuje profil programu. Tato položka se dá u studijního oboru buď vybrat z připraveného číselníku nebo zadat ručně - česká a anglická verze. Tento parametr umožňuje vybrat, zda se má pro zadávaání nabízet výběr z číselníku (CISELNIK) nebo textová pole (TEXT) a podle stejného parametru se zobrazí i na *[ECTS](#page-14-0)* IP&CC. Pokud není parametr nastaven, bere se hodnota CISELNIK.

# • **ECTS\_IP\_URL\_AN\_UZNAV\_PRED\_VZD.**

URL na AN verzi obecných pravidel uznávání předchozího vzdělání

#### *Nejnižší úroveň: UNIVERZITA, datový typ: CHAR*

Pokud v *[ECTS](#page-14-0)* IP nebude vyplněna anglická verze položky "Specifická opatřění pro uznávání vzdělání" tedy "Specific arrangements for recognition of prior learning", tak se tam zobrazí odkaz "General Rules for the Recognition of Previous Studies" na zde uvedené URL s anglickou verzí obecných pravidel uznávání předchozího vzdělání.

# • **ECTS\_IP\_URL\_CZ\_UZNAV\_PRED\_VZD.**

URL na CZ verzi obecných pravidel uznávání předchozího vzdělání

#### *Nejnižší úroveň: UNIVERZITA, datový typ: CHAR*

Pokud v *[ECTS](#page-14-0)* IP nebude vyplněna česká verze položky "Specifická opatřění pro uznávání vzdělání", tak se tam zobrazí odkaz "Obecná pravidla pro uznání předchozího vzdělání" na zde uvedené URL s českou verzí obecných pravidel uznávání předchozího vzdělání.

# • **ECTS\_JAZYK\_PRISTUP\_STUDENT.**

Může student měnit položku 'hlavní vyučovací jazyk' u svého výjezdu?

*Nejnižší úroveň: FAKULTA, datový typ: CHAR*

Kontrola na výčet hodnot: 'A','N'

Zda může student sám měnit položku 'hlavní vyučovací jazyk' u svého výjezdu (A/N). Ve výchozím případě nesmí, může to udělat pouze koordinátor.

# • **ECTS\_KONTAKT\_OS\_FAK\_PODEP\_KOOR.**

Kontaktní osoba LA, CHLA a TOR má být fakult. podepisující koordinátor

*Nejnižší úroveň: FAKULTA, datový typ: CHAR*

Kontrola na výčet hodnot: 'A','N'

V případě nastavení parametru na hodnotu 'A' je zobrazena na *[ECTS](#page-14-0)* dokumentech LA, CHLA a ToR jako kontaktní osoba vždy fakultní podepisující koordinátor, který je u výjezdu/příjezdu zadán. Pokud není fakultní podepisující koordinátor u výjezdu/příjezdu zadán, nezobrazí se zde žádné jméno, telefon ani email.

# • **ECTS\_KOORDINATOR\_POVOLENI.**

Povolení přístupu ECTS\_koordinátorů do ES0010, ES0020 a VZNAMKY

*Nejnižší úroveň: UNIVERZITA, datový typ: CHAR*

Kontrola na výčet hodnot: 'A','N'

Má-li parametr hodnotu 'A', potom koordinátoři mají přístup do ES0010 a ES0020 a mají právo SELECT, INSERT, UPDATE a DELETE na VZNAMKY, ale jen na studenty s FINANCOVANI >= 51 nebo kteří mají záznam ve STUDENTI\_VYJEZDY.

• **ECTS\_LA\_CHLA\_EL\_PODPIS.** 

Zobrazení polí pro el. podpis na LA a CHLA

*Nejnižší úroveň: UNIVERZITA, datový typ: CHAR*

Kontrola: Výcet hodnot PST,PSI,PRI,PSC,PRC,VST,VSI,VRI,VSC,VRC

Parametrem lze povolit zobrazení formulářových polí pro vložení el. podpisu na *[ECTS](#page-14-0)* dokumentech LA,CHLA,CHLA2 a CHLA3. Pro každé místo pro podpis na těchto dokumentech existuje příznak, kterým lze povolit zobrazení formulářového pole pro vložení el. podpisu v PDF verzi daného dokumentu. Jednotlivé příznaky jsou: VST - povolí zobrazení formulářového pole pro vložení el. podpisu vyjíždějícího studenta. VSI - povolí zobrazení formulářového pole pro vložení el. podpisu v části 'The sending institution signature' u výjezdu. VRI - povolí zobrazení formulářového pole pro vložení el. podpisu v části 'The receiving institution signature' u výjezdu. VSC - povolí zobrazení formulářového pole pro vložení el. podpisu v části 'The sending institutional coordinator' u výjezdu. VRC - povolí zobrazení formulářového pole pro vložení el. podpisu v části 'The receiving institutional coordinator' u výjezdu. PST - povolí zobrazení formulářového pole pro vložení el. podpisu přijíždějícího studenta. PSI - povolí zobrazení formulářového pole pro vložení el. podpisu v části 'The sending institution signature' u příjezdu. PRI povolí zobrazení formulářového pole pro vložení el. podpisu v části 'The receiving institution signature' u příjezdu. PSC - povolí zobrazení formulářového pole pro vložení el. podpisu v části 'The sending institutional coordinator' u příjezdu. PRC - povolí zobrazení formulářového pole pro vložení el. podpisu v části 'The receiving institutional coordinator' u příjezdu.

• **ECTS\_LA\_CHLA\_ZOBRAZ\_DOMACI\_IC.** 

Při volbě A se na LA a CHLA zobrazí i koordinator vysílající instituce

*Nejnižší úroveň: UNIVERZITA, datový typ: CHAR*

Kontrola na výčet hodnot: 'A','N'

Parametrem lze určit, zda se má na *[ECTS](#page-14-0)* dokumentech LA a CHLA tisknout v části 'The sending institution signature' také jméno koordinatora vysílající instituce spolu s místem na jeho podpis a datem podpisu. Jméno koordinatora vysílající instituce atd. se na LA a CHLA tiskne v případě, že je parametr nastaven na hodnotu 'A'.

• **ECTS\_LA\_CHLA\_ZOBRAZ\_PRIJIM\_IC.** 

Při volbě A se na LA a CHLA zobrazí i koordinator přijímací instituce

*Nejnižší úroveň: UNIVERZITA, datový typ: CHAR*

Kontrola na výčet hodnot: 'A','N'

Parametrem lze určit, zda se má na *[ECTS](#page-14-0)* dokumentech LA a CHLA tisknout v části 'The receiving institution signature' také jméno koordinatora přijímací instituce spolu s místem na jeho podpis a datem podpisu. Jméno koordinatora přijímací instituce atd. se na LA a CHLA tiskne v případě, že je parametr nastaven na hodnotu 'A'.

• **ECTS\_LA\_CHLA\_ZOBRAZ\_VYSIL\_IC.** 

Při volbě A se na LA a CHLA zobrazí i koordinator vysílající instituce

*Nejnižší úroveň: UNIVERZITA, datový typ: CHAR*

Kontrola na výčet hodnot: 'A','N'

Parametrem lze určit, zda se má na *[ECTS](#page-14-0)* dokumentech LA a CHLA tisknout v části 'The sending institution signature' také jméno koordinatora vysílající instituce spolu s místem na jeho podpis a datem podpisu. Jméno koordinatora vysílající instituce atd. se na LA a CHLA tiskne v případě, že je parametr nastaven na hodnotu 'A'.

#### • **ECTS\_LA\_POVINNY\_EMERGE\_KONTAKT.**

Povinnost vyplnit emergency kontakt u výjezdu/příjezdu

*Nejnižší úroveň: UNIVERZITA, datový typ: CHAR*

Kontrola na výčet hodnot: 'A','N'

Parametrem lze stanovit povinnost vyplnění položky Emergency kontakt u krátkodobého výjezdu nebo příjezdu. Pokud je parametr nastaven na hodnotu A, bude po studentovi vyžadováno povinné vyplnění této položky.

• **ECTS\_NABIDKY\_ZAKAZ\_ZMEN.** 

Jake části nabídky se nesmí po začátku registrace pro uch. již měnit.

*Nejnižší úroveň: UNIVERZITA, datový typ: CHAR*

Kontrola na výčet hodnot: 'P','I','S','PI','IP','PS','SP','IS','SI','PIS','IPS','ISP','SIP','PSI','SPI'

Parametrem lze zamezit změně popisu podmínek u nabídky výjezdů a úpravám u nabídky definovaných požadovaných informací a požadovaných souborů v případě, že již nastal začátek registrace uchazečů k nabídce výjezdu, popř. pokud není tento datum začátku registrace definován, pak po přihlášení prvního uchazeče k nabídce výjezdu. Parametr může nabývat třech písmen P, I a S nebo jejich libovolných kombinací. Pokud je v parametru nastaveno písmeno P , pak bude omezení platit na text popisu podmínek u nabídky výjezdu. Pokud je v parametru nastaveno písmeno I, pak bude omezení platit na jakoukoliv změnu v definici požadovaných informací u nabídky výjezdů. Pokud je v parametru nastaveno písmeno S, pak bude omezení platit na jakoukoliv změnu v definici požadovaných souborů u nabídky výjezdů.

• **ECTS\_OS\_CISLO.** 

Znak přidaný na konec os. čísla k rozlišení *[ECTS](#page-14-0)* studentů

*Nejnižší úroveň: UNIVERZITA, datový typ: CHAR*

Znak přidaný na konec os. čísla k rozlišení *[ECTS](#page-14-0)* studentů

• **ECTS\_PRIJEZD\_EMAIL1\_DOPL\_TEXT.** 

Text doplňující 1. automat. zasílaný email uchaz. o krátkodobé studium

*Nejnižší úroveň: UNIVERZITA, datový typ: CHAR*

Parametrem lze definovat text, o který bude doplněn automaticky zasílaný email uchazeči o krátkodobé studium v momentě, kdy uchazeč podá přihlášku o krátkodobé studium. Text může obsahovat html značky. V případě potřeby odřádkování v tomto textu použijte html značku

# • **ECTS\_PRIJEZD\_EMAIL2\_DOPL\_TEXT.**

Text doplňující 2. automat. zasílaný email uchaz. o krátkodobé studium

### *Nejnižší úroveň: FAKULTA, datový typ: CHAR*

Parametrem lze definovat text, o který bude doplněn automaticky zasílaný email uchazeči o krátkodobé studium v momentě, kdy je uchazeči přiděleno osobní studijní číslo. Text může obsahovat html značky. V případě potřeby odřádkování v tomto textu použijte html značku

# • **ECTS\_PRIJEZD\_INST\_KOORD\_ADMIN.**

Ucitidno administrujícího inst. koord. k dopl. k vznikajícímu příjezdu

### *Nejnižší úroveň: UNIVERZITA, datový typ: NUMBER*

Parametrem lze definovat administrujícího institucionálního koordinátora, který má být automaticky doplněn k vznikajícímu příjezdu, u kterého není žádný administrující institucionální koordinátor uveden. Do parametru je nutné doplnit tzv. ucitidno daného koordinátora, což je id (primární klíč) osoby/záznamu v tabulce UCITELE.

# • **ECTS\_PRIJEZD\_INST\_KOORD\_PODEP.**

Ucitidno podepisujícího inst. koord. k dopln. k vznikajícímu příjezdu

*Nejnižší úroveň: UNIVERZITA, datový typ: NUMBER*

Parametrem lze definovat podepisujícího institucionálního koordinátora, který má být automaticky doplněn k vznikajícímu příjezdu, u kterého není žádný podepisující institucionální koordinátor uveden. Do parametru je nutné doplnit tzv. ucitidno daného koordinátora, což je id (primární klíč) osoby/záznamu v tabulce UCITELE.

# • **ECTS\_PRIJEZD\_KONTAKTNI\_INFORM.**

Obecná kontaktní informace na koordinátory pracoviště

*Nejnižší úroveň: KATEDRA, datový typ: CHAR*

Kontrola: Povinná první část a to email |povinná druhá část a to telefon | nepovinná třetí část a to fax.

Parametrem lze stanovit obecné *[ECTS](#page-14-0)* kontaktní informace, které se budou automaticky doplňovat k *[ECTS](#page-14-0)* příjezdu po vyplnění administrujícího nebo podepisujícího *[ECTS](#page-14-0)* administrátora pracoviště. Parametr lze stanovit až na úroveň katedry. Určení pracoviště pro načtení hodnot parametru se bere od pracoviště spojené s kontem administrátora,

který je k příjezdu přiřazován. Případné *[ECTS](#page-14-0)* kontakty z parametru se automaticky doplňují jen tehdy, pokud nejsou již nějaké *[ECTS](#page-14-0)* kontakty ve formuláři vyplněny. Pokud jsou načteny jiné hodnoty parametru pro podepisujícího a administrujícího koordinátora pracoviště, pak se přednostně doplní hodnoty z parametru pro administrujícího koordinátora. Kontaktní informace se do parametru zadávají ve forme 'ecstsemail@mail.cz|telefon|fax' s tím, že položka faxu není povinná, lze tedy případně zadat i pouze 'ecstsemail@mail.cz|telefon'.

# • **ECTS\_PRIJEZD\_POVINNE\_ZAB\_PRAC.**

Povinné vyplnění pracoviště zabespečujícího mobilitu.

*Nejnižší úroveň: UNIVERZITA, datový typ: CHAR*

Kontrola na výčet hodnot: 'A','N'

Parametrem lze stanovit povinnost vyplnení položky Pracovište (pracovište zabezpecujícího mobilitu na prijímací strane) ve formulári pro vložení príjezdu ke krátkodobému studiu . V prípade nastavení parametru na hodnotu A je zadání pracovište zabezpecujícího mobilitu povinne požadováno. V prípade, že není parametr nijak vyplnen, bere se jako výchozí hodnota parametru N. Prípadná povinnost vyplnení se týká uchazece.

#### • **ECTS\_PRIJEZD\_POVINNY\_CIZI\_DC.**

Povinné vyplnení fakultního koordinátora vysílající inst. u príjezdu.

*Nejnižší úroveň: UNIVERZITA, datový typ: CHAR*

Kontrola na výčet hodnot: 'A','N'

Parametrem lze stanovit povinnost vyplnění fakultního koordinátora vysílající instituci při vyplňování formuláře (studentem) pro příjezd studenta na krátkodobý pobyt. V případě nastavení parametru na hodnotu A je zadání fakultního koordinátora formulářem povinně požadováno. V případě, že není parametr nijak vyplněn, bere se jako výchozí hodnota parametru N.

# • **ECTS\_PRIJEZD\_POVINNY\_CIZI\_MAIL.**

Povinné vyplnení kontakt. emailu na vysílající instituci u príjezdu.

*Nejnižší úroveň: UNIVERZITA, datový typ: CHAR*

Kontrola na výčet hodnot: 'A','N'

Parametrem lze stanovit povinnost vyplnění emailového kontaktu na vysílající instituci při vyplňování formuláře (studentem) pro příjezd studenta na krátkodobý pobyt. V případě nastavení parametru na hodnotu A je tento email formulářem povinně požadován. V případě, že není parametr nijak vyplněn, bere se jako výchozí hodnota parametru hodnota N.

#### • **ECTS\_PRIJEZD\_POVIN\_URAD\_VIZUM.**

Povinné vyplnění kontaktního úřadu ČR v zahraničí pro získání víza

*Nejnižší úroveň: UNIVERZITA, datový typ: CHAR*

Kontrola na výčet hodnot: 'N','A'

Při nastavení parametru na hodnotu A bude při vyplňování přihlášky ke krátkodobému studiu pro studenty ze zemí, u kterých není dle číselníku států zrušena vízová povinnost, pole 'Kontaktní úřad ČR v zahraničí pro získání víza' povinné k vyplnění. Pokud není parametr nastaven nebo je nastaven na hodnotu N, pak bude toto pole nepovinné.

### • **ECTS\_PRIJEZD\_POVIN\_UR\_JAZ\_ZN.**

Povinné vyplnění úrovně jazyk. znalostí přijíždějícího uchazeče.

*Nejnižší úroveň: UNIVERZITA, datový typ: CHAR*

Kontrola na výčet hodnot: 'N','A'

Při nastavení parametru na hodnotu A bude pro uchazeče při vyplňování přihlášky ke krátkodobému studiu pole 'Úroveň jazykových znalostí' povinné k vyplnění. Pokud není parametr nastaven nebo je nastaven na hodnotu N, pak bude toto pole nepovinné.

#### • **ECTS\_PRIJEZD\_TYP\_PRAC\_ZAB\_MOB.**

Typ pracoviste zabespecující mobilitu u prijímací školy.

*Nejnižší úroveň: UNIVERZITA, datový typ: CHAR*

Kontrola na výčet hodnot: 'FAKULTA','KATEDRA','VSE'

Parametrem lze určit, jaký typ pracovišť se má nabízet při vyplňování formuláře pro příjezd studenta na krátkodobý pobyt v části 'Hostitelská škola' ve formulářovém políčku 'Pracoviště' resp. 'Department'. V případě nastavení parametru na hodnotu 'FAKULTA' se budou v daném výběrovém seznamu nabízet k volbě pouze fakulty. V případě nastavení parametru na hodnotu 'KATEDRA' se budou v daném výběrovém seznamu nabízet k volbě pouze katedry. V případě nastavení parametru na hod-

notu 'VSE' se budou v daném výběrovém seznamu nabízet k volbě fakulty i katedry. Pokud není parametr nastaven na žádnou hodnotu, nabízí se v daném výběrovém seznamu k volbě pouze katedry.

# • **ECTS\_PRIJEZD\_URL\_NA\_PRIHLASKU.**

URL na portálovou elektronickou přihlášku pro *[ECTS](#page-14-0)* příjezd

*Nejnižší úroveň: UNIVERZITA, datový typ: CHAR*

Parametr obsahuje url na portálovou elektronickou přihlášku pro *[ECTS](#page-14-0)* příjezd.

### • **ECTS\_PRIJEZD\_VLASTNI\_NAPOVEDA.**

URL na vlastní nápovědu k *[ECTS](#page-14-0)* přihlášce ke krátkodob. studiu/mobilitě

*Nejnižší úroveň: UNIVERZITA, datový typ: CHAR*

Parametrem lze zadat URL na vlastní nápovědu/postup pro vyplňování *[ECTS](#page-14-0)* přihlášky ke krátkodobému příjezdu (studiu/mobilitě). Pokud je parametrem takto zadaná URL na vlastní nápovědu, bude na tuto URL vést i odkaz 'Nápověda aplikace' (resp. 'Application help') v úvodní části portletu 'ECTS: Příjezdy studentů na krátkodobý pobyt (S034)' v záložkách 'Uchazeč/ECTS příjezdy'. Pokud není URL v parametru vyplněna, vede tento odkaz na standardní nápovědu k aplikaci/portletu. (Případnou URL je potřeba zadávat i s počátečním http:// popř. https:// nebo podob.)

• **ECTS\_RITOR\_DATUM\_PODPISU.** 

Jaké datum tisknout u podpisu na *[ECTS](#page-14-0)* v dokumentech RIToR a CFN

*Nejnižší úroveň: FAKULTA, datový typ: CHAR*

Kontrola na výčet hodnot: 'U','T','N'

Parametrem lze definovat jaké datum se má tisknout v části pro podpis na *[ECTS](#page-14-0)* dokumentech RIToR a CFN. V případě nastavení na hodnotu U se bude tisknout datum ukončení studentova studia/pobytu. V případě nastavení na hodnotu T se bude tisknout aktuální datum, tj. datum tisku/vygenerování dokumentu. V případě nastavení na hodnotu N se nebude tisknout žádný datum. V případě, že není parametr nijak nastaven bere se jako výchozí hodnota U .

# • **ECTS\_ROR\_SITOR\_EL\_PODPIS.**

Zobrazení polí pro el. podpis na ROR a SIToR

*Nejnižší úroveň: UNIVERZITA, datový typ: CHAR*

Kontrola: Hodnota VV

Parametrem lze povolit zobrazení formulářových polí pro vložení el. podpisu na *[ECTS](#page-14-0)* dokumentu RoR a SIToR. Pro každé místo pro podpis na těchto dokumentech existuje příznak, kterým lze povolit zobrazení formulářového pole pro vložení el. podpisu v PDF verzi daného dokumentu. Jednotlivé příznaky jsou: VV - povolí zobrazení formulářového pole pro vložení el. podpisu v místě pro podpis koordinátora u výjezdu.

### • **ECTS\_SAF\_EL\_PODPIS.**

Zobrazení polí pro el. podpis na SAF

### *Nejnižší úroveň: UNIVERZITA, datový typ: CHAR*

Kontrola: Výcet hodnot PST,PDC,PIC,VST,VDC,VIC

VST - povolí zobrazení formulářového pole pro vložení el. podpisu vyjíždějícího studenta. VDC - povolí zobrazení formulářového pole pro vložení el. podpisu v místě 'Departmental coordinator's signature' u výjezdu. VIC - povolí zobrazení formulářového pole pro vložení el. podpisu v místě 'Institutitonal coordinator's signature' u výjezdu. PST - povolí zobrazení formulářového pole pro vložení el. podpisu přijíždějícího studenta. PDC - povolí zobrazení formulářového pole pro vložení el. podpisu v místě 'Departmental coordinator's signature' u příjezdu. PIC - povolí zobrazení formulářového pole pro vložení el. podpisu v místě 'Institutitonal coordinator's signature' u příjezdu.

# • **ECTS\_SML\_CO\_POROVNAVAT.**

Jaké všechny podmínky porovnávat u smlouvy

# *Nejnižší úroveň: FAKULTA, datový typ: CHAR*

Parametrem lze stanovit, jaká kritéria se mají porovnávat u smlouvy vzhledem k uchazeči o nabídku výjezdu. Jde o to, jaká pravidla se mají brát v potaz, aby mohla být nabídka výjezdu nabídnuta uchazeči k přihlášení. Parametr může nabývat několika písmen současně: Písmeno B znamená, že se musí schodovat pracoviště uvedené u oboru studenta s některým domácím pracovištěm uvedeným u smlouvy, která je svázána s nabídkou výjezdu. Písmeno C znamená, že se musí schodovat fakulta studenta s některou domácí fakultou uvedenou u smlouvy, která je svázána s nabídkou výjezdu. Písmeno D znamená, že se musí schodovat fakulta studenta s nadřazenou fakultou některého pracoviště uvedeného u smlouvy, která je svázána s nabídkou výjezdu. Pokud je v parametru uvedeno více písmen, platí mezi jednotlivými podmínkami logická spojka NEBO.

# • **ECTS\_TOR\_BODY.**

Zobrazovat na *[ECTS](#page-14-0)* ToR zahr. stud. i případné bodové hodnocení předm.

*Nejnižší úroveň: FAKULTA, datový typ: CHAR*

Kontrola na výčet hodnot: 'N','SHB','SH','B','A'

Nastavením parametru lze docílit na *[ECTS](#page-14-0)* ToR zahr. studenta zobrazování i případně zadaného bodového hodnocení předmětu. Hodnoty parametru mohou být: N - bodové hodnocení se nezobrazuje; SHB - zobrazí se pouze počet získaných bodů a to pouze u předmětů hodnocených slovním hodnocením; SH - zobrazí se počet získaných bodů studentem spolu s možným maximem bodů a minimem bodů pro splnění předmětu a to pouze u předmětů hodnocených slovním hodnocením; B - zobrazí se pouze počet získaných bodů studentem a to u všech předmětů ; A zobrazí se počet získaných bodů studentem spolu s možným maximem bodů a minimem bodů pro splnění předmětu a to u všech předmětů.

• **ECTS\_TOR\_EL\_PODPIS.** 

Zobrazení polí pro el. podpis na TOR

### *Nejnižší úroveň: UNIVERZITA, datový typ: CHAR*

Kontrola: Výcet hodnot PD,VD

Parametrem lze povolit zobrazení formulářových polí pro vložení el. podpisu na *[ECTS](#page-14-0)* dokumentu RIToR a ToRBM. Pro každé místo pro podpis na těchto dokumentech existuje příznak, kterým lze povolit zobrazení formulářového pole pro vložení el. podpisu v PDF verzi daného dokumentu. Jednotlivé příznaky jsou: VD - povolí zobrazení formulářového pole pro vložení el. podpisu v místě 'Signature of registrar/dean/administration officer' u výjezdu. PD - povolí zobrazení formulářového pole pro vložení el. podpisu v místě 'Signature of registrar/dean/administration officer' u příjezdu.

# • **ECTS\_TOR\_GRADE\_SYST\_IMG\_URL.**

URL na obrázek s popisem systému hodnocení instituce/fakulty

# *Nejnižší úroveň: FAKULTA, datový typ: CHAR*

Parametr obsahuje URL na obrázek s popisem systému hodnocení instituce (popř. fakulty instituce) ve formátu GIF, PNG nebo JPEG. Pokud se na dané URL bude vyskytovat obrázek v některém z uvedených formátů, pak bude tento obrázek zobrazen na *[ECTS](#page-14-0)* dokumentu ToR zahraničního studenta (RIToR) v části 2(a) 'Description of the institutional grading system'. Rozměry obrázku: obrázek nalezený na dané URL bude zobrazen maximálně s šířkou 260 px. Pokud bude mít obrázek větší šířku, bude zmenšen na šířku 260 px. Výška obrázku bude případně zmenšena ve stejném poměru jako šířka.

# • **ECTS\_TOR\_NESPLNENE\_PREDMETY.**

Dokument *[ECTS](#page-14-0)* ToR může pro zahr. studenta obsahovat i nesplněné předm.

*Nejnižší úroveň: FAKULTA, datový typ: CHAR*

Kontrola na výčet hodnot: 'A','N'

Určuje zda má výstupní dokument *[ECTS](#page-14-0)* ToR pro zahraničního studenta obsahovat i jeho nesplněné předměty. V případě nastavení na A se budou na *[ECTS](#page-14-0)* ToR výstupním dokumentu zahraničního studenta zobrazovat i jeho nesplněné předměty v rámci příjezdu. Pokud není parametr nastaven, bere se jako výchozí hodnota nastavení N.

### • **ECTS\_TOR\_PODPIS.**

Určuje kdo ma podepsat *[ECTS](#page-14-0)* dokument ToR.

*Nejnižší úroveň: UNIVERZITA, datový typ: CHAR*

Kontrola na výčet hodnot: 'IC','DC','DE'

Parametrem lze určit, kdo bude předtištěn na *[ECTS](#page-14-0)* dokumentu ToR pro podpis tohoto dokumentu. Možnosti nastavení jsou tři: DC - koordinátor fakulty, IC - koordinátor instituce a DE - děkan fakulty. Pokud není parametr nastaven, bere se jako výchozí hodnota DC.

# • **ECTS\_TOR\_PODPIS\_ZA\_SEZN\_PREDM.**

Kolonka pro podpis a suma kreditů tištěna až za seznamem předmětů

*Nejnižší úroveň: FAKULTA, datový typ: CHAR*

Kontrola na výčet hodnot: 'A','N'

Nastavením parametru na hodnotu 'A' se kolonka pro podpis a celková suma kreditů v *[ECTS](#page-14-0)* sestavě ToR bude tisknout až za celým seznamem předmětů a vysvětlivky k jednotlivým sloupcům seznamu spolu s grading scale se budou tisknout vždy až na poslední straně sestavy. Pokud není parametr nastaven bere se jako výchozí hodnota 'N'.

# • **ECTS\_URL\_NESPLNENE\_PREDMETY.**

URL na návod, co bude, když student na výjezdu neabsolvuje předměty  $IA$ 

*Nejnižší úroveň: UNIVERZITA, datový typ: CHAR*

URL na návod, co bude, když student na výjezdu neabsolvuje předměty LA

• **ECTS\_VLASTNI\_DOTAZ\_TITULEK.** 

Popis položky u příjezdu lze použít na cokoliv - na libovolný dotaz

*Nejnižší úroveň: UNIVERZITA, datový typ: CHAR*

Kontrola: Jedna povinná část (česká varianta), za ní odděleno znakem | nepovinně anglická varianta.

Popis (český, přpadně anglický) položky u příjezdu, kterou lze použít na cokoliv - na libovolný dotaz uchazeči. Je-li vyplněna alespoň česká část, zobrazí se v *[ECTS](#page-14-0)* přihlášce položka se zaškrtávátkem, kterou uchazeč bude moci vyplnit. Ukládá se do tabulky STUDENTI\_PRI-JEZDY\_STUDIA.VLASTNI\_DOTAZ.

#### • **ECTS\_VYJEZD\_PLATNOST.**

Zda smí koordinátoři měnit platnost výjezdu.

*Nejnižší úroveň: FAKULTA, datový typ: CHAR*

Kontrola na výčet hodnot: 'EI','EP','EIiEP','Nikdo'

Parametrem lze případně povolit koordinátorům měnit u výjezdu i platnost výjezdu. Pokud je parametr nastaven na hodnotu EI, pak smí platnost výjezdu měnit jen institucionální koordinátor. Pokud je parametr nastaven na EP, pak smí platnost výjezdu měnit jen koordinátor pracoviště. Pokud je parametr nastaven na hodnotu EIiEP, pak smí platnost výjezdu měnit koordinátor pracoviště i institucionální koordinátor. Pokud není parametr nastaven nebo je nastaven na hodnotu Nikdo, pak koordinátoři nesmí měnit platnost u výjezdu. Pokud je parametr nastaven různě pro různé fakulty, pak se pro konkrétní výjezd bere nastavení parametru pro fakultu studenta, kterého se výjezd týká.

# • **ECTS\_VYJEZD\_ST\_ZADAVA\_NAHR\_PR.**

Povolit studentům navrhovat př. k uznání za př. abs. na výjezdu

*Nejnižší úroveň: FAKULTA, datový typ: CHAR*

Kontrola na výčet hodnot: 'A','N'

Parametrem lze povolit studentům přiřazení si k předmětům absolvovaným na cizí škole v rámci výjezdu předmět/předměty své školy, které mají být po absolvování předmětu na cizí škole uznány. Nastavením parametru na hodnotu A je studentům tato možnost povolena. Předpokládá se, že koordinátor provede kontrolu takto studenty přiřazených předmětů k uznání.

### • **ECTS\_VYJEZDY\_DOPLNUJICI\_INFO.**

Doplňující informace do portletu *[ECTS](#page-14-0)* výjeydy (S035)

#### *Nejnižší úroveň: FAKULTA, datový typ: CHAR*

Kontrola: První povinná část - česká varianta informace, za ní odděleno znakem | druhá povinná část - anglická varianta informace, za ní odděleno znakem | nepovinně url na stránku s infomacemi.

Do parametru lze zadat buďto krátký text s doplňující informací nebo odkaz na stránku s doplňujícími informacemi. Odkaz nebo text se pak zobrazí studentům na začátku portletu 'ECTS výjezdy (S035)' v záložce 'Moje studium' / 'ECTS výjezdy'. Pokud je v portletu potřeba zobrazit jen krátkou textovou informaci, vloží se tento text do parametru v pořadí nejprve česká mutace textu, oddělovač ve formě svislítka | a následně anglická mutace textu. Pokud je potřeba v portletu zobrazit odkaz na doplňující informace, pak se do parametru vloží nejprve česká mutace textu odkazu, oddělovač ve formě svislítka | , následně anglická mutace textu odkazu, oddělovač ve formě svislítka | a jako poslední se vloží url samotného odkazu (včetně http://).

#### • **ECTS\_VYJEZDY\_Z\_VYBERU\_PLATNOST.**

Přednastavení platn. výjezdu při jeho vzniku z přihl. k nabídce vyj.

*Nejnižší úroveň: FAKULTA, datový typ: CHAR*

Kontrola na výčet hodnot: 'K'

Parametrem lze stanovit, jakou platnost bude mít výjezd vzniklý na základě kladně schválené přihlášky studenta k nabídce výjezdu. Parametr může nabývat hodnoty K , tj. v takovém případě vznikne ze schválené přihlášky vždy výjezd ve stavu 'Ke kontrole'.

• **EIS.** 

Používaný ekonomický informační systém

*Nejnižší úroveň: UNIVERZITA, datový typ: CHAR*

Kontrola na výčet hodnot: 'MAGION','VEMA','iFIS','SAP'

Umožňuje odlišné chování dle používaného EIS

• **EK\_INFO\_PO\_ZASLANI\_EMAILU.** 

Inform. zobrazená po zaslání e-mailu při registraci e-mailového konta

*Nejnižší úroveň: UNIVERZITA, datový typ: CHAR*

Kontrola: Jedna povinná část (česká varianta), za ní odděleno znakem | nepovinně anglická varianta

Informace zobrazená po zaslání e-mailu při registraci e-mailového konta, např. e-přihláška či krátkodobá přihláška

• **EMAIL.** 

Servisní emailová adresa, která se objevuje v odkazech na webu

*Nejnižší úroveň: UNIVERZITA, datový typ: CHAR*

#### • **EPR\_ADRESA\_DORUCOVANI.**

Možnosti v zadání adresy doručování v e-přihlášce

*Nejnižší úroveň: UNIVERZITA, datový typ: CHAR*

Kontrola na výčet hodnot: 'JAKAKOLI', 'UMOZNIT\_CR', 'UMOZNIT\_CR\_SR', 'VYNUTIT\_CR', 'VYNUTIT\_CR\_SR'

Parametr může nabývat následující hodnoty: JAKAKOLI - výchozí hodnota, uchazeč smí zadat libovolnou doručovací adresu, UMOZNIT\_CR - pokud uchazeč zadává doručovací adresu, smí zadat jen českou, UMOZNIT\_CR\_SR - pokud uchazeč zadává doručovací adresu, smí zadat jen českou nebo slovenskou, VYNUTIT\_CR - to samé jako UMOZNIT\_CR, a zároveň pokud uchazeč nemá trvalou českou, MUSÍ zadat českou doručovací, VYNUTIT\_CR\_SR - to samé jako UMOZNIT\_CR\_SR, a zároveň pokud uchazeč nemá trvalou českou nebo slovenskou, MUSÍ zadat českou nebo slovenskou doručovací. Pokud není parametr nastaven, bere se jako defaultní nastavení parametru hodnota JAKAKOLI.

#### • **EPR\_DEADLINE\_PLATBA.**

Mezní termín pro podání platby za přihlášku ke studiu

*Nejnižší úroveň: FAKULTA, datový typ: DATE*

Tato hodnota se použije, pokud mezní datum není nastaveno přímo u přijímacího oboru pomocí formuláře [Nastavení parametrů přijímacího](#page-705-0) [řízení \(PJ0040\)](#page-705-0).

Nutno nastavit vždy před spuštěním elektronické přihlášky v daném akad. roce

• **EPR\_DEADLINE\_PRIHLASKA.** 

Mezní termín pro podání přihlášky ke studiu

*Nejnižší úroveň: FAKULTA, datový typ: DATE*

Tato hodnota se použije, pokud mezní datum není nastaveno přímo u přijímacího oboru pomocí formuláře [Nastavení parametrů přijímacího](#page-705-0) [řízení \(PJ0040\)](#page-705-0).

Nutno nastavit vždy před spuštěním elektronické přihlášky v daném akad. roce

#### • **EPR\_EMAIL\_DODATECNE\_INFO.**

Informace zobrazená v e-přihlášce u položky e-mail uchazeče.

*Nejnižší úroveň: UNIVERZITA, datový typ: CHAR*

Kontrola: Jedna povinná část (česká varianta), za ní odděleno znakem | nepovinně anglická varianta.

#### • **EPR\_CHYBNA\_PLATBA.**

Informace v případě chybné platby za ePřihlášku

*Nejnižší úroveň: FAKULTA, datový typ: CHAR*

Např. pro ZČU: *Při uvedení chybných údajů při platbě nebude možné spojit platbu s přihláškou a přihláška nebude přijata. Platbu je nutné provést znovu se správnými údaji. O vrácení chybné platby můžete požádat na tel.: 377 631 131 paní Nekolová.*.

#### • **EPR\_CHYBNA\_PLATBA\_AN.**

Informace v případě chybné platby za ePřihlášku - anglicky

*Nejnižší úroveň: FAKULTA, datový typ: CHAR*

Anglicka varianta parametr EPR\_CHYBNA\_PLATBA. Pokud bude eprihlaska zobrazena v anglictine a parametr EPR\_CHYBNA\_PLATBA\_AN bude vyplnen, pouzije se. Jinak se pouzitje EPR\_CHYBNA\_PLATBA.

#### • **EPR\_INFO.**

URL informace o ePřihlášce

*Nejnižší úroveň: UNIVERZITA, datový typ: CHAR*

URL, kde je možné si přečíst informace o přihlašování na vysokou školu pomocí ePřihlášky. Nepovinně lze za znak | (kolmítko) přidat druhé URL, které bude v aplikaci zabrazeno v případě zobrazeni webové stránky v angličtině

# • **EPR\_NAZVY\_OBORU\_DIPLOM.**

Je-li A, zobrazuje e-prihlaska nazvy programu a oboru "pro diplom"

*Nejnižší úroveň: FAKULTA, datový typ: CHAR*

Kontrola na výčet hodnot: 'A','N'

Je-li A, zobrazuje e-prihlaska nazvy programu a oboru tak, jako se pak tisknou na diploma supplement - tj. nazvy nadefinovane ve formulari OP0010 v sekci vpravo dole ("Nazvy oboru pro diplom").

• **EPR\_NELZE\_MAZAT\_PO\_TERMINU.** 

Mazání e-přihlášky uchazečm po vypršení termínu pro její podávání

*Nejnižší úroveň: FAKULTA, datový typ: CHAR*

Kontrola na výčet hodnot: 'A','N'

Má-li parametr hodnotu A, nemůže uchazeč smazat přihlášku po vypršení termínu pro podávání přihlášek. Není-li parametr nastaven nebo má hodnotu N, může uchazeč smazat přihlášku i po vypršení termínu pro podávání přihlášek.

• **EPR\_NOSTRIFIKACE\_SKOLA\_INFO.** 

Odkazy a jejich popisy s informacemi o nostrifikaci na Vaší univerzitě

*Nejnižší úroveň: UNIVERZITA, datový typ: CHAR*

Odkazy a jejich popisy s informacemi o nostrifikaci na Vaší univerzitě. Zobrazeny v e-přihlášce u položky Nostrifikace, pod odkazem, který je napevno na MŠMT. Parametr se musí skládat ze 4 částí oddělených znakem | (kolmítko). Postupně jsou tyto části: URL\_CESKA\_VERZE | POPISEK\_CESKA\_VERZE | URL\_ANGLICKA\_VERZE | POPISEK\_ANGLIC-KA\_VERZE.

• **EPR\_PO\_PRIJETI\_ZTOT\_METODY.** 

Jaké ztotožnění požadovat po uchazeči po přijetí ke studiu

*Nejnižší úroveň: UNIVERZITA, datový typ: CHAR*
Parametr říká, jaké metody ztotožnění budou uchazeči k dispozici po přijetí ke studiu v sekci "Informace o řízení". Hodnotou parametru jsou čárkou oddělené možnosti - možnost "NIA" a možnost "BANKID". Detailní popis je k dispozici zde: https://is-stag.zcu.cz/napoveda/stag-v-portalu/uchazec\_eprihlaska\_administratori.html#uchazec\_eprihlaska\_ztotozneni\_nia\_bankid

### • **EPR\_POVINNA\_NOSTRIFIKACE.**

Na epřihlášce zobrazovat položku NOSTRIFIKACE (A/N).

*Nejnižší úroveň: FAKULTA, datový typ: CHAR*

Kontrola na výčet hodnot: 'A','N'

Na epřihlášce zobrazovat položku NOSTRIFIKACE (A/N). Pokud parametr bude nastaven na 'A', tak položku zobrazit v E-přihlášce. Nebude-li parametr nastaven, bere se jeho hodnota 'N'.

### • **EPR\_POVINNA\_STRED\_SKOLA.**

U jakých typů přijímacích oborů je povinné vyplnit stř. školu.

*Nejnižší úroveň: FAKULTA, datový typ: CHAR*

Kontrola: Libovolná kombinace písmen BDMNRC

U jakých typů přijímacích oborů je povinné vyplnit stř. školu. Hodnotou jsou zkratky typů oborů (z domény TYP\_OBORU, tj. B,D,M,N,R plus specialni pismeno C, ktere se aplikuje na studijni programy celozivotniho vzdelavani) - např. tedy hodnota BNM.

### • **EPR\_POVINNE\_NAVAZUJICI.**

Je povinné vyplnit u navazujícího studia informace o předchozí VŠ?

*Nejnižší úroveň: FAKULTA, datový typ: CHAR*

Kontrola na výčet hodnot: 'A','N'

### • **EPR\_POVINNE\_ODKUD\_ZNA\_SKOLU.**

Odkud se uchazeč dozvěděl o naší škole

*Nejnižší úroveň: FAKULTA, datový typ: CHAR*

Kontrola na výčet hodnot: 'A','N'

Odkud se uchazeč dozvěděl o naší škole. Pokud má parametr hodnnotu A, tak bude vyplnění téhle položky v eprihlašce povinné, jinak nikoliv.

# • **EPR\_POVINNE\_PHD.**

Je povinné vyplnit u Ph.D. studia informace o předchozí VŠ?

*Nejnižší úroveň: FAKULTA, datový typ: CHAR*

Kontrola na výčet hodnot: 'A','N'

Je povinné vyplnit u Ph.D. studia informace o předchozí VŠ? Pokud není vyplněno, bere se jako "N".

# • **EPR\_POVINNE\_PRACOVISTE\_PHD.**

Zda uchazeč na Ph.D. studium musí zadat katedru na epřihlášce

*Nejnižší úroveň: FAKULTA, datový typ: CHAR*

Kontrola na výčet hodnot: 'A','N'

• **EPR\_POVINNE\_TEMA\_PHD.** 

Zda uchazeč na Ph.D. studium musí zadat téma na epřihlášce

*Nejnižší úroveň: FAKULTA, datový typ: CHAR*

Kontrola na výčet hodnot: 'A','N'

• **EPR\_POVINNE\_ZNAMKY.** 

Je povinné zadat všechny požadované známky z předchozího studia?

*Nejnižší úroveň: FAKULTA, datový typ: CHAR*

Kontrola na výčet hodnot: 'A','N'

Je povinné zadat všechny požadované známky z předchozího studia? Pokud je zadáno A, jsou všechny známky na e-přihlášce povinné. Pokud je zadáno N, lze řídit se povinnost zadání známek u každé jednotlivé známky zvlášť.

• **EPR\_POVINNY\_EMAIL.** 

Povinný email uchazeče na epřihlášce

*Nejnižší úroveň: FAKULTA, datový typ: CHAR*

Kontrola na výčet hodnot: 'A','N'

# • **EPR\_POVINNY\_JAZYK.**

Povinný jazyk studia uchazeče na epřihlášce

*Nejnižší úroveň: FAKULTA, datový typ: CHAR*

Kontrola na výčet hodnot: 'A','N'

• **EPR\_POVINNY\_NAZEV\_VSKP\_NAV.** 

Je povinné vyplnit u navaz. studia název VŠKP z předch. studia na VŠ?

*Nejnižší úroveň: FAKULTA, datový typ: CHAR*

Kontrola na výčet hodnot: 'A','N'

Je povinné vyplnit u navazujícího studia název VŠKP z předchozího studia na VŠ? Tento parametr má smysl pouze v případě, že parametr EPR\_POVINNE\_NAVAZUJICI je nastaven na A . Parametrem EPR\_POVIN-NY\_NAZEV\_VSKP\_NAV lze pak (hodnotou N) zrušit povinnost pouze u názvu VŠKP. Není-li hodnota tohoto parametru uvedena, bere se jako výchozí hodnota A.

### • **EPR\_POVINNY\_OBOR\_SS.**

U jakých typů přijímacích oborů je povinné vyplnit obor střední školy

*Nejnižší úroveň: FAKULTA, datový typ: CHAR*

Kontrola: Libovolná kombinace písmen BDMNRC

U jakých typů přijímacích oborů je povinné vyplnit obor střední školy. Hodnotou jsou zkratky typů oborů (z domény TYP\_OBORU, tj. B,D,M,N,R plus specialni pismeno C, ktere se aplikuje na studijni programy celozivotniho vzdelavani) - např. tedy hodnota BNM..

### • **EPR\_POVINNY\_ROK\_MATURITY.**

U jakých typů přijímacích oborů se musí vyplnit rok maturity

*Nejnižší úroveň: FAKULTA, datový typ: CHAR*

U jakých typů přijímacích oborů se musí vyplnit rok maturity. Hodnotou jsou zkratky typů oborů (z domény TYP\_OBORU, tj. B,D,M,N,R plus specialni pismeno C, ktere se aplikuje na studijni programy celozivotniho vzdelavani) - např. tedy hodnota BNM.

# • **EPR\_POVINNY\_SKOLITEL\_PHD.**

Zda uchazeč na Ph.D. studium musí zadat školitele na epřihlášce

*Nejnižší úroveň: FAKULTA, datový typ: CHAR*

Kontrola na výčet hodnot: 'A','N'

• **EPR\_PREDCH\_VZDELANI\_PLATBA.** 

Poplatek za uznání předchozího vzdělání

*Nejnižší úroveň: FAKULTA, datový typ: CHAR*

Kontrola na výčet hodnot: 'UNIVERZITA', 'FAKULTA','PRIJIMACI\_OBOR'

Parametr určuje, na jaké úrovni bude vystaven poplatek za uznání předchozího vzdělání pro ty, kdo ještě nostrifikaci nemají. Poplatek je možné nastavit jeden v rámci univerzity, jeden v rámci každé fakulty nebo za každý přijímací obor, kam se uchazeč hlásí. Pokud parametr není nastaven, uvažuje se nastavení UNIVERZITA, tj. platba se přiřadí za první e-přihlášku v rámci univerzity.

### • **EPR\_PRELOM\_ROKU.**

Číslo měsíce, od kterého se podává epříhláška na následující akad. rok

*Nejnižší úroveň: FAKULTA, datový typ: NUMBER*

Číslo měsíce, od kterého se podává e-přihláška na následující akademický rok. Příklady: "11" - od 1. 11. se budou podávat (na dané fakultě, pokud je parametr na fakultu) e-přihlášky na příští akademický rok. Chcete-li umožnit podávání dokonce až od 1. 1., použijte hodnotu "13". Není-li parametr vůbec nastaven, proběhne přelom ak. roku vždy 1. 9.

### • **EPR\_PREVOD\_DATUM\_DORUCENI.**

Jaké datum se bere jako datum doručení po převodu E-přihlášky v PJ0025

*Nejnižší úroveň: FAKULTA, datový typ: CHAR*

Kontrola na výčet hodnot: 'DATUM\_PREVODU','VZNIK\_EPRIHLASKY'

Jaké datum se bere jako datum doručení po převodu E-přihlášky v PJ0025. U záznamu uchazeče (převedeného z E-přihlášky) se nastavuje datum doručení a je ho možné nastavit datumem uskutečnění převodu E-přihlášky mezi uchazeče ('DATUM\_PREVODU') nebo datumem vzniku E-přihlášky ('VZNIK\_EPRIHLASKY'). Pokud není parametr nastaven, bere se, jakoby byl nastaven na 'DATUM\_PREVODU'.

### • **EPR\_PRIHLASKA\_DATUM\_OD.**

Datum od kdy je možné podávat přihlášky ke studiu

### *Nejnižší úroveň: FAKULTA, datový typ: DATE*

Tato hodnota se použije, pokud datum\_od není nastaveno přímo u přijímacího oboru pomocí formuláře [Nastavení parametrů přijímacího](#page-705-0) [řízení \(PJ0040\)](#page-705-0).

Nutno nastavit vždy před spuštěním elektronické přihlášky v daném akad. roce

### • **EPR\_PRIORITA.**

Zda se má a v jakém stavu zadávat priorita u př. oborů dané fakulty

*Nejnižší úroveň: FAKULTA, datový typ: CHAR*

Kontrola na výčet hodnot: 'POSTUPKA','JAKAKOLIV','ZADNA'

Priorita u přijímacího oboru je povinná položka. Není ale nutné ji zadávat vždy jinou, tj. jedinečnou v rámci fakulty. Tento parametr umožnˇuje nastavit tři možné přístupy v rámci fakulty: (1) POSTUPKA - v rámci fakulty se zadá jedinečné číslo pořadí (2) JAKAKOLIV - v rámci fakulty se zadá libovolné číslo, přednastavíme 1 a uchazeč může změnit na cokoliv, více přijímacích oborů stejné fakulty může mít stejnou prioritu (3) ZADNA - priorita se vůbec nenabídne, vyplnime "1". Pokud nebude parametr vyplněn, bere se POSTUPKA, tj. současný stav.

### • **EPR\_SKRYT\_ZAVAZKY.**

Mají být u přijímacího řízení skryty závazky uchazeče vůči škole (A/N)

*Nejnižší úroveň: UNIVERZITA, datový typ: CHAR*

Kontrola na výčet hodnot: 'A','N'

Parametr určuje, zda mají být u přijímacího řízení skryty závazky uchazeče vůči škole (A/N). Pokud není vyplněno, bere se jako "N".

### • **EPR\_TEXT\_K\_AKCEPTACI.**

Text, který je všem uchazečům dané fakulty zobrazen v e-přihlášce.

*Nejnižší úroveň: FAKULTA, datový typ: CHAR*

Kontrola: Text, který je všem uchazečům dané fakulty zobrazen v epřihlášce. Vždy musí být vyplněna česká varianta a může následovat anglická varianta oddělená znakem '|'.

Text, který je všem uchazečům dané fakulty zobrazen v e-přihlášce. Vždy musí být vyplněna česká varianta a může následovat anglická varianta oddělená znakem '|'. Uchazeči budou nuceni potvrdit zaškrtnutím, že s daným textem souhlasí. Lze využít k uložení podmínek přijímacího řízení. Má-li škola podmínky delší, nechť si je vystaví u sebe na webu a do obsahu tohoto parametru může vložit část HTML s odkazem na tento text.

• **EPR\_TISKNOUT\_DATUM\_DORUCENI.** 

Tisknout na E-přihlášce datum doručení?

*Nejnižší úroveň: FAKULTA, datový typ: CHAR*

Kontrola na výčet hodnot: 'A','N'

Jedná se jen o omezení u E-přihlášky nikoliv už o tisk přihlášky zavedené nebo převedené studijní referentkou, tam se datum tiskne vždy. Pokud není parametr zadán, datum se tiskne.

• **EPR\_URL.** 

URL pro epřihlášku

*Nejnižší úroveň: UNIVERZITA, datový typ: CHAR*

• **EPR\_VSTUP\_ZTOT\_METODY.** 

Jaké ztotožnění požadovat po uchazeči po vstupu do epřihlášky

*Nejnižší úroveň: UNIVERZITA, datový typ: CHAR*

Parametr říká, jaké metody ztotožnění budou uchazeči k dispozici po vstupu do e-přihlášky, respektive tedy v okamžiku, kdy by měl začít vyplňovat svoje osobní údaje (tedy po výběru přijímacího oboru a vyplnění případných požadavků oboru). Hodnotou parametru jsou čárkou oddělené možnosti - možnost "NIA" a možnost "BANKID". Detailní popis je k dispozici zde: https://is-stag.zcu.cz/napoveda/stag-v-portalu/uchazec\_eprihlaska\_administratori.html#uchazec\_eprihlaska\_ztotozneni\_nia\_bankid

• **EPR\_VYBER\_OBORU\_NOVE.** 

Zobrazovat nově výběr oborů a dvousloupcovým výběrem komb. spec.  $(A/N)$ 

*Nejnižší úroveň: UNIVERZITA, datový typ: CHAR*

Kontrola na výčet hodnot: 'A','N'

Může nabývat hodnot A/N a určuje, zda se v e-přihlášce má zobrazovat výběr oborů s novou grafikou a dvousloupcovým výběrem kombinací specializací. Výchozí hodnotou v případě, že není vyplněn, je N.

• **EPR\_ZASLAT\_EMAIL.** 

E-mail odkud posílat uchazečům zprávu po spárování platby a přihlášky

*Nejnižší úroveň: FAKULTA, datový typ: CHAR*

Jako hodnota se vyplňuje email, ze kterého je informace studentům odeslána. Pokud není parametr nastaven, tak se informační emaily neodesílají.

# • **EPR\_ZASLAT\_EMAIL\_PREVOD.**

E-mail odkud posílat uchazečům zprávu po převodu e-přihlášky v PJ0025

*Nejnižší úroveň: FAKULTA, datový typ: CHAR*

Jako hodnota se vyplňuje email, ze kterého je informace studentům odeslána. Pokud není parametr nastaven, tak se informační emaily neodesílají.

# • **EPR\_ZASLAT\_EMAIL\_PRIHLASKA.**

E-mail odkud posílat uchazečům zprávu po zavedení přihlášky

*Nejnižší úroveň: FAKULTA, datový typ: CHAR*

Jako hodnota se vyplňuje email, ze kterého je informace studentům odeslána. Pokud není parametr nastaven, tak se informační emaily neodesílají.

# • **EPR\_ZDR\_SPECIFIKA\_URL\_TEXT.**

Na E-přihlášce zobrazovat URL a text pro zdravotní specifika

*Nejnižší úroveň: FAKULTA, datový typ: CHAR*

Kontrola: Vždy musí být vyplnena URL, oddelovac |, muže být vyplnen ceský text, který se uživateli zobrazí k prokliknutí, oddelovac |, a muže být vyplnen anglický text.'

Je zde možno uvést URL na webovou adresu, která se má uchazeči zpřístupnit z E-přihlášky v případě zdravotních specifik. Za URL je možno vložit | a za něj český text, který se zobrazí pro prokliknutí na uvedenou URL. Je možno vložit druhý | a za něj anglický text stejného významu. Pokud nebude text uveden, zobrazí se defaultní text.

# • **EPR\_ZKRACENA.**

Používat zkrácenou elektronickou přihlášku

*Nejnižší úroveň: FAKULTA, datový typ: CHAR*

Kontrola na výčet hodnot: 'A','N'

Nastavením na A je umožněn tisk zkrácené verze přihlášky

• **EPR\_ZOBRAZOVAT\_JAZYK.** 

Zda zobrazovat výběr jazyka studia uchazeče na epřihlášce

*Nejnižší úroveň: FAKULTA, datový typ: CHAR*

Kontrola na výčet hodnot: 'A','N'

• **EPR\_ZOBRAZOVAT\_TYPY\_PLATEB.** 

Jaké typy plateb v infu e-přihlášky zobrazovat

*Nejnižší úroveň: FAKULTA, datový typ: CHAR*

S..složenka, U..převod na účet, P..složením na pokladně, Q..QR kód, B..platební brána

• **EPR\_ZOBRAZOVAT\_ZADOST\_O\_KOLEJ.** 

Zda na e-přihlášce zobrazovat položku žádost o kolej

*Nejnižší úroveň: FAKULTA, datový typ: CHAR*

Kontrola na výčet hodnot: 'A','N'

### • **EPR\_ZOBRAZOVAT\_ZDR\_SPECIFIKA.**

Zda na e-přihlášce zobrazovat dotaz zda uchazeč má zdravotní specifika

*Nejnižší úroveň: FAKULTA, datový typ: CHAR*

Kontrola na výčet hodnot: 'A','N'

Parametr zároveň určuje, jestli se položka Zdr. specifika zobrazuje ve formulářích *PJ0020* a *PJ0021*.

### • **ESTATNICE\_PRO\_TYPY\_STUDIA.**

Pro které typy studia se má povolit e-Státnice.

*Nejnižší úroveň: KATEDRA, datový typ: CHAR, roční parametr*

Pro které typy studia se má povolit e-Státnice. Jde o anonymní hlasování o výsledku státnicové zkoušky a o elektronickém podpisu protokolu. Kontrola: libovolná kombinace písmen BDMN: B-Bc., N-Navaz., M-Mgr., D-Ph.D. Pokud není parametr nastaven, není povoleno.

• **EVA\_DELEGOVANI\_ROLE.** 

Nastavení práv pro delegování evaluačních rolí

*Nejnižší úroveň: KATEDRA, datový typ: CHAR*

Kontrola na výčet hodnot: 'A', 'N', 'P'

Parametrem lze nastavit možnost pro uživatele s rolemi EVA\_VEDOU-CI\_KATEDRY a EVA\_DEKAN (kteří tyto role mají automaticky již ze své funkce) delegovat tyto evaluační role na další osoby. Tyto osoby (na které bude případně role delegována) pak budou mít roli EVA\_ZASTU-PUJICI\_VEDOUCI\_KATEDRY nebo EVA\_ZASTUPUJICI\_DEKAN pro stejné pracoviště jako osoba, která danou roli deleguje. Parametr může nabývat třech hodnot: A - aplikace umožní delegování těchto rolí a nahlížení na seznam osob, kterým byla daná role již delegována. P - aplikace umožní pouze nahlížení na seznam osob, kterým byla daná role již delegována. N - aplikace se vůbec nezobrazí - tj. není pak možné ani delegování a ani nahlížení na seznam osob, kterým byla daná role již delegována. Pokud není parametr nijak nastaven, bere se jako defaultní nastavení parametru hodnota N.

# • **EVA\_EXTERNI\_APLIKACE\_URL.**

URL externího systému pro evaluaci, bude pak odkaz. z portálu IS/STAG

#### *Nejnižší úroveň: UNIVERZITA, datový typ: CHAR*

Používá-li škola nějaký externí systém pro evaluaci, lze do tohoto parametru umístit jeho URL. Bude pak odkazován z portálu IS/STAG.

### • **EVA\_PRIPOMINKA\_K\_PREDM\_POPISEK.**

Popisek pro políčko Připomínka k předmětu

### *Nejnižší úroveň: UNIVERZITA, datový typ: CHAR*

Kontrola: První povinná česká varianta textu, odělovač | a pak povinná druhá anglická varianta textu

Parametrem lze změnit nadpis u políčka pro vložení připomínky k předmětu na dotazníku pro studentské hodnocení kvality výuky. Parametr musí obsahovat 2 řetězce oddělené znakem | (tzv. svislítko). První řetězec má obsahovat nový nadpis pro zmíněné formulářové políčko a druhý řetězec má obsahovat anglickou verzi tohoto nadpisu.

# • **EVA\_PRIPOMINKA\_K\_VYUCE\_POPISEK.**

Popisek pro políčko Připomínka k výuce

*Nejnižší úroveň: UNIVERZITA, datový typ: CHAR*

Kontrola: První povinná česká varianta textu, odělovač | a pak povinná druhá anglická varianta textu, odělovač | a pak povinná třetí česká varianta textu, odělovač | a pak povinná čtvrtá anglická varianta textu

Parametrem lze změnit nadpis a popisek u políčka pro vložení připomínky k výuce na dotazníku pro studentské hodnocení kvality výuky. Parametr musí obsahovat 4 řetězce oddělené znakem | (tzv. svislítko). První řetězec má obsahovat nový nadpis pro zmíněné formulářové políčko a druhý řetězec má obsahovat anglickou verzi tohoto nadpisu. Třetí řetězec má obsahovat text s podrobnějším popisem toho, co má respondent v políčku vyplňovat a čtvrtý text má být anglickým překladem třetího textu.

# • **EVA\_UPOZORNENI\_TERMINY.**

Zobrazení upozornění u termínu na nezodpovězená tvrzení v evaluaci

*Nejnižší úroveň: UNIVERZITA, datový typ: CHAR*

Kontrola na výčet hodnot: 'A','N'

Pro hodnotu A se studentovi při zápise (odzápise) na termín předmětu, u kterého nemá ještě zodpovězená všechna tvrzení ve vypsaných anketách v aplikaci pro hodnocení kvality výuky, zobrazí varovná hláška (okno). Hláška upozorňuje studenta na nezodpovězená tvrzení a nabizí link do aplikace pro hodnocení kvality výuky.

# • **EVA\_URL\_SIFROVACI\_KLIC.**

Přesně 16-ti zn. řetězec = šifrovací klíč pro gener. odkazu na anketu

*Nejnižší úroveň: UNIVERZITA, datový typ: CHAR*

Přesně 16-ti znakový řetězec obsahující náhodný šifrovací klíč pro generování odkazu na ankety

### • **EVA\_ZOBRAZ\_HODNOCENI\_PREDMETU.**

Zobrazování výsledků studentského hodnocení kvality výuky u předmětů

*Nejnižší úroveň: FAKULTA, datový typ: CHAR*

Kontrola na výčet hodnot: 'A', 'N'

Parametrem lze povolit zobrazování výsledků studentského hodnocení kvality výuky jednotlivých předmětů i v dalších částech portálu (sylabus predmetu, predzápis ….). Hodnotou A je toto zobrazení povoleno, hodnotou N nebo nevyplněním parametru je zobrazení výsledků SHK zakázáno.

# • **EWP\_ERASMUS\_CHARTER.**

Obsahuje identifikátor Erasmus Charter (EUC, ECHE, atd.).

### *Nejnižší úroveň: UNIVERZITA, datový typ: CHAR*

Obsahuje identifikátory EUC (Erasmus University Charter), ECHE (Erasmus Charter for Higher Education) nebo další podobné identifikátory vydané Evropskou komisí, které budou nahrazovat ECHE identifikátor. Může obsahovat poslední platný identifikátor nebo čárkou oddělené starší identifikátory.

• **EWP\_ERASMUS\_PIC.** 

Devítimístný Personal Identifier Code (PIC).

*Nejnižší úroveň: UNIVERZITA, datový typ: NUMBER*

Kontrola na rozsah 000000000 až 999999999

Devítimístný identifikátor označuje organizaci, která se podílí na projektech financovaných EU. Jaký má organizace identifikátor je možné zjistit na stránce https://ec.europa.eu/research/participants/portal/desktop/en/organisations/register.html.

### • **EWP\_ERASMUS\_PREDCHOZI\_SCHAC.**

Seznam dříve používaných SCHAC ID uvedených v param. EWP\_ERAS-MUS\_SCHAC

*Nejnižší úroveň: UNIVERZITA, datový typ: CHAR*

Kontrola: Řetězec ve formátu jmén internetových domén oddělených čárkou

Pokud došlo ke změně hodnoty v parametru EWP\_ERASMUS\_SCHAC, je nutné původní hodnotu přidat do tohoto parametru. Pokud jich existuje více, oddělte je čárkou.

### • **EWP\_ERASMUS\_SCHAC.**

Identifikátor v EWP síti, který jednoznačně identifikuje organizaci

*Nejnižší úroveň: UNIVERZITA, datový typ: CHAR*

Kontrola: Řetězec ve formátu jména internetové domény

Identifikátor je vytvořený podle jména internetové domény, kterou má organizace registrovanou. Například zcu.cz pro Západočeskou univerzitu v Plzni. DŮLEŽITÉ: Pokud budete tento parametr někdy měnit na jinou hodnotu podle nové domény, je nutné původní hodotu přidat do seznamu dříve používaných SCHAC ID, které se uvádí v parametru EWP\_ERASMUS\_PREDCHOZI\_SCHAC.

# • **EWP\_ZVEREJNENA\_API.**

Nastavuje, která API budou zveřejněna v EWP síti.

*Nejnižší úroveň: UNIVERZITA, datový typ: CHAR*

Kontrola: Libovolná kombinace písmen ICSFVLPT

Výběr API, která bude chtít univerzita zveřejnit v EWP síti. Pokud není nastaveno, je zveřejněno vše. Stále ve vývoji, proto bude dostupná jen podmnožina uvedených API. I - informace o instituci a jejích pracovištích. Informace vhodné při tvorbě smluv a výjezdů. C - informace o studijních programech a předmětech. Informace vhodné do LA. S - informace o meziinstitucionálních smlouvách. Tvorba i schvalování. F - informace o factsheet. V - informace o výjezdu (nominace). Zatím pouze studentské mobility za studiem. L - informace o LA. Tvorba, úpravy i podepisování. P - informace o příjezdu. Zatím pouze studentské mobility za studiem. T - informace o ToR.

• **FIS\_LINK\_NAME.** 

Název databázového linku do databáze systému FIS

*Nejnižší úroveň: UNIVERZITA, datový typ: CHAR*

Název databázového linku do databáze systému FIS

• **FIS\_ULOHA.** 

Hodnota položky ULOHA při komunikaci s FIS (běžně: všude 870)

*Nejnižší úroveň: UNIVERZITA, datový typ: CHAR*

Hodnota položky ULOHA při komunikaci s FIS (běžně: všude 870)

• **FLYWIRE\_ILINK\_URL.** 

Odkaz na pl. bránu Flywire včetně par. provider a payment\_destination

*Nejnižší úroveň: UNIVERZITA, datový typ: CHAR*

Odkaz na platební bránu Flywire včetně parametrů provider a payment destination.

• **FORMALNI\_ZACATEK\_AK\_ROKU.** 

Datum formálního začátku akademického roku

*Nejnižší úroveň: UNIVERZITA, datový typ: DATE*

Využívá se pouze den a měsíc, rok je nepodstatný. Používá se v potvrzení o studiu, pro kontrolu, zda vkládané datum pro zápočty a známky odpovídá akad. roku a pro nastavení datumu podání žádosti o ubytovací stipendium.

### • **FORMAT\_PRIJMENI.**

Formát příjmení, rodného příjmení

*Nejnižší úroveň: UNIVERZITA, datový typ: CHAR*

Kontrola na výčet hodnot: 'VSECHNA\_VELKA','PRVNI\_VELKA'

Hodnota VSECHNA\_VELKA určuje pro příjmení všechna velká písmena, formát je udržován při vložení i aktualizaci příjmení. Toto formátování se použije, pokud není parametr nastavený. Hodnota PRVNI\_VELKA nastaví při vkládání příjmení všechna první písmena slov v příjmení na velká písmena. Při aktualizaci příjmení se již žádné automatické formátování neprovádí a uživatel může příjmení změnit libovolně. Parametr se používá i pro rodné příjmení. Tento parametr se nevztahuje na příjmení učitelů (formulář [Seznam osob \(OS0010\)](#page-1021-0)).

### • **FOTO\_STUDENTA\_KDO\_ZADAVA.**

Kdo smí zadávat fotografii studenta

*Nejnižší úroveň: UNIVERZITA, datový typ: CHAR*

Kontrola na výčet hodnot: ' N', ' S', ' R', ' SR'

Kdo smí zadávat fotografii studenta, na úrovni UNIVERZITA, s možnostmi: N = Nezadává se / S = Student / R = Všechny role s přístupem k ES0010 / SR = Student i všechny role s přístupem k ES0010. Student bude moci svou fotografii zadávat na portále spolu s vyslovením souhlasu s evidencí fotografie, ostatní rolei zadávají fotografii v ES0010. Pokud nebude parametr nastaven, tak se bere jako by byl nastaven na "N".

# • **FOTO\_STUDENTA\_KDY\_ZOBRAZIT.**

Nastavení přístupu k fotografii studenta

*Nejnižší úroveň: FAKULTA, datový typ: CHAR*

Kontrola: Libovolná kombinace písmen ADKTVZRS

Pro studenty fakulty je možné nastavit, kdo a v jakém případě uvidí jejich fotografii:

• Role Administrátor a Prorektor mají přístup ke všem fotografiím.

- Role Studijní referentka a Tajemník fakulty mají přístup k fotografiím studentů své fakulty.
- Pro ostatní role je možné přístup nastavit takto:

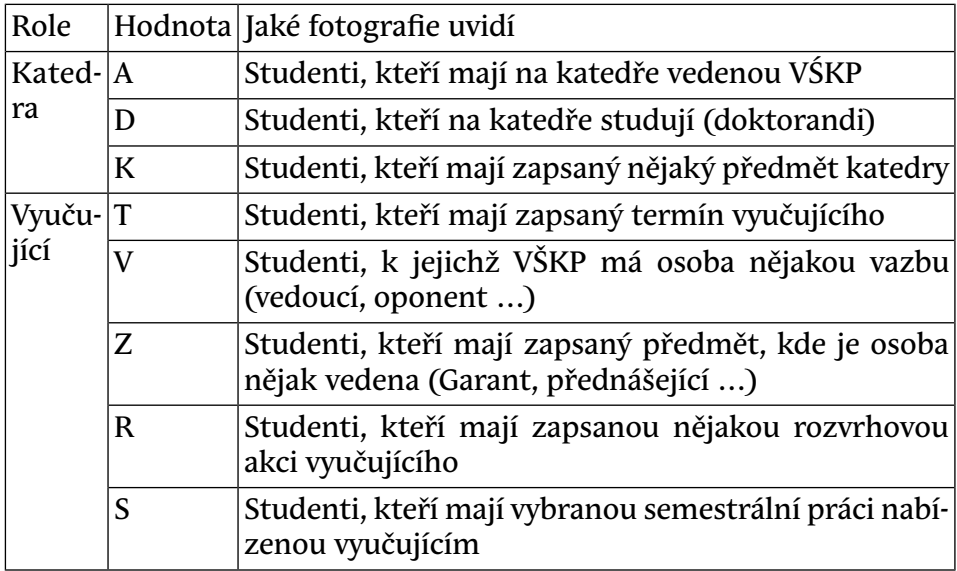

### • **FOTO\_STUDENTA\_LZE\_NAHRAT\_DO.**

Do kdy mohou studenti nahrávat fotografie

*Nejnižší úroveň: FAKULTA, datový typ: DATE, roční parametr*

Parametr určuje, do kdy je studentům povoleno nahrávat fotografie v rámci daného akademického roku. Pokud není parametr nastaven, je možné fotografie nahrávat bez časového omezení.

### • **FOTO\_STUDENTA\_TEXT\_SOUHLAS.**

Text zobrazovaný studentovi pri odsouhlasení využívání jeho fotografie

*Nejnižší úroveň: UNIVERZITA, datový typ: CHAR*

Text zobrazovaný studentovi pri odsouhlasení využívání jeho fotografie pro identifikaci v IS/STAG, na úrovni UNIVERZITA. Lze zadat bud jen ceský text nebo i anglický text.

### • **GDPR\_ANONYMIZOVAT.**

Dle GDPR anonymizovat osob. data již nestudujících studentů a uchazečů

*Nejnižší úroveň: UNIVERZITA, datový typ: CHAR*

Kontrola na výčet hodnot: 'A','N'

Dle GDPR anonymizovat osobní data již nestudujících studentů a uchazečů. Pokud není parametr nastaven, bere se, jakoby by byl nastaven na "N".

• **GDPR\_POPIS.** 

Popis toho, jak škola zachází s osobními údaji.

*Nejnižší úroveň: UNIVERZITA, datový typ: CHAR*

Kontrola: Jedna povinná část (česká varianta), za ní odděleno znakem | nepovinně anglická varianta.

Popis toho, jak škola zachází s osobními údaji. Je zobrazen na stránkách, kde studenti/uchazeči zadávají osobní údaje do systému. Může být rozdělen na dvě části. První část bude obsahovat popis v češtině a druhá nepovinná část bude za oddělovačem (kolmítkem) obsahovat popis v angličtině. Na každý jazyk je vyhrazeno maximalně 2000 znaků. Popis může obsahovat odkaz na stránku s dalšími informacemi (v HTML formátování).

• **GDPR\_POPIS\_URL.** 

URL na stránku, kde je popis toho, jak škola zachází s osobními údaji

*Nejnižší úroveň: UNIVERZITA, datový typ: CHAR*

Má-li škola nastavena nějaká pravidla přístupu k osobním údajům v IS/STAG, měla by mít na svém webu někde webovou stránku, na níž bude pro uživatele/studenty/zaměstnance srozumitelně vysvětlena politika ochrany údajů. IS/STAG bude pak ve svých informačních hlášeních (například tam, kde odmítne uživateli ukázat nějaké údaje) odkazovat na tuto webovou stránku.

### • **GDPR\_ST\_ST\_POLOZKY.**

Jaké položky jiného studenta smí vidět student

*Nejnižší úroveň: UNIVERZITA, datový typ: CHAR*

Detailní popis konfigurace naleznete zde: https://is-stag.zcu.cz/napoveda/stag-v-portalu/portal-doplnujici\_osobni-udaje.html#portal-gdpr-stst

# • **GDPR\_ST\_ST\_STAV\_STUDIA.**

Zda stud. smí vidět všechny stud. a nebo jen ty v urč. stavech studia

### *Nejnižší úroveň: UNIVERZITA, datový typ: CHAR*

Detailní popis konfigurace naleznete zde: https://is-stag.zcu.cz/napoveda/stag-v-portalu/portal-doplnujici\_osobni-udaje.html#portal-gdpr-stst

### • **GDPR\_ST\_ST\_VIDET\_OBJEKTY.**

Zda student smí vidět všechny stud. a nebo jen ty, se kterými studuje

*Nejnižší úroveň: UNIVERZITA, datový typ: CHAR*

Detailní popis konfigurace naleznete zde: https://is-stag.zcu.cz/napoveda/stag-v-portalu/portal-doplnujici\_osobni-udaje.html#portal-gdpr-stst

• **GDPR\_ST\_ST\_VYHLEDAVANI.** 

Zda a jak může student vyhledávat jiné studenty v aplikace Prohlížení

*Nejnižší úroveň: UNIVERZITA, datový typ: CHAR*

Detailní popis konfigurace naleznete zde: https://is-stag.zcu.cz/napoveda/stag-v-portalu/portal-doplnujici\_osobni-udaje.html#portal-gdpr-stst

• **G\_PR\_DIP\_SKRYT\_RC.** 

Skrýt v sestavě Potvrzení o převzetí diplomu (G\_PR\_DIP) rodné číslo.

*Nejnižší úroveň: FAKULTA, datový typ: CHAR*

Kontrola na výčet hodnot: 'A','N'

Skrýt v sestavě Potvrzení o převzetí diplomu (G\_PR\_DIP) rodné číslo. A/N

• **HELP.** 

Určuje, odkud se zobrazí nápověda k příslušnému formuláři po stisku F1

*Nejnižší úroveň: UNIVERZITA, datový typ: CHAR*

Kontrola na výčet hodnot: 'TABLE','LINK','WEB'

default TABLE - nápověda se bere z lokální tabulky CG\_FORM\_HELP (lokální správce musí zajistit její aktuálnost), zobrazí se přímo ve formuláři nápověda; LINK - přes databázový link se připojí do referenční DB v Plzni (CASE) a odtud dotáhne a zobrazí nápovědu, která se zobrazí přímo ve formuláři nápověda; WEB - otevře webový prohlížeč a v něm zobrazí příslušnou manuálovou stránku z webu stag.zcu.cz

• **HK\_MARBES\_URL.** 

URL adresa, kde je modul pro externí hromadnou kores. od firmy Marbes

*Nejnižší úroveň: UNIVERZITA, datový typ: CHAR*

Je-li uvedeno, má škola nainstalován externí modul hromadné korespondence od firmy Marbes. Obsahuje pak URL serveru, na kterém běží, například 'https://stag-doc.zcu.cz' (bez lomítka na konci). Dokumentace viz zde: https://is-stag.zcu.cz/administratori/externi\_systemy/hk/

### • **HK\_WEB.**

Webové rozhraní pro generování dokumentů hromadné korespondence

*Nejnižší úroveň: UNIVERZITA, datový typ: CHAR*

Kontrola na výčet hodnot: 'A','N','P','AP','PA'

Určuje, zda je aktivováno webové rozhraní pro generování dokumentů hromadné korespondence (hodnota A) a případně, zda je aktivní i modul na elektronické podepisování (hodnota P). Není-li parametr nastavený, platí N.

# • **HODNOC\_UCITEL\_MUZE\_ZADAT\_CIZI.**

Zda může vyučující předmětu udělit hodnocení i za jiného učitele

*Nejnižší úroveň: KATEDRA, datový typ: CHAR*

Kontrola na výčet hodnot: 'A','N','G'

Nastavením parametru lze umožnit vyučujícímu/zkoušejícímu předmětu s právem udělovat hodnocení, uvést u udělovaného hodnocení jiného vyučujícího/zkoušejícího. Jde tedy o možnost uvést u hodnocení (které má právo vyučující/zkoušející zadat) jiného vyučujícího/zkoušejícího, který ani nemusí mít s předmětem žádnou vazbu (v systému). Parametr může nabývat třech hodnot: 'N' - vyučujícím/zkoušejícím není povoleno zadávat u hodnocení jiného vyučujícího/zkoušejícího. 'A' - vyučujícím/zkoušejícím je povoleno u hodnocení (která mají právo vkládat/editovat) zadávat případně jiného vyučujícího/zkoušejícího. 'G' - Zadat hodnocení s jiným vyučujícím/zkoušejícím mohou jen garanti předmětu. Pokud není parametr nijak nastaven, bere se jako výchozí hodnota 'N'.

• **CHECK\_CLIENT\_NLS.** 

Kontrolovat při přihlášení nastavení NLS parametrů klienta

*Nejnižší úroveň: UNIVERZITA, datový typ: CHAR*

Kontrola na výčet hodnot: 'A','N'

Pokud je parametr nastaven na A, pak je na úrovni databáze zkontrolováno správné nastavení NLS parametrů (NLS\_LANGUAGE=CZECH a NLS\_TERRITORY=CZECH REPUBLIC). V případě nesprávného nastavení není přihlášení umožněno. Kontrola se neprovádí pro systémové uživatele (uživatele s rolí DBA).

• **JAZYK3.** 

Třetí používaný jazyk

*Nejnižší úroveň: FAKULTA, datový typ: CHAR*

• **JAZYK4.** 

Čtvrtý používaný jazyk

*Nejnižší úroveň: FAKULTA, datový typ: CHAR*

• **JIS.** 

Používaný kartový identifikační systém

*Nejnižší úroveň: UNIVERZITA, datový typ: CHAR*

Kontrola na výčet hodnot: 'ZCUJIS'

Umožňuje odlišné chování dle používaného JIS

• **KATEDRA\_TERMINY\_JEN\_PRAC.** 

Omezení vypisování termínů dle pracoviště

*Nejnižší úroveň: KATEDRA, datový typ: CHAR*

Kontrola na výčet hodnot: 'A','N'

Pokud je tento parametr nastaven na N, pak termíny té katedry, pro kterou je tento parametr nastaven, smí vypsat všichni ostatní uživatelé s rolí katedra bez ohledu na to, o jakou katedru jde.

### • **KA\_VIDI\_ZN\_CIZICH\_STUDENTU.**

Přístup ke známkám

*Nejnižší úroveň: FAKULTA, datový typ: CHAR*

Kontrola na výčet hodnot: 'A','N'

Pokud je parametr nastaven na A (default je N), pak role studijní referentka a fakulta vidí (nemůže ale modifikovat) známky studentů jiné fakulty na předmětech kateder vlastní fakulty. Standardně referentky ani fakulty nevidí žádné známky cizích studentů.

• **KDO\_MENI\_VYUKU\_PRED.** 

Výuku předmětu může změnit UCITEL nebo PRODEKAN

*Nejnižší úroveň: UNIVERZITA, datový typ: CHAR*

Kontrola na výčet hodnot: 'UCITEL', 'PRODEKAN'

Výuku předmětu může změnit UCITEL nebo PRODEKAN. Pokud nebude parametr nastaven, bere se jako by byl nastaven na PRODEKAN. Proděkan má roli FAKULTA.

• **KLAUZURY\_LS\_DO.** 

Časové omezení DO pro odevzdání klauzurní práce za LS

*Nejnižší úroveň: FAKULTA, datový typ: DATE, roční parametr*

• **KLAUZURY\_LS\_OD.** 

Časové omezení OD pro odevzdání klauzurní práce za LS

*Nejnižší úroveň: FAKULTA, datový typ: DATE, roční parametr*

### • **KLAUZURY\_LS\_ZVEREJNIT\_OD.**

Časové omezení OD pro zveřejnění klauzurní práce za LS

*Nejnižší úroveň: FAKULTA, datový typ: DATE, roční parametr*

### • **KLAUZURY\_SMI\_VIDET.**

Zda vyučující katedry smí vidět klauzurní práce

*Nejnižší úroveň: KATEDRA, datový typ: CHAR*

Kontrola na výčet hodnot: 'A','N'

Zda vyučující katedry smí vidět klauzurní práce. Pokud není parametr zadán, jako by byl zadán na "N".

• **KLAUZURY\_ZS\_DO.** 

Časové omezení DO pro odevzdání klauzurní práce za ZS

*Nejnižší úroveň: FAKULTA, datový typ: DATE, roční parametr*

• **KLAUZURY\_ZS\_OD.** 

Časové omezení OD pro odevzdání klauzurní práce za ZS

*Nejnižší úroveň: FAKULTA, datový typ: DATE, roční parametr*

# • **KLAUZURY\_ZS\_ZVEREJNIT\_OD.**

Časové omezení OD pro zveřejnění klauzurní práce za ZS

*Nejnižší úroveň: FAKULTA, datový typ: DATE, roční parametr*

### • **KONEC\_ZKOUSENI.**

Hranice roku platnosti variant předmětů pro které se vypisuji termíny

*Nejnižší úroveň: KATEDRA, datový typ: DATE*

Jedná se o roční parametr, tudíž lze tuto zmíněnou hranici zadat pro každý akademický rok zvlášť. Pokud není parametr pro některý akad. rok zadán, automaticky se bere jako hraniční datum 30.9. Nastavením parametru lze tuto hranici posunout.

Parametr se používá také jako mezní datum zápočtu, známky, které lze v daném roce zadat, pokud je větší než datum konce akad. roku + 30 dní.

• **KONEC\_ZKOUSENI\_STATNICE.** 

Hranice roku platnosti státnic. předm. pro které se vypisuji termíny

*Nejnižší úroveň: KATEDRA, datový typ: DATE, roční parametr*

Jedná se o roční parametr, tudíž lze tuto zmíněnou hranici zadat pro každý akademický rok zvlášť. Parametr má stejný význam jako parametr KONEC\_ZKOUSENI, ale s rozsahem platnosti pouze pro státnicové předměty (tj. pro předměty obhajoby a předměty státní závěrečné zkoušky). Nastavení parametru má pro státnicové předměty vyšší význam než nastavení parametru KONEC\_ZKOUSENI. Pokud není parametr nastaven, pak i pro státnicové předměty platí případné nastavení parametru KONEC\_ZKOUSENI. Smyslem tohoto parametru je případně prodloužit v akad. roce u státnicových předmětů možnost vypisování termínů a udělování hodnocení oproti klasickým předmětům.

• **KONTO\_DEFAULT\_EXPIRE.** 

Pro které role se defaultně založí expirované konto

*Nejnižší úroveň: UNIVERZITA, datový typ: CHAR*

Pro vyjmenované zkratky rolí po vytvoření konta s touto rolí v IS/STAG se rovnou nastaví konto jak expirované. Uživatel si jej musí při prvním přihlášení změnit.

#### • **KONTO\_DEFAULT\_RANDOM.**

'Pro které role se při vytvoření uživatele nastaví náhodné heslo

*Nejnižší úroveň: UNIVERZITA, datový typ: CHAR*

Pro vyjmenované zkratky rolí po vytvoření konta s touto rolí v IS/STAG se rovnou nastaví náhodné heslo. Heslo obsahuje malá písmena, velká písmena a číslice..Pokud je nastvena nějaká verifikační funkce pro vytváření hesel, pak je nutné mít tento parametrr nastavený na hodnotu VSE.

#### • **KONTO\_EMAIL\_ZPRAVA.**

Šablona emailu posílaného üživateli při založení konta

*Nejnižší úroveň: UNIVERZITA, datový typ: CHAR*

Parametr obsahuje šablonu zprávy zasílané uživatelům při založení konta. Pokud není vyplněn, žádný email se nezasílá. V textu lze použít tři proměnné: \$un - bude nahrazeno skutečným uživatelským jménem, \$pw - bude nahrazeno aktuálně nastaveným heslem a \$os -bude u studenta nahrazeno osobidnem, pro ostatní role bude ignorován. Dále je možné použít sekvenci \n pro nový řádek. Adresa pro případné zaslání emailu studentům se řídí parametrem STUDENTI\_EMAIL\_ZASILAT. Komu se má email zaslat se řídí parametrem KONTO\_POSLAT\_EMAIL

### • **KONTO\_POSLAT\_EMAIL.**

Pro které role se po vytvoření uživatele pošle informační e-mail

*Nejnižší úroveň: UNIVERZITA, datový typ: CHAR*

Pro vyjmenované zkratky rolí po vytvoření konta s touto rolí v IS/STAG se pošle danému uživateli informační e-mail. Text e-mailu je nutné nastavit v parametru KONTO\_EMAIL\_ZPRAVA. Pokud nebude tento parametr nastaven, žádný e-mail se nepošle

### • **KONTROLOVAT\_DATUM\_ZNAMKOVANI.**

Při hodnocení studenta na předmětu kontrolovat zadávané datum

*Nejnižší úroveň: UNIVERZITA, datový typ: CHAR*

Kontrola na výčet hodnot: 'A','N'

Kontrolovat zadávané datum, aby nebylo v budoucnu a aby bylo ve dnech akademického roku+30 dní. Neplatí pro prorektora a pro administrátora. Vztahuje se pouze na aktualizaci záznamů, při vkládání nového záznamu se kontrola neprovádí (studijní referentka v evidenční kartě).

# • **KOPIROVAT\_ZPPZK\_PRI\_ZNAMCE.**

Při jaké známce se má splněný záp.před zk. zkopír. k nově zaps. předm.

*Nejnižší úroveň: FAKULTA, datový typ: CHAR*

Kontrola na výčet hodnot: 'NEKOPIROVAT','4','5','F','Fx','F nebo Fx','4 nebo nic','5 nebo nic','F nebo nic','Fx nebo nic','F nebo Fx nebo nic'

Pokud student jeden rok určitý předmět neabsolvuje, ale absolvuje u něj zápočet před zkouškou a předmět si zapíše znovu, potom systém automaticky zkopíruje údaj o úspěšném zápočtu před zkouškou do nově zapsaného předmětu jako uznaný zápočet před zkouškou. Možné sebrané známky z číselníků všech škol používajících IS/STAG jsou: '4', '5', 'F', 'Fx', 'F nebo Fx'. Tím je možno si zadat, že třeba u známky "Fx" se má zápočet před zkouškou zkopírovat a u známky "F" nikoliv. Všechny možnosti mají i varianty pro kopírování při nevyplněné zkoušce. Tj. např. při nastavení *4 nebo nic* se údaj zkopíruje, pokud je u původního záznamu vyplněná čtyřka nebo předmět výsledek zkoušky vyplněný nemá. Pokud nový předmět bude zapsán dříve, než se známka u původního předmětu doplní, také nebude zkopírováno. Funguje, i když si student zapisuje předmět, který je následníkem původního předmětu, ze kterého získal zápočet před zkouškou, ale neuspěl z něj. Pokud bude u nově zadávaného předmětu parametrem KOPIROVAT\_ZP-PZK\_PRI\_ZNAMCE vyžadován zkoušející u zápočtu před zkouškou a ten u původního záznamu není uveden, tak se zápočet před zkouškou nezkopíruje. Toto kopírování funguje jen pro nevícezápisové předměty. Pokud nebude parametr vyplněn nebo bude nastaveno NEKOPIROVAT, tak se kopírování splněných zápočtů jako uznané zápočty při znovu zapsání nebude provádět. Parametr je možné určit pro školu jako takovou nebo až na úroveň fakulty studenta.

Pozor - kopírování zápočtu před zkouškou může být bez ohledu na nastavení tohoto parametru zakázané pro jednotlivé předměty nastavením položky Uznávání záp. před zkouškou na N!

# • **LIMIT\_CELK\_DOS\_PRUMER.**

Limit celkového dosaženého průměru

*Nejnižší úroveň: FAKULTA, datový typ: NUMBER*

# • **LIMIT\_DNU\_SPLNENI\_SZZ.**

Počet dnů na splnění SZZ od splnění stud. povinností

*Nejnižší úroveň: FAKULTA, datový typ: NUMBER*

Počet dnů, které má student k dispozici na splnění SZZ od dne, kdy splnil studijní povinnosti

# • **LIMIT\_KREDITU\_ODKUD.**

Odkud se má brát limit celkového počtu kreditů za studium

*Nejnižší úroveň: UNIVERZITA, datový typ: CHAR*

Odkud se má brát limit celkového počtu kreditů za studium. Pokud student studuje více studijních oborů zároveň, tak se v případě OBOR limity za obor sečtou. Pokud nebude parametr nastaven, bere se jako by byl nastaven na PROGRAM.

# • **LIMIT\_KR\_PRVNI\_ROK.**

Limit splněných kreditů za první rok

*Nejnižší úroveň: FAKULTA, datový typ: NUMBER*

# • **LIMIT\_KR\_PRVNI\_SEM.**

Limit splněných kreditů za první semestr

*Nejnižší úroveň: FAKULTA, datový typ: NUMBER*

# • **LIMIT\_KR\_PRVNI\_SEM\_UZN.**

Limit uznaných kreditů za první rok místo získaných kr. za první sem.

*Nejnižší úroveň: FAKULTA, datový typ: NUMBER*

Získá-li student alespoň tento počet uznaných kreditů za první ročník studia, není uveden v seznamu studentů nesplňujících podmínku získaných kreditů za první semestr (používá se v sestavě g\_nespl, záp. list A)

• **LIMIT\_KR\_ROK.** 

Maximum kreditů, které si v roce student může zapsat

*Nejnižší úroveň: FAKULTA, datový typ: NUMBER*

Maximum kreditů lze nastavit u každého studenta individuálně v evidenční kartě a v takovém případě má tato hodnota přednost před parametrem. Omezení se vztahuje pouze na uživatele s rolí STUDENT.

# • **LIMIT\_KR\_4\_SEM.**

Limit splněných kreditů za poslední 4 semestry

*Nejnižší úroveň: FAKULTA, datový typ: NUMBER*

# • **LIMIT\_ODZAPIS\_ROZVRHU.**

Limit pro odzápis rozvrhu studenta při ukončení studia

*Nejnižší úroveň: KATEDRA, datový typ: NUMBER*

Kontrola na rozsah 0 až 300

Číslo udává, do kolika dní po začátku semestru se při ukončení studia ještě odmazává rozvrh studenta pro daný semestr. Při ukončení studia před začátkem LS je rozvrh pro LS odmazán vždy. Při nenastaveném parametru se uvažuje hodnota 0, tj. rozvrh není smazán, pokud ukončení studia zasahuje alespoň jedním dnem do daného semestru.

# • **LITERATURA\_FORMAT\_CITACE.**

Formát citací u literatury předmětu

*Nejnižší úroveň: UNIVERZITA, datový typ: CHAR*

Kontrola na výčet hodnot: 'APA', 'ISO'

Formát citací u literatury předmětu. Povolené hodnoty jsou 'APA' a 'ISO'. ISO znamená že se použije formát ISO 690, APA znamená použití citací podle publikačního manuálu APA. Pokud není parametr nastavený, použije se formát ISO. V případě hromadné korespondence bude správně pouze struktura formátu, nikoliv grafická podoba (např. název nebude kurzívou).

Příklad ISO formátu: Heineman G., Pollice G., Selkow S. *Algorithms in a Nutshell. O'Reilly, USA, 2008. ISBN 978-0-596-51624-6. A stejný titul zapsaný podle APA: Heineman, G. T., Pollice, G., & Selkow, S. (2009).* Algorithms in a nutshell. O'Reilly Media.

# • **MATRIKA\_EMAIL\_PREFERENCE.**

Preference emailu pro vykazování na SIMS

*Nejnižší úroveň: UNIVERZITA, datový typ: CHAR*

Kontrola na výčet hodnot: 'S','D','SD','DS','O'

Parametr určuje, který studentův email se bude vykazovat do *[SIMS](#page-14-0)*. Může nabývat hodnoot D - pouze domácí, S - pouze školní, SD - preferuje

se školní, pokud není znám, pak domácí a DS - preferuje se domácí, pokud není znám, pak školní a O - osobní číslo studenta plus doména. Pozor na to, že položka je povinná, tj. např. pokud bude parametr nastaven na D a student svůj email do IS/STAG nezadá, pak takového studenta nebude možné na *[SIMS](#page-14-0)* vykázat. Standardně je přednastaveno na DS tak, jak to novela VŠ zákona vyžaduje.

### • **MATRIKA\_KONVERZE\_FORMY.**

Definuje způsob vykázání změny formy na SIMS

*Nejnižší úroveň: UNIVERZITA, datový typ: CHAR*

Kontrola na výčet hodnot: 'A','N'

Hodnota A nastaví generování matriky tak, že změna formy se dějě v rámci jednoho studia, nastavení na N pak se změnou formy zakládá nové studium. Pokud není nastaven, předpokládá se N.

### • **MATRIKA\_ODESLANI.**

Odeslání matriky

### *Nejnižší úroveň: FAKULTA, datový typ: DATE*

Parametr omezuje aktualizaci datumů zápisu, ukončení a přerušení studia a vztahuje se k hodnotě vkládaných, měněných a mazaných datumů, nikoliv na dobu, kdy je změna prováděna. Nelze vložit záznamy s hodnotou datumu starší, než udává parametr, nelze měnit datum starší než udává parametr a nelze zrušit záznam, který má datum starší než udává parametr. Např. bude-li parametr nastaven na hodnotu 1.4.2009, nelze vložit ani smazat záznam s datumem zápisu 31.3.2009 a starší ani měnit hodnotu datumu zápisu starší než 1.4.2009. Tento parametr zároveň ovlivňuje, jaké záznamy se budou zobrazovat v evidenční kartě v záložce *Matrika*. Zde se objeví pouze záznamy, u kterých datum zahájení platnosti je starší než daný datum, datumy ukončení platnosti počínaje od hodnoty parametru se nezobrazují, odpovídající políčko je prázdné.

Parametr se přenastavuje 4x ročně, vždy pro příslušné období sběru dat, tj. typicky na hodnoty 1.1., 1.4., 1.7. a 1.11.

# • **MATRIKA\_POVOLIT\_ZMENY\_UDR.**

Povolit zpětné změny rodičovské pro běžné uživatele

*Nejnižší úroveň: UNIVERZITA, datový typ: CHAR*

Kontrola na výčet hodnot: 'A','N'

Parametr povolí zpětné změny uznané doby rodičovství pro běžné uživatele (např. studijní referentky) i při zadaném parametru MATRI-KA\_ODESLANI. Změny jsou povoleny bez ohledu na hodnotu tohoto parametru, týká se to ale pouze UDR. Pokud parametr není zadán, bere se jako N tj. zpětné změny nejsou povolené.

### • **MATRIKA\_STAND\_DELKA.**

Definuje způsob vykazování standardní délky studia

*Nejnižší úroveň: UNIVERZITA, datový typ: CHAR*

Kontrola na výčet hodnot: 'PROGRAM','OBOR'

Dle nastavení bere pro *[SIMS](#page-14-0)* standardní délku od studijního programu nebo oboru.

### • **MATRIKA\_ST\_DEFAULT\_EMAIL.**

Defaultní email studenta pro vykazování

*Nejnižší úroveň: UNIVERZITA, datový typ: CHAR*

Pokud se dle aktuálního nastavení nepodaří dohledat e-mail studenta, tak se pro sběr *[SIMS](#page-14-0)* použije tato hodnota. Může nastat např. při červencovém sběru, kdy nemáme studentovo osobní e-mail už díky tomu, že již v červnu absolvoval už nemusí mít ani školní e-mail.

### • **MATRIKA\_VYKAZAT\_NARUSENI.**

Umožňuje vykázat stav narušení studia

*Nejnižší úroveň: UNIVERZITA, datový typ: CHAR*

Kontrola na výčet hodnot: 'A','N'

### • **MATRIKA\_VYKAZOVAT\_CELY\_PROGRAM.**

Určuje, zda se mají vykazovat všichni studenti na studijním programu

*Nejnižší úroveň: UNIVERZITA, datový typ: CHAR*

Kontrola na výčet hodnot: 'A','N'

Pokud je tento parametr nastaven na A, pak se ignorují příznaky VYKA-ZOVAN u oboru a u studenta a vykazování se řídí pouze příznakem VY-KAZOVAN u studijního programu. Pokud není nastaven, předpokládá se N

• **MATRIKA\_VYKAZ\_PRAC\_VYJEZD.** 

Určuje, zda se na *[SIMS](#page-14-0)* budou vykazovat i pracovní výjezdy

*Nejnižší úroveň: UNIVERZITA, datový typ: CHAR*

Kontrola na výčet hodnot: 'A','N'

Standardně se na *[SIMS](#page-14-0)* vykazují pouze studijní výjezdy, toto platí v případě, že parametr není nastaven nebo je nastaven na hodnotu N. Pokud je nastaven na hodnotu A, pak se vykazují i pracovní výjezdy. *Pozn. parametr funguje pouze v modulu SIMS verze 2*

# • **MATRIKA\_ZKRACENA\_VETA.**

Pro vykazování se používá zkrácená matriční věta

*Nejnižší úroveň: UNIVERZITA, datový typ: CHAR*

Kontrola na výčet hodnot: 'A','N'

Pokud je parametr nastaven na A, používá se pro vykazování dat na *[SIMS](#page-14-0)* zkrácená matriční věta (pro české pobočky zahraničních škol). Pokud parameter není nastaven, defaultní hodnota je N.

# • **MC\_PRAVNI\_PREDPIS\_URL.**

WEBovská adresa na právní předpis pro Mikrocertifikáty

*Nejnižší úroveň: UNIVERZITA, datový typ: CHAR*

# • **MEZISOUCTY\_KREDITU.**

Na konce tabulek předmětů a výjezdů tisknout mezisoučty kreditů

*Nejnižší úroveň: FAKULTA, datový typ: CHAR*

Kontrola na výčet hodnot: 'A','N'

Na konce tabulek předmětů a výjezdů tisknout mezisoučty kreditů

# • **MIKROPLATBY\_JEN\_KARTOU.**

Uložení plateb s formou úhrady I je možné pouze kartou

*Nejnižší úroveň: FAKULTA, datový typ: CHAR*

Kontrola na výčet hodnot: 'A','N'

Při nastavení parametru na hodnotu A je možné uložení plateb s formou úhrady I pouze kartou

# • **MIKROPLATBY\_PRENASET.**

Určuje propojení s finančním systémem pro přenos mikroplateb

*Nejnižší úroveň: UNIVERZITA, datový typ: CHAR*

Kontrola na výčet hodnot: 'P', 'Z', 'PZ'

Určuje, zda je aktivní propojení s finančním systémem z hlediska přenášení mikroplateb. Pokud je NULL, propojení aktivní není. Jinak obsahuje hodnoty P (přenášet jen pohledávky), Z (jen závazky), PZ (pohledávky i závazky).

• **MINOR\_PRISTUP.** 

Přístup ke studentům sdruženého studia

*Nejnižší úroveň: UNIVERZITA, datový typ: CHAR*

Kontrola na výčet hodnot: 'A','N''

Nastavením parametru na N lze zablokovat studijním referentkám přístup ke studentům sdruženého studia, kteří studují minor specializaci jejich fakulty. Při nenastaveném parametru je přístup povolen.

### • **MOODLE\_NOVA\_APLIKACE.**

Zda použít novou část moodlu

*Nejnižší úroveň: UNIVERZITA, datový typ: CHAR*

Kontrola na výčet hodnot: 'A','N'

Textový parametr, který určí, zda se mají použít nové vlastnosti aplikace Moodle, které byly přidány v rámci CRP 2018. Zapínejte pouze v případě, že máte aktualizovanou verzi aplikace od společnosti PragoData.

### • **MOODLE\_PROPOJENO.**

Zda je aktivní propojení IS/STAG Moodle přes webové služby.

*Nejnižší úroveň: UNIVERZITA, datový typ: CHAR*

Zda je aktivní propojení IS/STAG Moodle přes webové služby. Pokud je A, pak databáze generuje události související s přenosem dat z/do Moodle prostřednictvím modulu webových služeb.

### • **NAZEV\_SESTAVY\_PREHLED\_STUDIA.**

Zvolení jiného názvu sestavy "Přehled studia"

*Nejnižší úroveň: FAKULTA, datový typ: CHAR*

Nastavením parametru se na místě názvu sestavy "Průběh studia" bude tisknout tento parametr. Nebude-li parametr nastaven, tiskne se "Průběh studia".

# • **NEKONTROLOVAT\_REGPRO\_V\_RC.**

Kontrola kódu REGPRO v pseudorodných číslech

*Nejnižší úroveň: FAKULTA, datový typ: CHAR*

Kontrola na výčet hodnot: 'A','N'

Nastavením na A se přestane provádět kontrola pseudorodných čísel - 7. a 8. znak nemusí být kódy z číselníku REGPRO dané školy. Fakultou je míněna fakulta uživatele, nikoliv fakulta studenta, protože v okamžiku vkládání záznamu nemusí a obvykle ještě není osoba spojena s konkrétním studiem.

### • **NEKONTROLOVAT\_SEMESTR.**

Zda nekontrolovat semestr u předmětu studenta podle nastavení výuky

*Nejnižší úroveň: FAKULTA, datový typ: CHAR*

Kontrola na výčet hodnot: 'A','N'

Pokud se nastaví na A, lze studentovi vložit předmět na libovolný semestr bez ohledu na to, jak je u předmětu nastavená výuka pro ZS a LS

Požadavek OSU

# • **NEMENIT\_ZPUSOB\_ODESLANI.**

Určuje, zda mohou uživatele měnit přednastavený způsob odeslání

*Nejnižší úroveň: FAKULTA, datový typ: CHAR*

Kontrola na výčet hodnot: 'A','N'

Nastavením na A se ve formulářích hromadné korespondence zakáže možnost měnit přednastavený způsob odeslání.

• **NEM\_POJ\_DEP.** 

Číslo pobočky OSSZ, na kterou se předává hlášení o nemocenském pojiště

*Nejnižší úroveň: UNIVERZITA, datový typ: CHAR*

# • **NEM\_POJ\_ID.**

IČO školy pro hlášení o nemocenském pojištění

*Nejnižší úroveň: UNIVERZITA, datový typ: CHAR*

• **NEM\_POJ\_VS.** 

Variabilní symbol školy pro hlášení o nemocenském pojištění

*Nejnižší úroveň: UNIVERZITA, datový typ: CHAR*

• **NEPOVOLIT\_PREDZAPIS.** 

Semestr, na který není povolen předzápis

*Nejnižší úroveň: FAKULTA, datový typ: CHAR*

Kontrola na výčet hodnot: 'ZS','LS'

Vyplní se semestr, na který není předzápis povolen (hodnoty ZS nebo LS). Toto omezení se vztahuje pouze na uživatele s rolí STUDENT a jeho cílem může být typicky:

- před začátkem ZS umožnit předzápis pouze na ZS
- před začátkem LS umožnit předzápis na LS a zakázat změny v dříve provedeném zápisu pro ZS

#### **Omezení kroužkového předzápisu**

Parametr lze použít i na omezení kroužkového předzápisu, kde se vztahuje na všechny uživatelské role. Při kroužkovém předzápisu se neprovedou žádné operace s akcemi semestru, pro které je parametr nastavený. Nastavením parametru na ZS se tedy při odzápisu starého kroužku odzapíší pouze případné akce původního kroužku pro LS a při zápisu nového kroužku se stejně tak zapíší pouze jeho akce rozvrhované na LS. Nastavení parametru nelze obejít ani přímým výběrem nepovoleného semestru ve formuláři [Zápis kroužku skupině studentů \(ES0120\)](#page-908-0).

### • **NEUMOZNIT\_ZMENU\_MODULU\_OD.**

Od kdy neumožnit studentům změnu modulu

*Nejnižší úroveň: FAKULTA, datový typ: DATE*

Datum, od kterého si studenti (role Student) nemohou změnit zvolený modul

### • **NOTIFIKACE\_ODESILATEL.**

E-mail adresa odesilatele emailových oznámení (notifikací) z IS/STAG

*Nejnižší úroveň: UNIVERZITA, datový typ: CHAR*

E-mailová adresa odesilatele emailových oznámení (notifikací) z IS/STAG. Není-li tento parametr nastaven, použije se hodnota uložená v parametru SPAM\_ODESILATEL

### • **NOVE\_TISKY.**

Povolování nových tisků

*Nejnižší úroveň: UNIVERZITA, datový typ: CHAR*

Tiskové sestavy jsou postupně převáděny na portálovou verzi, tento parametr slouží k přepnutí konkrétní sestavy na novou verzi. Každá sestava má unikátní jednopísmennou zkratku.

• *K*

Seznam studentů na předmětu (zkouškový katalog)

#### • **ODEVZDEJ\_HESLO.**

Heslo účtu pod kterým se IS/STAG připojuje do Odevzdej.cz.

*Nejnižší úroveň: UNIVERZITA, datový typ: CHAR*

Heslo neosobního účtu, pod kterým se bude IS/STAG připojovat do Odevzdej.cz.

### • **ODEVZDEJ\_ID\_SKOLY.**

ID instituce, které je přiděleno od Odevzdej.cz.

*Nejnižší úroveň: UNIVERZITA, datový typ: CHAR*

ID instituce, které je přiděleno od Odevzdej.cz. Pokud je NULL, potom není Odevzdej.cz v IS/STAG zapnuto.

### • **ODEVZDEJ\_UZIVATEL.**

Uživatelské jméno pod kterým se IS/STAG připojuje do Odevzdej.cz.

*Nejnižší úroveň: UNIVERZITA, datový typ: CHAR*

Uživatelské jméno neosobního účtu, pod kterým se bude IS/STAG připojovat do Odevzdej.cz.

### • **OPAKOVANY\_ZAPIS\_NESPLNENEHO.**

Kolikrát si může student maximálně zapsat nesplněný předmět

*Nejnižší úroveň: FAKULTA, datový typ: NUMBER*

Maximální počet opakovaných zápisů dosud nesplněného předmětu, který nemá povolený vícezápis, omezení se vztahuje pouze na uživatele s rolí STUDENT. Pokud není vyplněn, jsou uvažovány dva zápisy.

# • **OPAKOVANY\_ZAPIS\_NESP\_VICEZAPIS.**

Kolikrát si může student maximálně zapsat nesplněný předmět

*Nejnižší úroveň: FAKULTA, datový typ: NUMBER*

Kontrola na rozsah 1 až 99

Maximální počet opakovaných zápisů dosud nesplněného předmětu, který má povolený vícezápis; omezení se vztahuje pouze na uživatele s rolí STUDENT. Počítá se dle nastavení parametru OPAKOVANY ZA-PIS\_VICEZAPIS\_TYP.

### • **OPAKOVANY\_ZAPIS\_SPLNENEHO.**

Určuje, zda je možné zapsat opakovaně splněný předmět bez vícezápisu

*Nejnižší úroveň: FAKULTA, datový typ: CHAR*

Kontrola na výčet hodnot: 'A','N','S'

Nastavením na N se zakáže pro všechny uživatele opakované zapsání splněného předmětu, který nemá povolený vícezápis. Nastavením na S se zákaz nastaví pouze na uživatele s rolí Student. Cílem je, aby studenti, kteří již předmět vykonali, nezabírali místo dalším studentům. Nutnou podmínkou takového fungování tedy je, aby měl student v době opakovaného zápisu již u předmětu vyplněný výsledek, jinak mu zápis provést půjde.

### • **OPAKOVANY\_ZAPIS\_VICEZAPIS\_TYP.**

Jak počítat neúspěšné zápisy u předmětů s vícezápisem

*Nejnižší úroveň: FAKULTA, datový typ: CHAR*

Kontrola na výčet hodnot: 'JEN\_NASLEDNE\_NEABSOLVOVANE','DOHRO-MADY'

Pokud je parametr nastaven na JEN\_NASLEDNE\_NEABSOLVOVANE, započítávají se jen ty neúspěšné zápisy předmětu studentem, které byly bezprostředně po sobě neúspěšné. Pokud je parametr nastaven na DO-HROMADY, počítají se všechny neúspěšné zápisy předmětu studentem. Pokud není parametr nastaven, bere se jako by byl nastaven na DOHRO-MADY. Povolený počet neúspěšných pokusů se nastavuje parametrem OPAKOVANY\_ZAPIS\_NESPLNENEHO\_VICEZAPIS.

# • **OS\_CISLO\_PRELOM\_ROKU.**

Číslo měsíce, od kterého se generuje v osobním čísle akt. rok

*Nejnižší úroveň: FAKULTA, datový typ: NUMBER*

Jaký rok se generuje na druhém a třetím místě osobního čísla - při nastavení na hodnotu 5 se např. v roce 2010 generují čísla X09… do dubna a čísla X10… od května. Při nenastaveném parametru se generují čísla s aktuálním rokem od května.

Tip: pro zjištění roku se od aktuálního datumu odečítá příslušný počet měsíců mínus jeden a z takto vzniklého datumu se použije rok. Pokud je tedy z nějaké důvodu potřeba např. v březnu 2010 generovat čísla X08…, stačí pro příslušnou fakultu dočasně nastavit parametr na hodnotu např. 16 a výsledné datum spadne do roku 2008

### • **OS\_CISLO\_ZAKAZAT\_ZNOVUPOUZITI.**

Zakázat znovupoužití osobního čísla

*Nejnižší úroveň: UNIVERZITA, datový typ: CHAR*

Kontrola na výčet hodnot: 'A','N'

Nastavením na A se zakazuje další použití již vygenerovaného os. čísla, které bylo zrušené. Používá se kvůli návaznosti na další systémy, kde není možné os. číslo zrušit.

Pokud dojde k situaci, kdy tuto vlastnost chceme pro nějakou skupinu os. čísel potlačit (např. hromadné převedení velké skupiny studentů na chybný stud. program a hned vzápětí jejich smazání) může to provést administrátor systému prostým smazáním těchto záznamů z tabulky STUDENTI\_OS\_CISLO.

# • **PDF\_A\_VERZE.**

Verze standardu PDF/A, který používat při gener. reportů

*Nejnižší úroveň: UNIVERZITA, datový typ: CHAR*

Kontrola na výčet hodnot: '3a', '3b' ,'none'

Verze standardu PDF/A, který používat při generování PDF z portálového modulu reportů. Není-li parametr nastaven, použije se hodnota '3b'. V případě nutnosti/nouze lze použít hodnotu 'none' a generovat pouze klasická PDF, to však nedoporučujeme (nemělo by to být nutné).

• **PJ0025\_FORMAT\_TISKU.** 

Formát tisku elektronické přihlášky z PJ0025

*Nejnižší úroveň: FAKULTA, datový typ: CHAR*

Kontrola na výčet hodnot: 'A4','A3'

Není-li parametr nastaven, tiskne se přihláška ve formátu A3

• **PLANY\_MIN\_KREDITU\_PRO\_C\_PREDM.** 

Minimální procento kreditů pro C předměty ve studijních plánech

*Nejnižší úroveň: FAKULTA, datový typ: NUMBER*

Kontrola na rozsah 0 až 100

Minimální procento kreditů pro C předměty ve studijních plánech. Možno určit až na fakultu studijního programu od studijního oboru daného studijního plánu. Pokud není parametr zadán, bere se jako 0.

#### • **PLATBY\_BANKA\_DRUHA\_RADKA.**

Text, který se uvádí v hromadném příkazu bance jako druhá řádka

*Nejnižší úroveň: UNIVERZITA, datový typ: CHAR*

#### • **PLATBY\_BANKA\_PRVNI\_RADKA.**

Text, který se uvádí v hromadném příkazu bance jako první řádka

*Nejnižší úroveň: UNIVERZITA, datový typ: CHAR*

• **PLATBY\_CIS\_BANK.** 

Nastavení, zda se má u bankovního účtu kontrolovat číslo banky

*Nejnižší úroveň: UNIVERZITA, datový typ: CHAR*

Kontrola na výčet hodnot: 'A','N'

Výčet bank, které jsou pak akceptovány, se uvede do domény CIS\_BANK

• **PLATBY\_CIS\_BANK\_EURO.** 

Nastavení, zda se má u bankovního účtu EURO kontrolovat číslo banky

*Nejnižší úroveň: UNIVERZITA, datový typ: CHAR*

Kontrola na výčet hodnot: 'A', 'N'

Výčet bank, které jsou pak akceptovány, se uvede do domény CIS\_BANK\_EURO

• **PLATBY\_KTERA\_PRECH\_NEUSP\_NEPOC.** 

Která předchozí neúspěšná studia se vzhledem k času nemají započítávat

*Nejnižší úroveň: UNIVERZITA, datový typ: CHAR*

Kontrola na výčet hodnot: 'NEOVLIVNUJE','UKONCE-NA\_PRED\_01\_07\_2001','ZAPOCATA\_PRED\_01\_07\_2001','STUDOVA-NA\_01\_07\_2001'

Která předchozí neúspěšná studia se vzhledem k času kdy započala či byla ukončena nemají započítávat do celkové doby zkoumaného studia. Možnosti jsou: NEOVLIVNUJE = potom tento parametr nemá žádný vliv; UKONCENA\_PRED\_01\_07\_2001 = předchozí neúspěšná studia ukončená před 1.7.2001 se do celkové doby zkoumaného studia nezapočítávají; ZAPOCATA\_PRED\_01\_07\_2001 = předchozí neúspěšná studia započatá před 1.7.2001 bez ohledu na to, kdy byla ukončena se do celkové doby zkoumaného studia nezapočítávají; STUDOVANA\_01\_07\_2001 = pokud předchozí neúspěšné studium bylo započato před 1.7.2001 a bylo ukončeno po 1.7.2001, tak se do celkové doby zkoumaného studia započítává jen doba od 1.7.2001 do konce studia, předchozí neúspěšná studia ukončená do 1.7.2001 se do celkové doby zkoumaného studia nepočítají. Pokud není parametr nastaven bere se jako NEOVLIVNUJE. Tímto parametrem se nahrazuje původní parametr PLATBY\_UKONCE-NA\_PRED\_012007.

# • **PLATBY\_KTERA\_SOUBEH\_SE\_ZKOUMAN.**

Souběh předch. neúsp. studií se zkoum. - která se kontrolují na souběh

*Nejnižší úroveň: UNIVERZITA, datový typ: CHAR*

Kontrola na výčet hodnot: 'ZADNA','ZAPOCATA\_PO\_01\_01\_2006','UKON-CENA\_PO\_01\_01\_2006','VSECHNA'

Doba kterých předchozích neúspěšných studií se vzhledem k času kdy započala či byla ukončena nezapočítává v době souběhu se zkoumaným studiem do celkové doby zkoumaného studia. Možnosti jsou: ZADNA = na souběh se nehledí, doba předchozích neúspěšných studií a zkoumaného se započítává dohromady; VSECHNA = ať předchozí neúspěšné studium započalo či bylo ukončeno kdykoliv, zkoumáme zda bylo v souběhu se zkoumaným studiem a dobu souběhu započítáváme jen jednou (takto to dělá SIMS); ZAPOCATA\_PO\_01\_01\_2006 = pokud předchozí neúspěšné studium započalo až po 1.1.2006 (včetně), tak se ta část jeho doby studia, která je v souběhu se zkoumaným studiem nezapočítává do celkové doby zkoumaného studia, pro předchozí neúspěšná studia započatá před 1.1.2006 toto neplatí a jejich doba se započítává celá; UKONCENA\_PO\_01\_01\_2006 = pokud předchozí neúspěšné

studium bylo ukončeno až po 1.1.2006 (včetně), tak se ta část jeho doby studia, která je v souběhu se zkoumaným studiem nezapočítává do celkové doby zkoumaného studia, pro předchozí neúspěšná studia ukončená před 1.1.2006 toto neplatí a jejich doba se započítává celá. Pokud není parametr nastaven bere se jako UKONCENA\_PO\_01\_01\_2006.

### • **PLATBY\_MAZAT\_FIKTIVNI.**

Zda mazat fiktivní splátky vytvářené pro platební bránu

*Nejnižší úroveň: UNIVERZITA, datový typ: CHAR*

Kontrola na výčet hodnot: 'A','N'

V systému se po zaplacení prostřednictvím platební brány vytvoří fiktivní splátka, aby bylo zřejmé, že platba byla uhrazena. Pokud systém funguje tak, že jsou z EIS přebírány do IS/STAG i platby kartou, je třeba parametr nastavit na A. Po několika dnech totiž přijde z EIS i skutečná platba kartou a původní fiktivní splátku spárovanou s platbou je třeba odmazat.

# • **PLATBY\_NEUSP\_01\_09\_2016\_ZAPOC.**

Která předch. neúsp. studia se započítají u dalšího studia po 1.9.2016

*Nejnižší úroveň: UNIVERZITA, datový typ: CHAR*

Kontrola na výčet hodnot: 'UKONCENA\_A\_STUDOVA-NA\_JEN\_OD\_01\_09\_2016', 'ZAPOCATA\_PO\_01\_09\_2016'

Která předchozí neúspěšná studia se započítají do celkové doby zkoumaného studia v případě, že se jedná o další studium po 1.9.2016. Tento parametr se bere v úvahu jen pokud parametr PLAT-BY\_USP\_01\_09\_2016\_OVLIVNUJ není NEOVLIVNUJE. Pokud chcete do celkové doby zkoumaného studia započítat jen studia započatá po 1.9.2016, nastavte parametr na ZAPOCATA\_PO\_01\_09\_2016. Pokud chcete navíc započítat i studia k 1.9.2016 studovaná a to jen dobu po 1.9.2016, nastavte parametr na UKONCENA\_A\_STUDOVA-NA JEN OD 01 09 2016. Pokud není parametr nastaven, jako kdyby byl nastaven na UKONCENA\_A\_STUDOVANA\_JEN\_OD\_01\_09\_2016.

# • **PLATBY\_NEZAP\_DNS\_KDYZ\_UZ\_PLATI.**

Zda se DNS nemá/má započítávat, když už student platí (A/N)

*Nejnižší úroveň: UNIVERZITA, datový typ: CHAR*

Kontrola na výčet hodnot: 'A','N'
Zda se Doba narušeného studia (DNS) nemá ("A") studentovi započítávat do celkové doby studia, když už platí poplatek za delší studium. Pokud není parametr vyměřen, bere se jako "N", tj. DNS se studentovi zohlední.

## • **PLATBY\_ODMAZAT\_PRED\_NEUSPESNE.**

Má se odmazat neúspěšné st před následným úspěšným studiem

*Nejnižší úroveň: UNIVERZITA, datový typ: CHAR*

Kontrola na výčet hodnot: 'A','N','JEN\_STEJNEHO\_TYPU'

Mají se u zkoumaného studia odmazat předchozí neúspěšná studia před následným úspěšným studiem? Pokud se nastaví JEN\_STEJNEHO\_TYPU, tak se odmažou jen předchozí neúspěšná studia stejného typu (Bc.=Bc., Navaz.=Navaz., DlouhéMgr.=DlouhéMgr., ale dle MŠMT i Navaz=DlouhéMgr.) jako bylo následné úspěšné studium. Pokud není parametr nastaven, bere se jako by byl nastaven na N.

## • **PLATBY\_PAROVAT\_POKLADNU.**

Omezení pro párování plateb

*Nejnižší úroveň: UNIVERZITA, datový typ: CHAR*

Kontrola na výčet hodnot: 'A','N'

Pokud je nastaveno N, nebude systém při automatickém párování párovat záznamy plateb, které nemají zadaný bankovní účet a nebo které mají nastavenu formu platby pokladnou

## • **PLATBY\_PERIODA\_SYSTEM.**

Systém počítání doby period při platbě za studium

*Nejnižší úroveň: UNIVERZITA, datový typ: CHAR*

Kontrola na výčet hodnot: 'POCET\_DNU','SHODNY\_DATUM','PRACOV-NI\_DEN'

Systém počítání doby period při platbě za studium. Pokud je zvoleno "POCET\_DNU" tak se pro poplatek za delší studium volí perioda dle nastavení parametru PLATBY PERIODA 58\_3 (defaultně 182,5 dne) přičemž výsledný datum se zaokrouhluje dolu (tj. periody jsou střídavě: 182 dní, 183 dní, 182 dní, 183 dní atd.) a pro poplatek za další studium volí perioda dle nastavení parametru PLATBY\_PERIODA\_58\_4 (defaultně 365 dní). Pokud je zvoleno "SHODNY\_DATUM", tak konec periody má shodný den v měsíci jako je začátek periody a pro poplatek za delší studium o šest měsíců později a pro poplatek za další studium o rok

později. Pokud takový den v kalendáři neexistuje (např. 30.2.), tak je posledním dnem periody poslední den daného měsíce. Prvním dnem další periody je následující den po posledním dni původní periody. Pokud je platba poplatku přerušena přerušením studia, tak se k vypočtenému poslednímu dni připočte počet dnů přerušení. Pokud je zvoleno "PRA-COVNI\_DEN", tak se systém chová obdobně jako u hodnoty "SHOD-NY\_DATUM" s dvěma výjimkami. Pokud je poslední den periody dnem pracovního volna, potom se poslední den periody přesouvá na nejbližší další pracovní den a prvním dnem následující periody je následující den (u něj není důležité, zda je pracovním dnem nebo nikoliv). A pokud bylo počítání doby přerušeno přerušením studia, tak se nejprve připočte k původnímu poslednímu dni periody doba přerušení a potom se teprve zkoumá, zda poslední den periody je den pracovního volna. Pokud není parametr zadán bere se jako by byl parametr nastaven na "POCET\_DNU".

## • **PLATBY\_PERIODA\_58\_3.**

Počet dní periody pro platbu za delší studium

*Nejnižší úroveň: UNIVERZITA, datový typ: NUMBER*

Počet dní periody pro platbu za delší studium. Default 182,5.

## • **PLATBY\_PLATCE\_POVOLENO.**

Zda uchazeči/studentovi povolit zadávat plátce jeho závazků vůči škole

*Nejnižší úroveň: UNIVERZITA, datový typ: CHAR*

Kontrola na výčet hodnot: in ('U', 'S', 'US']

Hodnota U povolí zadávání plátce v e-přihlášce u uchazeče. Hodnota S u studenta v Moje Údaje. Kombinace US je možná. Funkcionalita následného přenosu této informace do finančního systému je realizována pouze pro systém BBM iFIS.

# • **PLATBY\_PORIZOVAT\_DO.**

Předpisy plateb může fakulta měnit a tisknout jen do zadaného datumu

*Nejnižší úroveň: UNIVERZITA, datový typ: DATE*

Omezení platí pouze pro závazky.

## • **PLATBY\_PRERUSENI\_PRI\_PLACENI.**

Chování systému v době přerušení při placení poplatku za studium

*Nejnižší úroveň: UNIVERZITA, datový typ: CHAR*

Kontrola na výčet hodnot: 'PRESTAVA\_SE\_POCITAT','POCITA\_SE\_DAL'

Jak se má systém chovat, když už student platí poplatek za studium a přeruší studium. Pokud je parametr nastaven na "PRESTAVA\_SE\_PO-CITAT", tak v době přerušení studia se studentovi doba periody platby poplatku za studium nepočítá a začíná se počítat zase až po nástupu do studia. Pokud je parametr nastaven na "POCITA\_SE\_DAL", tak i v době přerušení studia plyne dál doba placení periody platby. Pokud doba periody skončí ve chvíli přerušení studia, tak další perioda platby poplatku za studium začíná dnem nástupu do studia. Pokud není parametr nastaven, bere se jako by bylo nastaveno "PRESTAVA\_SE\_POCITAT".

## • **PLATBY\_PRESTUP\_POKRACOV\_DALSI.**

U jakých přestupů se má u zkoumaného st. pokračovat v periodách 58/4?

*Nejnižší úroveň: UNIVERZITA, datový typ: CHAR*

Kontrola na výčet hodnot: 'ZADNY','9','10','9i10'

Má se při přestupu na zkoumané studium pokračovat v započaté periodě 58/4 (poplatek za další studium) ze studia, ze kterého se přestupovalo? Tj. tyto studia jsou brána jakoby dohromady? A to u jakých typů přestupu: 9 nebo 10 nebo 9 i 10 nebo pro žádný. Pokud parametr není zadán, bere se, jako pro ZADNY typ přestupu.

## • **PLATBY\_PRESTUP\_POKRACOV\_DELSI.**

U jakých přestupů se má u zkoumaného st. pokračovat v periodách 58/3?

*Nejnižší úroveň: UNIVERZITA, datový typ: CHAR*

Kontrola na výčet hodnot: 'ZADNY','9','10','9i10'

Má se při přestupu na zkoumané studium pokračovat v započaté periodě 58/3 (poplatek za delší studium) ze studia, ze kterého se přestupovalo? Tj. tyto studia jsou brána jakoby dohromady? A to u jakých typů přestupu: 9 nebo 10 nebo 9 i 10 nebo pro žádný. Pokud parametr není zadán, bere se, jako pro ZADNY typ přestupu.

## • **PLATBY\_PRESTUP\_USPECH.**

Po přestupu úspěšné studium, jsou i přestupující studia úspěšná?

*Nejnižší úroveň: UNIVERZITA, datový typ: CHAR*

Kontrola na výčet hodnot: 'ZADNY','9','10','9i10'

Pokud je studium po přestupu úspěšná, potom i studia, ze kterých se přestupovalo jsou brána jako úspěšná pro typ přestupu: 9 nebo 10 nebo 9 i 10 nebo pro žádný. Pokud parametr není zadán, bere se, jako pro ZADNY typ přestupu. Nahrazuje původní parametry PLATBY\_RESPEK-TOVAT\_PRESTUPY a PLATBY\_PRESTUPY\_PRES\_10.

### • **PLATBY\_PRESTUP\_ZKOUMANE\_SOUBEH.**

Přestup na zkoumané, u přestupujících st. se souběh bere jako u zkoum?

*Nejnižší úroveň: UNIVERZITA, datový typ: CHAR*

Kontrola na výčet hodnot: 'ZADNY','9','10','9i10'

Při přestupu na zkoumané studium se souběh předchozích neúspěšných studií se studii, ze kterých se přestupovalo na zkoumané, bere jako by to byl souběh se zkoumaným a to pro typy přestupu: 9 nebo 10 nebo 9 i 10 nebo pro žádný. Pokud parametr není zadán, bere se, jako pro ZADNY typ přestupu.

### • **PLATBY\_PZ0010\_POVINNOST-X/P/N.**

Má se v PZ0010 povinně nabízet číselník pro zdroje?

*Nejnižší úroveň: FAKULTA, datový typ: CHAR*

Kontrola na výčet hodnot: 'X', 'P', 'N'

Má se v PZ0010 povinně nabízet číselník pro zdroje? X .. Nenabízet číselník vůbec, P .. Povinně z číselníku, N .. Nepovinný číselník, ale nabízí se. Defaultně (pokud nebude vyplněno nic) se bere X. Od listopadu 2018 se nově nastavuje v doméně PLATBA\_DRUH\_PREDPISU v položce POM\_HODNOTA3.

### • **PLATBY\_RA0060\_POVINNOST-X/P/N.**

Má se v RA0060 povinně nabízet číselník pro zdroje?

*Nejnižší úroveň: FAKULTA, datový typ: CHAR*

Kontrola na výčet hodnot: 'X', 'P', 'N'

Má se v RA0060 povinně nabízet číselník pro zdroje? X .. Nenabízet číselník vůbec, P .. Povinně z číselníku, N .. Nepovinný číselník, ale nabízí se. Defaultně (pokud nebude vyplněno nic) se bere X.

### • **PLATBY\_ROZHODNUTI\_STUDIA.**

Co zobrazit na rozhodnutí o platbách za studium

*Nejnižší úroveň: FAKULTA, datový typ: CHAR*

Kontrola na výčet hodnot: 'JEN\_SEZNAM\_STUDII','ODUVODNENI'

Co zobrazit na rozhodnutí o platbách za studium. Buď se zobrazí jen prostý seznam studií nebo se zobrazí cele oduvodnění obsahující seznam studií uvedený ve větách, datum první platby, datum poslední platby, datum jednotlivých period a výpočet a vysvětlení, jak se k daným datumům došlo. Defaultně JEN SEZNAM STUDII. Řídí se fakultou ze studentova studijního programu. Funguje jen při nastavení parametru PLATBY\_SIMS\_NEBO\_ZAKON na ZAKON, tj. pro nový výklad zákona.

# • **PLATBY\_SLEVA\_EPRIHLASKA.**

O kolik se má slevnit částka pohledávky u e-přihlášky oproti papírové

*Nejnižší úroveň: FAKULTA, datový typ: NUMBER*

### • **PLATBY\_SOUBEH\_PRED\_NEUSPESNYCH.**

Má se souběh předchozích neúspěšných studií počítat jen jednou

*Nejnižší úroveň: UNIVERZITA, datový typ: CHAR*

Kontrola na výčet hodnot: 'POCITAT\_DOHROMADY','POCITAT\_JEDNOU'

Má se u zkoumaného studia souběh předchozích neúspěšných studií počítat jen jednou? Default = POCITAT\_DOHROMADY. Dle *[SIMS](#page-14-0)* = PO-CITAT\_JEDNOU. Je s tím spojeno i to, že *[SIMS](#page-14-0)* započítání souběhu zkoumaného s předchozími neúspěšnými jen jednou neomezuje jen po 1.1.2006, ale kdykoliv.

### • **PLATBY\_SPECSYM\_STUD\_POHLEDAVKA.**

Použitý specifický symbol u pohledávky studenta

*Nejnižší úroveň: UNIVERZITA, datový typ: CHAR*

Kontrola na výčet hodnot: 'ROD\_CISLO', 'OSOBIDNO', 'DOKLAD\_IDNO', 'OS\_CISLO', 'NIC', 'DOKLAD\_IDNO\_BEZ\_DOPLNENI\_NA\_10\_MIST', 'STUDENTI\_IDENTIFIKATOR'

Udává, jaký identifikátor se má automaticky přednastavit jako specifický symbol u pohledávky školy vůči studentovi ('ROD\_CISLO', 'OSOBIDNO', 'DOKLAD\_IDNO', 'DOKLAD\_IDNO\_BEZ\_DOPLNENI\_NA\_10\_MIST', 'STUDENTI\_IDENTIFIKATOR', 'OS\_CISLO', 'NIC'). Pokud je parametr nastaven na hodnotu ROD\_CISLO a student má pseudorodné číslo, tak se nastaví datum narození ve formátu DDMMRRRR (protože specifický symbol nemůže obsahovat nečíselné údaje). Pokud je parametr nastaven

na hodnotu OS\_CISLO, jsou písmena nahrazena ve spec. symbolu jejich ASCII hodnotou. Pokud přesáhne délka takto převedeného os. čísla hodnotu 10, je vypsána chyba a parametr je nutné nastavit na jiný identifikátor. Pokud je parametr nastaven na NIC, tak specifický symbol zůstane prázdný. Při DOKLAD\_IDNO\_BEZ\_DOPLNENI\_NA\_10\_MIST se vloží čisté číslo dokladu, při DOKLAD\_IDNO se vloží číslo dokladu dorovnané na 10 znaků přičemž první znak je '1'. Při STUDENTI\_IDEN-TIFIKATOR se vloží obsah položky IDENTIFIKATOR v tabulce STUDENTI. Pokud není parametr nastaven, bere se jakoby byl nastaven na DO-KLAD\_IDNO.

## • **PLATBY\_SPECSYM\_STUD\_ZAVAZEK.**

Použitý specifický symbol u závazků studenta

*Nejnižší úroveň: UNIVERZITA, datový typ: CHAR*

Kontrola na výčet hodnot: 'ROD\_CISLO', 'OSOBIDNO', 'DOKLAD\_ID-NO','OS\_CISLO','NIC'

Udává, jaký identifikátor se má automaticky přednastavit jako specifický symbol u závazků školy vůči studentovi ('ROD\_CISLO', 'OSOBIDNO', 'DOKLAD\_IDNO','OS\_CISLO','NIC'). Pokud je parametr nastaven na hodnotu ROD\_CISLO a student má pseudorodné číslo, tak se nastaví datum narození ve formátu DDMMRRRR (protože specifický symbol nemůže obsahovat nečíselné údaje). Pokud je parametr nastaven na hodnotu OS\_CISLO, jsou písmena nahrazena ve spec. symbolu jejich ascii hodnotou. Pokud přesáhne délka takto převedeného os. čísla hodnotu 10, je vypsána chyba a parametr je nutné nastavit na jiný identifikátor. Pokud je parametr nastaven na NIC, tak specifický symbol zůstane prázdný. Pokud není parametr nastaven, bere se jakoby byl nastaven na DOKLAD\_IDNO.

## • **PLATBY\_SPECSYM\_UCH\_PAPIR.**

Použitý specifický symbol u pohledávky uchazeče při papírové přihlášce

*Nejnižší úroveň: UNIVERZITA, datový typ: CHAR*

Kontrola na výčet hodnot: 'ROD\_CISLO', 'UCHAZEC\_IDNO', 'OSOB\_ID-NO', 'DOKLAD\_IDNO','NIC'

Udává, jaký identifikátor se má automaticky přednastavit jako specifický symbol u pohledávky školy vůči uchazeči ('ROD\_CISLO', 'UCHAZEC\_ID-NO', 'OSOB\_IDNO', 'DOKLAD\_IDNO', 'NIC'). Pokud je parametr nastaven na hodnotu ROD\_CISLO a uchazeč má pseudorodné číslo, tak se nastaví datum narození ve formátu DDMMRRRR (protože specifický symbol

nemůže obsahovat nečíselné údaje). Pokud je parametr nastaven na NIC, tak specifický symbol zůstane prázdný. Pokud není parametr nastaven, bere se jakoby byl nastaven na ROD\_CISLO.

## • **PLATBY\_SPECSYM\_UCH\_WWW.**

Použitý specifický symbol u pohledávky uchazeče při epřihlášce

*Nejnižší úroveň: UNIVERZITA, datový typ: CHAR*

Kontrola na výčet hodnot: 'ROD\_CISLO', 'UCHAZEC\_IDNO', 'OSOB\_ID-NO', 'DOKLAD\_IDNO','NIC'

Udává, jaký identifikátor se má automaticky přednastavit jako specifický symbol u pohledávky školy vůči uchazeči u elektronické přihlášky ('ROD\_CISLO', 'UCHAZEC\_IDNO', 'OSOB\_IDNO', 'DOKLAD\_IDNO', 'NIC'). Pokud je parametr nastaven na hodnotu ROD\_CISLO a uchazeč má pseudorodné číslo, tak se nastaví datum narození ve formátu DD-MMRRRR (protože specifický symbol nemůže obsahovat nečíselné údaje). Pokud je parametr nastaven na NIC, tak specifický symbol zůstane prázdný. Pokud není parametr nastaven, bere se jakoby byl nastaven na UCHAZEC\_IDNO.

### • **PLATBY\_SYSTEM\_BEZ\_PREDPISU.**

Systém, jak se má vyhodnocovat, zda je student bez předpisu platby

*Nejnižší úroveň: FAKULTA, datový typ: CHAR*

Kontrola na výčet hodnot: 'KALENDAR','DOKLAD'

U předpisu platby má student zadán jednak samotný předpis (DOKLAD) a jednak jeho rozepsání na jednotlivé platby (KALENDAR). Některé fakulty kalendar využívají na rozepsání předepsané částky na menší částky splatné v delším období a některé fakulty využívají kalendář k tomu, že si naplánují hned několik plateb za studium za sebou s půlroční nebo roční periodou. V systému výpočtu, zda student má po poslední periodě poplatku za studium (delší / další) již předepsán předpis platby nebo je bez předpisu, potřebuje systém vědět, zda ten čas má kontrolovat od DOKLAD (tabulka PZ\_DOKLADY, položky PLATNOST\_OD pro datum splatnosti nebo položka DATE\_OF\_INSERT pro datum vystavení) nebo má čas kontrolovat od KALENDAR (tabulka PZ\_DOKLADY\_PLATBY, položka DATUM pro datum splatnosti nebo položka DATUM\_VYMERENI pro datum vystavení). Parametr je možno uvádět až na úroveň fakulty - jde o fakultu, na které student studuje. Pokud není parametr nastaven, bere se jako by byl nastaven na KALEN-DAR.

# • **PLATBY\_USP\_01\_09\_2016\_OVLIVNUJ.**

Studium po 1.9.2016 je dalším studiem, jak ovlivňuje předchozí studia?

*Nejnižší úroveň: UNIVERZITA, datový typ: CHAR*

Kontrola na výčet hodnot: 'NEOVLIVNUJE', 'UKONCE-NA\_DO\_01\_09\_2016', 'UKONCENA\_A\_STUDOVANA\_K\_01\_09\_2016'

Která předchozí úspěšná studia ovlivní, že zkoumané studium je po 1.9.2016 dalším studiem. Pokud je parametr nastaven na UKONCE-NA\_DO\_01\_09\_2016, tak zkoumané studium bude dalším studiem, jen když úspěšné studium bude ukončeno do 1.9.2016, jinak se již o další studium nejedná. Tj. model "František Komoň" - pokud předchozí úspěšné studium probíhalo k 1.9.2016 nebo započalo po 1.9.2016, tak už se u zkoumaného studia o další studium nejedná. Pokud je parametr nastaven na UKONCENA\_A\_STUDOVANA\_K\_01\_09\_2016, tak zkoumané studium bude dalším studiem, jen když úspěšné studium bude ukončeno nebo bude probíhat k 1.9.2016, jinak se již o další studium nejedná. Tj. model "Jan Podola" - pokud je předchozí úspěšné studium započato po 1.9.2016, tak už se u zkoumaného studia o další studium nejedná. Pokud nechcete po 1.9.2016 již další studium ve smyslu původního §58 odst. 4 započítávat, nastavte parametr na NEOVLIVNUJE. Pokud není parametr na škole nastaven, jako kdyby byl nastaven na NEOVLIVNUJE.

## • **PLATBY\_VARSYM\_STUD\_POHLEDAVKA.**

Použitý variabilní symbol u pohledávky studenta

*Nejnižší úroveň: UNIVERZITA, datový typ: CHAR*

Kontrola na výčet hodnot: 'OD\_PREDPISU','ROD\_CISLO','NIC'

Udává, jaký identifikátor se má automaticky přednastavit jako variabilní symbol u pohledávky školy vůči studentovi. OD\_PREDPISU znamená, že se zkopíruje hodnota od předpisu, ke kterému je student přiřazován. ROD\_CISLO znamená, že se uvede rodné číslo studenta, resp. pokud se jedná o studenta s pseudorodným číslem, tak datum narození ve formátu DDMMRRRR (protože variabilní symbol nesmí obsahovat nečíselné údaje). NIC znamená, že variabilní symbol se automaticky nenastaví. Pokud parametr nebude nastaven, bere se jakoby byl nastaven na OD\_PREDPISU.

• **PLATBY\_VARSYM\_STUD\_ZAVAZEK.** 

Použitý variabilní symbol u závazků studenta

*Nejnižší úroveň: UNIVERZITA, datový typ: CHAR*

Kontrola na výčet hodnot: 'OD\_PREDPISU','ROD\_CISLO','NIC'

Udává, jaký identifikátor se má automaticky přednastavit jako variabilní symbol u závazků školy vůči studentovi. OD\_PREDPISU znamená, že se zkopíruje hodnota od předpisu, ke kterému je student přiřazován. ROD\_CISLO znamená, že se uvede rodné číslo studenta, resp. pokud se jedná o studenta s pseudorodným číslem, tak datum narození ve formátu DDMMRRRR (protože variabilní symbol nesmí obsahovat nečíselné údaje). NIC znamená, že variabilní symbol se automaticky nenastaví. Pokud parametr nebude nastaven, bere se jakoby byl nastaven na OD\_PREDPISU.

## • **PLATBY\_VARSYM\_UCH\_PAPIR.**

Použitý variabilní symbol u pohledávky uchazeče při papírové přihlášce

*Nejnižší úroveň: UNIVERZITA, datový typ: CHAR*

Kontrola na výčet hodnot: 'OD\_PREDPISU','ROD\_CISLO','NIC'

Udává, jaký identifikátor se má automaticky přednastavit jako variabilní symbol u pohledávky školy vůči uchazeči. OD\_PREDPISU znamená, že se zkopíruje hodnota od předpisu, ke kterému je uchazeč přiřazován. ROD\_CISLO znamená, že se uvede rodné číslo uchazeče, resp. pokud se jedná o uchazeče s pseudorodným číslem, tak datum narození ve formátu DDMMRRRR (protože variabilní symbol nesmí obsahovat nečíselné údaje). NIC znamená, že variabilní symbol se automaticky nenastaví. Pokud parametr nebude nastaven, bere se jakoby byl nastaven na OD\_PREDPISU.

# • **PLATBY\_VARSYM\_UCH\_WWW.**

Použitý variabilní symbol u pohledávky uchazeče při epřihlášce

*Nejnižší úroveň: UNIVERZITA, datový typ: CHAR*

Kontrola na výčet hodnot: 'OD\_PREDPISU','ROD\_CISLO','NIC'

Udává, jaký identifikátor se má automaticky přednastavit jako variabilní symbol u pohledávky školy vůči uchazeči u elektronické přihlášky. OD\_PREDPISU znamená, že se zkopíruje hodnota od předpisu, ke kterému je uchazeč přiřazován. ROD\_CISLO znamená, že se uvede rodné číslo uchazeče, resp. pokud se jedná o uchazeče s pseudorodným číslem, tak datum narození ve formátu DDMMRRRR (protože variabilní symbol nesmí obsahovat nečíselné údaje). NIC znamená, že variabilní symbol se automaticky nenastaví. Pokud parametr nebude nastaven, bere se jakoby byl nastaven na OD\_PREDPISU.

## • **PLATBY\_ZAPOCIST\_I\_PODMNOZINU.**

Má se předchozí neúspěšné studium, které započalo a skončilo v průběhu

*Nejnižší úroveň: UNIVERZITA, datový typ: CHAR*

Kontrola na výčet hodnot: 'A','N'

Má se předchozí neúspěšné studium, které započalo a skončilo v průběhu zkoumaného studia započíst do celkové doby studia

### • **PLATBY\_ZOBRAZOVAT\_AZ\_PO\_SIMS.**

Mají se údaje o platbách za stud. zobrazovat až po získání dat ze SIMS

*Nejnižší úroveň: UNIVERZITA, datový typ: CHAR*

Kontrola na výčet hodnot: 'A','N'

Mají se údaje o platbách za studium zobrazovat až po získání dat ze *[SIMS](#page-14-0)*? "A" = ano údaje o platbách se mají zobrazovat až po získání dat ze *[SIMS](#page-14-0)*. "N" = údaje o platbách se mají zobrazovat hned na základě dat v IS/STAG a po získání dat ze *[SIMS](#page-14-0)* se jen aktualizují. Pokud není parametr nastaven, bere se "N".

### • **PLATBY\_ZOBR\_PRAVIDLA\_VYPOCTU.**

Zobrazit studentům pravidla výpočtu poplatku za delší studium (A/N)?

*Nejnižší úroveň: FAKULTA, datový typ: CHAR*

Kontrola na výčet hodnot: 'A','N'

Má se studentům zobrazit popis pravidel výpočtu poplatku za delší studium dle §58 odst. 3 zákona č. 111/1998 Sb. o vysokých školách (A/N)? Pokud je parametr nenastaven, tak se bere, jako by byl nastaven na Ne (N).

• **PLATBY\_58\_3\_SPLATNOST\_DNU.** 

Kolik dní se má připočíst ke dni vystavení předpisu platby

*Nejnižší úroveň: UNIVERZITA, datový typ: NUMBER*

Kolik dní se má připočíst ke dni vystavení předpisu platby pro poplatek za delší studium při přiřazování studentů na předpis platby.

### • **POCITAT\_NEUSPESNE.**

Počítat neúspěšné pokusy do průměru

*Nejnižší úroveň: FAKULTA, datový typ: CHAR, roční parametr*

Kontrola na výčet hodnot: 'A','N'

Nastavením na A se zajistí započítávání neúspěšných pokusů do průměrů. Neúspěšné pokusy jsou určeny číslem pokusu. Splní-li např. student předmět na třetí pokus se známkou jedna, jsou mu započítány dvě čtyřky a jednička a jeho průměr bude 3 (má-li zapsaný pouze tento jeden předmět). Parametr je ale nutné nastavit před zapisováním předmětů studentům, změnou jeho nastavení se výsledky automaticky nepřepočítávají! V opačném případě je nutné spustit příslušné aktualizační skripty, které průměry přepočítají.

### • **POCITAT\_UZN\_ROC\_PRUMER.**

Počítat uznané předměty do ročního průměru

*Nejnižší úroveň: FAKULTA, datový typ: CHAR, roční parametr*

Kontrola na výčet hodnot: 'A','N'

Parametr byl nahrazen položkou, která se nastavuje pro každý uznaný předmět. Parametr se používá pro přednastavení této položky při vkládání uznaného předmětu v [Evidenční karta studenta \(ES0010\).](#page-870-0)

### • **POCITAT\_4\_PRUMER.**

Započítávat dosud nevykonané a neúspěšně hodnocené předměty do průměru

*Nejnižší úroveň: FAKULTA, datový typ: CHAR, roční parametr*

Kontrola na výčet hodnot: 'A','N'

Nastavením na A se zajistí započítání neúspěšně hodnocených předmětů a předmětů dosud bez hodnocení do průměrů, pokud se tyto předměty do průměru mají započítávat. Toto se nastavuje ve formuláři [Předměty](#page-806-0) [\(PM0010\).](#page-806-0) Parametr je ale nutné nastavit před zapisováním předmětů studentům, změnou jeho nastavení se výsledky automaticky nepřepočítávají! V opačném případě je nutné spustit příslušné aktualizační skripty, které průměry přepočítají. Není-li parametr nastavený, platí hodnota N, tj. tyto předměty se nezapočítávají.

• **POCTY\_VSECHNY.** 

Zpřístupnit počty studentů cizích fakult

*Nejnižší úroveň: FAKULTA, datový typ: CHAR*

Kontrola na výčet hodnot: 'A','N'

Zpřístupnit počty studentů cizích fakult pro roli Studijní referentka a Tajemník fakulty. Při nenastaveném parametru není přístupné, aktivuje se nastavením na A.

## • **PODMINENY\_PREDZAPIS.**

Povolit zapsat předmět do známek jen v případě splnění podmiň. předm.

*Nejnižší úroveň: FAKULTA, datový typ: CHAR*

Kontrola na výčet hodnot: 'A','N'

### **Zápis předmětu jen při absolvování** *všech* **podmiňujících předmětů**

Toto omezení se vztahuje na všechny uživatele. U jednotlivých předmětů lze nastavením položky *Splnit podmiňující*=Ano (na záložce *Popis* ve formuláři [Předměty \(PM0010\)\)](#page-806-0) určit, že daný předmět může být zapsán jen při splnění všech podmiňujících předmětů. Jedná se ale o podmínku nutnou, nikoliv postačující.

Kromě toho musí být ještě nastaven parametr STAGu **PODMINE-NY\_PREDZAPIS** na hodnotu A. Nastavením tohoto parametru vlastně určujeme, zda omezení nastavené u předmětu bude platit pro všechny studenty nebo jen pro konkrétní fakultu(y). Např. při nastavení pro fakultu XXX musí splnit všechny podmiňjící předměty před zápisem předmětu pouze studenti fakulty XXX, ostatní si ho mohou zapsat bez omezení (tj. i když. je u předmětu nastaveno *Splnit podmiňující*=Ano)

## • **PODMINENY\_PREDZAPIS\_VYBR.**

Povolit zapsat předmět do známek jen v případě splnění označ. podm. př

*Nejnižší úroveň: FAKULTA, datový typ: CHAR*

Kontrola na výčet hodnot: 'A','N','S'

### **Zápis předmětu jen při absolvování** *vybraných* **podmiňujících předmětů**

U každého podmiňujícího předmětu (nebo skupiny podmiňujících předmětů ve vazbě OR) lze nastavením položky *Absolvovat před zápisem*=Ano (na záložce *Podmiňující* ve formuláři [Předměty \(PM0010\)\)](#page-806-0) určit, že předmět může být zapsán až po absolvování těchto prerekvizit. Jedná se ale o podmínku nutnou, nikoliv postačující.

Kromě toho musí být ještě nastaven parametr STAGu **PODMINE-NY\_PREDZAPIS\_VYBR**. Nastavením na hodnotu A se kontrola provádí pro všechny uživatele, nastavením na hodnotu S pouze pro uživatele

s rolí Student. Nastavením tohoto parametru vlastně určujeme, zda omezení nastavené u předmětu popř. skupiny podmiňujících předmětů bude platit pro všechny studenty nebo jen pro konkrétní fakultu(y). Např. při nastavení pro fakultu XXX musí splnit vybrané podmiňjící předměty před zápisem předmětu pouze studenti fakulty XXX, ostatní si ho mohou zapsat bez omezení.

*Poznámka*: nastavením všech podmiňujících předmětů (nebo skupin podmiňujících předmětů ve vazbě OR) na Ano dosáhneme stejného chování jako při použití postupu **Zápis předmětu jen při absolvování** *všech* **podmiňujících předmětů**

### • **PODMINENY\_TERMIN.**

Aut.přednastav., lze-li se na term. přihlásit bez splněn. prerekvizit

*Nejnižší úroveň: KATEDRA, datový typ: CHAR*

Kontrola na výčet hodnot: 'A','N'

Parametrem lze určit automatické přednastavení volby 'Přihlášení i bez splněných podmiňujících předmětů' v (portálovém) formuláři pro výpis termínu. Pokud bude parametr nastaven na hodnotu A, bude tato volba ve formuláři pro výpis zkouškového termínu defaultně nezaškrtnutá. Pokud nebude parametr nastaven nebo bude nastaven na hodnotu N, bude zmíněná volba defaultně předzaškrtnutá. Konečné zaškrtnutí/odzaškrtnutí této volby bude moci při vypisování termínu vždy provést uživatel vypisující termín.

• **PODPIS\_NA\_DS.** 

Určuje kdo podepisuje Dodatek k diplomu - (rektor), (dekan) nebo (oba)

*Nejnižší úroveň: FAKULTA, datový typ: CHAR*

- **rektor**
	- rektor
- **dekan**
	- děkan (ředitel, …)
- **oba**
	- rektor i děkan (ředitel, …)

malá písmena parametru se musí dodržet

• **PORTAL\_IP.** 

Určuje IP adresu portálu, tato se kontroluje při logonu z portálu

*Nejnižší úroveň: UNIVERZITA, datový typ: CHAR*

• **PORTAL\_TISK\_POTVRZENI\_O\_STUDIU.** 

Zda povolit na portále zobrazení formuláře pro tisk potvrzení o studiu

*Nejnižší úroveň: FAKULTA, datový typ: CHAR*

Kontrola na výčet hodnot: 'N','A'

Nastavením parametru na A se v portale (v portletu Výsledky studia (S012)) zpřístupní studentovi formulář pro tisk potvrzení o studiu do PDF. Před zpřístupněním tohoto formuláře studentovi skrze portál je dobré si uvědomit, že v takovém případě může student získaný PDF dokument dále upravovat (změnit datumy, změnit obsah, přepsat na jiného studenta atd.). Z tohoto důvodu bude muset studijní referentka po příchodu studenta na studijní oddělení s již na papír vytištěnýn potvrzením toto potvrzení celé ověřit vůči údajům ve STAGu, což ji zabere pravděpodobně daleko více času, než kdyby sama toto potvrzení studentovi vytiskla.

## • **PORTAL\_ZAP\_LIST\_A\_KONTROLY.**

Zda provádět kontroly na zápisovém listu A generovaném z portálu.

*Nejnižší úroveň: FAKULTA, datový typ: CHAR*

Kontrola na výčet hodnot: 'N','A','V'

Parametrem lze nastavit, zda se mají provádět kontroly na zápisovém listu A generovaném z portálu. Parametr může nabývat tří hodnot a to A, N nebo V. N - kontroly se neprovádějí, A - kontroly se provádějí jen v případě, že je student v posledním nebo vyšším ročníku (bráno dle standardní délky studia v studentovo studijním plánu), V - kontroly se provádějí vždy. Pokud není parametr nastaven, bere se jako výchozí hodnota A.

• **PORTAL\_ZAP\_LIST\_B\_KONTROLY.** 

Zda provádět kontroly na zápisovém listu B generovaném z portálu.

*Nejnižší úroveň: FAKULTA, datový typ: CHAR*

Kontrola na výčet hodnot: 'N','A'

Parametrem lze nastavit, zda se mají provádět kontroly na zápisovém listu A generovaném z portálu. Parametr může nabývat hodnot A nebo

N. N - kontroly se neprovádějí, A - kontroly se provádějí. Pokud není parametr nastaven, bere se jako výchozí hodnota A.

## • **PORTAL\_ZAP\_LISTY\_RODNE\_CISLO.**

Na portálu na zápisových listech zobrazit rodné č., tisk stud. (A/N)

*Nejnižší úroveň: FAKULTA, datový typ: CHAR*

Kontrola na výčet hodnot: 'N','A'

Po nastavení parametru na hodnotu N se na zápisových listech A a B tisknutých studenty z portálu nebude zobrazovat rodné číslo studenta. V případě nenastavení parametru nebo jeho nastavení na hodnotu A se rodné číslo na zápisových listech bude zobrazovat.

### • **PORTAL\_ZLA\_TISK\_SPLNENE\_BBLOKY.**

Na portálu na zápisových listech tisknout i splněné B-bloky

*Nejnižší úroveň: FAKULTA, datový typ: CHAR*

Kontrola na výčet hodnot: 'N','A'

Po nastavení parametru na hodnotu A se na zápisových listech A tisknutých studenty z portálu budou vypisovat i splněné B-bloky

### • **POTVRZENI\_TISK\_MISTA\_NAR.**

Zda lze tisknout potvrzení o studiu bez vyplněného místa narození

*Nejnižší úroveň: FAKULTA, datový typ: CHAR*

Kontrola na výčet hodnot: 'N','A'

Parametr určuje, zda mohou uživatelé tisknout potvrzení bez vyplněného místa narození. Tento parametr neplatí pro roli Student, studenti si bez vyplněného místa narození potvrzení tisknout nemohou. Pokud není parametr nastaven, bere se jako by byl nastaven na hodnotu N, tj. potvrzení tisknout nelze.

## • **POTVRZ\_STUD\_TEXT\_DOLE.**

Text zobrazený na potvrzení o studiu ve spodní části když není el. peč

*Nejnižší úroveň: FAKULTA, datový typ: CHAR*

První povinná česká varianta textu, oddělovač | a pak případně druhá anglická varianta textu. Text se vypisuje pouze pro studenty bakalářského, magisterského, navazujícího a doktorského studia.

## • **POTVRZ\_STUD\_TEXT\_DOLE\_PECET.**

Text zobrazený na potvrzení o studiu ve spodní části při el. pečetění

*Nejnižší úroveň: FAKULTA, datový typ: CHAR*

První povinná česká varianta textu, oddělovač | a pak případně druhá anglická varianta textu.Text se vypisuje pouze pro studenty bakalářského, magisterského, navazujícího a doktorského studia.

### • **POVINNE\_DATUM\_ZPPZK\_UZNANE.**

Upozornit na nevyplněné datum záp. před zkouškou u uznaných předmětů

*Nejnižší úroveň: FAKULTA, datový typ: CHAR, roční parametr*

Kontrola na výčet hodnot: 'A','N'

Platí pro uznané předměty, v případě nastavení na A se vypisuje upozornění na nevyplněné datum zápočtu před zkouškou; není vyžadováno povinně, v některých případech datum nemusí existovat

Specialita pro JČU

#### • **POVINNY\_ZKOUSEJICI\_ZNAMKA.**

Zadat zkoušejícího u známky

*Nejnižší úroveň: KATEDRA, datový typ: CHAR*

Kontrola na výčet hodnot: 'A','N','K'

Zda se musí zadat zkoušející při hodnocení zkoušky resp. zápočtu studenta na předmětu. Parametr může nabývat hodnoty A , N a K: - N nepovinný zkoušející, - A - povinný zkoušející u klasických předmětů i státnic - K - povinný zkoušející jen u klasických předmětů

### • **POVINNY\_ZKOUSEJICI\_ZPPZK.**

Zadat zkoušejícího u zápočtu před zkouškou

*Nejnižší úroveň: KATEDRA, datový typ: CHAR*

Kontrola na výčet hodnot: 'A','N','K'

Zda se musí zadat zkoušející zápočtu před zkouškou při hodnocení studenta na předmětu. Parametr může nabývat hodnoty A , N a K: - N nepovinný zkoušející, - A - povinný zkoušející u klasických předmětů i státnic - K - povinný zkoušející jen u klasických předmětů

### • **POVOLIT\_ZMENU\_MISTNOSTI.**

Uživatel katedra může měnit místnost pro rozvrh. akci

*Nejnižší úroveň: UNIVERZITA, datový typ: CHAR*

Kontrola na výčet hodnot: 'A','N'

## • **POZADAVKY\_EMAIL.**

Kontaktní adresa, na kterou jsou směřovány problémy, přípomínky, dotaz

*Nejnižší úroveň: UNIVERZITA, datový typ: CHAR*

Úplná emailová adresa, která se zobrazuje v portále a WWW aplikacich jako odkaz (většinou v patičcce stránky) a udává adresu, na kterou se mohou vznášet připomínky a požadavky k aplikaci

### • **PRAVYDIPLOM\_INFORMACE.**

Zda zasílat a jaké informace o diplomu na server PravyDiplom.cz

*Nejnižší úroveň: FAKULTA, datový typ: CHAR*

Zda zasílat a jaké informace o diplomu na server PravyDiplom.cz. Pro tento parametr se nastavuje hodnota složená z písmen "A" až "I" za sebou bez mezery a dalších oddělovačů, přičemž každé písmeno určuje, co si škola přeje předávat spolu s číslem diplomu o studentovi za data. Možnosti jsou: "A" = přijmení studenta, "B" = jméno studenta, "C" = fakulta studentova studia, "D" = akademický rok ukončení studentova studia, "E" = udělený titul studentovi, "F" = název studijního programu studenta, "G" = název(y) studijního(ch) oboru(ů) studenta, "H" = název kvalifikační práce studenta, "I" = URL na studentovu VŠKP. Parametr je možné určit až na úroveň fakulty studenta. Pokud není parametr nastaven, zasílání dat na server PravyDiplom.cz se neprování. Pro odesílání dat na server PravyDiplom.cz je třeba nastavit parametr alespoň jedním z uvedených písemen. K odeslání dojde v okamžiku, kdy studijní referentka absolventovi ukončí studium a přitom je uvedené jeho číslo diplomu. Pokud není možné delší dobu server PravyDiplom.cz kontaktovat a data přenést, bude o tom záznam v příslušném logu.

## • **PR\_DETAIL\_INFO.**

Informační text zobrazovaný u detailů přijímacího řízení.

*Nejnižší úroveň: FAKULTA, datový typ: CHAR*

Kontrola: Informační text zobrazovaný u detailů přijímacího řízení. Vždy musí být vyplněn český text a může následovat anglický text oddělený znakem '|'.

Informační text zobrazovaný u detailů přijímacího řízení. Vždy musí být vyplněn český text a může následovat anglický text oddělený znakem '|'.

### • **PREDMET\_VICEZAPIS\_NEABSOLVOVAN.**

ontrola vícekrát neabsolvovaného předmětu s vícezápisem

*Nejnižší úroveň: UNIVERZITA, datový typ: CHAR*

Pro klasické předměty platí, že pokud student předmět nezvládne např. na druhý zápis (dáno parametrem OPAKOVANY\_ZAPIS\_NESPLNENEHO) absolvovat, že má problém. U předmětů s vícezápisem se k tomu školy mohou stavět různě a proto je třeba nastavit tento parametr. Student může např. předmět neabsolvovat, potom absolvovat (tím se předchozí neúspěšný zápis "odmaže"), dále neabsolvovat a znovu neabsolvovat a potom má teprve problém. Pokud nastavíte NEKONTROLOVAT, tak systém nikdy nevyhodnotí, že by student vícekrát nesplnil předmět s vícezápisem. Pokud nastavíte VSECHNY, tak systém započítává všechny neúspěšné zápisy předmětu (tj. "neodmazává"). Pokud zvolíte JEN\_BEZPROSTREDNE\_PO\_SOBE, tak systém započítává jen neúspěšné pokusy těsně po sobě (úspěšný pokus "maže" předchozí neúspěšné). Počet maxima neúspěšných pokusů, které vedou k problému je dán parametrem OPAKOVANY\_ZAPIS\_NESPLNENEHO. Pokud není parametr nastaven, bere se jako by byl nastaven na NEKONTROLOVAT.

### • **PREDPOKLADANY\_KONEC\_AK\_ROKU.**

Datum předpokládaného ukončení v aktuálním ak. roce pro absolventy

*Nejnižší úroveň: FAKULTA, datový typ: DATE*

Používá se pro absolventy v potvrzení o studiu. Podstatný je pouze den a měsíc, rok je nepodstatný.

## • **PREDZAPIS\_DELETE\_PREDM\_INS\_SR.**

Může student v předzápisu odmazat předmět, který si sám nezapsal?

*Nejnižší úroveň: FAKULTA, datový typ: CHAR*

Kontrola na výčet hodnot: 'POVOLENO','ZAKAZANO'

Může si student v předzápisu odzapsat předmět, který mu byl zapsán vyšší autoritou - studijní referentkou, tajemníkem fakulty atd.? Možno

zadat na úroveň fakulty studentova studijního programu. Pokud není parametr vyplněn, odzapsání není povoleno.

• **PREDZAPIS\_PRELOM\_ROKU.** 

Číslo měsíce, od kterého se provádí předzápis na následující akad. rok

*Nejnižší úroveň: UNIVERZITA, datový typ: NUMBER*

### • **PREPOCET\_MAX\_DELKY\_STUDIA.**

Přepočet max. délky studia při převodu studenta na jinou formu studia

*Nejnižší úroveň: UNIVERZITA, datový typ: CHAR*

Kontrola na výčet hodnot: 'A', 'N'

Pokud převádíme studenta v rámci studijního programu z jedné formy studia na jinou, pak při nastavení tohoto parametru se automaticky přepočítá max. délka nového studia tak, aby délka obou studií odpovídala maximální délce studia zadané u studenta nebo studijního programu popř. oboru. To platí i pro vícenásobný převod vždy v rámci jednoho studijního programu.

### • **PRERUSENI\_OMEZENI\_FUNKCI.**

Param. udává, jaké funkce jsou studentům odepřeny při přerušení studia

*Nejnižší úroveň: FAKULTA, datový typ: CHAR*

Kontrola na výčet hodnot: 'S','T','U','P','B','Z','E'

Parametr udava, jake funkce jsou studentum v IS/STAG odepreny v pripade, ze maji prerusene studium. Parametr se sklada z jednotlivych pismenek uvedenych nize, pokud je pismenko obsazeno, studenti dane fakulty maji danou funkci ODEPRENU v dobe sveho preruseni. Pismenka: S - omezit odevzdavani semestralnich praci, T - omezit zapis na terminy, U - omezit zápis na termíny kromě možnosti zápisů na termíny pro předměty SZZ a obhajob VŠKP, P - omezit predzapis (jakykoliv), B omezit burzu zapisu, Z - omezit studentske zadosti, E - omezit vyplnovani evaluace.

## • **PR\_GRAF\_PORADI.**

Zda zobrazit grafy pořadí uchazeče a kde

*Nejnižší úroveň: FAKULTA, datový typ: CHAR*

Zda zobrazit grafy pořadí uchazeče a kde. Obsahuje-li hodnota parametru znak C, bude zobrazen graf celkového pořadí u přijímací zkousky.

Obsahuje-li hodnota parametru znak P, bude zobrazen graf u jednotlivých předmětů.

### • **PRIHLASENI\_BEZ\_ZP.**

Autom. přednastavení, zda se lze na term. přihlásit bez splněného ZP

*Nejnižší úroveň: KATEDRA, datový typ: CHAR*

Kontrola na výčet hodnot: 'A','N'

Parametrem lze určit automatické přednastavení volby 'Přihlášení i bez splněného zápočtu před zkouškou' v (portálovém) formuláři pro výpis zkouškového termínu. Pokud bude parametr nastaven na hodnotu N, bude tato volba ve formuláři pro výpis zkouškového termínu defaultně nezaškrtnutá. Pokud nebude parametr nastaven nebo bude nastaven na hodnotu A, bude zmíněná volba defaultně předzaškrtnutá. Konečné zaškrtnutí/odzaškrtnutí této volby bude moci při vypisování termínu vždy provést uživatel vypisující termín.

## • **PRIHLASENI\_DLUH\_POPLAT\_STUDIUM.**

Může se student přihlásit na zkoušku při dluhu na poplatku za studium?

*Nejnižší úroveň: KATEDRA, datový typ: CHAR*

Kontrola na výčet hodnot: 'A','N'

Pokud je nastaveno "N", systém neumožní studentovi přihlásit se na termín zkoušky (zápočtu či zápočtu před zkouškou), pokud nějaký jeho poplatek za studium (na soukromé škole, za delší studium či za další studium) je neuhrazen pět dní po době splatnosti. Je možné až na úroveň katedry. Zadaná katedra představuje pracoviště, které termín vypisuje. Parametr se nedá nastavit za fakultu, kterou student studuje, ale jen přes pracoviště předmětu, pro který se vypisuje termín či jeho nadřízené pracoviště. Pokud parametr není nastaven, nekontroluje se.

### • **PRIHLASENI\_PRI\_NESPLNENI\_ZP.**

Při vyplněném nesplněném zápočtu povolit přihl. na termín typu Zkouška

### *Nejnižší úroveň: KATEDRA, datový typ: CHAR*

Nastavením na N se při vyplněném nesplněném zápočtu nepovolí přihlášení na termín typu Zkouška (v pomocné hodnotě je pro doménu TYP\_TERMINU uvedeno ZK). Zároveň se po vyplnění nesplněného zápočtu odzapíší studentovi případné neprošlé termíny typu Zkouška (v pomocné hodnotě je pro doménu TYP\_TERMINU uvedeno ZK).

# • **PRIJEZDY\_HLASENI\_U\_PREDMETU\_AN.**

Hlášení v AN, které se zobrazí studentům na místě výběru předmětů

*Nejnižší úroveň: UNIVERZITA, datový typ: CHAR*

Hlášení v anglickém jazyce, které se zobrazí studentům na místě výběru předmětů z číselníku předmětů naší školy pro studium v rámci příjezdu. Pokud nebude vyplněno, vypíše se standardní hlášení.

## • **PRIJEZDY\_HLASENI\_U\_PREDMETU\_CZ.**

Hlášení v CZ, které se zobrazí studentům na místě výběru předmětů

*Nejnižší úroveň: UNIVERZITA, datový typ: CHAR*

Hlášení v českém jazyce, které se zobrazí studentům na místě výběru předmětů z číselníku předmětů naší školy pro studium v rámci příjezdu. Pokud nebude vyplněno, vypíše se standardní hlášení.

## • **PRIJEZDY\_OBDOBI\_1\_DO.**

Povolené období č. 1 pro přidávání nových příjezdů - do.

*Nejnižší úroveň: UNIVERZITA, datový typ: DATE*

Pokud jsou zadány oba korespondující parametry pro období č. 1 (či adekvátně pro období č. 2), pak je v aplikaci *[ECTS](#page-14-1)* příjezdy umožněno vytváření nových příjezdů pouze uvnitř zadaného/zadaných období. Období obsahuje oba krajní dny (tj. celý den počátku i konce období je ještě přihlašování povoleno). Není-li zadána ani jedna dvojice období, pak žádné omezení není aplikováno.

## • **PRIJEZDY\_OBDOBI\_1\_OD.**

Povolené období č. 1 pro přidávání nových příjezdů - od.

*Nejnižší úroveň: UNIVERZITA, datový typ: DATE*

Pokud jsou zadány oba korespondující parametry pro období č. 1 (či adekvátně pro období č. 2), pak je v aplikaci *[ECTS](#page-14-1)* příjezdy umožněno vytváření nových příjezdů pouze uvnitř zadaného/zadaných období. Období obsahuje oba krajní dny (tj. celý den počátku i konce období je ještě přihlašování povoleno). Není-li zadána ani jedna dvojice období, pak žádné omezení není aplikováno.

## • **PRIJEZDY\_OBDOBI\_2\_DO.**

Povolené období č. 2 pro přidávání nových příjezdů - do.

### *Nejnižší úroveň: UNIVERZITA, datový typ: DATE*

Pokud jsou zadány oba korespondující parametry pro období č. 1 (či adekvátně pro období č. 2), pak je v aplikaci *[ECTS](#page-14-1)* příjezdy umožněno vytváření nových příjezdů pouze uvnitř zadaného/zadaných období. Období obsahuje oba krajní dny (tj. celý den počátku i konce období je ještě přihlašování povoleno). Není-li zadána ani jedna dvojice období, pak žádné omezení není aplikováno.

### • **PRIJEZDY\_OBDOBI\_2\_OD.**

Povolené období č. 2 pro přidávání nových příjezdů - od.

### *Nejnižší úroveň: UNIVERZITA, datový typ: DATE*

Pokud jsou zadány oba korespondující parametry pro období č. 1 (či adekvátně pro období č. 2), pak je v aplikaci *[ECTS](#page-14-1)* příjezdy umožněno vytváření nových příjezdů pouze uvnitř zadaného/zadaných období. Období obsahuje oba krajní dny (tj. celý den počátku i konce období je ještě přihlašování povoleno). Není-li zadána ani jedna dvojice období, pak žádné omezení není aplikováno.

### • **PRIJEZDY\_POVINNY\_EMAIL.**

Je povinný email u uchazečů o krátkodobý pobyt?

*Nejnižší úroveň: UNIVERZITA, datový typ: CHAR*

Kontrola na výčet hodnot: 'A','N'

Určuje, zda je v aplikaci *[ECTS](#page-14-1)* příjezdy na krátkodobý pobyt na portále povinné zadání emailu uchazeče o krátkodobý příjezd

### • **PRIJEZDY\_PRILOHA\_INFORMACE.**

Nápověda k položce "příloha" v *[ECTS](#page-14-1)* přihlášce - česká verze

*Nejnižší úroveň: UNIVERZITA, datový typ: CHAR*

Pokud je uvedeno, zobrazuje se uvedený text jako nápověda (tooltip) nad položkou "příloha / attachement" v aplikaci *[ECTS](#page-14-1)* - příjezdy v české verzi.

### • **PRIJEZDY\_PRILOHA\_INFORMACE\_EN.**

Nápověda k položce "příloha" v *[ECTS](#page-14-1)* přihlášce - anglická verze

*Nejnižší úroveň: UNIVERZITA, datový typ: CHAR*

Pokud je uvedeno, zobrazuje se uvedený text jako nápověda (tooltip) nad položkou "příloha / attachement" v aplikaci *[ECTS](#page-14-1)* - příjezdy v anglické verzi.

### • **PRIJEZDY\_URL\_KOLEJI.**

WEBovská adresa zobrazující se v prohlížeči při příjezdech studia

*Nejnižší úroveň: UNIVERZITA, datový typ: CHAR*

Pokud bude parametr vyplněn, bude v aplikaci zobrazen s tím, že se zde zájemce může podívat na detailní informace k dané položce tj. na informace o kolejích příslušné vysoké školy.

### • **PRIJEZDY\_ZOBRAZOVAT\_PREDMETY.**

Jaké nabízet domácí předměty zájemci o krátkodobý příjezd

*Nejnižší úroveň: UNIVERZITA, datový typ: CHAR*

Kontrola na výčet hodnot: 'V','JO','PO'

Jaké nabízet domácí předměty zájemci o krátkodobý příjezd. V = všechny předměty, JO = jen předměty označené pro příjezd (v PM0010 "Nabízet u *[ECTS](#page-14-1)* příjezdů"), PO = prioritně předměty označené pro příjezd, ale umožnit i další předměty. Default = V.

## • **PR\_INFO\_UCHA.**

Informace, které se vypíší v portletu s přijímacím řízením

*Nejnižší úroveň: UNIVERZITA, datový typ: CHAR*

Kontrola: Jedna povinná část (česká varianta), za ní odděleno znakem | nepovinně anglická varianta.

Parametr obsahuje informace, které se vypíší v portletu s přijímacím řízením. Obsahuje bud jen jednu část - český text a nebo může obsahovat nepovinnou druhou část za oddělovačem (kolmítkem) - anglický text.

### • **PR\_KOMPLETNI.**

Default hodnota pro položku Kompletní v PŘ

*Nejnižší úroveň: FAKULTA, datový typ: CHAR*

Pokud není hodnota položky pomocí parametru zadána, vloží se do každého nového záznamu hodnota 'N'.

• **PR\_KONEC\_PRIJIMACIHO\_RIZENI.** 

Datum, kdy je na fakultě ukončeno přijímací řízení pro daný akad. rok

*Nejnižší úroveň: FAKULTA, datový typ: DATE, roční parametr*

Pro každý akademický rok, pro který se přijímací řízení provádí (provádí se např. na jaře 2018 pro následující akademický rok, tedy 2018/19) se stanovuje datum ukončení přijímacího řízení. Tento datum je důležitý, protože den po něm se např. dle požadavku GDPR anonymizují údaje uchazeče, které již nejsou potřeba pro případné další správní řízení či pro statistické účely. Pokud datum nebude pro daný akademický rok uveden, bere se jako datum 30.9. daného roku (např. pro akademický rok 2018/19 to tedy bude 30.9.2018).

## • **PR\_MATRIKA\_TERMINY.**

Termín zápisu přiřadit uchazeči pouze k jednomu oboru stud. programu

*Nejnižší úroveň: FAKULTA, datový typ: CHAR*

Kontrola na výčet hodnot: 'A','N'

Nastavením na A se kontrola zapíná, pak je zajištěno, že uchazeč půjde převést mezi studenty bez problémů. Jinak může být problém při převodu kvůli matrice, která vyžaduje unikátní osobu, studijní program a datum zápisu do studia.

# • **PROGRAM\_PREDMETU\_DEADLINE\_LS.**

Od kdy není možnost aktualizace změn programu a literatury pro LS

*Nejnižší úroveň: KATEDRA, datový typ: DATE*

Od tohoto data nelze u předmětů aktuálního roku vyučovaných v LS měnit a mazat program a literaturu, vkládání nových záznamů je povolené. Např. pokud je parametr nastaven na 20.1.2010, pak poslední změnu je možno provést 19.1.2010 ve 23:59:59. Aktuální rok je v případě této kontroly definován v období 1. 9. - 31. 8. Omezení se nevztahuje na role Administrátor, Prorektor a Externí uživatel.

# • **PROGRAM\_PREDMETU\_DEADLINE\_ZS.**

Od kdy není možnost aktualizace změn programu a literatury pro ZS

*Nejnižší úroveň: KATEDRA, datový typ: DATE*

Od tohoto data nelze u předmětů aktuálního roku vyučovaných v ZS měnit a mazat program a literaturu, vkládání nových záznamů je povolené. Např. pokud je parametr nastaven na 20.1.2010, pak poslední změnu je možno provést 19.1.2010 ve 23:59:59. Aktuální rok je v případě této kontroly definován v období 1. 9. - 31. 8. Omezení se nevztahuje na role Administrátor, Prorektor a Externí uživatel.

## • **PROGRAM\_PREDMETU\_LIT\_FILTR.**

Omezení výběru literatury v seznamu hodnot

*Nejnižší úroveň: UNIVERZITA, datový typ: CHAR*

Kontrola na výčet hodnot: 'JEN\_KONTROLA','JEN \_IDENTIFIKATOR','OBO-JI'

Pokud parametr není nastaven, vybírají se v seznamu hodnot záznamy z číselníku literatury bez omezení. Nastavením parametru lze omezit výběr takto:

### • **JEN\_KONTROLA**

- zobrazují se pouze zkontrolované záznamy z číselníku literatury (zkontrolovano='A')

### • **JEN\_IDENTIFIKATOR**

- zobrazují se pouze záznamy z číselníku literatury s vyplněným identifikátorem v knihovním systému (položka ident\_v\_syst)

• **OBOJI**

- zobrazují se pouze záznamy z číselníku literatury splňující obě předchozí podmínky

### • **PROGRAM\_PREDMETU\_LIT\_URL.**

URL na místo, kde se v knihovním systému nalézá titul

*Nejnižší úroveň: UNIVERZITA, datový typ: CHAR*

URL na místo, kde se v knihovním systému nalézá titul. Na konec URL se prida ID v knihovnim systému a tím je ho možné vyhledat.

## • **PROGRAM\_PREDMETU\_LIT\_URL\_AUTOR.**

URL na místo, kde se dá v knihovním systému vyhledat titul dle autora

*Nejnižší úroveň: UNIVERZITA, datový typ: CHAR*

URL na místo, kde se dá v knihovním systému vyhledat titul dle autora. Používá se ve formuláři PM0060, aplikace autora uvedeného u titulu přidá za uvedenou adresu a vyvolá webový prohlížeč.

## • **PROGRAM\_PREDMETU\_LIT\_URL\_ISBN.**

URL na místo, kde se dá v knihovním systému vyhledat titul dle ISBN

*Nejnižší úroveň: UNIVERZITA, datový typ: CHAR*

URL na místo, kde se dá v knihovním systému vyhledat titul dle ISBN. Používá se ve formuláři PM0060, aplikace ISBN uvedené u titulu přidá za uvedenou adresu a vyvolá webový prohlížeč.

## • **PROGRAM\_PREDMETU\_LIT\_URL\_NAZEV.**

URL na místo, kde se dá v knihovním systému vyhledat titul dle názvu

*Nejnižší úroveň: UNIVERZITA, datový typ: CHAR*

URL na místo, kde se dá v knihovním systému vyhledat titul dle názvu. Používá se ve formuláři PM0060, aplikace název uvedený u titulu přidá za uvedenou adresu a vyvolá webový prohlížeč.

### • **PROGRAM\_PREDMETU\_MIN\_OBSAZENI.**

Minimální obsazení studenty, při kterém se předmět ještě otevře

*Nejnižší úroveň: KATEDRA, datový typ: NUMBER*

Kontrola na rozsah 0 až 9999

Minimální obsazení studenty, při kterém se předmět ještě otevře. Možnost nastavit v PM0060.

## • **PROGRAM\_PREDMETU\_PRISTUP\_CILE.**

Určuje, kdo smí měnit cíle předmětu (garant, katedra)

*Nejnižší úroveň: KATEDRA, datový typ: CHAR*

Kontrola na výčet hodnot: 'G','K','GK','N'

Platnost parametru je pouze pro přihlášené uživatele s rolí VYUCUJICI nebo KATEDRA. Při nastavení na G má přístup k cílům předmětu jeho garant, při nastavení na K kateda předmětu, při nastavení GK jak garant tak i katedra a při nastavení N nikdo. Přístup pro tyto role k cílům předmětu nijak nezávisí na nastavení parametru SPRAVA\_PREDMETU.

## • **PROGRAM\_PREDMETU\_START\_LS.**

Aktualizace změn programu a lit. pro vyučované v ZS i LS povolena od

*Nejnižší úroveň: KATEDRA, datový typ: DATE*

Od tohoto data lze u předmětů aktuálního roku vyučovaných v ZS i LS znovu upravovat program a literaturu. Slouží k tomu, aby se předmět

do této doby neměnil pro studenty, kteří ho měli zapsaný v ZS. Aktuální rok je v případě této kontroly definován v období 1. 9. - 31. 8. Omezení se nevztahuje na role Administrátor, Prorektor a Externí uživatel.

### • **PROHLIZENI\_ANONYMOVI\_POVOLIT.**

Jaké části aplikace IS/STAG-Prohlížení povolit anonymnímu uživateli

*Nejnižší úroveň: UNIVERZITA, datový typ: CHAR*

Detailní popis konfigurace naleznete zde: https://is-stag.zcu.cz/napoveda/stag-v-portalu/portal-doplnujici\_osobni-udaje.html#portal-gdprprohlizeni-viditelnost

### • **PROHLIZENI\_ANONYMOVI\_ZAKAZAT.**

Jaké části aplikace IS/STAG-Prohlížení zakázat anonymnímu uživateli

*Nejnižší úroveň: UNIVERZITA, datový typ: CHAR*

Detailní popis konfigurace naleznete zde: https://is-stag.zcu.cz/napoveda/stag-v-portalu/portal-doplnujici\_osobni-udaje.html#portal-gdprprohlizeni-viditelnost

### • **PR\_ORION\_LOGIN\_INFO.**

Text informující uchazeče o jeho přiděleném orion (školním) loginu.

*Nejnižší úroveň: UNIVERZITA, datový typ: CHAR*

Kontrola: Jedna povinná část (česká varianta), za ní odděleno znakem | nepovinně anglická varianta.

Text informující uchazeče o jeho přiděleném orion (školním) loginu, můžete uvést dvě jazykové varianty oddělené znakem | (nejdřív česká, pak anglická). Text ORIONLOGIN bude nahrazen hodnotou školního loginu. Celá informace je zobrazena pouze, pokud již uchazeč má vedený již adekvátní záznam o osobě v modulu studia a v tabulce ORION je k němu přiřazeno uživatelské jméno.

## • **PROSTUPNOST\_DOKT\_ZMENA\_FORMY.**

Nastavení na IGNOROVAT ignoruje změnu formy

*Nejnižší úroveň: FAKULTA, datový typ: CHAR*

Kontrola na výčet hodnot: 'IGNOROVAT'

Nastavení na IGNOROVAT ignoruje změnu formy a os. čísla a započítává studium jako jedno

Nastavení na IGNOROVAT ignoruje změnu formy a os. čísla a započítává studium jako jedno

• **PR\_OSUD\_UCHA\_STUD.** 

Určuje, které osobní údaje se nepřenáší ke studentovi

*Nejnižší úroveň: FAKULTA, datový typ: CHAR*

Kontrola: Libovolná kombinace písmen ETZ

Parametr určuje, které položky se nebudou při jejich změně nebo při převodu přihlášky přenášet do osobních údajů studenta, pokud daná osoba zároveň studuje. Parametr obsahuje písmena, kde každé znamená určitou položku. Položky jsou: - E .. EMAIL - T .. TELEFON - Z .. ZDR\_SPECIFIKA Parametrem je libovolná kombinace písmen ETZ.

#### • **PR\_PJ\_PORADI.**

Pořadí zobrazení příjmení a jména pro vkládání v přijímacím řízení

*Nejnižší úroveň: FAKULTA, datový typ: CHAR*

Kontrola na výčet hodnot: 'PRIJMENI\_JMENO'

Přehodit pořadí položek příjmení a jméno ve formulářích [Zadání ucha](#page-700-0)[zeče po oborech \(PJ0020\)](#page-700-0) a [Zadání uchazeče jednotlivě \(PJ0021\)](#page-702-0)

#### • **PR\_POPLATEK.**

Default hodnota pro položku Poplatek v PŘ

*Nejnižší úroveň: KATEDRA, datový typ: CHAR*

Pomocí parametru je možné zadat hodnotu poplatku, která se bude vkládat do všech nových záznamů.

#### • **PR\_URL.**

WEBovská adresa zobrazující se v prohlížeči přijímacího řízení

*Nejnižší úroveň: UNIVERZITA, datový typ: CHAR*

Na této adrese nalezne uchazeč informace o studiu na příslušné vysoké škole.

#### • **PR\_VULE\_ZAPSAT\_LZE\_MENIT.**

Je-li hodnota N, uchazec nemůže změnit zadanou vůli k zápisu.

*Nejnižší úroveň: FAKULTA, datový typ: CHAR*

Kontrola na výčet hodnot: 'A','N'

Pokud je nastaveno na hodnotu N, uchazec nebude moci změnit jednou zadanou vůli k zápisu ke studiu v aplikaci přijímačky-výsledky.

## • **PR\_WEB\_DATUM\_NAR.**

Zobrazit datum narození uchazeče?

*Nejnižší úroveň: UNIVERZITA, datový typ: CHAR*

Kontrola na výčet hodnot: 'A','N'

Slouží pro uchazečovu kontrolu, zda jde skutečně o něj

### • **PR\_WEB\_INICIALY.**

Zobrazit iniciály uchazeče?

*Nejnižší úroveň: UNIVERZITA, datový typ: CHAR*

Kontrola na výčet hodnot: 'A','N'

Má mít uchazeč při vstupu do systému povinnost zadávat i své iniciály? Slouží pro odstranění jevu, kdy někdo projede databázi postupně a bude si statisticky zjišťovat výsledky ostatních uchazečů

### • **PR\_WEB\_NUTIT\_EPR.**

Má uchazeč použít k zobrazení výsledků přij. řízení e\_přihlášku A/N?

*Nejnižší úroveň: UNIVERZITA, datový typ: CHAR*

Kontrola na výčet hodnot: 'A','N'

Specifikuje, zda má aplikace "Uchazeč / Přijímací řízení" nutit uchazeče použít k zobrazení výsledků přijímacího řízení e-přihlášku. Pokud je nastaveno A, pak aplikace na této stránce zobrazí výsledek přijímaček pouze těm, kteří e-přihlášku nepodávali (podali buď papírovou přihlášku a nebo je referentka zadala ručně) a těm, kteří ji podali, zobrazí odkaz do e-přihlášky (donutí je tedy přihlásit se).

• **PR\_WEB\_OC.** 

Zobrazit oborové číslo uchazeče?

*Nejnižší úroveň: UNIVERZITA, datový typ: CHAR*

Kontrola na výčet hodnot: 'A','N'

Z parametrů *PR\_WEB\_UC* a *PR\_WEB\_OC* může být nastaven na *A* buď jeden, nebo oba. Pokud budou na *A* nastaveny oba, má uchazeč možnost

si vybrat, který údaj zadá. Systém vyhodnocuje postupně *PR\_WEB\_UC* a pak *PR\_WEB\_OC*.

### • **PR\_WEB\_PORADI.**

Jaké se má zobrazovat pořadí v přijímacím řízení uchazečům na webu

*Nejnižší úroveň: FAKULTA, datový typ: CHAR*

Kontrola na výčet hodnot: 'NIC','VYHOVEL\_BODY','BODY'

Na strankách, kde si může uchazeč zkontrolovat, jak dopadl u přijímacího řízení zobrazit nebo nezobrazit celkové pořadí. Buď nejprve ty, co vyhověli seřazené podle bodů a potom ty co nevyhověli seřazené podle bodů nebo jen seřazené podle bodů.

### • **PR\_WEB\_PREDMETY\_BODY.**

Zda zobrazit body z předmětu nezávisle na zobrazení celkových bodů?

*Nejnižší úroveň: UNIVERZITA, datový typ: CHAR*

Kontrola na výčet hodnot: 'NEZAVISLE','ZAVISLE'

Uchazeči na portále zobrazujeme výsledky za jednotlivé předměty a také celkové body, které získal. Zobrazení celkových bodů u daného přijímacího oboru se dá ovládat v PJ0040. Tento parametr říká, zda se získané body z jednotlivých předmětů mají zobrazovat NEZAVISLE na nastavení, zda zobrazovat celkové body (tj. získané body z předmětu se budou zobrazovat spolu s ostatními udaji o předmětu) nebo ZAVISLE, tj. pokud se maji zobrazit celkové body, tak se zobrazi i body u jednotlivych předmětů a jinak nikoliv. Pokud parametr nebude nastaven, bere se jako by byl nastaven na NEZAVIISLE.

### • **PR\_WEB\_UC.**

Zobrazit univerzitní číslo uchazeče?

*Nejnižší úroveň: UNIVERZITA, datový typ: CHAR*

Kontrola na výčet hodnot: 'A','N'

• **PR\_WEB\_URL.** 

URL pro kontrolu výsledků přijímacího řízení uchazečem

*Nejnižší úroveň: UNIVERZITA, datový typ: CHAR*

URL pro kontrolu výsledků přijímacího řízení uchazečem

• **PR\_WEB\_ZTOTOZNENI\_DATUM\_DO.** 

Do jakého dne (včetně) se má nabízet možnost ztotožnění?

*Nejnižší úroveň: FAKULTA, datový typ: DATE, roční parametr*

Je možno omezit, do jakého posledního dne (včetně) je umožněno ztotožnění uchazečům u přijímacího řízení. Je to roční parametr, pro každý ak. rok přijímaček lze nastavovat zvlášť.

## • **PR\_WEB\_ZTOTOZNENI\_KDY.**

Kdy se má uchazeči nabídnout ztotožnění?

*Nejnižší úroveň: FAKULTA, datový typ: CHAR*

Kontrola na výčet hodnot: 'PO\_PRIJETI'

V jaký okamžik nabízet uživatelům možnost ztotožnění. Hodnota 'PO\_PRIJETI' znamená u výsledků přijímacího řízení v případě, že byl daný uchazeč přijat.

## • **PR\_WEB\_ZTOTOZNENI\_MAX\_POKUSU.**

Jaký je maximální počet pokusů při neúspěchu o ztotožnění?

*Nejnižší úroveň: FAKULTA, datový typ: NUMBER*

Lze nastavit maximální počet pokusů o ztotožnění. Po vyčerpání pokusů musí zasáhnout studijní referentka a stav ztotožnění nastavit sama.

## • **PR\_WEB\_ZTOTOZNENI\_NEUSPECH\_TXT.**

Text, který se zobrazí uchazeči po vyčerpání pokusů.

*Nejnižší úroveň: FAKULTA, datový typ: CHAR*

Kontrola: Jedna povinná část (česká varianta), za ní odděleno znakem | nepovinně anglická varianta.

Informační text, který je uživateli zobrazen v případě, že se ztotožnění nezdařilo (již definitivně - např. po vyčerpání pokusů).

## • **PR\_WEB\_ZTOTOZNENI\_SOUHLAS.**

Text souhlasu zobrazený před umožněním ztotožnění. Lze HTML. - CZ | AN

### *Nejnižší úroveň: FAKULTA, datový typ: CHAR*

Kontrola: Jedna povinná část (česká varianta), za ní odděleno znakem | nepovinně anglická varianta.

Text souhlasu, který je uživateli zobrazen se zaškrtávátkem jako podmínka k odsouhlasení předtím, než je umožněno ztotožnění.

### • **PR\_WEB\_ZTOTOZNENI\_STATY\_OBC\_NE.**

Seznam výjimek-kódů států občanství uchazeče-ztotožnění se nevyžaduje

*Nejnižší úroveň: FAKULTA, datový typ: CHAR*

Seznam výjimek - kódů států občanství uchazeče, pro které ztotožnění nevyžadovat. Jedná se o ty dvoupísmenné kódy států (viz formulář CI0030).

#### • **PR\_WEB\_ZTOTOZNENI\_VYSVETLENI.**

Text, který se zobrazí uchazeči nad tlačítkem pro ztotožnění.

*Nejnižší úroveň: FAKULTA, datový typ: CHAR*

Kontrola: Jedna povinná část (česká varianta), za ní odděleno znakem | nepovinně anglická varianta.

Informační text zobrazený uživateli v místě, kde se v aplikaci provádí ztotožnění. Není-li nastaven, zobrazí se výchozí ("default") text.

### • **PR\_ZOBRAZIT\_INFORMACE\_U\_BODU.**

Zobrazit v PŘ a v e-přihl text z PJ0040 "Informace u bodu" (A/N)

*Nejnižší úroveň: FAKULTA, datový typ: CHAR*

Kontrola na výčet hodnot: 'A','N'

Určuje, zda v portletu s výsledky přijímacího řízeni (a v e-přihlášce) bude vidět textová informace z formuláře PJ0040 "Informace u bodu". Ve výchozím případě (není-li parametr nastaven) informace vidět bude.

### • **PV\_VYCHOZI\_SKUPINY.**

Jake typy vychozich skupin nabizet? V-Vsichni, P-Prezencni, K-Komb.

*Nejnižší úroveň: KATEDRA, datový typ: CHAR*

Udava (az do urovne katedra) jake typy vychozich skupin ma aplikace 'Podpora vyuky' nabizet k aktivaci. Parametr muze obsahovat pismenka: V-Vsichni studenti, P-Prezencni studenti, K-Kombinovani studenti. Nenili parametr vubec uveden, bere se jako vychozi hodnota 'VPK'.

• **QRAM\_CISELNIKY\_PRAVA.** 

Které nejnížší uživatelské role smí editovat číselníky Q-RAM

*Nejnižší úroveň: UNIVERZITA, datový typ: CHAR*

Kontrola na výčet hodnot: 'ADMINISTRATOR',' FAKULTA',' VYUCUJICI'

Uživatelé jakých uživatelských rolí nejníže smí editovat hodnoty číselníku Q-RAM.

## • **QRAM\_HODN\_METODY\_POKYN\_URL.**

URL adresa, kde se nachazi nápověda k hodnoticím metodám

*Nejnižší úroveň: FAKULTA, datový typ: CHAR*

URL adresa, kde se nachazi nápověda k hodnoticím metodám dle číselníku a vhodnosti jejich uplatnění ve vztahu k výukovým metodám

## • **QRAM\_HODNOTICI\_METODY.**

Odkud brát pro hodnoticí metody stud.prog./ oboru / plánu / předmětu

*Nejnižší úroveň: FAKULTA, datový typ: CHAR*

Kontrola na výčet hodnot: 'JEN\_CISELNIK',' JEN\_TEXT',' CISELNIK\_A\_NE-POVINNY\_TEXT','CISELNIK\_I\_TEXT'

Zda se pro hodnoticí metody u studijního programu / oboru / plánu / předmětu mají hodnoty brát jen z číselníku nebo jen volný text nebo kombinace. Parametr je možno zadat až na úroveň fakulty (fakulta studijního programu / fakulta studijního programu studijního oboru / fakulta studijního programu studijního plánu / fakulta katedry vyučující předmět).

## • **QRAM\_PREDPOKLADY.**

Odkud brát předpoklady studijního programu/oboru/plánu/předmětu

*Nejnižší úroveň: FAKULTA, datový typ: CHAR*

Kontrola na výčet hodnot: 'JEN\_CISELNIK',' JEN\_TEXT',' CISELNIK\_A\_NE-POVINNY\_TEXT','CISELNIK\_I\_TEXT'

Zda se pro předpoklady u studijního programu / oboru / plánu / předmětu mají hodnoty brát jen z číselníku nebo jen volný text nebo kombinace. Parametr je možno zadat až na úroveň fakulty (fakulta studijního programu / fakulta studijního programu studijního oboru / fakulta studijního programu studijního plánu / fakulta katedry vyučující předmět).

## • **QRAM\_U\_PREDMETU.**

Používat QRAM u předmětů? Pokud ne, je zobrazen klasický program před.

*Nejnižší úroveň: KATEDRA, datový typ: CHAR, roční parametr*

Kontrola na výčet hodnot: 'A','N'

Používat QRAM u předmětů? Pokud ano (A), je v portletu Program předmětu (S026) zobrazeno zadání QRAMu (záložky Předpoklady, Výstupy učení, Hodnoticí metody a Vyučovací metody), pokud ne (N), je zobrazen klasický program předmětu (záložky Předpoklady, Způsobilosti a Metody). Defaultní hodnota parametru je (N).

## • **QRAM\_VYSLEDKY\_UCENI.**

Odkud brát pro vysledky učení stud.prog. / oboru / plánu / předmětu

*Nejnižší úroveň: FAKULTA, datový typ: CHAR*

Kontrola na výčet hodnot: 'JEN\_CISELNIK',' JEN\_TEXT',' CISELNIK\_A\_NE-POVINNY\_TEXT','CISELNIK\_I\_TEXT'

Zda se pro vysledky učení u studijního programu / oboru / plánu / předmětu mají hodnoty brát jen z číselníku nebo jen volný text nebo kombinace. Parametr je možno zadat až na úroveň fakulty (fakulta studijního programu / fakulta studijního programu studijního oboru / fakulta studijního programu studijního plánu / fakulta katedry vyučující předmět).

• **QRAM\_VYUC\_METODY\_POKYN\_URL.** 

URL adresa, kde se nachazi nápověda k výukovým metodám

*Nejnižší úroveň: FAKULTA, datový typ: CHAR*

URL adresa, kde se nachazi nápověda k výukovým metodám dle "Číselníku QRAM"; souvisi to s formularem SY0310.

### • **QRAM\_VYUCOVACI\_METODY.**

Odkud brát pro vyučovací metody stud.prog. / oboru / plánu / předmětu

*Nejnižší úroveň: FAKULTA, datový typ: CHAR*

Kontrola na výčet hodnot: 'JEN\_CISELNIK',' JEN\_TEXT',' CISELNIK\_A\_NE-POVINNY\_TEXT','CISELNIK\_I\_TEXT'

Zda se pro vyučovací metody u studijního programu / oboru / plánu / předmětu mají hodnoty brát jen z číselníku nebo jen volný text nebo kombinace. Parametr je možno zadat až na úroveň fakulty (fakulta studijního programu / fakulta studijního programu studijního oboru / fakulta studijního programu studijního plánu / fakulta katedry vyučující předmět).

• **QRAM\_ZPUSOBILOSTI\_TEXT.** 

Zda způsobilosti v QRAM je možné zadávat volným textem nebo jen výběr

*Nejnižší úroveň: FAKULTA, datový typ: CHAR*

Kontrola na výčet hodnot: 'JEN\_VYBER','I\_TEXT'

V Q-RAM se zadávají způsobilosti. Je možné vybírat způsobilosti z číselníku a je možné vybrané hodnoty z číselníku doplnit volným textem v četině a angličtině. Pokud tento parametr bude nastaven na "JEN\_VYBER", potom není možné zadávat volný text. Pokud bude parametr nastaven na "I\_TEXT", je možné zadávat i volný text. Pokud nebude parametr nastaven, je možné zadávat i volný text. Je možné nastavit až na úroveň fakulty studijního programu daného studijního oboru.

• **REGPRO.** 

První dva znaky kódu školy z číselníku REGPRO

*Nejnižší úroveň: UNIVERZITA, datový typ: CHAR*

### • **RIZIKOVE\_KONTROLOVAT\_PODLE.**

Rizikovost státu u předmětu kontrolovat podle občanství nebo bydliště

*Nejnižší úroveň: UNIVERZITA, datový typ: CHAR*

Kontrola na výčet hodnot: 'O','B', 'OB', 'BO'

Je možno označit, že určitý stát je rizikový a je možné označit, že určitý předmět není pro studenty z rizikového státu. Kontrolu u studenta je možno provádět podle státu občanství nebo podle státu trvalého bydliště. Parametrem je možné zvolit "O" .. občanství, "B" .. trvalé bydliště. Pokud parametr bude obsahovat obě písmena kontroluje se, zda student je občanstvím nebo trvalým bydlištěm z rizikového státu (tedy OR nikoliv AND). Pokud není parametr zadán, kontrola se neprovádí.

### • **RIZIKOVE\_TVRDOST\_KONTROLY.**

Zda rizikovost má informativní char. nebo zamezuje zapsání předmětu

*Nejnižší úroveň: UNIVERZITA, datový typ: CHAR*

Kontrola na výčet hodnot: in ('I', 'S', 'N']

Zda má parametr jen informativní charakter nebo se má zamezit zápisu předmětu takovému studentovi. I .. neznemožňovat zapsání předmětu, jen informativní charakter; S .. student si sám nemůže předmět zapsat, ale studijní referentka mu ho zapsat smí; N .. nikdo nemůže takový předmět studentovi zapsat. Pokud není parametr zadán, bere se jako by bylo zadáno "I".

### • **ROZVRHAR\_LS\_TYDEN\_MAX.**

Pro LS, jaké max. číslo týdne může rozvrhář použít u RA

*Nejnižší úroveň: KATEDRA, datový typ: NUMBER, roční parametr*

Kontrola na rozsah 1 až 53

Jaké maximální číslo týdne může rozvrhář dané katedry použít u rozvrhových akcí na letní semestr daného akademického roku. Protože zároveň probíhá výuka v rámci aktuálního akademického roku a příprava nového akademického roku, je třeba mít parametr ročníkový. Pokud není parametr pro daného rozvrháře zadán, kontroluje se dle nastavení kalendáře IS/STAG pro ZS daného akademického roku. Parametrem je možnost nejen rozšířit, ale i zúžit semestr pro rozvrháře. Řídí se katedrou podle ID\_TABLE2.ID\_KATEDRA u daného rozvrháře. Parametr není tedy vázán na katedru předmětu, ale na katedru rozvrháře. Pokud je u tohoto parametru nastaveno nižší číslo týdne než u parametru ROZ-VRHAR\_LS\_TYDEN\_MIN, tak se bere, že je to přes Silvestra pokračování. Pokud by týden daný parametrem v kalendáři pro zvolený akademický rok neexistoval, bere se nejbližší možný týden z kalendáře. Nápověda k vyhodnocování ročních parametrů obecně je uvedena u formuláře [Parametry STAGu \(SY0180\).](#page-988-0)

### • **ROZVRHAR\_LS\_TYDEN\_MIN.**

Pro LS, jaké min. číslo týdne může rozvrhář použít u RA

*Nejnižší úroveň: KATEDRA, datový typ: NUMBER, roční parametr*

Kontrola na rozsah 1 až 53

Jaké minimální číslo týdne může rozvrhář dané katedry použít u rozvrhových akcí na letní semestr daného akademického roku. Protože zároveň probíhá výuka v rámci aktuálního akademického roku a příprava nového akademického roku, je třeba mít parametr ročníkový. Pokud není parametr pro daného rozvrháře zadán, kontroluje se dle nastavení
kalendáře IS/STAG pro LS daného akademického roku. Parametrem je možnost nejen rozšířit, ale i zúžit semestr pro rozvrháře. Řídí se katedrou podle ID\_TABLE2.ID\_KATEDRA u daného rozvrháře. Parametr není tedy vázán na katedru předmětu, ale na katedru rozvrháře. Pokud je u tohoto parametru nastaveno vyšší číslo týdne než u parametru ROZ-VRHAR\_LS\_TYDEN\_MAX, tak se bere, že je to přes Silvestra pokračování. Pokud by týden daný parametrem v kalendáři pro zvolený akademický rok neexistoval, bere se nejbližší možný týden z kalendáře. Nápověda k vyhodnocování ročních parametrů obecně je uvedena u formuláře [Parametry STAGu \(SY0180\).](#page-988-0)

# • **ROZVRHAR\_ZS\_TYDEN\_MAX.**

Pro ZS, jaké max. číslo týdne může rozvrhář použít u RA

*Nejnižší úroveň: KATEDRA, datový typ: NUMBER, roční parametr*

Kontrola na rozsah 1 až 53

Jaké maximální číslo týdne může rozvrhář dané katedry použít u rozvrhových akcí na zimní semestr daného akademického roku. Protože zároveň probíhá výuka v rámci aktuálního akademického roku a příprava nového akademického roku, je třeba mít parametr ročníkový. Pokud není parametr pro daného rozvrháře zadán, kontroluje se dle nastavení kalendáře IS/STAG pro ZS daného akademického roku. Parametrem je možnost nejen rozšířit, ale i zúžit semestr pro rozvrháře. Řídí se katedrou podle ID\_TABLE2.ID\_KATEDRA u daného rozvrháře. Parametr není tedy vázán na katedru předmětu, ale na katedru rozvrháře. Pokud je u tohoto parametru nastaveno nižší číslo týdne než u parametru ROZ-VRHAR\_ZS\_TYDEN\_MIN, tak se bere, že je to přes Silvestra pokračování. Pokud by týden daný parametrem v kalendáři pro zvolený akademický rok neexistoval, bere se nejbližší možný týden z kalendáře. Nápověda k vyhodnocování ročních parametrů obecně je uvedena u formuláře [Parametry STAGu \(SY0180\).](#page-988-0)

# • **ROZVRHAR\_ZS\_TYDEN\_MIN.**

Pro ZS, jaké min. číslo týdne může rozvrhář použít u RA

*Nejnižší úroveň: KATEDRA, datový typ: NUMBER, roční parametr*

Kontrola na rozsah 1 až 53

Jaké minimální číslo týdne může rozvrhář dané katedry použít u rozvrhových akcí na zimní semestr daného akademického roku. Protože zároveň probíhá výuka v rámci aktuálního akademického roku a příprava nového akademického roku, je třeba mít parametr ročníkový. Pokud není parametr pro daného rozvrháře zadán, kontroluje se dle nastavení kalendáře IS/STAG pro ZS daného akademického roku. Parametrem je možnost nejen rozšířit, ale i zúžit semestr pro rozvrháře. Řídí se katedrou podle ID\_TABLE2.ID\_KATEDRA u daného rozvrháře. Parametr není tedy vázán na katedru předmětu, ale na katedru rozvrháře. Pokud je u tohoto parametru nastaveno vyšší číslo týdne než u parametru ROZ-VRHAR\_ZS\_TYDEN\_MAX, tak se bere, že je to přes Silvestra pokračování. Pokud by týden daný parametrem v kalendáři pro zvolený akademický rok neexistoval, bere se nejbližší možný týden z kalendáře. Nápověda k vyhodnocování ročních parametrů obecně je uvedena u formuláře [Parametry STAGu \(SY0180\).](#page-988-0)

# • **ROZVRH\_POZADAVKY\_VYCH\_ROK.**

Od jakého měsíce přednastavovat výchozí ak. rok na příští.

*Nejnižší úroveň: FAKULTA, datový typ: NUMBER*

Obsahuje číslo označující měsíc v roce, od kterého se v aplikaci požadavky na rozvrh bude pro uživatele z dané fakulty přednastavovat již další akamický rok jako výchozí. Tj. je-li nastavení např. na 2 (únor), pak se bude až do konce ledna přednastavovat aktuální ak. rok (tj. je-li např. leden v akademickém roce 2014/2015, tak až do konce ledna se bude přednastavovat "2014/2015") a teprve od února se bude přednastavovat příští ak. rok. Není-li nastaveno, bere se jako výchozí hodnota "9" (tj. od září už se požadavky zadávají až na příští ak. rok). Poznámka: jako předěl akademických roků se pro účel tohoto parametru bere napevno vždy 1. září (tj. nebere se to dle kalendáře).

• **ROZVRH\_ZOBRAZOVAT\_KOMISE.** 

V rozvrhu učitele zobrazovat i jeho účast ve státnicových komisí (A/N)

*Nejnižší úroveň: UNIVERZITA, datový typ: CHAR*

Kontrola na výčet hodnot: 'A','N'

Udává, zda v rozvrhu učitele zobrazovat i jeho účast v termínech státnicových komisí. Není-li uvedeno, bere se jako vychozí hodnota A.

# • **ROZVRH\_ZVYRAZNIT\_PLATNOST.**

Jaké platnosti rozvrh.akcí zvýraznit ve vizualizaci rozvrhů v portálu?

*Nejnižší úroveň: UNIVERZITA, datový typ: CHAR*

Parametr sestává z několika písmenek (výběr písmenek pochází z domény PLATNOST\_RA, tj. možnosti jsou: A, B, P, N, Z) - může být tedy libovolnou kombinací z nich. Rozvrhové akce s platností, jež je v parametru obsažena (např. B - pro blokované), budou v rozvrhu na portálu zvýrazněny - tj bude u nich tato platnost vysloveně uvedena výrazně textově. Ve výchozím případě (pokud parametr není vyplněn) se bere jako by měl hodnotu "NPZ" (výchozí hodnota jak fungovaly rozvrhy dosud).

## • **SALDO\_AKTIVNI.**

Parametr určuje, zda je IS/STAG propojen se systémem FIS.

*Nejnižší úroveň: UNIVERZITA, datový typ: CHAR*

Kontrola na výčet hodnot: 'N', 'A','I'

Parametr určuje, zda je IS/STAG propojen se systémem FIS v rámci projektu SALDO. Možné hodnoty jsou: **A** (je propojen se systémem FIS) **I** (je propojen se systémem FIS pro všechny uživatele KROMĚ INSTALL2 - ten může tedy dělat nutné změny na straně IS/STAG aniž by se posílaly zprávy do FIS a aniž by byla aplikována pravidla SALDA - např. lze rozpárovávat na straně IS/STAG atd. Použít pouze na nezbytně nutnou dobu při ladění drobných neshod mezi STAG a FIS!!!) **N** (není propojen se systémem FIS Pokud parametr není nastaven, předpokládá se hodnota **N**.

### • **SALDO\_FIS\_DBLINK\_NAME.**

Cely nazev DB Linku, pres ktery komunikuje SALDO s FISem.

*Nejnižší úroveň: UNIVERZITA, datový typ: CHAR*

Cely nazev DB Linku, pres ktery komunikuje SALDO s FISem prostrednictvim Oracle AQ front. Napriklad tedy "FIS.ZCU.CZ"

### • **SALDO\_IPS\_PLATBA\_TIMEOUT.**

Koli vteřin čekat ve formuláři PZ0030 při čekání na potvrzení od IPS

*Nejnižší úroveň: UNIVERZITA, datový typ: CHAR*

Koli vteřin čekat ve formuláři PZ0030 po přidání nové pohledávky studentovi s formou úhrady IPS. Formulář pak čeká zadaný počet vteřin a pak se pokusí zjistit, zda byla pohledávka již uhrazena ze studentského účtu IPS či nikoliv. Není-li parametr uveden, je použita výchozí hodnota 3 vteřiny.

### • **SALDO\_PRO\_PR.**

Zda je SALDO aktivní i pro pohledávky přijímacího řízení.

*Nejnižší úroveň: UNIVERZITA, datový typ: CHAR*

Kontrola na výčet hodnot: 'A','N'

• **SK\_PREDZ\_DEFAULT.** 

Defaultní skupina předzápisu

*Nejnižší úroveň: FAKULTA, datový typ: CHAR*

Kontrola na výčet hodnot: select skupina\_predz from predzapisy

Pokud je nastavena, pak se automaticky přiřadí ke studentovi při založení jeho ročního záznamu

# • **SK\_PREDZ\_DYNAMICKE.**

Zapíná dyn. změnu předzápisových skupin

*Nejnižší úroveň: FAKULTA, datový typ: CHAR*

Kontrola na výčet hodnot: 'A','N'

Pokud je parametr nastaven na A, pak, pokud je to zadáno v nastavení předzápisových skupin, je studentům dynamicky měněna předzápisová skupina na základě jeho studijních výsledků.

• **SOCSTIP\_DATUM\_DO.** 

Datum, do kterého je možné zadávat žádosti o přiznání sociálního stip.

*Nejnižší úroveň: UNIVERZITA, datový typ: DATE*

Datum, do kterého je možné zadávat žádosti o přiznání sociálního stipendia. V datumu, ktery je v tomto parametru uveden, jiz zadávat žádosti nelze. Například - je-li parametr nastaven na "10.1.2016", pak lze zadávat naposledy "9.1.2016 ve 23:59:59". Pokud nemáte uvedeno žádné datum, potom není omezeno. Omezení platí pro podávání žádostí studenty a nevztahuje se na vkladání žádostí přes evidenční kartu.

• **SOCSTIP\_DATUM\_OD.** 

Datum, od kterého je možné zadávat žádosti o přiznání sociálního stip.

*Nejnižší úroveň: UNIVERZITA, datový typ: DATE*

Datum,od kterého včetně je možné zadávat žádosti o přiznání sociálního stipendia. Například - je-li parametr nastaven na "10.1.2016", pak lze začít zadávat "10.1.2016 v 00:00:01". Pokud nemáte uvedeno žádné datum, potom není omezeno. Omezení platí pro podávání žádostí studenty a nevztahuje se na vkladání žádostí přes evidenční kartu.

• **SOCSTIP\_DATUM\_PRIZNANI.** 

Datum, od kdy je přiznáno sociální stipendium

*Nejnižší úroveň: FAKULTA, datový typ: DATE*

Při vyplněném parametru se toto datum vloží namísto aktuálního data podání žádosti, žádost se mnohdy podává a přiznává až po datu, od kdy je na stipendium nárok.

#### • **SOCSTIP\_DOBA\_STUDIA.**

Jak se u sociálního stipendia bere doba studia (čistá, celkem)

*Nejnižší úroveň: UNIVERZITA, datový typ: CHAR*

Kontrola na výčet hodnot: 'CISTA','CELKEM'

Jak se u sociálního stipendia bere doba studia (čistá, tj. jen dané studium nebo celková, tj. i s předchozími studii)

#### • **SOCSTIP\_PROHLASENI.**

Text, který se zobrazuje studentovi pro potvrzení žádosti o přiznání

*Nejnižší úroveň: UNIVERZITA, datový typ: CHAR*

Např. na ZČU *"Prohlašuji, že dle zákona 111/1998 Sb. §91 odst. 3 mám ke dni podání žádosti nárok na přiznání sociálního stipendia a tento nárok jsem prokázal zaslaným originálem nebo úředně potvrzenou kopií písemného oznámení o přídavku na dítě."*

### • **SOCSTIP\_URL\_TISK.**

Adresa na soubor pro tisk písemné žádosti o sociální stipendium.

*Nejnižší úroveň: FAKULTA, datový typ: CHAR*

Pokud je parametr vyplněn, pak má student po podání žádosti o stipendium možnost se prokliknout na tisknutelné potvrzení o podání žádosti. URL udává odkaz na externí nezávislý modul, který není součástí IS/STAG a jehož funkčnost si musí zajistit škola sama. V hodnotě tohoto parametru je možno uvést řetězec \$OS\_CISLO\$, který je v případě volání z portletu nahrazen osobním číslem studenta, který tisk volá (externí aplikace tak může dohledat informace o studentovi, například přes webové služby či jinak)

#### • **SOCSTIP\_VYPRSENI\_ZADOSTI.**

Parametr udává po kolika měsících od přidělení stipendia žádost vyprší

*Nejnižší úroveň: UNIVERZITA, datový typ: NUMBER*

Po stanovené počtu měsíců je žádost automaticky ukončena, zákonem 111/1998 Sb. §91 odst. 3 je tato doba stanovena na 10 měsíců. Školy nemusí nutně vyžadovat nové podávání žádosti, pokud parametr není nastaven, automatické ukončení žádosti se neprovádí.

# • **SOCSTIP\_ZASILAT\_EMAIL.**

Zda má systém po podání sociálního stipendia zaslat studentovi email

*Nejnižší úroveň: UNIVERZITA, datový typ: CHAR*

Kontrola na výčet hodnot: 'A','N'

• **SOUCET\_KREDITU\_DS.** 

Na konec tabulky předmětů tisknout celkový počet získaných kreditů

*Nejnižší úroveň: FAKULTA, datový typ: CHAR*

Kontrola na výčet hodnot: 'A','N'

Má-li parmetr **SOUCET\_KREDITU\_DS** hodnotu **'A'**, tiskne se na konec přehledu vykonaných předmětů v odstavci 4.3 celkový součet kreditů z uvedených předmětů

#### • **SPAM\_ODESILATEL.**

E-mailová adresa odesilatele zpráv z databáze IS/STAG

*Nejnižší úroveň: UNIVERZITA, datový typ: CHAR*

E-mailová adresa odesilatele vyžádaných nebo nevyžádaných zpráv z databáze IS/STAG

• **SPIS\_CJ\_STUDIA.** 

Jak se má generovat číslo jednací v rámci přijímacího řízení

*Nejnižší úroveň: UNIVERZITA, datový typ: CHAR*

Jak se má generovat číslo jednací v rámci studia - 'JEDNOTLIVE' - každá písemnost ve spisu studenta bude mít své jedinečné číslo jednací, 'SHODNE' - všechny písemnosti ve spisu budou mít stejné číslo jednací jako první písemnost umístěná do spisu. Číslo jednací první písemnosti bude buď převzato z přijímacího řízení (v případě převodu z přijímaček) nebo vygenerováno.

• **SPIS\_EPR\_ELEKTRONICKY\_OBRAZ.** 

Zda do spisové služby přenášet elektronický binární obraz e-přihlášky

*Nejnižší úroveň: UNIVERZITA, datový typ: CHAR*

Kontrola na výčet hodnot: 'A','N'

Zda do spisové služby přenášet elektronický binární obraz podané epřihlášky. Pozor, tato funkce musí být taktéž implementována v propojení s konkrétní spisovou službou.

# • **SPIS\_ID\_INSTALACE.**

Identifikátor instalace spisové služby.

*Nejnižší úroveň: UNIVERZITA, datový typ: CHAR*

Formát pro komunikaci se spisovými službami (http://mvcr.cz/ess/v\_1.0.0.0) vyžaduje na některých místech (u identifikátorů) tzv. identifikátor instalace. V tomto parametru je tento identifikátor uveden. Identifikátory jsou ve formátu "firma.produkt.instalace.custum" - tento parametr obsahuje část "forma.produkt.instalace". Vyplňují vývojáři IS/STAG při nasazování propojení s ESS na škole.

# • **SPIS\_KDO\_PRIRADI\_CISLO\_SPISU.**

Kde se bude přiřazovat číslo spisu - IS/STAG nebo Spisovka

*Nejnižší úroveň: UNIVERZITA, datový typ: CHAR*

Kontrola na výčet hodnot: 'STAG','SPISOVKA'

# • **SPIS\_KDO\_PRIRADI\_CJ.**

Kde se bude přiřazovat číslo jednací - IS/STAG nebo Spisovka

*Nejnižší úroveň: UNIVERZITA, datový typ: CHAR*

Kontrola na výčet hodnot: 'STAG','SPISOVKA'

# • **SPIS\_KDO\_PRIRADI\_ID\_PISEMNOSTI.**

Kde se bude přiřazovat ID písemnosti - IS/STAG nebo Spisovka

*Nejnižší úroveň: UNIVERZITA, datový typ: CHAR*

Kontrola na výčet hodnot: 'STAG','SPISOVKA'

# • **SPIS\_KDO\_PRIRADI\_ID\_VYRAZENI.**

Kde se bude přiřazovat ID vyřazení - IS/STAG nebo Spisovka

*Nejnižší úroveň: UNIVERZITA, datový typ: CHAR*

Kontrola na výčet hodnot: 'STAG','SPISOVKA'

Vyřazení znamená zaslání dopisu na poštu.

• **SPIS\_PREFIX\_CISLO\_SPISU.** 

Prefix čísla spisu generovaného v IS/STAG pro Spisovku

*Nejnižší úroveň: UNIVERZITA, datový typ: CHAR*

Prefix čísla spisu generovaného v IS/STAG pro Spisovou službu

# • **SPIS\_PREFIX\_ID\_PISEMNOSTI.**

Prefix ID písemnosti generovaného v IS/STAG pro Spisovku

*Nejnižší úroveň: UNIVERZITA, datový typ: CHAR*

Prefix ID písemnosti generovaného v IS/STAG pro Spisovou službu

• **SPIS\_PREFIX\_ID\_VYRAZENI.** 

Prefix ID vyřazení generovaného v IS/STAG pro Spisovku

*Nejnižší úroveň: UNIVERZITA, datový typ: CHAR*

Prefix ID vyřazení generovaného v IS/STAG pro Spisovou službu. Vyřazení znamená odeslání na poštu.

• **SPIS\_PRENOS\_SOUBORU\_PR\_DO\_ESS.** 

Zda v okamžiku převodu uchazeče na studenta přenést soubory do ESS

*Nejnižší úroveň: FAKULTA, datový typ: CHAR*

Kontrola na výčet hodnot: 'JEN\_SCHVALENE', 'VSECHNY'

Zda v okamžiku převodu uchazeče na studenta přenést všechny soubory od přijímacího řízení z IS/STAG (tabulka SOU\_SOUBORY) do spisové služby jako přílohu k písemnosti e-přihláška.

# • **SPIS\_PROPOJENO.**

Zda je na škole aktivní propojení s externí spisovou službou

*Nejnižší úroveň: UNIVERZITA, datový typ: CHAR*

Kontrola na výčet hodnot: 'A','N'

Zda je na škole aktivní propojení s externí spisovou službou

• **SPIS\_PR\_RIZENI\_CISLO\_SPISU.** 

Jak se má generovat číslo spisu v rámci přijímacího řízení

*Nejnižší úroveň: UNIVERZITA, datový typ: CHAR*

Kontrola na výčet hodnot: 'JEDNOTLIVA\_PRIHLASKA','FAKULTA\_AKROK'

Jak se má generovat číslo spisu u přijímacího řízení - 'JEDNOTLI-VA\_PRIHLASKA' - každá přihláška bude mít své jedinečné číslo spisu, 'FAKULTA\_AKROK' - přihlášky v rámci fakulty a roku budou mít vygenerovaný spis dohromady a to s označním např. "prefix\_FAV\_2012".

#### • **SPIS\_PR\_RIZENI\_CJ\_UCHAZECE.**

Jak se má generovat číslo jednací v rámci přijímacího řízení

*Nejnižší úroveň: UNIVERZITA, datový typ: CHAR*

Kontrola na výčet hodnot: 'JEDNOTLIVE','SHODNE'

Jak se má generovat číslo jednací v přijímacín řízení - 'JEDNOTLIVE' každá písemnost přihlášky bude mít své jedinečné číslo jednací, 'SHODNE' - všechny písemnosti v rámci přihlášky budou mít stejné číslo jednací.

#### • **SPIS\_ROLE\_POUZIT\_PRIO\_REF.**

Seznam zkratek uživ. rolí pro které použít pro ESS prioritní referentk

*Nejnižší úroveň: UNIVERZITA, datový typ: CHAR*

Kontrola: Libovolné dvoupísmenné zkratky role oddělené čárkou

Seznam zkratek uživ. rolí pro které použít pro ESS prioritní referentku

#### • **SPIS\_TELO\_EMAILU\_ST.**

Tělo emailu odesílaného studentovi prostřednictvím spisové služby.

*Nejnižší úroveň: FAKULTA, datový typ: CHAR*

Tělo emailu, který je odesílán prostřednictvím spisové služby v okamžiku, kdy je písemnost pro studenta vypravována emailem.

#### • **SPIS\_TELO\_EMAILU\_UCH.**

Tělo emailu odesílaného uchazeči prostřednictvím spisové služby.

*Nejnižší úroveň: FAKULTA, datový typ: CHAR*

Tělo emailu, který je odesílán prostřednictvím spisové služby v okamžiku, kdy je písemnost pro uchazeče vypravována emailem.

• **SPIS\_UZAVRENI\_SPISU\_PO\_DNU.** 

Kdy se má uzavřít studentův spis ve spisové službě - počet dnů od ukon

### *Nejnižší úroveň: UNIVERZITA, datový typ: NUMBER*

Kontrola na rozsah 0 až 999

Po kolika dnech od datumu ukončení studentova studia se má uzavřít jeho spis ve spisové službě. Pokud není nastaveno, bere se 0 a spis bude uzavřen v okamžiku, kdy studijní referentka ukončí studentovi studium. Pokud se uživatel bude snažit vložit novou písemnost do uzavřeného spisu a spisovka vrátí chybu, že to už nejde, znamená to, že uživatel musí ve spisovce spis ručně otevřít a po ukončení činnosti znovu ručně uzavřít.

• **SPRAVA\_KAPACIT.** 

Správa kapacit

*Nejnižší úroveň: FAKULTA, datový typ: CHAR*

Kontrola na výčet hodnot: 'ROZVRHAR','DLE\_PREDME-TU','PAR\_PLUS\_ROZVRH','PAR\_PLUS\_KATEDRY','PAR\_PLUS\_ROZ-VRH\_PLUS\_KATEDRY'

Parametr určuje přístupová práva ke kapacitám předmětů. Pokud neexistuje, nemá k nim přístup nikdo. Pokud je nastaveno ROZVRHAR, mají k nim přístup rozvrháři, kteří mají alespoň jednu narozvrhovanou akci daného předmětu, resp. v případě role FAKULTNI\_SUPERROZVR-HAR pokud je u předmětu alespoň jedna akce narozvrhovaná rozvrhářem shodné fakulty jako je superrozvrhář. Role UNIVERZITNI\_ROZVRHAR má v tomto případě přístup ke kapacitám všech předmětů. Pokud je nastaveno DLE\_PREDMETU, pak je přístup ke kapacitám odvozen od parametru SPRAVA\_PREDMETU. Pokud je nastaveno PAR\_PLUS\_\*, pak jde o kombinaci obou výše uvedených přístupů, tedy např. pokud je nastaveno PAR\_PLUS\_KATEDRY, řídí se přístup parametrem SPRA-VA\_PREDMETU ale navíc mohou ještě kapacitu měnit uživatelé s rolí KATEDRA.

#### • **SPRAVA\_KONT\_V\_OS0010.**

Role s povolenín zakládat konta v OS0010

*Nejnižší úroveň: UNIVERZITA, datový typ: CHAR*

Kontrola na výčet hodnot: select rv\_abbreviation from cg\_ref\_codes where rv\_domain="ROLE"

Tento parametr určije, jaká role bude mít ve formuláři OS0010 - Seznam osob mít povoleno vytvářet, mazat a modifikovat učitelská konta. Pokud není nastaven, pak mají toto právo všechny role, které mají v tomto formuláři právo modifikovat daný záznam.

### • **SPRAVA\_PREDMETU.**

Správa předmětů

*Nejnižší úroveň: KATEDRA, datový typ: CHAR*

Kontrola na výčet hodnot: 'KATEDRA', 'FAKULTA', 'VSICHNI'

Parametr určuje přístupová práva k předmětům. Pokud parametr neexistuje, přístup k předmětům nemá nikdo. Je-li nastaveno KATEDRA, pak se musí shodovat katedra u předmětu a katedra uvedená u uživatele v seznamu uživatelů, je-li nastaveno FAKULTA, pak katedra uvedená u předmitu musí být v číselníku pracovišť uvedena jako podřízené pracovišti té fakulty, která je uvedena u uživatele v seznamu uživatelů nebo se musí jednat o předmět garantovaný a vyučovaný přímo touto fakultou. Pokud je nastaveno VSICHNI, pak se jedná o sjednocení obou výše uvedených případů. Parametr předpokládá vazbu garantující fakulta - garantující katedra.

## • **SPRAVA\_UCITELE\_PREDMETU\_GARANT.**

Povolení vkládání učitelů pro garanta předmětu

*Nejnižší úroveň: KATEDRA, datový typ: CHAR*

Kontrola na výčet hodnot: 'A','N'

Při nastavení parametru na A smí garant předmětu přidávat nové vyučující k předmětu a odstraňovat vyučující od předmětu, kteří nejsou garanty. Měnit garanty není dovoleno vůbec.

# • **SR\_FA\_VIDI\_ZN\_CIZICH\_STUDENTU.**

Přístup ke známkám

*Nejnižší úroveň: FAKULTA, datový typ: CHAR*

Kontrola na výčet hodnot: 'A','N'

Pokud je parametr nastaven na A (default je N), pak role studijní referentka a fakulta vidí (nemůže ale modifikovat) známky studentů jiné fakulty na předmětech kateder vlastní fakulty. Standardně referentky ani fakulty nevidí žádné známky cizích studentů.

# • **STAG\_PASSWORD\_HELP.**

Popis pravidel pro změnu hesla v IS/STAG

## *Nejnižší úroveň: UNIVERZITA, datový typ: CHAR*

Obsahuje znakem "|" oddělenou českou a anglickou verzi textu, který je uživatelům zobrazen v aplikaci pro změnu hesla v IS/STAG. Může obsahovat HTML formátovací příkazy. Pokud není parametr uveden, je v aplikaci zobrazen výchozí popis tvaru hesla.

• **STAG\_WS\_URL.** 

Adresa URL serveru webových služeb nad IS/STAG

*Nejnižší úroveň: UNIVERZITA, datový typ: CHAR*

Pokud skola nema nainstalovan modul webovych sluzeb nad IS/STAG, musi byt uvedeno NULL. Priklad adresy: https://server-web-sluzeb.skola.cz/ws

• **STIPENDIJNI\_RAD.** 

URL na Stipendijní řád

*Nejnižší úroveň: UNIVERZITA, datový typ: CHAR*

Prozatím neimplementováno

• **ST\_PROGRAM\_UPRAVA\_GARANTEM.** 

Povolení úpravy detailů studijních programů pro garanty programu

*Nejnižší úroveň: FAKULTA, datový typ: CHAR*

Kontrola: Libovolna kombinace znaku \*ABCDEFGHIJKLMNOPQR

Parametr umožňuje povolit úpravy údajů studijních programů garantům programů. Pokud je parametr prázdný, editace garantům není povolena. Povolit lze paušálně všechny úpravy (hodnota \*), nebo jen vybrané části, potom je hodnota parametru složena z písmen, které reprezentují jednotlivé části: \* pro vsechny polozky A pro nazev B pro Profesní status C pro VŠKP D pro CŽV E pro Podmínky pokračování studia F pro Praxe G pro Spolupráce H pro Poznámky I pro Vzdělávací cíle J pro Obsahové zaměření K pro Návaznost na další studijní programy L pro Uchazeč M pro Požadovaná zdravotní způsobilost N pro Požadavky rovného přístupu zdravotně postižených O pro Profil absolventa P pro Předpoklad uplatnitelnosti Q pro Možné pracovní pozice R pro Regulované povolání Např. hodnota parametru 'CDF' umožní garantovi úpravy popisu témat VŠKP, CŽV a popisu praxí.

# • **STUDENT\_DEFAULT\_EXPIRE.**

Určuje, zda má mít studentské konto po vytvoření expirovaného hesla

*Nejnižší úroveň: UNIVERZITA, datový typ: CHAR*

Kontrola na výčet hodnot: 'A','N'

Parametr určuje, zda má mít studentské konto po vytvoření expirovaného hesla. Default je N.

## • **STUDENTI\_DORUC\_ADRESA\_CIZINA.**

Umožnit studentům zadat svoji zahraniční doručovací adresu

*Nejnižší úroveň: UNIVERZITA, datový typ: CHAR*

Kontrola na výčet hodnot: 'A','N'

Zda umoznit zadat studentum na portalu ve svych osobnich udajich svoji adresu pro dorucovani do zahranici, tj. do jineho statu nez CR. Neni-li uvedeno, plati N.

#### • **STUDENTI\_EMAIL.**

Doména pro odesílání pošty studentům

*Nejnižší úroveň: FAKULTA, datový typ: CHAR*

Část emailové adresy z níž (a uživ. jména) se skládá adresa na kterou se studentům odesílá pošta. Jedná se o celou část adresy za zavináčem, včetně tohoto znaku - např pro ZČU: *@students.zcu.cz*

### • **STUDENTI\_EMAIL\_STAV.**

Pro nestudující použít vždy domácí emailovou adresu bez ohledu na nast

*Nejnižší úroveň: FAKULTA, datový typ: CHAR*

Kontrola na výčet hodnot: 'N-DOMACI'

Pro nestudující použít vždy domácí emailovou adresu bez ohledu na nastavení parametru STUDENTI\_EMAIL\_ZASILAT

### • **STUDENTI\_EMAIL\_ZASILAT.**

Kam se má zasílat e-mail studentovi (S, D, O nebo kombinace)

*Nejnižší úroveň: FAKULTA, datový typ: CHAR*

Kontrola na výčet hodnot: 'S','D','O','SD','DS','DO','OD'

Kam se má zasílat e-mail studentovi (S..školní e-mail, D..domácí e-mail, SD a DS jen určují priority, O..osobní číslo studenta). Pro nestudující má (pokud je nastavený) přednost parametr STUDENTI\_EMAIL\_STAV.

# • **STUDENTI\_ZADANI\_DAT\_SCHRANKY.**

Určuje, zda je dovoleno stud, v portálu zadávat adresu datové schránky

*Nejnižší úroveň: UNIVERZITA, datový typ: CHAR*

Kontrola na výčet hodnot: 'A','N'

Určuje, zda je dovoleno (A) studentům v portálu zadávat adresu datové schránky. Škola by tuto možnot měla zapnout v okamžiku, kdy má zprovozněn proces odesílání písemností na adresy datových schránek, např. přes spisovou službu. Neni-li uvedeno, plati (N).

## • **STUDENT\_TISK\_POTVRZENI\_MIN\_DNU.**

Min. počet dní mezi žádostmi stud. o vystavení el. potvrzení o studiu

*Nejnižší úroveň: FAKULTA, datový typ: NUMBER*

Parametrem lze jednak povolit tisk potvrzení o studiu s pečetí instituce a jednak i stanovit minimální prodlevu pro studenta mezi jednotlivými pečetěními potvrzení o studiu. Pokud není parametr nastaven, nenabízí se studentovi ani možnost tisku potvrzení o studiu s pečetí. Pokud je parametr nastaven na hodnotu 0, pak je studentovi umožněno tisknout potvrzení o studiu s pečetí bez omezení kolikrát potřebuje. Pokud je parametr nastaven na nějaké kladné číslo N, pak je studentovi po vytisknutí/vygenerování si potvrzení o studiu s pečetí znemožněno toto provést znovu v následujících N dnech. Všechna již jednou nagenerovaná potvrzení o studiu s pečetí v PDF má student automaticky uloženy v spisové službě a může si tedy dané PDF případně znovu stáhnout.

• **STUDIJNI\_A\_ZKUSEBNI\_RAD.** 

URL na Studijní a zkušební řád

*Nejnižší úroveň: UNIVERZITA, datový typ: CHAR*

URL na Studijní a zkušební řád

# • **STUDIJNI\_A\_ZKUSEBNI\_RAD\_AN.**

URL na Studijní a zkušební řád v anglickém jazyce

*Nejnižší úroveň: UNIVERZITA, datový typ: CHAR*

URL na Studijní a zkušební řád v anglickém jazyce

• **STUDIJNI\_ODDELENI\_WEB.** 

Odkaz na webové stránky studijního oddělení.

*Nejnižší úroveň: FAKULTA, datový typ: CHAR*

Kontrola: Vždy musí být vyplněn odkaz české stránky a může následovat odkaz na stránky v angličtině oddělený znakem '|'.

Odkaz na webové stránky studijního oddělení. Parametr může volitelně obsahovat i odkaz na verzi stránek v angličtině, oddělený znakem '|'.

## • **STUD\_POHL\_VZDANI\_PRAVA\_ODVOL.**

Pravo na odvolani

*Nejnižší úroveň: FAKULTA, datový typ: CHAR*

Kontrola na výčet hodnot: 'A','N'

Parametr určuje, zda bude studentům přímo v portálu umožněno vzdát se práva na odvolání u pohledávek studentů (tj. např. u výplat stipendií). Pokud je parametr nastaven na hodnotu 'A' a zároveň pokud bude u předpisu platby tato možnost také zapnuta, bude moci student v portálu kliknout na tlačítko "vzdávám se práva na odvolání" u konkrétních plateb tohoto předpisu a tím se vzdát práva na odvolání.

## • **TERM\_BLOK\_ODHLASENI\_DEFAULT.**

Defaultní počet hodin před začátkem termínu,kdy není možné se odzapsat

*Nejnižší úroveň: KATEDRA, datový typ: NUMBER*

# • **TERM\_BLOK\_ODHLASENI\_MAX.**

Max. počet hodin před začátkem termínu, kdy není možné se odzapsat

*Nejnižší úroveň: KATEDRA, datový typ: NUMBER*

# • **TERM\_BLOK\_ODHLASENI\_MIN.**

Min. počet hodin před začátkem termínu, kdy není možné se odzapsat *Nejnižší úroveň: KATEDRA, datový typ: NUMBER*

# • **TERM\_BLOK\_PRIHLASENI\_DEFAULT.**

Defaultní počet hodin před začátkem termínu, kdy není možné se zapsat *Nejnižší úroveň: KATEDRA, datový typ: NUMBER*

• **TERM\_BLOK\_PRIHLASENI\_MAX.** 

Max. počet hodin před začátkem termínu, kdy není možné se zapsat *Nejnižší úroveň: KATEDRA, datový typ: NUMBER*

## • **TERM\_BLOK\_PRIHLASENI\_MIN.**

Min. počet hodin před začátkem termínu, kdy není možné se zapsat

*Nejnižší úroveň: KATEDRA, datový typ: NUMBER*

## • **TERM\_DATUM\_KONANI\_LS\_DO.**

Datum, do kterého se smějí nejpozději konat zkoušky pro předměty z LS

### *Nejnižší úroveň: KATEDRA, datový typ: DATE, roční parametr*

Datum, do kterého se smějí nejpozději konat zkouškové termíny určené pro studenty, kteří studovali předmět v LS. V případě současného nastavení i parametru TERMINY\_MAX\_DATUM je aplikováno vždy striktněji vyhodnocené omezení.

## • **TERM\_DATUM\_KONANI\_LS\_OD.**

Datum, od kterého se smějí nejdříve konat zkoušky pro předměty z LS

*Nejnižší úroveň: KATEDRA, datový typ: DATE, roční parametr*

Datum, od kterého se smějí nejdříve konat zkouškové termíny určené pro studenty, kteří studovali předmět v LS. V případě současného nastavení i parametru TERMINY\_MAX\_DATUM je aplikováno vždy striktněji vyhodnocené omezení.

# • **TERM\_DATUM\_KONANI\_ZS\_DO.**

Datum, do kterého se smějí nejpozději konat zkoušky pro předměty ze ZS

*Nejnižší úroveň: KATEDRA, datový typ: DATE, roční parametr*

Datum, do kterého se smějí nejpozději konat zkouškové termíny určené pro studenty, kteří studovali předmět v ZS. V případě současného nastavení i parametru TERMINY\_MAX\_DATUM je aplikováno vždy striktněji vyhodnocené omezení.

# • **TERM\_DATUM\_KONANI\_ZS\_OD.**

Datum, od kterého se smějí nejdříve konat zkoušky pro předměty ze ZS

## *Nejnižší úroveň: KATEDRA, datový typ: DATE, roční parametr*

Datum, od kterého se smějí nejdříve konat zkouškové termíny určené pro studenty, kteří studovali předmět v ZS. V případě současného nastavení i parametru TERMINY\_MAX\_DATUM je aplikováno vždy striktněji vyhodnocené omezení.

#### • **TERM\_FRONTA\_CEKATELU.**

Možnost povolit zápis studentů do fronty čekatelů na zápis na termín.

*Nejnižší úroveň: KATEDRA, datový typ: CHAR*

Kontrola na výčet hodnot: 'A','N'

Nastavením parametru na hodnotu A lze povolit registraci studentů do fronty čekatelů na zápis nad již plným zkouškovým/zápočtovým termínem.

### • **TERM\_HLAS\_FAK\_PREKR\_TERM\_ZK.**

Na termín se student podle své fakulty už nemůže zapsat - pro zk

*Nejnižší úroveň: FAKULTA, datový typ: CHAR*

Hlášení, které se zobrazí, pokud student již vyčerpal poslední možný termín zkoušky daný parametrem TERM\_MAX\_POCET\_TERM\_FAK\_ZK

# • **TERM\_HLAS\_FAK\_PREKR\_TERM\_ZPPZK.**

Na termín se student podle své fakulty už nemůže zapsat - pro zppzk

*Nejnižší úroveň: FAKULTA, datový typ: CHAR*

Hlášení, které se zobrazí, pokud student již vyčerpal poslední možný termín zápočtu před zkouškou daný parametrem TERM\_MAX\_PO-CET\_TERM\_FAK\_ZPPZK

### • **TERM\_HLAS\_PRI\_PREKR\_TERM\_ZK.**

Hint při zobrazení termínu, kam se student už nemůže zapsat - pro zk

*Nejnižší úroveň: KATEDRA, datový typ: CHAR*

Hlášení, které se zobrazí, pokud student již vyčerpal poslední možný termín zkoušky daný parametrem TERM\_MAX\_PO-CET\_TERM\_STUD\_ZK

### • **TERM\_HLAS\_PRI\_PREKR\_TERM\_ZPPZK.**

Hint při zobrazení termínu, kam se student už nemůže zapsat-pro zppzk

### *Nejnižší úroveň: KATEDRA, datový typ: CHAR*

Hlášení, které se zobrazí, pokud student již vyčerpal poslední možný termín zápočtu před zkouškou daný parametrem TERM\_MAX\_PO-CET\_TERM\_STUD\_ZPPZK

## • **TERM\_IGNOR\_CISLO\_POK\_U\_HODNOC.**

Ignorování čís.pokusu u vložen. záp. honocení aplik. pro záp. na term.

*Nejnižší úroveň: KATEDRA, datový typ: CHAR*

Kontrola na výčet hodnot: 'A','N'

Nastavením parametru na hodnotu A dojde z pohledu aplikace pro zápis studentů na termíny k ignorování čísla pokusu zadaného u záporného hodnocení u předmětu (F, 4 atd.) (vyjma vloženého záporného hodnocení s posledním možným číslem pokusu) a jako počet studentovo již uskutečněných pokusů (v rámci předmětu) se tedy v takovém případě bude VŽDY brát jako počet studentem přihlášených neomluvených a již proběhlých termínů. Upozornění - zapnutím tohoto parametru ztrácí vyučující možnost sám definovat/stanovit (vyšší) číslo pokusu např. při zkoušení/pokusu mimo vypsáný termín v systému a jedinou možností ze strany vyučujícího jak snížit studentovi aktuální číslo pokusu je omluvení studenta z některého z jím již absolvovaných termínů.

• **TERMINY\_MAX\_CAS\_PRED.** 

Kolik hodin před začátkem termínu je naposledy možno vypsat termín

*Nejnižší úroveň: KATEDRA, datový typ: NUMBER*

Kontrola na rozsah 0 až 8760

#### • **TERMINY\_MAX\_DATUM.**

Maximální datum, pro které lze vypsat termín

*Nejnižší úroveň: KATEDRA, datový typ: DATE*

Maximální datum, pro které lze vypsat termín. V případě současného nastavení i parametru/parametrů s prefixem TERM\_DATUM\_KONANI\_ je aplikováno vždy to nejstriktněji vyhodnocené omezení.

## • **TERMINYZ\_MAIL.**

Způsob, kterým se vybírá e-mailová adresa na kterou se zašle pošta

*Nejnižší úroveň: UNIVERZITA, datový typ: CHAR*

Kontrola na výčet hodnot: '1','2'

Parametr určuje, jaká metoda se použije pro výběr adresy, na kterou se studentům na termínu odešle e-mail. Momentálně existují 2 možnosti: 1: Použijí se pouze adresy složené takto: ORION.USERNAME@obsah parametru STUDENTI\_EMAIL 2: Primárně se použije adresa uložená v OSOBY.EMAIL, v případě neexistence se systém pokusí alespoň složit adresu podle metody 1

• **TERM\_JEN\_STUDENTI\_UCITELE.** 

Automatické předzaškrtnutí volby 'Jen pro studenty na *[RA](#page-14-0)* zkoušejícího'

*Nejnižší úroveň: KATEDRA, datový typ: CHAR*

Kontrola na výčet hodnot: 'A','N'

Parametrem lze určit, zda bude v aplikaci pro vypisování termínů v příslušném formuláři automaticky předzaškrtnuta volba 'Jen pro studenty na *[RA](#page-14-0)* zkoušejícího' při vypisování nového termínu. Toto chování lze zapnout nastavením parametru na hodnotu A. Při nenastavení parametru se bere jako výchozí nastavení hodnota N.

## • **TERM\_KOMISE\_ZOBRAZOVAT\_CLENY.**

Zobrazovat členy st. komise studentům (A/N)

*Nejnižší úroveň: FAKULTA, datový typ: CHAR*

Kontrola na výčet hodnot: 'A','N'

Parametrem lze případně zakázat zobrazení členů státnicové komise studentům a to nastavením parametru na hodnotu N . Pokud není parametr nastaven nebo je nastaven na hodnotu A , studentům je umožněno si zobrazit členy státnicové komise.

### • **TERM\_MAX\_POCET\_TERM\_FAK\_ZK.**

Maximální počet termínů studenta na zkoušku dle fakulty studenta

*Nejnižší úroveň: FAKULTA, datový typ: NUMBER*

Kontrola na rozsah 0 až 9

Není-li parametr nastavený, počet přihlášení není omezen. Je-li studentovi vyplněno nesplnění předmětu s číslem pokusu >= tento parametr (při nenastaveném parametru se uvažují 3 pokusy), jsou studentovi automaticky odzapsány "živé" termíny ( kromě typu zápočet před zkouškou).

Na rozdíl od parametru TERM\_MAX\_POCET\_TERM\_STUD\_ZK, kde se parametr odvijí podle katedry předmětu termínu, zde se parametr odvíjí od studentovi fakulty. Pokud dojde k tomu, že jsou pro daného studenta a termín nastaveny oba parametry, potom má student tolik pokusů, kolik je nižší hodnota z těchto parametrů.

## • **TERM\_MAX\_POCET\_TERM\_FAK\_ZPPZK.**

Max. počet termínů studenta na záp. před zk. dle fakulty studenta

*Nejnižší úroveň: KATEDRA, datový typ: NUMBER*

Kontrola na rozsah 0 až 9

Není-li parametr nastavený, počet přihlášení není omezen. Je-li studentovi vyplněn nesplněný zápočet před zkouškou s číslem pokusu >= tento parametr (při nenastaveném parametru se uvažují 3 pokusy), jsou studentovi automaticky odzapsány VŠECHNY "živé" termíny předmětu (zápočty před zkouškou i zkoušky) v daném semestru. Student se od té chvíle nemůže ani na žádný termín předmětu přihlásit.

Na rozdíl od parametru TERM\_MAX\_POCET\_TERM\_STUD\_ZPPZK, kde se parametr odvijí podle katedry předmětu termínu, zde se parametr odvíjí od studentovo fakulty. Pokud dojde k tomu, že jsou pro daného studenta a termín nastaveny oba parametry, potom má student tolik pokusů, kolik je nižší hodnota z těchto parametrů.

### • **TERM\_MAX\_POCET\_TERM\_STUD\_ZK.**

Maximální počet termínů studenta na zkoušku pro předměty pracoviště

*Nejnižší úroveň: KATEDRA, datový typ: NUMBER*

Kontrola na rozsah 0 až 9

Není-li parametr nastavený, počet přihlášení není omezen. Je-li studentovi vyplněno nesplnění předmětu s číslem pokusu >= tento parametr (při nenastaveném parametru se uvažují 3 pokusy), jsou studentovi automaticky odzapsány "živé" termíny ( kromě typu zápočet před zkouškou).

Na rozdíl od parametru TERM\_MAX\_POCET\_TERM\_FAK\_ZK, kde se parametr odvijí podle studentovi fakulty, zde se parametr odvíjí od katedry předmětu termínu. Pokud dojde k tomu, že jsou pro daného studenta a termín nastaveny oba parametry, potom má student tolik pokusů, kolik je nižší hodnota z těchto parametrů.

# • **TERM\_MAX\_POCET\_TERM\_STUD\_ZPPZK.**

Max. počet termínů studenta na záp. před zk. pro předměty pracoviště

*Nejnižší úroveň: KATEDRA, datový typ: NUMBER*

Kontrola na rozsah 0 až 9

Není-li parametr nastavený, počet přihlášení není omezen. Je-li studentovi vyplněn nesplněný zápočet před zkouškou s číslem pokusu >= tento parametr (při nenastaveném parametru se uvažují 3 pokusy), jsou studentovi automaticky odzapsány VŠECHNY "živé" termíny předmětu (zápočty před zkouškou i zkoušky) v daném semestru. Student se od té chvíle nemůže ani na žádný termín předmětu přihlásit.

Na rozdíl od parametru TERM\_MAX\_POCET\_TERM\_FAK\_ZK, kde se parametr odvijí podle studentovi fakulty, zde se parametr odvíjí od katedry předmětu termínu. Pokud dojde k tomu, že jsou pro daného studenta a termín nastaveny oba parametry, potom má student tolik pokusů, kolik je nižší hodnota z těchto parametrů.

# • **TERM\_MAX\_POCET\_ZAPISU\_ZK.**

Max počet možných přihlášení na termíny typu zkouška určitého předmětu

*Nejnižší úroveň: UNIVERZITA, datový typ: NUMBER*

Kontrola na rozsah 0 až 999

Jde o to, že studenti se na termíny jednoho předmětu opakovaně přihlašují a teprve těsně před termínem se odhlásí. Blokují tak ostatním studentům místo na termínech. Někteří studenti jsou přihlášeni postupně na všechny termíny, ale na žádný z nich nejdou - vždy se odhlásí. Tímto parametrem je možné nastavit, kolik přihlášení na termíny typu zkouška určitého předmětu je maximálně možné. Nejedná se tedy o omezení pro zápočty či zápočty před zkouškou. Do kontroly se nezapočítávají zápisy na termín, které student zruší stejný den (tj. do půlnoci dne, kdy se na termín přihlásil), ani přihlášení na termíny, ze kterých je student nakonec omluven, ani přihlášení na nakonec neplatné či úplně smazané termíny. Jakmile student vyčerpá udaný počet možných přihlášení, tak už se na termíny typu zkouška tohoto předmětu v daném akademickém roce a semestru nepřihlásí. Aplikace studenta vždy při odhlašování upozorní, že tím ztrácí přihlášení a kolik možných přihlášení mu proti tomuto parametru ještě zbývá s možností vzít odhlášení zpět (nebude se zobrazovat, pokud půjde o odhlášení stejný den, kdy bylo přihlášení, protože to se nepočítá).

• **TERM\_MIN\_CAS\_PRED\_ZK.** 

Kolik hodin před začátkem termínu je možno nejpozději termín vypsat *Nejnižší úroveň: KATEDRA, datový typ: NUMBER*

Kontrola na rozsah 0 až 8760

Nastavení platí pro termíny typu ZK

## • **TERM\_MIN\_CAS\_PRED\_ZP\_ZPPZK.**

Kolik hodin před začátkem termínu je možno nejpozději termín vypsat

*Nejnižší úroveň: KATEDRA, datový typ: NUMBER*

Kontrola na rozsah 0 až 8760

Nastavení platí pro termíny typu ZP a ZPPZK

• **TERM\_MOZNOST\_PRIDAT\_STUDENTA.** 

Má mít učitel a katedra možnost přidat studenta k termínu?

*Nejnižší úroveň: KATEDRA, datový typ: CHAR*

Kontrola na výčet hodnot: 'A','N'

Má mít učitel a katedra možnost přidat studenta k termínu? Jedná se o přidání studenta již k proběhnutému termínu za účelem jeho hodnocení. Defaultně (když je parametr nenastaven) je ANO, má možnost. Řídí se katedrou předmětu termínu.

### • **TERM\_NEDOSTAVIL\_SE\_JAKO\_UCAST.**

Po účasti 'Nedostavil se', nedostane stud. stejné číslo pokusu

*Nejnižší úroveň: KATEDRA, datový typ: CHAR*

Kontrola na výčet hodnot: 'A','N'

Účast 'Nedostavil se' studenta na termínu se standardně započítává jako vyplýtvaný pokus z pohledu maximálního povoleného počtu pokusů splnit zkoušku, ale nezapočítává se z pohledu termínu, u kterého je stanoveno konkrétní číslo pokusu, který v rámci něj má student absolvovat. Pokud je tedy student přihlášen např. na termínu pro 1. pokusy a jeho účast na tomto termínu je označena jako 'Nedostavil se', pak přichází o svůj jeden pokus, ale příště se bude muset opět přihlásit na termín pro 1. pokusy, tj. nikoliv na termín pro 2. pokusy. Nastavením tohoto parametru na hodnotu 'A' dojde k započítávání i účastí typu 'Nedostavil se' z pohledu termínu, u kterého je stanoveno konkrétní číslo pokusu, který v rámci něj má student absolvovat. Ve výše uvedeném

příkladu se tedy student bude při nastavení tohoto parametru na 'A' po nedostavení se na 1. termín muset/moci zapsat na termín pro 2. pokusy, nikoliv znovu na termín určený pro 1. pokusy.

# • **TERM\_OBH\_REG\_PO\_ODEVZDANI\_VSKP.**

Registrace studentem na termíny obhajoby VŠKP až po odevzdání VŠKP.

*Nejnižší úroveň: KATEDRA, datový typ: CHAR*

Kontrola na výčet hodnot: 'A','N'

Nastavením parametru na hodnotu A lze omezit přihlašování studentů na termíny obhajoby své (svých) VŠKP jen pro studenty, kteří mají vyplněné datum odevzdání VŠKP. Pokud má student více VŠKP a u termínu obhajoby není určeno které konkrétní VŠKP se termín týká, pak je studentovi povoleno přihlášení na termín pokud je datum odevzdání vyplněno alespoň u jedné VŠKP, která nebyla studentem zanechána (tj. příznak tisknout = A) a doposud je tato VŠKP bez vyplnění úspěšné nebo neúspěšné obhajoby.

# • **TERM\_PREDNASTAVENI\_DATUM\_START.**

Přednastavení datumu od kdy se studenti smí přihlašovat na termín

### *Nejnižší úroveň: KATEDRA, datový typ: DATE*

Datum a čas obsažený v tomto parametru se bude automaticky přednastavovat do kolonek 'Zápis povolen od (dat/čas)' ve formuláři pro vypisování termínů. Přednastavování bude probíhat tehdy, pokud je v parametru zadán budoucí časový údaj a tento časový údaj předchází začátku termínu.

# • **TERM\_PREDNASTAVENI\_KAPACITY.**

Volba, zda autom. přednastavit kapacitu termínu na kapacitu místnosti

*Nejnižší úroveň: KATEDRA, datový typ: CHAR*

Kontrola na výčet hodnot: 'A','N'

Parametrem lze určit, zda se má při vypisování termínu automaticky (po volbě místnosti) předvyplnit i limit termínu hodnotou kapacity místnosti. K tomuto předvyplnění dochází v případě, že je parametr nastaven na hodnotu 'A'. K automatickému předvyplnění limitu termínu dojde v případě vypisování nového termínu, dále pak pokud je při editování stávajícího termínu měněna místnost termínu a doposud nebyl nastaven žádný limit pro editovaný termín nebo byl limit editovaného termínu stejný jako kapacita původní místnosti termínu.

# • **TERM\_PREDNASTAVENI\_SEMESTRU.**

Přednastavovat semestr pro vypisování termín.dle sylabu/výuky a období

*Nejnižší úroveň: KATEDRA, datový typ: CHAR*

Kontrola na výčet hodnot: 'A','N'

Parametrem lze povolit v aplikaci pro vypisování termínů přednastavování výběrového boxu na semestr a to na základě uvedené výuky v jednotlivých semestrech v sylabu předmětu a případně na aktuálním období. Pokud má předmět dle svého sylabu výuku jen v ZS, je ve výběrovém boxu na semestr v aplikaci pro vypisování termínu automaticky předvybrána volba ZS. Pokud má předmět dle sylabu výuku jen v LS, je automaticky předvybrána volba LS. Pokud má předmět dle svého sylabu výuku v obou semestrech, pak bude ve výběrovém boxu na semestr automaticky předvybrán semestr dle aktuálního období z kalendáře STAGu (tj. pro období ZS,ZZ,ZP a ZR bude předvyplněna volba ZS a pro období LS,LZ,LP a LR bude předvyplněna volba LS).

# • **TERM\_SZZ\_POCET\_POK\_NAPRIC\_ROKY.**

Pocítání zkouškových pokusu u predmetu SZZ napríc roky

*Nejnižší úroveň: KATEDRA, datový typ: CHAR*

Kontrola na výčet hodnot: 'A','N'

Pokud je parametr nastaven na hodnotu A , pak se budou pokusy u termínů vypsaných od státnicových předmětů počítat i napříč předch. akad. roky, resp. i napříč zápisy tohoto předmětu v předch. akad. rocích. Tj. budou se započítávat i případné pokusy z minulých akad. roků. Pokud tedy např. v loňském roce student v rámci svého zápisu státnicového předmětu již absolvoval neúspěšně jeden pokus, pak se mu bude tento pokus počítat i v stávajícím/následujícím akad. roce pro nový zápis stejného stát. předmětu - tj. např. pokud budou v stávajícím akad. roce vypsány termíny pro opravné pokusy, bude na ně moci student, který sice v stávajícím akad. roce nebyl na žádném termínu, ale v minulém akad. roce byl neúspěšně na termínu daného předmětu.

• **TERM\_SZZ\_REG\_PO\_SPLN\_ST\_PLANU.** 

Registrace studentem na termíny předmětů SZZ až po splnění stud. plánu

*Nejnižší úroveň: KATEDRA, datový typ: CHAR*

Kontrola na výčet hodnot: 'A','N'

Nastavením parametru na hodnotu A lze omezit přihlašování studentů na termíny předmětů SZZ jen pro studenty, kteří mají vyplněné datum splnění studijních povinností.

# • **TERM\_TISK\_SEZN\_STUD\_NADPIS\_SL.**

Nadpis sloupce v tisk. sestavě seznam stud. na termínu.

*Nejnižší úroveň: KATEDRA, datový typ: CHAR*

Kontrola: Čtyři řetězce oddělené svislítkem

Parametrem lze stanovit nadpis posledního prázdného sloupce v sestavě studenti na termínu. Spolu s názvem sloupce se zároveň vkládá i vysvětlivka pro tento sloupec. Do parametru je potřeba vložit 4 texty oddělené znakem svislítka tj. | . Parametr je tedy potřeba vyplnit dle následujícího vzoru: Název sloupce v češtině|Popis sloupečku v češtině|Název sloupce v angličtině|Popis sloupečku v angličtině. Za název sloupečku a před popis sloupečku na tiskové sestavě budou automaticky vloženy tři hvězdičky (\*\*\*) "pro propojení".

# • **TERM\_VIKEND\_HLASENI.**

Co se má zobrazit za hlášení při termínu o víkendu.

*Nejnižší úroveň: KATEDRA, datový typ: CHAR*

Kontrola: Dva řetězce oddělené svislítkem

Parametrem lze stanovit vlastní text, který se zobrazí uživateli vypisujícímu termín, jehož datum konání vychází na víkendový den v měsíci stanoveném v parametru TERM\_VIKEND\_MESICE. Tento vlastní text se zadává v české a anglické verzi oddělené znakem | (svislítko) , tj. 'Česká verze textu.|Anglická verze textu.'.

# • **TERM\_VIKEND\_MESICE.**

Kdy se má zobrazit hlášení při termínu o víkendu.

*Nejnižší úroveň: KATEDRA, datový typ: CHAR*

Parametrem lze určit měsíce, pro které se bude v aplikaci pro vypisování termínů zobrazovat uživateli, který vypisuje termín, varovné hlášení v případě, že zvolený datum konání termínu vychází na víkendový den (pokud plánovaný datum konání termínu spadá do vyjmenovaných měsíců). Jednotlivé měsíce se zadávají číslem měsíce a oddělují se čárkou bez mezer. Pokud je např. potřeba zobrazovat toto varování jen v červenci a srpnu, bude hodnota parametru řetězec 7,8 . Pokud je potřeba zobrazovat varování celý rok, bude hodnota parametru

1,2,3,4,5,6,7,8,9,10,11,12 . Pokud je potřeba definovat vlastní text pro upozornění na víkendový termín, pak jej lze případně definovat pomocí parametru TERM\_VIKEND\_HLASENI.

# • **TERM\_ZMENA\_CASOPROSTOROV\_UDAJU.**

Možnost změny časoprost. údajů u term. se zaps. studenty.

*Nejnižší úroveň: KATEDRA, datový typ: CHAR*

Kontrola na výčet hodnot: 'A','M','N'

Parametrem lze povolit změnu časoprostorových údajů u doposud neuskutečněného termínu, na kterém jsou již zapsáni studenti. Pokud je parametr nastaven na hodnotu A, je povolena změna jak data a času konání termínu, tak i změna místnosti konání termínu. Pokud je parametr nastaven na hodnotu M, je povolena pouze změna místnosti konání termínu. V případě, že není parametr nastaven vůbec nebo na hodnotu N, není povolena změna žádných časoprostorových údajů.

### • **THESES\_DATUM\_ODEVZDANI\_OD.**

Práce s jakým datem odevzdání (a pozdějším) se do Theses posílají

*Nejnižší úroveň: KATEDRA, datový typ: DATE*

Datum odevzdání kvalif. práce, od kterého se posílají práce do Theses. Dřívější práce se tak nikdy nepošlou. Pokud není parametr uveden nebo je NULL, práce se na dané univerzitě/fakultě/katedře do Theses neposílají. Parametr se týká katedry (a její případně nadřízené fakulty) kvalifikační práce, nikoliv fakulty studenta.

• **THESES\_HESLO.** 

Heslo do Theses.cz

*Nejnižší úroveň: UNIVERZITA, datový typ: CHAR*

Heslo účtu pod kterým se IS/STAG připojuje do Theses.cz

### • **THESES\_KOMU\_ZOBRAZIT.**

Komu zobrazit informace o kontrole plagiátorství kvalifikační práce

*Nejnižší úroveň: KATEDRA, datový typ: CHAR*

Komu (jakým uživatelským rolím ve vztahu ke kvalifikační práci) zobrazit informace o kontrole plagiátorství kvalifikační práce. Skládá se z písmen: A - autor (student) V - vedoucí nebo školitel uvedený práce O - oponent uvedený u práce I - konzultant na univerzitě uvedený

u práce J - konzultant mimo univerzitu uvedený u práce S - sekretářka katedry (pod kterou práce náleží) - čili pro uživatele s rolí KATEDRA. K - vedoucí katedry (pod kterou práce náleží) - vysloveně pro uživatele, kteří jsou v číselníku pracovišť vedeni jako vedoucí dané katedry. R studijnní referentka (fakulty autora práce) - uživatelé s rolí REFERENTKA. T - tajemník fakulty (fakulty autora práce) - uživatelé s rolí TAJEMNIK D - děkan (fakulty autora práce) - vysloveně pro uživatele, kteří jsou v číselníku pracovišť vedeni jako vedoucí dané fakulty. P - prorektor L školitel studenta (u doktorandů - uveden ve studenti.ucit\_idno) E předseda komise, která je přiřazena autorovi práce (studentovi) C - jakýkoliv člen komise, která je přiřazena autorovi práce (studentovi)

# • **THESES\_POSOUDIT\_PODOBNOST.**

Komu umožnit měnit příznak "posouzení podobnosti" u kvalif. práce.

*Nejnižší úroveň: KATEDRA, datový typ: CHAR*

Komu (jakým uživatelským rolím ve vztahu ke kvalifikační práci) umožnit měnit příznak "posouzení podobnosti". Skládá se ze stejných písmen jako parametr THESES\_KOMU\_ZOBRAZIT.

# • **THESES\_PRACE\_DETAIL\_URL.**

URL pro THESES jako info o práci. Defaultně vede na WWW\_CLEAN\_URL

*Nejnižší úroveň: UNIVERZITA, datový typ: CHAR*

### • **THESES\_PROTOKOL\_VEDOUCI\_URL.**

URL stránky sloužící k tisku protokolu: Prohlášení o kvalif. práci.

*Nejnižší úroveň: UNIVERZITA, datový typ: CHAR*

URL stránky sloužící k tisku protokolu: Prohlášení o kvalif. práci. V tomto URL mohou být spec. podřetězce, které se při jejich použití nahradí konkrétními údaji. %ADIPIDNO% se nahradí adipIdno kvalif. práce, %UCITIDNO% se nahradí ucitIdno.

### • **THESES\_TYPY\_PROGRAMU.**

Jaké typy stud. prog. se na dané katedře posílají do Theses.

*Nejnižší úroveň: KATEDRA, datový typ: CHAR*

Jaké typy stud. prog. se na dané katedře (katedře kv. práce) do Theses posílají. Výchozí hodnota není-li uvedeno je "06789".

• **THESES\_UZIVATEL.** 

Uživatelské jméno do Theses.cz

*Nejnižší úroveň: UNIVERZITA, datový typ: CHAR*

Uživatelské jméno pod kterým se IS/STAG připojuje do Theses.cz

• **TISK\_ANOT\_APRO\_DS.** 

Způsob tisku anotace na DS v odstavci 4.2

*Nejnižší úroveň: FAKULTA, datový typ: CHAR*

Kontrola na výčet hodnot: 'A','N'

Tisknou se anotace všech aprobací (A), nebo anotace studijního programu (N).

• **TISK\_CELK\_VYSL\_SZZ.** 

Tisk celkového výsledku SZZ na DS - A/N

*Nejnižší úroveň: FAKULTA, datový typ: CHAR*

Kontrola na výčet hodnot: 'A','N'

Parametr určuje zda se na DS bude tisknout/netisknout (A/N) celkový výsledek SZZ.

• **TISK\_CISLA\_DIPL\_NA\_POTVRZENI.** 

Tisknout/netisknout číslo diplomu na potrvzení o studiu

*Nejnižší úroveň: FAKULTA, datový typ: CHAR*

Kontrola na výčet hodnot: 'A','N'

Číslo diplomu se na potrvzení o studiu tiskne má-li parametr hodnotu  $"A"$ .

# • **TISK\_NEPREVED\_RIGOR\_ABS.**

Tisknout (A/N) nepřevedené rigorózní absol. v sestavě Seznam absol.

*Nejnižší úroveň: FAKULTA, datový typ: CHAR*

Kontrola na výčet hodnot: 'A','N'

Tisknout (A) / netisknout (N nebo null) nepřevedené rigorózní absolventy v sestavě Seznam absolventů

# • **TISK\_POZNAMKY\_KPC\_SOUBORY.**

Do souboru pro banku (kpc, ne MultiCash) se doplní poznámka.

*Nejnižší úroveň: FAKULTA, datový typ: CHAR*

Kontrola na výčet hodnot: 'A','A\_JMENO','N'

Do souboru pro banku (kpc, ne MultiCash) se doplní poznámka ve tvaru PREDPIS\_IDNO-PLATBAIDNO (je-li parametr A) nebo poznámka ve tvaru PREDPIS|PRIJMENI JMENO (je-li parametr A\_JMENO).

## • **TISKY\_ZOBRAZOVAT\_FAKULTU.**

Zda na tiskových sestavách zobrazovat fakultu studenta

*Nejnižší úroveň: UNIVERZITA, datový typ: CHAR*

Kontrola na výčet hodnot: 'A', 'N'

Parametrem lze zamezit zobrazení názvu fakulty na tiskových sestavách. Pokud je parametr nastaven na hodnotu N , název fakulty (studenta) se na tiskové sestavě nezobrazí. Pokud není nastaven nebo je nastaven na A, název fakuty se bude zobrazovat. Nastavení na N je určeno typicky školám, které nejsou členěny na fakulty a jejich použití v systému je jen fiktivní.

# • **TISK\_ZNAMKA\_CISLO.**

Způsob tisku hodnocení studenta

*Nejnižší úroveň: UNIVERZITA, datový typ: CHAR, roční parametr*

Kontrola na výčet hodnot: 'A','N'

Pro uvedené roky studia se na DS, ZLA, PRHA tiskne RV\_LOW\_VALUE a nikoliv RV\_ABBREVIATION

# • **UBYT\_SOC\_STIP\_ODECITAT\_DNS.**

Odečíst dobu narušeného studia studentovi u ubyt. (soc.) stipendia A/N

*Nejnižší úroveň: UNIVERZITA, datový typ: CHAR*

Kontrola na výčet hodnot: 'A','N'

Zda se studentovi u ubytovacího či sociálního stipendia má odečíst i Doba narušeného studia (DNS). Při nastavení na "A" se studentovi DNS odečte. Pokud je parametr nenastaven, bere se jakoby byl nastaven na "A", tedy DNS se odčítá.

# • **UBYTSTIP\_AUTOMATICKA\_ZADOST.**

Automaticky založit žádost o ubyt. stipendium při zavedení do studia

*Nejnižší úroveň: UNIVERZITA, datový typ: CHAR*

Kontrola na výčet hodnot: 'A','N'

Na některých školách si studenti nepodávají přihlášky sami a ubytovací stipendium se přiděluje všem, kteří na ně mají nárok bez žádosti. Tyto školy si tento parametr nastaví na "A". Defaultně se bere "N". Po zadání studenta do studia se mu v případě nastaveného parametru na "A" založí žádost. Platí jen pro prezenční formu studia a jen pro vykazované studium do SIMS.

Není implementováno

### • **UBYTSTIP\_DATUM\_DO.**

Datum, do kterého je možné zadávat žádosti o přiznání ubytovacího st.

*Nejnižší úroveň: UNIVERZITA, datový typ: DATE*

Datum, do kterého je možné zadávat žádosti o přiznání ubytovacího stipendia. V datumu, ktery je v tomto parametru uveden, jiz zadávat žádosti nelze. Například - je-li parametr nastaven na "10.1.2016", pak lze zadávat naposledy "9.1.2016 ve 23:59:59". Pokud nemáte uvedeno žádné datum, potom není omezeno. Omezení platí pro podávání žádostí studenty a nevztahuje se na vkladání žádostí přes evidenční kartu.

• **UBYTSTIP\_DATUM\_OD.** 

Datum, od kterého je možné zadávat žádosti o přiznání ubytovacího st.

*Nejnižší úroveň: UNIVERZITA, datový typ: DATE*

Datum, od kterého včetně je možné zadávat žádosti o přiznání ubytovacího stipendia. Například - je-li parametr nastaven na "10.1.2016", pak lze začít zadávat "10.1.2016 v 00:00:01". Pokud nemáte uvedeno žádné datum, potom není omezeno. Omezení platí pro podávání žádostí studenty a nevztahuje se na vkladání žádostí přes evidenční kartu.

## • **UBYTSTIP\_DATUM\_PRIZNANI.**

Datum, od kdy je přiznáno ubytovací stipendium

*Nejnižší úroveň: FAKULTA, datový typ: DATE*

Při vyplněném parametru se toto datum vloží namísto aktuálního data podání žádosti, žádost se mnohdy podává až po datu, od kdy je na stipendium nárok.

• **UBYTSTIP\_DOBA\_STUDIA.** 

Jak se u ubyt. stipend. bere doba studia (čistá, celkem, jen přestupy)

*Nejnižší úroveň: UNIVERZITA, datový typ: CHAR*

Kontrola na výčet hodnot: 'CISTA','CELKEM','PRESTUPY'

Jak se u ubytovacího stipendia bere doba studia. CISTA znamená jen dané studium. CELKEM znamená včetně předchozí studií, která jsou započítávána do celkové doby studia u poplatků za studium. PRESTUPY znamená včetně doby studií, ze kterých se přestupovalo na současné studium. Pokud není parametr zadán, bere se jakoby byl zadán na CISTA.

## • **UBYTSTIP\_KOPIE\_NA\_NOVE\_STUDIUM.**

Automaticky založit žádost o ubyt. stipendium, pokud již dříve žádal

*Nejnižší úroveň: UNIVERZITA, datový typ: CHAR*

Kontrola na výčet hodnot: 'A','N'

Pouze pro prezenční formu studia:

Pro navazující studium se žádost automaticky vygeneruje jen tehdy, pokud existuje alespoň jedno bakalářské studium ukončené kódem 1 (absolvování) a zároveň neexistuje žádné jiné magisterské nebo navazující studium, které by začínalo před datumem tohoto studia.

Pro doktorandské studium se žádost vygeneruje jen tehdy, pokud existuje alespoň jedno magisterské nebo navazující studium ukončené kódem 1 (absolvování) a pokud zároveň neexistuje žádné jiné doktorandské studium, které by začínalo před datumem tohoto studia

Jako datum podání žádosti se vybere nejmladší z datumů: datum začátku studia, datum z parametru *FORMALNI\_ZACATEK\_AK\_ROKU*12 a datum z parametru *UBYTSTIP\_DATUM\_PRIZNANI*<sup>13</sup> .

### • **UBYTSTIP\_NEFINANCOVANO\_MSMT.**

Pro ubytstip kódy financovaní u dle školy nehrazené z MŠMT

*Nejnižší úroveň: UNIVERZITA, datový typ: CHAR*

Kódy financovaní, které pro školu znamenají, že studium není hrazeno z MŠMT. Jednotlivé císelné kódy oddelte cárkou a pokud je kód jednocíselný, tak vložte pred nej "0" (napr. kód "2" bude zapsán "02"). S parametrem systém pracuje, pokud je ve stavovém diagramu pro ubytovací

<sup>&</sup>lt;sup>12</sup> Nejnižší úroveň: UNIVERZITA, datový typ: DATE

<sup>13</sup> Nejnižší úroveň: FAKULTA, datový typ: DATE

stipendium nastaven prechod na stav 17 "Studium nehrazené MŠMT". Pokud není parametr nastaven, bere se jako by byl nastaven na "02,06,10".

## • **UBYTSTIP\_PROHLASENI.**

Text pro potvrzení žádosti o přiznání ubytovacího stipendia

*Nejnižší úroveň: UNIVERZITA, datový typ: CHAR*

Text, který se zobrazuje studentovi pro potvrzení žádosti o přiznání ubytovacího stipendia. Např. na ZČU: *Prohlašuji, že splňuji podmínky pro přiznání ubytovacího stipendia stanovené v článku 8b Stipendijního řádu Západočeské univerzity v Plzni* .

#### • **UBYTSTIP\_URL\_TISK.**

Adresa na soubor pro tisk písemné žádosti o ubytovací stipendium.

*Nejnižší úroveň: FAKULTA, datový typ: CHAR*

Pokud je parametr vyplněn, pak má student po podání žádosti o stipendium možnost se prokliknout na tisknutelné potvrzení o podání žádosti. URL udává odkaz na externí nezávislý modul, který není součástí IS/STAG a jehož funkčnost si musí zajistit škola sama. V hodnotě tohoto parametru je možno uvést řetězec \$OS\_CISLO\$, který je v případě volání z portletu nahrazen osobním číslem studenta, který tisk volá (externí aplikace tak může dohledat informace o studentovi, například přes webové služby či jinak)

• **UBYTSTIP\_ZADOST\_VAROVANI\_TEXT.** 

Česky | anglicky text zobrazovaný stud. žádajícímu o ubyt. stip.

*Nejnižší úroveň: FAKULTA, datový typ: CHAR*

Kontrola: Jedna povinná část (český text), za ním odděleno znakem | nepovinný anglický text.

Obsahuje text (česky | anglicky), který je zobrazen studentovi žádajícímu na portálu o ubytovací stipendium v den či později než je nastaveno parametrem UBYTSTIP\_ZADOST\_VAROVANI\_DATUM\_OD

# • **UBYTSTIP\_ZADOST\_VAROV\_DATUM\_OD.**

Datum, od kdy bude stud. žádajícímu o ubyt. stip. zobrazeno varování

*Nejnižší úroveň: FAKULTA, datový typ: DATE*

Udává datum, od kterého (včetně) bude studentovi žádajícímu o ubytovací stipendium na portálu zobrazeno varování uvedené v parametru UBYTSTIP\_ZADOST\_VAROVANI\_TEXT

# • **UBYTSTIP\_ZASILAT\_EMAIL.**

Po podání ubytovacího stipendia zaslat studentovi informační email

*Nejnižší úroveň: UNIVERZITA, datový typ: CHAR*

Kontrola na výčet hodnot: 'A','N'

# • **UCITEL\_PRISTUP\_ZKOUSKA.**

Učitelé - předměty studenta - zkoušky - oprávnění

*Nejnižší úroveň: KATEDRA, datový typ: CHAR*

Kontrola: Libovolná kombinace písmen TGPCSRVEZ nebo řetězec NIKDO

Kteří učitelé s určitým vztahem k předmětu mají právo zadávat studentovi hodnocení ze zkoušky (známka nebo zápočet):

- $T$  učitel je uveden u termínu jako zkoušející
- G učitel je uveden u předmětu jako garant

 $P$  učitel je uveden u předmětu jako přednášející

C učitel je uveden u předmětu jako cvičící

- S učitel je uveden u předmětu jako vedoucí semináře
- $R$  učitel je uveden u rozvrhové akce předmětu typu přednáška
- V učitel je uveden u rozvrhové akce předmětu typu cvičení
- $E \mid u$ čitel je uveden u rozvrhové akce předmětu typu seminář
- Z učitel je uveden u známky jako zkoušející

# • **UCITEL\_PRISTUP\_ZP\_PRED\_ZK.**

Učitelé - předměty studenta - zápočty před zkouškou - oprávnění

*Nejnižší úroveň: KATEDRA, datový typ: CHAR*

Kontrola: Libovolná kombinace písmen TGPCSRVEZ nebo řetězec NIKDO

Kteří učitelé s určitým vztahem k předmětu mají právo zadávat studentovi hodnocení ze zápočtu před zkouškou:

shodné s možnostmi nastavení uvedenými u parametru UCI-TEL\_PRISTUP\_ZKOUSKA

## • **UCITEL\_TERMINY.**

Vyučující může vkládat termíny zkoušek

*Nejnižší úroveň: KATEDRA, datový typ: CHAR*

Kontrola na výčet hodnot: 'A','N'

Nastavením na A se povoluje vkládání termínů zkoušek učitelem (uživatelem s rolí VYUCUJICI)

## • **UCITEL\_TERMINY\_JEN\_PRAC.**

Omezení vypisování termínů dle pracoviště

*Nejnižší úroveň: KATEDRA, datový typ: CHAR*

Kontrola na výčet hodnot: 'A','N'

Pokud je tento parametr nastaven na A, pak termíny té katedry, pro kterou je tento parametr nastaven, smí vypsat jen učitelé této katedry

### • **UCITEL TERMINY IEN PREDM.**

Omezení vypisování termínů dle přiřazení ke konkrétnímu předmětu

*Nejnižší úroveň: KATEDRA, datový typ: CHAR*

Kontrola na výčet hodnot: 'A','N'

Pokud je tento parametr nastaven na A, pak termíny té katedry, pro kterou je tento parametr nastaven, smí vypsat jen učitelé uvedení u jejích předmětů jako garant, přednášející, cvičící nebo vedoucí seminář.

# • **UMOZNIT\_ZADAVAT\_EURO\_UCET.**

Komu se umožní zadávat (editovat) EURO účet

*Nejnižší úroveň: UNIVERZITA, datový typ: CHAR*

Kontrola na výčet hodnot: 'NIKOMU', 'JEN\_VYJEZDOVYM\_STUDENTUM', 'JEN\_PRIJEZDOVYM\_STUDENTUM', 'VSEM'

Komu se umožní zadávat (editovat) EURO účet. Možnosti: 'NIKOMU', 'JEN\_VYJEZDOVYM\_STUDENTUM', 'JEN\_PRIJEZDOVYM\_STUDENTUM', 'VSEM'

• **UZIS\_EMAIL\_KONTAKTNI\_OSOBY.** 

E-maily osob, které se na fakultě starají o export dat do UZIS.

*Nejnižší úroveň: FAKULTA, datový typ: CHAR*

Čárkou oddělený seznam e-mailových adres kontaktních osob, které mají pro danou fakultu na starost export dat do UZIS. V případě, že dojde k problému s automatickým každodenním exportem dat pro UZIS (viz https://is-stag.zcu.cz/administratori/externi\_systemy/uzis.html ), je kromě informace administrátorům taktéž odeslán e-mail těmto kontaktním osobám zadaným pro fakultu problémového studenta.

# • **UZNANY\_PREDMET\_KREDITY.**

Smí SR měnit kredity předmětu při jeho uznávání studentovi?

*Nejnižší úroveň: UNIVERZITA, datový typ: CHAR*

Kontrola na výčet hodnot: 'N','0','M','L'

Smí SR měnit kredity předmětu při jeho uznávání studentovi? "N" = Nesmí, musí nechat hodnotu, která odpovídá kreditům předmětu dané varianty. "0" = Smí nastavit buď nula kreditů nebo nechat hodnotu, která odpovídá kreditům předmětu dané varianty. "M" = může nastavit cokoliv od nula kreditů až po hodnotu, která odpovídá kreditům předmětu dané varianty. 'L' = muže nastavit libovolnou hodnotu kreditu. Pokud je parametr nevyplněn, bere se hodnota "N".

# • **UZN\_DOBA\_RODIC\_MEZNI\_DATUM.**

Datum, před které není možno zadat začátek uznané doby rodičovství

*Nejnižší úroveň: UNIVERZITA, datový typ: CHAR*

Kontrola na výčet hodnot: '1.4.2013'

V případě nenastaveného parametru není začátek uznané doby rodičovství omezen

### • **VKP\_DATUM\_ZPRISTUPNENI\_POSUDKU.**

Datum od kdy mají být student. zpřístupněny posudky k jeho BP nebo DP

*Nejnižší úroveň: KATEDRA, datový typ: DATE*

Parametrem lze stanovit datum, od kdy mají být nejdříve studentovi zpřístupněny posudky k jeho bakalářské VŠKP nebo diplomové VŠKP. Parametr ovlivňuje zveřejnění posudků k VŠKP jen u VŠKP, které mají vyplněn datum odevzdání VŠKP a zároveň u nich není doposud uvedené žádné hodnocení obhajoby VŠKP (tj. týká se jen VŠKP ve stavu 'Dokončená (odevzdaná) VŠKP zatím bez pokusu o obhajobu').

# • **VKP\_EL\_PODOBA\_VSKP\_INSTRUKCE.**

URL na soubor obsahující instrukce k souboru s el. podobou VŠKP

*Nejnižší úroveň: KATEDRA, datový typ: CHAR*

Parametr může obsahovat URL na stránku obsahující libovolnou nápovědu/instrukce/návody týkající se tvorby/ukládání/formátu atd. souboru s el. podobou VŠKP. Pokud je URL v parametru vyplněna, zobrazí se na portále v části pro upload VŠKP studentem odkaz na tuto stránku.

• **VKP\_EVIDENCNI\_LIST.** 

Zda se má studentovi u VŠKP zobrazit odkaz na tisk Evidenčního list

*Nejnižší úroveň: UNIVERZITA, datový typ: CHAR*

Kontrola na výčet hodnot: 'A','N'

## • **VKP\_HLASKA\_U\_ODEVZDANE\_PRACE.**

Hláška pro VŠKP s již vyplněným datem odevzdání.

*Nejnižší úroveň: FAKULTA, datový typ: CHAR*

Parametrem lze vložit textové hlášení pro studenta, které bude zobrazeno v portletu 'Kvalifikační práce (S001)' v případě, kdy se jedná o již odevzdanou VŠKP studenta. Hlášení bude zobrazeno jednak v části pro doplnění údajů o VŠKP (a to hned pod hláškou informující studenta, že je již vyplněno datum odevzdání práce a údaje již nelze upravovat) a dále se bude hlášení zobrazovat i v části pro odevzdání el. podoby VŠKP. Hláška bude vypsána tučným červeným písmem v rámečku určeném pro zobrazování varovných hlášení (tmavě žluté pozadí).

# • **VKP\_HODNOC\_OBHAJ\_V\_PROHLIZENI.**

Zobrazení hodnocení/známky z obhajoby VŠKP v aplikaci Prohlížení.

*Nejnižší úroveň: UNIVERZITA, datový typ: CHAR*

Kontrola na výčet hodnot: 'A', 'N'

Parametrem lze povolit zobrazení uděleného hodnocení z obhajoby VŠKP u dané VŠKP v portálové aplikaci Prohlížení. Hodnocení z obhajoby VŠKP se v Prohlížení zobrazí pokud je parametr nastaven na hodnotu 'A'.

• **VKP\_KLICOVA\_SLOVA\_NAPOVEDA\_URL.**
URL na nápovědu pro klíčová slova v aplikaci pro doplnění údajů o VŠKP

*Nejnižší úroveň: KATEDRA, datový typ: CHAR*

Do parametru lze vložit url na vlastní nápovědu pro kolonku Klíčová slova v portálové aplikaci/formuláři pro doplnění údajů o VŠKP. Pokud bude je parametr nastaven, odkaz na nápovědu u tohoto formulářového políčka pak vede na vloženou url. Url je nutné vložit i s počátečním http:// nebo https:// nebo podob.

# • **VKP\_KNIHOVNE\_PREDAT\_KDY.**

Parametr udává, kdy se má kvalifikační práce předávat knihovně.

*Nejnižší úroveň: KATEDRA, datový typ: CHAR*

Kontrola na výčet hodnot: 'PO\_OBHAJOBE','PO\_USPESNE\_OBHAJO-BE\_NEBO\_3.POKUS'

Parametr udává, kdy se má kvalifikační práce předávat knihovně. Parametr je znakový a je definován tímto výčtem: PO\_OBHAJOBE - úspěšné či neúspěšné na libovolný pokus, PO\_USPESNE\_OBHAJOBE\_NEBO\_3.PO-KUS - jen úspěšně obhájené nebo neobhájené na 3. pokus. Jiné nežli uvedené hodnoty nejsou povoleny, pozor, jsou bez diakritiky a velkými písmeny! Úroveň parametru je KATEDRA, implicitně se počítá s PO\_OBHAJOBE na úrovni univerzity.

### • **VKP\_NAPOV\_PRO\_DAT\_ODEVZD\_VSKP.**

Text vysvetlující studentovi, co znamená datum odevzdání jeho VŠKP

*Nejnižší úroveň: KATEDRA, datový typ: CHAR*

Kontrola: První povinná ceská varianta textu, odelovac | a pak povinná druhá anglická varianta textu

Parametrem lze definovat text, který bude pak zobrazen studentovi v aplikaci 'Moje studim / Kvalifikační práce' jako vysvětlení (tooltipová nápověda) pojmu/položky 'Datum odevzdání' VŠKP. Do parametru je nutné zadat vždy dvě verze textu a to nejprve českou verzi textu a následně anglickou verzi textu. Obě verze textu musí být odděleny znakem | (svislítko). Parametr je v základním nastavení předvyplněn na hodnotu 'Datem odevzdání je myšleno datum odevzdání a kontrola papírové (tištěné) podoby VŠKP. Nejedná se tedy o datum odevzdání elektronické podoby VŠKP (tedy souboru s el. podobou VŠKP).|Submission date refers to the date a paper (printed) version of the Thesis has been delivered and checked. It does not need to be the same as the date of uploading the digital file with the thesis.'.

## • **VKP\_NEODEVZDANE\_PO\_PRIHLASENI.**

Určuje zda zveřejnit neodevzdanou kv. práci nepřihlášenému uživateli

*Nejnižší úroveň: UNIVERZITA, datový typ: CHAR*

Kontrola na výčet hodnot: 'A','N'

Parametrem lze nastavit, že se nepřihlášenému uživateli nemají zobrazovat v portálovém prohlížení doposud neodevzdané kvalifikační práce. Pokud je parametr nastaven na hodnotu 'A', nebudou se dosud neodevzdané kv. práce nepřihlášenému uživateli zobrazovat. Nastavení/změna tohoto parametru se v porálové aplikaci projeví až po jejím restartu (nebo po restartu celého portálu). V případě, že není parametr nijak nastaven, bere se jako defaultní hodnota 'N'.

### • **VKP\_PODKLAD\_VYSL\_VKP\_PRISTUPNE.**

Zda VŠKP bude obsahovat větu "Výsledky VŠKP budou veřejně přístupné"

*Nejnižší úroveň: FAKULTA, datový typ: CHAR*

Kontrola na výčet hodnot: 'A','N'

Při nastavení parametru na hodnotu A se bude na podkladu pro VŠKP tisknout i věta "Výsledky této VŠKP budou veřejně přístupné".

### • **VKP\_PODKLAD\_ZNEMOZNIT\_ZMENY.**

Případný zákaz změn v podkladu pro VŠKP ze strany studenta

*Nejnižší úroveň: FAKULTA, datový typ: CHAR*

Kontrola na výčet hodnot: 'A','N'

Parametr umožňuje studentovi zakázat provádění změn v podkladu pro kvalifikační práci, pokud je parametr nastaven na hodnotu 'A' a student má již zadané téma VŠKP, resp. je tato zadaná VŠKP vedená jako platná.

### • **VKP\_POSUDEK\_GENEROVANY\_VZDY.**

Vždy vytvářet automaticky generovaný PDF soubor s posudkem.

*Nejnižší úroveň: KATEDRA, datový typ: CHAR*

Kontrola na výčet hodnot: 'A', 'N'

Pokud je parametr nastaven na hodnotu A, pak se bude vyučujícímu v portletu 'Moje výuka/Hodnocení VŠKP (S066)' při uložení změn ve formuláři 'Formulář pro vložení obsahu posudku' vždy přegenerovávat

automaticky vygenerovaný PDF soubor s posudkem i spolu s jeho uložením do systému. Vyučující tedy bude mít možnost ovlivnit (odložit) pouze prvotní nagenerování PDF posudku na základě hodnot z formuláře 'Formulář pro vložení obsahu posudku' a následně po jeho prvotním nagenerování a uložení do systému se již vždy bude při každém uložení následných změn v tomto formuláři automaticky generovat a v systému ukládat nový PDF soubor s posudkem k VŠKP. Parametr má tedy smysl nastavovat jen tehdy, pokud je pracovištěm jednak definován 'Formulář pro vložení obsahu posudku' a pokud má vyučující obecně právo vkládat do systému soubor s posudkem, tedy typ souboru s posudkem oponenta nebo vedoucího.

# • **VKP\_POSUDEK\_JEN\_GENEROVANY.**

Umožnit vložit vyuč. jen automaticky generovaný PDF soub. s posudkem

*Nejnižší úroveň: KATEDRA, datový typ: CHAR*

Kontrola na výčet hodnot: 'A', 'N'

Pokud je parametr nastavený na hodnotu A, pak se nebude vyučujícímu v portletu 'Moje výuka/Hodnocení VŠKP (S066)' nabízet možnost vložení vlastního souboru s posudkem k VŠKP, ale bude případně pouze možné provést automatické nagenerování a uložení PDF posudku k VŠKP na základě hodnot zadaných skrze formulář 'Formulář pro vložení obsahu posudku'. Parametr má tedy smysl nastavovat jen tehdy, pokud je pracovištěm jednak definován 'Formulář pro vložení obsahu posudku' a pokud má vyučující obecně právo vkládat do systému soubor s posudkem, tedy typ souboru s posudkem oponenta nebo vedoucího.

#### • **VKP\_POZADOVANE\_UDAJE.**

Parametr na kontrolu vyplnění požadovaných údajů u VŠKP.

*Nejnižší úroveň: KATEDRA, datový typ: CHAR*

Parametrem lze definovat skupinu údajů o VŠKP, které jsou pak vedené jako požadované údaje. Student je pak v aplikaci pro doplňování údajů o VŠKP upozorňován na případné nevyplnění některého z těchto údajů. Dále si lze také v aplikaci Prohlížení/Kvalifikační práce nechat zobrazit seznam VŠKP, které nemají vyplněny všechny požadované údaje. Parametr může nabývat libovolnou kombinaci (velkých) písmen z následujícího seznamu, kde každé písmeno reprezentuje jeden údaj o VŠKP: 'A' - Název práce (dle studenta) 'B' - Název práce v angličtině 'C' - Souběžný název 'D' - Podnázev 'E' - Anotace 'F' - Anotace v angličtině 'G' - Klíčová

slova 'H' - Anglická klíčová slova 'I' - Přílohy volně vložené 'J' - Rozsah práce 'K' - Jazyk práce 'L' - Soubor s el. podobou kv. práce

### • **VKP\_PRACE\_FORMA.**

Forma odevzdávaní práce VŠKP.

*Nejnižší úroveň: KATEDRA, datový typ: CHAR*

Kontrola na výčet hodnot: 'T','TE','E'

Forma odevzdávaní práce VŠKP. Jde o to, kdy se bere práce za odevzdanou a zamezí se studentovi soubor s textem samotné práce a také metadata opravovat. Pokud je nastaveno "T" nebo "TE", čeká se až sekretářka katedry nastaví datum odevzdání. Pokud je zvoleno "E", tak systém nastaví datum odevzdání potom, co mine datum plánovaného odevzdání a zároveň je soubor s textem práce odevzdán. Pokud není parametr nastaven, bere se jakoby byl nastaven na "T".

• **VKP\_SKRYT\_DOPLNENI\_UDAJU.** 

Zakázání používání portál. formul. pro doplnění údaju o VŠKP studentem

*Nejnižší úroveň: FAKULTA, datový typ: CHAR*

Kontrola na výčet hodnot: 'A', 'N'

V případě nastavení parametru na hodnotu A nebude v studentské aplikaci pro vyplnění podkladu pro zadání VŠKP a doplnění údajů o VŠKP přístupný formulář pro doplnění údajů o VŠKP. Místo něj bude zobrazen pouze seznam aktivních VŠKP studenta.

• **VKP\_SKRYT\_ZADAVANI\_PODKLADU.** 

Zakázání používání portál. formul. pro zadání podkladu pro VŠKP stud.

*Nejnižší úroveň: FAKULTA, datový typ: CHAR*

Kontrola na výčet hodnot: 'A', 'N'

V případě nastavení parametru na hodnotu A nebude v studentské aplikaci pro vyplnění podkladu pro zadání VŠKP a doplnění údajů o VŠKP přístupný formulář pro vyplnění podkladu pro zadání VŠKP. Pokud je navíc nastaven parametr VKP\_EVIDENCNI\_LIST na hodnotu 'N', pak místo úvodního rozcestníku bude zobrazen rovnou formulář pro doplnění údajů o VŠKP (pokud má student nějakou VŠKP zadanou).

## • **VKP\_TEXT\_PROHLASENI\_K\_ODSOUHL.**

Text prohlášení k potvrzení studentem

*Nejnižší úroveň: UNIVERZITA, datový typ: CHAR*

Kontrola: První povinná česká varianta textu, odělovač | a pak povinná druhá anglická varianta textu

Parametrem lze definovat text, pro který bude požadováno jeho odsouhlasení studentem před odevzdáním prvního souboru s el. podobou VŠKP. Pokud je parametrem nějaký text definován, pak se tento text zobrazí studentovi v portletu 'Kvalifikační práce (S001)' v části určené pro vložení souboru/ů s el. podobou jeho VŠKP. Pod tímto textem se pak zobrazí studentovi možnost potvrdit souhlas s uvedeným textem. Po udělení souhlasu studentem s textem se objeví na stránce i komponenta pro odevzdání souboru s el. podobou VŠKP. Datum a čas potvrzení souhlasu studenta s textem z parametru se ukládá u záznamu dané VŠKP. Datum potvrzení souhlasu studenta se i s textem samotným bude studentovi nadále zobrazovat v této části aplikace. Text je nutno zadat do parametru v české i anglické verzi a to v pořadí česká verze následovaná oddělovacím znakem "svislítka" | a za svislítkem pak anglická verze textu. (Studentům, kteří vložili nějaký soubor s el. podobou své VŠKP dříve než byl nastaven tento parametr, se zobrazí jak možnost potvrzení souhlasu s textem, tak i komponenta pro upload souborů s el. podobou VŠKP s již studentem odevzdanými soubory.)

### • **VKP\_TISK\_ZADANI\_STUDENTEM.**

Možnost povolit tisk zadání VŠKP studentovi z portálu

*Nejnižší úroveň: KATEDRA, datový typ: CHAR*

Kontrola na výčet hodnot: 'A','N'

Parametrem lze zpřístupnit studentovi tisk zadání VŠKP skrze portálovou aplikaci pro doplnění údajů o VŠKP. Pokud je parametr nastaven na hodnotu A, bude se studentovi v aplikaci pro doplnění údajů o VŠKP zobrazovat odkaz na tisk zadání VŠKP ve formátu PDF. Pokud není parametr nastaven nebo je nastaven na hodnotu N , odkaz se zobrazovat nebude

### • **VKP\_UVEREJNENI\_PRACE.**

Parametr udává, zda se má na www zveřejnit vlastní text práce

*Nejnižší úroveň: KATEDRA, datový typ: CHAR*

Kontrola na výčet hodnot: 'PO\_VLOZENI', 'PO\_OBHAJOBE', 'PO\_OBHA-JOBE\_PLUS\_40\_DNU', 'PO\_USPESNE\_OBHAJOBE', PO\_USPESNE\_OB-HAJOBE\_NEBO\_3.POKUS', 'NEUVEREJNIT', 'PO\_VLOZENI\_JEN\_SKO-

#### LA','PO\_OBHAJOBE\_JEN\_SKOLA', 'PO\_OBHAJO-BE\_PLUS\_40\_DNU\_JEN\_SKOLA'

"Parametr udává, zda se má v portálovém prohlížení zveřejnit vlastní text kvalifikační práce. Parametr je znakový a je definován výčtem: PO\_VLOZENI - vlastní text je viditelný a stáhnutelný ihned po vložení do IS/STAG, PO\_OBHAJOBE - vlastní text je viditelný a stáhnutelný ihned po vložení do IS/STAG a zadání výsledku obhajoby (do té doby není přístupný),PO\_OBHAJOBE\_PLUS\_40\_DNU- vlastní text je viditelný a stáhnutelný 40 dnů po vložení do IS/STAG a zadání výsledku obhajoby (do té doby není přístupný), PO\_USPESNE\_OBHAJOBE - vlastní text je viditelný a stáhnutelný ihned po vložení do IS/STAG a zadání výsledku obhajoby (do té doby není přístupný) přičemž hodnocení obhajoby musí být úspěšné, PO\_USPESNE\_OBHAJOBE\_NEBO\_3.POKUS - vlastní text je viditelný a stáhnutelný ihned po vložení do IS/STAG a zadání výsledku obhajoby (do té doby není přístupný) přičemž hodnocení obhajoby musí být úspěšné nebo po neúspěšné obhajobě na 3. pokus, NEU-VEREJNIT - vlastní text není zveřejněn vůbec i pokud je zadán do IS/STAG. Jiné nežli uvedené hodnoty nejsou povoleny, pozor, jsou bez diakritiky a velkými písmeny! Úroveň parametru je KATEDRA, implicitně se počítá s PO\_VLOZENI na úrovni univerzity. Pokud je zvolena některá z možností končící řetězcem '\_JEN\_SKOLA', pak je elektronická podoba kvalifikační práce přístupná pouze přihlášenému uživateli. Pro hodnoty parametru bez koncovky '\_JEN\_SKOLA' je soubor případně přístupný bez ohledu na přihlášení uživatele."

• **VKP\_VKLADANI\_HODN\_VYUCUJICIM.** 

Povoluje (zakazuje) vkládání hodnocení kvalifikačních prací

*Nejnižší úroveň: KATEDRA, datový typ: CHAR*

Kontrola na výčet hodnot: 'A', 'N'

Povoluje vkládání hodnocení (kvalifikačních prací) od vedoucího, školitele nebo oponenta přímo vedoucímu, školiteli nebo oponentovi práce. Pokud je parametr nastaven na N, není umožněno vkládat známku/hodnocení z VŠKP. V případě nastavení na A je umožněno vložit známku/hodnocení. V případě,že není parametr nijak nastaven, bere se jako výchozí hodnota parametru N. Nastavení práv pro vedoucího/školitele/oponenta VŠKP pro vkládání souboru s posudkem je možné provést ve formuláři SY0280.

• **VKP\_ZADANI\_KONZUL\_VED\_PRAK\_CAS.** 

Konzultanty zobrazovat na zadání VŠKP jako vedoucí praktické části.

*Nejnižší úroveň: FAKULTA, datový typ: CHAR*

Kontrola na výčet hodnot: 'A', 'N'

Pokud je parametr nastaven na hodnotu A a u VŠKP je evidován i nějaký konzultant, pak se tento konzultant tiskne v sestavě 'Zadání VŠKP' jako Vedoucí praktické části. Klasický vedoucí je pak vytištěn jako Vedoucí teoretické části.

### • **VKP\_ZADANI\_TISK\_BEZ\_OPONENTU.**

Nezobrazovat na tiskové sestavě Zadání VŠKP oponenty.

*Nejnižší úroveň: FAKULTA, datový typ: CHAR*

Kontrola na výčet hodnot: 'A', 'N'

Parametrem lze zabránit zobrazení jmen oponentů zadaných u VŠKP na tiskové sestavě Zadání VŠKP. Pokud je parametr nastaven na hodnotu 'A', nebudou se oponenti zadaní u VŠKP zobrazovat na tiskové sestavě Zadání VŠKP. Pokud není parametr nastaven nebo je nastaven na hodnotu 'N', budou se případně zadaní oponenti u VŠKP zobrazovat na tiskové sestavě Zadání VŠKP.

### • **VKP\_ZADANI\_TISK\_TEXT\_POD\_NADP.**

Text pod hlavním nadpisem na zadání VŠKP.

*Nejnižší úroveň: FAKULTA, datový typ: CHAR*

Kontrola: První povinná česká varianta textu, odělovač | a pak povinná druhá anglická varianta textu

V parametru je zadán text, který se zobrazuje na zadání VŠKP pod hlavním nadpisem. Do parametru je nutné zadat vždy dvě verze textu a to nejprve českou verzi textu a následně anglickou verzi textu. Obě verze textu musí být odděleny znakem | (svislítko).Parametr je v základním nastavení předvyplněn na hodnotu '(projektu, uměleckého díla, uměleckého výkonu)|(project, art work, art performance)'.

### • **VKP\_ZADANI\_TISK\_TEXT\_POD\_RAZIT.**

Text pod razítkem na zadání VŠKP.

*Nejnižší úroveň: FAKULTA, datový typ: CHAR*

Kontrola: První povinná česká varianta textu, odělovač | a pak povinná druhá anglická varianta textu

V parametru je zadán text, který se zobrazuje na zadání VŠKP v místě určeném pro razítko, tedy mezi místy určenými pro podpis. Do parametru je nutné zadat vždy dvě verze textu a to nejprve českou verzi textu a následně anglickou verzi textu. Obě verze textu musí být odděleny znakem | (svislítko). Parametr je v základním nastavení předvyplněn na hodnotu 'L.S.|L.S.'.

### • **VKP\_ZAKAZ\_UPRAV\_POSUD\_PO\_OBHA.**

Zákaz změn posudků po vložení hodnocení VŠKP po obhajobě.

*Nejnižší úroveň: KATEDRA, datový typ: CHAR*

Kontrola na výčet hodnot: 'A','N'

Pokud je parametr nastaven na hodnotu A nelze již provést změnu u vloženého posudku oponenta/vedoucího k VŠKP, pokud je již tato VŠKP po obhajobě a má udělené nějaké hodnocení. Nelze tedy pak již provést jednak smazání nebo update souboru s posudkem VŠKP vloženého do systému (nový soubor přiložit případně lze, pokud nebyl dosažen max. počet vložených souborů) a dále také nelze upravovat ani případně data posudku, pokud byl posudek vkládán pomocí formuláře pro vložení obsahu posudku. Tento parametr nemá vliv, provádí-li operaci role administrátor, prorektor, knihovna či knihovna-správce.

### • **VLASTNI\_MIST\_POVOLIT\_JEDAKCE.**

Zadávání jednorázových akcí do vlastních místností

*Nejnižší úroveň: KATEDRA, datový typ: CHAR*

Kontrola na výčet hodnot: 'A','F','N'

Parametr se nevztahuje na role Administrátor, Prorektor a Komerce, které mohou vkládat jednorázové akce bez omezení. Ostatní role mohou zadávat jednorázové akce do vlastních místností pouze pokud je parametr nastavený na A nebo F. V takovém případě je pak pro pracoviště vkládání jednorázových akcí povolené i do cizích místností povolených pro pracoviště ve formuláři [Povolování využití místnosti vlastníkem](#page-856-0) [\(RA0300\).](#page-856-0)

- při nastavení REK = A mohou všichni zadávat akce do svých vlastních místností - fakulty do svých fakultních a svých katedrálních, katedry do svých katedrálních,
- při nastavení A u fakulty může fakulta zadávat akce do svých fakultních a svých katedrálních místností, katedry do svých katedrálních
- při nastavení A u katedry může katedra zadávat akce do svých katedrálních místností
- při nastavení F u fakulty může fakulta zadávat akce do všech vlastních místností fakulty a příslušných kateder fakulty a katedry do svých místností a do místností fakulty
- při nastavení F u katedry může katedra zadávat akce do svých místností a do místností fakulty

Stejné podmínky jako pro katedru platí pro fakultního rozvrháře a stejné podmínky jako pro fakultu platí pro fakultního superrozvrháře. Pokud by fakultní rozvrhář měl nastavenou u svého účtu jako katedru zkratku fakulty, může využít pouze místnosti patřící fakultě nikoliv jednotlivým katedrám fakulty.

### • **VLASTNI\_MIST\_POVOLIT\_SPRAVU.**

Nastavení omezeného přístupu k místnostem pracoviště

*Nejnižší úroveň: KATEDRA, datový typ: CHAR*

Kontrola na výčet hodnot: 'A','N'

Nastavením parametru na A určujeme, že místnosti může použít pouze vlastník místnosti a uživatelé či role, kterým k tomu dá právo vlastník místnosti ve formuláři [Povolování využití místnosti vlastníkem \(RA0300\)](#page-856-0). Pokud pro pracoviště bude parametr zadán na N nebo nezadán, lze místnosti pracoviště používat bez omezení. Parametr se nevztahuje na plánování údržby místností.

Zda si vlastník místnosti může ovládat přístup ostatních k místnosti. Pokud "A", potom si sekretářka katedry či fakulty, studijní referentka, tajemník fakulty či proděkan může do vlastních místností spravovat kdo (činnosti určitého pracoviště, určitý uživatel, uživatelé určité uživatelské role). kdy (datum od-do, den v týdnu od-do, čas od-do) smí do dané místnosti vybrané činnosti (rozvrh, výukové akce, komerční akce, zkoušení, přijímací řízení, státnicové komise, ročníkové zápisy) zadávat. Zároveň pokud bude parametr pro dané pracoviště nastaven na "A", tak je do jeho místností možno zadávat činnosti daného pracoviště a nebo i činnosti jiného pracoviště, pokud je zadá uživatel z tohoto pracoviště. Jedinou výjimkou je, pokud by pro daný čas byla místnost výhradně uvolněna pro něco jiného. Pokud bude parametr zadán na "N" nebo nezadán, tak jednak nemůže vlastník místnosti danou správu provádět a také do místností tohoto pracoviště může kdo chce zadávat co chce bez omezení. Parametr se nevztahuje na plánování údržby místností.

# • **VSKP\_AK\_ROK\_OBHAJOBY\_ZVYSIT\_O.**

Předdef. počet let o který má být navýšen ak. rok obhajoby od akt.roku

*Nejnižší úroveň: KATEDRA, datový typ: NUMBER*

Kontrola na rozsah 0 až 3

Předdefinovaný počet let, o který má být navýšen ak. rok obhajoby od aktuálního roku.

### • **VSKP\_DATUM\_REGISTRACE\_DO.**

Předefinované datum konce registrace na témata VŠKP

*Nejnižší úroveň: KATEDRA, datový typ: DATETIME, roční parametr*

Předdefinované datum konce registrace na témata VŠKP. Při zadávání témat se toto datum bude přednastavovat.

### • **VSKP\_DATUM\_REGISTRACE\_DO\_NEZM.**

Zda je přednastavené datum konce registrace nezměnitelné.

*Nejnižší úroveň: KATEDRA, datový typ: CHAR*

Kontrola na výčet hodnot: 'A','N'

Textový parametr, který určí, zda není hodnota přednastavená v parametru VSKP\_DATUM\_REGISTRACE\_DO editovatelná. Pokud není parametr VSKP\_DATUM\_REGISTRACE\_DO uveden, bere se VSKP\_DA-TUM\_REGISTRACE\_DO\_NEZM jako N (lze editovat).

#### • **VSKP\_DATUM\_REGISTRACE\_OD.**

Předefinované datum začátku registrace na témata VŠKP

*Nejnižší úroveň: KATEDRA, datový typ: DATETIME, roční parametr*

Předefinované datum začátku registrace na témata VŠKP. Při zadávání témat učitelem či sekretářkou se toto datum bude přednastavovat.

### • **VSKP\_DATUM\_REGISTRACE\_OD\_NEZM.**

Zda je přednastavené datum počátku registrace nezměnitelné.

*Nejnižší úroveň: KATEDRA, datový typ: CHAR*

Kontrola na výčet hodnot: 'A','N'

Textový parametr, který určí, zda není hodnota přednastavená v parametru VSKP\_DATUM\_REGISTRACE\_OD editovatelná. Pokud není parametr VSKP\_DATUM\_REGISTRACE\_OD uveden, bere se VSKP\_DA-TUM\_REGISTRACE\_OD\_NEZM jako N (lze editovat).

• **VSKP\_EDIT\_STUDENTOVO\_TEMA.** 

Které typy témat může vedoucí práce studentovi editovat.

*Nejnižší úroveň: KATEDRA, datový typ: CHAR*

Kontrola: Kombinace typů témat

Textový parametr, který určí, zda může vedoucí práce editovat studentovi téma. Jedná se o kombinaci písmen označujících typ tématu: S (zadané studentem) a D (doplněné studentem).

#### • **VSKP\_EXPORT\_KNIHOVNA\_ZPUSOB.**

*Nejnižší úroveň: UNIVERZITA, datový typ: CHAR*

Kontrola na výčet hodnot: 'NORMALNI', 'UPRAVY'

Je-li 'NORMALNI' (nebo nezadáno), nabízí OAI-PMH endpoint běžný seznam prací pro export do knihovny. Je-li 'UPRAVY', nabízí endpoint seznam prací, které již jednou exportovány byly a pak byly v IS/STAG upraveny

Je-li 'NORMALNI' (nebo nezadáno), nabízí OAI-PMH endpoint běžný seznam prací pro export do knihovny. Je-li 'UPRAVY', nabízí endpoint seznam prací, které již jednou exportovány byly a pak byly v IS/STAG upraveny

#### • **VSKP\_MAX\_POCET\_REG\_CELKOVE.**

Zda parametr VSKP\_MAX\_POCET\_REGISTRACI platí pro celé studium.

*Nejnižší úroveň: FAKULTA, datový typ: CHAR*

Kontrola na výčet hodnot: 'A','N'

Určuje, zda má parametr VSKP\_MAX\_POCET\_REGISTRACI omezovat počet témat, na která se může student přihlásit, v rámci celého studia. Pokud není nastaven, omezuje se počet registrací pouze v rámci jednoho akademického roku.

#### • **VSKP\_MAX\_POCET\_REGISTRACI.**

Max. počet témat, na která se může student přihlásit

*Nejnižší úroveň: KATEDRA, datový typ: NUMBER*

Max. počet témat, na která se může student přihlásit

# • **VSKP\_MAX\_POCET\_RESITELU.**

Předdefinovaný maximální počet řešitelů tématu VŠKP.

*Nejnižší úroveň: KATEDRA, datový typ: NUMBER*

Kontrola na rozsah 0 až 999

Předdefinovaný maximální počet řešitelů tématu VŠKP. Při zadávání témat se toto číslo bude přednastavovat.

#### • **VSKP\_MAX\_POCET\_RESITELU\_NEZM.**

Zda je maximální počet řešitelů tématu VŠKP nezměnitelný.

*Nejnižší úroveň: KATEDRA, datový typ: CHAR*

Kontrola na výčet hodnot: 'A','N'

Textový parametr, který určí, zda není hodnota přednastavená v parametru VSKP\_MAX\_POCET\_RESITELU editovatelná. Pokud není parametr VSKP\_MAX\_POCET\_RESITELU uveden, bere se hodnota parametru VSKP\_MAX\_POCET\_RESITELU\_NEZM jako N (lze editovat).

### • **VSKP\_MAX\_POCET\_ZAJEMCU.**

Předdefinovaný maximální počet zájemců o téma VŠKP

*Nejnižší úroveň: KATEDRA, datový typ: NUMBER*

Kontrola na rozsah 0 až 999

Předdefinovaný maximální počet zájemců o téma VŠKP. Při zadávání témat se toto číslo bude přednastavovat.

#### • **VSKP\_MAX\_POCET\_ZAJEMCU\_NEZM.**

Zda je maximální počet zájemců o téma VŠKP nezměnitelný.

*Nejnižší úroveň: KATEDRA, datový typ: CHAR*

Kontrola na výčet hodnot: 'A','N'

Textový parametr, který určí, zda není hodnota přednastavená v parametru VSKP\_MAX\_POCET\_ZAJEMCU editovatelná. Pokud není parametr VSKP\_MAX\_POCET\_ZAJEMCU uveden, bere se hodnota parametru VSKP\_MAX\_POCET\_ZAJEMCU\_NEZM jako N (lze editovat).

### • **VSKP\_NOTIFIKACE\_ZALOZENI.**

Infor. kat. a stud. ref . o založení stud. či doplň. typu tématu (A/N)

*Nejnižší úroveň: FAKULTA, datový typ: CHAR*

Kontrola na výčet hodnot: 'A','N'

Textový parametr, který určí, zda se mají zasílat oznámení rolím studijní referentka a sekretářka katedry v okamžiku, kdy je založeno téma studentem nebo je rámcové téma přiděleno studentovi. Toto oznámení se pošle bez ohledu na aktuální stav schvalování tématu (na rozdíl od standardního oznámení, které se rolím KA a SR posílá až po finálním schválení tématu, ve kterém je téma připravené pro převedení ve formuláři AN0030). Pokud není parametr nastaven, bere se jako 'N' (neposílat).

# • **VSKP\_PODKLADY\_FORMA.**

Výchozí (předdefinované) nastavení formy VŠKP.

*Nejnižší úroveň: KATEDRA, datový typ: CHAR*

Kontrola na výčet hodnot: 'T','TE','E'

Výchozí (předdefinované) nastavení formy VŠKP.

### • **VSKP\_PODKLADY\_FORMA\_NEZM.**

Zda je forma práce nezměnitelná.

*Nejnižší úroveň: KATEDRA, datový typ: CHAR*

Kontrola na výčet hodnot: 'A','N'

Textový parametr, který určí, zda není hodnota přednastavená v parametru VSKP\_PODKLADY\_FORMA editovatelná. Pokud není parametr VSKP\_PODKLADY\_FORMA uveden, bere se hodnota parametru VSKP\_PODKLADY\_FORMA\_NEZM jako N (lze editovat).

### • **VSKP\_PODKLADY\_HODNOCENI.**

Výchozí (předdefinované) nastavení hodnocení VŠKP

*Nejnižší úroveň: KATEDRA, datový typ: CHAR*

Kontrola na výčet hodnot: 'Z','S'

Výchozí (předdefinované) nastavení hodnocení VŠKP.

### • **VSKP\_PODKLADY\_HODNOCENI\_NEZM.**

Zda je hodnocení práce nezměnitelné.

*Nejnižší úroveň: KATEDRA, datový typ: CHAR*

Kontrola na výčet hodnot: 'A','N'

Textový parametr, který určí, zda není hodnota přednastavená v parametru VSKP\_PODKLADY\_HODNOCENI editovatelná. Pokud není parametr VSKP\_PODKLADY\_HODNOCENI uveden, bere se hodnota parametru VSKP\_PODKLADY\_HODNOCENI\_NEMENITELNE jako N (lze editovat).

### • **VSKP\_PODKLADY\_PRO\_FAKULTU.**

Automatické nastavení omezení na fakultu dle katedry podkladu

*Nejnižší úroveň: KATEDRA, datový typ: CHAR*

Kontrola na výčet hodnot: 'A','N'

Po založení podkladu, při hodnotě parametru "A", se automaticky založí, že je určeno pro studenty fakulty od katedry podkladu. Pokud nebude parametr zadán, bere se, jako by byl nastaven na "N".

#### • **VSKP\_PODKLAD\_ZNEMOZNIT\_SMAZAT.**

Případný zákaz odstranění podkladu pro VŠKP ze strany studenta.

*Nejnižší úroveň: FAKULTA, datový typ: CHAR*

Kontrola na výčet hodnot: 'A','N'

Parametr umožňuje studentovi zakázat možnost odstranění podkladu pro kvalifikační práci, pokud je parametr nastaven na hodnotu 'A' a student má již zadané téma VŠKP, resp. je tato zadaná VŠKP vedená jako platná.

#### • **VSKP\_PO\_PRIDELENI\_ODMAZAT\_OST.**

Zda se po přidělení tématu mají ostatní registrace odmazat.

*Nejnižší úroveň: KATEDRA, datový typ: CHAR*

Kontrola na výčet hodnot: 'A','N'

Zda se po přidělení tématu studentovi mají ostatní jeho registrace na témata odmazat. Parametr je možné nastavit až ná úroveň katedry, přičemž tato se bere od katedry zadané u tématu. Pokud není parametr nastaven, bere se jako N (neodmazávat).

#### • **VSKP\_POVINNY\_ANGLICKY\_NAZEV.**

Zda je anglický název tématu povinný

*Nejnižší úroveň: KATEDRA, datový typ: CHAR*

Kontrola na výčet hodnot: 'A','N'

Textový parametr, který určí, zda je anglický název tématu povinný. Pokud není uveden, je anglický název tématu nepovinný

• **VSKP\_PRACOVISTE\_NEZM.** 

Zda je pracoviště tématu nezměnitelné

*Nejnižší úroveň: KATEDRA, datový typ: CHAR*

Kontrola na výčet hodnot: 'A','N'

Textový parametr, který určí, zda není hodnota přednastavená jako pracoviště tématu editovatelná. Pokud není tento parametr nastaven, pracoviště lze editovat. Parametr se netýká rolí Administrátor, Prorektor, Student a Studijní referentka.

### • **VSKP\_PRACOVISTE\_TYP.**

Která pracoviště se mají studentům nabízet k vyplnění do podkladu VŠKP

*Nejnižší úroveň: FAKULTA, datový typ: CHAR*

Kontrola: Kombinace písmen KF

Nastavuje, zda se při volbě pracoviště pro podklad vysokoškolské kvalifikační práce studentům nabízejí pouze katedry, fakulty nebo oboje. Hodnota parametru se určuje podle fakulty, na které student studuje. Pokud není nastaven, nabízejí se všechna pracoviště.

#### • **VSKP\_SYNCHRO\_HODNOCENI.**

Zda hodnocení úspěšně obhájené VŠKP kopírovat k předmětu

*Nejnižší úroveň: KATEDRA, datový typ: CHAR*

Kontrola na výčet hodnot: 'A','N'

Parametr říká, zda se má automaticky kopírovat úspěšné hodnocení VŠKP k odpovídajícímu předmětu studenta. Hodnocení se nakopíruje k takovému předmětu, který má v položce Způsob ukončení předmětu hodnotu domény TYP\_ZK\_NEW takovou, že v pomocné hodnotě je nastaveno O(bhajoba). Typicky se tedy jedná o všechny předměty Obhajoba …

### • **VSKP\_VOLITELNA\_LITERATURA.**

Pokud je nastaveno, nemusí být u tématu VŠKP vyplněná LITERATURA.

*Nejnižší úroveň: KATEDRA, datový typ: CHAR*

Kontrola na výčet hodnot: 'A','N'

Pokud je nastaveno, nemusí být u tématu VŠKP vyplněná LITERATURA.

### • **VSKP\_ZADAVANE\_TYPY\_TEMAT.**

Textový parametr, který určí, jaké typy témat mohou být vypisovány.

*Nejnižší úroveň: KATEDRA, datový typ: CHAR*

Kontrola: Kombinace typu témat

Textový parametr, který určí, jaké typy témat mohou být vypisovány. Hodnoty jsou zadávány formou výčtu typů témat z číselníku CG\_REF\_CODES z položky TYP\_TEMATU. Jedná se o typy témat V (zadané vyučujícím), R (rámcové) a S (zadané studentem). Pokud není uveden, mohou být vypisována témata všech typů.

#### • **VSKP\_ZADAVANI\_DO.**

Datumový parametr, který určí, do kdy mohou být vypisována témata VŠKP

*Nejnižší úroveň: KATEDRA, datový typ: DATETIME, roční parametr*

Datumový parametr, který určí, do kdy mohou být vypisována témata VŠKP.

• **VSKP\_ZADAVANI\_KDO.** 

Textový parametr, který určí, kdo může vypisovat témata.

*Nejnižší úroveň: KATEDRA, datový typ: CHAR*

Kontrola: Kombinace vybraných uživatelských rolí

Textový parametr, který určí, kdo může vypisovat témata. Hodnoty jsou zadávány formou výčtu rolí z číselníku CG\_REF\_CODES z položky ROLE oddělených čárkou. Jedná se o role VY, ST, KA, SR, VK. Pokud není uveden, témata mohou zadávat všechny z těchto určených rolí.

### • **VSKP\_ZNEMOZNIT\_ZMENY\_VY.**

Zakazuje úpravy vyučujícímu v tématu po přidělení studentovi.

*Nejnižší úroveň: FAKULTA, datový typ: CHAR*

Uživatelská role vyučující (vedoucí práce) a její zastupující role (studijní referentka, katedra) budou mít při nastavení na hodnotu 'A' zakázané úpravy všech typů témat v případě, že je téma již přidělené studentovi. Pokud není parametr nastaven, bere se jeho hodnota jako 'N' a žádná omezení v úpravách tématu se neaplikují. Tento parametr bude mít přednost před nastavením parametru VSKP\_EDIT\_STUDENTOVO\_TEMA.

#### • **VSKP\_ZVEREJNENO\_OD.**

Datumový parametr, který určí, od kdy jsou témata zveřejněna.

*Nejnižší úroveň: KATEDRA, datový typ: DATE, roční parametr*

Datumový parametr, který určí, od kdy jsou témata zveřejněna pro registraci studentům. Pokud není uveden budou témata zveřejněna okamžitě po schválení.

### • **VYBRANY\_PREDM\_ROVNOU\_ZAPSAT.**

Určuje, zda vybraný předm. se má hned zapsat do tab. znamky

*Nejnižší úroveň: FAKULTA, datový typ: CHAR*

Kontrola na výčet hodnot: 'A','N'

Parametr na úrovni fakulty studenta určuje, zda se po výběru předmětu studentem (tabulka STUDENTEM\_VYBRANE\_PREDMETY) má hned provést INSERT i do tabulky ZNAMKY. Pokud parametr nebude nastaven, tak se bere, že se to automaticky provádět nemá. Upozornění: při INSERT do STUDENTEM\_VYBRANE\_PREDMETY se nekontroluje nic, tj. např. zda je volná kapacita předmětu, zda je povinnost na splnění prerekvizity atd. Při nastavení parametru se všechny standardní kontroly prováděné při předzápisu budou okamžitě provádět - s tím musí administrátor počítat.

#### • **VYLOUCENE\_PREDMETY.**

Kontrola zápisu vyloučených předmětů

*Nejnižší úroveň: FAKULTA, datový typ: CHAR*

Kontrola na výčet hodnot: 'A','N','S','J'

Jednotlivé hodnoty mají tento význam:

- A (nebo nenastaveno)-kontrola zápisu vyloučených předmětů se provádí vždy
- S-kontrola zápisu vyloučených předmětů se provádí pro studenty
- J-jednosměrná kontrola zápisu vyloučených předmětů se provádí pro studenty
- N-žádná kontrola se neprovádí

Detailnější informace o prováděných kontrolách pro různá nastavení parametru najdete na [Předměty \(PM0010\)](#page-806-0).

# • **VYPORADANI\_STUDENTA\_URL.**

Odkaz na portálovou aplikaci zobrazujicí vypořádání studenta

*Nejnižší úroveň: UNIVERZITA, datový typ: CHAR*

Odkaz na portálovou aplikaci zobrazujicí vypořádání studenta

# • **VZDANI\_PRAVA\_ODVOL\_CEKANI\_TEXT.**

Text zobraz. stud. v době platnosti par. VZDANI\_PRAVA\_OD-VOL\_ZA\_DNI

*Nejnižší úroveň: KATEDRA, datový typ: CHAR*

Kontrola: Česká varianta textu a za znakem kolmítka | i anglická varianta textu

Pokud je zadán parametr VZDANI\_PRAVA\_ODVOL\_ZA\_DNI, může zde být zadán český (a za znakem kolmítka | i anglický) text, který bude studentovi vypsán. Pokud tento parametr nastaven není, použije se následující výchozí text: "Vzdát se práva na odvolání bude možné až po zveřejnění rozhodnutí o přiznání stipendia".

### • **VZDANI\_PRAVA\_ODVOL\_ZA\_DNI.**

Počet dní oddálení na vzdání se práva na odvolání od vyměření stip.

*Nejnižší úroveň: KATEDRA, datový typ: NUMBER*

Je-li parametr nastaven a u daného předpisu platby jsou splněny všechny podmínky pro možnost vzdání se práva na odvolání studentem, je možno toto ještě o několik dní oddálit. Vzdát se práva na odvolání pak lze až zadaný počet dní od data vyměření poplatku (platí na celé dny, tj. od půlnoci). Během doby, kdy se kvůli tomuto parametru nelze vzdávat práva na odvolání, může bude studentovi zobrazen informační text zadaný v parametru VZDANI\_PRAVA\_ODVOL\_CEKANI\_TEXT.

• **WWW\_CLEAN\_URL.** 

Odkaz na servlet umožňující "čisté" URL

*Nejnižší úroveň: UNIVERZITA, datový typ: CHAR*

• **WWW\_DIPFILE\_FILE\_MAX\_SIZE.** 

Max. velikost (v MB) uploadovaného souboru přes modul DIPFILE do DP

*Nejnižší úroveň: UNIVERZITA, datový typ: CHAR*

Max. velikost (v MB) uploadovaného souboru přes modul DIPFILE do diplomových prací

• **WWW\_EMAIL\_ADM.** 

E-mail na administrátora aplikace

*Nejnižší úroveň: UNIVERZITA, datový typ: CHAR*

• **WWW\_FEATURE\_AUD.** 

www\_feature1

*Nejnižší úroveň: UNIVERZITA, datový typ: CHAR*

• **WWW\_FEATURE\_CAL.** 

www\_feature1

*Nejnižší úroveň: UNIVERZITA, datový typ: CHAR*

# • **WWW\_FEATURE\_MAP.**

www\_feature1

*Nejnižší úroveň: UNIVERZITA, datový typ: CHAR*

### • **WWW\_FULLTEXT\_SEARCH.**

Přepínač (ANO/ NE) - je instalován engine pro fulltextové prohledávaní

*Nejnižší úroveň: UNIVERZITA, datový typ: CHAR*

Mají se příslušné části WWW aplikací prohlížení a diplomek zobrazovat? Ke dni založení parametru (28.11.05) implementováno pouze na ZČU

### • **WWW\_LEAP\_MONTH.**

Od kdy na webu zobrazovat data pro příští akademický rok

*Nejnižší úroveň: UNIVERZITA, datový typ: NUMBER*

Udává, ve kterém měsíci v kalendářním roce se začnou na webu zobrazovat data pro příští akademický rok

### • **WWW\_LIBRARY\_SPEC\_STUDENTI.**

WWW\_LIBRARY\_SPEC\_STUDENTI

*Nejnižší úroveň: UNIVERZITA, datový typ: CHAR*

Odkaz na knihovnu

Odkaz na knihovnu ve tvaru http://pepa.uk.zcu.cz:8080/F|Univerzitní knihovna ZČU, na kterou se lze přes web prokliknout při prohlížení literatury.

#### • **WWW\_LIBRARY01.**

www\_library01

*Nejnižší úroveň: UNIVERZITA, datový typ: CHAR*

Odkaz na knihovnu 1

Odkaz na knihovnu ve tvaru http://pepa.uk.zcu.cz:8080/F|Univerzitní knihovna ZČU, na kterou se lze přes web prokliknout při prohlížení literatury.

• **WWW\_LIBRARY02.** 

www\_library02

*Nejnižší úroveň: UNIVERZITA, datový typ: CHAR*

Odkaz na knihovnu 2

viz parametr WWW\_LIBRARY01

• **WWW\_LIBRARY03.** 

www\_library03

*Nejnižší úroveň: UNIVERZITA, datový typ: CHAR*

Odkaz na knihovnu 3

viz parametr WWW\_LIBRARY01

• **WWW\_LOGO\_SKOLY.** 

URL na logo školy, viz pravidla pro velikost

*Nejnižší úroveň: UNIVERZITA, datový typ: CHAR*

Parametr obsahuje url na *[ECTS](#page-14-0)* obrázek/logo školy ve formatu GIF, PNG nebo JPEG. Pokud se na daném url bude vyskytovat obrázek v některém z uvedených formátů, pak bude zobrazen v hlavičce tiskových sestav pro *[ECTS](#page-14-0)* výjezdy/příjezdy (SAF, ToR, LA, CHLA a další). Rozměry obrázku: obrázek nalezený na daném url bude zobrazen na ploše 160x80 px, tj. pokud nebude mít daný obrázek tyto rozměry, měl by mít alespoň stejný (nebo velice podobný) poměr stran (tj 2:1) - obrazek pak bude případně automaticky zmenšen/zvětšen.

• **WWW\_ORG\_FULLNAME.** 

Celý název organizace

*Nejnižší úroveň: UNIVERZITA, datový typ: CHAR*

• **WWW\_ORG\_NAME.** 

Název organizace

*Nejnižší úroveň: UNIVERZITA, datový typ: CHAR*

• **WWW\_PHONE\_1.** 

www\_phone\_1

*Nejnižší úroveň: UNIVERZITA, datový typ: CHAR*

• **WWW\_PREKROCIT\_LIMIT\_MAX\_SIZE.** 

Možnost překročit limit délky vkládaného souboru VŠKP.

*Nejnižší úroveň: KATEDRA, datový typ: CHAR*

Kontrola na výčet hodnot: 'A','N'

Možnost překročit limit délky vkládaného souboru VŠKP. Limit je zadán parametrem WWW\_DIPFILE\_FILE\_MAX\_SIZE

• **WWW\_UPOZORNENI.** 

www\_upozorneni

*Nejnižší úroveň: UNIVERZITA, datový typ: CHAR*

• **WWW\_UVEREJNENI\_POSUDKU.** 

Parametr udává, zda se mají na www zveřejnit posudky opon. a vedoucího

*Nejnižší úroveň: KATEDRA, datový typ: CHAR*

Kontrola na výčet hodnot: in('PO\_VLOZENI', 'PO\_VLOZENI\_JEN\_SKOLA', 'PO\_OBHAJOBE','PO\_OBHAJOBE\_JEN\_SKOLA','PO\_OBHAJO-BE\_PLUS\_40\_DNU','PO\_OBHAJOBE\_PLUS\_40\_DNU\_JEN\_SKOLA', 'PO\_USPESNE\_OBHAJOBE', 'PO\_USPESNE\_OBHAJOBE\_JEN\_SKOLA', 'PO\_USPESNE\_OBHAJOBE\_NEBO\_3.POKUS',

Parametr udává, zda se mají v portálovém prohlížení zveřejnit posudky oponenta a vedoucího diplomové práce. Parametr je znakový a je definován výčtem: PO\_VLOZENI - posudky jsou viditelné a stáhnutelné ihned po vložení do IS/STAG, PO\_OBHAJOBE - posudky jsou viditelné a stáh-

nutelné ihned po vložení do IS/STAG a zadání výsledku obhajoby (do té doby nejsou přístupné),PO\_OBHAJOBE\_PLUS\_40\_DNU- vlastní text je viditelný a stáhnutelný 40 dnů po vložení do IS/STAG a zadání výsledku obhajoby (do té doby není přístupný), PO\_USPESNE\_OBHAJOBE - posudky jsou viditelné a stáhnutelné ihned po vložení do IS/STAG a zadání výsledku obhajoby (do té doby nejsou přístupné) přičemž hodnocení obhajoby musí být úspěšné, PO\_USPESNE\_OBHAJOBE\_NEBO\_3.POKUS - posudky jsou viditelné a stáhnutelné ihned po vložení do IS/STAG a zadání výsledku obhajoby (do té doby není přístupný) přičemž hodnocení obhajoby musí být úspěšné nebo po neúspěšné obhajobě na 3. pokus, NEUVEREJNIT - posudky nejsou zveřejněny vůbec i pokud jsou zadány do IS/STAG. Dále jsou možné ještě hodnoty PO\_VLOZENI\_JEN\_SKO-LA, PO\_OBHAJOBE\_JEN\_SKOLA, PO\_USPESNE\_OBHAJOBE\_JEN\_SKOLA a PO\_USPESNE\_OBHAJOBE\_NEBO\_3.POKUS\_JEN\_SKOLA - tyto tři hodnoty mají stejné vlastnosti jako jejich předchozí varianty ovšem s tím rozdílem, že jsou pak posudky viditelné jen pro přihlášeného uživatele. Jiné nežli uvedené hodnoty nejsou povoleny, pozor, jsou bez diakritiky a velkými písmeny! Tento parametr ma take vliv na zverejnovani záznamu o průběhu obhajoby a souboru s průběhem obhajoby. Pokud je zvolena některá z možností končící řetězcem '\_JEN\_SKOLA', pak je případný zaznam i soubor s průběhem ohajoby zobrazen pouze přihlášenému uživateli. Pro ostatní hodnoty parametru je záznam i soubor zobrazen vždy. Úroveň parametru je KATEDRA, implicitně je zadáno PO\_VLOZENI na úrovni REK.

• **ZADAT\_ZP\_PRED\_ZK.** 

Výsledek zkoušky je možné zadat až po zadání zápočtu před zkouškou

*Nejnižší úroveň: KATEDRA, datový typ: CHAR*

Kontrola na výčet hodnot: 'A','N'

Kontrola se týká pouze vykonávaných předmětů a vztahuje se na fakultu (katedru) předmětu, nikoliv na fakultu studenta, který předmět studuje. Kromě parametru musí být nastaven u předmětu příznak Záp. před zk. na Ano.

• **ZADOST\_MIMOSKOLNI\_EMAIL.** 

Zda student na WEBu smí zadávat i mimoškolní e-mail

*Nejnižší úroveň: UNIVERZITA, datový typ: CHAR*

Kontrola na výčet hodnot: 'A','N'

• **ZADOST\_MODIFIKOVAT\_KONTAKT\_ADR.** 

Zda student na WEBu smí modifikovat svou kontaktní adresu

*Nejnižší úroveň: UNIVERZITA, datový typ: CHAR*

Kontrola na výčet hodnot: 'A','N'

• **ZADOST\_POPIS\_INST1\_PRI\_TISKU.** 

Možnost zadat popis 1. instance pro tisk. verzi žádosti.

*Nejnižší úroveň: FAKULTA, datový typ: CHAR*

Kontrola: První povinná česká varianta textu, odělovač | a pak povinná druhá anglická varianta textu

Parametrem lze zadat text/popis první instance, která rozhoduje o uznání jednotlivých předmětů na žádosti. Tento popis se pak bude případně zobrazovat na tiskové verzi žádosti v nadpisu sloupce určeného pro zadání rozhodnutí o uznání/neuznání jednotlivých předmětů první instancí. Popis první instance se zadává jako dvojice a to nejprve česká verze popisu a následně anglická verze popisu. Obě tyto jazykové mutace musí být odděleny svislítkem, tj. tímto znakem: | .

### • **ZADOST\_TEXT\_U\_BANKOVNIHO\_UCTU.**

Zobrazovaný variabilní text v žádosti studenta na WEBu pro bank. účet

*Nejnižší úroveň: UNIVERZITA, datový typ: CHAR*

Např. na ZČU: *"Je možno zadat jen číslo bankovního účtu vedeného v české měně některou z bankovních institucí se sídlem na území ČR."*

#### • **ZADOST\_UZN\_PREDM\_DAT\_ROZHODN.**

Jaké datum se vkládá při převodu uznaných předmětů ze žádosti

*Nejnižší úroveň: FAKULTA, datový typ: DATE*

Kontrola na výčet hodnot: 'A','N'

Při nastaveném parametru na A se u uznaných předmětů vkládá datum rozhodnutí žádosti (rektora, děkana), při nenastaveném nebo nastaveném na N se vkládá původní datum splnění uvedené u předmětu.

#### • **ZADOST\_UZN\_PREDM\_HODNOCENI.**

Výčet hodnocení odděl. střed., na základě kterých lze předmět uznat

*Nejnižší úroveň: FAKULTA, datový typ: CHAR*

Parametrem lze definovat výčet hodnocení, se kterými jsou předměty z předchozího studia uznávány. Jednotlivá hodnocení musí být oddělena středníkem. Příklad: stupnice na škole obsahují hodnocení 1,2,3,4 a Splnil, Nesplnil. Nastavení parametru na 1;2;S říká, že se uznávají předměty z předchozího studia zakončené hodnocením 1 , 2 nebo Splnil . Nastavení parametru však nijak nezabraňuje studentovi předmět,který nesplňuje dané parametrem, k žádosti připojit. V případě nastavení parametru je v podstatě student (při tvorbě žádosti o uznání předmětů) jen upozorněn u předmětu z předchozího studia, který dané kritérium nesplňuje, na skutečnost, že takovýto předmět nemusí být uznán.

### • **ZADOST\_UZN\_PREDM\_MAX\_DOBA.**

Max. doba od uplytnutí absol. předm., po které nemusí být předm. uznán

*Nejnižší úroveň: FAKULTA, datový typ: NUMBER*

Parametrem lze definovat maximální dobu v letech, po jejímž uplynutí po absolvování předmětu již nemusí být předmět uznán. Nastavení parametru však nijak nezabraňuje studentovi předmět, který nesplňuje kritérium dané parametrem, k žádosti připojit. V případě nastavení parametru je v podstatě student (při tvorbě žádosti o uznání předmětů) jen upozorněn u předmětu z předchozího studia, který dané kritérium nesplňuje, na skutečnost, že takovýto předmět nemusí být uznán.

### • **ZADOST\_UZN\_PREDM\_VYJADR\_GARANT.**

Aut. předání žádosti o uzn. předm. garantovi při převzetí stud. ref.

*Nejnižší úroveň: FAKULTA, datový typ: CHAR*

Kontrola na výčet hodnot: 'A','N'

Pokud je parametr nastaven na hodnotu A, pak budou při zablokování žádosti oproti změnám ze strany studenta automaticky převedeny všechny předměty na žádosti, které jsou ve stavu "Podána žádost", do stavu "Čeká se na vyjádření garanta.

### • **ZADOST\_ZADAVAT\_IBAN.**

Zda student na WEBu smí u svého bankovního účtu zadávat IBAN

*Nejnižší úroveň: UNIVERZITA, datový typ: CHAR*

Kontrola na výčet hodnot: 'A','N'

• **ZAPIS\_AUTOMAT\_DATUM\_ZAPISU.** 

Jaký datum zápisu se při automatickém zápisu má nastavit.

*Nejnižší úroveň: FAKULTA, datový typ: CHAR*

Kontrola na výčet hodnot: 'FORMALNI\_ZACATEK\_AK\_ROKU', 'DA-TUM\_PROJEVENI\_VULE\_SE\_ZAPSAT'

Jaký datum zápisu se při automatickém zápisu má nastavit. in (FORMAL-NI\_ZACATEK\_AK\_ROKU, DATUM\_PROJEVENI\_VULE\_SE\_ZAPSAT). Pokud nebude parametr nastaven a bude nastaven parametr ZAPIS\_AU-TOMAT\_TYP\_STUDIA, tak se vezme jako datum zápisu datum projevení vůle se zapsat.

### • **ZAPIS\_AUTOMAT\_FINANCOVANI.**

Jaký způsob financování se má při automat. zápisu do studia nastavit.

*Nejnižší úroveň: FAKULTA, datový typ: CHAR*

Kontrola na výčet hodnot: '1','2','6','7','10','80','81','82','83'

Jaký způsob financování se má při automatickém zápisu do studia nastavit. in (1,2,6,7,10,80,81,82,83) Pokud nebude parametr nastaven a bude nastaven parametr ZAPIS\_AUTOMAT\_TYP\_STUDIA, tak se použije financování "1".

#### • **ZAPIS\_AUTOMAT\_TYP\_STUDIA.**

Pro které typy studia se má automaticky provést zápis do studia.

*Nejnižší úroveň: FAKULTA, datový typ: CHAR*

Pro které typy studia se má automaticky provést zápis do studia po projevení vůle se zapsat. Typy studia se uvedou číslicemi z domény TYP\_OBORU (7..Bc., 0..Navaz., 8..Mgr., 9..Ph.D. atd.) oddělené čárkou. Pokud není parametr zadán, automatický zápis se neprovede.

#### • **ZAPIS\_AUTOMAT\_ZTOTOZNENI.**

Zda se automatický zápis má provést až po ztotožnění.

*Nejnižší úroveň: FAKULTA, datový typ: CHAR*

Kontrola na výčet hodnot: 'A',' N'

Zda se automatický zápis má provést až po ztotožnění. in (A, N). Pokud není parametr nastaven a je nastaven parametr ZAPIS\_AUTO-MAT\_TYP\_STUDIA, tak se automatický zápis provede bez nutnosti ztotožnění.

# • **ZAPISOVE\_PROPUSTKY.**

Parametr zapíná způsob použití zápisových propustek

*Nejnižší úroveň: UNIVERZITA, datový typ: CHAR*

Kontrola na výčet hodnot: 'P','K','N'

- Parametr nastavený na P říká, že v položce Zápisové propustky je uveden počet povinně volitelných či volitelných předmětů, které si student při nesplnění nemusí znovu zapisovat. Pokud student tento počet zápisových propustek vyčerpá, stávají se pro něj další zapsané povinně volitelné či volitelné předměty povinnými, v případě nesplnění si je musí znovu zapsat a splnit je!
- Parametr nastavený na K říká, že v položce Zápisové propustky je uveden limit kreditů, které si smí student zapsat celkově z předmětů cizích fakult, které nejsou uvedeny v jeho studijních plánech. Při zápisu a odzápisu každého takového předmětu se limit kreditů snižuje resp. zvyšuje o příslušný počet kreditů daného předmětu. To, zda se jedná o předmět cizí fakulty se určuje podle fakulty uvedené u oborů studenta. V případě, že má student zapsaných více stud. plánů (tj. oborů) s různou fakultou, může si předměty všech těchto fakult zapisovat neomezeně.
- Pro hodnotu parametu N nebo pro jeho nevyplněnou hodnotu se zápisové propustky nekontrolují.

• **ZAPISY\_BURZA\_POVOLENI.** 

Možnost provádět změnu či prohození rozvrh. akcí v rámci burzy

*Nejnižší úroveň: KATEDRA, datový typ: CHAR*

Kontrola na výčet hodnot: 'A','N'

Kromě nastavení tohoto parametru musí být student přiřazen do předzápisové skupiny, pro kterou je v daném čase povolené vkládání požadavků na změnu nebo prohození rozvrhové akce

#### • **ZAP\_LISTY\_Z\_ES0010\_PARAMETRY.**

Zda při volání záp. listů z ES0010 zobrazit parametry sestavy

*Nejnižší úroveň: FAKULTA, datový typ: CHAR*

Kontrola na výčet hodnot: 'A','N'

### • **ZBYV\_POVINNOST\_PROPUSTKY\_POPIS.**

Popis mechanismu zápisových propustků aplikace "Zbývající povinnosti"

#### *Nejnižší úroveň: UNIVERZITA, datový typ: CHAR*

Kontrola: Jedna povinná část (česká varianta), za ní odděleno znakem | nepovinně anglická varianta.

Popis mechanismu zápisových propustků do aplikace "Zbývající povinnosti". Text v české a anglické verzi oddělené znakem |.

#### • **ZIDLO\_HODINA\_CENA.**

Cena v Kč za jednu židlo-hodinu při platbě za využívání učeben

*Nejnižší úroveň: UNIVERZITA, datový typ: NUMBER*

Počet židlo-hodin udává počet židlí v učebně krát počet 60 minutových hodin. Tento parametr stanovuje částku v Kč za jednu židlo-hodinu.

### • **ZIDLO\_HODINA\_JEDAKCE\_POV\_PRAC.**

U kterých typů jednorázových akcí musí být povinně vyplněno pracoviště

*Nejnižší úroveň: UNIVERZITA, datový typ: CHAR*

Kontrola: Libovolná kombinace písmen VKR

U kterých typů jednorázových akcí musí být povinně vyplněno pracoviště. Možnost vyjmenovat více typů akce uvedením více písmenek za sebou. V-výuka, K-komerce, R-rekonstrukce

### • **ZL\_PREDMETY\_NIZSI\_UROVEN.**

Na záp. lis. upozornění na C-předměty s úrovní Bc. u navazujících st.

*Nejnižší úroveň: FAKULTA, datový typ: CHAR*

Na zápisových listech upozornění na C-předměty s úrovní Bc. u navazujících studentů, vypisuje se vykřičník u statutu

### • **ZMENA\_OBS\_RA.**

Moznost změn u rozvrhových akcí, kde je někdo přihlášen

*Nejnižší úroveň: FAKULTA, datový typ: CHAR*

Kontrola: Libovolná kombinace písmen CMUK

Při nastaveném parametru je povolená změna příslušných údajů i u akce s již přihlášenými studenty.

 $C \mid u$  neaposteriorní akce lze změnit časové údaje

M lze změnit údaje o místnosti

U lze změnit vyučujícího

 $K \mid$ lze změnit plánovanou kapacitu

### • **ZMENA\_PREDMETU\_VE\_STUD\_PLANU.**

Možnost měnit vlastnosti předmětu až na úrovni stud. plánu

*Nejnižší úroveň: FAKULTA, datový typ: CHAR*

Kontrola na výčet hodnot: 'A','N'

Pokud je parametr nastaven na A, potom je možné položky počet kreditů, typ ukončení předmětu, způsob hodnocení (slovně či známkou) a zda před zkouškou předchází zápočet nastavené u předmětu měnit pro předmět ještě ve studijním plánu. Student má předmět zapsaný s údaji uvedenými u stud. plánu **(prozatím není implementováno)**.

# • **ZOBRAZIT\_KDY\_MA\_STUDENT\_PLATIT.**

Zobrazit na portále, kdy má student platit dle §58 3,4?

*Nejnižší úroveň: UNIVERZITA, datový typ: CHAR*

Kontrola na výčet hodnot: 'A','N'

Zda se má na portále zobrazovat, kdy má student začít platit za studium dle zákona 111/1998Sb. §58 odst. 3 a 4. Soukromé školy nastavují N.

### • **ZOBRAZIT\_KONTAKTY\_STUDENTA\_UC.**

Zobrazit na portále učitelům a katedrám kontakty na studenta.

*Nejnižší úroveň: UNIVERZITA, datový typ: CHAR*

Zobrazit na portále učitelům a katedrám kontakty na studenta. Jednotlivá písmena v hodnotě parametru říkají, které kontaktní údaje studentů smějí učitelé a katedry vidět. Možná hodnoty jsou: L: telefon a mobil, E: e-mail školní, P: e-mail osobní.

### • **ZOBRAZIT\_NEZADANE\_CTYRKY.**

Zobrazit na portále záporné hodnocení předmětu, když není vyplněné?

*Nejnižší úroveň: FAKULTA, datový typ: CHAR*

Kontrola na výčet hodnot: 'A','N'

Zda se má studentovi na portále zobrazovat záporné hodnocení ("4" resp. "5" resp. "F" resp. "Nesplněno") u předmětu, pokud hodnocení

není v databázi u studentova předmětu zadané a předmět byl skládán v prošlých akademických rocích. Parametr je možno stanovit až na úroveň fakulty, kde se bere fakulta ze studentova studijního programu. Pokud parametr není nastaven, bere se že se má zobrazovat příslušné záporné hodnocení. Na předměty zakončené nějakou formou státní závěrečné zkoušky nebo obhajobou VŠKP nemá nastavení/nenastavení tohoto parametru žádný vliv - u těchto předmětů se v případě neuděleného hodnocení nezobrazuje nic a to vždy (i když byl předmět skládán v již prošlých akademických rocích).

# • **ZOBRAZIT\_ROZSIRENY\_SOUHLAS.**

Text souhlasu je rozšířen o dovětek uvedený v řetězci nastavení param.

### *Nejnižší úroveň: UNIVERZITA, datový typ: CHAR*

Text souhlasu se zprac. os. údajů je rozšířen o dovětek, který je uvedený v řetězci v nastavení parametrů. Např. o text: "Souhlas se zpracováním a použitím foto/video materiálu s absolventem, které bude pořízeno na akcích klubu, fakultních či univerzitních akcí ".

• **ZP\_CISLO\_PRAC.** 

Číslo pracoviště VZP, se kterým okresní instituce komunikuje

*Nejnižší úroveň: UNIVERZITA, datový typ: CHAR*

Používá se v názvu souboru odevzdávaného přes *[VZP](#page-14-1)* Point

• **ZP\_HOME.** 

Cesta a adresář pro ukládání hlášení ZP

*Nejnižší úroveň: UNIVERZITA, datový typ: CHAR*

### • **ZSDR\_DAT\_ZAPISU\_DO\_ROC.**

Datum.interval pro volbu data zápisu do roč. a data ukon. předch. roč.

*Nejnižší úroveň: FAKULTA, datový typ: CHAR*

Kontrola: Dvakrát datum bez roku (oddělovač |)

Parametrem lze zadat datumový interval, ze kterého bude vybrán datum, který se uloží jako datum ukončení stávajícího ročníku studenta a jako datum zápisu do nového ročníku studenta při provádění (samo)zápisu do dalšího ročníku studentem. Interval se zadává ve formě dvou datumů oddělených svislítkem (začátek a konec intervalu) a oba tyto datumy jsou zadány bez uvedení roku. Příklad možného zadání tohoto parametru je tedy třeba řetězec '01.09.|25.09.' (nezapomenout na všechny tečky

a svislítko). Pokud bude student provádět zápis do dalšího ročníku v uvedeném datumovém intervalu, uloží se u studenta jako datum ukončení stávajícího ročníku a datum zápisu do nového ročníku právě ten den, ve kterém zápis provádí. Pokud bude student provádět zápis datumově dříve než udává interval, uloží se jako datum ukončení stávajícího ročníku a datum zápisu do nového ročníku začátek tohoto intervalu. Pokud bude student provádět zápis datumově po uplynutí tohoto intervalu, uloží se jako datum ukončení stávajícího ročníku a datum zápisu do nového ročníku konec zadaného intervalu. Tento datumový interval je zadáván bez udání roku, aby nemusel být parametr každý rok aktualizáván. Konkrétní rok vždy systém automaticky doplní. Pokud je potřeba zadat místo intervalu jen jeden konkrétní datum/den, pak lze zadat začátek i konec intervalu stejný, tj. např. '05.09.|05.09.' . Pokud není tento parametr/interval zadán, vezme systém tento interval z parametru ZSDR\_SAMOZAPIS\_DO\_ROC\_OD\_DO.

# • **ZSDR\_HLASKA\_PRO\_ZLA\_A\_ZLB\_CS.**

Česká hláška pro studenta zobrazená pod ZLA a ZLB

*Nejnižší úroveň: FAKULTA, datový typ: CHAR*

Parametrem lze zadat českou verzi informační hlášky, která se při provádění (samo)zápisu studenta do dalšího ročníku zobrazí pod výzvami ke kontrole zápisového listu A a zápisového listu B.

# • **ZSDR\_HLASKA\_PRO\_ZLA\_A\_ZLB\_EN.**

Anglická hláška pro studenta zobrazená pod ZLA a ZLB

*Nejnižší úroveň: FAKULTA, datový typ: CHAR*

Parametrem lze zadat anglickou verzi informační hlášky, která se při provádění (samo)zápisu studenta do dalšího ročníku zobrazí pod výzvami ke kontrole zápisového listu A a zápisového listu B.

### • **ZSDR\_KOD\_UKONCENI\_ROCNIKU.**

Kód ukončení předch. ročníku při samozápisu studentem do dalšího roč.

### *Nejnižší úroveň: FAKULTA, datový typ: CHAR*

Parametrem lze zadat kód ukončení ročníku, který se uloží u ukončovaného ročníku studenta při provádění (samo)zápisu studenta do dalšího ročníku. Pokud není parametr nastaven, ukládá se při (samo)zápisu studenta do dalšího ročníku jako kód ukončení stávajícího ročníku 0 .

# • **ZSDR\_NESPL\_KONTROLY\_HLASKA\_CS.**

Česká hláška pro studenta v případě nesplnění kontrol studia

*Nejnižší úroveň: FAKULTA, datový typ: CHAR*

Parametrem lze zadat českou verzi informační hlášky, která se v aplikaci pro (samo)zápis studenta do dalšího ročníku zobrazí pod výpisem kontrol studia, kterými daný student neprošel a proto nemůže provést (samo)zápis do dalšího ročníku skrze tuto aplikaci. Pokud není parametr nastaven, zobrazuje se v takovém případě defaultní hláška informující studenta o této skutečnosti a s výzvou na návštěvu jeho studijního oddělení.

### • **ZSDR\_NESPL\_KONTROLY\_HLASKA\_EN.**

Anglická hláška pro studenta v případě nesplnění kontrol studia

*Nejnižší úroveň: FAKULTA, datový typ: CHAR*

Parametrem lze zadat anglickou verzi informační hlášky, která se v aplikaci pro (samo)zápis studenta do dalšího ročníku zobrazí pod výpisem kontrol studia, kterými daný student neprošel a proto nemůže provést (samo)zápis do dalšího ročníku skrze tuto aplikaci. Pokud není parametr nastaven, zobrazuje se v takovém případě defaultní hláška informující studenta o této skutečnosti a s výzvou na návštěvu jeho studijního oddělení.

### • **ZSDR\_POTVRZ\_KONTROL\_ZLA\_A\_ZLB.**

Potvrzování kontroly záp. listů A a B studentem

*Nejnižší úroveň: FAKULTA, datový typ: CHAR*

Kontrola na výčet hodnot: 'A','N','ZLA','ZLB'

Nastavením parametru lze omezit povinné potvrzování kontroly zápisových listů A a B studentem na jejich aktuálnost při provádění samozápisu studentem do ročníku. V případě nastavení parametru na hodnotu N nebude po studentovi požadováno žádné potvrzování záp. listů. V případě nastavení parametru na hodnotu ZLA bude po studentovi požadováno pouze potvrzení záp. listu A. V případě nastavení parametru na hodnotu ZLB bude po studentovi požadováno pouze potvrzení záp. listu B. V případě nenastavení parametru nebo jeho nastavení na hodnotu A bude požadováno potvrzení záp. listu A i záp. listu B. (Pokud je povolen samozápis i prvním ročníkům (viz parametr ZSDR\_SAMOZAPIS\_I\_PRV-NI\_ROCNIKY), pak studenti prvních ročníků nepotvrzují záp. list A pro

žádné nastavení tohoto parametru, jelikož pro ně záp. list A z předch. ročníku neexistuje.)

### • **ZSDR\_SAMOZAPIS\_DO\_ROC\_OD\_DO.**

Datumový interval povolení samozápisu do dalšího roč. pro studenty.

*Nejnižší úroveň: FAKULTA, datový typ: CHAR*

Kontrola: Dvakrát datum bez roku, případně i s časovým údajem (oddělovač D

Parametrem lze zadat datumový interval, ve kterém je povolen (samo)zápis studentů do dalšího ročníku skrze portál. Interval se zadává ve formě dvou datumů oddělených svislítkem (začátek a konec intervalu) a oba tyto datumy jsou zadány bez uvedení roku. Příklad možného zadání tohoto parametru je tedy třeba řetězec '01.09.|25.09.' (nezapomenout na všechny tečky a svislítko). Pokud je potřeba zadat místo intervalu jen jeden konkrétní datum/den, pak lze zadat začátek i konec intervalu stejný, tj. např. '05.09.|05.09.' . Pokud není tento parametr/interval zadán, je brána jako výchozí hodnota nastavení tohoto parametru '01.09.|01.10.' . Ke datu lze případně i volitelně přidat konkrétní čas - hodnota parametru pak může vypadat např. takto '01.09. 11:00|15.09.' nebo '01.09. 11:00|15.09. 12:00' (datum a čas je oddělen mezerou).

### • **ZSDR\_SAMOZAPIS\_DO\_ROC\_POVOLEN.**

Povolit samozápis studentů do dalšího ročníku

*Nejnižší úroveň: FAKULTA, datový typ: CHAR*

Parametrem lze povolit (tedy jeho nastavením na A) provádění (samo)zápisu studentů do dalšího ročníku skrze portál. V případě nenastavení parametru se bere jako jeho výchozí hodnota N .

#### • **ZSDR\_SAMOZAPIS\_I\_PRVNI\_ROCNIKY.**

Povolení samozápisu i v prvním rocníku studia.

*Nejnižší úroveň: FAKULTA, datový typ: CHAR*

Kontrola na výčet hodnot: 'A','N'

Parametrem lze povolit (samo)zápis studentem do ročníku i studentům prvních ročníků. Studenti prvních ročníků mají po zavedení do systému vždy rovnou vyplněn datum zápisu do prvního ročníku, a proto jim defaultně aplikace pro samozápis studentů do ročníků sděluje, že již byli zapsáni do ročníku studijním oddělením. V případě nastavení tohoto parametru na hodnotu 'A' je tento datum zápisu do prvního ročníku

aplikací pro samozápis studentů ignorován a studentům prvních ročníku je nabízeno provedení zápisu do ročníku. Po provedení takovéhoto zápisu studentem (v prvním ročníku) nedojde ke změně již existujícího data zápisu u studentova záznamu pro první ročník, ale pouze k doplnění data, kdy student tento samozápis provedl.

# • **ZST\_SEZO\_OBORY\_STUD\_NA\_RADEK.**

Default. hodnota par.sest. ZST\_SEZO Víceoborový student na jeden řádek

*Nejnižší úroveň: FAKULTA, datový typ: CHAR*

Kontrola na výčet hodnot: 'A','N'

Přednastavení defaultní hodnoty parametru sestavy ZST\_SEZO Víceoborový student na jeden řádek . Pro hodnotu "A" parametru Stagu se parametr sestavy přednastaví na hodnotu "Ano", pro hodnotu "N" nebo null parametru Stagu se parametr sestavy přednastaví na hodnotu "Ne".

• **ZUS\_ELEKTRONICKY\_ZAPIS\_SZZ.** 

Zda umožnit v aplikaci zapisovatel státnic výstup elekt. zápisu o SZZ.

*Nejnižší úroveň: FAKULTA, datový typ: CHAR*

Kontrola na výčet hodnot: 'A','N'

Zda umožnit v aplikaci zapisovatel státnic výstup elektronického zápisu o SZZ.

• **ZUS\_GENEROVAT\_PDF\_OBHAJOBU.** 

Zda automaticky generovat a uložit do DB obhajobu VŠKP jako PDF soubor

*Nejnižší úroveň: KATEDRA, datový typ: CHAR*

Kontrola na výčet hodnot: 'A','N'

V případě nastavení parametru na hodnotu A bude při uložení textu s průběhem obhajoby (skrze formulářové pole pro vložení průběhu obhajoby VŠKP v portálové aplikaci Zapisovatel u státnic) vygenerován automaticky i PDF soubor s průběhem obhajoby a ten bude také uložen do databáze.

# **1.7.2 Parametry z oblasti: Časová omezení**

### • **DEADLINE\_PLANY.**

Časové omezení pro přípravu studijních plánů

# *Nejnižší úroveň: FAKULTA, datový typ: DATE, roční parametr*

Nastavení tohoto parametru umožňuje znemozní změny (včetně vkládání či mazání) studijních plánů (včetně zařazení předmětů do bloků, modulů či segmentů). Jedná se o roční parametr, tj. lze samostatně omezit libovolný akademický rok. Pokud je nastavena globální hodnota, pak platí pro všechny akademické roky (i budoucí). Datum udává první den, kdy již nelze změny provádět, tj. např. pokud je parametr nastaven na 20.1.2010, pak poslední změnu je možno provést 19.1.2010 ve 23:59:59. Tento parametr bere v úvahu fakultu programu, fakultu oboru i katedru garantující obor. Pokud alespoň pro jedno z těchto pracovišť je již změna zakázána, pak již není možné žádné změny v daném plánu provést.

### • **DEADLINE\_PREDM.**

Časové omezení pro přípravu předmětů

*Nejnižší úroveň: FAKULTA, datový typ: DATE, roční parametr*

Nastavení tohoto parametru znemožní změny (včetně vkládání či mazání) předmětů. Jedná se o roční parametr, tj. lze samostatně omezit libovolný akademický rok. Pokud je nastavena globální hodnota, pak platí pro všechny akademické roky (i budoucí). Datum udává první den, kdy již nelze změny provádět, tj. např. pokud je parametr nastaven na 20.1.2010, pak poslední změnu je možno provést 19.1.2010 ve 23:59:59.

• **DEADLINE\_PREDM\_UCIT.** 

Časové omezení pro zadávání a opravy učitelů u předmětu.

*Nejnižší úroveň: FAKULTA, datový typ: DATE, roční parametr*

Parametr DEADLINE\_PREDM\_UCIT umožňuje vkládat, opravovat nebo rušit učitele u předmětu ještě i v době, kdy jsou opravy ostatních údajů o předmětu již zakázány. Parametr se nevztahuje na garanta předmětu. Změny garanta se řídí parametrem DEADLINE\_PREDM.

• **DEADLINE\_ROZVRH.** 

Časové omezení pro přípravu rozvrhu

*Nejnižší úroveň: KATEDRA, datový typ: DATE, roční parametr*

Nastavení tohoto parametru umožňuje znemozní změny (včetně vkládání či mazání) rozvrhových akcí. Jedná se o roční parametr, tj. lze samostatně omezit libovolný akademický rok. Pokud je nastavena globální hodnota, pak platí pro všechny akademické roky (i budoucí). Datum udává první den, kdy již nelze změny provádět, tj. např. pokud je parametr nastaven na 20.1.2010, pak poslední změnu je možno provést 19.1.2010 ve 23:59:59. Omezení neplatí pro role adminstrátor, prorektor a univerzitní rozvrhář

# • **DEADLINE\_ROZVRH\_LS\_ZOBRAZIT\_OD.**

Čas.omezení pro zobrazení rozvrhu LS daného ak. roku - od kdy zobrazit

*Nejnižší úroveň: KATEDRA, datový typ: DATE, roční parametr*

Udává datum, od kterého budou teprve vidět rozvrhové akce na letní semestr daného akademického roku na portálu v rozvrzích. Lze použít v případech, kdy nechcete, aby uživatelé viděli rozpracované rozvrhy, které rozvrháři teprve vytvářejí. Přihlášení uživatelé s rolemi rozvrháře či administrátora vidí vždy rozvrhy všechny.

# • **DEADLINE\_ROZVRH\_VYJIMKY.**

Uživatel. role, oddělené čárkou, které mají výjimku z DEADLINE\_ROZ-VRH

### *Nejnižší úroveň: FAKULTA, datový typ: CHAR*

Kontrola: Kombinace vybraných uživatelských rolí

Další uživatelské role, oddělené čárkou, které mají výjimku z DEADLI-NE\_ROZVRH. Povoleny jsou role: FS - fakultní superrozvrhář a FR - fakultní rozvrhář.

# • **DEADLINE\_ROZVRH\_ZS\_ZOBRAZIT\_OD.**

Čas.omezení pro zobrazení rozvrhu ZS daného ak. roku - od kdy zobrazit

*Nejnižší úroveň: KATEDRA, datový typ: DATE, roční parametr*

Udává datum, od kterého budou teprve vidět rozvrhové akce na zimní semestr daného akademického roku na portálu v rozvrzích. Lze použít v případech, kdy nechcete, aby uživatelé viděli rozpracované rozvrhy, které rozvrháři teprve vytvářejí. Přihlášení uživatelé s rolemi rozvrháře či administrátora vidí vždy rozvrhy všechny.

### • **DEADLINE\_ZNAMKY.**

Časové omezení pro zadávání známek

*Nejnižší úroveň: KATEDRA, datový typ: DATE, roční parametr*

Nastavení tohoto parametru umožňuje znemožnit změny (včetně vkládání či mazání) známek. Jedná se o roční parametr, tj. lze samostatně omezit libovolný akademický rok. Pokud je nastavena globální hodnota, pak platí pro všechny akademické roky (i budoucí). Datum udává první den, kdy již nelze změny provádět, tj. např. pokud je parametr nastaven na 20.1.2010, pak poslední změnu je možno provést 19.1.2010 ve 23:59:59. Parametr neplatí pro role Administrátor, Prorektor, Tajemník fakulty a Studijní referentka.

• **DEADLINE\_ZNAMKY\_NEABSOLVOVANE.** 

Časové omezení pro zadávání nebsolvovaných předmětů

*Nejnižší úroveň: KATEDRA, datový typ: CHAR*

Kontrola na výčet hodnot: 'A','N'

Pokud je nastaveno na A, je možno opravovat neuspešná hodnocení (4, 5, Fx, F, nesplnil, …) pro pokusy menší než 3 i po době dané parametrem DEADLINE\_ZNAMKY\_PLOVOUCI.

## • **DEADLINE\_ZNAMKY\_PLOVOUCI.**

Kolik dní po vloženém datumu je možné dělat změny

*Nejnižší úroveň: KATEDRA, datový typ: NUMBER*

Specialita ZČU. Parametr udává, kolik dní od vloženého data je možné měnit údaje o výsledku zkoušky, zápočtu. Po uplynutí nastavené doby takové záznamy není možné ani zrušit. Tato omezení neplatí pro role Administrátor, Prorektor a Tajemník fakulty. Hodnota je určena pracovištěm měněného předmětu, nikoliv aktuálního uživatele.

### • **DEADLINE\_ZNAMKY\_STATNICE.**

Časové omezení pro zadávání známek u stát. předmětů

*Nejnižší úroveň: KATEDRA, datový typ: DATE, roční parametr*

Jedná se o roční parametr, tj. lze samostatně omezit libovolný akademický rok. Parametr má stejný význam jako parametr DEADLINE\_ZNAMKY, ale s rozsahem platnosti pouze pro státnicové předměty (tj. pro předměty obhajoby a předměty státní závěrečné zkoušky). Nastavení parametru má pro státnicové předměty vyšší význam než nastavení parametru DEADLINE\_ZNAMKY. Pokud není parametr nastaven, pak i pro státnicové předměty platí nastavení parametru DEADLINE\_ZNAMKY. Smyslem tohoto parametru je případně prodloužit v akad. roce u státnicových předmětů možnost udělit/změnit hodnocení oproti klasickým předmětům.

• **KLAUZURY\_LS\_DO.**
Časové omezení DO pro odevzdání klauzurní práce za LS *Nejnižší úroveň: FAKULTA, datový typ: DATE, roční parametr*

• **KLAUZURY\_LS\_OD.** 

Časové omezení OD pro odevzdání klauzurní práce za LS *Nejnižší úroveň: FAKULTA, datový typ: DATE, roční parametr*

• **KLAUZURY\_LS\_ZVEREJNIT\_OD.** 

Časové omezení OD pro zveřejnění klauzurní práce za LS *Nejnižší úroveň: FAKULTA, datový typ: DATE, roční parametr*

• **KLAUZURY\_ZS\_DO.** 

Časové omezení DO pro odevzdání klauzurní práce za ZS *Nejnižší úroveň: FAKULTA, datový typ: DATE, roční parametr*

• **KLAUZURY\_ZS\_OD.** 

Časové omezení OD pro odevzdání klauzurní práce za ZS

*Nejnižší úroveň: FAKULTA, datový typ: DATE, roční parametr*

• **KLAUZURY\_ZS\_ZVEREJNIT\_OD.** 

Časové omezení OD pro zveřejnění klauzurní práce za ZS

*Nejnižší úroveň: FAKULTA, datový typ: DATE, roční parametr*

• **PR\_KONEC\_PRIJIMACIHO\_RIZENI.** 

Datum, kdy je na fakultě ukončeno přijímací řízení pro daný akad. rok

*Nejnižší úroveň: FAKULTA, datový typ: DATE, roční parametr*

Pro každý akademický rok, pro který se přijímací řízení provádí (provádí se např. na jaře 2018 pro následující akademický rok, tedy 2018/19) se stanovuje datum ukončení přijímacího řízení. Tento datum je důležitý, protože den po něm se např. dle požadavku GDPR anonymizují údaje uchazeče, které již nejsou potřeba pro případné další správní řízení či pro statistické účely. Pokud datum nebude pro daný akademický rok uveden, bere se jako datum 30.9. daného roku (např. pro akademický rok 2018/19 to tedy bude 30.9.2018).

## • **PROGRAM\_PREDMETU\_DEADLINE\_LS.**

Od kdy není možnost aktualizace změn programu a literatury pro LS

## *Nejnižší úroveň: KATEDRA, datový typ: DATE*

Od tohoto data nelze u předmětů aktuálního roku vyučovaných v LS měnit a mazat program a literaturu, vkládání nových záznamů je povolené. Např. pokud je parametr nastaven na 20.1.2010, pak poslední změnu je možno provést 19.1.2010 ve 23:59:59. Aktuální rok je v případě této kontroly definován v období 1. 9. - 31. 8. Omezení se nevztahuje na role Administrátor, Prorektor a Externí uživatel.

## • **PROGRAM\_PREDMETU\_DEADLINE\_ZS.**

Od kdy není možnost aktualizace změn programu a literatury pro ZS

## *Nejnižší úroveň: KATEDRA, datový typ: DATE*

Od tohoto data nelze u předmětů aktuálního roku vyučovaných v ZS měnit a mazat program a literaturu, vkládání nových záznamů je povolené. Např. pokud je parametr nastaven na 20.1.2010, pak poslední změnu je možno provést 19.1.2010 ve 23:59:59. Aktuální rok je v případě této kontroly definován v období 1. 9. - 31. 8. Omezení se nevztahuje na role Administrátor, Prorektor a Externí uživatel.

## • **PROGRAM\_PREDMETU\_START\_LS.**

Aktualizace změn programu a lit. pro vyučované v ZS i LS povolena od

## *Nejnižší úroveň: KATEDRA, datový typ: DATE*

Od tohoto data lze u předmětů aktuálního roku vyučovaných v ZS i LS znovu upravovat program a literaturu. Slouží k tomu, aby se předmět do této doby neměnil pro studenty, kteří ho měli zapsaný v ZS. Aktuální rok je v případě této kontroly definován v období 1. 9. - 31. 8. Omezení se nevztahuje na role Administrátor, Prorektor a Externí uživatel.

#### • **UBYTSTIP\_DATUM\_DO.**

Datum, do kterého je možné zadávat žádosti o přiznání ubytovacího st.

*Nejnižší úroveň: UNIVERZITA, datový typ: DATE*

Datum, do kterého je možné zadávat žádosti o přiznání ubytovacího stipendia. V datumu, ktery je v tomto parametru uveden, jiz zadávat žádosti nelze. Například - je-li parametr nastaven na "10.1.2016", pak lze zadávat naposledy "9.1.2016 ve 23:59:59". Pokud nemáte uvedeno žádné datum, potom není omezeno. Omezení platí pro podávání žádostí studenty a nevztahuje se na vkladání žádostí přes evidenční kartu.

• **UBYTSTIP\_DATUM\_OD.** 

Datum, od kterého je možné zadávat žádosti o přiznání ubytovacího st.

*Nejnižší úroveň: UNIVERZITA, datový typ: DATE*

Datum, od kterého včetně je možné zadávat žádosti o přiznání ubytovacího stipendia. Například - je-li parametr nastaven na "10.1.2016", pak lze začít zadávat "10.1.2016 v 00:00:01". Pokud nemáte uvedeno žádné datum, potom není omezeno. Omezení platí pro podávání žádostí studenty a nevztahuje se na vkladání žádostí přes evidenční kartu.

# **1.7.3 Parametry z oblasti: Časová omezení, předměty**

## • **DEADLINE\_PREDM.**

Časové omezení pro přípravu předmětů

*Nejnižší úroveň: FAKULTA, datový typ: DATE, roční parametr*

Nastavení tohoto parametru znemožní změny (včetně vkládání či mazání) předmětů. Jedná se o roční parametr, tj. lze samostatně omezit libovolný akademický rok. Pokud je nastavena globální hodnota, pak platí pro všechny akademické roky (i budoucí). Datum udává první den, kdy již nelze změny provádět, tj. např. pokud je parametr nastaven na 20.1.2010, pak poslední změnu je možno provést 19.1.2010 ve 23:59:59.

## • **DEADLINE\_PREDM\_UCIT.**

Časové omezení pro zadávání a opravy učitelů u předmětu.

*Nejnižší úroveň: FAKULTA, datový typ: DATE, roční parametr*

Parametr DEADLINE\_PREDM\_UCIT umožňuje vkládat, opravovat nebo rušit učitele u předmětu ještě i v době, kdy jsou opravy ostatních údajů o předmětu již zakázány. Parametr se nevztahuje na garanta předmětu. Změny garanta se řídí parametrem DEADLINE\_PREDM.

## • **PROGRAM\_PREDMETU\_DEADLINE\_LS.**

Od kdy není možnost aktualizace změn programu a literatury pro LS

*Nejnižší úroveň: KATEDRA, datový typ: DATE*

Od tohoto data nelze u předmětů aktuálního roku vyučovaných v LS měnit a mazat program a literaturu, vkládání nových záznamů je povolené. Např. pokud je parametr nastaven na 20.1.2010, pak poslední změnu je možno provést 19.1.2010 ve 23:59:59. Aktuální rok je v případě této kontroly definován v období 1. 9. - 31. 8. Omezení se nevztahuje na role Administrátor, Prorektor a Externí uživatel.

## • **PROGRAM\_PREDMETU\_DEADLINE\_ZS.**

Od kdy není možnost aktualizace změn programu a literatury pro ZS

## *Nejnižší úroveň: KATEDRA, datový typ: DATE*

Od tohoto data nelze u předmětů aktuálního roku vyučovaných v ZS měnit a mazat program a literaturu, vkládání nových záznamů je povolené. Např. pokud je parametr nastaven na 20.1.2010, pak poslední změnu je možno provést 19.1.2010 ve 23:59:59. Aktuální rok je v případě této kontroly definován v období 1. 9. - 31. 8. Omezení se nevztahuje na role Administrátor, Prorektor a Externí uživatel.

## • **PROGRAM\_PREDMETU\_START\_LS.**

Aktualizace změn programu a lit. pro vyučované v ZS i LS povolena od

*Nejnižší úroveň: KATEDRA, datový typ: DATE*

Od tohoto data lze u předmětů aktuálního roku vyučovaných v ZS i LS znovu upravovat program a literaturu. Slouží k tomu, aby se předmět do této doby neměnil pro studenty, kteří ho měli zapsaný v ZS. Aktuální rok je v případě této kontroly definován v období 1. 9. - 31. 8. Omezení se nevztahuje na role Administrátor, Prorektor a Externí uživatel.

# **1.7.4 Parametry z oblasti: Časová omezení, rozvrh**

## • **DEADLINE\_ROZVRH.**

Časové omezení pro přípravu rozvrhu

## *Nejnižší úroveň: KATEDRA, datový typ: DATE, roční parametr*

Nastavení tohoto parametru umožňuje znemozní změny (včetně vkládání či mazání) rozvrhových akcí. Jedná se o roční parametr, tj. lze samostatně omezit libovolný akademický rok. Pokud je nastavena globální hodnota, pak platí pro všechny akademické roky (i budoucí). Datum udává první den, kdy již nelze změny provádět, tj. např. pokud je parametr nastaven na 20.1.2010, pak poslední změnu je možno provést 19.1.2010 ve 23:59:59. Omezení neplatí pro role adminstrátor, prorektor a univerzitní rozvrhář

## • **DEADLINE\_ROZVRH\_LS\_ZOBRAZIT\_OD.**

Čas.omezení pro zobrazení rozvrhu LS daného ak. roku - od kdy zobrazit

*Nejnižší úroveň: KATEDRA, datový typ: DATE, roční parametr*

Udává datum, od kterého budou teprve vidět rozvrhové akce na letní semestr daného akademického roku na portálu v rozvrzích. Lze použít v případech, kdy nechcete, aby uživatelé viděli rozpracované rozvrhy, které rozvrháři teprve vytvářejí. Přihlášení uživatelé s rolemi rozvrháře či administrátora vidí vždy rozvrhy všechny.

## • **DEADLINE\_ROZVRH\_VYJIMKY.**

Uživatel. role, oddělené čárkou, které mají výjimku z DEADLINE\_ROZ-VRH

*Nejnižší úroveň: FAKULTA, datový typ: CHAR*

Kontrola: Kombinace vybraných uživatelských rolí

Další uživatelské role, oddělené čárkou, které mají výjimku z DEADLI-NE\_ROZVRH. Povoleny jsou role: FS - fakultní superrozvrhář a FR - fakultní rozvrhář.

## • **DEADLINE\_ROZVRH\_ZS\_ZOBRAZIT\_OD.**

Čas.omezení pro zobrazení rozvrhu ZS daného ak. roku - od kdy zobrazit

*Nejnižší úroveň: KATEDRA, datový typ: DATE, roční parametr*

Udává datum, od kterého budou teprve vidět rozvrhové akce na zimní semestr daného akademického roku na portálu v rozvrzích. Lze použít v případech, kdy nechcete, aby uživatelé viděli rozpracované rozvrhy, které rozvrháři teprve vytvářejí. Přihlášení uživatelé s rolemi rozvrháře či administrátora vidí vždy rozvrhy všechny.

# **1.7.5 Parametry z oblasti: Časová omezení, ubyt. stip.**

## • **UBYTSTIP\_DATUM\_DO.**

Datum, do kterého je možné zadávat žádosti o přiznání ubytovacího st.

*Nejnižší úroveň: UNIVERZITA, datový typ: DATE*

Datum, do kterého je možné zadávat žádosti o přiznání ubytovacího stipendia. V datumu, ktery je v tomto parametru uveden, jiz zadávat žádosti nelze. Například - je-li parametr nastaven na "10.1.2016", pak lze zadávat naposledy "9.1.2016 ve 23:59:59". Pokud nemáte uvedeno žádné datum, potom není omezeno. Omezení platí pro podávání žádostí studenty a nevztahuje se na vkladání žádostí přes evidenční kartu.

## • **UBYTSTIP\_DATUM\_OD.**

Datum, od kterého je možné zadávat žádosti o přiznání ubytovacího st.

## *Nejnižší úroveň: UNIVERZITA, datový typ: DATE*

Datum, od kterého včetně je možné zadávat žádosti o přiznání ubytovacího stipendia. Například - je-li parametr nastaven na "10.1.2016", pak lze začít zadávat "10.1.2016 v 00:00:01". Pokud nemáte uvedeno žádné datum, potom není omezeno. Omezení platí pro podávání žádostí studenty a nevztahuje se na vkladání žádostí přes evidenční kartu.

# **1.7.6 Parametry z oblasti: Časová omezení, zadávání známek**

## • **DEADLINE\_ZNAMKY.**

Časové omezení pro zadávání známek

*Nejnižší úroveň: KATEDRA, datový typ: DATE, roční parametr*

Nastavení tohoto parametru umožňuje znemožnit změny (včetně vkládání či mazání) známek. Jedná se o roční parametr, tj. lze samostatně omezit libovolný akademický rok. Pokud je nastavena globální hodnota, pak platí pro všechny akademické roky (i budoucí). Datum udává první den, kdy již nelze změny provádět, tj. např. pokud je parametr nastaven na 20.1.2010, pak poslední změnu je možno provést 19.1.2010 ve 23:59:59. Parametr neplatí pro role Administrátor, Prorektor, Tajemník fakulty a Studijní referentka.

## • **DEADLINE\_ZNAMKY\_NEABSOLVOVANE.**

Časové omezení pro zadávání nebsolvovaných předmětů

*Nejnižší úroveň: KATEDRA, datový typ: CHAR*

Kontrola na výčet hodnot: 'A','N'

Pokud je nastaveno na A, je možno opravovat neuspešná hodnocení (4, 5, Fx, F, nesplnil, …) pro pokusy menší než 3 i po době dané parametrem DEADLINE\_ZNAMKY\_PLOVOUCI.

## • **DEADLINE\_ZNAMKY\_PLOVOUCI.**

Kolik dní po vloženém datumu je možné dělat změny

*Nejnižší úroveň: KATEDRA, datový typ: NUMBER*

Specialita ZČU. Parametr udává, kolik dní od vloženého data je možné měnit údaje o výsledku zkoušky, zápočtu. Po uplynutí nastavené doby takové záznamy není možné ani zrušit. Tato omezení neplatí pro role Administrátor, Prorektor a Tajemník fakulty. Hodnota je určena pracovištěm měněného předmětu, nikoliv aktuálního uživatele.

## • **DEADLINE\_ZNAMKY\_STATNICE.**

Časové omezení pro zadávání známek u stát. předmětů

*Nejnižší úroveň: KATEDRA, datový typ: DATE, roční parametr*

Jedná se o roční parametr, tj. lze samostatně omezit libovolný akademický rok. Parametr má stejný význam jako parametr DEADLINE\_ZNAMKY, ale s rozsahem platnosti pouze pro státnicové předměty (tj. pro předměty obhajoby a předměty státní závěrečné zkoušky). Nastavení parametru má pro státnicové předměty vyšší význam než nastavení parametru DEADLINE\_ZNAMKY. Pokud není parametr nastaven, pak i pro státnicové předměty platí nastavení parametru DEADLINE\_ZNAMKY. Smyslem tohoto parametru je případně prodloužit v akad. roce u státnicových předmětů možnost udělit/změnit hodnocení oproti klasickým předmětům.

## **1.7.7 Parametry z oblasti: Diploma Supplement**

• **DSUP\_ADR\_CISLO.** 

DSUP\_ADRESA cislo

*Nejnižší úroveň: UNIVERZITA, datový typ: CHAR*

Parametr bude zrušen současně se zrušením první verze DS (sestava gst\_dsup) - spouští se z menu Studenti.

## • **DSUP\_ADR\_MESTO.**

DSUP\_ADRESA mesto

*Nejnižší úroveň: UNIVERZITA, datový typ: CHAR*

Parametr bude zrušen současně se zrušením první verze DS (sestava gst\_dsup) - spouští se z menu Studenti.

• **DSUP\_ADR\_PSC.** 

DSUP\_ADRESA psc

*Nejnižší úroveň: UNIVERZITA, datový typ: CHAR*

Parametr bude zrušen současně se zrušením první verze DS (sestava gst\_dsup) - spouští se z menu Studenti.

• **DSUP\_ADR\_ULICE.** 

DSUP\_ADRESA ulice

*Nejnižší úroveň: UNIVERZITA, datový typ: CHAR*

Parametr bude zrušen současně se zrušením první verze DS (sestava gst\_dsup) - spouští se z menu Studenti.

## • **DSUP\_DATUM\_NA\_DODATKU.**

Defaultní hodnota parametru sestavy Z\_DS\_TEX Datum na DS.

*Nejnižší úroveň: FAKULTA, datový typ: CHAR*

Kontrola na výčet hodnot: 'A','N'

Přednastavení defaultní hodnoty parametru sestavy Z\_DS\_TEX Datum na DS. Pro hodnotu "A" parametru Stagu se parametr sestavy přednastaví na hodnotu "diplomu", pro hodnotu "N" nebo null parametru Stagu se parametr sestavy přednastaví na hodnotu "tisku".

### • **DSUP\_DODATECNE\_INFORMACE.**

Urcuje jaké všechny informace jsou uvedeny v bode 6.1. - Dodatecné inf

*Nejnižší úroveň: FAKULTA, datový typ: CHAR*

Určuje jaké všechny informace jsou uvedeny v bodě 6.1. - Dodatečné informace. Hodnota parametru obsahuje jednotlivá písmena, čímž se uvádí, které informace jsou v bodě uvedeny a zároveň se tím určuje i pořadí těchto informací. Písmena a jejich významy: F - info, že část studia byla absolvována v prezenční/kombinovaná formě, S - texty uvedené přímo u studenta v ES0010 v položce "Doplňkové informace k DS", R - informace o regulovaném povolání (od studijního programu), P absolvování určitého zaměření/specializace, C - absolvování certifikátu.

• **DSUP\_DRUHOPIS\_NADPIS.** 

Text přidaný do nadpisu diploma supplementu v případě druhopisu

*Nejnižší úroveň: FAKULTA, datový typ: CHAR*

Text přidaný do nadpisu diploma supplementu v případě druhopisu

## • **DSUP\_DRUHOPIS\_PODPIS.**

Urcuje kdo podepisuje DRUHOPIS Dodatku k diplomu.

*Nejnižší úroveň: FAKULTA, datový typ: CHAR*

Určuje kdo podepisuje DRUHOPIS Dodatku k diplomu. Možnosti a hodnoty jsou zcela stejné jako u parametru PODPIS\_NA\_DS.

• **DSUP\_DRUHOPIS\_TEXT\_POTVRZENI.** 

Text vložený na konec dokumentu při tisku druhopisu dipl. supplementu

*Nejnižší úroveň: FAKULTA, datový typ: CHAR*

Text vložený až na konec dokumentu při tisku druhopisu diploma supplementu. V hodnote parametru se muze vyskytovat retezec \$DA-TUM\$ - libovolnekrat. Tento retezec je pri tvorbe supplementu nahrazen datem vystaveni diplomu. Pokud toto datum neni uvedeno, je nahrazen aktualnim datem.

• **DSUP\_DRUHOPIS\_TEXT\_ZA\_PODPISEM.** 

Text za jménem podpisujících při tisku druhopisu dipl. suplementu

*Nejnižší úroveň: FAKULTA, datový typ: CHAR*

Text, který je připojen za jméno podpisujících při tisku druhopisu diploma supplementu

• **DSUP\_EMAIL.** 

Email školy, na který je odkazováno v Diploma Supplement

*Nejnižší úroveň: UNIVERZITA, datový typ: CHAR*

Parametr bude zrušen současně se zrušením první verze DS (sestava gst\_dsup) - spouští se z menu Studenti.

## • **DSUP\_FORMAT\_TISKU.**

Přednastavení formátu tisku DS na A3 nebo A4 - nepoužívá se v DS2

*Nejnižší úroveň: UNIVERZITA, datový typ: CHAR*

Kontrola na výčet hodnot: 'A3','A4'

Přednastavení formátu tisku DS na A3 nebo A4. V novém dodatku diplomu DS2 se tento parametr již neužívá.

• **DSUP\_KOD\_U\_PROGRAMU.** 

Zobrazení kódu u studijního programu v odstavci 2.2 ?

*Nejnižší úroveň: FAKULTA, datový typ: CHAR*

Kontrola na výčet hodnot: 'A','N'

Zobrazení kódu u studijního programu v odstavci 2.2 ? Pokud ano (A), tiskne se v odstavci 2.2 DS kód studijního programu. Pokud ne (N), kód studijního programu se v odstavci 2.2 DS netiskne. Defaultní hodnota parametru je (N).

## • **DSUP\_POPIS\_HODNOCENI.**

Vysvětlující text, který je vložen na (nový) DS do sekce 4.5

*Nejnižší úroveň: FAKULTA, datový typ: CHAR*

Vysvětlující text, který je vložen na (nový) diploma supplement do sekce 4.5.

### • **DSUP\_SLOUPCE\_V\_TAB\_HODNOC.**

Pořadí sloupců Kredity,Známka,Datum,(Jazyky) v odstavci 4.3.

*Nejnižší úroveň: FAKULTA, datový typ: CHAR*

Parametr definuje pořadí tisku sloupců Kredity, Známka, Datum, (Jazyky) v odstavci 4.3. Defaultní hodnota parametru je: Kredity, Známka, Datum.

### • **DSUP\_TIT\_TEXTY\_VELKYM\_PISMEM.**

Velké písmo v nadpisech odstavců (1-7)

*Nejnižší úroveň: FAKULTA, datový typ: CHAR*

Kontrola na výčet hodnot: 'A','N'

Velké písmo v nadpisech odstavců (1-7)? Pokud ano (A), tisknou se v nadpisu všechna písmena velká, pokud ne (N) , tisknou se v nadpisu písmena malá. Defaultní hodnota parametru je (N).

#### • **DSUP\_VYJEZDY\_DATUMY.**

Zda na DS zobrazovat datumy od-do u výjezdů (A/N)

*Nejnižší úroveň: FAKULTA, datový typ: CHAR*

Kontrola na výčet hodnot: 'A','N'

Zda na DS zobrazovat datumy od-do u výjezdů (jsou-li u výjezdu uvedeny). Výchozí hodnota je 'A' (zobrazovat).

• **DSUP\_WWW.** 

WWW školy, na které je odkazováno v Diploma Supplement

*Nejnižší úroveň: FAKULTA, datový typ: CHAR*

• **DSUP\_ZOBRAZIT\_ZADNI\_STRANU.** 

Vytisknout i zadní stranu u nového DS s inf. o školském syst. (A/N)

*Nejnižší úroveň: FAKULTA, datový typ: CHAR*

Kontrola na výčet hodnot: 'A','N'

Určuje, zda bude součástí výstupu nového diploma supplementu i zadní strana (obsahující informace o školském systému v ČR). Není-li nastaven, je výchozí hodnotou A.

### • **DSUP\_ZOBRAZ\_STAT\_HODNOCENI.**

Zobrazovat na DS kapitola 4.4. statistiku hodnocení?

*Nejnižší úroveň: UNIVERZITA, datový typ: CHAR*

Kontrola na výčet hodnot: 'A','N'

Zobrazovat na DS kapitola 4.4. statistiku hodnocení? Zobrazuje se grafické rozložení známek množiny studentů, mezi které student patří za zvolené období. Stejné jako na ToR. Pokud není nastaveno, bere se "N" (nezobrazovat).

#### • **DSUP\_ZOBRAZ\_UZNANO.**

Jak zobrazit uznáno v hodnocení?

*Nejnižší úroveň: FAKULTA, datový typ: CHAR*

Parametrem se určuje znak, který se bude zobrazovat u předmětů, které mají hodnocení "uznáno". Defaultní hodnota tohoto znaku je "P".

#### • **MEZISOUCTY\_KREDITU.**

Na konce tabulek předmětů a výjezdů tisknout mezisoučty kreditů

*Nejnižší úroveň: FAKULTA, datový typ: CHAR*

Kontrola na výčet hodnot: 'A','N'

Na konce tabulek předmětů a výjezdů tisknout mezisoučty kreditů

• **PODPIS\_NA\_DS.** 

Určuje kdo podepisuje Dodatek k diplomu - (rektor), (dekan) nebo (oba)

*Nejnižší úroveň: FAKULTA, datový typ: CHAR*

- **rektor**
	- rektor
- **dekan**
	- děkan (ředitel, …)
- **oba**

- rektor i děkan (ředitel, …)

malá písmena parametru se musí dodržet

#### • **SOUCET\_KREDITU\_DS.**

Na konec tabulky předmětů tisknout celkový počet získaných kreditů

*Nejnižší úroveň: FAKULTA, datový typ: CHAR*

Kontrola na výčet hodnot: 'A','N'

Má-li parmetr **SOUCET\_KREDITU\_DS** hodnotu **'A'**, tiskne se na konec přehledu vykonaných předmětů v odstavci 4.3 celkový součet kreditů z uvedených předmětů

• **TISK\_ANOT\_APRO\_DS.** 

Způsob tisku anotace na DS v odstavci 4.2

*Nejnižší úroveň: FAKULTA, datový typ: CHAR*

Kontrola na výčet hodnot: 'A','N'

Tisknou se anotace všech aprobací (A), nebo anotace studijního programu (N).

• **TISK\_CELK\_VYSL\_SZZ.** 

Tisk celkového výsledku SZZ na DS - A/N

*Nejnižší úroveň: FAKULTA, datový typ: CHAR*

Kontrola na výčet hodnot: 'A','N'

Parametr určuje zda se na DS bude tisknout/netisknout (A/N) celkový výsledek SZZ.

### **1.7.8 Parametry z oblasti: ECTS**

• **CASOVA\_NAROCNOST\_DELITEL.** 

Časová náročnost studenta při výuce předmětu

*Nejnižší úroveň: KATEDRA, datový typ: NUMBER*

Dělitel pro výpočet počtu kreditů, kde dělenec je celková časová náročnost

• **ECTS\_AKREDITACE\_KDO.** 

role CFP nebo FP nebo P mohou provádět změnu akreditace

*Nejnižší úroveň: KATEDRA, datový typ: CHAR*

Kontrola na výčet hodnot: 'CFP' , 'FP', 'P'

CFP=role DEPATRMENTAL\_COORDINATOR nebo FAKULTA nebo PRO-REKTOR, FP=role FAKULTA nebo PROREKTOR, P= role PROREKTOR

## • **ECTS\_CC\_POPIS.**

Informace, které se vypíší na titulní straně Course Catalogu

*Nejnižší úroveň: UNIVERZITA, datový typ: CHAR*

Kontrola: Jedna povinná část (česká varianta), za ní odděleno znakem | nepovinně anglická varianta.

Informace, které se vypíší na titulní straně Course Catalogu

## • **ECTS\_JAZYK\_PRISTUP\_STUDENT.**

Může student měnit položku 'hlavní vyučovací jazyk' u svého výjezdu?

*Nejnižší úroveň: FAKULTA, datový typ: CHAR*

Kontrola na výčet hodnot: 'A','N'

Zda může student sám měnit položku 'hlavní vyučovací jazyk' u svého výjezdu (A/N). Ve výchozím případě nesmí, může to udělat pouze koordinátor.

## • **ECTS\_KONTAKT\_OS\_FAK\_PODEP\_KOOR.**

Kontaktní osoba LA, CHLA a TOR má být fakult. podepisující koordinátor

*Nejnižší úroveň: FAKULTA, datový typ: CHAR*

Kontrola na výčet hodnot: 'A','N'

V případě nastavení parametru na hodnotu 'A' je zobrazena na *[ECTS](#page-14-0)* dokumentech LA, CHLA a ToR jako kontaktní osoba vždy fakultní podepisující koordinátor, který je u výjezdu/příjezdu zadán. Pokud není fakultní podepisující koordinátor u výjezdu/příjezdu zadán, nezobrazí se zde žádné jméno, telefon ani email.

## • **ECTS\_KOORDINATOR\_POVOLENI.**

Povolení přístupu ECTS\_koordinátorů do ES0010, ES0020 a VZNAMKY

*Nejnižší úroveň: UNIVERZITA, datový typ: CHAR*

Kontrola na výčet hodnot: 'A','N'

Má-li parametr hodnotu 'A', potom koordinátoři mají přístup do ES0010 a ES0020 a mají právo SELECT, INSERT, UPDATE a DELETE na VZNAMKY, ale jen na studenty s FINANCOVANI >= 51 nebo kteří mají záznam ve STUDENTI\_VYJEZDY.

#### • **ECTS\_LA\_CHLA\_EL\_PODPIS.**

Zobrazení polí pro el. podpis na LA a CHLA

*Nejnižší úroveň: UNIVERZITA, datový typ: CHAR*

Kontrola: Výcet hodnot PST,PSI,PRI,PSC,PRC,VST,VSI,VRI,VSC,VRC

Parametrem lze povolit zobrazení formulářových polí pro vložení el. podpisu na *[ECTS](#page-14-0)* dokumentech LA,CHLA,CHLA2 a CHLA3. Pro každé místo pro podpis na těchto dokumentech existuje příznak, kterým lze povolit zobrazení formulářového pole pro vložení el. podpisu v PDF verzi daného dokumentu. Jednotlivé příznaky jsou: VST - povolí zobrazení formulářového pole pro vložení el. podpisu vyjíždějícího studenta. VSI - povolí zobrazení formulářového pole pro vložení el. podpisu v části 'The sending institution signature' u výjezdu. VRI - povolí zobrazení formulářového pole pro vložení el. podpisu v části 'The receiving institution signature' u výjezdu. VSC - povolí zobrazení formulářového pole pro vložení el. podpisu v části 'The sending institutional coordinator' u výjezdu. VRC - povolí zobrazení formulářového pole pro vložení el. podpisu v části 'The receiving institutional coordinator' u výjezdu. PST - povolí zobrazení formulářového pole pro vložení el. podpisu přijíždějícího studenta. PSI - povolí zobrazení formulářového pole pro vložení el. podpisu v části 'The sending institution signature' u příjezdu. PRI povolí zobrazení formulářového pole pro vložení el. podpisu v části 'The receiving institution signature' u příjezdu. PSC - povolí zobrazení formulářového pole pro vložení el. podpisu v části 'The sending institutional coordinator' u příjezdu. PRC - povolí zobrazení formulářového pole pro vložení el. podpisu v části 'The receiving institutional coordinator' u příjezdu.

• **ECTS\_LA\_CHLA\_ZOBRAZ\_DOMACI\_IC.** 

Při volbě A se na LA a CHLA zobrazí i koordinator vysílající instituce

*Nejnižší úroveň: UNIVERZITA, datový typ: CHAR*

Kontrola na výčet hodnot: 'A','N'

Parametrem lze určit, zda se má na *[ECTS](#page-14-0)* dokumentech LA a CHLA tisknout v části 'The sending institution signature' také jméno koordinatora vysílající instituce spolu s místem na jeho podpis a datem podpisu. Jméno koordinatora vysílající instituce atd. se na LA a CHLA tiskne v případě, že je parametr nastaven na hodnotu 'A'.

• **ECTS\_LA\_CHLA\_ZOBRAZ\_PRIJIM\_IC.** 

Při volbě A se na LA a CHLA zobrazí i koordinator přijímací instituce

*Nejnižší úroveň: UNIVERZITA, datový typ: CHAR*

Kontrola na výčet hodnot: 'A','N'

Parametrem lze určit, zda se má na *[ECTS](#page-14-0)* dokumentech LA a CHLA tisknout v části 'The receiving institution signature' také jméno koordinatora přijímací instituce spolu s místem na jeho podpis a datem podpisu. Jméno koordinatora přijímací instituce atd. se na LA a CHLA tiskne v případě, že je parametr nastaven na hodnotu 'A'.

• **ECTS\_LA\_CHLA\_ZOBRAZ\_VYSIL\_IC.** 

Při volbě A se na LA a CHLA zobrazí i koordinator vysílající instituce

*Nejnižší úroveň: UNIVERZITA, datový typ: CHAR*

Kontrola na výčet hodnot: 'A','N'

Parametrem lze určit, zda se má na *[ECTS](#page-14-0)* dokumentech LA a CHLA tisknout v části 'The sending institution signature' také jméno koordinatora vysílající instituce spolu s místem na jeho podpis a datem podpisu. Jméno koordinatora vysílající instituce atd. se na LA a CHLA tiskne v případě, že je parametr nastaven na hodnotu 'A'.

#### • **ECTS\_LA\_POVINNY\_EMERGE\_KONTAKT.**

Povinnost vyplnit emergency kontakt u výjezdu/příjezdu

*Nejnižší úroveň: UNIVERZITA, datový typ: CHAR*

Kontrola na výčet hodnot: 'A','N'

Parametrem lze stanovit povinnost vyplnění položky Emergency kontakt u krátkodobého výjezdu nebo příjezdu. Pokud je parametr nastaven na hodnotu A, bude po studentovi vyžadováno povinné vyplnění této položky.

#### • **ECTS\_NABIDKY\_ZAKAZ\_ZMEN.**

Jake části nabídky se nesmí po začátku registrace pro uch. již měnit.

*Nejnižší úroveň: UNIVERZITA, datový typ: CHAR*

Kontrola na výčet hodnot: 'P','I','S','PI','IP','PS','SP','IS','SI','PIS','IPS','ISP','SIP','PSI','SPI'

Parametrem lze zamezit změně popisu podmínek u nabídky výjezdů a úpravám u nabídky definovaných požadovaných informací a požadovaných souborů v případě, že již nastal začátek registrace uchazečů k nabídce výjezdu, popř. pokud není tento datum začátku registrace definován, pak po přihlášení prvního uchazeče k nabídce výjezdu. Parametr může nabývat třech písmen P, I a S nebo jejich libovolných kombinací. Pokud je v parametru nastaveno písmeno P , pak bude omezení platit na text popisu podmínek u nabídky výjezdu. Pokud je v parametru nastaveno písmeno I, pak bude omezení platit na jakoukoliv změnu v definici požadovaných informací u nabídky výjezdů. Pokud je v parametru nastaveno písmeno S, pak bude omezení platit na jakoukoliv změnu v definici požadovaných souborů u nabídky výjezdů.

• **ECTS\_OS\_CISLO.** 

Znak přidaný na konec os. čísla k rozlišení *[ECTS](#page-14-0)* studentů

*Nejnižší úroveň: UNIVERZITA, datový typ: CHAR*

Znak přidaný na konec os. čísla k rozlišení *[ECTS](#page-14-0)* studentů

#### • **ECTS\_PRIJEZD\_EMAIL1\_DOPL\_TEXT.**

Text doplňující 1. automat. zasílaný email uchaz. o krátkodobé studium

*Nejnižší úroveň: UNIVERZITA, datový typ: CHAR*

Parametrem lze definovat text, o který bude doplněn automaticky zasílaný email uchazeči o krátkodobé studium v momentě, kdy uchazeč podá přihlášku o krátkodobé studium. Text může obsahovat html značky. V případě potřeby odřádkování v tomto textu použijte html značku

#### • **ECTS\_PRIJEZD\_EMAIL2\_DOPL\_TEXT.**

Text doplňující 2. automat. zasílaný email uchaz. o krátkodobé studium

*Nejnižší úroveň: FAKULTA, datový typ: CHAR*

Parametrem lze definovat text, o který bude doplněn automaticky zasílaný email uchazeči o krátkodobé studium v momentě, kdy je uchazeči přiděleno osobní studijní číslo. Text může obsahovat html značky. V případě potřeby odřádkování v tomto textu použijte html značku

• **ECTS\_PRIJEZD\_INST\_KOORD\_ADMIN.** 

Ucitidno administrujícího inst. koord. k dopl. k vznikajícímu příjezdu

*Nejnižší úroveň: UNIVERZITA, datový typ: NUMBER*

Parametrem lze definovat administrujícího institucionálního koordinátora, který má být automaticky doplněn k vznikajícímu příjezdu, u kterého není žádný administrující institucionální koordinátor uveden. Do parametru je nutné doplnit tzv. ucitidno daného koordinátora, což je id (primární klíč) osoby/záznamu v tabulce UCITELE.

## • **ECTS\_PRIJEZD\_INST\_KOORD\_PODEP.**

Ucitidno podepisujícího inst. koord. k dopln. k vznikajícímu příjezdu

## *Nejnižší úroveň: UNIVERZITA, datový typ: NUMBER*

Parametrem lze definovat podepisujícího institucionálního koordinátora, který má být automaticky doplněn k vznikajícímu příjezdu, u kterého není žádný podepisující institucionální koordinátor uveden. Do parametru je nutné doplnit tzv. ucitidno daného koordinátora, což je id (primární klíč) osoby/záznamu v tabulce UCITELE.

## • **ECTS\_PRIJEZD\_KONTAKTNI\_INFORM.**

Obecná kontaktní informace na koordinátory pracoviště

## *Nejnižší úroveň: KATEDRA, datový typ: CHAR*

Kontrola: Povinná první část a to email |povinná druhá část a to telefon | nepovinná třetí část a to fax.

Parametrem lze stanovit obecné *[ECTS](#page-14-0)* kontaktní informace, které se budou automaticky doplňovat k *[ECTS](#page-14-0)* příjezdu po vyplnění administrujícího nebo podepisujícího *[ECTS](#page-14-0)* administrátora pracoviště. Parametr lze stanovit až na úroveň katedry. Určení pracoviště pro načtení hodnot parametru se bere od pracoviště spojené s kontem administrátora, který je k příjezdu přiřazován. Případné *[ECTS](#page-14-0)* kontakty z parametru se automaticky doplňují jen tehdy, pokud nejsou již nějaké *[ECTS](#page-14-0)* kontakty ve formuláři vyplněny. Pokud jsou načteny jiné hodnoty parametru pro podepisujícího a administrujícího koordinátora pracoviště, pak se přednostně doplní hodnoty z parametru pro administrujícího koordinátora. Kontaktní informace se do parametru zadávají ve forme 'ecstsemail@mail.cz|telefon|fax' s tím, že položka faxu není povinná, lze tedy případně zadat i pouze 'ecstsemail@mail.cz|telefon'.

## • **ECTS\_PRIJEZD\_POVINNE\_ZAB\_PRAC.**

Povinné vyplnění pracoviště zabespečujícího mobilitu.

*Nejnižší úroveň: UNIVERZITA, datový typ: CHAR*

Kontrola na výčet hodnot: 'A','N'

Parametrem lze stanovit povinnost vyplnení položky Pracovište (pracovište zabezpecujícího mobilitu na prijímací strane) ve formulári pro vložení príjezdu ke krátkodobému studiu . V prípade nastavení parametru na hodnotu A je zadání pracovište zabezpecujícího mobilitu povinne požadováno. V prípade, že není parametr nijak vyplnen, bere se jako výchozí hodnota parametru N. Prípadná povinnost vyplnení se týká uchazece.

#### • **ECTS\_PRIJEZD\_POVINNY\_CIZI\_DC.**

Povinné vyplnení fakultního koordinátora vysílající inst. u príjezdu.

*Nejnižší úroveň: UNIVERZITA, datový typ: CHAR*

Kontrola na výčet hodnot: 'A','N'

Parametrem lze stanovit povinnost vyplnění fakultního koordinátora vysílající instituci při vyplňování formuláře (studentem) pro příjezd studenta na krátkodobý pobyt. V případě nastavení parametru na hodnotu A je zadání fakultního koordinátora formulářem povinně požadováno. V případě, že není parametr nijak vyplněn, bere se jako výchozí hodnota parametru N.

#### • **ECTS\_PRIJEZD\_POVINNY\_CIZI\_MAIL.**

Povinné vyplnení kontakt. emailu na vysílající instituci u príjezdu.

*Nejnižší úroveň: UNIVERZITA, datový typ: CHAR*

Kontrola na výčet hodnot: 'A','N'

Parametrem lze stanovit povinnost vyplnění emailového kontaktu na vysílající instituci při vyplňování formuláře (studentem) pro příjezd studenta na krátkodobý pobyt. V případě nastavení parametru na hodnotu A je tento email formulářem povinně požadován. V případě, že není parametr nijak vyplněn, bere se jako výchozí hodnota parametru hodnota N.

• **ECTS\_PRIJEZD\_POVIN\_URAD\_VIZUM.** 

Povinné vyplnění kontaktního úřadu ČR v zahraničí pro získání víza

*Nejnižší úroveň: UNIVERZITA, datový typ: CHAR*

Kontrola na výčet hodnot: 'N','A'

Při nastavení parametru na hodnotu A bude při vyplňování přihlášky ke krátkodobému studiu pro studenty ze zemí, u kterých není dle číselníku států zrušena vízová povinnost, pole 'Kontaktní úřad ČR v zahraničí pro získání víza' povinné k vyplnění. Pokud není parametr nastaven nebo je nastaven na hodnotu N, pak bude toto pole nepovinné.

## • **ECTS\_PRIJEZD\_POVIN\_UR\_JAZ\_ZN.**

Povinné vyplnění úrovně jazyk. znalostí přijíždějícího uchazeče.

*Nejnižší úroveň: UNIVERZITA, datový typ: CHAR*

Kontrola na výčet hodnot: 'N','A'

Při nastavení parametru na hodnotu A bude pro uchazeče při vyplňování přihlášky ke krátkodobému studiu pole 'Úroveň jazykových znalostí' povinné k vyplnění. Pokud není parametr nastaven nebo je nastaven na hodnotu N, pak bude toto pole nepovinné.

## • **ECTS\_PRIJEZD\_TYP\_PRAC\_ZAB\_MOB.**

Typ pracoviste zabespecující mobilitu u prijímací školy.

*Nejnižší úroveň: UNIVERZITA, datový typ: CHAR*

Kontrola na výčet hodnot: 'FAKULTA','KATEDRA','VSE'

Parametrem lze určit, jaký typ pracovišť se má nabízet při vyplňování formuláře pro příjezd studenta na krátkodobý pobyt v části 'Hostitelská škola' ve formulářovém políčku 'Pracoviště' resp. 'Department'. V případě nastavení parametru na hodnotu 'FAKULTA' se budou v daném výběrovém seznamu nabízet k volbě pouze fakulty. V případě nastavení parametru na hodnotu 'KATEDRA' se budou v daném výběrovém seznamu nabízet k volbě pouze katedry. V případě nastavení parametru na hodnotu 'VSE' se budou v daném výběrovém seznamu nabízet k volbě fakulty i katedry. Pokud není parametr nastaven na žádnou hodnotu, nabízí se v daném výběrovém seznamu k volbě pouze katedry.

## • **ECTS\_PRIJEZD\_URL\_NA\_PRIHLASKU.**

URL na portálovou elektronickou přihlášku pro *[ECTS](#page-14-0)* příjezd

*Nejnižší úroveň: UNIVERZITA, datový typ: CHAR*

Parametr obsahuje url na portálovou elektronickou přihlášku pro *[ECTS](#page-14-0)* příjezd.

## • **ECTS\_PRIJEZD\_VLASTNI\_NAPOVEDA.**

URL na vlastní nápovědu k *[ECTS](#page-14-0)* přihlášce ke krátkodob. studiu/mobilitě

#### *Nejnižší úroveň: UNIVERZITA, datový typ: CHAR*

Parametrem lze zadat URL na vlastní nápovědu/postup pro vyplňování *[ECTS](#page-14-0)* přihlášky ke krátkodobému příjezdu (studiu/mobilitě). Pokud je parametrem takto zadaná URL na vlastní nápovědu, bude na tuto URL vést i odkaz 'Nápověda aplikace' (resp. 'Application help') v úvodní části portletu 'ECTS: Příjezdy studentů na krátkodobý pobyt (S034)' v záložkách 'Uchazeč/ECTS příjezdy'. Pokud není URL v parametru vyplněna, vede tento odkaz na standardní nápovědu k aplikaci/portletu. (Případnou URL je potřeba zadávat i s počátečním http:// popř. https:// nebo podob.)

#### • **ECTS\_RITOR\_DATUM\_PODPISU.**

Jaké datum tisknout u podpisu na *[ECTS](#page-14-0)* v dokumentech RIToR a CFN

*Nejnižší úroveň: FAKULTA, datový typ: CHAR*

Kontrola na výčet hodnot: 'U','T','N'

Parametrem lze definovat jaké datum se má tisknout v části pro podpis na *[ECTS](#page-14-0)* dokumentech RIToR a CFN. V případě nastavení na hodnotu U se bude tisknout datum ukončení studentova studia/pobytu. V případě nastavení na hodnotu T se bude tisknout aktuální datum, tj. datum tisku/vygenerování dokumentu. V případě nastavení na hodnotu N se nebude tisknout žádný datum. V případě, že není parametr nijak nastaven bere se jako výchozí hodnota U .

• **ECTS\_ROR\_SITOR\_EL\_PODPIS.** 

Zobrazení polí pro el. podpis na ROR a SIToR

*Nejnižší úroveň: UNIVERZITA, datový typ: CHAR*

Kontrola: Hodnota VV

Parametrem lze povolit zobrazení formulářových polí pro vložení el. podpisu na *[ECTS](#page-14-0)* dokumentu RoR a SIToR. Pro každé místo pro podpis na těchto dokumentech existuje příznak, kterým lze povolit zobrazení formulářového pole pro vložení el. podpisu v PDF verzi daného dokumentu. Jednotlivé příznaky jsou: VV - povolí zobrazení formulářového pole pro vložení el. podpisu v místě pro podpis koordinátora u výjezdu.

• **ECTS\_SAF\_EL\_PODPIS.** 

Zobrazení polí pro el. podpis na SAF

*Nejnižší úroveň: UNIVERZITA, datový typ: CHAR*

Kontrola: Výcet hodnot PST,PDC,PIC,VST,VDC,VIC

VST - povolí zobrazení formulářového pole pro vložení el. podpisu vyjíždějícího studenta. VDC - povolí zobrazení formulářového pole pro vložení el. podpisu v místě 'Departmental coordinator's signature' u výjezdu. VIC - povolí zobrazení formulářového pole pro vložení el. podpisu v místě 'Institutitonal coordinator's signature' u výjezdu. PST - povolí zobrazení formulářového pole pro vložení el. podpisu přijíždějícího studenta. PDC - povolí zobrazení formulářového pole pro vložení el. podpisu v místě 'Departmental coordinator's signature' u příjezdu. PIC - povolí zobrazení formulářového pole pro vložení el. podpisu v místě 'Institutitonal coordinator's signature' u příjezdu.

### • **ECTS\_SML\_CO\_POROVNAVAT.**

Jaké všechny podmínky porovnávat u smlouvy

#### *Nejnižší úroveň: FAKULTA, datový typ: CHAR*

Parametrem lze stanovit, jaká kritéria se mají porovnávat u smlouvy vzhledem k uchazeči o nabídku výjezdu. Jde o to, jaká pravidla se mají brát v potaz, aby mohla být nabídka výjezdu nabídnuta uchazeči k přihlášení. Parametr může nabývat několika písmen současně: Písmeno B znamená, že se musí schodovat pracoviště uvedené u oboru studenta s některým domácím pracovištěm uvedeným u smlouvy, která je svázána s nabídkou výjezdu. Písmeno C znamená, že se musí schodovat fakulta studenta s některou domácí fakultou uvedenou u smlouvy, která je svázána s nabídkou výjezdu. Písmeno D znamená, že se musí schodovat fakulta studenta s nadřazenou fakultou některého pracoviště uvedeného u smlouvy, která je svázána s nabídkou výjezdu. Pokud je v parametru uvedeno více písmen, platí mezi jednotlivými podmínkami logická spojka NEBO.

• **ECTS\_TOR\_BODY.** 

Zobrazovat na *[ECTS](#page-14-0)* ToR zahr. stud. i případné bodové hodnocení předm.

*Nejnižší úroveň: FAKULTA, datový typ: CHAR*

Kontrola na výčet hodnot: 'N','SHB','SH','B','A'

Nastavením parametru lze docílit na *[ECTS](#page-14-0)* ToR zahr. studenta zobrazování i případně zadaného bodového hodnocení předmětu. Hodnoty parametru mohou být: N - bodové hodnocení se nezobrazuje; SHB - zobrazí se pouze počet získaných bodů a to pouze u předmětů hodnocených slovním hodnocením; SH - zobrazí se počet získaných bodů studentem spolu s možným maximem bodů a minimem bodů pro splnění předmětu a to pouze u předmětů hodnocených slovním hodnocením; B - zobrazí se pouze počet získaných bodů studentem a to u všech předmětů ; A zobrazí se počet získaných bodů studentem spolu s možným maximem bodů a minimem bodů pro splnění předmětu a to u všech předmětů.

### • **ECTS\_TOR\_EL\_PODPIS.**

Zobrazení polí pro el. podpis na TOR

*Nejnižší úroveň: UNIVERZITA, datový typ: CHAR*

Kontrola: Výcet hodnot PD,VD

Parametrem lze povolit zobrazení formulářových polí pro vložení el. podpisu na *[ECTS](#page-14-0)* dokumentu RIToR a ToRBM. Pro každé místo pro podpis na těchto dokumentech existuje příznak, kterým lze povolit zobrazení formulářového pole pro vložení el. podpisu v PDF verzi daného dokumentu. Jednotlivé příznaky jsou: VD - povolí zobrazení formulářového pole pro vložení el. podpisu v místě 'Signature of registrar/dean/administration officer' u výjezdu. PD - povolí zobrazení formulářového pole pro vložení el. podpisu v místě 'Signature of registrar/dean/administration officer' u příjezdu.

#### • **ECTS\_TOR\_GRADE\_SYST\_IMG\_URL.**

URL na obrázek s popisem systému hodnocení instituce/fakulty

*Nejnižší úroveň: FAKULTA, datový typ: CHAR*

Parametr obsahuje URL na obrázek s popisem systému hodnocení instituce (popř. fakulty instituce) ve formátu GIF, PNG nebo JPEG. Pokud se na dané URL bude vyskytovat obrázek v některém z uvedených formátů, pak bude tento obrázek zobrazen na *[ECTS](#page-14-0)* dokumentu ToR zahraničního studenta (RIToR) v části 2(a) 'Description of the institutional grading system'. Rozměry obrázku: obrázek nalezený na dané URL bude zobrazen maximálně s šířkou 260 px. Pokud bude mít obrázek větší šířku, bude zmenšen na šířku 260 px. Výška obrázku bude případně zmenšena ve stejném poměru jako šířka.

#### • **ECTS\_TOR\_NESPLNENE\_PREDMETY.**

Dokument *[ECTS](#page-14-0)* ToR může pro zahr. studenta obsahovat i nesplněné předm.

*Nejnižší úroveň: FAKULTA, datový typ: CHAR*

Kontrola na výčet hodnot: 'A','N'

Určuje zda má výstupní dokument *[ECTS](#page-14-0)* ToR pro zahraničního studenta obsahovat i jeho nesplněné předměty. V případě nastavení na A se budou

na *[ECTS](#page-14-0)* ToR výstupním dokumentu zahraničního studenta zobrazovat i jeho nesplněné předměty v rámci příjezdu. Pokud není parametr nastaven, bere se jako výchozí hodnota nastavení N.

## • **ECTS\_TOR\_PODPIS.**

Určuje kdo ma podepsat *[ECTS](#page-14-0)* dokument ToR.

*Nejnižší úroveň: UNIVERZITA, datový typ: CHAR*

Kontrola na výčet hodnot: 'IC','DC','DE'

Parametrem lze určit, kdo bude předtištěn na *[ECTS](#page-14-0)* dokumentu ToR pro podpis tohoto dokumentu. Možnosti nastavení jsou tři: DC - koordinátor fakulty, IC - koordinátor instituce a DE - děkan fakulty. Pokud není parametr nastaven, bere se jako výchozí hodnota DC.

## • **ECTS\_TOR\_PODPIS\_ZA\_SEZN\_PREDM.**

Kolonka pro podpis a suma kreditů tištěna až za seznamem předmětů

*Nejnižší úroveň: FAKULTA, datový typ: CHAR*

Kontrola na výčet hodnot: 'A','N'

Nastavením parametru na hodnotu 'A' se kolonka pro podpis a celková suma kreditů v *[ECTS](#page-14-0)* sestavě ToR bude tisknout až za celým seznamem předmětů a vysvětlivky k jednotlivým sloupcům seznamu spolu s grading scale se budou tisknout vždy až na poslední straně sestavy. Pokud není parametr nastaven bere se jako výchozí hodnota 'N'.

• **ECTS\_VLASTNI\_DOTAZ\_TITULEK.** 

Popis položky u příjezdu lze použít na cokoliv - na libovolný dotaz

*Nejnižší úroveň: UNIVERZITA, datový typ: CHAR*

Kontrola: Jedna povinná část (česká varianta), za ní odděleno znakem | nepovinně anglická varianta.

Popis (český, přpadně anglický) položky u příjezdu, kterou lze použít na cokoliv - na libovolný dotaz uchazeči. Je-li vyplněna alespoň česká část, zobrazí se v *[ECTS](#page-14-0)* přihlášce položka se zaškrtávátkem, kterou uchazeč bude moci vyplnit. Ukládá se do tabulky STUDENTI\_PRI-JEZDY\_STUDIA.VLASTNI\_DOTAZ.

## • **ECTS\_VYJEZD\_PLATNOST.**

Zda smí koordinátoři měnit platnost výjezdu.

#### *Nejnižší úroveň: FAKULTA, datový typ: CHAR*

Kontrola na výčet hodnot: 'EI','EP','EIiEP','Nikdo'

Parametrem lze případně povolit koordinátorům měnit u výjezdu i platnost výjezdu. Pokud je parametr nastaven na hodnotu EI, pak smí platnost výjezdu měnit jen institucionální koordinátor. Pokud je parametr nastaven na EP, pak smí platnost výjezdu měnit jen koordinátor pracoviště. Pokud je parametr nastaven na hodnotu EIiEP, pak smí platnost výjezdu měnit koordinátor pracoviště i institucionální koordinátor. Pokud není parametr nastaven nebo je nastaven na hodnotu Nikdo, pak koordinátoři nesmí měnit platnost u výjezdu. Pokud je parametr nastaven různě pro různé fakulty, pak se pro konkrétní výjezd bere nastavení parametru pro fakultu studenta, kterého se výjezd týká.

#### • **ECTS\_VYJEZD\_ST\_ZADAVA\_NAHR\_PR.**

Povolit studentům navrhovat př. k uznání za př. abs. na výjezdu

*Nejnižší úroveň: FAKULTA, datový typ: CHAR*

Kontrola na výčet hodnot: 'A','N'

Parametrem lze povolit studentům přiřazení si k předmětům absolvovaným na cizí škole v rámci výjezdu předmět/předměty své školy, které mají být po absolvování předmětu na cizí škole uznány. Nastavením parametru na hodnotu A je studentům tato možnost povolena. Předpokládá se, že koordinátor provede kontrolu takto studenty přiřazených předmětů k uznání.

## • **ECTS\_VYJEZDY\_DOPLNUJICI\_INFO.**

Doplňující informace do portletu *[ECTS](#page-14-0)* výjeydy (S035)

*Nejnižší úroveň: FAKULTA, datový typ: CHAR*

Kontrola: První povinná část - česká varianta informace, za ní odděleno znakem | druhá povinná část - anglická varianta informace, za ní odděleno znakem | nepovinně url na stránku s infomacemi.

Do parametru lze zadat buďto krátký text s doplňující informací nebo odkaz na stránku s doplňujícími informacemi. Odkaz nebo text se pak zobrazí studentům na začátku portletu 'ECTS výjezdy (S035)' v záložce 'Moje studium' / 'ECTS výjezdy'. Pokud je v portletu potřeba zobrazit jen krátkou textovou informaci, vloží se tento text do parametru v pořadí nejprve česká mutace textu, oddělovač ve formě svislítka | a následně anglická mutace textu. Pokud je potřeba v portletu zobrazit odkaz na doplňující informace, pak se do parametru vloží nejprve česká mutace

textu odkazu, oddělovač ve formě svislítka | , následně anglická mutace textu odkazu, oddělovač ve formě svislítka | a jako poslední se vloží url samotného odkazu (včetně http://).

## • **ECTS\_VYJEZDY\_Z\_VYBERU\_PLATNOST.**

Přednastavení platn. výjezdu při jeho vzniku z přihl. k nabídce vyj.

*Nejnižší úroveň: FAKULTA, datový typ: CHAR*

Kontrola na výčet hodnot: 'K'

Parametrem lze stanovit, jakou platnost bude mít výjezd vzniklý na základě kladně schválené přihlášky studenta k nabídce výjezdu. Parametr může nabývat hodnoty K , tj. v takovém případě vznikne ze schválené přihlášky vždy výjezd ve stavu 'Ke kontrole'.

### • **EWP\_ERASMUS\_CHARTER.**

Obsahuje identifikátor Erasmus Charter (EUC, ECHE, atd.).

*Nejnižší úroveň: UNIVERZITA, datový typ: CHAR*

Obsahuje identifikátory EUC (Erasmus University Charter), ECHE (Erasmus Charter for Higher Education) nebo další podobné identifikátory vydané Evropskou komisí, které budou nahrazovat ECHE identifikátor. Může obsahovat poslední platný identifikátor nebo čárkou oddělené starší identifikátory.

## • **EWP\_ERASMUS\_PIC.**

Devítimístný Personal Identifier Code (PIC).

*Nejnižší úroveň: UNIVERZITA, datový typ: NUMBER*

Kontrola na rozsah 000000000 až 999999999

Devítimístný identifikátor označuje organizaci, která se podílí na projektech financovaných EU. Jaký má organizace identifikátor je možné zjistit na stránce https://ec.europa.eu/research/participants/portal/desktop/en/organisations/register.html.

## • **EWP\_ERASMUS\_PREDCHOZI\_SCHAC.**

Seznam dříve používaných SCHAC ID uvedených v param. EWP\_ERAS-MUS\_SCHAC

*Nejnižší úroveň: UNIVERZITA, datový typ: CHAR*

Kontrola: Řetězec ve formátu jmén internetových domén oddělených čárkou

Pokud došlo ke změně hodnoty v parametru EWP\_ERASMUS\_SCHAC, je nutné původní hodnotu přidat do tohoto parametru. Pokud jich existuje více, oddělte je čárkou.

• **EWP\_ERASMUS\_SCHAC.** 

Identifikátor v EWP síti, který jednoznačně identifikuje organizaci

*Nejnižší úroveň: UNIVERZITA, datový typ: CHAR*

Kontrola: Řetězec ve formátu jména internetové domény

Identifikátor je vytvořený podle jména internetové domény, kterou má organizace registrovanou. Například zcu.cz pro Západočeskou univerzitu v Plzni. DŮLEŽITÉ: Pokud budete tento parametr někdy měnit na jinou hodnotu podle nové domény, je nutné původní hodotu přidat do seznamu dříve používaných SCHAC ID, které se uvádí v parametru EWP\_ERASMUS\_PREDCHOZI\_SCHAC.

• **EWP\_ZVEREJNENA\_API.** 

Nastavuje, která API budou zveřejněna v EWP síti.

*Nejnižší úroveň: UNIVERZITA, datový typ: CHAR*

Kontrola: Libovolná kombinace písmen ICSFVLPT

Výběr API, která bude chtít univerzita zveřejnit v EWP síti. Pokud není nastaveno, je zveřejněno vše. Stále ve vývoji, proto bude dostupná jen podmnožina uvedených API. I - informace o instituci a jejích pracovištích. Informace vhodné při tvorbě smluv a výjezdů. C - informace o studijních programech a předmětech. Informace vhodné do LA. S - informace o meziinstitucionálních smlouvách. Tvorba i schvalování. F - informace o factsheet. V - informace o výjezdu (nominace). Zatím pouze studentské mobility za studiem. L - informace o LA. Tvorba, úpravy i podepisování. P - informace o příjezdu. Zatím pouze studentské mobility za studiem. T - informace o ToR.

• **PRIJEZDY\_HLASENI\_U\_PREDMETU\_AN.** 

Hlášení v AN, které se zobrazí studentům na místě výběru předmětů

*Nejnižší úroveň: UNIVERZITA, datový typ: CHAR*

Hlášení v anglickém jazyce, které se zobrazí studentům na místě výběru předmětů z číselníku předmětů naší školy pro studium v rámci příjezdu. Pokud nebude vyplněno, vypíše se standardní hlášení.

## • **PRIJEZDY\_HLASENI\_U\_PREDMETU\_CZ.**

Hlášení v CZ, které se zobrazí studentům na místě výběru předmětů

*Nejnižší úroveň: UNIVERZITA, datový typ: CHAR*

Hlášení v českém jazyce, které se zobrazí studentům na místě výběru předmětů z číselníku předmětů naší školy pro studium v rámci příjezdu. Pokud nebude vyplněno, vypíše se standardní hlášení.

## • **PRIJEZDY\_OBDOBI\_1\_DO.**

Povolené období č. 1 pro přidávání nových příjezdů - do.

*Nejnižší úroveň: UNIVERZITA, datový typ: DATE*

Pokud jsou zadány oba korespondující parametry pro období č. 1 (či adekvátně pro období č. 2), pak je v aplikaci *[ECTS](#page-14-0)* příjezdy umožněno vytváření nových příjezdů pouze uvnitř zadaného/zadaných období. Období obsahuje oba krajní dny (tj. celý den počátku i konce období je ještě přihlašování povoleno). Není-li zadána ani jedna dvojice období, pak žádné omezení není aplikováno.

## • **PRIJEZDY\_OBDOBI\_1\_OD.**

Povolené období č. 1 pro přidávání nových příjezdů - od.

*Nejnižší úroveň: UNIVERZITA, datový typ: DATE*

Pokud jsou zadány oba korespondující parametry pro období č. 1 (či adekvátně pro období č. 2), pak je v aplikaci *[ECTS](#page-14-0)* příjezdy umožněno vytváření nových příjezdů pouze uvnitř zadaného/zadaných období. Období obsahuje oba krajní dny (tj. celý den počátku i konce období je ještě přihlašování povoleno). Není-li zadána ani jedna dvojice období, pak žádné omezení není aplikováno.

## • **PRIJEZDY\_OBDOBI\_2\_DO.**

Povolené období č. 2 pro přidávání nových příjezdů - do.

*Nejnižší úroveň: UNIVERZITA, datový typ: DATE*

Pokud jsou zadány oba korespondující parametry pro období č. 1 (či adekvátně pro období č. 2), pak je v aplikaci *[ECTS](#page-14-0)* příjezdy umožněno vytváření nových příjezdů pouze uvnitř zadaného/zadaných období. Období obsahuje oba krajní dny (tj. celý den počátku i konce období je ještě přihlašování povoleno). Není-li zadána ani jedna dvojice období, pak žádné omezení není aplikováno.

### • **PRIJEZDY\_OBDOBI\_2\_OD.**

Povolené období č. 2 pro přidávání nových příjezdů - od.

*Nejnižší úroveň: UNIVERZITA, datový typ: DATE*

Pokud jsou zadány oba korespondující parametry pro období č. 1 (či adekvátně pro období č. 2), pak je v aplikaci *[ECTS](#page-14-0)* příjezdy umožněno vytváření nových příjezdů pouze uvnitř zadaného/zadaných období. Období obsahuje oba krajní dny (tj. celý den počátku i konce období je ještě přihlašování povoleno). Není-li zadána ani jedna dvojice období, pak žádné omezení není aplikováno.

#### • **PRIJEZDY\_POVINNY\_EMAIL.**

Je povinný email u uchazečů o krátkodobý pobyt?

*Nejnižší úroveň: UNIVERZITA, datový typ: CHAR*

Kontrola na výčet hodnot: 'A','N'

Určuje, zda je v aplikaci *[ECTS](#page-14-0)* příjezdy na krátkodobý pobyt na portále povinné zadání emailu uchazeče o krátkodobý příjezd

#### • **PRIJEZDY\_PRILOHA\_INFORMACE.**

Nápověda k položce "příloha" v *[ECTS](#page-14-0)* přihlášce - česká verze

*Nejnižší úroveň: UNIVERZITA, datový typ: CHAR*

Pokud je uvedeno, zobrazuje se uvedený text jako nápověda (tooltip) nad položkou "příloha / attachement" v aplikaci *[ECTS](#page-14-0)* - příjezdy v české verzi.

#### • **PRIJEZDY\_PRILOHA\_INFORMACE\_EN.**

Nápověda k položce "příloha" v *[ECTS](#page-14-0)* přihlášce - anglická verze

*Nejnižší úroveň: UNIVERZITA, datový typ: CHAR*

Pokud je uvedeno, zobrazuje se uvedený text jako nápověda (tooltip) nad položkou "příloha / attachement" v aplikaci *[ECTS](#page-14-0)* - příjezdy v anglické verzi.

#### • **PRIJEZDY\_URL\_KOLEJI.**

WEBovská adresa zobrazující se v prohlížeči při příjezdech studia

### *Nejnižší úroveň: UNIVERZITA, datový typ: CHAR*

Pokud bude parametr vyplněn, bude v aplikaci zobrazen s tím, že se zde zájemce může podívat na detailní informace k dané položce tj. na informace o kolejích příslušné vysoké školy.

### • **PRIJEZDY\_ZOBRAZOVAT\_PREDMETY.**

Jaké nabízet domácí předměty zájemci o krátkodobý příjezd

*Nejnižší úroveň: UNIVERZITA, datový typ: CHAR*

Kontrola na výčet hodnot: 'V','JO','PO'

Jaké nabízet domácí předměty zájemci o krátkodobý příjezd. V = všechny předměty, JO = jen předměty označené pro příjezd (v PM0010 "Nabízet u *[ECTS](#page-14-0)* příjezdů"), PO = prioritně předměty označené pro příjezd, ale umožnit i další předměty. Default = V.

## **1.7.9 Parametry z oblasti: Epřihláška**

#### • **EPR\_ADRESA\_DORUCOVANI.**

Možnosti v zadání adresy doručování v e-přihlášce

*Nejnižší úroveň: UNIVERZITA, datový typ: CHAR*

Kontrola na výčet hodnot: 'JAKAKOLI', 'UMOZNIT\_CR', 'UMOZNIT\_CR\_SR', 'VYNUTIT\_CR', 'VYNUTIT\_CR\_SR'

Parametr může nabývat následující hodnoty: JAKAKOLI - výchozí hodnota, uchazeč smí zadat libovolnou doručovací adresu, UMOZNIT\_CR - pokud uchazeč zadává doručovací adresu, smí zadat jen českou, UMOZNIT\_CR\_SR - pokud uchazeč zadává doručovací adresu, smí zadat jen českou nebo slovenskou, VYNUTIT\_CR - to samé jako UMOZNIT\_CR, a zároveň pokud uchazeč nemá trvalou českou, MUSÍ zadat českou doručovací, VYNUTIT\_CR\_SR - to samé jako UMOZNIT\_CR\_SR, a zároveň pokud uchazeč nemá trvalou českou nebo slovenskou, MUSÍ zadat českou nebo slovenskou doručovací. Pokud není parametr nastaven, bere se jako defaultní nastavení parametru hodnota JAKAKOLI.

#### • **EPR\_DEADLINE\_PLATBA.**

Mezní termín pro podání platby za přihlášku ke studiu

*Nejnižší úroveň: FAKULTA, datový typ: DATE*

Tato hodnota se použije, pokud mezní datum není nastaveno přímo u přijímacího oboru pomocí formuláře [Nastavení parametrů přijímacího](#page-705-0) [řízení \(PJ0040\)](#page-705-0).

Nutno nastavit vždy před spuštěním elektronické přihlášky v daném akad. roce

• **EPR\_DEADLINE\_PRIHLASKA.** 

Mezní termín pro podání přihlášky ke studiu

*Nejnižší úroveň: FAKULTA, datový typ: DATE*

Tato hodnota se použije, pokud mezní datum není nastaveno přímo u přijímacího oboru pomocí formuláře [Nastavení parametrů přijímacího](#page-705-0) [řízení \(PJ0040\)](#page-705-0).

Nutno nastavit vždy před spuštěním elektronické přihlášky v daném akad. roce

#### • **EPR\_EMAIL\_DODATECNE\_INFO.**

Informace zobrazená v e-přihlášce u položky e-mail uchazeče.

*Nejnižší úroveň: UNIVERZITA, datový typ: CHAR*

Kontrola: Jedna povinná část (česká varianta), za ní odděleno znakem | nepovinně anglická varianta.

#### • **EPR\_CHYBNA\_PLATBA.**

Informace v případě chybné platby za ePřihlášku

*Nejnižší úroveň: FAKULTA, datový typ: CHAR*

Např. pro ZČU: *Při uvedení chybných údajů při platbě nebude možné spojit platbu s přihláškou a přihláška nebude přijata. Platbu je nutné provést znovu se správnými údaji. O vrácení chybné platby můžete požádat na tel.: 377 631 131 paní Nekolová.*.

#### • **EPR\_CHYBNA\_PLATBA\_AN.**

Informace v případě chybné platby za ePřihlášku - anglicky

*Nejnižší úroveň: FAKULTA, datový typ: CHAR*

Anglicka varianta parametr EPR\_CHYBNA\_PLATBA. Pokud bude eprihlaska zobrazena v anglictine a parametr EPR\_CHYBNA\_PLATBA\_AN bude vyplnen, pouzije se. Jinak se pouzitje EPR\_CHYBNA\_PLATBA.

• **EPR\_INFO.** 

URL informace o ePřihlášce

*Nejnižší úroveň: UNIVERZITA, datový typ: CHAR*

URL, kde je možné si přečíst informace o přihlašování na vysokou školu pomocí ePřihlášky. Nepovinně lze za znak | (kolmítko) přidat druhé URL, které bude v aplikaci zabrazeno v případě zobrazeni webové stránky v angličtině

• **EPR\_NAZVY\_OBORU\_DIPLOM.** 

Je-li A, zobrazuje e-prihlaska nazvy programu a oboru "pro diplom"

*Nejnižší úroveň: FAKULTA, datový typ: CHAR*

Kontrola na výčet hodnot: 'A','N'

Je-li A, zobrazuje e-prihlaska nazvy programu a oboru tak, jako se pak tisknou na diploma supplement - tj. nazvy nadefinovane ve formulari OP0010 v sekci vpravo dole ("Nazvy oboru pro diplom").

## • **EPR\_NELZE\_MAZAT\_PO\_TERMINU.**

Mazání e-přihlášky uchazečm po vypršení termínu pro její podávání

*Nejnižší úroveň: FAKULTA, datový typ: CHAR*

Kontrola na výčet hodnot: 'A','N'

Má-li parametr hodnotu A, nemůže uchazeč smazat přihlášku po vypršení termínu pro podávání přihlášek. Není-li parametr nastaven nebo má hodnotu N, může uchazeč smazat přihlášku i po vypršení termínu pro podávání přihlášek.

## • **EPR\_NOSTRIFIKACE\_SKOLA\_INFO.**

Odkazy a jejich popisy s informacemi o nostrifikaci na Vaší univerzitě

*Nejnižší úroveň: UNIVERZITA, datový typ: CHAR*

Odkazy a jejich popisy s informacemi o nostrifikaci na Vaší univerzitě. Zobrazeny v e-přihlášce u položky Nostrifikace, pod odkazem, který je napevno na MŠMT. Parametr se musí skládat ze 4 částí oddělených znakem | (kolmítko). Postupně jsou tyto části: URL\_CESKA\_VERZE | POPISEK\_CESKA\_VERZE | URL\_ANGLICKA\_VERZE | POPISEK\_ANGLIC-KA\_VERZE.

## • **EPR\_PO\_PRIJETI\_ZTOT\_METODY.**

Jaké ztotožnění požadovat po uchazeči po přijetí ke studiu

#### *Nejnižší úroveň: UNIVERZITA, datový typ: CHAR*

Parametr říká, jaké metody ztotožnění budou uchazeči k dispozici po přijetí ke studiu v sekci "Informace o řízení". Hodnotou parametru jsou čárkou oddělené možnosti - možnost "NIA" a možnost "BANKID". Detailní popis je k dispozici zde: https://is-stag.zcu.cz/napoveda/stag-v-portalu/uchazec\_eprihlaska\_administratori.html#uchazec\_eprihlaska\_ztotozneni\_nia\_bankid

#### • **EPR\_POVINNA\_NOSTRIFIKACE.**

Na epřihlášce zobrazovat položku NOSTRIFIKACE (A/N).

*Nejnižší úroveň: FAKULTA, datový typ: CHAR*

Kontrola na výčet hodnot: 'A','N'

Na epřihlášce zobrazovat položku NOSTRIFIKACE (A/N). Pokud parametr bude nastaven na 'A', tak položku zobrazit v E-přihlášce. Nebude-li parametr nastaven, bere se jeho hodnota 'N'.

## • **EPR\_POVINNA\_STRED\_SKOLA.**

U jakých typů přijímacích oborů je povinné vyplnit stř. školu.

*Nejnižší úroveň: FAKULTA, datový typ: CHAR*

Kontrola: Libovolná kombinace písmen BDMNRC

U jakých typů přijímacích oborů je povinné vyplnit stř. školu. Hodnotou jsou zkratky typů oborů (z domény TYP\_OBORU, tj. B,D,M,N,R plus specialni pismeno C, ktere se aplikuje na studijni programy celozivotniho vzdelavani) - např. tedy hodnota BNM.

## • **EPR\_POVINNE\_NAVAZUJICI.**

Je povinné vyplnit u navazujícího studia informace o předchozí VŠ?

*Nejnižší úroveň: FAKULTA, datový typ: CHAR*

Kontrola na výčet hodnot: 'A','N'

#### • **EPR\_POVINNE\_ODKUD\_ZNA\_SKOLU.**

Odkud se uchazeč dozvěděl o naší škole

*Nejnižší úroveň: FAKULTA, datový typ: CHAR*

Kontrola na výčet hodnot: 'A','N'

Odkud se uchazeč dozvěděl o naší škole. Pokud má parametr hodnnotu A, tak bude vyplnění téhle položky v eprihlašce povinné, jinak nikoliv.

### • **EPR\_POVINNE\_PHD.**

Je povinné vyplnit u Ph.D. studia informace o předchozí VŠ?

*Nejnižší úroveň: FAKULTA, datový typ: CHAR*

Kontrola na výčet hodnot: 'A','N'

Je povinné vyplnit u Ph.D. studia informace o předchozí VŠ? Pokud není vyplněno, bere se jako "N".

#### • **EPR\_POVINNE\_PRACOVISTE\_PHD.**

Zda uchazeč na Ph.D. studium musí zadat katedru na epřihlášce

*Nejnižší úroveň: FAKULTA, datový typ: CHAR*

Kontrola na výčet hodnot: 'A','N'

### • **EPR\_POVINNE\_TEMA\_PHD.**

Zda uchazeč na Ph.D. studium musí zadat téma na epřihlášce

*Nejnižší úroveň: FAKULTA, datový typ: CHAR*

Kontrola na výčet hodnot: 'A','N'

#### • **EPR\_POVINNE\_ZNAMKY.**

Je povinné zadat všechny požadované známky z předchozího studia?

*Nejnižší úroveň: FAKULTA, datový typ: CHAR*

Kontrola na výčet hodnot: 'A','N'

Je povinné zadat všechny požadované známky z předchozího studia? Pokud je zadáno A, jsou všechny známky na e-přihlášce povinné. Pokud je zadáno N, lze řídit se povinnost zadání známek u každé jednotlivé známky zvlášť.

#### • **EPR\_POVINNY\_EMAIL.**

Povinný email uchazeče na epřihlášce

*Nejnižší úroveň: FAKULTA, datový typ: CHAR*

Kontrola na výčet hodnot: 'A','N'

• **EPR\_POVINNY\_JAZYK.** 

Povinný jazyk studia uchazeče na epřihlášce

*Nejnižší úroveň: FAKULTA, datový typ: CHAR*

Kontrola na výčet hodnot: 'A','N'

• **EPR\_POVINNY\_NAZEV\_VSKP\_NAV.** 

Je povinné vyplnit u navaz. studia název VŠKP z předch. studia na VŠ?

*Nejnižší úroveň: FAKULTA, datový typ: CHAR*

Kontrola na výčet hodnot: 'A','N'

Je povinné vyplnit u navazujícího studia název VŠKP z předchozího studia na VŠ? Tento parametr má smysl pouze v případě, že parametr EPR\_POVINNE\_NAVAZUJICI je nastaven na A . Parametrem EPR\_POVIN-NY\_NAZEV\_VSKP\_NAV lze pak (hodnotou N) zrušit povinnost pouze u názvu VŠKP. Není-li hodnota tohoto parametru uvedena, bere se jako výchozí hodnota A.

• **EPR\_POVINNY\_OBOR\_SS.** 

U jakých typů přijímacích oborů je povinné vyplnit obor střední školy

*Nejnižší úroveň: FAKULTA, datový typ: CHAR*

Kontrola: Libovolná kombinace písmen BDMNRC

U jakých typů přijímacích oborů je povinné vyplnit obor střední školy. Hodnotou jsou zkratky typů oborů (z domény TYP\_OBORU, tj. B,D,M,N,R plus specialni pismeno C, ktere se aplikuje na studijni programy celozivotniho vzdelavani) - např. tedy hodnota BNM..

#### • **EPR\_POVINNY\_ROK\_MATURITY.**

U jakých typů přijímacích oborů se musí vyplnit rok maturity

*Nejnižší úroveň: FAKULTA, datový typ: CHAR*

U jakých typů přijímacích oborů se musí vyplnit rok maturity. Hodnotou jsou zkratky typů oborů (z domény TYP\_OBORU, tj. B,D,M,N,R plus specialni pismeno C, ktere se aplikuje na studijni programy celozivotniho vzdelavani) - např. tedy hodnota BNM.

#### • **EPR\_POVINNY\_SKOLITEL\_PHD.**

Zda uchazeč na Ph.D. studium musí zadat školitele na epřihlášce

*Nejnižší úroveň: FAKULTA, datový typ: CHAR*

Kontrola na výčet hodnot: 'A','N'

## • **EPR\_PREDCH\_VZDELANI\_PLATBA.**

Poplatek za uznání předchozího vzdělání

*Nejnižší úroveň: FAKULTA, datový typ: CHAR*

Kontrola na výčet hodnot: 'UNIVERZITA', 'FAKULTA','PRIJIMACI\_OBOR'

Parametr určuje, na jaké úrovni bude vystaven poplatek za uznání předchozího vzdělání pro ty, kdo ještě nostrifikaci nemají. Poplatek je možné nastavit jeden v rámci univerzity, jeden v rámci každé fakulty nebo za každý přijímací obor, kam se uchazeč hlásí. Pokud parametr není nastaven, uvažuje se nastavení UNIVERZITA, tj. platba se přiřadí za první e-přihlášku v rámci univerzity.

#### • **EPR\_PRELOM\_ROKU.**

Číslo měsíce, od kterého se podává epříhláška na následující akad. rok

*Nejnižší úroveň: FAKULTA, datový typ: NUMBER*

Číslo měsíce, od kterého se podává e-přihláška na následující akademický rok. Příklady: "11" - od 1. 11. se budou podávat (na dané fakultě, pokud je parametr na fakultu) e-přihlášky na příští akademický rok. Chcete-li umožnit podávání dokonce až od 1. 1., použijte hodnotu "13". Není-li parametr vůbec nastaven, proběhne přelom ak. roku vždy 1. 9.

#### • **EPR\_PREVOD\_DATUM\_DORUCENI.**

Jaké datum se bere jako datum doručení po převodu E-přihlášky v PJ0025

*Nejnižší úroveň: FAKULTA, datový typ: CHAR*

Kontrola na výčet hodnot: 'DATUM\_PREVODU','VZNIK\_EPRIHLASKY'

Jaké datum se bere jako datum doručení po převodu E-přihlášky v PJ0025. U záznamu uchazeče (převedeného z E-přihlášky) se nastavuje datum doručení a je ho možné nastavit datumem uskutečnění převodu E-přihlášky mezi uchazeče ('DATUM\_PREVODU') nebo datumem vzniku E-přihlášky ('VZNIK\_EPRIHLASKY'). Pokud není parametr nastaven, bere se, jakoby byl nastaven na 'DATUM\_PREVODU'.

#### • **EPR\_PRIHLASKA\_DATUM\_OD.**

Datum od kdy je možné podávat přihlášky ke studiu

*Nejnižší úroveň: FAKULTA, datový typ: DATE*

Tato hodnota se použije, pokud datum\_od není nastaveno přímo u přijímacího oboru pomocí formuláře [Nastavení parametrů přijímacího](#page-705-0) [řízení \(PJ0040\)](#page-705-0).

Nutno nastavit vždy před spuštěním elektronické přihlášky v daném akad. roce

• **EPR\_PRIORITA.** 

Zda se má a v jakém stavu zadávat priorita u př. oborů dané fakulty

*Nejnižší úroveň: FAKULTA, datový typ: CHAR*

Kontrola na výčet hodnot: 'POSTUPKA','JAKAKOLIV','ZADNA'

Priorita u přijímacího oboru je povinná položka. Není ale nutné ji zadávat vždy jinou, tj. jedinečnou v rámci fakulty. Tento parametr umožnˇuje nastavit tři možné přístupy v rámci fakulty: (1) POSTUPKA - v rámci fakulty se zadá jedinečné číslo pořadí (2) JAKAKOLIV - v rámci fakulty se zadá libovolné číslo, přednastavíme 1 a uchazeč může změnit na cokoliv, více přijímacích oborů stejné fakulty může mít stejnou prioritu (3) ZADNA - priorita se vůbec nenabídne, vyplnime "1". Pokud nebude parametr vyplněn, bere se POSTUPKA, tj. současný stav.

• **EPR\_SKRYT\_ZAVAZKY.** 

Mají být u přijímacího řízení skryty závazky uchazeče vůči škole (A/N)

*Nejnižší úroveň: UNIVERZITA, datový typ: CHAR*

Kontrola na výčet hodnot: 'A','N'

Parametr určuje, zda mají být u přijímacího řízení skryty závazky uchazeče vůči škole (A/N). Pokud není vyplněno, bere se jako "N".

• **EPR\_TEXT\_K\_AKCEPTACI.** 

Text, který je všem uchazečům dané fakulty zobrazen v e-přihlášce.

*Nejnižší úroveň: FAKULTA, datový typ: CHAR*

Kontrola: Text, který je všem uchazečům dané fakulty zobrazen v epřihlášce. Vždy musí být vyplněna česká varianta a může následovat anglická varianta oddělená znakem '|'.

Text, který je všem uchazečům dané fakulty zobrazen v e-přihlášce. Vždy musí být vyplněna česká varianta a může následovat anglická varianta oddělená znakem '|'. Uchazeči budou nuceni potvrdit zaškrtnutím, že s daným textem souhlasí. Lze využít k uložení podmínek přijímacího
řízení. Má-li škola podmínky delší, nechť si je vystaví u sebe na webu a do obsahu tohoto parametru může vložit část HTML s odkazem na tento text.

## • **EPR\_TISKNOUT\_DATUM\_DORUCENI.**

Tisknout na E-přihlášce datum doručení?

*Nejnižší úroveň: FAKULTA, datový typ: CHAR*

Kontrola na výčet hodnot: 'A','N'

Jedná se jen o omezení u E-přihlášky nikoliv už o tisk přihlášky zavedené nebo převedené studijní referentkou, tam se datum tiskne vždy. Pokud není parametr zadán, datum se tiskne.

• **EPR\_URL.** 

URL pro epřihlášku

*Nejnižší úroveň: UNIVERZITA, datový typ: CHAR*

## • **EPR\_VSTUP\_ZTOT\_METODY.**

Jaké ztotožnění požadovat po uchazeči po vstupu do epřihlášky

*Nejnižší úroveň: UNIVERZITA, datový typ: CHAR*

Parametr říká, jaké metody ztotožnění budou uchazeči k dispozici po vstupu do e-přihlášky, respektive tedy v okamžiku, kdy by měl začít vyplňovat svoje osobní údaje (tedy po výběru přijímacího oboru a vyplnění případných požadavků oboru). Hodnotou parametru jsou čárkou oddělené možnosti - možnost "NIA" a možnost "BANKID". Detailní popis je k dispozici zde: https://is-stag.zcu.cz/napoveda/stag-v-portalu/uchazec\_eprihlaska\_administratori.html#uchazec\_eprihlaska\_ztotozneni\_nia\_bankid

## • **EPR\_VYBER\_OBORU\_NOVE.**

Zobrazovat nově výběr oborů a dvousloupcovým výběrem komb. spec.  $(A/N)$ 

*Nejnižší úroveň: UNIVERZITA, datový typ: CHAR*

Kontrola na výčet hodnot: 'A','N'

Může nabývat hodnot A/N a určuje, zda se v e-přihlášce má zobrazovat výběr oborů s novou grafikou a dvousloupcovým výběrem kombinací specializací. Výchozí hodnotou v případě, že není vyplněn, je N.

• **EPR\_ZASLAT\_EMAIL.** 

E-mail odkud posílat uchazečům zprávu po spárování platby a přihlášky

*Nejnižší úroveň: FAKULTA, datový typ: CHAR*

Jako hodnota se vyplňuje email, ze kterého je informace studentům odeslána. Pokud není parametr nastaven, tak se informační emaily neodesílají.

#### • **EPR\_ZASLAT\_EMAIL\_PREVOD.**

E-mail odkud posílat uchazečům zprávu po převodu e-přihlášky v PJ0025

*Nejnižší úroveň: FAKULTA, datový typ: CHAR*

Jako hodnota se vyplňuje email, ze kterého je informace studentům odeslána. Pokud není parametr nastaven, tak se informační emaily neodesílají.

#### • **EPR\_ZASLAT\_EMAIL\_PRIHLASKA.**

E-mail odkud posílat uchazečům zprávu po zavedení přihlášky

*Nejnižší úroveň: FAKULTA, datový typ: CHAR*

Jako hodnota se vyplňuje email, ze kterého je informace studentům odeslána. Pokud není parametr nastaven, tak se informační emaily neodesílají.

• **EPR\_ZDR\_SPECIFIKA\_URL\_TEXT.** 

Na E-přihlášce zobrazovat URL a text pro zdravotní specifika

*Nejnižší úroveň: FAKULTA, datový typ: CHAR*

Kontrola: Vždy musí být vyplnena URL, oddelovac |, muže být vyplnen ceský text, který se uživateli zobrazí k prokliknutí, oddelovac |, a muže být vyplnen anglický text.'

Je zde možno uvést URL na webovou adresu, která se má uchazeči zpřístupnit z E-přihlášky v případě zdravotních specifik. Za URL je možno vložit | a za něj český text, který se zobrazí pro prokliknutí na uvedenou URL. Je možno vložit druhý | a za něj anglický text stejného významu. Pokud nebude text uveden, zobrazí se defaultní text.

#### • **EPR\_ZKRACENA.**

Používat zkrácenou elektronickou přihlášku

*Nejnižší úroveň: FAKULTA, datový typ: CHAR*

Kontrola na výčet hodnot: 'A','N'

Nastavením na A je umožněn tisk zkrácené verze přihlášky

• **EPR\_ZOBRAZOVAT\_JAZYK.** 

Zda zobrazovat výběr jazyka studia uchazeče na epřihlášce

*Nejnižší úroveň: FAKULTA, datový typ: CHAR*

Kontrola na výčet hodnot: 'A','N'

# • **EPR\_ZOBRAZOVAT\_TYPY\_PLATEB.**

Jaké typy plateb v infu e-přihlášky zobrazovat

*Nejnižší úroveň: FAKULTA, datový typ: CHAR*

S..složenka, U..převod na účet, P..složením na pokladně, Q..QR kód, B..platební brána

# • **EPR\_ZOBRAZOVAT\_ZADOST\_O\_KOLEJ.**

Zda na e-přihlášce zobrazovat položku žádost o kolej

*Nejnižší úroveň: FAKULTA, datový typ: CHAR*

Kontrola na výčet hodnot: 'A','N'

# • **EPR\_ZOBRAZOVAT\_ZDR\_SPECIFIKA.**

Zda na e-přihlášce zobrazovat dotaz zda uchazeč má zdravotní specifika

*Nejnižší úroveň: FAKULTA, datový typ: CHAR*

Kontrola na výčet hodnot: 'A','N'

Parametr zároveň určuje, jestli se položka Zdr. specifika zobrazuje ve formulářích *PJ0020* a *PJ0021*.

# **1.7.10 Parametry z oblasti: Evaluace**

## • **EVA\_DELEGOVANI\_ROLE.**

Nastavení práv pro delegování evaluačních rolí

*Nejnižší úroveň: KATEDRA, datový typ: CHAR*

Kontrola na výčet hodnot: 'A', 'N', 'P'

Parametrem lze nastavit možnost pro uživatele s rolemi EVA\_VEDOU-CI\_KATEDRY a EVA\_DEKAN (kteří tyto role mají automaticky již ze své funkce) delegovat tyto evaluační role na další osoby. Tyto osoby (na které bude případně role delegována) pak budou mít roli EVA\_ZASTU-

PUJICI\_VEDOUCI\_KATEDRY nebo EVA\_ZASTUPUJICI\_DEKAN pro stejné pracoviště jako osoba, která danou roli deleguje. Parametr může nabývat třech hodnot: A - aplikace umožní delegování těchto rolí a nahlížení na seznam osob, kterým byla daná role již delegována. P - aplikace umožní pouze nahlížení na seznam osob, kterým byla daná role již delegována. N - aplikace se vůbec nezobrazí - tj. není pak možné ani delegování a ani nahlížení na seznam osob, kterým byla daná role již delegována. Pokud není parametr nijak nastaven, bere se jako defaultní nastavení parametru hodnota N.

## • **EVA\_EXTERNI\_APLIKACE\_URL.**

URL externího systému pro evaluaci, bude pak odkaz. z portálu IS/STAG

*Nejnižší úroveň: UNIVERZITA, datový typ: CHAR*

Používá-li škola nějaký externí systém pro evaluaci, lze do tohoto parametru umístit jeho URL. Bude pak odkazován z portálu IS/STAG.

# • **EVA\_PRIPOMINKA\_K\_PREDM\_POPISEK.**

Popisek pro políčko Připomínka k předmětu

#### *Nejnižší úroveň: UNIVERZITA, datový typ: CHAR*

Kontrola: První povinná česká varianta textu, odělovač | a pak povinná druhá anglická varianta textu

Parametrem lze změnit nadpis u políčka pro vložení připomínky k předmětu na dotazníku pro studentské hodnocení kvality výuky. Parametr musí obsahovat 2 řetězce oddělené znakem | (tzv. svislítko). První řetězec má obsahovat nový nadpis pro zmíněné formulářové políčko a druhý řetězec má obsahovat anglickou verzi tohoto nadpisu.

## • **EVA\_PRIPOMINKA\_K\_VYUCE\_POPISEK.**

Popisek pro políčko Připomínka k výuce

*Nejnižší úroveň: UNIVERZITA, datový typ: CHAR*

Kontrola: První povinná česká varianta textu, odělovač | a pak povinná druhá anglická varianta textu, odělovač | a pak povinná třetí česká varianta textu, odělovač | a pak povinná čtvrtá anglická varianta textu

Parametrem lze změnit nadpis a popisek u políčka pro vložení připomínky k výuce na dotazníku pro studentské hodnocení kvality výuky. Parametr musí obsahovat 4 řetězce oddělené znakem | (tzv. svislítko). První řetězec má obsahovat nový nadpis pro zmíněné formulářové políčko a druhý řetězec má obsahovat anglickou verzi tohoto nadpisu. Třetí řetězec má obsahovat text s podrobnějším popisem toho, co má respondent v políčku vyplňovat a čtvrtý text má být anglickým překladem třetího textu.

# • **EVA\_UPOZORNENI\_TERMINY.**

Zobrazení upozornění u termínu na nezodpovězená tvrzení v evaluaci

*Nejnižší úroveň: UNIVERZITA, datový typ: CHAR*

Kontrola na výčet hodnot: 'A','N'

Pro hodnotu A se studentovi při zápise (odzápise) na termín předmětu, u kterého nemá ještě zodpovězená všechna tvrzení ve vypsaných anketách v aplikaci pro hodnocení kvality výuky, zobrazí varovná hláška (okno). Hláška upozorňuje studenta na nezodpovězená tvrzení a nabizí link do aplikace pro hodnocení kvality výuky.

## • **EVA\_ZOBRAZ\_HODNOCENI\_PREDMETU.**

Zobrazování výsledků studentského hodnocení kvality výuky u předmětů

*Nejnižší úroveň: FAKULTA, datový typ: CHAR*

Kontrola na výčet hodnot: 'A', 'N'

Parametrem lze povolit zobrazování výsledků studentského hodnocení kvality výuky jednotlivých předmětů i v dalších částech portálu (sylabus predmetu, predzápis ….). Hodnotou A je toto zobrazení povoleno, hodnotou N nebo nevyplněním parametru je zobrazení výsledků SHK zakázáno.

# **1.7.11 Parametry z oblasti: IP a CC**

• **ECTS\_CC\_FAQ\_AN.** 

Odkaz na URL, kde je anglická nápověda k *[ECTS](#page-14-0)* výstupům o IP a CC

*Nejnižší úroveň: UNIVERZITA, datový typ: CHAR*

Odkaz na URL, kde je anglická nápověda k *[ECTS](#page-14-0)* výstupům o IP a CC

# • **ECTS\_CC\_FAQ\_CZ.**

Odkaz na URL, kde je česká nápověda k *[ECTS](#page-14-0)* výstupům o IP a CC

*Nejnižší úroveň: UNIVERZITA, datový typ: CHAR*

Odkaz na URL, kde je česká nápověda k *[ECTS](#page-14-0)* výstupům o IP a CC

• **ECTS\_CC\_LITERATURA.** 

Jaký typ literatury se má zobrazit na Course Catalogue *Nejnižší úroveň: UNIVERZITA, datový typ: CHAR* Kontrola na výčet hodnot: 'D','R','Z','DR','DZ','RZ','DRZ' Jaký typ literatury se má zobrazit na Course Catalogue

• **ECTS\_CC\_PREDPOKLADY.** 

Co zobrazovat v Course Catalogue?

*Nejnižší úroveň: UNIVERZITA, datový typ: CHAR*

Kontrola na výčet hodnot: 'PREDMETY', 'TEXT', 'OBOJE'

PREDMETY=jen předměty, TEXT=jen text, OBOJE=text i předměty

• **ECTS\_CC\_ROK\_GENEROVANI.** 

Určuje pro jaký rok se budou generovat data pro CCIP

*Nejnižší úroveň: UNIVERZITA, datový typ: CHAR*

Určuje pro jaký rok se budou generovat data pro CCIP

• **ECTS\_CC\_STRUKTURA\_VZDELAVANI.** 

URL na doplňující strukturu vzdělávání v ČR zobrazovanou v CC

*Nejnižší úroveň: UNIVERZITA, datový typ: CHAR*

URL na doplňující strukturu vzdělávání v ČR zobrazovanou v CC

• **ECTS\_CC\_UCITELE.** 

Zobrazovat v CC učitele od předmětu nebo rozvrhových akcí

*Nejnižší úroveň: UNIVERZITA, datový typ: CHAR*

Kontrola na výčet hodnot: 'PR', 'RA'

CC=Course Catalogue, PR=předmět, RA=rozvrhová akce

• **ECTS\_CC\_URL.** 

URL na aplikaci o IP a CC na škole

*Nejnižší úroveň: UNIVERZITA, datový typ: CHAR*

IP= Information Package, CC=Course Catalogue

• **ECTS\_CC\_URL\_CSS.** 

URL na kaskádní styly pro generování dat IP a CC

*Nejnižší úroveň: UNIVERZITA, datový typ: CHAR*

IP= Information Package, CC=Course Catalogue

# • **ECTS\_CC\_ZOBRAZOVAT\_GARANTA.**

Zobrazovat v Course Catalogue garanta?

*Nejnižší úroveň: UNIVERZITA, datový typ: CHAR*

Kontrola na výčet hodnot: 'A','N'

Zobrazovat v Course Catalogue garanta?

• **ECTS\_ERASMUS\_KOD\_SKOLY.** 

ERASMUS kód školy

*Nejnižší úroveň: UNIVERZITA, datový typ: CHAR*

ERASMUS kód školy

# • **ECTS\_IP\_PROFIL\_PROGRAMU.**

Má se profil programu brát z číselníku nebo z textových položek

*Nejnižší úroveň: UNIVERZITA, datový typ: CHAR*

Kontrola na výčet hodnot: 'CISELNIK','TEXT'

Na *[ECTS](#page-14-0)* IP se zobrazuje profil programu. Tato položka se dá u studijního oboru buď vybrat z připraveného číselníku nebo zadat ručně - česká a anglická verze. Tento parametr umožňuje vybrat, zda se má pro zadávaání nabízet výběr z číselníku (CISELNIK) nebo textová pole (TEXT) a podle stejného parametru se zobrazí i na *[ECTS](#page-14-0)* IP&CC. Pokud není parametr nastaven, bere se hodnota CISELNIK.

# • **ECTS\_IP\_URL\_AN\_UZNAV\_PRED\_VZD.**

URL na AN verzi obecných pravidel uznávání předchozího vzdělání

*Nejnižší úroveň: UNIVERZITA, datový typ: CHAR*

Pokud v *[ECTS](#page-14-0)* IP nebude vyplněna anglická verze položky "Specifická opatřění pro uznávání vzdělání" tedy "Specific arrangements for recognition of prior learning", tak se tam zobrazí odkaz "General Rules for the Recognition of Previous Studies" na zde uvedené URL s anglickou verzí obecných pravidel uznávání předchozího vzdělání.

# • **ECTS\_IP\_URL\_CZ\_UZNAV\_PRED\_VZD.**

URL na CZ verzi obecných pravidel uznávání předchozího vzdělání

*Nejnižší úroveň: UNIVERZITA, datový typ: CHAR*

Pokud v *[ECTS](#page-14-0)* IP nebude vyplněna česká verze položky "Specifická opatřění pro uznávání vzdělání", tak se tam zobrazí odkaz "Obecná pravidla pro uznání předchozího vzdělání" na zde uvedené URL s českou verzí obecných pravidel uznávání předchozího vzdělání.

• **ECTS\_URL\_NESPLNENE\_PREDMETY.** 

URL na návod, co bude, když student na výjezdu neabsolvuje předměty LA

*Nejnižší úroveň: UNIVERZITA, datový typ: CHAR*

URL na návod, co bude, když student na výjezdu neabsolvuje předměty LA

#### • **STUDIJNI\_A\_ZKUSEBNI\_RAD.**

URL na Studijní a zkušební řád

*Nejnižší úroveň: UNIVERZITA, datový typ: CHAR*

URL na Studijní a zkušební řád

#### • **STUDIJNI\_A\_ZKUSEBNI\_RAD\_AN.**

URL na Studijní a zkušební řád v anglickém jazyce

*Nejnižší úroveň: UNIVERZITA, datový typ: CHAR*

URL na Studijní a zkušební řád v anglickém jazyce

## **1.7.12 Parametry z oblasti: Kontroly**

#### • **ABS\_VSECH\_ZAPSANYCH\_PREDMETU.**

Pro splnění stud. plánu musí stud. absolvovat všechny zaps. předměty ?

*Nejnižší úroveň: FAKULTA, datový typ: CHAR*

Kontrola na výčet hodnot: 'A','N'

Zda student pro splnění studijního plánu musí absolvovat všechny zapsané předměty. Nejde o to, zda předmět absolvoval na první pokus, ale že případný neúspěšný pokus opravil. Pokud je parametr nastaven na A, potom funkce pro vyhodnocování splnění pravidel studijního plánu vyhodnotí, zda student splnil všechny podmínky studijního plánu a navíc absolvoval i všechny zapsané předměty a vrátí datum poslední zkoušky či zápočtu. Jinak vrací NULL. Pokud je parametr nastaven na N, kontrola na absolvování všech zapsaných předmětů se nevykonává. Pokud parametr není nastaven, bere se jako by byl na stavena na N.

## • **KONTROLOVAT\_DATUM\_ZNAMKOVANI.**

Při hodnocení studenta na předmětu kontrolovat zadávané datum

*Nejnižší úroveň: UNIVERZITA, datový typ: CHAR*

Kontrola na výčet hodnot: 'A','N'

Kontrolovat zadávané datum, aby nebylo v budoucnu a aby bylo ve dnech akademického roku+30 dní. Neplatí pro prorektora a pro administrátora. Vztahuje se pouze na aktualizaci záznamů, při vkládání nového záznamu se kontrola neprovádí (studijní referentka v evidenční kartě).

#### • **LIMIT\_CELK\_DOS\_PRUMER.**

Limit celkového dosaženého průměru

*Nejnižší úroveň: FAKULTA, datový typ: NUMBER*

#### • **LIMIT\_KR\_PRVNI\_ROK.**

Limit splněných kreditů za první rok

*Nejnižší úroveň: FAKULTA, datový typ: NUMBER*

### • **LIMIT\_KR\_PRVNI\_SEM.**

Limit splněných kreditů za první semestr

*Nejnižší úroveň: FAKULTA, datový typ: NUMBER*

• **LIMIT\_KR\_PRVNI\_SEM\_UZN.** 

Limit uznaných kreditů za první rok místo získaných kr. za první sem.

*Nejnižší úroveň: FAKULTA, datový typ: NUMBER*

Získá-li student alespoň tento počet uznaných kreditů za první ročník studia, není uveden v seznamu studentů nesplňujících podmínku získaných kreditů za první semestr (používá se v sestavě g\_nespl, záp. list A)

#### • **LIMIT\_KR\_ROK.**

Maximum kreditů, které si v roce student může zapsat

*Nejnižší úroveň: FAKULTA, datový typ: NUMBER*

Maximum kreditů lze nastavit u každého studenta individuálně v evidenční kartě a v takovém případě má tato hodnota přednost před parametrem. Omezení se vztahuje pouze na uživatele s rolí STUDENT.

## • **LIMIT\_KR\_4\_SEM.**

Limit splněných kreditů za poslední 4 semestry

*Nejnižší úroveň: FAKULTA, datový typ: NUMBER*

## • **PLANY\_MIN\_KREDITU\_PRO\_C\_PREDM.**

Minimální procento kreditů pro C předměty ve studijních plánech

*Nejnižší úroveň: FAKULTA, datový typ: NUMBER*

Kontrola na rozsah 0 až 100

Minimální procento kreditů pro C předměty ve studijních plánech. Možno určit až na fakultu studijního programu od studijního oboru daného studijního plánu. Pokud není parametr zadán, bere se jako 0.

• **POCITAT\_NEUSPESNE.** 

Počítat neúspěšné pokusy do průměru

*Nejnižší úroveň: FAKULTA, datový typ: CHAR, roční parametr*

Kontrola na výčet hodnot: 'A','N'

Nastavením na A se zajistí započítávání neúspěšných pokusů do průměrů. Neúspěšné pokusy jsou určeny číslem pokusu. Splní-li např. student předmět na třetí pokus se známkou jedna, jsou mu započítány dvě čtyřky a jednička a jeho průměr bude 3 (má-li zapsaný pouze tento jeden předmět). Parametr je ale nutné nastavit před zapisováním předmětů studentům, změnou jeho nastavení se výsledky automaticky nepřepočítávají! V opačném případě je nutné spustit příslušné aktualizační skripty, které průměry přepočítají.

## • **POCITAT\_UZN\_ROC\_PRUMER.**

Počítat uznané předměty do ročního průměru

*Nejnižší úroveň: FAKULTA, datový typ: CHAR, roční parametr*

Kontrola na výčet hodnot: 'A','N'

Parametr byl nahrazen položkou, která se nastavuje pro každý uznaný předmět. Parametr se používá pro přednastavení této položky při vkládání uznaného předmětu v [Evidenční karta studenta \(ES0010\).](#page-870-0)

# • **POCITAT\_4\_PRUMER.**

Započítávat dosud nevykonané a neúspěšně hodnocené předměty do průměru

*Nejnižší úroveň: FAKULTA, datový typ: CHAR, roční parametr*

Kontrola na výčet hodnot: 'A','N'

Nastavením na A se zajistí započítání neúspěšně hodnocených předmětů a předmětů dosud bez hodnocení do průměrů, pokud se tyto předměty do průměru mají započítávat. Toto se nastavuje ve formuláři [Předměty](#page-806-0) [\(PM0010\).](#page-806-0) Parametr je ale nutné nastavit před zapisováním předmětů studentům, změnou jeho nastavení se výsledky automaticky nepřepočítávají! V opačném případě je nutné spustit příslušné aktualizační skripty, které průměry přepočítají. Není-li parametr nastavený, platí hodnota N, tj. tyto předměty se nezapočítávají.

## • **PREDMET\_VICEZAPIS\_NEABSOLVOVAN.**

ontrola vícekrát neabsolvovaného předmětu s vícezápisem

*Nejnižší úroveň: UNIVERZITA, datový typ: CHAR*

Pro klasické předměty platí, že pokud student předmět nezvládne např. na druhý zápis (dáno parametrem OPAKOVANY\_ZAPIS\_NESPLNENEHO) absolvovat, že má problém. U předmětů s vícezápisem se k tomu školy mohou stavět různě a proto je třeba nastavit tento parametr. Student může např. předmět neabsolvovat, potom absolvovat (tím se předchozí neúspěšný zápis "odmaže"), dále neabsolvovat a znovu neabsolvovat a potom má teprve problém. Pokud nastavíte NEKONTROLOVAT, tak systém nikdy nevyhodnotí, že by student vícekrát nesplnil předmět s vícezápisem. Pokud nastavíte VSECHNY, tak systém započítává všechny neúspěšné zápisy předmětu (tj. "neodmazává"). Pokud zvolíte JEN\_BEZPROSTREDNE\_PO\_SOBE, tak systém započítává jen neúspěšné pokusy těsně po sobě (úspěšný pokus "maže" předchozí neúspěšné). Počet maxima neúspěšných pokusů, které vedou k problému je dán parametrem OPAKOVANY\_ZAPIS\_NESPLNENEHO. Pokud není parametr nastaven, bere se jako by byl nastaven na NEKONTROLOVAT.

# **1.7.13 Parametry z oblasti: Ostatní**

## • **ABS\_AKCE\_EMAILY.**

Odesílat správcům absolventů emaily při přihlaš. absolv. na akce (A/N)

*Nejnižší úroveň: UNIVERZITA, datový typ: CHAR*

Kontrola na výčet hodnot: 'A','N'

Zda odesílat správcům absolventů emaily při přihlašování absolventů na akce (A/N)

• **ABS\_EXTERNI\_WEB.** 

URL adresa, na které škola provozuje externí web pro absolventy školy

*Nejnižší úroveň: UNIVERZITA, datový typ: CHAR*

Parametr určuje adresu URL, na které má daná škola provozován případný externí web pro absolventy školy. Je-li parametr nastaven, je odkaz na adresu URL zobrazen na portále.

#### • **ABS\_SABLONA\_PODPISU.**

Text, který se připojuje na konec emailu od správce absolventů

*Nejnižší úroveň: UNIVERZITA, datový typ: CHAR*

Hodnota parametru je text šablony podpisu správce absolventů, který se bude připojovat na konec emailu Text parametru, který se připojuje na konec emailu od správce absolventů

#### • **ADR\_CISLO.**

Default číslo pro adresu trvalého bydliště v ČR

*Nejnižší úroveň: FAKULTA, datový typ: CHAR*

Položka adresy školy - používá se v nemocničním a důchodovém pojištění

• **ADR\_DS.** 

Adresa datové schránky školy

*Nejnižší úroveň: UNIVERZITA, datový typ: CHAR*

• **ADRESA\_STUDENTA\_NA\_REPORTECH.** 

Zda tisknout na reportech adresu studenta (A/N)

*Nejnižší úroveň: FAKULTA, datový typ: CHAR*

Parametrem lze zamezit zobrazování/tisku adresy studenta na reportech. Pokud bude parametr nastaven na hodnotu 'N', nebude se adresa studenta na reportech tisknout. Nastavení parametru nyní zohledňuje report 'Podklady pro zadání VŠKP'.

• **ADR\_OBEC.** 

ID obce pro default adresu trvalého bydliště v ČR

*Nejnižší úroveň: FAKULTA, datový typ: CHAR*

Položka adresy školy - používá se v nemocničním a důchodovém pojištění

• **ADR\_PSC.** 

Default PSC pro adresu trvalého bydliště v ČR

*Nejnižší úroveň: FAKULTA, datový typ: CHAR*

Položka adresy školy - používá se v nemocničním a důchodovém pojištění

• **ADR\_ULICE.** 

Default ulice pro adresu trvalého bydliště v ČR

*Nejnižší úroveň: FAKULTA, datový typ: CHAR*

Položka adresy školy - používá se v nemocničním a důchodovém pojištění

## • **AKTIVITY\_PRO\_TYPY\_STUDIA.**

Pro které typy studia jsou aktivity použitelné <p>

*Nejnižší úroveň: FAKULTA, datový typ: CHAR*

Kontrola: Libovolná kombinace písmen BCDKMNORU

Pro které typy studia jsou aktivity použitelné. Lze zadat libovolnou kombinaci následujích písmen.

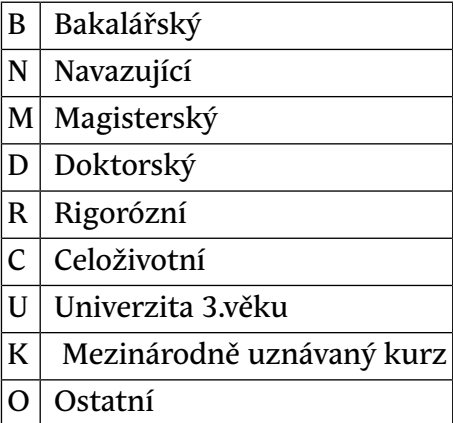

## • **AUTOMAT\_SYNCHR\_UCITELU.**

Aut. synchronizace učitelů v tabulkách UCITELE\_PREDMETU a ROZ-VRH\_AKCE

#### *Nejnižší úroveň: UNIVERZITA, datový typ: CHAR*

Kontrola na výčet hodnot: 'VSE', 'INSERT', 'DELETE', 'NIC'

Pokud je parametr nastaven na VSE, tak při přidání učitele k rozvrhové akci je zkontrolováno, zda je tento uveden i u předmětu a v případě, že nikoliv, je tam automaticky doplněn. Stejně je zkontrolováno a případně doplněno, zda je správně uveden příznak přednášející / cvičící / vedení semináře. Obdobně pokud je smazán učitel od předmětu, pak je automaticky odmazán i od rozvrhových akcí předmětu. Také v případě smazání příznaku podílu na výuce je učitel odmazán od všech rozvrhových akcí daného typu, tj. např. pokud smažete příznak cvičící, je učitel odmazán od všech cvičení. Všechny tyto akce se provádějí i v případě, že parametr není nastaven - tj. defaultně se automatická synchronizace provede. Při nastavení INSERT se učitel zadaný u rozvrhové akce přidá mezi učitele předmětu (při mazání se neděje nic) a naopak při nastavení DELETE se učitel smazaný od předmětu smaže i z příslušných rozvrhových akcí (při vkládání se neděje nic).

K předmětům se synchronizuje pouze seznam vyučujících na platných rozvrhových akcích (platnost=A). Při nastavení akce na platnou se tedy všichni vyučující automaticky doplňují k předmětu nebo se u nich zaškrtává výuka daného typu akce. Při nastavení na neplatnou (vše kromě A a B) se naopak všichni vyučující dané akce u předmětu odškrtávají jako vyučující daného typu akce nebo se záznam úplně maže, pokud má vyučující u předmětu všechny funkce odškrtnuté.

#### • **BLOKOVAT\_ZMENU\_UCITELU.**

Blokování změn v tabulce učitelé

*Nejnižší úroveň: UNIVERZITA, datový typ: CHAR*

Kontrola na výčet hodnot: 'A','N','INS','VSE'

Parametr se používá pro kontrolu dat v tabulce UCITELE pomocí formuláře [Seznam osob \(OS0010\)](#page-1021-0). Pri opravě a nastavené hodnotě A blokuje změnu položek PRIJMENI, JMENO, TITUL\_PRED, TITUL\_ZA, ROD\_CISLO, PRAC ZKR, DATUM\_NAROZ, POHLAVI, IDC a ZAMESTNANEC. Toto nastavení se používá v případě, že tabulka UCITELE je plněna z externích systémů (např. z personalistiky) a není žádoucí ruční změna těchto

položek. Měnit lze tyto položky pouze u externích zaměstnanců. Při vkládání nových dat jiným uživatelem než je admin a při nastavené hodnotě INS, smí uživatel vkládat pouze externisty a kontroluje se, zda již v databázi není osoba se stejným jménem a příjmením. Nekontroluje se žádná oprava záznamu. Při nastavené hodnotě VSE se kontroluje všechno jako při nastavené hodnotě A pro opravy a hodnotě INS pro vkládání.

• **CASOPROSTOR\_ZMENY\_V\_MINULOSTI.** 

Zda je možno provádět změny v časoprostoru u akcí, které již proběhly

*Nejnižší úroveň: UNIVERZITA, datový typ: CHAR*

Kontrola na výčet hodnot: 'A','N'

Zda je možno provádět změny v časoprostoru u akcí, které již proběhly. Pokud je parametr nastaven na 'A' nebo není nastaven, je možné změny provádět. Pokud je nastaven na 'N', není již možno změny provádět.

## • **CELKOVA\_DOBA\_ST\_ZAPOC\_PRERUS.**

Zda se maxim. doba studia má prodloužit o dobu prerušení

*Nejnižší úroveň: UNIVERZITA, datový typ: CHAR*

Kontrola na výčet hodnot: 'A','N'

Pokud se nastaví na "A", tak maximální dobe studia dané studijním programem nebo specializací se studentovi prodlouží o dobu prerušení. Pokud parametr není nastaven, bere se jako by byl nastaven na "A".

## • **CISLO\_ZAKAZNICKE\_KARTY.**

Číslo zákaznické karty odesílatele

*Nejnižší úroveň: FAKULTA, datový typ: CHAR*

Číslo zákaznické karty odesílatele pro podací arch České pošty

## • **CREATE\_STUDENT\_COMMAND1.**

Dodatečné příkazy po založení studenta

*Nejnižší úroveň: FAKULTA, datový typ: CHAR*

Umožní po standardním založení studenského konta spustit uživatelem definované SQL příkazy. V syntaxi příkazu na místě, kde má být uživatelské jméno, použijte \$u, za příkazem neuvádějte středník. Typickým příkladem použití může být alter user \$u password expire pro založení

konta s expirovaným heslem, tj. vynucením změny hesla při prvním přihlášení. POZOR! Syntaktická správnost není nijak kontrolována a při zadání chybného přikazu nelze studentské konto vytvořit. Vzhledem k použité technologi, kdy referentka nesmí být omezena při zakládání studenta chybami při vytváření konta, není chybná funkčnost nijak indikována, tj. konto se nezaloží bez jakékoliv chybové hlášky. Při používání této funkčnosti je tedy nutno postupovat s maximální pečlivostí a obezřetností.

## • **CREATE\_STUDENT\_COMMAND2.**

Dodatečné příkazy po založení studenta

*Nejnižší úroveň: FAKULTA, datový typ: CHAR*

Popis viz parametr CREATE\_STUDENT\_COMMAND1

• **CREATE\_STUDENT\_COMMAND3.** 

Dodatečné příkazy po založení studenta

*Nejnižší úroveň: FAKULTA, datový typ: CHAR*

Popis viz parametr CREATE\_STUDENT\_COMMAND1

• **DEFAULT\_ORACLE\_PROFILE.** 

Standardní uživatelský profile Oracle pro všechny uživatele

*Nejnižší úroveň: UNIVERZITA, datový typ: CHAR*

Parametrem se určuje defaultní uživatelský profil v Oracle databázi pro všechny nově vytvářené uživatele IS/STAG. Týká se všech nově vytvářených uživatelů tj. studentů, učitelů i dalších uživatelů vytvářených ve formuláři pro správu uživatelů. V tomto formuláři lze ale případně parametr ručně přepsat na libovolnou jinou hodnotu. Zadaná hodnota musí odpovídat existujícím profilu v databázi, v opačném případě se vytvoření uživatelů s tímto profilem nezdaří a skončí chybou.

• **DOCH\_LIST\_TEXT\_NA\_UVOD.** 

Text na úvod docházkového listu

*Nejnižší úroveň: KATEDRA, datový typ: CHAR*

Kontrola: První povinná česká varianta textu, odělovač | a pak povinná druhá anglická varianta textu

Parametrem lze zadat text, který se bude zobrazovat v úvodu docházkového listu. Text se zadává jako dvojice textů oddělená znakem svislítka (tj. znakem | ) a to v pořadí 'česká varianta textu|anglická varianta textu

# • **DOCH\_LIST\_ZOBRAZENI\_OBORU.**

V případě nastavení na A se v doch. listech zobrazí i obor studenta

*Nejnižší úroveň: KATEDRA, datový typ: CHAR*

Kontrola na výčet hodnot: 'A','N'

V případě nastavení na A se v doch. listech u jména studenta zobrazí i obor studenta.

• **EIS.** 

Používaný ekonomický informační systém

*Nejnižší úroveň: UNIVERZITA, datový typ: CHAR*

Kontrola na výčet hodnot: 'MAGION','VEMA','iFIS','SAP'

Umožňuje odlišné chování dle používaného EIS

## • **EK\_INFO\_PO\_ZASLANI\_EMAILU.**

Inform. zobrazená po zaslání e-mailu při registraci e-mailového konta

*Nejnižší úroveň: UNIVERZITA, datový typ: CHAR*

Kontrola: Jedna povinná část (česká varianta), za ní odděleno znakem | nepovinně anglická varianta

Informace zobrazená po zaslání e-mailu při registraci e-mailového konta, např. e-přihláška či krátkodobá přihláška

# • **EVA\_URL\_SIFROVACI\_KLIC.**

Přesně 16-ti zn. řetězec = šifrovací klíč pro gener. odkazu na anketu

*Nejnižší úroveň: UNIVERZITA, datový typ: CHAR*

Přesně 16-ti znakový řetězec obsahující náhodný šifrovací klíč pro generování odkazu na ankety

# • **FIS\_ULOHA.**

Hodnota položky ULOHA při komunikaci s FIS (běžně: všude 870)

*Nejnižší úroveň: UNIVERZITA, datový typ: CHAR*

Hodnota položky ULOHA při komunikaci s FIS (běžně: všude 870)

## • **FORMALNI\_ZACATEK\_AK\_ROKU.**

Datum formálního začátku akademického roku

*Nejnižší úroveň: UNIVERZITA, datový typ: DATE*

Využívá se pouze den a měsíc, rok je nepodstatný. Používá se v potvrzení o studiu, pro kontrolu, zda vkládané datum pro zápočty a známky odpovídá akad. roku a pro nastavení datumu podání žádosti o ubytovací stipendium.

• **FORMAT\_PRIJMENI.** 

Formát příjmení, rodného příjmení

*Nejnižší úroveň: UNIVERZITA, datový typ: CHAR*

Kontrola na výčet hodnot: 'VSECHNA\_VELKA','PRVNI\_VELKA'

Hodnota VSECHNA\_VELKA určuje pro příjmení všechna velká písmena, formát je udržován při vložení i aktualizaci příjmení. Toto formátování se použije, pokud není parametr nastavený. Hodnota PRVNI\_VELKA nastaví při vkládání příjmení všechna první písmena slov v příjmení na velká písmena. Při aktualizaci příjmení se již žádné automatické formátování neprovádí a uživatel může příjmení změnit libovolně. Parametr se používá i pro rodné příjmení. Tento parametr se nevztahuje na příjmení učitelů (formulář [Seznam osob \(OS0010\)](#page-1021-0)).

• **FOTO\_STUDENTA\_KDO\_ZADAVA.** 

Kdo smí zadávat fotografii studenta

#### *Nejnižší úroveň: UNIVERZITA, datový typ: CHAR*

Kontrola na výčet hodnot: ' N', ' S', ' R', ' SR'

Kdo smí zadávat fotografii studenta, na úrovni UNIVERZITA, s možnostmi: N = Nezadává se / S = Student / R = Všechny role s přístupem k ES0010 / SR = Student i všechny role s přístupem k ES0010. Student bude moci svou fotografii zadávat na portále spolu s vyslovením souhlasu s evidencí fotografie, ostatní rolei zadávají fotografii v ES0010. Pokud nebude parametr nastaven, tak se bere jako by byl nastaven na "N".

# • **FOTO\_STUDENTA\_KDY\_ZOBRAZIT.**

Nastavení přístupu k fotografii studenta

*Nejnižší úroveň: FAKULTA, datový typ: CHAR*

Kontrola: Libovolná kombinace písmen ADKTVZRS

Pro studenty fakulty je možné nastavit, kdo a v jakém případě uvidí jejich fotografii:

- Role Administrátor a Prorektor mají přístup ke všem fotografiím.
- Role Studijní referentka a Tajemník fakulty mají přístup k fotografiím studentů své fakulty.
- Pro ostatní role je možné přístup nastavit takto:

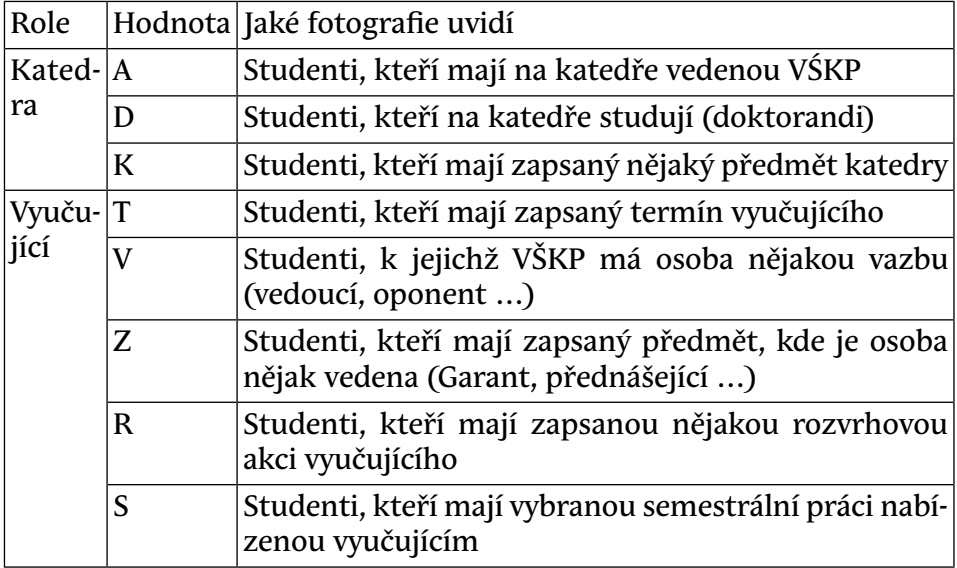

# • **FOTO\_STUDENTA\_LZE\_NAHRAT\_DO.**

Do kdy mohou studenti nahrávat fotografie

*Nejnižší úroveň: FAKULTA, datový typ: DATE, roční parametr*

Parametr určuje, do kdy je studentům povoleno nahrávat fotografie v rámci daného akademického roku. Pokud není parametr nastaven, je možné fotografie nahrávat bez časového omezení.

## • **FOTO\_STUDENTA\_TEXT\_SOUHLAS.**

Text zobrazovaný studentovi pri odsouhlasení využívání jeho fotografie

*Nejnižší úroveň: UNIVERZITA, datový typ: CHAR*

Text zobrazovaný studentovi pri odsouhlasení využívání jeho fotografie pro identifikaci v IS/STAG, na úrovni UNIVERZITA. Lze zadat bud jen ceský text nebo i anglický text.

## • **GDPR\_ANONYMIZOVAT.**

Dle GDPR anonymizovat osob. data již nestudujících studentů a uchazečů

*Nejnižší úroveň: UNIVERZITA, datový typ: CHAR*

Kontrola na výčet hodnot: 'A','N'

Dle GDPR anonymizovat osobní data již nestudujících studentů a uchazečů. Pokud není parametr nastaven, bere se, jakoby by byl nastaven na "N".

• **GDPR\_POPIS.** 

Popis toho, jak škola zachází s osobními údaji.

*Nejnižší úroveň: UNIVERZITA, datový typ: CHAR*

Kontrola: Jedna povinná část (česká varianta), za ní odděleno znakem | nepovinně anglická varianta.

Popis toho, jak škola zachází s osobními údaji. Je zobrazen na stránkách, kde studenti/uchazeči zadávají osobní údaje do systému. Může být rozdělen na dvě části. První část bude obsahovat popis v češtině a druhá nepovinná část bude za oddělovačem (kolmítkem) obsahovat popis v angličtině. Na každý jazyk je vyhrazeno maximalně 2000 znaků. Popis může obsahovat odkaz na stránku s dalšími informacemi (v HTML formátování).

#### • **GDPR\_POPIS\_URL.**

URL na stránku, kde je popis toho, jak škola zachází s osobními údaji

*Nejnižší úroveň: UNIVERZITA, datový typ: CHAR*

Má-li škola nastavena nějaká pravidla přístupu k osobním údajům v IS/STAG, měla by mít na svém webu někde webovou stránku, na níž bude pro uživatele/studenty/zaměstnance srozumitelně vysvětlena politika ochrany údajů. IS/STAG bude pak ve svých informačních hlášeních (například tam, kde odmítne uživateli ukázat nějaké údaje) odkazovat na tuto webovou stránku.

• **GDPR\_ST\_ST\_POLOZKY.** 

Jaké položky jiného studenta smí vidět student

*Nejnižší úroveň: UNIVERZITA, datový typ: CHAR*

Detailní popis konfigurace naleznete zde: https://is-stag.zcu.cz/napoveda/stag-v-portalu/portal-doplnujici\_osobni-udaje.html#portal-gdpr-stst

## • **GDPR\_ST\_ST\_STAV\_STUDIA.**

Zda stud. smí vidět všechny stud. a nebo jen ty v urč. stavech studia

*Nejnižší úroveň: UNIVERZITA, datový typ: CHAR*

Detailní popis konfigurace naleznete zde: https://is-stag.zcu.cz/napoveda/stag-v-portalu/portal-doplnujici\_osobni-udaje.html#portal-gdpr-stst

# • **GDPR\_ST\_ST\_VIDET\_OBJEKTY.**

Zda student smí vidět všechny stud. a nebo jen ty, se kterými studuje

*Nejnižší úroveň: UNIVERZITA, datový typ: CHAR*

Detailní popis konfigurace naleznete zde: https://is-stag.zcu.cz/napoveda/stag-v-portalu/portal-doplnujici\_osobni-udaje.html#portal-gdpr-stst

# • **GDPR\_ST\_ST\_VYHLEDAVANI.**

Zda a jak může student vyhledávat jiné studenty v aplikace Prohlížení

*Nejnižší úroveň: UNIVERZITA, datový typ: CHAR*

Detailní popis konfigurace naleznete zde: https://is-stag.zcu.cz/napoveda/stag-v-portalu/portal-doplnujici\_osobni-udaje.html#portal-gdpr-stst

# • **HK\_MARBES\_URL.**

URL adresa, kde je modul pro externí hromadnou kores. od firmy Marbes

*Nejnižší úroveň: UNIVERZITA, datový typ: CHAR*

Je-li uvedeno, má škola nainstalován externí modul hromadné korespondence od firmy Marbes. Obsahuje pak URL serveru, na kterém běží, například 'https://stag-doc.zcu.cz' (bez lomítka na konci). Dokumentace viz zde: https://is-stag.zcu.cz/administratori/externi\_systemy/hk/

• **HK\_WEB.** 

Webové rozhraní pro generování dokumentů hromadné korespondence

*Nejnižší úroveň: UNIVERZITA, datový typ: CHAR*

Kontrola na výčet hodnot: 'A','N','P','AP','PA'

Určuje, zda je aktivováno webové rozhraní pro generování dokumentů hromadné korespondence (hodnota A) a případně, zda je aktivní i modul na elektronické podepisování (hodnota P). Není-li parametr nastavený, platí N.

• **CHECK\_CLIENT\_NLS.** 

Kontrolovat při přihlášení nastavení NLS parametrů klienta

*Nejnižší úroveň: UNIVERZITA, datový typ: CHAR*

Kontrola na výčet hodnot: 'A','N'

Pokud je parametr nastaven na A, pak je na úrovni databáze zkontrolováno správné nastavení NLS parametrů (NLS\_LANGUAGE=CZECH a NLS\_TERRITORY=CZECH REPUBLIC). V případě nesprávného nastavení není přihlášení umožněno. Kontrola se neprovádí pro systémové uživatele (uživatele s rolí DBA).

• **JAZYK3.** 

Třetí používaný jazyk

*Nejnižší úroveň: FAKULTA, datový typ: CHAR*

• **JAZYK4.** 

Čtvrtý používaný jazyk

*Nejnižší úroveň: FAKULTA, datový typ: CHAR*

• **JIS.** 

Používaný kartový identifikační systém

*Nejnižší úroveň: UNIVERZITA, datový typ: CHAR*

Kontrola na výčet hodnot: 'ZCUJIS'

Umožňuje odlišné chování dle používaného JIS

• **KA\_VIDI\_ZN\_CIZICH\_STUDENTU.** 

Přístup ke známkám

*Nejnižší úroveň: FAKULTA, datový typ: CHAR*

Kontrola na výčet hodnot: 'A','N'

Pokud je parametr nastaven na A (default je N), pak role studijní referentka a fakulta vidí (nemůže ale modifikovat) známky studentů jiné fakulty na předmětech kateder vlastní fakulty. Standardně referentky ani fakulty nevidí žádné známky cizích studentů.

• **KDO\_MENI\_VYUKU\_PRED.** 

Výuku předmětu může změnit UCITEL nebo PRODEKAN

*Nejnižší úroveň: UNIVERZITA, datový typ: CHAR*

Kontrola na výčet hodnot: 'UCITEL', 'PRODEKAN'

Výuku předmětu může změnit UCITEL nebo PRODEKAN. Pokud nebude parametr nastaven, bere se jako by byl nastaven na PRODEKAN. Proděkan má roli FAKULTA.

### • **KLAUZURY\_SMI\_VIDET.**

Zda vyučující katedry smí vidět klauzurní práce

*Nejnižší úroveň: KATEDRA, datový typ: CHAR*

Kontrola na výčet hodnot: 'A','N'

Zda vyučující katedry smí vidět klauzurní práce. Pokud není parametr zadán, jako by byl zadán na "N".

#### • **KONTO\_DEFAULT\_EXPIRE.**

Pro které role se defaultně založí expirované konto

*Nejnižší úroveň: UNIVERZITA, datový typ: CHAR*

Pro vyjmenované zkratky rolí po vytvoření konta s touto rolí v IS/STAG se rovnou nastaví konto jak expirované. Uživatel si jej musí při prvním přihlášení změnit.

#### • **KONTO\_DEFAULT\_RANDOM.**

'Pro které role se při vytvoření uživatele nastaví náhodné heslo

*Nejnižší úroveň: UNIVERZITA, datový typ: CHAR*

Pro vyjmenované zkratky rolí po vytvoření konta s touto rolí v IS/STAG se rovnou nastaví náhodné heslo. Heslo obsahuje malá písmena, velká písmena a číslice..Pokud je nastvena nějaká verifikační funkce pro vytváření hesel, pak je nutné mít tento parametrr nastavený na hodnotu VSE.

#### • **KONTO\_EMAIL\_ZPRAVA.**

Šablona emailu posílaného üživateli při založení konta

*Nejnižší úroveň: UNIVERZITA, datový typ: CHAR*

Parametr obsahuje šablonu zprávy zasílané uživatelům při založení konta. Pokud není vyplněn, žádný email se nezasílá. V textu lze použít tři proměnné: \$un - bude nahrazeno skutečným uživatelským jménem,

\$pw - bude nahrazeno aktuálně nastaveným heslem a \$os -bude u studenta nahrazeno osobidnem, pro ostatní role bude ignorován. Dále je možné použít sekvenci \n pro nový řádek. Adresa pro případné zaslání emailu studentům se řídí parametrem STUDENTI\_EMAIL\_ZASILAT. Komu se má email zaslat se řídí parametrem KONTO\_POSLAT\_EMAIL

### • **KONTO\_POSLAT\_EMAIL.**

Pro které role se po vytvoření uživatele pošle informační e-mail

*Nejnižší úroveň: UNIVERZITA, datový typ: CHAR*

Pro vyjmenované zkratky rolí po vytvoření konta s touto rolí v IS/STAG se pošle danému uživateli informační e-mail. Text e-mailu je nutné nastavit v parametru KONTO\_EMAIL\_ZPRAVA. Pokud nebude tento parametr nastaven, žádný e-mail se nepošle

#### • **LIMIT\_KREDITU\_ODKUD.**

Odkud se má brát limit celkového počtu kreditů za studium

*Nejnižší úroveň: UNIVERZITA, datový typ: CHAR*

Odkud se má brát limit celkového počtu kreditů za studium. Pokud student studuje více studijních oborů zároveň, tak se v případě OBOR limity za obor sečtou. Pokud nebude parametr nastaven, bere se jako by byl nastaven na PROGRAM.

#### • **LIMIT\_ODZAPIS\_ROZVRHU.**

Limit pro odzápis rozvrhu studenta při ukončení studia

*Nejnižší úroveň: KATEDRA, datový typ: NUMBER*

Kontrola na rozsah 0 až 300

Číslo udává, do kolika dní po začátku semestru se při ukončení studia ještě odmazává rozvrh studenta pro daný semestr. Při ukončení studia před začátkem LS je rozvrh pro LS odmazán vždy. Při nenastaveném parametru se uvažuje hodnota 0, tj. rozvrh není smazán, pokud ukončení studia zasahuje alespoň jedním dnem do daného semestru.

• **MC\_PRAVNI\_PREDPIS\_URL.** 

WEBovská adresa na právní předpis pro Mikrocertifikáty

*Nejnižší úroveň: UNIVERZITA, datový typ: CHAR*

• **MINOR\_PRISTUP.** 

Přístup ke studentům sdruženého studia

*Nejnižší úroveň: UNIVERZITA, datový typ: CHAR*

Kontrola na výčet hodnot: 'A','N''

Nastavením parametru na N lze zablokovat studijním referentkám přístup ke studentům sdruženého studia, kteří studují minor specializaci jejich fakulty. Při nenastaveném parametru je přístup povolen.

## • **MOODLE\_NOVA\_APLIKACE.**

Zda použít novou část moodlu

*Nejnižší úroveň: UNIVERZITA, datový typ: CHAR*

Kontrola na výčet hodnot: 'A','N'

Textový parametr, který určí, zda se mají použít nové vlastnosti aplikace Moodle, které byly přidány v rámci CRP 2018. Zapínejte pouze v případě, že máte aktualizovanou verzi aplikace od společnosti PragoData.

## • **MOODLE\_PROPOJENO.**

Zda je aktivní propojení IS/STAG Moodle přes webové služby.

*Nejnižší úroveň: UNIVERZITA, datový typ: CHAR*

Zda je aktivní propojení IS/STAG Moodle přes webové služby. Pokud je A, pak databáze generuje události související s přenosem dat z/do Moodle prostřednictvím modulu webových služeb.

## • **NAZEV\_SESTAVY\_PREHLED\_STUDIA.**

Zvolení jiného názvu sestavy "Přehled studia"

*Nejnižší úroveň: FAKULTA, datový typ: CHAR*

Nastavením parametru se na místě názvu sestavy "Průběh studia" bude tisknout tento parametr. Nebude-li parametr nastaven, tiskne se "Průběh studia".

## • **NEMENIT\_ZPUSOB\_ODESLANI.**

Určuje, zda mohou uživatele měnit přednastavený způsob odeslání

*Nejnižší úroveň: FAKULTA, datový typ: CHAR*

Kontrola na výčet hodnot: 'A','N'

Nastavením na A se ve formulářích hromadné korespondence zakáže možnost měnit přednastavený způsob odeslání.

• **NEM\_POJ\_DEP.** 

Číslo pobočky OSSZ, na kterou se předává hlášení o nemocenském pojiště

*Nejnižší úroveň: UNIVERZITA, datový typ: CHAR*

• **NEM\_POJ\_ID.** 

IČO školy pro hlášení o nemocenském pojištění

*Nejnižší úroveň: UNIVERZITA, datový typ: CHAR*

• **NEM\_POJ\_VS.** 

Variabilní symbol školy pro hlášení o nemocenském pojištění

*Nejnižší úroveň: UNIVERZITA, datový typ: CHAR*

• **NEUMOZNIT\_ZMENU\_MODULU\_OD.** 

Od kdy neumožnit studentům změnu modulu

*Nejnižší úroveň: FAKULTA, datový typ: DATE*

Datum, od kterého si studenti (role Student) nemohou změnit zvolený modul

• **NOTIFIKACE\_ODESILATEL.** 

E-mail adresa odesilatele emailových oznámení (notifikací) z IS/STAG

*Nejnižší úroveň: UNIVERZITA, datový typ: CHAR*

E-mailová adresa odesilatele emailových oznámení (notifikací) z IS/STAG. Není-li tento parametr nastaven, použije se hodnota uložená v parametru SPAM\_ODESILATEL

### • **NOVE\_TISKY.**

Povolování nových tisků

*Nejnižší úroveň: UNIVERZITA, datový typ: CHAR*

Tiskové sestavy jsou postupně převáděny na portálovou verzi, tento parametr slouží k přepnutí konkrétní sestavy na novou verzi. Každá sestava má unikátní jednopísmennou zkratku.

• *K*

Seznam studentů na předmětu (zkouškový katalog)

• **OS\_CISLO\_PRELOM\_ROKU.** 

Číslo měsíce, od kterého se generuje v osobním čísle akt. rok

## *Nejnižší úroveň: FAKULTA, datový typ: NUMBER*

Jaký rok se generuje na druhém a třetím místě osobního čísla - při nastavení na hodnotu 5 se např. v roce 2010 generují čísla X09… do dubna a čísla X10… od května. Při nenastaveném parametru se generují čísla s aktuálním rokem od května.

Tip: pro zjištění roku se od aktuálního datumu odečítá příslušný počet měsíců mínus jeden a z takto vzniklého datumu se použije rok. Pokud je tedy z nějaké důvodu potřeba např. v březnu 2010 generovat čísla X08…, stačí pro příslušnou fakultu dočasně nastavit parametr na hodnotu např. 16 a výsledné datum spadne do roku 2008

## • **OS\_CISLO\_ZAKAZAT\_ZNOVUPOUZITI.**

Zakázat znovupoužití osobního čísla

*Nejnižší úroveň: UNIVERZITA, datový typ: CHAR*

Kontrola na výčet hodnot: 'A','N'

Nastavením na A se zakazuje další použití již vygenerovaného os. čísla, které bylo zrušené. Používá se kvůli návaznosti na další systémy, kde není možné os. číslo zrušit.

Pokud dojde k situaci, kdy tuto vlastnost chceme pro nějakou skupinu os. čísel potlačit (např. hromadné převedení velké skupiny studentů na chybný stud. program a hned vzápětí jejich smazání) může to provést administrátor systému prostým smazáním těchto záznamů z tabulky STUDENTI\_OS\_CISLO.

## • **PDF\_A\_VERZE.**

Verze standardu PDF/A, který používat při gener. reportů

*Nejnižší úroveň: UNIVERZITA, datový typ: CHAR*

Kontrola na výčet hodnot: '3a', '3b' ,'none'

Verze standardu PDF/A, který používat při generování PDF z portálového modulu reportů. Není-li parametr nastaven, použije se hodnota '3b'. V případě nutnosti/nouze lze použít hodnotu 'none' a generovat pouze klasická PDF, to však nedoporučujeme (nemělo by to být nutné).

### • **POCTY\_VSECHNY.**

Zpřístupnit počty studentů cizích fakult

*Nejnižší úroveň: FAKULTA, datový typ: CHAR*

Kontrola na výčet hodnot: 'A','N'

Zpřístupnit počty studentů cizích fakult pro roli Studijní referentka a Tajemník fakulty. Při nenastaveném parametru není přístupné, aktivuje se nastavením na A.

• **PORTAL\_IP.** 

Určuje IP adresu portálu, tato se kontroluje při logonu z portálu

*Nejnižší úroveň: UNIVERZITA, datový typ: CHAR*

• **PORTAL\_TISK\_POTVRZENI\_O\_STUDIU.** 

Zda povolit na portále zobrazení formuláře pro tisk potvrzení o studiu

*Nejnižší úroveň: FAKULTA, datový typ: CHAR*

Kontrola na výčet hodnot: 'N','A'

Nastavením parametru na A se v portale (v portletu Výsledky studia (S012)) zpřístupní studentovi formulář pro tisk potvrzení o studiu do PDF. Před zpřístupněním tohoto formuláře studentovi skrze portál je dobré si uvědomit, že v takovém případě může student získaný PDF dokument dále upravovat (změnit datumy, změnit obsah, přepsat na jiného studenta atd.). Z tohoto důvodu bude muset studijní referentka po příchodu studenta na studijní oddělení s již na papír vytištěnýn potvrzením toto potvrzení celé ověřit vůči údajům ve STAGu, což ji zabere pravděpodobně daleko více času, než kdyby sama toto potvrzení studentovi vytiskla.

### • **PORTAL\_ZAP\_LIST\_A\_KONTROLY.**

Zda provádět kontroly na zápisovém listu A generovaném z portálu.

*Nejnižší úroveň: FAKULTA, datový typ: CHAR*

Kontrola na výčet hodnot: 'N','A','V'

Parametrem lze nastavit, zda se mají provádět kontroly na zápisovém listu A generovaném z portálu. Parametr může nabývat tří hodnot a to A, N nebo V. N - kontroly se neprovádějí, A - kontroly se provádějí jen v případě, že je student v posledním nebo vyšším ročníku (bráno dle standardní délky studia v studentovo studijním plánu), V - kontroly se provádějí vždy. Pokud není parametr nastaven, bere se jako výchozí hodnota A.

### • **PORTAL\_ZAP\_LIST\_B\_KONTROLY.**

Zda provádět kontroly na zápisovém listu B generovaném z portálu.

*Nejnižší úroveň: FAKULTA, datový typ: CHAR*

Kontrola na výčet hodnot: 'N','A'

Parametrem lze nastavit, zda se mají provádět kontroly na zápisovém listu A generovaném z portálu. Parametr může nabývat hodnot A nebo N. N - kontroly se neprovádějí, A - kontroly se provádějí. Pokud není parametr nastaven, bere se jako výchozí hodnota A.

# • **PORTAL\_ZAP\_LISTY\_RODNE\_CISLO.**

Na portálu na zápisových listech zobrazit rodné č., tisk stud. (A/N)

*Nejnižší úroveň: FAKULTA, datový typ: CHAR*

Kontrola na výčet hodnot: 'N','A'

Po nastavení parametru na hodnotu N se na zápisových listech A a B tisknutých studenty z portálu nebude zobrazovat rodné číslo studenta. V případě nenastavení parametru nebo jeho nastavení na hodnotu A se rodné číslo na zápisových listech bude zobrazovat.

## • **PORTAL\_ZLA\_TISK\_SPLNENE\_BBLOKY.**

Na portálu na zápisových listech tisknout i splněné B-bloky

*Nejnižší úroveň: FAKULTA, datový typ: CHAR*

Kontrola na výčet hodnot: 'N','A'

Po nastavení parametru na hodnotu A se na zápisových listech A tisknutých studenty z portálu budou vypisovat i splněné B-bloky

### • **POTVRZENI\_TISK\_MISTA\_NAR.**

Zda lze tisknout potvrzení o studiu bez vyplněného místa narození

*Nejnižší úroveň: FAKULTA, datový typ: CHAR*

Kontrola na výčet hodnot: 'N','A'

Parametr určuje, zda mohou uživatelé tisknout potvrzení bez vyplněného místa narození. Tento parametr neplatí pro roli Student, studenti si bez vyplněného místa narození potvrzení tisknout nemohou. Pokud není parametr nastaven, bere se jako by byl nastaven na hodnotu N, tj. potvrzení tisknout nelze.

## • **POTVRZ\_STUD\_TEXT\_DOLE.**

Text zobrazený na potvrzení o studiu ve spodní části když není el. peč

*Nejnižší úroveň: FAKULTA, datový typ: CHAR*

První povinná česká varianta textu, oddělovač | a pak případně druhá anglická varianta textu. Text se vypisuje pouze pro studenty bakalářského, magisterského, navazujícího a doktorského studia.

## • **POTVRZ\_STUD\_TEXT\_DOLE\_PECET.**

Text zobrazený na potvrzení o studiu ve spodní části při el. pečetění

*Nejnižší úroveň: FAKULTA, datový typ: CHAR*

První povinná česká varianta textu, oddělovač | a pak případně druhá anglická varianta textu.Text se vypisuje pouze pro studenty bakalářského, magisterského, navazujícího a doktorského studia.

## • **POZADAVKY\_EMAIL.**

Kontaktní adresa, na kterou jsou směřovány problémy, přípomínky, dotaz

*Nejnižší úroveň: UNIVERZITA, datový typ: CHAR*

Úplná emailová adresa, která se zobrazuje v portále a WWW aplikacich jako odkaz (většinou v patičcce stránky) a udává adresu, na kterou se mohou vznášet připomínky a požadavky k aplikaci

# • **PREDPOKLADANY\_KONEC\_AK\_ROKU.**

Datum předpokládaného ukončení v aktuálním ak. roce pro absolventy

*Nejnižší úroveň: FAKULTA, datový typ: DATE*

Používá se pro absolventy v potvrzení o studiu. Podstatný je pouze den a měsíc, rok je nepodstatný.

### • **PREPOCET\_MAX\_DELKY\_STUDIA.**

Přepočet max. délky studia při převodu studenta na jinou formu studia

*Nejnižší úroveň: UNIVERZITA, datový typ: CHAR*

Kontrola na výčet hodnot: 'A', 'N'

Pokud převádíme studenta v rámci studijního programu z jedné formy studia na jinou, pak při nastavení tohoto parametru se automaticky přepočítá max. délka nového studia tak, aby délka obou studií odpovídala maximální délce studia zadané u studenta nebo studijního programu popř. oboru. To platí i pro vícenásobný převod vždy v rámci jednoho studijního programu.

## • **PRERUSENI\_OMEZENI\_FUNKCI.**

Param. udává, jaké funkce jsou studentům odepřeny při přerušení studia

*Nejnižší úroveň: FAKULTA, datový typ: CHAR*

Kontrola na výčet hodnot: 'S','T','U','P','B','Z','E'

Parametr udava, jake funkce jsou studentum v IS/STAG odepreny v pripade, ze maji prerusene studium. Parametr se sklada z jednotlivych pismenek uvedenych nize, pokud je pismenko obsazeno, studenti dane fakulty maji danou funkci ODEPRENU v dobe sveho preruseni. Pismenka: S - omezit odevzdavani semestralnich praci, T - omezit zapis na terminy, U - omezit zápis na termíny kromě možnosti zápisů na termíny pro předměty SZZ a obhajob VŠKP, P - omezit predzapis (jakykoliv), B omezit burzu zapisu, Z - omezit studentske zadosti, E - omezit vyplnovani evaluace.

## • **PROHLIZENI\_ANONYMOVI\_POVOLIT.**

Jaké části aplikace IS/STAG-Prohlížení povolit anonymnímu uživateli

*Nejnižší úroveň: UNIVERZITA, datový typ: CHAR*

Detailní popis konfigurace naleznete zde: https://is-stag.zcu.cz/napoveda/stag-v-portalu/portal-doplnujici\_osobni-udaje.html#portal-gdprprohlizeni-viditelnost

## • **PROHLIZENI\_ANONYMOVI\_ZAKAZAT.**

Jaké části aplikace IS/STAG-Prohlížení zakázat anonymnímu uživateli

*Nejnižší úroveň: UNIVERZITA, datový typ: CHAR*

Detailní popis konfigurace naleznete zde: https://is-stag.zcu.cz/napoveda/stag-v-portalu/portal-doplnujici\_osobni-udaje.html#portal-gdprprohlizeni-viditelnost

## • **PROSTUPNOST\_DOKT\_ZMENA\_FORMY.**

Nastavení na IGNOROVAT ignoruje změnu formy

*Nejnižší úroveň: FAKULTA, datový typ: CHAR*

Kontrola na výčet hodnot: 'IGNOROVAT'

Nastavení na IGNOROVAT ignoruje změnu formy a os. čísla a započítává studium jako jedno

Nastavení na IGNOROVAT ignoruje změnu formy a os. čísla a započítává studium jako jedno

## • **PV\_VYCHOZI\_SKUPINY.**

Jake typy vychozich skupin nabizet? V-Vsichni, P-Prezencni, K-Komb.

*Nejnižší úroveň: KATEDRA, datový typ: CHAR*

Udava (az do urovne katedra) jake typy vychozich skupin ma aplikace 'Podpora vyuky' nabizet k aktivaci. Parametr muze obsahovat pismenka: V-Vsichni studenti, P-Prezencni studenti, K-Kombinovani studenti. Nenili parametr vubec uveden, bere se jako vychozi hodnota 'VPK'.

### • **QRAM\_CISELNIKY\_PRAVA.**

Které nejnížší uživatelské role smí editovat číselníky Q-RAM

*Nejnižší úroveň: UNIVERZITA, datový typ: CHAR*

Kontrola na výčet hodnot: 'ADMINISTRATOR',' FAKULTA',' VYUCUJICI'

Uživatelé jakých uživatelských rolí nejníže smí editovat hodnoty číselníku Q-RAM.

## • **QRAM\_HODN\_METODY\_POKYN\_URL.**

URL adresa, kde se nachazi nápověda k hodnoticím metodám

*Nejnižší úroveň: FAKULTA, datový typ: CHAR*

URL adresa, kde se nachazi nápověda k hodnoticím metodám dle číselníku a vhodnosti jejich uplatnění ve vztahu k výukovým metodám

### • **QRAM\_HODNOTICI\_METODY.**

Odkud brát pro hodnoticí metody stud.prog./ oboru / plánu / předmětu

*Nejnižší úroveň: FAKULTA, datový typ: CHAR*

Kontrola na výčet hodnot: 'JEN\_CISELNIK',' JEN\_TEXT',' CISELNIK\_A\_NE-POVINNY\_TEXT','CISELNIK\_I\_TEXT'

Zda se pro hodnoticí metody u studijního programu / oboru / plánu / předmětu mají hodnoty brát jen z číselníku nebo jen volný text nebo kombinace. Parametr je možno zadat až na úroveň fakulty (fakulta studijního programu / fakulta studijního programu studijního oboru / fakulta studijního programu studijního plánu / fakulta katedry vyučující předmět).

• **QRAM\_PREDPOKLADY.** 

Odkud brát předpoklady studijního programu/oboru/plánu/předmětu

*Nejnižší úroveň: FAKULTA, datový typ: CHAR*

Kontrola na výčet hodnot: 'JEN\_CISELNIK',' JEN\_TEXT',' CISELNIK\_A\_NE-POVINNY\_TEXT','CISELNIK\_I\_TEXT'

Zda se pro předpoklady u studijního programu / oboru / plánu / předmětu mají hodnoty brát jen z číselníku nebo jen volný text nebo kombinace. Parametr je možno zadat až na úroveň fakulty (fakulta studijního programu / fakulta studijního programu studijního oboru / fakulta studijního programu studijního plánu / fakulta katedry vyučující předmět).

## • **QRAM\_VYSLEDKY\_UCENI.**

Odkud brát pro vysledky učení stud.prog. / oboru / plánu / předmětu

*Nejnižší úroveň: FAKULTA, datový typ: CHAR*

Kontrola na výčet hodnot: 'JEN\_CISELNIK',' JEN\_TEXT',' CISELNIK\_A\_NE-POVINNY\_TEXT','CISELNIK\_I\_TEXT'

Zda se pro vysledky učení u studijního programu / oboru / plánu / předmětu mají hodnoty brát jen z číselníku nebo jen volný text nebo kombinace. Parametr je možno zadat až na úroveň fakulty (fakulta studijního programu / fakulta studijního programu studijního oboru / fakulta studijního programu studijního plánu / fakulta katedry vyučující předmět).

### • **QRAM\_VYUC\_METODY\_POKYN\_URL.**

URL adresa, kde se nachazi nápověda k výukovým metodám

*Nejnižší úroveň: FAKULTA, datový typ: CHAR*

URL adresa, kde se nachazi nápověda k výukovým metodám dle "Číselníku QRAM"; souvisi to s formularem SY0310.

## • **QRAM\_VYUCOVACI\_METODY.**

Odkud brát pro vyučovací metody stud.prog. / oboru / plánu / předmětu

*Nejnižší úroveň: FAKULTA, datový typ: CHAR*

Kontrola na výčet hodnot: 'JEN\_CISELNIK',' JEN\_TEXT',' CISELNIK\_A\_NE-POVINNY\_TEXT','CISELNIK\_I\_TEXT'

Zda se pro vyučovací metody u studijního programu / oboru / plánu / předmětu mají hodnoty brát jen z číselníku nebo jen volný text nebo

kombinace. Parametr je možno zadat až na úroveň fakulty (fakulta studijního programu / fakulta studijního programu studijního oboru / fakulta studijního programu studijního plánu / fakulta katedry vyučující předmět).

## • **QRAM\_ZPUSOBILOSTI\_TEXT.**

Zda způsobilosti v QRAM je možné zadávat volným textem nebo jen výběr

*Nejnižší úroveň: FAKULTA, datový typ: CHAR*

Kontrola na výčet hodnot: 'JEN\_VYBER','I\_TEXT'

V Q-RAM se zadávají způsobilosti. Je možné vybírat způsobilosti z číselníku a je možné vybrané hodnoty z číselníku doplnit volným textem v četině a angličtině. Pokud tento parametr bude nastaven na "JEN\_VYBER", potom není možné zadávat volný text. Pokud bude parametr nastaven na "I\_TEXT", je možné zadávat i volný text. Pokud nebude parametr nastaven, je možné zadávat i volný text. Je možné nastavit až na úroveň fakulty studijního programu daného studijního oboru.

#### • **REGPRO.**

První dva znaky kódu školy z číselníku REGPRO

*Nejnižší úroveň: UNIVERZITA, datový typ: CHAR*

### • **RIZIKOVE\_KONTROLOVAT\_PODLE.**

Rizikovost státu u předmětu kontrolovat podle občanství nebo bydliště

*Nejnižší úroveň: UNIVERZITA, datový typ: CHAR*

Kontrola na výčet hodnot: 'O','B', 'OB', 'BO'

Je možno označit, že určitý stát je rizikový a je možné označit, že určitý předmět není pro studenty z rizikového státu. Kontrolu u studenta je možno provádět podle státu občanství nebo podle státu trvalého bydliště. Parametrem je možné zvolit "O" .. občanství, "B" .. trvalé bydliště. Pokud parametr bude obsahovat obě písmena kontroluje se, zda student je občanstvím nebo trvalým bydlištěm z rizikového státu (tedy OR nikoliv AND). Pokud není parametr zadán, kontrola se neprovádí.

### • **RIZIKOVE\_TVRDOST\_KONTROLY.**

Zda rizikovost má informativní char. nebo zamezuje zapsání předmětu

*Nejnižší úroveň: UNIVERZITA, datový typ: CHAR*

Kontrola na výčet hodnot: in ('I', 'S', 'N']

Zda má parametr jen informativní charakter nebo se má zamezit zápisu předmětu takovému studentovi. I .. neznemožňovat zapsání předmětu, jen informativní charakter; S .. student si sám nemůže předmět zapsat, ale studijní referentka mu ho zapsat smí; N .. nikdo nemůže takový předmět studentovi zapsat. Pokud není parametr zadán, bere se jako by bylo zadáno "I".

## • **SPAM\_ODESILATEL.**

E-mailová adresa odesilatele zpráv z databáze IS/STAG

*Nejnižší úroveň: UNIVERZITA, datový typ: CHAR*

E-mailová adresa odesilatele vyžádaných nebo nevyžádaných zpráv z databáze IS/STAG

## • **SPRAVA\_KONT\_V\_OS0010.**

Role s povolenín zakládat konta v OS0010

*Nejnižší úroveň: UNIVERZITA, datový typ: CHAR*

Kontrola na výčet hodnot: select rv\_abbreviation from cg\_ref\_codes where rv\_domain="ROLE"

Tento parametr určije, jaká role bude mít ve formuláři OS0010 - Seznam osob mít povoleno vytvářet, mazat a modifikovat učitelská konta. Pokud není nastaven, pak mají toto právo všechny role, které mají v tomto formuláři právo modifikovat daný záznam.

## • **SR\_FA\_VIDI\_ZN\_CIZICH\_STUDENTU.**

Přístup ke známkám

*Nejnižší úroveň: FAKULTA, datový typ: CHAR*

Kontrola na výčet hodnot: 'A','N'

Pokud je parametr nastaven na A (default je N), pak role studijní referentka a fakulta vidí (nemůže ale modifikovat) známky studentů jiné fakulty na předmětech kateder vlastní fakulty. Standardně referentky ani fakulty nevidí žádné známky cizích studentů.

### • **STAG\_PASSWORD\_HELP.**

Popis pravidel pro změnu hesla v IS/STAG

*Nejnižší úroveň: UNIVERZITA, datový typ: CHAR*

Obsahuje znakem "|" oddělenou českou a anglickou verzi textu, který je uživatelům zobrazen v aplikaci pro změnu hesla v IS/STAG. Může obsahovat HTML formátovací příkazy. Pokud není parametr uveden, je v aplikaci zobrazen výchozí popis tvaru hesla.

## • **STIPENDIJNI\_RAD.**

URL na Stipendijní řád

*Nejnižší úroveň: UNIVERZITA, datový typ: CHAR*

Prozatím neimplementováno

#### • **ST\_PROGRAM\_UPRAVA\_GARANTEM.**

Povolení úpravy detailů studijních programů pro garanty programu

*Nejnižší úroveň: FAKULTA, datový typ: CHAR*

Kontrola: Libovolna kombinace znaku \*ABCDEFGHIJKLMNOPQR

Parametr umožňuje povolit úpravy údajů studijních programů garantům programů. Pokud je parametr prázdný, editace garantům není povolena. Povolit lze paušálně všechny úpravy (hodnota \*), nebo jen vybrané části, potom je hodnota parametru složena z písmen, které reprezentují jednotlivé části: \* pro vsechny polozky A pro nazev B pro Profesní status C pro VŠKP D pro CŽV E pro Podmínky pokračování studia F pro Praxe G pro Spolupráce H pro Poznámky I pro Vzdělávací cíle J pro Obsahové zaměření K pro Návaznost na další studijní programy L pro Uchazeč M pro Požadovaná zdravotní způsobilost N pro Požadavky rovného přístupu zdravotně postižených O pro Profil absolventa P pro Předpoklad uplatnitelnosti Q pro Možné pracovní pozice R pro Regulované povolání Např. hodnota parametru 'CDF' umožní garantovi úpravy popisu témat VŠKP, CŽV a popisu praxí.

### • **STUDENT\_DEFAULT\_EXPIRE.**

Určuje, zda má mít studentské konto po vytvoření expirovaného hesla

*Nejnižší úroveň: UNIVERZITA, datový typ: CHAR*

Kontrola na výčet hodnot: 'A','N'

Parametr určuje, zda má mít studentské konto po vytvoření expirovaného hesla. Default je N.

# • **STUDENTI\_DORUC\_ADRESA\_CIZINA.**

Umožnit studentům zadat svoji zahraniční doručovací adresu
*Nejnižší úroveň: UNIVERZITA, datový typ: CHAR*

Kontrola na výčet hodnot: 'A','N'

Zda umoznit zadat studentum na portalu ve svych osobnich udajich svoji adresu pro dorucovani do zahranici, tj. do jineho statu nez CR. Neni-li uvedeno, plati N.

## • **STUDENTI\_EMAIL.**

Doména pro odesílání pošty studentům

*Nejnižší úroveň: FAKULTA, datový typ: CHAR*

Část emailové adresy z níž (a uživ. jména) se skládá adresa na kterou se studentům odesílá pošta. Jedná se o celou část adresy za zavináčem, včetně tohoto znaku - např pro ZČU: *@students.zcu.cz*

### • **STUDENTI\_EMAIL\_STAV.**

Pro nestudující použít vždy domácí emailovou adresu bez ohledu na nast

*Nejnižší úroveň: FAKULTA, datový typ: CHAR*

Kontrola na výčet hodnot: 'N-DOMACI'

Pro nestudující použít vždy domácí emailovou adresu bez ohledu na nastavení parametru STUDENTI\_EMAIL\_ZASILAT

## • **STUDENTI\_EMAIL\_ZASILAT.**

Kam se má zasílat e-mail studentovi (S, D, O nebo kombinace)

*Nejnižší úroveň: FAKULTA, datový typ: CHAR*

Kontrola na výčet hodnot: 'S','D','O','SD','DS','DO','OD'

Kam se má zasílat e-mail studentovi (S..školní e-mail, D..domácí e-mail, SD a DS jen určují priority, O..osobní číslo studenta). Pro nestudující má (pokud je nastavený) přednost parametr STUDENTI\_EMAIL\_STAV.

# • **STUDENTI\_ZADANI\_DAT\_SCHRANKY.**

Určuje, zda je dovoleno stud, v portálu zadávat adresu datové schránky

*Nejnižší úroveň: UNIVERZITA, datový typ: CHAR*

Kontrola na výčet hodnot: 'A','N'

Určuje, zda je dovoleno (A) studentům v portálu zadávat adresu datové schránky. Škola by tuto možnot měla zapnout v okamžiku, kdy má

zprovozněn proces odesílání písemností na adresy datových schránek, např. přes spisovou službu. Neni-li uvedeno, plati (N).

• **STUDENT\_TISK\_POTVRZENI\_MIN\_DNU.** 

Min. počet dní mezi žádostmi stud. o vystavení el. potvrzení o studiu

*Nejnižší úroveň: FAKULTA, datový typ: NUMBER*

Parametrem lze jednak povolit tisk potvrzení o studiu s pečetí instituce a jednak i stanovit minimální prodlevu pro studenta mezi jednotlivými pečetěními potvrzení o studiu. Pokud není parametr nastaven, nenabízí se studentovi ani možnost tisku potvrzení o studiu s pečetí. Pokud je parametr nastaven na hodnotu 0, pak je studentovi umožněno tisknout potvrzení o studiu s pečetí bez omezení kolikrát potřebuje. Pokud je parametr nastaven na nějaké kladné číslo N, pak je studentovi po vytisknutí/vygenerování si potvrzení o studiu s pečetí znemožněno toto provést znovu v následujících N dnech. Všechna již jednou nagenerovaná potvrzení o studiu s pečetí v PDF má student automaticky uloženy v spisové službě a může si tedy dané PDF případně znovu stáhnout.

• **STUDIJNI\_ODDELENI\_WEB.** 

Odkaz na webové stránky studijního oddělení.

*Nejnižší úroveň: FAKULTA, datový typ: CHAR*

Kontrola: Vždy musí být vyplněn odkaz české stránky a může následovat odkaz na stránky v angličtině oddělený znakem '|'.

Odkaz na webové stránky studijního oddělení. Parametr může volitelně obsahovat i odkaz na verzi stránek v angličtině, oddělený znakem '|'.

• **TISK\_CISLA\_DIPL\_NA\_POTVRZENI.** 

Tisknout/netisknout číslo diplomu na potrvzení o studiu

*Nejnižší úroveň: FAKULTA, datový typ: CHAR*

Kontrola na výčet hodnot: 'A','N'

Číslo diplomu se na potrvzení o studiu tiskne má-li parametr hodnotu "A".

#### • **TISK\_ZNAMKA\_CISLO.**

Způsob tisku hodnocení studenta

*Nejnižší úroveň: UNIVERZITA, datový typ: CHAR, roční parametr*

Kontrola na výčet hodnot: 'A','N'

Pro uvedené roky studia se na DS, ZLA, PRHA tiskne RV\_LOW\_VALUE a nikoliv RV\_ABBREVIATION

• **UZIS\_EMAIL\_KONTAKTNI\_OSOBY.** 

E-maily osob, které se na fakultě starají o export dat do UZIS.

*Nejnižší úroveň: FAKULTA, datový typ: CHAR*

Čárkou oddělený seznam e-mailových adres kontaktních osob, které mají pro danou fakultu na starost export dat do UZIS. V případě, že dojde k problému s automatickým každodenním exportem dat pro UZIS (viz https://is-stag.zcu.cz/administratori/externi\_systemy/uzis.html ), je kromě informace administrátorům taktéž odeslán e-mail těmto kontaktním osobám zadaným pro fakultu problémového studenta.

## • **UZNANY\_PREDMET\_KREDITY.**

Smí SR měnit kredity předmětu při jeho uznávání studentovi?

*Nejnižší úroveň: UNIVERZITA, datový typ: CHAR*

Kontrola na výčet hodnot: 'N','0','M','L'

Smí SR měnit kredity předmětu při jeho uznávání studentovi? "N" = Nesmí, musí nechat hodnotu, která odpovídá kreditům předmětu dané varianty. "0" = Smí nastavit buď nula kreditů nebo nechat hodnotu, která odpovídá kreditům předmětu dané varianty. "M" = může nastavit cokoliv od nula kreditů až po hodnotu, která odpovídá kreditům předmětu dané varianty. 'L' = muže nastavit libovolnou hodnotu kreditu. Pokud je parametr nevyplněn, bere se hodnota "N".

## • **UZN\_DOBA\_RODIC\_MEZNI\_DATUM.**

Datum, před které není možno zadat začátek uznané doby rodičovství

*Nejnižší úroveň: UNIVERZITA, datový typ: CHAR*

Kontrola na výčet hodnot: '1.4.2013'

V případě nenastaveného parametru není začátek uznané doby rodičovství omezen

## • **VKP\_SKRYT\_ZADAVANI\_PODKLADU.**

Zakázání používání portál. formul. pro zadání podkladu pro VŠKP stud.

*Nejnižší úroveň: FAKULTA, datový typ: CHAR*

Kontrola na výčet hodnot: 'A', 'N'

V případě nastavení parametru na hodnotu A nebude v studentské aplikaci pro vyplnění podkladu pro zadání VŠKP a doplnění údajů o VŠKP přístupný formulář pro vyplnění podkladu pro zadání VŠKP. Pokud je navíc nastaven parametr VKP\_EVIDENCNI\_LIST na hodnotu 'N', pak místo úvodního rozcestníku bude zobrazen rovnou formulář pro doplnění údajů o VŠKP (pokud má student nějakou VŠKP zadanou).

#### • **VLASTNI\_MIST\_POVOLIT\_JEDAKCE.**

Zadávání jednorázových akcí do vlastních místností

*Nejnižší úroveň: KATEDRA, datový typ: CHAR*

Kontrola na výčet hodnot: 'A','F','N'

Parametr se nevztahuje na role Administrátor, Prorektor a Komerce, které mohou vkládat jednorázové akce bez omezení. Ostatní role mohou zadávat jednorázové akce do vlastních místností pouze pokud je parametr nastavený na A nebo F. V takovém případě je pak pro pracoviště vkládání jednorázových akcí povolené i do cizích místností povolených pro pracoviště ve formuláři [Povolování využití místnosti vlastníkem](#page-856-0) [\(RA0300\).](#page-856-0)

- při nastavení REK = A mohou všichni zadávat akce do svých vlastních místností - fakulty do svých fakultních a svých katedrálních, katedry do svých katedrálních,
- při nastavení A u fakulty může fakulta zadávat akce do svých fakultních a svých katedrálních místností, katedry do svých katedrálních
- při nastavení A u katedry může katedra zadávat akce do svých katedrálních místností
- při nastavení F u fakulty může fakulta zadávat akce do všech vlastních místností fakulty a příslušných kateder fakulty a katedry do svých místností a do místností fakulty
- při nastavení F u katedry může katedra zadávat akce do svých místností a do místností fakulty

Stejné podmínky jako pro katedru platí pro fakultního rozvrháře a stejné podmínky jako pro fakultu platí pro fakultního superrozvrháře. Pokud by fakultní rozvrhář měl nastavenou u svého účtu jako katedru zkratku fakulty, může využít pouze místnosti patřící fakultě nikoliv jednotlivým katedrám fakulty.

• **VLASTNI\_MIST\_POVOLIT\_SPRAVU.** 

Nastavení omezeného přístupu k místnostem pracoviště

*Nejnižší úroveň: KATEDRA, datový typ: CHAR*

Kontrola na výčet hodnot: 'A','N'

Nastavením parametru na A určujeme, že místnosti může použít pouze vlastník místnosti a uživatelé či role, kterým k tomu dá právo vlastník místnosti ve formuláři [Povolování využití místnosti vlastníkem \(RA0300\)](#page-856-0). Pokud pro pracoviště bude parametr zadán na N nebo nezadán, lze místnosti pracoviště používat bez omezení. Parametr se nevztahuje na plánování údržby místností.

Zda si vlastník místnosti může ovládat přístup ostatních k místnosti. Pokud "A", potom si sekretářka katedry či fakulty, studijní referentka, tajemník fakulty či proděkan může do vlastních místností spravovat kdo (činnosti určitého pracoviště, určitý uživatel, uživatelé určité uživatelské role). kdy (datum od-do, den v týdnu od-do, čas od-do) smí do dané místnosti vybrané činnosti (rozvrh, výukové akce, komerční akce, zkoušení, přijímací řízení, státnicové komise, ročníkové zápisy) zadávat. Zároveň pokud bude parametr pro dané pracoviště nastaven na "A", tak je do jeho místností možno zadávat činnosti daného pracoviště a nebo i činnosti jiného pracoviště, pokud je zadá uživatel z tohoto pracoviště. Jedinou výjimkou je, pokud by pro daný čas byla místnost výhradně uvolněna pro něco jiného. Pokud bude parametr zadán na "N" nebo nezadán, tak jednak nemůže vlastník místnosti danou správu provádět a také do místností tohoto pracoviště může kdo chce zadávat co chce bez omezení. Parametr se nevztahuje na plánování údržby místností.

#### • **ZADOST\_POPIS\_INST1\_PRI\_TISKU.**

Možnost zadat popis 1. instance pro tisk. verzi žádosti.

*Nejnižší úroveň: FAKULTA, datový typ: CHAR*

Kontrola: První povinná česká varianta textu, odělovač | a pak povinná druhá anglická varianta textu

Parametrem lze zadat text/popis první instance, která rozhoduje o uznání jednotlivých předmětů na žádosti. Tento popis se pak bude případně zobrazovat na tiskové verzi žádosti v nadpisu sloupce určeného pro zadání rozhodnutí o uznání/neuznání jednotlivých předmětů první instancí. Popis první instance se zadává jako dvojice a to nejprve česká verze popisu a následně anglická verze popisu. Obě tyto jazykové mutace musí být odděleny svislítkem, tj. tímto znakem: | .

• **ZADOST\_UZN\_PREDM\_HODNOCENI.** 

Výčet hodnocení odděl. střed., na základě kterých lze předmět uznat

#### *Nejnižší úroveň: FAKULTA, datový typ: CHAR*

Parametrem lze definovat výčet hodnocení, se kterými jsou předměty z předchozího studia uznávány. Jednotlivá hodnocení musí být oddělena středníkem. Příklad: stupnice na škole obsahují hodnocení 1,2,3,4 a Splnil, Nesplnil. Nastavení parametru na 1;2;S říká, že se uznávají předměty z předchozího studia zakončené hodnocením 1 , 2 nebo Splnil . Nastavení parametru však nijak nezabraňuje studentovi předmět,který nesplňuje dané parametrem, k žádosti připojit. V případě nastavení parametru je v podstatě student (při tvorbě žádosti o uznání předmětů) jen upozorněn u předmětu z předchozího studia, který dané kritérium nesplňuje, na skutečnost, že takovýto předmět nemusí být uznán.

## • **ZADOST\_UZN\_PREDM\_MAX\_DOBA.**

Max. doba od uplytnutí absol. předm., po které nemusí být předm. uznán

#### *Nejnižší úroveň: FAKULTA, datový typ: NUMBER*

Parametrem lze definovat maximální dobu v letech, po jejímž uplynutí po absolvování předmětu již nemusí být předmět uznán. Nastavení parametru však nijak nezabraňuje studentovi předmět, který nesplňuje kritérium dané parametrem, k žádosti připojit. V případě nastavení parametru je v podstatě student (při tvorbě žádosti o uznání předmětů) jen upozorněn u předmětu z předchozího studia, který dané kritérium nesplňuje, na skutečnost, že takovýto předmět nemusí být uznán.

#### • **ZAPIS\_AUTOMAT\_DATUM\_ZAPISU.**

Jaký datum zápisu se při automatickém zápisu má nastavit.

*Nejnižší úroveň: FAKULTA, datový typ: CHAR*

Kontrola na výčet hodnot: 'FORMALNI\_ZACATEK\_AK\_ROKU', 'DA-TUM\_PROJEVENI\_VULE\_SE\_ZAPSAT'

Jaký datum zápisu se při automatickém zápisu má nastavit. in (FORMAL-NI\_ZACATEK\_AK\_ROKU, DATUM\_PROJEVENI\_VULE\_SE\_ZAPSAT). Pokud nebude parametr nastaven a bude nastaven parametr ZAPIS\_AU-TOMAT\_TYP\_STUDIA, tak se vezme jako datum zápisu datum projevení vůle se zapsat.

#### • **ZAPIS\_AUTOMAT\_FINANCOVANI.**

Jaký způsob financování se má při automat. zápisu do studia nastavit.

*Nejnižší úroveň: FAKULTA, datový typ: CHAR*

Kontrola na výčet hodnot: '1','2','6','7','10','80','81','82','83'

Jaký způsob financování se má při automatickém zápisu do studia nastavit. in (1,2,6,7,10,80,81,82,83) Pokud nebude parametr nastaven a bude nastaven parametr ZAPIS\_AUTOMAT\_TYP\_STUDIA, tak se použije financování "1".

# • **ZAPIS\_AUTOMAT\_TYP\_STUDIA.**

Pro které typy studia se má automaticky provést zápis do studia.

### *Nejnižší úroveň: FAKULTA, datový typ: CHAR*

Pro které typy studia se má automaticky provést zápis do studia po projevení vůle se zapsat. Typy studia se uvedou číslicemi z domény TYP\_OBORU (7..Bc., 0..Navaz., 8..Mgr., 9..Ph.D. atd.) oddělené čárkou. Pokud není parametr zadán, automatický zápis se neprovede.

## • **ZAPIS\_AUTOMAT\_ZTOTOZNENI.**

Zda se automatický zápis má provést až po ztotožnění.

*Nejnižší úroveň: FAKULTA, datový typ: CHAR*

Kontrola na výčet hodnot: 'A',' N'

Zda se automatický zápis má provést až po ztotožnění. in (A, N). Pokud není parametr nastaven a je nastaven parametr ZAPIS\_AUTO-MAT\_TYP\_STUDIA, tak se automatický zápis provede bez nutnosti ztotožnění.

## • **ZAP\_LISTY\_Z\_ES0010\_PARAMETRY.**

Zda při volání záp. listů z ES0010 zobrazit parametry sestavy

*Nejnižší úroveň: FAKULTA, datový typ: CHAR*

Kontrola na výčet hodnot: 'A','N'

## • **ZBYV\_POVINNOST\_PROPUSTKY\_POPIS.**

Popis mechanismu zápisových propustků aplikace "Zbývající povinnosti"

*Nejnižší úroveň: UNIVERZITA, datový typ: CHAR*

Kontrola: Jedna povinná část (česká varianta), za ní odděleno znakem | nepovinně anglická varianta.

Popis mechanismu zápisových propustků do aplikace "Zbývající povinnosti". Text v české a anglické verzi oddělené znakem |.

### • **ZIDLO\_HODINA\_CENA.**

Cena v Kč za jednu židlo-hodinu při platbě za využívání učeben

*Nejnižší úroveň: UNIVERZITA, datový typ: NUMBER*

Počet židlo-hodin udává počet židlí v učebně krát počet 60 minutových hodin. Tento parametr stanovuje částku v Kč za jednu židlo-hodinu.

### • **ZIDLO\_HODINA\_JEDAKCE\_POV\_PRAC.**

U kterých typů jednorázových akcí musí být povinně vyplněno pracoviště

*Nejnižší úroveň: UNIVERZITA, datový typ: CHAR*

Kontrola: Libovolná kombinace písmen VKR

U kterých typů jednorázových akcí musí být povinně vyplněno pracoviště. Možnost vyjmenovat více typů akce uvedením více písmenek za sebou. V-výuka, K-komerce, R-rekonstrukce

#### • **ZL\_PREDMETY\_NIZSI\_UROVEN.**

Na záp. lis. upozornění na C-předměty s úrovní Bc. u navazujících st.

*Nejnižší úroveň: FAKULTA, datový typ: CHAR*

Na zápisových listech upozornění na C-předměty s úrovní Bc. u navazujících studentů, vypisuje se vykřičník u statutu

#### • **ZOBRAZIT\_KONTAKTY\_STUDENTA\_UC.**

Zobrazit na portále učitelům a katedrám kontakty na studenta.

*Nejnižší úroveň: UNIVERZITA, datový typ: CHAR*

Zobrazit na portále učitelům a katedrám kontakty na studenta. Jednotlivá písmena v hodnotě parametru říkají, které kontaktní údaje studentů smějí učitelé a katedry vidět. Možná hodnoty jsou: L: telefon a mobil, E: e-mail školní, P: e-mail osobní.

#### • **ZOBRAZIT\_NEZADANE\_CTYRKY.**

Zobrazit na portále záporné hodnocení předmětu, když není vyplněné?

*Nejnižší úroveň: FAKULTA, datový typ: CHAR*

Kontrola na výčet hodnot: 'A','N'

Zda se má studentovi na portále zobrazovat záporné hodnocení ("4" resp. "5" resp. "F" resp. "Nesplněno") u předmětu, pokud hodnocení není v databázi u studentova předmětu zadané a předmět byl skládán v prošlých akademických rocích. Parametr je možno stanovit až na úroveň fakulty, kde se bere fakulta ze studentova studijního programu. Pokud parametr není nastaven, bere se že se má zobrazovat příslušné záporné hodnocení. Na předměty zakončené nějakou formou státní závěrečné zkoušky nebo obhajobou VŠKP nemá nastavení/nenastavení tohoto parametru žádný vliv - u těchto předmětů se v případě neuděleného hodnocení nezobrazuje nic a to vždy (i když byl předmět skládán v již prošlých akademických rocích).

• **ZP\_CISLO\_PRAC.** 

Číslo pracoviště VZP, se kterým okresní instituce komunikuje

*Nejnižší úroveň: UNIVERZITA, datový typ: CHAR*

Používá se v názvu souboru odevzdávaného přes *[VZP](#page-14-0)* Point

• **ZP\_HOME.** 

Cesta a adresář pro ukládání hlášení ZP

*Nejnižší úroveň: UNIVERZITA, datový typ: CHAR*

• **ZSDR\_DAT\_ZAPISU\_DO\_ROC.** 

Datum.interval pro volbu data zápisu do roč. a data ukon. předch. roč.

*Nejnižší úroveň: FAKULTA, datový typ: CHAR*

Kontrola: Dvakrát datum bez roku (oddělovač |)

Parametrem lze zadat datumový interval, ze kterého bude vybrán datum, který se uloží jako datum ukončení stávajícího ročníku studenta a jako datum zápisu do nového ročníku studenta při provádění (samo)zápisu do dalšího ročníku studentem. Interval se zadává ve formě dvou datumů oddělených svislítkem (začátek a konec intervalu) a oba tyto datumy jsou zadány bez uvedení roku. Příklad možného zadání tohoto parametru je tedy třeba řetězec '01.09.|25.09.' (nezapomenout na všechny tečky a svislítko). Pokud bude student provádět zápis do dalšího ročníku v uvedeném datumovém intervalu, uloží se u studenta jako datum ukončení stávajícího ročníku a datum zápisu do nového ročníku právě ten den, ve kterém zápis provádí. Pokud bude student provádět zápis datumově dříve než udává interval, uloží se jako datum ukončení stávajícího ročníku a datum zápisu do nového ročníku začátek tohoto intervalu. Pokud bude student provádět zápis datumově po uplynutí tohoto

intervalu, uloží se jako datum ukončení stávajícího ročníku a datum zápisu do nového ročníku konec zadaného intervalu. Tento datumový interval je zadáván bez udání roku, aby nemusel být parametr každý rok aktualizáván. Konkrétní rok vždy systém automaticky doplní. Pokud je potřeba zadat místo intervalu jen jeden konkrétní datum/den, pak lze zadat začátek i konec intervalu stejný, tj. např. '05.09.|05.09.' . Pokud není tento parametr/interval zadán, vezme systém tento interval z parametru ZSDR\_SAMOZAPIS\_DO\_ROC\_OD\_DO.

## • **ZSDR\_HLASKA\_PRO\_ZLA\_A\_ZLB\_CS.**

Česká hláška pro studenta zobrazená pod ZLA a ZLB

*Nejnižší úroveň: FAKULTA, datový typ: CHAR*

Parametrem lze zadat českou verzi informační hlášky, která se při provádění (samo)zápisu studenta do dalšího ročníku zobrazí pod výzvami ke kontrole zápisového listu A a zápisového listu B.

### • **ZSDR\_HLASKA\_PRO\_ZLA\_A\_ZLB\_EN.**

Anglická hláška pro studenta zobrazená pod ZLA a ZLB

*Nejnižší úroveň: FAKULTA, datový typ: CHAR*

Parametrem lze zadat anglickou verzi informační hlášky, která se při provádění (samo)zápisu studenta do dalšího ročníku zobrazí pod výzvami ke kontrole zápisového listu A a zápisového listu B.

### • **ZSDR\_KOD\_UKONCENI\_ROCNIKU.**

Kód ukončení předch. ročníku při samozápisu studentem do dalšího roč.

*Nejnižší úroveň: FAKULTA, datový typ: CHAR*

Parametrem lze zadat kód ukončení ročníku, který se uloží u ukončovaného ročníku studenta při provádění (samo)zápisu studenta do dalšího ročníku. Pokud není parametr nastaven, ukládá se při (samo)zápisu studenta do dalšího ročníku jako kód ukončení stávajícího ročníku 0 .

#### • **ZSDR\_NESPL\_KONTROLY\_HLASKA\_CS.**

Česká hláška pro studenta v případě nesplnění kontrol studia

*Nejnižší úroveň: FAKULTA, datový typ: CHAR*

Parametrem lze zadat českou verzi informační hlášky, která se v aplikaci pro (samo)zápis studenta do dalšího ročníku zobrazí pod výpisem kontrol studia, kterými daný student neprošel a proto nemůže provést (samo)zápis do dalšího ročníku skrze tuto aplikaci. Pokud není parametr nastaven, zobrazuje se v takovém případě defaultní hláška informující studenta o této skutečnosti a s výzvou na návštěvu jeho studijního oddělení.

## • **ZSDR\_NESPL\_KONTROLY\_HLASKA\_EN.**

Anglická hláška pro studenta v případě nesplnění kontrol studia

*Nejnižší úroveň: FAKULTA, datový typ: CHAR*

Parametrem lze zadat anglickou verzi informační hlášky, která se v aplikaci pro (samo)zápis studenta do dalšího ročníku zobrazí pod výpisem kontrol studia, kterými daný student neprošel a proto nemůže provést (samo)zápis do dalšího ročníku skrze tuto aplikaci. Pokud není parametr nastaven, zobrazuje se v takovém případě defaultní hláška informující studenta o této skutečnosti a s výzvou na návštěvu jeho studijního oddělení.

# • **ZSDR\_POTVRZ\_KONTROL\_ZLA\_A\_ZLB.**

Potvrzování kontroly záp. listů A a B studentem

*Nejnižší úroveň: FAKULTA, datový typ: CHAR*

Kontrola na výčet hodnot: 'A','N','ZLA','ZLB'

Nastavením parametru lze omezit povinné potvrzování kontroly zápisových listů A a B studentem na jejich aktuálnost při provádění samozápisu studentem do ročníku. V případě nastavení parametru na hodnotu N nebude po studentovi požadováno žádné potvrzování záp. listů. V případě nastavení parametru na hodnotu ZLA bude po studentovi požadováno pouze potvrzení záp. listu A. V případě nastavení parametru na hodnotu ZLB bude po studentovi požadováno pouze potvrzení záp. listu B. V případě nenastavení parametru nebo jeho nastavení na hodnotu A bude požadováno potvrzení záp. listu A i záp. listu B. (Pokud je povolen samozápis i prvním ročníkům (viz parametr ZSDR\_SAMOZAPIS\_I\_PRV-NI\_ROCNIKY), pak studenti prvních ročníků nepotvrzují záp. list A pro žádné nastavení tohoto parametru, jelikož pro ně záp. list A z předch. ročníku neexistuje.)

# • **ZSDR\_SAMOZAPIS\_DO\_ROC\_OD\_DO.**

Datumový interval povolení samozápisu do dalšího roč. pro studenty.

*Nejnižší úroveň: FAKULTA, datový typ: CHAR*

Kontrola: Dvakrát datum bez roku, případně i s časovým údajem (oddělovač D

Parametrem lze zadat datumový interval, ve kterém je povolen (samo)zápis studentů do dalšího ročníku skrze portál. Interval se zadává ve formě dvou datumů oddělených svislítkem (začátek a konec intervalu) a oba tyto datumy jsou zadány bez uvedení roku. Příklad možného zadání tohoto parametru je tedy třeba řetězec '01.09.|25.09.' (nezapomenout na všechny tečky a svislítko). Pokud je potřeba zadat místo intervalu jen jeden konkrétní datum/den, pak lze zadat začátek i konec intervalu stejný, tj. např. '05.09.|05.09.' . Pokud není tento parametr/interval zadán, je brána jako výchozí hodnota nastavení tohoto parametru '01.09.|01.10.' . Ke datu lze případně i volitelně přidat konkrétní čas - hodnota parametru pak může vypadat např. takto '01.09. 11:00|15.09.' nebo '01.09. 11:00|15.09. 12:00' (datum a čas je oddělen mezerou).

#### • **ZSDR\_SAMOZAPIS\_DO\_ROC\_POVOLEN.**

Povolit samozápis studentů do dalšího ročníku

*Nejnižší úroveň: FAKULTA, datový typ: CHAR*

Parametrem lze povolit (tedy jeho nastavením na A) provádění (samo)zápisu studentů do dalšího ročníku skrze portál. V případě nenastavení parametru se bere jako jeho výchozí hodnota N .

### • **ZSDR\_SAMOZAPIS\_I\_PRVNI\_ROCNIKY.**

Povolení samozápisu i v prvním rocníku studia.

*Nejnižší úroveň: FAKULTA, datový typ: CHAR*

Kontrola na výčet hodnot: 'A','N'

Parametrem lze povolit (samo)zápis studentem do ročníku i studentům prvních ročníků. Studenti prvních ročníků mají po zavedení do systému vždy rovnou vyplněn datum zápisu do prvního ročníku, a proto jim defaultně aplikace pro samozápis studentů do ročníků sděluje, že již byli zapsáni do ročníku studijním oddělením. V případě nastavení tohoto parametru na hodnotu 'A' je tento datum zápisu do prvního ročníku aplikací pro samozápis studentů ignorován a studentům prvních ročníku je nabízeno provedení zápisu do ročníku. Po provedení takovéhoto zápisu studentem (v prvním ročníku) nedojde ke změně již existujícího data zápisu u studentova záznamu pro první ročník, ale pouze k doplnění data, kdy student tento samozápis provedl.

# • **ZST\_SEZO\_OBORY\_STUD\_NA\_RADEK.**

Default. hodnota par.sest. ZST\_SEZO Víceoborový student na jeden řádek

*Nejnižší úroveň: FAKULTA, datový typ: CHAR*

Kontrola na výčet hodnot: 'A','N'

Přednastavení defaultní hodnoty parametru sestavy ZST\_SEZO Víceoborový student na jeden řádek . Pro hodnotu "A" parametru Stagu se parametr sestavy přednastaví na hodnotu "Ano", pro hodnotu "N" nebo null parametru Stagu se parametr sestavy přednastaví na hodnotu "Ne".

# **1.7.14 Parametry z oblasti: Plagiáty**

## • **ODEVZDEJ\_HESLO.**

Heslo účtu pod kterým se IS/STAG připojuje do Odevzdej.cz.

*Nejnižší úroveň: UNIVERZITA, datový typ: CHAR*

Heslo neosobního účtu, pod kterým se bude IS/STAG připojovat do Odevzdej.cz.

## • **ODEVZDEJ\_ID\_SKOLY.**

ID instituce, které je přiděleno od Odevzdej.cz.

*Nejnižší úroveň: UNIVERZITA, datový typ: CHAR*

ID instituce, které je přiděleno od Odevzdej.cz. Pokud je NULL, potom není Odevzdej.cz v IS/STAG zapnuto.

## • **ODEVZDEJ\_UZIVATEL.**

Uživatelské jméno pod kterým se IS/STAG připojuje do Odevzdej.cz.

*Nejnižší úroveň: UNIVERZITA, datový typ: CHAR*

Uživatelské jméno neosobního účtu, pod kterým se bude IS/STAG připojovat do Odevzdej.cz.

## • **THESES\_DATUM\_ODEVZDANI\_OD.**

Práce s jakým datem odevzdání (a pozdějším) se do Theses posílají

*Nejnižší úroveň: KATEDRA, datový typ: DATE*

Datum odevzdání kvalif. práce, od kterého se posílají práce do Theses. Dřívější práce se tak nikdy nepošlou. Pokud není parametr uveden nebo je NULL, práce se na dané univerzitě/fakultě/katedře do Theses neposílají. Parametr se týká katedry (a její případně nadřízené fakulty) kvalifikační práce, nikoliv fakulty studenta.

## • **THESES\_HESLO.**

Heslo do Theses.cz

*Nejnižší úroveň: UNIVERZITA, datový typ: CHAR*

Heslo účtu pod kterým se IS/STAG připojuje do Theses.cz

#### • **THESES\_KOMU\_ZOBRAZIT.**

Komu zobrazit informace o kontrole plagiátorství kvalifikační práce

*Nejnižší úroveň: KATEDRA, datový typ: CHAR*

Komu (jakým uživatelským rolím ve vztahu ke kvalifikační práci) zobrazit informace o kontrole plagiátorství kvalifikační práce. Skládá se z písmen: A - autor (student) V - vedoucí nebo školitel uvedený práce O - oponent uvedený u práce I - konzultant na univerzitě uvedený u práce J - konzultant mimo univerzitu uvedený u práce S - sekretářka katedry (pod kterou práce náleží) - čili pro uživatele s rolí KATEDRA. K - vedoucí katedry (pod kterou práce náleží) - vysloveně pro uživatele, kteří jsou v číselníku pracovišť vedeni jako vedoucí dané katedry. R studijnní referentka (fakulty autora práce) - uživatelé s rolí REFERENTKA. T - tajemník fakulty (fakulty autora práce) - uživatelé s rolí TAJEMNIK D - děkan (fakulty autora práce) - vysloveně pro uživatele, kteří jsou v číselníku pracovišť vedeni jako vedoucí dané fakulty. P - prorektor L školitel studenta (u doktorandů - uveden ve studenti.ucit\_idno) E předseda komise, která je přiřazena autorovi práce (studentovi) C - jakýkoliv člen komise, která je přiřazena autorovi práce (studentovi)

## • **THESES\_POSOUDIT\_PODOBNOST.**

Komu umožnit měnit příznak "posouzení podobnosti" u kvalif. práce.

*Nejnižší úroveň: KATEDRA, datový typ: CHAR*

Komu (jakým uživatelským rolím ve vztahu ke kvalifikační práci) umožnit měnit příznak "posouzení podobnosti". Skládá se ze stejných písmen jako parametr THESES\_KOMU\_ZOBRAZIT.

### • **THESES\_PRACE\_DETAIL\_URL.**

URL pro THESES jako info o práci. Defaultně vede na WWW\_CLEAN\_URL

*Nejnižší úroveň: UNIVERZITA, datový typ: CHAR*

## • **THESES\_PROTOKOL\_VEDOUCI\_URL.**

URL stránky sloužící k tisku protokolu: Prohlášení o kvalif. práci.

*Nejnižší úroveň: UNIVERZITA, datový typ: CHAR*

URL stránky sloužící k tisku protokolu: Prohlášení o kvalif. práci. V tomto URL mohou být spec. podřetězce, které se při jejich použití nahradí konkrétními údaji. %ADIPIDNO% se nahradí adipIdno kvalif. práce, %UCITIDNO% se nahradí ucitIdno.

## • **THESES\_TYPY\_PROGRAMU.**

Jaké typy stud. prog. se na dané katedře posílají do Theses.

### *Nejnižší úroveň: KATEDRA, datový typ: CHAR*

Jaké typy stud. prog. se na dané katedře (katedře kv. práce) do Theses posílají. Výchozí hodnota není-li uvedeno je "06789".

## • **THESES\_UZIVATEL.**

Uživatelské jméno do Theses.cz

*Nejnižší úroveň: UNIVERZITA, datový typ: CHAR*

Uživatelské jméno pod kterým se IS/STAG připojuje do Theses.cz

## **1.7.15 Parametry z oblasti: Platby - obecné**

## • **FIS\_LINK\_NAME.**

Název databázového linku do databáze systému FIS

*Nejnižší úroveň: UNIVERZITA, datový typ: CHAR*

Název databázového linku do databáze systému FIS

# • **FLYWIRE\_ILINK\_URL.**

Odkaz na pl. bránu Flywire včetně par. provider a payment\_destination

*Nejnižší úroveň: UNIVERZITA, datový typ: CHAR*

Odkaz na platební bránu Flywire včetně parametrů provider a payment\_destination.

# • **MIKROPLATBY JEN KARTOU.**

Uložení plateb s formou úhrady I je možné pouze kartou

*Nejnižší úroveň: FAKULTA, datový typ: CHAR*

Kontrola na výčet hodnot: 'A','N'

Při nastavení parametru na hodnotu A je možné uložení plateb s formou úhrady I pouze kartou

#### • **MIKROPLATBY\_PRENASET.**

Určuje propojení s finančním systémem pro přenos mikroplateb

*Nejnižší úroveň: UNIVERZITA, datový typ: CHAR*

Kontrola na výčet hodnot: 'P', 'Z', 'PZ'

Určuje, zda je aktivní propojení s finančním systémem z hlediska přenášení mikroplateb. Pokud je NULL, propojení aktivní není. Jinak obsahuje hodnoty P (přenášet jen pohledávky), Z (jen závazky), PZ (pohledávky i závazky).

### • **PLATBY\_BANKA\_DRUHA\_RADKA.**

Text, který se uvádí v hromadném příkazu bance jako druhá řádka

*Nejnižší úroveň: UNIVERZITA, datový typ: CHAR*

#### • **PLATBY\_BANKA\_PRVNI\_RADKA.**

Text, který se uvádí v hromadném příkazu bance jako první řádka

*Nejnižší úroveň: UNIVERZITA, datový typ: CHAR*

## • **PLATBY\_CIS\_BANK.**

Nastavení, zda se má u bankovního účtu kontrolovat číslo banky

*Nejnižší úroveň: UNIVERZITA, datový typ: CHAR*

Kontrola na výčet hodnot: 'A','N'

Výčet bank, které jsou pak akceptovány, se uvede do domény CIS\_BANK

• **PLATBY\_CIS\_BANK\_EURO.** 

Nastavení, zda se má u bankovního účtu EURO kontrolovat číslo banky

*Nejnižší úroveň: UNIVERZITA, datový typ: CHAR*

Kontrola na výčet hodnot: 'A', 'N'

Výčet bank, které jsou pak akceptovány, se uvede do domény CIS\_BANK\_EURO

#### • **PLATBY\_MAZAT\_FIKTIVNI.**

Zda mazat fiktivní splátky vytvářené pro platební bránu

*Nejnižší úroveň: UNIVERZITA, datový typ: CHAR*

Kontrola na výčet hodnot: 'A','N'

V systému se po zaplacení prostřednictvím platební brány vytvoří fiktivní splátka, aby bylo zřejmé, že platba byla uhrazena. Pokud systém funguje tak, že jsou z EIS přebírány do IS/STAG i platby kartou, je třeba parametr nastavit na A. Po několika dnech totiž přijde z EIS i skutečná platba kartou a původní fiktivní splátku spárovanou s platbou je třeba odmazat.

### • **PLATBY\_NEUSP\_01\_09\_2016\_ZAPOC.**

Která předch. neúsp. studia se započítají u dalšího studia po 1.9.2016

#### *Nejnižší úroveň: UNIVERZITA, datový typ: CHAR*

Kontrola na výčet hodnot: 'UKONCENA\_A\_STUDOVA-NA JEN OD 01 09 2016', 'ZAPOCATA PO 01 09 2016'

Která předchozí neúspěšná studia se započítají do celkové doby zkoumaného studia v případě, že se jedná o další studium po 1.9.2016. Tento parametr se bere v úvahu jen pokud parametr PLAT-BY\_USP\_01\_09\_2016\_OVLIVNUJ není NEOVLIVNUJE. Pokud chcete do celkové doby zkoumaného studia započítat jen studia započatá po 1.9.2016, nastavte parametr na ZAPOCATA\_PO\_01\_09\_2016. Pokud chcete navíc započítat i studia k 1.9.2016 studovaná a to jen dobu po 1.9.2016, nastavte parametr na UKONCENA\_A\_STUDOVA-NA\_JEN\_OD\_01\_09\_2016. Pokud není parametr nastaven, jako kdyby byl nastaven na UKONCENA\_A\_STUDOVANA\_JEN\_OD\_01\_09\_2016.

## • **PLATBY\_PAROVAT\_POKLADNU.**

Omezení pro párování plateb

*Nejnižší úroveň: UNIVERZITA, datový typ: CHAR*

Kontrola na výčet hodnot: 'A','N'

Pokud je nastaveno N, nebude systém při automatickém párování párovat záznamy plateb, které nemají zadaný bankovní účet a nebo které mají nastavenu formu platby pokladnou

#### • **PLATBY\_PLATCE\_POVOLENO.**

Zda uchazeči/studentovi povolit zadávat plátce jeho závazků vůči škole

*Nejnižší úroveň: UNIVERZITA, datový typ: CHAR*

Kontrola na výčet hodnot: in ('U', 'S', 'US']

Hodnota U povolí zadávání plátce v e-přihlášce u uchazeče. Hodnota S u studenta v Moje Údaje. Kombinace US je možná. Funkcionalita následného přenosu této informace do finančního systému je realizována pouze pro systém BBM iFIS.

#### • **PLATBY\_PZ0010\_POVINNOST-X/P/N.**

Má se v PZ0010 povinně nabízet číselník pro zdroje?

*Nejnižší úroveň: FAKULTA, datový typ: CHAR*

Kontrola na výčet hodnot: 'X', 'P', 'N'

Má se v PZ0010 povinně nabízet číselník pro zdroje? X .. Nenabízet číselník vůbec, P .. Povinně z číselníku, N .. Nepovinný číselník, ale nabízí se. Defaultně (pokud nebude vyplněno nic) se bere X. Od listopadu 2018 se nově nastavuje v doméně PLATBA\_DRUH\_PREDPISU v položce POM\_HODNOTA3.

#### • **PLATBY\_RA0060\_POVINNOST-X/P/N.**

Má se v RA0060 povinně nabízet číselník pro zdroje?

*Nejnižší úroveň: FAKULTA, datový typ: CHAR*

Kontrola na výčet hodnot: 'X', 'P', 'N'

Má se v RA0060 povinně nabízet číselník pro zdroje? X .. Nenabízet číselník vůbec, P .. Povinně z číselníku, N .. Nepovinný číselník, ale nabízí se. Defaultně (pokud nebude vyplněno nic) se bere X.

#### • **PLATBY\_SLEVA\_EPRIHLASKA.**

O kolik se má slevnit částka pohledávky u e-přihlášky oproti papírové

*Nejnižší úroveň: FAKULTA, datový typ: NUMBER*

### • **PLATBY\_SPECSYM\_STUD\_POHLEDAVKA.**

Použitý specifický symbol u pohledávky studenta

*Nejnižší úroveň: UNIVERZITA, datový typ: CHAR*

Kontrola na výčet hodnot: 'ROD\_CISLO', 'OSOBIDNO', 'DOKLAD\_IDNO', 'OS\_CISLO', 'NIC', 'DOKLAD\_IDNO\_BEZ\_DOPLNENI\_NA\_10\_MIST', 'STUDENTI\_IDENTIFIKATOR'

Udává, jaký identifikátor se má automaticky přednastavit jako specifický symbol u pohledávky školy vůči studentovi ('ROD\_CISLO', 'OSOBIDNO', 'DOKLAD\_IDNO', 'DOKLAD\_IDNO\_BEZ\_DOPLNENI\_NA\_10\_MIST',

'STUDENTI\_IDENTIFIKATOR', 'OS\_CISLO', 'NIC'). Pokud je parametr nastaven na hodnotu ROD\_CISLO a student má pseudorodné číslo, tak se nastaví datum narození ve formátu DDMMRRRR (protože specifický symbol nemůže obsahovat nečíselné údaje). Pokud je parametr nastaven na hodnotu OS\_CISLO, jsou písmena nahrazena ve spec. symbolu jejich ASCII hodnotou. Pokud přesáhne délka takto převedeného os. čísla hodnotu 10, je vypsána chyba a parametr je nutné nastavit na jiný identifikátor. Pokud je parametr nastaven na NIC, tak specifický symbol zůstane prázdný. Při DOKLAD\_IDNO\_BEZ\_DOPLNENI\_NA\_10\_MIST se vloží čisté číslo dokladu, při DOKLAD\_IDNO se vloží číslo dokladu dorovnané na 10 znaků přičemž první znak je '1'. Při STUDENTI\_IDEN-TIFIKATOR se vloží obsah položky IDENTIFIKATOR v tabulce STUDENTI. Pokud není parametr nastaven, bere se jakoby byl nastaven na DO-KLAD\_IDNO.

### • **PLATBY\_SPECSYM\_STUD\_ZAVAZEK.**

Použitý specifický symbol u závazků studenta

*Nejnižší úroveň: UNIVERZITA, datový typ: CHAR*

Kontrola na výčet hodnot: 'ROD\_CISLO', 'OSOBIDNO', 'DOKLAD\_ID-NO','OS\_CISLO','NIC'

Udává, jaký identifikátor se má automaticky přednastavit jako specifický symbol u závazků školy vůči studentovi ('ROD\_CISLO', 'OSOBIDNO', 'DOKLAD\_IDNO','OS\_CISLO','NIC'). Pokud je parametr nastaven na hodnotu ROD\_CISLO a student má pseudorodné číslo, tak se nastaví datum narození ve formátu DDMMRRRR (protože specifický symbol nemůže obsahovat nečíselné údaje). Pokud je parametr nastaven na hodnotu OS\_CISLO, jsou písmena nahrazena ve spec. symbolu jejich ascii hodnotou. Pokud přesáhne délka takto převedeného os. čísla hodnotu 10, je vypsána chyba a parametr je nutné nastavit na jiný identifikátor. Pokud je parametr nastaven na NIC, tak specifický symbol zůstane prázdný. Pokud není parametr nastaven, bere se jakoby byl nastaven na DOKLAD\_IDNO.

## • **PLATBY\_SPECSYM\_UCH\_PAPIR.**

Použitý specifický symbol u pohledávky uchazeče při papírové přihlášce

*Nejnižší úroveň: UNIVERZITA, datový typ: CHAR*

Kontrola na výčet hodnot: 'ROD\_CISLO', 'UCHAZEC\_IDNO', 'OSOB\_ID-NO', 'DOKLAD\_IDNO','NIC'

Udává, jaký identifikátor se má automaticky přednastavit jako specifický symbol u pohledávky školy vůči uchazeči ('ROD\_CISLO', 'UCHAZEC\_ID-NO', 'OSOB\_IDNO', 'DOKLAD\_IDNO', 'NIC'). Pokud je parametr nastaven na hodnotu ROD\_CISLO a uchazeč má pseudorodné číslo, tak se nastaví datum narození ve formátu DDMMRRRR (protože specifický symbol nemůže obsahovat nečíselné údaje). Pokud je parametr nastaven na NIC, tak specifický symbol zůstane prázdný. Pokud není parametr nastaven, bere se jakoby byl nastaven na ROD\_CISLO.

## • **PLATBY\_SPECSYM\_UCH\_WWW.**

Použitý specifický symbol u pohledávky uchazeče při epřihlášce

*Nejnižší úroveň: UNIVERZITA, datový typ: CHAR*

Kontrola na výčet hodnot: 'ROD\_CISLO', 'UCHAZEC\_IDNO', 'OSOB\_ID-NO', 'DOKLAD\_IDNO','NIC'

Udává, jaký identifikátor se má automaticky přednastavit jako specifický symbol u pohledávky školy vůči uchazeči u elektronické přihlášky ('ROD\_CISLO', 'UCHAZEC\_IDNO', 'OSOB\_IDNO', 'DOKLAD\_IDNO', 'NIC'). Pokud je parametr nastaven na hodnotu ROD\_CISLO a uchazeč má pseudorodné číslo, tak se nastaví datum narození ve formátu DD-MMRRRR (protože specifický symbol nemůže obsahovat nečíselné údaje). Pokud je parametr nastaven na NIC, tak specifický symbol zůstane prázdný. Pokud není parametr nastaven, bere se jakoby byl nastaven na UCHAZEC\_IDNO.

## • **PLATBY\_USP\_01\_09\_2016\_OVLIVNUJ.**

Studium po 1.9.2016 je dalším studiem, jak ovlivňuje předchozí studia?

*Nejnižší úroveň: UNIVERZITA, datový typ: CHAR*

Kontrola na výčet hodnot: 'NEOVLIVNUJE', 'UKONCE-NA\_DO\_01\_09\_2016', 'UKONCENA\_A\_STUDOVANA\_K\_01\_09\_2016'

Která předchozí úspěšná studia ovlivní, že zkoumané studium je po 1.9.2016 dalším studiem. Pokud je parametr nastaven na UKONCE-NA\_DO\_01\_09\_2016, tak zkoumané studium bude dalším studiem, jen když úspěšné studium bude ukončeno do 1.9.2016, jinak se již o další studium nejedná. Tj. model "František Komoň" - pokud předchozí úspěšné studium probíhalo k 1.9.2016 nebo započalo po 1.9.2016, tak už se u zkoumaného studia o další studium nejedná. Pokud je parametr nastaven na UKONCENA\_A\_STUDOVANA\_K\_01\_09\_2016, tak zkoumané studium bude dalším studiem, jen když úspěšné studium bude ukončeno nebo bude probíhat k 1.9.2016, jinak se již o další studium nejedná. Tj. model "Jan Podola" - pokud je předchozí úspěšné studium započato po 1.9.2016, tak už se u zkoumaného studia o další studium nejedná. Pokud nechcete po 1.9.2016 již další studium ve smyslu původního §58 odst. 4 započítávat, nastavte parametr na NEOVLIVNUJE. Pokud není parametr na škole nastaven, jako kdyby byl nastaven na NEOVLIVNUJE.

### • **PLATBY\_VARSYM\_STUD\_POHLEDAVKA.**

Použitý variabilní symbol u pohledávky studenta

*Nejnižší úroveň: UNIVERZITA, datový typ: CHAR*

Kontrola na výčet hodnot: 'OD\_PREDPISU','ROD\_CISLO','NIC'

Udává, jaký identifikátor se má automaticky přednastavit jako variabilní symbol u pohledávky školy vůči studentovi. OD\_PREDPISU znamená, že se zkopíruje hodnota od předpisu, ke kterému je student přiřazován. ROD\_CISLO znamená, že se uvede rodné číslo studenta, resp. pokud se jedná o studenta s pseudorodným číslem, tak datum narození ve formátu DDMMRRRR (protože variabilní symbol nesmí obsahovat nečíselné údaje). NIC znamená, že variabilní symbol se automaticky nenastaví. Pokud parametr nebude nastaven, bere se jakoby byl nastaven na OD\_PREDPISU.

## • **PLATBY\_VARSYM\_STUD\_ZAVAZEK.**

Použitý variabilní symbol u závazků studenta

*Nejnižší úroveň: UNIVERZITA, datový typ: CHAR*

Kontrola na výčet hodnot: 'OD\_PREDPISU','ROD\_CISLO','NIC'

Udává, jaký identifikátor se má automaticky přednastavit jako variabilní symbol u závazků školy vůči studentovi. OD\_PREDPISU znamená, že se zkopíruje hodnota od předpisu, ke kterému je student přiřazován. ROD\_CISLO znamená, že se uvede rodné číslo studenta, resp. pokud se jedná o studenta s pseudorodným číslem, tak datum narození ve formátu DDMMRRRR (protože variabilní symbol nesmí obsahovat nečíselné údaje). NIC znamená, že variabilní symbol se automaticky nenastaví. Pokud parametr nebude nastaven, bere se jakoby byl nastaven na OD\_PREDPISU.

# • **PLATBY\_VARSYM\_UCH\_PAPIR.**

Použitý variabilní symbol u pohledávky uchazeče při papírové přihlášce

*Nejnižší úroveň: UNIVERZITA, datový typ: CHAR*

Kontrola na výčet hodnot: 'OD\_PREDPISU','ROD\_CISLO','NIC'

Udává, jaký identifikátor se má automaticky přednastavit jako variabilní symbol u pohledávky školy vůči uchazeči. OD\_PREDPISU znamená, že se zkopíruje hodnota od předpisu, ke kterému je uchazeč přiřazován. ROD\_CISLO znamená, že se uvede rodné číslo uchazeče, resp. pokud se jedná o uchazeče s pseudorodným číslem, tak datum narození ve formátu DDMMRRRR (protože variabilní symbol nesmí obsahovat nečíselné údaje). NIC znamená, že variabilní symbol se automaticky nenastaví. Pokud parametr nebude nastaven, bere se jakoby byl nastaven na OD\_PREDPISU.

• **PLATBY\_VARSYM\_UCH\_WWW.** 

Použitý variabilní symbol u pohledávky uchazeče při epřihlášce

*Nejnižší úroveň: UNIVERZITA, datový typ: CHAR*

Kontrola na výčet hodnot: 'OD\_PREDPISU','ROD\_CISLO','NIC'

Udává, jaký identifikátor se má automaticky přednastavit jako variabilní symbol u pohledávky školy vůči uchazeči u elektronické přihlášky. OD\_PREDPISU znamená, že se zkopíruje hodnota od předpisu, ke kterému je uchazeč přiřazován. ROD\_CISLO znamená, že se uvede rodné číslo uchazeče, resp. pokud se jedná o uchazeče s pseudorodným číslem, tak datum narození ve formátu DDMMRRRR (protože variabilní symbol nesmí obsahovat nečíselné údaje). NIC znamená, že variabilní symbol se automaticky nenastaví. Pokud parametr nebude nastaven, bere se jakoby byl nastaven na OD\_PREDPISU.

• **PLATBY\_ZOBRAZOVAT\_AZ\_PO\_SIMS.** 

Mají se údaje o platbách za stud. zobrazovat až po získání dat ze SIMS

*Nejnižší úroveň: UNIVERZITA, datový typ: CHAR*

Kontrola na výčet hodnot: 'A','N'

Mají se údaje o platbách za studium zobrazovat až po získání dat ze *[SIMS](#page-14-1)*? "A" = ano údaje o platbách se mají zobrazovat až po získání dat ze *[SIMS](#page-14-1)*. "N" = údaje o platbách se mají zobrazovat hned na základě dat v IS/STAG a po získání dat ze *[SIMS](#page-14-1)* se jen aktualizují. Pokud není parametr nastaven, bere se "N".

• **PLATBY\_58\_3\_SPLATNOST\_DNU.** 

Kolik dní se má připočíst ke dni vystavení předpisu platby

*Nejnižší úroveň: UNIVERZITA, datový typ: NUMBER*

Kolik dní se má připočíst ke dni vystavení předpisu platby pro poplatek za delší studium při přiřazování studentů na předpis platby.

### • **STUD\_POHL\_VZDANI\_PRAVA\_ODVOL.**

Pravo na odvolani

*Nejnižší úroveň: FAKULTA, datový typ: CHAR*

Kontrola na výčet hodnot: 'A','N'

Parametr určuje, zda bude studentům přímo v portálu umožněno vzdát se práva na odvolání u pohledávek studentů (tj. např. u výplat stipendií). Pokud je parametr nastaven na hodnotu 'A' a zároveň pokud bude u předpisu platby tato možnost také zapnuta, bude moci student v portálu kliknout na tlačítko "vzdávám se práva na odvolání" u konkrétních plateb tohoto předpisu a tím se vzdát práva na odvolání.

#### • **TISK\_POZNAMKY\_KPC\_SOUBORY.**

Do souboru pro banku (kpc, ne MultiCash) se doplní poznámka.

*Nejnižší úroveň: FAKULTA, datový typ: CHAR*

Kontrola na výčet hodnot: 'A','A\_JMENO','N'

Do souboru pro banku (kpc, ne MultiCash) se doplní poznámka ve tvaru PREDPIS IDNO-PLATBAIDNO (je-li parametr A) nebo poznámka ve tvaru PREDPIS|PRIJMENI JMENO (je-li parametr A\_JMENO).

#### • **UMOZNIT\_ZADAVAT\_EURO\_UCET.**

Komu se umožní zadávat (editovat) EURO účet

*Nejnižší úroveň: UNIVERZITA, datový typ: CHAR*

Kontrola na výčet hodnot: 'NIKOMU', 'JEN\_VYJEZDOVYM\_STUDENTUM', 'JEN\_PRIJEZDOVYM\_STUDENTUM', 'VSEM'

Komu se umožní zadávat (editovat) EURO účet. Možnosti: 'NIKOMU', 'JEN\_VYJEZDOVYM\_STUDENTUM', 'JEN\_PRIJEZDOVYM\_STUDENTUM', 'VSEM'

#### • **VZDANI\_PRAVA\_ODVOL\_CEKANI\_TEXT.**

Text zobraz. stud. v době platnosti par. VZDANI\_PRAVA\_OD-VOL\_ZA\_DNI

*Nejnižší úroveň: KATEDRA, datový typ: CHAR*

Kontrola: Česká varianta textu a za znakem kolmítka | i anglická varianta textu

Pokud je zadán parametr VZDANI\_PRAVA\_ODVOL\_ZA\_DNI, může zde být zadán český (a za znakem kolmítka | i anglický) text, který bude studentovi vypsán. Pokud tento parametr nastaven není, použije se následující výchozí text: "Vzdát se práva na odvolání bude možné až po zveřejnění rozhodnutí o přiznání stipendia".

#### • **VZDANI\_PRAVA\_ODVOL\_ZA\_DNI.**

Počet dní oddálení na vzdání se práva na odvolání od vyměření stip.

#### *Nejnižší úroveň: KATEDRA, datový typ: NUMBER*

Je-li parametr nastaven a u daného předpisu platby jsou splněny všechny podmínky pro možnost vzdání se práva na odvolání studentem, je možno toto ještě o několik dní oddálit. Vzdát se práva na odvolání pak lze až zadaný počet dní od data vyměření poplatku (platí na celé dny, tj. od půlnoci). Během doby, kdy se kvůli tomuto parametru nelze vzdávat práva na odvolání, může bude studentovi zobrazen informační text zadaný v parametru VZDANI\_PRAVA\_ODVOL\_CEKANI\_TEXT.

#### • **ZADOST\_MIMOSKOLNI\_EMAIL.**

Zda student na WEBu smí zadávat i mimoškolní e-mail

*Nejnižší úroveň: UNIVERZITA, datový typ: CHAR*

Kontrola na výčet hodnot: 'A','N'

#### • **ZADOST\_MODIFIKOVAT\_KONTAKT\_ADR.**

Zda student na WEBu smí modifikovat svou kontaktní adresu

*Nejnižší úroveň: UNIVERZITA, datový typ: CHAR*

Kontrola na výčet hodnot: 'A','N'

### • **ZADOST\_TEXT\_U\_BANKOVNIHO\_UCTU.**

Zobrazovaný variabilní text v žádosti studenta na WEBu pro bank. účet

*Nejnižší úroveň: UNIVERZITA, datový typ: CHAR*

Např. na ZČU: *"Je možno zadat jen číslo bankovního účtu vedeného v české měně některou z bankovních institucí se sídlem na území ČR."*

#### • **ZADOST\_ZADAVAT\_IBAN.**

Zda student na WEBu smí u svého bankovního účtu zadávat IBAN

*Nejnižší úroveň: UNIVERZITA, datový typ: CHAR*

Kontrola na výčet hodnot: 'A','N'

## • **ZOBRAZIT\_KDY\_MA\_STUDENT\_PLATIT.**

Zobrazit na portále, kdy má student platit dle §58 3,4?

*Nejnižší úroveň: UNIVERZITA, datový typ: CHAR*

Kontrola na výčet hodnot: 'A','N'

Zda se má na portále zobrazovat, kdy má student začít platit za studium dle zákona 111/1998Sb. §58 odst. 3 a 4. Soukromé školy nastavují N.

## **1.7.16 Parametry z oblasti: Platby za studium**

## • **PLATBY\_KTERA\_PRECH\_NEUSP\_NEPOC.**

Která předchozí neúspěšná studia se vzhledem k času nemají započítávat

*Nejnižší úroveň: UNIVERZITA, datový typ: CHAR*

Kontrola na výčet hodnot: 'NEOVLIVNUJE','UKONCE-NA\_PRED\_01\_07\_2001','ZAPOCATA\_PRED\_01\_07\_2001','STUDOVA-NA\_01\_07\_2001'

Která předchozí neúspěšná studia se vzhledem k času kdy započala či byla ukončena nemají započítávat do celkové doby zkoumaného studia. Možnosti jsou: NEOVLIVNUJE = potom tento parametr nemá žádný vliv; UKONCENA\_PRED\_01\_07\_2001 = předchozí neúspěšná studia ukončená před 1.7.2001 se do celkové doby zkoumaného studia nezapočítávají; ZAPOCATA\_PRED\_01\_07\_2001 = předchozí neúspěšná studia započatá před 1.7.2001 bez ohledu na to, kdy byla ukončena se do celkové doby zkoumaného studia nezapočítávají; STUDOVANA\_01\_07\_2001 = pokud předchozí neúspěšné studium bylo započato před 1.7.2001 a bylo ukončeno po 1.7.2001, tak se do celkové doby zkoumaného studia započítává jen doba od 1.7.2001 do konce studia, předchozí neúspěšná studia ukončená do 1.7.2001 se do celkové doby zkoumaného studia nepočítají. Pokud není parametr nastaven bere se jako NEOVLIVNUJE. Tímto parametrem se nahrazuje původní parametr PLATBY\_UKONCE-NA\_PRED\_012007.

## • **PLATBY\_KTERA\_SOUBEH\_SE\_ZKOUMAN.**

Souběh předch. neúsp. studií se zkoum. - která se kontrolují na souběh

*Nejnižší úroveň: UNIVERZITA, datový typ: CHAR*

Kontrola na výčet hodnot: 'ZADNA','ZAPOCATA\_PO\_01\_01\_2006','UKON-CENA\_PO\_01\_01\_2006','VSECHNA'

Doba kterých předchozích neúspěšných studií se vzhledem k času kdy započala či byla ukončena nezapočítává v době souběhu se zkoumaným studiem do celkové doby zkoumaného studia. Možnosti jsou: ZADNA = na souběh se nehledí, doba předchozích neúspěšných studií a zkoumaného se započítává dohromady; VSECHNA = ať předchozí neúspěšné studium započalo či bylo ukončeno kdykoliv, zkoumáme zda bylo v souběhu se zkoumaným studiem a dobu souběhu započítáváme jen jednou (takto to dělá SIMS); ZAPOCATA\_PO\_01\_01\_2006 = pokud předchozí neúspěšné studium započalo až po 1.1.2006 (včetně), tak se ta část jeho doby studia, která je v souběhu se zkoumaným studiem nezapočítává do celkové doby zkoumaného studia, pro předchozí neúspěšná studia započatá před 1.1.2006 toto neplatí a jejich doba se započítává celá; UKONCENA\_PO\_01\_01\_2006 = pokud předchozí neúspěšné studium bylo ukončeno až po 1.1.2006 (včetně), tak se ta část jeho doby studia, která je v souběhu se zkoumaným studiem nezapočítává do celkové doby zkoumaného studia, pro předchozí neúspěšná studia ukončená před 1.1.2006 toto neplatí a jejich doba se započítává celá. Pokud není parametr nastaven bere se jako UKONCENA\_PO\_01\_01\_2006.

# • **PLATBY\_NEZAP\_DNS\_KDYZ\_UZ\_PLATI.**

Zda se DNS nemá/má započítávat, když už student platí (A/N)

*Nejnižší úroveň: UNIVERZITA, datový typ: CHAR*

Kontrola na výčet hodnot: 'A','N'

Zda se Doba narušeného studia (DNS) nemá ("A") studentovi započítávat do celkové doby studia, když už platí poplatek za delší studium. Pokud není parametr vyměřen, bere se jako "N", tj. DNS se studentovi zohlední.

## • **PLATBY\_ODMAZAT\_PRED\_NEUSPESNE.**

Má se odmazat neúspěšné st před následným úspěšným studiem

*Nejnižší úroveň: UNIVERZITA, datový typ: CHAR*

Kontrola na výčet hodnot: 'A','N','JEN\_STEJNEHO\_TYPU'

Mají se u zkoumaného studia odmazat předchozí neúspěšná studia před následným úspěšným studiem? Pokud se nastaví JEN\_STEJNEHO\_TYPU, tak se odmažou jen předchozí neúspěšná studia stejného typu (Bc.=Bc., Navaz.=Navaz., DlouhéMgr.=DlouhéMgr., ale dle MŠMT i Navaz=DlouhéMgr.) jako bylo následné úspěšné studium. Pokud není parametr nastaven, bere se jako by byl nastaven na N.

• **PLATBY\_PERIODA\_SYSTEM.** 

Systém počítání doby period při platbě za studium

*Nejnižší úroveň: UNIVERZITA, datový typ: CHAR*

Kontrola na výčet hodnot: 'POCET\_DNU','SHODNY\_DATUM','PRACOV-NI\_DEN'

Systém počítání doby period při platbě za studium. Pokud je zvoleno "POCET\_DNU" tak se pro poplatek za delší studium volí perioda dle nastavení parametru PLATBY PERIODA 58 3 (defaultně 182,5 dne) přičemž výsledný datum se zaokrouhluje dolu (tj. periody jsou střídavě: 182 dní, 183 dní, 182 dní, 183 dní atd.) a pro poplatek za další studium volí perioda dle nastavení parametru PLATBY\_PERIODA\_58\_4 (defaultně 365 dní). Pokud je zvoleno "SHODNY\_DATUM", tak konec periody má shodný den v měsíci jako je začátek periody a pro poplatek za delší studium o šest měsíců později a pro poplatek za další studium o rok později. Pokud takový den v kalendáři neexistuje (např. 30.2.), tak je posledním dnem periody poslední den daného měsíce. Prvním dnem další periody je následující den po posledním dni původní periody. Pokud je platba poplatku přerušena přerušením studia, tak se k vypočtenému poslednímu dni připočte počet dnů přerušení. Pokud je zvoleno "PRA-COVNI\_DEN", tak se systém chová obdobně jako u hodnoty "SHOD-NY\_DATUM" s dvěma výjimkami. Pokud je poslední den periody dnem pracovního volna, potom se poslední den periody přesouvá na nejbližší další pracovní den a prvním dnem následující periody je následující den (u něj není důležité, zda je pracovním dnem nebo nikoliv). A pokud bylo počítání doby přerušeno přerušením studia, tak se nejprve připočte k původnímu poslednímu dni periody doba přerušení a potom se teprve zkoumá, zda poslední den periody je den pracovního volna. Pokud není parametr zadán bere se jako by byl parametr nastaven na "POCET\_DNU".

• **PLATBY\_PERIODA\_58\_3.** 

Počet dní periody pro platbu za delší studium

*Nejnižší úroveň: UNIVERZITA, datový typ: NUMBER*

Počet dní periody pro platbu za delší studium. Default 182,5.

## • **PLATBY\_PORIZOVAT\_DO.**

Předpisy plateb může fakulta měnit a tisknout jen do zadaného datumu

*Nejnižší úroveň: UNIVERZITA, datový typ: DATE*

Omezení platí pouze pro závazky.

• **PLATBY\_PRERUSENI\_PRI\_PLACENI.** 

Chování systému v době přerušení při placení poplatku za studium

*Nejnižší úroveň: UNIVERZITA, datový typ: CHAR*

Kontrola na výčet hodnot: 'PRESTAVA\_SE\_POCITAT','POCITA\_SE\_DAL'

Jak se má systém chovat, když už student platí poplatek za studium a přeruší studium. Pokud je parametr nastaven na "PRESTAVA\_SE\_PO-CITAT", tak v době přerušení studia se studentovi doba periody platby poplatku za studium nepočítá a začíná se počítat zase až po nástupu do studia. Pokud je parametr nastaven na "POCITA\_SE\_DAL", tak i v době přerušení studia plyne dál doba placení periody platby. Pokud doba periody skončí ve chvíli přerušení studia, tak další perioda platby poplatku za studium začíná dnem nástupu do studia. Pokud není parametr nastaven, bere se jako by bylo nastaveno "PRESTAVA\_SE\_POCITAT".

#### • **PLATBY\_PRESTUP\_POKRACOV\_DALSI.**

U jakých přestupů se má u zkoumaného st. pokračovat v periodách 58/4?

*Nejnižší úroveň: UNIVERZITA, datový typ: CHAR*

Kontrola na výčet hodnot: 'ZADNY','9','10','9i10'

Má se při přestupu na zkoumané studium pokračovat v započaté periodě 58/4 (poplatek za další studium) ze studia, ze kterého se přestupovalo? Tj. tyto studia jsou brána jakoby dohromady? A to u jakých typů přestupu: 9 nebo 10 nebo 9 i 10 nebo pro žádný. Pokud parametr není zadán, bere se, jako pro ZADNY typ přestupu.

## • **PLATBY\_PRESTUP\_POKRACOV\_DELSI.**

U jakých přestupů se má u zkoumaného st. pokračovat v periodách 58/3?

*Nejnižší úroveň: UNIVERZITA, datový typ: CHAR*

Kontrola na výčet hodnot: 'ZADNY','9','10','9i10'

Má se při přestupu na zkoumané studium pokračovat v započaté periodě 58/3 (poplatek za delší studium) ze studia, ze kterého se přestupovalo? Tj. tyto studia jsou brána jakoby dohromady? A to u jakých typů přestupu: 9 nebo 10 nebo 9 i 10 nebo pro žádný. Pokud parametr není zadán, bere se, jako pro ZADNY typ přestupu.

• **PLATBY\_PRESTUP\_USPECH.** 

Po přestupu úspěšné studium, jsou i přestupující studia úspěšná?

*Nejnižší úroveň: UNIVERZITA, datový typ: CHAR*

Kontrola na výčet hodnot: 'ZADNY','9','10','9i10'

Pokud je studium po přestupu úspěšná, potom i studia, ze kterých se přestupovalo jsou brána jako úspěšná pro typ přestupu: 9 nebo 10 nebo 9 i 10 nebo pro žádný. Pokud parametr není zadán, bere se, jako pro ZADNY typ přestupu. Nahrazuje původní parametry PLATBY\_RESPEK-TOVAT\_PRESTUPY a PLATBY\_PRESTUPY\_PRES\_10.

### • **PLATBY\_PRESTUP\_ZKOUMANE\_SOUBEH.**

Přestup na zkoumané, u přestupujících st. se souběh bere jako u zkoum?

*Nejnižší úroveň: UNIVERZITA, datový typ: CHAR*

Kontrola na výčet hodnot: 'ZADNY','9','10','9i10'

Při přestupu na zkoumané studium se souběh předchozích neúspěšných studií se studii, ze kterých se přestupovalo na zkoumané, bere jako by to byl souběh se zkoumaným a to pro typy přestupu: 9 nebo 10 nebo 9 i 10 nebo pro žádný. Pokud parametr není zadán, bere se, jako pro ZADNY typ přestupu.

#### • **PLATBY\_ROZHODNUTI\_STUDIA.**

Co zobrazit na rozhodnutí o platbách za studium

*Nejnižší úroveň: FAKULTA, datový typ: CHAR*

Kontrola na výčet hodnot: 'JEN\_SEZNAM\_STUDII','ODUVODNENI'

Co zobrazit na rozhodnutí o platbách za studium. Buď se zobrazí jen prostý seznam studií nebo se zobrazí cele oduvodnění obsahující seznam studií uvedený ve větách, datum první platby, datum poslední platby, datum jednotlivých period a výpočet a vysvětlení, jak se k daným datumům došlo. Defaultně JEN\_SEZNAM\_STUDII. Řídí se fakultou ze studentova studijního programu. Funguje jen při nastavení parametru PLATBY\_SIMS\_NEBO\_ZAKON na ZAKON, tj. pro nový výklad zákona.

#### • **PLATBY\_SOUBEH\_PRED\_NEUSPESNYCH.**

Má se souběh předchozích neúspěšných studií počítat jen jednou

*Nejnižší úroveň: UNIVERZITA, datový typ: CHAR*

Kontrola na výčet hodnot: 'POCITAT\_DOHROMADY','POCITAT\_JEDNOU'

Má se u zkoumaného studia souběh předchozích neúspěšných studií počítat jen jednou? Default = POCITAT\_DOHROMADY. Dle *[SIMS](#page-14-1)* = PO-CITAT\_JEDNOU. Je s tím spojeno i to, že *[SIMS](#page-14-1)* započítání souběhu zkoumaného s předchozími neúspěšnými jen jednou neomezuje jen po 1.1.2006, ale kdykoliv.

### • **PLATBY\_SYSTEM\_BEZ\_PREDPISU.**

Systém, jak se má vyhodnocovat, zda je student bez předpisu platby

*Nejnižší úroveň: FAKULTA, datový typ: CHAR*

Kontrola na výčet hodnot: 'KALENDAR','DOKLAD'

U předpisu platby má student zadán jednak samotný předpis (DOKLAD) a jednak jeho rozepsání na jednotlivé platby (KALENDAR). Některé fakulty kalendar využívají na rozepsání předepsané částky na menší částky splatné v delším období a některé fakulty využívají kalendář k tomu, že si naplánují hned několik plateb za studium za sebou s půlroční nebo roční periodou. V systému výpočtu, zda student má po poslední periodě poplatku za studium (delší / další) již předepsán předpis platby nebo je bez předpisu, potřebuje systém vědět, zda ten čas má kontrolovat od DOKLAD (tabulka PZ\_DOKLADY, položky PLATNOST\_OD pro datum splatnosti nebo položka DATE\_OF\_INSERT pro datum vystavení) nebo má čas kontrolovat od KALENDAR (tabulka PZ\_DOKLADY\_PLATBY, položka DATUM pro datum splatnosti nebo položka DATUM\_VYMERENI pro datum vystavení). Parametr je možno uvádět až na úroveň fakulty - jde o fakultu, na které student studuje. Pokud není parametr nastaven, bere se jako by byl nastaven na KALEN-DAR.

## • **PLATBY\_ZAPOCIST\_I\_PODMNOZINU.**

Má se předchozí neúspěšné studium, které započalo a skončilo v průběhu

*Nejnižší úroveň: UNIVERZITA, datový typ: CHAR*

Kontrola na výčet hodnot: 'A','N'

Má se předchozí neúspěšné studium, které započalo a skončilo v průběhu zkoumaného studia započíst do celkové doby studia

# • **PLATBY\_ZOBR\_PRAVIDLA\_VYPOCTU.**

Zobrazit studentům pravidla výpočtu poplatku za delší studium (A/N)?

*Nejnižší úroveň: FAKULTA, datový typ: CHAR*

Kontrola na výčet hodnot: 'A','N'

Má se studentům zobrazit popis pravidel výpočtu poplatku za delší studium dle §58 odst. 3 zákona č. 111/1998 Sb. o vysokých školách (A/N)? Pokud je parametr nenastaven, tak se bere, jako by byl nastaven na Ne (N).

## **1.7.17 Parametry z oblasti: Předměty**

### • **AKRED\_N\_P.**

Změna příznaku akreditace z N na P - časové omezení

*Nejnižší úroveň: KATEDRA, datový typ: DATE*

Pomocí parametru je možné zadat datum, od kdy již není možné měnit příznak akreditace z N na P.

### • **AKRED\_PREDM.**

Stanoví, co se děje při změně klíč. položek předmětu

*Nejnižší úroveň: FAKULTA, datový typ: CHAR*

Kontrola na výčet hodnot: 'PRIZNAK','POVOLENO','NEPOVOLENO', 'NEMENIT\_P'

Hodnota PRIZNAK nastaví při změně klíčových položek příznak akreditace na N, hodnota NEPOVOLENO neumožní žádnou změnu těchto položek, hodnota POVOLENO umožní jakoukoliv změnu. Hodnota NEME-NIT\_P znamená - pokud má akreditace příznak P, při změně klíčových položek zůstane tento příznak nezměněn. Pokud parametr není nastaven použije se hodnota POVOLENO. Toto neplatí pro uživatele s rolí PRO-REKTOR nebo ADMINISTRATOR, ti mohou provádět veškeré změny bez omezení i bez změny příznaku.

#### • **DEADLINE\_PREDM.**

Časové omezení pro přípravu předmětů

*Nejnižší úroveň: FAKULTA, datový typ: DATE, roční parametr*

Nastavení tohoto parametru znemožní změny (včetně vkládání či mazání) předmětů. Jedná se o roční parametr, tj. lze samostatně omezit libovolný akademický rok. Pokud je nastavena globální hodnota, pak platí pro všechny akademické roky (i budoucí). Datum udává první den, kdy již nelze změny provádět, tj. např. pokud je parametr nastaven na 20.1.2010, pak poslední změnu je možno provést 19.1.2010 ve 23:59:59.

## • **DEADLINE\_PREDM\_UCIT.**

Časové omezení pro zadávání a opravy učitelů u předmětu.

*Nejnižší úroveň: FAKULTA, datový typ: DATE, roční parametr*

Parametr DEADLINE\_PREDM\_UCIT umožňuje vkládat, opravovat nebo rušit učitele u předmětu ještě i v době, kdy jsou opravy ostatních údajů o předmětu již zakázány. Parametr se nevztahuje na garanta předmětu. Změny garanta se řídí parametrem DEADLINE\_PREDM.

#### • **LITERATURA\_FORMAT\_CITACE.**

Formát citací u literatury předmětu

*Nejnižší úroveň: UNIVERZITA, datový typ: CHAR*

Kontrola na výčet hodnot: 'APA', 'ISO'

Formát citací u literatury předmětu. Povolené hodnoty jsou 'APA' a 'ISO'. ISO znamená že se použije formát ISO 690, APA znamená použití citací podle publikačního manuálu APA. Pokud není parametr nastavený, použije se formát ISO. V případě hromadné korespondence bude správně pouze struktura formátu, nikoliv grafická podoba (např. název nebude kurzívou).

Příklad ISO formátu: Heineman G., Pollice G., Selkow S. *Algorithms in a Nutshell. O'Reilly, USA, 2008. ISBN 978-0-596-51624-6. A stejný titul zapsaný podle APA: Heineman, G. T., Pollice, G., & Selkow, S. (2009).* Algorithms in a nutshell. O'Reilly Media.

### • **PROGRAM\_PREDMETU\_DEADLINE\_LS.**

Od kdy není možnost aktualizace změn programu a literatury pro LS

*Nejnižší úroveň: KATEDRA, datový typ: DATE*

Od tohoto data nelze u předmětů aktuálního roku vyučovaných v LS měnit a mazat program a literaturu, vkládání nových záznamů je povolené. Např. pokud je parametr nastaven na 20.1.2010, pak poslední změnu je možno provést 19.1.2010 ve 23:59:59. Aktuální rok je v případě této kontroly definován v období 1. 9. - 31. 8. Omezení se nevztahuje na role Administrátor, Prorektor a Externí uživatel.

## • **PROGRAM\_PREDMETU\_DEADLINE\_ZS.**

Od kdy není možnost aktualizace změn programu a literatury pro ZS

## *Nejnižší úroveň: KATEDRA, datový typ: DATE*

Od tohoto data nelze u předmětů aktuálního roku vyučovaných v ZS měnit a mazat program a literaturu, vkládání nových záznamů je povolené. Např. pokud je parametr nastaven na 20.1.2010, pak poslední změnu je možno provést 19.1.2010 ve 23:59:59. Aktuální rok je v případě této kontroly definován v období 1. 9. - 31. 8. Omezení se nevztahuje na role Administrátor, Prorektor a Externí uživatel.

### • **PROGRAM\_PREDMETU\_LIT\_FILTR.**

Omezení výběru literatury v seznamu hodnot

### *Nejnižší úroveň: UNIVERZITA, datový typ: CHAR*

Kontrola na výčet hodnot: 'JEN\_KONTROLA','JEN \_IDENTIFIKATOR','OBO-JI'

Pokud parametr není nastaven, vybírají se v seznamu hodnot záznamy z číselníku literatury bez omezení. Nastavením parametru lze omezit výběr takto:

### • **JEN\_KONTROLA**

- zobrazují se pouze zkontrolované záznamy z číselníku literatury (zkontrolovano='A')

#### • **JEN\_IDENTIFIKATOR**

- zobrazují se pouze záznamy z číselníku literatury s vyplněným identifikátorem v knihovním systému (položka ident\_v\_syst)

• **OBOJI**

- zobrazují se pouze záznamy z číselníku literatury splňující obě předchozí podmínky

#### • **PROGRAM\_PREDMETU\_LIT\_URL.**

URL na místo, kde se v knihovním systému nalézá titul

*Nejnižší úroveň: UNIVERZITA, datový typ: CHAR*

URL na místo, kde se v knihovním systému nalézá titul. Na konec URL se prida ID v knihovnim systému a tím je ho možné vyhledat.

#### • **PROGRAM\_PREDMETU\_LIT\_URL\_AUTOR.**

URL na místo, kde se dá v knihovním systému vyhledat titul dle autora

*Nejnižší úroveň: UNIVERZITA, datový typ: CHAR*

URL na místo, kde se dá v knihovním systému vyhledat titul dle autora. Používá se ve formuláři PM0060, aplikace autora uvedeného u titulu přidá za uvedenou adresu a vyvolá webový prohlížeč.

## • **PROGRAM\_PREDMETU\_LIT\_URL\_ISBN.**

URL na místo, kde se dá v knihovním systému vyhledat titul dle ISBN

*Nejnižší úroveň: UNIVERZITA, datový typ: CHAR*

URL na místo, kde se dá v knihovním systému vyhledat titul dle ISBN. Používá se ve formuláři PM0060, aplikace ISBN uvedené u titulu přidá za uvedenou adresu a vyvolá webový prohlížeč.

#### • **PROGRAM\_PREDMETU\_LIT\_URL\_NAZEV.**

URL na místo, kde se dá v knihovním systému vyhledat titul dle názvu

*Nejnižší úroveň: UNIVERZITA, datový typ: CHAR*

URL na místo, kde se dá v knihovním systému vyhledat titul dle názvu. Používá se ve formuláři PM0060, aplikace název uvedený u titulu přidá za uvedenou adresu a vyvolá webový prohlížeč.

## • **PROGRAM\_PREDMETU\_MIN\_OBSAZENI.**

Minimální obsazení studenty, při kterém se předmět ještě otevře

*Nejnižší úroveň: KATEDRA, datový typ: NUMBER*

Kontrola na rozsah 0 až 9999

Minimální obsazení studenty, při kterém se předmět ještě otevře. Možnost nastavit v PM0060.

#### • **PROGRAM\_PREDMETU\_PRISTUP\_CILE.**

Určuje, kdo smí měnit cíle předmětu (garant, katedra)

*Nejnižší úroveň: KATEDRA, datový typ: CHAR*

Kontrola na výčet hodnot: 'G','K','GK','N'

Platnost parametru je pouze pro přihlášené uživatele s rolí VYUCUJICI nebo KATEDRA. Při nastavení na G má přístup k cílům předmětu jeho garant, při nastavení na K kateda předmětu, při nastavení GK jak garant tak i katedra a při nastavení N nikdo. Přístup pro tyto role k cílům předmětu nijak nezávisí na nastavení parametru SPRAVA\_PREDMETU.

• **PROGRAM\_PREDMETU\_START\_LS.** 

Aktualizace změn programu a lit. pro vyučované v ZS i LS povolena od

*Nejnižší úroveň: KATEDRA, datový typ: DATE*

Od tohoto data lze u předmětů aktuálního roku vyučovaných v ZS i LS znovu upravovat program a literaturu. Slouží k tomu, aby se předmět do této doby neměnil pro studenty, kteří ho měli zapsaný v ZS. Aktuální rok je v případě této kontroly definován v období 1. 9. - 31. 8. Omezení se nevztahuje na role Administrátor, Prorektor a Externí uživatel.

#### • **SPRAVA\_KAPACIT.**

Správa kapacit

*Nejnižší úroveň: FAKULTA, datový typ: CHAR*

Kontrola na výčet hodnot: 'ROZVRHAR','DLE\_PREDME-TU','PAR\_PLUS\_ROZVRH','PAR\_PLUS\_KATEDRY','PAR\_PLUS\_ROZ-VRH\_PLUS\_KATEDRY'

Parametr určuje přístupová práva ke kapacitám předmětů. Pokud neexistuje, nemá k nim přístup nikdo. Pokud je nastaveno ROZVRHAR, mají k nim přístup rozvrháři, kteří mají alespoň jednu narozvrhovanou akci daného předmětu, resp. v případě role FAKULTNI\_SUPERROZVR-HAR pokud je u předmětu alespoň jedna akce narozvrhovaná rozvrhářem shodné fakulty jako je superrozvrhář. Role UNIVERZITNI\_ROZVRHAR má v tomto případě přístup ke kapacitám všech předmětů. Pokud je nastaveno DLE\_PREDMETU, pak je přístup ke kapacitám odvozen od parametru SPRAVA\_PREDMETU. Pokud je nastaveno PAR\_PLUS\_\*, pak jde o kombinaci obou výše uvedených přístupů, tedy např. pokud je nastaveno PAR\_PLUS\_KATEDRY, řídí se přístup parametrem SPRA-VA\_PREDMETU ale navíc mohou ještě kapacitu měnit uživatelé s rolí KATEDRA.

#### • **SPRAVA\_PREDMETU.**

Správa předmětů

*Nejnižší úroveň: KATEDRA, datový typ: CHAR*

Kontrola na výčet hodnot: 'KATEDRA', 'FAKULTA', 'VSICHNI'

Parametr určuje přístupová práva k předmětům. Pokud parametr neexistuje, přístup k předmětům nemá nikdo. Je-li nastaveno KATEDRA, pak se musí shodovat katedra u předmětu a katedra uvedená u uživatele v seznamu uživatelů, je-li nastaveno FAKULTA, pak katedra uvedená u předmitu musí být v číselníku pracovišť uvedena jako podřízené pracovišti té fakulty, která je uvedena u uživatele v seznamu uživatelů nebo se musí jednat o předmět garantovaný a vyučovaný přímo touto fakultou. Pokud je nastaveno VSICHNI, pak se jedná o sjednocení obou výše uvedených případů. Parametr předpokládá vazbu garantující fakulta - garantující katedra.

#### • **SPRAVA\_UCITELE\_PREDMETU\_GARANT.**

Povolení vkládání učitelů pro garanta předmětu

*Nejnižší úroveň: KATEDRA, datový typ: CHAR*

Kontrola na výčet hodnot: 'A','N'

Při nastavení parametru na A smí garant předmětu přidávat nové vyučující k předmětu a odstraňovat vyučující od předmětu, kteří nejsou garanty. Měnit garanty není dovoleno vůbec.

• **ZMENA\_PREDMETU\_VE\_STUD\_PLANU.** 

Možnost měnit vlastnosti předmětu až na úrovni stud. plánu

*Nejnižší úroveň: FAKULTA, datový typ: CHAR*

Kontrola na výčet hodnot: 'A','N'

Pokud je parametr nastaven na A, potom je možné položky počet kreditů, typ ukončení předmětu, způsob hodnocení (slovně či známkou) a zda před zkouškou předchází zápočet nastavené u předmětu měnit pro předmět ještě ve studijním plánu. Student má předmět zapsaný s údaji uvedenými u stud. plánu **(prozatím není implementováno)**.

# **1.7.18 Parametry z oblasti: Předzápis**

#### • **C\_POVOLENA.**

Při obsazené A a B kapacitě povolit čerpat z C kapacity

*Nejnižší úroveň: FAKULTA, datový typ: CHAR*

Kontrola na výčet hodnot: 'A','N'

Při obsazené A a B kapacitě předmětu povolit čerpat z C kapacity i studentům, kteří mají předmět ve stud. plánu uvedený jako A nebo B - nastavuje se hodnotou A.

### • **NEPOVOLIT\_PREDZAPIS.**

Semestr, na který není povolen předzápis

*Nejnižší úroveň: FAKULTA, datový typ: CHAR*
Kontrola na výčet hodnot: 'ZS','LS'

Vyplní se semestr, na který není předzápis povolen (hodnoty ZS nebo LS). Toto omezení se vztahuje pouze na uživatele s rolí STUDENT a jeho cílem může být typicky:

- před začátkem ZS umožnit předzápis pouze na ZS
- před začátkem LS umožnit předzápis na LS a zakázat změny v dříve provedeném zápisu pro ZS

### **Omezení kroužkového předzápisu**

Parametr lze použít i na omezení kroužkového předzápisu, kde se vztahuje na všechny uživatelské role. Při kroužkovém předzápisu se neprovedou žádné operace s akcemi semestru, pro které je parametr nastavený. Nastavením parametru na ZS se tedy při odzápisu starého kroužku odzapíší pouze případné akce původního kroužku pro LS a při zápisu nového kroužku se stejně tak zapíší pouze jeho akce rozvrhované na LS. Nastavení parametru nelze obejít ani přímým výběrem nepovoleného semestru ve formuláři [Zápis kroužku skupině studentů \(ES0120\)](#page-908-0).

### • **OPAKOVANY\_ZAPIS\_NESPLNENEHO.**

Kolikrát si může student maximálně zapsat nesplněný předmět

*Nejnižší úroveň: FAKULTA, datový typ: NUMBER*

Maximální počet opakovaných zápisů dosud nesplněného předmětu, který nemá povolený vícezápis, omezení se vztahuje pouze na uživatele s rolí STUDENT. Pokud není vyplněn, jsou uvažovány dva zápisy.

### • **OPAKOVANY\_ZAPIS\_NESP\_VICEZAPIS.**

Kolikrát si může student maximálně zapsat nesplněný předmět

*Nejnižší úroveň: FAKULTA, datový typ: NUMBER*

Kontrola na rozsah 1 až 99

Maximální počet opakovaných zápisů dosud nesplněného předmětu, který má povolený vícezápis; omezení se vztahuje pouze na uživatele s rolí STUDENT. Počítá se dle nastavení parametru OPAKOVANY\_ZA-PIS\_VICEZAPIS\_TYP.

### • **OPAKOVANY\_ZAPIS\_SPLNENEHO.**

Určuje, zda je možné zapsat opakovaně splněný předmět bez vícezápisu

*Nejnižší úroveň: FAKULTA, datový typ: CHAR*

Kontrola na výčet hodnot: 'A','N','S'

Nastavením na N se zakáže pro všechny uživatele opakované zapsání splněného předmětu, který nemá povolený vícezápis. Nastavením na S se zákaz nastaví pouze na uživatele s rolí Student. Cílem je, aby studenti, kteří již předmět vykonali, nezabírali místo dalším studentům. Nutnou podmínkou takového fungování tedy je, aby měl student v době opakovaného zápisu již u předmětu vyplněný výsledek, jinak mu zápis provést půjde.

## • **OPAKOVANY\_ZAPIS\_VICEZAPIS\_TYP.**

Jak počítat neúspěšné zápisy u předmětů s vícezápisem

*Nejnižší úroveň: FAKULTA, datový typ: CHAR*

Kontrola na výčet hodnot: 'JEN\_NASLEDNE\_NEABSOLVOVANE','DOHRO-MADY'

Pokud je parametr nastaven na JEN\_NASLEDNE\_NEABSOLVOVANE, započítávají se jen ty neúspěšné zápisy předmětu studentem, které byly bezprostředně po sobě neúspěšné. Pokud je parametr nastaven na DO-HROMADY, počítají se všechny neúspěšné zápisy předmětu studentem. Pokud není parametr nastaven, bere se jako by byl nastaven na DOHRO-MADY. Povolený počet neúspěšných pokusů se nastavuje parametrem OPAKOVANY\_ZAPIS\_NESPLNENEHO\_VICEZAPIS.

### • **PODMINENY\_PREDZAPIS.**

Povolit zapsat předmět do známek jen v případě splnění podmiň. předm.

*Nejnižší úroveň: FAKULTA, datový typ: CHAR*

Kontrola na výčet hodnot: 'A','N'

#### **Zápis předmětu jen při absolvování** *všech* **podmiňujících předmětů**

Toto omezení se vztahuje na všechny uživatele. U jednotlivých předmětů lze nastavením položky *Splnit podmiňující*=Ano (na záložce *Popis* ve formuláři [Předměty \(PM0010\)\)](#page-806-0) určit, že daný předmět může být zapsán jen při splnění všech podmiňujících předmětů. Jedná se ale o podmínku nutnou, nikoliv postačující.

Kromě toho musí být ještě nastaven parametr STAGu **PODMINE-NY\_PREDZAPIS** na hodnotu A. Nastavením tohoto parametru vlastně určujeme, zda omezení nastavené u předmětu bude platit pro všechny studenty nebo jen pro konkrétní fakultu(y). Např. při nastavení pro fakultu XXX musí splnit všechny podmiňjící předměty před zápisem

předmětu pouze studenti fakulty XXX, ostatní si ho mohou zapsat bez omezení (tj. i když. je u předmětu nastaveno *Splnit podmiňující*=Ano)

• **PODMINENY\_PREDZAPIS\_VYBR.** 

Povolit zapsat předmět do známek jen v případě splnění označ. podm. př

*Nejnižší úroveň: FAKULTA, datový typ: CHAR*

Kontrola na výčet hodnot: 'A','N','S'

#### **Zápis předmětu jen při absolvování** *vybraných* **podmiňujících předmětů**

U každého podmiňujícího předmětu (nebo skupiny podmiňujících předmětů ve vazbě OR) lze nastavením položky *Absolvovat před zápisem*=Ano (na záložce *Podmiňující* ve formuláři [Předměty \(PM0010\)\)](#page-806-0) určit, že předmět může být zapsán až po absolvování těchto prerekvizit. Jedná se ale o podmínku nutnou, nikoliv postačující.

Kromě toho musí být ještě nastaven parametr STAGu **PODMINE-NY\_PREDZAPIS\_VYBR**. Nastavením na hodnotu A se kontrola provádí pro všechny uživatele, nastavením na hodnotu S pouze pro uživatele s rolí Student. Nastavením tohoto parametru vlastně určujeme, zda omezení nastavené u předmětu popř. skupiny podmiňujících předmětů bude platit pro všechny studenty nebo jen pro konkrétní fakultu(y). Např. při nastavení pro fakultu XXX musí splnit vybrané podmiňjící předměty před zápisem předmětu pouze studenti fakulty XXX, ostatní si ho mohou zapsat bez omezení.

*Poznámka*: nastavením všech podmiňujících předmětů (nebo skupin podmiňujících předmětů ve vazbě OR) na Ano dosáhneme stejného chování jako při použití postupu **Zápis předmětu jen při absolvování** *všech* **podmiňujících předmětů**

### • **PREDZAPIS\_DELETE\_PREDM\_INS\_SR.**

Může student v předzápisu odmazat předmět, který si sám nezapsal?

*Nejnižší úroveň: FAKULTA, datový typ: CHAR*

Kontrola na výčet hodnot: 'POVOLENO','ZAKAZANO'

Může si student v předzápisu odzapsat předmět, který mu byl zapsán vyšší autoritou - studijní referentkou, tajemníkem fakulty atd.? Možno zadat na úroveň fakulty studentova studijního programu. Pokud není parametr vyplněn, odzapsání není povoleno.

### • **PREDZAPIS\_PRELOM\_ROKU.**

Číslo měsíce, od kterého se provádí předzápis na následující akad. rok

*Nejnižší úroveň: UNIVERZITA, datový typ: NUMBER*

• **QRAM\_U\_PREDMETU.** 

Používat QRAM u předmětů? Pokud ne, je zobrazen klasický program před.

*Nejnižší úroveň: KATEDRA, datový typ: CHAR, roční parametr*

Kontrola na výčet hodnot: 'A','N'

Používat QRAM u předmětů? Pokud ano (A), je v portletu Program předmětu (S026) zobrazeno zadání QRAMu (záložky Předpoklady, Výstupy učení, Hodnoticí metody a Vyučovací metody), pokud ne (N), je zobrazen klasický program předmětu (záložky Předpoklady, Způsobilosti a Metody). Defaultní hodnota parametru je (N).

### • **SK\_PREDZ\_DEFAULT.**

Defaultní skupina předzápisu

*Nejnižší úroveň: FAKULTA, datový typ: CHAR*

Kontrola na výčet hodnot: select skupina\_predz from predzapisy

Pokud je nastavena, pak se automaticky přiřadí ke studentovi při založení jeho ročního záznamu

### • **SK\_PREDZ\_DYNAMICKE.**

Zapíná dyn. změnu předzápisových skupin

*Nejnižší úroveň: FAKULTA, datový typ: CHAR*

Kontrola na výčet hodnot: 'A','N'

Pokud je parametr nastaven na A, pak, pokud je to zadáno v nastavení předzápisových skupin, je studentům dynamicky měněna předzápisová skupina na základě jeho studijních výsledků.

### • **VYBRANY\_PREDM\_ROVNOU\_ZAPSAT.**

Určuje, zda vybraný předm. se má hned zapsat do tab. znamky

*Nejnižší úroveň: FAKULTA, datový typ: CHAR*

Kontrola na výčet hodnot: 'A','N'

Parametr na úrovni fakulty studenta určuje, zda se po výběru předmětu studentem (tabulka STUDENTEM\_VYBRANE\_PREDMETY) má hned provést INSERT i do tabulky ZNAMKY. Pokud parametr nebude nastaven, tak se bere, že se to automaticky provádět nemá. Upozornění: při INSERT do STUDENTEM\_VYBRANE\_PREDMETY se nekontroluje nic, tj. např. zda je volná kapacita předmětu, zda je povinnost na splnění prerekvizity atd. Při nastavení parametru se všechny standardní kontroly prováděné při předzápisu budou okamžitě provádět - s tím musí administrátor počítat.

### • **VYLOUCENE\_PREDMETY.**

Kontrola zápisu vyloučených předmětů

*Nejnižší úroveň: FAKULTA, datový typ: CHAR*

Kontrola na výčet hodnot: 'A','N','S','J'

Jednotlivé hodnoty mají tento význam:

- A (nebo nenastaveno)-kontrola zápisu vyloučených předmětů se provádí vždy
- S-kontrola zápisu vyloučených předmětů se provádí pro studenty
- J-jednosměrná kontrola zápisu vyloučených předmětů se provádí pro studenty
- N-žádná kontrola se neprovádí

Detailnější informace o prováděných kontrolách pro různá nastavení parametru najdete na [Předměty \(PM0010\)](#page-806-0).

## • **ZAPISOVE\_PROPUSTKY.**

Parametr zapíná způsob použití zápisových propustek

*Nejnižší úroveň: UNIVERZITA, datový typ: CHAR*

Kontrola na výčet hodnot: 'P','K','N'

- Parametr nastavený na P říká, že v položce Zápisové propustky je uveden počet povinně volitelných či volitelných předmětů, které si student při nesplnění nemusí znovu zapisovat. Pokud student tento počet zápisových propustek vyčerpá, stávají se pro něj další zapsané povinně volitelné či volitelné předměty povinnými, v případě nesplnění si je musí znovu zapsat a splnit je!
- Parametr nastavený na K říká, že v položce Zápisové propustky je uveden limit kreditů, které si smí student zapsat celkově z předmětů cizích fakult, které nejsou uvedeny v jeho studijních plánech. Při zápisu

a odzápisu každého takového předmětu se limit kreditů snižuje resp. zvyšuje o příslušný počet kreditů daného předmětu. To, zda se jedná o předmět cizí fakulty se určuje podle fakulty uvedené u oborů studenta. V případě, že má student zapsaných více stud. plánů (tj. oborů) s různou fakultou, může si předměty všech těchto fakult zapisovat neomezeně.

• Pro hodnotu parametu N nebo pro jeho nevyplněnou hodnotu se zápisové propustky nekontrolují.

### • **ZAPISY\_BURZA\_POVOLENI.**

Možnost provádět změnu či prohození rozvrh. akcí v rámci burzy

*Nejnižší úroveň: KATEDRA, datový typ: CHAR*

Kontrola na výčet hodnot: 'A','N'

Kromě nastavení tohoto parametru musí být student přiřazen do předzápisové skupiny, pro kterou je v daném čase povolené vkládání požadavků na změnu nebo prohození rozvrhové akce

# **1.7.19 Parametry z oblasti: Přijímačky**

### • **DMS\_UCHAZECI.**

Nabízet uchazeči možnost, informovat ho o kladném rozhod. v rámci IS

*Nejnižší úroveň: FAKULTA, datový typ: CHAR*

Kontrola na výčet hodnot: 'A','N','S'

Zda se má uchazeči nabízet možnost zaškrtnout, že chce informovat o kladném rozhodnutí v rámci informačního systému. A - zobrazit checkbox pro vyjádření souhlasu, ale implicitně ho nezaškrtávat, S zobrazit checkbox pro vyjádření souhlasu a implicitně ho zaškrtnout, N - nezobrazovat checkbox pro vyjádření souhlasu.

• **PJ0025\_FORMAT\_TISKU.** 

Formát tisku elektronické přihlášky z PJ0025

*Nejnižší úroveň: FAKULTA, datový typ: CHAR*

Kontrola na výčet hodnot: 'A4','A3'

Není-li parametr nastaven, tiskne se přihláška ve formátu A3

• **PR\_DETAIL\_INFO.** 

Informační text zobrazovaný u detailů přijímacího řízení.

*Nejnižší úroveň: FAKULTA, datový typ: CHAR*

Kontrola: Informační text zobrazovaný u detailů přijímacího řízení. Vždy musí být vyplněn český text a může následovat anglický text oddělený znakem '|'.

Informační text zobrazovaný u detailů přijímacího řízení. Vždy musí být vyplněn český text a může následovat anglický text oddělený znakem '|'.

### • **PR\_GRAF\_PORADI.**

Zda zobrazit grafy pořadí uchazeče a kde

*Nejnižší úroveň: FAKULTA, datový typ: CHAR*

Zda zobrazit grafy pořadí uchazeče a kde. Obsahuje-li hodnota parametru znak C, bude zobrazen graf celkového pořadí u přijímací zkousky. Obsahuje-li hodnota parametru znak P, bude zobrazen graf u jednotlivých předmětů.

### • **PR\_INFO\_UCHA.**

Informace, které se vypíší v portletu s přijímacím řízením

*Nejnižší úroveň: UNIVERZITA, datový typ: CHAR*

Kontrola: Jedna povinná část (česká varianta), za ní odděleno znakem | nepovinně anglická varianta.

Parametr obsahuje informace, které se vypíší v portletu s přijímacím řízením. Obsahuje bud jen jednu část - český text a nebo může obsahovat nepovinnou druhou část za oddělovačem (kolmítkem) - anglický text.

### • **PR\_KOMPLETNI.**

Default hodnota pro položku Kompletní v PŘ

*Nejnižší úroveň: FAKULTA, datový typ: CHAR*

Pokud není hodnota položky pomocí parametru zadána, vloží se do každého nového záznamu hodnota 'N'.

### • **PR\_KONEC\_PRIJIMACIHO\_RIZENI.**

Datum, kdy je na fakultě ukončeno přijímací řízení pro daný akad. rok

*Nejnižší úroveň: FAKULTA, datový typ: DATE, roční parametr*

Pro každý akademický rok, pro který se přijímací řízení provádí (provádí se např. na jaře 2018 pro následující akademický rok, tedy 2018/19) se stanovuje datum ukončení přijímacího řízení. Tento datum je důležitý, protože den po něm se např. dle požadavku GDPR anonymizují údaje uchazeče, které již nejsou potřeba pro případné další správní řízení či pro statistické účely. Pokud datum nebude pro daný akademický rok uveden, bere se jako datum 30.9. daného roku (např. pro akademický rok 2018/19 to tedy bude 30.9.2018).

## • **PR\_MATRIKA\_TERMINY.**

Termín zápisu přiřadit uchazeči pouze k jednomu oboru stud. programu

*Nejnižší úroveň: FAKULTA, datový typ: CHAR*

Kontrola na výčet hodnot: 'A','N'

Nastavením na A se kontrola zapíná, pak je zajištěno, že uchazeč půjde převést mezi studenty bez problémů. Jinak může být problém při převodu kvůli matrice, která vyžaduje unikátní osobu, studijní program a datum zápisu do studia.

#### • **PR\_ORION\_LOGIN\_INFO.**

Text informující uchazeče o jeho přiděleném orion (školním) loginu.

*Nejnižší úroveň: UNIVERZITA, datový typ: CHAR*

Kontrola: Jedna povinná část (česká varianta), za ní odděleno znakem | nepovinně anglická varianta.

Text informující uchazeče o jeho přiděleném orion (školním) loginu, můžete uvést dvě jazykové varianty oddělené znakem | (nejdřív česká, pak anglická). Text ORIONLOGIN bude nahrazen hodnotou školního loginu. Celá informace je zobrazena pouze, pokud již uchazeč má vedený již adekvátní záznam o osobě v modulu studia a v tabulce ORION je k němu přiřazeno uživatelské jméno.

• **PR\_OSUD\_UCHA\_STUD.** 

Určuje, které osobní údaje se nepřenáší ke studentovi

*Nejnižší úroveň: FAKULTA, datový typ: CHAR*

Kontrola: Libovolná kombinace písmen ETZ

Parametr určuje, které položky se nebudou při jejich změně nebo při převodu přihlášky přenášet do osobních údajů studenta, pokud daná osoba zároveň studuje. Parametr obsahuje písmena, kde každé znamená určitou položku. Položky jsou: - E .. EMAIL - T .. TELEFON - Z .. ZDR\_SPECIFIKA Parametrem je libovolná kombinace písmen ETZ.

• **PR\_PJ\_PORADI.** 

Pořadí zobrazení příjmení a jména pro vkládání v přijímacím řízení

*Nejnižší úroveň: FAKULTA, datový typ: CHAR*

Kontrola na výčet hodnot: 'PRIJMENI\_JMENO'

Přehodit pořadí položek příjmení a jméno ve formulářích [Zadání ucha](#page-700-0)[zeče po oborech \(PJ0020\)](#page-700-0) a [Zadání uchazeče jednotlivě \(PJ0021\)](#page-702-0)

### • **PR\_POPLATEK.**

Default hodnota pro položku Poplatek v PŘ

*Nejnižší úroveň: KATEDRA, datový typ: CHAR*

Pomocí parametru je možné zadat hodnotu poplatku, která se bude vkládat do všech nových záznamů.

### • **PR\_URL.**

WEBovská adresa zobrazující se v prohlížeči přijímacího řízení

*Nejnižší úroveň: UNIVERZITA, datový typ: CHAR*

Na této adrese nalezne uchazeč informace o studiu na příslušné vysoké škole.

## • **PR\_VULE\_ZAPSAT\_LZE\_MENIT.**

Je-li hodnota N, uchazec nemůže změnit zadanou vůli k zápisu.

*Nejnižší úroveň: FAKULTA, datový typ: CHAR*

Kontrola na výčet hodnot: 'A','N'

Pokud je nastaveno na hodnotu N, uchazec nebude moci změnit jednou zadanou vůli k zápisu ke studiu v aplikaci přijímačky-výsledky.

## • **PR\_WEB\_DATUM\_NAR.**

Zobrazit datum narození uchazeče?

*Nejnižší úroveň: UNIVERZITA, datový typ: CHAR*

Kontrola na výčet hodnot: 'A','N'

Slouží pro uchazečovu kontrolu, zda jde skutečně o něj

# • **PR\_WEB\_INICIALY.**

Zobrazit iniciály uchazeče?

*Nejnižší úroveň: UNIVERZITA, datový typ: CHAR*

Kontrola na výčet hodnot: 'A','N'

Má mít uchazeč při vstupu do systému povinnost zadávat i své iniciály? Slouží pro odstranění jevu, kdy někdo projede databázi postupně a bude si statisticky zjišťovat výsledky ostatních uchazečů

## • **PR\_WEB\_NUTIT\_EPR.**

Má uchazeč použít k zobrazení výsledků přij. řízení e\_přihlášku A/N?

*Nejnižší úroveň: UNIVERZITA, datový typ: CHAR*

Kontrola na výčet hodnot: 'A','N'

Specifikuje, zda má aplikace "Uchazeč / Přijímací řízení" nutit uchazeče použít k zobrazení výsledků přijímacího řízení e-přihlášku. Pokud je nastaveno A, pak aplikace na této stránce zobrazí výsledek přijímaček pouze těm, kteří e-přihlášku nepodávali (podali buď papírovou přihlášku a nebo je referentka zadala ručně) a těm, kteří ji podali, zobrazí odkaz do e-přihlášky (donutí je tedy přihlásit se).

## • **PR\_WEB\_OC.**

Zobrazit oborové číslo uchazeče?

*Nejnižší úroveň: UNIVERZITA, datový typ: CHAR*

Kontrola na výčet hodnot: 'A','N'

Z parametrů *PR\_WEB\_UC* a *PR\_WEB\_OC* může být nastaven na *A* buď jeden, nebo oba. Pokud budou na *A* nastaveny oba, má uchazeč možnost si vybrat, který údaj zadá. Systém vyhodnocuje postupně *PR\_WEB\_UC* a pak *PR\_WEB\_OC*.

## • **PR\_WEB\_PORADI.**

Jaké se má zobrazovat pořadí v přijímacím řízení uchazečům na webu

*Nejnižší úroveň: FAKULTA, datový typ: CHAR*

Kontrola na výčet hodnot: 'NIC','VYHOVEL\_BODY','BODY'

Na strankách, kde si může uchazeč zkontrolovat, jak dopadl u přijímacího řízení zobrazit nebo nezobrazit celkové pořadí. Buď nejprve ty, co vyhověli seřazené podle bodů a potom ty co nevyhověli seřazené podle bodů nebo jen seřazené podle bodů.

• **PR\_WEB\_PREDMETY\_BODY.** 

Zda zobrazit body z předmětu nezávisle na zobrazení celkových bodů?

*Nejnižší úroveň: UNIVERZITA, datový typ: CHAR*

Kontrola na výčet hodnot: 'NEZAVISLE','ZAVISLE'

Uchazeči na portále zobrazujeme výsledky za jednotlivé předměty a také celkové body, které získal. Zobrazení celkových bodů u daného přijímacího oboru se dá ovládat v PJ0040. Tento parametr říká, zda se získané body z jednotlivých předmětů mají zobrazovat NEZAVISLE na nastavení, zda zobrazovat celkové body (tj. získané body z předmětu se budou zobrazovat spolu s ostatními udaji o předmětu) nebo ZAVISLE, tj. pokud se maji zobrazit celkové body, tak se zobrazi i body u jednotlivych předmětů a jinak nikoliv. Pokud parametr nebude nastaven, bere se jako by byl nastaven na NEZAVIISLE.

• **PR\_WEB\_UC.** 

Zobrazit univerzitní číslo uchazeče?

*Nejnižší úroveň: UNIVERZITA, datový typ: CHAR*

Kontrola na výčet hodnot: 'A','N'

• **PR\_WEB\_URL.** 

URL pro kontrolu výsledků přijímacího řízení uchazečem

*Nejnižší úroveň: UNIVERZITA, datový typ: CHAR*

URL pro kontrolu výsledků přijímacího řízení uchazečem

• **PR\_WEB\_ZTOTOZNENI\_DATUM\_DO.** 

Do jakého dne (včetně) se má nabízet možnost ztotožnění?

*Nejnižší úroveň: FAKULTA, datový typ: DATE, roční parametr*

Je možno omezit, do jakého posledního dne (včetně) je umožněno ztotožnění uchazečům u přijímacího řízení. Je to roční parametr, pro každý ak. rok přijímaček lze nastavovat zvlášť.

## • **PR\_WEB\_ZTOTOZNENI\_KDY.**

Kdy se má uchazeči nabídnout ztotožnění?

*Nejnižší úroveň: FAKULTA, datový typ: CHAR*

Kontrola na výčet hodnot: 'PO\_PRIJETI'

V jaký okamžik nabízet uživatelům možnost ztotožnění. Hodnota 'PO\_PRIJETI' znamená u výsledků přijímacího řízení v případě, že byl daný uchazeč přijat.

#### • **PR\_WEB\_ZTOTOZNENI\_MAX\_POKUSU.**

Jaký je maximální počet pokusů při neúspěchu o ztotožnění?

*Nejnižší úroveň: FAKULTA, datový typ: NUMBER*

Lze nastavit maximální počet pokusů o ztotožnění. Po vyčerpání pokusů musí zasáhnout studijní referentka a stav ztotožnění nastavit sama.

#### • **PR\_WEB\_ZTOTOZNENI\_NEUSPECH\_TXT.**

Text, který se zobrazí uchazeči po vyčerpání pokusů.

*Nejnižší úroveň: FAKULTA, datový typ: CHAR*

Kontrola: Jedna povinná část (česká varianta), za ní odděleno znakem | nepovinně anglická varianta.

Informační text, který je uživateli zobrazen v případě, že se ztotožnění nezdařilo (již definitivně - např. po vyčerpání pokusů).

### • **PR\_WEB\_ZTOTOZNENI\_SOUHLAS.**

Text souhlasu zobrazený před umožněním ztotožnění. Lze HTML. - CZ | AN

*Nejnižší úroveň: FAKULTA, datový typ: CHAR*

Kontrola: Jedna povinná část (česká varianta), za ní odděleno znakem | nepovinně anglická varianta.

Text souhlasu, který je uživateli zobrazen se zaškrtávátkem jako podmínka k odsouhlasení předtím, než je umožněno ztotožnění.

#### • **PR\_WEB\_ZTOTOZNENI\_STATY\_OBC\_NE.**

Seznam výjimek-kódů států občanství uchazeče-ztotožnění se nevyžaduje

*Nejnižší úroveň: FAKULTA, datový typ: CHAR*

Seznam výjimek - kódů států občanství uchazeče, pro které ztotožnění nevyžadovat. Jedná se o ty dvoupísmenné kódy států (viz formulář CI0030).

## • **PR\_WEB\_ZTOTOZNENI\_VYSVETLENI.**

Text, který se zobrazí uchazeči nad tlačítkem pro ztotožnění.

*Nejnižší úroveň: FAKULTA, datový typ: CHAR*

Kontrola: Jedna povinná část (česká varianta), za ní odděleno znakem | nepovinně anglická varianta.

Informační text zobrazený uživateli v místě, kde se v aplikaci provádí ztotožnění. Není-li nastaven, zobrazí se výchozí ("default") text.

# • **PR\_ZOBRAZIT\_INFORMACE\_U\_BODU.**

Zobrazit v PŘ a v e-přihl text z PJ0040 "Informace u bodu" (A/N)

*Nejnižší úroveň: FAKULTA, datový typ: CHAR*

Kontrola na výčet hodnot: 'A','N'

Určuje, zda v portletu s výsledky přijímacího řízeni (a v e-přihlášce) bude vidět textová informace z formuláře PJ0040 "Informace u bodu". Ve výchozím případě (není-li parametr nastaven) informace vidět bude.

# **1.7.20 Parametry z oblasti: Rozvrhy**

## • **DEADLINE\_ROZVRH.**

Časové omezení pro přípravu rozvrhu

*Nejnižší úroveň: KATEDRA, datový typ: DATE, roční parametr*

Nastavení tohoto parametru umožňuje znemozní změny (včetně vkládání či mazání) rozvrhových akcí. Jedná se o roční parametr, tj. lze samostatně omezit libovolný akademický rok. Pokud je nastavena globální hodnota, pak platí pro všechny akademické roky (i budoucí). Datum udává první den, kdy již nelze změny provádět, tj. např. pokud je parametr nastaven na 20.1.2010, pak poslední změnu je možno provést 19.1.2010 ve 23:59:59. Omezení neplatí pro role adminstrátor, prorektor a univerzitní rozvrhář

# • **DEADLINE\_ROZVRH\_LS\_ZOBRAZIT\_OD.**

Čas.omezení pro zobrazení rozvrhu LS daného ak. roku - od kdy zobrazit

*Nejnižší úroveň: KATEDRA, datový typ: DATE, roční parametr*

Udává datum, od kterého budou teprve vidět rozvrhové akce na letní semestr daného akademického roku na portálu v rozvrzích. Lze použít v případech, kdy nechcete, aby uživatelé viděli rozpracované rozvrhy, které rozvrháři teprve vytvářejí. Přihlášení uživatelé s rolemi rozvrháře či administrátora vidí vždy rozvrhy všechny.

### • **DEADLINE\_ROZVRH\_VYJIMKY.**

Uživatel. role, oddělené čárkou, které mají výjimku z DEADLINE\_ROZ-VRH

*Nejnižší úroveň: FAKULTA, datový typ: CHAR*

Kontrola: Kombinace vybraných uživatelských rolí

Další uživatelské role, oddělené čárkou, které mají výjimku z DEADLI-NE\_ROZVRH. Povoleny jsou role: FS - fakultní superrozvrhář a FR - fakultní rozvrhář.

### • **DEADLINE\_ROZVRH\_ZS\_ZOBRAZIT\_OD.**

Čas.omezení pro zobrazení rozvrhu ZS daného ak. roku - od kdy zobrazit

*Nejnižší úroveň: KATEDRA, datový typ: DATE, roční parametr*

Udává datum, od kterého budou teprve vidět rozvrhové akce na zimní semestr daného akademického roku na portálu v rozvrzích. Lze použít v případech, kdy nechcete, aby uživatelé viděli rozpracované rozvrhy, které rozvrháři teprve vytvářejí. Přihlášení uživatelé s rolemi rozvrháře či administrátora vidí vždy rozvrhy všechny.

### • **POVOLIT\_ZMENU\_MISTNOSTI.**

Uživatel katedra může měnit místnost pro rozvrh. akci

*Nejnižší úroveň: UNIVERZITA, datový typ: CHAR*

Kontrola na výčet hodnot: 'A','N'

## • **ROZVRHAR\_LS\_TYDEN\_MAX.**

Pro LS, jaké max. číslo týdne může rozvrhář použít u RA

*Nejnižší úroveň: KATEDRA, datový typ: NUMBER, roční parametr*

Kontrola na rozsah 1 až 53

Jaké maximální číslo týdne může rozvrhář dané katedry použít u rozvrhových akcí na letní semestr daného akademického roku. Protože zároveň probíhá výuka v rámci aktuálního akademického roku a příprava

nového akademického roku, je třeba mít parametr ročníkový. Pokud není parametr pro daného rozvrháře zadán, kontroluje se dle nastavení kalendáře IS/STAG pro ZS daného akademického roku. Parametrem je možnost nejen rozšířit, ale i zúžit semestr pro rozvrháře. Řídí se katedrou podle ID\_TABLE2.ID\_KATEDRA u daného rozvrháře. Parametr není tedy vázán na katedru předmětu, ale na katedru rozvrháře. Pokud je u tohoto parametru nastaveno nižší číslo týdne než u parametru ROZ-VRHAR\_LS\_TYDEN\_MIN, tak se bere, že je to přes Silvestra pokračování. Pokud by týden daný parametrem v kalendáři pro zvolený akademický rok neexistoval, bere se nejbližší možný týden z kalendáře. Nápověda k vyhodnocování ročních parametrů obecně je uvedena u formuláře [Parametry STAGu \(SY0180\).](#page-988-0)

## • **ROZVRHAR\_LS\_TYDEN\_MIN.**

Pro LS, jaké min. číslo týdne může rozvrhář použít u RA

*Nejnižší úroveň: KATEDRA, datový typ: NUMBER, roční parametr*

Kontrola na rozsah 1 až 53

Jaké minimální číslo týdne může rozvrhář dané katedry použít u rozvrhových akcí na letní semestr daného akademického roku. Protože zároveň probíhá výuka v rámci aktuálního akademického roku a příprava nového akademického roku, je třeba mít parametr ročníkový. Pokud není parametr pro daného rozvrháře zadán, kontroluje se dle nastavení kalendáře IS/STAG pro LS daného akademického roku. Parametrem je možnost nejen rozšířit, ale i zúžit semestr pro rozvrháře. Řídí se katedrou podle ID\_TABLE2.ID\_KATEDRA u daného rozvrháře. Parametr není tedy vázán na katedru předmětu, ale na katedru rozvrháře. Pokud je u tohoto parametru nastaveno vyšší číslo týdne než u parametru ROZ-VRHAR\_LS\_TYDEN\_MAX, tak se bere, že je to přes Silvestra pokračování. Pokud by týden daný parametrem v kalendáři pro zvolený akademický rok neexistoval, bere se nejbližší možný týden z kalendáře. Nápověda k vyhodnocování ročních parametrů obecně je uvedena u formuláře [Parametry STAGu \(SY0180\).](#page-988-0)

## • **ROZVRHAR\_ZS\_TYDEN\_MAX.**

Pro ZS, jaké max. číslo týdne může rozvrhář použít u RA

*Nejnižší úroveň: KATEDRA, datový typ: NUMBER, roční parametr*

Kontrola na rozsah 1 až 53

Jaké maximální číslo týdne může rozvrhář dané katedry použít u rozvrhových akcí na zimní semestr daného akademického roku. Protože zároveň probíhá výuka v rámci aktuálního akademického roku a příprava nového akademického roku, je třeba mít parametr ročníkový. Pokud není parametr pro daného rozvrháře zadán, kontroluje se dle nastavení kalendáře IS/STAG pro ZS daného akademického roku. Parametrem je možnost nejen rozšířit, ale i zúžit semestr pro rozvrháře. Řídí se katedrou podle ID\_TABLE2.ID\_KATEDRA u daného rozvrháře. Parametr není tedy vázán na katedru předmětu, ale na katedru rozvrháře. Pokud je u tohoto parametru nastaveno nižší číslo týdne než u parametru ROZ-VRHAR\_ZS\_TYDEN\_MIN, tak se bere, že je to přes Silvestra pokračování. Pokud by týden daný parametrem v kalendáři pro zvolený akademický rok neexistoval, bere se nejbližší možný týden z kalendáře. Nápověda k vyhodnocování ročních parametrů obecně je uvedena u formuláře [Parametry STAGu \(SY0180\).](#page-988-0)

### • **ROZVRHAR\_ZS\_TYDEN\_MIN.**

Pro ZS, jaké min. číslo týdne může rozvrhář použít u RA

*Nejnižší úroveň: KATEDRA, datový typ: NUMBER, roční parametr*

Kontrola na rozsah 1 až 53

Jaké minimální číslo týdne může rozvrhář dané katedry použít u rozvrhových akcí na zimní semestr daného akademického roku. Protože zároveň probíhá výuka v rámci aktuálního akademického roku a příprava nového akademického roku, je třeba mít parametr ročníkový. Pokud není parametr pro daného rozvrháře zadán, kontroluje se dle nastavení kalendáře IS/STAG pro ZS daného akademického roku. Parametrem je možnost nejen rozšířit, ale i zúžit semestr pro rozvrháře. Řídí se katedrou podle ID\_TABLE2.ID\_KATEDRA u daného rozvrháře. Parametr není tedy vázán na katedru předmětu, ale na katedru rozvrháře. Pokud je u tohoto parametru nastaveno vyšší číslo týdne než u parametru ROZ-VRHAR\_ZS\_TYDEN\_MAX, tak se bere, že je to přes Silvestra pokračování. Pokud by týden daný parametrem v kalendáři pro zvolený akademický rok neexistoval, bere se nejbližší možný týden z kalendáře. Nápověda k vyhodnocování ročních parametrů obecně je uvedena u formuláře [Parametry STAGu \(SY0180\).](#page-988-0)

### • **ROZVRH\_POZADAVKY\_VYCH\_ROK.**

Od jakého měsíce přednastavovat výchozí ak. rok na příští.

*Nejnižší úroveň: FAKULTA, datový typ: NUMBER*

Obsahuje číslo označující měsíc v roce, od kterého se v aplikaci požadavky na rozvrh bude pro uživatele z dané fakulty přednastavovat již další

akamický rok jako výchozí. Tj. je-li nastavení např. na 2 (únor), pak se bude až do konce ledna přednastavovat aktuální ak. rok (tj. je-li např. leden v akademickém roce 2014/2015, tak až do konce ledna se bude přednastavovat "2014/2015") a teprve od února se bude přednastavovat příští ak. rok. Není-li nastaveno, bere se jako výchozí hodnota "9" (tj. od září už se požadavky zadávají až na příští ak. rok). Poznámka: jako předěl akademických roků se pro účel tohoto parametru bere napevno vždy 1. září (tj. nebere se to dle kalendáře).

## • **ROZVRH\_ZOBRAZOVAT\_KOMISE.**

V rozvrhu učitele zobrazovat i jeho účast ve státnicových komisí (A/N)

*Nejnižší úroveň: UNIVERZITA, datový typ: CHAR*

Kontrola na výčet hodnot: 'A','N'

Udává, zda v rozvrhu učitele zobrazovat i jeho účast v termínech státnicových komisí. Není-li uvedeno, bere se jako vychozí hodnota A.

## • **ROZVRH\_ZVYRAZNIT\_PLATNOST.**

Jaké platnosti rozvrh.akcí zvýraznit ve vizualizaci rozvrhů v portálu?

*Nejnižší úroveň: UNIVERZITA, datový typ: CHAR*

Parametr sestává z několika písmenek (výběr písmenek pochází z domény PLATNOST\_RA, tj. možnosti jsou: A, B, P, N, Z) - může být tedy libovolnou kombinací z nich. Rozvrhové akce s platností, jež je v parametru obsažena (např. B - pro blokované), budou v rozvrhu na portálu zvýrazněny - tj bude u nich tato platnost vysloveně uvedena výrazně textově. Ve výchozím případě (pokud parametr není vyplněn) se bere jako by měl hodnotu "NPZ" (výchozí hodnota jak fungovaly rozvrhy dosud).

• **ZMENA\_OBS\_RA.** 

Moznost změn u rozvrhových akcí, kde je někdo přihlášen

*Nejnižší úroveň: FAKULTA, datový typ: CHAR*

Kontrola: Libovolná kombinace písmen CMUK

Při nastaveném parametru je povolená změna příslušných údajů i u akce s již přihlášenými studenty.

C u neaposteriorní akce lze změnit časové údaje

M lze změnit údaje o místnosti

U lze změnit vyučujícího

K  $\vert$  lze změnit plánovanou kapacitu

### **1.7.21 Parametry z oblasti: Saldo**

#### • **SALDO\_AKTIVNI.**

Parametr určuje, zda je IS/STAG propojen se systémem FIS.

*Nejnižší úroveň: UNIVERZITA, datový typ: CHAR*

Kontrola na výčet hodnot: 'N', 'A','I'

Parametr určuje, zda je IS/STAG propojen se systémem FIS v rámci projektu SALDO. Možné hodnoty jsou: **A** (je propojen se systémem FIS) **I** (je propojen se systémem FIS pro všechny uživatele KROMĚ INSTALL2 - ten může tedy dělat nutné změny na straně IS/STAG aniž by se posílaly zprávy do FIS a aniž by byla aplikována pravidla SALDA - např. lze rozpárovávat na straně IS/STAG atd. Použít pouze na nezbytně nutnou dobu při ladění drobných neshod mezi STAG a FIS!!!) **N** (není propojen se systémem FIS Pokud parametr není nastaven, předpokládá se hodnota **N**.

#### • **SALDO\_FIS\_DBLINK\_NAME.**

Cely nazev DB Linku, pres ktery komunikuje SALDO s FISem.

*Nejnižší úroveň: UNIVERZITA, datový typ: CHAR*

Cely nazev DB Linku, pres ktery komunikuje SALDO s FISem prostrednictvim Oracle AQ front. Napriklad tedy "FIS.ZCU.CZ"

#### • **SALDO\_IPS\_PLATBA\_TIMEOUT.**

Koli vteřin čekat ve formuláři PZ0030 při čekání na potvrzení od IPS

*Nejnižší úroveň: UNIVERZITA, datový typ: CHAR*

Koli vteřin čekat ve formuláři PZ0030 po přidání nové pohledávky studentovi s formou úhrady IPS. Formulář pak čeká zadaný počet vteřin a pak se pokusí zjistit, zda byla pohledávka již uhrazena ze studentského účtu IPS či nikoliv. Není-li parametr uveden, je použita výchozí hodnota 3 vteřiny.

#### • **SALDO\_PRO\_PR.**

Zda je SALDO aktivní i pro pohledávky přijímacího řízení.

*Nejnižší úroveň: UNIVERZITA, datový typ: CHAR*

Kontrola na výčet hodnot: 'A','N'

## **1.7.22 Parametry z oblasti: SIMS**

## • **MATRIKA\_EMAIL\_PREFERENCE.**

Preference emailu pro vykazování na SIMS

*Nejnižší úroveň: UNIVERZITA, datový typ: CHAR*

Kontrola na výčet hodnot: 'S','D','SD','DS','O'

Parametr určuje, který studentův email se bude vykazovat do *[SIMS](#page-14-0)*. Může nabývat hodnoot D - pouze domácí, S - pouze školní, SD - preferuje se školní, pokud není znám, pak domácí a DS - preferuje se domácí, pokud není znám, pak školní a O - osobní číslo studenta plus doména. Pozor na to, že položka je povinná, tj. např. pokud bude parametr nastaven na D a student svůj email do IS/STAG nezadá, pak takového studenta nebude možné na *[SIMS](#page-14-0)* vykázat. Standardně je přednastaveno na DS tak, jak to novela VŠ zákona vyžaduje.

## • **MATRIKA\_KONVERZE\_FORMY.**

Definuje způsob vykázání změny formy na SIMS

*Nejnižší úroveň: UNIVERZITA, datový typ: CHAR*

Kontrola na výčet hodnot: 'A','N'

Hodnota A nastaví generování matriky tak, že změna formy se dějě v rámci jednoho studia, nastavení na N pak se změnou formy zakládá nové studium. Pokud není nastaven, předpokládá se N.

## • **MATRIKA\_ODESLANI.**

Odeslání matriky

## *Nejnižší úroveň: FAKULTA, datový typ: DATE*

Parametr omezuje aktualizaci datumů zápisu, ukončení a přerušení studia a vztahuje se k hodnotě vkládaných, měněných a mazaných datumů, nikoliv na dobu, kdy je změna prováděna. Nelze vložit záznamy s hodnotou datumu starší, než udává parametr, nelze měnit datum starší než udává parametr a nelze zrušit záznam, který má datum starší než udává parametr. Např. bude-li parametr nastaven na hodnotu 1.4.2009, nelze vložit ani smazat záznam s datumem zápisu 31.3.2009 a starší ani měnit hodnotu datumu zápisu starší než 1.4.2009. Tento parametr zároveň ovlivňuje, jaké záznamy se budou zobrazovat v evidenční kartě v záložce *Matrika*. Zde se objeví pouze záznamy, u kterých datum zahájení platnosti je starší než daný datum, datumy ukončení platnosti počínaje od hodnoty parametru se nezobrazují, odpovídající políčko je prázdné.

Parametr se přenastavuje 4x ročně, vždy pro příslušné období sběru dat, tj. typicky na hodnoty 1.1., 1.4., 1.7. a 1.11.

### • **MATRIKA\_POVOLIT\_ZMENY\_UDR.**

Povolit zpětné změny rodičovské pro běžné uživatele

*Nejnižší úroveň: UNIVERZITA, datový typ: CHAR*

Kontrola na výčet hodnot: 'A','N'

Parametr povolí zpětné změny uznané doby rodičovství pro běžné uživatele (např. studijní referentky) i při zadaném parametru MATRI-KA\_ODESLANI. Změny jsou povoleny bez ohledu na hodnotu tohoto parametru, týká se to ale pouze UDR. Pokud parametr není zadán, bere se jako N tj. zpětné změny nejsou povolené.

#### • **MATRIKA\_STAND\_DELKA.**

Definuje způsob vykazování standardní délky studia

*Nejnižší úroveň: UNIVERZITA, datový typ: CHAR*

Kontrola na výčet hodnot: 'PROGRAM','OBOR'

Dle nastavení bere pro *[SIMS](#page-14-0)* standardní délku od studijního programu nebo oboru.

#### • **MATRIKA\_ST\_DEFAULT\_EMAIL.**

Defaultní email studenta pro vykazování

*Nejnižší úroveň: UNIVERZITA, datový typ: CHAR*

Pokud se dle aktuálního nastavení nepodaří dohledat e-mail studenta, tak se pro sběr *[SIMS](#page-14-0)* použije tato hodnota. Může nastat např. při červencovém sběru, kdy nemáme studentovo osobní e-mail už díky tomu, že již v červnu absolvoval už nemusí mít ani školní e-mail.

### • **MATRIKA\_VYKAZAT\_NARUSENI.**

Umožňuje vykázat stav narušení studia

*Nejnižší úroveň: UNIVERZITA, datový typ: CHAR*

Kontrola na výčet hodnot: 'A','N'

• **MATRIKA\_VYKAZOVAT\_CELY\_PROGRAM.** 

Určuje, zda se mají vykazovat všichni studenti na studijním programu

*Nejnižší úroveň: UNIVERZITA, datový typ: CHAR*

Kontrola na výčet hodnot: 'A','N'

Pokud je tento parametr nastaven na A, pak se ignorují příznaky VYKA-ZOVAN u oboru a u studenta a vykazování se řídí pouze příznakem VY-KAZOVAN u studijního programu. Pokud není nastaven, předpokládá se N

## • **MATRIKA\_VYKAZ\_PRAC\_VYJEZD.**

Určuje, zda se na *[SIMS](#page-14-0)* budou vykazovat i pracovní výjezdy

*Nejnižší úroveň: UNIVERZITA, datový typ: CHAR*

Kontrola na výčet hodnot: 'A','N'

Standardně se na *[SIMS](#page-14-0)* vykazují pouze studijní výjezdy, toto platí v případě, že parametr není nastaven nebo je nastaven na hodnotu N. Pokud je nastaven na hodnotu A, pak se vykazují i pracovní výjezdy. *Pozn. parametr funguje pouze v modulu SIMS verze 2*

## • **MATRIKA\_ZKRACENA\_VETA.**

Pro vykazování se používá zkrácená matriční věta

*Nejnižší úroveň: UNIVERZITA, datový typ: CHAR*

Kontrola na výčet hodnot: 'A','N'

Pokud je parametr nastaven na A, používá se pro vykazování dat na *[SIMS](#page-14-0)* zkrácená matriční věta (pro české pobočky zahraničních škol). Pokud parameter není nastaven, defaultní hodnota je N.

# • **NEKONTROLOVAT\_REGPRO\_V\_RC.**

Kontrola kódu REGPRO v pseudorodných číslech

*Nejnižší úroveň: FAKULTA, datový typ: CHAR*

Kontrola na výčet hodnot: 'A','N'

Nastavením na A se přestane provádět kontrola pseudorodných čísel - 7. a 8. znak nemusí být kódy z číselníku REGPRO dané školy. Fakultou je míněna fakulta uživatele, nikoliv fakulta studenta, protože v okamžiku vkládání záznamu nemusí a obvykle ještě není osoba spojena s konkrétním studiem.

## **1.7.23 Parametry z oblasti: Soc. stipendia**

## • **SOCSTIP\_DATUM\_DO.**

Datum, do kterého je možné zadávat žádosti o přiznání sociálního stip.

*Nejnižší úroveň: UNIVERZITA, datový typ: DATE*

Datum, do kterého je možné zadávat žádosti o přiznání sociálního stipendia. V datumu, ktery je v tomto parametru uveden, jiz zadávat žádosti nelze. Například - je-li parametr nastaven na "10.1.2016", pak lze zadávat naposledy "9.1.2016 ve 23:59:59". Pokud nemáte uvedeno žádné datum, potom není omezeno. Omezení platí pro podávání žádostí studenty a nevztahuje se na vkladání žádostí přes evidenční kartu.

### • **SOCSTIP\_DATUM\_OD.**

Datum, od kterého je možné zadávat žádosti o přiznání sociálního stip.

*Nejnižší úroveň: UNIVERZITA, datový typ: DATE*

Datum,od kterého včetně je možné zadávat žádosti o přiznání sociálního stipendia. Například - je-li parametr nastaven na "10.1.2016", pak lze začít zadávat "10.1.2016 v 00:00:01". Pokud nemáte uvedeno žádné datum, potom není omezeno. Omezení platí pro podávání žádostí studenty a nevztahuje se na vkladání žádostí přes evidenční kartu.

### • **SOCSTIP\_DATUM\_PRIZNANI.**

Datum, od kdy je přiznáno sociální stipendium

*Nejnižší úroveň: FAKULTA, datový typ: DATE*

Při vyplněném parametru se toto datum vloží namísto aktuálního data podání žádosti, žádost se mnohdy podává a přiznává až po datu, od kdy je na stipendium nárok.

• **SOCSTIP\_DOBA\_STUDIA.** 

Jak se u sociálního stipendia bere doba studia (čistá, celkem)

*Nejnižší úroveň: UNIVERZITA, datový typ: CHAR*

Kontrola na výčet hodnot: 'CISTA','CELKEM'

Jak se u sociálního stipendia bere doba studia (čistá, tj. jen dané studium nebo celková, tj. i s předchozími studii)

• **SOCSTIP\_PROHLASENI.** 

Text, který se zobrazuje studentovi pro potvrzení žádosti o přiznání

*Nejnižší úroveň: UNIVERZITA, datový typ: CHAR*

Např. na ZČU *"Prohlašuji, že dle zákona 111/1998 Sb. §91 odst. 3 mám ke dni podání žádosti nárok na přiznání sociálního stipendia a tento nárok jsem prokázal zaslaným originálem nebo úředně potvrzenou kopií písemného oznámení o přídavku na dítě."*

### • **SOCSTIP\_URL\_TISK.**

Adresa na soubor pro tisk písemné žádosti o sociální stipendium.

*Nejnižší úroveň: FAKULTA, datový typ: CHAR*

Pokud je parametr vyplněn, pak má student po podání žádosti o stipendium možnost se prokliknout na tisknutelné potvrzení o podání žádosti. URL udává odkaz na externí nezávislý modul, který není součástí IS/STAG a jehož funkčnost si musí zajistit škola sama. V hodnotě tohoto parametru je možno uvést řetězec \$OS\_CISLO\$, který je v případě volání z portletu nahrazen osobním číslem studenta, který tisk volá (externí aplikace tak může dohledat informace o studentovi, například přes webové služby či jinak)

### • **SOCSTIP\_VYPRSENI\_ZADOSTI.**

Parametr udává po kolika měsících od přidělení stipendia žádost vyprší

*Nejnižší úroveň: UNIVERZITA, datový typ: NUMBER*

Po stanovené počtu měsíců je žádost automaticky ukončena, zákonem 111/1998 Sb. §91 odst. 3 je tato doba stanovena na 10 měsíců. Školy nemusí nutně vyžadovat nové podávání žádosti, pokud parametr není nastaven, automatické ukončení žádosti se neprovádí.

### • **SOCSTIP\_ZASILAT\_EMAIL.**

Zda má systém po podání sociálního stipendia zaslat studentovi email

*Nejnižší úroveň: UNIVERZITA, datový typ: CHAR*

Kontrola na výčet hodnot: 'A','N'

### • **UBYT\_SOC\_STIP\_ODECITAT\_DNS.**

Odečíst dobu narušeného studia studentovi u ubyt. (soc.) stipendia A/N

*Nejnižší úroveň: UNIVERZITA, datový typ: CHAR*

Kontrola na výčet hodnot: 'A','N'

Zda se studentovi u ubytovacího či sociálního stipendia má odečíst i Doba narušeného studia (DNS). Při nastavení na "A" se studentovi DNS odečte. Pokud je parametr nenastaven, bere se jakoby byl nastaven na "A", tedy DNS se odčítá.

### **1.7.24 Parametry z oblasti: Spisovka**

#### • **SPIS\_CJ\_STUDIA.**

Jak se má generovat číslo jednací v rámci přijímacího řízení

*Nejnižší úroveň: UNIVERZITA, datový typ: CHAR*

Jak se má generovat číslo jednací v rámci studia - 'JEDNOTLIVE' - každá písemnost ve spisu studenta bude mít své jedinečné číslo jednací, 'SHODNE' - všechny písemnosti ve spisu budou mít stejné číslo jednací jako první písemnost umístěná do spisu. Číslo jednací první písemnosti bude buď převzato z přijímacího řízení (v případě převodu z přijímaček) nebo vygenerováno.

#### • **SPIS\_EPR\_ELEKTRONICKY\_OBRAZ.**

Zda do spisové služby přenášet elektronický binární obraz e-přihlášky

*Nejnižší úroveň: UNIVERZITA, datový typ: CHAR*

Kontrola na výčet hodnot: 'A','N'

Zda do spisové služby přenášet elektronický binární obraz podané epřihlášky. Pozor, tato funkce musí být taktéž implementována v propojení s konkrétní spisovou službou.

#### • **SPIS\_ID\_INSTALACE.**

Identifikátor instalace spisové služby.

#### *Nejnižší úroveň: UNIVERZITA, datový typ: CHAR*

Formát pro komunikaci se spisovými službami (http://mvcr.cz/ess/v\_1.0.0.0) vyžaduje na některých místech (u identifikátorů) tzv. identifikátor instalace. V tomto parametru je tento identifikátor uveden. Identifikátory jsou ve formátu "firma.produkt.instalace.custum" - tento parametr obsahuje část "forma.produkt.instalace". Vyplňují vývojáři IS/STAG při nasazování propojení s ESS na škole.

### • **SPIS\_KDO\_PRIRADI\_CISLO\_SPISU.**

Kde se bude přiřazovat číslo spisu - IS/STAG nebo Spisovka

*Nejnižší úroveň: UNIVERZITA, datový typ: CHAR* Kontrola na výčet hodnot: 'STAG','SPISOVKA'

• **SPIS\_KDO\_PRIRADI\_CJ.** 

Kde se bude přiřazovat číslo jednací - IS/STAG nebo Spisovka *Nejnižší úroveň: UNIVERZITA, datový typ: CHAR* Kontrola na výčet hodnot: 'STAG','SPISOVKA'

```
• SPIS_KDO_PRIRADI_ID_PISEMNOSTI.
```
Kde se bude přiřazovat ID písemnosti - IS/STAG nebo Spisovka *Nejnižší úroveň: UNIVERZITA, datový typ: CHAR* Kontrola na výčet hodnot: 'STAG','SPISOVKA'

• **SPIS\_KDO\_PRIRADI\_ID\_VYRAZENI.** 

Kde se bude přiřazovat ID vyřazení - IS/STAG nebo Spisovka *Nejnižší úroveň: UNIVERZITA, datový typ: CHAR* Kontrola na výčet hodnot: 'STAG','SPISOVKA'

Vyřazení znamená zaslání dopisu na poštu.

• **SPIS\_PREFIX\_CISLO\_SPISU.** 

Prefix čísla spisu generovaného v IS/STAG pro Spisovku

*Nejnižší úroveň: UNIVERZITA, datový typ: CHAR*

Prefix čísla spisu generovaného v IS/STAG pro Spisovou službu

• **SPIS\_PREFIX\_ID\_PISEMNOSTI.** 

Prefix ID písemnosti generovaného v IS/STAG pro Spisovku

*Nejnižší úroveň: UNIVERZITA, datový typ: CHAR*

Prefix ID písemnosti generovaného v IS/STAG pro Spisovou službu

• **SPIS\_PREFIX\_ID\_VYRAZENI.** 

Prefix ID vyřazení generovaného v IS/STAG pro Spisovku

*Nejnižší úroveň: UNIVERZITA, datový typ: CHAR*

Prefix ID vyřazení generovaného v IS/STAG pro Spisovou službu. Vyřazení znamená odeslání na poštu.

## • **SPIS\_PRENOS\_SOUBORU\_PR\_DO\_ESS.**

Zda v okamžiku převodu uchazeče na studenta přenést soubory do ESS

*Nejnižší úroveň: FAKULTA, datový typ: CHAR*

Kontrola na výčet hodnot: 'JEN\_SCHVALENE', 'VSECHNY'

Zda v okamžiku převodu uchazeče na studenta přenést všechny soubory od přijímacího řízení z IS/STAG (tabulka SOU\_SOUBORY) do spisové služby jako přílohu k písemnosti e-přihláška.

### • **SPIS\_PROPOJENO.**

Zda je na škole aktivní propojení s externí spisovou službou

*Nejnižší úroveň: UNIVERZITA, datový typ: CHAR*

Kontrola na výčet hodnot: 'A','N'

Zda je na škole aktivní propojení s externí spisovou službou

# • **SPIS\_PR\_RIZENI\_CISLO\_SPISU.**

Jak se má generovat číslo spisu v rámci přijímacího řízení

*Nejnižší úroveň: UNIVERZITA, datový typ: CHAR*

Kontrola na výčet hodnot: 'JEDNOTLIVA\_PRIHLASKA','FAKULTA\_AKROK'

Jak se má generovat číslo spisu u přijímacího řízení - 'JEDNOTLI-VA\_PRIHLASKA' - každá přihláška bude mít své jedinečné číslo spisu, 'FAKULTA\_AKROK' - přihlášky v rámci fakulty a roku budou mít vygenerovaný spis dohromady a to s označním např. "prefix\_FAV\_2012".

### • **SPIS\_PR\_RIZENI\_CJ\_UCHAZECE.**

Jak se má generovat číslo jednací v rámci přijímacího řízení

*Nejnižší úroveň: UNIVERZITA, datový typ: CHAR*

Kontrola na výčet hodnot: 'JEDNOTLIVE','SHODNE'

Jak se má generovat číslo jednací v přijímacín řízení - 'JEDNOTLIVE' každá písemnost přihlášky bude mít své jedinečné číslo jednací, 'SHODNE' - všechny písemnosti v rámci přihlášky budou mít stejné číslo jednací.

## • **SPIS\_ROLE\_POUZIT\_PRIO\_REF.**

Seznam zkratek uživ. rolí pro které použít pro ESS prioritní referentk

*Nejnižší úroveň: UNIVERZITA, datový typ: CHAR*

Kontrola: Libovolné dvoupísmenné zkratky role oddělené čárkou

Seznam zkratek uživ. rolí pro které použít pro ESS prioritní referentku

• **SPIS\_TELO\_EMAILU\_ST.** 

Tělo emailu odesílaného studentovi prostřednictvím spisové služby.

*Nejnižší úroveň: FAKULTA, datový typ: CHAR*

Tělo emailu, který je odesílán prostřednictvím spisové služby v okamžiku, kdy je písemnost pro studenta vypravována emailem.

# • **SPIS\_TELO\_EMAILU\_UCH.**

Tělo emailu odesílaného uchazeči prostřednictvím spisové služby.

*Nejnižší úroveň: FAKULTA, datový typ: CHAR*

Tělo emailu, který je odesílán prostřednictvím spisové služby v okamžiku, kdy je písemnost pro uchazeče vypravována emailem.

## • **SPIS\_UZAVRENI\_SPISU\_PO\_DNU.**

Kdy se má uzavřít studentův spis ve spisové službě - počet dnů od ukon

*Nejnižší úroveň: UNIVERZITA, datový typ: NUMBER*

Kontrola na rozsah 0 až 999

Po kolika dnech od datumu ukončení studentova studia se má uzavřít jeho spis ve spisové službě. Pokud není nastaveno, bere se 0 a spis bude uzavřen v okamžiku, kdy studijní referentka ukončí studentovi studium. Pokud se uživatel bude snažit vložit novou písemnost do uzavřeného spisu a spisovka vrátí chybu, že to už nejde, znamená to, že uživatel musí ve spisovce spis ručně otevřít a po ukončení činnosti znovu ručně uzavřít.

# **1.7.25 Parametry z oblasti: Termíny zkoušek**

# • **KATEDRA\_TERMINY\_JEN\_PRAC.**

Omezení vypisování termínů dle pracoviště

*Nejnižší úroveň: KATEDRA, datový typ: CHAR*

Kontrola na výčet hodnot: 'A','N'

Pokud je tento parametr nastaven na N, pak termíny té katedry, pro kterou je tento parametr nastaven, smí vypsat všichni ostatní uživatelé s rolí katedra bez ohledu na to, o jakou katedru jde.

### • **KONEC\_ZKOUSENI.**

Hranice roku platnosti variant předmětů pro které se vypisuji termíny

### *Nejnižší úroveň: KATEDRA, datový typ: DATE*

Jedná se o roční parametr, tudíž lze tuto zmíněnou hranici zadat pro každý akademický rok zvlášť. Pokud není parametr pro některý akad. rok zadán, automaticky se bere jako hraniční datum 30.9. Nastavením parametru lze tuto hranici posunout.

Parametr se používá také jako mezní datum zápočtu, známky, které lze v daném roce zadat, pokud je větší než datum konce akad. roku + 30 dní.

### • **KONEC\_ZKOUSENI\_STATNICE.**

Hranice roku platnosti státnic. předm. pro které se vypisuji termíny

## *Nejnižší úroveň: KATEDRA, datový typ: DATE, roční parametr*

Jedná se o roční parametr, tudíž lze tuto zmíněnou hranici zadat pro každý akademický rok zvlášť. Parametr má stejný význam jako parametr KONEC\_ZKOUSENI, ale s rozsahem platnosti pouze pro státnicové předměty (tj. pro předměty obhajoby a předměty státní závěrečné zkoušky). Nastavení parametru má pro státnicové předměty vyšší význam než nastavení parametru KONEC\_ZKOUSENI. Pokud není parametr nastaven, pak i pro státnicové předměty platí případné nastavení parametru KONEC\_ZKOUSENI. Smyslem tohoto parametru je případně prodloužit v akad. roce u státnicových předmětů možnost vypisování termínů a udělování hodnocení oproti klasickým předmětům.

## • **TERM\_BLOK\_ODHLASENI\_DEFAULT.**

Defaultní počet hodin před začátkem termínu,kdy není možné se odzapsat

*Nejnižší úroveň: KATEDRA, datový typ: NUMBER*

### • **TERM\_BLOK\_ODHLASENI\_MAX.**

Max. počet hodin před začátkem termínu, kdy není možné se odzapsat

*Nejnižší úroveň: KATEDRA, datový typ: NUMBER*

# • **TERM\_BLOK\_ODHLASENI\_MIN.**

Min. počet hodin před začátkem termínu, kdy není možné se odzapsat *Nejnižší úroveň: KATEDRA, datový typ: NUMBER*

# • **TERM\_BLOK\_PRIHLASENI\_DEFAULT.**

Defaultní počet hodin před začátkem termínu, kdy není možné se zapsat *Nejnižší úroveň: KATEDRA, datový typ: NUMBER*

# • **TERM\_BLOK\_PRIHLASENI\_MAX.**

Max. počet hodin před začátkem termínu, kdy není možné se zapsat *Nejnižší úroveň: KATEDRA, datový typ: NUMBER*

# • **TERM\_BLOK\_PRIHLASENI\_MIN.**

Min. počet hodin před začátkem termínu, kdy není možné se zapsat

*Nejnižší úroveň: KATEDRA, datový typ: NUMBER*

# • **TERM\_DATUM\_KONANI\_LS\_DO.**

Datum, do kterého se smějí nejpozději konat zkoušky pro předměty z LS

*Nejnižší úroveň: KATEDRA, datový typ: DATE, roční parametr*

Datum, do kterého se smějí nejpozději konat zkouškové termíny určené pro studenty, kteří studovali předmět v LS. V případě současného nastavení i parametru TERMINY\_MAX\_DATUM je aplikováno vždy striktněji vyhodnocené omezení.

## • **TERM\_DATUM\_KONANI\_LS\_OD.**

Datum, od kterého se smějí nejdříve konat zkoušky pro předměty z LS

*Nejnižší úroveň: KATEDRA, datový typ: DATE, roční parametr*

Datum, od kterého se smějí nejdříve konat zkouškové termíny určené pro studenty, kteří studovali předmět v LS. V případě současného nastavení i parametru TERMINY\_MAX\_DATUM je aplikováno vždy striktněji vyhodnocené omezení.

• **TERM\_DATUM\_KONANI\_ZS\_DO.** 

Datum, do kterého se smějí nejpozději konat zkoušky pro předměty ze ZS

*Nejnižší úroveň: KATEDRA, datový typ: DATE, roční parametr*

Datum, do kterého se smějí nejpozději konat zkouškové termíny určené pro studenty, kteří studovali předmět v ZS. V případě současného nastavení i parametru TERMINY\_MAX\_DATUM je aplikováno vždy striktněji vyhodnocené omezení.

### • **TERM\_DATUM\_KONANI\_ZS\_OD.**

Datum, od kterého se smějí nejdříve konat zkoušky pro předměty ze ZS

*Nejnižší úroveň: KATEDRA, datový typ: DATE, roční parametr*

Datum, od kterého se smějí nejdříve konat zkouškové termíny určené pro studenty, kteří studovali předmět v ZS. V případě současného nastavení i parametru TERMINY\_MAX\_DATUM je aplikováno vždy striktněji vyhodnocené omezení.

### • **TERM\_FRONTA\_CEKATELU.**

Možnost povolit zápis studentů do fronty čekatelů na zápis na termín.

*Nejnižší úroveň: KATEDRA, datový typ: CHAR*

Kontrola na výčet hodnot: 'A','N'

Nastavením parametru na hodnotu A lze povolit registraci studentů do fronty čekatelů na zápis nad již plným zkouškovým/zápočtovým termínem.

# • **TERM\_HLAS\_FAK\_PREKR\_TERM\_ZK.**

Na termín se student podle své fakulty už nemůže zapsat - pro zk

*Nejnižší úroveň: FAKULTA, datový typ: CHAR*

Hlášení, které se zobrazí, pokud student již vyčerpal poslední možný termín zkoušky daný parametrem TERM\_MAX\_POCET\_TERM\_FAK\_ZK

# • **TERM\_HLAS\_FAK\_PREKR\_TERM\_ZPPZK.**

Na termín se student podle své fakulty už nemůže zapsat - pro zppzk

*Nejnižší úroveň: FAKULTA, datový typ: CHAR*

Hlášení, které se zobrazí, pokud student již vyčerpal poslední možný termín zápočtu před zkouškou daný parametrem TERM\_MAX\_PO-CET\_TERM\_FAK\_ZPPZK

# • **TERM\_HLAS\_PRI\_PREKR\_TERM\_ZK.**

Hint při zobrazení termínu, kam se student už nemůže zapsat - pro zk

*Nejnižší úroveň: KATEDRA, datový typ: CHAR*

Hlášení, které se zobrazí, pokud student již vyčerpal poslední možný termín zkoušky daný parametrem TERM\_MAX\_PO-CET\_TERM\_STUD\_ZK

## • **TERM\_HLAS\_PRI\_PREKR\_TERM\_ZPPZK.**

Hint při zobrazení termínu, kam se student už nemůže zapsat-pro zppzk

*Nejnižší úroveň: KATEDRA, datový typ: CHAR*

Hlášení, které se zobrazí, pokud student již vyčerpal poslední možný termín zápočtu před zkouškou daný parametrem TERM\_MAX\_PO-CET\_TERM\_STUD\_ZPPZK

## • **TERM\_IGNOR\_CISLO\_POK\_U\_HODNOC.**

Ignorování čís.pokusu u vložen. záp. honocení aplik. pro záp. na term.

*Nejnižší úroveň: KATEDRA, datový typ: CHAR*

Kontrola na výčet hodnot: 'A','N'

Nastavením parametru na hodnotu A dojde z pohledu aplikace pro zápis studentů na termíny k ignorování čísla pokusu zadaného u záporného hodnocení u předmětu (F, 4 atd.) (vyjma vloženého záporného hodnocení s posledním možným číslem pokusu) a jako počet studentovo již uskutečněných pokusů (v rámci předmětu) se tedy v takovém případě bude VŽDY brát jako počet studentem přihlášených neomluvených a již proběhlých termínů. Upozornění - zapnutím tohoto parametru ztrácí vyučující možnost sám definovat/stanovit (vyšší) číslo pokusu např. při zkoušení/pokusu mimo vypsáný termín v systému a jedinou možností ze strany vyučujícího jak snížit studentovi aktuální číslo pokusu je omluvení studenta z některého z jím již absolvovaných termínů.

# • **TERMINY\_MAX\_CAS\_PRED.**

Kolik hodin před začátkem termínu je naposledy možno vypsat termín

*Nejnižší úroveň: KATEDRA, datový typ: NUMBER*

Kontrola na rozsah 0 až 8760

• **TERMINY\_MAX\_DATUM.** 

Maximální datum, pro které lze vypsat termín

*Nejnižší úroveň: KATEDRA, datový typ: DATE*

Maximální datum, pro které lze vypsat termín. V případě současného nastavení i parametru/parametrů s prefixem TERM\_DATUM\_KONANI\_ je aplikováno vždy to nejstriktněji vyhodnocené omezení.

• **TERMINYZ\_MAIL.** 

Způsob, kterým se vybírá e-mailová adresa na kterou se zašle pošta

*Nejnižší úroveň: UNIVERZITA, datový typ: CHAR*

Kontrola na výčet hodnot: '1','2'

Parametr určuje, jaká metoda se použije pro výběr adresy, na kterou se studentům na termínu odešle e-mail. Momentálně existují 2 možnosti: 1: Použijí se pouze adresy složené takto: ORION.USERNAME@obsah parametru STUDENTI\_EMAIL 2: Primárně se použije adresa uložená v OSOBY.EMAIL, v případě neexistence se systém pokusí alespoň složit adresu podle metody 1

### • **TERM\_KOMISE\_ZOBRAZOVAT\_CLENY.**

Zobrazovat členy st. komise studentům (A/N)

*Nejnižší úroveň: FAKULTA, datový typ: CHAR*

Kontrola na výčet hodnot: 'A','N'

Parametrem lze případně zakázat zobrazení členů státnicové komise studentům a to nastavením parametru na hodnotu N . Pokud není parametr nastaven nebo je nastaven na hodnotu A , studentům je umožněno si zobrazit členy státnicové komise.

### • **TERM\_MAX\_POCET\_TERM\_FAK\_ZK.**

Maximální počet termínů studenta na zkoušku dle fakulty studenta

*Nejnižší úroveň: FAKULTA, datový typ: NUMBER*

Kontrola na rozsah 0 až 9

Není-li parametr nastavený, počet přihlášení není omezen. Je-li studentovi vyplněno nesplnění předmětu s číslem pokusu >= tento parametr (při nenastaveném parametru se uvažují 3 pokusy), jsou studentovi automaticky odzapsány "živé" termíny ( kromě typu zápočet před zkouškou).

Na rozdíl od parametru TERM\_MAX\_POCET\_TERM\_STUD\_ZK, kde se parametr odvijí podle katedry předmětu termínu, zde se parametr odvíjí od studentovi fakulty. Pokud dojde k tomu, že jsou pro daného studenta a termín nastaveny oba parametry, potom má student tolik pokusů, kolik je nižší hodnota z těchto parametrů.

## • **TERM\_MAX\_POCET\_TERM\_FAK\_ZPPZK.**

Max. počet termínů studenta na záp. před zk. dle fakulty studenta

*Nejnižší úroveň: KATEDRA, datový typ: NUMBER*

Kontrola na rozsah 0 až 9

Není-li parametr nastavený, počet přihlášení není omezen. Je-li studentovi vyplněn nesplněný zápočet před zkouškou s číslem pokusu >= tento parametr (při nenastaveném parametru se uvažují 3 pokusy), jsou studentovi automaticky odzapsány VŠECHNY "živé" termíny předmětu (zápočty před zkouškou i zkoušky) v daném semestru. Student se od té chvíle nemůže ani na žádný termín předmětu přihlásit.

Na rozdíl od parametru TERM\_MAX\_POCET\_TERM\_STUD\_ZPPZK, kde se parametr odvijí podle katedry předmětu termínu, zde se parametr odvíjí od studentovo fakulty. Pokud dojde k tomu, že jsou pro daného studenta a termín nastaveny oba parametry, potom má student tolik pokusů, kolik je nižší hodnota z těchto parametrů.

## • **TERM\_MAX\_POCET\_TERM\_STUD\_ZK.**

Maximální počet termínů studenta na zkoušku pro předměty pracoviště

*Nejnižší úroveň: KATEDRA, datový typ: NUMBER*

Kontrola na rozsah 0 až 9

Není-li parametr nastavený, počet přihlášení není omezen. Je-li studentovi vyplněno nesplnění předmětu s číslem pokusu >= tento parametr (při nenastaveném parametru se uvažují 3 pokusy), jsou studentovi automaticky odzapsány "živé" termíny ( kromě typu zápočet před zkouškou).

Na rozdíl od parametru TERM\_MAX\_POCET\_TERM\_FAK\_ZK, kde se parametr odvijí podle studentovi fakulty, zde se parametr odvíjí od katedry předmětu termínu. Pokud dojde k tomu, že jsou pro daného studenta a termín nastaveny oba parametry, potom má student tolik pokusů, kolik je nižší hodnota z těchto parametrů.

## • **TERM\_MAX\_POCET\_TERM\_STUD\_ZPPZK.**

Max. počet termínů studenta na záp. před zk. pro předměty pracoviště

*Nejnižší úroveň: KATEDRA, datový typ: NUMBER*

Kontrola na rozsah 0 až 9

Není-li parametr nastavený, počet přihlášení není omezen. Je-li studentovi vyplněn nesplněný zápočet před zkouškou s číslem pokusu >= tento parametr (při nenastaveném parametru se uvažují 3 pokusy), jsou studentovi automaticky odzapsány VŠECHNY "živé" termíny předmětu (zápočty před zkouškou i zkoušky) v daném semestru. Student se od té chvíle nemůže ani na žádný termín předmětu přihlásit.

Na rozdíl od parametru TERM\_MAX\_POCET\_TERM\_FAK\_ZK, kde se parametr odvijí podle studentovi fakulty, zde se parametr odvíjí od katedry předmětu termínu. Pokud dojde k tomu, že jsou pro daného studenta a termín nastaveny oba parametry, potom má student tolik pokusů, kolik je nižší hodnota z těchto parametrů.

## • **TERM\_MAX\_POCET\_ZAPISU\_ZK.**

Max počet možných přihlášení na termíny typu zkouška určitého předmětu

*Nejnižší úroveň: UNIVERZITA, datový typ: NUMBER*

Kontrola na rozsah 0 až 999

Jde o to, že studenti se na termíny jednoho předmětu opakovaně přihlašují a teprve těsně před termínem se odhlásí. Blokují tak ostatním studentům místo na termínech. Někteří studenti jsou přihlášeni postupně na všechny termíny, ale na žádný z nich nejdou - vždy se odhlásí. Tímto parametrem je možné nastavit, kolik přihlášení na termíny typu zkouška určitého předmětu je maximálně možné. Nejedná se tedy o omezení pro zápočty či zápočty před zkouškou. Do kontroly se nezapočítávají zápisy na termín, které student zruší stejný den (tj. do půlnoci dne, kdy se na termín přihlásil), ani přihlášení na termíny, ze kterých je student nakonec omluven, ani přihlášení na nakonec neplatné či úplně smazané termíny. Jakmile student vyčerpá udaný počet možných přihlášení, tak už se na termíny typu zkouška tohoto předmětu v daném akademickém roce a semestru nepřihlásí. Aplikace studenta vždy při odhlašování upozorní, že tím ztrácí přihlášení a kolik možných přihlá-

šení mu proti tomuto parametru ještě zbývá s možností vzít odhlášení zpět (nebude se zobrazovat, pokud půjde o odhlášení stejný den, kdy bylo přihlášení, protože to se nepočítá).

# • **TERM\_MIN\_CAS\_PRED\_ZK.**

Kolik hodin před začátkem termínu je možno nejpozději termín vypsat

*Nejnižší úroveň: KATEDRA, datový typ: NUMBER*

Kontrola na rozsah 0 až 8760

Nastavení platí pro termíny typu ZK

# • **TERM\_MIN\_CAS\_PRED\_ZP\_ZPPZK.**

Kolik hodin před začátkem termínu je možno nejpozději termín vypsat

*Nejnižší úroveň: KATEDRA, datový typ: NUMBER*

Kontrola na rozsah 0 až 8760

Nastavení platí pro termíny typu ZP a ZPPZK

## • **TERM\_MOZNOST\_PRIDAT\_STUDENTA.**

Má mít učitel a katedra možnost přidat studenta k termínu?

*Nejnižší úroveň: KATEDRA, datový typ: CHAR*

Kontrola na výčet hodnot: 'A','N'

Má mít učitel a katedra možnost přidat studenta k termínu? Jedná se o přidání studenta již k proběhnutému termínu za účelem jeho hodnocení. Defaultně (když je parametr nenastaven) je ANO, má možnost. Řídí se katedrou předmětu termínu.

# • **TERM\_NEDOSTAVIL\_SE\_JAKO\_UCAST.**

Po účasti 'Nedostavil se', nedostane stud. stejné číslo pokusu

*Nejnižší úroveň: KATEDRA, datový typ: CHAR*

Kontrola na výčet hodnot: 'A','N'

Účast 'Nedostavil se' studenta na termínu se standardně započítává jako vyplýtvaný pokus z pohledu maximálního povoleného počtu pokusů splnit zkoušku, ale nezapočítává se z pohledu termínu, u kterého je stanoveno konkrétní číslo pokusu, který v rámci něj má student absolvovat. Pokud je tedy student přihlášen např. na termínu pro 1. pokusy a jeho účast na tomto termínu je označena jako 'Nedostavil se', pak přichází o svůj jeden pokus, ale příště se bude muset opět přihlásit na termín pro 1. pokusy, tj. nikoliv na termín pro 2. pokusy. Nastavením tohoto parametru na hodnotu 'A' dojde k započítávání i účastí typu 'Nedostavil se' z pohledu termínu, u kterého je stanoveno konkrétní číslo pokusu, který v rámci něj má student absolvovat. Ve výše uvedeném příkladu se tedy student bude při nastavení tohoto parametru na 'A' po nedostavení se na 1. termín muset/moci zapsat na termín pro 2. pokusy, nikoliv znovu na termín určený pro 1. pokusy.

## • **TERM\_OBH\_REG\_PO\_ODEVZDANI\_VSKP.**

Registrace studentem na termíny obhajoby VŠKP až po odevzdání VŠKP.

*Nejnižší úroveň: KATEDRA, datový typ: CHAR*

Kontrola na výčet hodnot: 'A','N'

Nastavením parametru na hodnotu A lze omezit přihlašování studentů na termíny obhajoby své (svých) VŠKP jen pro studenty, kteří mají vyplněné datum odevzdání VŠKP. Pokud má student více VŠKP a u termínu obhajoby není určeno které konkrétní VŠKP se termín týká, pak je studentovi povoleno přihlášení na termín pokud je datum odevzdání vyplněno alespoň u jedné VŠKP, která nebyla studentem zanechána (tj. příznak tisknout = A) a doposud je tato VŠKP bez vyplnění úspěšné nebo neúspěšné obhajoby.

### • **TERM\_PREDNASTAVENI\_DATUM\_START.**

Přednastavení datumu od kdy se studenti smí přihlašovat na termín

*Nejnižší úroveň: KATEDRA, datový typ: DATE*

Datum a čas obsažený v tomto parametru se bude automaticky přednastavovat do kolonek 'Zápis povolen od (dat/čas)' ve formuláři pro vypisování termínů. Přednastavování bude probíhat tehdy, pokud je v parametru zadán budoucí časový údaj a tento časový údaj předchází začátku termínu.

### • **TERM\_PREDNASTAVENI\_KAPACITY.**

Volba, zda autom. přednastavit kapacitu termínu na kapacitu místnosti

*Nejnižší úroveň: KATEDRA, datový typ: CHAR*

Kontrola na výčet hodnot: 'A','N'

Parametrem lze určit, zda se má při vypisování termínu automaticky (po volbě místnosti) předvyplnit i limit termínu hodnotou kapacity místnosti. K tomuto předvyplnění dochází v případě, že je parametr
nastaven na hodnotu 'A'. K automatickému předvyplnění limitu termínu dojde v případě vypisování nového termínu, dále pak pokud je při editování stávajícího termínu měněna místnost termínu a doposud nebyl nastaven žádný limit pro editovaný termín nebo byl limit editovaného termínu stejný jako kapacita původní místnosti termínu.

#### • **TERM\_PREDNASTAVENI\_SEMESTRU.**

Přednastavovat semestr pro vypisování termín.dle sylabu/výuky a období

*Nejnižší úroveň: KATEDRA, datový typ: CHAR*

Kontrola na výčet hodnot: 'A','N'

Parametrem lze povolit v aplikaci pro vypisování termínů přednastavování výběrového boxu na semestr a to na základě uvedené výuky v jednotlivých semestrech v sylabu předmětu a případně na aktuálním období. Pokud má předmět dle svého sylabu výuku jen v ZS, je ve výběrovém boxu na semestr v aplikaci pro vypisování termínu automaticky předvybrána volba ZS. Pokud má předmět dle sylabu výuku jen v LS, je automaticky předvybrána volba LS. Pokud má předmět dle svého sylabu výuku v obou semestrech, pak bude ve výběrovém boxu na semestr automaticky předvybrán semestr dle aktuálního období z kalendáře STAGu (tj. pro období ZS,ZZ,ZP a ZR bude předvyplněna volba ZS a pro období LS,LZ,LP a LR bude předvyplněna volba LS).

#### • **TERM\_SZZ\_POCET\_POK\_NAPRIC\_ROKY.**

Pocítání zkouškových pokusu u predmetu SZZ napríc roky

*Nejnižší úroveň: KATEDRA, datový typ: CHAR*

Kontrola na výčet hodnot: 'A','N'

Pokud je parametr nastaven na hodnotu A , pak se budou pokusy u termínů vypsaných od státnicových předmětů počítat i napříč předch. akad. roky, resp. i napříč zápisy tohoto předmětu v předch. akad. rocích. Tj. budou se započítávat i případné pokusy z minulých akad. roků. Pokud tedy např. v loňském roce student v rámci svého zápisu státnicového předmětu již absolvoval neúspěšně jeden pokus, pak se mu bude tento pokus počítat i v stávajícím/následujícím akad. roce pro nový zápis stejného stát. předmětu - tj. např. pokud budou v stávajícím akad. roce vypsány termíny pro opravné pokusy, bude na ně moci student, který sice v stávajícím akad. roce nebyl na žádném termínu, ale v minulém akad. roce byl neúspěšně na termínu daného předmětu.

• **TERM\_SZZ\_REG\_PO\_SPLN\_ST\_PLANU.** 

Registrace studentem na termíny předmětů SZZ až po splnění stud. plánu

*Nejnižší úroveň: KATEDRA, datový typ: CHAR*

Kontrola na výčet hodnot: 'A','N'

Nastavením parametru na hodnotu A lze omezit přihlašování studentů na termíny předmětů SZZ jen pro studenty, kteří mají vyplněné datum splnění studijních povinností.

#### • **TERM\_TISK\_SEZN\_STUD\_NADPIS\_SL.**

Nadpis sloupce v tisk. sestavě seznam stud. na termínu.

*Nejnižší úroveň: KATEDRA, datový typ: CHAR*

Kontrola: Čtyři řetězce oddělené svislítkem

Parametrem lze stanovit nadpis posledního prázdného sloupce v sestavě studenti na termínu. Spolu s názvem sloupce se zároveň vkládá i vysvětlivka pro tento sloupec. Do parametru je potřeba vložit 4 texty oddělené znakem svislítka tj. | . Parametr je tedy potřeba vyplnit dle následujícího vzoru: Název sloupce v češtině|Popis sloupečku v češtině|Název sloupce v angličtině|Popis sloupečku v angličtině. Za název sloupečku a před popis sloupečku na tiskové sestavě budou automaticky vloženy tři hvězdičky (\*\*\*) "pro propojení".

• **TERM\_VIKEND\_HLASENI.** 

Co se má zobrazit za hlášení při termínu o víkendu.

*Nejnižší úroveň: KATEDRA, datový typ: CHAR*

Kontrola: Dva řetězce oddělené svislítkem

Parametrem lze stanovit vlastní text, který se zobrazí uživateli vypisujícímu termín, jehož datum konání vychází na víkendový den v měsíci stanoveném v parametru TERM\_VIKEND\_MESICE. Tento vlastní text se zadává v české a anglické verzi oddělené znakem | (svislítko) , tj. 'Česká verze textu.|Anglická verze textu.'.

• **TERM\_VIKEND\_MESICE.** 

Kdy se má zobrazit hlášení při termínu o víkendu.

*Nejnižší úroveň: KATEDRA, datový typ: CHAR*

Parametrem lze určit měsíce, pro které se bude v aplikaci pro vypisování termínů zobrazovat uživateli, který vypisuje termín, varovné hlášení v případě, že zvolený datum konání termínu vychází na víkendový den (pokud plánovaný datum konání termínu spadá do vyjmenovaných měsíců). Jednotlivé měsíce se zadávají číslem měsíce a oddělují se čárkou bez mezer. Pokud je např. potřeba zobrazovat toto varování jen v červenci a srpnu, bude hodnota parametru řetězec 7,8 . Pokud je potřeba zobrazovat varování celý rok, bude hodnota parametru 1,2,3,4,5,6,7,8,9,10,11,12 . Pokud je potřeba definovat vlastní text pro upozornění na víkendový termín, pak jej lze případně definovat pomocí parametru TERM\_VIKEND\_HLASENI.

## • **TERM\_ZMENA\_CASOPROSTOROV\_UDAJU.**

Možnost změny časoprost. údajů u term. se zaps. studenty.

*Nejnižší úroveň: KATEDRA, datový typ: CHAR*

Kontrola na výčet hodnot: 'A','M','N'

Parametrem lze povolit změnu časoprostorových údajů u doposud neuskutečněného termínu, na kterém jsou již zapsáni studenti. Pokud je parametr nastaven na hodnotu A, je povolena změna jak data a času konání termínu, tak i změna místnosti konání termínu. Pokud je parametr nastaven na hodnotu M, je povolena pouze změna místnosti konání termínu. V případě, že není parametr nastaven vůbec nebo na hodnotu N, není povolena změna žádných časoprostorových údajů.

### • **UCITEL\_TERMINY.**

Vyučující může vkládat termíny zkoušek

*Nejnižší úroveň: KATEDRA, datový typ: CHAR*

Kontrola na výčet hodnot: 'A','N'

Nastavením na A se povoluje vkládání termínů zkoušek učitelem (uživatelem s rolí VYUCUJICI)

### • **UCITEL\_TERMINY\_JEN\_PRAC.**

Omezení vypisování termínů dle pracoviště

*Nejnižší úroveň: KATEDRA, datový typ: CHAR*

Kontrola na výčet hodnot: 'A','N'

Pokud je tento parametr nastaven na A, pak termíny té katedry, pro kterou je tento parametr nastaven, smí vypsat jen učitelé této katedry

• **UCITEL\_TERMINY\_JEN\_PREDM.** 

Omezení vypisování termínů dle přiřazení ke konkrétnímu předmětu

*Nejnižší úroveň: KATEDRA, datový typ: CHAR*

Kontrola na výčet hodnot: 'A','N'

Pokud je tento parametr nastaven na A, pak termíny té katedry, pro kterou je tento parametr nastaven, smí vypsat jen učitelé uvedení u jejích předmětů jako garant, přednášející, cvičící nebo vedoucí seminář.

## **1.7.26 Parametry z oblasti: Ubyt. stipendia**

#### • **UBYT\_SOC\_STIP\_ODECITAT\_DNS.**

Odečíst dobu narušeného studia studentovi u ubyt. (soc.) stipendia A/N

*Nejnižší úroveň: UNIVERZITA, datový typ: CHAR*

Kontrola na výčet hodnot: 'A','N'

Zda se studentovi u ubytovacího či sociálního stipendia má odečíst i Doba narušeného studia (DNS). Při nastavení na "A" se studentovi DNS odečte. Pokud je parametr nenastaven, bere se jakoby byl nastaven na "A", tedy DNS se odčítá.

#### • **UBYTSTIP\_AUTOMATICKA\_ZADOST.**

Automaticky založit žádost o ubyt. stipendium při zavedení do studia

*Nejnižší úroveň: UNIVERZITA, datový typ: CHAR*

Kontrola na výčet hodnot: 'A','N'

Na některých školách si studenti nepodávají přihlášky sami a ubytovací stipendium se přiděluje všem, kteří na ně mají nárok bez žádosti. Tyto školy si tento parametr nastaví na "A". Defaultně se bere "N". Po zadání studenta do studia se mu v případě nastaveného parametru na "A" založí žádost. Platí jen pro prezenční formu studia a jen pro vykazované studium do SIMS.

Není implementováno

• **UBYTSTIP\_DATUM\_DO.** 

Datum, do kterého je možné zadávat žádosti o přiznání ubytovacího st.

*Nejnižší úroveň: UNIVERZITA, datový typ: DATE*

Datum, do kterého je možné zadávat žádosti o přiznání ubytovacího stipendia. V datumu, ktery je v tomto parametru uveden, jiz zadávat žádosti nelze. Například - je-li parametr nastaven na "10.1.2016", pak lze zadávat naposledy "9.1.2016 ve 23:59:59". Pokud nemáte uvedeno žádné datum, potom není omezeno. Omezení platí pro podávání žádostí studenty a nevztahuje se na vkladání žádostí přes evidenční kartu.

#### • **UBYTSTIP\_DATUM\_OD.**

Datum, od kterého je možné zadávat žádosti o přiznání ubytovacího st.

*Nejnižší úroveň: UNIVERZITA, datový typ: DATE*

Datum, od kterého včetně je možné zadávat žádosti o přiznání ubytovacího stipendia. Například - je-li parametr nastaven na "10.1.2016", pak lze začít zadávat "10.1.2016 v 00:00:01". Pokud nemáte uvedeno žádné datum, potom není omezeno. Omezení platí pro podávání žádostí studenty a nevztahuje se na vkladání žádostí přes evidenční kartu.

#### • **UBYTSTIP\_DATUM\_PRIZNANI.**

Datum, od kdy je přiznáno ubytovací stipendium

*Nejnižší úroveň: FAKULTA, datový typ: DATE*

Při vyplněném parametru se toto datum vloží namísto aktuálního data podání žádosti, žádost se mnohdy podává až po datu, od kdy je na stipendium nárok.

### • **UBYTSTIP\_DOBA\_STUDIA.**

Jak se u ubyt. stipend. bere doba studia (čistá, celkem, jen přestupy)

*Nejnižší úroveň: UNIVERZITA, datový typ: CHAR*

Kontrola na výčet hodnot: 'CISTA','CELKEM','PRESTUPY'

Jak se u ubytovacího stipendia bere doba studia. CISTA znamená jen dané studium. CELKEM znamená včetně předchozí studií, která jsou započítávána do celkové doby studia u poplatků za studium. PRESTUPY znamená včetně doby studií, ze kterých se přestupovalo na současné studium. Pokud není parametr zadán, bere se jakoby byl zadán na CISTA.

### • **UBYTSTIP\_KOPIE\_NA\_NOVE\_STUDIUM.**

Automaticky založit žádost o ubyt. stipendium, pokud již dříve žádal

*Nejnižší úroveň: UNIVERZITA, datový typ: CHAR*

Kontrola na výčet hodnot: 'A','N'

Pouze pro prezenční formu studia:

Pro navazující studium se žádost automaticky vygeneruje jen tehdy, pokud existuje alespoň jedno bakalářské studium ukončené kódem 1 (absolvování) a zároveň neexistuje žádné jiné magisterské nebo navazující studium, které by začínalo před datumem tohoto studia.

Pro doktorandské studium se žádost vygeneruje jen tehdy, pokud existuje alespoň jedno magisterské nebo navazující studium ukončené kódem 1 (absolvování) a pokud zároveň neexistuje žádné jiné doktorandské studium, které by začínalo před datumem tohoto studia

Jako datum podání žádosti se vybere nejmladší z datumů: datum začátku studia, datum z parametru *FORMALNI\_ZACATEK\_AK\_ROKU*14 a datum z parametru *UBYTSTIP\_DATUM\_PRIZNANI*<sup>15</sup> .

#### • **UBYTSTIP\_NEFINANCOVANO\_MSMT.**

Pro ubytstip kódy financovaní u dle školy nehrazené z MŠMT

*Nejnižší úroveň: UNIVERZITA, datový typ: CHAR*

Kódy financovaní, které pro školu znamenají, že studium není hrazeno z MŠMT. Jednotlivé císelné kódy oddelte cárkou a pokud je kód jednocíselný, tak vložte pred nej "0" (napr. kód "2" bude zapsán "02"). S parametrem systém pracuje, pokud je ve stavovém diagramu pro ubytovací stipendium nastaven prechod na stav 17 "Studium nehrazené MŠMT". Pokud není parametr nastaven, bere se jako by byl nastaven na "02,06,10".

• **UBYTSTIP\_PROHLASENI.** 

Text pro potvrzení žádosti o přiznání ubytovacího stipendia

*Nejnižší úroveň: UNIVERZITA, datový typ: CHAR*

Text, který se zobrazuje studentovi pro potvrzení žádosti o přiznání ubytovacího stipendia. Např. na ZČU: *Prohlašuji, že splňuji podmínky pro přiznání ubytovacího stipendia stanovené v článku 8b Stipendijního řádu Západočeské univerzity v Plzni* .

#### • **UBYTSTIP\_URL\_TISK.**

Adresa na soubor pro tisk písemné žádosti o ubytovací stipendium.

*Nejnižší úroveň: FAKULTA, datový typ: CHAR*

<sup>14</sup> Nejnižší úroveň: UNIVERZITA, datový typ: DATE

<sup>15</sup> Nejnižší úroveň: FAKULTA, datový typ: DATE

Pokud je parametr vyplněn, pak má student po podání žádosti o stipendium možnost se prokliknout na tisknutelné potvrzení o podání žádosti. URL udává odkaz na externí nezávislý modul, který není součástí IS/STAG a jehož funkčnost si musí zajistit škola sama. V hodnotě tohoto parametru je možno uvést řetězec \$OS\_CISLO\$, který je v případě volání z portletu nahrazen osobním číslem studenta, který tisk volá (externí aplikace tak může dohledat informace o studentovi, například přes webové služby či jinak)

# • **UBYTSTIP\_ZADOST\_VAROVANI\_TEXT.**

Česky | anglicky text zobrazovaný stud. žádajícímu o ubyt. stip.

#### *Nejnižší úroveň: FAKULTA, datový typ: CHAR*

Kontrola: Jedna povinná část (český text), za ním odděleno znakem | nepovinný anglický text.

Obsahuje text (česky | anglicky), který je zobrazen studentovi žádajícímu na portálu o ubytovací stipendium v den či později než je nastaveno parametrem UBYTSTIP\_ZADOST\_VAROVANI\_DATUM\_OD

#### • **UBYTSTIP\_ZADOST\_VAROV\_DATUM\_OD.**

Datum, od kdy bude stud. žádajícímu o ubyt. stip. zobrazeno varování

*Nejnižší úroveň: FAKULTA, datový typ: DATE*

Udává datum, od kterého (včetně) bude studentovi žádajícímu o ubytovací stipendium na portálu zobrazeno varování uvedené v parametru UBYTSTIP\_ZADOST\_VAROVANI\_TEXT

#### • **UBYTSTIP\_ZASILAT\_EMAIL.**

Po podání ubytovacího stipendia zaslat studentovi informační email

*Nejnižší úroveň: UNIVERZITA, datový typ: CHAR*

Kontrola na výčet hodnot: 'A','N'

### **1.7.27 Parametry z oblasti: VŠKP**

#### • **ABS\_NEUSPESNE\_UKONCENI.**

Způsob zpracování neúspěšných absolventů převedených do absolventa

*Nejnižší úroveň: FAKULTA, datový typ: CHAR*

Kontrola na výčet hodnot: 'S','Z'

Pokud není parametr nastavený, se studentem se v modulu Absovent nestane nic. Při nastavení na hodnotu S je student z modulu Absolvent smazán, při nastavení na hodnotu Z je převeden do zálohy (tj. přestane se standardně ve formulářích absolventa objevovat). V případě, že bylo ukončení studia zadáno omylem, je možné záznam v modulu Absolvent převést zpět ze zálohy a dál s ním normálně pracovat.

### • **ABS\_POVINNE\_MISTO\_NAROZENI.**

Zda je povinné zadat místo narození v modulu Absolvent

*Nejnižší úroveň: FAKULTA, datový typ: CHAR*

Kontrola na výčet hodnot: 'A','N'

Zda je povinné zadat místo narození v modulu Absolvent. Pokud není parametr nastaven, jako by byl nastaven na ANO.

#### • **ABS\_PRIHLASENI\_IDENT.**

Jaký ident. se používá při registraci do Klubu absol. (RČ/č.diplomu)

*Nejnižší úroveň: UNIVERZITA, datový typ: CHAR*

Kontrola na výčet hodnot: 'R','D'

Parametr určující, zda bude při registraci požadováno rodné číslo (pro dohledání původní osoby/studií v IS/STAG) nebo číslo diplomu. Hodnoty parametru: "R" (nebo nevyplněno) znamená rodné číslo, "D" znamená číslo diplomu.

#### • **ABS\_REGISTRACE\_UDAJE.**

Par. určuje, jaké údaje se zobrazí v registrač. formuláři Klubu absol.

*Nejnižší úroveň: UNIVERZITA, datový typ: CHAR*

Určuje, které údaje se zobrazí v registračním fomuláři a zda jsou povinné. Jeho hodnota je nastavena dle vzorce UX-AX-KX-PX-SY: U - doplňující údaje o studiu - osobní číslo, číslo diplomu, vedoucí práce, vyznamenání, A - adresa, K - další kontaktní údaje - telefon, www atd., P - pracovní pozice, S - podmínky používání a souhlasy. U údajů o studiu, kontaktních údajů a pracovní pozice lze nastavit tyto hodnoty: P - povinně, N - nepovinně (sekce bude ve výchozím stavu zavřena), M - nepovinně (sekce bude ve výchozím stavu rozevřena), Z - zakázat (vůbec se nezobrazí). U podmínek používání lze nastavit tyto hodnoty zobrazení: I - inline přímo na stránce, D - v dialogovém okně. Příklad nastavení: UZ-AN-KZ-PZ-SD - Údaje o studiu (osobní číslo, číslo diplomu) zakázány, adresa nepovinně, ostatní kontaktní údaje zakázány, pracovní pozice zakázána

a podmínky používání se zobrazí v dialogovém okně. V případě nenastavení parametru se použije hodnota UN-AP-KN-PN-SI.

• **CO\_PRI\_HODNOCENI\_POVINNE\_BAKA.** 

Údaje, které musí být vyplněné před vkládáním hodnocení bakal. práce

*Nejnižší úroveň: KATEDRA, datový typ: CHAR*

Kontrola na výčet hodnot: 'V','O','P','VO','VP','OP','VOP'

Možnost nastavit na úrovni katedry dané práce (resp. fakulty této katedry), jaké soubory či položky musí být při nastavování hodnocení obhajoby naplněny. Pokud nebudou naplněny, systém nedovolí uložení hodnocení. Parametr neplatí pro role Administrátor a Prorektor.

- V povinný soubor s hodnocením vedoucího
- O povinný soubor s posudkem oponenta
- P povinný soubor nebo text s průběhem obhajoby

# • **CO\_PRI\_HODNOCENI\_POVINNE\_DIPL.**

Údaje, které musí být vyplněné před vkládáním hodnocení dipl. práce

*Nejnižší úroveň: KATEDRA, datový typ: CHAR*

Kontrola na výčet hodnot: 'V','O','P','VO','VP','OP','VOP'

Možnost nastavit na úrovni katedry dané práce (resp. fakulty této katedry), jaké soubory či položky musí být při nastavování hodnocení obhajoby naplněny. Pokud nebudou naplněny, systém nedovolí uložení hodnocení. Parametr neplatí pro role Administrátor a Prorektor.

- V povinný soubor s hodnocením vedoucího
- O povinný soubor s posudkem oponenta
- P povinný soubor nebo text s průběhem obhajoby
- **CO\_PRI\_HODNOCENI\_POVINNE\_DISE.**

Údaje, které musí být vyplněné před vkládáním hodnocení disert. práce

*Nejnižší úroveň: KATEDRA, datový typ: CHAR*

Kontrola na výčet hodnot: 'V','O','P','VO','VP','OP','VOP'

Možnost nastavit na úrovni katedry dané práce (resp. fakulty této katedry), jaké soubory či položky musí být při nastavování hodnocení obhajoby naplněny. Pokud nebudou naplněny, systém nedovolí uložení hodnocení. Parametr neplatí pro role Administrátor a Prorektor.

- V povinný soubor s hodnocením vedoucího
- O povinný soubor s posudkem oponenta
- P povinný soubor nebo text s průběhem obhajoby
- **CO\_PRI\_HODNOCENI\_POVINNE\_RIGO.**

Údaje, které musí být vyplněné před vkládáním hodnocení rigor. práce

*Nejnižší úroveň: KATEDRA, datový typ: CHAR*

Kontrola na výčet hodnot: 'V','O','P','VO','VP','OP','VOP'

Možnost nastavit na úrovni katedry dané práce (resp. fakulty této katedry), jaké soubory či položky musí být při nastavování hodnocení obhajoby naplněny. Pokud nebudou naplněny, systém nedovolí uložení hodnocení. Parametr neplatí pro role Administrátor a Prorektor.

- V povinný soubor s hodnocením vedoucího
- O povinný soubor s posudkem oponenta
- P povinný soubor nebo text s průběhem obhajoby
- **DIPLOM\_KDE\_CISLO\_DIPLOMU.**

Výběr místa na diplomu, kde se zobrazí číslo diplomu

*Nejnižší úroveň: FAKULTA, datový typ: CHAR*

Kontrola na výčet hodnot: 'LEVY\_HORNI\_ROH','VLEVO\_NAHORE','VPRA-VO\_NAHORE'

Číslo diplomu je umístěno na diplomu podle volby uživatele - levý horní roh, vlevo nahoře nebo vpravo nahoře. Volba vlevo nahoře znamená cca 5 cm od horního okraje. Podobně pro volbu vpravo nahoře. Pokud parametr není zadán, tiskne se číslo diplomu vlevo nahoře.

• **DIPLOM\_KDE\_DATUM\_VYSTAVENI.** 

Výběr místa na diplomu, kde se zobrazí datum vystavení diplomu

*Nejnižší úroveň: FAKULTA, datový typ: CHAR*

Kontrola na výčet hodnot: 'LEVY\_DOLNI\_ROH', 'POD\_UDELOVANY\_TI-TUL'

Datum vystavení je umístěno na diplomu podle volby uživatele - levý dolní roh nebo nebo pod udělovaný akademický titul. Pokud parametr není zadán, tiskne se datum vystavení do levého dolního rohu diplomu.

• **DIPLOM\_KDE\_VETA\_O\_STEJNOPISU.** 

Výběr místa na diplomu, kde se zobrazí věta o stejnopisu

*Nejnižší úroveň: FAKULTA, datový typ: CHAR*

Kontrola na výčet hodnot: 'LEVY\_HORNI\_ROH','PRAVY\_HORNI\_ROH'

Věta o souhlasu stejnopisu s prvopisem je umístěna na diplomu podle volby uživatele - levý horní roh nebo pravý horní roh. Pokud parametr není zadán, tiskne se věta v levém horním rohu.

### • **DOD\_OSV\_VYSLEDKY\_CZV.**

Text uvedený na reportu "dodatek k osvědčení" v sekci 4.2.

*Nejnižší úroveň: FAKULTA, datový typ: CHAR*

Text uvedený na reportu "dodatek k osvědčení" v sekci 4.2: " Požadavky v rámci programu: "

• **DP\_AKAD\_ROK.** 

Datum, od kterého se odvozuje tisk akademického roku na zadání BP/DP

*Nejnižší úroveň: FAKULTA, datový typ: CHAR*

Kontrola na výčet hodnot: 'Z','O'

Z - akademický rok, do kterého spadá datum zadání VŠKP. O nebo nenastaveno - akademický rok, do kterého spadá datum plánovaného odevzdání VŠKP. Pokud není pro datum vyplněn kalendář STAGu definující akademický rok, do kterého příslušné datum zadání nebo datum plánovaného odevzdání spadá, bere se jako přelom akad. roků pro kalendářní rok uvedený ve vloženém datu den 1.9. Pokud je parametr nastaven na hodnotu O nebo není nenastaven a není u VŠKP vyplněno datum plánovaného odevzdání VŠKP (resp. je případně vyplněna pouze textová varianta plánovaného data/termínu odevzdání), pak se akad. rok určuje z data zadání VŠKP (tedy jako by byl parametr nastaven na hodnotu Z).

# • **DP\_BLOKACE\_POLOZEK\_V\_ZADANI.**

Zapíná/Vypíná kontrolu změn položek v zadání VŠKP

*Nejnižší úroveň: FAKULTA, datový typ: CHAR*

Kontrola na výčet hodnot: 'A','N'

Parametr s hodnotou 'A' zapíná kontrolu změn následujících položek v zadání VŠKP (pro hodnotu parametru 'N' a prázdnou hodnotu je kontrola změn uvedených položek vypnuta). \*Zadané téma\* (tema\_hlavni), \*Název práce\* (nazev\_dle\_stud), \*Název v angličtině\* (tema\_hlavni ang), \*Souběžný název\* (tema soubezne), \*Podnázev\* (tema vedlejsi), Tyto položky nejdou změnit má-li položka abn\_diplomova\_prace.zkontrolovano hodnotu 'A' a parametr DP\_BLOKACE\_POLO-ZEK\_V\_ZADANI má také hodnotu 'A' . Zákaz platí pro role Student, Studijní referentka, Katedra a Vyučující.

### • **DP\_DATUM\_ODEVZDANI\_KONTROLA.**

Povinnost vyplnění údajů před odevzdáním

*Nejnižší úroveň: KATEDRA, datový typ: CHAR*

Kontrola na výčet hodnot: 'VSE','SOUBOR','NIC'

Před vyplněním datumu odevzdání katedrou musí mít student povinně vyplněné údaje pro různá nastavení takto:

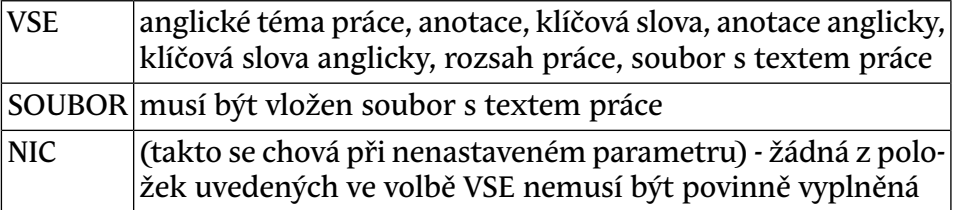

#### • **DP\_MAX\_VSKP\_NA\_UCITELE.**

Maximální počet VŠKP na jednoho učitele.

*Nejnižší úroveň: KATEDRA, datový typ: NUMBER*

Kontrola na rozsah 1 až 99

Maximální počet VŠKP na jednoho učitele. Aplikace nehlídá při zadávání, jen informuje pomocí e-mailu překročení.

• **DP\_NAZEV.** 

Tisk názvu místo tématu na vysvědčeni, DS a ZSZZ

*Nejnižší úroveň: FAKULTA, datový typ: CHAR*

Kontrola na výčet hodnot: 'A','N'

Nastavením na A se zajistí tisk názvu BP/DP místo tématu na vysvědčení, DS a zápisy o st. záv. zkoušce.

• **DP\_POCET\_STEJNYCH\_PODPISU.** 

Počet stejných podpisů, které se tisknou na Zadání VŠKP

*Nejnižší úroveň: FAKULTA, datový typ: CHAR*

Kontrola na výčet hodnot: '1','2'

Počet stejných podpisů na sestavě Zadání vysokoškolské kvalifikační práce. Pokud hodnota není nastavena, bere se hodnota 1.

## • **DP\_PODKLAD\_AKAD\_ROK.**

Určuje jaký akademický rok se tiskne na podkladu VŠKP

*Nejnižší úroveň: FAKULTA, datový typ: NUMBER*

Kontrola na rozsah 0 až 2

Zadané číslo udává počet let, které se přičtou (popř. odečtou) od ak. roku, zjištěného na základě aktuálního datumu z kalendáře STAGu

### • **DP\_PODKLAD\_LITERATURA.**

Šablona pro zadání literatury studentem v podkladu VŠKP

*Nejnižší úroveň: FAKULTA, datový typ: CHAR*

Šablona pro zadání literatury studentem v podkladu VŠKP. Zde nastavený text se přednastaví v položce "Seznam doporučené literatury" při prvním otevření Podkladu VŠKP studenta.

# • **DP\_PODKLAD\_PODPISY.**

Jaké podpisy se mají tisknout na Podklad pro zadání kvalifikační práce

*Nejnižší úroveň: FAKULTA, datový typ: CHAR*

Kontrola: Libovolná kombinace písmen SUVDGP

Jaké podpisy se mají tisknout na Podklad pro zadání kvalifikační práce. S=Student, U=Učitel (Vedoucí práce, v případě disertačních prací se před kolonkou na tento podpis tiskne popisek 'Školitel'), V=Vedoucí pracoviště (pro disertační práce lze případně definovat vlastní popisek před kolonkou na tento podpis a to pomocí parametru DP\_PODKLAD\_PODPISY\_V), D=Děkan, G=Garant studijního programu, P=Prorektor.

# • **DP\_PODKLAD\_PODPISY\_V.**

Popis k podp. na VKP pro disert. práce, je-li par. DP\_PODKLAD\_POD- $PIS=V$ 

*Nejnižší úroveň: FAKULTA, datový typ: CHAR*

Parametrem lze pro disertační práce definovat (na podkladu pro zadání VŠKP) popisek před kolonkou na podpis, která je zobrazována v případě, že parametr DP\_PODKLAD\_PODPISY obsahuje i písmeno V. V případě, kdy parametr DP\_PODKLAD\_PODPISY obsahuje i písmeno V a parametr DP\_PODKLAD\_PODPISY\_V není nijak nastaven, zobrazuje se před kolonkou pro tento podpis (i u disertačních prací) automaticky popisek 'Podpis vedoucího pracoviště'

• **DP\_PODKLAD\_TISK\_STAVU.** 

Na podklad zadání vškp tisknout i aktuální stav schvalování (A/N)

*Nejnižší úroveň: KATEDRA, datový typ: CHAR*

Kontrola na výčet hodnot: 'A','N'

Pokud je nastaveno na hodnotu 'A', na podklad zadání vysokoškolské kvalifikační práce se vytiskne aktuální stav schvalování tohoto podkladu.

#### • **DP\_PODKLAD\_VEDOUCI.**

Zda má být vedoucí povinná položka na Podkladu pro zadání VŠKP

*Nejnižší úroveň: FAKULTA, datový typ: CHAR*

Kontrola na výčet hodnot: 'A', 'N'

### • **DP\_PODKLAD\_ZASADY.**

Šablona pro zadání zásad studentem v podkladu VŠKP

*Nejnižší úroveň: FAKULTA, datový typ: CHAR*

Šablona pro zadání zásad studentem v podkladu VŠKP. Zde nastavený text se přednastaví v položce "Zásady pro vypracování" při prvním otevření Podkladu VŠKP studenta.

#### • **DP\_PREVOD\_PODKLADU.**

Kopírování podkladu pro VŠKP zadaného učitelem ke studentovi

*Nejnižší úroveň: KATEDRA, datový typ: CHAR*

Kontrola na výčet hodnot: 'A','N'

Při nastavení na A se studentovi automaticky překopírují údaje z podkladu pro VŠKP zadaného vyučujícím ve chvíli, kdy mu vyučující téma přiřadí

• **DP\_PRISTUP\_VEDOUCI.** 

Určuje, zda k vš. kval. práci má přístup její vedoucí

*Nejnižší úroveň: KATEDRA, datový typ: CHAR*

Kontrola na výčet hodnot: 'A','N'

Při nastavení A získává vedoucí práce stejná práva ve formuláří [Vysoko](#page-776-0)[školské kvalifikační práce \(AN0030\)](#page-776-0), jako studijní referenka nebo sekretářka katedry. Jediným rozílem je, že přístup je omezem pouze na ty záznamy vš. kval. prací, u kterých je daný vyučující uveden jako vedoucí. Defaultní hodnota tohoto parametru je N.

# • **DP\_TISK\_TIT\_PRO\_DIPLOM.**

Defaultní hodnota parametru Tisk titulu pro DIPLOM

*Nejnižší úroveň: FAKULTA, datový typ: CHAR*

Kontrola na výčet hodnot: 'A','N'

Přednastavení defaultní hodnoty parametru Tisk titulu pro DIPLOM. Pro hodnotu A nebo null se dříve získaný titul tiskne, pro hodnotu N se dříve získaný titul netiskne.

## • **DP\_UZAMKNOUT\_PO\_PREDANI\_KNIH.**

*Nejnižší úroveň: KATEDRA, datový typ: CHAR*

Kontrola na výčet hodnot: 'A','N'

Pokud je nastaveno na A, údaje VŠKP nelze měnit od chvíle, kdy je vyplněné datum převzetí práce nebo nastavený příznak o převzetí práce knihovnou. Neplatí pro role Administrátor a Prorektor.

# • **DP\_ZADANI\_Z\_PODKLAD\_LITERATURA.**

Jakou odrážkou či číslováním mají být odděleny odstavce literatury

*Nejnižší úroveň: KATEDRA, datový typ: CHAR*

Kontrola na výčet hodnot: 'NIC','TECKY','CARKY','ARAB','RIM\_MA-LE','RIM\_VELKE','ODSTAVEC'

Jaká TeXovská značka pro odrážku či číslování se má použít pro jednotlivé odstavce (oddělené studentem pomocí ENTER) u literatury převáděné z Podkladu VŠKP do Zadání VŠKP ve formuláři AN0030. Jedná se o defaultní nastavení, které potom může sekretářka katedry u každé VŠKP změnit. Pokud není parametr vyplněn, nebude se provádět žádná úprava = NIC.

## • **DP\_ZADANI\_Z\_PODKLAD\_ZASADY.**

Jakou odrážkou či číslováním mají být odděleny odstavce zásad

*Nejnižší úroveň: KATEDRA, datový typ: CHAR*

Kontrola na výčet hodnot: 'NIC','TECKY','CARKY','ARAB','RIM\_MA-LE','RIM\_VELKE','ODSTAVEC'

Jaká TeXovská značka pro odrážku či číslování se má použít pro jednotlivé odstavce (oddělené studentem pomocí ENTER) u zásad převáděné z Podkladu VŠKP do Zadání VŠKP ve formuláři AN0030. Jedná se o defaultní nastavení, které potom může sekretářka katedry u každé VŠKP změnit. Pokud není parametr vyplněn, nebude se provádět žádná úprava = NIC.

• **G\_PR\_DIP\_SKRYT\_RC.** 

Skrýt v sestavě Potvrzení o převzetí diplomu (G\_PR\_DIP) rodné číslo.

*Nejnižší úroveň: FAKULTA, datový typ: CHAR*

Kontrola na výčet hodnot: 'A','N'

Skrýt v sestavě Potvrzení o převzetí diplomu (G\_PR\_DIP) rodné číslo. A/N

• **LIMIT\_DNU\_SPLNENI\_SZZ.** 

Počet dnů na splnění SZZ od splnění stud. povinností

*Nejnižší úroveň: FAKULTA, datový typ: NUMBER*

Počet dnů, které má student k dispozici na splnění SZZ od dne, kdy splnil studijní povinnosti

#### • **PRAVYDIPLOM\_INFORMACE.**

Zda zasílat a jaké informace o diplomu na server PravyDiplom.cz

*Nejnižší úroveň: FAKULTA, datový typ: CHAR*

Zda zasílat a jaké informace o diplomu na server PravyDiplom.cz. Pro tento parametr se nastavuje hodnota složená z písmen "A" až "I" za sebou bez mezery a dalších oddělovačů, přičemž každé písmeno určuje, co si škola přeje předávat spolu s číslem diplomu o studentovi za data. Možnosti jsou: "A" = přijmení studenta, "B" = jméno studenta, "C" = fakulta studentova studia, "D" = akademický rok ukončení studentova studia, "E" = udělený titul studentovi, "F" = název studijního programu studenta, "G" = název(y) studijního(ch) oboru(ů) studenta, "H" = název kvalifikační

práce studenta, "I" = URL na studentovu VŠKP. Parametr je možné určit až na úroveň fakulty studenta. Pokud není parametr nastaven, zasílání dat na server PravyDiplom.cz se neprování. Pro odesílání dat na server PravyDiplom.cz je třeba nastavit parametr alespoň jedním z uvedených písemen. K odeslání dojde v okamžiku, kdy studijní referentka absolventovi ukončí studium a přitom je uvedené jeho číslo diplomu. Pokud není možné delší dobu server PravyDiplom.cz kontaktovat a data přenést, bude o tom záznam v příslušném logu.

### • **TISK\_NEPREVED\_RIGOR\_ABS.**

Tisknout (A/N) nepřevedené rigorózní absol. v sestavě Seznam absol.

*Nejnižší úroveň: FAKULTA, datový typ: CHAR*

Kontrola na výčet hodnot: 'A','N'

Tisknout (A) / netisknout (N nebo null) nepřevedené rigorózní absolventy v sestavě Seznam absolventů

## • **TISKY\_ZOBRAZOVAT\_FAKULTU.**

Zda na tiskových sestavách zobrazovat fakultu studenta

*Nejnižší úroveň: UNIVERZITA, datový typ: CHAR*

Kontrola na výčet hodnot: 'A', 'N'

Parametrem lze zamezit zobrazení názvu fakulty na tiskových sestavách. Pokud je parametr nastaven na hodnotu N , název fakulty (studenta) se na tiskové sestavě nezobrazí. Pokud není nastaven nebo je nastaven na A, název fakuty se bude zobrazovat. Nastavení na N je určeno typicky školám, které nejsou členěny na fakulty a jejich použití v systému je jen fiktivní.

### • **VKP\_DATUM\_ZPRISTUPNENI\_POSUDKU.**

Datum od kdy mají být student. zpřístupněny posudky k jeho BP nebo DP

### *Nejnižší úroveň: KATEDRA, datový typ: DATE*

Parametrem lze stanovit datum, od kdy mají být nejdříve studentovi zpřístupněny posudky k jeho bakalářské VŠKP nebo diplomové VŠKP. Parametr ovlivňuje zveřejnění posudků k VŠKP jen u VŠKP, které mají vyplněn datum odevzdání VŠKP a zároveň u nich není doposud uvedené žádné hodnocení obhajoby VŠKP (tj. týká se jen VŠKP ve stavu 'Dokončená (odevzdaná) VŠKP zatím bez pokusu o obhajobu').

• **VKP\_EL\_PODOBA\_VSKP\_INSTRUKCE.** 

URL na soubor obsahující instrukce k souboru s el. podobou VŠKP

*Nejnižší úroveň: KATEDRA, datový typ: CHAR*

Parametr může obsahovat URL na stránku obsahující libovolnou nápovědu/instrukce/návody týkající se tvorby/ukládání/formátu atd. souboru s el. podobou VŠKP. Pokud je URL v parametru vyplněna, zobrazí se na portále v části pro upload VŠKP studentem odkaz na tuto stránku.

• **VKP\_EVIDENCNI\_LIST.** 

Zda se má studentovi u VŠKP zobrazit odkaz na tisk Evidenčního list

*Nejnižší úroveň: UNIVERZITA, datový typ: CHAR*

Kontrola na výčet hodnot: 'A','N'

• **VKP\_HLASKA\_U\_ODEVZDANE\_PRACE.** 

Hláška pro VŠKP s již vyplněným datem odevzdání.

*Nejnižší úroveň: FAKULTA, datový typ: CHAR*

Parametrem lze vložit textové hlášení pro studenta, které bude zobrazeno v portletu 'Kvalifikační práce (S001)' v případě, kdy se jedná o již odevzdanou VŠKP studenta. Hlášení bude zobrazeno jednak v části pro doplnění údajů o VŠKP (a to hned pod hláškou informující studenta, že je již vyplněno datum odevzdání práce a údaje již nelze upravovat) a dále se bude hlášení zobrazovat i v části pro odevzdání el. podoby VŠKP. Hláška bude vypsána tučným červeným písmem v rámečku určeném pro zobrazování varovných hlášení (tmavě žluté pozadí).

## • **VKP\_HODNOC\_OBHAJ\_V\_PROHLIZENI.**

Zobrazení hodnocení/známky z obhajoby VŠKP v aplikaci Prohlížení.

*Nejnižší úroveň: UNIVERZITA, datový typ: CHAR*

Kontrola na výčet hodnot: 'A', 'N'

Parametrem lze povolit zobrazení uděleného hodnocení z obhajoby VŠKP u dané VŠKP v portálové aplikaci Prohlížení. Hodnocení z obhajoby VŠKP se v Prohlížení zobrazí pokud je parametr nastaven na hodnotu 'A'.

#### • **VKP\_KLICOVA\_SLOVA\_NAPOVEDA\_URL.**

URL na nápovědu pro klíčová slova v aplikaci pro doplnění údajů o VŠKP

### *Nejnižší úroveň: KATEDRA, datový typ: CHAR*

Do parametru lze vložit url na vlastní nápovědu pro kolonku Klíčová slova v portálové aplikaci/formuláři pro doplnění údajů o VŠKP. Pokud bude je parametr nastaven, odkaz na nápovědu u tohoto formulářového políčka pak vede na vloženou url. Url je nutné vložit i s počátečním http:// nebo https:// nebo podob.

### • **VKP\_KNIHOVNE\_PREDAT\_KDY.**

Parametr udává, kdy se má kvalifikační práce předávat knihovně.

*Nejnižší úroveň: KATEDRA, datový typ: CHAR*

Kontrola na výčet hodnot: 'PO\_OBHAJOBE','PO\_USPESNE\_OBHAJO-BE\_NEBO\_3.POKUS'

Parametr udává, kdy se má kvalifikační práce předávat knihovně. Parametr je znakový a je definován tímto výčtem: PO\_OBHAJOBE - úspěšné či neúspěšné na libovolný pokus, PO\_USPESNE\_OBHAJOBE\_NEBO\_3.PO-KUS - jen úspěšně obhájené nebo neobhájené na 3. pokus. Jiné nežli uvedené hodnoty nejsou povoleny, pozor, jsou bez diakritiky a velkými písmeny! Úroveň parametru je KATEDRA, implicitně se počítá s PO\_OBHAJOBE na úrovni univerzity.

# • **VKP\_NAPOV\_PRO\_DAT\_ODEVZD\_VSKP.**

Text vysvetlující studentovi, co znamená datum odevzdání jeho VŠKP

*Nejnižší úroveň: KATEDRA, datový typ: CHAR*

Kontrola: První povinná ceská varianta textu, odelovac | a pak povinná druhá anglická varianta textu

Parametrem lze definovat text, který bude pak zobrazen studentovi v aplikaci 'Moje studim / Kvalifikační práce' jako vysvětlení (tooltipová nápověda) pojmu/položky 'Datum odevzdání' VŠKP. Do parametru je nutné zadat vždy dvě verze textu a to nejprve českou verzi textu a následně anglickou verzi textu. Obě verze textu musí být odděleny znakem | (svislítko). Parametr je v základním nastavení předvyplněn na hodnotu 'Datem odevzdání je myšleno datum odevzdání a kontrola papírové (tištěné) podoby VŠKP. Nejedná se tedy o datum odevzdání elektronické podoby VŠKP (tedy souboru s el. podobou VŠKP).|Submission date refers to the date a paper (printed) version of the Thesis has been delivered and checked. It does not need to be the same as the date of uploading the digital file with the thesis.'.

• **VKP\_NEODEVZDANE\_PO\_PRIHLASENI.** 

Určuje zda zveřejnit neodevzdanou kv. práci nepřihlášenému uživateli

*Nejnižší úroveň: UNIVERZITA, datový typ: CHAR*

Kontrola na výčet hodnot: 'A','N'

Parametrem lze nastavit, že se nepřihlášenému uživateli nemají zobrazovat v portálovém prohlížení doposud neodevzdané kvalifikační práce. Pokud je parametr nastaven na hodnotu 'A', nebudou se dosud neodevzdané kv. práce nepřihlášenému uživateli zobrazovat. Nastavení/změna tohoto parametru se v porálové aplikaci projeví až po jejím restartu (nebo po restartu celého portálu). V případě, že není parametr nijak nastaven, bere se jako defaultní hodnota 'N'.

#### • **VKP\_PODKLAD\_VYSL\_VKP\_PRISTUPNE.**

Zda VŠKP bude obsahovat větu "Výsledky VŠKP budou veřejně přístupné"

*Nejnižší úroveň: FAKULTA, datový typ: CHAR*

Kontrola na výčet hodnot: 'A','N'

Při nastavení parametru na hodnotu A se bude na podkladu pro VŠKP tisknout i věta "Výsledky této VŠKP budou veřejně přístupné".

#### • **VKP\_PODKLAD\_ZNEMOZNIT\_ZMENY.**

Případný zákaz změn v podkladu pro VŠKP ze strany studenta

*Nejnižší úroveň: FAKULTA, datový typ: CHAR*

Kontrola na výčet hodnot: 'A','N'

Parametr umožňuje studentovi zakázat provádění změn v podkladu pro kvalifikační práci, pokud je parametr nastaven na hodnotu 'A' a student má již zadané téma VŠKP, resp. je tato zadaná VŠKP vedená jako platná.

• **VKP\_POSUDEK\_GENEROVANY\_VZDY.** 

Vždy vytvářet automaticky generovaný PDF soubor s posudkem.

*Nejnižší úroveň: KATEDRA, datový typ: CHAR*

Kontrola na výčet hodnot: 'A', 'N'

Pokud je parametr nastaven na hodnotu A, pak se bude vyučujícímu v portletu 'Moje výuka/Hodnocení VŠKP (S066)' při uložení změn ve formuláři 'Formulář pro vložení obsahu posudku' vždy přegenerovávat automaticky vygenerovaný PDF soubor s posudkem i spolu s jeho ulože-

ním do systému. Vyučující tedy bude mít možnost ovlivnit (odložit) pouze prvotní nagenerování PDF posudku na základě hodnot z formuláře 'Formulář pro vložení obsahu posudku' a následně po jeho prvotním nagenerování a uložení do systému se již vždy bude při každém uložení následných změn v tomto formuláři automaticky generovat a v systému ukládat nový PDF soubor s posudkem k VŠKP. Parametr má tedy smysl nastavovat jen tehdy, pokud je pracovištěm jednak definován 'Formulář pro vložení obsahu posudku' a pokud má vyučující obecně právo vkládat do systému soubor s posudkem, tedy typ souboru s posudkem oponenta nebo vedoucího.

### • **VKP\_POSUDEK\_JEN\_GENEROVANY.**

Umožnit vložit vyuč. jen automaticky generovaný PDF soub. s posudkem

#### *Nejnižší úroveň: KATEDRA, datový typ: CHAR*

Kontrola na výčet hodnot: 'A', 'N'

Pokud je parametr nastavený na hodnotu A, pak se nebude vyučujícímu v portletu 'Moje výuka/Hodnocení VŠKP (S066)' nabízet možnost vložení vlastního souboru s posudkem k VŠKP, ale bude případně pouze možné provést automatické nagenerování a uložení PDF posudku k VŠKP na základě hodnot zadaných skrze formulář 'Formulář pro vložení obsahu posudku'. Parametr má tedy smysl nastavovat jen tehdy, pokud je pracovištěm jednak definován 'Formulář pro vložení obsahu posudku' a pokud má vyučující obecně právo vkládat do systému soubor s posudkem, tedy typ souboru s posudkem oponenta nebo vedoucího.

### • **VKP\_POZADOVANE\_UDAJE.**

Parametr na kontrolu vyplnění požadovaných údajů u VŠKP.

*Nejnižší úroveň: KATEDRA, datový typ: CHAR*

Parametrem lze definovat skupinu údajů o VŠKP, které jsou pak vedené jako požadované údaje. Student je pak v aplikaci pro doplňování údajů o VŠKP upozorňován na případné nevyplnění některého z těchto údajů. Dále si lze také v aplikaci Prohlížení/Kvalifikační práce nechat zobrazit seznam VŠKP, které nemají vyplněny všechny požadované údaje. Parametr může nabývat libovolnou kombinaci (velkých) písmen z následujícího seznamu, kde každé písmeno reprezentuje jeden údaj o VŠKP: 'A' - Název práce (dle studenta) 'B' - Název práce v angličtině 'C' - Souběžný název 'D' - Podnázev 'E' - Anotace 'F' - Anotace v angličtině 'G' - Klíčová slova 'H' - Anglická klíčová slova 'I' - Přílohy volně vložené 'J' - Rozsah práce 'K' - Jazyk práce 'L' - Soubor s el. podobou kv. práce

• **VKP\_PRACE\_FORMA.** 

Forma odevzdávaní práce VŠKP.

*Nejnižší úroveň: KATEDRA, datový typ: CHAR*

Kontrola na výčet hodnot: 'T','TE','E'

Forma odevzdávaní práce VŠKP. Jde o to, kdy se bere práce za odevzdanou a zamezí se studentovi soubor s textem samotné práce a také metadata opravovat. Pokud je nastaveno "T" nebo "TE", čeká se až sekretářka katedry nastaví datum odevzdání. Pokud je zvoleno "E", tak systém nastaví datum odevzdání potom, co mine datum plánovaného odevzdání a zároveň je soubor s textem práce odevzdán. Pokud není parametr nastaven, bere se jakoby byl nastaven na "T".

### • **VKP\_SKRYT\_DOPLNENI\_UDAJU.**

Zakázání používání portál. formul. pro doplnění údaju o VŠKP studentem

*Nejnižší úroveň: FAKULTA, datový typ: CHAR*

Kontrola na výčet hodnot: 'A', 'N'

V případě nastavení parametru na hodnotu A nebude v studentské aplikaci pro vyplnění podkladu pro zadání VŠKP a doplnění údajů o VŠKP přístupný formulář pro doplnění údajů o VŠKP. Místo něj bude zobrazen pouze seznam aktivních VŠKP studenta.

### • **VKP\_TEXT\_PROHLASENI\_K\_ODSOUHL.**

Text prohlášení k potvrzení studentem

*Nejnižší úroveň: UNIVERZITA, datový typ: CHAR*

Kontrola: První povinná česká varianta textu, odělovač | a pak povinná druhá anglická varianta textu

Parametrem lze definovat text, pro který bude požadováno jeho odsouhlasení studentem před odevzdáním prvního souboru s el. podobou VŠKP. Pokud je parametrem nějaký text definován, pak se tento text zobrazí studentovi v portletu 'Kvalifikační práce (S001)' v části určené pro vložení souboru/ů s el. podobou jeho VŠKP. Pod tímto textem se pak zobrazí studentovi možnost potvrdit souhlas s uvedeným textem. Po udělení souhlasu studentem s textem se objeví na stránce i komponenta pro odevzdání souboru s el. podobou VŠKP. Datum a čas potvrzení souhlasu studenta s textem z parametru se ukládá u záznamu dané VŠKP. Datum potvrzení souhlasu studenta se i s textem samotným bude

studentovi nadále zobrazovat v této části aplikace. Text je nutno zadat do parametru v české i anglické verzi a to v pořadí česká verze následovaná oddělovacím znakem "svislítka" | a za svislítkem pak anglická verze textu. (Studentům, kteří vložili nějaký soubor s el. podobou své VŠKP dříve než byl nastaven tento parametr, se zobrazí jak možnost potvrzení souhlasu s textem, tak i komponenta pro upload souborů s el. podobou VŠKP s již studentem odevzdanými soubory.)

• **VKP\_TISK\_ZADANI\_STUDENTEM.** 

Možnost povolit tisk zadání VŠKP studentovi z portálu

*Nejnižší úroveň: KATEDRA, datový typ: CHAR*

Kontrola na výčet hodnot: 'A','N'

Parametrem lze zpřístupnit studentovi tisk zadání VŠKP skrze portálovou aplikaci pro doplnění údajů o VŠKP. Pokud je parametr nastaven na hodnotu A, bude se studentovi v aplikaci pro doplnění údajů o VŠKP zobrazovat odkaz na tisk zadání VŠKP ve formátu PDF. Pokud není parametr nastaven nebo je nastaven na hodnotu N , odkaz se zobrazovat nebude

## • **VKP\_UVEREJNENI\_PRACE.**

Parametr udává, zda se má na www zveřejnit vlastní text práce

*Nejnižší úroveň: KATEDRA, datový typ: CHAR*

Kontrola na výčet hodnot: 'PO\_VLOZENI', 'PO\_OBHAJOBE', 'PO\_OBHA-JOBE\_PLUS\_40\_DNU', 'PO\_USPESNE\_OBHAJOBE', PO\_USPESNE\_OB-HAJOBE\_NEBO\_3.POKUS', 'NEUVEREJNIT', 'PO\_VLOZENI\_JEN\_SKO-LA','PO\_OBHAJOBE\_JEN\_SKOLA', 'PO\_OBHAJO-BE\_PLUS\_40\_DNU\_JEN\_SKOLA'

"Parametr udává, zda se má v portálovém prohlížení zveřejnit vlastní text kvalifikační práce. Parametr je znakový a je definován výčtem: PO\_VLOZENI - vlastní text je viditelný a stáhnutelný ihned po vložení do IS/STAG, PO\_OBHAJOBE - vlastní text je viditelný a stáhnutelný ihned po vložení do IS/STAG a zadání výsledku obhajoby (do té doby není přístupný),PO\_OBHAJOBE\_PLUS\_40\_DNU- vlastní text je viditelný a stáhnutelný 40 dnů po vložení do IS/STAG a zadání výsledku obhajoby (do té doby není přístupný), PO\_USPESNE\_OBHAJOBE - vlastní text je viditelný a stáhnutelný ihned po vložení do IS/STAG a zadání výsledku obhajoby (do té doby není přístupný) přičemž hodnocení obhajoby musí být úspěšné, PO\_USPESNE\_OBHAJOBE\_NEBO\_3.POKUS - vlastní text je viditelný a stáhnutelný ihned po vložení do IS/STAG a zadání vý-

sledku obhajoby (do té doby není přístupný) přičemž hodnocení obhajoby musí být úspěšné nebo po neúspěšné obhajobě na 3. pokus, NEU-VEREJNIT - vlastní text není zveřejněn vůbec i pokud je zadán do IS/STAG. Jiné nežli uvedené hodnoty nejsou povoleny, pozor, jsou bez diakritiky a velkými písmeny! Úroveň parametru je KATEDRA, implicitně se počítá s PO\_VLOZENI na úrovni univerzity. Pokud je zvolena některá z možností končící řetězcem '\_JEN\_SKOLA', pak je elektronická podoba kvalifikační práce přístupná pouze přihlášenému uživateli. Pro hodnoty parametru bez koncovky '\_JEN\_SKOLA' je soubor případně přístupný bez ohledu na přihlášení uživatele."

## • **VKP\_VKLADANI\_HODN\_VYUCUJICIM.**

Povoluje (zakazuje) vkládání hodnocení kvalifikačních prací

*Nejnižší úroveň: KATEDRA, datový typ: CHAR*

Kontrola na výčet hodnot: 'A', 'N'

Povoluje vkládání hodnocení (kvalifikačních prací) od vedoucího, školitele nebo oponenta přímo vedoucímu, školiteli nebo oponentovi práce. Pokud je parametr nastaven na N, není umožněno vkládat známku/hodnocení z VŠKP. V případě nastavení na A je umožněno vložit známku/hodnocení. V případě,že není parametr nijak nastaven, bere se jako výchozí hodnota parametru N. Nastavení práv pro vedoucího/školitele/oponenta VŠKP pro vkládání souboru s posudkem je možné provést ve formuláři SY0280.

• **VKP\_ZADANI\_KONZUL\_VED\_PRAK\_CAS.** 

Konzultanty zobrazovat na zadání VŠKP jako vedoucí praktické části.

*Nejnižší úroveň: FAKULTA, datový typ: CHAR*

Kontrola na výčet hodnot: 'A', 'N'

Pokud je parametr nastaven na hodnotu A a u VŠKP je evidován i nějaký konzultant, pak se tento konzultant tiskne v sestavě 'Zadání VŠKP' jako Vedoucí praktické části. Klasický vedoucí je pak vytištěn jako Vedoucí teoretické části.

• **VKP\_ZADANI\_TISK\_BEZ\_OPONENTU.** 

Nezobrazovat na tiskové sestavě Zadání VŠKP oponenty.

*Nejnižší úroveň: FAKULTA, datový typ: CHAR*

Kontrola na výčet hodnot: 'A', 'N'

Parametrem lze zabránit zobrazení jmen oponentů zadaných u VŠKP na tiskové sestavě Zadání VŠKP. Pokud je parametr nastaven na hodnotu 'A', nebudou se oponenti zadaní u VŠKP zobrazovat na tiskové sestavě Zadání VŠKP. Pokud není parametr nastaven nebo je nastaven na hodnotu 'N', budou se případně zadaní oponenti u VŠKP zobrazovat na tiskové sestavě Zadání VŠKP.

### • **VKP\_ZADANI\_TISK\_TEXT\_POD\_NADP.**

Text pod hlavním nadpisem na zadání VŠKP.

*Nejnižší úroveň: FAKULTA, datový typ: CHAR*

Kontrola: První povinná česká varianta textu, odělovač | a pak povinná druhá anglická varianta textu

V parametru je zadán text, který se zobrazuje na zadání VŠKP pod hlavním nadpisem. Do parametru je nutné zadat vždy dvě verze textu a to nejprve českou verzi textu a následně anglickou verzi textu. Obě verze textu musí být odděleny znakem | (svislítko).Parametr je v základním nastavení předvyplněn na hodnotu '(projektu, uměleckého díla, uměleckého výkonu)|(project, art work, art performance)'.

# • **VKP\_ZADANI\_TISK\_TEXT\_POD\_RAZIT.**

Text pod razítkem na zadání VŠKP.

*Nejnižší úroveň: FAKULTA, datový typ: CHAR*

Kontrola: První povinná česká varianta textu, odělovač | a pak povinná druhá anglická varianta textu

V parametru je zadán text, který se zobrazuje na zadání VŠKP v místě určeném pro razítko, tedy mezi místy určenými pro podpis. Do parametru je nutné zadat vždy dvě verze textu a to nejprve českou verzi textu a následně anglickou verzi textu. Obě verze textu musí být odděleny znakem | (svislítko). Parametr je v základním nastavení předvyplněn na hodnotu 'L.S.|L.S.'.

# • **VKP\_ZAKAZ\_UPRAV\_POSUD\_PO\_OBHA.**

Zákaz změn posudků po vložení hodnocení VŠKP po obhajobě.

*Nejnižší úroveň: KATEDRA, datový typ: CHAR*

Kontrola na výčet hodnot: 'A','N'

Pokud je parametr nastaven na hodnotu A nelze již provést změnu u vloženého posudku oponenta/vedoucího k VŠKP, pokud je již tato VŠKP po obhajobě a má udělené nějaké hodnocení. Nelze tedy pak již provést jednak smazání nebo update souboru s posudkem VŠKP vloženého do systému (nový soubor přiložit případně lze, pokud nebyl dosažen max. počet vložených souborů) a dále také nelze upravovat ani případně data posudku, pokud byl posudek vkládán pomocí formuláře pro vložení obsahu posudku. Tento parametr nemá vliv, provádí-li operaci role administrátor, prorektor, knihovna či knihovna-správce.

### • **VSKP\_AK\_ROK\_OBHAJOBY\_ZVYSIT\_O.**

Předdef. počet let o který má být navýšen ak. rok obhajoby od akt.roku

*Nejnižší úroveň: KATEDRA, datový typ: NUMBER*

Kontrola na rozsah 0 až 3

Předdefinovaný počet let, o který má být navýšen ak. rok obhajoby od aktuálního roku.

#### • **VSKP\_DATUM\_REGISTRACE\_DO.**

Předefinované datum konce registrace na témata VŠKP

*Nejnižší úroveň: KATEDRA, datový typ: DATETIME, roční parametr*

Předdefinované datum konce registrace na témata VŠKP. Při zadávání témat se toto datum bude přednastavovat.

## • **VSKP\_DATUM\_REGISTRACE\_DO\_NEZM.**

Zda je přednastavené datum konce registrace nezměnitelné.

*Nejnižší úroveň: KATEDRA, datový typ: CHAR*

Kontrola na výčet hodnot: 'A','N'

Textový parametr, který určí, zda není hodnota přednastavená v parametru VSKP\_DATUM\_REGISTRACE\_DO editovatelná. Pokud není parametr VSKP\_DATUM\_REGISTRACE\_DO uveden, bere se VSKP\_DA-TUM\_REGISTRACE\_DO\_NEZM jako N (lze editovat).

#### • **VSKP\_DATUM\_REGISTRACE\_OD.**

Předefinované datum začátku registrace na témata VŠKP

*Nejnižší úroveň: KATEDRA, datový typ: DATETIME, roční parametr*

Předefinované datum začátku registrace na témata VŠKP. Při zadávání témat učitelem či sekretářkou se toto datum bude přednastavovat.

• **VSKP\_DATUM\_REGISTRACE\_OD\_NEZM.** 

Zda je přednastavené datum počátku registrace nezměnitelné.

*Nejnižší úroveň: KATEDRA, datový typ: CHAR*

Kontrola na výčet hodnot: 'A','N'

Textový parametr, který určí, zda není hodnota přednastavená v parametru VSKP\_DATUM\_REGISTRACE\_OD editovatelná. Pokud není parametr VSKP\_DATUM\_REGISTRACE\_OD uveden, bere se VSKP\_DA-TUM\_REGISTRACE\_OD\_NEZM jako N (lze editovat).

### • **VSKP\_EDIT\_STUDENTOVO\_TEMA.**

Které typy témat může vedoucí práce studentovi editovat.

*Nejnižší úroveň: KATEDRA, datový typ: CHAR*

Kontrola: Kombinace typů témat

Textový parametr, který určí, zda může vedoucí práce editovat studentovi téma. Jedná se o kombinaci písmen označujících typ tématu: S (zadané studentem) a D (doplněné studentem).

## • **VSKP\_EXPORT\_KNIHOVNA\_ZPUSOB.**

*Nejnižší úroveň: UNIVERZITA, datový typ: CHAR*

Kontrola na výčet hodnot: 'NORMALNI', 'UPRAVY'

Je-li 'NORMALNI' (nebo nezadáno), nabízí OAI-PMH endpoint běžný seznam prací pro export do knihovny. Je-li 'UPRAVY', nabízí endpoint seznam prací, které již jednou exportovány byly a pak byly v IS/STAG upraveny

Je-li 'NORMALNI' (nebo nezadáno), nabízí OAI-PMH endpoint běžný seznam prací pro export do knihovny. Je-li 'UPRAVY', nabízí endpoint seznam prací, které již jednou exportovány byly a pak byly v IS/STAG upraveny

# • **VSKP\_MAX\_POCET\_REG\_CELKOVE.**

Zda parametr VSKP\_MAX\_POCET\_REGISTRACI platí pro celé studium.

*Nejnižší úroveň: FAKULTA, datový typ: CHAR*

Kontrola na výčet hodnot: 'A','N'

Určuje, zda má parametr VSKP\_MAX\_POCET\_REGISTRACI omezovat počet témat, na která se může student přihlásit, v rámci celého studia.

Pokud není nastaven, omezuje se počet registrací pouze v rámci jednoho akademického roku.

• **VSKP\_MAX\_POCET\_REGISTRACI.** 

Max. počet témat, na která se může student přihlásit

*Nejnižší úroveň: KATEDRA, datový typ: NUMBER*

Max. počet témat, na která se může student přihlásit

#### • **VSKP\_MAX\_POCET\_RESITELU.**

Předdefinovaný maximální počet řešitelů tématu VŠKP.

*Nejnižší úroveň: KATEDRA, datový typ: NUMBER*

Kontrola na rozsah 0 až 999

Předdefinovaný maximální počet řešitelů tématu VŠKP. Při zadávání témat se toto číslo bude přednastavovat.

#### • **VSKP\_MAX\_POCET\_RESITELU\_NEZM.**

Zda je maximální počet řešitelů tématu VŠKP nezměnitelný.

*Nejnižší úroveň: KATEDRA, datový typ: CHAR*

Kontrola na výčet hodnot: 'A','N'

Textový parametr, který určí, zda není hodnota přednastavená v parametru VSKP\_MAX\_POCET\_RESITELU editovatelná. Pokud není parametr VSKP\_MAX\_POCET\_RESITELU uveden, bere se hodnota parametru VSKP\_MAX\_POCET\_RESITELU\_NEZM jako N (lze editovat).

• **VSKP\_MAX\_POCET\_ZAJEMCU.** 

Předdefinovaný maximální počet zájemců o téma VŠKP

*Nejnižší úroveň: KATEDRA, datový typ: NUMBER*

Kontrola na rozsah 0 až 999

Předdefinovaný maximální počet zájemců o téma VŠKP. Při zadávání témat se toto číslo bude přednastavovat.

#### • **VSKP\_MAX\_POCET\_ZAJEMCU\_NEZM.**

Zda je maximální počet zájemců o téma VŠKP nezměnitelný.

*Nejnižší úroveň: KATEDRA, datový typ: CHAR*

Kontrola na výčet hodnot: 'A','N'

Textový parametr, který určí, zda není hodnota přednastavená v parametru VSKP\_MAX\_POCET\_ZAJEMCU editovatelná. Pokud není parametr VSKP\_MAX\_POCET\_ZAJEMCU uveden, bere se hodnota parametru VSKP\_MAX\_POCET\_ZAJEMCU\_NEZM jako N (lze editovat).

### • **VSKP\_NOTIFIKACE\_ZALOZENI.**

Infor. kat. a stud. ref . o založení stud. či doplň. typu tématu (A/N)

*Nejnižší úroveň: FAKULTA, datový typ: CHAR*

Kontrola na výčet hodnot: 'A','N'

Textový parametr, který určí, zda se mají zasílat oznámení rolím studijní referentka a sekretářka katedry v okamžiku, kdy je založeno téma studentem nebo je rámcové téma přiděleno studentovi. Toto oznámení se pošle bez ohledu na aktuální stav schvalování tématu (na rozdíl od standardního oznámení, které se rolím KA a SR posílá až po finálním schválení tématu, ve kterém je téma připravené pro převedení ve formuláři AN0030). Pokud není parametr nastaven, bere se jako 'N' (neposílat).

### • **VSKP\_PODKLADY\_FORMA.**

Výchozí (předdefinované) nastavení formy VŠKP.

*Nejnižší úroveň: KATEDRA, datový typ: CHAR*

Kontrola na výčet hodnot: 'T','TE','E'

Výchozí (předdefinované) nastavení formy VŠKP.

### • **VSKP\_PODKLADY\_FORMA\_NEZM.**

Zda je forma práce nezměnitelná.

*Nejnižší úroveň: KATEDRA, datový typ: CHAR*

Kontrola na výčet hodnot: 'A','N'

Textový parametr, který určí, zda není hodnota přednastavená v parametru VSKP\_PODKLADY\_FORMA editovatelná. Pokud není parametr VSKP\_PODKLADY\_FORMA uveden, bere se hodnota parametru VSKP\_PODKLADY\_FORMA\_NEZM jako N (lze editovat).

# • **VSKP\_PODKLADY\_HODNOCENI.**

Výchozí (předdefinované) nastavení hodnocení VŠKP

*Nejnižší úroveň: KATEDRA, datový typ: CHAR*

Kontrola na výčet hodnot: 'Z','S'

Výchozí (předdefinované) nastavení hodnocení VŠKP.

• **VSKP\_PODKLADY\_HODNOCENI\_NEZM.** 

Zda je hodnocení práce nezměnitelné.

*Nejnižší úroveň: KATEDRA, datový typ: CHAR*

Kontrola na výčet hodnot: 'A','N'

Textový parametr, který určí, zda není hodnota přednastavená v parametru VSKP\_PODKLADY\_HODNOCENI editovatelná. Pokud není parametr VSKP\_PODKLADY\_HODNOCENI uveden, bere se hodnota parametru VSKP\_PODKLADY\_HODNOCENI\_NEMENITELNE jako N (lze editovat).

### • **VSKP\_PODKLADY\_PRO\_FAKULTU.**

Automatické nastavení omezení na fakultu dle katedry podkladu

*Nejnižší úroveň: KATEDRA, datový typ: CHAR*

Kontrola na výčet hodnot: 'A','N'

Po založení podkladu, při hodnotě parametru "A", se automaticky založí, že je určeno pro studenty fakulty od katedry podkladu. Pokud nebude parametr zadán, bere se, jako by byl nastaven na "N".

### • **VSKP\_PODKLAD\_ZNEMOZNIT\_SMAZAT.**

Případný zákaz odstranění podkladu pro VŠKP ze strany studenta.

*Nejnižší úroveň: FAKULTA, datový typ: CHAR*

Kontrola na výčet hodnot: 'A','N'

Parametr umožňuje studentovi zakázat možnost odstranění podkladu pro kvalifikační práci, pokud je parametr nastaven na hodnotu 'A' a student má již zadané téma VŠKP, resp. je tato zadaná VŠKP vedená jako platná.

### • **VSKP\_PO\_PRIDELENI\_ODMAZAT\_OST.**

Zda se po přidělení tématu mají ostatní registrace odmazat.

*Nejnižší úroveň: KATEDRA, datový typ: CHAR*

Kontrola na výčet hodnot: 'A','N'

Zda se po přidělení tématu studentovi mají ostatní jeho registrace na témata odmazat. Parametr je možné nastavit až ná úroveň katedry, přičemž tato se bere od katedry zadané u tématu. Pokud není parametr nastaven, bere se jako N (neodmazávat).

#### • **VSKP\_POVINNY\_ANGLICKY\_NAZEV.**

Zda je anglický název tématu povinný

*Nejnižší úroveň: KATEDRA, datový typ: CHAR*

Kontrola na výčet hodnot: 'A','N'

Textový parametr, který určí, zda je anglický název tématu povinný. Pokud není uveden, je anglický název tématu nepovinný

#### • **VSKP\_PRACOVISTE\_NEZM.**

Zda je pracoviště tématu nezměnitelné

*Nejnižší úroveň: KATEDRA, datový typ: CHAR*

Kontrola na výčet hodnot: 'A','N'

Textový parametr, který určí, zda není hodnota přednastavená jako pracoviště tématu editovatelná. Pokud není tento parametr nastaven, pracoviště lze editovat. Parametr se netýká rolí Administrátor, Prorektor, Student a Studijní referentka.

#### • **VSKP\_PRACOVISTE\_TYP.**

Která pracoviště se mají studentům nabízet k vyplnění do podkladu VŠKP

*Nejnižší úroveň: FAKULTA, datový typ: CHAR*

Kontrola: Kombinace písmen KF

Nastavuje, zda se při volbě pracoviště pro podklad vysokoškolské kvalifikační práce studentům nabízejí pouze katedry, fakulty nebo oboje. Hodnota parametru se určuje podle fakulty, na které student studuje. Pokud není nastaven, nabízejí se všechna pracoviště.

#### • **VSKP\_SYNCHRO\_HODNOCENI.**

Zda hodnocení úspěšně obhájené VŠKP kopírovat k předmětu

*Nejnižší úroveň: KATEDRA, datový typ: CHAR*

Kontrola na výčet hodnot: 'A','N'

Parametr říká, zda se má automaticky kopírovat úspěšné hodnocení VŠKP k odpovídajícímu předmětu studenta. Hodnocení se nakopíruje

k takovému předmětu, který má v položce Způsob ukončení předmětu hodnotu domény TYP\_ZK\_NEW takovou, že v pomocné hodnotě je nastaveno O(bhajoba). Typicky se tedy jedná o všechny předměty Obhajoba …

### • **VSKP\_VOLITELNA\_LITERATURA.**

Pokud je nastaveno, nemusí být u tématu VŠKP vyplněná LITERATURA.

*Nejnižší úroveň: KATEDRA, datový typ: CHAR*

Kontrola na výčet hodnot: 'A','N'

Pokud je nastaveno, nemusí být u tématu VŠKP vyplněná LITERATURA.

#### • **VSKP\_ZADAVANE\_TYPY\_TEMAT.**

Textový parametr, který určí, jaké typy témat mohou být vypisovány.

*Nejnižší úroveň: KATEDRA, datový typ: CHAR*

Kontrola: Kombinace typu témat

Textový parametr, který určí, jaké typy témat mohou být vypisovány. Hodnoty jsou zadávány formou výčtu typů témat z číselníku CG\_REF\_CODES z položky TYP\_TEMATU. Jedná se o typy témat V (zadané vyučujícím), R (rámcové) a S (zadané studentem). Pokud není uveden, mohou být vypisována témata všech typů.

#### • **VSKP\_ZADAVANI\_DO.**

Datumový parametr, který určí, do kdy mohou být vypisována témata VŠKP

*Nejnižší úroveň: KATEDRA, datový typ: DATETIME, roční parametr*

Datumový parametr, který určí, do kdy mohou být vypisována témata VŠKP.

#### • **VSKP\_ZADAVANI\_KDO.**

Textový parametr, který určí, kdo může vypisovat témata.

*Nejnižší úroveň: KATEDRA, datový typ: CHAR*

Kontrola: Kombinace vybraných uživatelských rolí

Textový parametr, který určí, kdo může vypisovat témata. Hodnoty jsou zadávány formou výčtu rolí z číselníku CG\_REF\_CODES z položky ROLE oddělených čárkou. Jedná se o role VY, ST, KA, SR, VK. Pokud není uveden, témata mohou zadávat všechny z těchto určených rolí.

# • **VSKP\_ZNEMOZNIT\_ZMENY\_VY.**

Zakazuje úpravy vyučujícímu v tématu po přidělení studentovi.

## *Nejnižší úroveň: FAKULTA, datový typ: CHAR*

Uživatelská role vyučující (vedoucí práce) a její zastupující role (studijní referentka, katedra) budou mít při nastavení na hodnotu 'A' zakázané úpravy všech typů témat v případě, že je téma již přidělené studentovi. Pokud není parametr nastaven, bere se jeho hodnota jako 'N' a žádná omezení v úpravách tématu se neaplikují. Tento parametr bude mít přednost před nastavením parametru VSKP\_EDIT\_STUDENTOVO\_TEMA.

# • **VSKP\_ZVEREJNENO\_OD.**

Datumový parametr, který určí, od kdy jsou témata zveřejněna.

*Nejnižší úroveň: KATEDRA, datový typ: DATE, roční parametr*

Datumový parametr, který určí, od kdy jsou témata zveřejněna pro registraci studentům. Pokud není uveden budou témata zveřejněna okamžitě po schválení.

## • **WWW\_UVEREJNENI\_POSUDKU.**

Parametr udává, zda se mají na www zveřejnit posudky opon. a vedoucího

### *Nejnižší úroveň: KATEDRA, datový typ: CHAR*

Kontrola na výčet hodnot: in('PO\_VLOZENI', 'PO\_VLOZENI\_JEN\_SKOLA', 'PO\_OBHAJOBE','PO\_OBHAJOBE\_JEN\_SKOLA','PO\_OBHAJO-BE\_PLUS\_40\_DNU','PO\_OBHAJOBE\_PLUS\_40\_DNU\_JEN\_SKOLA', 'PO\_USPESNE\_OBHAJOBE', 'PO\_USPESNE\_OBHAJOBE\_JEN\_SKOLA', 'PO\_USPESNE\_OBHAJOBE\_NEBO\_3.POKUS',

Parametr udává, zda se mají v portálovém prohlížení zveřejnit posudky oponenta a vedoucího diplomové práce. Parametr je znakový a je definován výčtem: PO\_VLOZENI - posudky jsou viditelné a stáhnutelné ihned po vložení do IS/STAG, PO\_OBHAJOBE - posudky jsou viditelné a stáhnutelné ihned po vložení do IS/STAG a zadání výsledku obhajoby (do té doby nejsou přístupné),PO\_OBHAJOBE\_PLUS\_40\_DNU- vlastní text je viditelný a stáhnutelný 40 dnů po vložení do IS/STAG a zadání výsledku obhajoby (do té doby není přístupný), PO\_USPESNE\_OBHAJOBE - posudky jsou viditelné a stáhnutelné ihned po vložení do IS/STAG a zadání výsledku obhajoby (do té doby nejsou přístupné) přičemž hodnocení obhajoby musí být úspěšné, PO\_USPESNE\_OBHAJOBE\_NEBO\_3.POKUS - posudky jsou viditelné a stáhnutelné ihned po vložení do IS/STAG

a zadání výsledku obhajoby (do té doby není přístupný) přičemž hodnocení obhajoby musí být úspěšné nebo po neúspěšné obhajobě na 3. pokus, NEUVEREJNIT - posudky nejsou zveřejněny vůbec i pokud jsou zadány do IS/STAG. Dále jsou možné ještě hodnoty PO\_VLOZENI\_JEN\_SKO-LA, PO\_OBHAJOBE\_JEN\_SKOLA, PO\_USPESNE\_OBHAJOBE\_JEN\_SKOLA a PO\_USPESNE\_OBHAJOBE\_NEBO\_3.POKUS\_JEN\_SKOLA - tyto tři hodnoty mají stejné vlastnosti jako jejich předchozí varianty ovšem s tím rozdílem, že jsou pak posudky viditelné jen pro přihlášeného uživatele. Jiné nežli uvedené hodnoty nejsou povoleny, pozor, jsou bez diakritiky a velkými písmeny! Tento parametr ma take vliv na zverejnovani záznamu o průběhu obhajoby a souboru s průběhem obhajoby. Pokud je zvolena některá z možností končící řetězcem '\_JEN\_SKOLA', pak je případný zaznam i soubor s průběhem ohajoby zobrazen pouze přihlášenému uživateli. Pro ostatní hodnoty parametru je záznam i soubor zobrazen vždy. Úroveň parametru je KATEDRA, implicitně je zadáno PO\_VLOZENI na úrovni REK.

### • **ZOBRAZIT\_ROZSIRENY\_SOUHLAS.**

Text souhlasu je rozšířen o dovětek uvedený v řetězci nastavení param.

*Nejnižší úroveň: UNIVERZITA, datový typ: CHAR*

Text souhlasu se zprac. os. údajů je rozšířen o dovětek, který je uvedený v řetězci v nastavení parametrů. Např. o text: "Souhlas se zpracováním a použitím foto/video materiálu s absolventem, které bude pořízeno na akcích klubu, fakultních či univerzitních akcí ".

• **ZUS\_ELEKTRONICKY\_ZAPIS\_SZZ.** 

Zda umožnit v aplikaci zapisovatel státnic výstup elekt. zápisu o SZZ.

*Nejnižší úroveň: FAKULTA, datový typ: CHAR*

Kontrola na výčet hodnot: 'A','N'

Zda umožnit v aplikaci zapisovatel státnic výstup elektronického zápisu o SZZ.

• **ZUS\_GENEROVAT\_PDF\_OBHAJOBU.** 

Zda automaticky generovat a uložit do DB obhajobu VŠKP jako PDF soubor

*Nejnižší úroveň: KATEDRA, datový typ: CHAR*

Kontrola na výčet hodnot: 'A','N'

V případě nastavení parametru na hodnotu A bude při uložení textu s průběhem obhajoby (skrze formulářové pole pro vložení průběhu obhajoby VŠKP v portálové aplikaci Zapisovatel u státnic) vygenerován automaticky i PDF soubor s průběhem obhajoby a ten bude také uložen do databáze.

## **1.7.28 Parametry z oblasti: WWW**

• **EMAIL.** 

Servisní emailová adresa, která se objevuje v odkazech na webu

*Nejnižší úroveň: UNIVERZITA, datový typ: CHAR*

• **HELP.** 

Určuje, odkud se zobrazí nápověda k příslušnému formuláři po stisku F1

*Nejnižší úroveň: UNIVERZITA, datový typ: CHAR*

Kontrola na výčet hodnot: 'TABLE','LINK','WEB'

default TABLE - nápověda se bere z lokální tabulky CG\_FORM\_HELP (lokální správce musí zajistit její aktuálnost), zobrazí se přímo ve formuláři nápověda; LINK - přes databázový link se připojí do referenční DB v Plzni (CASE) a odtud dotáhne a zobrazí nápovědu, která se zobrazí přímo ve formuláři nápověda; WEB - otevře webový prohlížeč a v něm zobrazí příslušnou manuálovou stránku z webu stag.zcu.cz

• **STAG\_WS\_URL.** 

Adresa URL serveru webových služeb nad IS/STAG

*Nejnižší úroveň: UNIVERZITA, datový typ: CHAR*

Pokud skola nema nainstalovan modul webovych sluzeb nad IS/STAG, musi byt uvedeno NULL. Priklad adresy: https://server-web-sluzeb.skola.cz/ws

• **VYPORADANI\_STUDENTA\_URL.** 

Odkaz na portálovou aplikaci zobrazujicí vypořádání studenta

*Nejnižší úroveň: UNIVERZITA, datový typ: CHAR*

Odkaz na portálovou aplikaci zobrazujicí vypořádání studenta

• **WWW\_CLEAN\_URL.** 

Odkaz na servlet umožňující "čisté" URL

*Nejnižší úroveň: UNIVERZITA, datový typ: CHAR*

• **WWW\_DIPFILE\_FILE\_MAX\_SIZE.** 

Max. velikost (v MB) uploadovaného souboru přes modul DIPFILE do DP

*Nejnižší úroveň: UNIVERZITA, datový typ: CHAR*

Max. velikost (v MB) uploadovaného souboru přes modul DIPFILE do diplomových prací

• **WWW\_EMAIL\_ADM.** 

E-mail na administrátora aplikace

*Nejnižší úroveň: UNIVERZITA, datový typ: CHAR*

• **WWW\_FEATURE\_AUD.** 

www\_feature1

*Nejnižší úroveň: UNIVERZITA, datový typ: CHAR*

• **WWW\_FEATURE\_CAL.** 

www\_feature1

*Nejnižší úroveň: UNIVERZITA, datový typ: CHAR*

• **WWW\_FEATURE\_MAP.** 

www\_feature1

*Nejnižší úroveň: UNIVERZITA, datový typ: CHAR*

• **WWW\_FULLTEXT\_SEARCH.** 

Přepínač (ANO/ NE) - je instalován engine pro fulltextové prohledávaní

*Nejnižší úroveň: UNIVERZITA, datový typ: CHAR*

Mají se příslušné části WWW aplikací prohlížení a diplomek zobrazovat? Ke dni založení parametru (28.11.05) implementováno pouze na ZČU

• **WWW\_LEAP\_MONTH.** 

Od kdy na webu zobrazovat data pro příští akademický rok

*Nejnižší úroveň: UNIVERZITA, datový typ: NUMBER*
Udává, ve kterém měsíci v kalendářním roce se začnou na webu zobrazovat data pro příští akademický rok

## • **WWW\_LIBRARY\_SPEC\_STUDENTI.**

WWW\_LIBRARY\_SPEC\_STUDENTI

*Nejnižší úroveň: UNIVERZITA, datový typ: CHAR*

Odkaz na knihovnu

Odkaz na knihovnu ve tvaru http://pepa.uk.zcu.cz:8080/F|Univerzitní knihovna ZČU, na kterou se lze přes web prokliknout při prohlížení literatury.

### • **WWW\_LIBRARY01.**

www\_library01

*Nejnižší úroveň: UNIVERZITA, datový typ: CHAR*

Odkaz na knihovnu 1

Odkaz na knihovnu ve tvaru http://pepa.uk.zcu.cz:8080/F|Univerzitní knihovna ZČU, na kterou se lze přes web prokliknout při prohlížení literatury.

## • **WWW\_LIBRARY02.**

www\_library02

*Nejnižší úroveň: UNIVERZITA, datový typ: CHAR*

Odkaz na knihovnu 2

viz parametr WWW\_LIBRARY01

## • **WWW\_LIBRARY03.**

www\_library03

*Nejnižší úroveň: UNIVERZITA, datový typ: CHAR*

Odkaz na knihovnu 3

viz parametr WWW\_LIBRARY01

## • **WWW\_LOGO\_SKOLY.**

URL na logo školy, viz pravidla pro velikost

*Nejnižší úroveň: UNIVERZITA, datový typ: CHAR*

Parametr obsahuje url na *[ECTS](#page-14-0)* obrázek/logo školy ve formatu GIF, PNG nebo JPEG. Pokud se na daném url bude vyskytovat obrázek v některém z uvedených formátů, pak bude zobrazen v hlavičce tiskových sestav pro *[ECTS](#page-14-0)* výjezdy/příjezdy (SAF, ToR, LA, CHLA a další). Rozměry obrázku: obrázek nalezený na daném url bude zobrazen na ploše 160x80 px, tj. pokud nebude mít daný obrázek tyto rozměry, měl by mít alespoň stejný (nebo velice podobný) poměr stran (tj 2:1) - obrazek pak bude případně automaticky zmenšen/zvětšen.

• **WWW\_ORG\_FULLNAME.** 

Celý název organizace

*Nejnižší úroveň: UNIVERZITA, datový typ: CHAR*

• **WWW\_ORG\_NAME.** 

Název organizace

*Nejnižší úroveň: UNIVERZITA, datový typ: CHAR*

• **WWW\_PHONE\_1.** 

www\_phone\_1

*Nejnižší úroveň: UNIVERZITA, datový typ: CHAR*

• **WWW\_PREKROCIT\_LIMIT\_MAX\_SIZE.** 

Možnost překročit limit délky vkládaného souboru VŠKP.

*Nejnižší úroveň: KATEDRA, datový typ: CHAR*

Kontrola na výčet hodnot: 'A','N'

Možnost překročit limit délky vkládaného souboru VŠKP. Limit je zadán parametrem WWW\_DIPFILE\_FILE\_MAX\_SIZE

## • **WWW\_UPOZORNENI.**

www\_upozorneni

*Nejnižší úroveň: UNIVERZITA, datový typ: CHAR*

## **1.7.29 Parametry z oblasti: Zadávání známek**

• **AUTOMAT\_ZNAMKA\_Z\_BODY.** 

Po zadání bodů automaticky nastavit známku

*Nejnižší úroveň: KATEDRA, datový typ: CHAR*

Kontrola na výčet hodnot: 'A','N'

Pokud bude parametr nastaven, tak jakmile se vyplní nebo změní body bude automaticky dopočtena známka. Pokud parametr není nastaven, bere se jako by byl nastaven na N. Zároveň se při nastaveném parametru kontroluje, že jsou vyplněny body i známka, kontrola se neprovádí pro státnicové předměty a obhajoby (pom. hodnota pro typ zkoušky je nastavená na T, O, C).

## • **DEADLINE\_ZNAMKY.**

Časové omezení pro zadávání známek

## *Nejnižší úroveň: KATEDRA, datový typ: DATE, roční parametr*

Nastavení tohoto parametru umožňuje znemožnit změny (včetně vkládání či mazání) známek. Jedná se o roční parametr, tj. lze samostatně omezit libovolný akademický rok. Pokud je nastavena globální hodnota, pak platí pro všechny akademické roky (i budoucí). Datum udává první den, kdy již nelze změny provádět, tj. např. pokud je parametr nastaven na 20.1.2010, pak poslední změnu je možno provést 19.1.2010 ve 23:59:59. Parametr neplatí pro role Administrátor, Prorektor, Tajemník fakulty a Studijní referentka.

### • **DEADLINE\_ZNAMKY\_NEABSOLVOVANE.**

Časové omezení pro zadávání nebsolvovaných předmětů

*Nejnižší úroveň: KATEDRA, datový typ: CHAR*

Kontrola na výčet hodnot: 'A','N'

Pokud je nastaveno na A, je možno opravovat neuspešná hodnocení (4, 5, Fx, F, nesplnil, …) pro pokusy menší než 3 i po době dané parametrem DEADLINE\_ZNAMKY\_PLOVOUCI.

## • **DEADLINE\_ZNAMKY\_PLOVOUCI.**

Kolik dní po vloženém datumu je možné dělat změny

*Nejnižší úroveň: KATEDRA, datový typ: NUMBER*

Specialita ZČU. Parametr udává, kolik dní od vloženého data je možné měnit údaje o výsledku zkoušky, zápočtu. Po uplynutí nastavené doby takové záznamy není možné ani zrušit. Tato omezení neplatí pro role Administrátor, Prorektor a Tajemník fakulty. Hodnota je určena pracovištěm měněného předmětu, nikoliv aktuálního uživatele.

• **DEADLINE\_ZNAMKY\_STATNICE.** 

Časové omezení pro zadávání známek u stát. předmětů

*Nejnižší úroveň: KATEDRA, datový typ: DATE, roční parametr*

Jedná se o roční parametr, tj. lze samostatně omezit libovolný akademický rok. Parametr má stejný význam jako parametr DEADLINE\_ZNAMKY, ale s rozsahem platnosti pouze pro státnicové předměty (tj. pro předměty obhajoby a předměty státní závěrečné zkoušky). Nastavení parametru má pro státnicové předměty vyšší význam než nastavení parametru DEADLINE\_ZNAMKY. Pokud není parametr nastaven, pak i pro státnicové předměty platí nastavení parametru DEADLINE\_ZNAMKY. Smyslem tohoto parametru je případně prodloužit v akad. roce u státnicových předmětů možnost udělit/změnit hodnocení oproti klasickým předmětům.

## • **ESTATNICE\_PRO\_TYPY\_STUDIA.**

Pro které typy studia se má povolit e-Státnice.

*Nejnižší úroveň: KATEDRA, datový typ: CHAR, roční parametr*

Pro které typy studia se má povolit e-Státnice. Jde o anonymní hlasování o výsledku státnicové zkoušky a o elektronickém podpisu protokolu. Kontrola: libovolná kombinace písmen BDMN: B-Bc., N-Navaz., M-Mgr., D-Ph.D. Pokud není parametr nastaven, není povoleno.

## • **HODNOC\_UCITEL\_MUZE\_ZADAT\_CIZI.**

Zda může vyučující předmětu udělit hodnocení i za jiného učitele

*Nejnižší úroveň: KATEDRA, datový typ: CHAR*

Kontrola na výčet hodnot: 'A','N','G'

Nastavením parametru lze umožnit vyučujícímu/zkoušejícímu předmětu s právem udělovat hodnocení, uvést u udělovaného hodnocení jiného vyučujícího/zkoušejícího. Jde tedy o možnost uvést u hodnocení (které má právo vyučující/zkoušející zadat) jiného vyučujícího/zkoušejícího, který ani nemusí mít s předmětem žádnou vazbu (v systému). Parametr může nabývat třech hodnot: 'N' - vyučujícím/zkoušejícím není povoleno zadávat u hodnocení jiného vyučujícího/zkoušejícího. 'A' - vyučujícím/zkoušejícím je povoleno u hodnocení (která mají právo vkládat/editovat) zadávat případně jiného vyučujícího/zkoušejícího. 'G' - Zadat hodnocení s jiným vyučujícím/zkoušejícím mohou jen garanti předmětu. Pokud není parametr nijak nastaven, bere se jako výchozí hodnota 'N'.

• **KOPIROVAT\_ZPPZK\_PRI\_ZNAMCE.** 

Při jaké známce se má splněný záp.před zk. zkopír. k nově zaps. předm.

*Nejnižší úroveň: FAKULTA, datový typ: CHAR*

Kontrola na výčet hodnot: 'NEKOPIROVAT','4','5','F','Fx','F nebo Fx','4 nebo nic','5 nebo nic','F nebo nic','Fx nebo nic','F nebo Fx nebo nic'

Pokud student jeden rok určitý předmět neabsolvuje, ale absolvuje u něj zápočet před zkouškou a předmět si zapíše znovu, potom systém automaticky zkopíruje údaj o úspěšném zápočtu před zkouškou do nově zapsaného předmětu jako uznaný zápočet před zkouškou. Možné sebrané známky z číselníků všech škol používajících IS/STAG jsou: '4', '5', 'F', 'Fx', 'F nebo Fx'. Tím je možno si zadat, že třeba u známky "Fx" se má zápočet před zkouškou zkopírovat a u známky "F" nikoliv. Všechny možnosti mají i varianty pro kopírování při nevyplněné zkoušce. Tj. např. při nastavení *4 nebo nic* se údaj zkopíruje, pokud je u původního záznamu vyplněná čtyřka nebo předmět výsledek zkoušky vyplněný nemá. Pokud nový předmět bude zapsán dříve, než se známka u původního předmětu doplní, také nebude zkopírováno. Funguje, i když si student zapisuje předmět, který je následníkem původního předmětu, ze kterého získal zápočet před zkouškou, ale neuspěl z něj. Pokud bude u nově zadávaného předmětu parametrem KOPIROVAT\_ZP-PZK\_PRI\_ZNAMCE vyžadován zkoušející u zápočtu před zkouškou a ten u původního záznamu není uveden, tak se zápočet před zkouškou nezkopíruje. Toto kopírování funguje jen pro nevícezápisové předměty. Pokud nebude parametr vyplněn nebo bude nastaveno NEKOPIROVAT, tak se kopírování splněných zápočtů jako uznané zápočty při znovu zapsání nebude provádět. Parametr je možné určit pro školu jako takovou nebo až na úroveň fakulty studenta.

Pozor - kopírování zápočtu před zkouškou může být bez ohledu na nastavení tohoto parametru zakázané pro jednotlivé předměty nastavením položky Uznávání záp. před zkouškou na N!

## • **NEKONTROLOVAT\_SEMESTR.**

Zda nekontrolovat semestr u předmětu studenta podle nastavení výuky

*Nejnižší úroveň: FAKULTA, datový typ: CHAR*

Kontrola na výčet hodnot: 'A','N'

Pokud se nastaví na A, lze studentovi vložit předmět na libovolný semestr bez ohledu na to, jak je u předmětu nastavená výuka pro ZS a LS

Požadavek OSU

## • **POVINNE\_DATUM\_ZPPZK\_UZNANE.**

Upozornit na nevyplněné datum záp. před zkouškou u uznaných předmětů

*Nejnižší úroveň: FAKULTA, datový typ: CHAR, roční parametr*

Kontrola na výčet hodnot: 'A','N'

Platí pro uznané předměty, v případě nastavení na A se vypisuje upozornění na nevyplněné datum zápočtu před zkouškou; není vyžadováno povinně, v některých případech datum nemusí existovat

Specialita pro JČU

## • **POVINNY\_ZKOUSEJICI\_ZNAMKA.**

Zadat zkoušejícího u známky

*Nejnižší úroveň: KATEDRA, datový typ: CHAR*

Kontrola na výčet hodnot: 'A','N','K'

Zda se musí zadat zkoušející při hodnocení zkoušky resp. zápočtu studenta na předmětu. Parametr může nabývat hodnoty A , N a K: - N nepovinný zkoušející, - A - povinný zkoušející u klasických předmětů i státnic - K - povinný zkoušející jen u klasických předmětů

## • **POVINNY\_ZKOUSEJICI\_ZPPZK.**

Zadat zkoušejícího u zápočtu před zkouškou

*Nejnižší úroveň: KATEDRA, datový typ: CHAR*

Kontrola na výčet hodnot: 'A','N','K'

Zda se musí zadat zkoušející zápočtu před zkouškou při hodnocení studenta na předmětu. Parametr může nabývat hodnoty A , N a K: - N nepovinný zkoušející, - A - povinný zkoušející u klasických předmětů i státnic - K - povinný zkoušející jen u klasických předmětů

• **UCITEL\_PRISTUP\_ZKOUSKA.** 

Učitelé - předměty studenta - zkoušky - oprávnění

*Nejnižší úroveň: KATEDRA, datový typ: CHAR*

Kontrola: Libovolná kombinace písmen TGPCSRVEZ nebo řetězec NIKDO

Kteří učitelé s určitým vztahem k předmětu mají právo zadávat studentovi hodnocení ze zkoušky (známka nebo zápočet):

- $T$  učitel je uveden u termínu jako zkoušející
- G učitel je uveden u předmětu jako garant
- $P$ | učitel je uveden u předmětu jako přednášející
- C učitel je uveden u předmětu jako cvičící
- S včitel je uveden u předmětu jako vedoucí semináře
- $R$  učitel je uveden u rozvrhové akce předmětu typu přednáška
- $V$  učitel je uveden u rozvrhové akce předmětu typu cvičení
- E učitel je uveden u rozvrhové akce předmětu typu seminář
- Z učitel je uveden u známky jako zkoušející

## • **UCITEL\_PRISTUP\_ZP\_PRED\_ZK.**

Učitelé - předměty studenta - zápočty před zkouškou - oprávnění

*Nejnižší úroveň: KATEDRA, datový typ: CHAR*

Kontrola: Libovolná kombinace písmen TGPCSRVEZ nebo řetězec NIKDO

Kteří učitelé s určitým vztahem k předmětu mají právo zadávat studentovi hodnocení ze zápočtu před zkouškou:

shodné s možnostmi nastavení uvedenými u parametru UCI-TEL\_PRISTUP\_ZKOUSKA

## • **ZADAT\_ZP\_PRED\_ZK.**

Výsledek zkoušky je možné zadat až po zadání zápočtu před zkouškou

*Nejnižší úroveň: KATEDRA, datový typ: CHAR*

Kontrola na výčet hodnot: 'A','N'

Kontrola se týká pouze vykonávaných předmětů a vztahuje se na fakultu (katedru) předmětu, nikoliv na fakultu studenta, který předmět studuje. Kromě parametru musí být nastaven u předmětu příznak Záp. před zk. na Ano.

## • **ZADOST\_UZN\_PREDM\_DAT\_ROZHODN.**

Jaké datum se vkládá při převodu uznaných předmětů ze žádosti

*Nejnižší úroveň: FAKULTA, datový typ: DATE*

Kontrola na výčet hodnot: 'A','N'

Při nastaveném parametru na A se u uznaných předmětů vkládá datum rozhodnutí žádosti (rektora, děkana), při nenastaveném nebo nastaveném na N se vkládá původní datum splnění uvedené u předmětu.

### • **ZADOST\_UZN\_PREDM\_VYJADR\_GARANT.**

Aut. předání žádosti o uzn. předm. garantovi při převzetí stud. ref.

*Nejnižší úroveň: FAKULTA, datový typ: CHAR*

Kontrola na výčet hodnot: 'A','N'

Pokud je parametr nastaven na hodnotu A, pak budou při zablokování žádosti oproti změnám ze strany studenta automaticky převedeny všechny předměty na žádosti, které jsou ve stavu "Podána žádost", do stavu "Čeká se na vyjádření garanta.

## **1.7.30 Parametry z oblasti: Zkoušení**

#### • **PODMINENY\_TERMIN.**

Aut.přednastav., lze-li se na term. přihlásit bez splněn. prerekvizit

*Nejnižší úroveň: KATEDRA, datový typ: CHAR*

Kontrola na výčet hodnot: 'A','N'

Parametrem lze určit automatické přednastavení volby 'Přihlášení i bez splněných podmiňujících předmětů' v (portálovém) formuláři pro výpis termínu. Pokud bude parametr nastaven na hodnotu A, bude tato volba ve formuláři pro výpis zkouškového termínu defaultně nezaškrtnutá. Pokud nebude parametr nastaven nebo bude nastaven na hodnotu N, bude zmíněná volba defaultně předzaškrtnutá. Konečné zaškrtnutí/odzaškrtnutí této volby bude moci při vypisování termínu vždy provést uživatel vypisující termín.

#### • **PRIHLASENI\_BEZ\_ZP.**

Autom. přednastavení, zda se lze na term. přihlásit bez splněného ZP

*Nejnižší úroveň: KATEDRA, datový typ: CHAR*

Kontrola na výčet hodnot: 'A','N'

Parametrem lze určit automatické přednastavení volby 'Přihlášení i bez splněného zápočtu před zkouškou' v (portálovém) formuláři pro výpis zkouškového termínu. Pokud bude parametr nastaven na hodnotu N, bude tato volba ve formuláři pro výpis zkouškového termínu defaultně

nezaškrtnutá. Pokud nebude parametr nastaven nebo bude nastaven na hodnotu A, bude zmíněná volba defaultně předzaškrtnutá. Konečné zaškrtnutí/odzaškrtnutí této volby bude moci při vypisování termínu vždy provést uživatel vypisující termín.

## • **PRIHLASENI\_DLUH\_POPLAT\_STUDIUM.**

Může se student přihlásit na zkoušku při dluhu na poplatku za studium?

*Nejnižší úroveň: KATEDRA, datový typ: CHAR*

Kontrola na výčet hodnot: 'A','N'

Pokud je nastaveno "N", systém neumožní studentovi přihlásit se na termín zkoušky (zápočtu či zápočtu před zkouškou), pokud nějaký jeho poplatek za studium (na soukromé škole, za delší studium či za další studium) je neuhrazen pět dní po době splatnosti. Je možné až na úroveň katedry. Zadaná katedra představuje pracoviště, které termín vypisuje. Parametr se nedá nastavit za fakultu, kterou student studuje, ale jen přes pracoviště předmětu, pro který se vypisuje termín či jeho nadřízené pracoviště. Pokud parametr není nastaven, nekontroluje se.

## • **PRIHLASENI\_PRI\_NESPLNENI\_ZP.**

Při vyplněném nesplněném zápočtu povolit přihl. na termín typu Zkouška

#### *Nejnižší úroveň: KATEDRA, datový typ: CHAR*

Nastavením na N se při vyplněném nesplněném zápočtu nepovolí přihlášení na termín typu Zkouška (v pomocné hodnotě je pro doménu TYP\_TERMINU uvedeno ZK). Zároveň se po vyplnění nesplněného zápočtu odzapíší studentovi případné neprošlé termíny typu Zkouška (v pomocné hodnotě je pro doménu TYP\_TERMINU uvedeno ZK).

## • **TERM\_JEN\_STUDENTI\_UCITELE.**

Automatické předzaškrtnutí volby 'Jen pro studenty na *[RA](#page-14-1)* zkoušejícího'

*Nejnižší úroveň: KATEDRA, datový typ: CHAR*

Kontrola na výčet hodnot: 'A','N'

Parametrem lze určit, zda bude v aplikaci pro vypisování termínů v příslušném formuláři automaticky předzaškrtnuta volba 'Jen pro studenty na *[RA](#page-14-1)* zkoušejícího' při vypisování nového termínu. Toto chování lze zapnout nastavením parametru na hodnotu A. Při nenastavení parametru se bere jako výchozí nastavení hodnota N.

## **1.8 Role**

### • **Admin e-learningových systémů.**

Při správě napojení IS/STAG na E-learningové systémy může vytvářet nové skupiny a kurzy pro předměty a rozvrhové akce celé univerzity.

### • **Administrátor.**

Má přístup ke všem funkcím systému bez řádkového omezení. Při práci s tímto kontem je nutno mít na zřeteli, že jakýkoliv záznam tímto uživatelem založený bude nepřístupný všem ostaním uživatelům

#### • **Administrátor absolventů.**

Uživatel s touto rolí pracuje s modulem Klub absolventů a může spravovat absolventy na celé škole

### • **Administrátor evaluace.**

Role je určená pro správu typů anket hodnocení kvality a vypisování anket studentského hodnocení kvality.

#### • **Akreditační komise.**

Má přístup pouze k jediné funkci umožňující akreditaci předmětů

#### • **Anti-plagiátorská kontrola.**

Role určená pro klienty WS API IS/STAG určeného pro manipulaci s antiplagiátorskými kontrolami.

#### • **Děkan.**

Osoba uvedená v číselníku pracovišť u fakulty jako její vedoucí získává automaticky přiřazeného uživatele s touto uživatelskou rolí.

## • **ECTS koordinátor instituce.**

Koordinátor *[ECTS](#page-14-0)* agendy celé instituce

## • **ECTS koordinátor pracoviště.**

Koordinátor *[ECTS](#page-14-0)* na pracovišti

• **Editor portálu.** 

Uživatelé s touto rolí budou mít oprávnění editovat základní nastavení portálu a informační portlety (platí pouze pro JETSPEED portál, v portálu WEBSPHERE řešeno interními mechanismy)

#### • **E-mailové konto.**

Interní role přidělovaná uživatelům, kteří do IS/STAG přistupují svým registrovaným e-mailovým kontem.

#### • **Fakultní rozvrhář.**

Má přístup k rozvrhovým funkcím systému s řádkovým přístupem omezeným pouze na vlastní záznamy

#### • **Fakultní správce absolventů.**

Uživatel s touto rolí pracuje s modulem Klub absolventů a může spravovat absolventy dané fakulty.

#### • **Fakultní superrozvrhář.**

Má přístup k rozvrhovým funkcím systému s řádkovým přístupem omezeným na fakultu

• **Hosté.** 

Má přístup ke všem veřejným funkcím, zejména k webovému prohlížení

• **Katedra.** 

Má přístup k zadávání známek, k vypisování termínů zkoušek a k modulu absolvent s řádkovým přístupem omezeným na katedru

#### • **Knihovna.**

Má přístup k doplnění údajů diplomek o informace potřebné pro knihovnu

#### • **Knihovna správce.**

Má přístup k doplnění údajů diplomek o informace potřebné pro knihovnu a k převodu diplomek do knihovnického systému

#### • **Komerce.**

Má přístup k blokování učeben na komerční aktivity.

• **Management.** 

Role má právo na čtení portletů (využití místností, mobility - statistiky, grafické přehledy, poplatky za studium atd.), které jsou za heslem.

• **Marketing.** 

Role má právo na údržbu tabulky OBORY\_MARKETING

• **Operátor.** 

Má přístup pouze k jedinému formuláři - info student - kde vidí základní info o studentovi (studuje/nestudune/přerušil) a osobní údaje studenta, nevidí výsledky studia.

#### • **Prorektor.**

Má přístup ke všem funkcím systému kromě systémových.

• **Přijímací řízení.** 

Má přístup pouze k jediné funkci umožňující zadávání přihlášek ke studiu

• **Rektor.** 

Osoba uvedená v číselníku pracovišť u rektorátu jako její vedoucí získává automaticky přiřazeného uživatele s touto uživatelskou rolí.

#### • **Schvalování rozvrhových podkladů.**

Role, která umožňuje schvalování či zamítání podkladů pro tvorbu rozvrhu, které si zadali učitelé. Více viz: https://is-stag.zcu.cz/napoveda/stag-v-portalu/vyuka\_pozadavky-rozvrh\_priklady.html#vyuka\_pozadavky-rozvrh\_pozadavky\_schvalovani

#### • **Spec. referentka.**

Má přístup k pohledávkám a závazkům všech studentů. Nemá přístup ke známkám.

## • **Správa číselníků a uživatelů.**

Vytvořeno na základě RT 282098 pro UJEP. Má přístup jen do těchto formulářů: CI0110 Číselník pracovišť, CI0120 Budovy - místnosti - inventář, CI0030 Číselník států, CI0160 Číselník vysokých škol, CI0050 Číselník středních škol, CI0060 Číselník oborů středních škol, OS0010 Seznam osob, SY0010 Správa uživatelů,

#### • **Správa nostrifikací.**

Role pro správu nostrifikací

#### • **Správa praxí.**

Uživatel má na starosti kompletní správu praxí včetně organizací, kde se praxe konají, termínů konání, evidence studentů - účastníků na praxích a učitelů, kteří provádějí hodnocení.

#### • **Správa předmětů.**

Tato role má přístup pouze k předmětům. Dle nastavení katedry uživatele (lze sem napsat i fakultu) má přístup pouze k předmětům jedné katedry resp. fakulty.

#### • **Správa předpisů plateb studentů.**

Role zadává předpisy plateb studentům a může vytisknout sestavu G\_STIP1. Sestavu G\_STIP2 nebude moci tisknout.

#### • **Správa stud. plánů.**

Tato role má přístup pouze ke studijním plánům. Dle nastavení katedry uživatele (lze sem napsat i fakultu) má přístup pouze k plánům jedné katedry (odvozuje se od katedry oboru) resp. fakulty.

#### • **Správce klauzurních prací.**

Uživatel s touto rolí spravuje klauzurní práce přiděleného pracoviště.

#### • **Správce témat.**

Umožňuje úpravy témat pro nastavenou katedru, které neovlivňují schvalovací proces

#### • **Student.**

Má přístup k předzápisu, zapisování na zkoušky a výpisu informací o svém studiu a k modulu evaluace

#### • **Studijní referentka.**

Má přístup ke všem funkcím týkajících se studenta (evidence, přijímací řízení, absolvent) s uplatněním řádkového přístupu vázaného na fakultu.

#### • **Tajemník fakulty.**

Má přístup ke všem funkcím systému s výjimkou rozvrhových a systémových funkcí a s uplatněním řádkového přístupu vázaného na fakultu

### • **Univerzitní rozvrhář.**

Má přístup k rozvrhovým funkcím systému bez řádkového omezení

### • **Úprava Q-rámce oboru.**

Uživatelé s touto rolí budou smět upravovat jen ty údaje kvalifiakčního rámce studijnich oborů, kde u nich zadana katedra ID\_TABLE2.ID\_KA-TEDRA = OBORY.PRAC\_ZKR.

### • **Vedoucí katedry.**

Osoba uvedená v číselníku pracovišť u katedry jako její vedoucí získává automaticky přiřazeného uživatele s touto uživatelskou rolí.

• **Vyučující.** 

Má přístup k vypisování termínů, zadávání známek a do modulu evaluace.

#### • **Webové služby pro E-přihlášku.**

Role určená pro klienty WS API IS/STAG určeného pro manipulaci s epřihláškami.

#### • **Zahraniční referentka.**

Má stejná práva jako studijní referentka se dvěma výjimkami - nemá přístup do modulu přijímací řízení a všude jinde může pracovat pouze se studenty, u kterých je v evidenční kartě studenta uvedena v políčku studijní referentka.

#### • **Zapisovatel státnic.**

Role je určena pro uživatele, kteří přímo u státnic zapisují přes portál průběh obhajoby, hodnocení atd.

# **1.8.1 Admin e-learningových systémů**

Při správě napojení IS/STAG na E-learningové systémy může vytvářet nové skupiny a kurzy pro předměty a rozvrhové akce celé univerzity.

- Přijímací řízení (menu)
	- Vyplňování výsledků u více uchazečů (menu)
	- Seznamy uchazečů na termínu (menu)
	- Pořadí uchazečů podle bodů (menu)
	- Uchazeči podle abecedy (menu)
	- Souhrny výsledků (menu)
- Absolvent (menu)
- Programy a specializace (menu)
- Předměty (menu)
- Stud. plány (menu)
- Rozvrh (menu)
- Zkoušky (menu)
- Studenti (menu)
	- Změna programu nebo specializace (menu)
	- Zápisové listy (menu)
	- Počty studentů (menu)
	- Katalogy (menu)
	- Matrika (menu)
	- Předzápis (menu)
- Platby (menu)
- Systém (menu)
	- Číselníky (menu)
	- Správa aplikace (menu)

# **1.8.2 Administrátor**

Má přístup ke všem funkcím systému bez řádkového omezení. Při práci s tímto kontem je nutno mít na zřeteli, že jakýkoliv záznam tímto uživatelem založený bude nepřístupný všem ostaním uživatelům

• Přijímací řízení (menu)

- [Komise, termíny, studenti na termínu \(PJ0015\)](#page-696-0)
- [Převod e-přihlášky do přijímacího řízení \(PJ0025\)](#page-698-0)
- [Zadání uchazeče po oborech \(PJ0020\)](#page-700-0)
- [Zadání uchazeče jednotlivě \(PJ0021\)](#page-702-0)
- [Seskupení oborů se stejnými testy \(PJ0030\)](#page-704-0)
- [Nastavení parametrů přijímacího řízení \(PJ0040\)](#page-705-0)
- [Kopírování přijímacích oborů na nový rok \(PJ0042\)](#page-712-0)
- [Kopírování parametrů přijímacích oborů \(PJ0041\)](#page-713-0)
- [Hromadné zadávání výsledků ze SŠ \(PJ0059\)](#page-714-0)
- [Hromadné zadávání výsledků ze SŠ a testů \(PJ0062\)](#page-715-0)
- Vyplňování výsledků u více uchazečů (menu)
	- [Podle oboru po předmětech \(PJ0050\)](#page-716-0)
	- [Podle oboru \(PJ0052\)](#page-717-0)
	- [Podle termínu po předmětech \(PJ0051\)](#page-718-0)
	- [Podle termínu \(PJ0053\)](#page-719-0)
- [Přidělení rozhodnutí uchazečům \(PJ0080\)](#page-720-0)
- [Export/import výsledků \(PJ0130\)](#page-722-0)
- [Ročníkové zápisy \(ES0210\)](#page-931-0)
- [Hromadná korespondence pro e-přihlášky \(HK0030\)](#page-724-0)
- [Hromadná korespondence pro přijímací řízení \(HK0020\)](#page-727-0)
- [Číselník předmětů k přijímacím zkouškám \(PJ0120\)](#page-729-0)
- [Tisk přihlášek \(Z\\_PR\\_TEX\)](#page-730-0)
- [Počty přihlášek podle přijímacích oborů \(G\\_PR\\_PRH\)](#page-740-0)
- [Počty přihlášek podle studijních programů \(G\\_PR\\_PPR\)](#page-742-0)
- [Jmenný seznam uchazečů \(G\\_PR\\_DET\)](#page-742-1)
- [Přehled přijímacích oborů zapsaných uchazečem \(GPR\\_DET1\)](#page-743-0)
- Seznamy uchazečů na termínu (menu)
	- [Seznam uch. na termínu variantní sestava \(GPR\\_TER1\)](#page-744-0)
	- [Seznam uch. pro zkušební komise výsledky SŠ \(G\\_PR\\_KOM\)](#page-745-0)
	- [Seznam uch. na termínu Obor \(GPR\\_TER2\)](#page-745-1)
	- [Seznam uch. na termínu Prez. listina \(GPR\\_TER3\)](#page-746-0)
- [Uchazeči kontrola údajů \(G\\_PR\\_KON\)](#page-747-0)
- [Adresní štítky dvousloupcově graficky \(G\\_ST\\_UCH\)](#page-748-0)
- [Data o výsledcích přijímacího řízení pro MŠMT](#page-748-1)
- Pořadí uchazečů podle bodů (menu)
	- ze SŠ celkem (G POR BS)
	- [ze SŠ po předmětech \(G\\_POR\\_SP\)](#page-750-0)
	- [z testů celkem \(G\\_POR\\_BV\)](#page-750-1)
	- [z testů po předmětech \(G\\_POR\\_PR\)](#page-751-0)
- [Pořadí uchazečů na kombinaci \(G\\_POR\\_KO\)](#page-752-0)
- [Přehled uchazečů podle průměru SŠ \(G\\_PR\\_PRU\)](#page-752-1)
- Uchazeči podle abecedy (menu)
	- [Uchazeči podle abecedy Prezence k zápisu \(G\\_PR\\_PRZ\)](#page-753-0)
- Souhrny výsledků (menu)
	- [Souhrn výsledků přijímacího řízení podle kódů \(G\\_PR\\_SOU\)](#page-753-1)
	- [Souhrn výsledků přijímacího řízení \(G\\_PR\\_SO1\)](#page-754-0)
	- [Počty uchazečů podle středních škol \(G\\_PR\\_SS\)](#page-754-1)
- [Seznam odvolání \(G\\_PR\\_ODV\)](#page-755-0)
- Absolvent (menu)
	- [Převod studentů do modulu Absolvent. \(AN0080\)](#page-756-0)
	- [Přidělení čísel \(vysvědčení, diplom, archív\) \(AN0070\)](#page-757-0)
	- [Diplomy a vysvědčení \(AN0040\)](#page-760-0)
	- [Komise pro závěrečné zkoušky \(AN0050\)](#page-762-0)
	- [Změna vlastníka absolventa \(AN0090\)](#page-770-0)
	- [Převod studentů na certifikátové programy \(AN0061\)](#page-771-0)
	- [Certifikáty \(AN0062\)](#page-771-1)
	- [Přidělování čísla certifikátu a tisk duplikátu. \(AN0063\)](#page-773-0)
	- [Certifikáty výstup do TEXu \(Z\\_CE\\_TEX\)](#page-774-0)
	- [Evidence certifikátů \(G\\_EV\\_CER\)](#page-776-0)
	- [Vysokoškolské kvalifikační práce \(AN0030\)](#page-776-1)
	- [Zadání diplomové práce výstup do TEXu \(Z\\_DP\\_TEX\)](#page-781-0)
	- [Zápis o závěr. zkoušce \(AN0010\)](#page-782-0)
	- [Zápis o státní záv. zkoušce výstup do TEXu \(Z\\_ZZ\\_TEX\)](#page-784-0)
	- [Převzetí DP knihovnou \(AN0120\)](#page-785-0)
- [Doplnění údajů o DP knihovnou \(AN0100\)](#page-786-0)
- [Pořadí státnic \(AN0130\)](#page-788-0)
- [Kontrola údajů pro vysvědčení \(G\\_KO\\_VY\)](#page-788-1)
- [Kontrola dat pro DS II \(G\\_DS\\_KON\)](#page-789-0)
- [Seznam absolventů \(G\\_SE\\_ABS\)](#page-791-0)
- [Evidence absolventů \(G\\_EV\\_ABS\)](#page-791-1)
- [Počty absolventů po fakultách, oborech \(G\\_AB\\_SUM\)](#page-792-0)
- [Počty absolventů podle typu, formy studia \(G\\_AB\\_SU2\)](#page-792-1)
- [Seznam studentů s jejich kvalif. pracemi \(G\\_AB\\_DP1\)](#page-793-0)
- [Seznam kvalif. prací předávaných knihovně \(G\\_AB\\_PRE\)](#page-794-0)
- [Potvrzení o převzetí diplomu \(G\\_PR\\_DIP\)](#page-795-0)
- [Přehled o vystavených diplomech a vysvědčeních \(G\\_PR\\_DAV\)](#page-795-1)
- [Celkové výsledky studia graficky \(G\\_UKON\)](#page-796-0)
- Programy a specializace (menu)
	- [Studijní programy a specializace \(OP0010\)](#page-798-0)
	- [Kombinace specializací \(OP0030\)](#page-803-0)
	- [Číselné řady diplomů a vysvědčení \(OP0040\)](#page-804-0)
	- [Oprava specializací \(OP0050\)](#page-805-0)
	- [Marketing \(OP0060\)](#page-805-1)
- Předměty (menu)
	- [Předměty \(PM0010\)](#page-806-0)
	- [Kopírování předmětů \(PM0080\)](#page-814-0)
	- [Kapacity \(PM0030\)](#page-815-0)
	- [Program předmětu \(PM0060\)](#page-816-0)
	- [Nahrazující předměty \(PM0070\)](#page-820-0)
	- [Aktivity \(EL0010\)](#page-821-0)
	- [Seznam předmětů katedry \(GPM\\_SEZ1\)](#page-822-0)
	- [Seznam předmětů stud. programu \(GPM\\_SEZ2\)](#page-823-0)
	- [Katalog předmětů \(GPM\\_KAT1\)](#page-824-0)
	- [Předměty nezařazené do studijních plánů \(GPM\\_STPL\)](#page-825-0)
	- [Předměty akreditační sestava \(GPM\\_AKR1\)](#page-826-0)
	- [Anotace předmětů výstup do TeXu \(Z\\_AN\\_TEX\)](#page-827-0)
- Stud. plány (menu)
	- [Studijní plány \(SL0010\)](#page-830-0)
	- [Kopírování st. plánů \(SL0030\)](#page-833-0)
	- [Segmenty st. plánů \(SL0040\)](#page-835-0)
	- [Kontrola studijních plánů. \(SL0020\)](#page-837-0)
	- [Hrom. korespondence pro akreditaci stud. progr. \(HK0090\)](#page-838-0)
	- [Tisk studijních plánů \(Z\\_SP\\_TEX\)](#page-839-0)
- Rozvrh (menu)
	- [Rozvrhové akce \(RA0010\)](#page-842-0)
	- [Kopírování rozvrhových akcí \(RA0080\)](#page-846-0)
	- [Generování aposteriorních akcí \(RA0100\)](#page-848-0)
	- [Kroužky \(RA0020\)](#page-849-0)
	- [Kontroly rozvrhových akcí \(RA0030\)](#page-850-0)
	- [Změna vyučujícího, místnosti, plánu \(RA0120\)](#page-850-1)
	- [Kontrola přiřazení kroužků \(G\\_KOKR\)](#page-851-0)
	- [Přesun studentů mezi akcemi \(RA0040\)](#page-852-0)
	- [Přesun studentů z apost. akcí \(RA0130\)](#page-853-0)
	- [Zakázané akce \(RA0050\)](#page-853-1)
	- [Jednorázové akce \(RA0060\)](#page-854-0)
	- [Přístup k blokacím \(RA0070\)](#page-856-0)
	- [Povolování využití místnosti vlastníkem \(RA0300\)](#page-856-1)
	- [Budovy místnosti inventář \(CI0120\)](#page-859-0)
	- [Seznam rozvrhových akcí \(GSE\\_ROAK\)](#page-859-1)
	- [Seznam studentů na rozvrhové akci \(GST\\_ROAK\)](#page-860-0)
	- [Rozvrh místnosti tabulka \(GRO\\_MIST\)](#page-861-0)
	- [Výstup do systému SYPTR \(RA0200\)](#page-861-1)
	- [Vstup ze systému SYPTR \(RA0210\)](#page-862-0)
- Zkoušky (menu)
	- [Seznam termínů zkoušek \(G\\_SE\\_Z\)](#page-864-0)
	- [Předměty statistika \(GST\\_ZNA\)](#page-865-0)
	- [Stav plnění předmětů \(G\\_POC\\_SP\)](#page-865-1)
	- [Zadávání zápočtů a známek \(ZK0030\)](#page-866-0)
- [Zadávání zápočtů a známek po katedrách \(ZK0031\)](#page-868-0)
- Studenti (menu)
	- [Evidenční karta studenta \(ES0010\)](#page-870-0)
	- [Studentská konta \(ES0050\)](#page-896-0)
	- Změna programu nebo specializace (menu)
		- [Změna specializace \(stud. plánu\) \(ES0030\)](#page-897-0)
		- [Změna specializace \(stud. plánu\) jednotlivce \(ES0070\)](#page-898-0)
		- [Změna st. programu \(ES0040\)](#page-899-0)
		- [Změna st. programu jednotlivce \(ES0170\)](#page-901-0)
		- [Změna fakulty \(ES0041\)](#page-902-0)
	- [Přidělení kruhu a skupiny studentům \(ES0100\)](#page-904-0)
	- [Zápis akcí skupině studentů. \(ES0110\)](#page-904-1)
	- [Odzápis a přesun studentů na akcích \(ES0180\)](#page-906-0)
	- [Zápis kroužku skupině studentů \(ES0120\)](#page-908-0)
	- [Zápis předmětu skupině studentů \(ES0140\)](#page-909-0)
	- [Přesun předmětů mezi os. čísly studenta \(ES0190\)](#page-911-0)
	- [Hromadný přesun předmětů a VŠKP \(ES0042\)](#page-912-0)
	- [Hromadný zápis a ukončení studia \(ES0130\)](#page-913-0)
	- [Převod z přijímaček \(ES0080\)](#page-914-0)
	- [Převod ECTS \(ES0200\)](#page-916-0)
	- [Studentská karta výstup do TEXu \(Z\\_SK\\_TEX\)](#page-917-0)
	- [Potvrzení o studiu \(G\\_POT\\_ST\)](#page-918-0)
	- Výjezdy studentů (G ST VYJ)
	- [Generování nového akad. roku \(ES0150\)](#page-929-0)
	- [Přesun nesplněných předmětů \(ES0151\)](#page-930-0)
	- [Ročníkové zápisy \(ES0210\)](#page-931-0)
	- [Nostrifikace \(ES0220\)](#page-932-0)
	- [Student info \(QO0010\)](#page-932-1)
	- [Kontroly studia \(KO0010\)](#page-933-0)
	- [Hromadná korespondence \(HK0010\)](#page-934-0)
	- [Evidence ubytování na koleji \(ES0090\)](#page-937-0)
	- Zápisové listy (menu)
- [Zápisový list A \(G\\_ZL\\_A\)](#page-938-0)
- Zápisový list B (G ZL B)
- [Kontrola po 1. semestru \(G\\_NESPL\)](#page-943-0)
- Počty studentů (menu)
	- [Počty studentů na fakultě \(GST\\_POC1\)](#page-944-0)
	- [Počty studentů podle programu, typu a formy studia \(GST\\_POC2\)](#page-946-0)
	- [Počty studentů na univerzitě \(GST\\_POC3\)](#page-947-0)
- [Seznam studentů s osobními údaji \(GST\\_SEZA\)](#page-948-0)
- [Adresní štítky dvousloupcově graficky \(G\\_STITK2\)](#page-949-0)
- [Seznam přerušení a ukončení \(GST\\_UKON\)](#page-950-0)
- [Průběh studia \(G\\_PRHA\)](#page-951-0)
- [Kontroly studia sestava \(G\\_ST\\_KON\)](#page-952-0)
- [Přehled studií \(G\\_PREHL\)](#page-953-0)
- Katalogy (menu)
	- [Seznam studentů na předmětu \(G\\_KATAL\)](#page-954-0)
	- [Katalogy podle katedry \(G\\_S\\_KAT\)](#page-955-0)
- Matrika (menu)
	- [Matrika počty \(GST\\_MPOC\)](#page-956-0)
	- [Matrika seznam \(GST\\_MPO1\)](#page-956-1)
	- [Příspěvek z MŠMT na studenty \(GST\\_PLAT\)](#page-957-0)
- Předzápis (menu)
	- [Chybové listy graficky \(G\\_CHYBY\)](#page-958-0)
	- [Studenti bez provedeného předzápisu \(G\\_NEZAPS\)](#page-959-0)
- [Výpis studentů podle průměru \(stipendia, …\) \(Z\\_STIPE\)](#page-959-1)
- [Docházka studentů na předměty \(GST\\_DOCH\)](#page-960-0)
- [Docházkový list \(G\\_DOCHLI\)](#page-961-0)
- Platby (menu)
	- [Předpisy plateb přiřazení st. prog./příj. oborů \(PZ0010\)](#page-962-0)
	- [Předpisy plateb přiřazení studentů/uchazečů \(PZ0020\)](#page-974-0)
	- [Pohledávky a závazky studenta/uchazeče \(PZ0030\)](#page-977-0)
	- [Kopírování předpisů \(PZ0040\)](#page-980-0)
	- [Platby a jejich rekapitulace \(G\\_STIP1\)](#page-980-1)
- [Hromadné příkazy bance \(G\\_STIP2\)](#page-982-0)
- [Studenti/Uchazeči na platebním předpisu \(G\\_STIP3\)](#page-983-0)
- [Pohledávky a závazky studenta \(G\\_PZ\\_STU\)](#page-984-0)
- Systém (menu)
	- [Správa uživatelů \(SY0010\)](#page-986-0)
	- [Správa domén \(SY0020\)](#page-987-0)
	- [Parametry STAGu \(SY0180\)](#page-988-0)
	- [Spisová služba podací deník \(SS0020\)](#page-989-0)
	- [Spisová služba nastavení \(SS0010\)](#page-990-0)
	- [Nastavení předzápisu \(SY0190\)](#page-992-0)
	- [Matrika \(SY0202\)](#page-995-0)
	- [Zpracování hlášení pro VZP \(ES0160\)](#page-1003-0)
	- [Správa už. profilů \(SY0210\)](#page-1005-0)
	- [Audit administrace \(SY0220\)](#page-1005-1)
	- [Uživatelské menu \(SY0230\)](#page-1006-0)
	- [RUIAN \(SY0260\)](#page-1007-0)
	- [Stavové diagramy stavy a jejich přechody \(SY0300\)](#page-1009-0)
	- [Typ žádosti \(SY0270\)](#page-1010-0)
	- [Správa souborů \(SY0280\)](#page-1010-1)
	- [Nastavení požadavků na rozvrh \(SY0290\)](#page-1012-0)
	- [Nastavení QRAM \(SY0310\)](#page-1012-1)
	- [Správa e\\_mail konta \(SY0330\)](#page-1013-0)
	- [Typy komentářů \(SY0340\)](#page-1013-1)
	- [Zápis do kalendáře \(SY0150\)](#page-1014-0)
	- [Časové řady \(SY0240\)](#page-1017-0)
	- Číselníky (menu)
		- [Obce ubyt. stip, 6.pád \(CI0150\)](#page-1017-1)
		- [Číselník států \(CI0030\)](#page-1018-0)
		- [Číselník vysokých škol \(CI0160\)](#page-1018-1)
		- [Číselník středních škol \(CI0050\)](#page-1018-2)
		- [Číselník oborů středních škol. \(CI0060\)](#page-1019-0)
		- [Číselník studijních programů \(CI0080\)](#page-1019-1)
- [Číselník oborů \(CI0170\)](#page-1020-0)
- [Číselník pracovišť \(CI0110\)](#page-1020-1)
- [Budovy místnosti inventář \(CI0120\)](#page-859-0)
- [Seznam osob \(OS0010\)](#page-1021-0)
- Správa aplikace (menu)
	- [Správa aplikačních modulů \(SY0100\)](#page-1025-0)
	- [Uživatelské chyby \(SY0110\)](#page-1025-1)
	- [Ošetření constraintů \(SY0130\)](#page-1025-2)
	- [Využití domén \(SY0140\)](#page-1026-0)

# **1.8.3 Administrátor absolventů**

Uživatel s touto rolí pracuje s modulem Klub absolventů a může spravovat absolventy na celé škole

- Přijímací řízení (menu)
	- Vyplňování výsledků u více uchazečů (menu)
	- Seznamy uchazečů na termínu (menu)
	- Pořadí uchazečů podle bodů (menu)
	- Uchazeči podle abecedy (menu)
	- Souhrny výsledků (menu)
- Absolvent (menu)
- Programy a specializace (menu)
- Předměty (menu)
- Stud. plány (menu)
- Rozvrh (menu)
- Zkoušky (menu)
- Studenti (menu)
	- Změna programu nebo specializace (menu)
	- Zápisové listy (menu)
	- Počty studentů (menu)
	- Katalogy (menu)
	- Matrika (menu)
	- Předzápis (menu)
- Platby (menu)
- Systém (menu)
	- Číselníky (menu)
	- Správa aplikace (menu)

## **1.8.4 Administrátor evaluace**

Role je určená pro správu typů anket hodnocení kvality a vypisování anket studentského hodnocení kvality.

- Přijímací řízení (menu)
	- Vyplňování výsledků u více uchazečů (menu)
	- Seznamy uchazečů na termínu (menu)
	- Pořadí uchazečů podle bodů (menu)
	- Uchazeči podle abecedy (menu)
	- Souhrny výsledků (menu)
- Absolvent (menu)
- Programy a specializace (menu)
- Předměty (menu)
- Stud. plány (menu)
- Rozvrh (menu)
- Zkoušky (menu)
- Studenti (menu)
	- Změna programu nebo specializace (menu)
	- Zápisové listy (menu)
	- Počty studentů (menu)
	- Katalogy (menu)
	- Matrika (menu)
	- Předzápis (menu)
- Platby (menu)
- Systém (menu)
	- Číselníky (menu)
	- Správa aplikace (menu)

## **1.8.5 Akreditační komise**

Má přístup pouze k jediné funkci umožňující akreditaci předmětů

- Přijímací řízení (menu)
	- Vyplňování výsledků u více uchazečů (menu)
	- Seznamy uchazečů na termínu (menu)
	- Pořadí uchazečů podle bodů (menu)
	- Uchazeči podle abecedy (menu)
	- Souhrny výsledků (menu)
- Absolvent (menu)
- Programy a specializace (menu)
- Předměty (menu)
	- [Předměty \(PM0010\)](#page-806-0)
- Stud. plány (menu)
- Rozvrh (menu)
- Zkoušky (menu)
- Studenti (menu)
	- Změna programu nebo specializace (menu)
	- Zápisové listy (menu)
	- Počty studentů (menu)
	- Katalogy (menu)
	- Matrika (menu)
	- Předzápis (menu)
- Platby (menu)
- Systém (menu)
	- Číselníky (menu)
	- Správa aplikace (menu)

# **1.8.6 Anti-plagiátorská kontrola**

Role určená pro klienty WS API IS/STAG určeného pro manipulaci s antiplagiátorskými kontrolami.

• Přijímací řízení (menu)

- Vyplňování výsledků u více uchazečů (menu)
- Seznamy uchazečů na termínu (menu)
- Pořadí uchazečů podle bodů (menu)
- Uchazeči podle abecedy (menu)
- Souhrny výsledků (menu)
- Absolvent (menu)
- Programy a specializace (menu)
- Předměty (menu)
- Stud. plány (menu)
- Rozvrh (menu)
- Zkoušky (menu)
- Studenti (menu)
	- Změna programu nebo specializace (menu)
	- Zápisové listy (menu)
	- Počty studentů (menu)
	- Katalogy (menu)
	- Matrika (menu)
	- Předzápis (menu)
- Platby (menu)
- Systém (menu)
	- Číselníky (menu)
	- Správa aplikace (menu)

### **1.8.7 Děkan**

Osoba uvedená v číselníku pracovišť u fakulty jako její vedoucí získává automaticky přiřazeného uživatele s touto uživatelskou rolí.

- Přijímací řízení (menu)
	- Vyplňování výsledků u více uchazečů (menu)
	- Seznamy uchazečů na termínu (menu)
	- Pořadí uchazečů podle bodů (menu)
	- Uchazeči podle abecedy (menu)
	- Souhrny výsledků (menu)
- Absolvent (menu)
- Programy a specializace (menu)
- Předměty (menu)
- Stud. plány (menu)
- Rozvrh (menu)
- Zkoušky (menu)
- Studenti (menu)
	- Změna programu nebo specializace (menu)
	- Zápisové listy (menu)
	- Počty studentů (menu)
	- Katalogy (menu)
	- Matrika (menu)
	- Předzápis (menu)
- Platby (menu)
- Systém (menu)
	- Číselníky (menu)
	- Správa aplikace (menu)

## **1.8.8 ECTS koordinátor instituce**

Koordinátor *[ECTS](#page-14-0)* agendy celé instituce

- Přijímací řízení (menu)
	- Vyplňování výsledků u více uchazečů (menu)
	- Seznamy uchazečů na termínu (menu)
	- Pořadí uchazečů podle bodů (menu)
	- Uchazeči podle abecedy (menu)
	- Souhrny výsledků (menu)
- Absolvent (menu)
- Programy a specializace (menu)
- Předměty (menu)
- Stud. plány (menu)
- Rozvrh (menu)
- Zkoušky (menu)
- Studenti (menu)
	- Změna programu nebo specializace (menu)
	- Zápisové listy (menu)
	- Počty studentů (menu)
	- Katalogy (menu)
	- Matrika (menu)
	- Předzápis (menu)
- Platby (menu)
- Systém (menu)
	- Číselníky (menu)
	- Správa aplikace (menu)

# **1.8.9 ECTS koordinátor pracoviště**

Koordinátor *[ECTS](#page-14-0)* na pracovišti

- Přijímací řízení (menu)
	- Vyplňování výsledků u více uchazečů (menu)
	- Seznamy uchazečů na termínu (menu)
	- Pořadí uchazečů podle bodů (menu)
	- Uchazeči podle abecedy (menu)
	- Souhrny výsledků (menu)
- Absolvent (menu)
- Programy a specializace (menu)
- Předměty (menu)
- Stud. plány (menu)
- Rozvrh (menu)
- Zkoušky (menu)
- Studenti (menu)
	- Změna programu nebo specializace (menu)
	- Zápisové listy (menu)
	- Počty studentů (menu)
	- Katalogy (menu)
	- Matrika (menu)
- Předzápis (menu)
- Platby (menu)
- Systém (menu)
	- Číselníky (menu)
	- Správa aplikace (menu)

## **1.8.10 Editor portálu**

Uživatelé s touto rolí budou mít oprávnění editovat základní nastavení portálu a informační portlety (platí pouze pro JETSPEED portál, v portálu WEBSPHERE řešeno interními mechanismy)

- Přijímací řízení (menu)
	- Vyplňování výsledků u více uchazečů (menu)
	- Seznamy uchazečů na termínu (menu)
	- Pořadí uchazečů podle bodů (menu)
	- Uchazeči podle abecedy (menu)
	- Souhrny výsledků (menu)
- Absolvent (menu)
- Programy a specializace (menu)
- Předměty (menu)
- Stud. plány (menu)
- Rozvrh (menu)
- Zkoušky (menu)
- Studenti (menu)
	- Změna programu nebo specializace (menu)
	- Zápisové listy (menu)
	- Počty studentů (menu)
	- Katalogy (menu)
	- Matrika (menu)
	- Předzápis (menu)
- Platby (menu)
- Systém (menu)
	- Číselníky (menu)

• Správa aplikace (menu)

## **1.8.11 E-mailové konto**

Interní role přidělovaná uživatelům, kteří do IS/STAG přistupují svým registrovaným e-mailovým kontem.

- Přijímací řízení (menu)
	- Vyplňování výsledků u více uchazečů (menu)
	- Seznamy uchazečů na termínu (menu)
	- Pořadí uchazečů podle bodů (menu)
	- Uchazeči podle abecedy (menu)
	- Souhrny výsledků (menu)
- Absolvent (menu)
- Programy a specializace (menu)
- Předměty (menu)
- Stud. plány (menu)
- Rozvrh (menu)
- Zkoušky (menu)
- Studenti (menu)
	- Změna programu nebo specializace (menu)
	- Zápisové listy (menu)
	- Počty studentů (menu)
	- Katalogy (menu)
	- Matrika (menu)
	- Předzápis (menu)
- Platby (menu)
- Systém (menu)
	- Číselníky (menu)
	- Správa aplikace (menu)

## **1.8.12 Fakultní rozvrhář**

Má přístup k rozvrhovým funkcím systému s řádkovým přístupem omezeným pouze na vlastní záznamy

- Přijímací řízení (menu)
	- Vyplňování výsledků u více uchazečů (menu)
	- Seznamy uchazečů na termínu (menu)
	- Pořadí uchazečů podle bodů (menu)
	- Uchazeči podle abecedy (menu)
	- Souhrny výsledků (menu)
- Absolvent (menu)
- Programy a specializace (menu)
- Předměty (menu)
	- [Seznam předmětů katedry \(GPM\\_SEZ1\)](#page-822-0)
	- [Seznam předmětů stud. programu \(GPM\\_SEZ2\)](#page-823-0)
	- [Katalog předmětů \(GPM\\_KAT1\)](#page-824-0)
	- [Předměty nezařazené do studijních plánů \(GPM\\_STPL\)](#page-825-0)
	- [Předměty akreditační sestava \(GPM\\_AKR1\)](#page-826-0)
	- [Anotace předmětů výstup do TeXu \(Z\\_AN\\_TEX\)](#page-827-0)
- Stud. plány (menu)
	- Tisk studijních plánů (Z SP TEX)
- Rozvrh (menu)
	- [Rozvrhové akce \(RA0010\)](#page-842-0)
	- [Kopírování rozvrhových akcí \(RA0080\)](#page-846-0)
	- [Generování aposteriorních akcí \(RA0100\)](#page-848-0)
	- [Kroužky \(RA0020\)](#page-849-0)
	- [Kontroly rozvrhových akcí \(RA0030\)](#page-850-0)
	- [Změna vyučujícího, místnosti, plánu \(RA0120\)](#page-850-1)
	- [Kontrola přiřazení kroužků \(G\\_KOKR\)](#page-851-0)
	- [Přesun studentů mezi akcemi \(RA0040\)](#page-852-0)
	- [Zakázané akce \(RA0050\)](#page-853-1)
	- [Jednorázové akce \(RA0060\)](#page-854-0)
	- [Seznam rozvrhových akcí \(GSE\\_ROAK\)](#page-859-1)
	- [Seznam studentů na rozvrhové akci \(GST\\_ROAK\)](#page-860-0)
	- [Rozvrh místnosti tabulka \(GRO\\_MIST\)](#page-861-0)
- Zkoušky (menu)
- [Seznam termínů zkoušek \(G\\_SE\\_Z\)](#page-864-0)
- [Předměty statistika \(GST\\_ZNA\)](#page-865-0)
- [Stav plnění předmětů \(G\\_POC\\_SP\)](#page-865-1)
- Studenti (menu)
	- Změna programu nebo specializace (menu)
	- Zápisové listy (menu)
	- Počty studentů (menu)
	- Přehled studií (G PREHL)
	- Katalogy (menu)
		- [Seznam studentů na předmětu \(G\\_KATAL\)](#page-954-0)
		- [Katalogy podle katedry \(G\\_S\\_KAT\)](#page-955-0)
	- Matrika (menu)
	- Předzápis (menu)
- Platby (menu)
- Systém (menu)
	- Číselníky (menu)
	- Správa aplikace (menu)

## **1.8.13 Fakultní správce absolventů**

Uživatel s touto rolí pracuje s modulem Klub absolventů a může spravovat absolventy dané fakulty.

- Přijímací řízení (menu)
	- Vyplňování výsledků u více uchazečů (menu)
	- Seznamy uchazečů na termínu (menu)
	- Pořadí uchazečů podle bodů (menu)
	- Uchazeči podle abecedy (menu)
	- Souhrny výsledků (menu)
- Absolvent (menu)
- Programy a specializace (menu)
- Předměty (menu)
- Stud. plány (menu)
- Rozvrh (menu)
- Zkoušky (menu)
- Studenti (menu)
	- Změna programu nebo specializace (menu)
	- Zápisové listy (menu)
	- Počty studentů (menu)
	- Katalogy (menu)
	- Matrika (menu)
	- Předzápis (menu)
- Platby (menu)
- Systém (menu)
	- Číselníky (menu)
	- Správa aplikace (menu)

# **1.8.14 Fakultní superrozvrhář**

Má přístup k rozvrhovým funkcím systému s řádkovým přístupem omezeným na fakultu

- Přijímací řízení (menu)
	- Vyplňování výsledků u více uchazečů (menu)
	- Seznamy uchazečů na termínu (menu)
	- Pořadí uchazečů podle bodů (menu)
	- Uchazeči podle abecedy (menu)
	- Souhrny výsledků (menu)
- Absolvent (menu)
- Programy a specializace (menu)
- Předměty (menu)
	- [Seznam předmětů katedry \(GPM\\_SEZ1\)](#page-822-0)
	- [Seznam předmětů stud. programu \(GPM\\_SEZ2\)](#page-823-0)
	- [Katalog předmětů \(GPM\\_KAT1\)](#page-824-0)
	- [Předměty nezařazené do studijních plánů \(GPM\\_STPL\)](#page-825-0)
	- [Předměty akreditační sestava \(GPM\\_AKR1\)](#page-826-0)
	- [Anotace předmětů výstup do TeXu \(Z\\_AN\\_TEX\)](#page-827-0)
- Stud. plány (menu)
- [Tisk studijních plánů \(Z\\_SP\\_TEX\)](#page-839-0)
- Rozvrh (menu)
	- [Rozvrhové akce \(RA0010\)](#page-842-0)
	- [Kopírování rozvrhových akcí \(RA0080\)](#page-846-0)
	- [Generování aposteriorních akcí \(RA0100\)](#page-848-0)
	- [Kroužky \(RA0020\)](#page-849-0)
	- [Kontroly rozvrhových akcí \(RA0030\)](#page-850-0)
	- [Změna vyučujícího, místnosti, plánu \(RA0120\)](#page-850-1)
	- [Kontrola přiřazení kroužků \(G\\_KOKR\)](#page-851-0)
	- [Přesun studentů mezi akcemi \(RA0040\)](#page-852-0)
	- [Zakázané akce \(RA0050\)](#page-853-1)
	- [Jednorázové akce \(RA0060\)](#page-854-0)
	- [Seznam rozvrhových akcí \(GSE\\_ROAK\)](#page-859-1)
	- [Seznam studentů na rozvrhové akci \(GST\\_ROAK\)](#page-860-0)
	- [Rozvrh místnosti tabulka \(GRO\\_MIST\)](#page-861-0)
- Zkoušky (menu)
	- [Seznam termínů zkoušek \(G\\_SE\\_Z\)](#page-864-0)
	- [Předměty statistika \(GST\\_ZNA\)](#page-865-0)
	- [Stav plnění předmětů \(G\\_POC\\_SP\)](#page-865-1)
- Studenti (menu)
	- Změna programu nebo specializace (menu)
	- Zápisové listy (menu)
	- Počty studentů (menu)
	- [Přehled studií \(G\\_PREHL\)](#page-953-0)
	- Katalogy (menu)
		- [Seznam studentů na předmětu \(G\\_KATAL\)](#page-954-0)
		- [Katalogy podle katedry \(G\\_S\\_KAT\)](#page-955-0)
	- Matrika (menu)
	- Předzápis (menu)
- Platby (menu)
- Systém (menu)
	- Číselníky (menu)

• Správa aplikace (menu)

## **1.8.15 Hosté**

Má přístup ke všem veřejným funkcím, zejména k webovému prohlížení

- Přijímací řízení (menu)
	- Vyplňování výsledků u více uchazečů (menu)
	- Seznamy uchazečů na termínu (menu)
	- Pořadí uchazečů podle bodů (menu)
	- Uchazeči podle abecedy (menu)
	- Souhrny výsledků (menu)
- Absolvent (menu)
- Programy a specializace (menu)
- Předměty (menu)
	- [Seznam předmětů katedry \(GPM\\_SEZ1\)](#page-822-0)
	- [Seznam předmětů stud. programu \(GPM\\_SEZ2\)](#page-823-0)
	- [Katalog předmětů \(GPM\\_KAT1\)](#page-824-0)
	- [Předměty nezařazené do studijních plánů \(GPM\\_STPL\)](#page-825-0)
	- [Předměty akreditační sestava \(GPM\\_AKR1\)](#page-826-0)
	- [Anotace předmětů výstup do TeXu \(Z\\_AN\\_TEX\)](#page-827-0)
- Stud. plány (menu)
	- [Tisk studijních plánů \(Z\\_SP\\_TEX\)](#page-839-0)
- Rozvrh (menu)
	- [Seznam rozvrhových akcí \(GSE\\_ROAK\)](#page-859-1)
	- [Seznam studentů na rozvrhové akci \(GST\\_ROAK\)](#page-860-0)
	- [Rozvrh místnosti tabulka \(GRO\\_MIST\)](#page-861-0)
- Zkoušky (menu)
	- [Seznam termínů zkoušek \(G\\_SE\\_Z\)](#page-864-0)
- Studenti (menu)
	- Změna programu nebo specializace (menu)
	- Zápisové listy (menu)
	- Počty studentů (menu)
	- Katalogy (menu)
- Matrika (menu)
- Předzápis (menu)
- Platby (menu)
- Systém (menu)
	- Číselníky (menu)
	- Správa aplikace (menu)

## **1.8.16 Katedra**

Má přístup k zadávání známek, k vypisování termínů zkoušek a k modulu absolvent s řádkovým přístupem omezeným na katedru

- Přijímací řízení (menu)
	- [Hromadné zadávání výsledků ze SŠ \(PJ0059\)](#page-714-0)
	- [Hromadné zadávání výsledků ze SŠ a testů \(PJ0062\)](#page-715-0)
	- Vyplňování výsledků u více uchazečů (menu)
		- [Podle oboru po předmětech \(PJ0050\)](#page-716-0)
		- [Podle oboru \(PJ0052\)](#page-717-0)
		- [Podle termínu po předmětech \(PJ0051\)](#page-718-0)
		- [Podle termínu \(PJ0053\)](#page-719-0)
	- [Export/import výsledků \(PJ0130\)](#page-722-0)
	- Seznamy uchazečů na termínu (menu)
	- Pořadí uchazečů podle bodů (menu)
		- [z testů celkem \(G\\_POR\\_BV\)](#page-750-1)
		- [z testů po předmětech \(G\\_POR\\_PR\)](#page-751-0)
	- Uchazeči podle abecedy (menu)
	- Souhrny výsledků (menu)
- Absolvent (menu)
	- [Komise pro závěrečné zkoušky \(AN0050\)](#page-762-0)
	- [Vysokoškolské kvalifikační práce \(AN0030\)](#page-776-1)
	- [Zadání diplomové práce výstup do TEXu \(Z\\_DP\\_TEX\)](#page-781-0)
	- [Zápis o závěr. zkoušce \(AN0010\)](#page-782-0)
	- [Zápis o státní záv. zkoušce výstup do TEXu \(Z\\_ZZ\\_TEX\)](#page-784-0)
	- Kontrola dat pro DS II (G DS KON)
- [Seznam studentů s jejich kvalif. pracemi \(G\\_AB\\_DP1\)](#page-793-0)
- Seznam kvalif, prací předávaných knihovně (G\_AB\_PRE)
- Programy a specializace (menu)
- Předměty (menu)
	- [Předměty \(PM0010\)](#page-806-0)
	- [Kopírování předmětů \(PM0080\)](#page-814-0)
	- [Kapacity \(PM0030\)](#page-815-0)
	- [Program předmětu \(PM0060\)](#page-816-0)
	- [Nahrazující předměty \(PM0070\)](#page-820-0)
	- [Aktivity \(EL0010\)](#page-821-0)
	- [Seznam předmětů katedry \(GPM\\_SEZ1\)](#page-822-0)
	- [Seznam předmětů stud. programu \(GPM\\_SEZ2\)](#page-823-0)
	- [Katalog předmětů \(GPM\\_KAT1\)](#page-824-0)
	- [Předměty nezařazené do studijních plánů \(GPM\\_STPL\)](#page-825-0)
	- [Předměty akreditační sestava \(GPM\\_AKR1\)](#page-826-0)
	- [Anotace předmětů výstup do TeXu \(Z\\_AN\\_TEX\)](#page-827-0)
- Stud. plány (menu)
	- [Hrom. korespondence pro akreditaci stud. progr. \(HK0090\)](#page-838-0)
	- [Tisk studijních plánů \(Z\\_SP\\_TEX\)](#page-839-0)
- Rozvrh (menu)
	- [Přesun studentů z apost. akcí \(RA0130\)](#page-853-0)
	- [Jednorázové akce \(RA0060\)](#page-854-0)
	- [Přístup k blokacím \(RA0070\)](#page-856-0)
	- [Povolování využití místnosti vlastníkem \(RA0300\)](#page-856-1)
	- [Seznam rozvrhových akcí \(GSE\\_ROAK\)](#page-859-0)
	- [Seznam studentů na rozvrhové akci \(GST\\_ROAK\)](#page-860-0)
	- [Rozvrh místnosti tabulka \(GRO\\_MIST\)](#page-861-0)
- Zkoušky (menu)
	- [Seznam termínů zkoušek \(G\\_SE\\_Z\)](#page-864-0)
	- [Stav plnění předmětů \(G\\_POC\\_SP\)](#page-865-0)
	- [Zadávání zápočtů a známek \(ZK0030\)](#page-866-0)
	- [Zadávání zápočtů a známek po katedrách \(ZK0031\)](#page-868-0)
- Studenti (menu)
	- Změna programu nebo specializace (menu)
	- Zápisové listy (menu)
	- Počty studentů (menu)
		- [Počty studentů na fakultě \(GST\\_POC1\)](#page-944-0)
		- [Počty studentů podle programu, typu a formy studia \(GST\\_POC2\)](#page-946-0)
		- [Počty studentů na univerzitě \(GST\\_POC3\)](#page-947-0)
	- [Přehled studií \(G\\_PREHL\)](#page-953-0)
	- Katalogy (menu)
		- [Seznam studentů na předmětu \(G\\_KATAL\)](#page-954-0)
		- [Katalogy podle katedry \(G\\_S\\_KAT\)](#page-955-0)
	- Matrika (menu)
	- Předzápis (menu)
	- [Výpis studentů podle průměru \(stipendia, …\) \(Z\\_STIPE\)](#page-959-0)
	- [Docházka studentů na předměty \(GST\\_DOCH\)](#page-960-0)
	- Docházkový list (G DOCHLI)
- Platby (menu)
- Systém (menu)
	- Číselníky (menu)
		- [Seznam osob \(OS0010\)](#page-1021-0)
	- Správa aplikace (menu)

#### **1.8.17 Knihovna**

Má přístup k doplnění údajů diplomek o informace potřebné pro knihovnu

- Přijímací řízení (menu)
	- Vyplňování výsledků u více uchazečů (menu)
	- Seznamy uchazečů na termínu (menu)
	- Pořadí uchazečů podle bodů (menu)
	- Uchazeči podle abecedy (menu)
	- Souhrny výsledků (menu)
- Absolvent (menu)
	- [Doplnění údajů o DP knihovnou \(AN0100\)](#page-786-0)
- [Seznam kvalif. prací předávaných knihovně \(G\\_AB\\_PRE\)](#page-794-0)
- Programy a specializace (menu)
- Předměty (menu)
	- [Seznam předmětů katedry \(GPM\\_SEZ1\)](#page-822-0)
	- [Seznam předmětů stud. programu \(GPM\\_SEZ2\)](#page-823-0)
	- [Katalog předmětů \(GPM\\_KAT1\)](#page-824-0)
	- [Předměty nezařazené do studijních plánů \(GPM\\_STPL\)](#page-825-0)
	- [Předměty akreditační sestava \(GPM\\_AKR1\)](#page-826-0)
	- [Anotace předmětů výstup do TeXu \(Z\\_AN\\_TEX\)](#page-827-0)
- Stud. plány (menu)
	- Tisk studijních plánů (Z SP TEX)
- Rozvrh (menu)
	- [Seznam rozvrhových akcí \(GSE\\_ROAK\)](#page-859-0)
	- [Seznam studentů na rozvrhové akci \(GST\\_ROAK\)](#page-860-0)
	- [Rozvrh místnosti tabulka \(GRO\\_MIST\)](#page-861-0)
- Zkoušky (menu)
	- [Seznam termínů zkoušek \(G\\_SE\\_Z\)](#page-864-0)
- Studenti (menu)
	- Změna programu nebo specializace (menu)
	- Zápisové listy (menu)
	- Počty studentů (menu)
	- Katalogy (menu)
	- Matrika (menu)
	- Předzápis (menu)
- Platby (menu)
- Systém (menu)
	- Číselníky (menu)
	- Správa aplikace (menu)

### **1.8.18 Knihovna správce**

Má přístup k doplnění údajů diplomek o informace potřebné pro knihovnu a k převodu diplomek do knihovnického systému

- Přijímací řízení (menu)
	- Vyplňování výsledků u více uchazečů (menu)
	- Seznamy uchazečů na termínu (menu)
	- Pořadí uchazečů podle bodů (menu)
	- Uchazeči podle abecedy (menu)
	- Souhrny výsledků (menu)
- Absolvent (menu)
	- [Převzetí DP knihovnou \(AN0120\)](#page-785-0)
	- [Doplnění údajů o DP knihovnou \(AN0100\)](#page-786-0)
	- [Seznam kvalif. prací předávaných knihovně \(G\\_AB\\_PRE\)](#page-794-0)
- Programy a specializace (menu)
- Předměty (menu)
	- [Seznam předmětů katedry \(GPM\\_SEZ1\)](#page-822-0)
	- [Seznam předmětů stud. programu \(GPM\\_SEZ2\)](#page-823-0)
	- [Katalog předmětů \(GPM\\_KAT1\)](#page-824-0)
	- [Předměty nezařazené do studijních plánů \(GPM\\_STPL\)](#page-825-0)
	- [Předměty akreditační sestava \(GPM\\_AKR1\)](#page-826-0)
	- [Anotace předmětů výstup do TeXu \(Z\\_AN\\_TEX\)](#page-827-0)
- Stud. plány (menu)
	- [Tisk studijních plánů \(Z\\_SP\\_TEX\)](#page-839-0)
- Rozvrh (menu)
	- [Seznam rozvrhových akcí \(GSE\\_ROAK\)](#page-859-0)
	- [Seznam studentů na rozvrhové akci \(GST\\_ROAK\)](#page-860-0)
	- [Rozvrh místnosti tabulka \(GRO\\_MIST\)](#page-861-0)
- Zkoušky (menu)
	- [Seznam termínů zkoušek \(G\\_SE\\_Z\)](#page-864-0)
- Studenti (menu)
	- Změna programu nebo specializace (menu)
	- Zápisové listy (menu)
	- Počty studentů (menu)
	- Katalogy (menu)
	- Matrika (menu)
- Předzápis (menu)
- Platby (menu)
- Systém (menu)
	- Číselníky (menu)
	- Správa aplikace (menu)

#### **1.8.19 Komerce**

Má přístup k blokování učeben na komerční aktivity.

- Přijímací řízení (menu)
	- Vyplňování výsledků u více uchazečů (menu)
	- Seznamy uchazečů na termínu (menu)
	- Pořadí uchazečů podle bodů (menu)
	- Uchazeči podle abecedy (menu)
	- Souhrny výsledků (menu)
- Absolvent (menu)
- Programy a specializace (menu)
- Předměty (menu)
- Stud. plány (menu)
- Rozvrh (menu)
	- [Jednorázové akce \(RA0060\)](#page-854-0)
- Zkoušky (menu)
- Studenti (menu)
	- Změna programu nebo specializace (menu)
	- Zápisové listy (menu)
	- Počty studentů (menu)
	- Katalogy (menu)
	- Matrika (menu)
	- Předzápis (menu)
- Platby (menu)
- Systém (menu)
	- Číselníky (menu)
	- Správa aplikace (menu)

#### **1.8.20 Management**

Role má právo na čtení portletů (využití místností, mobility - statistiky, grafické přehledy, poplatky za studium atd.), které jsou za heslem.

- Přijímací řízení (menu)
	- Vyplňování výsledků u více uchazečů (menu)
	- [Počty přihlášek podle přijímacích oborů \(G\\_PR\\_PRH\)](#page-740-0)
	- [Počty přihlášek podle studijních programů \(G\\_PR\\_PPR\)](#page-742-0)
	- Seznamy uchazečů na termínu (menu)
	- Pořadí uchazečů podle bodů (menu)
	- Uchazeči podle abecedy (menu)
	- Souhrny výsledků (menu)
		- [Souhrn výsledků přijímacího řízení podle kódů \(G\\_PR\\_SOU\)](#page-753-0)
		- [Souhrn výsledků přijímacího řízení \(G\\_PR\\_SO1\)](#page-754-0)
		- [Počty uchazečů podle středních škol \(G\\_PR\\_SS\)](#page-754-1)
- Absolvent (menu)
	- [Počty absolventů po fakultách, oborech \(G\\_AB\\_SUM\)](#page-792-0)
	- [Počty absolventů podle typu, formy studia \(G\\_AB\\_SU2\)](#page-792-1)
- Programy a specializace (menu)
- Předměty (menu)
- Stud. plány (menu)
- Rozvrh (menu)
- Zkoušky (menu)
- Studenti (menu)
	- Změna programu nebo specializace (menu)
	- Zápisové listy (menu)
	- Počty studentů (menu)
		- [Počty studentů na fakultě \(GST\\_POC1\)](#page-944-0)
		- [Počty studentů podle programu, typu a formy studia \(GST\\_POC2\)](#page-946-0)
		- Počty studentů na univerzitě (GST POC3)
	- Katalogy (menu)
	- Matrika (menu)
- Předzápis (menu)
- Platby (menu)
- Systém (menu)
	- Číselníky (menu)
	- Správa aplikace (menu)

#### **1.8.21 Marketing**

Role má právo na údržbu tabulky OBORY\_MARKETING

- Přijímací řízení (menu)
	- Vyplňování výsledků u více uchazečů (menu)
	- Seznamy uchazečů na termínu (menu)
	- Pořadí uchazečů podle bodů (menu)
	- Uchazeči podle abecedy (menu)
	- Souhrny výsledků (menu)
- Absolvent (menu)
- Programy a specializace (menu)
	- [Marketing \(OP0060\)](#page-805-0)
- Předměty (menu)
- Stud. plány (menu)
- Rozvrh (menu)
- Zkoušky (menu)
- Studenti (menu)
	- Změna programu nebo specializace (menu)
	- Zápisové listy (menu)
	- Počty studentů (menu)
	- Katalogy (menu)
	- Matrika (menu)
	- Předzápis (menu)
- Platby (menu)
- Systém (menu)
	- Číselníky (menu)
	- Správa aplikace (menu)

### **1.8.22 Operátor**

Má přístup pouze k jedinému formuláři - info student - kde vidí základní info o studentovi (studuje/nestudune/přerušil) a osobní údaje studenta, nevidí výsledky studia.

- Přijímací řízení (menu)
	- Vyplňování výsledků u více uchazečů (menu)
	- Seznamy uchazečů na termínu (menu)
	- Pořadí uchazečů podle bodů (menu)
	- Uchazeči podle abecedy (menu)
	- Souhrny výsledků (menu)
- Absolvent (menu)
- Programy a specializace (menu)
- Předměty (menu)
- Stud. plány (menu)
- Rozvrh (menu)
- Zkoušky (menu)
- Studenti (menu)
	- Změna programu nebo specializace (menu)
	- [Student info \(QO0010\)](#page-932-0)
	- Zápisové listy (menu)
	- Počty studentů (menu)
	- Katalogy (menu)
	- Matrika (menu)
	- Předzápis (menu)
- Platby (menu)
- Systém (menu)
	- Číselníky (menu)
	- Správa aplikace (menu)

### **1.8.23 Prorektor**

Má přístup ke všem funkcím systému kromě systémových.

• Přijímací řízení (menu)

- [Komise, termíny, studenti na termínu \(PJ0015\)](#page-696-0)
- [Převod e-přihlášky do přijímacího řízení \(PJ0025\)](#page-698-0)
- [Zadání uchazeče po oborech \(PJ0020\)](#page-700-0)
- [Zadání uchazeče jednotlivě \(PJ0021\)](#page-702-0)
- [Seskupení oborů se stejnými testy \(PJ0030\)](#page-704-0)
- [Nastavení parametrů přijímacího řízení \(PJ0040\)](#page-705-0)
- [Kopírování přijímacích oborů na nový rok \(PJ0042\)](#page-712-0)
- [Kopírování parametrů přijímacích oborů \(PJ0041\)](#page-713-0)
- [Hromadné zadávání výsledků ze SŠ \(PJ0059\)](#page-714-0)
- [Hromadné zadávání výsledků ze SŠ a testů \(PJ0062\)](#page-715-0)
- Vyplňování výsledků u více uchazečů (menu)
	- [Podle oboru po předmětech \(PJ0050\)](#page-716-0)
	- [Podle oboru \(PJ0052\)](#page-717-0)
	- [Podle termínu po předmětech \(PJ0051\)](#page-718-0)
	- [Podle termínu \(PJ0053\)](#page-719-0)
- [Přidělení rozhodnutí uchazečům \(PJ0080\)](#page-720-0)
- [Ročníkové zápisy \(ES0210\)](#page-931-0)
- [Hromadná korespondence pro e-přihlášky \(HK0030\)](#page-724-0)
- [Hromadná korespondence pro přijímací řízení \(HK0020\)](#page-727-0)
- [Číselník předmětů k přijímacím zkouškám \(PJ0120\)](#page-729-0)
- [Tisk přihlášek \(Z\\_PR\\_TEX\)](#page-730-0)
- [Počty přihlášek podle přijímacích oborů \(G\\_PR\\_PRH\)](#page-740-0)
- [Počty přihlášek podle studijních programů \(G\\_PR\\_PPR\)](#page-742-0)
- [Jmenný seznam uchazečů \(G\\_PR\\_DET\)](#page-742-1)
- [Přehled přijímacích oborů zapsaných uchazečem \(GPR\\_DET1\)](#page-743-0)
- Seznamy uchazečů na termínu (menu)
	- [Seznam uch. na termínu variantní sestava \(GPR\\_TER1\)](#page-744-0)
	- [Seznam uch. pro zkušební komise výsledky SŠ \(G\\_PR\\_KOM\)](#page-745-0)
	- [Seznam uch. na termínu Obor \(GPR\\_TER2\)](#page-745-1)
	- [Seznam uch. na termínu Prez. listina \(GPR\\_TER3\)](#page-746-0)
- [Uchazeči kontrola údajů \(G\\_PR\\_KON\)](#page-747-0)
- [Adresní štítky dvousloupcově graficky \(G\\_ST\\_UCH\)](#page-748-0)
- [Data o výsledcích přijímacího řízení pro MŠMT](#page-748-1)
- Pořadí uchazečů podle bodů (menu)
	- [ze SŠ celkem \(G\\_POR\\_BS\)](#page-749-0)
	- [ze SŠ po předmětech \(G\\_POR\\_SP\)](#page-750-0)
	- [z testů celkem \(G\\_POR\\_BV\)](#page-750-1)
	- [z testů po předmětech \(G\\_POR\\_PR\)](#page-751-0)
- [Pořadí uchazečů na kombinaci \(G\\_POR\\_KO\)](#page-752-0)
- [Přehled uchazečů podle průměru SŠ \(G\\_PR\\_PRU\)](#page-752-1)
- Uchazeči podle abecedy (menu)
	- [Uchazeči podle abecedy Prezence k zápisu \(G\\_PR\\_PRZ\)](#page-753-1)
- Souhrny výsledků (menu)
	- [Souhrn výsledků přijímacího řízení podle kódů \(G\\_PR\\_SOU\)](#page-753-0)
	- [Souhrn výsledků přijímacího řízení \(G\\_PR\\_SO1\)](#page-754-0)
	- [Počty uchazečů podle středních škol \(G\\_PR\\_SS\)](#page-754-1)
- [Seznam odvolání \(G\\_PR\\_ODV\)](#page-755-0)
- Absolvent (menu)
	- [Přidělení čísel \(vysvědčení, diplom, archív\) \(AN0070\)](#page-757-0)
	- [Diplomy a vysvědčení \(AN0040\)](#page-760-0)
	- [Komise pro závěrečné zkoušky \(AN0050\)](#page-762-0)
	- [Změna vlastníka absolventa \(AN0090\)](#page-770-0)
	- [Převod studentů na certifikátové programy \(AN0061\)](#page-771-0)
	- [Certifikáty \(AN0062\)](#page-771-1)
	- [Přidělování čísla certifikátu a tisk duplikátu. \(AN0063\)](#page-773-0)
	- [Certifikáty výstup do TEXu \(Z\\_CE\\_TEX\)](#page-774-0)
	- [Evidence certifikátů \(G\\_EV\\_CER\)](#page-776-0)
	- [Vysokoškolské kvalifikační práce \(AN0030\)](#page-776-1)
	- [Zadání diplomové práce výstup do TEXu \(Z\\_DP\\_TEX\)](#page-781-0)
	- [Zápis o závěr. zkoušce \(AN0010\)](#page-782-0)
	- [Zápis o státní záv. zkoušce výstup do TEXu \(Z\\_ZZ\\_TEX\)](#page-784-0)
	- [Převzetí DP knihovnou \(AN0120\)](#page-785-0)
	- [Doplnění údajů o DP knihovnou \(AN0100\)](#page-786-0)
	- [Kontrola údajů pro vysvědčení \(G\\_KO\\_VY\)](#page-788-0)
- [Kontrola dat pro DS II \(G\\_DS\\_KON\)](#page-789-0)
- Seznam absolventů (G SE ABS)
- [Evidence absolventů \(G\\_EV\\_ABS\)](#page-791-1)
- [Počty absolventů po fakultách, oborech \(G\\_AB\\_SUM\)](#page-792-0)
- [Počty absolventů podle typu, formy studia \(G\\_AB\\_SU2\)](#page-792-1)
- [Seznam studentů s jejich kvalif. pracemi \(G\\_AB\\_DP1\)](#page-793-0)
- [Seznam kvalif. prací předávaných knihovně \(G\\_AB\\_PRE\)](#page-794-0)
- [Potvrzení o převzetí diplomu \(G\\_PR\\_DIP\)](#page-795-0)
- [Přehled o vystavených diplomech a vysvědčeních \(G\\_PR\\_DAV\)](#page-795-1)
- [Celkové výsledky studia graficky \(G\\_UKON\)](#page-796-0)
- Programy a specializace (menu)
	- [Studijní programy a specializace \(OP0010\)](#page-798-0)
	- [Kombinace specializací \(OP0030\)](#page-803-0)
	- [Číselné řady diplomů a vysvědčení \(OP0040\)](#page-804-0)
	- [Oprava specializací \(OP0050\)](#page-805-1)
	- [Marketing \(OP0060\)](#page-805-0)
- Předměty (menu)
	- [Předměty \(PM0010\)](#page-806-0)
	- [Kopírování předmětů \(PM0080\)](#page-814-0)
	- [Kapacity \(PM0030\)](#page-815-0)
	- [Program předmětu \(PM0060\)](#page-816-0)
	- [Nahrazující předměty \(PM0070\)](#page-820-0)
	- [Seznam předmětů katedry \(GPM\\_SEZ1\)](#page-822-0)
	- [Seznam předmětů stud. programu \(GPM\\_SEZ2\)](#page-823-0)
	- [Katalog předmětů \(GPM\\_KAT1\)](#page-824-0)
	- [Předměty nezařazené do studijních plánů \(GPM\\_STPL\)](#page-825-0)
	- [Předměty akreditační sestava \(GPM\\_AKR1\)](#page-826-0)
	- [Anotace předmětů výstup do TeXu \(Z\\_AN\\_TEX\)](#page-827-0)
- Stud. plány (menu)
	- [Studijní plány \(SL0010\)](#page-830-0)
	- [Kopírování st. plánů \(SL0030\)](#page-833-0)
	- [Segmenty st. plánů \(SL0040\)](#page-835-0)
- [Kontrola studijních plánů. \(SL0020\)](#page-837-0)
- [Hrom. korespondence pro akreditaci stud. progr. \(HK0090\)](#page-838-0)
- [Tisk studijních plánů \(Z\\_SP\\_TEX\)](#page-839-0)
- Rozvrh (menu)
	- [Rozvrhové akce \(RA0010\)](#page-842-0)
	- [Generování aposteriorních akcí \(RA0100\)](#page-848-0)
	- [Kroužky \(RA0020\)](#page-849-0)
	- [Kontroly rozvrhových akcí \(RA0030\)](#page-850-0)
	- [Kontrola přiřazení kroužků \(G\\_KOKR\)](#page-851-0)
	- [Přesun studentů mezi akcemi \(RA0040\)](#page-852-0)
	- [Zakázané akce \(RA0050\)](#page-853-1)
	- [Jednorázové akce \(RA0060\)](#page-854-0)
	- [Přístup k blokacím \(RA0070\)](#page-856-0)
	- [Povolování využití místnosti vlastníkem \(RA0300\)](#page-856-1)
	- [Budovy místnosti inventář \(CI0120\)](#page-859-1)
	- [Seznam rozvrhových akcí \(GSE\\_ROAK\)](#page-859-0)
	- [Seznam studentů na rozvrhové akci \(GST\\_ROAK\)](#page-860-0)
	- [Rozvrh místnosti tabulka \(GRO\\_MIST\)](#page-861-0)
- Zkoušky (menu)
	- [Seznam termínů zkoušek \(G\\_SE\\_Z\)](#page-864-0)
	- [Předměty statistika \(GST\\_ZNA\)](#page-865-1)
	- [Stav plnění předmětů \(G\\_POC\\_SP\)](#page-865-0)
	- [Zadávání zápočtů a známek \(ZK0030\)](#page-866-0)
	- [Zadávání zápočtů a známek po katedrách \(ZK0031\)](#page-868-0)
- Studenti (menu)
	- [Evidenční karta studenta \(ES0010\)](#page-870-0)
	- [Studentská konta \(ES0050\)](#page-896-0)
	- Změna programu nebo specializace (menu)
		- [Změna specializace \(stud. plánu\) \(ES0030\)](#page-897-0)
		- [Změna specializace \(stud. plánu\) jednotlivce \(ES0070\)](#page-898-0)
		- [Změna st. programu \(ES0040\)](#page-899-0)
		- [Změna st. programu jednotlivce \(ES0170\)](#page-901-0)
- [Změna fakulty \(ES0041\)](#page-902-0)
- [Přidělení kruhu a skupiny studentům \(ES0100\)](#page-904-0)
- [Zápis akcí skupině studentů. \(ES0110\)](#page-904-1)
- [Odzápis a přesun studentů na akcích \(ES0180\)](#page-906-0)
- [Zápis kroužku skupině studentů \(ES0120\)](#page-908-0)
- [Zápis předmětu skupině studentů \(ES0140\)](#page-909-0)
- [Přesun předmětů mezi os. čísly studenta \(ES0190\)](#page-911-0)
- [Hromadný zápis a ukončení studia \(ES0130\)](#page-913-0)
- [Převod z přijímaček \(ES0080\)](#page-914-0)
- [Výjezdy studentů \(G\\_ST\\_VYJ\)](#page-927-0)
- [Generování nového akad. roku \(ES0150\)](#page-929-0)
- [Přesun nesplněných předmětů \(ES0151\)](#page-930-0)
- [Ročníkové zápisy \(ES0210\)](#page-931-0)
- [Nostrifikace \(ES0220\)](#page-932-1)
- [Kontroly studia \(KO0010\)](#page-933-0)
- [Hromadná korespondence \(HK0010\)](#page-934-0)
- [Evidence ubytování na koleji \(ES0090\)](#page-937-0)
- Zápisové listy (menu)
	- [Zápisový list A \(G\\_ZL\\_A\)](#page-938-0)
	- [Zápisový list B \(G\\_ZL\\_B\)](#page-941-0)
- [Kontrola po 1. semestru \(G\\_NESPL\)](#page-943-0)
- Počty studentů (menu)
	- [Počty studentů na fakultě \(GST\\_POC1\)](#page-944-0)
	- [Počty studentů podle programu, typu a formy studia \(GST\\_POC2\)](#page-946-0)
	- [Počty studentů na univerzitě \(GST\\_POC3\)](#page-947-0)
- [Seznam studentů s osobními údaji \(GST\\_SEZA\)](#page-948-0)
- [Adresní štítky dvousloupcově graficky \(G\\_STITK2\)](#page-949-0)
- [Seznam přerušení a ukončení \(GST\\_UKON\)](#page-950-0)
- [Průběh studia \(G\\_PRHA\)](#page-951-0)
- [Kontroly studia sestava \(G\\_ST\\_KON\)](#page-952-0)
- [Přehled studií \(G\\_PREHL\)](#page-953-0)
- Katalogy (menu)
- [Seznam studentů na předmětu \(G\\_KATAL\)](#page-954-0)
- [Katalogy podle katedry \(G\\_S\\_KAT\)](#page-955-0)
- Matrika (menu)
	- [Matrika počty \(GST\\_MPOC\)](#page-956-0)
	- [Matrika seznam \(GST\\_MPO1\)](#page-956-1)
	- [Příspěvek z MŠMT na studenty \(GST\\_PLAT\)](#page-957-0)
- Předzápis (menu)
	- [Studenti bez provedeného předzápisu \(G\\_NEZAPS\)](#page-959-1)
- [Výpis studentů podle průměru \(stipendia, …\) \(Z\\_STIPE\)](#page-959-0)
- [Docházka studentů na předměty \(GST\\_DOCH\)](#page-960-0)
- Platby (menu)
	- [Předpisy plateb přiřazení st. prog./příj. oborů \(PZ0010\)](#page-962-0)
	- [Předpisy plateb přiřazení studentů/uchazečů \(PZ0020\)](#page-974-0)
	- [Pohledávky a závazky studenta/uchazeče \(PZ0030\)](#page-977-0)
	- [Kopírování předpisů \(PZ0040\)](#page-980-0)
	- [Platby a jejich rekapitulace \(G\\_STIP1\)](#page-980-1)
	- [Studenti/Uchazeči na platebním předpisu \(G\\_STIP3\)](#page-983-0)
	- [Pohledávky a závazky studenta \(G\\_PZ\\_STU\)](#page-984-0)
- Systém (menu)
	- [Spisová služba podací deník \(SS0020\)](#page-989-0)
	- [Zpracování hlášení pro VZP \(ES0160\)](#page-1003-0)
	- Číselníky (menu)
		- [Budovy místnosti inventář \(CI0120\)](#page-859-1)
		- [Seznam osob \(OS0010\)](#page-1021-0)
	- Správa aplikace (menu)

# **1.8.24 Přijímací řízení**

Má přístup pouze k jediné funkci umožňující zadávání přihlášek ke studiu

- Přijímací řízení (menu)
	- [Zadání uchazeče po oborech \(PJ0020\)](#page-700-0)
	- [Zadání uchazeče jednotlivě \(PJ0021\)](#page-702-0)
	- Vyplňování výsledků u více uchazečů (menu)
- [Počty přihlášek podle přijímacích oborů \(G\\_PR\\_PRH\)](#page-740-0)
- Imenný seznam uchazečů (G\_PR\_DET)
- [Přehled přijímacích oborů zapsaných uchazečem \(GPR\\_DET1\)](#page-743-0)
- Seznamy uchazečů na termínu (menu)
	- [Seznam uch. na termínu variantní sestava \(GPR\\_TER1\)](#page-744-0)
	- [Seznam uch. pro zkušební komise výsledky SŠ \(G\\_PR\\_KOM\)](#page-745-0)
	- [Seznam uch. na termínu Obor \(GPR\\_TER2\)](#page-745-1)
	- [Seznam uch. na termínu Prez. listina \(GPR\\_TER3\)](#page-746-0)
- [Uchazeči kontrola údajů \(G\\_PR\\_KON\)](#page-747-0)
- Pořadí uchazečů podle bodů (menu)
- Uchazeči podle abecedy (menu)
- Souhrny výsledků (menu)
- Absolvent (menu)
- Programy a specializace (menu)
- Předměty (menu)
	- [Seznam předmětů katedry \(GPM\\_SEZ1\)](#page-822-0)
	- [Seznam předmětů stud. programu \(GPM\\_SEZ2\)](#page-823-0)
	- [Katalog předmětů \(GPM\\_KAT1\)](#page-824-0)
	- [Předměty nezařazené do studijních plánů \(GPM\\_STPL\)](#page-825-0)
	- [Předměty akreditační sestava \(GPM\\_AKR1\)](#page-826-0)
	- [Anotace předmětů výstup do TeXu \(Z\\_AN\\_TEX\)](#page-827-0)
- Stud. plány (menu)
	- [Tisk studijních plánů \(Z\\_SP\\_TEX\)](#page-839-0)
- Rozvrh (menu)
	- [Seznam rozvrhových akcí \(GSE\\_ROAK\)](#page-859-0)
	- [Seznam studentů na rozvrhové akci \(GST\\_ROAK\)](#page-860-0)
	- [Rozvrh místnosti tabulka \(GRO\\_MIST\)](#page-861-0)
- Zkoušky (menu)
	- [Seznam termínů zkoušek \(G\\_SE\\_Z\)](#page-864-0)
- Studenti (menu)
	- Změna programu nebo specializace (menu)
	- Zápisové listy (menu)
- Počty studentů (menu)
- Katalogy (menu)
- Matrika (menu)
- Předzápis (menu)
- Platby (menu)
- Systém (menu)
	- Číselníky (menu)
	- Správa aplikace (menu)

#### **1.8.25 Rektor**

Osoba uvedená v číselníku pracovišť u rektorátu jako její vedoucí získává automaticky přiřazeného uživatele s touto uživatelskou rolí.

- Přijímací řízení (menu)
	- Vyplňování výsledků u více uchazečů (menu)
	- Seznamy uchazečů na termínu (menu)
	- Pořadí uchazečů podle bodů (menu)
	- Uchazeči podle abecedy (menu)
	- Souhrny výsledků (menu)
- Absolvent (menu)
- Programy a specializace (menu)
- Předměty (menu)
- Stud. plány (menu)
- Rozvrh (menu)
- Zkoušky (menu)
- Studenti (menu)
	- Změna programu nebo specializace (menu)
	- Zápisové listy (menu)
	- Počty studentů (menu)
	- Katalogy (menu)
	- Matrika (menu)
	- Předzápis (menu)
- Platby (menu)
- Systém (menu)
	- Číselníky (menu)
	- Správa aplikace (menu)

## **1.8.26 Schvalování rozvrhových podkladů**

Role, která umožňuje schvalování či zamítání podkladů pro tvorbu rozvrhu, které si zadali učitelé. Více viz: https://is-stag.zcu.cz/napoveda/stag-v-portalu/vyuka\_pozadavky-rozvrh\_priklady.html#vyuka\_pozadavky-rozvrh\_pozadavky\_schvalovani

- Přijímací řízení (menu)
	- Vyplňování výsledků u více uchazečů (menu)
	- Seznamy uchazečů na termínu (menu)
	- Pořadí uchazečů podle bodů (menu)
	- Uchazeči podle abecedy (menu)
	- Souhrny výsledků (menu)
- Absolvent (menu)
- Programy a specializace (menu)
- Předměty (menu)
- Stud. plány (menu)
- Rozvrh (menu)
- Zkoušky (menu)
- Studenti (menu)
	- Změna programu nebo specializace (menu)
	- Zápisové listy (menu)
	- Počty studentů (menu)
	- Katalogy (menu)
	- Matrika (menu)
	- Předzápis (menu)
- Platby (menu)
- Systém (menu)
	- Číselníky (menu)
	- Správa aplikace (menu)

#### **1.8.27 Spec. referentka**

Má přístup k pohledávkám a závazkům všech studentů. Nemá přístup ke známkám.

- Přijímací řízení (menu)
	- Vyplňování výsledků u více uchazečů (menu)
	- [Hromadná korespondence pro e-přihlášky \(HK0030\)](#page-724-0)
	- [Hromadná korespondence pro přijímací řízení \(HK0020\)](#page-727-0)
	- Seznamy uchazečů na termínu (menu)
	- Pořadí uchazečů podle bodů (menu)
	- Uchazeči podle abecedy (menu)
	- Souhrny výsledků (menu)
- Absolvent (menu)
- Programy a specializace (menu)
- Předměty (menu)
- Stud. plány (menu)
	- [Hrom. korespondence pro akreditaci stud. progr. \(HK0090\)](#page-838-0)
- Rozvrh (menu)
- Zkoušky (menu)
- Studenti (menu)
	- [Evidenční karta studenta \(ES0010\)](#page-870-0)
	- Změna programu nebo specializace (menu)
	- [Výjezdy studentů \(G\\_ST\\_VYJ\)](#page-927-0)
	- [Kontroly studia \(KO0010\)](#page-933-0)
	- [Hromadná korespondence \(HK0010\)](#page-934-0)
	- Zápisové listy (menu)
	- Počty studentů (menu)
	- Katalogy (menu)
	- Matrika (menu)
	- Předzápis (menu)
- Platby (menu)
	- [Předpisy plateb přiřazení st. prog./příj. oborů \(PZ0010\)](#page-962-0)
- [Předpisy plateb přiřazení studentů/uchazečů \(PZ0020\)](#page-974-0)
- [Pohledávky a závazky studenta/uchazeče \(PZ0030\)](#page-977-0)
- [Kopírování předpisů \(PZ0040\)](#page-980-0)
- [Platby a jejich rekapitulace \(G\\_STIP1\)](#page-980-1)
- [Hromadné příkazy bance \(G\\_STIP2\)](#page-982-0)
- [Studenti/Uchazeči na platebním předpisu \(G\\_STIP3\)](#page-983-0)
- [Pohledávky a závazky studenta \(G\\_PZ\\_STU\)](#page-984-0)
- Systém (menu)
	- Číselníky (menu)
	- Správa aplikace (menu)

# **1.8.28 Správa číselníků a uživatelů**

Vytvořeno na základě RT 282098 pro UJEP. Má přístup jen do těchto formulářů: CI0110 Číselník pracovišť, CI0120 Budovy - místnosti - inventář, CI0030 Číselník států, CI0160 Číselník vysokých škol, CI0050 Číselník středních škol, CI0060 Číselník oborů středních škol, OS0010 Seznam osob, SY0010 Správa uživatelů,

- Přijímací řízení (menu)
	- Vyplňování výsledků u více uchazečů (menu)
	- Seznamy uchazečů na termínu (menu)
	- Pořadí uchazečů podle bodů (menu)
	- Uchazeči podle abecedy (menu)
	- Souhrny výsledků (menu)
- Absolvent (menu)
- Programy a specializace (menu)
- Předměty (menu)
- Stud. plány (menu)
- Rozvrh (menu)
- Zkoušky (menu)
- Studenti (menu)
	- Změna programu nebo specializace (menu)
	- Zápisové listy (menu)
	- Počty studentů (menu)
- Katalogy (menu)
- Matrika (menu)
- Předzápis (menu)
- Platby (menu)
- Systém (menu)
	- Číselníky (menu)
	- Správa aplikace (menu)

# **1.8.29 Správa nostrifikací**

Role pro správu nostrifikací

- Přijímací řízení (menu)
	- Vyplňování výsledků u více uchazečů (menu)
	- Seznamy uchazečů na termínu (menu)
	- Pořadí uchazečů podle bodů (menu)
	- Uchazeči podle abecedy (menu)
	- Souhrny výsledků (menu)
- Absolvent (menu)
- Programy a specializace (menu)
- Předměty (menu)
- Stud. plány (menu)
- Rozvrh (menu)
- Zkoušky (menu)
- Studenti (menu)
	- Změna programu nebo specializace (menu)
	- [Nostrifikace \(ES0220\)](#page-932-1)
	- Zápisové listy (menu)
	- Počty studentů (menu)
	- Katalogy (menu)
	- Matrika (menu)
	- Předzápis (menu)
- Platby (menu)
- Systém (menu)
- Číselníky (menu)
- Správa aplikace (menu)

# **1.8.30 Správa praxí**

Uživatel má na starosti kompletní správu praxí včetně organizací, kde se praxe konají, termínů konání, evidence studentů - účastníků na praxích a učitelů, kteří provádějí hodnocení.

- Přijímací řízení (menu)
	- Vyplňování výsledků u více uchazečů (menu)
	- Seznamy uchazečů na termínu (menu)
	- Pořadí uchazečů podle bodů (menu)
	- Uchazeči podle abecedy (menu)
	- Souhrny výsledků (menu)
- Absolvent (menu)
- Programy a specializace (menu)
- Předměty (menu)
- Stud. plány (menu)
- Rozvrh (menu)
- Zkoušky (menu)
- Studenti (menu)
	- Změna programu nebo specializace (menu)
	- Zápisové listy (menu)
	- Počty studentů (menu)
	- Katalogy (menu)
	- Matrika (menu)
	- Předzápis (menu)
- Platby (menu)
- Systém (menu)
	- Číselníky (menu)
	- Správa aplikace (menu)

# **1.8.31 Správa předmětů**

Tato role má přístup pouze k předmětům. Dle nastavení katedry uživatele (lze sem napsat i fakultu) má přístup pouze k předmětům jedné katedry resp. fakulty.

- Přijímací řízení (menu)
	- Vyplňování výsledků u více uchazečů (menu)
	- Seznamy uchazečů na termínu (menu)
	- Pořadí uchazečů podle bodů (menu)
	- Uchazeči podle abecedy (menu)
	- Souhrny výsledků (menu)
- Absolvent (menu)
- Programy a specializace (menu)
- Předměty (menu)
	- [Předměty \(PM0010\)](#page-806-0)
	- [Kopírování předmětů \(PM0080\)](#page-814-0)
	- [Kapacity \(PM0030\)](#page-815-0)
	- [Program předmětu \(PM0060\)](#page-816-0)
	- [Nahrazující předměty \(PM0070\)](#page-820-0)
	- [Aktivity \(EL0010\)](#page-821-0)
	- [Seznam předmětů katedry \(GPM\\_SEZ1\)](#page-822-0)
	- [Seznam předmětů stud. programu \(GPM\\_SEZ2\)](#page-823-0)
	- [Katalog předmětů \(GPM\\_KAT1\)](#page-824-0)
	- [Předměty nezařazené do studijních plánů \(GPM\\_STPL\)](#page-825-0)
	- [Předměty akreditační sestava \(GPM\\_AKR1\)](#page-826-0)
	- [Anotace předmětů výstup do TeXu \(Z\\_AN\\_TEX\)](#page-827-0)
- Stud. plány (menu)
- Rozvrh (menu)
- Zkoušky (menu)
- Studenti (menu)
	- Změna programu nebo specializace (menu)
	- Zápisové listy (menu)
	- Počty studentů (menu)
- Katalogy (menu)
- Matrika (menu)
- Předzápis (menu)
- Platby (menu)
- Systém (menu)
	- Číselníky (menu)
	- Správa aplikace (menu)

# **1.8.32 Správa předpisů plateb studentů**

Role zadává předpisy plateb studentům a může vytisknout sestavu G\_STIP1. Sestavu G\_STIP2 nebude moci tisknout.

- Přijímací řízení (menu)
	- Vyplňování výsledků u více uchazečů (menu)
	- Seznamy uchazečů na termínu (menu)
	- Pořadí uchazečů podle bodů (menu)
	- Uchazeči podle abecedy (menu)
	- Souhrny výsledků (menu)
- Absolvent (menu)
- Programy a specializace (menu)
- Předměty (menu)
- Stud. plány (menu)
- Rozvrh (menu)
- Zkoušky (menu)
- Studenti (menu)
	- Změna programu nebo specializace (menu)
	- Zápisové listy (menu)
	- Počty studentů (menu)
	- Katalogy (menu)
	- Matrika (menu)
	- Předzápis (menu)
- Platby (menu)
	- [Hromadné příkazy bance \(G\\_STIP2\)](#page-982-0)
- [Studenti/Uchazeči na platebním předpisu \(G\\_STIP3\)](#page-983-0)
- Systém (menu)
	- Číselníky (menu)
	- Správa aplikace (menu)

## **1.8.33 Správa stud. plánů**

Tato role má přístup pouze ke studijním plánům. Dle nastavení katedry uživatele (lze sem napsat i fakultu) má přístup pouze k plánům jedné katedry (odvozuje se od katedry oboru) resp. fakulty.

- Přijímací řízení (menu)
	- Vyplňování výsledků u více uchazečů (menu)
	- Seznamy uchazečů na termínu (menu)
	- Pořadí uchazečů podle bodů (menu)
	- Uchazeči podle abecedy (menu)
	- Souhrny výsledků (menu)
- Absolvent (menu)
- Programy a specializace (menu)
- Předměty (menu)
- Stud. plány (menu)
	- [Studijní plány \(SL0010\)](#page-830-0)
	- [Kopírování st. plánů \(SL0030\)](#page-833-0)
	- [Segmenty st. plánů \(SL0040\)](#page-835-0)
	- [Kontrola studijních plánů. \(SL0020\)](#page-837-0)
	- [Tisk studijních plánů \(Z\\_SP\\_TEX\)](#page-839-0)
- Rozvrh (menu)
- Zkoušky (menu)
- Studenti (menu)
	- Změna programu nebo specializace (menu)
	- Zápisové listy (menu)
	- Počty studentů (menu)
	- Katalogy (menu)
	- Matrika (menu)
- Předzápis (menu)
- Platby (menu)
- Systém (menu)
	- Číselníky (menu)
	- Správa aplikace (menu)

### **1.8.34 Správce klauzurních prací**

Uživatel s touto rolí spravuje klauzurní práce přiděleného pracoviště.

- Přijímací řízení (menu)
	- Vyplňování výsledků u více uchazečů (menu)
	- Seznamy uchazečů na termínu (menu)
	- Pořadí uchazečů podle bodů (menu)
	- Uchazeči podle abecedy (menu)
	- Souhrny výsledků (menu)
- Absolvent (menu)
- Programy a specializace (menu)
- Předměty (menu)
- Stud. plány (menu)
- Rozvrh (menu)
- Zkoušky (menu)
- Studenti (menu)
	- Změna programu nebo specializace (menu)
	- Zápisové listy (menu)
	- Počty studentů (menu)
	- Katalogy (menu)
	- Matrika (menu)
	- Předzápis (menu)
- Platby (menu)
- Systém (menu)
	- Číselníky (menu)
	- Správa aplikace (menu)

### **1.8.35 Správce témat**

Umožňuje úpravy témat pro nastavenou katedru, které neovlivňují schvalovací proces

- Přijímací řízení (menu)
	- Vyplňování výsledků u více uchazečů (menu)
	- Seznamy uchazečů na termínu (menu)
	- Pořadí uchazečů podle bodů (menu)
	- Uchazeči podle abecedy (menu)
	- Souhrny výsledků (menu)
- Absolvent (menu)
- Programy a specializace (menu)
- Předměty (menu)
- Stud. plány (menu)
- Rozvrh (menu)
- Zkoušky (menu)
- Studenti (menu)
	- Změna programu nebo specializace (menu)
	- Zápisové listy (menu)
	- Počty studentů (menu)
	- Katalogy (menu)
	- Matrika (menu)
	- Předzápis (menu)
- Platby (menu)
- Systém (menu)
	- Číselníky (menu)
	- Správa aplikace (menu)

#### **1.8.36 Student**

Má přístup k předzápisu, zapisování na zkoušky a výpisu informací o svém studiu a k modulu evaluace

- Přijímací řízení (menu)
	- Vyplňování výsledků u více uchazečů (menu)
- Seznamy uchazečů na termínu (menu)
- Pořadí uchazečů podle bodů (menu)
- Uchazeči podle abecedy (menu)
- Souhrny výsledků (menu)
- Absolvent (menu)
- Programy a specializace (menu)
- Předměty (menu)
	- [Seznam předmětů katedry \(GPM\\_SEZ1\)](#page-822-0)
	- [Seznam předmětů stud. programu \(GPM\\_SEZ2\)](#page-823-0)
	- [Katalog předmětů \(GPM\\_KAT1\)](#page-824-0)
	- [Předměty nezařazené do studijních plánů \(GPM\\_STPL\)](#page-825-0)
	- [Předměty akreditační sestava \(GPM\\_AKR1\)](#page-826-0)
	- [Anotace předmětů výstup do TeXu \(Z\\_AN\\_TEX\)](#page-827-0)
- Stud. plány (menu)
	- [Tisk studijních plánů \(Z\\_SP\\_TEX\)](#page-839-0)
- Rozvrh (menu)
	- [Seznam rozvrhových akcí \(GSE\\_ROAK\)](#page-859-0)
	- [Seznam studentů na rozvrhové akci \(GST\\_ROAK\)](#page-860-0)
	- [Rozvrh místnosti tabulka \(GRO\\_MIST\)](#page-861-0)
- Zkoušky (menu)
	- [Seznam termínů zkoušek \(G\\_SE\\_Z\)](#page-864-0)
- Studenti (menu)
	- Změna programu nebo specializace (menu)
	- Zápisové listy (menu)
		- [Zápisový list A \(G\\_ZL\\_A\)](#page-938-0)
		- [Zápisový list B \(G\\_ZL\\_B\)](#page-941-0)
	- Počty studentů (menu)
	- [Průběh studia \(G\\_PRHA\)](#page-951-0)
	- Katalogy (menu)
	- Matrika (menu)
	- Předzápis (menu)
- Platby (menu)
- Systém (menu)
	- Číselníky (menu)
	- Správa aplikace (menu)

# **1.8.37 Studijní referentka**

Má přístup ke všem funkcím týkajících se studenta (evidence, přijímací řízení, absolvent) s uplatněním řádkového přístupu vázaného na fakultu.

- Přijímací řízení (menu)
	- [Komise, termíny, studenti na termínu \(PJ0015\)](#page-696-0)
	- [Převod e-přihlášky do přijímacího řízení \(PJ0025\)](#page-698-0)
	- [Zadání uchazeče po oborech \(PJ0020\)](#page-700-0)
	- [Zadání uchazeče jednotlivě \(PJ0021\)](#page-702-0)
	- [Hromadné zadávání výsledků ze SŠ \(PJ0059\)](#page-714-0)
	- [Hromadné zadávání výsledků ze SŠ a testů \(PJ0062\)](#page-715-0)
	- Vyplňování výsledků u více uchazečů (menu)
		- [Podle oboru po předmětech \(PJ0050\)](#page-716-0)
		- [Podle oboru \(PJ0052\)](#page-717-0)
		- [Podle termínu po předmětech \(PJ0051\)](#page-718-0)
		- [Podle termínu \(PJ0053\)](#page-719-0)
	- [Přidělení rozhodnutí uchazečům \(PJ0080\)](#page-720-0)
	- [Ročníkové zápisy \(ES0210\)](#page-931-0)
	- [Hromadná korespondence pro e-přihlášky \(HK0030\)](#page-724-0)
	- [Hromadná korespondence pro přijímací řízení \(HK0020\)](#page-727-0)
	- [Tisk přihlášek \(Z\\_PR\\_TEX\)](#page-730-0)
	- [Počty přihlášek podle přijímacích oborů \(G\\_PR\\_PRH\)](#page-740-0)
	- [Počty přihlášek podle studijních programů \(G\\_PR\\_PPR\)](#page-742-0)
	- [Jmenný seznam uchazečů \(G\\_PR\\_DET\)](#page-742-1)
	- [Přehled přijímacích oborů zapsaných uchazečem \(GPR\\_DET1\)](#page-743-0)
	- Seznamy uchazečů na termínu (menu)
		- [Seznam uch. na termínu variantní sestava \(GPR\\_TER1\)](#page-744-0)
		- [Seznam uch. pro zkušební komise výsledky SŠ \(G\\_PR\\_KOM\)](#page-745-0)
		- [Seznam uch. na termínu Obor \(GPR\\_TER2\)](#page-745-1)
- [Seznam uch. na termínu Prez. listina \(GPR\\_TER3\)](#page-746-0)
- [Uchazeči kontrola údajů \(G\\_PR\\_KON\)](#page-747-0)
- [Adresní štítky dvousloupcově graficky \(G\\_ST\\_UCH\)](#page-748-0)
- [Data o výsledcích přijímacího řízení pro MŠMT](#page-748-1)
- Pořadí uchazečů podle bodů (menu)
	- ze SŠ celkem (G POR BS)
	- [ze SŠ po předmětech \(G\\_POR\\_SP\)](#page-750-0)
	- [z testů celkem \(G\\_POR\\_BV\)](#page-750-1)
	- [z testů po předmětech \(G\\_POR\\_PR\)](#page-751-0)
- [Pořadí uchazečů na kombinaci \(G\\_POR\\_KO\)](#page-752-0)
- [Přehled uchazečů podle průměru SŠ \(G\\_PR\\_PRU\)](#page-752-1)
- Uchazeči podle abecedy (menu)
	- [Uchazeči podle abecedy Prezence k zápisu \(G\\_PR\\_PRZ\)](#page-753-1)
- Souhrny výsledků (menu)
	- [Souhrn výsledků přijímacího řízení podle kódů \(G\\_PR\\_SOU\)](#page-753-0)
	- [Souhrn výsledků přijímacího řízení \(G\\_PR\\_SO1\)](#page-754-0)
	- [Počty uchazečů podle středních škol \(G\\_PR\\_SS\)](#page-754-1)
- [Seznam odvolání \(G\\_PR\\_ODV\)](#page-755-0)
- Absolvent (menu)
	- [Převod studentů do modulu Absolvent. \(AN0080\)](#page-756-0)
	- [Přidělení čísel \(vysvědčení, diplom, archív\) \(AN0070\)](#page-757-0)
	- [Diplomy a vysvědčení \(AN0040\)](#page-760-0)
	- [Komise pro závěrečné zkoušky \(AN0050\)](#page-762-0)
	- [Změna vlastníka absolventa \(AN0090\)](#page-770-0)
	- [Převod studentů na certifikátové programy \(AN0061\)](#page-771-0)
	- [Certifikáty \(AN0062\)](#page-771-1)
	- [Přidělování čísla certifikátu a tisk duplikátu. \(AN0063\)](#page-773-0)
	- [Certifikáty výstup do TEXu \(Z\\_CE\\_TEX\)](#page-774-0)
	- [Evidence certifikátů \(G\\_EV\\_CER\)](#page-776-0)
	- [Vysokoškolské kvalifikační práce \(AN0030\)](#page-776-1)
	- [Zadání diplomové práce výstup do TEXu \(Z\\_DP\\_TEX\)](#page-781-0)
	- [Zápis o závěr. zkoušce \(AN0010\)](#page-782-0)
- [Zápis o státní záv. zkoušce výstup do TEXu \(Z\\_ZZ\\_TEX\)](#page-784-0)
- [Pořadí státnic \(AN0130\)](#page-788-1)
- [Kontrola údajů pro vysvědčení \(G\\_KO\\_VY\)](#page-788-0)
- [Kontrola dat pro DS II \(G\\_DS\\_KON\)](#page-789-0)
- [Seznam absolventů \(G\\_SE\\_ABS\)](#page-791-0)
- [Evidence absolventů \(G\\_EV\\_ABS\)](#page-791-1)
- [Počty absolventů po fakultách, oborech \(G\\_AB\\_SUM\)](#page-792-0)
- [Počty absolventů podle typu, formy studia \(G\\_AB\\_SU2\)](#page-792-1)
- [Seznam studentů s jejich kvalif. pracemi \(G\\_AB\\_DP1\)](#page-793-0)
- [Seznam kvalif. prací předávaných knihovně \(G\\_AB\\_PRE\)](#page-794-0)
- [Potvrzení o převzetí diplomu \(G\\_PR\\_DIP\)](#page-795-0)
- [Přehled o vystavených diplomech a vysvědčeních \(G\\_PR\\_DAV\)](#page-795-1)
- [Celkové výsledky studia graficky \(G\\_UKON\)](#page-796-0)
- Programy a specializace (menu)
	- [Marketing \(OP0060\)](#page-805-0)
- Předměty (menu)
	- [Seznam předmětů katedry \(GPM\\_SEZ1\)](#page-822-0)
	- [Seznam předmětů stud. programu \(GPM\\_SEZ2\)](#page-823-0)
	- [Katalog předmětů \(GPM\\_KAT1\)](#page-824-0)
	- [Předměty nezařazené do studijních plánů \(GPM\\_STPL\)](#page-825-0)
	- [Předměty akreditační sestava \(GPM\\_AKR1\)](#page-826-0)
	- [Anotace předmětů výstup do TeXu \(Z\\_AN\\_TEX\)](#page-827-0)
- Stud. plány (menu)
	- [Hrom. korespondence pro akreditaci stud. progr. \(HK0090\)](#page-838-0)
	- [Tisk studijních plánů \(Z\\_SP\\_TEX\)](#page-839-0)
- Rozvrh (menu)
	- [Přesun studentů mezi akcemi \(RA0040\)](#page-852-0)
	- [Přesun studentů z apost. akcí \(RA0130\)](#page-853-0)
	- [Povolování využití místnosti vlastníkem \(RA0300\)](#page-856-1)
	- [Seznam rozvrhových akcí \(GSE\\_ROAK\)](#page-859-0)
	- [Seznam studentů na rozvrhové akci \(GST\\_ROAK\)](#page-860-0)
	- [Rozvrh místnosti tabulka \(GRO\\_MIST\)](#page-861-0)
- Zkoušky (menu)
	- [Seznam termínů zkoušek \(G\\_SE\\_Z\)](#page-864-0)
	- [Předměty statistika \(GST\\_ZNA\)](#page-865-1)
	- [Stav plnění předmětů \(G\\_POC\\_SP\)](#page-865-0)
	- [Zadávání zápočtů a známek \(ZK0030\)](#page-866-0)
	- [Zadávání zápočtů a známek po katedrách \(ZK0031\)](#page-868-0)
- Studenti (menu)
	- [Evidenční karta studenta \(ES0010\)](#page-870-0)
	- [Studentská konta \(ES0050\)](#page-896-0)
	- Změna programu nebo specializace (menu)
		- [Změna specializace \(stud. plánu\) \(ES0030\)](#page-897-0)
		- [Změna specializace \(stud. plánu\) jednotlivce \(ES0070\)](#page-898-0)
		- [Změna st. programu \(ES0040\)](#page-899-0)
		- [Změna st. programu jednotlivce \(ES0170\)](#page-901-0)
		- [Změna fakulty \(ES0041\)](#page-902-0)
	- [Přidělení kruhu a skupiny studentům \(ES0100\)](#page-904-0)
	- [Zápis akcí skupině studentů. \(ES0110\)](#page-904-1)
	- [Odzápis a přesun studentů na akcích \(ES0180\)](#page-906-0)
	- [Zápis kroužku skupině studentů \(ES0120\)](#page-908-0)
	- [Zápis předmětu skupině studentů \(ES0140\)](#page-909-0)
	- [Přesun předmětů mezi os. čísly studenta \(ES0190\)](#page-911-0)
	- [Hromadný přesun předmětů a VŠKP \(ES0042\)](#page-912-0)
	- [Hromadný zápis a ukončení studia \(ES0130\)](#page-913-0)
	- [Převod z přijímaček \(ES0080\)](#page-914-0)
	- [Převod ECTS \(ES0200\)](#page-916-0)
	- [Studentská karta výstup do TEXu \(Z\\_SK\\_TEX\)](#page-917-0)
	- [Potvrzení o studiu \(G\\_POT\\_ST\)](#page-918-0)
	- [Výjezdy studentů \(G\\_ST\\_VYJ\)](#page-927-0)
	- [Generování nového akad. roku \(ES0150\)](#page-929-0)
	- [Přesun nesplněných předmětů \(ES0151\)](#page-930-0)
	- [Ročníkové zápisy \(ES0210\)](#page-931-0)
	- [Kontroly studia \(KO0010\)](#page-933-0)
- [Hromadná korespondence \(HK0010\)](#page-934-0)
- [Evidence ubytování na koleji \(ES0090\)](#page-937-0)
- Zápisové listy (menu)
	- [Zápisový list A \(G\\_ZL\\_A\)](#page-938-0)
	- [Zápisový list B \(G\\_ZL\\_B\)](#page-941-0)
- [Kontrola po 1. semestru \(G\\_NESPL\)](#page-943-0)
- Počty studentů (menu)
	- [Počty studentů na fakultě \(GST\\_POC1\)](#page-944-0)
	- [Počty studentů podle programu, typu a formy studia \(GST\\_POC2\)](#page-946-0)
	- [Počty studentů na univerzitě \(GST\\_POC3\)](#page-947-0)
- [Seznam studentů s osobními údaji \(GST\\_SEZA\)](#page-948-0)
- Adresní štítky dvousloupcově graficky (G STITK2)
- [Seznam přerušení a ukončení \(GST\\_UKON\)](#page-950-0)
- [Průběh studia \(G\\_PRHA\)](#page-951-0)
- [Kontroly studia sestava \(G\\_ST\\_KON\)](#page-952-0)
- [Přehled studií \(G\\_PREHL\)](#page-953-0)
- Katalogy (menu)
	- [Seznam studentů na předmětu \(G\\_KATAL\)](#page-954-0)
	- [Katalogy podle katedry \(G\\_S\\_KAT\)](#page-955-0)
- Matrika (menu)
	- [Matrika počty \(GST\\_MPOC\)](#page-956-0)
	- [Matrika seznam \(GST\\_MPO1\)](#page-956-1)
	- [Příspěvek z MŠMT na studenty \(GST\\_PLAT\)](#page-957-0)
- Předzápis (menu)
	- [Chybové listy graficky \(G\\_CHYBY\)](#page-958-0)
	- [Studenti bez provedeného předzápisu \(G\\_NEZAPS\)](#page-959-1)
- [Výpis studentů podle průměru \(stipendia, …\) \(Z\\_STIPE\)](#page-959-0)
- [Docházka studentů na předměty \(GST\\_DOCH\)](#page-960-0)
- Docházkový list (G DOCHLI)
- Platby (menu)
	- [Předpisy plateb přiřazení st. prog./příj. oborů \(PZ0010\)](#page-962-0)
	- [Předpisy plateb přiřazení studentů/uchazečů \(PZ0020\)](#page-974-0)
- [Pohledávky a závazky studenta/uchazeče \(PZ0030\)](#page-977-0)
- [Kopírování předpisů \(PZ0040\)](#page-980-0)
- [Platby a jejich rekapitulace \(G\\_STIP1\)](#page-980-1)
- [Hromadné příkazy bance \(G\\_STIP2\)](#page-982-0)
- [Studenti/Uchazeči na platebním předpisu \(G\\_STIP3\)](#page-983-0)
- [Pohledávky a závazky studenta \(G\\_PZ\\_STU\)](#page-984-0)
- Systém (menu)
	- [Spisová služba podací deník \(SS0020\)](#page-989-0)
	- Číselníky (menu)
	- Správa aplikace (menu)

## **1.8.38 Tajemník fakulty**

Má přístup ke všem funkcím systému s výjimkou rozvrhových a systémových funkcí a s uplatněním řádkového přístupu vázaného na fakultu

- Přijímací řízení (menu)
	- [Komise, termíny, studenti na termínu \(PJ0015\)](#page-696-0)
	- [Převod e-přihlášky do přijímacího řízení \(PJ0025\)](#page-698-0)
	- [Zadání uchazeče po oborech \(PJ0020\)](#page-700-0)
	- [Zadání uchazeče jednotlivě \(PJ0021\)](#page-702-0)
	- [Seskupení oborů se stejnými testy \(PJ0030\)](#page-704-0)
	- [Nastavení parametrů přijímacího řízení \(PJ0040\)](#page-705-0)
	- [Kopírování přijímacích oborů na nový rok \(PJ0042\)](#page-712-0)
	- [Kopírování parametrů přijímacích oborů \(PJ0041\)](#page-713-0)
	- [Hromadné zadávání výsledků ze SŠ \(PJ0059\)](#page-714-0)
	- [Hromadné zadávání výsledků ze SŠ a testů \(PJ0062\)](#page-715-0)
	- Vyplňování výsledků u více uchazečů (menu)
		- [Podle oboru po předmětech \(PJ0050\)](#page-716-0)
		- [Podle oboru \(PJ0052\)](#page-717-0)
		- [Podle termínu po předmětech \(PJ0051\)](#page-718-0)
		- [Podle termínu \(PJ0053\)](#page-719-0)
	- [Přidělení rozhodnutí uchazečům \(PJ0080\)](#page-720-0)
	- [Export/import výsledků \(PJ0130\)](#page-722-0)
- [Ročníkové zápisy \(ES0210\)](#page-931-0)
- [Hromadná korespondence pro přijímací řízení \(HK0020\)](#page-727-0)
- [Tisk přihlášek \(Z\\_PR\\_TEX\)](#page-730-0)
- [Počty přihlášek podle přijímacích oborů \(G\\_PR\\_PRH\)](#page-740-0)
- [Počty přihlášek podle studijních programů \(G\\_PR\\_PPR\)](#page-742-0)
- Imenný seznam uchazečů (G\_PR\_DET)
- [Přehled přijímacích oborů zapsaných uchazečem \(GPR\\_DET1\)](#page-743-0)
- Seznamy uchazečů na termínu (menu)
	- [Seznam uch. na termínu variantní sestava \(GPR\\_TER1\)](#page-744-0)
	- [Seznam uch. pro zkušební komise výsledky SŠ \(G\\_PR\\_KOM\)](#page-745-0)
	- [Seznam uch. na termínu Obor \(GPR\\_TER2\)](#page-745-1)
	- [Seznam uch. na termínu Prez. listina \(GPR\\_TER3\)](#page-746-0)
- [Uchazeči kontrola údajů \(G\\_PR\\_KON\)](#page-747-0)
- [Adresní štítky dvousloupcově graficky \(G\\_ST\\_UCH\)](#page-748-0)
- [Data o výsledcích přijímacího řízení pro MŠMT](#page-748-1)
- Pořadí uchazečů podle bodů (menu)
	- [ze SŠ celkem \(G\\_POR\\_BS\)](#page-749-0)
	- ze SŠ po předmětech (G POR SP)
	- [z testů celkem \(G\\_POR\\_BV\)](#page-750-1)
	- [z testů po předmětech \(G\\_POR\\_PR\)](#page-751-0)
- [Pořadí uchazečů na kombinaci \(G\\_POR\\_KO\)](#page-752-0)
- [Přehled uchazečů podle průměru SŠ \(G\\_PR\\_PRU\)](#page-752-1)
- Uchazeči podle abecedy (menu)
	- [Uchazeči podle abecedy Prezence k zápisu \(G\\_PR\\_PRZ\)](#page-753-1)
- Souhrny výsledků (menu)
	- [Souhrn výsledků přijímacího řízení podle kódů \(G\\_PR\\_SOU\)](#page-753-0)
	- [Souhrn výsledků přijímacího řízení \(G\\_PR\\_SO1\)](#page-754-0)
	- [Počty uchazečů podle středních škol \(G\\_PR\\_SS\)](#page-754-1)
- [Seznam odvolání \(G\\_PR\\_ODV\)](#page-755-0)
- Absolvent (menu)
	- [Diplomy a vysvědčení \(AN0040\)](#page-760-0)
	- [Komise pro závěrečné zkoušky \(AN0050\)](#page-762-0)
- [Převod studentů na certifikátové programy \(AN0061\)](#page-771-0)
- [Certifikáty \(AN0062\)](#page-771-1)
- [Přidělování čísla certifikátu a tisk duplikátu. \(AN0063\)](#page-773-0)
- [Certifikáty výstup do TEXu \(Z\\_CE\\_TEX\)](#page-774-0)
- [Vysokoškolské kvalifikační práce \(AN0030\)](#page-776-1)
- [Zápis o státní záv. zkoušce výstup do TEXu \(Z\\_ZZ\\_TEX\)](#page-784-0)
- [Pořadí státnic \(AN0130\)](#page-788-1)
- [Kontrola údajů pro vysvědčení \(G\\_KO\\_VY\)](#page-788-0)
- [Kontrola dat pro DS II \(G\\_DS\\_KON\)](#page-789-0)
- [Seznam absolventů \(G\\_SE\\_ABS\)](#page-791-0)
- [Evidence absolventů \(G\\_EV\\_ABS\)](#page-791-1)
- [Počty absolventů po fakultách, oborech \(G\\_AB\\_SUM\)](#page-792-0)
- [Počty absolventů podle typu, formy studia \(G\\_AB\\_SU2\)](#page-792-1)
- [Seznam studentů s jejich kvalif. pracemi \(G\\_AB\\_DP1\)](#page-793-0)
- [Seznam kvalif. prací předávaných knihovně \(G\\_AB\\_PRE\)](#page-794-0)
- [Potvrzení o převzetí diplomu \(G\\_PR\\_DIP\)](#page-795-0)
- [Přehled o vystavených diplomech a vysvědčeních \(G\\_PR\\_DAV\)](#page-795-1)
- [Celkové výsledky studia graficky \(G\\_UKON\)](#page-796-0)
- Programy a specializace (menu)
	- [Studijní programy a specializace \(OP0010\)](#page-798-0)
	- [Kombinace specializací \(OP0030\)](#page-803-0)
	- [Číselné řady diplomů a vysvědčení \(OP0040\)](#page-804-0)
	- [Oprava specializací \(OP0050\)](#page-805-1)
- Předměty (menu)
	- [Předměty \(PM0010\)](#page-806-0)
	- [Kopírování předmětů \(PM0080\)](#page-814-0)
	- [Kapacity \(PM0030\)](#page-815-0)
	- [Program předmětu \(PM0060\)](#page-816-0)
	- [Nahrazující předměty \(PM0070\)](#page-820-0)
	- [Aktivity \(EL0010\)](#page-821-0)
	- [Seznam předmětů katedry \(GPM\\_SEZ1\)](#page-822-0)
	- [Seznam předmětů stud. programu \(GPM\\_SEZ2\)](#page-823-0)
- [Katalog předmětů \(GPM\\_KAT1\)](#page-824-0)
- [Předměty nezařazené do studijních plánů \(GPM\\_STPL\)](#page-825-0)
- [Předměty akreditační sestava \(GPM\\_AKR1\)](#page-826-0)
- [Anotace předmětů výstup do TeXu \(Z\\_AN\\_TEX\)](#page-827-0)
- Stud. plány (menu)
	- [Studijní plány \(SL0010\)](#page-830-0)
	- [Kopírování st. plánů \(SL0030\)](#page-833-0)
	- [Segmenty st. plánů \(SL0040\)](#page-835-0)
	- [Kontrola studijních plánů. \(SL0020\)](#page-837-0)
	- [Hrom. korespondence pro akreditaci stud. progr. \(HK0090\)](#page-838-0)
	- [Tisk studijních plánů \(Z\\_SP\\_TEX\)](#page-839-0)
- Rozvrh (menu)
	- [Změna vyučujícího, místnosti, plánu \(RA0120\)](#page-850-1)
	- [Jednorázové akce \(RA0060\)](#page-854-0)
	- [Přístup k blokacím \(RA0070\)](#page-856-0)
	- [Povolování využití místnosti vlastníkem \(RA0300\)](#page-856-1)
	- [Seznam rozvrhových akcí \(GSE\\_ROAK\)](#page-859-0)
	- [Seznam studentů na rozvrhové akci \(GST\\_ROAK\)](#page-860-0)
	- [Rozvrh místnosti tabulka \(GRO\\_MIST\)](#page-861-0)
- Zkoušky (menu)
	- [Seznam termínů zkoušek \(G\\_SE\\_Z\)](#page-864-0)
	- [Předměty statistika \(GST\\_ZNA\)](#page-865-1)
	- Stav plnění předmětů (G POC SP)
	- [Zadávání zápočtů a známek \(ZK0030\)](#page-866-0)
	- [Zadávání zápočtů a známek po katedrách \(ZK0031\)](#page-868-0)
- Studenti (menu)
	- [Evidenční karta studenta \(ES0010\)](#page-870-0)
	- [Studentská konta \(ES0050\)](#page-896-0)
	- Změna programu nebo specializace (menu)
		- [Změna specializace \(stud. plánu\) \(ES0030\)](#page-897-0)
		- [Změna specializace \(stud. plánu\) jednotlivce \(ES0070\)](#page-898-0)
		- [Změna st. programu \(ES0040\)](#page-899-0)
- [Změna st. programu jednotlivce \(ES0170\)](#page-901-0)
- [Změna fakulty \(ES0041\)](#page-902-0)
- [Přidělení kruhu a skupiny studentům \(ES0100\)](#page-904-0)
- [Zápis akcí skupině studentů. \(ES0110\)](#page-904-1)
- [Odzápis a přesun studentů na akcích \(ES0180\)](#page-906-0)
- [Zápis kroužku skupině studentů \(ES0120\)](#page-908-0)
- [Zápis předmětu skupině studentů \(ES0140\)](#page-909-0)
- [Přesun předmětů mezi os. čísly studenta \(ES0190\)](#page-911-0)
- [Hromadný přesun předmětů a VŠKP \(ES0042\)](#page-912-0)
- [Hromadný zápis a ukončení studia \(ES0130\)](#page-913-0)
- [Převod z přijímaček \(ES0080\)](#page-914-0)
- [Studentská karta výstup do TEXu \(Z\\_SK\\_TEX\)](#page-917-0)
- [Potvrzení o studiu \(G\\_POT\\_ST\)](#page-918-0)
- [Výjezdy studentů \(G\\_ST\\_VYJ\)](#page-927-0)
- [Generování nového akad. roku \(ES0150\)](#page-929-0)
- [Přesun nesplněných předmětů \(ES0151\)](#page-930-0)
- [Ročníkové zápisy \(ES0210\)](#page-931-0)
- [Kontroly studia \(KO0010\)](#page-933-0)
- [Hromadná korespondence \(HK0010\)](#page-934-0)
- [Evidence ubytování na koleji \(ES0090\)](#page-937-0)
- Zápisové listy (menu)
	- [Zápisový list A \(G\\_ZL\\_A\)](#page-938-0)
	- [Zápisový list B \(G\\_ZL\\_B\)](#page-941-0)
- [Kontrola po 1. semestru \(G\\_NESPL\)](#page-943-0)
- Počty studentů (menu)
	- [Počty studentů na fakultě \(GST\\_POC1\)](#page-944-0)
	- [Počty studentů podle programu, typu a formy studia \(GST\\_POC2\)](#page-946-0)
	- [Počty studentů na univerzitě \(GST\\_POC3\)](#page-947-0)
- [Seznam studentů s osobními údaji \(GST\\_SEZA\)](#page-948-0)
- [Adresní štítky dvousloupcově graficky \(G\\_STITK2\)](#page-949-0)
- [Seznam přerušení a ukončení \(GST\\_UKON\)](#page-950-0)
- [Průběh studia \(G\\_PRHA\)](#page-951-0)
- [Kontroly studia sestava \(G\\_ST\\_KON\)](#page-952-0)
- [Přehled studií \(G\\_PREHL\)](#page-953-0)
- Katalogy (menu)
	- [Seznam studentů na předmětu \(G\\_KATAL\)](#page-954-0)
	- [Katalogy podle katedry \(G\\_S\\_KAT\)](#page-955-0)
- Matrika (menu)
	- [Matrika počty \(GST\\_MPOC\)](#page-956-0)
	- [Matrika seznam \(GST\\_MPO1\)](#page-956-1)
	- [Příspěvek z MŠMT na studenty \(GST\\_PLAT\)](#page-957-0)
- Předzápis (menu)
	- [Chybové listy graficky \(G\\_CHYBY\)](#page-958-0)
	- [Studenti bez provedeného předzápisu \(G\\_NEZAPS\)](#page-959-0)
- [Výpis studentů podle průměru \(stipendia, …\) \(Z\\_STIPE\)](#page-959-1)
- [Docházka studentů na předměty \(GST\\_DOCH\)](#page-960-0)
- Platby (menu)
	- [Předpisy plateb přiřazení st. prog./příj. oborů \(PZ0010\)](#page-962-0)
	- [Předpisy plateb přiřazení studentů/uchazečů \(PZ0020\)](#page-974-0)
	- [Pohledávky a závazky studenta/uchazeče \(PZ0030\)](#page-977-0)
	- [Kopírování předpisů \(PZ0040\)](#page-980-0)
	- [Platby a jejich rekapitulace \(G\\_STIP1\)](#page-980-1)
	- Hromadné příkazy bance (G STIP2)
	- [Studenti/Uchazeči na platebním předpisu \(G\\_STIP3\)](#page-983-0)
	- [Pohledávky a závazky studenta \(G\\_PZ\\_STU\)](#page-984-0)
- Systém (menu)
	- [Spisová služba podací deník \(SS0020\)](#page-989-0)
	- Číselníky (menu)
		- [Seznam osob \(OS0010\)](#page-1021-0)
	- Správa aplikace (menu)

# **1.8.39 Univerzitní rozvrhář**

Má přístup k rozvrhovým funkcím systému bez řádkového omezení

• Přijímací řízení (menu)

- Vyplňování výsledků u více uchazečů (menu)
- Seznamy uchazečů na termínu (menu)
- Pořadí uchazečů podle bodů (menu)
- Uchazeči podle abecedy (menu)
- Souhrny výsledků (menu)
- Absolvent (menu)
- Programy a specializace (menu)
- Předměty (menu)
	- [Seznam předmětů katedry \(GPM\\_SEZ1\)](#page-822-0)
	- [Seznam předmětů stud. programu \(GPM\\_SEZ2\)](#page-823-0)
	- [Katalog předmětů \(GPM\\_KAT1\)](#page-824-0)
	- [Předměty nezařazené do studijních plánů \(GPM\\_STPL\)](#page-825-0)
	- [Předměty akreditační sestava \(GPM\\_AKR1\)](#page-826-0)
	- [Anotace předmětů výstup do TeXu \(Z\\_AN\\_TEX\)](#page-827-0)
- Stud. plány (menu)
	- [Tisk studijních plánů \(Z\\_SP\\_TEX\)](#page-839-0)
- Rozvrh (menu)
	- [Rozvrhové akce \(RA0010\)](#page-842-0)
	- [Kopírování rozvrhových akcí \(RA0080\)](#page-846-0)
	- [Generování aposteriorních akcí \(RA0100\)](#page-848-0)
	- [Kroužky \(RA0020\)](#page-849-0)
	- [Kontroly rozvrhových akcí \(RA0030\)](#page-850-0)
	- [Změna vyučujícího, místnosti, plánu \(RA0120\)](#page-850-1)
	- [Kontrola přiřazení kroužků \(G\\_KOKR\)](#page-851-0)
	- [Přesun studentů mezi akcemi \(RA0040\)](#page-852-0)
	- [Zakázané akce \(RA0050\)](#page-853-0)
	- [Budovy místnosti inventář \(CI0120\)](#page-859-0)
	- [Seznam rozvrhových akcí \(GSE\\_ROAK\)](#page-859-1)
	- [Seznam studentů na rozvrhové akci \(GST\\_ROAK\)](#page-860-0)
	- [Rozvrh místnosti tabulka \(GRO\\_MIST\)](#page-861-0)
- Zkoušky (menu)
	- Seznam termínů zkoušek (G SE Z)
- [Předměty statistika \(GST\\_ZNA\)](#page-865-0)
- [Stav plnění předmětů \(G\\_POC\\_SP\)](#page-865-1)
- Studenti (menu)
	- Změna programu nebo specializace (menu)
	- Zápisové listy (menu)
	- Počty studentů (menu)
	- [Přehled studií \(G\\_PREHL\)](#page-953-0)
	- Katalogy (menu)
		- [Seznam studentů na předmětu \(G\\_KATAL\)](#page-954-0)
	- Matrika (menu)
	- Předzápis (menu)
- Platby (menu)
- Systém (menu)
	- Číselníky (menu)
		- [Budovy místnosti inventář \(CI0120\)](#page-859-0)
	- Správa aplikace (menu)

# **1.8.40 Úprava Q-rámce oboru**

Uživatelé s touto rolí budou smět upravovat jen ty údaje kvalifiakčního rámce studijnich oborů, kde u nich zadana katedra ID\_TABLE2.ID\_KATEDRA = OBORY.PRAC\_ZKR.

- Přijímací řízení (menu)
	- Vyplňování výsledků u více uchazečů (menu)
	- Seznamy uchazečů na termínu (menu)
	- Pořadí uchazečů podle bodů (menu)
	- Uchazeči podle abecedy (menu)
	- Souhrny výsledků (menu)
- Absolvent (menu)
- Programy a specializace (menu)
- Předměty (menu)
- Stud. plány (menu)
- Rozvrh (menu)
- Zkoušky (menu)
- Studenti (menu)
	- Změna programu nebo specializace (menu)
	- Zápisové listy (menu)
	- Počty studentů (menu)
	- Katalogy (menu)
	- Matrika (menu)
	- Předzápis (menu)
- Platby (menu)
- Systém (menu)
	- Číselníky (menu)
	- Správa aplikace (menu)

### **1.8.41 Vedoucí katedry**

Osoba uvedená v číselníku pracovišť u katedry jako její vedoucí získává automaticky přiřazeného uživatele s touto uživatelskou rolí.

- Přijímací řízení (menu)
	- Vyplňování výsledků u více uchazečů (menu)
	- Seznamy uchazečů na termínu (menu)
	- Pořadí uchazečů podle bodů (menu)
	- Uchazeči podle abecedy (menu)
	- Souhrny výsledků (menu)
- Absolvent (menu)
- Programy a specializace (menu)
- Předměty (menu)
- Stud. plány (menu)
- Rozvrh (menu)
- Zkoušky (menu)
- Studenti (menu)
	- Změna programu nebo specializace (menu)
	- Zápisové listy (menu)
	- Počty studentů (menu)
- Katalogy (menu)
- Matrika (menu)
- Předzápis (menu)
- Platby (menu)
- Systém (menu)
	- Číselníky (menu)
	- Správa aplikace (menu)

# **1.8.42 Vyučující**

Má přístup k vypisování termínů, zadávání známek a do modulu evaluace.

- Přijímací řízení (menu)
	- Vyplňování výsledků u více uchazečů (menu)
	- Seznamy uchazečů na termínu (menu)
	- Pořadí uchazečů podle bodů (menu)
	- Uchazeči podle abecedy (menu)
	- Souhrny výsledků (menu)
- Absolvent (menu)
	- [Vysokoškolské kvalifikační práce \(AN0030\)](#page-776-0)
- Programy a specializace (menu)
- Předměty (menu)
	- [Program předmětu \(PM0060\)](#page-816-0)
- Stud. plány (menu)
- Rozvrh (menu)
- Zkoušky (menu)
	- [Zadávání zápočtů a známek \(ZK0030\)](#page-866-0)
- Studenti (menu)
	- Změna programu nebo specializace (menu)
	- Zápisové listy (menu)
	- Počty studentů (menu)
	- Katalogy (menu)
	- Matrika (menu)
	- Předzápis (menu)
- Platby (menu)
- Systém (menu)
	- Číselníky (menu)
	- Správa aplikace (menu)

# **1.8.43 Webové služby pro E-přihlášku**

Role určená pro klienty WS API IS/STAG určeného pro manipulaci s e-přihláškami.

- Přijímací řízení (menu)
	- Vyplňování výsledků u více uchazečů (menu)
	- Seznamy uchazečů na termínu (menu)
	- Pořadí uchazečů podle bodů (menu)
	- Uchazeči podle abecedy (menu)
	- Souhrny výsledků (menu)
- Absolvent (menu)
- Programy a specializace (menu)
- Předměty (menu)
- Stud. plány (menu)
- Rozvrh (menu)
- Zkoušky (menu)
- Studenti (menu)
	- Změna programu nebo specializace (menu)
	- Zápisové listy (menu)
	- Počty studentů (menu)
	- Katalogy (menu)
	- Matrika (menu)
	- Předzápis (menu)
- Platby (menu)
- Systém (menu)
	- Číselníky (menu)
	- Správa aplikace (menu)

# **1.8.44 Zahraniční referentka**

Má stejná práva jako studijní referentka se dvěma výjimkami - nemá přístup do modulu přijímací řízení a všude jinde může pracovat pouze se studenty, u kterých je v evidenční kartě studenta uvedena v políčku studijní referentka.

- Přijímací řízení (menu)
	- Vyplňování výsledků u více uchazečů (menu)
	- Seznamy uchazečů na termínu (menu)
		- [Seznam uch. na termínu variantní sestava \(GPR\\_TER1\)](#page-744-0)
		- [Seznam uch. na termínu Obor \(GPR\\_TER2\)](#page-745-0)
		- [Seznam uch. na termínu Prez. listina \(GPR\\_TER3\)](#page-746-0)
	- Pořadí uchazečů podle bodů (menu)
	- Uchazeči podle abecedy (menu)
	- Souhrny výsledků (menu)
- Absolvent (menu)
	- [Převod studentů do modulu Absolvent. \(AN0080\)](#page-756-0)
	- [Přidělení čísel \(vysvědčení, diplom, archív\) \(AN0070\)](#page-757-0)
	- [Diplomy a vysvědčení \(AN0040\)](#page-760-0)
	- [Komise pro závěrečné zkoušky \(AN0050\)](#page-762-0)
	- [Změna vlastníka absolventa \(AN0090\)](#page-770-0)
	- [Převod studentů na certifikátové programy \(AN0061\)](#page-771-0)
	- [Certifikáty \(AN0062\)](#page-771-1)
	- [Přidělování čísla certifikátu a tisk duplikátu. \(AN0063\)](#page-773-0)
	- [Certifikáty výstup do TEXu \(Z\\_CE\\_TEX\)](#page-774-0)
	- [Evidence certifikátů \(G\\_EV\\_CER\)](#page-776-1)
	- [Vysokoškolské kvalifikační práce \(AN0030\)](#page-776-0)
	- [Zadání diplomové práce výstup do TEXu \(Z\\_DP\\_TEX\)](#page-781-0)
	- [Zápis o závěr. zkoušce \(AN0010\)](#page-782-0)
	- [Zápis o státní záv. zkoušce výstup do TEXu \(Z\\_ZZ\\_TEX\)](#page-784-0)
	- [Pořadí státnic \(AN0130\)](#page-788-0)
	- [Kontrola údajů pro vysvědčení \(G\\_KO\\_VY\)](#page-788-1)
	- Kontrola dat pro DS II (G DS KON)
	- [Evidence absolventů \(G\\_EV\\_ABS\)](#page-791-0)
- [Počty absolventů po fakultách, oborech \(G\\_AB\\_SUM\)](#page-792-0)
- [Počty absolventů podle typu, formy studia \(G\\_AB\\_SU2\)](#page-792-1)
- [Seznam studentů s jejich kvalif. pracemi \(G\\_AB\\_DP1\)](#page-793-0)
- [Seznam kvalif. prací předávaných knihovně \(G\\_AB\\_PRE\)](#page-794-0)
- [Celkové výsledky studia graficky \(G\\_UKON\)](#page-796-0)
- Programy a specializace (menu)
- Předměty (menu)
	- [Seznam předmětů katedry \(GPM\\_SEZ1\)](#page-822-0)
	- [Seznam předmětů stud. programu \(GPM\\_SEZ2\)](#page-823-0)
	- [Katalog předmětů \(GPM\\_KAT1\)](#page-824-0)
	- [Předměty nezařazené do studijních plánů \(GPM\\_STPL\)](#page-825-0)
	- [Předměty akreditační sestava \(GPM\\_AKR1\)](#page-826-0)
	- [Anotace předmětů výstup do TeXu \(Z\\_AN\\_TEX\)](#page-827-0)
- Stud. plány (menu)
	- [Hrom. korespondence pro akreditaci stud. progr. \(HK0090\)](#page-838-0)
	- [Tisk studijních plánů \(Z\\_SP\\_TEX\)](#page-839-0)
- Rozvrh (menu)
	- [Přesun studentů mezi akcemi \(RA0040\)](#page-852-0)
	- [Povolování využití místnosti vlastníkem \(RA0300\)](#page-856-0)
	- [Seznam rozvrhových akcí \(GSE\\_ROAK\)](#page-859-1)
	- [Seznam studentů na rozvrhové akci \(GST\\_ROAK\)](#page-860-0)
	- [Rozvrh místnosti tabulka \(GRO\\_MIST\)](#page-861-0)
- Zkoušky (menu)
	- [Seznam termínů zkoušek \(G\\_SE\\_Z\)](#page-864-0)
	- [Předměty statistika \(GST\\_ZNA\)](#page-865-0)
	- [Stav plnění předmětů \(G\\_POC\\_SP\)](#page-865-1)
	- [Zadávání zápočtů a známek \(ZK0030\)](#page-866-0)
	- [Zadávání zápočtů a známek po katedrách \(ZK0031\)](#page-868-0)
- Studenti (menu)
	- [Evidenční karta studenta \(ES0010\)](#page-870-0)
	- [Studentská konta \(ES0050\)](#page-896-0)
	- Změna programu nebo specializace (menu)
- [Změna specializace \(stud. plánu\) \(ES0030\)](#page-897-0)
- [Změna specializace \(stud. plánu\) jednotlivce \(ES0070\)](#page-898-0)
- [Změna st. programu \(ES0040\)](#page-899-0)
- [Změna st. programu jednotlivce \(ES0170\)](#page-901-0)
- [Změna fakulty \(ES0041\)](#page-902-0)
- [Přidělení kruhu a skupiny studentům \(ES0100\)](#page-904-0)
- [Zápis akcí skupině studentů. \(ES0110\)](#page-904-1)
- [Odzápis a přesun studentů na akcích \(ES0180\)](#page-906-0)
- [Zápis kroužku skupině studentů \(ES0120\)](#page-908-0)
- [Zápis předmětu skupině studentů \(ES0140\)](#page-909-0)
- [Přesun předmětů mezi os. čísly studenta \(ES0190\)](#page-911-0)
- [Hromadný zápis a ukončení studia \(ES0130\)](#page-913-0)
- [Převod z přijímaček \(ES0080\)](#page-914-0)
- [Převod ECTS \(ES0200\)](#page-916-0)
- [Studentská karta výstup do TEXu \(Z\\_SK\\_TEX\)](#page-917-0)
- [Potvrzení o studiu \(G\\_POT\\_ST\)](#page-918-0)
- [Výjezdy studentů \(G\\_ST\\_VYJ\)](#page-927-0)
- [Generování nového akad. roku \(ES0150\)](#page-929-0)
- [Přesun nesplněných předmětů \(ES0151\)](#page-930-0)
- [Kontroly studia \(KO0010\)](#page-933-0)
- [Hromadná korespondence \(HK0010\)](#page-934-0)
- [Evidence ubytování na koleji \(ES0090\)](#page-937-0)
- Zápisové listy (menu)
	- [Zápisový list A \(G\\_ZL\\_A\)](#page-938-0)
	- [Zápisový list B \(G\\_ZL\\_B\)](#page-941-0)
- [Kontrola po 1. semestru \(G\\_NESPL\)](#page-943-0)
- Počty studentů (menu)
	- [Počty studentů na fakultě \(GST\\_POC1\)](#page-944-0)
	- [Počty studentů podle programu, typu a formy studia \(GST\\_POC2\)](#page-946-0)
	- [Počty studentů na univerzitě \(GST\\_POC3\)](#page-947-0)
- [Seznam studentů s osobními údaji \(GST\\_SEZA\)](#page-948-0)
- [Adresní štítky dvousloupcově graficky \(G\\_STITK2\)](#page-949-0)
- [Seznam přerušení a ukončení \(GST\\_UKON\)](#page-950-0)
- [Průběh studia \(G\\_PRHA\)](#page-951-0)
- [Kontroly studia sestava \(G\\_ST\\_KON\)](#page-952-0)
- [Přehled studií \(G\\_PREHL\)](#page-953-0)
- Katalogy (menu)
	- [Seznam studentů na předmětu \(G\\_KATAL\)](#page-954-0)
	- [Katalogy podle katedry \(G\\_S\\_KAT\)](#page-955-0)
- Matrika (menu)
	- [Matrika počty \(GST\\_MPOC\)](#page-956-0)
	- [Matrika seznam \(GST\\_MPO1\)](#page-956-1)
	- [Příspěvek z MŠMT na studenty \(GST\\_PLAT\)](#page-957-0)
- Předzápis (menu)
	- [Chybové listy graficky \(G\\_CHYBY\)](#page-958-0)
	- [Studenti bez provedeného předzápisu \(G\\_NEZAPS\)](#page-959-0)
- [Výpis studentů podle průměru \(stipendia, …\) \(Z\\_STIPE\)](#page-959-1)
- [Docházka studentů na předměty \(GST\\_DOCH\)](#page-960-0)
- Docházkový list (G DOCHLI)
- Platby (menu)
	- [Předpisy plateb přiřazení st. prog./příj. oborů \(PZ0010\)](#page-962-0)
	- [Předpisy plateb přiřazení studentů/uchazečů \(PZ0020\)](#page-974-0)
	- [Pohledávky a závazky studenta/uchazeče \(PZ0030\)](#page-977-0)
	- [Platby a jejich rekapitulace \(G\\_STIP1\)](#page-980-1)
	- [Hromadné příkazy bance \(G\\_STIP2\)](#page-982-0)
	- [Studenti/Uchazeči na platebním předpisu \(G\\_STIP3\)](#page-983-0)
	- [Pohledávky a závazky studenta \(G\\_PZ\\_STU\)](#page-984-0)
- Systém (menu)
	- [Spisová služba podací deník \(SS0020\)](#page-989-0)
	- Číselníky (menu)
		- [Seznam osob \(OS0010\)](#page-1021-0)
	- Správa aplikace (menu)

### **1.8.45 Zapisovatel státnic**

Role je určena pro uživatele, kteří přímo u státnic zapisují přes portál průběh obhajoby, hodnocení atd.

- Přijímací řízení (menu)
	- Vyplňování výsledků u více uchazečů (menu)
	- Seznamy uchazečů na termínu (menu)
	- Pořadí uchazečů podle bodů (menu)
	- Uchazeči podle abecedy (menu)
	- Souhrny výsledků (menu)
- Absolvent (menu)
	- [Zápis o závěr. zkoušce \(AN0010\)](#page-782-0)
	- [Zápis o státní záv. zkoušce výstup do TEXu \(Z\\_ZZ\\_TEX\)](#page-784-0)
- Programy a specializace (menu)
- Předměty (menu)
- Stud. plány (menu)
- Rozvrh (menu)
- Zkoušky (menu)
- Studenti (menu)
	- Změna programu nebo specializace (menu)
	- Zápisové listy (menu)
	- Počty studentů (menu)
	- Katalogy (menu)
	- Matrika (menu)
	- Předzápis (menu)
- Platby (menu)
- Systém (menu)
	- Číselníky (menu)
	- Správa aplikace (menu)

# **Kapitola 2 Přijímací řízení**

# <span id="page-696-0"></span>**Komise, termíny, studenti na termínu (PJ0015)**

# **1 Popis**

Přidělování termínů přijímacích zkoušek uchazečům.

# **2 Ovládání**

Ve formuláři můžete postupovat dvojím způsobem:

- 1. přistupujeme k termínům přes zkušební komise:
	- a. V prvním bloku *Zkušební komise* vybereme nebo vložíme komisi. Každé zkušební komisi je možné ve vedlejším bloku *Členové zkušební komise* přiřadit členy a jednoho z nich určit předsedou.
	- b. V bloku *Termín* přiřadíme ke komisi definici termínů zkoušky. Každé komisi je možné přiřadit více termínů. Termín je také možné rozepsat na více dnů na různých místech. K tomu slouží vložený blok *Rozpis termínu*.
- 2. k termínům se přistupuje přímo, nemají přiřazené zkušební komise:
	- a. Přejdeme rovnou do bloku *Termín* a provedeme dotaz nebo vložíme definici nového temínu

Pomocí zaškrtávátka *jen aktuální rok* se určuje, zda se zobrazí všechny komise a termíny nebo pouze termíny aktuálního přij. řízení a komise, které mají přiřazený nějaký aktuální termín.

Ve spodním bloku *Seznam uchazečů u hlavního termínu* se pro zvolený termín zobrazují uchazeči dle kritérií zadaných podle podmínek v dolní části formuláře. Standardně se zde nabízejí pouze uchazeči na oborech, které nemají nadefinovaný žádný předmětový termín (lze vypnout odškrtnutím *Nenabízet uchazeče s předmětovým termínem* ).

Změnou jednoho ze dvou poplistů s omezujícími kritérii se provede nový dotaz na bloku s uchazeči. Prvním poplistem je možné omezit výběr na přijaté, nepřijaté, nerozhodnuté, nedostavivší se nebo bez omezení. Druhý poplist omezuje výběr vzhledem k termínům na uchazeče s nepřiděleným termínem, s jakýmkoliv přiděleným termínem, s vybraným přiděleným termínem a nebo bez omezení.

Při změně hodnoty jednoho z omezujících poplistů nebo při změně termínu se provede automaticky nový dotaz se zachováním posledních kritérií. Tj. pokud výběr omezíme například číslem oboru, tak se při změně poplistu provede stejně omezený dotaz znovu.

V bloku *Seznam uchazečů u předmětového termínu* se pro zvolený termín zobrazují:

- S daným termínem předměty uchazečů, ke kterým byl daný termín přiřazen
- Bez termínu předměty uchazečů, u kterých byla nastavena na ANO volba *Termín bude k předmětu přiřazen později* a žádný termín zatím přiřazen nebyl

### **Přihlášení a odhlášení termínu**

V pravé dolní části obrazovky, jsou tlačítka *Přihlaš* a *Odhlaš*. Jejich stiskem se provede přihlášení/odhlášení označených uchazečů na/z termínu vybraného v bloku *Termín*. U přihlášených uchazečů se nám pak objeví vedle jejich osobních údajů místo a datum konání přijímací zkoušky (v případě hlavních termínů). Označení uchazeče se provádí pomocí checkboxu vedle příjmení uchazeče. Uchazeče lze vybrat jednotlivě nebo je pro hromadné označení všech vybraných uchazečů možné použít tlačítka *Označ vše* a *Odznač vše*.

#### **Záložka "Přijímací obory"**

Na této záložce je možné přiřadit k termínu přijímací obory, jejichž uchazeči se na termín mohou hlásit. Kromě toho je třeba nastavit rozmezí datumů, ve kterém smí uchazeč přihlášení na termín provést. Předvyplněno je rozmezí aktuální datum až den před vlastním termínem. U přířazeného termínu lze následně datumy změnit.

Po kliknutí na tlačítko *…* vedle oborového čísla se pro aktuální záznam (modře podbarvený) vyvolá formulář [Zadání uchazeče po oborech \(PJ0020\)](#page-700-0), zobrazující detailní informace o uchazeči a jeho výsledcích.

- Administrátor
- Prorektor
- Studijní referentka
- Tajemník fakulty

# **E-přihlášky (PJ0022)**

# **1 Popis**

Seznam e-přihlášek

# **2 Ovládání**

Formulář slouží primárně k prohlížení údajů uvedených v e-přihlášce. Kromě toho je možné provádět další dvě činnosti:

- 1. V bloku *Konto pro podání e-přihlášky* lze změnit registrační e-mail pro podání e-přihlášky. Na základě toho přijde uchazeči na zadanou adresu e-mail s odkazem pro podání e-přihlášky.
- 2. V záložce *Soubory* je možné vkládat soubory a poznámku k souboru pro uchazeče.

# <span id="page-698-0"></span>**3 Přístup**

Není omezen

# **Převod e-přihlášky do přijímacího řízení (PJ0025)**

# **1 Popis**

Formulář umožňuje údaje vložené uchazeči pomocí webové E-přihlášky nakopírovat do modulu přijímacího řízení

# **2 Ovládání**

Vyhledejte uchazeče pro příslušný rok (zadává se v pravém dolním rohu, přednastavuje se dle parametru *EPR\_PRELOM\_ROKU*<sup>1</sup> ). Zaškrtněte e-přihlášky, které chcete převést do modulu přijímacího řízení. Klikněte na tlačítko Převést a označení studenti se do modulu přijímacího řízení nakopírují. Pokud kopírujete osobu, která se již v přijímacím řízení nachází, zaktualizují se její osobní údaje podle údajů vyplněných na e-přihlášce. *Pozor - aktualizace osobních údajů se v daném roce provádí pouze při převodu první e-přihlášky!* Jedinou výjimkou jsou údaje o přechodné adrese a e-mailu, které se při změně aktualizují automaticky ihned na všech dalších místech bez ohledu na to, kdo změnu provedl. V případě e-mailu u studenta se aktualizace provede pouze v případě, .<br>že není blokována nastavením parametru PR\_0SUD\_UCHA\_STUD<sup>2</sup>.

 $\frac{1}{2}$  Nejnižší úroveň: FAKULTA, datový typ: NUMBER

<sup>2</sup> Nejnižší úroveň: FAKULTA, datový typ: CHAR

oložky **stav, kvalifikátor občanství, místo a stát narození, rodné příjmení a tituly** se z e-přihlášky do přijímacího řízení nepřenáší (protože se již v e-přihlášce nevyžadují). V případě vkládání záznamu s os. údaji se tedy tyto položky nastaví prázdné a v případě aktualizace již existujícího záznamu se jejich hodnota nemění.

Označení uchazeče se provádí pomocí checkboxu vedle příjmení uchazeče. Uchazeče lze vybrat jednotlivě, nebo je pro hromadné označení všech vybraných uchazečů možné použít tlačítka Označit vše a Odznačit vše.

U označených studentů lze také hromadně nakopírovat předvyplněné hodnoty položek **D. doručení**, **Kompletní** kliknutím na tlačítko Kopírovat.

Lze se přepínat mezi zobrazením všech, převedených (záznamy jsou podbarveny žlutě), nepřevedených nebo nenabízených (nepřevedené e-přihlášky, u kterých je nastaven příznak nenabízet pro převedení) e-přihlášek.

Zaškrtnutím Nějaké soubory neschválené lze zobrazit pouze uchazeče, kteří mají nějaké schvalované soubory a všechny ještě nejsou schválené.

Zaškrtnutím Všechny soubory schválené lze zobrazit pouze uchazeče, kteří mají nějaké schvalované soubory a všechny jsou schválené.

Zaškrtnutím Uchazeč má více plateb lze zobrazit pouze uchazeče s více než jednou platbou (další platby např. za uznání zahr. vzdělání).

Zobrazit kliknutím na tlačítko Det.-uch. formulář [Zadání uchazeče jednot](#page-702-0)[livě \(PJ0021\)](#page-702-0) a provádět další úpravy lze pouze u převedených uchazečů.

Kliknutím na tlačítko Det. E-př. lze zobrazit detailní informace o uchazeči z e-přihlášky

#### **Kontrola plateb**

Kliknutím na tlačítko Platba se zobrazí formulář [Pohledávky a závazky studen](#page-977-0)[ta/uchazeče \(PZ0030\)](#page-977-0), ve kterém lze zkontrolovat platby a provést případné ruční přiřazení platby.

#### **Platba za uznání předchozího zahraničního studia**

Kromě platby za e-přihlášku může být stanovena platba za uznání předchozího zahraničního studia. Uchazeči s touto platbou jsou vypsáni modrým písmem. To, jakým způsobem bude tato platba hrazena, se určuje nastavením parametru *EPR\_PREDCH\_VZDELANI\_PLATBA*<sup>3</sup> .

### **Tisk e-přihlášek**

Nastavením parametru *PJ0025\_FORMAT\_TISKU*<sup>4</sup> lze určit, pro jaký formát se tisk provede, není-li parametr nastaven, tiskne se ve formátu A3.

 $3\overline{)}$  Nejnižší úroveň: FAKULTA, datový typ: CHAR

<sup>4</sup> Nejnižší úroveň: FAKULTA, datový typ: CHAR

Kliknutím na tlačítko Tisk lze vytisknout odpovídající elektronickou přihlášku, nespouští se formulář parametrů.

Kliknutím na tlačítko Hromadný tisk lze vytisknout zaškrtnuté elektronické přihlášky, spouští se formulář s parametry tisku.

# **3 Přístup**

- Administrátor
- Prorektor
- Studijní referentka
- Tajemník fakulty

# <span id="page-700-0"></span>**Zadání uchazeče po oborech (PJ0020)**

# **1 Popis**

Zadání přihlášky uchazeče nebo úpravy jeho osobních údajů.

# **2 Ovládání**

V bloku *Obor studia* je možné zadat filtr pro výběr oboru a vybrat ho. Není zde možné mazat, přidávat, ani upravovat záznamy. Vybraný obor v prvním bloku omezuje výběr v druhém bloku, kde je potom možné pracovat pouze s uchazeči, kteří mají podanou přihlášku na daný obor.

Druhý blok *Uchazeč* obsahuje údaje o uchazečovi z přihlášky. Tlačítkem *Kopie uchazeče na jiný obor* je možné zkopírovat přihlášku na jiný obor. Naopak, tlačítkem *Výmaz uchazeče z oboru* , se uchazeč vymaže z oboru, vybraného v prvním bloku. Tím se však nevymažou uchazečovy osobní údaje, ty je možné vymazat provedením standardní akce Smazat záznam na bloku *Uchazeč*. Tlačítko *Mail* otevře okno mailového klienta s předvyplněnou adresou aktuálního studenta.

#### **Standardní postup při zadávání přihlášky:**

- V prvním bloku vyberu obor studia, na který se uchazeč hlásí
- V druhém bloku vyplním všechny potřebné údaje z přihlášky. Pokud je uchazeč v systému již evidován, jsou podle rodného čísla všechny údaje dotaženy. V tom případě je dobré zkontrolovat aktuálnost údajů a doplnit chybějící data.

### **Poznámky ke vkládání osobních údajů**

- Provádí se kontrola správnosti vkládaného rodného čísla. V případě cizinců se může vkládat tzv. pseudo-rodný kód. Podrobnější informace, jak pseudo-rodný kód zadat lze nalézt na [Rodná čísla cizinců \(SIMS\)](http://is-stag.zcu.cz/zakaznici/rodna_cisla_sims.html) [\[http://is-stag.zcu.cz/zakaznici/rodna\\_cisla\\_sims.html\]](http://is-stag.zcu.cz/zakaznici/rodna_cisla_sims.html) Podle rod. čísla se automaticky doplní datum narození a pohlaví.
- V části *Narozen* lze vkládat Obec výběrem z číselníku obcí. Pokud nelze místo narození v číselníku najít (typicky u cizinců), je třeba vybrat správný stát narození (jiný než Česká republika) a pak je možné do položky *Obec* vložit libovolný nečíselníkový údaj.
- V záložce *Trvalá adresa* lze vkládat údaje výběrem z číselníků. Pokud nelze údaje z číselníku vložit (typicky u cizinců), je třeba vybrat správný stát adresy (jiný než Česká republika) a pak je možné do příslušných položek vložit libovolné nečíselníkové údaje. Tato adresa je při převodu studenta na studium vkládána do části *Adresa* v Evidenční kartě.
- V záložce *Kontaktní adresa* lze vkládat údaje pouze výběrem z číselníků, lze tedy vložit pouze adresu v ČR. Tato adresa je při převodu studenta na studium vkládána do části *Př. adresa* v Evidenční kartě.
- U údajů o adrese se kontroluje, že část obce patří k obci. Okres se doplňuje na základě vybrané obce automaticky a nevyplňuje se. Pošta se doplňuje na základě vybraného PSČ automaticky a nevyplňuje se. Seznam hodnot pro PSČ je omezen na aktuální okres (vyhovuje ve většině případů), nicméně přímo lze vložit libovolné existující PSČ.
- Pokud je obec vyplněná, seznam hodnot pro část obce vybírá pouze části této obce. Pokud je položka *Obec* nevyplněná, vybere se kompletní seznam částí obcí s jejich příslušnými obcemi a okresy. To lze použít zejména v případě, kdy jsme vkládanou obec nenalezli v seznamu obcí a je pravděpodobné, že ji nalezneme v seznamu částí obcí (v seznamu částí obcí jsou typicky všechny menší obce).

V záložce *Odkud SŠ* vyplníme údaje o střední škole. Pomocí radio tlačítek vybereme odkud student přichází a jaké je jeho předchozí vzdělání. Doplníme rok maturity, u uchazečů, kteří přišli z VŠ rok ukončení studia na VŠ. V číselníku najdeme IZO číslo školy a pro specializované školy i číslo oboru. Všechny ostatní položky se doplní automaticky

V záložce *Známky ze SŠ* se automaticky předvyplní záznamy s předměty, nadefinovanými ve formuláři [Nastavení parametrů přijímacího řízení \(PJ0040\)](#page-705-0). Ke každému předmětu je potřeba jen vyplnit známku.

*Termín zkoušky* lze uchazeči přiřadit jeden z dříve vytvořených termínů přijímací zkoušky (vytvářet termíny lze ve formuláři PJ0015 - Komise, termíny, studenti na termínu), který vybereme ze seznamu.

Záložka *Přehled oborů* obsahuje seznam oborů, na které se student hlásí. Záznamy zde nelze vkládat, měnit ani mazat. Změnit lze pouze priorita (musí být vždy zapsána, i když má student pouze jeden vybraný obor).

Pokud uchazeč již absolvoval vysokou školu, doplníme údaje v záložce *Odkud VŠ* . Ze seznamu vybereme zkratku školy (seznam obsahuje zkratky všech českých i zahraničních vysokých škol). Ručně doplníme rok absolvování, fakultu, studijní program a obor.

# **3 Přístup**

- Administrátor
- Prorektor
- Přijímací řízení
- <span id="page-702-0"></span>• Studijní referentka
- Tajemník fakulty

# **Zadání uchazeče jednotlivě (PJ0021)**

# **1 Popis**

Zadání přihlášky uchazeče nebo úpravy jeho osobních údajů.

# **2 Ovládání**

V bloku *Uchazeč* je možné zadat filtr pro výběr uchazeče. V bloku *Obory* se zobrazí všechny obory, na které se uchazeč hlásí. V tomto bloku lze jednotlivé obory studentovi přiřazovat nebo odebírat. Vložení dalšího oboru se provede kliknutím na ikonu vlevo a výběrem příslušného oboru ze seznamu. Obory, které se objevují v tomto bloku se zároveň zobrazují v záložce *Přehled oborů* (zde je lze pouze prohlížet).

### **Standardní postup při zadávání přihlášky:**

- V bloku *Uchazeč* vyplníme všechny potřebné údaje z přihlášky. Pokud je uchazeč v systému již evidován, jsou podle rodného čísla všechny údaje dotaženy. V tom případě je dobré zkontrolovat aktuálnost údajů a doplnit chybějící data.
- V druhém bloku zadáme obory, na které se student hlásí.

### **Poznámky ke vkládání osobních údajů**

- Provádí se kontrola správnosti vkládaného rodného čísla. V případě cizinců se může vkládat tzv. pseudo-rodný kód. Podrobnější informace, jak pseudo-rodný kód zadat lze nalézt na [Rodná čísla cizinců \(SIMS\)](http://stag.zcu.cz/odkazy/rc.php) [[http://stag.zcu.cz/odkazy/rc.php\]](http://stag.zcu.cz/odkazy/rc.php) Podle rod. čísla se automaticky doplní datum narození a pohlaví.
- V části *Narozen* lze vkládat Obec výběrem z číselníku obcí. Pokud nelze místo narození v číselníku najít (typicky u cizinců), je třeba vybrat správný stát narození (jiný než Česká republika) a pak je možné do položky *Obec* vložit libovolný nečíselníkový údaj.
- V záložce *Trvalá adresa* lze vkládat údaje výběrem z číselníků. Pokud nelze údaje z číselníku vložit (typicky u cizinců), je třeba vybrat správný stát adresy (jiný než Česká republika) a pak je možné do příslušných položek vložit libovolné nečíselníkové údaje. Tato adresa je při převodu studenta na studium vkládána do části *Adresa* v Evidenční kartě.
- V záložce *Kontaktní adresa* lze vkládat údaje pouze výběrem z číselníků, lze tedy vložit pouze adresu v ČR. Tato adresa je při převodu studenta na studium vkládána do části *Př. adresa* v Evidenční kartě.
- U údajů o adrese se kontroluje, že část obce patří k obci. Okres se doplňuje na základě vybrané obce automaticky a nevyplňuje se. Pošta se doplňuje na základě vybraného PSČ automaticky a nevyplňuje se. Seznam hodnot pro PSČ je omezen na aktuální okres (vyhovuje ve většině případů), nicméně přímo lze vložit libovolné existující PSČ.
- Pokud je obec vyplněná, seznam hodnot pro část obce vybírá pouze části této obce. Pokud je položka *Obec* nevyplněná, vybere se kompletní seznam částí obcí s jejich příslušnými obcemi a okresy. To lze použít zejména v případě, kdy jsme vkládanou obec nenalezli v seznamu obcí a je pravděpodobné, že ji nalezneme v seznamu částí obcí (v seznamu částí obcí jsou typicky všechny menší obce).

Tlačítko *Mail* otevře okno mailového klienta s předvyplněnou adresou aktuálního studenta.

V záložce *Odkud přichází* vyplníme údaje o střední škole. Pomocí radio tlačítek vybereme odkud student přichází a jaké je jeho předchozí vzdělání. Doplníme rok maturity - u uchazečů, kteří přišli z VŠ doplníme rok ukončení studia na VŠ. V číselníku najdeme IZO číslo školy a pro specializované školy i číslo oboru. Všechny ostatní položky se doplní automaticky.

V záložce *Známky ze střední školy* se automaticky předvyplní záznamy s předměty, nadefinovanými ve formuláři [Nastavení parametrů přijímacího](#page-705-0) [řízení \(PJ0040\)](#page-705-0). Ke každému předmětu je potřeba jen vyplnit známku.

*Termín zkoušky* lze uchazeči přiřadit z dříve vytvořených termínů přijímací zkoušky (vytvářet termíny lze ve formuláři [Komise, termíny, studenti na](#page-696-0) [termínu \(PJ0015\)](#page-696-0)), který vybereme ze seznamu.

Záložka *Přehled oborů* obsahuje seznam oborů, na které se student hlásí. Záznamy zde nelze vkládat, měnit ani mazat. Změnit lze pouze priorita (musí být vždy zapsána, i když má student pouze jeden vybraný obor).

Pokud uchazeč již absolvoval vysokou školu, doplníme údaje v záložce *Odkud VŠ* . Ze seznamu vybereme zkratku školy (seznam obsahuje zkratky všech českých i zahraničních vysokých škol). Ručně doplníme rok absolvování, fakultu, studijní program a obor.

# **3 Přístup**

- Administrátor
- Prorektor
- Přijímací řízení
- Studijní referentka
- Tajemník fakulty

# **Seskupení oborů se stejnými testy (PJ0030)**

# **1 Popis**

Některé z oborů (zpravidla stejné fakulty) mají společné termíny přijímacích zkoušek se stejnými předměty. Protože standardní chování, kdy se vícenásobné přihlášky jednoho uchazeče uchovávají naprosto odděleně včetně výsledků zkoušky a zápisů na termín, je v tomto případě nevyhovující, je umožněno tzv. seskupení oborů se stejnými testy.

To nám při založení studenta s oborem, který je ve skupině s jiným oborem umožní, že se nám automaticky zkopírují údaje o výsledcích testů a o termínu. Pokud potom provedete změnu u jednoho z těchto záznamů, automaticky se provede i u druhého záznamu. Systém nám také umožní zvát studenta, v rámci všech jeho seskupených oborů, jen na jeden termín, posílat mu jen jeden zvací dopis a jedno rozhodnutí.

# **2 Ovládání**

Blok *Skupiny oborů* obsahuje definované skupiny oborů dle zadaného kritéria výběru. Můžeme vybírat buď skupiny z letošního roku nebo všechny skupiny. V bloku je možné skupiny přidávat, upravovat a mazat.

Druhý blok *Obor studia - kombinace* obsahuje všechny obory, které jsou do skupiny zařazeny. Je zde možné vkládat a mazat záznamy. Měnit lze pouze označení oboru.

V dalším zpracování jsou systémem automaticky udržovány stejné výsledky přijímacích zkoušek na všech uchazečových přihláškách na seskupené obory. Zároveň je udržováno i přidělení na termín.

# **3 Poznámky**

Pokud jsou v době definice skupiny již v systému zapsány výsledky přijímacích zkoušek, k jejich automatickému rozkopírování na všechny přihlášky seskupených oborů nedojde!

# **4 Přístup**

- Administrátor
- Prorektor
- <span id="page-705-0"></span>• Tajemník fakulty

# **Nastavení parametrů přijímacího řízení (PJ0040)**

# **1 Popis**

Nastavení parametrů přijímacího řízení (podmínky pro přijetí bez a s přijímacím řízením, předměty přijímací zkoušky).

# **2 Ovládání**

Ve všech blocích tohoto formuláře je možné vkládat, upravovat i mazat záznamy.

Fakulta nastavuje podmínky přijímacího řízení zvlášť pro každou kombinaci oborů. Tyto kombinace jsou v bloku *Přijímací obory*. Při vkládání se pomocí seznamů hodnot vybere studijní program a obor, případně kombinace oborů. Ty je potřeba mít definované ve formulářích [Studijní programy a specializace](#page-798-0) [\(OP0010\)](#page-798-0) a [Kombinace specializací \(OP0030\)](#page-803-0). Pro každou kombinaci oborů je možné stanovit pevný počet bodů pro přijetí. Také je možné tuto hodnotu nenastavovat a až proběhnou všechny přijímací zkoušky, tak si v jiném formuláři zkoušet kolik uchazečů projde vždy pro určitý počet bodů a hranici určit až tam.

Pro každý přijímací obor je možné nastavit kolo přijímacího řízení. Pokud jde o 2. a vyšší kolo, je záznam tohoto oboru zvýrazněn oranžovým podbarvením.

Pokud chce fakulta pro přijetí bez přijímacího řízení hlídat dobu od složení maturity, nebo od ukončení studia na vysoké škole, může obojí nastavit.

#### **Specifické přijímací obory**

Položky **Ikona** a **Zkratka** se zobrazí navíc jako první sloupec v seznamu přijímacích oborů při podání e-přihlášky na portálu. V položce **Vzorec pro omezení uchazečů** lze nastavit vzorcem omezení, pro jaké uchazeče je přijímací obor určen. Aktuálně lze nastavit pouze vzorec UKRAJINEC = 'A' případně UKRAJINEC <> 'A'.

#### **Nastavení textu rozhodnutí**

Do položky **Text rozhodnutí** je možné pro přijímací obor umístit text, který je součástí údajů pro rozepisování generovaných při spuštění sestavy [Adresní](#page-67-0) [štítky \(Z\\_ST\\_UCH\)](#page-67-0) popř. [Adresní štítky \(jednosloupcové\) \(Z\\_ST\\_UC1\)](#page-66-0). Do textu je možné nadefinovat pro jednotlivé předměty značky, které jsou nahrazeny konkrétní hodnotou, podobně jako v případě definice vzorců pro předměty. V případě, že hodnota není určena, nahradí se značka v textu dvěma mezerami.

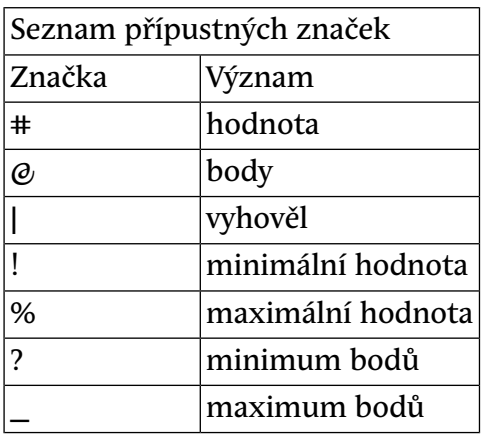

Příklad: *Minimum bodů z předmětu MA bylo ?MA?, získal jste @MA@ bodů a z tohoto předmětu jste podmínkám pro přijetí |MA|.*

#### **Nastavení předmětů**

Blok *Předměty* obsahuje předměty ze střední školy, jejichž výsledky se budou zaznamenávat a vyhodnocovat, nebo předměty přijímací zkoušky. Při vkládání nového předmětu je ho potřeba nejprve založit ve formuláři [Číselník předmětů](#page-729-0) [k přijímacím zkouškám \(PJ0120\)](#page-729-0). Předmětu je možné přiřadit pracoviště (výběr z číselníku pracovišť, [Číselník pracovišť \(CI0110\)\)](#page-1020-0), kterému bude potom umožněno vkládat výsledky. U každé přijímací zkoušky je možné nastavit jakého je typu( ústní, písemná, talentová, praktická, ze střední školy, z Bc. studia)

a minimální počet bodů nutný pro přijetí. Je zde možné evidovat a individuálně bodovat i aktivity ze střední školy( pokud je nechcete ohodnotit v bloku *Převedení průměru na body*). Pro předmět lze nastavit maximální a minimální hodnotu, případně minimální a maximální počet bodů pro vyhovění podmínkám přijímacího řízení.

Pro vzájemný vztah mezi nastavením mezí a vyhověním podmínkám platí:

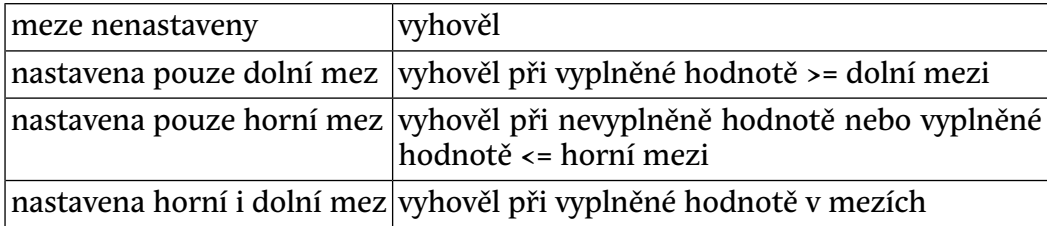

Hodnotu předmětu nebo počet bodů je možné určovat vzorcem. Rychlá nápověda k vytváření vzorců je v pravé horní části (znaky @, \$\$, ?).

- Nastavením příznaků zobrazovat test/SŠ se určí, jestli se předmět má zobrazovat ve formuláři pro zápis výsledků z testů anebo ve formuláři pro zápis přihlášky.
- Nastavením příznaku pov. určujeme, jestli se při podání e-přihlášky povinně vkládá požadovaná hodnota (známka, průměr, *[SCIO](#page-14-0)* body apod.):

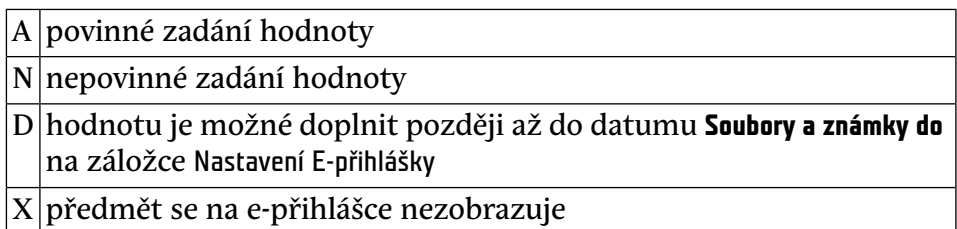

- Nastavením příznaku Zobrazovat web určujeme, zobrazí-li se předmět na webu ve výsledcích přij. řízení: 0 - nezobrazovat, >=1 zobrazovat a zároveň udává pořadí zobrazení předmětů na webu.
- Příznaky započítávat test/SŠ se určuje jestli se mají výsledky z předmětu započítávat do celkových výsledků uchazeče a jestli mají tyto výsledky vliv na vyhovění uchazeče podmínkám PŘ.
- Příznaky tisknout na sestavách pro testy/SŠ se označí předměty, které chceme vidět v tiskových sestavách.

U každého předmětu je možné převést průměr na body a započítat ho do celkového počtu bodů. V bloku *Převedení průměru na body* se udává horní hranice průměru a počet bodů. Tlačítkem Generuj lze po zadání příslušných mezí a kroků vygenerovat příslušné záznamy.

U každé střední školy je v číselníku středních škol nastaveno, jakého je typu. Po nastavení vah v bloku *Váha průměru dle typu SŠ* je možné využít tyto váhy ve vzorcích.

U každého uchazeče je možné nastavit (ve formuláři [Zadání uchazeče po](#page-700-0) [oborech \(PJ0020\)](#page-700-0)), jakého je typu. Typ uchazeče je číselník, který si fakulta může pro každý přijímací obor nadefinovat jiný. K jednotlivým položkám si může stanovit i určitou váhu a to potom využívat při výpočtech. Např. to fakulty používají na rozlišení uchazečů dle typu jejich střední školy a protože známka 3 z gymnázia podle nich odpovídá známce 2 z SOU, tak zavedením koeficientů "vyrovnávají" úroveň. Doposud toto přiřazení používali jen studijní referentky, kdy při zadání přihlášky mohly uchazeči přidělit nějaký typ. Nově umožňujeme toto využít i v E-přihlášce. Tj. fakulta si může nadefinovat svůj libovolný číselník a uchazeč si z něj může jednu hodnotu vybrat.

#### **Pravidla pro vytváření vzorců**

- ve vzorci lze používat operátory: **+** .. plus, **-** .. mínus, **\*** .. krát, **/** .. děleno
- operátor **§** reprezentuje prázdnou (null) hodnotu
- ve vzorci je možné používat závorky a to i několikanásobně vnořené
- ve vzorci se může vyskytovat i několik funkcí najednou
- výsledek vzorce pro body se automaticky zaokrouhluje na celá čísla
- bude-li výsledek vzorce pro hodnotu vyšší než 99.99, nastaví se jako výsledek 99.99
- Zápis **&&** představuje váhu střední školy. U každého studenta je uvedena střední škola, kterou vystudoval. Jestliže chceme zvýhodnit uchazeče, kteří vystudovali určitý typ školy, je možné každému typu střední školy přiřadit nějakou hodnotu. Zápis && představuje tuto hodnotu a je jí možné použít kdekoliv ve vzorci. Nastavení hodnot pro jednotlivé střední školy je možné provést u každého přijímacího oboru jiné.
- Zápis **\$\$** představuje váhu typu studenta. Jedná se o možnost roztřídění studentů do různých skupin. Každému studentovi je potom přidělena nějaká skupina. Každá skupina má nastavenou určitou hodnotu. Zápis \$\$ představuje tuto hodnotu a je jí možné použít kdekoliv ve vzorci. Nastavení typů studentů a jejich hodnot je možné provést u každého přijímacího oboru jiné.
- Znaky **#** a **@** se používají na ohraničení názvu předmětu.
	- Zápis **#MAT#** představuje hodnotu předmětu matematika. Ve vzorci pro hodnotu předmětu lze pracovat jen s hodnotami předmětu.

• Zápis **@MAT@** představuje body předmětu matematika. Ve vzorci pro body předmětu lze pracovat s hodnotami předmětu i s body předmětu.

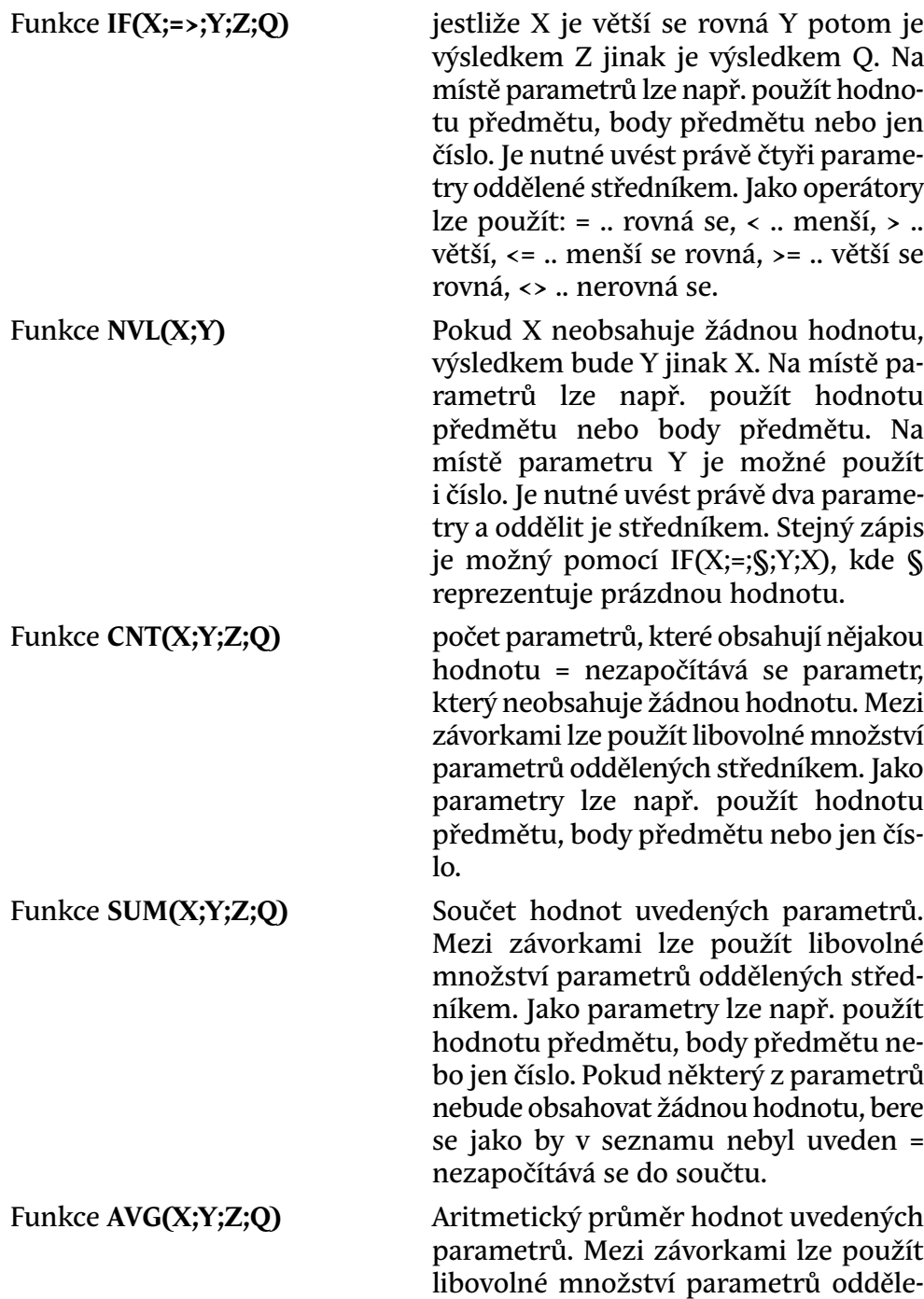

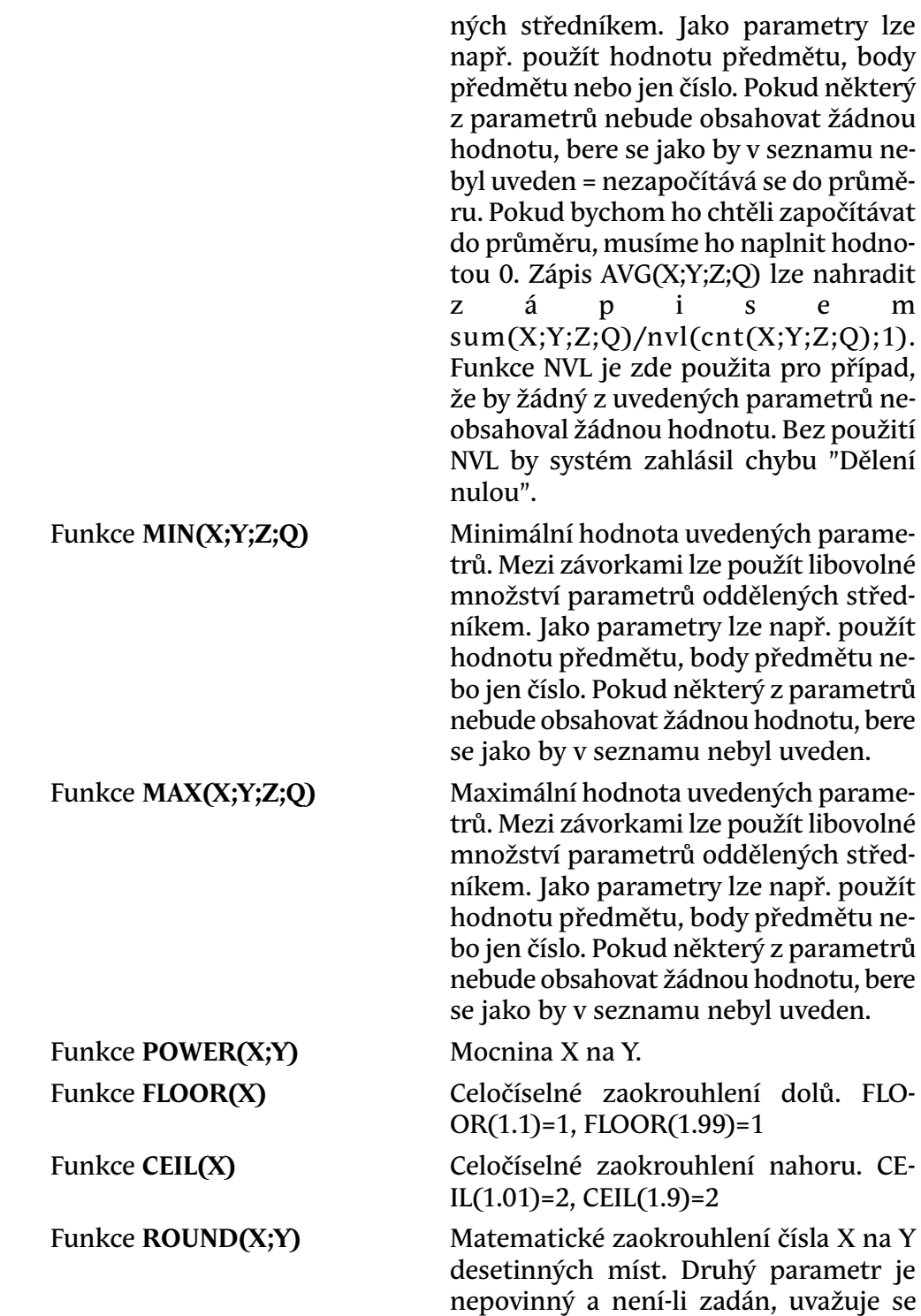

nula. ROUND(1.44;1)=1.4, ROUND(1.45;1)=1.5, ROUND(1.46;1)=1.5

#### **Přiřazení termínu**

K předmětu přijímacího oboru lze přiřadit termín přímo výběrem konkrétního termínu. Tím se termín automaticky nastaví k předmětu všech uchazečů daného oboru. Druhou možností je termín nevyplňovat a nastavit položku **Termín bude přiřazen později** na Ano. Tohle nastavení umožní přiřadit uchazečům termín později ve formuláři [Komise, termíny, studenti na termínu \(PJ0015\)](#page-696-0) na záložce Seznam uchazečů u předmětového termínu .

#### **Přiřazení aktivity**

K předmětu přijímacího oboru lze přiřadit aktivitu, která má v [Aktivity \(EL0010\)](#page-821-0) nastavenou položku Přij. na A. Uchazeč může mít danou aktivitu přiřazenou pouze jednou, čili ji lze přiřadit vždy pouze k jednomu z předmětů přijímacího oboru. Aktivita se nepřiřadí těm uchazečům, u kterých je již rozhodnuto, zda jsou přijatí nebo nepřijatí. Toto platí v případě, že se nejprve provede nastavení kódů rozhodnutí a následně se přiřadí aktivita k předmětu přijímacího oboru. Veškeré další změny rozhodnutí již nemají na přiřazení uchazečů k aktivitě a vyřazení uchazečů z aktivity vliv.

**Tip:** Potřebujete-li na aktivitu přiřadit uchazeče, kterému jste omylem přiřadili rozhodnutí, stačí ho v příjímacím řízení smazat a znovu ho převést pomocí [Převod e-přihlášky do přijímacího řízení \(PJ0025\)](#page-698-0) - při převodu jsou všichni uchazeči na aktivitu automaticky přiřazováni.

#### **Nastavení E-přihlášky**

Všechny údaje týkající se E-přihlášky vyplníme na záložce Nastavení E-přihlášky. Mezní termín pro podání přihlášky ke studiu a mezní termín pro podání platby za přihlášku ke studiu se nastavuje pomocí parametrů STAGu *EPR\_DEADLI-NE\_PRIHLASKA*<sup>5</sup> a *EPR\_DEADLINE\_PLATBA*<sup>6</sup> centrálně pro celou fakultu. Pokud chcete u některého přijímacího oboru jiné termíny, můžete je vyplnit a tyto hodnoty mají pak přednost před fakultními.

Kromě toho lze nastavit v položce **Soubory a známky do** , do kdy mohou uchazeči k e-přihlášce doplňovat soubory a známky (pouze u předmětů, které mají nastaveno pov.=D). **Pozor - při nevyplnění této položky není doplňování časově omezeno a je tudíž možné až do zahájení přijímacího řízení na nový akademický rok!** Podrobněji je popsáno v kapitole [ÚPRAVY PŘIHLÁŠKY](https://is-stag.zcu.cz/napoveda/stag-v-portalu/uchazec_eprihlaska_administratori.html#uchazec_eprihlaska_upravy)

<sup>5</sup> Nejnižší úroveň: FAKULTA, datový typ: DATE

<sup>6</sup> Nejnižší úroveň: FAKULTA, datový typ: DATE

[\[https://is-stag.zcu.cz/napoveda/stag-v-portalu/uchazec\\_eprihlaska\\_administratori.html#](https://is-stag.zcu.cz/napoveda/stag-v-portalu/uchazec_eprihlaska_administratori.html#uchazec_eprihlaska_upravy) [uchazec\\_eprihlaska\\_upravy](https://is-stag.zcu.cz/napoveda/stag-v-portalu/uchazec_eprihlaska_administratori.html#uchazec_eprihlaska_upravy)].

#### **Zveřejnění výsledků**

Na záložce Zveřejnění výsledků je možné na úrovni přijímacích oborů určit, jakým způsobem se mají výsledky uchazečů publikovat na webu. Důležité je zadat správnou URL adresu, kde budou výsledky publikovány.

#### **Termíny**

Na této záložce je možné přiřadit k přijímacímu oboru termíny přijímacích zkoušek, na které se mohou uchazeči tohoto přij. oboru přihlásit. Kromě toho je třeba nastavit rozmezí datumů, ve kterém smí uchazeč přihlášení na termín provést.

#### **Skupiny přijímacích oborů**

Na záložce Skupiny přijímacích oborů je možné vytvářet skupiny vždy několika přijímacích oborů. Z takto zadané množiny oborů si může uchazeč současně zapsat maximálně počet oborů pro skupinu nastavený. V rámci skupiny se také určí, zda půjde o jednu platbu pro všechny uchazečem zapsané obory nebo o platbu pro každý obor zvlášť.

### **3 Poznámky**

Přijímací řízení je patrně na každé fakultě každé vysoké školy v ČR odlišné. Tento formulář se snaží postihnout všechny jeho zatím zjištěné skutečnosti.

### **4 Přístup**

- Administrátor
- Prorektor
- Tajemník fakulty

# **Kopírování přijímacích oborů na nový rok (PJ0042)**

### **1 Popis**

Kopírování přijímacích oborů na nový rok

# **2 Ovládání**

Tento formulář obsahuje jediný blok *Přijímací obory - vzor*. Dle zadaného parametru vyhledejte seznam stávajících přijímacích oborů. V checkboxu zaškrtněte jednotlivé přijímací obory, jejichž kopii pro další rok chcete udělat. Pro označení celého seznamu oborů lze použít tlačítko *Označ všechny/Odznač všechny*.

V dolní části formuláře vyplňte rok, pro který chcete kopie vytvořit a zaškrtněte/odškrtněte volby určující, co všechno chcete pro vybrané obory kopírovat. Klikněte na tlačítko *Kopíruj obory do roku*.

Ve formuláři nelze záznamy zadávat, měnit ani mazat.

# **3 Přístup**

- Administrátor
- Prorektor
- Tajemník fakulty

# **Kopírování parametrů přijímacích oborů (PJ0041)**

### **1 Popis**

Kopírování parametrů přijímacích oborů na již existující obory

# **2 Ovládání**

Formulář se skládá ze tří základních bloků. V prvním bloku *Přijímací obory vzor* si vybereme obor, jehož předměty, popř. záznamy o váze průměru dle typu studenta a záznamy o váze průměru dle typu SŠ, chceme kopírovat.

Ve druhém bloku *Předměty* můžeme zaškrtnout vybrané předměty tohoto oboru, popřípadě použít tlačítko *Označ všechny* k výběru všech předmětů. Vyberete-li předměty, které už jsou na oboru zavedené, takové předměty budou při kopírování ignorovány. Také je možno zaškrtnout, zda chceme k vybraným předmětům kopírovat i záznamy o převedení hodnoty na body.

Ve třetím bloku *Přijímací obory - cíle*, který je naprosto nezávislý na předchozích dvou blocích, si vybereme obory, pod něž chceme vybrané záznamy kopírovat a označíme je buď jednotlivě nebo pomocí tlačítka *Označ všechny*.

V žádném z bloků tohoto formuláře není možné vkládat, upravovat ani mazat záznamy. Parametry předmětů nastavíme nebo změníme ve formuláři [Nastavení parametrů přijímacího řízení \(PJ0040\).](#page-705-0) Tlačítko *Kopíruj předměty na cílové obory* je možné použít pouze tehdy, jsou-li vybrány požadované záznamy. Po provedení akce na tomto tlačítku jsou všechny záznamy automaticky odznačeny. Při kopírování předmětů si můžeme vybrat, zda budeme záznamy kopírovat včetně váhy průměru dle typu studenta nebo včetně váhy průměru dle typu SŠ, popř. včetně obojího.

# **3 Přístup**

- Administrátor
- Prorektor
- Tajemník fakulty

# **Hromadné zadávání výsledků ze SŠ (PJ0059)**

# **1 Popis**

Zadávání výsledků vybraných předmětů ze střední školy.

# **2 Ovládání**

V bloku *Obor studia - kombinace* zadáme filtr pro výběr oboru a vybereme ho. Není zde možné mazat, přidávat, ani upravovat záznamy.

Ve druhém bloku *Výsledky uchazeče* se zobrazí všichni uchazeči, kteří jsou přihlášeni na vybraný obor. Můžeme nastavit kritérium, podle kterého chceme uchazeče třídit. Vybrané uchazeče lze omezit dalším dotazem. V pravé části vidíme seznam přednastavených předmětů ze střední školy, který je shodný pro všechny uchazeče. K daným předmětům dopíšeme známky ( *Hodnota*). Žádné jiné pole z bloku nelze zadávat, měnit ani mazat. Po zadání známky posledního předmětu se automaticky přesuneme na první předmět dalšího uchazeče.

Po kliknutí na tlačítko *…* vedle rodného čísla se pro aktuální záznam (modře podbarvený) vyvolá formulář [Zadání uchazeče po oborech \(PJ0020\)](#page-700-0), zobrazující detailní informace o uchazeči a jeho výsledcích.

Tento formulář je modifikací formuláře [Podle oboru po předmětech](#page-716-0) [\(PJ0050\)](#page-716-0)

- Administrátor
- Katedra
- Prorektor
- Studijní referentka
- Tajemník fakulty

# **Hromadné zadávání výsledků ze SŠ a testů (PJ0062)**

#### **1 Popis**

Zadávání výsledků ze SŠ a testů.

### **2 Ovládání**

V bloku *Obor studia - kombinace* zadáme filtr pro výběr oboru a vybereme ho. Není zde možné mazat, přidávat, ani upravovat záznamy.

Ve druhém bloku *Seznam uchazečů* se zobrazí všichni uchazeči, kteří jsou přihlášeni na vybraný obor. Můžeme nastavit kritérium, podle kterého chceme uchazeče třídit. Lze zde omezit vybrané uchazeče dalším dotazem. V pravé části v bloku *Výsledky uchazeče* vidíme všechny předměty aktuálního uchazeče (ze střední školy -1.R, 2.R, 3.R a zkratky předmětu, ze kterých uchazeč dělal přijímací zkoušku). Do prázdného pole nad sloupcem *Datum zkoušky* je možné předvyplnit datum. Při stisknutíEnterna vyplněném poli *Bodů* se automaticky doplní předvyplněné datum a přeskočí na další předmět. K daným předmětům dopíšeme body (hodn./body). Po zadání známky posledního předmětu se automaticky přesuneme na první předmět dalšího uchazeče. Zadávat, měnit a mazat zadané hodnoty lze pouze v tomto bloku.

Po kliknutí na tlačítko *…* vedle rodného čísla se pro aktuální záznam (modře podbarvený) vyvolá formulář [Zadání uchazeče po oborech \(PJ0020\)](#page-700-0), zobrazující detailní informace o uchazeči a jeho výsledcích.

Tento formulář je modifikací formuláře [Podle oboru po předmětech](#page-716-0) [\(PJ0050\),](#page-716-0) k uchazečům zde nepřistupujeme přes vybraný předmět, ale vidíme všechny předměty k aktuálnímu uchazeči.

Do formuláře byla k předmětu přidána položka "Varianta testu". Jedná se o nepovinou textovou položku, která umožňuje zadat o jakou variantu testu, který uchazeč skládal, se jedná. Formulář umožňuje si variantu testu nahoře přednastavit tak jako datum a tato přednastavená hodnota se zkopíruje do příslušného políčka pro uchazeče, kterému se zadává počet bodů. Podle této položky se vytvářejí statistiky pro každou variantu testu zvlášť tak, jak to požaduje vyhláška MŠMT 343/2002.

- Administrátor
- Katedra
- Prorektor
- Studijní referentka

• Tajemník fakulty

# <span id="page-716-0"></span>**2.12 Vyplňování výsledků u více uchazečů (menu)**

# **Podle oboru po předmětech (PJ0050)**

# **1 Popis**

Zadávání výsledků testů přijímací zkoušky.

# **2 Ovládání**

V bloku *Obor studia - kombinace* zadáme filtr pro výběr oboru a vybereme ho. Není zde možné mazat, přidávat, ani upravovat záznamy.

V druhém bloku *Předmět* se následně zobrazí předměty přijímací zkoušky. Tyto předměty musí být přiřazeny k oboru ve formuláři [Nastavení parametrů](#page-705-0) [přijímacího řízení \(PJ0040\)](#page-705-0), záložka Předměty př. zkoušky. Vybereme předmět, jehož výsledky chceme zapisovat. Není zde možné mazat, přidávat, ani upravovat záznamy.

Třetí blok *Výsledky uchazeče* zobrazuje všechny uchazeče, kteří jsou přihlášeni na vybraný obor. Studenty je možné řadit podle univerzitního čísla, příjmení či oborového čísla. Při změně hodnoty omezujícího poplistu na levé horní straně bloku se provede automaticky nový dotaz se zachováním posledních kritérií. To znamená pokud výběr omezíme například na studenty zatím nepřijaté, tak se při změně poplistu provede stejně omezený dotaz znovu.

Do seznamu studentů nelze přidávat další záznamy, měnit je, ani mazat.

Po kliknutí na tlačítko *…* vedle rodného čísla se pro aktuální záznam (modře podbarvený) vyvolá formulář [Zadání uchazeče po oborech \(PJ0020\)](#page-700-0), zobrazující detailní informace o uchazeči a jeho výsledcích.

Do formuláře byla k předmětu přidána položka "Varianta testu". Jedná se o nepovinou textovou položku, která umožňuje zadat o jakou variantu testu, který uchazeč skládal, se jedná. Formulář umožňuje si variantu testu nahoře přednastavit tak jako datum a tato přednastavená hodnota se zkopíruje do příslušného políčka pro uchazeče, kterému se zadává počet bodů. Podle této položky se vytvářejí statistiky pro každou variantu testu zvlášť tak, jak to požaduje vyhláška MŠMT 343/2002.

- Administrátor
- Katedra
- Prorektor
- Studijní referentka
- Tajemník fakulty

# **Podle oboru (PJ0052)**

# **1 Popis**

Zadávání výsledků testů přijímací zkoušky.

# **2 Ovládání**

V bloku *Obor studia - kombinace* zadáme filtr pro výběr oboru a vybereme ho. Není zde možné mazat, přidávat, ani upravovat záznamy.

Ve druhém bloku *Seznam uchazečů* zobrazuje všechny uchazeče, kteří jsou přihlášeni na vybraný studijní obor. Studenty je možné řadit podle univerzitního čísla, příjmení či oborového čísla. Lze zde omezit vybrané uchazeče dalším dotazem v poplistu nad seznamem uchazečů. Do seznamu nelze přidávat další záznamy, měnit je, ani mazat.

Po kliknutí na tlačítko *…* vedle rodného čísla se pro aktuální záznam (modře podbarvený) vyvolá formulář [Zadání uchazeče po oborech \(PJ0020\)](#page-700-0), zobrazující detailní informace o uchazeči a jeho výsledcích.

V pravé části v bloku *Výsledky uchazeče* vidíme všechny předměty aktuálního uchazeče. Do prázdného pole nad sloupcem *Datum zkoušky* je možné předvyplnit datum. Po vyplnění počtu *Bodů* a stisknutíEnterse automaticky doplní předvyplněné datum.

Po dalším stisknutí klávesyEnterpřeskočíme na další předmět. Z posledního předmětu se automaticky přesuneme na první předmět dalšího uchazeče.

Do formuláře byla k předmětu přidána položka "Varianta testu". Jedná se o nepovinou textovou položku, která umožňuje zadat o jakou variantu testu, který uchazeč skládal, se jedná. Formulář umožňuje si variantu testu nahoře přednastavit tak jako datum a tato přednastavená hodnota se zkopíruje do příslušného políčka pro uchazeče, kterému se zadává počet bodů. Podle této položky se vytvářejí statistiky pro každou variantu testu zvlášť tak, jak to požaduje vyhláška MŠMT 343/2002.

Tento formulář je modifikací formuláře [Podle oboru po předmětech](#page-716-0) [\(PJ0050\)](#page-716-0)

- Administrátor
- Katedra
- Prorektor
- Studijní referentka
- Tajemník fakulty

# <span id="page-718-0"></span>**Podle termínu po předmětech (PJ0051)**

#### **1 Popis**

Zadávání výsledků testů přijímací zkoušky.

### **2 Ovládání**

V bloku *Termíny* zadáme filtr pro výběr termínu a vybereme ho. Není zde možné mazat, přidávat, ani upravovat záznamy.

V druhém bloku *Předmět* se následně zobrazí předměty, které přísluší vybranému termínu.. Vybereme předmět, jehož výsledky chceme zapisovat. Není zde možné mazat, přidávat, ani upravovat záznamy.

Třetí blok *Výsledky uchazeče* zobrazuje všechny uchazeče, kteří jsou přihlášeni na vybraný termín. Studenty je možné řadit podle univerzitního čísla, příjmení či oborového čísla. Při změně hodnoty omezujícího poplistu na levé horní straně bloku se provede automaticky nový dotaz se zachováním posledních kritérií. To znamená pokud výběr omezíme například na studenty zatím nepřijaté, tak se při změně poplistu provede stejně omezený dotaz znovu.

Do seznamu studentů nelze přidávat další záznamy, měnit je, ani mazat.

Po kliknutí na tlačítko *…* vedle rodného čísla se pro aktuální záznam (modře podbarvený) vyvolá formulář [Zadání uchazeče po oborech \(PJ0020\)](#page-700-0), zobrazující detailní informace o uchazeči a jeho výsledcích.

Do formuláře byla k předmětu přidána položka "Varianta testu". Jedná se o nepovinou textovou položku, která umožňuje zadat o jakou variantu testu, který uchazeč skládal, se jedná. Formulář umožňuje si variantu testu nahoře přednastavit tak jako datum a tato přednastavená hodnota se zkopíruje do příslušného políčka pro uchazeče, kterému se zadává počet bodů. Podle této položky se vytvářejí statistiky pro každou variantu testu zvlášť tak, jak to požaduje vyhláška MŠMT 343/2002.

- Administrátor
- Katedra
- Prorektor
- Studijní referentka
- Tajemník fakulty

# **Podle termínu (PJ0053)**

#### **1 Popis**

Zadávání výsledků testů přijímací zkoušky.

### **2 Ovládání**

V bloku *Termíny* zadáme filtr pro výběr termínu a vybereme ho. Není zde možné mazat, přidávat, ani upravovat záznamy.

Ve druhém bloku *Seznam uchazečů* zobrazuje všechny uchazeče, kteří jsou přihlášeni na vybraný termín. Studenty je možné řadit podle univerzitního čísla, příjmení či oborového čísla. Lze zde omezit vybrané uchazeče dalším dotazem v poplistu nad seznamem uchazečů. Do seznamu nelze přidávat další záznamy, měnit je, ani mazat.

Po kliknutí na tlačítko *…* vedle rodného čísla se pro aktuální záznam (modře podbarvený) vyvolá formulář [Zadání uchazeče po oborech \(PJ0020\)](#page-700-0), zobrazující detailní informace o uchazeči a jeho výsledcích.

V pravé části v bloku *Výsledky uchazeče* vidíme všechny předměty aktuálního uchazeče. Do prázdného pole nad sloupcem *Datum zkoušky* je možné předvyplnit datum. Po vyplnění počtu *Bodů* a stisknutíEnterse automaticky doplní předvyplněné datum.

Po dalším stisknutí klávesyEnterpřeskočíme na další předmět. Z posledního předmětu se automaticky přesune na první předmět dalšího uchazeče.

Do formuláře byla k předmětu přidána položka "Varianta testu". Jedná se o nepovinou textovou položku, která umožňuje zadat o jakou variantu testu, který uchazeč skládal, se jedná. Formulář umožňuje si variantu testu nahoře přednastavit tak jako datum a tato přednastavená hodnota se zkopíruje do příslušného políčka pro uchazeče, kterému se zadává počet bodů. Podle této položky se vytvářejí statistiky pro každou variantu testu zvlášť tak, jak to požaduje vyhláška MŠMT 343/2002.

Tento formulář je modifikací formuláře [Podle termínu po předmětech](#page-718-0) [\(PJ0051\).](#page-718-0)

- Administrátor
- Katedra
- Prorektor
- Studijní referentka
- Tajemník fakulty
# **Přidělení rozhodnutí uchazečům (PJ0080)**

## **1 Popis**

Přidělování rozhodnutí o přijetí či nepřijetí uchazečům.

# **2 Ovládání**

V bloku *Obor studia - kombinace* zadáme filtr pro výběr oboru a vybereme ho. Není zde možné mazat, přidávat, ani upravovat záznamy. Blok *Seznam uchazečů na kombinaci oborů* zobrazuje všechny uchazeče, kteří jsou přihlášeni na vybraný obor a splňují všechny podmínky pro výběr ve spodní části formuláře.

 Touto barvou je podbarven uchazeč hlásící se na stejný obor, jaký právě studuje.

 Touto barvou je podbarven uchazeč hlásící se na obor se stejným číslem oboru, jaký právě studuje.

 Touto barvou je podbarven uchazeč hlásící se na stejný studijní program, jaký právě studuje.

 Touto barvou je podbarven uchazeč hlásící se na stud. program se stejným kódem programu, jaký právě studuje.

 Tmavě červenou barvou písma je zvýrazněn uchazeč, který již studuje nebo studoval na programu vykazovaném do matriky.

### **Vyhověl z SŠ**

- vyhověl ze všech předmětů, které se zobrazují pro zadávání výsledku ze SŠ (zaškrtnuto *Zobrazovat SŠ* v [Nastavení parametrů přijímacího](#page-705-0) [řízení \(PJ0040\)](#page-705-0)) nebo které mají vzorec pro hodnotu
- splňuje hranici celkových bodů ze SŠ ( *Body ze SŠ* v [Nastavení parame](#page-705-0)[trů přijímacího řízení \(PJ0040\)](#page-705-0))
- splňuje podmínku pro dobu od maturity
- splňuje podmínku pro dobu od státnice

#### **Vyhověl z testů**

• vyhověl ze všech předmětů, které se zobrazují pro zadávání výsledku z testu (zaškrtnuto *Zobrazovat test* v [Nastavení parametrů přijímacího](#page-705-0) [řízení \(PJ0040\)](#page-705-0)) nebo které se započítávají do celku

• splňuje hranici celkových bodů z testů ( *Body z testů* v [Nastavení para](#page-705-0)[metrů přijímacího řízení \(PJ0040\)](#page-705-0))

#### **Výběr uchazečů**

Pomocí přepínače *Vybírat* lze omezit výběr na:

- Přijaté poslední kód rozhodnutí znamená přijetí
- Nepřijaté poslední kód rozhodnutí znamená nepřijetí
- Nerozhodnuté žádné rozhodnutí dosud nevyplněno nebo vyplněno jen rozhodnutí komise=99
- Nespárované přihlášky, ke kterým neexistuje připárovaná platba (mohou být ale zaplacené připárováním platby k jiné přihlášce, pokud se platí jednou za všechny přihlášky v rámci fakulty
- Dostavili se všichni s nastaveným příznakem Přišel (nastavuje se automaticky po vyplnění nějakého výsledku z testu)
- Nedostavili se pokud je nějaký kód rozhodnutí=90
- Odvolali se zaškrtnuto Odvolání
- Zapíší se přijatý uchazeč potvrdil zájem o zápis ke studiu
- Nezapíší se přijatý uchazeč nepotvrdil zájem o zápis ke studiu

Pomocí seznamu *Termín* lze v rámci přijímacího oboru vybrat jen uchazeče přiřazené na vybraný termím.

#### **Filtrování seznamu uchazečů**

Uchazeče lze filtrovat dle příznaků vyhověl s nebo bez (všichni/ vyhovující/ nevyhovující) v prvním sloupci ze SŠ, v druhém sloupci z testů a dále rozhodnutím komise, děkana nebo rektora ( všichni/ bez rozhodnutí/ s konkrétním rozhodnutím) a podle výsledku zápisu. Dále je možné omezit výběr uchazečů nastavením minimálního počtu získaných bodů s nebo bez přijímacího řízení a kliknutím na tlačítko Filtr nebo stiskem klávesy Enter. Hodnota případně nastavená u oboru je vidět v popisce tlačítka a doplní se po kliknutí automaticky.

#### **Zjištění limitního počtu bodů bez/s na základě zvoleného počtu přijímaných uchazečů**

Je možné provést tak, že po vyplnění požadovaného počtu uchazečů (které chceme přijmout) do polí *Chci přijmout bez/s* stiskneme tlačítko *Zjisti* pod příslušným počtem bodů (bez/s). V tuto chvíli je automaticky vypočten a doplněn příslušný počet bodů do polí *Bodů bez/s >=* a aktualizován seznam uchazečů dle vypočtené hodnoty.

#### **Hromadné přiřazení rozhodnutí a dalších údajů**

Nejdříve je třeba označit uchazeče, kterým chceme rozhodnutí přidělit. Označení uchazeče se provádí pomocí checkboxu vedle příjmení uchazeče. Pro hromadné označení všech vybraných uchazečů je možné použít tlačítka *Označ všechny* a *Odznač všechny*.

Do položek pod nápisem *Přiděl hodnoty* je možné nastavit typ rozhodnutí a datum, který chcete pro daný druh rozhodnutí ( Komise, Děkan, Rektor) přidělit. Není možné, aby byla vyplněna pouze jedna hodnota z dvojice rozhodnutí a datum. Pokud je některá z dvojic ( Komise, Děkan, Rektor) nevyplněná, hodnota u uchazeče se v příslušném sloupci nezmění. Kromě toho lze nastavit poznámku a místní rozhodnutí. Po stisknutí tlačítka *Přiděl* se přednastavené hodnoty přidělí označeným uchazečům.

Po kliknutí na tlačítko *Detail* se pro aktivního uchazeče (modře podbarveného) vyvolá formulář [Zadání uchazeče po oborech \(PJ0020\)](#page-700-0), zobrazující detailní informace o uchazeči a jeho výsledcích.

Po kliknutí na tlačítko *Web-výsledky* se spustí prohlížeč (musí být nastavený parametr *WWW\_CLEAN\_URL<sup>7</sup>*) a zobrazí stránka s výsledky přij. řízení pro aktivního uchazeče (modře podbarveného) podle aktuálního nastavení zpřístupnění údajů (zobrazí se to samé, co se zobrazí uchazeči po zadání oborového čísla ve webovém formuláři pro zjištění výsledků).

### **3 Přístup**

- Administrátor
- Prorektor
- Studijní referentka
- Tajemník fakulty

### **Export/import výsledků (PJ0130)**

### **1 Popis**

Export a import výsledků přijímaček.

# **2 Ovládání**

Formulář slouží k exportu dat pro výsledky a jejich následnému importu. Pomocí tohoto formuláře lze provádět i export pro SCIO.

 $^7$  Nejnižší úroveň: UNIVERZITA, datový typ: CHAR

### **Záložka standard**

#### **EXPORT**

V hormí části formuláře nejprve vyberte pro koho chcete data exportovat formou klasického dotazu. Nejprve vyberte v levé části příslušný přijímací obor nebo obory a pak k nim v pravé části zaškrtejte ty předměty, které chcete exportovat. Lze exportovat libovolný počet předmětů od libovolných oborů, nejčastěji zřejmě budou exportovány např. všechny předměty jednoho nebo více oborů, ale lze např. od jednoho oboru exportovat jeden předmět, od druhého dva, od dalšího zas jeden … Vybírat však je možnou pouze z testů, tj. z takových předmětů, u kterých je ve formuláři [Nastavení parametrů přijímacího řízení](#page-705-0) [\(PJ0040\)](#page-705-0) nastaveno *Zobrazovat test*.

Export se provádí do klasického textového souboru, můžete zde zadat oddělovač jednotlivých položek. Položky, které jsou povinné pro následný import jsou vyznačeny tučně, ostatní si můžete vygenerovat pro snazší orientaci. Dále si můžete vybrat jaká adresa se má v exportu objevit Pomocí pop-up seznamů si vyberte, podle čeho má být výstupní soubor setříděn. Pomocí tlačítka Generuj soubor pak vygenerujte příslušný soubor. Standardně umístění souboru je je přednastaveno do TEMP adresáře, ale je možné jej změnit.

#### **Import**

Soubor pto import má pevný formát, který je popsán přímo ve formuláři. Lze volit pouze oddělovač jednotlivých položek. Pokud vyberete příslušný soubor s daty, pak se vám automaticky nastaví log soubor pro výstup případných chybových hlášek do shodného adresáře, pouze má příponu log. Umístění i název lze libovolně změnit. Po stisknutí tlačítka Nahraj do databáze se provede import. Případné chyby se vypíší do log souboru.

### **Záložka SCIO**

#### **Export**

V hormí části formuláře nejprve vyberte příslušnou zkratku nebo zkratky předmětů, které reprezentují *[SCIO](#page-14-0)* testy. Poté vyberte a označte všechny přijímací obory, pro které export chcete provádět. Položky jsou tu pevně dané dle požadavků SCIO. Vygenerovaná soubor pak lze předat.

#### **IMPORT**

V hormí části formuláře opět nejprve vyberte příslušnou zkratku nebo zkratky předmětů, které reprezentují *[SCIO](#page-14-0)* testy. Poté vyberte a označte všechny přijímací obory, pro které export chcete provádět. Importovat lze dva druhy souborů.

- 1. Doplněný export z IS/STAG zde již je uchazeč jednoznačně určen a je určen přesně i obor, pro který se import provede. Tento způsob se prakticky neliší od standardního importu.
- 2. Soubor s rodným číslem uchazeče v tomto případě vstupní soubor obsahuje pouze rodné číslo uchazeče a výsledek *[SCIO](#page-14-0)* testu. Systém zde postupuje tak, že pro každý vybraný přijímací obor zkusí najít uchazeče s tímto rodným číslem. Pokud se to podaří, pak mu zapíše uvedený výsledek. Pak stejně pokračuje u dalšího přijímacího oboru. Teoreticky tedy se tento výsledek může zapsat k několika oborům uchazeče. V případě, že na žádném z oborů systém toto rodné číslo nenajde, zapíše se řádek s chybovým hlášením do log souboru.

Ve spodní části lze nastavit ještě číslo, kterým je percentil ze *[SCIO](#page-14-0)* tesů vynásoben před importem do IS/STAG. Standardně je přednastavena jednička. Výsledek je pak zaokrouhlen na celé číslo. Tj. například, pokud je percentil 77,6 a násobitel nastavíte na 10, pak se k uchazeči zapíše 776.

# **3 Přístup**

- Administrátor
- Katedra
- Tajemník fakulty

# **Hromadná korespondence pro e-přihlášky (HK0030)**

### **1 Popis**

Formulář umožňuje vygenerovat ze šablon DOC dokumenty hromadné korespondence

### **2 Ovládání**

Na začátku můžete zvolit jednu ze záložek pro výběr seznamu uchazečů, v první záložce musíte nastavit parametry výběru, ve druhé záložce jsou uložené výstupy s konkrétnímu hodnotami parametrů.

### **Záložka "Výběr výstupu"**

Zvolte si požadovaný výstup, zaškrtněte šablony, jejichž výstup chcete generovat a nastavte parametry výstupu. Pak klikněte na tlačítko *Vybrat uchazeče dle* *parametrů výstupu*. Ve spodní části zaškrtněte uchazeče, pro které chcete dokumenty vygenerovat a klikněte na tlačítko *Generování dokumentů*. Po dokončení generování se automaticky otevřou vygenerované soubory ve Wordu. *Důležité: před dalším generováním je nutné tyto soubory uzavřít, jinak následné generování neproběhne správně!*

Pro roli Studijní referentka se zobrazují všechny šablony určené pro její fakultu a všechny obecné šablony (položka *Pro fakultu* je prázdná), pro roli Administrátor a Prorektor se zobrazují všechny šablony.

#### **Další možnosti**

- kliknutím na tlačítko *Vzor* si lze stáhnout vzorový datový soubor, který obsahuje vzorová data a zejména názvy položek, které jsou potřebné pro vytváření vlastních šablon
- kliknutím na tlačítko *Uložit* si lze stáhnout příslušnou šablonu pro MSWord
- vytvořenou vlastní šablonu lze přidat k danému výstupu po kliknutí na tlačítko *Přidat šablonu*
- Aktuální nastavení parametrů pro opakované použití lze uložit po kliknutí na tlačítko *Uložit nastavení*; pod zadaným názvem potom najdete tento výstup v druhé záložce Výběr uloženého výstupu.

#### **Záložka "Výběr uloženého výstupu"**

Zde se zobrazují výstupy, které jste si uložili na záložce *Výběr výstupu*. Hodnoty parametrů můžete libovolně měnit a ukládat, lze nastavit i pořadí zobrazení parametrů. Další postup je stejný jako u první záložky. Je možné odškrtnout šablony, pro které nechcete výstup generovat. Šablony je možné i smazat.

#### **Možnosti zaškrtnutí**

*Výstup do spisové služby* zaškrtněte, pokud generované dokumenty mají jít do spisové služby. V datovém souboru se vygeneruje číslo spisu, jednací, písemnosti a vypravení. Pokud vzniknou při komunikaci se spisovou službou problémy, budete na to na konci generování upozorněni a seznam záznamů, u kterých došlo k problému spolu s chybovou hláškou najdete ve Vašem TEMP adresáři v souboru *chyby\_ss.txt*

*Jen datový XLS soubor* zaškrtněte, pokud nechcete generovat dokumenty a zajímá Vás pouze zdroj dat. Vygenerovaný datový soubor se automaticky otevře v Excelu a uložený je v TEMP adresáři jako dopis.xls.

Seznam položek výstupního souboru a jejich popis najdete na portálu v Sekci IS/STAG -> Parametry STAGu (S049).

#### **Použití čárového kódu v šablonách**

V šablonách hromadné korespondence je možné použít i čárové kódy, konkrétně typ Code 39 a Code 128. Pro použití čárového kódu je nutné mít instalované speciální písmo ve Windows, které má označení Code128bWinLarge. Výstupní datový soubor je v kódování UTF-8 právě kvůli položkám pro zobrazení čárového kódu.

V datových výstupních souborech máte k dispozici pro použití čárového kodu tato políčka:

- UCHID\_BARCODE oborové číslo uchazeče ve formátu pro použití fontu čárového kódu
- UCHID BARCODE39 oborové číslo uchazeče ve formátu pro použití fontu čárového kódu v Code 39
- CP\_BARCODE číslo písemnosti ve formátu pro použití fontu čárového kódu
- CP\_BARCODE39 číslo písemnosti ve formátu pro použití fontu čárového kódu v Code 39
- CV\_BARCODE číslo vypravení ve formátu pro použití fontu čárového kódu
- CV\_BARCODE39 číslo vypravení ve formátu pro použití fontu čárového kódu v Code 39

Pro použití čárového kódu je pak nutné do šablony vložit toto pole zdroje dat a pro toto políčko změnit font na výše uvedený Code128bWinLarge.

### **3 Poznámky**

Generování dokumentů bylo testováno pro verze MS Office 2003, 2007, 2010. Pro úspěšné generování dokumentů musí být ve Wordu povoleno spouštění maker.

### **4 Přístup**

- Administrátor
- Prorektor
- Speciální studijní referentka
- Studijní referentka

# **Hromadná korespondence pro přijímací řízení (HK0020)**

## **1 Popis**

Formulář umožňuje vygenerovat ze šablon DOC dokumenty hromadné korespondence

# **2 Ovládání**

Na začátku můžete zvolit jednu ze záložek pro výběr seznamu uchazečů, v první záložce musíte nastavit parametry výběru, ve druhé záložce jsou uložené výstupy s konkrétnímu hodnotami parametrů.

### **Záložka "Výběr výstupu"**

Zvolte si požadovaný výstup, zaškrtněte šablony, jejichž výstup chcete generovat a nastavte parametry výstupu. Pak klikněte na tlačítko *Vybrat uchazeče dle parametrů výstupu*. Ve spodní části zaškrtněte uchazeče, pro které chcete dokumenty vygenerovat a klikněte na tlačítko *Generování dokumentů*. Po dokončení generování se automaticky otevřou vygenerované soubory ve Wordu. *Důležité: před dalším generováním je nutné tyto soubory uzavřít, jinak následné generování neproběhne správně!*

Tlačítko *Web-gener.* umožňuje provést generování dokumentů v externím serverovém modulu hromadné korespondence. Tlačítko je přístupné pouze při nastaveném parametru HK\_*WEB<sup>8</sup> na A. Vygenerované dokumenty se zobr*azují v portálu IS/STAG na záložce Reporty. Bližší informace lze získat na [Externí](https://is-stag.zcu.cz/administratori/externi_systemy/hk/) [systém pro zpracování HK](https://is-stag.zcu.cz/administratori/externi_systemy/hk/) [\[https://is-stag.zcu.cz/administratori/externi\\_systemy/hk/\]](https://is-stag.zcu.cz/administratori/externi_systemy/hk/)

Pro roli Studijní referentka se zobrazují všechny šablony určené pro její fakultu a všechny obecné šablony (položka *Pro fakultu* je prázdná), pro roli Administrátor a Prorektor se zobrazují všechny šablony.

#### **Další možnosti**

- kliknutím na tlačítko *Vzor* si lze stáhnout vzorový datový soubor, který obsahuje vzorová data a zejména názvy položek, které jsou potřebné pro vytváření vlastních šablon
- kliknutím na tlačítko *Uložit* si lze stáhnout příslušnou šablonu pro MSWord
- vytvořenou vlastní šablonu lze přidat k danému výstupu po kliknutí na tlačítko *Přidat šablonu*

 $^8$  Nejnižší úroveň: UNIVERZITA, datový typ: CHAR

• Aktuální nastavení parametrů pro opakované použití lze uložit po kliknutí na tlačítko *Uložit nastavení*; pod zadaným názvem potom najdete tento výstup v druhé záložce Výběr uloženého výstupu.

#### **Záložka "Výběr uloženého výstupu"**

Zde se zobrazují výstupy, které jste si uložili na záložce *Výběr výstupu*. Hodnoty parametrů můžete libovolně měnit a ukládat, lze nastavit i pořadí zobrazení parametrů. Další postup je stejný jako u první záložky. Je možné odškrtnout šablony, pro které nechcete výstup generovat. Šablony je možné i smazat.

#### **Popis vybraných parametrů**

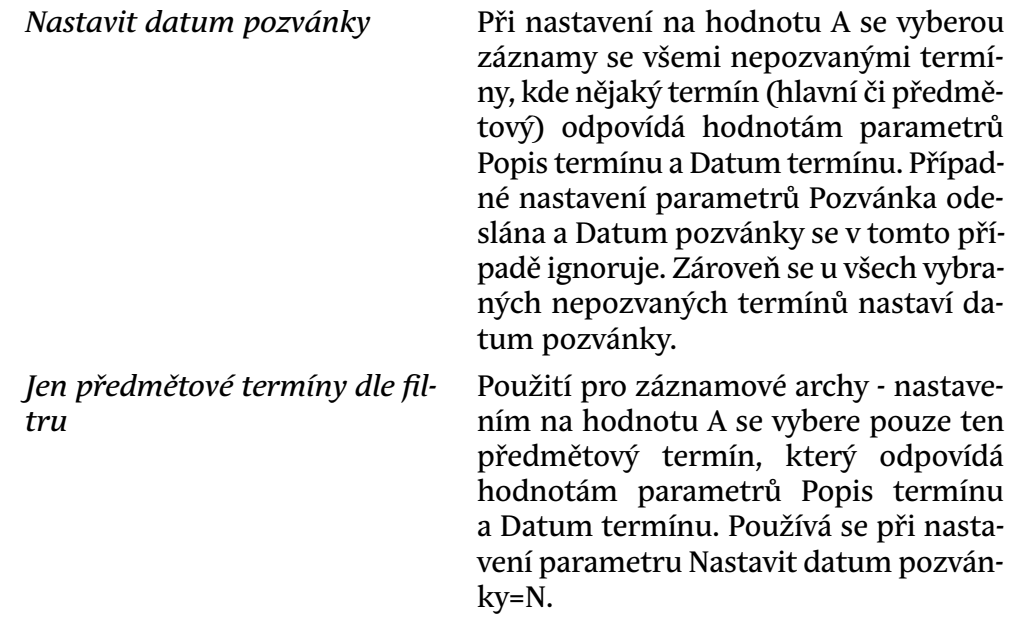

#### **Možnosti zaškrtnutí**

*Výstup do spisové služby* zaškrtněte, pokud generované dokumenty mají jít do spisové služby. V datovém souboru se vygeneruje číslo spisu, jednací, písemnosti a vypravení. Pokud vzniknou při komunikaci se spisovou službou problémy, budete na to na konci generování upozorněni a seznam záznamů, u kterých došlo k problému spolu s chybovou hláškou najdete ve Vašem TEMP adresáři v souboru *chyby\_ss.txt*

*Jen datový XLS soubor* zaškrtněte, pokud nechcete generovat dokumenty a zajímá Vás pouze zdroj dat. Vygenerovaný datový soubor se automaticky otevře v Excelu a uložený je v TEMP adresáři jako dopis.xls.

Seznam položek výstupního souboru a jejich popis najdete na portálu v Sekci IS/STAG -> Parametry STAGu (S049).

#### **Použití čárového kódu v šablonách**

V šablonách hromadné korespondence je možné použít i čárové kódy, konkrétně typ Code 128. Pro použití čárového kódu je nutné mít instalované speciální písmo ve Windows, které má označení Code128bWinLarge. Výstupní datový soubor je v kódování UTF-8 právě kvůli položkám pro zobrazení čárového kódu.

V datových výstupních souborech máte k dispozici pro použití čárového kodu tato políčka:

- UCHID\_BARCODE oborové číslo uchazeče ve formátu pro použití fontu čárového kódu
- CP\_BARCODE číslo písemnosti ve formátu pro použití fontu čárového kódu
- CV\_BARCODE číslo vypravení ve formátu pro použití fontu čárového kódu

Pro použití čárového kódu je pak nutné do šablony vložit toto pole zdroje dat a pro toto políčko změnit font na výše uvedený Code128bWinLarge.

### **3 Poznámky**

Generování dokumentů bylo testováno pro verze MS Office 2003, 2007, 2010. Pro úspěšné generování dokumentů musí být ve Wordu povoleno spouštění maker.

### **4 Přístup**

- Administrátor
- Prorektor
- Speciální studijní referentka
- Studijní referentka
- Tajemník fakulty

# **Číselník předmětů k přijímacím zkouškám (PJ0120)**

### **1 Popis**

Definice předmětů, jejichž výsledky se budou u uchazečů sledovat a z kterých se budou skládat přijímací zkoušky.

# **2 Ovládání**

Pro vytvoření nového předmětu k přijímacím zkouškám zadáme zkratku a název předmětu a uložíme. Tím je předmět založen. ID předmětu se generuje automaticky. Zkratka předmětu musí být jednoznačná a je využívána v tiskových sestavách, kde se tiskne namísto ID.

Předměty je zde možné zakládat, upravovat a pokud nejsou použity dále v přijímacím řízení, i mazat.

### **3 Poznámky**

Položka Anglický název byla přidána pouze pro potřeby e-přihlášky na UP Olomouc a nikde jinde není implemetována.

### **4 Přístup**

- Administrátor
- Prorektor

# **Tisk přihlášek (Z\_PR\_TEX)**

### **1 Popis**

Slouží k hromadnému či jednotlivému tisku přihlášek uchazečů

### **2 Ovládání**

Tisk přihlášky v novém tiskovém systému se aktivuje nastavením parametru *NOVE\_TISKY*<sup>9</sup> na hodnotu obsahující písmeno 'E'. Přihlášku lze tisknout z několika míst systému STAG, ať už z klienta IS/STAG pro Windows nebo webového portálu:

- formulář [PJ0025:](#page-698-0) Přijímací řízení Převod e-přihlášky do přijímacího řízení,
- sestava Přijímací řízení Tisk přihlášek,
- portlet IS/STAG Reporty v portálu,
- E-přihláška.

E-přihlášku používají samotní uchazeči o studium, ostatní místa mají k dispozici administrátoři systému a studijní referentky.

 $^9$  Nejnižší úroveň: UNIVERZITA, datový typ: CHAR

Existují dvě šablony pro tisk přihlášky. Správná šablona je zvolena automaticky dle hodnoty parametru *EPR\_ZKRACENA*10 nastaveného pro fakultu příslušnou přijímacímu oboru, na který se uchazeč hlásí.

• **Plná verze.** 

Klasický formulář pro přihlášku ke studiu na vysoké škole kopírující vzhled formuláře používaného společností SEVT. Tento formulář spolu s protokolem o přijímacím řízení obsahuje 4 strany formátu A4.

• **Zkrácená verze.** 

Zkrácená verze formuláře na 1 stranu A4.

Vstupní data pro report lze filtrovat pomocí parametrů, které se nastavují v portálovém rozhraní:

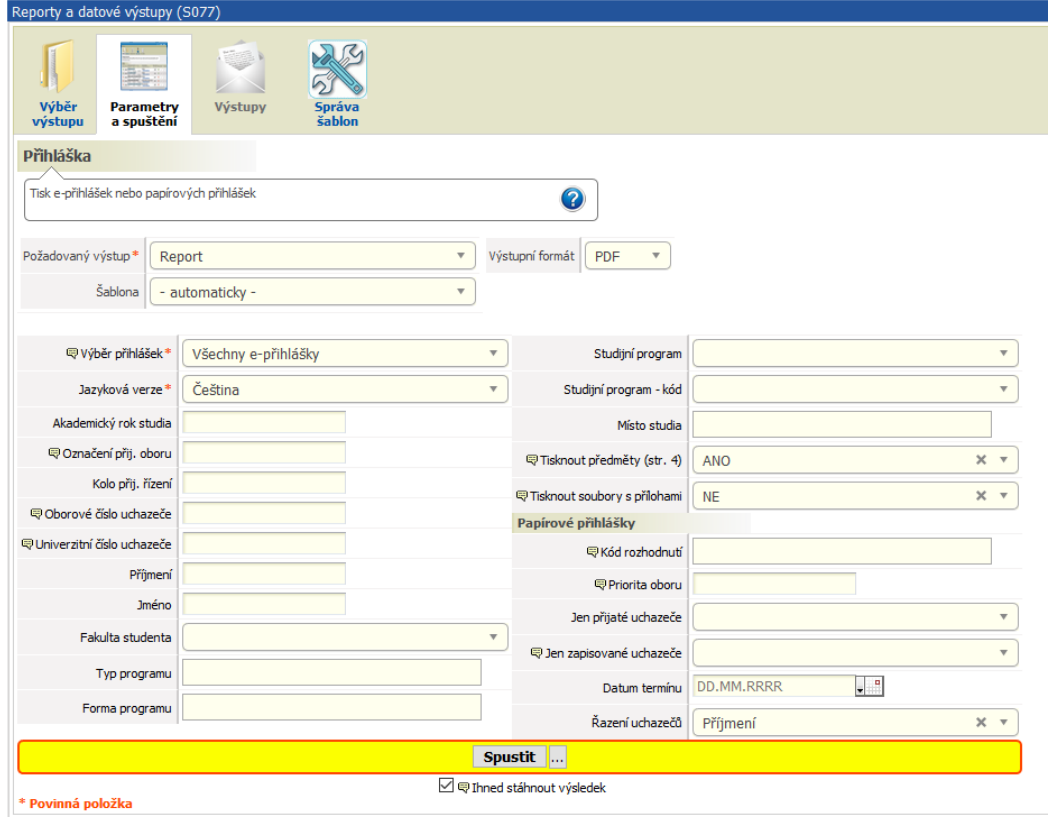

Jejich nastavení je poměrně intuitivní, uvedeme zde pouze význam hodnot parametru *Výběr přihlášek*:

<sup>10</sup> Nejnižší úroveň: FAKULTA, datový typ: CHAR

• **Všechny e-přihlášky.** 

Všechny e-přihlášky bez ohledu na to, zda již byly převedeny do přijímacího řízení.

• **Jen převedené e-přihlášky.** 

Všechny e-přihlášky, které již byly převedeny do přijímacího řízení.

• **Jen nepřevedené e-přihlášky.** 

Všechny e-přihlášky, které ještě nebyly převedeny do přijímacího řízení.

• **Papírové přihlášky.** 

Všechny převedené e-přihlášky plus ručně vložené přihlášky (tzn. data z modulu *Přijímací řízení*, ne z modulu *E-přihláška*).

### **3 Přihláška plná**

Výchozí šablona pro přihlášku ke studiu. Skládá se ze 4 stran:

- 1. základní informace o přijímacím oboru a uchazeči,
- 2. doplňující informace a předměty ze střední školy,
- 3. doplňující informace zaměstnání, předchozí studium na vysoké škole, potvrzení o zdravotní způsobilosti, prohlášení o pravdivosti údajů,
- 4. protokol o přijímacím řízení.

Šablona podporuje zadání následujících parametrů v administračním rozhraní modulu nových reportů:

• **carovyKod.** 

Nastavením parametru (stačí uvést jeho název, případně oddělený čárkou od ostatních parametrů) aktivujeme tisk čísla písemnosti v podobě čárového kódu v levém dolním rohu první strany přihlášky. Pokud k přihlášce není nalezen odpovídající spis, čárový kód se nevytiskne.

• **oborZkratka.** 

Nastavením parametru aktivujeme tisk zkratky přijímacího oboru za jeho názvem.

• **priorita.** 

Nastavením parametru aktivujeme tisk priority přijímacího oboru za jeho názvem.

• **zzRozsirenyText.** 

Parametr ovlivňuje text v závorce v sekci *Potvrzení lékaře o zdravotní způsobilosti ke studiu a k výkonu povolání* .

#### • **Parametr neuveden nebo nastaven na hodnotu N.**

"Informaci podá studijní oddělení děkanátu."

#### **Uveden název parametru nebo parametr nastaven na hodnotu A.**

"Informaci najdete v podmínkách přijímacího řízení fakulty, popř. ji podá studijní oddělení děkanátu."

• **platba.** 

Nastavením parametru aktivujeme tisk informací o provedené platbě ve tvaru *částka - datum úhrady - číslo dokladu* pod kolonkou *Zvolený jazyk*.

Příklad nastavení: 'carovyKod,oborZkratka' (bez uvozovek)

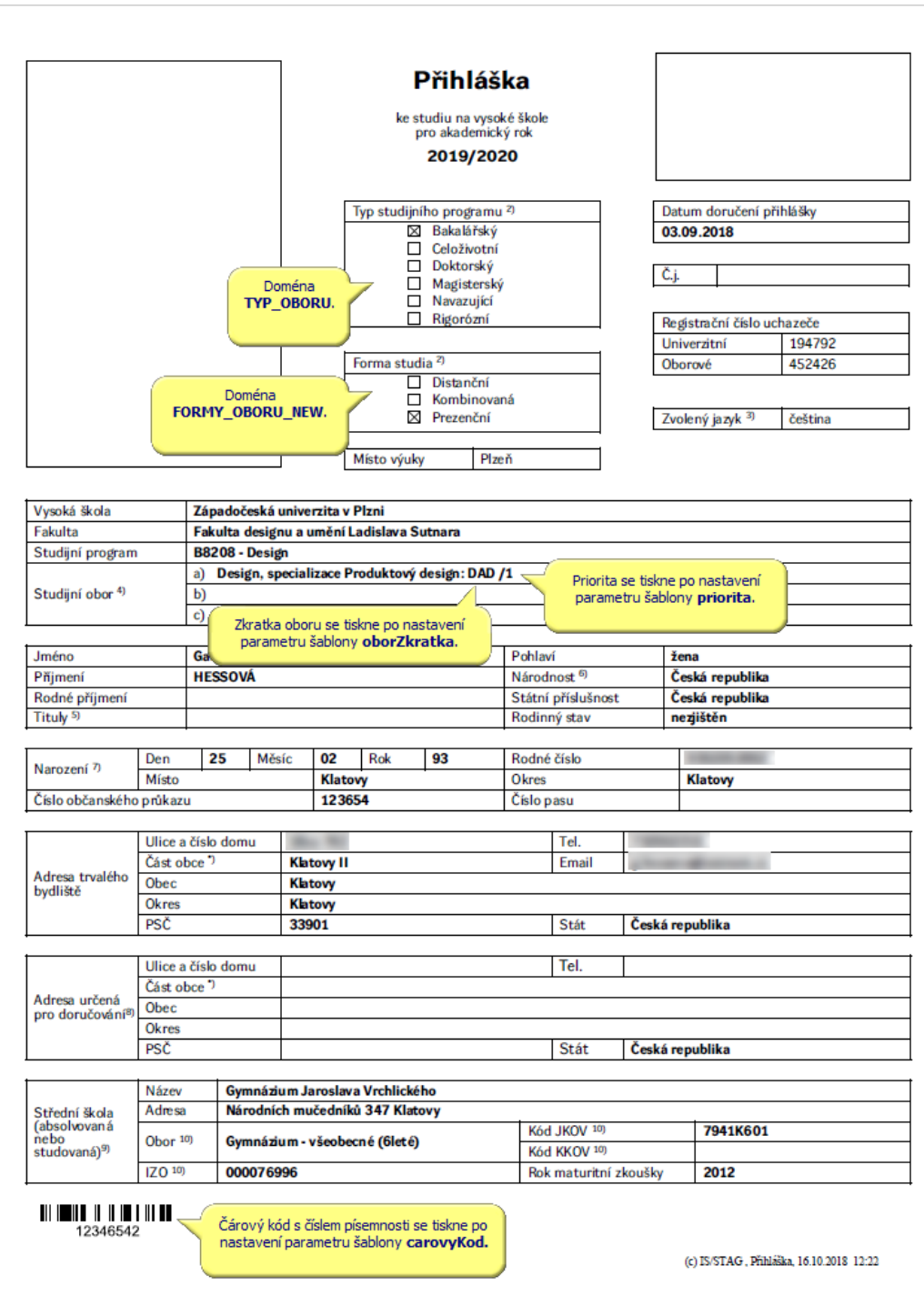

#### 3 Přihláška plná

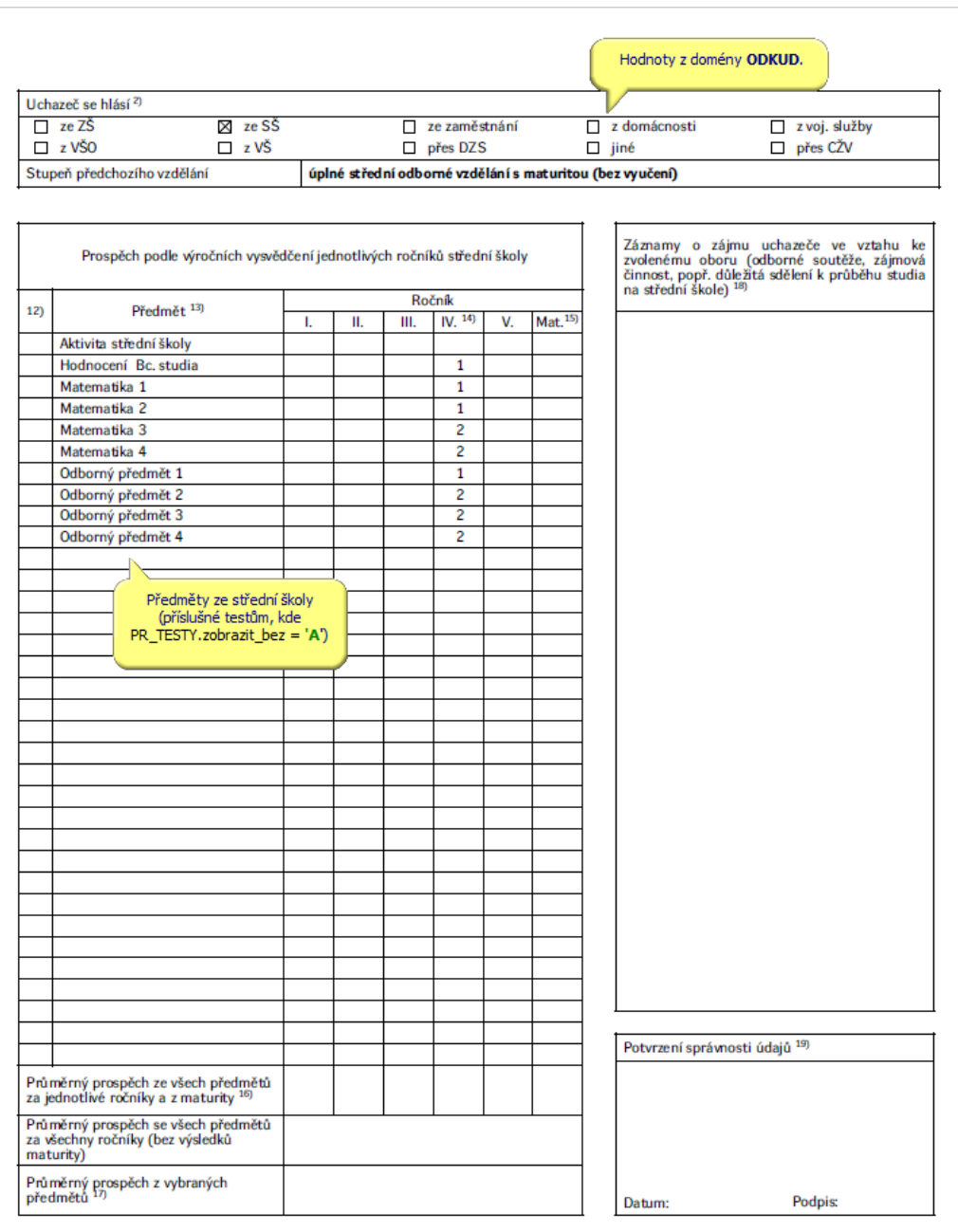

Poznámka: zkratka DZS znamená "Dům zahraničních služeb MŠMT" (jen cizinci)

(c) IS/STAG, Přihláška, 16.10.2018 12:33

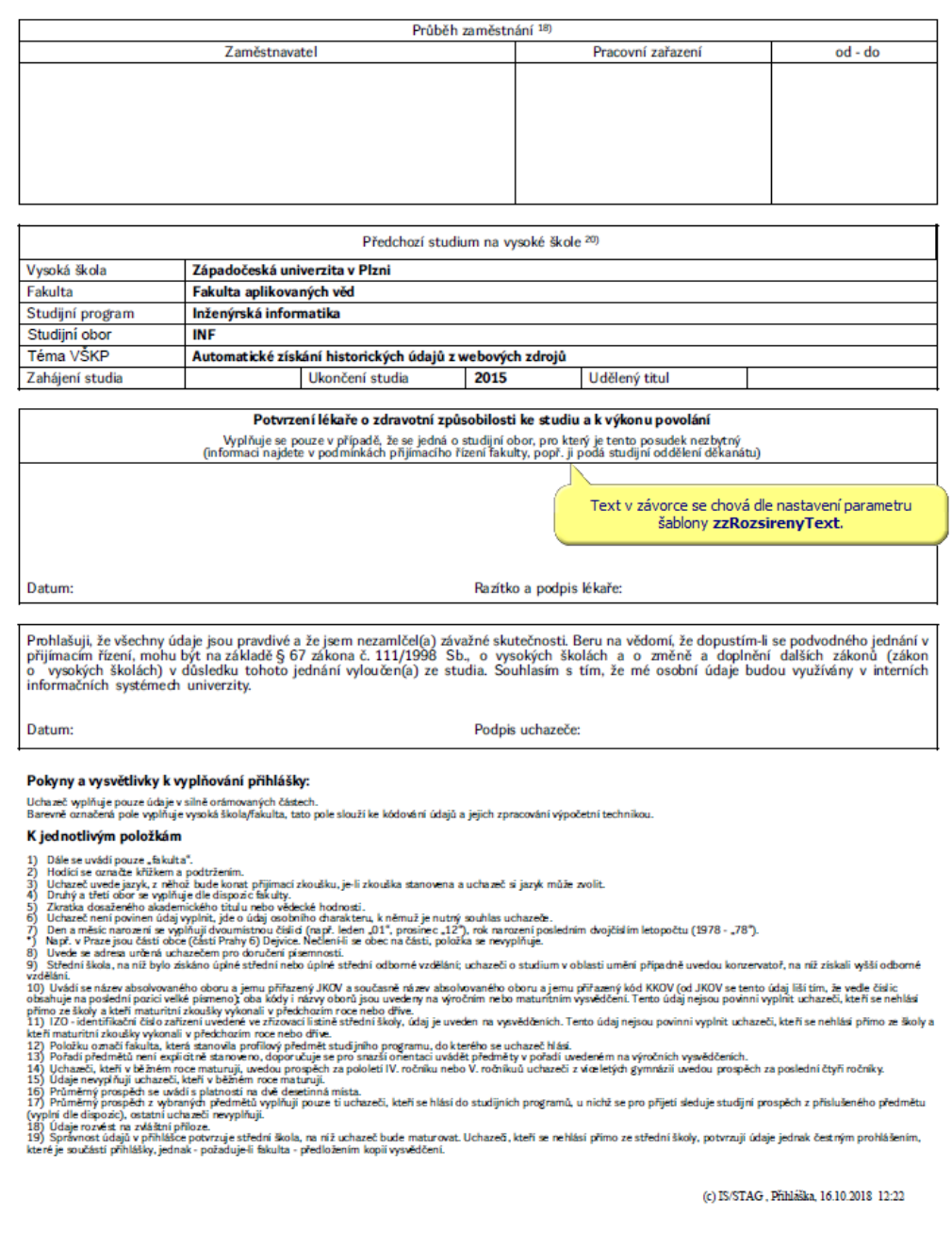

#### Protokol o přijímacím řízení

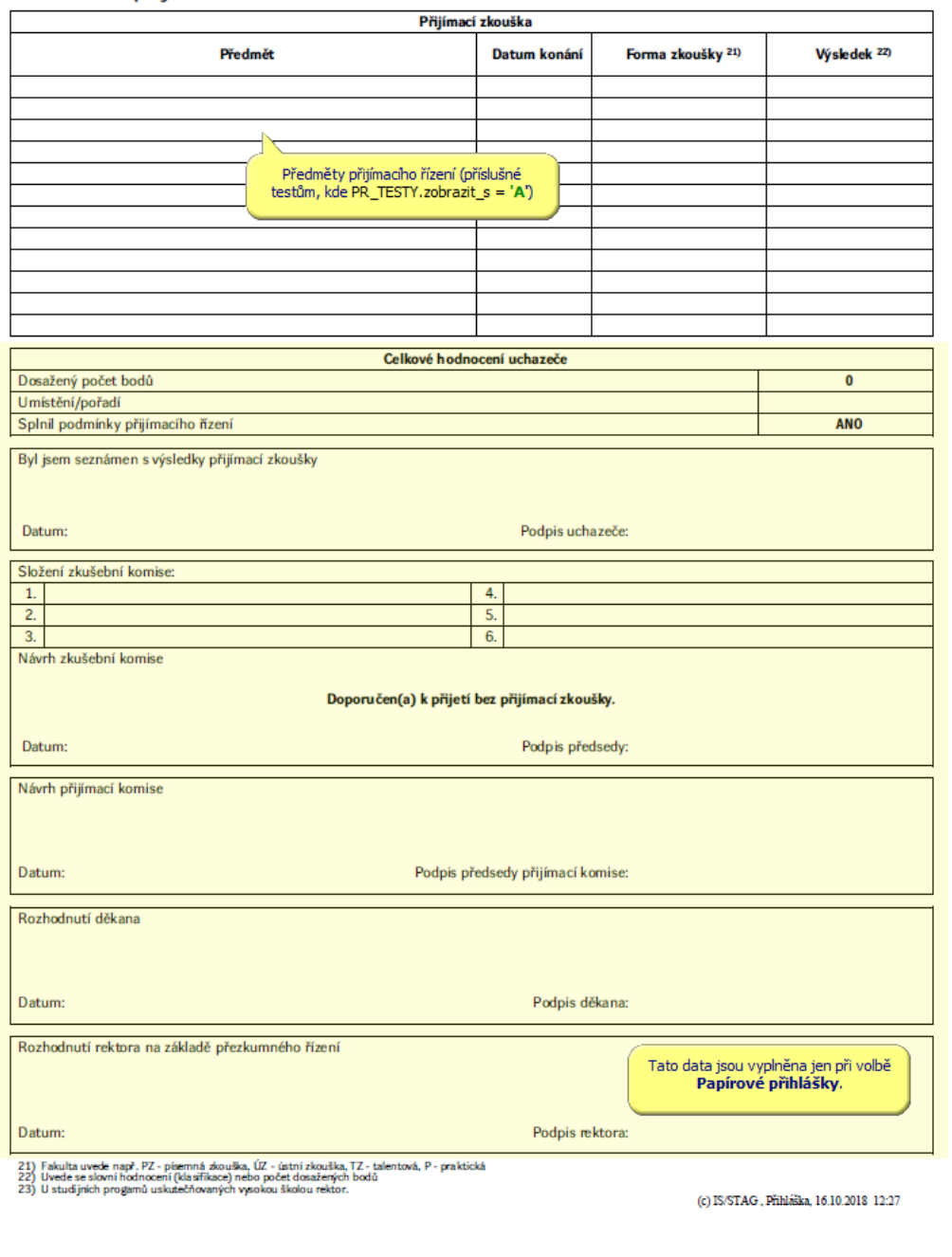

# **4 Přihláška zkrácená**

Tato šablona je použita, pokud je správně nastaven parametr *EPR\_ZKRACENA*<sup>11</sup> . Sablona podporuje první tři parametry uvedené u plné přihlášky.

<sup>11</sup> Nejnižší úroveň: FAKULTA, datový typ: CHAR

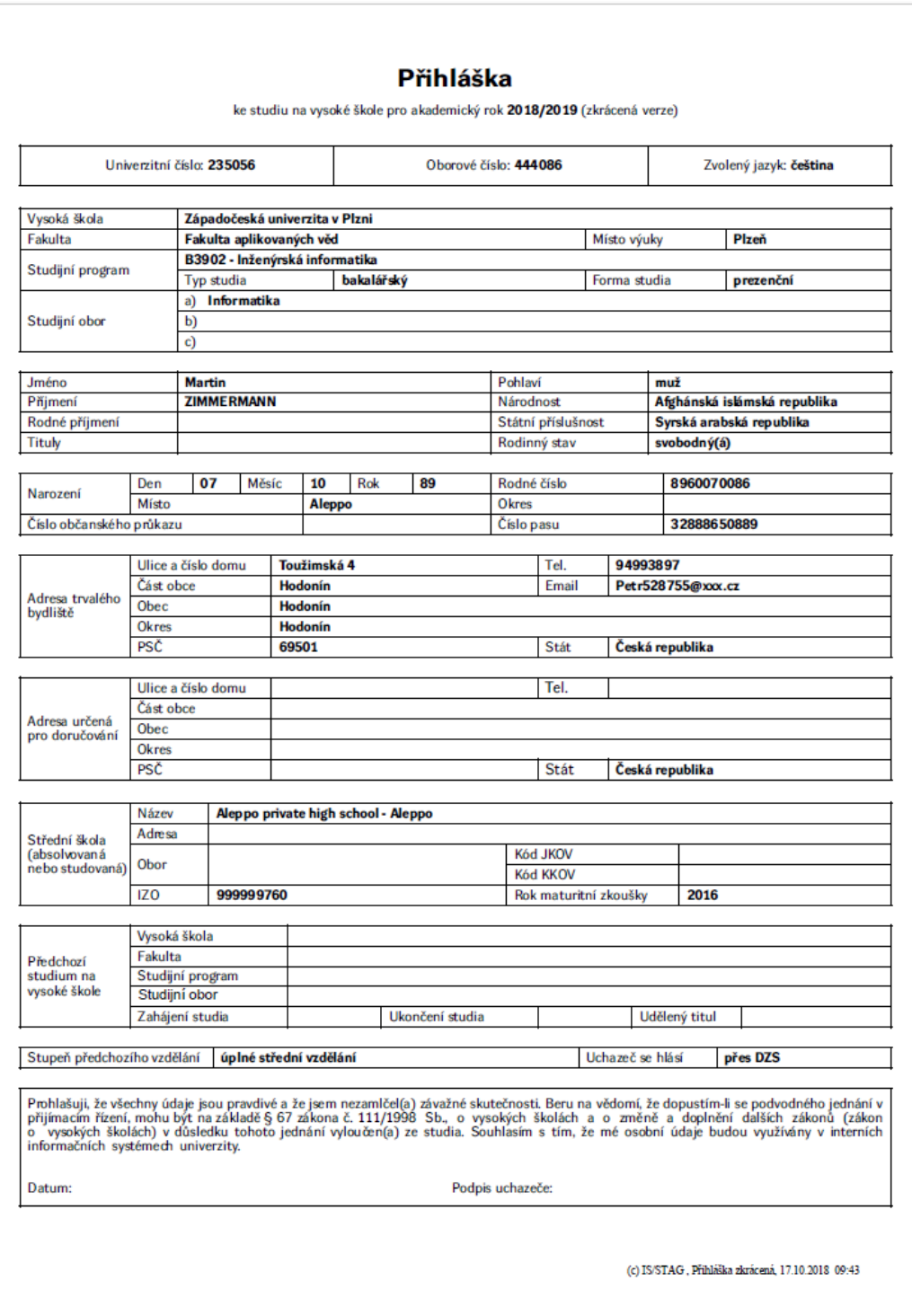

# **5 Přístup**

- Administrátor
- Prorektor
- Studijní referentka
- Tajemník fakulty

# **Počty přihlášek podle přijímacích oborů (G\_PR\_PRH)**

# **1 Popis**

Počty uchazečů o studium

# **2 Ovládání**

Sestava vypisuje počty převedených e-přihlášek a papírových přihlášek podle jednotlivých přijímacích oborů tak, jak jsou nadefinované ve formuláři [Nasta](#page-705-0)[vení parametrů přijímacího řízení \(PJ0040\)](#page-705-0). Součty jsou tedy členěny pro jednotlivé specializace či kombinace podle kola přijímacího řízení a místa studia.

Nastavením parametru *Počty dle pohlaví* lze vypsat kromě celkového počtu i počty přihlášených mužů a žen. Použití dalších parametrů je intuitivní.

# **3 Přístup**

- Administrátor
- Management
- Prorektor
- Přijímací řízení
- Studijní referentka
- Tajemník fakulty

# **Počty přihlášek podle specializací/kombinací (G\_PR\_PSP)**

# **1 Popis**

Sestava obsahuje tři součtové sloupce:

### **Všechny e-přihlášky.**

Všechny e-přihlášky podané uchazeči pomocí portálové aplikace E-Přihláška

#### **Převedené e-přihlášky a papírové přihlášky.**

Všechny e-přihlášky převedené ve formuláři [Převod e-přihlášky do přijímacího](#page-698-0) [řízení \(PJ0025\)](#page-698-0) a všechny papírové přihlášky vložené ve formulářích [Zadání](#page-700-0) [uchazeče po oborech \(PJ0020\)](#page-700-0) nebo [Zadání uchazeče jednotlivě \(PJ0021\).](#page-702-0)

#### **Zaplacené přihlášky.**

Všechny zaplacené e-přihlášky a papírové přihlášky Parametr *Výběr spec./kombinace* může být nastaven takto:

• **Kombinace a specializace mimo kombinaci:** 

Počty uchazečů na všech kombinacích a samostatných specializacích

• **Kombinace:** 

Počty uchazečů na všech kombinacích

• **Specializace (bez spec. v kombinaci):** 

Počty uchazečů na samostatných specializacích

• **Specializace (všechny):** 

Počty uchazečů na specializacích, uchazeči hlásící se na kombinaci jsou započítáni do každé specializace z kombinace (tj. tvoří-li kombinaci např. tři specializace, bude uchazeč započten třikrát)

- Celkový počet pro volbu **Kombinace** a **Specializace (bez spec. v kombinaci)** se rovná celkovému počtu pro volbu **Kombinace a specializace mimo kombinaci**
- Celkový počet pro volbu **Kombinace a specializace mimo kombinaci** se rovná pro stejné zadání parametrů celkovému počtu v sestavě Počty přihlášek podle studijních programů

### **2 Ovládání**

Nastavením parametru sestavy lze vybrat, zda počty uchazečů se zobrazují po oborech nebo po kombinacích.

#### **3 Přístup**

- Administrátor
- Management
- Prorektor
- Studijní referentka

• Tajemník fakulty

# **Počty přihlášek podle studijních programů (G\_PR\_PPR)**

### **1 Popis**

Sestava obsahuje tři součtové sloupce:

#### **Všechny e-přihlášky.**

Všechny e-přihlášky podané uchazeči pomocí portálové aplikace E-Přihláška

#### **Převedené e-přihlášky a papírové přihlášky.**

Všechny e-přihlášky převedené ve formuláři [Převod e-přihlášky do přijímacího](#page-698-0) [řízení \(PJ0025\)](#page-698-0) a všechny papírové přihlášky vložené ve formulářích [Zadání](#page-700-0) [uchazeče po oborech \(PJ0020\)](#page-700-0) nebo [Zadání uchazeče jednotlivě \(PJ0021\).](#page-702-0)

#### **Zaplacené přihlášky.**

Všechny zaplacené e-přihlášky a papírové přihlášky

### **2 Ovládání**

Nastavením parametru sestavy lze vybrat, zda počty uchazečů se zobrazují po oborech nebo po kombinacích.

### **3 Přístup**

- Administrátor
- Management
- Prorektor
- Studijní referentka
- Tajemník fakulty

# **Jmenný seznam uchazečů (G\_PR\_DET)**

### **1 Popis**

Jmenný seznam uchazečů

# **2 Ovládání**

Sestava tiskne pro nastavené výběrové parametry jmenný seznam uchazečů včetně jejich adres, rod. čísla, univerzitního čísla a poznámky. Pod čarou lze nastavit, jak chceme uchazeče třídit (podle abecedy, podle univerzitního čísla, podle oborového čísla).

Údaje jsou seskupeny podle těchto polí: *fakulta, studijní program, obor/kombinace, místo, typ, forma*.

**Hlavní výběrové parametry:** *Fakulta, Studijní program (Kód, Typ, Forma), Studijní Obor, Kombinace, Místo* a další omezující parametry. Lze omezit i *Výběr uchazečů* na všechny, přijaté, nepřijaté, nerozhodnuté.

Pomocí paramerů **Jméno od (>=):** a **Jméno do (<):** lze blíže specifikovat výběr lidí. Je možno zadat řetězec VELKÝCH písmen např od: MU do: NOV.

Chcete-li vyhledat jedno příjmení zadejte do obou parametrů stejný řetězec. Například **Jméno od (>=):**NOVÁK **Jméno do (<):** NOVÁK. Sestava vybere všechny Nováky. Zadáte-li Od: NOVAK Do: NOVAL sestava vybere jak NOVÁK, tak NOVAK **dlouhá a krátká písmena nejsou rozlišována** .

Sestava hledá od "Jména od" **včetně**, ale do "Jména do" **mimo** tento řetězec.

#### **3 Přístup**

- Administrátor
- Prorektor
- Přijímací řízení
- Studijní referentka
- Tajemník fakulty

# **Přehled přijímacích oborů zapsaných uchazečem (GPR\_DET1)**

### **1 Popis**

Přehled přijímacích oborů zapsaných uchazečem

### **2 Ovládání**

Sestava tiskne pro přednastavené výběrové parametry jmenný seznam uchazečů včetně jejich univerzitního čísla a přijímací studijní programy a obory, na které se hlásí. Řazeno podle abecedy.

U dalších parametrů lze zadat, zda se mají v sestavě vybírat nebo ne (výběrem *A/N*), podle aktuálního výběru se tisknou u studenta příslušné informace o oboru.

### **3 Přístup**

- Administrátor
- Prorektor
- Přijímací řízení
- Studijní referentka
- Tajemník fakulty

# **2.24 Seznamy uchazečů na termínu (menu)**

### **Seznam uch. na termínu - variantní sestava (GPR\_TER1)**

#### **1 Popis**

Seznam uch. na termínu

#### **2 Ovládání**

Sestava tiskne seznam uchazečů na termínu skupinově podle termínů. Nastavením parametru *Zobrazit v hlavičce formu, typ a zkratku oboru* na Ano lze seznamy vytisknout podle termínů a po skupinách podle přijínacích oborů.

Údaje jsou řazeny abecedně podle uchazečů. Sestava má několik variant: 1. Rozmístění uchazečů na termínu - vhodné na nástěnku 2. Prezenční listina obsahující jméno, rod. číslo a místo pro podpis a poznámku 3. Seznam uch. na termínu s číslem OP pro kontrolu 4. Seznam uch. s výsledky přijímacích zkoušek - vhodné na nástěnku

U studentů lze zobrazit buď číslo univerzitní, oborové nebo bez uvedení čísla.

**Hlavní výběrové parametry:** *Fakulta, Studijní program (Kód, Typ, Forma, Celoživ. vzdělávání), Studijní Obor, Kombinace, Místo* a další omezující parametry. Lze omezit i *Výběr uchazečů* na všechny, přijaté, nepřiajté, nerozhodnuté.

Pod čarou lze nastavit, jak chceme uchazeče třídit (podle abecedy, podle univerzitního čísla, podle oborového čísla).

#### **3 Přístup**

- Administrátor
- Prorektor
- Přijímací řízení
- Studijní referentka
- Tajemník fakulty

• Zahraniční referentka

# **Seznam uch. pro zkušební komise - výsledky SŠ (G\_PR\_KOM)**

### **1 Popis**

Seznam uchazečů pro zkušební komise

### **2 Ovládání**

Sestava tiskne seznam uchazečů na termínu pro zkušební komisi. Vedle jména a rodného čísla tiskne i výsledky ze střední školy a připravuje kolonky pro hodnocení písemky a poznámku. Údaje jsou seskupeny po komisích a termínech.

Ve formuláři nastavíme parametry omezující výběr uchazečů do výstupního textového souboru.

**Hlavní výběrové parametry:** *Fakulta, Studijní program (Kód, Typ, Forma), Studijní Obor, Kombinace, Místo, Datum termínu, Název komise* a další omezující parametry. Lze omezit i *Výběr uchazečů* na všechny, přijaté, nepřijaté, nerozhodnuté. U studentů můžeme zobrazit číslo univerzitní nebo číslo oborové.

Pod čarou lze nastavit, jak chceme uchazeče třídit (podle abecedy, podle univerzitního čísla, podle oborového čísla).

Pro uchazeče, kteří nemají žádný předmět ze střední školy sestava nic nevypisuje!

### **3 Přístup**

- Administrátor
- Prorektor
- Přijímací řízení
- Studijní referentka
- Tajemník fakulty

# **Seznam uch. na termínu - Obor (GPR\_TER2)**

### **1 Popis**

Seznam uch. na termínu s informací o oboru, na který se uchazeč hlásí.

# **2 Ovládání**

Sestava tiskne seznam uchazečů včetně adresy na termínu podle abecedy s uvedením oboru, na který se uchazeč hlásí. Uchazeč se pak zobrazí tolikrát, na kolik oborů podal přihlášku. Tímto se sestava liší od ostatních sestav uchazečů na termínu.

Ve formuláři nastavíme parametry omezující výběr uchazečů do výstupního textového souboru.

**Hlavní výběrové parametry:** *Fakulta, Studijní program (Kód, Typ, Forma), Studijní Obor, Kombinace, Místo, Datum termínu, Název komise* a další omezující parametry. Lze omezit i *Výběr uchazečů* na všechny, přijaté, nepřijaté, nerozhodnuté. U studentů můžeme zobrazit číslo univerzitní nebo číslo oborové, datum narození nebo rodné číslo.

Pod čarou lze nastavit, jak chceme uchazeče třídit (podle abecedy, podle univerzitního čísla, podle oborového čísla).

#### **3 Přístup**

- Administrátor
- Prorektor
- Přijímací řízení
- Studijní referentka
- Tajemník fakulty
- Zahraniční referentka

# **Seznam uch. na termínu - Prez. listina (GPR\_TER3)**

#### **1 Popis**

Seznam uch. na termínu - prezenční listina bez ohledu na termíny

### **2 Ovládání**

Sestava tiskne seznam všech uchazečů na vybrané termíny podle abecedy. Údaje však nejsou rozděleny po termínech, ale jsou tištěni všichni uchazeči. Výpis obsahuje podle přednastavených parametrů jméno, rod. číslo a místo pro podpis a poznámku. Nastavením parametru *Zobrazit v hlavičce formu, typ a zkratku oboru* na Ano lze seznamy vytisknout po skupinách podle přijínacích oborů.

Ve formuláři nastavíme parametry omezující výběr uchazečů do výstupního textového souboru.

**Hlavní výběrové parametry:** *Fakulta, Studijní program (Kód, Typ, Forma), Studijní Obor, Kombinace, Místo, Datum termínu, Název komise* a další omezující parametry. Lze omezit i *Výběr uchazečů* na všechny, přijaté, nepřijaté, nerozhodnuté. U studentů můžeme zobrazit číslo univerzitní nebo číslo oborové, datum narození nebo rodné číslo.

Pod čarou lze nastavit, jak chceme uchazeče třídit (podle abecedy, podle univerzitního čísla, podle oborového čísla).

Parametry datum, čas, budova a místnost jsou parametry u termínu, nikoliv u rozšíření termínu - tj. u dalších časových plánů spojených s termínem.

### **3 Přístup**

- Administrátor
- Prorektor
- Přijímací řízení
- Studijní referentka
- Tajemník fakulty
- Zahraniční referentka

# **Uchazeči - kontrola údajů (G\_PR\_KON)**

### **1 Popis**

Uchazeči - kontrola údajů

# **2 Ovládání**

Sestava vypisuje všechny důležité údaje z přihlášek pro kontrolu údajů v databázi . Řazeno abecedně podle jmen uchazečů. Údaje jsou seskupeny podle těchto polí: fakulta, studijní program, obor/kombinace, typ, forma.

**Hlavní výběrové parametry:** *Studijní program (Fakulta, typ, forma), Studijní obor, kombinace, Místo*

# **3 Přístup**

- Administrátor
- Prorektor
- Přijímací řízení
- Studijní referentka
- Tajemník fakulty

# **Adresní štítky dvousloupcově graficky (G\_ST\_UCH)**

# **1 Popis**

Sestava Adresní štítky graficky je sestava na výpis adres uchzečů. Max. počet výpisů na stránku je 14, výpis je dvousloupcový. Sestava je navržena na A4kový papír, pro tisk adresních štítků je možné tisknout tyto štítky na samolepicí papír, na kterém jsou nařezané jednotlivé štítky. Tento papír vyrábějí Obchodní tiskárny Kolín pod obj. číslem C10514. Rozložení na stránce je podobné sestavě [Adresní štítky \(Z\\_ST\\_UCH\)](#page-67-0) výstupu stitky.txt, tisne se jen o dva záznamy na stránku méně fontem Arial. Všechny další vlastnosti byly zachovány

# **2 Ovládání**

Ovládání sestavy je podobné se sestavou [Adresní štítky \(Z\\_ST\\_UCH\)](#page-67-0), jen je zde navíc možnost, jaký ůdaj se bude na štítku zobrazovat. Mimo klasické adresy uchazeče je možné zvolit libovolnou kombinaci dalších údajů. Tyto údaje jsou: fakulta, rok narození uchazeče, číslo uchazeče (uchazec\_idno) a číslo osobní (univerzitní)(osob\_idno).

# **3 Přístup**

- Administrátor
- Prorektor
- Studijní referentka
- Tajemník fakulty

# **Data o výsledcích přijímacího řízení pro MŠMT**

# **1 Popis**

Export dat o výsledcích přijímacího řízení do textového souboru pro MŠMT, sestava je každoročně upravována podle aktuálních požadavků.

# **2 Ovládání**

Vybírají se všichni uchazeči hlásící se na **magisterské** a **bakalářské** studijní programy, které jsou **vykazované do matriky**. U studijních programů, kde je nastavená položka *Po novele* na Ano nebo *Akred. se special.* na Ne nejdou do výstupu kódy specializace, čímž se zamezí chybám kontrolního programu kód oboru (dnes specializace) není v číselníku AKVO. Vyberou se pouze uchazeči, kteří byli na příslušný přijímací obor vloženi (určuje *pr\_uchazeci.da-*

*te\_of\_insert*) do datumu *Stav ke dni* včetně. Všem uchazečům, kteří nemají vyplněné IZO se automaticky doplní IZO 666666666.

Každý přijímací obor představuje jeden řádek výstupu. Toto řešení bylo zvoleno, protože položky **VYPR** a **ZAPS** jsou vázané na konkrétní přijímací obor a nelze tedy do jedné řádky vypsat více oborů. V případě kombinace se vyberou pouze obory (resp. aprobace), které mají nastavený příznak *Vykazován*. Jednotlivé položky na řádce jsou oddělené znakem | a jsou v uvozovkách.

Pro správnou funkci výstupu musí být pro doménu ROZHODNUTI vyplněna položka **Pom. hodnota 2** odpovídajícími hodnotami z číselníku MCPR (Výsledek přijímacího řízení), který lze nalézt na stránkách MŠMT.

Název výstupního souboru se vygeneruje již ve formátu, který akceptuje kontrolní program MŠMT. V číselníku pracovišť musí být správně vyplněná čísla fakult, vygenerovaný soubor pak má např. pro fakultu FDU na ZČU v Plzni název uch23419.txt. Není-li číslo pracoviště vyplněné, bude mít soubor název uiv.txt. Takový název souboru ale kontrolní program akceptovat nebude, soubor je třeba přejmenovat nebo lépe číslo pracoviště k fakultě doplnit a soubor vygenerovat znovu.

Případné další informace ohledně sběru dat lze nalézt [na stránkách MŠMT.](https://dsia.msmt.cz//omz3.html) [\[https://dsia.msmt.cz//omz3.html\]](https://dsia.msmt.cz//omz3.html)

#### **3 Poznámky**

Veškeré potřebné informace ohledně sběru dat lze nalézt [zde](https://dsia.msmt.cz//omz3.html) [\[https://](https://dsia.msmt.cz//omz3.html) [dsia.msmt.cz//omz3.html](https://dsia.msmt.cz//omz3.html)].

### **4 Přístup**

- Administrátor
- Prorektor
- Studijní referentka
- Tajemník fakulty

### **2.28 Pořadí uchazečů podle bodů (menu)**

# **ze SŠ celkem (G\_POR\_BS)**

#### **1 Popis**

Pořadí uchazečů podle získaných bodů ze SŠ

### **2 Ovládání**

Sestava vypisuje seznam uchazečů po jednotlivých oborech v pořadí podle získaných bodů z předmětů ze střední školy. Údaje jsou seskupeny podle těchto polí: fakulta, studijní program, obor/kombinace, typ, forma.

**Hlavní výběrové parametry:** *Fakulta, Studijní program, Obor/kombinace, Typ, Forma, Místo, Omezení výběru uchazečů* (všechny, přijaté, nepřijaté, nerozhodnuté)

#### **3 Přístup**

- Administrátor
- Prorektor
- Studijní referentka
- Tajemník fakulty

# **ze SŠ po předmětech (G\_POR\_SP)**

#### **1 Popis**

Pořadí uchazečů podle předmětů

#### **2 Ovládání**

Sestava vypisuje seznam uchazečů po jednotlivých oborech v pořadí podle získaných bodů ze SŠ po jednotlivých předmětech. Údaje jsou seskupeny podle těchto polí: fakulta, studijní program, obor/kombinace, typ, forma.

**Hlavní výběrové parametry:** *Fakulta, Studijní program, Obor/kombinace, Typ, Forma, Místo*

#### **3 Přístup**

- Administrátor
- Prorektor
- Studijní referentka
- Tajemník fakulty

# **z testů celkem (G\_POR\_BV)**

#### **1 Popis**

Pořadí uchazečů podle testů

## **2 Ovládání**

Sestava vypisuje seznam uchazečů po jednotlivých přijímacích oborech s jejich výsledky.

Parametr *Řazení uchazečů podle* určuje, jakým způsobem budou řazeny záznamy v sestavě.

Parametr *Určení pořadí uchazečů podle* určuje, jakým způsobem bude vyhodnoceno pořadí uchazečů. Pro případ rovnosti *Celkem bodů z testů* lze pořadí dále odlišit podle bodů z konkrétního předmětu.

#### **3 Přístup**

- Administrátor
- Katedra
- Prorektor
- Studijní referentka
- Tajemník fakulty

# **z testů po předmětech (G\_POR\_PR)**

### **1 Popis**

Pořadí uchazečů podle předmětů

### **2 Ovládání**

Sestava vypisuje seznam uchazečů po jednotlivých oborech v pořadí podle získaných bodů po jednotlivých předmětech. Údaje jsou seskupeny podle těchto polí: fakulta, studijní program, obor/kombinace, typ, forma.

**Hlavní výběrové parametry:** *Fakulta, Studijní program, Obor/kombinace, Typ, Forma, Místo*

### **3 Přístup**

- Administrátor
- Katedra
- Prorektor
- Studijní referentka
- Tajemník fakulty

# **Pořadí uchazečů na kombinaci (G\_POR\_KO)**

### **1 Popis**

Pořadí uchazečů na kombinaci

# **2 Ovládání**

Sestava vypisuje seznam uchazečů na kombinacích podle absolutního pořadí z daných předmětů.

## **3 Přístup**

- Administrátor
- Prorektor
- Studijní referentka
- Tajemník fakulty

# **Přehled uchazečů podle průměru SŠ (G\_PR\_PRU)**

### **1 Popis**

Přehled uchazečů podle průměru ze střední školy.

### **2 Ovládání**

Přehled uchazečů podle hodnoty (průměru) ze střední školy za jednotlivé předměty. Zobrazuje vedle dosaženého průměru i rok maturity, typ studenta. Pokud student pro daný předmět nevyhověl, je hodnota zobrazena tučně. Údaje jsou seskupeny podle těchto polí: fakulta, studijní program, obor/kombinace, typ, forma.

Pomocí parametru Třídění vybíráte, jak uchazeče na sestavě setřídit. Pokud vyberete možnost třídění podle bodů ze SŠ, pak pro třídění je podstatný parametr *Předmět*. Pokud není vybrán konkrétní předmět (%), vyberou se všechny předměty a třídění je sestupné podle bodů ze SŠ. Pokud se vybere konkrétní předmět, vybere se pouze sloupec s tímto předmětem a třídění je vzestupné podle hodnoty předmětu.

### **3 Přístup**

- Administrátor
- Prorektor
- Studijní referentka
- Tajemník fakulty

# **2.31 Uchazeči podle abecedy (menu)**

# **Uchazeči podle abecedy - Prezence k zápisu (G\_PR\_PRZ)**

### **1 Popis**

Uchazeči podle abecedy - Prezence k zápisu

## **2 Ovládání**

Seznam uchazečů pro účely prezenční listiny k zápisu do prvního ročníku. Řazeno podle abecedy. V sestavě je kolonka pro podpis a případnou poznámku.

**Hlavní výběrové parametry:** *Fakulta, Studijní program, Obor/kombinace, Typ, Forma, Místo, Omezení výběru uchazečů* (všechny, přijaté, nepřijaté, nerozhodnuté), Rozhodnutí o přijetí, Datum termínu, Výsledek zápisu

### **3 Přístup**

- Administrátor
- Prorektor
- Studijní referentka
- Tajemník fakulty

# **2.32 Souhrny výsledků (menu)**

# **Souhrn výsledků přijímacího řízení podle kódů (G\_PR\_SOU)**

### **1 Popis**

Souhrn výsledků přijímacího řízení podle kódů

### **2 Ovládání**

Sestava shrnuje výsledky přijímacího řízení. Po jednotlivých studijních programech, oborech/kombinacích vypisuje počty přihlášek podle kódů rozhodnutí o přijetí.

Údaje jsou rozděleny podle fakulty.

**Hlavní výběrové parametry:** *Fakulta, Studijní program, Obor/kombinace, Typ, Forma, Místo, Omezení výběru uchazečů* (všechny, přijaté, nepřijaté, nerozhodnuté), *Rozhodnutí o přijetí, Výsledek zápisu*

#### **3 Přístup**

- Administrátor
- Management
- Prorektor
- Studijní referentka
- Tajemník fakulty

## **Souhrn výsledků přijímacího řízení (G\_PR\_SO1)**

#### **1 Popis**

Souhrn výsledků přijímacího řízení

#### **2 Ovládání**

Sestava shrnuje výsledky přijímacího řízení. Po jednotlivých studijních programech, oborech/kombinacích vypisuje počty zapsaných, přijatých, nepřijatých a nerozhodnutých uchazečů.

Údaje jsou rozděleny podle fakulty.

**Hlavní výběrové parametry:** *Fakulta, Studijní program, Obor/kombinace, Typ, Forma, Místo, Omezení výběru uchazečů* (všechny, přijaté, nepřijaté, nerozhodnuté), *Rozhodnutí o přijetí, Výsledek zápisu*

#### **3 Přístup**

- Administrátor
- Management
- Prorektor
- Studijní referentka
- Tajemník fakulty

# **Počty uchazečů podle středních škol (G\_PR\_SS)**

#### **1 Popis**

#### Přehled podle středních škol

## **2 Ovládání**

Sestava vypisuje seznam středních škol, ze kterých se uchazeči hlásí. Pro každou školu je vyčíslen počet přihlášek jejich studentů a počet úspěšných přihlášek, tj. přijatých uchazečů.

Výběr je řazen sestupně podle počtu přihlášek.

**Hlavní výběrové parametry:** *Fakulta, Studijní program, Obor/kombinace, Typ, Forma, Místo*

#### **3 Přístup**

- Administrátor
- Management
- Prorektor
- Studijní referentka
- Tajemník fakulty

# **Seznam odvolání (G\_PR\_ODV)**

### **1 Popis**

Sestava zobrazuje seznamy odvolaných studentů.

Seznamy jsou seskupeny podle oboru nebo kombinace. Záznamy v rámci jedné skupiny jsou řazeny podle pořadí v kombinaci nebo podle celkových bodů u oborů, dále podle příjmení a jména.

# **2 Ovládání**

Pomocí parametru *Rozhodnutí děkana* (volby Všechna odvolání, Zadáno, Nezadáno) můžete vybírat potřebné záznamy. Podobně pro parametr *Rozhodnutí rektora*.

Pokud ponecháte přednastavenou volbu třídění, studenti na kombinaci se třídí podle součtů pořadí na jednotlivých předmětech. Studenti, kteří nejsou na kombinacích, jsou tříděni podle celkového počtu bodů. Druhou možností, kterou můžete zvolit, je třídit všechny studenty podle celkového počtu bodů.

# **3 Poznámky**

Započítávají se body z předmětů, kde je nastaveno započítat test = A

# **4 Přístup**

Není omezen
# **Kapitola 3**

# **ABSOLVENT**

## <span id="page-756-0"></span>**Převod studentů do modulu Absolvent. (AN0080)**

#### **1 Popis**

Formulář slouží k převedení potenciálních absolventů do modulu Absolvent. Od té chvíle lze s převedenými studenty dále pracovat ve formulářích tohoto modulu.

### **2 Ovládání**

Pro převedení studentů proveďte dotaz v bloku *Studijní programy*. V bloku *Studenti* se zobrazí všichni studenti, které lze převést (dosud nepřevedení, kteří nejsou ve stavu Nestuduje). V bloku *Převedení do modulu Absolvent* se zobrazí všichni dříve převedení studenti.

V levé části označte studenty, které chcete převést do modulu Absolvent. Můžete použít tlačítko *označ všechny* pro označení všech studentů najednou. Nyní máte přístupnou ikonu ==> pro převod v dolní části formuláře. Klikněte na ni a všichni označení studenti se převedou. Takto převedení studenti se zobrazují ve formulářích modulu Absolvent, kde je lze dále zpracovat. Převedení absolventi se zobrazují pouze studijní referentce, která si je převedla a zodpovídá za ně. Pro případný převod pod správu jiného uživatele lze použít formulář [Změna vlastníka absolventa \(AN0090\).](#page-770-0)

V případě studentů na studijních programech, které mají položku *Dokument* nastavenou na *Dokument se neuděluje* dojde rovnou k převodu studenta do stavu *Uvolněn pro číslo diplomu*.

#### **Vyřazení studenta z modulu Absolvent**

Vyřazení by se mělo provádět pouze u omylem převedených studentů. Studenti, kteří půjdou ke státnicím později, by měli být převedeni do zálohy pomocí [Přidělení čísel \(vysvědčení, diplom, archív\) \(AN0070\).](#page-757-0) Z Absolventa lze tedy vyřadit pouze studenty v počátečním stavu zpracování *Převeden*. Pokud jejich zpracování postoupilo a jsou např. převedeni do zálohy, mají přidělené číslo vysvědčení apod., vyřadit je nelze.

Pro vyřazení označte studenty v pravé části formuláře (blok *Převedení do modulu Absolvent*) jednotlivě nebo všechny najednou pomocí standardních tlačítek *označ/odznač všechny*. Nyní máte přístupnou ikonu <== pro převod

v dolní části formuláře. Klikněte na ni a všichni označení studenti se z modulu Absolvent vyřadí.

### **3 Poznámky**

Celý systém je koncipován tak, že každá referentka vidí jen absolventy, které si převedla a za ně zodpovídá. V případě, že z nějakého důvodu chcete převést 'svého' studenta na někoho jiného (po vzájemné domluvě), můžete použít formulář [Změna vlastníka absolventa \(AN0090\).](#page-770-0)

## **4 Přístup**

- Administrátor
- Studijní referentka
- Zahraniční referentka

# <span id="page-757-0"></span>**Přidělení čísel (vysvědčení, diplom, archív) (AN0070)**

## **1 Popis**

Formulář slouží k postupnému zpracování údajů o absolventech. Student prochází po převedení do modulu Absolvent jednotlivými stavy zpracování, zpracování je ukončeno převedením studenta do archívu.

# **2 Ovládání**

Proveďte dotaz na záložce **Fakulta** , **Studijní program** nebo **Obor/kombinace** podle toho, jakou skupinu studentů chcete zpracovávat. V bloku *Studenti* se Vám zobrazí všichni studenti převedení mezi absolventy. Nyní můžete jednak hromadně doplňovat studentům údaje a jednak je postupně připravit pro tisk.

#### **Hromadné doplnění údajů**

Do políček vlevo od tlačítka Přiděl vyplňte údaje, které chcete studentům hromadně doplnit. Zaškrtnutím označte studenty, kterým chcete tyto hodnoty přidělit. Tlačítko Přiděl je nyní přístupné. Klikněte na něj a označeným studentům se doplní připravené údaje. Vše uložte.

#### **Příprava studentů pro tisk**

Kliknutím na volbu Vybrat jen pro akci se v bloku *Studenti* vždy zobrazí pouze ti studenti, se kterými lze vybranou akci provést. Po označení studentů se zpřístupní tlačítko Proveď. Klikněte na něj a s označenými studenty se provede vybraná akce. Zároveň dojde k obnovení obsahu bloku *Studenti*. To znamená, že označení studenti zmizí, protože vybraná akce s nimi již byla provedena.

Lze provést tyto akce: **Studijní referentka**

- **Převod do zálohy**
	- odložení některých studentů pro pozdější zpracování (např. odklad státních zkoušek)
	- automaticky se sem převedou studenti, kterým je ukončeno studium bez absolvování
- **Převod ze zálohy**

- vrácení studentů ze zálohy pro další zpracování

• **Přidělení čísla vysvědčení**

- provede se přidělení čísla vysvědčení směrem od posledního přiděleného čísla, předtím jsou přidělena případná dříve stornovaná čísla

#### • **Storno čísla vysvědčení**

- provede se odebrání čísla vysvědčení označeným studentům, stornovaná čísla jsou uchována pro pozdější použití

#### • **Uvolnění pro přidělení diplomu**

- poslední akce, kterou je třeba provést v tomto formuláři před tiskem. Správce systému má nyní možnost takto uvolněným studentům přidělit čísla diplomu a provést tisk vysvědčení a diplomu.

#### • **Odvolání práva pro přidělení diplomu**

- použije se v případě, že student ještě nemá být tištěn a už byl uvolněn (nejspíše omylem) pro přidělení čísla diplomu

#### • **Přidělení arch. čísla**

- tato akce se provádí po vytištění diplomu a vysvědčení. Studentům je přiděleno archivní číslo a automaticky je ukončen poslední rok studia - je vloženo datum ukončení, kód ukončení 1 a nastaven příznak *Absolvent*. Tím je jejich zpracování zcela dokončeno a standardně se přestanou ve formulářích absolventa zobrazovat. Pokud je chcete zobrazit, zaškrtněte volbu včetně archívu ve spodní části formuláře. Archivované studenty nelze označit a provádět s nimi další akce.

V případě zaškrtnutí Při převodu do archívu doplnit titul se doplní u osoby získaný titul, pokud je stávající titul prázdný. Kromě toho se provádí

aktualizace původního titulu Bc. na Ing. nebo Mgr. nebo MgA. a původního titulu BcA. na Mgr. nebo MgA. Stejným způsobem se titul doplní i u dalšího studia dané osoby v absolventovi (případ souběžného studia), pokud u tohoto studia dosud není přidělený diplom.

#### **Administrátor**

#### • **Přidělení čísla diplomu**

- provede se přidělení čísla diplomu. Od této chvíle lze provést ostrý tisk vysvědčení a diplomu pomocí sestavy [Diplomy, vysvědčení - výstup do](#page-766-0) [TEXu \(Z\\_VD\\_TEX\).](#page-766-0) Přidělení čísla diplomu se provede směrem od posledního přiděleného čísla, předtím jsou přidělena případná dříve stornovaná čísla.

#### • **Storno čísla diplomu**

- provede se odebrání čísla diplomu označeným studentům, stornovaná čísla jsou uchována pro pozdější použití.

Zpřístupnění dalších akcí lze provést vložením odpovídajících záznamů do tabulky ABN\_NASL\_STAV, vkládá se požadovaná funkce (akce), do položky role se vkládá hodnota AD, PR či SR (administrátor, prorektor, stud. referentka) a číslo počátečního a cílového stavu. Všechny záznamy se pak pro danou roli objevují v seznamu *jen pro akci*.

#### **Druhý diplom**

Umožňuje řešit případy, kdy studenti nemají dokončené středoškolské vzdělání nebo nemají žádný doklad o dokončeném středoškolském vzdělání a je jim vytišten diplom a dodatek diplomu, ovšem bez titulu. Po doložení středoškolského vzdělání je třeba tisknout nové diplomy s příslušnými tituly. Kliknutím na tlačítko Druhý diplom se zazálohují původní údaje týkající se diplomu a absolvent je převeden do stavu pro přidělení nového čísla diplomu. Pak se mu již může obvyklým způsobem přiřadit nové číslo diplomu a vytisknout nový diplom s tímto číslem a příslušnými tituly.

#### **3 Poznámky**

Z formuláře si lze pomocí tlačítek Prohlížení vysvědčení, Prohlížení diplomu zobrazit a upravit detailní informace pro vysvědčení a diplom vybraného studenta.

[Schéma přípravy absolventů pro tisk vysvědčení a diplomů](https://is-stag.zcu.cz/other/patri_k_napovede/tisk_vysv.html) [\[https://](https://is-stag.zcu.cz/other/patri_k_napovede/tisk_vysv.html) [is-stag.zcu.cz/other/patri\\_k\\_napovede/tisk\\_vysv.html\]](https://is-stag.zcu.cz/other/patri_k_napovede/tisk_vysv.html)

## **4 Přístup**

- Administrátor
- Prorektor
- Studijní referentka
- Zahraniční referentka

# <span id="page-760-0"></span>**Diplomy a vysvědčení (AN0040)**

# **1 Popis**

Formulář slouží k prohlížení diplomů a tisku jejich duplikátů.

# **2 Ovládání**

V bloku *Studenti* zadáme filtr pro výběr studenta. Po stisku klávesy F8 se zobrazí záznamy studentů dle zvoleného filtru. Zobrazují se pouze studenti převedení do modulu Absolvent (pomocí [Převod studentů do modulu Absolvent.](#page-756-0) [\(AN0080\)](#page-756-0)). Pokud chcete zobrazit i záznamy ze *zálohy* či *archívu*, je nutné zaškrtnout příslušný checkbox. V tomto bloku nelze nic opravovat, mazat ani přidávat záznamy.

Vybraní studenti v první záložce se nám zobrazí v horním bloku, kde se mezi nimi můžeme snadno pohybovat při prohlížení dalších záložek.

Na záložce *Diplom* se zobrazí detail pro vybraného studenta z bloku *Studenti*. Naprostá většina dat se zde přednastaví ze studijní agendy. Dole ve formuláři se přednastaví položky *Rektor*, *Děkan* a *Místo*. Položka *Dne* je předvyplňována nejzazším datem státnic či obhajoby diplomové práce. Takže prakticky se zde nastavuje pouze položka *Ukončení* (pokud ji však již nenastavíme hromadně ve formuláři [Přidělení čísel \(vysvědčení, diplom, archív\)](#page-757-0) [\(AN0070\)](#page-757-0)).

Kliknutím na tlačítko *Tisk diplomu* se v TeXu zobrazí konečná podoba dokumentu a je zde možno ho i vytisknout.

Kliknutím na tlačítko *Tisk diplomu podle parametru* se zobrazí formulář s parametry, kde lze upřesnit zadání a pak se v TeXu zobrazí konečná podoba dokumentu a je zde možno ho i vytisknout.

Kliknutím na tlačítko *Tisk diplomu 2* se provede tisk v novém webovém tiskovém systému. Tento tisk je přístupný pokud parametr NDVE\_TISKY<sup>1</sup> obsahuje písmeno D.

Když u datumových položek stiskneme klávesu F9, zobrazí se kalendář. Kliknutím na vybrané datum se toto zobrazí v dané položce formuláře.

 $^{\rm 1}$  Nejnižší úroveň: UNIVERZITA, datový typ: CHAR

Na záložce *Vysvědčení* se zobrazí detail pro vybraného studenta z bloku *Student*. Naprostá většina dat se nám zde přednastaví ze studijní agendy. Zobrazují se zde předměty, které má student zapsané jako státní závěrečné zkoušky. Pořadí, ve kterém se budou státní závěrečné zkoušky tisknout, je možné zadat ve formuláři [Pořadí státnic \(AN0130\)](#page-788-0). Není-li pořadí zadáno, tisknou se předměty setříděné abecedně dle názvu pro vysvědčení za předměty, které mají pořadí pro tisk zadané. Pokud bude vyplněna položka *Rok absolvování* v pravém horním roku obrazovky vytiskne se na diplom jako rok absolvování, pokud nebude vyplněna, vytiskne se poslední akademický rok

Je zde možné zapsat data o diplomové práci *Téma DP* a *Katedra*, která DP vypsala (pokud je nevyplní katedra již ve formuláři [Vysokoškolské kvalifi](#page-776-0)[kační práce \(AN0030\)\)](#page-776-0). U položky *Téma DP* může uživatel využít možnosti vložit text pomocí tlačítka *Editace*, kterým vyvolá editor FormsEd. Ten splňuje základní funkce všech editorů potřebné pro vkládání nebo opravu textu a kromě toho umožňuje pomocí nabídky v menu v položce *Vložit* vkládat speciální znaky (znaky, které nejsou na klávesnici, např. matematické či formátovací). Speciální znaky se do položky vkládají ve formátu TeX. Konečnou podobu položky pro tisk je možné si prohlédnout kliknutím na tlačítko *Zobrazení*.

Prakticky se zde nastavují pouze položky *Datum obhajoby* a *Celkový výsledek* (pokud je však již nenastavíme hromadně ve formuláři [Přidělení čísel](#page-757-0) [\(vysvědčení, diplom, archív\) \(AN0070\)\)](#page-757-0).

Kliknutím na tlačítko *Tisk* se v TeXu zobrazí konečná podoba dokumentu a je zde možno ho i vytisknout.

## **3 Poznámky**

Originály diplomů se tisknou hromadně pomocí [Diplomy, vysvědčení - výstup](#page-766-0) [do TEXu \(Z\\_VD\\_TEX\)](#page-766-0).

#### **4 Přístup**

- Administrátor
- Prorektor
- Studijní referentka
- Tajemník fakulty
- Zahraniční referentka

# **Komise pro závěrečné zkoušky (AN0050)**

## **1 Popis**

Pomocí formuláře je možné vytvářet komise, přiřadit ke komisi jmenovitě členy komisí, vložit termíny (sezení) státních zkoušek pro danou komisi a přiřazovat termíny studentům.

## **2 Ovládání**

Každá komise je charakterizována zkratkou, názvem a pracovištěm, které nastavíme v bloku *Komise*. Vedle záznamů pro jednotlivé komise jsou 2 zaškrtávátka nazvaná K1 a K2, která slouží k výběru pro přesun studentů zapsaných na termínu jedné komise na termín jiné komise (viz záložka Přesun studentů mezi termíny ).

Vpravo v rohu je přepínač, pomocí kterého můžeme vybírat jen komise platné pro dané období, pro zvolené období nebo všechny komise.

V bloku *Sezení komise* je třeba pro komisi nastavit termíny:

- Položky **Datum sezení**, **Hod. od do** určují, kdy se termín státnice bude konat
- Položkami **Od kdy nabízet** a **Do kdy nabízet**, je možné omezit období nabízení komisí studentům pro přihlašování. Pokud chceme termín zápisu studenta posunout oproti datu **Od kdy nabízet** na pozdější dobu, můžeme využít položky **Zápis povolen od**. Vyplnění této položky má tedy význam jen pokud chceme termín sezení komise nejprve uveřejnit, ale zápis na něj povolit až někdy později. Pokud nechceme nastavovat konkrétní interval od kdy do kdy nabízet termín, položky **Od\_kdy\_nabízet** a **Do\_kdy\_nabízet** nemusíme vůbec vyplňovat a termín je veřejný ihned od vypsání až do doby jeho konání. Aby se komise nabízela pro přiřazení, musí být **Datum sezení** aktuální (t. j. stejné nebo větší než je datum dne, kdy komisi přiřazujeme). Pokud se zobrazují všechny komise, jsou prošlé termíny podbarvené.
- Položka **Limit pro studenty** slouží k nastavení limitu počtu studentů, kteří se mohou na portálu k sezení komise přihlásit. Nad tento počet může studenty pak přihlašovat pouze studijní referentka pomocí tohoto formuláře.
- Pokud je položka **Zobrazit studentům** nastavena na N, studenti na portálu sezení komise nevidí a nemá tedy smysl vyplňovat položky **Od kdy nabízet**, **Do kdy nabízet**, **Zápis povolen do** a **Limit pro studenty**

## **Záložka "Nastavení komise"**

#### **Nastavení omezení pro přihlašování**

V bloku *Omezení - kterým studentům nabízet* je možné zadat omezení, zda uvedená komise je sestavena pro studenty celé fakulty nebo jen pro určitý studijní program, obor nebo kombinaci. Podle tohoto zadání můžeme zúžit výběr komisí pro jednotlivé studenty.

Omezení je třeba zadávat následujícím způsobem: pokud je v jednom záznamu bloku uveden např. typ st. programu i st. program, musí být st. program podmnožinou uvedeného typu, stejně tak obor podmnožinou uvedeného st. programu. Jestliže má zadaná komise být nabízena pro bakalářské studium a současně pro některý navazující program, je tuto podmínku třeba zadat ve dvou záznamech - zvlášť typ - bakalářský a zvlášť konkrétní program navazujícího studia.

Mezi jednotlivými položkami zadávaného omezení v jedné řádce platí logická spojka *a zároveň*, tj. aby se student mohl zapsat na sezení komise, musí splňovat všechny podmínky/položky uvedené v jedné řádce.

V tomto bloku je také možné do položek **Univerzální, VŠKP, Státnice** nadefinovat omezení působnosti pro danou komisi. Toto omezení se týká pouze přihlašování studentů na portálu. Studijní referentka může studenta přihlásit k jakékoliv komisi, bez ohledu na nastavení těchto položek.

#### **Příklady pro zadávání omezení**

#### **1. příklad:**

Potřebuji zadat omezení pro sezení komise tak, aby se na sezení komise mohli přihlásit jen studenti fakulty FAV s prezenční formou studia a studující studijní program Geomatika.

#### **Řešení:**

V první řádce vyplním položky **Fakulta** , **Forma** a **Studijní program** . Ostatní položky první řádky ponechám nevyplněné (položku **Uni.** v sekci *Omezení pro komise* ponechám na defaultní hodnotě **A** a stejně tak již nic nevyplňuji v ostatních řádcích.

#### **2. příklad:**

Potřebuji zadat omezení pro sezení komise tak, aby se na sezení komise mohli přihlásit jen studenti fakulty FAV s prezenční formou studia a studující studijní program Geomatika nebo studenti FAV s kombinovanou formou studia a studující studijní program Matematika.

#### **Řešení:**

V první řádce vyplním položky **Fakulta**, **Forma** a **Studijní program** na hodnoty FAV, Prezenční a Geomatika - ostatní položky první řádky ponechám nevyplněné (položku **Uni.** v sekci *Omezení pro komise* ponechám na defaultní hodnotě A). V druhé řádce vyplním položky **Fakulta**, **Forma** a **Studijní program** na hodnoty FAV, Kombinovaná a Matematika - ostatní položky druhé řádky ponechám nevyplněné (položku Uni. v sekci 'Omezení pro komise' ponechám na defaultní hodnotě A) a stejně tak zůstanou prázdné i ostatní řádky. Poznámka: Mezi jednotlivými položkami zadávaného omezení v jedné řádce platí logická spojka *a zároveň*, ale mezi jednotlivými řádky zadávaných omezení platí logické spojka *nebo*. Tj. aby se mohl student zapsat na sezení komise, musí splňovat všechny podmínky/položky alespoň jedné řádky.

V 1. a 2. příkladu se studenti zapisovali vždy na sezení komise k státnicím jako celku - tj. k složení všech státnicových zkoušek/předmětů a i k obhajobě své VŠKP - to platí v případě, že je položka **Uni.** (tedy Univerzální) nastavena na hodnotu A a položky VŠKP a Státnice jsou prázdné. Pokud potřebujeme, aby se sezení komise týkalo složení jen jedné státnice (jednoho státnicového předmětu), stačí položku Uni. nastavit na N a do položek Státnice zadat zkratku pracoviště a zkratku předmětu daného státnicového předmětu. K sezení komise se pak budou moci přihlásit jen studenti mající zapsaný (a doposud nesplněný) daný státnicový předmět. Portálová aplikace pro zápis na státnicové termíny jim pak bude tento termín zobrazovat jako zápis na složení státní závěrečné zkoušky z tohoto státnicového předmětu. Pokud potřebujeme, aby se sezení komise týkalo jen obhajoby VŠKP, stačí opět položku **Uni.** nastavit na N a do položky **VŠKP** vyplnit pracoviště, jejíchž obhajob VŠKP se bude sezení komise týkat. K sezení komise se pak budou moci přihlásit jen studenti mající vedenou (a doposud úspěšně neobhájenou) VŠKP na daném pracovišti. Portálová aplikace pro zápis na státnicové termíny jim pak bude tento termín zobrazovat jako zápis k obhajobě VŠKP. K sezením jedné komise může být nastavením omezení umožněno studentům se zapsat buďto k státnicím jako celku (tj. zároveň k obhajobě VŠKP i složení všech státnicových předmětů/zkoušek ze stát. předmětů) nebo dílčí státnici tj. buďto jen k obhajobě VŠKP nebo jen k složení nějakého stát. předmětu.

#### **3. příklad:**

Potřebuji zadat omezení pro sezení komise tak, aby se na sezení komise mohli přihlásit jen studenti fakulty FAV s prezenční formou studia a studující studijní program Geomatika. Dále chci umožnit, aby se na sezení komise mohl student přihlásit buďto k složení státnic jako celku (tj. zároveň k obhajobě VŠKP i složení všech státnicových předmětů/zkoušek ze stát. předmětů) nebo jen k obhajobě VŠKP vedené na katedře KIV nebo jen k složení státnicové zkoušky z předmětu KIV/STAT1.

### **Řešení:**

V první řádce vyplním položky Fakulta, Forma a Studijní program na hodnoty FAV, Prezenční a Geomatika - ostatní položky první řádky ponechám nevyplněné (položku Uni. v sekci 'Omezení pro komise' ponechám na defaultní hodnotě A). Tím mám zajištěno, že se budou moci k sezení komise přihlásit studenti k složení státnice jako celku. V Druhé řádce vyplním opět položky Fakulta, Forma a Studijní program na hodnoty FAV, Prezenční a Geomatika. Dále však položku Uni. změním na N a do položku VŠKP vyplním hodnotu KIV. Tím mám zajištěno, že se budou moci k sezení komise přihlásit i studenti k jen obhajobě VŠKP vedené na katedře KIV. V Druhé řádce vyplním opět položky Fakulta, Forma a Studijní program na hodnoty FAV, Prezenční a Geomatika. Dále však položku Uni. změním na N a do položky Státnice vyplním hodnotami KIV a STAT1. Tím mám zajištěno, že se budou moci k sezení komise přihlásit i studenti k jen složení státní zkoušky z předmětu KIV/STAT1.

#### **Poznámka:**

Studentům, kteří se mohou na takovéto sezení zapsat z více pohledů, tj. buďto k státnicím jako celku nebo jen k obhajobě VŠKP nebo jen k složení st. předmětu KIV/STAT1 se v portálové aplikace nabídne zápis k tomuto sezení třikrát, pokaždé v jiném kontextu. Pokud se pak student zapíše na takové sezení skrze zápis k státnicím a obhajobě jako celku, nebude se pak již moci zapsat na sezení jen z pohledu obhajoby VŠKP nebo složení zkoušky ze stát. předmětu KIV/STAT1. Pokud se student zapíše nejprve na sezení z pohledu obhajoby jen VŠKP nebo jen složení zkoušky ze stát. předmětu KIV/STAT1, nemůže se pak již zapsat na sezení komise k státnicím a obhajobě jako celku.

#### **Nastavení členů komise**

V bloku *Členové komise* se určí jednotliví členové komise. Ti se vybírají z osob z formuláře [Seznam osob \(OS0010\)](#page-1021-0). Všem členům komise přiřadíme funkci. Speciální funkce Jen zapisovatel slouží k tomu, aby tato osoba měla na portále práva k zadávání údajů o průběhu a výsledku státnic. Tato osoba se zároveň netiskne mezi členy komise na zápisu o státní závěrečné zkoušce. Pokud funkci zapisovatele plní některý z členů komise, zaškrtneme u něj políčko **Zapisovatel**. Členy komise je možné v době platnosti komise měnit. Pokud ale mají někteří studenti již původní členy zapsané v Zápise o SZZ, správný postup je vytvořit komisi novou.

## **Záložka "Studenti přiřazení ke komisi"**

Zde se zobrazí všichni studenti, kteří budou u zvolené komise dělat obhajobu i všechny státnice nebo jenom obhajobu (ve formuláři jsou podbarveni světle zeleně) nebo některou zapsanou státnici (podbarveni světle oranžovou). Studenty, kteří byli u komise zapsaní pro obhajobu i všechny státnice je možno od komise vyřadit označením v bloku *Studenti*. Pokud měli u komise pouze obhajovat VŠKP, vyřadíme je označením VŠKP v bloku *Přiřazené VŠKP studenta* nebo označením státnice v bloku *Přiřazené státnice studenta*, pokud šlo o komisi pro konkrétní státnice. Tlačítkem Vyřadit se komise u studenta zruší.

#### **Záložka "Výběr studentů pro přiřazení"**

Na této záložce si zvolíme, zda chceme studenty přiřazovat ke komisi pro státnice i obhajobu VŠKP nebo jen obhajobu nebo konkrétně zadanou státnici, studenty označíme a tlačítkem Přiřadit přiřadíme ke komisi. Výběr studentů je možné zúžit na ty, kteří již mají odevzdanou VŠKP.

#### **Záložka "Přesun studentů mezi termíny"**

Na této záložce je možné přesouvat zapsané studenty mezi zvolenými termíny komise popř. po zvolení (zaškrtnutí) různých komisí mezi termíny těchto komisí. Komise, mezi kterými chcete studenty přesouvat, si zaškrtnete nahoře v seznamu komisí.

#### **3 Přístup**

- Administrátor
- Katedra
- Prorektor
- Studijní referentka
- <span id="page-766-0"></span>• Tajemník fakulty
- Zahraniční referentka

# **Diplomy, vysvědčení - výstup do TEXu (Z\_VD\_TEX)**

#### **1 Popis**

Sestava slouží k vytvoření zdrojového souboru v TeXu pro tisk vysvědčení nebo diplomu.

## **2 Ovládání**

V položce *Název cíle* je možno si nastavit cestu a název souboru, kam chcete soubor uložit, standardně je přednastaveno *d:\temp\diplomy.tex*. Je nutné uvést celou cestu, délku názvu souboru doporučujeme max. 8 znaků, přípona souboru musí být *tex*.

V položce *Tisknout* si můžete vybrat, zda chcete tisknout Diplom či Vysvědčení.

#### **Tisk státnicových předmětů**

Vybírají se všechny předměty, pro jejichž způsob ukončení (doména TYP\_ZK\_NEW) je vyplněna pomocná hodnota na T. Tisknou se pouze předměty, které jsou zapsané v posledním akademickém roce a vykonané v předchozích akademických rocích.

Na vysvědčení absolventa doktorského studijního programu se zobrazují jen předměty typu Pzk. Předmět typu Sdz se uplatní ve větě "Státní doktorskou zkoušku vykonal dne…".

Pořadí předmětů pro tisk lze nadefinovat ve formuláři [Pořadí státnic](#page-788-0) [\(AN0130\)](#page-788-0). Pokud není pořadí nadefinováno, tisknou se státnicové předměty v abecedním pořadí, v případě kombinace oborů se tisknou předměty navíc ještě podle pořadí oborů v kombinaci.

Po vytvoření zdrojového souboru se automaticky spustí prohlížeč TEXu, ve kterém vidíte všechny vygenerované stránky tak, jak budou vytištěny. Pokud chcete, můžete provést i vlastní tisk. V případě, že Vámi zadaná kritéria nevybrala žádné studenty a vygenerovaný soubor je prázdný, je to oznámeno hláškou na obrazovce a prohlížeč TEXu se nespustí.

Jméno a příjmení školitele je možno tisknout v 1. nebo 2. pádě. 2.pád jména a příjmení školitele se nastavuje ve formuláři OS0010. Pokud není 2.pád nastaven, tiskne se 1.pád.

Student musí mít u práce uvedeno Tiskout=Ano.

Český název studijního programu se bere z položky pro diplom, pokud tato položka není vyplněna, pak ze státního číselníku CIS\_STUD\_PGM, pokud v číselníku tento studijní program chybí, bere se název uvedený u studijního programu.

Český název oboru se bere z položky pro diplom, pokud položka není vyplněna, pak ze státního číselníku CIS\_AKVO, pokud v číselníku tento obor chybí, bere se název uvedený u oboru.

Přednastavení parametru Tisk titulu lze měnit pomocí parametru *DP\_TISK\_TIT\_PRO\_DIPLOM*<sup>2</sup> .

**Maximální počty parametrů v sestavě, při nichž je garantován bezproblémový chod sestavy (tzn. nedojde k rozhození sestavy):**

**Parametr Maximální počet** obor 5

 $^{\rm 2}$  Nejnižší úroveň: FAKULTA, datový typ: CHAR

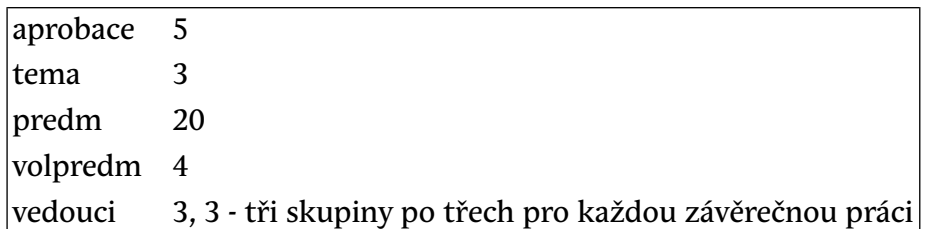

#### **Předpoklady pro správný tisk duplikátů diplomů:**

- musí být pro tento účel upravena šablona DipVysXXX.tex, kde je TeXový zdroj dokumentu
- musí být instalovány pomocné soubory pro zobrazení vodotisku. Pro zobrazení a tisk dokumentů v TeXu se používá prohlížeč DVIWIN, který též umožňuje prohlížet obrázky různých formátů vložené do TeXových výstupů, a právě obrázek je použit pro zobrazení "vodotisku" s textem STEJNOPIS umístěným diagonálně přes celý diplom. K tomu, aby prohlížeč DVIWIN vodotisk správně zobrazil, potřebuje kromě samotného obrázku také grafický filtr pro daný grafický formát. Obrázek vodotisku je soubor STEJNOPIS.bmp a je součástí adresáře s aplikací IS/STAG (adresář a\_stag2). Pro správné zobrazení tohoto obrázku tedy prohlížeč potřebuje grafický filtr bmpin32.flt, který musí být umístěn v adresáři se spustitelnými soubory, kde je též samotný prohlížeč. Oba uvedené soubory se instalují spuštěním kumulativní aktualizace StagPatch, která je taktéž součástí běžné distribuce a leží opět v adresáři s aplikací IS/STAG. Postačí tedy spustit utilitu orant\a\_stag2\StagPatch.exe a všechny potřebné úkony pro správný tisk duplikátů diplomů se provedou

Pokud zvolíte v parametrech "Jde o stejnopis?" = "Ano", systém počítá s tím, že vydává stejnopis (duplikát) a podle vzoru (proti kterému žádná škola nepodala námitky) prezentovaného prorektorům pro studium škol používajících IS/STAG na jejich setkání dne 26.6.2012 v Pardubicích, se zobrazí:

- pod textem od levého spodního rohu k pravému hornímu rohu šedý nápis "STEJNOPIS"
- vlevo nahoře nápis "Tento stejnopis souhlasí s prvopisem"
- vpravo dole pod podpis děkana údaj o aktuálním rektorovi (jméno včetně titulů a funkce) a aktuální datum

Na dokumentu zůstávají původní jména rektora a děkana a i datum a místo vytištění.

Pokud se bude podepisovat jiná osoba, než je zde uvedená (jako rektor či děkan), měla by za svůj podpis uvést "v.r.".

### **3 Poznámky**

Pro tisk vysvědčení a diplomu jednotlivě je možné využít formulář [Diplomy](#page-760-0) [a vysvědčení \(AN0040\)](#page-760-0)

## **4 Přístup**

- Administrátor
- Prorektor
- Studijní referentka
- Tajemník fakulty
- Zahraniční referentka

# **Diplomy 2 (Z\_VD\_TEX\_WEB)**

## **1 Popis**

Nová webová verze sestavy Diplom

# **2 Ovládání**

[Nápověda zde](https://is-stag.zcu.cz/napoveda/nove_reporty/nove_reporty_report_diplom.html) [\[https://is-stag.zcu.cz/napoveda/nove\\_reporty/](https://is-stag.zcu.cz/napoveda/nove_reporty/nove_reporty_report_diplom.html) [nove\\_reporty\\_report\\_diplom.html\]](https://is-stag.zcu.cz/napoveda/nove_reporty/nove_reporty_report_diplom.html)

# **3 Přístup**

Není omezen

# **Diploma Supplement (Z\_DS\_TEX\_WEB)**

# **1 Popis**

Sestava Diploma supplement pro výpis dodatku k diplomu.

# **2 Ovládání**

Nastavením parametru *NOVE\_TISKY*<sup>3</sup> (přidáním písmene S) se spouští nová verze sestavy, pokud se parametr nenastaví, spouští se původní TEXová sestava

 $^3$  Nejnižší úroveň: UNIVERZITA, datový typ: CHAR

(nedoporučeno, není již udržovaná). [Nápověda zde](https://is-stag.zcu.cz/napoveda/nove_reporty/nove_reporty_report_ds.html) [\[https://is-stag.zcu.cz/napoveda/](https://is-stag.zcu.cz/napoveda/nove_reporty/nove_reporty_report_ds.html) [nove\\_reporty/nove\\_reporty\\_report\\_ds.html](https://is-stag.zcu.cz/napoveda/nove_reporty/nove_reporty_report_ds.html)]

### **3 Přístup**

Není omezen

# SUMMARY OF STUDENT DATA (Z\_SOSD\_WEB)

### **1 Popis**

Nová webová verze sestavy Summary of Student Data

### **2 Ovládání**

[nove\\_reporty\\_report\\_ds.html\]](https://is-stag.zcu.cz/napoveda/nove_reporty/nove_reporty_report_ds.html)

[Nápověda zde](https://is-stag.zcu.cz/napoveda/nove_reporty/nove_reporty_report_ds.html) [\[https://is-stag.zcu.cz/napoveda/nove\\_reporty/](https://is-stag.zcu.cz/napoveda/nove_reporty/nove_reporty_report_ds.html)

### <span id="page-770-0"></span>**3 Přístup**

Není omezen

# **Změna vlastníka absolventa (AN0090)**

### **1 Popis**

Převedení záznamu o absolventovi jinému vlastníku.

### **2 Ovládání**

V bloku *Absolventi* zadáme filtr pro výběr studentů. Po stisku klávesy F8 se zobrazí záznamy podle zvoleného filtru. U kteréhokoli záznamu lze změnit jeho vlastníka vybráním jména ze seznamu nebo zapsáním jména jiného vlastníka do položky *Nový vlastník*.

### **3 Přístup**

- Administrátor
- Prorektor
- Studijní referentka
- Zahraniční referentka

# <span id="page-771-0"></span>**Převod studentů na certifikátové programy (AN0061)**

## **1 Popis**

Formulář slouží k převedení libovolného studenta na certifikátový program.

# **2 Ovládání**

Nejdříve si v pravé části vyberte *Certifikátový program*, na který chcete převádět studenty. Vybírají se zde pouze obory, u kterých je Interní typ oboru nastaven na Certifikát. V bloku *Studenti na certifikátovém programu* se zobrazí všichni studenti převedení na tento certifikát, jejichž zpracování nebylo ještě ukončeno (nejsou převedeni do archívu).

V levé části v bloku *Studenti* proveďte libovolný dotaz (na jednoho studenta, skupinu studentů na oboru apod.). Lze vybrat studenty v rámci celé univerzity. Vyberou se studenti, kteří pro zadaný akad. rok nemají studium ukončené nebo ho mají ukončené s kódem 1. Mezi vybranými studenty zaškrtněte ty, které chcete převést na certifikátový program. Po označení se Vám zpřístupní tlačítko ==> pro převod. Klikněte na něj a označení studenti se převedou. Po převedení se v levé čísti automaticky provede žádost o nový dotaz.

Vyřazení studenta z certifikátového programu provedete tak, že v bloku *Studenti na certifikátovém programu* zaškrtnete studenty, které chcete smazat. Po označení se Vám zpřístupní tlačítko <== pro vyřazení. Klikněte na něj a označení studenti se z certifikátového programu smažou.

# **3 Přístup**

- Administrátor
- Prorektor
- Studijní referentka
- Tajemník fakulty
- Zahraniční referentka

# **Certifikáty (AN0062)**

# **1 Popis**

Formulář slouží k prohlížení certifikátů a tisku jejich duplikátů.

## **2 Ovládání**

Na záložce *Studenti* v blocích *Student* a *Certifikátový program* zadáme filtr pro výběr studenta. Po stisku klávesy F8 se zobrazí záznamy studentů dle zvoleného filtru.

Vybraní studenti v první záložce se nám zobrazí v horním bloku, kde se mezi nimi můžeme snadno pohybovat při prohlížení dalších záložek.

V záložce *Certifikát* se zobrazí detail pro vybraného studenta z první záložky. Naprostá většina dat se přednastaví ze studijní agendy. Prakticky se nastavují pouze položky *Dne* = datum vystavení dokumentu (mělo by být shodné s datem vystavení diplomu, protože se jedná o jeho součást) a *Celková známka*.

V poslední záložce *Závěr. zkoušky / Závěr. práce* se zobrazují předměty, které má student zapsané a tyto předměty jsou typu závěrečné certifikátové zkoušky. Je zde možné zapsat data o závěrečné práci *Název závěrečné práce, Průběh obhajoby, Dne* = datum složení, *S prospěchem, V jazyce* .

U položky *Název závěrečné práce* může uživatel využít možnosti vložit text pomocí tlačítka *Editace*, kteým vyvolá editor FormsEd. Ten splňuje základní funkce všech editorů potřebné pro vkládání nebo opravu textu a kromě toho umožňuje pomocí nabídky v menu v položce *Vložit* vkládat speciální znaky (znaky, které nejsou na klávesnici, např. matematické či formátovací). Speciální znaky se do položky vkládají ve formátu TeX. Konečnou podobu položky pro tisk je možné si prohlídnout kliknutím na tlačítko *Zobrazení*.

#### **Tisk certifikátu**

Kliknutím na tlačítko *Certifikát* v příslušné záložce se v TeXu zobrazí konečná podoba dokumentu a je zde možno ho i vytisknout. Pro výběr některých údajů je nutné znát rok ukončení studia, pokud není ještě student převeden mezi absolventy, považuje se za rok ukončení studia rok ukončení certifikátu. V případě, že ani rok ukončení certifikátu není vyplněn, sestavu nelze vytisknout.

#### **Tisk zápisu o certifikátové zkoušce**

Kliknutím na tlačítko *Zápis - formát A4* se v TeXu zobrazí konečná podoba dokumentu a je zde možno ho i vytisknout. Kromě toho lze kliknutím na tlačítko *Zápis - formát A3* provést tisk na papír formátu A3 - postupně na obě strany a poté papír přeložit.

## **3 Přístup**

• Administrátor

- Prorektor
- Studijní referentka
- Tajemník fakulty
- Zahraniční referentka

# <span id="page-773-0"></span>**Přidělování čísla certifikátu a tisk duplikátu. (AN0063)**

# **1 Popis**

Formulář slouží k přípravě převedených studentů pro vytištění certifikátu. Je nutné postupně převést studenty, kteří splnili certifikát, do stavu *Povolen pro tisk*.

# **2 Ovládání**

Ve formuláři se objevují všichni studenti, převedení na certifikátové programy pomocí formuláře [Převod studentů na certifikátové programy \(AN0061\)](#page-771-0). Po převedení jsou ve stavu zpracování *V přípravě*. Lze si zobrazit všechny studenty nebo vybrat studenty v některém stavu zpracování. Pro zobrazení studentů v archívu je nutno zaškrtnout volbu *Archív*

### **Přidělení čísla osvědčení**

Studentům je třeba přidělit číslo osvědčení a rok ukončení certifikátu. Kliknutím na tlačítko *Splněný certifikát* vpravo u příslušného záznamu studenta. se vyplní číslo certifikátu, rok ukončení certifikátu a stav zpracování se změní na *S certifikátem*. Po převedení do stavu *S certifikátem* lze opravit rok ukončení (standardně se vyplní podle aktuálního akad. roku) na rok skutečného ukončení certifikátu. Tím se zároveň automaticky upraví i číslo osvědčení.

#### **Příprava pro tisk**

Pro vytištění je třeba převést studenty do stavu *Povolen pro tisk*. To se provede takto: Klikněte na zaškrtávací políčko vlevo u příslušného záznamu (záznamů) nebo klikněte na tlačítko *Označ všechny* (označí všechny studenty ve stavu zpracování *S certifikátem*). Nyní je přístupné tlačítko *Povol pro tisk* ve spodní části obrazovky. Klikněte na něj a všichni označení studenti se převedou do stavu zpracování *Povolen pro tisk*. Takto připravení studenti mohou být následně vytištěni pomocí sestavy [Certifikáty - výstup do TEXu \(Z\\_CE\\_TEX\)](#page-774-0). Spuštěním sestavy s příslušným nastavením parametrů se studenti převedou do stavu *Vytištěn*.

#### **Přidělení archivního čísla certifikátu**

Pomocí sestavy [Certifikáty - výstup do TEXu \(Z\\_CE\\_TEX\)](#page-774-0) jsou studenti převedeni do stavu *Vytištěn*. Pak je možné je pro jednotlivé certifikátové programy kliknutím na tlačítko *Archivovat* (bez označování studentů) převést všechny do stavu *Archivován* a přidělit jim zároveň archivní číslo. Tím je zpracování dokončeno a tito studenti se standardně ve formuláři nezobrazují.

Kromě toho je možné převést do stavu *Archivován* stejným způsobem (kliknutím na tlačítko *Archivovat* bez označování studentů) i studenty ve stavu *Povolen pro tisk*.

#### **Opravný tisk certifikátu**

V případě, že zjistíte u studenta ve stavu zpracování *Povolen pro tisk* chybné nebo chybějící údaje, můžete ho kliknutím na tlačítko *Splněný certifikát* vrátit zpět do stavu zpracování *S certifikátem* a tím jeho vytištění na přechodnou dobu znemožnit. Po opravě údajů ho převedete opět do stavu *Povolen pro tisk* a tím umožníte jeho vytištění.

V případě, že zjistíte u studenta ve stavu zpracování *Vytištěn* chybné nebo chybějící údaje, můžete ho kliknutím na tlačítko *Splněný certifikát* vrátit zpět do stavu zpracování *S certifikátem*. Po opravě údajů ho převedete opět do stavu *Povolen pro tisk* a tím umožníte jeho nové vytištění.

#### **3 Poznámky**

[Schéma přípravy absolventů pro tisk certifikátů](https://is-stag.zcu.cz/other/patri_k_napovede/tisk_certif.html) [[https://is-stag.zcu.cz/other/](https://is-stag.zcu.cz/other/patri_k_napovede/tisk_certif.html) [patri\\_k\\_napovede/tisk\\_certif.html](https://is-stag.zcu.cz/other/patri_k_napovede/tisk_certif.html)]

### **4 Přístup**

- Administrátor
- Prorektor
- <span id="page-774-0"></span>• Studijní referentka
- Tajemník fakulty
- Zahraniční referentka

# **Certifikáty - výstup do TEXu (Z\_CE\_TEX)**

### **1 Popis**

Sestava slouží k vytvoření zdrojového souboru v TEXu pro tisk certifikátu.

## **2 Ovládání**

Tato sestava umožňuje zadat různá omezení výběru.

Podstatný pro zpracování je parametr *Ostrý tisk*. Ten je standardně nastaven na hodnotu *Ne*. V tomto případě zůstávají po dokončení tisku studenti ve stavu zpracování *Povolen pro tisk*.

Při nastavení tohoto parametru na *Ano* se po dokončení sestavy všichni vybraní studenti převedou do stavu *Vytištěn*. Kromě toho se při nastaveni parametru *Ostrý tisk* na *Ano* vždy vybírají pouze studenti ve stavu zpracování *Povolen pro tisk*, bez ohledu na aktuální nastaveni parametru *Stav*. Po převedení do stavu *Vytištěn* je možno tyto studenty převést ve formuláři [Přidělování čísla](#page-773-0) [certifikátu a tisk duplikátu. \(AN0063\)](#page-773-0) do stavu *Archivován*. Tím je zpracování dokončeno a student se standardně přestane ve formulářích pro zpracování certifikátu zobrazovat.

V položce *Název cíle* je možno si nastavit cestu a název souboru, kam chcete soubor uložit, standardně je přednastaveno *d:\temp\cert.tex*. Je nutné uvést celou cestu, délku názvu souboru doporučujeme max. 8 znaků, přípona souboru musí být *tex*.

Po vytvoření zdrojového souboru se automaticky spustí prohlížeč TEXu, ve kterém vidíte všechny vygenerované stránky tak, jak budou vytištěny. Pokud chcete, můžete provést i vlastní tisk. V případě, že Vámi zadaná kritéria nevybrala žádné studenty a vygenerovaný soubor je prázdný, je to oznámeno hláškou na obrazovce a prohlížeč TEXu se nespustí.

**Maximální počty parametrů v sestavě, při nichž je garantován bezproblémový chod sestavy (tzn. nedojde k rozhození sestavy):**

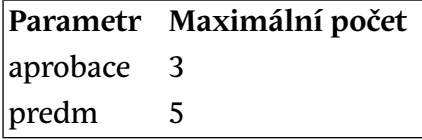

## **3 Přístup**

- Administrátor
- Prorektor
- Studijní referentka
- Tajemník fakulty
- Zahraniční referentka

# **Evidence certifikátů (G\_EV\_CER)**

# **1 Popis**

Seznam studentů, kterým byl v daném roce přidělen certifikát

# **2 Ovládání**

Sestava zobrazuje studenty, kterým byl v daném roce udělen příslušný certifikát. Podmínky pro výběr se týkají stud. programu a oboru certifikátu, nikoliv studenta. Např. pro zadanou fakultu tedy vyjedou certifikáty dané fakulty se seznamy studentů všech fakult, kteří daný certifikát splnili. Aby student na seznamu vyjel, musí mít přidělené archivní číslo nebo mít vyplněné datum vystavení certifikátu.

# **3 Přístup**

- Administrátor
- Prorektor
- <span id="page-776-0"></span>• Studijní referentka
- Zahraniční referentka

# **Vysokoškolské kvalifikační práce (AN0030)**

# **1 Popis**

Formulář slouží k evidenci a tisku VŠKP (vysokoškolských kvalifikačních prací)

# **2 Ovládání**

## **Záložka "Studenti"**

V záložce **Studenti** zadáme filtr pro výběr studenta. Po stisku klávesy F8 se zobrazí záznamy studentů dle zvoleného filtru. Pro každého studenta se vybírá záznam posledního ročníku, kdy ještě studoval (jestliže tedy student v posledním roce studia přešel na jiný obor, zobrazí se u studenta tento nový obor a ne obor, který měl zapsaný v předchozích letech studia). V tomto bloku nelze nic opravovat, mazat ani přidávat záznamy.

Role katedra může zadávat VŠKP, pokud student nemá zadanou žádnou jinou kvalifikační práci s hodnotou TISKNOUT = ANO. Opravovat nebo rušit VŠKP katedra může, pokud je splněna alespoň jedna z následujících podmínek:

• Student má zadanou kvalifikační práci na této katedře

- Student studuje obor, který je touto katedrou garantován
- Student má v evidenční kartě v položce Doktorandi katedra zadanou tuto katedru

V posledních dvou případech pak má katedra plný přístup ke všem kvalifikačním pracem studenta včetně těch zadaných na jiných katedrách. Do úvahy se případně berou i všechny obory, které student během svého studia studoval.

Ve spodní části této obrazovky je blok, ve kterém jsou zobrazeny všechny VŠKP práce studenta. V tomto bloku nelze nic opravovat.

V první řádce obrazovky se můžeme při prohlížení dalších záložek volně pohybovat mezi studenty vybranými v první záložce.

### **Záložka "Základní údaje"**

Na záložce **Základní údaje** se zobrazí detail pro vybraného studenta z bloku *Student*. U studenta je možné zadat několik VŠKP - student např. práci nedokončí a požádá o jiné téma nebo práci neobhájí a je mu přiděleno jiné téma. Dle zákona č. 111/1998 Sb. o vysokých školách §47b se každá VŠKP, která došla až do fáze obhajoby zveřejňuje. Nezáleží na tom, zda byla nebo nebyla obhájena. Proto i u neobhájené práce zadejte hodnocení a nastavte Tisknout = Ne (znamená, že se nebude tisknout na Diploma Suplement a další dokumenty) a vytvořte nový záznam pro nově zadanou práci (možno vytvořit kopírováním pomocí kláves F6 a F4). U nové práce nastavte Tisknout na Ano a zadejte nový datum zadání. Kvůli urychlení vkládání prací se na záložce Základní údaje většina údajů předvyplňuje hodnotou naposledy vloženou přihlášeným uživatelem. Položka **Zadáno firmou** slouží pro statistiku, kolik prací je zadáváno firmami a započítávají se všechny práce, u kterých je položka vyplněna aspoň jedním znakem.To, že práce nebyla dosud zadaná se proto pozná podle nevyplněné položky **Zadané téma**, kterou je nutné vyplnit. Při vyplňování položek nebo opravě položek názvů se při stisknutí tlačítka Editace textu spustí jednoduchý editor FormsEd, který splňuje základní funkce všech editorů potřebné pro vkládání nebo opravu textu a kromě toho umožňuje pomocí nabídky v menu v položce **Vložit** vkládat speciální znaky (znaky, které nejsou na klávesnici, např. matematické či formátovací). Speciální znaky se do položky vkládají ve formátu TeX. Každou z těchto položek je možné si prohlédnout kliknutím na tlačítko Zobrazení textu.

Když u datumových položek stiskneme klávesu F9, zobrazí se kalendář. Kliknutím na vybrané datum se toto zobrazí v dané položce formuláře. Pro plánované datum odevzdání VŠKP jsou nyní ve formuláři dvě položky jedna pro datum a druhá textová, obě jsou nepovinné, ale jednu z nich je třeba vyplnit.

## **Uznaná VŠKP**

Uznání znamená, že práce pokračuje i na novém os. čísle a že datumy zadání, odevzdání nemusí korespondovat s novým studiem. U uznané VŠKP (zaškrtnutá položka **Uzn.**) se datum odevzdání a datum obhajoby nekontroluje proti datumu nástupu do studia. Tj. je možné, aby práce byla zadána či dokonce obhájena předtím, než student nastoupí do studia. Neznamená to tedy, že se jedná o kopírování již jednou obhájené práce pod nové číslo. I tyto práce se tedy předávají do knihovny.

#### **Změna katedry**

Potřebujete-li z nějakého důvodu převést práci pod jinou katedru, obraťte se na studijní referentku Vaší fakulty.

#### **Zákaz úprav témat a názvů**

Pokud se nastaví položka **Neměnit téma a názvy** na hodnotu ANO a zároveň je zapnutá kontrola změn nastavením parametru *DP\_BLOKACE\_POLOZEK\_V\_ZADANI*<sup>4</sup> na A, nesmí nikdo kromě role administrátor, prorektor a tajemník fakulty měnit u dané práce zadané téma a názvy práce. Pozor - pokud role katedra změní položku **Neměnit téma a názvy** na hodnotu ANO, nemůže ji již vrátit zpět na hodnotu NE.

#### **Popis tlačítek**

Pokud student vyplnil na www Podklad pro zadání VŠKP, po kliknutí na tlačítko Kopírovat data z Podkladu pro zadání VŠKP je možné si tyto údaje nakopírovat (hlavní téma, vedoucí práce, zásady, literatura).

Obdobně stisknutím tlačítka Kopírovat zadané téma lze nakopírovat údaje o VŠKP ze zadaného a studentu přiděleného tématu VŠKP.

Všechny údaje o diplomové práci je možné zkopírovat pod jiné osobní číslo po vyplnění položky **Nové os. číslo** a stisknutím tlačítka Zkopírovat. Zaškrtnutím Zkopírovat jako uznanou se práce nakopíruje jako uznaná. Tlačítkem Zobrazit kopii můžeme zkontrolovat, zda se kopie správné provedla.

Kliknutím na tlačítko Tisk v záložce **Základní údaje** lze provést přímý tisk zadání, po kliknutí na Tisk podle parametrů se nejprve zobrazí formulář pro zadání parametrů tisku.

 $^4$  Nejnižší úroveň: FAKULTA, datový typ: CHAR

### **Záložka "Zásady, literatura"**

Položky **Zásady** = detailní body zadání a *Seznam literatury* jsou přístupné v záložce **Zásady, literatura** . Texty lze editovat nebo zobrazit pomocí příslušných tlačítek.

#### **Záložka "Anotace, přílohy"**

Záložku **Anotace, přílohy** doplňuje student před odevzdáním VŠKP (viz pozn.). **Po vyplnění položky Datum odevzdání katedrou již student nemá možnost**

**doplnit údaje o VŠKP!**

### **Záložka "Soubory"**

V záložce **Soubory** je možné uložit posudky a VŠKP studenta do databáze. Po uložení se nám zpřístupní tlačítka Vymazat z databáze a Načíst z databáze . Kromě toho lze vkládat (i více) souborů se zdůvodněním, proč nemůže být VŠKP zveřejněna.

### **Záložka "Osoby"**

V záložce Osoby uvedeme příslušné osoby. Pro bakalářské, magisterské a navazující studium je povinné vložení vedoucího práce, bez toho nejde vkládaná práce uložit! Osoby vložíme výběrem z nabídky osob (kliknutím na tlačítko u položky Příjmení). Každé osobě pak přidělíme roli - *typ účasti* (oponent, vedoucí, zkoušející). Pokud příslušná osoba není v seznamu, kliknutím na tlačítko Seznam osob se přepneme do formuláře [Seznam osob \(OS0010\)](#page-1021-0), kde jí můžeme do seznamu osob přidat (např. vedoucího práce nebo oponenta práce, kteří nepůsobí na univerzitě). Stejně můžeme pomocí formuláře [Seznam osob](#page-1021-0) [\(OS0010\)](#page-1021-0) potřebné údaje u konkrétních osob opravit nebo vložit. Na záložce je možné zadat do položky **Jiné pracovište** hodnotu, kterou chceme vytisknout u dané osoby u konkrétní diplomové práce, pokud nám nevyhovují údaje v položkách **Pracoviště cizí** nebo **Pracoviště** uvedené u této osoby nebo pokud tyto údaje nejsou u konkrétní osoby vůbec zadané. Prioritou pro tisk jsou hodnoty a) Jiné pracoviště, b) Pracoviště cizí, c) Pracoviště.

#### **Odeslání výzvy k doplnění posudku**

Po kliknutí na tlačítko Odeslat se příslušné osobě (pokud má v systému vyplněný e-mail) odešle zpráva se žádostí o vložení posudku, ve zprávě je přímý odkaz do portálu na přiložení souboru k práci. Tlačítko funguje pro zaměstnance i externisty, zaměstnanec se musí ještě případně přihlásit.

### **Záložka "Hodnocení"**

Zde se pracuje s údaji týkajícími se hodnocení práce. Pomocí tlačítka Editovat průběh obhajoby se lze prokliknout na portál pro editování. Tlačítko je přístupné pouze pro práce, kde Tisk=A.

#### **3 Poznámky**

K VŠKP se v systému připojují ještě další údaje, které se potom přenášejí do knihovny.

Student může pomocí formuláře ??? nebo pomocí webovského formuláře doplnit k VŠKP další údaje, instrukce k vyplnění lze nalézt u jednotlivých položek. Možnost doplnění je zablokována po vyplnění **Datumu odevzdání** katedrou.

Knihovna může (rovněž pomocí webovského formuláře) vyplnit položky: **Knihovna** = která knihovna práci přebírá do stavu, **Datum převzetí**. Pověřený systémový pracovník knihovny má možnost (rovněž pomocí webovského formuláře) kdykoliv (dosud ještě nepřevedené práce, u kterých už knihovny nastavily, že je vlastní) převést k sobě a potom je převést do knihovního systému (na ZČU Aleph).

Standardně má k VŠKP přístup katedra, na které je tato VŠKP vypsána, dále pak katedra garantující obor studenta a katedra uvedená v evidenční kartě v rozšiřujících údajích o doktorandech.

Přístup pro vyučující je povolen pouze, pokud je nastaven parametr *DP\_PRISTUP\_VEDOUCI*<sup>5</sup> =A. Pak může VŠKP zadávat vyučující, který je uveden v Podkladech pro VŠKP nebo u Tématu VŠKP. Jakmile je práce zadána, má přistup k opravám pouze vedoucí práce a školitel, kteří jsou v této funkci u práce uvedeni. Pokud vyučující nevede žádnou práci jako vedoucí nebo školitel, pak mu formulář slouží pouze k prohlížení vybraných studentů a seznamu jejich prací na první obrazovce, ostatní data nevidí.

Pokud je nastaven parametr *DP\_DATUM\_ODEVZDANI\_KONTROLA<sup>6</sup> na "A", s*ystém nedovolí nastavit datum odevzdání pokud nejsou vyplněny údaje: - Zadané téma anglicky - Anotace - Anotace anglicky - Klíčová slova - Klíčová slova anglicky - Rozsah práce - Soubor s vlastní prací studenta

Při nastaveném parametru DP\_UZAMKNOUT\_PO\_PREDANI\_KNIH<sup>7</sup> na "A" pro odevzdanou práci již nelze měnit položky: - Tisknout - Jazyk - Zadané téma - Zadané téma anglicky - Název práce - Název práce anglicky - Souběžný název - Podnázev - Zásady - Seznam literatury - Anotace - Anotace anglicky - Klíčová slova - Klíčová slova anglicky - Přílohy volně vložené - Rozsah práce - Přílohy vázané ve VŠKP - Soubor s vlastní prací studenta - Soubor průběhu obhajoby -

<sup>&</sup>lt;sup>5</sup> Nejnižší úroveň: KATEDRA, datový typ: CHAR

<sup>6</sup> Nejnižší úroveň: KATEDRA, datový typ: CHAR

<sup>&</sup>lt;sup>7</sup> Nejnižší úroveň: KATEDRA, datový typ: CHAR

Datum obhajoby - Hodnocení obhajoby - známkou nebo slovní - Soubor hodnocení vedoucího - Soubor posudku oponenta - Zpřístupnit veřejnosti - Zpřístupnit za dobu - Uznáno

## **4 Přístup**

- Administrátor
- Katedra
- Prorektor
- Studijní referentka
- Tajemník fakulty
- Vyučující
- Zahraniční referentka

# **Zadání diplomové práce - výstup do TEXu (Z\_DP\_TEX)**

## **1 Popis**

Zadání diplomové práce - hromadný výstup do TEXu

# **2 Ovládání**

Umožňuje vytisknout hromadně zadání BP/DP. V případě více zadaných DP u studenta se tiskne práce, která má nastavenou položku tisknout na Ano. Pokud je položka nastavena na Ano u více DP, tiskne se naposledy vkládaná. Tato pravidla zajišťují, že v případě hromadného tisku se pro studenta vytiskne vždy pouze jedna práce.

.<br>Parametr STAGu *DP\_AKAD\_ROK<sup>8</sup> určuje tisk akademického roku na zadání* BP/DP práce

- Z akademický rok, do kterého spadá datum zadání BP/DP práce
- O nebo nenastaveno akademický rok, do kterého spadá datum plánovaného odevzdání BP/DP práce

Parametr *Počet stejných podpisů na poslední stránce* řeší situaci, kdy oba vedoucí pracovníci jsou jedna a tatáž osoba a pak lze zvolit, zda chci jen 1 podpis tohoto vedoucího pracovníka nebo zda chci podpisy nechat stejně jako u dvou různých osob.

 $^8$  Nejnižší úroveň: FAKULTA, datový typ: CHAR

**Maximální počty parametrů v sestavě, při nichž je garantován bezproblémový chod sestavy (tzn. nedojde k rozhození sestavy):**

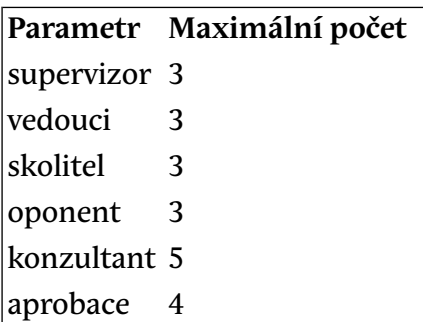

## **3 Přístup**

- Administrátor
- Katedra
- Prorektor
- <span id="page-782-0"></span>• Studijní referentka
- Zahraniční referentka

# **Zápis o závěr. zkoušce (AN0010)**

### **1 Popis**

Formulář slouží k zadávání a tisku dokumentu "Zápis o státní závěrečné zkoušce".

# **2 Ovládání**

V bloku *Studenti* na záložce *Studenti* zadáme filtr pro výběr studenta. Pro stisku klávesy F8 se zobrazí záznamy studentů dle zvoleného filtru. Zobrazují se pouze studenti již převedení do modulu Absolvent. V tomto bloku není možné nic opravovat, mazat ani přidávat záznamy.

Na následující záložce *Celková klasifikace* se zobrazí detaily pro vybraného studenta v blocích *Student* a *Studijní obory* podle údajú v databázi. V těchto blocích nelze záznamy měnit, mazat ani vytvářet. Pokud chceme tyto údaje opravit, použijeme tlačítka Osobní data, Diplom/Vysvědčení a Komise, které slouží pro vyvolání přislušných formulářu, pomocí kterých je možné např. opravit osobní data studenta nebo zadat novou komisi, přidat její členy a j. Ve spodní části obrazovky je možné doplňovat potřebné údaje v bloku *Klasifikace st.závěrečné zkoušky*.Tlačítka Tisk umožní vytisknout pro studenta Zápis o st. závěr zkoušce.

Na záložce *Obhajoba dipl. práce* je možné vyplňovat položky týkající se průběhu obhajoby. Při vyplňování nebo opravě položky Průběh obhajoby se při stisknutí tlačítka *Editace* spustí jednoduchý editor FormsEd, který splňuje základní funkce všech editorů potřebné pro vkládání nebo opravu textu a kromě toho umožňuje pomocí nabídky v menu v položce *Vložit* vkládat speciální znaky (znaky, které nejsou na klávesnici, např. matematické či formátovací). Speciální znaky se do položky vkládají ve formátu TeX. Konečnou podobu položky pro tisk je možné si prohlédnout kliknutím na tlačítko *Zobrazení textu*.

Jména vedoucího a oponenta diplomové práce studenta bychom měli mít předvyplněné díky vyplnění formuláře [Vysokoškolské kvalifikační práce](#page-776-0) [\(AN0030\)](#page-776-0). Údaje můžeme změnit v záložce *Vedení diplomové práce* .

#### **Státnicové předměty**

Na poslední záložce *Závěr. zkoušky / Rozprava* je možno vyplnit průběhy obhajob jednotlivých státnicových předmětů. Vybírají se pouze předměty, které jsou zapsané v posledním akademickém roce a předměty (státnice a obhajoby) úspěšně splněné v předchozích akademických rocích. Posledním akad. rokem se myslí rok, ve kterém je vyplněné datum zápisu nebo ve kterém má student zapsané státnicové předměty.

Pořadí předmětů pro tisk lze nadefinovat ve formuláři [Pořadí státnic](#page-788-0) [\(AN0130\)](#page-788-0). Pokud není pořadí nadefinováno, tisknou se státnicové předměty v abecedním pořadí, v případě kombinace oborů se tisknou předměty navíc ještě podle pořadí oborů v kombinaci.

#### **Tisk zápisu o Státní závěrečné zkoušce**

Kliknutím na tlačítko *Tisk - formát A4* se na portálu vygeneruje dokument ve formátu A4. Kromě toho lze kliknutím na tlačítko *Tisk - formát A3* provést generování na papír formátu A3 - postupně na obě strany a poté papír přeložit. Pro portálový tisk musí být v parametru *NOVE\_TISKY*<sup>9</sup> nastaveno písmeno Z.

#### **3 Poznámky**

Uživatel s rolí katedra vidí pouze absolventy, kteří mají zadanou BP/DP práci na jeho katedře. Uživatel s rolí zapisovatel státnic vidí a může zapisovat státnice studentům, kteří mají zadanou diplomovou práci na stejné katedře, jakou má nastavenou zapisovatel u své role nebo studují obor jehož garantující katedrou je tato katedra.

 $^9$  Nejnižší úroveň: UNIVERZITA, datový typ: CHAR

# **4 Přístup**

- Administrátor
- Katedra
- Prorektor
- Studijní referentka
- Zahraniční referentka
- Zapisovatel státnic

# **Zápis o státní záv. zkoušce - výstup do TEXu (Z\_ZZ\_TEX)**

## **1 Popis**

Sestava slouží k vytvoření zdrojového souboru v TeXu pro tisk zápisu o státní závěrečné zkoušce. Je určena k vytištění údajů pro potřeby zkušební komise před jejím zasedáním. Podobně jako dříve sekretářka katedry či studijní referentka připravila blanket tohoto dokumentu na psacím stroji. Stejně jako kdysi se počítá se s tím, že komise do tohoto blanketu vepíše průběhy jednotlivých státnic a obhajoby a jejich hodnocení, podepíší se zde členové komise a blanket se založí do studentových desek. Sestava umí vytisknout některé údaje i po jejich vyplnění v IS/STAG, ale není k tomu primárně určená, proto nemusí vytisknout vše.

## **2 Ovládání**

Jak přepnout TeXovskou sestavu na novou portálovou verzi sestavy: doplněním písmena Z k již existujícímu řetězci písmen v parametru STAGU *NOVE\_TISKY*<sup>10</sup> .

Vybírají se pouze studenti převedení mezi absolventy (viz. [Převod studentů](#page-756-0) [do modulu Absolvent. \(AN0080\)](#page-756-0)). Pokud je zadána katedra, vybírají se navíc pouze studenti, kteří mají kvalifikační práci (DP, BP …) vypsanou na dané katedře. Kromě toho musí mít student u práce uvedeno Tiskout=Ano.

Evidenční číslo se nyní nezobrazuje, pokud je číslo vysvědčení prázdné. Evidenční číslo může např. vypadat takto A-842/98, kde 842 je číslo vysvědčení.

**Maximální počty parametrů v sestavě, při nichž je garantován bezproblémový chod sestavy (tzn. nedojde k rozhození sestavy):**

|      | Parametr Maximální počet |
|------|--------------------------|
| obor |                          |

<sup>10</sup> Nejnižší úroveň: UNIVERZITA, datový typ: CHAR

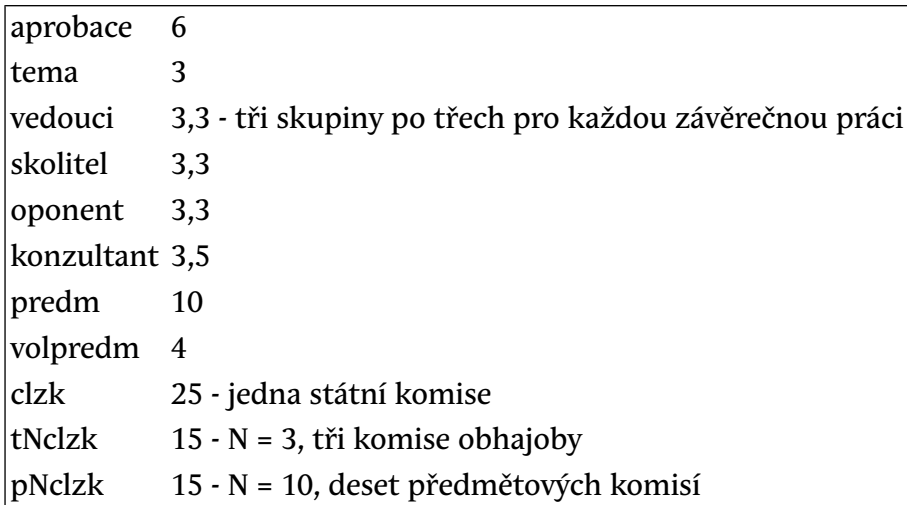

## **3 Poznámky**

Pro tisk zápisu o státní závěrečné zkoušce jednotlivě je možné využít formulář [Zápis o závěr. zkoušce \(AN0010\)](#page-782-0)

## **4 Přístup**

- Administrátor
- Katedra
- Prorektor
- Studijní referentka
- Tajemník fakulty
- Zahraniční referentka
- Zapisovatel státnic

# PŘEVZETÍ DP KNIHOVNOU (AN0120)

### **1 Popis**

Převzetí diplomové práce knihovnou

# **2 Ovládání**

Formulář obsahuje jediný blok *Diplomové práce*, ve kterém je možné provádět dotazy na základě mnoha kritérií v dolní části bloku a připravit data pro import do Alephu.

Přepínač vybere následující práce:

• **Neobhájené**

-všechny práce, které mají vyplněný neúspěšný výsledek obhajoby, tj. Nesplnil pro slovně hodnocené a čtyřku pro známkou hodnocené práce. V případě nastavení parametru *VKP\_KNIHOVNE\_PREDAT\_KDY*11 na hodnotu *PO\_USPESNE\_OBHAJOBE\_NEBO\_3.POKUS* se zobrazují pouze práce neobhájené na třetí pokus.

• **Obhájené**

-všechny práce, které mají vyplněný úspěšný výsledek obhajoby, tj. Splnil pro slovně hodnocené a 1-3 pro známkou hodnocené práce

• **Všechny**

- všechny práce, které mají vyplněný výsledek obhajoby. V případě nastavení parametru *VKP\_KNIHOVNE\_PREDAT\_KDY*12 na hodnotu *PO\_USPES-NE\_OBHAJOBE\_NEBO\_3.POKUS* se zobrazují pouze práce neobhájené na třetí pokus.

Při exportu dat označíme vybrané záznamy v levém checkboxu, nebo všechny záznamy (pomocí tlačítka *Označ všechny*), doplníme pole *Cesta* např. c:\temp\data1.txt a stiskneme tlačítko *Přenes*. Poté zkontrolujeme vytvořený soubor na zadané cestě.

Změnou některého z kritérií v dolní části bloku se automaticky provede nový dotaz.

### **3 Přístup**

- Administrátor
- Knihovna správce
- Prorektor

# **Doplnění údajů o DP knihovnou (AN0100)**

#### **1 Popis**

Doplnění údajů o DP knihovnou - přidělení DP knihovně

<sup>11</sup> Nejnižší úroveň: KATEDRA, datový typ: CHAR

<sup>12</sup> Nejmižší úroveň: KATEDRA, datový typ: CHAR

## **2 Ovládání**

Formulář obsahuje jediný blok *Diplomové práce*, ve kterém je možné provádět dotazy na základě mnoha kritérií (v dolní části bloku) a doplnit přidělení DP knihovně.

Pro přidělení DP knihovně označíme vybrané záznamy v levém checkboxu nebo všechny záznamy (pomocí tlačítka *Označ všechny*). Dále vyplníme pole *Knihovna* v horní části formuláře, pole *Převzetí dne* se předvyplní automaticky aktuálním datumem a stiskneme tlačítko *Přiděl*.

Změnou některého z kritérií v dolní části bloku se automaticky provede nový dotaz:

#### • **Neobhájené**

-všechny práce, které mají vyplněný neúspěšný výsledek obhajoby, tj. Nesplnil pro slovně hodnocené a čtyřku pro známkou hodnocené práce. V případě nastavení parametru *VKP\_KNIHOVNE\_PREDAT\_KDY*13 na hodnotu *PO\_USPESNE\_OBHAJOBE\_NEBO\_3.POKUS* se zobrazují pouze práce neobhájené na třetí pokus.

• **Obhájené**

- všechny práce s *vyplněným úspěšným* výsledkem obhajoby

• **Všechny**

- všechny práce s *vyplněným* výsledkem obhajoby. V případě nastavení parametru *VKP\_KNIHOVNE\_PREDAT\_KDY*14 na hodnotu *PO\_USPESNE\_OB-HAJOBE\_NEBO\_3.POKUS* se zobrazují pouze práce neobhájené na třetí pokus.

### **3 Přístup**

- Administrátor
- Knihovna
- Knihovna správce
- Prorektor

<sup>13</sup> Nejnižší úroveň: KATEDRA, datový typ: CHAR

<sup>&</sup>lt;sup>14</sup> Nejnižší úroveň: KATEDRA, datový typ: CHAR

# <span id="page-788-0"></span>**Pořadí státnic (AN0130)**

## **1 Popis**

Formulář slouží k určení pořadí státnicových předmětů

# **2 Ovládání**

V prvním bloku *Obor/kombinace* provedeme dotaz podle libovolného parametru.

Pro vybraný obor/kombinaci pak v druhém bloku *Pořadí státnic* vybereme státnicový předmět z tabulky platných předmětů. Název předmětu se vyplní automaticky po uložení. Pro každý nově zadaný předmět se předvyplní pořadí 1. Toto pořadí můžeme libovolně měnit.

## **3 Přístup**

- Administrátor
- Studijní referentka
- Tajemník fakulty
- Zahraniční referentka

# **Kontrola údajů pro vysvědčení (G\_KO\_VY)**

## **1 Popis**

Kontrola údajů pro vysvědčení

## **2 Ovládání**

Sestava slouží ke kontrole údajů pro vysvědčení. Tiskne všechny údaje, které se při tisku vysvědčení využívají.

# **3 Přístup**

- Administrátor
- Prorektor
- Studijní referentka
- Tajemník fakulty
- Zahraniční referentka

# **Kontrola dat pro DS II (G\_DS\_KON)**

## **1 Popis**

Kontrola údajů tisknutelných na Diploma Supplement

# **2 Ovládání**

Parametry sestavy jsou shodné s parametry sestavy pro Diploma Supplement G\_DS\_TEX.

Sestava vybere záznamy studentů odpovídající zadaným parametrům sestavy a na nich provede následující kontroly:

- Kontrola, zda má absolvent uvedeno číslo diplomu.
- Kontrola, zda je uvedeno ukončení, zda student absolvoval nebo absolvoval s vyznamenáním.
- Kontrola, zda je uveden anglický název diplomové práce.
- Kontrola, zda u pracoviště je uveden vedoucí, kterého je potřeba jako podpisu děkana / rektora.
- Kontrola, zda u osoby je uvedeno místo (obec) narození.
- Kontrola, zda u státu narození je uveden anglický název.
- Kontrola, zda je vyplněn anglický název studijního programu.
- Kontrola, zda jsou vyplněny cíle studijního programu v anglickém jazyce. Pro studenty na kombinaci musí být vyplněny cíle studijního programu. Pro ostatní studenty musí být vyplněna buď anotace studijního oboru nebo cíle studijního programu.
- Kontrola, zda je vyplněn profil studijního programu zároveň v anglickém jazyce i v českém jazyce. Pokud profil studijního programu není vyplněn ani v jednom jazyce je to v pořádku. Chyba je když je vyplněn profil v jednom jazyce a není vyplněn v druhém.
- Kontrola, zda je vyplněn anglický název studijního oboru.
- Kontrola, zda je vyplněn profil studijního oboru zároveň v anglickém jazyce i v českém jazyce. Pokud profil studijního oboru není vyplněn ani v jednom jazyce je to v pořádku. Chyba je když je vyplněn profil v jednom jazyce a není vyplněn v druhém.
- Kontrola, zda je vyplněn dlouhý anglický název předmětu u státnicového předmětu.
- Kontrola, zda u státnicového předmětu studenta je uvedeno hodnocení.
- Kontrola, zda je vyplněn buď krátký nebo dlouhý anglický název předmětu u nestátnicového předmětu.
- Kontrola, zda u jednorázového předmětu studenta jsou uvedeny kredity nebo hodnocení získané na původní škole.
- Kontrola, zda u státnicového jednorázového předmětu studenta je uvedeno hodnocení.
- Kontrola, zda je vyplněn český název specializace u studijního plánu, který je specializací. Kontrolují se ty specializace, kde je u studijního oboru nastaveno tisk specializace = ANO a u studijního plánu je nastaveno specializace = ANO.
- Kontrola, zda je vyplněn anglický název specializace u studijního plánu, který je specializací. Kontrolují se ty specializace, kde je u studijního oboru nastaveno tisk specializace = ANO a u studijního plánu je nastaveno specializace = ANO.
- Kontrola, zda je vyplněn anglický název studijního oboru použitý jako certifikát.

Ve výpisu je vždy uvedeno:

- Cesta = v jakém formuláři, jaká uživatelská role má vyfiltrovat jaký záznam na první obrazovce formuláře.
- Objekt = jaký konkrétní záznam se má opravit.
- Chyba = popis chyby.

Tuto sestavu budou asi nejčastěji používat studijní referentky. Některé údaje, ve kterých mohou být chyby ony ale opravit nemohou, nemají k nim přístup. To rozpoznají podle uvedené uživatelské role v sloupci "Cesta". Tyto chyby předají k opravě příslušné zodpovědné osobě na své fakultě. Protože tisk Diploma Supplement stejně jako tisk Vysvědčení a Diplomů je otázka několika málo dnů, doporučujeme si tuto kontrolní sestavu vytisknout včas (několik týdnů před tiskem na ostro) a případné chyby předat k řešení příslušným uživatelům.

Pokud zjistíte potřebu rozšíření kontrol nebo parametrů sestavy, tuto potřebu sdělte administrátorovi aplikace.

#### **3 Přístup**

- Administrátor
- Katedra
- Prorektor
- Studijní referentka
- Tajemník fakulty
- Zahraniční referentka

# **Seznam absolventů (G\_SE\_ABS)**

## **1 Popis**

Seznam absolventů s číslem diplomu, datem jeho převzetí a evidenčním číslem po jednotlivým oborech, programech a fakultách. Řazeno podle jména.

# **2 Ovládání**

Parametr Tisknout tituly - v případě, že zvolíte možnost N, pak se opravdu netiskne žádný titul, tj. pokud nyní student při absolvování získal titul "Ing." a předtím měl "Bc.", tak se mu nevytiskne nic.

Pomocí parametru TISK\_NEPREVED\_RIGOR\_ABS lze volit, zda se nepřevedení rigorózní absolventi mají (parametr je nastaven na A) nebo nemají (parametr je nastaven na N nebo null) tisknout na sestavě.

# **3 Přístup**

- Administrátor
- Prorektor
- Studijní referentka
- Tajemník fakulty

# **Evidence absolventů (G\_EV\_ABS)**

# **1 Popis**

Evidence absolventů

# **2 Ovládání**

Sestava zobrazuje studenty, kterým bylo přiděleno archivní číslo ve formuláři [Přidělení čísel \(vysvědčení, diplom, archív\) \(AN0070\)](#page-757-0). Archivní čísla jsou přidělena tak, že se v sestavě studenti zobrazují podle těchto čísel vzestupně. Sestava se používá jako závěrečný tisk po ukončení zpracování absolventů v rámci akademického roku.
Parametr Tisknout tituly - v případě, že zvolíte možnost N, pak se opravdu netiskne žádný titul, tj. pokud nyní student při absolvování získal titul "Ing." a předtím měl "Bc.", tak se mu nevytiskne nic.

### **3 Přístup**

- Administrátor
- Prorektor
- Studijní referentka
- Tajemník fakulty
- Zahraniční referentka

# **Počty absolventů po fakultách, oborech (G\_AB\_SUM)**

### **1 Popis**

Počty absolventů po fakultách, oborech

### **2 Ovládání**

Pro vybraný rok absolvování započítá všechny studenty, kteří jsou ve stavu *Vytištěno vše* nebo *Archivován* a mají kód ukončení=1.

### **3 Přístup**

- Administrátor
- Management
- Prorektor
- Studijní referentka
- Tajemník fakulty
- Zahraniční referentka

# **Počty absolventů podle typu, formy studia (G\_AB\_SU2)**

#### **1 Popis**

Počty absolventů podle typu, formy studia

# **2 Ovládání**

Pro vybraný rok absolvování započítá všechny studenty, kteří jsou ve stavu *Vytištěno vše* nebo *Archivován* a mají libovolný kód ukončení.

### **3 Přístup**

- Administrátor
- Management
- Prorektor
- Studijní referentka
- Tajemník fakulty
- Zahraniční referentka

# **Seznam studentů s jejich kvalif. pracemi (G\_AB\_DP1)**

### **1 Popis**

Sestava vypisuje jméno studenta, téma jeho kvalifikační práce, dále vedoucí, konzultanty a oponenty kvalifikační práce. V hlavičce seznamu studentů najdete fakultu, katedru, rok zadání a kód studijního programu.

# **2 Ovládání**

- Pomocí parametru můžete zvolit, zda chcete vypisovat absolventy nebo jen studenty.
- Můžete také vybírat dle vedoucích a/nebo oponentů kvalifikační práce.
- Jako parametry můžete také nastavit následující data: datum zadání práce, datum obhajoby práce, datum absolvování, plánované datum odevzdání, datum odevzdání.
- Zobrazování oponenta volíte pomocí parametru Zobrazit oponenta.
- Lze také zobrazovat anglický název práce volba na parametr..
- Zobrazují se jen ty práce, které mají položku Tisknout nastavenou na A

- Administrátor
- Katedra
- Prorektor
- Studijní referentka
- Tajemník fakulty
- Zahraniční referentka

# **Seznam kvalif. prací předávaných knihovně (G\_AB\_PRE)**

### **1 Popis**

Seznam závěrečných prací předávaných knihovně je rozdělen do čtyř oddílů: bakalářské práce, diplomové práce, disertační a rigorózní práce.

Sestava tiskne:

- informaci, pokud je práce neobhájena resp. prošla obhajovacím řízením, ale student neuspěl
- příznak, zda-li práce má nahrán plný text práce
- příznak, zda-li práce má nahrán posudek vedoucího práce
- příznak, zda-li práce má nahrán posudek oponenta

# **2 Ovládání**

Práce se tisknou podle nastavení parametru VKP\_KNIHOVNE\_PREDAT\_KDY. Pokud je nastaven tento parametr na PO\_OBHAJOBE, tisknou se všechny obhajované práce (i neobhájené) - tj. mají vyplněnou známku nebo slovní hodnocení. Pokud je nastaven na PO\_USPESNE\_OBHAJOBE\_NEBO\_3.POKUS, tisknou se jen úspěšně obhájené nebo neobhájené na třetí pokus.

Pomocí parametru lze volit, zda chcete tisknout všechny práce nebo jen předané do knihovny nebo nepředané do knihovny.

Dále můžete vybírat podle data obhajoby či data absolvování.

- Administrátor
- Katedra
- Knihovna
- Knihovna správce
- Prorektor
- Studijní referentka
- Tajemník fakulty
- Zahraniční referentka

# **Potvrzení o převzetí diplomu (G\_PR\_DIP)**

# **1 Popis**

Potvrzení o převzetí diplomu

# **2 Ovládání**

Sestava tiskne formulář pro potvrzení o převzetí diplomu. Po jednotlivých oborech tiskne absolventy s připravenými kolonkami pro datum převzetí diplomu a podpis absolventa.

Pro parametry *Datum promoce od, Datum promoce do, Datum ukončení od, Datum ukončení do* platí, že znak "%" nebo nevyplněný parametr se chápe jako "pro všechny".

# **3 Přístup**

- Administrátor
- Prorektor
- Studijní referentka
- Tajemník fakulty

# **Přehled o vystavených diplomech a vysvědčeních (G\_PR\_DAV)**

# **1 Popis**

Přehled o vystavených diplomech a vysvědčeních

# **2 Ovládání**

Po fakultách tiskne přehled použitých číselných sérií vystavených diplomů a vysvědčení, včetně počtu absolventů.

- Administrátor
- Prorektor
- Studijní referentka
- Tajemník fakulty

# **Celkové výsledky studia (Z\_UKON)**

### **1 Popis**

Celkové výsledky studia

Tato sestava je výběhová. V současné době aktualizujeme jen sestavu Celkové výsledky studia - graficky (g\_ukon), která vychází ze znakové sestavy z\_ukon.

Zápisové propustky a seznam nesplněných předmětů později nevykonaných jsou doplněny jen do sestavy g\_ukon.

# **2 Ovládání**

Sestava se používá jako přehledová u státních zkoušek.

Při výběru je nutné nastavit *Ročník od* tak, aby vyjela pouze skupina studentů končících studium, tj. typicky zadat pro bakalářské studium hodnotu 3, pro magisterské hodnotu 5. Záleží samozřejmě na tom, jak mají požadovaní studenti nastavený standardní rok studia na první straně evidenční karty.

Parametr Předmět - Pracoviště a Předmět - Zkratka je třeba zadat v případě, že chcete vybrat jen ty studenty, kteří mají tento předmět zapsaný právě v tom akad. roce, který je zadán ve formuláři parametrů.

# **3 Přístup**

- Administrátor
- Prorektor
- Studijní referentka
- Tajemník fakulty
- Zahraniční referentka

# **Celkové výsledky studia - graficky (G\_UKON)**

### **1 Popis**

Celkové výsledky studia

# **2 Ovládání**

Sestava se používá jako přehledová u státních zkoušek

- Administrátor
- Prorektor
- Studijní referentka
- Tajemník fakulty
- Zahraniční referentka

# **Kapitola 4**

# **Programy a specializace**

# **Studijní programy a specializace (OP0010)**

### **1 Popis**

Definice studijních programů, specializací a studijních plánů

#### **2 Ovládání**

#### **Záložka "Programy"**

Zde se podle zvoleného kritéria zobrazí základní položky existujících studijních programů. Studijní programy je možné vkládat, měnit i mazat. Při vkládání nového programu platí, že kód programu (položka Kód z čísel.) je daný státním číselníkem, viz. formulář [Číselník studijních programů \(CI0080\).](#page-1019-0)

Podbarvení zobrazených st. programů:

- Červené pozadí akreditace studijního programu vypršela
- Oranžové pozadí akreditace studijního programu vyprší do 3 měsíců
- Zelené pozadí akreditace studijního programu vyprší do 6 měsíců
- Červené písmo akreditace některé specializace studijního programu vypršela
- Oranžové písmo akreditace některé specializace studijního programu vyprší do 3 měsíců
- Zelené písmo akreditace některé specializace studijního programu vyprší do 6 měsíců

Tlačítko **Ko.** na konci záznamu umožňuje zkopírovat textové položky daného st. programu ke všem st. programům se stejným kódem. Jedná se o textové položky na záložkách **Zaměření, Uchazeč, Absolvent.**

Ve spodní části obrazovky je uveden název stud. programu ze státního číselníku a je zde možné uvést název pro tisk na diplomu a na diploma supplement.

V horní části formuláře se můžeme při prohlížení dalších záložek libovolně pohybovat mezi programy vybranými v první záložce.

### **Záložka "Popis (stud. program)"**

Zde jsou zobrazeny ostatní položky, které podrobněji popisují studijní program.

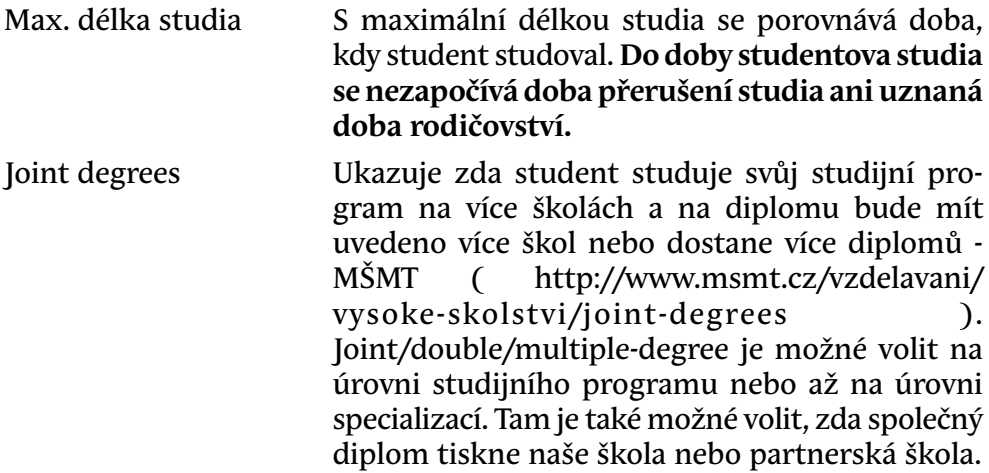

#### **Záložka "VŠKP, praxe"**

Zde jsou údaje týkající se VŠKP, praxí a spolupráce se zahraničními školami.

#### **Záložka Zaměření"**

Zde jsou údaje týkající se vzdělávacích cílů, obsahového zaměření, oblastí vzdělávání a návaznosti na další studijní programy.

#### **Záložka "Uchazeč"**

Zde jsou údaje týkající se požadavků na přijetí, požadované zdravotní způsobilosti a služeb a podpůrných opatření pro uchazeče a studenty se zdravotním postižením.

#### **Záložka "Absolvent (stud. program)"**

Zde jsou údaje týkající se profilu absolventa stud. programu, předpoklady uplatnitelnosti, možné pracovní pozice.

#### **Záložka "Rada"**

Zde je možné vyplnit členy rady stud. programu.

### **Záložka "Specializace"**

Zde se zobrazí základní položky specializací, které patří ke zvolenému stud. programu. Opět můžeme nové specializace vkládat, stávající opravovat nebo rušit. Pomocí tlačítka Oprav je možné opravit hromadně všechny shodné specializace podle opravy provedené u daného specializace (za shodné specializace se považují ty, které mají stejnou fakultu specializace, číslo specializace, zaměrení, číslo aprobace, typ interní, formu interní).

Podbarvení specializací:

- Červené pozadí akreditace specializace vypršela
- Oranžové pozadí akreditace specializace vyprší do 3 měsíců
- Žluté pozadí akreditace specializace vyprší do 6 měsíců

#### **Záložka "Popis (specializace)"**

Zde najdeme další položky, které podrobněji specializaci popisují. Na této záložce je také možné zařadit specializaci do jedné z nabízených skupin specializací.

### **Záložka "Požadavky"**

Zde je uvedena anotace a vzdělávací cíle specializace, požadavky na přijetí a na zdravotní způsobilost.

#### **Záložka "Absolvent (specializace)"**

Zde jsou údaje týkající se profilu absolventa této specializace, předpoklady uplatnitelnosti, možné pracovní pozice.

#### **Záložka "ECTS"**

Uumožňuje zadávat potřebné informace týkající se *[ECTS](#page-14-0)* pro konkrétní studijní specializaci. Nastavením parametru *ECTS\_IP\_PROFIL\_PROGRAMU*<sup>1</sup> je možné určit, jestli se profil programu vyplňuje ze seznamu nebo textově.

#### **Záložka "Kurzy"**

Obsahuje dodatečné informace k specializaci potřebné pro evidenci a výkaznictví kurzů CŽV a také pro vykazování mikrocertifikátů účastníků těchto kurzů. Kurzy se vykazují do Národního katalogu kurzů vedeného na UK Praha. Mikrocertifikáty generuje Národní systém pro generování, evidenci a ověřování mikrocertifikátů vedený na MUNI Brno.

 $^{\rm 1}$  Nejnižší úroveň: UNIVERZITA, datový typ: CHAR

### **Záložka "Partneři"**

Zde jsou uvedeny údaje o partnerských školách a fakultách.

### **Záložka "Plány"**

Zde je uveden seznam všech studijních plánů pro danou specializaci.

#### **Maska osobního čísla**

Tato položka umožňuje nadefinovat předpis, podle kterého budou generována osobní čísla pro studenty daného programu.

- V masce je možné použít tyto znaky:
- číslice 0,1,2…9
- velká písmena bez diakritiky A,B,C…Z
- hvězdička "\*"
- otazník "?"
- hashmark "#"
- ampersand "&"

#### **Struktura masky**

- 1. Právě jedno písmeno označující fakultu
	- musí být uvedeno v doméně OS\_CISLO
	- musí být na první pozici masky
	- uvádí se vždy rovnou toto velké písmeno (žádný náhradní znak)
	- priklad: A .. FAV, K .. FEK, L .. FEK
- 2. Rok nástupu do studia
	- musí být na druhé a třetí pozici masky
	- používají se dva znaky hashmark "##"
	- systém nastaví dvě poslední číslice akad. roku (přelomový měsíc, od kdy se uvažuje aktuální rok určuje parametr *OS\_CISLO\_PRELOM\_ROKU*<sup>2</sup> )
- 3. Prefix čísla
	- nepovinné
	- písmeno nebo více písmen, vyjadřující např. formu, typ studia

 $^{\rm 2}$  Nejnižší úroveň: FAKULTA, datový typ: NUMBER

- může zde být i ampersand "&", na jeho pozici je možné nezadat nic nebo libovolné písmeno
- 4. Pořadové číslo
	- povinné
	- může být na libovolné pozici počínaje čtvrtou
	- je možné zadat znaky \*,?,0,1,2..9
	- tyto znaky je možné zadat v masce jen jednou, tj. nesmí mezi nimi být písmena, která by pořadové číslo rozdělovala na dvě pořadová čísla
	- na konci musí být znak 0 nebo 1 označující, zda první číslo bude začínat nulou nebo jedničkou
	- před posledním znakem (0 resp. 1) může být libovolné množství hvězdiček "\*" nebo otazníků "?"
		- a. v masce nesmí být víc jak jedna souvislá řada hvězdiček
		- b. v masce nesmí být víc jak jedna souvislá řada otazníků
		- c. otazník říká, kolik pozic včetně posledního znaku (0 resp. 1) bude pořadové číslo pevně mít. Mezi otazníky nesmí být hvězdičky
		- d. hvezdička říká, kolik pozic včetně posledního znaku (0 resp. 1) bude pořadové číslo minimálně mít. Mezi hvězdičkami nesmí být otazníky
		- e. na prvním místě může být použita číslice 1,2…9. Tím si určujeme, že číselná řada začíná pro tento studijni program tímto číslem
		- f. pokud bude uvedena jen jedna číslice 0 resp. 1, pro systém to znamená, že má začít číslovat od tohoto čísla a že se před ním nachází hvězdička
- 5. Postfix čísla
	- nepovinné
	- písmeno nebo více písmen, vyjadřující např. formu, typ studia
	- může zde být i ampersand, na jeho pozici je možné nezadat nic nebo libovolné písmeno (možno použít např. pro označení studentů Erasmus)

Maska musí mít minimálně 4 pozice: písmeno fakulty, dva hashmarky "#" roku nástupu a jednu číslici označující, zda se začíná nulou nebo jedničkou.

Do domény FAKULTY do položky ENGLISH je nutné předdefinovat masku pro fakultu. Při nastavování masky u studijních programů se převezme tato předdefinovaná.

Příklady masky a generovaných čísel:

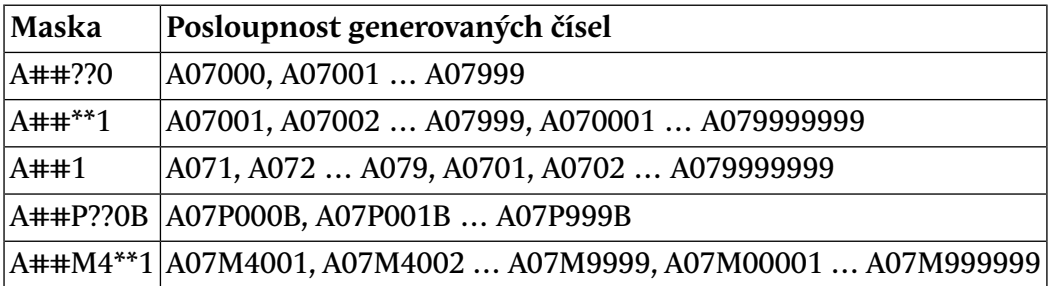

### **3 Přístup**

- Administrátor
- Prorektor
- Tajemník fakulty

# **Kombinace specializací (OP0030)**

### **1 Popis**

Kombinace studijních oborů

### **2 Ovládání**

První blok *Studijní program* obsahuje seznam studijních programů podle vybraného kritéria.

V druhém bloku *Kombinace* se zobrazují zkratky a názvy kombinací vybraného studijního programu. Dají se vkládat, měnit i mazat.

V bloku *Obory st. programu* se zobrazí všechny obory zvoleného st. programu. Ty je pak možné zařadit do zadané kombinace.

V bloku *Obory jiných st. programů* se podle zvoleného kritéria zobrazí obory jiných st. programů dané fakulty nebo cizích fakult. Ty je pak možné zařadit do zvolené kombinace. Podmínkou pro vytváření kombinací zařazováním těchto oborů je, že první (základní - major) obor v kombinaci musí být ze studijního programu zvoleného v prvním bloku, tedy některý z oborů bloku *Obory st. programu*.

V posledním bloku *Všechny obory v kombinaci* jsou zobrazeny všechny v kombinaci zařazené obory. V tomto bloku je třeba před uložením nových oborů do kombinace přidat do každého nového záznamu hodnotu pořadí. Platí zásada, že majoritní obor musí mít hodnotu pořadí = 1.

#### **Automatické přiřazování kombinace studentům**

- Kombinace se studentům přiřadí, pokud obsahuje alespoň dva obory
- Kombinace se přiřadí všem studentům (bez ohledu na akad. rok), kteří mají zapsané v daném roce všechny obory kombinace a nemají přiřazenou jinou kombinaci s vyšším nebo stejným počtem oborů, než má nově vytvořená kombinace
- Zůstane-li v kombinaci pouze jeden obor, je smazána všem studentům a je ji možné zcela zrušit smazáním posledního oboru

### **3 Přístup**

- Administrátor
- Prorektor
- Tajemník fakulty

# **Číselné řady diplomů a vysvědčení (OP0040)**

#### **1 Popis**

Formulář slouží k vyplňování číselných řad vysvědčení, diplomů a dalších dokumentů.

### **2 Ovládání**

Tento formulář obsahuje jediný blok *Číselné řady*. Pomocí formláře je možné zadat v položce *Kód dokumentu* prefix, který chce mít fakulta vytištěn před číslem dokumentu, do položky *Posl. číslo* se zadá poslední pořadové číslo dokumentu, které již bylo pro dokument použito, do položky *Typ dokumentu* zkratka, charakterizující určitý typ dokumentu a do položky *Význam* se zadá význam zkratky neboli celý název typu dokumentu. Záznamy lze pouze vkládat nebo rušit, nikoliv opravovat. Aby číslování dokumentů začínalo od 1, je třeba do položky *Posl. číslo* vložit na začátku 0.

- Administrátor
- Prorektor
- Tajemník fakulty

# **Oprava specializací (OP0050)**

### **1 Popis**

Formulář slouží k hromadné opravě shodných oborů.

# **2 Ovládání**

Na záložce *Obory* se zobrazují základní položky oborů a st. program, ke kterému jsou přiřazeny. Na dalších záložkách jsou pak další informace popisující daný obor.

Ve formuláři lze obory pouze opravovat. Pokud požadujeme, aby se oprava promítla do všech shodných oborů zařazených v různých st. programech, zaškrtneme u opraveného oboru a všech ostatních, které chceme opravit, položku *Označ*. Opravený obor se zvýrazní červeně, ostatní označené žlutě. Označit pro opravu lze jen shodné obory, tj. obory, které mají stejnou fakultu, číslo oboru, čislo specializace, číslo aprobace, interní typ a interní formu. Po stisknutí tlačítka *Oprava označených oborů* se celý červeně označený záznam oboru zkopíruje do ostatních označených oborů. To znamená, že v označených oborech se změní všechny položky podle "červeného" oboru nejen položky opravené. Současně se překopírují položky i v tabulkách OBORY\_HOD\_METODY, OBO-RY\_VYUC\_METODY, OBORY\_ZPUSOBILOSTI. Ty jsou ve formuláři zobrazeny na záložce *Kval. rámec* . Tady si můžeme nastavit požadované hodnoty pro všechny shodné obory.

# **3 Přístup**

Není omezen

# **Marketing (OP0060)**

- Administrátor
- Marketing
- Prorektor
- Studijní referentka

# **Kapitola 5 Předměty**

# <span id="page-806-0"></span>PŘEDMĚTY (PM0010)

### **1 Popis**

Umožňuje prohlížení všech předmětů, které jsou v databázi, zadávat nové předměty, opravovat stávající, vytvářet nové předměty zkopírováním a opravou stávajících, přidávat nebo rušit podmiňující a vylučující předměty. U každého předmětu je možné prohlédnout si seznam segmentů studijních plánů, ve kterých je zařazen.

### **2 Ovládání**

Na první obrazovce pod záložkou **Varianty** se zobrazí seznam variant předmětů podle zvoleného kritéria. Na této záložce je možné tlačítkem Program varianty předmětu vyvolat formulář [Program předmětu \(PM0060\),](#page-816-0) pomocí kterého se zadává přehled látky, požadavky na předmět, doporučená literatura a další položky. Pomocí tlačítka Rozvrh varianty předmětu se zobrazí rozvrh přednášek, cvičení nebo seminářů varianty předmětu.

V záhlaví formuláře se můžeme při prohlížení dalších záložek libovolně pohybovat mezi programy vybranými v první záložce.

Pod dalšími záložkami **Popis, Cíle, Cizojazyčně** vidíme detailní popis vybrané varianty předmětu (t.j. varianty, na kterou ukazuje kursor a která je uvedena v záhlaví formuláře). Vlastník této varianty (příslušná fakulta) ji může opravovat. Může ji i zrušit, pokud na ni neexistují nějaké vazby.

Předmět si může kdokoli zkopírovat a vytvořit novou variantu předmětu nebo vytvořit nový předmět tím, že zkopírovanému předmětu změní před jeho uložením do databáze zkratka předmětu popř. název katedry.

Pokud se u předmětu opraví některá z položek **Název předmětu, kredity, způsob ukončení, semestr, počet hodin přednášek, cvičení, seminářů, garant předmětu**, které jsou zvýrazněny odlišnou barvou akreditace předmětu se může automaticky změnit. Závisí to na nastavení parametru *AKRED\_PREDM*<sup>1</sup> .

Při opravě zkratky předmětu nebo při zadávání nové se nesmějí používat znaky '\_', '%', '\*', '&', ':' . Nevýhodný je i znak '+' při dalším zpracování dat např. v Excelu.

 $^{\rm 1}$  Nejnižší úroveň: FAKULTA, datový typ: CHAR

Pod záložkou **Učitelé** se uvádějí katedry a jména učitelů, kteří se podílejí na výuce dané varianty předmětu. Zrušením záznamu učitele u předmětu se automaticky zruší tento vyučující u všech rozvrhových akcí příslušného předmětu. Pokud se zruší pouze např. jeho specifikace jako přednášejícího, vymaže se jeho záznam u rozvrhových akcí typu Př (obdobně u cvičení nebo seminářů). Pokud nechceme využít tuto automatickou synchronizaci vyučujících na předmětu s vyučujícími na rozvrhové akci nastavíme parametr *AUTOMAT\_SYN-CHR\_UCITELU*<sup>2</sup> = N. Vyučující, který má u předmětu přiřazenu funkci EXAMINÁ-TOR, má právo vždy zadávat všechna hodnocení studentům na svých termínech, předmětech i RA.

Záložka **Stud. plány** podává informaci, ve kterém bloku segmentu studijního plánu je varianta předmětu zařazena. Tyto údaje jsou pouze informativní, nelze v nich nic měnit.

V záložce **Rozpočet** jsou uvedeny údaje pro výpočet výkonu katedry při výuce předmětu. Údaje ve sloupci *Vypočtený údaj* nelze měnit, lze je opravit ve sloupci *Opraveno na*. Tyto údaje může měnit pouze administrátor nebo prorektor. Bloku *Participující katedra* se toto omezení netýká, tyto položky může měnit uživatel, který má práva měnit hodnoty předmětu.

Další část formuláře se týká **předmětů** nikoliv jejich variant. Aktuální předmět je vždy zobrazen v záhlaví formuláře.

Pod záložkou **Nahrazovaný, podmiňující, vyloučený** můžeme uvést předměty, které mají k předmětu nějaký vztah.

#### **Nahrazovaný předmět**

Předmět, který byl aktuálním předmětem nahrazen. Používá se při vyhodnocení studia, z hlediska plnění studijního plánu se pak jedná o ekvivalentní předměty. Předmět má student splněný, pokud splnil předmět nebo jeho libovolného předchůdce.

#### **Podmiňujicí předměty**

Předměty, které musí být splněné před vlastním předmětem. Pokud existuje více podmiňujících předmětů s vazbou 'nebo', je první z nich uveden v bloku 'and' a ostatní v bloku 'or'. Využívá se při zápisu předmětů ( *PODMINENY\_PRED-*ZAPIS<sup>3</sup>, PODMINENY\_PREDZAPIS\_VYBR<sup>4</sup>) a při přihlašování na termíny zkoušek ( *PODMINENY\_TERMIN*<sup>5</sup> ). Nastavení funguje pouze v kombinaci s nastavením těchto parametrů, protože funkčnost nemusí být požadována globálně.

<sup>2</sup> Nejnižší úroveň: UNIVERZITA, datový typ: CHAR

<sup>3</sup> Nejnižší úroveň: FAKULTA, datový typ: CHAR

<sup>4</sup> Nejnižší úroveň: FAKULTA, datový typ: CHAR

<sup>&</sup>lt;sup>5</sup> Nejnižší úroveň: KATEDRA, datový typ: CHAR

#### **Předměty informativně doporučené**

V tomto bloku se zadávají pouze pro informaci studentům předměty, které by měli mít kvůli znalostem splněné dříve než si zapíší uvedený předmět.

#### **Vyloučené předměty**

Slouží k nastavení předmětů, jejichž splnění zakazuje zápis předmětu. Použije se v případě "podobných" předmětů a v případech, kdy je nějaký (zpravidla méně kreditně ohodnocený) předmět obsahově podmnožinou jiného více ohodnoceného předmětu. V těchto případech chceme zajistit, aby nebylo možné splnit nejdříve více ohodnocený a následně méně ohodnocený předmět, opačně to ale můžeme chtít povolit. Pro fungování kontroly se používá parametr *VYLOUCENE\_PREDMETY*<sup>6</sup> , pokud není nastavený nebo je nastavený na hodnotu A funguje kontrola tak, jak je vidět v tabulce:

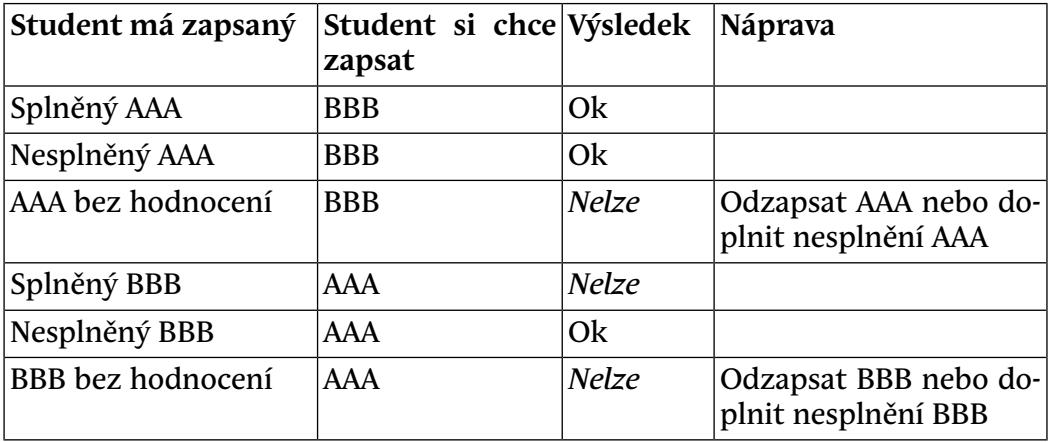

Možnosti zápisu vyloučených předmětů - předmět AAA má zadaný vyloučený předmět BBB

Při nastavení parametru na hodnotu J se provádí kontroly takto:

- kontrola se provádí jednosměrně a nezáleží na tom, zda předměty jsou splněné, nesplněné nebo s nevyplněným výsledkem
- v případě zápisu do stejného semestru se kontrola provádí obousměrně

Ve spodní části záložky se zobrazí seznam předmětů, u kterých je aktuální předmět uveden jako nahrazený, podmiňující, doporučený popř. vyloučený. Tyto informace jsou důležité zejména v případě, že chceme předmět smazat.

 $^6$  Nejnižší úroveň: FAKULTA, datový typ: CHAR

Pokud je u jiného předmětu uveden jako nahrazený, podmiňující nebo vyloučený, smazat jej nelze.

Na poslední záložce **Aktivity** je zobrazen seznam aktivit přiřazených předmětu a ostatní aktivity.

### **Význam některých položek**

| Výuka                        | Určuje, zda se předmět v daném roce<br>vyučuje (používá se pro předměty, které<br>se nevyučují každoročně). Při nastavení<br>na Výuka=Ne se automaticky všechny<br>případné rozvrhové akce předmětu<br>převedou na platnost Z (Zrušeno, neob-<br>sazují časoprostor) a jsou takto uschova-<br>né pro "oživění" v roce, kdy se předmět<br>opět vyučuje.              |
|------------------------------|----------------------------------------------------------------------------------------------------|
| Zimní semestr, Letní semestr | Následující popis platí pouze v případě,<br>že parametr NEKONTROLOVAT_SEMESTR <sup>7</sup><br>není nastavený na A, v tom případě lze<br>předměty zapisovat bez kontroly semest-<br>ru.                                                                                                    |
|                              | Hodnota ANO znamená, že předmět se<br>v uvedeném semestru může rozvrhovat<br>(tj. student si ho může zapsat) a učit<br>a studijní referentka ho může studento-<br>vi zapsat.                                                                                                    |
|                              | Hodnota NE znamená, že předmět se<br>v uvedeném semestru nemůže učit ani<br>rozvrhovat a studijní referentka ho také<br>nemůže studentovi pro uvedený semestr<br>zapsat. Je-li hodnota NE uvedena u obou<br>semestrů, znamená to, že předmět se<br>v daném roce neučí, nelze ho zapsat<br>(resp. lze ho zapsat pouze jako uznaný<br>předmět) a nemůže se rozvrhovat |
| Periodicita                  | Umožňuje nastavit, s jakou periodou se<br>předmět učí. Pokud se pro sudý rok va-<br>rianty nastaví periodicita lichý rok nebo<br>pro lichý rok varianty periodicita sudý                                                                                                    |

<sup>&</sup>lt;sup>7</sup> Nejnižší úroveň: FAKULTA, datový typ: CHAR

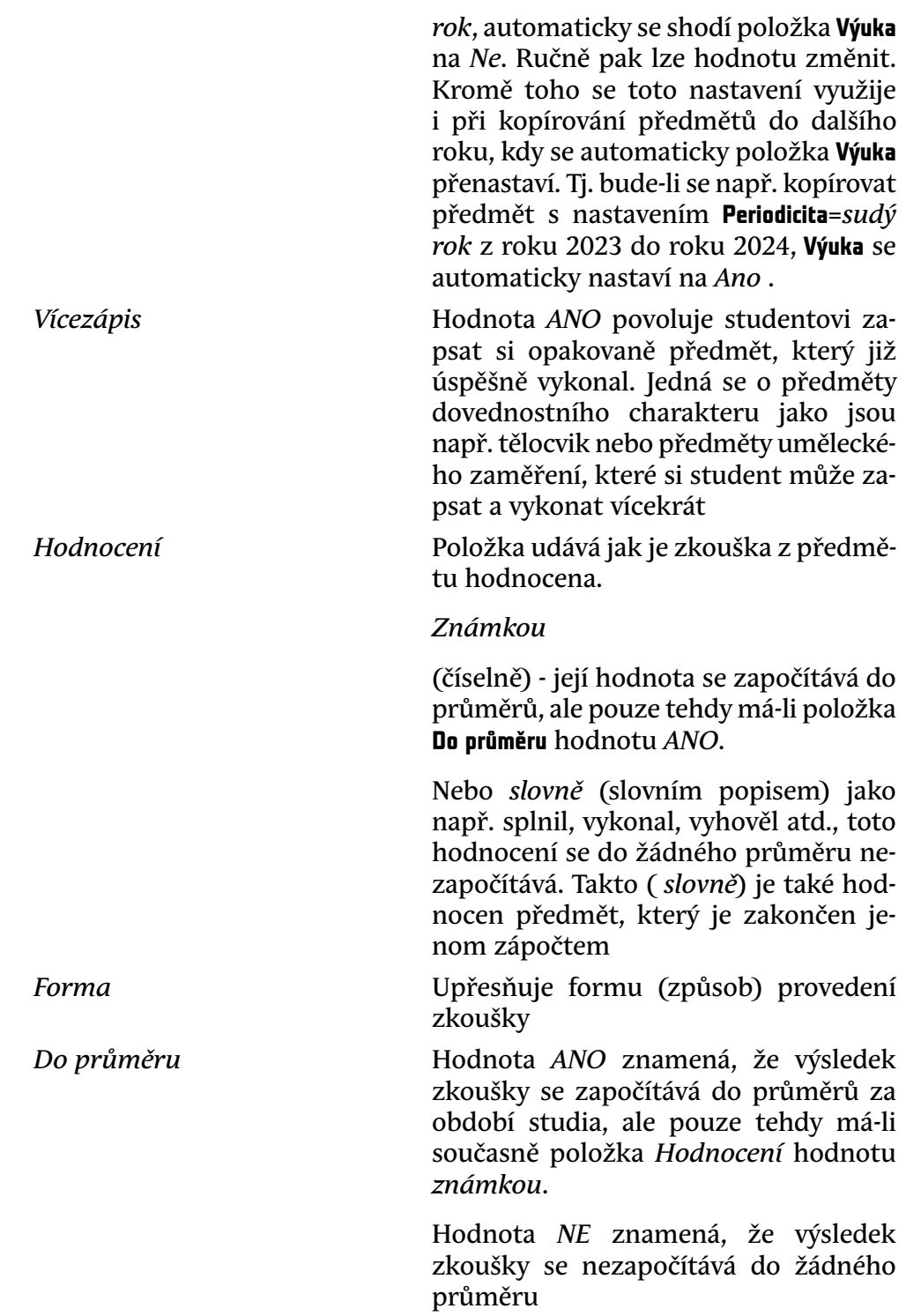

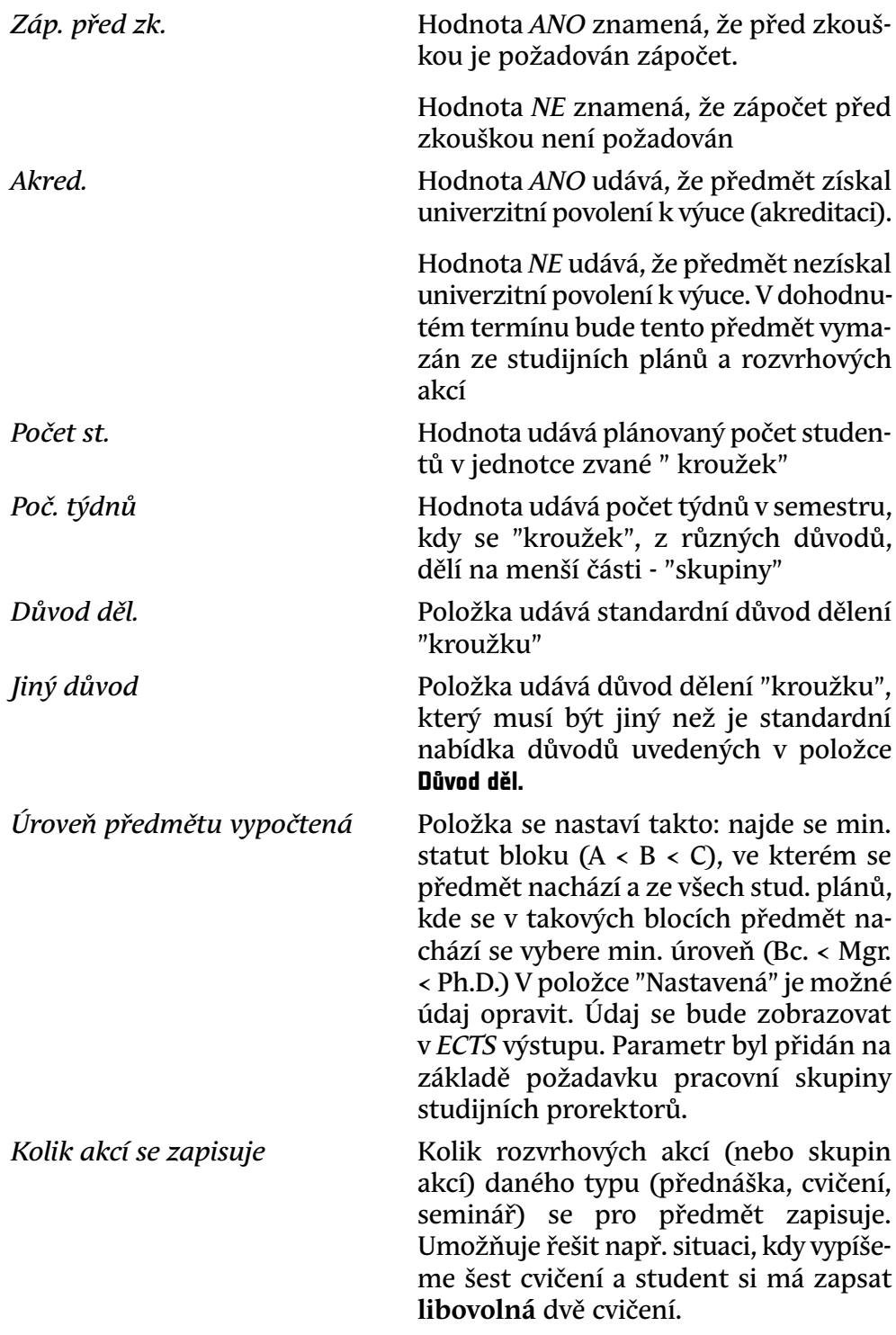

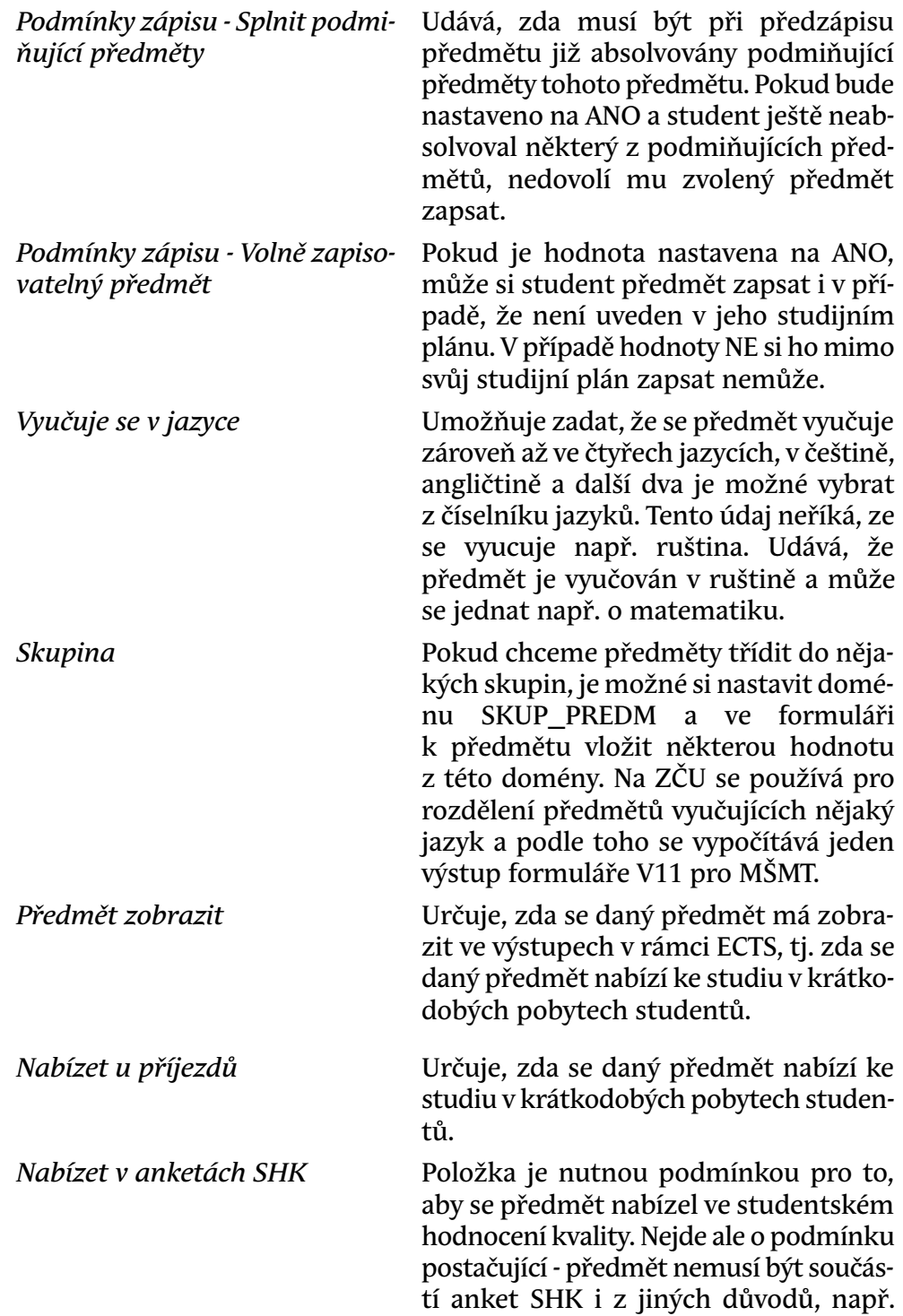

nulové hodinové dotace dle sylabu předmětu.

Popis dalších položek týkajících se rozvrhování předmětů a generování aposteriorních akcí je uveden v kapitole Délka trvání akce vs. nastavení u předmětu.

#### **Pravidla omezující aktualizaci položek**

- Je-li již pro daný předmět a semestr narozvrhována akce s jinou platností než P, nelze odpovídající položku **Výuka ZS/LS** nastavit na *Ne*
- Je-li již pro daný předmět a typ akce narozvrhována akce s jinou platností než P, nelze nastavit počet jednotek pro odpovídající typ akce (Př, Cv, Se) na nulu
- Při změně položky **Způsob ukončení** u předmětu se provede automaticky aktualizace této položky u předmětů zapsaných studenty
- Změna stupnice hodnocení **Hodnocení zk.** je možná pouze u předmětu, u kterého nemá ještě žádný ze studentů vyplněné výsledky, před případnou změnou je tyto výsledky nutné smazat
- Změna položky kredity u předmětu nevyvolá aktualizaci kreditů u studentů, kteří již mají tento předmět zapsaný, nový počet kreditů mají pouze studenti, kteří si předmět zapíší až po změně. Takové pravidlo bylo nastaveno, aby byla studentům zajištěna konzistence zapsaného počtu kreditů, k této změně by mělo navíc docházet zcela výjimečně.

#### **3 Poznámky**

Práci s předměty může administrátor systému časově omezit pomocí parametru *DEADLINE\_PREDM*<sup>8</sup>

Možnost modifikace může administrátor omezit parametrem *SPRAVA\_PRED-METU*<sup>9</sup> . Tímto způsobem lze přístup omezit pouze pro katedru nebo pouze pro fakultu případně ponechat bez omezení.

#### **Kontroly na úrovni databáze**

- Administrátor
- Akreditátor

 $^8$  Nejnižší úroveň: FAKULTA, datový typ: DATE, roční parametr

<sup>9</sup> Nejnižší úroveň: KATEDRA, datový typ: CHAR

- Katedra
- Prorektor
- Správa předmětů
- Tajemník fakulty

# **Kopírování předmětů (PM0080)**

# **1 Popis**

Umožňuje vytvářet kopie variant předmětů vybraných podle určitého kritéria pro zadaný akademický rok.

# **2 Ovládání**

Výběrové kritérim v dolní části obrazovky umožňuje zvolit pro zobrazení:

- předměty zvoleného akademického roku (defaultně aktuálního roku)
- poslední variantu každého předmětu nezávisle na akademickém roce
- všechny varianty předmětů
- předměty vybrané fakulty
- předměty všech fakult

Volbou konkrétní fakulty se zobrazí předměty všech kateder příslušných k této fakultě.

Pod záložkou *Přehled* se zobrazí seznam předmětů podle zvoleného kritéria. U předmětů, pro které již existuje kopie pro následující akademický rok, je zatržena položka *Exist. kopie.*

Pro kopírování je možné vybrat:

- jednotlivé předměty zatržením položky *Označit* v pravé části formuláře
- všechny předměty, pro které ještě neexistuje kopie pro zadaný akademický rok pomocí tlačítka *Označit nezkopírované*.

Při kopírování je možné změnit katedru předmětu. Zkratku katedry zapíšeme do položky *Nová katedra*. Změna se provede u nové varianty všech označených předmětů.

Po zadání *Roku kopie* předmětu, pro který chceme vytvářet kopie, se po stisku tlačítka *Kopírování* vytvoří kopie všech vybraných předmětů.

Pod dalšími záložkami *Popis, Cíle, Učitelé, St. plány* vidíme detailní popis vybraného předmětu (t.j. modře podbarvený), vyučující daného předmětu a jeho zařazení ve studijních plánech.

# **3 Poznámky**

#### **Kontroly na úrovni DB triggerů**

• DB trigger TR\_PRVA\_BRU3 na tabulce PRED\_VARIANTY provádí kontrolu, zda daná varianta předmětu již není rozvrhována a pokud ano, nelze měnit semestr a počty jednotek pr, cv.

#### **Kopie nahrazovaných předmětů**

Pokud byl předmět zkopírován pod jinou katedru a tento nový předmět je uveden u původní katedry jako nahrazující, musí být i původní předmět považován za zkopírovaný - jinak se stále nabízí ke kopírováni a to uživatele nechtějí, kromě případu, kdy oba předměty dále funguji vedle sebe - pak je třeba nahrazeni zrušit.

### **4 Přístup**

- Administrátor
- Katedra
- Prorektor
- Správa předmětů
- Tajemník fakulty

# **Kapacity (PM0030)**

#### **1 Popis**

Formulář slouží k zadávání a opravě omezujících kapacit pro statut povinný - A, povinně volitelný - B, nebo výběrový - C u jednotlivých předmětů

### **2 Ovládání**

Tento formulář obsahuje jediný blok *Kapacity předmětu*. Pro vytvoření omezení kapacity předmětu zapíšeme *Katedru a Předmět* (lze vyhledat v tabulce) a vybereme semestr.

Pro daný předmět je pak možné zapsat omezující kapacity do položek *AMAX, BMAX, CMAX*. Pokud je některá z položek nevyplněna, znamená to, že pro příslušný statut je kapacita předmětu neomezena (chceme-li např. předmět povolit jen jako povinný, je nutné u ostatních položek zapsat 0!).

### **3 Poznámky**

Položky ASKUT, BSKUT a CSKUT ukazují, kolik je ve skutečnosti přihlášeno studentů na daný předmět. Pod jakým typem (A/B/C) se studenti na předmět zapisují si systém hlídá sám podle studentova studijniho programu. Pokud je ovšem kapacita předmětu pro typ, pod kterým ho má mít student zapsán vyčerpána, předmět se studentovi nezapíše.

#### **Kontroly na úrovni DB triggerů**

• DB trigger TR\_KAPA\_BRI na tabulce KAPACITA provádí kontrolu správnosti vkládaných nebo měněných polí Askut, Bskut, Cskut na základě záznamů ve známkách.

### **4 Přístup**

- Administrátor
- Katedra
- Prorektor
- <span id="page-816-0"></span>• Správa předmětů
- Tajemník fakulty

# **Program předmětu (PM0060)**

### **1 Popis**

Program a literatura předmětu.

### **2 Ovládání**

Sestava se skládá z horního bloku, ve kterém se zobrazuje vybraný předmět v první záložce (modře podbarvený) a mezi jednotlivými vybranými předměty je možné se při prohlížení ostatních záložek jednoduše přesouvat pomocí tlačítek nahoru a dolu na pravé straně tohoto bloku.

V první záložce **Varianty předmětů** si vybereme předměty, se kterými chceme pracovat. Protože jsme v dotazovacím režimu (záznamy jsou žlutě podbarveny), můžeme hned vybírat. Stačí např. zadat jen zkratku katedy a rok varianty předmětů a systém vybere příslušné předměty.

V dalších záložkách pak doplňujete k předmětu příslušné informace.

Na záložku **Požadavky, body** bylo přidáno zaškrtávátko - povinná položka **Automaticky uznávat zápočet před zkouškou**. Pokud je nastaven parametr KOPIRO-VAT\_ZPPZK\_PRI\_ZNAMCE, tak se automaticky uznává zápočet před zkouškou, když je u předchozího neúspěšného pokusu o absolvování předmětu zápočet před zkouškou splněn. Pokud chcete toto automatické uznávání vypnout, odškrtněte toto zaškrtávátko.

Poslední záložka **Kopie** umožňuje zkopírovat vybrané komponenty a literaturu konkrétního předmětu ke všem předmětům, které si po zobrazení určitého výběru předmětů v pravé části obrazovky v bloku *Předměty* označíme.

#### **Vkládání literatury**

V záložce **Doporučená literatura** se zadávají tituly, které jsou pro daný předmět doporučeny ke studiu. Při zadávání nového titulu nejprve otestujte, zda titul již nebyl do číselníku literatury zadán jiným uživatelem resp. knihovnou. Vyhledávání se provádí pomocí seznamu hodnot (F9) u položek **Autor** a **Název**. Seznam titulů je stejný, řazení je v prvním případě podle autora, ve druhém podle názvu. Výběr můžete omezit vložením textu do těchto položek - vyberou se pouze tituly obsahující vložený text (např. když napíšete **databáze** do políčka Název, systém Vám vybere všechny záznamy, ve kterých se vyskytuje v názvu titulu slovo **databáze**, ať se vyskytuje na začátku, uprostřed nebo na konci textu).

V číselníku literatury existují záznamy dvojího typu:

1. *přenesené z knihovního systému*

mají vyplněný identifikátor v knihovním systému - tyto záznamy lze k předmětu pouze přiřazovat nebo je odebírat, nelze je nijak měnit

2. *záznamy vložené uživateli*

(garanti předmětů, tajemníci fakulty atd.), nemají vyplněný identifikátor v knihovním systému, jedná se o tituly, které v číselníku chyběly - tyto záznamy lze k předmětu pouze přiřazovat nebo je odebírat, nelze je nijak měnit. To brání situaci, aby někdo přepsal literaturu sdílenou více předměty na něco jiného. Výjimkou je vlastník záznamu, který jej opravit může.

- Nejprve si vybereme důležitost daného titulu pro studenta (Doporučená, Rozšiřující, Základní), potom zadáme postupně další položky.
- *AUTOR*

- do položky se zadává autor titulu. Nejprve se udává příjmení, potom čárka, mezera a křestní jméno. Pokud je autorů více, následuje středník a další autor ve stejné formě, jako první.

• *NÁZEV*

- do položky se zadává pouze název, další informace (části, podnázev, vydání apod.) se píší do pole **Poznámka**.

• *ISBN*

- mezinárodní číslo knihy

- *ISSN*
	- mezinárodní číslo časopisu
- *TYP*

- může být buď *Fyzická*, což znamená, že se jedná o fyzický dokument (kniha či skripta apod.) nebo může být *Virtuální*, což značí, že se jedná např. o článek v nějakém elektronickém časopisu. V tomto případě je potom nutné vyplnit položku *Zdrojový dokument*.

• *Způsob citace*

- určuje standardizovaný formát výstupu, v současné době jsou implemetovány dvě možnosti

- ISO Heineman G., Pollice G., Selkow S. *Algorithms in a Nutshell.* O'Reilly, USA, 2008. ISBN 978-0-596-51624-6.
- APA Heineman, G. T., Pollice, G., & Selkow, S. (2008). *Algorithms in a Nutshell.* O'Reilly Media.
- *Internetová adresa místa uložení*

- tato položka se naplňuje při přebrání záznamu z číselníku, pokud je záznam v knihovně (při zadávání nového titulu do číselníku lze vyhledat titul v knihovně pomocí tlačítek podle ISBN, autora nebo názvu). Pokud se jedná jen o nějaký článek, který má učitel na svých stránkách, tak se zde uvede příslušná adresa na tento článek. Pokud je internetová adresa vyplněna, potom je možné se ze sylabu předmětu prokliknout na další informace.

- *Rok a místo vydání*
	- uvede se rok, město a případně i vydavatel
- *Zdrojový dokument*
	- zde se např. u článků uvádí název časopisu
- *Poznámka*
	- uvádí doplňující informace o titulu
- *Jazyk*

- zde se uvádí jazyk, ve kterém učitel chce, aby byl titul studenty přečten.

### **Aktualizace napojení na knihovní systém**

Hodnotu *Identifikátor v knih. systému* lze vyplnit na již existující hodnotu u záznamu XY, který chceme nahradit. Systém se poté zeptá, chcete-li záznam XY o literatuře nahradit záznamem z číselníku literatury, u kterého je uvedena zadaná hodnota identifikátoru. Pokud změnu odsouhlasíte, provede se záměna i u všech dalších předmětů, které měly přiřazený tento nahrazovaný záznam o literatuře. Tímto způsobem lze nahradit hromadně záznam o literatuře za správný v případě, že je v číselníku literatury shodný titul uveden omylem vícekrát. Po záměně je nahrazovaný záznam z číselníku literatury automaticky smazán.

#### **Kopírování hodnot do novějších variant předmětu**

Pokud se provádí aktualizace údajů a existují novější varianty předmětu, systém se zeptá, zda chcete opravené údaje přenést i do novějších variant předmětu. Do novějších variant se přenáší pouze měněné položky, přičemž se provede přepsání původní hodnoty. Předpokládejme například, že se pro daný předmět liší český a anglický obsah ve variantách 2010 a 2011. Upravíte-li ve verzi 2010 pouze český obsah, pokud při ukládání změn odsouhlasíte přenos do novějších variant, bude se po uložení změn český obsah v obou variantách shodovat a anglický zůstane nadále odlišný.

Při vkládání více záznamů (literatura, hodnotící metody, vyučovací metody atd.) funguje synchronizace údajů takto:

- vkládáme-li hodnotící metodu, která v novějších variantách neexistuje, je do nich přidaná, ostatní hodnotící metody v novější variantě zůstávají beze změn
- rušíme-li hodnotící metodu, která v novějších variantách existuje, je v nich také zrušena, ostatní hodnotící metody v novější variantě zůstávají beze změn

Synchronizace tedy v tomto případě probíhá zvlášť pro každý jednotlivý vkládaný, měněný nebo rušený záznam.

### **3 Poznámky**

S programem předmětu jsou spojeny 3 parametry IS/STAG, ve kterých je možné omezit, do kdy je možné opravovat data programu předmětu. Protože tato data by měla být na začátku výuky předmětu uzavírána jako nepsaná smlouva mezi učitelem a studentem, učitel by neměl během výuky předmětu tyto podmínky měnit. Proto je možné následující parametry časově omezit úpravu programu předmětu.

• *PROGRAM\_PREDMETU\_DEADLINE\_ZS*<sup>10</sup>

- od tohoto data nelze u předmětů aktuálního roku vyučovaných v ZS upravovat program a literaturu

• *PROGRAM\_PREDMETU\_START\_LS*<sup>11</sup>

- od tohoto data lze u předmětů aktuálního roku vyučovaných v LS upravovat program a literaturu

• *PROGRAM\_PREDMETU\_DEADLINE\_LS*<sup>12</sup>

- od tohoto data nelze u předmětů aktuálního roku vyučovaných v LS upravovat program a literaturu

Nastavením parametru *PROGRAM\_PREDMETU\_PRISTUP\_CILE*13 na G povolujeme garantovi předmětu měnit cíle předmětu, ostatní role se řídí parametrem *SPRAVA\_PREDMETU*<sup>14</sup> .

### **4 Přístup**

- Administrátor
- Katedra
- Prorektor
- Správa předmětů
- Tajemník fakulty
- Vyučující

# **Nahrazující předměty (PM0070)**

### **1 Popis**

Zadávání nahrazujících předmětů

### **2 Ovládání**

Formulář obsahuje dva bloky. V prvním bloku *Nahrazující předměty - zadávání* zadáváme nové údaje o nahrazování předmětu. Na levé straně se uvedou původní předměty, které chceme nahradit a na pravé straně uvedeme předměty, které

<sup>&</sup>lt;sup>10</sup> Nejnižší úroveň: KATEDRA, datový typ: DATE

<sup>11</sup> Nejnižší úroveň: KATEDRA, datový typ: DATE

<sup>&</sup>lt;sup>12</sup> Nejnižší úroveň: KATEDRA, datový typ: DATE

<sup>13</sup> Nejnižší úroveň: KATEDRA, datový typ: CHAR

<sup>14</sup> Nejnižší úroveň: KATEDRA, datový typ: CHAR

je nahrazují. Nahrazující předmět už musí být zaveden v číselníku. Založit jej můžeme ve formuláři [Předměty \(PM0010\)](#page-806-0).

Druhý blok *Nahrazující předměty - přehled a rušení* slouží k prohlížení seznamu nahraovaných a nahrazujících předmětů. Zde také můžeme zrušit záznam o nahrazovaném předmětu pomocí standardního tlačítka x(zrušit záznam).

Jedná se pouze o evidenci nahrazování, která do kontrol studia není zahrnuta.

### **3 Přístup**

- Administrátor
- Katedra
- Prorektor
- Správa předmětů
- Tajemník fakulty

# **Aktivity (EL0010)**

#### **1 Popis**

Evidence e-learningových aktivit

# **2 Ovládání**

Formulář slouží k zadávání e-learningových aktivit a umožňuje k jednotlivým aktivitám přiřadit vybrané rozvrhové akce, předměty nebo studijní plány.

Skládá se z horního bloku, ve kterém se zobrazuje vybraná aktivita v první záložce (modře podbarveno) a mezi jednotlivými vybranými aktivitami je možné se při prohlížení ostatních záložek jednoduše přesouvat pomocí tlačítek nahoru a dolu na pravé straně tohoto bloku.

Na první záložce *Aktivity* se vytvářejí, opravují nebo ruší záznamy o jednotlivých aktivitách v daném akademickém roce.

Na každé z dalších záložek *Rozvrhové akce, Předměty, Studijní plány* jsou vždy dva bloky. Horní blok ukazuje rozvrhové akce/předměty/studijní plány přiřazené k dané aktivitě. Kteroukoli z těchto položek je možné zaškrtnutím na pravé straně obrazovky označit a pak pomocí tlačítka *Vyřadit RA/předm./st.plán* vyjmout z příslušné aktivity.

V dolním bloku je naopak možné vyhledat, zaškrtnout a tlačítkem *Zařadit RA/předm./st.plán* přidat vybrané rozvrhové akce/předměty/studijní plány k jednotlivým aktivitám.

### **Záložka "Přiřazené rozřazovací předměty"**

Některé školy nově nastoupivší studenty nechají skládat rozřazovací testy pro zjištění jejich úrovně v dané oblasti, např. v angličtině. Na základě výsledku a získaných bodů si pak student může zapsat pouze předmět angličtiny určitého stupně (např. AJ1, AJ2, AJ3). V této záložce je možné takové předměty k aktivitě (rozřazovacímu kurzu) přiřadit a u každého stanovit rozsah bodů, které musí student získat, aby si mohl daný předmět zapsat. V rámci předzápisu si pak student může zapsat pouze předměty, do jejichž nadefinovaného bodového rozmezí spadá. Studijní referentky mohou předměty zapisovat bez omezení, nicméně studenti nesplňující pro daný předmět podmínky rozřazovacího kurzu jsou zvýrazněni fialově, aby bylo možné je snadno identifikovat a ze zápisu vynechat.

### **3 Přístup**

- Administrátor
- Katedra
- <span id="page-822-0"></span>• Správa předmětů
- Tajemník fakulty

# **Seznam předmětů katedry (GPM\_SEZ1)**

### **1 Popis**

Sestava vypisuje přehledný řádkový seznam předmětů podle vybraných kritérií. Vypisují se pouze základní údaje o předmětu.

# **2 Ovládání**

Předměty lze vybírat podle *názvu, katedry*, do které spadají, a *roku platnosti.* Třídění se provádí dle katedry, názvu předmětu a roku.

Pokud zadáte parametr garant, tento garant se zobrazuje v hlavičce sestavy. Pokud se parametr garant nezadá, zobrazuje se garant u každého předmětu.

- Administrátor
- Fakultní rozvrhář
- Fakultní superrozvrhář
- Hosté
- Katedra
- Knihovna
- Knihovna správce
- Prorektor
- Přijímací řízení
- Správa předmětů
- Studenti
- Studijní referentka
- Tajemník fakulty
- Univerzitní rozvrhář
- Zahraniční referentka

# **Seznam předmětů stud. programu (GPM\_SEZ2)**

# **1 Popis**

Sestava je shodná se sestavou [Seznam předmětů katedry \(GPM\\_SEZ1\).](#page-822-0) Rozdíl spočívá ve výběrových kritériích . Lze vybírat předměty nejen podle názvu, ale také dle jejich zařazení do studijních programů, oborů a studijních plánů. Vždy se však zobrazí předměty jen zařazené.

# **2 Ovládání**

Předměty lze vybírat buď podle *názvu, katedry*, do které spadají, *roku platnosti*, nebo dle *studijního programu, fakulty, a oboru* , kam jsou zařazeny.

- Administrátor
- Fakultní rozvrhář
- Fakultní superrozvrhář
- Hosté
- Katedra
- Knihovna
- Knihovna správce
- Prorektor
- Přijímací řízení
- Správa předmětů
- Studenti
- Studijní referentka
- Tajemník fakulty
- Univerzitní rozvrhář
- Zahraniční referentka

# **Katalog předmětů (GPM\_KAT1)**

# **1 Popis**

Sestava slouží k výpisu podrobných informací o předmětu. Vedle základních informací obsahuje popis, anotaci, údaje o předmětech podmiňujících, vylučujících a nahrazujících. Každý předmět se vypisuje na novou stránku. Předměty jsou tříděny podle *Katedry, názvu a roku* . Pro každý předmět se vypíše nejprve hlavička, potom následují podrobnosti. V sestavě je možnost tisku informací vícejazyčně.

# **2 Ovládání**

Hlavní vstupní parametry:

*Akad. rok -* akademický (školní) rok *Fakulta, Katedra, Předmět*

*Jazyk -* Tímto parametrem lze vybrat, v jakém jazyce chceme vytisknout název, obsah (anotaci), požadavky na studenta a přehled probírané látky.

Rozsah informací o předmětu lze omezit dle parametrů zobrazení (na výběrové obrazovce pod čarou).

- Administrátor
- Fakultní rozvrhář
- Fakultní superrozvrhář
- Hosté
- Katedra
- Knihovna
- Knihovna správce
- Prorektor
- Přijímací řízení
- Správa předmětů
- Studenti
- Studijní referentka
- Tajemník fakulty
- Univerzitní rozvrhář
- Zahraniční referentka

# **Předměty nezařazené do studijních plánů (GPM\_STPL)**

# **1 Popis**

Sestava vypisuje seznam studijních programů, oborů, plánů a bloků, do kterých je předmět zařazen.

# **2 Ovládání**

Výběrová kritéria jsou *Studijní program, obor, fakulta, katedra předmětu, zkratka předmětu, rok platnosti*. Třídění výstupu je dle *Fakulty, katedry, zkratky předmětu a roku platnosti* .

- Administrátor
- Fakultní rozvrhář
- Fakultní superrozvrhář
- Hosté
- Katedra
- Knihovna
- Knihovna správce
- Prorektor
- Přijímací řízení
- Správa předmětů
- Studenti
- Studijní referentka
- Tajemník fakulty
- Univerzitní rozvrhář
- Zahraniční referentka

# **Předměty - akreditační sestava (GPM\_AKR1)**

### **1 Popis**

Sestava slouží jako podklad pro akreditaci studijních programů na ministerstvu školství. Umožňuje výběr předmětů podle studijních programů, oborů a studijních plánů. Sestava je typu master/detail. Pro každou kombinace studijní program, obor, studijní plán, apod. se zobrazí seznam předmětů s popisem. Pro každý studijní program, plán a obor zobrazí úvodní hlavičku na 1 stránku. Vypisuje předměty pod sebou po odstavcích. Ke každému předměty vypisuje základní údaje potřebné pro akreditaci. Předměty jsou tříděny dle studijních programů, oborů, jeho typů a forem. Narozdíl od sestavy předmětů katedry se zobrazují jen předměty, které jsou zařazeny některému studijnímu plánu, oboru a studijnímu programu.

# **2 Ovládání**

Hlavní vstupní parametry:

*Akad. rok -* akademický (školní) rok *Studijní program, Typ SP, Forma SP, Obor, Specializace, Aprobace, Fakulta oboru, Interní specifikace, Interní forma -* každý obor může být kromě základních typů ještě dále rozlišován podle potřeby fakulty. K těmto ůčelům slouží tyto 2 parametry. (Viz. seznam hodnot). *Verze a Etapa studijního plánu* .

- Administrátor
- Fakultní rozvrhář
- Fakultní superrozvrhář
- Hosté
- Katedra
- Knihovna
- Knihovna správce
- Prorektor
- Přijímací řízení
- Správa předmětů
- Studenti
- Studijní referentka
- Tajemník fakulty
- Univerzitní rozvrhář
- Zahraniční referentka

# **Anotace předmětů - výstup do TeXu (Z\_AN\_TEX)**

### **1 Popis**

Sestava slouží k vytvoření zdrojového souboru v TeXu pro tisk anotace předmětu. Používá se mj. pro tisk fakultní informační brožury.

# **2 Ovládání**

V položce *Název cíle* je nutné zadat cestu a název souboru, kam se má zdrojový text uložit. Přípona souboru musí být *.tex*.

Výběr seznamu předmětů lze omezit:

- 1. podle pracoviště, které předmět zajišťuje (např. výběr všech předmětů katedry KIV). V tomto případě je nutné nastavit parametr *Vybírat i předměty nezařazené do studijních plánů* na ANO. Vyberou se všechny předměty, které splňují zadané kritérium bez ohledu na to, zda je předmět zařazen do studijních plánů.
- 2. podle studijních plánů (např. výběr všech předmětů nacházejících se ve studijních plánech fakulty FST)
- 3. podle kombinace obou možností (např. výběr všech předmětů katedry KIV nacházejících se ve studijních plánech fakulty FST)

Podmiňující předměty, které je nutné před zapsáním předmětu absolvovat, jsou zobrazené tučně.

Pomocí parametru *Jazyk* můžete určit jazykovou mutaci, ve které se má zdrojový text vytvořit.

Po vygenerování souboru se automaticky spustí prohlížeč TeXu, ve kterém vidíte výsledek Vaší sestavy.

**Maximální počty parametrů v sestavě, při nichž je garantován bezproblémový chod sestavy (tzn. nedojde k rozhození sestavy):**

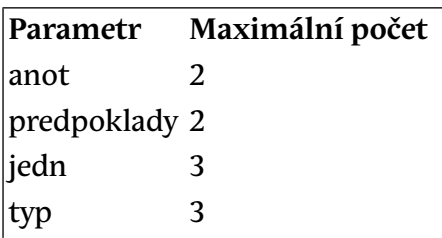
zpusobilosti 3 pocet 3

## **3 Poznámky**

Garant je vybírán ze seznamu učitelů, pokud zde není nalezen, je na místo garanta dosazen text z poznámky (přechodné řešení).

- Administrátor
- Fakultní rozvrhář
- Fakultní superrozvrhář
- Hosté
- Katedra
- Knihovna
- Knihovna správce
- Prorektor
- Přijímací řízení
- Správa předmětů
- Studenti
- Studijní referentka
- Tajemník fakulty
- Univerzitní rozvrhář
- Zahraniční referentka

# **Kapitola 6 Stud. plány**

# <span id="page-830-0"></span>**Studijní plány (SL0010)**

#### **1 Popis**

Formulář se používá pro vytváření nových a opravu stávajících studijních plánů, segmentů st.plánů, bloků a předmětů v jednotlivých blocích.

## **2 Ovládání**

V první horní řádce formuláře se zobrazuje studijní plán ( *modře* podbarvený) vybraný v bloku *Studijní plány* na první záložce a mezi jednotlivými plány je možné se při prohlížení ostatních záložek jednoduše přesouvat pomocí tlačítek nahoru a dolu na pravé straně této řádky.

V první záložce *Studijní plány* vybereme v prvním bloku podle zadaných výběrových kritérií *Studijní program*. K zvolenému studijnímu programu se v druhém bloku zobrazí příslušné *Studijní plány jednotlivých specializací*. Při zadávání nových st. plánů je třeba nejprve uvést specializaci, pro kterou studijní plán vytváříme. Specializaci je možno zadat vyplněním přislušných položek nebo vybrat z číselníku. Měnit, zadávat a rušit údaje lze jen v druhém bloku.

#### **Omezení zápisu**

Položka omezuje pro roli Student výběr předmětů pro předzápis.

- Libovolné předměty školy zapsat lze cokoliv i mimo jeho stud. plán
- Jen předměty ze studijního plánu nic mimo předměty jeho stud. plánu
- Jen předměty studentova ročníku ze studijního plánu nic mimo předměty jeho stud. plánu a jeho ročníku

Pod záložkou **Segmenty** se v bloku *Segmenty studijního plánu* zobrazí segmenty vybraného st. plánu. V tomto bloku je možné zařazené segmenty opravovat nebo vyřadit ze st. plánu zaškrtnutím položky **Vyřadit** a uložením. V další části této záložky v bloku *Skupina segmentů st. plánu* se mohou segmenty příslušného st. plánu spojit do skupin pomocí vazby OR a AND. V levé části obrazovky se pod sebou zapisují segmenty s vazbou OR. K přislušnému segmentu tohoto bloku se mohou přiřazovat další segmenty s vazbou AND. Ty se zapíší pod sebe do pravého bloku obrazovky . V bloku *Ostatní segmenty* vidíme všechny dostupné segmenty (nejen příslušné k vybranému st. plánu). Je možné vybrat segmenty příslušné fakulty nebo všechny. Můžeme zde vytvořit nové segmenty s novými bloky a novými předměty v jednotlivých blocích. Segmenty z tohoto bloku lze přiřadit ke zvolenému studijnímu plánu zaškrtnutím položky **Zařadit** a uložením .

Pod záložkou **Bloky - Předměty** se zobrazí všechny bloky příslušného segmentu ( *modře* podbarvený v druhé záložce). Mezi jednotlivými segmenty se můžeme jednoduše pohybovat pomocí tlačítek nahoru a dolů napravo u segmentu. *Bloky* je možné přidávat nebo opravovat. Je možné je i rušit, pokud předměty v nich obsažené nemá nikdo zapsané. Předměty jednotlivých bloků se zobrazí v bloku *Předměty v bloku* . Předměty je možné přidávat, nebo můžeme opravit jednotlivé položky **Pořadí, Dopor. sem, Dopor. roč.**. Rušit předměty je možné jen pokud je nemá někdo zapsané.

Pod záložkou **Povinné v 1.semestru** se zobrazí předměty, které musí student splnit v 1. semestru studia daného segmentu studijního plánu. Předměty lze v tomto bloku přidávat, opravovat i rušit. Předměty lze spojit do skupin pomocí vazby OR a AND.

V záložce **Segm. ve st. plánech** se vypíše seznam st.plánů, ve kterých je zvolený segment zařazen. Tato informace slouží pro případ, že bychom chtěli segment st. plánu zrušit. Jestliže není součástí nějakého st. plánu, můžeme jej zrušit, v opačném případě je potřeba jej nejprve ze st. plánu vyřadit.

Do formuláře byla přidána ještě poslední záložka **Aktivity** . V prvním bloku se zobrazí aktivity vybraného st. plánu. V tomto bloku je možné zařazené aktivity opravovat nebo vyřadit ze st. plánu označením položky a stiskem tlačítka Vyřadit označené aktivity. V druhém bloku se vypisují všechny ostatní aktivity, které můžeme do daného studijního plánu přidat označením a stiskem Zařadit označené aktivity.

#### **Uložení souboru ke stud. plánu**

Ke studijnímu plánu lze do databáze (tlačítko Uložit do db) uložit soubor libovolného typu, obvykle se bude jednat o preambuli stud. plánu (další informace ke stud. plánu, které nelze z databáze vygenerovat). Soubor lze také uložit z databáze na lokální disk (tlačítko Načíst z db ). Při spuštění sestavy [Tisk studijních](#page-839-0) [plánů \(Z\\_SP\\_TEX\)](#page-839-0) se automaticky uloží na lokální disk všechny soubory uložené v databázi u vybíraných stud. plánů.

#### **3 Poznámky**

#### **Kontroly st. plánů**

• Doporučený semestr u předmětu by měl odpovídat semestru, ve kterém je předmět vyučován. Pokud u předmětu není uveden žádný semestr,

musí být položka doporsem prázdná. Nevyplněná může zůstat také v případě, že předmět je vyučován v obou semestrech. Nesmí zůstat prázdná v případě, že u předmětu je uveden jen jeden semestr, pak musí odpovídat tomuto semestru. Na špatné zadání této položky upozorní *červeně* vybarvená řádka příslušného st. plánu, bloku a předmětu v bloku.

- Pokud předmět zařazený v bloku není akreditován zobrazí se řadka s tímto předmětem a blok, v němž je uveden, *modře* .
- Jestliže má segment zařazen ve svém studijním plánu také jiná fakulta než je fakulta přihlášeného uživatele, popř. fakulta oboru nebo garantující katedra oboru je z jiné fakulty, pak je segment podbarven *tmavočerveně* . Je to upozornění pro uživatele, pokud chce v segmentu dělat nějaké úpravy nesmí být pro žádnou z participujících fakult nastaveno v tom okamžiku časové omezení. Pro informaci je podbarven i studijní plán, ve kterém se takový segment nachází.

Práci se studijními plány může administrátor systému časově omezit pomocí parametru *DEADLINE\_PLANY*<sup>1</sup>

#### **Kontroly plnění předmětů**

- IS/STAG při kontrolách A bloku zjišťuje, zda každý předmět A bloku byl splněn. Pokud by byl předmět uvedený v A bloku vícekrát a splněn jen jednou, tak se to bere jako splnění všech jeho uvedení v bloku. Pokud by byl předmět splněn vícekrát (u předmětů s umožněným vícezápisem), tak se započítává jen to jedno splnění, ta další splnění systém pro kontroly A bloku nezajímají.
- IS/STAG při kontrolách B bloku kontroluje předměty splněné studentem a zda patří do B bloku. Pokud ano, tak je započítá (buď počet předmětů nebo součet jejich kreditů) a celkové číslo porovná s minimem, které má student z B bloku splnit. Tj. pokud student splnil předmět jednou a v B bloku je uveden vícekrát, tak se započte jen jednou. Pokud student splnil předmět dvakrát (u předmětu s umožněným vícezápisem) a v B bloku je uveden třikrát, tak se započte jen dvojí absolvování předmětu.

Při zápisu předmětů B bloku studentem se kontroluje, zda součet kreditů zapsaných předmětů nepřesahuje hodnotu *Max. kred*, pokud je tato položka vyplněna. Položky *MAX\_KRED \_SEMESTR* a *MAX\_PRED-METU\_SEMESTR* aříkají, kolik kreditů resp. předmětů si může student z daného bloku zapsat maximálně v jednom (libovolném) semestru.

 $^{\rm 1}$  Nejnižší úroveň: FAKULTA, datový typ: DATE, roční parametr

#### **Kontroly na úrovni DB triggerů**

- DB trigger TR\_BLOK\_BRIU na tabulce BLOKY hlídá konzistenci roků studijního plánu a segmentu studijního plánu vázaných záznamů.
- DB trigger TR\_BLPR\_BRIU na tabulce BLOKY\_PREDM hlídá konzistenci roků studijního plánu a segmentu studijního plánu a také doporučený semestr a semestr výuky předmětu vázaných záznamů.
- DB trigger TR\_POSE\_BRIU na tabulce PORADI\_SEGMENTU hlídá konzistenci roků studijního plánu a segmentu studijního plánu vázaných záznamů.
- DB trigger TR\_SEM1\_BRIU na tabulce SEM1 hlídá konzistenci roků varianty předmětu a segmentu studijního plánu vázaných záznamů.

#### **4 Přístup**

- Administrátor
- Prorektor
- Správa stud. plánů
- Tajemník fakulty

## **Kopírování st. plánů (SL0030)**

#### **1 Popis**

Formulář se používá k hromadnému kopírování vybraných studijních plánů včetně příslušných segmentů st.plánů, bloků a předmětů v jednotlivých blocích pro následující akademický rok.

## **2 Ovládání**

V první horní řádce formuláře se zobrazuje studijní plán vybraný (a žlutě podbarvený) v bloku *Studijní plány* na první záložce a mezi jednotlivými plány je možné se při prohlížení ostatních záložek jednoduše přesouvat pomocí tlačítek nahoru a dolu na pravé straně této řádky.

V první záložce *Studijní plány* vybereme v prvním bloku podle zadaných výběrových kritérií *Studijní program*. K zvolenému studijnímu programu se v druhém bloku zobrazí příslušné *Studijní plány jednotlivých oborů*. Seznam jednotlivých studijních plánů lze dále omezit podle dalších kritérií.

Výběrové kriterium dovoluje zobrazit st. plány:

• pro zvolený akademický rok, podle kterého se bude vytvářet kopie

- poslední verze platných st. plánů
- všechny st.plány
- nové kopie

Studijní plány, které budeme chtít kopírovat vybereme buď jednotlivě označením položky *Označit plán* na pravé straně obrazovky nebo všechny po stisknutí tlačítka *Označit nezkopírované*. Po vyplnění akademického roku v pravém dolním rohu, pro který se má kopie vytvořit a po stisknutí tlačítka *Kopírování* proběhne nejprve kontrola předmětů. Všechny předměty použité v blocích st.plánu musí mít variantu pro rok odpovídající akademickému roku vytvářené kopie st. plánu. Pokud tomu tak není a existuje pro příslušný akademický rok varianta předmětu nahrazujícího, vloží se do odpovídajícího bloku tento předmět. Nenajde-li se ani správná varianta nahrazujícího předmětu, vypíše se chybějící předmět na záložce *Nezkopírované předměty* a st.plán se zkopíruje bez těchto předmětů. Při kopírování se kontroluje, zda kopie segmentů vložených do studijního plánu již neexistují. Segment musí mít stejnou zkratku jako původní a rok platnosti odpovídající akademickému roku kopie. Pokud takový existuje, nevytváří se další kopie, ale vloží se do plánu odpovidající segment, vytvořený např. při kopírování jiného plánu.

V záložkách *Segmenty, Bloky - předměty, Povinné v 1. sem.* lze prohlížet podrobnější záznamy o vybraných studijních plánech. Zde nelze žádné záznamy vytvářet. Upravit studijní plán můžeme ve formuláři [Studijní plány \(SL0010\)](#page-830-0).

#### **3 Poznámky**

#### Kontroly:

Doporučený semestr u předmětu by měl odpovídat semestru, ve kterém je předmět vyučován. Pokud u předmětu není uveden žádný semestr, musí být položka doporsem prázdná. Nevyplněná může zůstat také v případě, že předmět je vyučován v obou semestrech. Naopak nesmí být prázdná v případě, že u předmětu je uveden jen jeden semestr, pak musí odpovídat tomuto semestru. Na špatné zadání této položky upozorní řádka s červenými písmeny u příslušného st. plánu, bloku a předmětu v bloku. Řádka podbarvená světle červeně upozorňuje, že do přislušného bloku st. plánu nebyly zkopírovány všechny předměty z plánu předchozího. Seznam těchto předmětů je na záložce *Nezkopírované předměty.*

Pokud předmět zařazený v bloku není akreditován zobrazí se řadka s tímto předmětem a blok, v němž je uveden, *modře*.

#### **Kontroly na úrovni DB triggerů**

- DB trigger *TR\_BLOK\_BRIU* na tabulce BLOKY hlídá konzistenci roků studijního plánu a segmentu studijního plánu vázaných záznamů.
- DB trigger *TR\_BLPR\_BRIU* na tabulce BLOKY\_PREDM hlídá konzistenci roků studijního plánu a segmentu studijního plánu a také doporučený semestr a semestr výuky předmětu vázaných záznamů.
- DB trigger *TR\_POSE\_BRIU* na tabulce PORADI\_SEGMENTU hlídá konzistenci roků studijního plánu a segmentu studijního plánu vázaných záznamů.

## **4 Přístup**

- Administrátor
- Prorektor
- Správa stud. plánů
- Tajemník fakulty

## **Segmenty st. plánů (SL0040)**

#### **1 Popis**

Formulář se používá k vytváření, opravě, rušení a kopírování segmentů st. plánů. Pro úpravy segmentů je možné využít i přikopírování jednotlivých bloků, které jsou v databázi k dispozici.

## **2 Ovládání**

Pod první záložkou **Segmenty** se v bloku *Segmenty studijních plánů* zobrazí všechny segmenty st. plánů podle zvoleného výběrového kritéria. V tomto bloku je možné zakládat nové segmenty, opravovat je, nebo rušit s tím omezením, že segmenty zařazené v některém studijním plánu zrušit nelze.

Je také možné vytvářet kopie jednotlivých segmentů včetně kopií bloků a předmětů v segmentu obsažených. Ve spodní části obrazovky v bloku *Kopie segmentu* jsou předvyplněné položky vybraného segmentu. Ty lze podle potřeby změnit a stisknutím tlačítka Zkopírovat vytvoříme kopii původního segmentu. Předměty, které se nepodařilo zkopírovat se vypíší pod záložkou Nezkopírované předměty (např. ty, pro které neexistuje varianta pro příslušný ak. rok). Standardním kopírováním pomocí kláves F6 - F4 se zkopíruje pouze hlavička segmentu. K ní pak na záložce **Seznam bloků** můžeme přiřadit bloky, které chceme v segmentu mít.

Pod záložkou **Bloky - Předměty** se zobrazí všechny bloky příslušného segmentu. Bloky lze přidávat, nebo opravovat. Je možné je i rušit pokud předměty v nich obsažené nemá nikdo zapsané. Předměty jednotlivých bloků se zobrazí v bloku *Předměty v bloku* . Předměty je možné přidávat. Opravovat můžeme položky **Pořadí, Dopor. sem, Dopor. roč.** Předměty z bloku lze i smazat pokud je nemá žádný student zapsané.

Pod záložkou **Povinné v 1.semestru** se zobrazí předměty, které musí student splnit v 1. semestru studia daného segmentu studijního plánu. Předměty se mohou spojit do skupin pomocí vazby OR a AND. V levé části obrazovky se pod sebou zapisují předměty s vazbou AND. Předměty s vazbou OR se zapíší pod sebe do pravého bloku obrazovky. Předměty lze v tomto bloku přidávat, opravovat i rušit.

Pod záložkou **Segm. ve st. plánech.** se vypíše seznam st.plánů, ve kterých je zvolený segment zařazen. Tato informace slouží pro případ, že bychom chtěli segment st. plánu zrušit. Jestliže není součástí nějakého st. plánu, můžeme jej zrušit, v opačném případě je potřeba jej nejprve ze st. plánu vyřadit.

Pod záložkou **Seznam bloků** se vypíše seznam bloků všech st. plánů. Z tohoto seznamu můžeme libovolné bloky zkopírovat do vybraného segmentu. Bloky, které chceme zkopírovat se zaškrtnou v kolonce **Označ pro kopii** a stisknutím tlačítka Zkopírovat se přikopírují k segmentu uvedenému ve spodní části obrazovky.

V první řádce obrazovky se zobrazují hodnoty hlavních položek aktuálního segmentu. Mezi jednotlivými segmenty je možné se při prohlížení ostatních záložek jednoduše přesouvat pomocí tlačítek nahoru a dolu na pravé straně této řádky.

#### **3 Poznámky**

#### **Kontroly segmentů**

- Doporučený semestr u předmětu by měl odpovídat semestru, ve kterém je předmět vyučován. Pokud u předmětu není uveden žádný semestr výuky, musí být položka doporsem prázdná. Nevyplněná může zůstat také v případě, že předmět je vyučován v obou semestrech. Nesmí zůstat prázdná v případě, že u předmětu je uveden jen jeden semestr, pak musí odpovídat tomuto semestru. Na špatné zadání této položky upozorní červeně vybarvená řádka příslušného bloku a předmětu v bloku.
- Pokud předmět zařazený v bloku není akreditován zobrazí se řadka s tímto předmětem a blok, v němž je uveden, modře.
- Jestliže má segment zařazen ve svém studijním plánu také jiná fakulta než je fakulta přihlášeného uživatele, popř. fakulta oboru nebo garantující katedra oboru je z jiné fakulty, pak je segment podbarven tmavočer-

veně. Je to upozornění pro uživatele, pokud chce v segmentu dělat nějaké úpravy nesmí být pro žádnou z participujících fakult nastaveno v tom okamžiku časové omezení.

#### **Kontroly plnění předmětů**

- IS/STAG při kontrolách A bloku zjišťuje, zda každý předmět A bloku byl splněn. Pokud by byl předmět uvedený v A bloku vícekrát a splněn jen jednou, tak se to bere jako splnění všech jeho uvedení v bloku. Pokud by byl předmět splněn vícekrát (u předmětů s umožněným vícezápisem), tak se započítává jen to jedno splnění, ta další splnění systém pro kontroly A bloku nezajímají.
- IS/STAG při kontrolách B bloku kontroluje předměty splněné studentem a zda patří do B bloku. Pokud ano, tak je započítá (buď počet předmětů nebo součet jejich kreditů) a celkové číslo porovná s minimem, které má student z B bloku splnit. Tj. pokud student splnil předmět jednou a v B bloku je uveden vícekrát, tak se započte jen jednou. Pokud student splnil předmět dvakrát (u předmětu s umožněným vícezápisem) a v B bloku je uveden třikrát, tak se započte jen dvojí absolvování předmětu.

#### **4 Přístup**

- Administrátor
- Prorektor
- Správa stud. plánů
- Tajemník fakulty

## **Kontrola studijních plánů. (SL0020)**

#### **1 Popis**

Kontrola studijních plánů.

#### **2 Ovládání**

V bloku *Seznam kontrol* zaškrtněte kontroly, které se mají provést. V bloku *Kontrolovat pro studijní plány* můžete zadat omezení, pro které studijní plány se kontroly mají provést.

Klikněte na tlačítko *Kontrolovat* pro provedení kontrol.

## **3 Přístup**

- Administrátor
- Prorektor
- Správa stud. plánů
- Tajemník fakulty

## **Hrom. korespondence pro akreditaci stud. progr. (HK0090)**

#### **1 Popis**

Formulář umožňuje vygenerovat ze šablon DOC dokumenty hromadné korespondence

## **2 Ovládání**

Vyberte právě jeden studjní plán a generujte postupně soubory požadované pro akreditaci studijního programu. Ve všech výstupech jsou uváděny informace týkající se pouze povinných (A) a povinně volitelných (B) předmětů.

Vygenerovaný datový soubor je uložený v TEMP adresáři jako dopis.xls. Seznam položek výstupního souboru a jejich popis najdete na portálu v Sekci IS/STAG -> Parametry STAGu (S049).

Některé části dokumentu mají složitější strukturu a jejich generování pomocí hromadné korespondence je složité (části BII-a, C-I). Je možné je vygenerovat přímo kliknutím na příslušné tlačítko, výstupním formátem je rtf, tj. dokument lze poté ještě ručně upravit.

#### **3 Poznámky**

Generování dokumentů bylo testováno pro verze MS Office 2003, 2007, 2010. Pro úspěšné generování dokumentů musí být ve Wordu povoleno spouštění maker.

- Administrátor
- Katedra
- Prorektor
- Speciální studijní referentka
- Studijní referentka
- Tajemník fakulty
- Zahraniční referentka

# <span id="page-839-0"></span>**Tisk studijních plánů (Z\_SP\_TEX)**

## **1 Popis**

Sestava slouží k vytvoření zdrojového souboru v TeXu pro tisk studijních plánů oborů. Používá se mj. pro tisk fakultní informační brožury.

## **2 Ovládání**

V položce *Název cíle* je nutné zadat cestu a název souboru, kam se má zdrojový text uložit. Přípona souboru musí být *.tex*. Pomocí parametru *Jazyk* můžete určit jazykovou mutaci, ve které se má zdrojový text vytvořit. Po vygenerování souboru se automaticky spustí prohlížeč TeXu, ve kterém vidíte výsledek Vaší sestavy.

**Studijní plány** mohou být setříděné podle kódu stud. programu, pořadí stud. plánu, názvu programu, čísla oboru, typu, formy, etapy, čísla specializace nebo podle pořadí stud. plánu, kódu stud. programu, názvu programu, čísla oboru, typu, formy, etapy, čísla specializace. Záleží na nastavení parametru sestavy *Třídění dle pořadí studijních plánů*. **Bloky předmětů** jsou setříděné podle pořadí segmentů stud. plánů, pořadí bloku, statutu bloku, názvu. Pokud nechcete tisknout bloky v pořadí podle segmentů, nastavte pořadí segmentů u stud. plánu na stejnou hodnotu. **Předměty** jsou setříděné podle ročníku, semestru, pořadí předmětu, katedry a zkratky předmětu.

Vybírají se jen platné obory.

Při nastavení parametru *Tisknout názvy stud. plánů* se bude tisknout i název stud. plánu.

Při nastavení parametru *Tisknout názvy segmentů* se budou tisknout i názvy segmentů a k nim odpovídající bloky předmětů.

Poznámka vyplněná u studijního plánu, bloku se vytiskne vždy za příslušným stud. plánem, blokem.

U položky *Počet kred.* se mohou objevit pomocné symboly, které mají tento význam:

\* předmět je podmíněn nebo vyloučen jinými předměty

+ předmět je nutno vykonat v prvním semestru studia

! předmět nemá výuku (v ZS ani v LS)

Při nastavení parametru *Výstup pro tvorbu DVD brožury* nedostává uživatel klasický Texovský výstup. Pouze se uloží na disk soubor, který dále slouží jako zdroj pro výrobu CD s elektronickou podobou brožury.

#### **Uložení souborů**

Při spuštění sestavy se automaticky uloží na lokální disk všechny soubory uložené v databázi u vybíraných stud. plánů.

#### **3 Poznámky**

V případě, že jednotky výuky chceme vypisovat u počtu jednotek, je třeba mít vyplněnou položku *pom\_hodnota* pro doménu JEDNOTKA\_VYUKY. Je vhodné vyplnit pouze pro nestandardní hodnoty domény, má sloužit k upozornění na nestandardní jednotky výuky u předmětu.

- Administrátor
- Fakultní rozvrhář
- Fakultní superrozvrhář
- Hosté
- Katedra
- Knihovna
- Knihovna správce
- Prorektor
- Přijímací řízení
- Správa stud. plánů
- Studenti
- Studijní referentka
- Tajemník fakulty
- Univerzitní rozvrhář
- Zahraniční referentka

# **Kapitola 7 Rozvrh**

# **Rozvrhové akce (RA0010)**

#### **1 Popis**

Formulář je určen pro zadávání, opravy a rušení rozvrhových akcí jednotlivých předmětů v určeném školním roce. Umožňuje přidělovat rozvrhové akce nadefinovaným kroužkům. Zobrazuje kolize rozvrhových akcí. Dovoluje spojovat jednotlivé rozvrhové akce do skupin. Vypisuje seznam volných místností v určenou dobu podle zadaných podmínek. Zobrazuje podle volby rozvrh místností, kroužků, vyučujících nebo předmětu. Umožňuje prohlížet a opravovat kapacity předmětu, pokud jsou definované.

## **2 Ovládání**

Na záložce **Rozvrh. akce** je možné standardním ovládáním pomocí kláves nebo ikon vybrat, zobrazit, vkládat, opravovat nebo rušit rozvrhové akce jednotlivých předmětů. U akcí musí být buď uvedeny všechny prostorové a časové údaje pak se kontrolují kolize jednotlivých akcí - nebo je akce bez místních a časových údajů (aposteriorní akce), pouze s informací v položce **Kontakt**, popř. je možné zadat u těchto akcí budˇ jen časové údaje (pak je třeba dávat pozor, aby byly uvedeny všechny tj. týden od, týden do, den, hodina od, hodina do) nebo jen místnost. Při zadávání časových údajů je možné používat pořadová čisla vyučovacích hodin a zadat časovou řadu, podle které se provede přepočet na skutečné hodiny nebo zapsat akci přímo v rozmezí hodin. To platí pro rozvrhové akce i akce s časovými údaji. Pro zadávání nových rozvrhových akcí je implicitně nastaven od března následující školní rok. Ve výběru místností se nabízejí pouze místnosti takového typu, který má nastaveno v doméně TYP\_UCEB v pomocné hodnotě V (výuka). Je to z toho důvodu, aby rozvrháři např. omylem nerozvrhovali výuku do kanceláří apod.

#### **Podbarvení rozvrhových akcí**

Rozvrhové akce, u kterých je hodnota položky **Plán** menší než 20% skutečné kapacity místnosti jsou světle žlutě podbarveny. **Týden od-do** jsou podbarveny červeně, pokud vybočují z rámce semestru určeného kalendářem. Tmavočervené hodnoty na šedivém podkladě pro **Týden od-do** jsou u akcí, které přesahují standardní semestr, ale jsou přitom narozvrhovány v celém intervalu daném parametry *ROZVRHAR\_ZS\_TYDEN\_MIN<sup>1</sup>, ROZVRHAR\_ZS\_TYDEN\_MAX<sup>2</sup> pro zimní* semestr nebo parametry *ROZVRHAR\_LS\_TYDEN\_MIN*<sup>3</sup> , *ROZVRHAR\_LS\_TYDEN\_MAX*<sup>4</sup> pro letni semestr.

#### **Omezení výběru akcí - provádí se v levé spodní části**

- Rozvrhové akce, které nepatří vlastníkovi si můžeme prohlížet volbou přepínače Všechny RA. Akce, které nepatří vlastníkovi, nelze opravovat ani rušit.
- Dalším přepínačem lze omezit výběr rozvrhových akcí na akce s časovými údaji (klasické), bez časových údajů (aposteriorní) nebo obojí.
- Můžeme zadat rozmezí (v %), které udává obsazení místnosti a zobrazí pouze rozvrhové akce odpovídající těmto hodnotám.
- Výběr rozvrhových akcí je možné omezit na akce pro zvolený kroužek

Při vkládání nových nebo opravě stávajících rozvrhových akcí se položky **Skut. od, Skut. do** vyplní automaticky podle zadaného semestru z tabulky *kalendar*, pokud nejde o jednorázovou akci označenou v položce **Týden** písmenem J.

Položka **K.kap** se automaticky nastaví na 'A' v připadě, že existuje kapacitní omezení předmětu. Rozvrhovou akci lze předat jinému vlastníku uvedením jeho jména v položce **Vlastník**. Uvedené jméno musí existovat v tabulce *id\_table*.

Pokud u rozvrhové akce přidáme nebo změníme vyučujícího, tyto změny se automaticky promítnou do tabulky *UCITELE\_PREDMETU* (viz formulář PM0010), stejně tak se promítnou změny typu akce, pokud je u ní uveden vyučující. Pokud nechceme využít tuto automatickou synchronizaci vyučujících na předmětu s vyučujícími na rozvrhové akci nastavíme parametr *AUTOMAT\_SYN-CHR\_UCITELU<sup>5</sup>* = N.

Po stisknutí tlačítka Tisk seznamu studentů se vytiskne seznam studentů na vybrané rozvrhové akci.

Při zadávání časově určených rozvrhových akcí se kontrolují jejich kolize v uvedených místnostech. Pokud ke kolizi dojde, zobrazí se kolidující akce na další záložce **Kolize** . Tyto akce nelze do databáze uložit. Kontrolují se kolize mezi rozvrhovými akcemi i kolize s jinými akcemi (zkoušky, schůze, blokace, termíny přijímacího řízení) v časoprostoru.

Každé rozvrhové akci je možné na záložce **Kroužky** přiradit kroužek nebo skupinu kroužku. Pro označení skupiny kroužku slouží znak '\*'. Označení

<sup>1</sup> Nejnižší úroveň: KATEDRA, datový typ: NUMBER, roční parametr

<sup>2</sup> Nejnižší úroveň: KATEDRA, datový typ: NUMBER, roční parametr

<sup>3</sup> Nejnižší úroveň: KATEDRA, datový typ: NUMBER, roční parametr

<sup>4</sup> Nejnižší úroveň: KATEDRA, datový typ: NUMBER, roční parametr

<sup>&</sup>lt;sup>5</sup> Nejnižší úroveň: UNIVERZITA, datový typ: CHAR

skupiny kroužku včetně znaku '\*' se zapíše do položky **Skupina kroužků**. '\*' zastupuje všechny znaky v uvedeném i následujících sloupcích.

Na záložce **Skupiny** zaškrtnutím políček svisle pod sebou u zvolených rozvrhových akcí tyto akce spojíme pro zápis. Studentovi se po zapsání kterékoli z nich automaticky zapíšou i ostatní. Spojovat lze pouze akce, pro které platí následující podmínky:

- stejný předmět, typ akce, semestr, plán, platnost
- nesmí na nich být nikdo zapsán
- každá akce může být jen v jedné skupině

Ve skupině lze označit akce jako podřazené - z nich si student vybírá právě jednu. Spolu s ní se zapíší všechny akce označené ve skupině jako nadřazené. Platí stejné podmínky jako u normální skupiny akcí, jediný rozdíl je v nastavení plánu - plán každé nadřazené akce se musí rovnat součtu plánu podřazených akcí ve skupině.

U každé rozvrhové akce může být uveden jeden vyučující jako hlavní. Jeho jméno se zapisuje k rozvrh. akci na první záložce. Pokud chceme k jedne akci přiřadit ještě další vyučující, uvedeme je na záložce **Vyučující** .

Kliknutím na záložku **Volné místnosti** se zobrazí blok *Volné místnosti*. Po zadání podmínek výběru, které odpovídají našim požadavkům na místo a čas a po stisknutí tlačítka Proveď výběr, se vypíše seznam volných místností, které splńují požadovaná kriteria.

Zobrazit rozvrhy jednotlivých místností, kroužků, vyučujících nebo předmětů podle vlastní volby můžeme na záložce **Rozvrhy** . Zobrazují se pouze akce rozvrhované vyučovacími hodinami. Akce zadané pouze skutečnými hodinami zobrazit nelze.

Studenti zapsaní na vybrané rozvrhové akci se zobrazí na záložce **Studenti** . Rozvrhové akce, na které je zapsaný alespoň jeden student, nelze rušit. Stiskem tlačítka Tisk seznamu studentů se vytiskne seznam studentů na vybrané rozvrhové akci.

Záložka Zakázané akce umožńuje pro akce z bloku *Rozvrhové akce* zobrazit v následujícím bloku *Akce je zakázána/povolena pro* všechny zákazy nebo povolení týkající se aktuální akce. V tomto bloku je možné parametry jednotlivých zákazů/povolení vkládat, opravovat nebo celý záznam zákazu/povolení zrušit.

Tlačítkem Formulář Zakázané akce vyvoláme formulář Zakázané akce (RA0050), který umožňuje hromadné zadávání zakázaných/povolených akcí trochu jiným způsobem než tato záložka.

Záložka **Aktivity** slouží k přiřazení e-learningových aktivit k rozvrhovým akcím. V horním bloku se vypíše seznam již přiřazených aktivit k rozvrhové akci. Vyřadit ji lze pomocí tlačítka Vyřadit označené aktivity. V druhém bloku *Ostatní aktivity* se vypisuje seznam všech aktivit. Ty lze k rozvrhové akci přiřadit označením položky a stisknutím tlačítka Zařadit označené aktivity.

#### **Společně vyučované akce**

*Společně* v tomto případě znamená ve smyslu časoprostorovém a student si zapisuje jen jednu z akcí. Jde o něco jiného než v případě záložky Skupiny, kde se definují akce, které patří z nějakého důvodu k sobě a zápisem libovolné z akcí se zároveň automaticky zapisují studentovi i ostatní akce ve skupině.

Na záložce Společná výuka lze k aktuální akci (musí být neaposteriorní) přidat další aposteriorní akce, které od ní přeberou časoprostorové údaje. Tím je tedy možné vytvořit více rozvrhových akcí vyučovaných na stejném místě ve stejném čase. Pro skupinu společně vyučovaných akcí lze nastavit limit celkového počtu přihlášených studentů. Při změně časoprostorových údajů u společně vyučované akce se automaticky stejně upraví údaje i u všech zbývajících akcí ve skupině. Odebráním akce ze skupiny společně vyučovaných akcí dojde automaticky k její změně na aposteriorní akci. Přidávat mezi společně vyučované akce lze pouze akce, ke kterým má uživatel právo změn.

#### **Význam hodnot položky Platnost**

- A platná akce
- B blokovaná akce zablokování platných rozvrhových akcí ZS při zápisu studentů na LS, pokud se provádí zápis po semestrech
- N neplatná akce připravená pro zápis studentů 1. ročníků
- P v přípravě akce překlopené z předchozího akad. roku, připravené pro rozvrháře ke zpracování
- Z zrušená akce neblokuje místnost v daném čase pro jiné využití

#### **Kontroly**

- Kontroluje se existence uvedeného předmětu.
- Nelze rozvrhovat zrušený nebo nenabízený předmět.
- Semestr rozvrhové akce musí odpovídat semestru uvedenému u předmětu.
- Nastavení počtu hodin přednášek a cvičení u předmetu musí odpovídat typu akce u rozvrhových akcí
- Hodnotě tyden = K musí odpovídat v položkách Týden od-do začátek a konec semestru
- Po zadání rozvrhové akce se kontroluje její kolize s jinou rozvrhovou akcí.
- Nelze opravovat časoprostorové údaje ani zrušit rozvrhovou akci, na které je někdo zapsán. Pokud je potřeba časoprostorové údaje u obsazené akce opravit, je nutné nastavit parametr stagu *ZMENA\_OBS\_RA*<sup>6</sup> na 'A'.

#### **3 Poznámky**

Práci s rozvrhem může administrátor systému časově omezit pomocí parametru *DEADLINE\_ROZVRH*<sup>7</sup>

#### **4 Přístup**

- Administrátor
- Fakultní rozvrhář
- Fakultní superrozvrhář
- Prorektor
- Univerzitní rozvrhář

# **Kopírování rozvrhových akcí (RA0080)**

#### **1 Popis**

Formulář slouží ke kopírování rozvrhových akcí pro následující akademický rok.

## **2 Ovládání**

V horní části formuláře je tabulka, kde lze vybírat rozvrhové akce pro hromadné zkopírování podle těchto kritérií:

- 1. všechny akce patřící jednomu rozvrháři (záložka Rozvrhové akce jednoho rozvrháře.)
- 2. všechny akce rozvrhované pro zvolenou fakultu (záložka Rozvrhové akce fakulty)
- 3. akce všech předmětů, které zvolená fakulta vyučuje na své i na jiných fakultách (záložka Rozvrhové akce předmětů fakulty)
- 4. všechny akce jednoho akademického roku (záložka Všechny rozvrhové akce)

 $^6$  Nejnižší úroveň: FAKULTA, datový typ: CHAR

<sup>&</sup>lt;sup>7</sup> Nejnižší úroveň: KATEDRA, datový typ: DATE, roční parametr

V bloku *Rozvrhové akce* je možné ze zobrazených akcí zaškrtnout pouze ty jednotlivé záznamy, které chceme samostatně zkopírovat nebo tlačítkem Označit nezkopírované automaticky označit všechny nezkopírované akce. Pokud již k rozvrhové akci pro nový akademický rok existuje kopie, je u této akce zaškrtnuto políčko **Exist. kopie** a akci nelze označit pro kopírování.

Výběr zobrazených akcí je možné ovlivnit samozřejmě v bloku stejně jako u jiných formulářů v režimu Enter-query nastavením jednotlivých položek (např. katedry, předmětu, místnosti, semestru aj.) a pak také přepínačem Zobrazit v dolní části obrazovky. Můžeme si vybrat, jestli chceme zobrazit akce všechny (odpovidající ostatním kriteriím výběru) nebo jen nezkopírované nebo jen zkopírované. Přepínačem Chyby při kopírování souhrně zobrazíme akce, které se z nějakého důvodu nezkopírovaly.

Po stisknutí tlačítka Kopíruj označené akce se akce zkopírují. Pokud některou akci nelze zkopírovat, v položce **Chyba při kopírování** se vypíše důvod selhání kopírovací funkce. Položky **Počet akcí, Zkopírovat, Pro akad. rok**, jsou pouze informativní, nelze do nich zapisovat.

Před kopírováním je možné určit, zda chceme zkopírovat zakázané akce příslušné k jednotlivým rozvrhovým akcím, vyučující jednotlivých akcí, sgrupování akcí nebo kroužky přiřazené k akci. Defaultně se tyto údaje kopírují.

Je také možné zvolit, zda chceme u rozvrhových akcí vymazat místnosti v případě, že v čase nastaveném u rozvrhové akce uvedená místnost již nebude v provozu.

#### **Pravidla kopírování rozvrhových akcí**

Standardní rozvrhové akce se do nového roku překopírují tak, aby odpovídaly rozsahu standardního rozvrhu v novém roce. Je-li tedy ve stávajícím roce rozsah týdnů standardního rozvrhu pro ZS např. 35-51 a v novém roce 36-52, překopírují se všechny akce s položkou **Týden=K** do nového roku s rozsahem 36-52, akce pro liché a sudé týdny v rámci tohoto intervalu do sudých a lichých týdnu.

Všechny zbylé akce s **Týden=J** se překopírují se stejným posunem vůči standardnímu rozvrhu. Pokud se tedy akce konala v týdnu 34-34, bude do nového roku překopírováno pro týdny 35-35. Pokud se akce konala v týdnech 36- 52, bude do nového roku překopírována pro týdny 37-53. Při kopírování se tedy ponechává původní délka akce v týdnech a provádí se posun začátku akce vzhledem k prvnímu týdnu semestru. Stejný princip platí i pro s akce s Týden=S nebo L, které nemají týdenní rozsah standardního rozvrhu.

#### **3 Poznámky**

Před kopírováním rozvrhových akcí je nutné mít vygenerovaný kalendář pro příslušný akademický rok, popř. nastavené parametry *ROZVRHAR\_ZS\_TYDEN\_MIN*<sup>8</sup> , *ROZVRHAR\_ZS\_TYDEN\_MAX*<sup>9</sup> , *ROZVRHAR\_LS\_TYDEN\_MIN*<sup>10</sup> , *ROZVRHAR\_LS\_TY-DEN\_MAX*<sup>11</sup> .

#### **4 Přístup**

- Administrátor
- Fakultní rozvrhář
- Fakultní superrozvrhář
- Univerzitní rozvrhář

## **Generování aposteriorních akcí (RA0100)**

#### **1 Popis**

Generování apost. akcí předmětů, které nemají rozvrh.

## **2 Ovládání**

Formulář slouží k vygenerování aposteriorních akcí (t.j. akcí bez určení místa a času výuky) zvolených předmětů nebo k vygenerování chybějících akcí podle zadání u předmětu.

Studenti se zapisují na rozvrhové akce. Pokud předmět nemá rozvrhovou akci a chceme umožnit studentům zápis, je třeba pro tento předmět vytvořit fiktivní (aposteriorní) akci. Pro zvolenou fakultu se ve formuláři zobrazí všechny předměty platné v daném akademickém roce. Zadáme-li kromě fakulty i semestr, omezíme výběr předmětů na ty, které se vyučují v uvedeném nebo v obou semestrech. Výběr předmětů je možné také zúžit pomocí přepínače v bloku *Zobrazit* na předměty, které nemají v uvedeném akademickém roce (popř. semestru) žádnou rozvrhovou akci, na předměty, které mají pro každý typ nadefinovaný u předmětu (tj. Př., Cv., Se) vygenerovanou jen jednu apost. akci nebo na předměty, kterým nějaká rozvrh. akce chybí.

Pokud chybí rozvrhová akce k některému typu nadefinovanému u předmětu, je zaškrtnuté políčko *Chybí r.a.*. Pokud existuje pro každý typ předmětu jen jedna apost. akce je zaškrtnuté políčko *1 apost. r. a.*. Označením vybereme

 $^8$  Nejnižší úroveň: KATEDRA, datový typ: NUMBER, roční parametr

<sup>9</sup> Nejnižší úroveň: KATEDRA, datový typ: NUMBER, roční parametr

<sup>10</sup> Nejnižší úroveň: KATEDRA, datový typ: NUMBER, roční parametr

<sup>&</sup>lt;sup>11</sup> Nejnižší úroveň: KATEDRA, datový typ: NUMBER, roční parametr

předměty, pro které chceme akce vygenerovat. V bloku *Parametry generování* si zvolíme možnost dogenerovat chybějící akce nebo vygenerovat pro každý typ jen jednu apost. akci. Po stisknutí tlačítka *Vytvořit rozvrh. akce* se příslušné aposteriorní rozvrhové akce vygenerují. Pokud je zadaný semestr, vygenerují se jen pro příslušný semestr, jestliže semestr neuvedeme, vygenerují se pro ZS apost. akce předmětu, který se vyučuje v zímním semestru, pro LS apost. akce předmětu, který se vyučuje v letním semestru a apost. akce pro ZS i LS u předmětu, který se vyučuje v obou semestrech. Pokud se pro některý předmět aposteriorní akce nevygeneruje, přičina neúspěchu se zobrazí ve formuláři v položce *Chyba* pro každý předmět zvlášť a řádka se zobrazí červeně.

Popis nastavení některých položek u předmětu důležitých pro generování aposteriorních akcí najdete v kapitole Délka trvání akce vs. nastavení u předmětu

## **3 Přístup**

- Administrátor
- Fakultní rozvrhář
- Fakultní superrozvrhář
- Prorektor
- Univerzitní rozvrhář

# **Kroužky (RA0020)**

## **1 Popis**

Vkládání a oprava kroužků pro rozvrhové akce

## **2 Ovládání**

Formulář obsahuje jediný blok *Kroužky*. Slouží k nadefinování jednotlivých kroužků pro rozvrhové akce, opravě stávajících a rušení neplatných kroužků. Rušit lze pouze ty kroužky, které nejsou obsazené (v položce *Obs* je hodnota 0). Pro založení kroužku je nutné vyplnit všechny tučně nadepsané položky. Ve vloženém dolním bloku lze kroužek zařadit ke studijnímu programu, oboru či kombinaci.

- Administrátor
- Fakultní rozvrhář
- Fakultní superrozvrhář
- Prorektor
- Univerzitní rozvrhář

## **Kontroly rozvrhových akcí (RA0030)**

## **1 Popis**

Kontroly rozvrhových akcí

## **2 Ovládání**

V bloku *Kontroly* zaškrtněte kontroly, které se mají provést. V bloku *Kontrolovat pro rozvrhové akce* můžete zadat omezení, pro které rozvrhové akce se kontroly mají provést.

Klikněte na tlačítko *Kontrolovat pro provedení kontrol.*

## **3 Přístup**

- Administrátor
- Fakultní rozvrhář
- Fakultní superrozvrhář
- Prorektor
- Univerzitní rozvrhář

# **Změna vyučujícího, místnosti, plánu (RA0120)**

## **1 Popis**

Změna vyučujícího u rozvrhové akce.

## **2 Ovládání**

Na záložce **Rozvrhové akce** se zobrazí podle výběrového kriteria seznam rozvrhových akcí včetně jména hlavního vyučujícího každé akce.

Na této záložce je možné měnit položku Plán. Pokud je nastaven parametr POVOLIT\_ZMENU\_MISTNOSTI může rozvrhář, ale i uživatel s rolí katedra změnit na této záložce místnost rozvrhové akce. Tento parametr také umožňuje administrátorovi nebo superrozvrháři rozložit rozvrhovou akci na několik částí v různých místnostech. a různých dnech. (Např. 6-8 týden, středa, mist. A - 9-15 týden, úterý, míst. B - 16-20 týden, středa, míst. A. Na všech 3 akcích budou zapsáni stejní studenti). Příslušné akce se vytvoří zkopírováním akce, kterou chceme rozložit a následnou úpravou místností a týdnů.

Na záložce **Vyučující RA** můžeme k jednotlivým akcím přidávat další vyučující nebo je rušit. Změnit vyučujícího u jednotlivých rozvrhových akcí může pomocí tohoto formuláře nejen rozvrhář, kterému tato akce patří, ale i katedra, které patří rozvrhovaný předmět. Jméno vyučujícího se vybírá ze seznamu osob.

Na záložce **Doporučená místa výuky** lze zadat doporučenou budovu, místnost i lokalitu pro rozvrhovou akci. Na záložkách **Rozvrhy** a **Studenti na akci** je možné si prohlédnout rozvrh vyučujícího a seznam studentů na vybrané rozvrhové akci.

#### **3 Přístup**

- Administrátor
- Fakultní rozvrhář
- Fakultní superrozvrhář
- Tajemník fakulty
- Univerzitní rozvrhář

# **Kontrola přiřazení kroužků (G\_KOKR)**

#### **1 Popis**

Kontrola přiřazení kroužků

## **2 Ovládání**

Sestava vypisuje předměty, jejichž rozvrhové akce mají přiřazené kroužky a tyto kroužky nejsou přiřazeny všem požadovaným typům akcí. Např. pokud má předmět rozsah 1+1+0 a kroužek bude přiřazen pouze akci typu Př, předmět se nepodaří zapsat. Kontrola vypisuje chybějící typy akcí i v případě, že akce tohoto typu nejsou pro předmět vůbec narozvrhované. Typy akcí, které musí mít přiřazený kroužek jsou takové, které mají počet jednotek u předmětu pro daný typ akce (Př, Cv, Se) > 0.

Kontrolují se pouze kroužky, jejichž plán>0 (tj. studenti si je mohou zapsat).

## **3 Přístup**

• Administrátor

- Fakultní rozvrhář
- Fakultní superrozvrhář
- Prorektor
- Univerzitní rozvrhář

# **Přesun studentů mezi akcemi (RA0040)**

## **1 Popis**

Přesun studentů mezi rozvrhovanými akcemi

# **2 Ovládání**

Na první záložce *Výběr rozvrhových akcí* v bloku *Rozvrhové akce* vybereme standardním způsobem akce podle libovolného výběrtového kritéria. Označíme dvě vybrané akce, mezi nimiž chceme studenty přesunovat. Nutnou podmínkou je, aby tyto akce byly stejného typu, aby byl stejný předmět a semestr. Pouze při splnění těchto podmínek je možno označit druhou akci a následně přejít na druhou záložku buď kliknutím na tuto záložku nebo pomocí tlačítka *Přesuň* v pravém dolním rohu. Pokud potřebujeme přesunout studenty z rozvrhové akce jednoho předmětu na rozvrhovou akci jiného předmětu je nutné použít formulář [Odzápis a přesun studentů na akcích \(ES0180\).](#page-906-0)

Na druhé záložce *Přesun studentů* v horní části vidíme 2 vybrané rozvrhové akce z první části formuláře, pod nimi příslušné studenty v bloku *Studenti*. V záložce je možno jednotlivě či hromadně přesunovat studenty mezi dvěmi vybranými rozvrhovanými akcemi. Pro přesun jednoho studenta stačí kliknout na malou šipku na úrovni záznamu, pro přesun více studentů vybrané studenty označíme a pro přesun klikneme na tlačítko *označené>*. Všechny studenty z jedné rozvrhové akce přesuneme na druhou použitím tlačítka *všechny >*. Přesouvat lze oběma směry.

- Administrátor
- Fakultní rozvrhář
- Fakultní superrozvrhář
- Prorektor
- Studijní referentka
- Univerzitní rozvrhář
- Zahraniční referentka

# **Přesun studentů z apost. akcí (RA0130)**

## **1 Popis**

Přesun studentů z aposteriorní akce na rozvrhovou akci.

# **2 Ovládání**

Sestava se skládá ze čtyř bloků. V prvním bloku *Aposteriorní akce* vybereme aposteriorní akce standardním způsobem podle libovolného výběrového kritéria.

Pro vybranou apost. akci (modře podbarvená) se v pravém horním bloku *Rozvrhové akce* zobrazí seznam odpovídajících rozvrhových akcí. Pokud se nenabízejí žádné rozvrhové akce, znamená to, že pro příslušný předmět, semestr a typ akce není žádná akce narozvrhovaná.

V bloku *Studenti na apost. akci* se vypíší všichni studenti zapsaní na zvolené aposteriorní akci. Zvolíme tedy akci, na kterou chceme studenty převést a označíme ji zaškrtnutím políčka *Vyber.* Tlačítkem *Všechny* přesuneme na zvolenou rozvrhovou akci všechny vypsané studenty. Zaškrtnutím položky *Označ* můžeme vybrat jen některé a ty pak přesunout pomocí tlačítka *Označené.* Toho lze využít hlavně v případě, že chceme studenty z jedné aposteriorní akce rozdělit do několika rozvrhových akcí daného předmětu.

## **3 Přístup**

- Administrátor
- Katedra
- Studijní referentka

# **Zakázané akce (RA0050)**

## **1 Popis**

Označení zakázaných nebo naopak povolených rozvrhových akcí pro zvolený obor nebo kombinaci.

# **2 Ovládání**

Formulář umožňuje zakázat nebo povolit vybrané rozvrhove akce pro jeden nebo současně několik parametrů, t.j. pro fakultu, typ, formu, studijní program, obor, kombinaci, ročník, místo. Na první záložce v první řádce zadáme jednotlivě nebo kombinaci parametrů, pro které budeme chtít vybrané akce zakázat/povolit (napr. fakulta, fakulta a misto, typ a rocnik ….) V bloku *Rozvrhové akce* se zobrazí všechny rozvrh. akce podle zvoleného výběru pro aktuální ak.rok. Zatržením políček *Zakázat* nebo *Povolit* určíme akci, která má být pro nahoře zadané parametry zakázána/povolena. Všechny takto označené akce uložíme do databáze stisknutím tlačítka *Zapsat*. V bloku *Zakázané akce* se zobrazí všechny akce zakázané/povolené pro zadané parametry. V tomto bloku je možné vybrané akce označit a zrušit jejich zákaz nebo povoleni stiskem tlačítka *Zrušit*. Oba bloky jsou pro první tři záložky stejné. Druhá záložka slouží pro výběr studijniho programu a je možné přidat i ročník a misto. Na třetí záložce se jako parametr vybírá obor nebo kombinace a opět je možné přidat ročník a místo. Záložka *Přehled akcí - opravy* umožńuje pro akce z bloku *Rozvrhové akce* zobrazit v následujícím bloku *Akce zakázané/povolené pro* všechny zákazy nebo povolení týkající se aktuální akce. V tomto bloku je možné parametry jednotlivých zákazů/povolení opravovat nebo celý záznam zrušit.

#### **3 Přístup**

- Administrátor
- Fakultní rozvrhář
- Fakultní superrozvrhář
- Prorektor
- Univerzitní rozvrhář

## **Jednorázové akce (RA0060)**

## **1 Popis**

Formulář umožňuje zadávání jednorázových akcí.

## **2 Ovládání**

Pro zadání nové jednorázové akce vybereme v záložce *Jednorázové akce* místnost (ze seznamu hodnot v číselníku nebo ručně) a časový úsek, ve kterém chceme místnost rezervovat pro určitou akci. Vyplnit je třeba všechny tučně nadepsané kolonky. Pokud vyplníme položku *Den*, bude místnost rezervována v uvedeném časovém úseku pouze v uvedený den v týdnu. O jakou akci se jedná, je třeba uvést v položce *Poznámka*.

Systém automaticky kontroluje, zda zadávaná akce nekoliduje s jinou jednorázovou akcí, rozvrhovou akcí nebo termíny zkoušek. Pokud ano, vypíší se příslušné kolize pod záložkou *Kolize* . Takovouto akci nelze uložit, je třeba zvolit jiné místo nebo termín.

#### **Blokující akce**

Kromě standardních jednorázových akcí lze zadat tzv. blokující akce (nastavením položky *Blokovaná akce* na hodnotu ANO a vyplněním položky *Pracoviště*). Tím zajistíme, že je daná místnost blokovaná v daném časovém úseku pro toto pracoviště. Blokace se ale nevztahuje na rozvrhové akce, jednorázové akce a termíny přij. řízení, které lze vkládat do blokovaného prostoru bez omezení. Omezení se týká jen termínů zkoušek a smí je vkládat buď příslušná fakulta nebo katedra podle toho, jaké pracoviště je u akce uvedeno. Neplatí, že pokud je uvedena fakulta, smí sem vkládat i katedry této fakulty. Pokud chcete kromě katedry nebo fakulty umožnit vkládání termínů zkoušek do blokovaného prostoru i vyučujícím příslušného pracoviště, použijte formulář [Přístup k blo](#page-856-0)[kacím \(RA0070\)](#page-856-0) pro určení těchto osob. Umožnit přístup i katedrám v případě blokace na fakultu je možné tak, že se příslušná osoba (např. sekretářka katedry) přiřadí ke katedrálnímu uživatelskému jménu a opět se pomocí formuláře [Přístup k blokacím \(RA0070\)](#page-856-0) uvede v seznamu osob s povoleným přístupem.

Pro standardní jednorázové akce platí, že je smí bez omezení vkládat pouze uživatel s rolí *administrátor*, *prorektor* nebo *komerce*. Jinak, pokud jde o vlastní místnosti, se zadávání jednorázových akcí řídí parametrem *VLASTNI\_MI-ST\_POVOLIT\_JEDAKCE*12. Pokud není tento parametr nastaven nebo je nastaven na N, nelze do vlastních místností zadávat žádné jednorázové akce. Pokud je pro pracoviště vkládání jednorázových akcí povoleno (tj. parametr *VLASTNI\_MI-ST\_POVOLIT\_JEDAKCE*13 je nastavený na A nebo F), lze vkládat jednorázové akce navíc i do místností, které jsou pro pracoviště povolené ve formuláři [Povolování](#page-856-1) [využití místnosti vlastníkem \(RA0300\)](#page-856-1).

- Administrátor
- Fakultní rozvrhář
- Fakultní superrozvrhář
- Katedra
- Komerce
- Prorektor
- Tajemník fakulty

<sup>&</sup>lt;sup>12</sup> Nejnižší úroveň: KATEDRA, datový typ: CHAR

<sup>13</sup> Nejnižší úroveň: KATEDRA, datový typ: CHAR

# <span id="page-856-0"></span>**Přístup k blokacím (RA0070)**

## **1 Popis**

Formulář slouží k zadání jmen vyučujících, kteří mají přístup k blokované akci.

## **2 Ovládání**

V bloku *Jednorázové blokované akce* vyhledáme vybranou jednorázovou akci. K této akci je možné přiřadit jména vyučujících, kteří mají k této akci přístup. Seznam vyučujících vytvoříme v bloku *Přístup vyučujících k blokacím* .

Po stisknutí tlačítka *Přistup všech vyučujících katedry* se do bloku *Přístup vyučujících k blokacím* automaticky vygenerují všichni vyučující, kteří mají v tabulce UCITELE a v tabulce ZAMESTNANCI uvedené zadané pracoviště.

Pokud chceme mít stejný seznam vyučujících u více jednorázových akcí, zaškrtneme v řádku u jednotlivých vyučujících políčko *Přidat do seznamu*. Zaškrtnutá jména se zapíší do položky *Seznam učitelů*. Po vybrání jiné akce můžeme k ní vyučující vyjmenované v seznamu zkopírovat použitím tlačítka *Zkopírovat seznam k akci* . Tlačítko *Vymazat seznam* slouží k vymazání položky *Seznam učitelů*, pokud chceme vytvářet jiný seznam vyučujících.

#### **3 Poznámky**

#### **Kontroly na úrovni DB triggerů**

• DB triggery TR\_JEDA\_xxx na tabulce JEDAKCE volají procedury package PG\_JEDA, které kontrolují kolize v časoprostoru a generují časoprostor.

#### **4 Přístup**

- Administrátor
- <span id="page-856-1"></span>• Katedra
- Prorektor
- Tajemník fakulty

# **Povolování využití místnosti vlastníkem (RA0300)**

#### **1 Popis**

Povolování využití místností jejich vlastníkem

## **2 Ovládání**

Klíčový pro možnost použití místností pro časoprostorové akce je parametr *VLASTNI\_MIST\_POVOLIT\_SPRAVU*14. Pokud je tento parametr nastavený na N nebo nenastavený, žádná omezení neplatí a místnosti lze používat libovolně. Nastavením parametru na hodnotu A je definováno **"normální použití místností"** pro všechny typy časoprostorových událostí s výjimkou jednorázových akcí, pro které existuje samostatný parametr *VLASTNI<sup>MIST</sup> POVOLIT* JEDAKCE<sup>15</sup> a jejichž nastavování je popsáno v samostatném odstavci.

Normální použití místností při nastaveném parametru *VLASTNI\_MIST\_PO-VOLIT\_SPRAVU*<sup>16</sup> na A:

- rolím Administrátor, Prorektor a Univerzitní rozvrhář se povoluje použití všech místností
- všem rolím se povoluje použití místností ze společného fondu, které vlastní REK; Pro místnosti ve společném fondu, které nevlastní REK platí, že uživatel může k místnostem svého pracoviště a ke všem místnostem, které vlastní nadřízená a podřízená pracoviště v jeho hierarchii. Příklady:
	- 1. Uživatel je z katedry KPP může použít místnosti ve spol. fondu KPP, její fakulty PDF a REK
	- 2. Uživatel je z fakulty PDF může použít místnosti ve spol. fondu PDF, REK a všech kateder PDF a případně dalších podřízených pracovišť kateder
- rolím Vyučující, Katedra a Fakutní rozvrhář se povoluje použití místností jejich pracoviště a dále všech pracovišť uvedených na záložce *Další pracoviště na univerzitě* formuláře [Seznam osob \(OS0010\)](#page-1021-0) u osoby spojené s příslušným uživatelským účtem
- rolím Studijní referentka, Tajemník fakulty a Fakultní superrozvrhář se povoluje použití místností jejich pracoviště a všech podřízených pracovišť a dále všech pracovišť uvedených na záložce *Další pracoviště na univerzitě* formuláře [Seznam osob \(OS0010\)](#page-1021-0) u osoby spojené s příslušným uživatelským účtem

Tyto předdefinované přístupy může ve formuláři vlastník místnosti dále rozšířit takto:

• umožnit použití místnosti konkrétnímu uživateli

<sup>14</sup> Nejnižší úroveň: KATEDRA, datový typ: CHAR

<sup>&</sup>lt;sup>15</sup> Nejnižší úroveň: KATEDRA, datový typ: CHAR

<sup>16</sup> Nejnižší úroveň: KATEDRA, datový typ: CHAR

- umožnit použití místnosti pro konkrétní roli
- určit pracoviště, jehož akce se smí do místnosti vkládat (u jednorázových akcí určit pracoviště, jehož uživatelé smí do místnosti vkládat)
- určit uživatele a nastavit pracoviště, jehož akce smí tento uživatel do místnosti vkládat
- určit roli a nastavit pracoviště, jehož akce smí tato role do místnosti vkládat

Kromě toho se vždy zaškrtnutím určuje, pro které typy akcí je povolení uděleno.

#### **Výhradně**

Toto speciální zaškrtávátko umožňuje nastavit, že místnost nesmí používat nikdo další, tj. omezujeme jednak *normální* použití místností a jednak případná další nastavení povolení přístupu, která nejsou výhradní. Více výhradních nastavení pro stejné období je možné.

#### **Jednorázové akce**

Pro jednorázové akce existuje samostatný parametr VLASTNI\_MIST\_POVO-LIT\_JEDAKCE

- role Administrátor, Prorektor a Komerce mohou vkládat jednorázové akce bez omezení, tj. bez ohledu na nastavení parametru VLASTNI\_MI-ST\_POVOLIT\_JEDAKCE
- upravuje možnosti použití místností pro role Tajemník fakulty, Fakultní superrozvrhář, Katedra, Fakultní rozvrhář
- je-li pro tyto role vkládání povoleno (parametr je nastaven na A nebo F), je možné navíc použít i místnosti povolené pro pracoviště ve formuláři [Povolování využití místnosti vlastníkem \(RA0300\)](#page-856-1), tj. lze pak vkládat jednorázové akce i do cizích místností povolených pro dané pracoviště

[Příklady povolení místností pro jednorázové akce](http://is-stag.zcu.cz/obrazky/ra0300.png) [[http://is-stag.zcu.cz/obrazky/](http://is-stag.zcu.cz/obrazky/ra0300.png) [ra0300.png](http://is-stag.zcu.cz/obrazky/ra0300.png)]

- Administrátor
- Katedra
- Prorektor
- Studijní referentka
- Tajemník fakulty
- Zahraniční referentka

## **Budovy - místnosti - inventář (CI0120)**

## **1 Popis**

Definice místností a č. dveří.

## **2 Ovládání**

Formulář slouží pro evidenci budov, místností a vybavení místností.

Položka *Pracoviště* určuje pracoviště, kterému místnost patří. Položka *Společný fond* označuje místnost, která kmenově nepatří žádnému pracovišti. Je tedy možné jí využívat pro výuku, zkoušení a pod. Položka *Pronájem* označuje místnost, která se může pronajímat pro komerční účely.

Inventář místností může spravovat role Katedra u svých místností a role Fakulta a Fakultní superrozvrhář u místností své fakulty a u místností pracovišť fakulty.

# **3 Přístup**

- Administrátor
- Prorektor
- Univerzitní rozvrhář

# **Seznam rozvrhových akcí (GSE\_ROAK)**

## **1 Popis**

Seznam rozvrhových akcí

# **2 Ovládání**

Řádkový tisk seznamu rozvrhových akcí

- Administrátor
- Fakultní rozvrhář
- Fakultní superrozvrhář
- Hosté
- Katedra
- Knihovna
- Knihovna správce
- Prorektor
- Přijímací řízení
- Studenti
- Studijní referentka
- Tajemník fakulty
- Univerzitní rozvrhář
- Zahraniční referentka

## **Seznam studentů na rozvrhové akci (GST\_ROAK)**

#### **1 Popis**

Seznam studentů na rozvrhové akci, tisknou se pouze akce, na kterých jsou nějací studenti přihlášeni. Lze použít pro tisk seznamu studentů na zrušených akcích.

- Administrátor
- Fakultní rozvrhář
- Fakultní superrozvrhář
- Hosté
- Katedra
- Knihovna
- Knihovna správce
- Prorektor
- Přijímací řízení
- Studenti
- Studijní referentka
- Tajemník fakulty
- Univerzitní rozvrhář

• Zahraniční referentka

# **Rozvrh místnosti - tabulka (GRO\_MIST)**

## **1 Popis**

Rozvrh místnosti - tabulka

## **2 Ovládání**

Tisk rozvrhu místnosti ve formě tabulky, zobrazují se pouze rozvrhové akce s platností A, B, N a jednorázové akce, které se vypisují pod tabulkou ve formě seznamu. Rozvrhové akce, které spadají jen do jednoho týdne, se vypisují ve spodním seznamu spolu s jednorázovými akcemi. Prošlé akce ke dni tisku se v seznamu již nevypisují.

## **3 Přístup**

- Administrátor
- Fakultní rozvrhář
- Fakultní superrozvrhář
- Hosté
- Katedra
- Knihovna
- Knihovna správce
- Prorektor
- Přijímací řízení
- Studenti
- Studijní referentka
- Tajemník fakulty
- Univerzitní rozvrhář
- Zahraniční referentka

# **Výstup do systému SYPTR (RA0200)**

## **1 Popis**

Formulář slouží k vygenerování zdrojových souborů pro externí systém SYPTR (systém pro sestavení rozvrhu).

## **2 Ovládání**

V bloku *Rozvrhové akce* vybereme akce podle libovolného výběrového kritéria. V levé části pak označíme rozvrhové akce, které chceme zahrnout do výstupu. Pro hromadné označení/odznačení lze použít tlačítka *Označitt vše* a *Odznačitt vše* ve spodní části formuláře.

Jsou-li označené požadované akce, klikneme na tlačítko *Generovat soubory do adresáře* a do výstupního adresáře (přednastaveno do Vašeho lokálního temp adresáře) se vygenerují tyto soubory (vstup pro systém SYPTR):

- mistnosti.txt
- ucitele.txt
- omezena\_doba\_ucitele.txt
- rozvrh\_akce.txt
- ucitele\_rozvrh\_akci.txt
- doporucene\_mistnosti.txt
- rozvrhove\_krouzky.txt
- rozvrh\_akce\_krouzky.txt
- domeny.txt obsahuje záznamy používaných domén z tabulky cg\_ref\_codes

Jednotlivé položky jsou oddělené středníkem, každý záznam je na nové řádce. V případě sloupců nad doménami je v souborech položka rv\_low\_value, tj. hodnota z databáze.

#### **3 Přístup**

• Administrátor

## **Vstup ze systému SYPTR (RA0210)**

#### **1 Popis**

Formulář slouží k načtení výstupních souborů ze systému SYPTR (systém pro sestavení rozvrhu).

## **2 Ovládání**

Sestava se skládá ze tří záložek:

- *Načíst rozvrhocé akce*
- *Načíst vyučující*

#### *- Načíst kroužky*

Vybereme si požadovanou záložku a klikneme na *Načíst data a zobrazit problémy*.

Jednotlivé položky souborů jsou oddělené středníkem, každý záznam je na nové řádce.

#### **Načíst rozvrhové akce**

Vstupní soubor se jmenuje *rozvrh\_akce\_in.txt* a má následující formát: roakidno;den;hod\_vyuc\_od;hod\_vyuc\_do;zkr\_budovy;cislo\_mist;tyden\_od;tyden\_do;plan;hod\_od;hod\_do;tyden;ucitidno;casova\_rada

Provádí se pouze aktualizace stávajících rozvrhových akcí, přidávání ani rušení rozvrhových akcí není možné. Zobrazují se jen záznamy, u kterých došlo k nějaké chybě, všechny měněné položky jsou zobrazené červeně. U každého záznamu je zobrazena chyba, v případě kolize lze kliknutím na *Zobrazit kolize* zobrazit kolizní akce.

#### **Načíst vyučující**

Vstupní soubor se jmenuje *ucitele\_rozvrh\_akci\_in.txt* a má následující formát: roakidno;ucitidno;poznamka;operace

Záznamy se vkládají, aktualizují (položka *Poznámka*) nebo ruší (položka *operace* musí být nastavena na hodnotu D). Zobrazují se jen záznamy, u kterých došlo k nějaké chybě, na spodní řádce se vypisuje počet úspěšně zpracovaných záznamů.

#### **Načíst kroužky**

Vstupní soubor se jmenuje *rozvrh\_akce\_krouzky\_in.txt* a má následující formát: roakidno;kod;rok\_platnosti;operace

Záznamy je možné vkládat nebo rušit (položka *operace* musí být nastavena na hodnotu D). Zobrazují se jen záznamy, u kterých došlo k nějaké chybě, na spodní řádce se vypisuje počet úspěšně zpracovaných záznamů.

#### **3 Přístup**

• Administrátor
# **Kapitola 8 Zkoušky**

# **Seznam termínů zkoušek (G\_SE\_Z)**

# **1 Popis**

Sestava zobrazuje termíny zkoušek předmětů. Jsou vypisovány položky datum a čas zkoušky, místnost, dále předmět, semestr, zkoušející a počet přihlášených studentů.

# **2 Ovládání**

Parametry sestavy jsou: Akademický rok, Datum termínu, Fakulta, Katedra, Předmět, Zkoušející, Místnost

# **3 Přístup**

- Administrátor
- Fakultní rozvrhář
- Fakultní superrozvrhář
- Hosté
- Katedra
- Knihovna
- Knihovna správce
- Prorektor
- Přijímací řízení
- Studenti
- Studijní referentka
- Tajemník fakulty
- Univerzitní rozvrhář
- Zahraniční referentka

# PŘEDMĚTY - STATISTIKA (GST ZNA)

# **1 Popis**

Sestava zobrazuje četnost známek a pokusů z předmětů ve vybraném období. Vypisuje se katedra, název předmětu, včetně verze předmětu, akad. rok, semestr, počet studentů,četnost známek, průměrná známka(ze skutečně absolvovaných), průměrná známka (včetně neabsolvovaných), četnosti počtů pokusů, průměrný počet pokusů (skutečně absolvovaných) a průměrný počet (včetně neabsolvovaných)

# **2 Ovládání**

Parametry sestavy jsou : Akad. rok, Fakulta, Katedra, Předmět, Verze předmětu, Forma studia, Místo výuky, Semestr

# **3 Přístup**

- Administrátor
- Fakultní rozvrhář
- Fakultní superrozvrhář
- Prorektor
- Studijní referentka
- Tajemník fakulty
- Univerzitní rozvrhář
- Zahraniční referentka

# **Stav plnění předmětů (G\_POC\_SP)**

# **1 Popis**

Stav plnění předmětů

# **2 Ovládání**

Sestava ukazuje pro jednotlivé předměty v daném akad. roce následující počty:

- Celkový počet studentů, kteří mají předmět zapsaný
- Počet studentů z celk. počtu, kteří mají předmět uznaný
- Rozdělení studentů z celk. počtu na studující, s přerušeným a s ukončeným studiem

• Počet studentů z celk. počtu, kteří již předmět absolvovali

## **3 Přístup**

- Administrátor
- Fakultní rozvrhář
- Fakultní superrozvrhář
- Katedra
- Prorektor
- Studijní referentka
- Tajemník fakulty
- Univerzitní rozvrhář
- Zahraniční referentka

# **Zadávání zápočtů a známek (ZK0030)**

# **1 Popis**

Zadávání zápočtů a známek

# **2 Ovládání**

V horním bloku vybereme *Předmět* podle libovolného výběrového kritéria. Ve spodním bloku se zobrazí seznam všech studentů, kteří mají tento předmět zapsaný. Standardně se objevují všichni studující studenti. Změnou přepínačů ve spodní části lze vybrat všechny studenty ( tj. i s ukončeným studiem a přerušené) - nevyberou se ale studenti, kteří maji předmět uznaný. Kromě toho lze vybírat jen studenty s vyplněnými nebo nevyplněnými výsledky. Ve spodním bloku *Studenti* lze omezit výběr provedením dalšího libovolného dotazu (podle ročníku, místa studia apod.) V políčku *Počet* se zobrazuje počet aktuálně vybraných studentů. Pokud mají aktuální předmět zapsaný studenti na ZS i na LS, je přístupný přepínač ve spodní části, kterým lze vybrat požadovaný semestr.

Existují 2 skupiny předmětů:

- předměty hodnocené *slovně* (zejména zápočty) u nich je nutné vyplnit datum; pokud zůstanou ostatní položky nevyplněné, doplní se automaticky při ukládání pokus=1, slovní hodnocení=S (Splněno)
- předměty hodnocené *známkou* u nich je nutné vyplnit datum a známku; pokud zůstanou ostatní položky nevyplněné, doplní se automaticky při ukládání pokus=1

# **Zápočet před zkouškou**

U každého předmětu může být uvedeno, jestli zkoušce předchází zápočet, bez ohledu na to, jedná-li se o předmět hodnocený známkou nebo slovně. Přepínání mezi vyplněním zápočtu před zkouškou nebo zkoušky je možné pomocí přepínače vpravo dole. U předmětů, kde je uvedeno Zápočet=NE (vpravo nahoře) jsou přepínače nepřístupné. Pozor: Položka Typ zkoušky, kde může být vyplněno např. i Zápočet, má informativní charakter a neurčuje, že se u předmětu vyplňuje i zápočet! Tato položka pouze informuje o způsobu ukončení předmětu.

Ve spodním bloku můžete vyplňovat výsledky jednotlivým studentům zápisem údajů přímo do příslušných položek u studenta nebo kopírováním předvyplněných hodnot.

Provádí se kontrola vkládaného datumu pro vykonávané předměty (položka Uzn.=N). Nelze vložit datum do budoucnosti, tj. např. dne 6. 1. 2008 nelze vložit datum zkoušky 7. 1. 2008. Kromě toho musí vkládané datum odpovídat akad. roku podle kalendáře STAGu s tím, že je povolený přesah o 30 dní.

#### **Hromadný zápis výsledků**

Do položek **Kopírovat hodnoty** vyplníme hodnoty, které chceme hromadně vyplnit. Kliknutím na tlačítko V. všem se tyto hodnoty nakopírují všem studentům, kteří je mají nevyplněné. Kliknutím na tlačítko Vyp. se nakopírují jen příslušnému studentovi.

Další možností je předvyplnit si hodnoty a posouvat se mezi políčky pomocí klávesy Enter nebo Tab. Nevyplněná políčka, u kterých jsou nastavené předvyplněné hodnoty, jsou přeskakována a hodnoty automaticky doplňovány. Takto si lze např. předvyplnit datum a pokus a přesouvat se na položku známka popř. slovní hodnocení mezi jednotlivými řádky jedním stiskem klávesy Enter. Známku lze doplnit stiskem odpovídající klávesy (1, 2 …), není ji nutné vybírat ze seznamu, smazání známky se provede stiskem mezerníku ( Space)

Vyplněné údaje uložíte do databáze jako obvykle pomocí klávesy F10

# **3 Poznámky**

Zadávání známek může administrátor systému časově omezit pomocí parametru *DEADLINE\_ZNAMKY*<sup>1</sup>

Nastavením parametru *UCITEL\_ZNAMKY* na hodnotu A se povoluje vkládání výsledků zápočtů, zkoušek učitelem (uživatelem s rolí VYUCUJICI). Aktualizace je ale umožněna pouze pro ty studenty, kteří jsou přihlášeni na termín, kde je tento učitel uveden jako zkoušející. Čili zobrazený seznam může být podmnožinou seznamu, který vidí katedra.

 $^{\rm 1}$  Nejnižší úroveň: KATEDRA, datový typ: DATE, roční parametr

Při vyplnění předmětu jako splněného je student automaticky odepsán z případného dalšího termínu, na který se přihlásil a zároveň se na žádný další termín pro tento předmět v daném semestru již nemůže přihlásit.

Je-li studentovi vyplněn pro předmět třetí pokus, na žádný další termín pro tento předmět v daném semestru se již nemůže přihlásit.

# **4 Přístup**

- Administrátor
- Katedra
- Prorektor
- Studijní referentka
- Tajemník fakulty
- Vyučující
- Zahraniční referentka

# **Zadávání zápočtů a známek po katedrách (ZK0031)**

# **1 Popis**

Zadávání zápočtů a známek po katedrách

# **2 Ovládání**

Zadejte libovolný dotaz (výběr např. dle katedry, předmětu, os. čísla, ročníku atd. Standardně se objevují všichni studující studenti. Pokud není zadán akad. rok, automaticky se zvolí aktuální akad. rok. Změnou přepínačů ve spodní části lze vybrat všechny studenty ( tj. i s ukončeným studiem a přerušené) nevyberou se ale studenti, kteří maji předmět uznaný. Kromě toho lze vybírat jen studenty s vyplněnými nebo nevyplněnými výsledky. V políčku *Počet* se zobrazuje počet aktuálně vybraných studentů.

Existují 2 skupiny předmětů:

- předměty hodnocené **slovně** (zejména zápočty) u nich je nutné vyplnit datum; pokud zůstanou ostatní položky nevyplněné, doplní se automaticky při ukládání pokus=1, slovní hodnocení=S (Splněno)
- předměty hodnocené **známkou** u nich je nutné vyplnit datum a známku; pokud zůstanou ostatní položky nevyplněné, doplní se automaticky při ukládání pokus=1

Můžete vyplňovat výsledky jednotlivým studentům zápisem údajů přímo do příslušných položek u studenta nebo kopírováním předvyplněných hodnot.

Přepínačem vpravo se lze přepínat mezi vyplněním Zápočtu před zkouškou nebo Zkoušky/zápočtu. Pokud předmět nemá nastaven zápočet před zkouškou, jsou tyto položky nepřístupné a kurzor automaticky skočí do položky Os. číslo. Do položek pro vyplnění zápočtu před zkouškou pro předmět, kde je to povoleno, se dostanete překliknutím do položky Os. číslo daného předmětu, tím se položky uvolní opět pro přístup.

#### **Hromadný zápis výsledků**

Do položek *Kopírovat hodnoty* vyplňte hodnoty, které chcete hromadně vyplnit. Kliknutím na tlačítko *Vyplnit všem* se nakopírují všem studentům, kteří je mají nevyplněné. Kliknutím na tlačítko *Vyplnit* se nakopírují jen příslušnému studentovi.

Vyplněné údaje uložíte do databáze jako obvykle pomocí klávesy F10

# **3 Poznámky**

Zadávání známek může administrátor systému časově omezit pomocí parametru *DEADLINE\_ZNAMKY*<sup>2</sup>

# **4 Přístup**

- Administrátor
- Katedra
- Prorektor
- Studijní referentka
- Tajemník fakulty
- Zahraniční referentka

 $^{\rm 2}$  Nejnižší úroveň: KATEDRA, datový typ: DATE, roční parametr

# **Kapitola 9 STUDENTI**

# **Evidenční karta studenta (ES0010)**

# **1 Popis**

Evidenční karta je základní formulář pro správu údajů o studentech a průběhu studia.

# **2 Ovládání**

# **Záložka "Výběr studentů"**

Tato záložka slouží k dotazu na skupinu studentů podle dalších kritérií, umožňuje např. vybrat všechny studenty s daným místem studia a daným kódem ukončení v daném akademickém roce. Takový dotaz na záložce Student není možné provést.

## **Záložka "Student"**

## **Zavedení nového studenta**

Formulář se standardně spouští v dotazovacím režimu pro vyhledání údajů o existujícím studentovi. Chcete-li zavést nového studenta, zrušte dotazovací režim klávesou Esc. Nyní přiřadíme osobu na studijní program a studijní plán oboru:

- 1. Vložte nové osobní číslo. Po kliknutí na vedlejší tlačítko se doplní první volné os. číslo automaticky podle nadefinované masky os. čísla pro fakultu (při více maskách v rámci fakulty zvolíte ze zobrazeného seznamu programů.
- 2. V políčku **Rod. číslo** vyplňte rodné číslo studenta. Pokud osoba již v databázi existuje, jsou při přechodu na další políčko její údaje doplněny automaticky. Pokud ne, jste přepnuti do záložky Os. údaje, kde musíte nejdříve vyplnit osobní údaje o studentovi a uložit je. Tím se vrátíte zpět do záložky Student a můžete vybrat studijní program.
- 3. Zadejte případně délku předchozího studia.
- 4. V případě doktorandského studia můžete ve spodní části doplnit ještě další údaje.
- 5. Vše uložte.
- 6. V bloku *v jednotlivých akademických rocích* vložte akademický rok (např. pro rok 2001/02 vkládáte 2001) a další údaje a vše uložte, student je převeden do stavu *Studuje*. U D. nástupu lze zaškrtnout, že se jedná o podmíněný zápis do studia.
- 7. Přepněte se do záložky Studované specializace a vyberte specializace studenta. Nabízí se pouze specializace zvoleného studijního programu. Při ukládání specializace se zjišťuje, zda skupina specializací nezahrnuje nějakou kombinaci. Pokud ano, je tato kombinace automaticky doplněna do položky **Kombinace** v bloku *v jednotlivých akademických rocích*. Vše uložte.

Od této chvíle je student kompletně zaveden a objevuje se v příslušných sestavách i formulářích celého systému. Je třeba poznamenat, že výše popsaný postup se použije spíše výjimečně a většina studentů je založena převodem z přijímacího řízení pomocí formuláře [Převod z přijímaček \(ES0080\)](#page-914-0).

Pokud studijní program nebo žádná ze studijních specializací studenta nemají nastavený příznak vykazování pro matriku, je popisek *[SIMS](#page-14-0)* zobrazen červeně pro zvýraznění této skutečnosti (nejedná se tedy o chybu). Kromě toho je popisek červený vždy, když je příznak odškrtnutý, opět se nemusí jednat o chybu, jde jen o zvýraznění této skutečnosti.

#### **Příznak Nově přijatý**

Příznak se nastavuje automaticky pouze pro bakalářská a magisterská studia v případě, že dané studium začalo nejdříve ze všech studií dané osoby, má pouze jeden roční záznam a neexistuje ani žádné cizí studium, které by začalo dřív. V případě studií se stejným začátkem splňujících tyto podmínky je příznak nastaven pro obě studia.

#### **Maximální povolená délka studia a přerušení**

Je možné nastavit individuálně max. povolenou dobu studia a přerušení. S maximální dobou studia se porovnává doba, kdy student studoval. **Do doby studentova studia se nezapočívá doba přerušení studia ani uznaná doba rodičovství.** Zároveň se vypisuje počet dní zbývajících do dosažení max. povoleného počtu dní studia resp. přerušení. V případě překročení se vypisuje záporná hodnota zvýrazněná červeně. Najetím na položku se zobrazí datum, do kdy bylo studium maximálně možné. Při nastaveném parametru *LIMIT\_DNU\_SPL-NENI\_SZZ*<sup>1</sup> a vyplněném **D. splnění** se vypisuje v položce **Mezní termín SZZ** datum,  $^{\rm 1}$  Nejnižší úroveň: FAKULTA, datový typ: NUMBER

do kdy je třeba složit předměty SZZ, v případě překročení tohoto datumu se položka podbarví červeně.

Kromě toho se pro studenty doktorandského studia podbarvuje položka **Dél.** červeně, pokud je délka studia za všechna doktorandská studia větší než standardní délka studia plus dva roky. Oranžově je položka podbarvená, pokud již student dosáhl standardní délky studia a nemá splněnou státní doktorandskou zkoušku.

V případě přerušení studia se doba přerušení počítá takto:

- pokud je datum předpokládaného ukončení přerušení v budoucnu, tak do tohoto datumu
- pokud je datum předpokládaného ukončení přerušení v minulosti, tak do aktuálního datumu

#### **Přerušení studia**

V bloku *Přerušení v akademickém roce* vyplňte začátek a přepokládaný konec přerušení. Po uložení je student převeden do stavu *Přerušil*. V bloku *v jednotlivých akad. rocích* zaškrtnutí ukazuje, na které semestry má student přerušeno. Student má na daný semestr přerušeno, pokud zadaná data přerušení od, do spadají dle kalendáře do ZS resp. LS. Tyto semestry se pak nepočítají při kontrole studia za poslední 4 semestry. Přerušení na semestry lze ručně změnit zaškrtnutím/odškrtnutím položky pro příslušný semestr, mezi záznamem o přerušení a zaškrtnutím přerušení na semestry neexistuje kromě počatečního nastavení žádná vazba.

Předměty, které má student na přerušený semestr zapsané s příznakem N (vykonávané) a nemá z nich zapsaný výsledek, se převedou do stavu O (odložené). Všechny tyto předměty se z hlediska výsledků studia jeví jako kdyby je student vůbec neměl zapsané a zůstávají zde zejména proto, aby bylo jasné, co všechno měl student před přerušením zapsané. Tyto předměty se tedy nezapočítají mezi plánované, splněné kredity ani do žádného průměru. Kromě toho se odečtou z obsazenosti příslušných kapacit předmětu a student je odzapsán z rozvrhu. Ukončení přerušení provedete vyplněním datumu nástupu, student je poté převeden opět do stavu *Studuje*. Zároveň by se studentovi měly do nového akademického roku zapsat všechny nesplněné předměty (s příznakem O) z doby přerušení. Pokud má student přerušené studium a je mu ukončeno studium jako neúspěšné, předměty se již z příznaku O na N nepřeklápí. Je to z důvodu případných problémů s kapacitou předmětu, kdy předmět převáděný na N může čerpat kapacitu předmětu, která ale v té chvíli může být vyčerpaná.

Pokud studijní referentka vkládá studentovi ve stavu *Přerušil* předměty, vkládají se jako standardní studované předměty s příznakem N. Je-li je třeba změnit na stav O, stačí příznak pro příslušný semestr odškrtnout, uložit, znovu zaškrtnout a opět uložit.

[Příklad vyplnění přerušení v rámci jednoho akad. roku](http://is-stag.zcu.cz/obrazky/rok1.jpg) [\[http://is-stag.zcu.cz/](http://is-stag.zcu.cz/obrazky/rok1.jpg) [obrazky/rok1.jpg\]](http://is-stag.zcu.cz/obrazky/rok1.jpg)

[Příklad vyplnění přerušení s přesahem jednoho akad. roku](http://is-stag.zcu.cz/obrazky/rok2.jpg) [[http://](http://is-stag.zcu.cz/obrazky/rok2.jpg) [is-stag.zcu.cz/obrazky/rok2.jpg](http://is-stag.zcu.cz/obrazky/rok2.jpg)]

[Příklad vyplnění přerušení s přesahem dvou akad. roků](http://is-stag.zcu.cz/obrazky/rok3.jpg) [[http://is-stag.zcu.cz/](http://is-stag.zcu.cz/obrazky/rok3.jpg) [obrazky/rok3.jpg\]](http://is-stag.zcu.cz/obrazky/rok3.jpg)

Pro kontrolu správné návaznosti datumů je třeba v případě přerušení určit, do kterého akad. roku spadá začátek přerušení, popř. dat. nástupu po přerušení. Toto se určuje ze systémového kalendáře STAGu, kde je každému datumu jednoznačně přiřazen akad. rok. Z tohoto pravidla existuje jedna výjimka: pro určení akad. roku, do kterého spadá začátek přerušení se používá pro všechny zářijové datumy datum 30.9., které by mělo vždy spadat již do nadcházejícího akad. roku. Důvodem je to, že na jednotlivých školách začíná akad. rok různě v průběhu září, nicméně zvyklostně se datumy zápisu popř. začátku přerušení zadávají typicky 1.9. Toto datum ale mnohdy dle kalendáře spadá ještě do dobíhajícího akad. roku, což působí potíže při kontrolách návaznosti datumů. Logicky vyplývajícím požadavkem je dále to, aby datumy souhlasily dle kalendáře s akad. rokem, do kterého jsou vkládané. Např. by neměl být pro akad. rok 2008 vyplněn jako datum zápisu 31.7.2008, který typicky dle systémového kalendáře STAGu spadá ještě do akad. roku 2007.

#### **Délka přerušení**

Položka **Dní** udává počet dní přerušení podle následujících pravidel:

- v případě ukončeného přerušení se započítávají dni od začátku přerušení bez dne nástupu (ten se již započítává do délky studia)
- v případě neukončeného přerušení s předpokládaným ukončením v minulosti se započítávají dni od začátku přerušení do aktuálního datumu
- v případě neukončeného přerušení s předpokládaným ukončením v budoucnosti se započítávají dni od začátku přerušení do datumu předpokládaného ukončení

Položka **Přerušeno dní celkem k dnešnímu dni** je součtem dní za ukončená přerušení a případného neukončeného přerušení do aktuálního datumu (nikoliv celý počet dnů až do předpokládaného ukončení přerušení)

#### **Zneplatnění přerušení**

Odškrtnutím Počítat lze nastavit, že se přerušení nemá započítávat do celkové doby přerušení pro kontrolu vůči maximální době přerušení.

## **Ukončení studia**

Vyplňte datum ukončení a kód ukončení. Podle použitého kódu (seznam kódů je dán centrálně a je převzat z matriky studentů) nastává:

99 - formální ukončení akademického roku, student zůstává ve stavu *Studuje*, je možno i nadále aktualizovat hodnocení z tohoto roku

0 - ukončení akademického roku, student zůstává ve stavu *Studuje*, hodnocení mohou zadávat a aktualizovat pouze role studijní a zahraniční referentka, fakulta, prorektor a administrátor

všechny ostatní kódy - student je převeden do stavu *Nestuduje*, jsou mu automaticky smazány záznamy pro následující akademický rok (tj. i případný předzápis) a je automaticky odzapsán z rozvrhu aktuálního akademického roku (pokud ukončí až v průběhu LS, zápisy za ZS zůstávají) a z termínů zkoušek, které se konají po datumu ukončení studia Pokud v době ukončení studia existovalo neukončené přerušení studia nebo rodičovská dovolená, jsou ukončeny s datem ukončení studia. Dále je automaticky ukončena výplata ubytovacího a sociálního stipendia. Pokud jde o ukončení studia bez absolvování a student je již převeden do modulu Absolvent, je se záznamem v modulu Absolvent zacházeno podle nastavení parametru *ABS\_NEUSPESNE\_UKONCENI*<sup>2</sup> .

# **Shodné datum zápisu a ukončení**

Pokud existuje v akademických rocích jediný záznam, student nemá vložené žádné uznané nebo splněné předměty a vložený kód ukončení znamená ukončení studia, jsou všechny údaje včetně přiřazeného osobního čísla smazány. Tím se ruší zejména záznamy studentů, kteří byli na základě přijímacího řízení přijati ke studiu a z různých důvodu studovat vůbec nezačali.

## **Zásady doplňování datumů zápisu, ukončení a přerušení - závislosti**

- Datum zápisu u prvního roku studia musí být vyplněno: Jinak chyba 20377: *Datum zápisu u prvního roku studia musí být vyplněno!*
- Jednotlivé akademické roky na sebe musí navazovat. Nelze tedy vytvořit např. rok 2002 a jako další pak 2004. Jinak chyba -20377: *Nelze zapsat akademický rok, který nenavazuje na předchozí akademický rok!*
- Datum zápisu lze vyplnit jen pokud je ukončen minulý rok Jinak chyba -20609: *Studenta nelze zapsat v novém roce, není ukončen rok minulý!*
- Nelze vytvořit nový rok, byl-li předchozí ukončen s kódy jinými než 0 nebo 99 (ukončení studia). Jinak chyba -20376: *Studenta nelze zapsat v novém roce, jeho studium je ukončeno!*

 $^{\rm 2}$  Nejnižší úroveň: FAKULTA, datový typ: CHAR

- Nelze vytvořit rok bez data zahájení, existuje-li v tomto roce ukončení. Jinak chyba -20379: *K datumu ukončení musí existovat datum zápisu!*
- Nelze vytvořit rok bez data a kódu ukončení, existuje-li následující rok s datem zápisu, resp. s datem zápisu a ukončením. Jinak chyba -20378: *Datum ukončení musí být vyplněno, existuje záznam v následujícím roce!*
- Datum zápisu nesmí být menší než datum ukončení v předchozím roce. Jinak chyba -20613: *Datum zápisu nesmí být menší než datum posledního ukončení!*
- Nelze smazat rok uprostřed, musí být zachována návaznost let. Jinak chyba -20382: *Nelze smazat záznam, musí být zachována posloupnost let!*

Další všeobecné podmínky:

- datum ukončení u posledního roku studia musí být vyplněno
- datum zápisu v roce "uprostřed" studia může být vyplněno pouze pokud je vyplněno datum ukončení roku minulého
- při ukončení přerušení v průběhu akad. roku se vyplní datum nástupu po přerušení a na konci roku pak datum ukončení
- pokud student na konci roku (např. 2002/03) ukončuje přerušení a nastupuje do dalšího akad. roku (např. 2003/04), postupujeme takto:
	- do roku 2002 zapíšeme datum ukončení (stejné datum se doplní automaticky do datumu nástupu po přerušení)
	- do roku 2003 zapíšeme datum zápisu
- datumy by měly být vždy spárovány

#### **Pravidla**

- dat. zápisu lze vyplnit pokud je ukončen minulý rok
- dat. přeruš od >= datum zápisu v roce, do kterého spadá začátek přerušení
- dat. přeruš do >= dat přeruš od
- dat. nástupu >= dat přeruš do
- dat. ukončení v roce, do kterého spadá dat. nástupu po přerušení >= dat. nástupu po přerušení

## **Uznaná doba rodičovství**

K 1.4.2013 vstupuje v platnost zákon č. 48/2013 Sb. novelizující zákon č. 111/1998 Sb. o vysokých školách, který přináší pojem *uznaná doba rodičovství*. Dle zákona se tato doba rozděluje na dvě části:

(A) uznaná doba rodičovství v rámci přerušení studia (B) uznaná doba rodičovství v rámci studia

Tato doba se:

- 1. nepočítá do celkové doby přerušení tj. při zjišťování, zda student nepřekročil maximální dobu přerušení musíme od doby přerušení odečíst tuto dobu (A)
- 2. nepočítá do doby studia při zjišťování překročení maximální doby studia - tj. při zjišťování, zda student nepřekročil maximální dobu studia musíme od doby studia odečíst tuto dobu (B) - platí jen pro mateřskou dovolenou nikoliv v případě rodičovské dovolené, viz. dále.
- 3. nepočítá do celkové doby studia pro určení poplatku za delší studium dle §58 odst. 3 (B)

Ve formuláři se u Uznané doby rodičovství nastavuje datum, od kterého začíná uznaná doba rodičovství, datum jejího přepokládaného ukončení a zda se má o danou dobu prodloužit maximální doba studia. Jakmile student nahlásí ukončení uznané doby rodičovství, tak se datum ukončení zavede jako skutečný datum ukončení uznané doby rodičovství. Pokud student bude mít další uznanou dobu rodičovství, zavede se další záznam. Tyto uznané doby rodičovství nemohou mít průnik. V systému nemůže existovat více vět s neuvedeným skutečným datumem ukončení. Podle zákona č. 111/1998 Sb. o VŠ §54a má student nebo studentka v souvislostí s péčí o ditě právo na prodloužení lhůt pro splnění studijních povinností po dobu, po kterou čerpala **mateřskou dovolenou**. Student má PRÁVO, tedy jen v případě, že student o to stojí a zároveň jde o mateřskou dovolenou a zároveň jde o uznanou dobu rodičovství v době studia, je možno zadat, že studentovi se prodlužuje maximální doba studia, jinak nikoliv. To si musí studijní refrentka hlídat sama. Pokud tedy student(ka) chce mít v určité části uznané doby rodičovství při mateřské dovolené v době studia prodlouženou maximální dobu studia, je třeba toto zavést jako jeden záznam a ostatní dobu jako jiný(é) záznam(y). U poplatků za studium nemá toto rozlišení žádný význam, tam se pro obě možnosti dle §58 odst. 3 doby prodlužují o uznanou dobu rodičovství v době studia.

#### **Popis tlačítek**

Založ spis nebo Převod písemností je přístupné pouze při nastaveném parametru *SPIS\_PROPOJENO*<sup>3</sup> na hodnotu **A** nebo **STAG**.

• Založ spis

spisové číslo neexistuje, při kliknutí se založí spis studenta a převedou se do něj písemnosti z uchazeče, jsou-li nějaké

• Převod písemností

spisové číslo existuje, při kliknutí se převedou do stávajícího spisu studia písemnosti z uchazeče, jsou-li nějaké a nebyly-li dosud převedeny

ECTS vytvoření přihlášky ke krátkodobému pobytu pro příjezdové studenty bez podané přihlášky. Za příjezdové jsou považováni studenti s financováním 51 až 69.

Konto spouští formulář [Studentská konta \(ES0050\)](#page-896-0), kde lze studentovi vytvořit konto pro přístup do systému. Ve stejném formuláři lze též studentovi nastavit skupinu pro předzápis.

BP/DP má-li student zadanou vysokoškolskou kvalif. práci, je tlačítko zpřístupněné, kliknutím se spustí formulář [Vysokoškolské kvalifikační práce](#page-776-0) [\(AN0030\)](#page-776-0)

Platby otevře se formulář [Pohledávky a závazky studenta/uchazeče \(PZ0030\)](#page-977-0) a zobrazí se údaje o platbách studenta pro všechny akad. roky - ikona je přístupná pouze v případě, že nějaká platba existuje ikona se zobrazuje červeně pro roky, ve kterých existuje nějaká nevyrovnaná platba

Mikroplatba umožňuje rychleji vkládat tzv. mikroplatby (předpisy, pro které má forma úhrady hodnotu I) - otevře se formulář [Pohledávky a závazky studen](#page-977-0)[ta/uchazeče \(PZ0030\)](#page-977-0) a zobrazí se seznam hodnot s předpisy pro aktuálně vybraný akad. rok a fakultu studenta s formou úhrady I (interní platební systém školy jako: JUK, IPS atd.)

VSSP spustí internetový prohlížeč a zobrazí vizualizaci studentova studijního plánu

Rozvrh spustí internetový prohlížeč a zobrazí rozvrh studenta, je nutné přihlášení do portálu

Mail otevře okno mailového klienta s předvyplněnou adresou aktuálního studenta dle nastavení parametru *STUDENTI\_EMAIL\_ZASILAT*<sup>4</sup> . Tlačítko je funkční pouze pro mailové klienty Thunderbird a Outlook.

Maily otevře okno mailového klienta se všemi emailovými adresami studenta. Tlačítko je funkční pouze pro mailové klienty Thunderbird a Outlook.

 $3\overline{)}$  Nejnižší úroveň: UNIVERZITA, datový typ: CHAR

<sup>4</sup> Nejnižší úroveň: FAKULTA, datový typ: CHAR

Podací deník otevře se formulář [Spisová služba - podací deník \(SS0020\)](#page-989-0) a zobrazí se záznamy v podacím deníku pro daného studenta

Kontroly spouští sestavu [Kontroly studia - sestava \(G\\_ST\\_KON\)](#page-952-0) pro tisk kontroly splněných stud. povinností

Potvrzení spouští sestavu [Potvrzení o studiu \(G\\_POT\\_ST\)](#page-918-0) pro tisk nejrůznějších potvrzení

Žádosti tlačítko je dostupné, pokud má student nějaké žádosti podané spustí se internetový prohlížeč a zobrazí se všechny podané žádosti

Diplom dle nastavení parametru *NOVE\_TISKY*<sup>5</sup> se spustí portálový nebo TE-Xový tisk diplomu

Průběh tiskne Průběh studia

DS tiskne v TEXu Diploma Supplement

DS2 spustí internetový prohlížeč a vytiskne Diploma Supplement SoSD tiskne Summary of Student Data - sestavu o absolvovaných předmětech pro výjezdy do zahraničí (anglicky)

Os. ú. spouští pro aktuálního studenta sestavu ??? - výstup údajů do souboru

RIToR tiskne The Receiving Institution's Transcript of Records / Doklad o uznání pro krátkodobé příjezdy do PDF; tlačítko není přístupné, není-li příjezd evidován, tj. nebyla podána přihláška ke krátkodobému pobytu přes portálovou volbu *[ECTS](#page-14-1)* - Příjezdy

CFN tiskne Confirmation pro krátkodobé příjezdy do PDF, tlačítko není přístupné, není-li příjezd evidován; vydává na konci studia před ToR v případě, že při studentově odjezdu není ještě možno vydat ToR, protože nejsou zavedeny všechny známky (buď se to nestihlo nebo ani být zavedeny nemohou, protože se boduje relativně a čeká se na posledního vyzkoušeného studenta)

A tisk záp. listu A pro aktuálně vybraný akad. rok

B tisk záp. listu B pro aktuálně vybraný akad. rok

Pl. otevře se formulář [Pohledávky a závazky studenta/uchazeče \(PZ0030\)](#page-977-0) a zobrazí se údaje o platbách studenta pro daný akad. rok; ikona se pro daný rok zobrazuje červeně, pokud v tomto roce existuje nějaká nevyrovnaná platba více než týden po splatnosti

#### **Spisová služba**

Pro všechny tisky u kterých je nastaveno, že se mají přenášet do spisové služby, je pod tlačítkem tisku zaškrtávátko (zaškrtnuté), při jeho odškrtnutí se daný tisk do spisové služby nepřenese. To lze využít v případě testovacích tisků. U sestav, kde se při spuštění zobrazuje formulář parametrů sestavy lze stejného efektu dosáhnout nastavením příslušného parametru na hodnotu Ne.

<sup>&</sup>lt;sup>5</sup> Nejnižší úroveň: UNIVERZITA, datový typ: CHAR

## **Oprava rodného čísla**

Na záložce Studenti lze přepsat rodné číslo na jiné. Pokud vložíte nové číslo, které dosud mezi záznamy o osobách neexistuje, je přepsáno rodné číslo u aktuálního záznamu o osobě. Pokud rodné číslo přepíšete na takové, které mezi záznamy o osobách již existuje, je k aktuálnímu studiu přiřazena osoba s tímto rodným číslem. Takto lze opravit např. studia cizinců, kteří mají omylem vloženo více záznamů o osobě s různými rodnými čísly pro tutéž fyzickou osobu. To nejčastěji nastane při studiu této osoby na různých fakultách. Správnou osobu lze najít i tak, že zadáte do rod. čísla např. jen prvních 6 znaků a použijete seznam hodnot, ze kterého vyberete správnou osobu.

#### **Provádění dotazů pro výběr studentů**

Při zadání konkrétního os. čísla se automaticky provede výběr všech os. čísel dané osoby pro studia na shodné fakultě, kódu a typu stud. programu. Protože z hlediska matriky se při změně formy studia jedná stále o jedno studium, má toto sloužit ke snažší kontrole dat. Pro správné vykazování musí být u nového studia uvedeno v položce **Předch. os. č.** os. číslo studia, odkud student přestoupil na novou formu, musí se rovnat datum ukončení původního a datum nástupu u nového studia, původní studium musí být ukončeno kódem 9.

V případě dotazu na příjmení studenta se vyhledává přes stejnou podmínku i v rodném příjmení, slouží to ke snažšímu nalezení studentek, které v průběhu studia změnily příjmení.

## **Použití identifikační karty**

V případě připojeného snímače je možne přiložením příslušné identifikační karty (JIS, …) ke snímači automaticky zobrazit údaje o studentovi, v případě více studií jsou zobrazena os. čísla v pořadí podle stavu Studuje, Přerušil a Nestuduje. Pokud se přiloží karta ke snímači v situaci, kdy jsou ve formuláři nějaké neuložené změny, budete nejdříve dotázáni, zda chcete změny uložit nebo odvolat. Vpravo od pole **Poznámka** je položka **Číslo na kartě**, kde se zobrazuje číslo vytištěné na kartě, v případě starších karet rodné číslo, u nově vydávaných karet tzv. bezvýznamový identifikátor. Položka **Číslo na kartě** se zobrazuje jen při nastavení parametru *JIS*<sup>6</sup> na hodnotu ZCUJIS.

## **Záložka "Studované specializace"**

Zde se vkládají studijní specializace (resp. studijní plány) studenta. Viz. bod 7 kapitoly Zavedení nového studenta. Na záložce Studované specializace se lze pomocí ikon u příslušných položek přesouvat mezi jednotlivými aktuálně vybra-

 $^6$  Nejnižší úroveň: UNIVERZITA, datový typ: CHAR

nými studenty a v rámci studenta mezi jednotlivými akad. roky bez nutnosti návratu do záložky Student.

#### **Záložka "Známky"**

#### **Typy předmětů**

Existují tři typy předmětů, které se liší způsobem započítávání do výsledků studia:

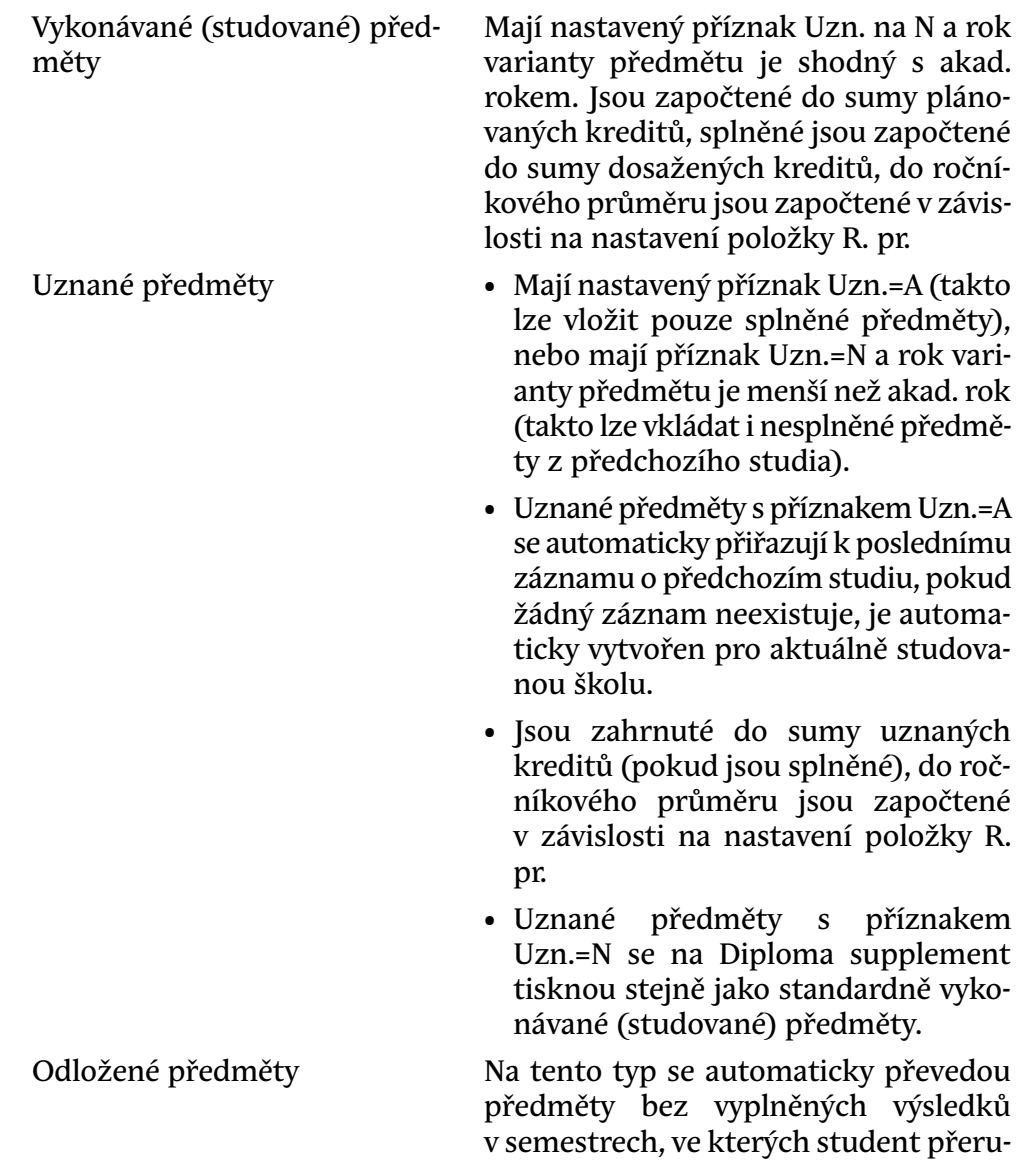

šil studium. Do výsledků studia se nezapočítávají a evidují se zejména kvůli povinnosti jejich nového zápisu po ukončení přerušení.

#### **Popis tlačítek**

R. zápis rozvrhu k předmětu; bordové podbarvení znamená předmět bez rozvrhu

K. kopie nesplněného předmětu do dalšího akad. roku (v případě splněného zápočtu před zkouškou ho lze převést jako uznaný)

Předch. Otevře se okno s předchozími pokusy, je možné záznamy přidat, změnit i smazat. Systém při změně datumu zkoušky nebo při změně komise automaticky uloží původní údaje jako předchozí pokus. Existují-li pro předmět předchozí pokusy, je položka Pokus podbarvena zeleně.

#### **Vkládání předmětů**

V bloku *Známky* vyplňte katedru a předmět, při přechodu na další položku se automaticky všechny zbývající údaje doplní. Pokud ne, Vámi zadaný předmět neexistuje. Stiskněte na políčku **Katedra** nebo **Předmět** klávesu F9 a vyberte existující předmět. Před uložením lze opravit semestr, položku Uzn. (N=vykonávaný předmět, A=uznaný předmět), položku R. pr. (zda předmět započítávat do ročníkového průměru). U uznávaných předmětů lze při vkládání změnit i kredity (v závislosti na nastavení parametru *UZNANY\_PREDMET\_KREDITY*<sup>7</sup> ).

.<br>Při nastaveném parametru KOPIROVAT\_ZPPZK\_PRI\_ZNAMCE<sup>8</sup> se provede při splnění příslušných podmínek zkopírování údajů o zápočtu před zkouškou z dříve zapsaného a nesplněného předmětu, u kterého byl splněn pouze zápočet před zkouškou. Zápočet před zkouškou je uložen jako uznaný, podrobný popis podmínek nakopírování najdete u parametru *KOPIROVAT\_ZPPZK\_PRI\_ZNAMCE*<sup>9</sup> .

Po uložení přidělte studentovi rozvrh. Klikněte na tlačítko Rozvrh, vyberte rozvrhové akce a klikněte na tlačítko Zapsat/odepsat. Zobrazují se pouze akce na semestr uvedený u předmětu, v případě problémů zkontrolujte, zda jste předmět uložili na správný semestr. Červeně jsou zobrazeny neplatné akce, které mají přístupné pouze studijní referentky a studentům se pro předzápis nezobrazují.

• Pro akad. rok 2001 lze vkládat pouze předměty s rokem 2001, pro předchozí akademické roky i předměty se starším rokem založení.

<sup>7</sup> Nejnižší úroveň: UNIVERZITA, datový typ: CHAR

<sup>8</sup> Nejnižší úroveň: FAKULTA, datový typ: CHAR

<sup>9</sup> Nejnižší úroveň: FAKULTA, datový typ: CHAR

- Podle studijního plánu specializace, na kterou předmět vkládáte, se automaticky doplní statut předmětu (v případě, že je předmět nalezen ve studijním plánu s více různými statuty, je vybrán abecedně první).
- Pokud má student zapsáno více specializací (kombinací specializací), může dojít k situaci, že vkládaný předmět je nalezen ve studijním plánu jiné než aktuálně vybrané specializace - v tom případě se objeví chybové hlášení a je nutné zapsat předmět na správnou specializaci studenta (např. dějepisný předmět nelze zapsat na hudební specializaci).

#### **Vyplňování výsledků**

Položka **Typ zk.** je podbarvená červeně, pokud hodnocení předmětu nesmí měnit role Vyučující a Katedra.

#### **Standardní hodnocení**

Pro splněný předmět se u předmětů hodnocených slovně (např. zápočty) vyplňuje pokus a datum, u předmětů hodnocených známkou pokus, známka a datum. Pokud pokus nevyplníte, doplní se automaticky první pokus.

#### **Relativní hodnocení**

Pokud hodnotíte relativně, je možné vyplnit pouze datum, pokus a body. Dokud není doplněna známka nebo slovní hodnocení, jsou hodnoty podbarveny fialově, aby bylo zřejmé, že hodnocení není vyplněné úplně.

#### **Kontrola počtu pokusů pro předměty státní závěrečné zkoušky**

Pro typ studia (doména TYP\_OBORU) lze do pomocné hodnoty 3 vložit maximální počet pokusů, který je pro daný typ studia možný pro předměty státní závěrečné zkoušky (mají v pomocné hodnotě u domény TYP\_ZK\_NEW definující typ předmětu uvedeno T). Překročení povoleného počtu pokusů pro předmět je signalizováno v evid. kartě studenta červeně u položky Typ, po najetí na předmět se v informační řádce vypíše max. počet pokusů a aktuální počet pokusů studenta. Do součtu pokusů se započítává vyplněný počet pokusů, pokud není u předmětu výsledek vyplněný, počítá se jako jeden pokus. Započítavají se i případní předchůdci předmětu.

- U předmětů, které mají nastavený Zápočet před zkouškou na Ano, lze vyplnit i zápočet. Je jedno, jedná-li se o předmět hodnocený známkou nebo slovně. Pozor: Položka Typ zk. je pouze informativní a možnost vyplnit zápočet neovlivňuje!!!
- Při vkládání a aktualizaci záznamů ve známkách se automaticky přepočítávají položky v nadřazeném bloku
- Záznamy s nevykonanými zkouškami se do průměru započítávají jako čtyřky. Startovní průměr 4.0 se tedy postupně studentovi vylepšuje skládáním jednotlivých zkoušek. Toto chování může být změněno nastavením parametru *POCITAT* 4 PRUMER<sup>10</sup> na N.
- U uznaných předmětů hodnocených známkou lze vyplnit stejně jako u vykonávaných předmětů pokus, známku a datum. Známka se započítá do celkového průměru studia, nastavením parametru *POCI-TAT\_UZN\_ROC\_PRUMER*11 na A lze zajistit započítávání uznaných předmětů i do ročního průměru..
- Provádí se kontrola vkládaného datumu pro vykonávané předměty (položka Uzn.=N). Nelze vložit datum do budoucnosti, tj. např. dne 6. 1. 2008 nelze vložit datum zkoušky 7. 1. 2008. Kromě toho musí vkládané datum odpovídat akad. roku podle kalendáře STAGu s tím, že je povolený přesah o 30 dní. Kontrola se aktivuje nastavením parametru *KONTROLO-VAT\_DATUM\_ZNAMKOVANI*12. Výjimka platí pro uznané zápočty před zkouškou, kde lze vložit libovolné datum do minulosti.
- Červeně jsou obarvené předměty, kde je dosaženo maximálního povoleného počtu zápisů nesplněného předmětu (určuje parametr *OPAKOVA-NY\_ZAPIS\_NESPLNENEHO*13, pro předměty bez vícezápisu parametr *OPAKO-VANY\_ZAPIS\_NESP\_VICEZAPIS*<sup>14</sup> .
- Odšktrnutím/zaškrtnutím políček ve spodní části lze nastavit různé kombinace pro zobrazení předmětů.

Význam položek v bloku *Studované specializace*:

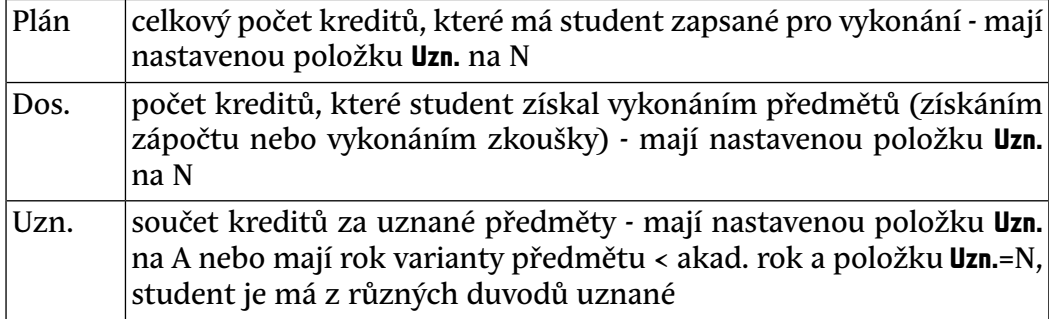

<sup>&</sup>lt;sup>10</sup> Nejnižší úroveň: FAKULTA, datový typ: CHAR, roční parametr

<sup>11</sup> Nejnižší úroveň: FAKULTA, datový typ: CHAR, roční parametr

<sup>12</sup> Nejnižší úroveň: UNIVERZITA, datový typ: CHAR

<sup>13</sup> Nejnižší úroveň: FAKULTA, datový typ: NUMBER

<sup>&</sup>lt;sup>14</sup> Nejnižší úroveň: FAKULTA, datový typ: NUMBER

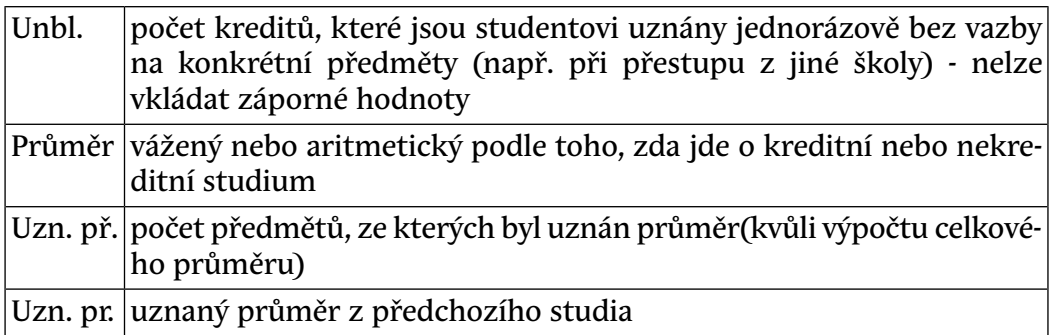

#### **Změna příznaku Uznáno**

Vykonávaný předmět (položka Uzn.='N') lze přímo změnit na uznaný předmět (položka Uzn.='A') a naopak, pokud jsou před uložením správně vyplněné potřebné položky záznamu. Při změně se provede automatický přepočet závislých hodnot - kredity, průměry. Pro předměty v přerušeném semestru s vyplněným nesplněným hodnocením předmětu je možné ručně změnit příznak z N na O. Není možné měnit ručně příznak z hodnoty A na O a z O na N nebo A. Není možné ani ručně vkládat nove záznamy s příznakem nastaveným na O o tomto příznaku podrobněji v kapitole **Přerušení studia**.

#### **Převedení schválených uznaných předmětů**

Tlačítko Nakopírovat uznané předměty je podsvícené v případě, že existují předměty zadané studentem k uznání a následně schválené, zobrazuje se počet takových předmětů. Jedná se o předměty, které student dosud nemá vložené jako uznané mezi předměty a o předměty, u kterých byl uznán pouze zápočet před zkouškou, tj. mají přiřazené rozhodnutí N2 - Předmět je splněn pouze částečně, chybí úspěšné absolvování zkoušky. Pozor - tyto předměty se vloží jako studované s uznaným zápočtem před zkouškou! Zahrnují se pouze předměty z vyřízených žádostí. Předměty se kopírují najednou, údaje je možné před uložením upravit. Pokud v daném roce je předmět ve stejném semestru již vložený jako studovaný a nemá vyplněné výsledky, je automaticky odmazán a nahrazen uznaným předmětem. Nastavením parametru *ZADOST\_UZN\_PREDM\_DAT\_ROZHODN*15 lze určit, zda se u předmětů vloží původní datum splnění předmětu nebo datum vyřízení žádosti.

V případě, že chcete vkládat schválené uznané předměty jednotlivě, je možné je vybírat kliknutím na tlačítko seznamu hodnot vpravo od tlačítka Nakopírovat uzn. př.. Při kopírování uznaných předmětů ze žádosti jsou tyto předměty automaticky přiřazeny ke škole uvedené v žádosti a počet dosažených kreditů navýšen. Pokud záznam o předchozím studiu pro příslušnou školu

<sup>&</sup>lt;sup>15</sup> Nejnižší úroveň: FAKULTA, datový typ: DATE

neexistuje, je vytvořen automaticky. Při vkládání uznaných předmětů se tyto automaticky přiřazují k poslednímu záznamu o předchozím studiu, pokud žádný záznam neexistuje, je automaticky vytvořen pro aktuálně studovanou školu.

Tlačítko Nakopírovat podmínky studia je podsvícené, pokud existuje vyřízená žádost studenta o uznání předmětů, na které je uvedený alespoň jeden z údajů max. délka studia, max. délka přerušení studia, počet zápisových propustek a liší se od hodnoty uvedené u studenta. Po kliknutí na tlačítko se tyto údaje přenesou ze žádosti ke studentovi.

## **Záložka "Jednorázové předměty"**

Zde je možné zadávat dvě významově různé skupiny předmětů, většinou se jedná o předměty, které studoval tento a žádný jiný student:

- 1. Předměty, které student absolvoval mimo domovskou univerzitu
- 2. Předměty doktorandského studia

Tyto předměty budou započítávány do výsledků studia stejným způsobem jako standardně zapsané předměty, položky mají analogický význam a pro jejich vyplňování platí stejná pravidla.

Popis položek:

- Zkratka .. jedná se o zkratku předmětu, která se bude zobrazovat např. na Diploma Supplement. Uveďte např. zkratku katedry/zkratka předmětu.
- Datum plánované .. využívá se zejména u doktorandů pro uvedení, kdy se plánuje složení daného předmětu.
- Datum skutečné .. datum splnění předmětu, souvisí s uvedením hodnocení (položka známka nebo slovní hodnocení) a pokusu.
- Hodnocení .. jak na Vaší škole předmět ohodnotíte, zda známkou nebo slovním ohodnocením (splnil či nesplnil). Nezáleží tedy ani tak na tom, jak byl předmět hodnocen na původní škole, ale jak bude hodnocen na Vaší škole.
- Abs. .. určuje, zda student předmět na přijímající instituci absolvoval hodnocení nemusí být v rámci *[ECTS](#page-14-1)* stupnice a nevíme, zda daná hodnota znamená absolvování či neabsolvování
- Známka .. pokud je nastaveno hodnocení = "známkou", potom se vyplňuje hodnota z číselníku. Jedná se o hodnocení na Vaší škole nikoliv, jaké hodnocení získal student na původní škole, ta bude uvedena v položce "Cizí studium - Klasifikace".
- Slovně .. vyplňuje pokud je nastaveno hodnocení "slovně". Opět se jedná o hodnocení na Vaší škole nikoliv, jaké hodnocení získal student na původní škole.
- Pokus .. číslo pokusu, při kterém student hodnocení získal.
- Semestr .. pro který semestr absolvování předmětu na Vaší škole započítáváte. Nezáleží tedy na tom, že původní škola má např. trimestry.
- Kredity .. počet kreditů, které na Vaší škole za získání předmětu studentovi přidělíte. Nejedná se o počet kreditů, které získal na původní škole, to je položka "Cizí studium - Kredity".
- Uznání .. pokud zadáte "A", známka a kredity se nebudou počítat do průměru a počtu kreditů za daný ročník, budou se počítat jen do celkového průměru a celkového počtu kreditů za celé studium.
- Zkoušející .. zde můžete uvést zkoušejícího z číselníku učitelů na Vaší škole. Jen pro předměty absolvované na Vaší škole. Možné tedy jen pro doktorandské studium.
- Průměr .. zda se známka z předmětu má započítávat do průměru.
- Typ .. o jaký typ předmětu se jedná, zda o zápočet nebo zkoušku apod. Opět nejde o to, jaký typ měl předmět na původní škole, ale jak mu ho na Vaší škole započítáváte. Zadáním státnicového typu předmětu docílíte toho, že se předmět vytiskne mezi státnicové předměty na Vysvědčení a Diploma Supplement.
- Jazyk .. v jakém jazyku byl předmět studován.
- Název předmětu .. uveďte název předmětu v původním jazyce. Pokud byl studován ve španělštině, potom ho uveďte španělsky.
- Název předmětu anglicky .. uvěďte anglický překlad názvu předmětu. Pokud byl předmět studován v anglickém jazyce, potom budou oba názvy stejné. Toto je nutné pro vytištění předmětu na Diploma Supplement.
- Tisk DS .. uveďte, zda chcete, aby se předmět vytisknul na Diploma Supplement.
- Škola .. zde je možné vybrat školu, na které byl předmět absolvován. Přednastavena je Vaše škola. Pokud nějaká škola chybí, požádejte administrátora aplikace o její přidání do číselníku.
- Průběh zkoušky .. zde můžete uvést popis průběhu zkoušky.
- Hodin .. je možné uvést, kolik vyučovacích hodin bylo na absolvování předmětu vynaloženo.
- Cizí studium Klasifikace .. jak byl předmět ohodnocen na původní škole.
- Cizí studium Kredity .. kolik kreditů získal student absolvováním předmětu na původní škole.
- Cizí studium Typ studia .. o jaký typ studia na původní škole se jednalo. Opět uveďte jakému našemu typu studia studium na původní škole odpovídá (bakalářský, magisterský, navazující, doktorský).

Pokud Vám systém hlásí, že nebyly vyplněny všechny položky, nemáte zřejmě vyplněnou některou z tučně nadepsaných položek. V případě, že zadáváte splněný předmět hodnocený slovně, stačí zadat D. skutečné, položky Sl. a Po. se doplní automaticky hodnotami S a 1. V případě, že zadáváte splněný předmět hodnocený známkou, stačí zadat D. skutečné a známku, položka Po. se doplní automaticky hodnotou 1.

#### **Nahrazované předměty**

V bloku *Nahrazované předměty* můžete uvést předměty, jejichž splnění (v rámci studentova studijního plánu) je realizováno splněním tohoto jednorázového předmětu. Pokud je stejný předmět již zapsaný v daném roce jako nevykonaný mezi standardními předměty, je při vkládání nahrazovaného předmětu zobrazen dotaz na smazání stejného standardního předmětu a při odsouhlasení je tento smazán.

Počet kreditů, který je u předmětu uveden, se započítává do sumy získaných kreditů za B-bloky, ve kterých je nahrazovaný předmět zařazen. K ničemu jinému se tyto kredity nepoužívají! Standardně se dosadí počet kreditů z varianty předmětu pro daný akad. rok, pokud by v daném roce varianta předmětu neexistovala, vezmou se kredity od nejbližší starší popř. nejbližší mladší varianty předmětu. Počet kreditů je možné měnit, celková suma za nahrazované předměty ale nesmí přesáhnout počet kreditů uvedený u mateřského jednorázového předmětu.

#### **Převedení výjezdových předmětů**

Tlačítko Nakopírovat výjezdové předměty je podsvícené v případě, že existují předměty zadané v rámci výjezdu, které nemá student vložené mezi jednorázovými předměty. Zobrazuje se počet takových předmětů. Poté, co student odevzdá Transcript of records, studijní referentka zkontroluje údaje a předměty mu překopíruje mezi jednorázové. Předměty se kopírují po jednom, je třeba upravit, doplnit údaje, předmět uložit a pak kopírovat další, dokud je tlačítko přístupné.

V případě, že se kopírují jen některé výjezdové předměty, je možné je vybírat kliknutím na tlačítko seznamu hodnot vpravo od tlačítka Nakopírovat výjezdové předměty.

# **Záložka "Celkové výsledky"**

V horním bloku jsou celkové výsledky za jednotlivé akad. roky:

- celkový plán kreditů
- celkový počet kreditů za splněné vykonávané předměty
- součet kreditů za uznané předměty a kreditů uznaných "unblock" (bez vazby na konkrétní předměty)
- celkový průměr za rok a průměr za jednotlivé semestry
- celkový průměr ke konci ak. roku (včetně)
- počet nesplněných předmětů

Ve spodním bloku jsou celkové počty plánovaných, dosažených, uznaných, získaných kreditů (dosažené+uznané) a celkový průměr za studium.

Celkový průměr za studium se počítá takto:

P=((CPK\*PPK)+(CPN\*PPN)+(CPU\*PPU))/PPV, kde:

CPK = celkový kreditní průměr PPK = počet předmětů, ze kterých se počítá celkový kreditní průměr CPN = celkový nekreditní průměr PPN = počet předmětů, ze kterých se počítá celkový nekreditní průměr CPU = celkový uznaný průměr PPU = počet předmětů, ze kterých se spočítal uznaný průměr PPV=PPK+PPN+PPU = počet všech předmětů, ze kterých se počítá celkový průměr

- v případě vyplnění více uznaných průměrů se CPU počítá takto: CPU=((CPU1\*PPU1)+(CPU2\*PPU2)+ … +(CPUn\*PPUn))/(PPU1+PPU2+ … +PPUn)
- do průměrů se standardně započítávají i nesplněné předměty (se známkou 4); lze změnit nastavením parametru *POCITAT\_4\_PRUMER*<sup>16</sup>
- do celkového průměru za studium se počítají i uznané předměty, u kterých je vyplněná známka

# **Předměty, které mají být použity při kontrolách studia**

Zde je možné uvést předměty, které se mají kontrolovat u studenta oproti jeho studijnímu plánu nebo oproti předmětům, které má zapsané nebo si je nově zapisuje v rámci předzápisu. Předměty zde uvedené nejsou závislé na akademickém roce, jejich kontrola se provádí ve všech ročnících. Je zde možné uvést např. předměty, od kterých je student osvobozen, předměty, které si již nesmí zapsat, předměty povolené zapsat pouze jednou apod.

<sup>&</sup>lt;sup>16</sup> Nejnižší úroveň: FAKULTA, datový typ: CHAR, roční parametr

Tlačítko Vypořádání studenta je přístupné při nastaveném parametru *VYPORA-DANI\_STUDENTA\_URL*17 a zobrazuje stav vypořádání závazků studenta vůči univerzitě (vrácení karty, odevzdání půjčených knih apod.). Prozatím implementováno jen pro prostředí ZČU Plzeň.

# **Záložka "Os. údaje"**

Provádí se zde vkládání osobních údajů v případě, že je na záložce Student při vkládání nového studia zadané neexistující rodné číslo.

- Provádí se kontrola správnosti vkládaného rodného čísla. V případě cizinců se může vkládat tzv. pseudo-rodný kód. Podrobnější informace, jak pseudo-rodný kód zadat lze nalézt na [Rodná čísla cizinců](http://is-stag.zcu.cz/zakaznici/rodna_cisla_sims.html) [[http://](http://is-stag.zcu.cz/zakaznici/rodna_cisla_sims.html) [is-stag.zcu.cz/zakaznici/rodna\\_cisla\\_sims.html](http://is-stag.zcu.cz/zakaznici/rodna_cisla_sims.html)]
- V části Narozen lze vkládat Obec výběrem z číselníku obcí. Pokud obec v číselníku nenajdete (typicky u cizinců), lze vložit libovolný údaj ručně.

## **Vkládání adresy**

Pro české adresy se využívá státní číselník adresních míst, kdy každá adresa v ČR má jednoznačný identifikátor, který určuje všechny potřebné údaje. Adresa se vloží po vyplnění některých známých údajů a po kliknutí na tlačítko Dohledat adresu v ČR výběrem správné adresy. Historicky mohou existovat adresy, u kterých se při převodu na adresní místa nepodařilo dohledat příslušný identifikátor adresního místa. U takových adres svítí červené vykřičníky a měly by se opravit. Nejlepší postup je některé údaje postupně odmazat, např. ulici, číslo ulice, část obce a dohledat ve stále se zvětšujícím seznamu adresních míst správnou adresu. Pro adresy mimo ČR se adresy vkládají ručně a vkládané údaje mohou být libovolné.

# **Záložka "Žádosti"**

V bloku *Žádosti* jsou zobrazeny žádosti o ubytovací a sociální stipendium v jednotlivých stavech a časových obdobích, kterými žádost prochází od jejího podání. Žádosti jsou vázané na konkrétní studium (tj. os. číslo). Změny stavů se generují automaticky na základě různých událostí (změna místa bydliště, přeušení studia, ukončení studia atd.). Je možné měnit **Datum od** pro jednotlivé stavy, toto datum se zároveň automaticky nastaví i pro **Datum do** u předchozího záznamu, aby byla zachována nepřerušená časová řada. Platí přitom, že nové **Datum od** musí být >= **Datum od** předchozího záznamu. Takové ruční zásahy by měly být prováděny ve výjimečných a odůvodněných případech.

<sup>&</sup>lt;sup>17</sup> Nejnižší úroveň: UNIVERZITA, datový typ: CHAR

#### **Ubytovací stipendium**

Žádost je možné podat kliknutím na tlačítko Podat, žádost je vyhodnocena a převedena do stavu odpovídajícího aktuální situaci.

V případě založení *dalšího* studia studenta (ručně, při převodu na jiný stud. program) jsou při nastaveném parametru *UBYTSTIP\_KOPIE\_NA\_NOVE\_STU-DIUM*18 podle pravidel uvedených u tohoto parametru žádosti generovány také automaticky.

Při vyplněném parametru *UBYTSTIP\_DATUM\_PRIZNANI*19 se toto datum vloží namísto aktuálního datumu podání žádosti, žádost se totiž mnohdy podává až po datumu, od kdy je na stipendium nárok. V případě, že parametr není nastavený, jako datum podání se vybere maximum z nástupu do studia, formálního začátku akad. roku nástupu do studia (parametr *FORMALNI\_ZACA-TEK\_AK\_ROKU*20) a aktuálního data.

Tlačítko Přiznat se používá pouze v případě, že stavu 2 (Dostává stipendium) chceme ještě předřadit stav 50 (Má dostávat, ale čeká se na podání písemné žádosti). Tlačítko je přístupné pouze pokud aktuální stav žádosti je 50 a čeká se na doručení písemné žádosti. Po jejím obdržení klikne stud. referentka na tlačítko Přiznat a student je převeden do stavu Dostává stipendium. Při povolení přechodů do stavu 50 má tento stav přednost před stavem 2 v případě podání žádosti, po ověření matrikou i v dalších případech, kdy má žádost přejít do stavu 2. A i opačně se na základě datových změn ze stavu 50 přechází do stejných stavů, do kterých se přechází ze stavu 2. Pro standardní chování stačí přechody do a ze stavu 50 nastavit jako nepoužívané. Kliknutím na tlačítko Ukončit ukončíme aktuální stav a umožníme podat novou žádost. V prípadě, že aktuální stav je Dostává stipendium, je tím zároveň ukončeno přidělování stipendia.

#### **Sociální stipendium**

Žádost je možné podat kliknutím na tlačítko Podat, žádost je vyhodnocena a převedena do stavu odpovídajícího aktuální situaci. Je-li žádost po podání převedena do stavu Čeká se na kontrolu studijní referentkou, lze kliknutím na tlačítko Přiznat nebo Zamítnout soc. stipendium přiznat nebo zamítnout.

Pokud byla žádost podána před datem posledního sběru matriky a je nastaven parametr MATRIKA\_DDESLANI<sup>21</sup>, je nutné před přiznáním stipendia nejdříve změnit datum podání žádosti na libovolné datum mladší než *MATRI-KA\_ODESLANI*22 a pak teprve stipendium přiznat.

<sup>18</sup> Nejnižší úroveň: UNIVERZITA, datový typ: CHAR

<sup>19</sup> Nejnižší úroveň: FAKULTA, datový typ: DATE

<sup>&</sup>lt;sup>20</sup> Nejnižší úroveň: UNIVERZITA, datový typ: DATE

<sup>&</sup>lt;sup>21</sup> Nejnižší úroveň: FAKULTA, datový typ: DATE

<sup>&</sup>lt;sup>22</sup> Nejnižší úroveň: FAKULTA, datový typ: DATE

Při vyplněném parametru *SOCSTIP\_DATUM\_PRIZNANI*23 se toto datum vloží namísto aktuálního datumu podání žádosti, žádost se totiž mnohdy podává až po datumu, od kdy je na stipendium nárok.

Ukončit nárok na soc. stipendium (zrušit žádost) je možné kliknutím na tlačítko Ukončit. Tím se zároveň umožnuje studentovi podat přes portál novou žádost.

#### *Příklad: Dne 4. 11. 2008 chceme studentovi zpětně zadat nárok na soc. stipendium v období 1. 9. 2008 - 30. 9. 2008*

- 1. Klikneme na tlačítko Podat, nebrání-li žádné podmínky přidělení stipendia, je žádost převedena do stavu Čeká se na kontrolu studijní referentkou
- 2. Klikneme na tlačítko Přiznat, stav žádosti se změní z Čeká se na kontrolu studijní referentkou na Dostává stipendium
- 3. Klikneme na tlačítko Ukončit, vygeneruje se řádka se stavem *Čeká se na podání žádosti*
- 4. Na třech řádkách postupně odspodu přepíšeme položku **Datum od** na hodnoty 1. 9. 2008, 1. 9. 2008 a 30. 9. 2008, přičemž každou jednotlivou změnu uložíme pomocí F10. Položky **Datum do** se upraví automaticky, ručně je měnit nelze.

## **Záložka "Matrika"**

V horní části jsou údaje vedené o studentovi v centrální databázi v Brně, ve spodní části jsou údaje o studentovi z převedené do formy odevzdávané do Brna z aktuální databáze. Záznamy, které nemají odpovídající záznam ve druhé databázi jsou označeny červeně. Položky odpovídajících si záznamů, které se liší svým obsahem, jsou označeny u obou záznamů světle červenou barvou. Odpovídající si záznamy mají shodné tyto položky: Rod. číslo, Fakulta, Stud. program, Zápis, D. zahájení platnosti, D. ukončení platnosti. Při přesunu mezi záznamy se automaticky provádí přesun na odpovídající záznam ve druhé databázi, pokud existuje.

V prostřední části záložky jsou uvedeny některé údaje, které jsou ke studentovi automaticky doplněny v centrální databázi v Brně. Jsou to údaje o počtu a délce případných souběžných studií, dále pak celková odstudovaná doba (ve dnech), typ studenta a případný přestup na jiný program nebo školu. Kromě toho je v položkách **§58 odst.3** a **§58 odst.4** uveden datum, od kterého se předpokládá placení studia studentem na základě příslušného paragrafu a odstavce zákona.

<sup>&</sup>lt;sup>23</sup> Nejnižší úroveň: FAKULTA, datový typ: DATE

Ve spodním bloku jsou údaje o soc. stipendiu v aktuální databázi a v centrální databázi v Brně.

*Celková odstudovaná doba* se vypočítá se ze všech studií, aktuálně probíhajících (neukončených, přerušených i nepřerušených) k datu výpočtu přidaných položek a financovaných ze státního rozpočtu ČR a dále ze všech pasivních studií (ukončených před datem výpočtu přidaných položek), která nebyla ukončena úspěšným vykonáním státní zkoušky a byla rovněž financována ze státního rozpočtu ČR.

*Celková odstudovaná doba tohoto studia* se vypočítá z uvažovaného studia, včetně případných přestupných studií, která mu bezprostředně předcházela, a dále ze všech pasivních studií (ukončených před datem výpočtu přidaných položek), která byla ukončena po datu ukončení posledního úspěšně absolvovaného bakalářského, magisterského nebo navazujícího studia (DUPAS), pokud takové existuje, a která nebyla ukončena úspěšným vykonáním státní zkoušky a byla financována ze státního rozpočtu ČR.

*Celková čistá odstudovaná doba tohoto studia* se vypočítá z uvažovaného studia, včetně případných přestupných studií, která mu bezprostředně předcházela. (Předchozí studia, ukončená před datem výpočtu přidaných položek jinak než přestupem nebo převodem, ani předchozí studia, ukončená před datem výpočtu přidaných položek přestupem nebo převodem, avšak k jinému datu, než je datum zápisu uvažovaného studia, se do čisté odstudované doby nezahrnují.)

*Celková odstudovaná doba tohoto typu studia* se vypočítá z uvažovaného studia, včetně případných přestupných studií, která mu bezprostředně předcházela, a dále ze všech pasivních studií (ukončených před datem výpočtu přidaných položek), která jsou stejného typu jako uvažované studium (bakalářská, magisterská, navazující magisterská nebo doktorská), nebyla ukončena úspěšným vykonáním státní zkoušky a byla financována ze státního rozpočtu ČR.

V záložce Student je barevně signalizován Stav matriky pro daného studenta (týka se pouze vykazovaných studentů):

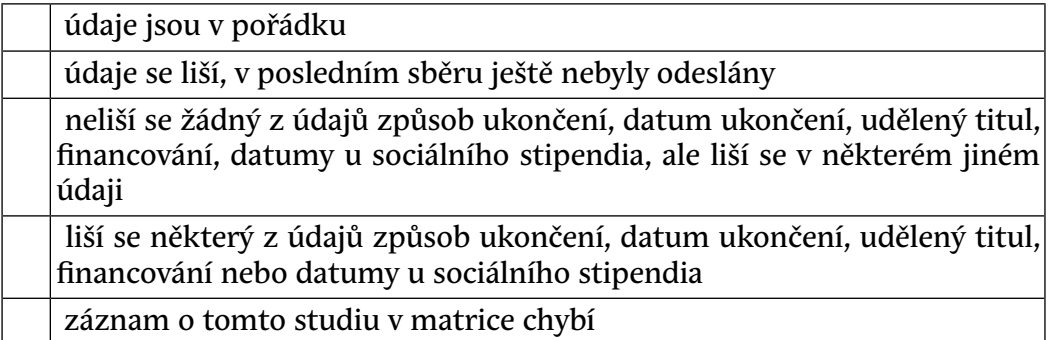

# **Záložka "Cizí studia"**

V bloku *Cizí studia z matriky* lze vidět záznamy o případném předchozím studiu na jiné univerzitě. Názvy položek jsou převzaty z centrální matriky studentů (SIMS). V bloku *Další studia v rámci univerzity* jsou vidět všechna předchozí nebo souběžná studia osoby na univerzitě.

Od podzimu 2013 *[SIMS](#page-14-0)* zavádí nově sběr údajů o předchozím uznaném studiu. Tato studia jsou evidována v bloku *Předchozí úspěšná i neúspěšná studia* . Sleduje se místo studia, typ studia - jsou sledovány 4 typy předchozích studií: vysoká škola, vyšší odborná škola, kurz celoživotního vzdělávání, zahraničí. Dále se eviduje kolik procent z právě studovaného studia tvoří předchozí uznaná studia, celkový součet nesmí přesáhnout 100%. Druhou možností je evidovat množství kreditů uznaných pro aktuální studium. K uznaným předmětům je možné přiřadit předchozí studium a kliknutím na tlačítko Sečíst přiřazené nastavit součet kreditů za tyto předměty. Kliknutím na tlačítko Sečíst všechny lze nastavit součet kreditů za všechny uznané předměty. Toto funguje i automaticky. Při kopírování uznaných předmětů ze žádosti jsou tyto předměty automaticky přiřazeny ke škole uvedené v žádosti a počet dosažených kreditů navýšen. Pokud záznam o předchozím studiu pro příslušnou školu neexistuje, je také vytvořen automaticky. Kromě toho je možné volitelně evidovat některé další údaje typu fakulta, studijní program, téma VŠKP atd. Tyto údaje nejsou nikam vykazovány.

# **Záložka "Výjezdy"**

V této záložce se evidují výjezdy studenta na cizí univerzity a předměty, které tam bude studovat. Statut u předmětu nabývá těchto hodnot:

- NORMAL předmět se tiskne na Learning Agreement
- ADDED student se rozhodl studovat další předmět předmět se tiskne na Changes Learning Agreement
- DELETED student se rozhodl předmět nestudovat předmět se tiskne na Changes Learning Agreement

#### **Platnost výjezdu**

U výjezdu lze nastavit platnost výjezdu, která má následující význam:

- Platný vykazován do matriky studentů (pokud je položka **SIMS** nastaveno na Ano). Tiskne se na DS (pokud je položka **DS tisk** nastaveno na Ano). Provádí se všechny níže uvedené kontroly na datumy.
- Zrušený nevykazován do matriky studentů, neprovádí se níže uvedené kontroly na datumy
- Odložený nevykazován do matriky studentů, neprovádí se níže uvedené kontroly na datumy, typicky se naplánuje na jednom studiu a a realizuje na jiném studiu (např. se naplánuje na baklářském a realizuje na navazujícím). Odložené výjezdy stejné osoby lze nakopírovat na nové studium (kopíruje se včetně předmětů) kliknutím na tlačítko Převést odložený výjezd z jiného studia na toto studium . Obvykle je ještě nutné upravit datum začátku a případně konce výjezdu tak, aby byly v souladu s níže uvedenými kontrolami.
- Po ukončení může být nastaveno pouze pro pracovní výjezdy a studenty s ukončeným studiem, výjezd musí začínat v den ukončení studia nebo později
- Ke kontrole vkládání výjezdů z externí aplikace. Studijní referentka zkontroluje, jak daný student studuje a podle toho přepne platnost výjezdu na Platný nebo Zrušený.

#### **Stav výjezdu**

Položka **Stav výjezdu** slouží k tomu, aby bylo zřejmé, kdo má se záznamem pracovat - zda student, koordinátor nebo studijní referentka. Položky **Platnost** a **Stav výjezdu** jsou naprosto nezávislé a stav výjezdu nikterak neovlivní to, zda se výjezd bude vykazovat na *[SIMS](#page-14-0)* nebo tisknout na DS.

#### **Kontrola datumů výjezdu**

Pro výjezd platí, že musí datumově spadat mezi nějaký datum zápisu do ročníku a nejbližší navazující datum ukončení, který je typicky ve stejném roce, v případě delšího výjezdu může být ale i v libovolném následujícím roce. Vše osvětlí následující příklady.

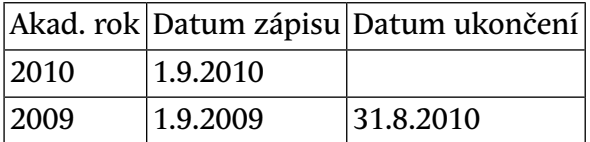

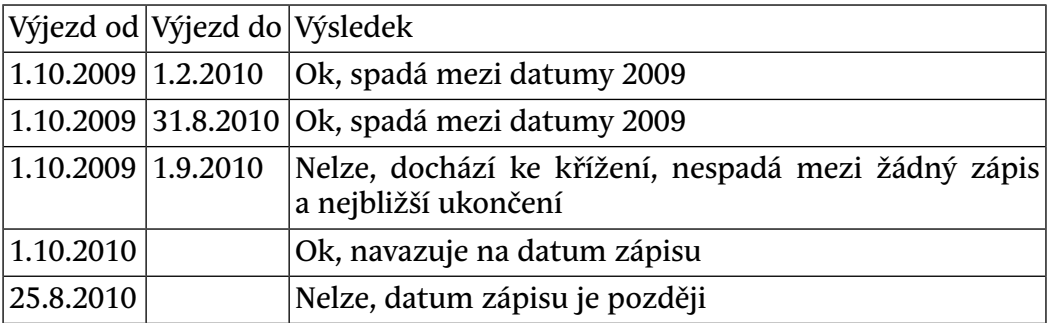

1.6.2009 1.9.2009 Nelze, nespadá mezi žádný zápis a nejbližší ukončení

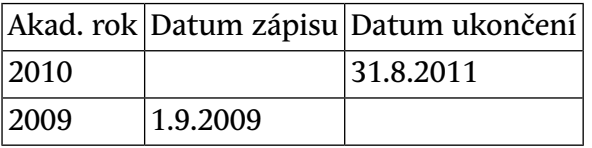

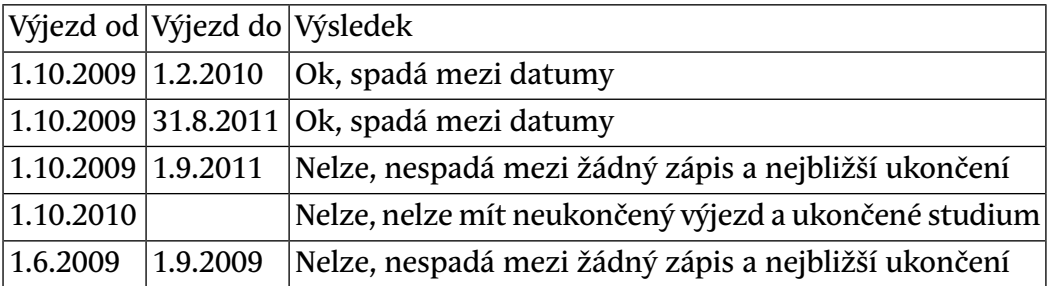

Jako univerzitního koordinátora lze vyplnit pouze uživatele s rolí *ECTS koordinátor instituce* a jako fakultního koordinátora pouze uživatele s rolí *ECTS koordinátor pracovište*. U jednotlivých koordinátorů je možné doplnit telefony a emailové adresy, pokud se odlišují od údajů uvedených v [Seznam](#page-1021-0) [osob \(OS0010\).](#page-1021-0)

Kliknutím na příslušná tlačítka lze ve formátu PDF vygenerovat následující dokumenty:

- Learning Agreement (LA)
- Changes Learning Agreement (CH-LA)
- Transcript of Records Before Mobility (ToRBM)
- Student Application Form (SAF)
- The Sending Institution's Transcript of Records / Doklad o uznání (SI-ToR)

#### **Záložka "Poznámky, komentáře"**

První položka je zobrazena i na záložce Student v bloku Student na studijním programu, zde slouží k pohodlné editaci a prohlížení dlouhých poznámek. Dále se zde vyplňují specifické potřeby studenta a komentáře v indexu.

## **Záložka "Soubory"**

Na této záložce je možné vkládat si ke studentovi soubory. Typ souboru lze po uložení změnit, lze dopsat i interní poznámku a poznámku k souboru určenou pro studenta.

# **3 Poznámky**

Pokud administrátor systému nastaví parametr *MATRIKA\_ODESLANI*24, pak jsou zablokovány veškeré změny datumů (zápis, přerušení, ukončení), které se odehrály před tímto datumem.

# **4 Přístup**

- Administrátor
- Prorektor
- Speciální studijní referentka
- Studijní referentka
- Tajemník fakulty
- Zahraniční referentka

# <span id="page-896-0"></span>**Studentská konta (ES0050)**

# **1 Popis**

Formulář slouží k administrování studentských kont

# **2 Ovládání**

Stdentská konta se vytváří automaticky, pokud se student dostane do stavu S - studuje nebo P - přerušil, konto automaticky zaniká pokud se student dostane do stavu N - nestuduje. Tento formulář pak slouží pro všechna další nestandardní nastavení.

Formulář je po spuštení v dotazovacím režimu. Je možno vybrat jednoho studenta nebo skupinu studentů, s jejichž konty pak můžete manipulovat. Založení konta se provede zaškrtnutím checkboxu nalevo od údajů o studentovi, zrušení konta pak jeho odškrtnutím. Základním heslem studenta generovaným pri vytváření konta je písmeno "X" následované studentovým rodným číslem (bez lomítka, tj. "X"+deset číslic). Po stisknutí tlačítka ZMĚNA HESLA se objeví pole, do kterého je možno zadat nové heslo studenta. Změna hesla se provádí vždy pouze pro jediného studenta a to pro toho, jehož záznam je aktivní, tzn. na kterém bliká kurzor. Dále je zde kažému studentovi možno nastavit skupinu pro předzápis. Skupina je identifikována zkratkou. Pokud vyvoláte např. klávesou F9 seznam všech skupin, uvidíte též datumy, po které daná skupina může provádět předzápis.

<sup>&</sup>lt;sup>24</sup> Nejnižší úroveň: FAKULTA, datový typ: DATE

Položky Neplat. a Zamč. v levé části formuláře ukazují v jakém stavu se studentské konto nachází. Zaškrtnutá položka Neplat. signalizuje prošlou dobu platnosti hesla. Jejím odškrtnutím se opět nastaví defaultní heslo a účet se odblokuje. Zašktrnutím lze heslo ručně vyexpirovat. Položka Zamč. signalizuje zamčené konto. Zaškrtnutím nebo odškrtnutím této položky lze konto zablokovat nebo odblokovat. Pokud má student zablokované konto nebo mu vypršela platnost heslo pak se do systému nemůže přihlasit. Tyto dvě položky nemusí být uživatelům přistupné, pokud uživatel INSTALL2 nemá přímý přístup k tabulce DBA\_USERS. Toto nastavení může změnit správce databáze.

Při výběru skupiny studentů je možno použít ve spodní části obrazovky tlačítka: ZALOŽ VŠEM, ZRUŠ VŠEM, NASTAVIT SKUPINU a VYMAZAT SKUPINU. Po stisknutí tlačítka ZALOŽ VŠEM resp. ZRUŠ VŠEM se založí resp. zruší konta celé vybrané skupině studentů. Zakládání resp. rušení kont se na obrazovce vizuelně projevuje postupným zaškrtáváním resp. odškrtáváním príslušných checkboxů. Po stisknutí tlačítka NASTAVIT SKUPINU se všem studentům, kteří jsou vybráni v horní části nastaví skupina, která je uvedena v políčku vedle tohoto tlačítka. V případě, že je políčko prázné, pak se všem skupina vymaže. Stejného efektu lze dosáhnout i tlačítkem VYMAZAT SKUPINU.

# **3 Přístup**

- Administrátor
- Prorektor
- Studijní referentka
- Tajemník fakulty
- Zahraniční referentka

# **9.3 Změna programu nebo specializace (menu)**

# **Změna specializace (stud. plánu) (ES0030)**

# **1 Popis**

Umožňuje změnit studijní obor vybraným studentům v rámci jednoho studijního programu. Tento formulář je třeba použít např. pro převod studentů z jedné etapy st. oboru do druhé. Výběr studentů se provádí pro zvolený studijní plán příslušného oboru, školní rok, případně ročník studia nebo kombinaci.

# **2 Ovládání**

Pro zvolený studijní program se zobrazí v blocích **Studijní plán** studijní plány a na nich zapsaní studenti. V levém a pravém bloku vybereme st. plány, mezi kterými chceme převod studentů provádět. Po automatickém zobrazení všech studentů zapsaných na příslušném st. plánu, je jejich výběr možné omezit ve *Výběrovém kriteriu* na určitý ročník nebo určitou kombinaci, jejichž hodnoty zadáme do položek *Rok st.* a *Kombinace*. Postupným zadáváním písmen do položky *Příjmení* ve *Výběrovém kriteriu* můžeme velice rychle vybrat konkrétního studenta nebo skupinu studentů. Z jednoho st. plánu na druhý studenta převedeme stiskem ' **>**' u jména studenta. Všechny studenty zvoleného výběru je možné najednou převést tlačítky ' **>**' na spodní části obrazovky.

## **3 Poznámky**

#### **Kontroly na úrovni DB triggerů**

- DB triggery TR\_STNO\_xxx na tabulce STUDENTI\_NA\_OBORU\_V\_ROCE mimo jiné hlídají update studenta s ukončeným studijem, updatují pole STANDARD\_ROK a hlídají konzistenci roků studia a studijního plánu.
- DB triggery TR\_STVR\_xxx volají procedury package PG\_STVR, které upravují stav studenta, kontrolují návaznosti datumů zápisu, přerušení a ukončení. Pokud student ukončí s jiným kódem, než 0, 99, jsou vymazány všechny záznamy pro vyšší roky platnosti a zápisy.

#### **4 Přístup**

- Administrátor
- Prorektor
- Studijní referentka
- Tajemník fakulty
- Zahraniční referentka

# **Změna specializace (stud. plánu) jednotlivce (ES0070)**

#### **1 Popis**

Umožňuje změnit studentovi studijní obor v rámci jednoho studijního programu.

## **2 Ovládání**

Pro zvoleného studenta se zobrazí jeho současný studijní program a st. plán. V bloku **Nový studijní plán** se nabízejí všechny st. plány příslušné ke st. programu, který má student zapsaný. Zaškrtnutím políčka *Vybrat st. plán* přiřadíme studentu nový st.plán.

Do formuláře byla přidána možnost převést studenta z víceoborového studia na jeden obor. V bloku *je možné zaškrtnout najednou všechny obory, ze kterých chceme studenta převést na jeden obor zaškrtnutý v následujícím bloku.*

# **3 Poznámky**

#### **Kontroly na úrovni DB triggerů**

• DB triggery TR\_STNO\_xxx na tabulce STUDENTI\_NA\_OBORU\_V\_ROCE mimo jiné hlídají update studenta s ukončeným studijem, updatují pole STANDARD\_ROK a hlídají konzistenci roků studia a studijního plánu.

# **4 Přístup**

- Administrátor
- Prorektor
- Studijní referentka
- Tajemník fakulty
- Zahraniční referentka

# **Změna st. programu (ES0040)**

# **1 Popis**

Umožňuje změnit studijní program vybraným studentům. Tento formulář je třeba použít také např.pro změnu typu nebo formy studia. Výběr studentů se provádí pro zvolený studijní plán příslušného st. programu, školní rok, případně ročník studia.

# **2 Ovládání**

Pro zvolené studijní programy se zobrazí st. plány a na nich zapsaní studenti. Vybereme st.programy a k nim příslušné st. plány, mezi kterými chceme převod studentů provádět. Po automatickém zobrazení všech studentů zapsaných na příslušném st. plánu, je jejich výběr možné omezit ve *Výběrovém kriteriu* na určitý ročník nebo určitou kombinaci, jejichž hodnoty zadáme do položek *Ročník* a *Kombinace*. Postupným zadáváním písmen do položky *Příjmení* ve *Výběrovém kriteriu* můžeme velice rychle vybrat konkrétního studenta nebo skupinu studentů.

Studenty, které chceme převést, zaškrtneme. U každého označeného studenta se zobrazí nové automaticky vygenerované os. číslo, pod kterým bude v novém st. programu veden. Toto číslo je možné podle potřeby změnit.
Z jednoho st. programu (st. plánu) na druhý se všichni vybraní studenti převedou stiskem tlačítka *Převést*. Pro převod vybrané skupiny studentů je možné zvolit datum ukončení studia na původním programu (položka Datum převodu), kód ukončení původního programu a datum zápisu na nový st. program. Datum převodu i kód ukončení je možné také vymazat. Studentovi se tak neukončí studium na původním programu a je možné mu zadávat známky, které ještě získá před ukončením akad. roku za předpokladu, že nový st. program začína studovat až od následujícího akad. roku. Datum zápisu na nový st. program musí být vyplněné. Studentovi je možné ponechat oba záznamy, tedy původní i nový st. program ( např. pro zimní semestr původní a pro letní již nový).

Zapsané nesplněné předměty je možné ponechat u původního programu nebo převést pod nový program. Splněné předměty je možné ponechat u původního programu, převést pod nový program nebo převést jako uznané. To samé platí i pro jednorázové předměty. Předměty z minulých let je možné ponechat u původního programu zkopírovat nebo převést splněné i nesplněné s roky variant, jaké měly u původního programu.

Pokud měl student u původního st. programu zapsáno více st. plánů (např. u FPE) a je třeba je všechny změnit (zapsat pod nový st. program), musí se převést každý st. plán zvlášť. Při převodu druhého a dalších st. plánů zůstavá již studentovi nové os. číslo vygenerované nebo zadané při převodu prvního st. plánu nového st. programu.

Pokud převádíme studenta v rámci studijního programu z jedné formy studia na jinou, pak při nastaveném parametru *PREPOCET\_MAX\_DELKY\_STUDIA*<sup>25</sup> se automaticky přepočítá max. délka nového studia tak, aby délka obou studií odpovídala maximální délce studia zadané u studenta nebo studijního programu popř. specializace. To platí i pro vícenásobný převod vždy v rámci jednoho studijního programu. Pokud chceme max. délku studia přepočítat i v případě, že nejde o změnu formy, stačí zaškrtnout volbu *Přepočítat max. délku nového studia*.

Zadávání žádostí o ubytovací stipendium při převodu studenta na jiný studijní program se řídí parametrem *UBYTSTIP\_R0PIE\_NA\_N0VE\_STUDIUM<sup>26</sup>.* 

#### **Převod studentů do dalšího akad. roku (konec akreditace stud. programu)**

Formulář umožňuje i změnu stud. programu spojenou s převodem do dalšího akad. roku. To se provádí v předstihu, aby si studenti mohli provést předzápis již na novém stud. programu. Lze zadat postfix os. čísla a takto odlišit studenty, kteří mění stud. program kvůli končící akreditaci. Pokud se akad. roky liší, jsou dole automaticky přenastaveny přepínače tak, aby se zkopírovaly všechny

<sup>&</sup>lt;sup>25</sup> Nejnižší úroveň: UNIVERZITA, datový typ: CHAR

<sup>&</sup>lt;sup>26</sup> Nejnižší úroveň: UNIVERZITA, datový typ: CHAR

předměty z předchozích let a úspěšně absolvované předměty aktuálního akad. roku.

### **3 Přístup**

- Administrátor
- Prorektor
- Studijní referentka
- Tajemník fakulty
- Zahraniční referentka

## **Změna st. programu jednotlivce (ES0170)**

### **1 Popis**

Formulář umožňuje změnit studijní program zvoleného studenta. Je třeba použít také např.pro změnu typu nebo formy studia.

### **2 Ovládání**

V bloku *Původní studijní plány* se zobrazí všechny st. plány, na kterých je student v uvedeném akademickém roce zapsán. Studijní plán, který chceme studentovi zmenit, zaškrtneme v položce *Vybrat st. plán*.

V bloku *Nový studijní program* zadáme st. program, na který chceme studenta převést. K tomuto programu se zobrazí všechny studijní plány platné pro uvedený rok. Zde zaškrtneme st. plán, na který má být student převeden. V položce *Nové os. číslo* se objeví automaticky vygenerované nové os. číslo studenta. Toto číslo je možné podle potřeby změnit. Stejně je možné změnit datum převodu, kód ukočení i datum zápisu z implicitně nastavených hodnot na jiné. Datum převodu i kód ukončení je možné také vymazat. Studentovi se tak neukončí studium na původním programu a je možné mu zadávat známky, které ještě získá před ukončením akad. roku za předpokladu, že nový st. program začína studovat až od následujícího akad. roku. Datum zápisu na nový st. program musí být vyplněné. Studentovi je možné ponechat oba záznamy, tedy původní i nový st. program ( např. pro zimní semestr původní a pro letní již nový). V tomto formuláři je také možné zadat nebo změnit položku *Přdpokládané ukončení studia*, používanou pro doktorské studium.

Zapsané nesplněné předměty je možné ponechat u původního programu nebo převést pod nový program. Splněné předměty je možné ponechat u původního programu, převést pod nový program nebo převést jako uznané. To samé platí i pro jednorázové předměty. Předměty z minulých let je možné ponechat u původního programu zkopírovat nebo převést splněné i nesplněné s roky variant, jaké měly u původního programu.

Pokud měl student u původního st. programu zapsáno více st.plánů (např. u FPE) a je třeba je všechny změnit (zapsat pod nový st. program), musí se převést každý st. plán zvlášť. Při převodu druhého a dalších st. plánů zůstavá již studentovi nové os. číslo vygenerované nebo zadané při převodu prvního st. plánu nového st. programu.

Pokud převádíme studenta v rámci studijního programu z jedné formy studia na jinou, pak při nastaveném parametru *PREPOCET\_MAX\_DELKY\_STUDIA*<sup>27</sup> se automaticky přepočítá max. délka nového studia tak, aby délka obou studií odpovídala maximální délce studia zadané u studenta nebo studijního programu popř. specializace. To platí i pro vícenásobný převod vždy v rámci jednoho studijního programu. Pokud chceme max. délku studia přepočítat i v případě, že nejde o změnu formy, stačí zaškrtnout volbu *Přepočítat max. délku nového studia*.

Zadávání žádostí o ubytovací stipendium při převodu studenta na jiný studijní program se řídí parametrem *UBYTSTIP\_R0PIE\_NA\_N0VE\_STUDIUM<sup>28</sup>.* 

#### **3 Přístup**

- Administrátor
- Prorektor
- Studijní referentka
- Tajemník fakulty
- Zahraniční referentka

### **Změna fakulty (ES0041)**

#### **1 Popis**

Formulář slouží k převodu studentů z jedné fakulty na jinou.

#### **2 Ovládání**

Pro zvolené studijní programy jedné fakulty se zobrazí st. plány a na nich zapsaní studenti, stejně i pro fakultu, na kterou chceme studenty převést. Po automatickém zobrazení všech studentů zapsaných na příslušném st. plánu, je jejich výběr možné omezit ve *Výběrovém kriteriu* na určitý ročník nebo určitou kombinaci, jejichž hodnoty zadáme do položek *Ročník* a *Kombinace*. Po-

<sup>&</sup>lt;sup>27</sup> Nejnižší úroveň: UNIVERZITA, datový typ: CHAR

<sup>28</sup> Nejnižší úroveň: UNIVERZITA, datový typ: CHAR

stupným zadáváním písmen do položky *Příjmení* ve *Výběrovém kriteriu* můžeme velice rychle vybrat konkrétního studenta nebo skupinu studentů.

Studenty, které chceme převést, zaškrtneme. Pro vygenerování nového čisla studenta si vybereme z nabídky, zda chceme nové automaticky generované číslo nebo číslo stejné jako bylo původní, jen s novým prefixem. Toto číslo je možné u každého studenta zvlášť změnit. Z jednoho st. programu (st. plánu) na druhý se všichni vybraní studenti převedou stiskem tlačítka *Převést*. Pro převod vybrané skupiny studentů je možné zvolit datum ukončení studia na původním programu (položka Datum převodu), kód ukončení původního programu popř. datum zápisu. Datum převodu, kód ukončení je možné vymazat nebo změnit. Studentovi se tak neukončí studium na původním programu a je možné mu zadávat známky, které ještě získá před ukončením akad. roku za předpokladu, že nový st. program na nové fakultě začína studovat až od následujícího akad. roku. Datum zápisu na nový st. program musí být vyplněné. Studentovi je možné ponechat oba záznamy, tedy původní i nový st. program ( např. pro zimní semestr původní a pro letní již nový).

Zapsané nesplněné předměty je možné ponechat u původního programu nebo převést pod nový program. Splněné předměty je možné ponechat u původního programu, převést pod nový program nebo převést jako uznané. To samé platí i pro jednorázové předměty. Předměty z minulých let je možné ponechat u původního programu zkopírovat nebo převést splněné i nesplněné s roky variant, jaké měly u původního programu.

Pokud měl student u původního st. programu zapsáno více st.plánů (např. u FPE) a je třeba je všechny změnit (zapsat pod nový st. program na nové fakultě), musí se převést každý st. plán zvlášť. Při převodu druhého a dalších st. plánů zůstavá již studentovi nové os. číslo vygenerované nebo zadané při převodu prvního st. plánu nového st. programu..

Převod z fakulty na fakultu může provádět pouze administrátor nebo uživatel s rolí prorektor. Studijní referentky nemají právo na cizí fakultě zasahovat do tabulek ZNAMKY, STUDENTI aj., takže tuto akci provést nemohou.

- Administrátor
- Prorektor
- Studijní referentka
- Tajemník fakulty
- Zahraniční referentka

# **Přidělení kruhu a skupiny studentům (ES0100)**

## **1 Popis**

Hromadné přidělení kruhu a skupiny studentům

## **2 Ovládání**

Ve formuláři je možno přidělit studentům jednotlivých studijních programů - specializací - kombinací kruh a skupinu jednotlivě i hromadně. V horním bloku *Specializace* je možné vybrat kombinaci studijního programu, specializace, případně kombinace, v dolním bloku *Studenti v roce* se zobrazí příslušní studenti.

Pokud není v dolním bloku omezen dotaz konkrétním rokem, vybírají se studenti k aktuálnímu studijnímu roce.

Položka *Stav* umožňuje zobrazit pouze studenty, kteří již nestudují (Stav = N) a smazat jim číslo kroužku nebo skupiny. Stačí tyto vybrané studenty označit, nechat políčka vedle tlačítka *Zapsat* nevyplněná a toto tlačítko stisknout.

Studenty v dolním bloku je možné řadit dle osobního čísla nebo dle příjmení a jména. Označení studentů pro zápis kruhu a skupiny je možné i na základě abecedního omezení příjmení (viz. pole Příjmení Od .. Do). Bez omezení jsou označeni všichni vybraní studenti.

### **3 Přístup**

- Administrátor
- Prorektor
- Studijní referentka
- Tajemník fakulty
- Zahraniční referentka

# **Zápis akcí skupině studentů. (ES0110)**

### **1 Popis**

Zápis rozvrhových akcí skupině studentů.

## **2 Ovládání**

V levé části formuláře si vyberte studijní plán oboru, jehož studentům chcete zapsat předměty. Ve spodní levé části se objeví seznam studentů s tímto studijním plánem.

V pravé části vyberte předmět, který chcete studentům zapsat. Kliknutím na tlačítko *Předm. plánu* se zobrazí všechny předměty aktuálního stu. plánu setříděné podle statutu. Při zápisu předmětu se provádí zápis všech potřebných typů akcí (přednáška, cvičení, seminář) najednou, zaškrtněte tedy všechny akce, na které chcete studenty zapsat. Přepínačem ve spodní části lze určit, zda chcete zobrazit:

- všechny studenty
- pouze studenty, kteří mají zapsané zaškrtnuté akce
- pouze studenty, kteří nemají pro předmět žádný rozvrh

Po zaškrtnutí všech akcí, které je pro předmět nutné zapsat se v levé části zpřístupní políčka pro zaškrtnutí studentů, kterým chcete tyto akce zapsat. Studenti, kteří již mají vybranou skupinu akcí zapsanou, mají toto políčko zaškrtnuté. Pro zápis/odzápis zaškrtněte/odškrtněte u příslušneho studenta toto políčko, měněný záznam se zobrazí žlutě. V případě, že student pro daný předmět nesplnil podmínky rozřazovacího kurzu a předmět by mu neměl být zapsán, záznam se při označení pro zápis zobrazí fialově. Kromě toho se zpřístupní tlačítko pro zápis/odzápis, ve vedlejším políčku je uveden počet studentů označených pro zápis/odzapsání.

Tlačítkem *Označit vše* lze provést hromadné zaškrtnutí všech studentů. Tlačítkem *Odznačit vše* lze provést hromadné odškrtnutí všech studentů. Při hromadném odškrtnutí můžete ješte určit, zda chcete odškrtnout studenty pouze označené pro zápis (tj. zobrazené žlutě) nebo i studenty, kteří již mají tyto akce zapsané (volba *I zapsané*).

- Administrátor
- Prorektor
- Studijní referentka
- Tajemník fakulty
- Zahraniční referentka

# **Odzápis a přesun studentů na akcích (ES0180)**

### **1 Popis**

Formulář umožňuje odzapsat popř. přesunout studenty z rozvrhových akcí pro daný předmět.

## **2 Ovládání**

#### **Obecný princip fungování**

V levé části formuláře si vyberte předmět, s jehož rozvrhovými akcemi chcete manipulovat. Ve spodní levé části se objeví seznam rozvrhových akcí tohoto předmětu. Zaškrtnutím rozvrhové akce se v pravé části zobrazí všichni studenti, kteří jsou na této akci přihlášeni. Zaškrtnutím dalších akcí se na pravé straně zobrazí pouze studenti, kteří mají zapsané všechny zaškrtnuté akce. Po zaškrtnutí všech typů akcí, které je pro předmět nutné zapsat/odzapsat (např. Př. a Cv.) se v pravé části zpřístupní zaškrtávací políčka u studentů. Zaškrtnutí/odškrtnutí říká, zda je/není student na vybraných akcích zapsaný. Pro zápis/odzápis zaškrtněte/odškrtněte u příslušneho studenta toto políčko, měněný záznam se zobrazí žlutě. Tlačítkem *Odznačit vše* lze provést hromadné odškrtnutí všech studentů. Tlačítkem *Označit vše* lze provést hromadné zaškrtnutí všech studentů.

Výše zmíněnou funkčnost lze použít na tři základní operace:

#### **A) Odzápis studentů z předmětu**

- 1. V levé části vyberte předmět, ve spodní části se zobrazí jeho rozvrhové akce.
- 2. Zaškrtněte akce, ze kterých chcete studenty odepsat. V pravé části se zobrazují studenti ve stavu Studuje zapsaní na **všech** zaškrtnutých akcích. Seznam studentů tedy může být menší než je celková obsazenost akce.
- 3. Po zaškrtnutí všech typů akcí, které jsou pro předmět rozvrhované (např. Př. a Cv.) se v pravé části zpřístupní políčka pro odškrtnutí studentů.
- 4. Odškrtněte jednoho nebo více studentů, zpřístupní se tlačítko *Zapsat / Odepsat*. Odzapisovaní studenti jsou označeni žlutě.
- 5. Klikněte na tlačítko *Zapsat / Odepsat* pro odepsání studentů z akcí (předmětu).

#### **B) Přesun studentů na jiné akce téhož předmětu**

- 1. V levé části vyberte předmět, ve spodní části se zobrazí jeho rozvrhové akce.
- 2. Zaškrtněte akce, ze kterých chcete studenty odepsat. V pravé části se zobrazují studenti zapsaní na **všech** zaškrtnutých akcích.
- 3. Po zaškrtnutí všech typů akcí, které jsou pro předmět rozvrhované (např. Př. a Cv.) se v pravé části zpřístupní políčka pro odškrtnutí studentů.
- 4. Klikněte na tlačítko *Odznačit vše*. Odzapisovaní studenti jsou označeni žlutě.
- 5. Klikněte na *Ponechat aktuálně vybrané studenty*. Tento krok zajistí, že po následném odzápisu studentů a výběru jiných rozvrhových akcí nám na pravé straně zůstane původní skupina studentů a nedochází k aktualizaci seznamu studentů podle zaškrtnutých akcí.
- 6. Klikněte na tlačítko *Zapsat / Odepsat* pro odepsání studentů z akcí (předmětu).
- 7. Zaškrtněte akce (všech typů), na které chcete studenty přesunout.
- 8. Klikněte na tlačítko *Označit vše*. Zapisovaní studenti jsou označeni žlutě.
- 9. Klikněte na tlačítko *Zapsat / Odepsat* pro zápis studentů na nové akce.

Chcete-li změnit jen jeden typ akce (např. Cv), je rychlejší použít [Přesun](#page-852-0) [studentů mezi akcemi \(RA0040\)](#page-852-0).

#### **C) Zápis skupiny studentů na jiné předměty**

- 1. V levé části vyberte předmět, ve spodní části se zobrazí jeho rozvrhové akce.
- 2. Zaškrtněte akci nebo akce, jejichž studenty chcete zapsat na jiný předmět.
- 3. Máte-li na pravé straně požadovaný seznam, klikněte na *Ponechat aktuálně vybrané studenty*. Tento krok zajistí, že po následném výběru jiného předmětu a jiných rozvrhových akcí nám na pravé straně zůstane původní skupina studentů a nedochází k aktualizaci seznamu studentů podle zaškrtnutých akcí.
- 4. Na levé straně si vyberte předmět, na který chcete studenty zapsat a zaškrtněte rozvrhové akce všech typů. Pokud již náhodou některý

student ze seznamu má vybrané akce zapsané, bude u něj políčko zaškrtnuté.

- 5. Klikněte na tlačítko *Označit vše*. Zapisovaní studenti jsou označeni žlutě.
- 6. Klikněte na tlačítko *Zapsat / Odepsat* pro zapsání studentů na předmět.
- 7. Chcete-li zapsat skupinu studentů na další předmět, opakujte vše od bodu 4.

### **3 Přístup**

- Administrátor
- Prorektor
- Studijní referentka
- Tajemník fakulty
- Zahraniční referentka

## **Zápis kroužku skupině studentů (ES0120)**

#### **1 Popis**

Formulář je určen pro zápis kroužku a tím současně všech rozvrhových akcí příslušných k uvedenému kroužku skupině studentů. Přesněji - pro zápis kódu kroužku, kterým je určitá skupina rozvrhových akcí označena.

### **2 Ovládání**

Pro výběr studentů pro zápis kroužku můžeme zvolit záložku **Fakulta**, záložku **Studijní program**, **Kombinace** nebo **Studijní plán**. Kroužek pak můžeme zapsat studentům např. celé fakulty, určitého typu studia, formy, studijního programu, kombinace, nebo studijního plánu. Podle zvoleného výběru se v bloku *Studenti* zobrazí odpovídající studenti. Podle výběrového kriteria v horní části tohoto bloku se zobrazí buď studenti, kteří ještě nemají přiřazený kroužek, nebo naopak studenti, kteří již mají nějaký kroužek zapsán, nebo všichni studenti. Zaškrtnutím políčka u studenta vybereme studenty, kterým chceme kroužek zapsat popř. můžeme pomocí tlačítka *Vyber všechny* vybrat pro zápis kroužku všechny studenty.

V bloku *Kroužky* v pravé části obrazovky vybereme kroužek, který chceme studentům zapsat. Při zápisu kroužku se provádí zápis všech rozvrhových akcí příslušného kroužku najednou. Při zápisu je možné určit semestr, jehož předměty se zapíšou. Pokud dochází ke změně kroužku, jsou vždy odzapsány **všechny** akce původního kroužku a zapsány akce nového kroužku pro vybraný semestr. Vlastní zápis nebo zrušení zápisu proběhne po stisknutí tlačítka *Zápis* nebo *Odepsání*.

Pod záložkou **Seznam akcí pro kroužek** se informativně vypíše seznam rozvrhových akcí pro zvolený kroužek.

Po zvolení kroužku pro zápis se nejprve provede kontrola všech rozvrhových akcí kroužku. Pokud některá akce není v pořadku a studentům by se předmět nezapsal, automaticky se přepne na záložku **Chyby ra kroužku** s výpisem všech těchto předmětů a textovou zprávou o jakou chybu se jedná. Pokud se nezapíší kroužky všem označeným studentům a důvodem je buď vyčerpaná kapacita předmětu nebo obsazená rozvrhová akce vypíší se pod záložkou **Chyby kapacit, obsazení** informace o tom, který předmět a proč nebylo možno zapsat. Ostatní chyby při zápisu jednotlivých studentů se vypíší na záložce **Nezapsáno**.

## **3 Poznámky**

## **4 Přístup**

- Administrátor
- Prorektor
- Studijní referentka
- Tajemník fakulty
- Zahraniční referentka

# **Zápis předmětu skupině studentů (ES0140)**

#### **1 Popis**

Formulář slouží k hromadnému zápisu předmětů vybrané skupině studentů.

## **2 Ovládání**

Pro výběr studentů pro hromadný zápis předmětu popř. rozvrhové akce můžeme zvolit záložku **Fakulta**, záložku **Studijní program** nebo **Studijní plán**. Předmět pak můžeme zapisovat studentům např. celé fakulty, určitého typu studia, formy, studijního programu nebo studijního plánu. Podle zvoleného výběru se v bloku *Studenti* zobrazí odpovídající studenti. V bloku *Předměty* zadáme příslušný předmět. Pokud zvolíme záložku **Studijní plán** zobrazí se studenti zapsaní na tomto plánu a v bloku *Předměty* všechny předměty tohoto plánu. Pro výběr studentů je možné použít omezující kriterium na ročník, kombinaci, kterou mají zapsanou a na předmět, který již mají zapsaný v daném semestru.

Jakmile zaškrtneme předmět, který má být studentům zapsán, proběhne kontrola a záznamy studentů, kteří již předmět zapsaný mají, se podbarví žlutě. V položce statut bude hodnota, s jakým statutem má student předmět zapsán. zároveň se podbarví fialově studenti, kteří na základě výsledků z kurzu Moodle neprošli pro zvolený předmět rozřazovacím testem.

Studenty, kterým chceme zapisovat předměty můžeme zaškrtnout jednotlivě nebo všechny nezapsané pomocí tlačítka *Označ nezapsané*.

Po stisknutí tlačítka *Zapsat* se předmět zapíše všem vybraným studentům, kteří jej nemají zapsaný. Předměty se zapisují se statutem uvedeným v příslušném studijním plánu studenta. Pokud student předmět ve svém studijním plánu nemá, zapíše se se statutem C. Po stisknutí tlačítka *Odepsat* se označeným studentům zvolený předmět odepíše.

Pokud neexistuje pro daný předmět rozvrh, zapíší se studenti jen na předmět, tedy pouze do tabulky ZNAMKY.

Pokud pro zvolený předmět rozvrh existuje, zapíší se studenti na rozvrhové akce, tedy do tabulek ZNAMKY i ZAPISY. Má-li předmět přednášku i cvičení (popř. seminář) zapíší se na obě akce. Pokud nelze studenty jednoznačně na nějakou rozvrhovou akci zapsat, vytvoří se automaticky pro daný předmět a typ akce aposteriorní akce. To se stane v případě, že plán rozvrhové akce je menší, než počet studentů, které je na ní potřeba zapsat, nebo pro jeden typ akce (přednáška, cvičení, seminář) je vypsána více než jedna rozvrhová akce.

Formulář je určen pouze pro zápis předmětů zařazených v některém segmentu studijních plánů. Nezařazené předměty hromadně zapisovat nelze.

#### **3 Poznámky**

#### **Kontroly na úrovni DB triggerů**

• DB trigger TR\_ZNAM\_BRIUD hlídá, zda již nemá student ukončené studium a konzistenci roků varianty předmětu a roku platnosti studenta.

- Administrátor
- Prorektor
- Studijní referentka
- Tajemník fakulty
- Zahraniční referentka

# **Přesun předmětů mezi os. čísly studenta (ES0190)**

### **1 Popis**

Formulář umožňuje snadné kopírování předmětů mezi různými akad. roky a osobními čísly osoby. Použije se zejména v těchto situacích:

- do dalšího akademického roku chceme studentovi pod stejné osobní číslo nakopírovat odložené předměty z předchozího přerušení studia
- do akademického roku chceme studentovi pod nové osobní číslo nakopírovat dříve splněné předměty jako uznané

## **2 Ovládání**

V levé části formuláře vyberte studenta, jehož předměty chcete kopírovat. Zobrazí se Vám všechny obory a předměty studenta setříděné podle akademických roků sestupně. Omezit výběr předmětů můžete odškrtnutím položek v levé části, kromě toho lze zadat klasický dotaz pomocí F7, F8 pro výběr předmětů např. jen jednoho akad. roku. Zaškrtnutím políčka vlevo od předmětu vybíráte předmět pro kopírování, zároveň se zpřístupní tlačítko *Kopírovat* a vidíte, kolik předmětů máte pro kopírování vybráno. Všechny předměty najednou lze vybrat/odebrat pomocí tlačítek *Označit vše* resp. *Odznačit vše*.

V pravé části určujete, kam se budou předměty kopírovat. Vidíte zde všechna studia dané osoby, vyberte osobní číslo, na které chcete předměty kopírovat. Pokud chcete kopírovat předměty jiné osobě, zaškrtněte volbu *Vybrat libovolného studenta* a proveďte dotaz na příslušnou osobu. V prostředním bloku zvolte akademický rok a obor(aprobaci). Ve spodním bloku vidíte předměty, které má již student zapsané. Předměty lze v tomto bloku i smazat standardním způsobem. Kliknutím na tlačítko *Kopírovat* se provede nakopírování předmětů. Pokud při kopírování nějakého předmětu dojde k chybě, zobrazí se stránka se seznamem nenakopírovaných předmětů a chybou, ke které došlo. Na spodní řádce lze zároveň vidět počet úspěšně a neúspěšně zkopírovaných předmětů.

#### **Pravidla kopírování**

- Předměty, které se mají nakopírovat jako Studované (Uznáno=N) se automaticky kopírují s rokem varianty podle cílového akademického roku. Od této varianty se také přebírají vlastnosti předmětu. Pokud v tomto roce varianta předmětu neexistuje, předmět se nenakopíruje.
- Vykonané předměty (Uznáno=N) se standardně kopírují jako Uznané s původním rokem varianty. Pokud odškrtnete volbu *Studované jako Uznané*, nakopírují se předměty s příznakem uznáno=N. Pokud rok va-

rianty předmětu je menší než akad. rok, do kterého je předmět kopírován, považuje se předmět také za uznaný a kredity jsou započítány do sumy uznaných kreditů. Toto se použije v případech, kdy chceme vložit předměty z předchozího studia a zároveň nechceme, aby tyto předměty na Diploma supplement vyjížděly jako uznané.

- Odložené předměty (Uznáno=O) se standardně kopírují jako studované (Uznáno=N). Pokud odškrtnete volbu *Odložené jako Studované* nakopírují se předměty jako odložené (Uznáno=O).
- Nesplněné a nevyplněné předměty se standardně do nového roku kopírují s původním rokem varianty, zaškrtnutím *Nesplněné jako nově studované* resp. *Nevyplněné jako nově studované* je lze nakopírovat s aktuální variantou jako nově studované. Pro nevyplněné předměty lze navíc pomocí přepínače vpravo dole nastavit i přesun předmětu (tj. na původním akademickém roce je předmět smazán).

## **3 Přístup**

- Administrátor
- Prorektor
- Studijní referentka
- Tajemník fakulty
- Zahraniční referentka

# **Hromadný přesun předmětů a VŠKP (ES0042)**

## **1 Popis**

Formulář umožňuje hromadný přesum předmětů a VŠKP mezi osobními čísly studenta a hromadné ukončení studia.

# **2 Ovládání**

Na záložce *Přesun předmětů a VŠKP* zvolíme původní a nový program studentů, u kterých chceme přesunout hromadně popř. i jednotlivcům předměty z původního na nový st. program. Je možné zvolit také přesun VŠKP (popř. pouze přesun VŠKP). Seznam studentů v obou blocích nemusí být stejný. Z bloků se nedají vyeliminovat studenti, kteří studují pouze na jednom z uvedených programů. Při výběru studentů v levém bloku se ale současně zvolí v pravém bloku správný student pro přesun. Pro přesun předmětů je možné zvolit stejné parametry jako v jiných formulářích při změně st. programu studenta.

Na záložce *Ukončení studia* můžeme opět hromadně nebo jednotlivě studentům ukončit studium. V levém bloku zejména těm, kteří již byli převedeni na nový studijní program, ale původní studium jim nebylo ukončeno kódem 9 nebo 10. V pravém bloku zejména těm, kteří převedeni byli, ale na novém st. programu již nepokračují.

#### **3 Přístup**

- Administrátor
- Studijní referentka
- Tajemník fakulty

## **Hromadný zápis a ukončení studia (ES0130)**

#### **1 Popis**

Formulář slouží k provedení hromadného zápisu a ukončení studia na začátku akademického roku.

#### **2 Ovládání**

- 1. Proveďte dotaz na skupinu studentů, které chcete hromadně přidělit zápis nebo ukončení studia.
- 2. V leve části zaškrtněte studenty, kterým budete chtít hodnoty hromadně zapsat. Kliknutím na tlačítko *Označ všechny* lze najednou zaškrtnout všechny dotazem vybrané studenty.
- 3. V horní části vyplňte hodnoty, které chcete zaškrtnutým studentům přidělit. Pokud ukončujete studium, je možné zároveň vložit datum zápisu do následujícího roku (v případě, že záznam pro následující rok pro daného studenta existuje) tak, že vyplníte do políčka *Ak. r.+1* požadované datum zápisu. To musí být shodné nebo mladší než datum ukončení.
- 4. Klikněte na tlačítko *Přiděl* a všem zaškrtnutým studentům (kteří mají tyto položky nevyplněné) se vloží předvyplněné hodnoty. V případě, že chcete na novou hodnotu přepsat i záznamy, kde už je hodnota vyplněná, zaškrtněte volbu *přepsat i vyplněné hodnoty* .
- 5. Uložte změny do databáze. V případě, že se při ukládání u některého studenta objeví chybová hláška, zastaví se ukládání na záznamu tohoto studenta. Poznamenejte si studenta a chybu, která nastala - můžete se např. pokoušet vkládat datum ukončení nižší než datum zápisu, datum zápisu bez datumu ukončení v předchozím roce apod. U tohoto studenta

smažte nově vkládanou hodnotu a znovu se pokuste o uložení do databáze. Studenty, u kterých se objevila chyba, budete muset po úspěšném uložení ostatních dořešit jednotlivě.

#### **3 Přístup**

- Administrátor
- Prorektor
- Studijní referentka
- Tajemník fakulty
- Zahraniční referentka

# **Převod z přijímaček (ES0080)**

### **1 Popis**

Formulář slouží k převodu studentů, přijatých ke studiu, do databáze STAG.

## **2 Ovládání**

Pro převod studentů vybereme záložku Obor, Kombinace nebo Kombinace - výběr st. plánu podle toho, zda uchazeči byli přijímáni na jednotlivé obory nebo kombinaci oborů. Podle zvoleného oboru ( kombinace) se v bloku *Přijatí studenti* zobrazí všichni studenti přijatí ke studiu v tomto oboru (kombinaci), kteří mají položku Výsledek zápisu = 1.

Pokud je na začátku bloku zaškrtnuto Jen s uchazeči vybírají se pro zjednodušení jen obory, na kterých jsou nepřevedení uchazeči. Vyberou se bohužel i obory, ze kterých byli uchazeči již převedeni, ale na jiný obor, než na který se původně hlásili.

V pravé části obrazovky v bloku *Studijní program* se zobrazí studijní program, který je totožný s tím, na který se uchazeč hlásí. Pokud chceme převést uchazeče na jiný program, je možné si v tomto bloku zvolit program, který potřebujeme.

Záložku Kombinace - výběr st. plánu používáme v případě, že pro některý obor příslušné kombinace existuje více st. plánů a je proto třeba určit, na který st. plán bude uchazeč převeden. Uchazeči se musí převádět postupně pro každý obor kombinace zvlášť. Teprve po převedení na všechny příslušné obory se přestanou zobrazovat na levé části obrazovky v bloku *Přijatí uchazeči*.

Pomocí tlačítka ' >' označíme studenty, kteří mají být zařazeni na studijní plán zobrazený v bloku *Studijní plán*. Vybraným studentům se automaticky přidělí osobní čislo pro evidenci v databázi STAG a zaškrtne položka Oprava os. dat. Osobní číslo je v tomto okamžiku, než se student převede do STAGU, možné změnit. Položka Oprava os. dat se uplatní v případě, že student je již v databázi STAG v tabulce OSOBY zaveden z minulých let, a my chceme jeho osobní data opravit podle nových údajů. Zaškrtnutí je možné zrušit, pak se žádné údaje aktualizovat nebudou.

Pokud je položka zaškrtnutá, pro aktualizaci osobních údajů platí:

- položky **telefon**, **e-mail** a **zdravotní způsobilost** se přenáší v závislosti na nastavení parametru *PR\_OSUD\_UCHA\_STUD*29 - pokud je pro danou položku parametr nastaven, při vkládání záznamu (tj. prvním studiu dané osoby) se položka nastaví prázdná, při aktualizaci již existujícího záznamu s osobnímu údaji se ponechá původní hodnota uvedená u studia
- položky **stav**, **kvalifikace občanství**, **místo** a **stát narození**, **tituly** a **rodné příjmení** se aktualizují pouze pokud jsou v přijímacím řízení vyplněné, jinak u nich zůstává původní hodnota
- ostatní položky se aktualizují z přijímacího řízení bez ohledu na to, zda tam jsou či nejsou vyplněné

Pro převáděné uchazeče se nabízí ve spodní části obrazovky možnost změnit datum zápisu a studijní referentku, ke které budou studenti přiřazeni. Datum zápisu (přesněji den a měsíc zápisu) se přednastavuje automaticky podle parametru *FORMALNI\_ZACATEK\_AK\_ROKU*30. Pokud není tento parametr nastaven, vyplní se položka aktuálním datem, které je možné podle potřeby změnit.

Po stisknutí tlačítka Převod vybraných studentů se údaje o studentovi z přijímacího řízení uloží do příslušných tabulek STAGU tak, aby bylo nadále možno tyto údaje udržovat a měnit pomocí Evidenční karty.

Pokud jsou v přijímacím řízení v údajích o studentovi chyby (nejčastěji v adrese, která neodpovídá číselníku), tito studenti se nepřevedou, zůstanou v levé části obrazovky označeni červeně a u každého se v položce **Chyba v datech** vypíše text popisující chybu. Na další obrazovce **Osobní údaje** je možné chyby v datech jednotlivých studentů opravit a studenta pak převést do STAGU.

Pro převod studentů je možné také využít tlačítka Vyber všechny. Následným stiskem tlačítka Převod vybraných studentů se převedou všichni studenti zvoleného oboru (kombinace).

Blok *Zařazení studenti* je pouze informativní.

Do formuláře byla přidána možnost zapsat uchazeče přihlášené ke studiu v novém akad. roce už do letního semestru aktuálního akad. roku. K tomu slouží přepínač Zápis do akad. roku..

<sup>&</sup>lt;sup>29</sup> Nejnižší úroveň: FAKULTA, datový typ: CHAR

<sup>30</sup> Nejnižší úroveň: UNIVERZITA, datový typ: DATE

## **3 Přístup**

- Administrátor
- Prorektor
- Studijní referentka
- Tajemník fakulty
- Zahraniční referentka

## **Převod ECTS (ES0200)**

### **1 Popis**

Formulář slouží pro převod zájemců o krátkodobé studium do STAGU.

## **2 Ovládání**

Ve formuláři se zobrazí studenti přihlášení ke krátkodobému studiu. Přepínačem je možné zúžit výběr na studenty převedené nebo naopak nepřevedené do STAGU. Studentům, které označíme pro převod, se automaticky vygeneruje osobní číslo podle masky osobního čisla příslušného studijního programu. K osobnímu číslu se nakonec přidá písmeno uvedené ve formuláři jako postfix os. čísla. Tato položka může být prázdná. studenty je možné označit a převádět postupně nebo všechny najednou. Studenti, které chceme převést, musí mít nejprve přiřazen studijní plán.

V bloku *Předměty studenta uvedené u příjezdu* je seznam předmětů zadaných studentem. Předměty, které má skutečně po převodu zapsané jsou uvedeny v pravém bloku *Predměty studenta*. Předměty, které mají v levém bloku statut Normal nebo Added a nejsou zařazeny v pravém bloku, tj. student je nemá zapsané, jsou zvýrazněny a je možné je studentovi v tomto formuláři přiřadit. Předměty, které mají statut Deleted a student je naopak má zapsané, jsou zvýrazněny v pravém bloku. Předměty, které má student zapsané ve STAGu a nezapsal si je při příjezdu, je možné zkopírovat do bloku *Předměty studenta udedené u příjezdu* pomocí šipky v levé části bloku *Předměty studenta*. Předměty zapsané ve STAGu v tabulce ZNAMKY je možné studentovi odepsat z této tabulky pomocí zaškrtávátka *Odepsat předmět*. Přepínač v dolní části obrazovky umožňuje pro lepší přehled zobrazit rozdíl mezi předměty studentem požadovanými a skutečně zapsanými.

### **3 Přístup**

• Administrátor

- Studijní referentka
- Zahraniční referentka

# **Studentská karta - výstup do TEXu (Z\_SK\_TEX)**

## **1 Popis**

Sestava slouží k vytvoření zdrojového souboru v TeXu pro tisk studentské karty.

# **2 Ovládání**

V položce *Název cíle* je možno si nastavit cestu a název souboru, kam chcete soubor uložit, standardně je cesta nastavena podle proměnné prostředí TEMP popř. TMP na Vaší stanici, soubor se jmenuje *karta.tex*. V případě změny je nutné uvést celou cestu, délku názvu souboru doporučujeme max. 8 znaků, přípona souboru musí být *tex*.

Po vytvoření zdrojového souboru se automaticky spustí prohlížeč TEXu, ve kterém vidíte všechny vygenerované stránky tak, jak budou vytištěny. Pokud chcete, můžete provést i vlastní tisk. V případě, že Vámi zadaná kritéria nevybrala žádné studenty a vygenerovaný soubor je prázdný, je to oznámeno hláškou na obrazovce a prohlížeč TEXu se nespustí.

**Maximální počty parametrů v sestavě, při nichž je garantován bezproblémový chod sestavy (tzn. nedojde k rozhození sestavy):**

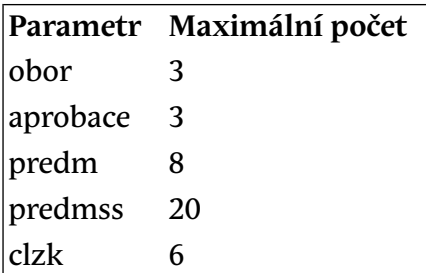

- Administrátor
- Studijní referentka
- Tajemník fakulty
- Zahraniční referentka

# POTVRZENÍ O STUDIU (G\_POT\_ST)

### **1 Popis**

Tato sestava tiskne potvrzení studia pro zadaný akademický rok pro 1 studenta nebo více studentů dle zadaných parametrů.

## **2 Ovládání**

- Do parametrů "Výplata od", "Výplata do" je potřeba doplnit počátek a konec období, za které se má započítat vyplacené stipendium. Pro tisk výpisu stipendií je potřeba mít nastaven parametr "Tisknout stipendium" na "Ano". Pokud necháte tento parametr přednastavený na "Ne", stipendia se nezobrazují, i když máte parametry "Výplata od", "Výplata do" vyplněné.
- Parametr "Tisknout" má tyto volby :

- "Akademický rok, data (dosud)" - datum začátku a datum ukončení ročníku a pokud datum ukončení ročníku není vyplněn, uvede se "dosud"

- "Akademický rok, data (formální konec roku)" - datum začátku a datum ukončení ročníku a pokud datum ukončení ročníku není vyplněn, uvede se datum z parametru *FORMALNI\_ZACATEK\_AK\_ROKU*31 minus jedna pro příslušný  $rok + 1$ 

- "Akademický rok, data (konec roku z harmonogramu)" - datum začátku a datum ukončení ročníku a pokud datum ukončení ročníku není vyplněn, uvede se datum z KALENDARe jako posledni datum u daneho akademickeho roku

- "Akademický rok, formální data" - jako začátek roku se uvede datum z parametru *FORMALNI\_ZACATEK\_AK\_ROKU*32 pro příslušný rok a jako datum konce roku se uvede datum z parametru *FORMALNI\_ZACATEK\_AK\_ROKU*<sup>33</sup> minus jedna pro příslušný rok + 1

- "Akademický rok, data (předpokládaný konec roku)" - datum začátku a datum ukončení ročníku a pokud datum ukončení ročníku není vyplněn, uvede se datum z parametru *PREDPOKLADANY\_KONEC\_AK\_ROKU*34 a pred tento datum se uvede "do předpokládaného data ukončení"

- "Akademický rok, bez dat" - data se netisknou

- "Celé studium, data (dosud)" - datum začátku a datum ukončení studia a pokud datum ukončení studia není vyplněn, uvede se "dosud"

<sup>31</sup> Nejnižší úroveň: UNIVERZITA, datový typ: DATE

<sup>32</sup> Nejnižší úroveň: UNIVERZITA, datový typ: DATE

<sup>&</sup>lt;sup>33</sup> Nejnižší úroveň: UNIVERZITA, datový typ: DATE

<sup>&</sup>lt;sup>34</sup> Nejnižší úroveň: FAKULTA, datový typ: DATE

- "Celé studium, data (formální konec roku)" - datum začátku a datum ukončení studia a pokud datum ukončení studiia není vyplněn, uvede se datum z parametru *FORMALNI\_ZACATEK\_AK\_ROKU*35 minus jedna pro příslušný rok + 1

- "Celé studium, data (konec roku z harmonogramu)" - datum začátku a datum ukončení studia a pokud datum ukončení studia není vyplněn, uvede se datum z KALENDARe jako posledni datum u daneho akademickeho roku

- "Celé studium, data (předpokládaný konec roku)" - datum začátku a datum ukončení studia a pokud datum ukončení studia není vyplněn, uvede se datum z parametru *PREDPOKLADANY\_KONEC\_AK\_ROKU*36 a před toto datum se uvede "do předpokládaného data ukončení"

Parametry FORMALNI\_ZACATEK\_AK\_ROKU<sup>37</sup> a PREDPOKLADANY KO-*NEC\_AK\_ROKU*38 mohou obsahovat např. datum "1.9.2002", a proto se aktuální rok dopočítává parametr *PREDPOKLADANY\_KONEC\_AK\_ROKU*39 je možno nastavit různý pro fakulty

- Nabízejí se volby z domény POTVRZENI\_O\_STUDIU\_ROZSAH, které mají položku Plat. nastavenu na 'A'. Položku Plat. můžete přenastavit.
- Pokud v době akademického roku nebo celého studia (dle nastaveneho parametru "Tisknout") měl student přerušení, potom je toto přerušení vytišteno. Přerušeni se netiskne v případě výběru "Akademický rok, bez dat".
- Pomocí parametru Tisknout způsob ukončení a jak absolvoval lze vybrat, zda chcete zobrazovat způsob ukončení a zároveň informaci, jak student absolvoval (z domény ABSOLVOVAL).
- Pokud vyplníte parametr Místo vystavení, vytiskne se na potvrzení v kolonce Místo vystavení Vámi zadaný text. Necháte-li tento parametr prázdný, vytiskne se na potvrzení místo vystavení z tabulky STUDEN-TI\_V\_ROCE
- Pomocí parametru Počet potvrzení na stránku můžete zvolit výběr tisku dvou potvrzení pro jednoho studenta.
- Pomocí parametru Počet odsazených řádků shora dosáhnete posunu potvrzení směrem dolů na stránce. Tento posunutý tisk je určen pro tisk na hlavičkový papír. Použití tohoti parametru je určeno jen pro tisk jednoho potvrzení na stránku.

<sup>35&</sup>lt;br>Nejnižší úroveň: UNIVERZITA, datový typ: DATE

<sup>&</sup>lt;sup>36</sup> Nejnižší úroveň: FAKULTA, datový typ: DATE

<sup>&</sup>lt;sup>37</sup> Nejnižší úroveň: UNIVERZITA, datový typ: DATE

<sup>38</sup> Nejnižší úroveň: FAKULTA, datový typ: DATE

<sup>39</sup> Nejnižší úroveň: FAKULTA, datový typ: DATE

- V levém dolním rohu potvrzení se tiskne jméno osoby vystavující potvrzení. Pokud uživatel nemá přiřazen záznam v tabulce UCITELE, tiskne se jen uživatelské jméno.
- Parametry Vlastní datum studia od do umožňují vlastní zadání dat studia. Pokud zvolíte oba tyto parametry, zobrazuje se jen Potvrzení o studiu od… do… V tomto případě se nezobrazuje akademický rok, ani ročník. Pokud zvolíte jen parametr Vlastní datum studia do, zobrazuje se datum studia od z databáze a datum studia do to, které je zadáno v parametru Vlastní studium do. Zobrazuje se akademický rok i ročník.
- Nastavením domény UCEL\_POTVRZENI a výběrem požadovaného textu dosáhnete vytištění řádky Toto potvrzení se vydává jako doklad *zvolený text*
- Nastavením parametrů *POTVRZ\_STUD\_TEXT\_DOLE*40 a *PO-TVRZ\_STUD\_TEXT\_DOLE\_PECET*41 lze určit text, který se bude tisknout v české a anglické verzi podle toho, zda dokument je nebo není elektronicky pečetěn.

Pomocí parametru Poznámka lze zapsat na potvrzení libovolný text. Text je na potvrzení umístěn pod adresou.

V případě, že ročník studenta je vyšší než délka stud. programu studenta, tiskne se ročník jako délka studijního programu studenta. Pomocí parametru Tisknout ročník jako je možno vybrat tisk délky oboru studenta nebo tisk ročníku studenta.

#### **2.1 Generování studentem v portálu**

Informace pro administrátory: Na portálové stránce "Moje studium" / "Průběh studia" v aplikaci "Výsledky studenta" lze umožnit studentům, aby si sami nechali systémem vygenerovat PDF s potvrzením o studiu. Studentům to umožníte tak, že celou funkci nakonfigurujete následujícím způsobem:

#### • **Konfigurace parametrů, které může student volit sám .**

V sekci uživatelské nastavení v modulu reportů (přepnuti na roli administrátora) musíte nakonfigurovat uživatelské nastavení pro datový výstup "/reports/potvrzeni/potvrzeni" (respektive lze jej vyhledat i zadáním části názvu "Potvrzení o studiu") s tím, že upravíte již se tam pravděpodobně vyskytující řádek záznamu pojmenovaný "Student generuje klasické potvrzení o studiu z portálu" určený pro uživatelskou roli ST (=student). Vývojáři Vám připravili tento záznam již předem, vy si jej

<sup>&</sup>lt;sup>40</sup> Nejnižší úroveň: FAKULTA, datový typ: CHAR

<sup>41</sup> Nejnižší úroveň: FAKULTA, datový typ: CHAR

pouze upravíte podle svého. Určete tedy, které formulářové položky (=parametry reportu) umožníte studentům si zvolit a které budou nastaveny napevno (a případně jak). U tohoto potvrzení prosím NENASTA-VUJTE žádný výstup do spisovky, žádné pečetění ani podepisování a ani žádné potvrzení před dokončením.

#### • **Parametr PORTAL\_TISK\_POTVRZENI\_O\_STUDIU .**

nastavíte na hodnotu A (je parametrizovatelný do úrovně fakulta studenta). Tím zapnete funkcionalitu generování klasického potvrzení o studiu - tedy toho BEZ pečetě, toho co bylo v portálu už dávno.

#### • **Parametr POTVRZ\_STUD\_TEXT\_DOLE .**

text zobrazený na potvrzení o studiu ve spodní části (použito v případě, když se nepečetí). Lze použít HTML tagy.

Student pak bude mít možnost generování potvrzení o studiu v hlavní stránce své portálové sekce "Moje studium", tedy na podstránce "Průběh studia". Viz následující obrázky s ukázkou postupu:

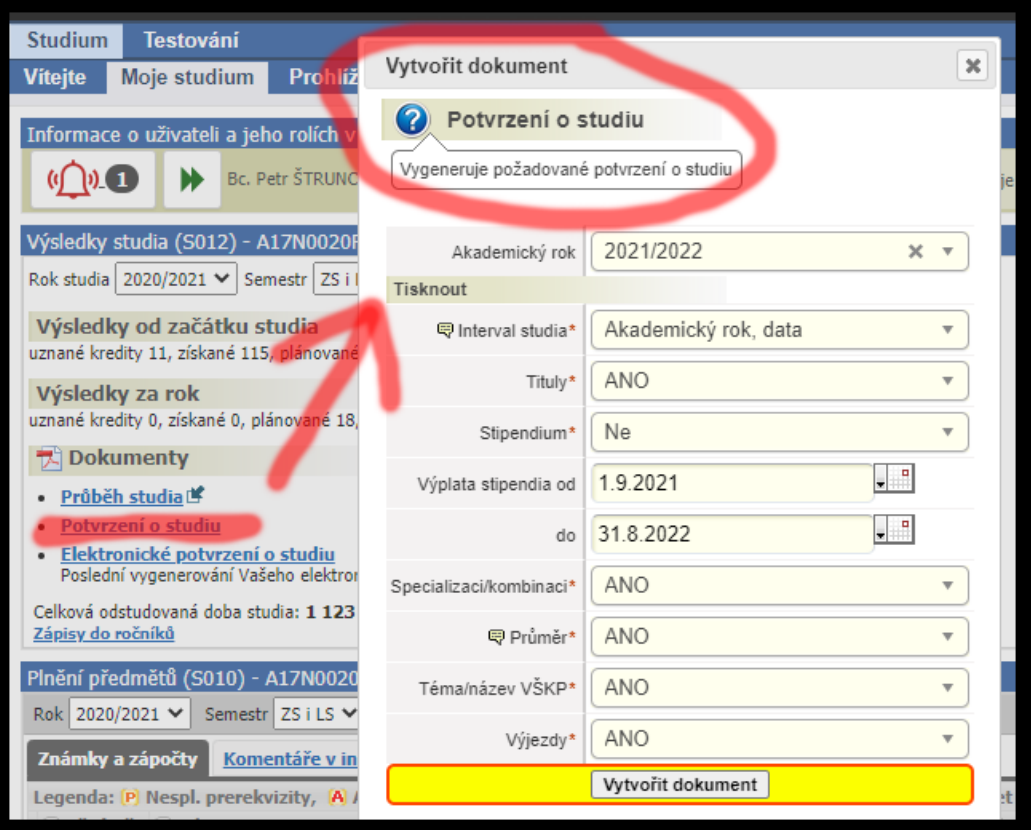

Obrázek 9.1: Vygenerování potvrzení o studiu studentem, volba parametrů.

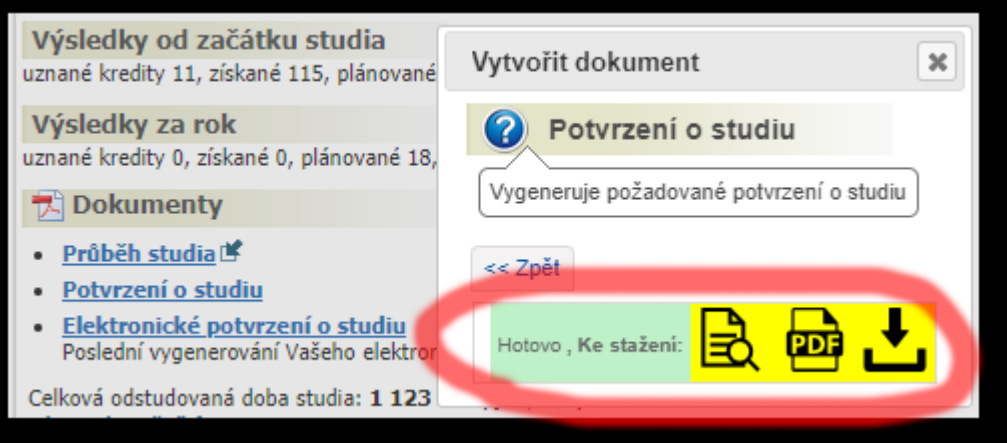

Obrázek 9.2: Vygenerování potvrzení o studiu studentem, získání výstupu.

#### **2.2 Generování elektronické verze studentem v portálu**

Od září 2021 podporuje IS/STAG možnost generování elektronicky podepsaných / pečetěných dokumentů z modulu reportů a speciálně podporuje i možnost generování potvrzení o studiu přímo studentem z portálu. Zprovoznění této funkcionality je ale poměrně složité, už jen proto, že vyžaduje součinnost až čtyř různých vzájemně nezávislých (ale vzájemně propojených) systémů - IS/STAG, modulu QSign od firmy Marbes, HSM modulu RemSig CESNETu a (volitelně ale doporučeně) i spisové služby. Následující návod slouží administrátorům jako komplexní seznam nastavení a úkonů, které je třeba zařídit, aby tato funkce byla k dispozici:

#### • **Zprovoznit externí modul pro elektronické podepisování .**

Nejsložitější část celé operace. Je třeba nainstalovat, zprovoznit, nakonfigurovat a spravovat externí software, se kterým umí být IS/STAG propojen a který provádí elektronické podepisování/pečetění. Odkazy: [dokumentace pro administrátory](https://is-stag.zcu.cz/administratori/externi_systemy/sign/) [[https://is-stag.zcu.cz/administratori/](https://is-stag.zcu.cz/administratori/externi_systemy/sign/) [externi\\_systemy/sign/](https://is-stag.zcu.cz/administratori/externi_systemy/sign/)], [dokumentace pro zákazníky](https://is-stag.zcu.cz/zakaznici/elektronicke_podepisovani/) [[https://is-stag.zcu.cz/](https://is-stag.zcu.cz/zakaznici/elektronicke_podepisovani/) zakaznici/elektronicke podepisovani/], dokumentace k el. podepisování v modulu reportů v portálu.

#### • **Konfigurace parametrů, které může student volit sám .**

V sekci uživatelské nastavení v modulu reportů (přepnuti na roli administrátora) musíte nakonfigurovat uživatelské nastavení pro datový výstup "/reports/potvrzeni/potvrzeni\_student\_elektronicke" (respektive lze jej vyhledat i zadáním části názvu "Elektronické potvrzení o studiu") s tím, že upravíte již se tam pravděpodobně vyskytující řádek záznamu pojmenovaný "Student generuje z portálu elektronické potvrzení o studiu" určený pro uživatelskou roli ST (=student). Vývojáři Vám připravili tento záznam již předem, vy si jej pouze upravíte podle svého. Určete tedy, které formulářové položky (=parametry reportu) umožníte studentům si zvolit a které budou nastaveny napevno (a případně jak).

Zde doporučujeme se zamyslet, zda vůbec dát studentům na výběr, protože jim pravděpodobně dále popsaným parametrem STU-DENT\_TISK\_POTVRZENI\_MIN\_DNU omezíte počet pokusů, takže téměř ztrácí smysl dát vůbec studentům nějaké volby - ale to je na Vás. U tohoto potvrzení samozřejmě MUSÍTE nastavit výstup do spisové služby a nebo výstup do modulu souborů (u instalací, kde spisovka není napojena či neumí přikládat přílohy), nastavte elektronické pečetění a zaškrtněte "Vyžadovat potvrzení před dokončením", aby student musel před pečetěním ještě potvrdit, že potvrzení opravdu vypadá tak, jak potřebuje.

• **Platnost typu dokumentu .** 

Chcete-li, aby byl výstup do spisové služby, tak ve formuláři SS0010 (Spisová služba - nastavení) najít typ dokumentu "Potvrzení o studiu" a nastavit mu platnost na "A".

• **Parametr PORTAL\_TISK\_POTVRZENI\_O\_STUDIU .** 

… na něm nově (od verze vydané 1.10.2021) elektronické potvrzení nezáleží. Tj. můžete mít v portálu nezávisle zapnuté generování pečetěné verze a nemusíte tam vůbec mít tu "klasickou".

#### • **Parametr STUDENT\_TISK\_POTVRZENI\_MIN\_DNU .**

slouží k zapnutí funkcionality elektronického potvrzení o studiu (tj. jejímu zpřístupnění studentovi na jeho portálové stránce) a zároveň slouží k omezení toho, jak často může student potvrzení generovat. Omezení je proto, že časové razítko, které se při elektronickém pečetění dokumentu používá, stojí organizaci peníze a proto je účelné to omezit. Nastavením na hodnotu 0 (nula) funkcionalitu zapnete bez omezení.

#### • **Parametr EL\_PECET\_INFO\_TEXT .**

nastavíte na text, který chcete mít na potvrzení v případě pečetění namísto běžného "Razítko, podpis". Text může obsahovat zástupné podřetězce #DATUM# a #ORGANIZACE#, které jsou nahrazeny datumeme a názvem organizace. Typicky lze parametr nastavit např. na hodnotu "Dokument byl opatřen elektronickou pečetí dne #DATUM#, #ORGA-NIZACE#".

• **Parametr POTVRZ\_STUD\_TEXT\_DOLE\_PECET .** 

text zobrazený na potvrzení o studiu ve spodní části (použito v případě, když se pečetí). Lze použít HTML tagy.

#### • **Parametr SPIS\_BINARNI\_PRILOHY .**

tento parametr říká IS/STAGu, že propojení se spisovou službou podporuje přenos binárních souborů (konkrétně PDF příloh k písemnostem). Pokud parametr není zapnutý, nebude přenos PDF do spisové služby k dispozici.

Co se týče přenosu výsledného dokumentu do spisové služby či do modulu souborů v IS/STAG, důvod je praktický. Externí modul pro elektronické podepisování/pečetění totiž provádí pečetění poměrně dlouho (v řádu jednotek minut) a proto není vhodné, aby student na výsledek v portálu čekal takovou dobu. Proto zvolte doporučené možnosti a aplikace pak studentovi vypíše informaci, že si má výsledný soubor vyzvednout ve spisové službě (v aplikaci

"Nahlížení do spisu" či v modulu souborů IS/STAG). IS/STAG posílá studentům oznámení v okamžiku, kdy mu externí systém vrátí zpracovaný dokument a jakmile se podaří jej vložit do spisové služby / modulu souborů.

Student pak bude mít možnost generování elektronického potvrzení o studiu v hlavní stránce své portálové sekce "Moje studium", tedy na podstránce "Průběh studia". Viz následující obrázky s ukázkou postupu:

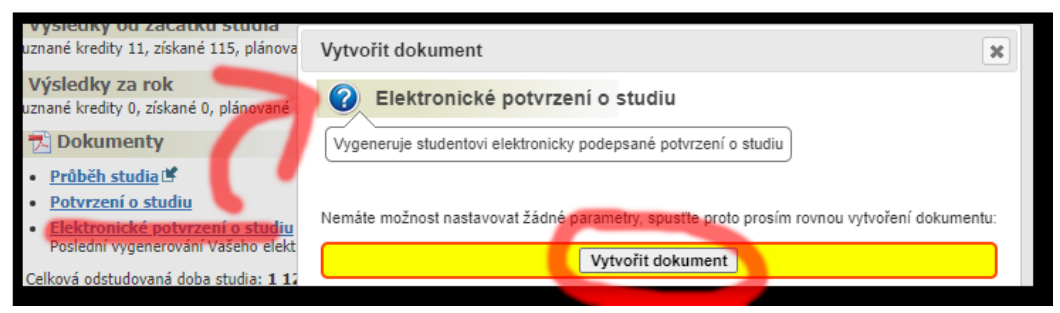

Obrázek 9.3: Vygenerování elektronicky pečetěného potvrzení o studiu studentem, krok 1.

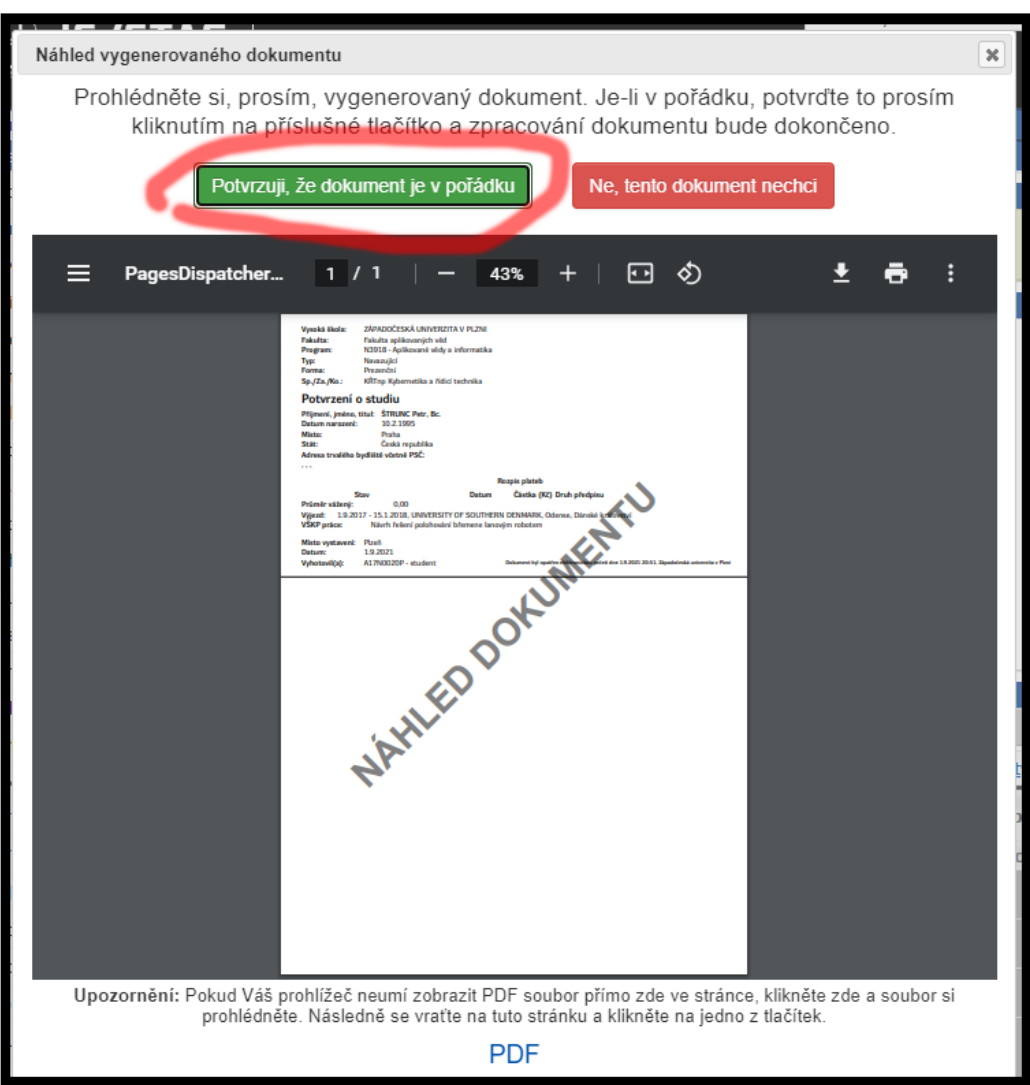

Obrázek 9.4: Vygenerování elektronicky pečetěného potvrzení o studiu studentem, potvrzení.

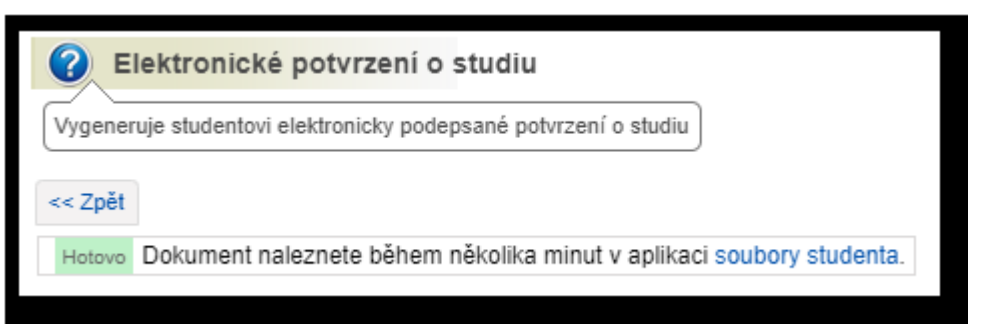

Obrázek 9.5: Vygenerování elektronicky pečetěného potvrzení o studiu studentem, hotovo.

#### **2.3 Omezení generování potvrzení pro studenty**

- V průběhu akademického roku nelze generovat potvrzení pro nacházející akademický rok
- Pro aktuální akademický rok nelze generovat potvrzení, pokud není vloženo datum zápisu, datum nástupu po přerušení studia nebo pokud není proveden samozápis
- Potvrzení o studiu se vytiskne pouze studentům s vyplněným místem narození

### **3 Přístup**

- Administrátor
- Studijní referentka
- Tajemník fakulty
- Zahraniční referentka

# **Výjezdy studentů (G\_ST\_VYJ)**

### **1 Popis**

Sestava tiskne seznam studentů s jejich výjezdy. Hlavičku sestavy tvoří fakulta. V sestavě najdete osobní údaje studenta, údaje o jeho studiu a údaje o výjezdu: výjezd od od, výjezd do, stát, škola - fakulta (pokud se jedná o studijní pobyt) nebo firma (pokud se jedná o pracovní pobyt) a financování studia (nikoliv financování výjezdu).

## **2 Ovládání**

Studenti se vybírají podle parametrů Výjezd od od-do, Výjezd do od-do.

Pokud vyberete parametrem příjezdy, pak se studenti vybírají podle parametrů Příjezd od od-do, Příjezd do od-do.

Parametr Akademický rok ovlivňuje jen zobrazení ročníku v sestavě a také zobrazení financování. Pokud parametr Akademický rok nezadáte, zobrazuje se v sestavě nejvyšší ročník studenta.

Kromě standardních parametrů lze využít parametry Financování studia, Financování výjezdu a Ukončení studia.

K dispozici jsou mimo jiné také následující parametry

- Typ výjezdu/příjezdu, jehož hodnoty jsou brány z domény
- Výjezd na školu/Příjezd ze školy, kde si můžete vybrat ze seznamu škol
- Jen výjezdy v rámci vlastní školy

## **3 Přístup**

- Administrátor
- Prorektor
- Speciální studijní referentka
- Studijní referentka
- Tajemník fakulty
- Zahraniční referentka

# **Příjezdy studentů (G\_ST\_PRIJ)**

## **1 Popis**

Sestava tiskne seznam studentů s jejich příjezdy. Hlavičku sestavy tvoří fakulta. V sestavě najdete osobní údaje studenta, údaje o jeho studiu a údaje o příjezdu: příjezd od od, příjezd do, stát, škola - fakulta (pokud se jedná o studijní pobyt) nebo firma (pokud se jedná o pracovní pobyt) a financování studia (nikoliv financování výjezdu).

## **2 Ovládání**

Studenti se vybírají podle parametrů Příjezd od od-do, Příjezd do od-do.

Pokud vyberete parametrem příjezdy, pak se studenti vybírají podle parametrů Příjezd od od-do, Příjezd do od-do.

Parametr Akademický rok ovlivňuje jen zobrazení ročníku v sestavě a také zobrazení financování. Pokud parametr Akademický rok nezadáte, zobrazuje se v sestavě nejvyšší ročník studenta.

Kromě standardních parametrů lze využít parametry Financování studia, Financování výjezdu a Ukončení studia.

K dispozici jsou mimo jiné také následující parametry

- Typ příjezdu, jehož hodnoty jsou brány z domény
- Příjezd ze školy, kde si můžete vybrat ze seznamu škol

### **3 Přístup**

Není omezen

## **Generování nového akad. roku (ES0150)**

#### **1 Popis**

Formulář slouží k vygenerování nových záznamů studenta do tabulek STUDEN-TI\_V\_ROCE, STUDENTI\_NA\_OBORU\_V\_ROCE\_popř. PRERUSENI pro nový akademický rok.

## **2 Ovládání**

#### **Generování záznamů pro nový akad. rok**

Nové záznamy o studentech je možné generovat najednou buď pro studenty celé fakulty, zvoleného studijního programu, oboru nebo studijního plánu. Výběr se řídí podle toho, kterou záložku formuláře si vybereme.

Studentům, kteří mají v jednom roce zapsáno více oborů (např. studentům pedagogických fakult) se vygenerují záznamy pro všechny obory najednou pod záložkou **Studijní program** pouze tehdy, mají-li všechny příslušné obory provázané jedním číslem kombinace v tabulce STUDENTI\_NA\_OBORU\_V\_ROCE. Jinak je potřeba těmto studentům vygenerovat každý obor zvlášť pod záložkou **Obory**. Záložka **Obory** se využívá také v případě, že se u některých oborů jedné kombinace má zvýšit etapa stud. plánu a u jiných ne. Záložku **Studijní plán** je nutné použít, jestliže verze studijního plánu, který má student zapsaný pro předchozí rok, je jiná než verze st. plánu pro nový akad. rok.

V bloku *Studenti* je pomocí přepínače možné zadat kritérium výběru studentů. Zaškrtnutí všech studentů pro vygenerování nových záznamů zajistíme stisknutím tlačítka *Označit nevygenerované*. Zaškrtnutím položky *Označit* u jednotlivých záznamů můžeme vybrat pouze některé studenty. Pokud již má student záznamy pro nový rok vygenerované je u něj automaticky zaškrtnuta položka *Vygenerováno* a již jej nelze pro generování znovu vybrat.

Před generováním nových záznamů lze v bloku *Parametry generování* zaškrtnutím jednotlivých políček zvolit možnost automaticky zvětšit číslo ročníku, automaticky vybrané skupině studentů zvětšit etapu (t.j. přiřadit st. plán vyšší etapy), kopírovat/nekopírovat ISP nebo poznámku.

Stisknutím tlačítka *Generování záznamů* se vybraným studentům vygenerují záznamy do tabulek STUDENTI\_V\_ROCE, STUDENTI\_NA\_OBORU\_V\_ROCE pro nový akademický rok.

## **3 Přístup**

- Administrátor
- Prorektor
- Studijní referentka
- Tajemník fakulty
- Zahraniční referentka

# **Přesun nesplněných předmětů (ES0151)**

## **1 Popis**

Formulář slouží k vygenerování nových záznamů studenta do tabulek STUDEN-TI\_V\_ROCE, STUDENTI\_NA\_OBORU\_V\_ROCE popř. PRERUSENI pro nový akademický rok.

# **2 Ovládání**

### **Kopie nebo přesun nesplněných předmětů do nového akad. roku**

Přesun nesplněných předmětů můžeme zadat pro studenty celé fakulty, zvoleného studijního programu, oboru nebo studijního plánu. Výběr se řídí podle toho, kterou záložku formuláře si vybereme. V bloku *Studenti* na záložce *Přesun nesplněných předmětů* se zobrazí pouze studenti, kteří mají v předchozím roce nějaký nesplněný předmět. Tlačítkem *Označ pro přesun* pro označení všech studentů nebo položkou *Označit* pro jednotlivé studenty označíme studenty, kterým chceme přesunout nebo zkopírovat nesplněné předměty. Možnost volby zda předměty zkopírovat nebo přesunout je dána zvolenými parametry přesunu. Tyto parametry dále umožňují zvolit, zda hodnocení (známkou nebo slovně) se u přesunutých/zkopírovaných předmětů má smazat nebo ponechat a stejně tak smazat nebo ponechat splněný zápočet před zkouškou. Je třeba upozornit, že u přesunutých i zkopírovaných předmětů do aktuálního ak. roku

se do položek kredity, typ zkoušky a hodnocení vloží hodnoty platné pro aktuální variantu předmětu nikoliv hodnoty, které měl student u předmětu v předchozím roce.

V levé spodní části obrazovky je možné zvolit, zda jde o přesun všech nesplněných předmětů nebo jen státnic, popř. zadat konkrétní předměty, které se mají přesunout.

#### **3 Přístup**

- Administrátor
- Prorektor
- Studijní referentka
- Tajemník fakulty
- Zahraniční referentka

# **Ročníkové zápisy (ES0210)**

### **1 Popis**

Formulář umožňuje přiřadit uchazečům a studentům termíny zápisu do studia.

## **2 Ovládání**

Na úvodní záložce *Ročníkové zápisy* založte plánované termíny zápisů uchazečů. Na záložce *Uchazeči* zadejte ve spodním bloku dotaz na uchazeče, kterým chcete přiřadit aktuální termín. Zaškrtněte uchazeče, kterým chcete termín přiřadit a klikněte na tlačítko *Zařadit označené uchazeče*. Uchazeči se poté přesunou do horního bloku. Pokud chcete uchazeče z termínu vyřadit, zaškrtněte je v seznamu uchazečů přiřazených na termín v horním bloku a klikněte na tlačítko *Vyřadit označené uchazeče*. Analogický postup se použije na záložce *Studenti*. Uchazeče i studenty lze přiřazovat na stejný termín zápisu.

### **3 Poznámky**

Údaje o termínu zápisu jsou součástí výstupu hromadné korespondence

- Administrátor
- Prorektor
- Studijní referentka

• Tajemník fakulty

## **Nostrifikace (ES0220)**

## **1 Popis**

Evidence a import nostrifikací

## **2 Ovládání**

Formulář slouží k evidenci žádosti o nostrifikaci i procesu nostrifikace a ke generování výstupního XML souboru, který lze následně naimportovat do informačního systému MŠMT na adrese <https://nvs.msmt.cz/>

Položky označené červenou hvězdičkou - *Číslo spisu (spisová značka)* a *Výsledek řízení* nemusí být v okamžiku vyplňování žádosti známé, nicméně pro úspěšný import XML souboru do IS NVS vyplněné být musí. Kliknutím na tlačítko *Generovat* se pro příslušnou žádost vygeneruje XML soubor pro import. Tlačítko bude přístupné od libovolné verze portálu vyšší než REL\_180712-1624.

## **3 Přístup**

- Administrátor
- Nostrifikace
- Prorektor

# **Student - info (QO0010)**

## **1 Popis**

Prohlížení údajů o studiu

## **2 Ovládání**

Formulář je okleštěnou verzí evidenční karty a umožňuje prohlížení osobních údajů a stav studia.

- Administrátor
- Operátor

# **Kontroly studia (KO0010)**

## **1 Popis**

Formulářem KO0010 je možné nadefinovat vzorce pro různé kontroly studia.

## **2 Ovládání**

Při zadávání nové kontroly je třeba vyplnit všechny položky v bloku **Kontroly studia** i položky na záložkách Výrok, Odůvodnění, Poučení, Vzorec, které studenty kontrolovat a Vzorec, co musí student splnit, aby nebyl vybrán .

Zaškrtávátko Kontrola pro postup nastavuje kontrolu, zda student může být zapsán do dalšího ročníku studia. Používá pro označení kontrol, které musí student splňovat, aby mu bylo umožněno provést tzv. "samozápis" do dalšího ročníku, pokud je tato možnost "samozápisu" do studia studentům povolena. Registrace studentem do dalšího ročníku studia se případně povoluje parametrem ZSDR\_SAMOZAPIS\_DO\_ROC\_POVOLEN.

Zaškrtávátko Kontrola pro státnice nastavuje kontrolu, zda student splnil všechny podmínky studia pro obhajobu a státnice. Toto zaškrtávátko je zatím bez funkčnosti.

Pro oba typy vzorců jsou na odpovídajících záložkách uvedeny jednotlivé atributy, typické hodnoty a rozsah možných hodnot, pomocí kterých můžeme kontrolní vzorce sestavit. U vybraného atributu klikneme na příslušné tlačítko a atribut včetně typické hodnoty se vloží do sestavovaného vzorce. Vzorec pak můžeme upravit podle potřeby. U každého atributu je uveden podrobný popis, co se bude v případě jeho použití kontrolovat. Atributy, které nevrací číslo nebo hodnotu v apostrofech (např. PREDMET\_AB\_NEUSP\_NEZAPSANY\_ZKR) je třeba ve vzorci dát do apostrofů!

Výsledek kontroly sestavené z obou vzorců se zobrazí na záložce Výstup po stisknutí tlačítka Proveď kontrolu.

- Administrátor
- Prorektor
- Speciální studijní referentka
- Studijní referentka
- Tajemník fakulty
- Zahraniční referentka

# **Hromadná korespondence (HK0010)**

## **1 Popis**

Formulář umožňuje vygenerovat ze šablon DOCM dokumenty hromadné korespondence

# **2 Ovládání**

Na začátku můžete zvolit jednu ze záložek pro výběr seznamu studentů, v první záložce musíte nastavit parametry výběru, ve druhé záložce jsou uložené výstupy s konkrétnímu hodnotami parametrů.

## **Záložka "Výběr výstupu"**

Zvolte si požadovaný výstup, odškrtněte případně šablony, jejichž výstup nechcete generovat a nastavte parametry výstupu. Pak klikněte na tlačítko *Vybrat studenty dle parametrů výstupu*. Ve spodní části zaškrtněte studenty, pro které chcete dokumenty vygenerovat a klikněte na tlačítko *Generování*. Po dokončení generování se automaticky otevřou vygenerované soubory ve Wordu.

#### **Serverové generování dokumentů**

Tlačítko *Web-gener.* umožňuje provést generování dokumentů v externím serverovém modulu hromadné korespondence. Tlačítko je přístupné pouze při nastaveném parametru *HK\_WEB*42 na A. Vygenerované dokumenty se zobrazují v portálu IS/STAG na záložce Reporty. Bližší informace lze získat na [Externí](https://is-stag.zcu.cz/administratori/externi_systemy/hk/) [systém pro zpracování HK](https://is-stag.zcu.cz/administratori/externi_systemy/hk/) [\[https://is-stag.zcu.cz/administratori/externi\\_systemy/hk/\]](https://is-stag.zcu.cz/administratori/externi_systemy/hk/)

#### **Elektronické podepisování dokumentů**

V případě serverového generování dokumentů je možné provádět jejich elektronické podepisování. To se aktivuje zaškrtnutím položky *El. podpis*, kromě toho je možné určit podepisující osobu a počet dnů, do kdy je nutné dokument podepsat. Zaškrtnutím políčka *Výsledné PDF do spis. služby* dojde po vygenerování/elektronickém podepsání k přenosu PDF souboru do spisové služby ve formě přílohy k vygenerovanému záznamu. Nemusí být na všech školách implementováno.

Pro roli Studijní referentka se zobrazují všechny šablony určené pro její fakultu a všechny obecné šablony (položka *Pro fakultu* je prázdná). Zaškrtnuté jsou pouze šablony určené pro její fakultu. Pro roli Administrátor a Prorektor se zobrazují všechny šablony, zaškrtnuté jsou pouze obecné šablony bez určené fakulty.

<sup>&</sup>lt;sup>42</sup> Nejnižší úroveň: UNIVERZITA, datový typ: CHAR

#### **Další možnosti**

- kliknutím na tlačítko *Vzor* si lze stáhnout vzorový datový soubor, který obsahuje vzorová data a zejména názvy položek, které jsou potřebné pro vytváření vlastních šablon
- kliknutím na tlačítko *Uložit* si lze stáhnout příslušnou šablonu pro MSWord
- vytvořenou vlastní šablonu lze přidat k danému výstupu po kliknutí na tlačítko *Přidat šablonu*
- Aktuální nastavení parametrů pro opakované použití lze uložit po kliknutí na tlačítko *Uložit nastavení*; pod zadaným názvem potom najdete tento výstup v druhé záložce Výběr uloženého výstupu. Zkopírují se všechny šablony v okamžiku ukládání zaškrtnuté.

#### **Záložka "Výběr uloženého výstupu"**

Zde se zobrazují výstupy, které jste si uložili na záložce *Výběr výstupu*. Hodnoty parametrů můžete libovolně měnit a ukládat, lze nastavit i pořadí zobrazení parametrů. Další postup je stejný jako u první záložky. Je možné odškrtnout šablony, pro které nechcete výstup generovat. Šablony je možné i smazat.

#### **Důležité upozornění**

Seznam studentů ve spodní části slouží k výběru konkrétních studentů, které chcete zahrnout do výstupu. Může se stát, že ve výstupním souboru se objeví daný student vícekrát (např. je součástí řádky výstupu částka a datum platby a nebylo pro ně zadáno žádné omezení, ve výstupu může být tolik řádek, kolik má v daném období student plateb).

*Výstup do spisové služby* zaškrtněte, pokud generované dokumenty mají jít do spisové služby. V datovém souboru se vygeneruje číslo spisu, jednací, písemnosti a vypravení. Pokud vzniknou při komunikaci se spisovou službou problémy, budete na to na konci generování upozorněni a seznam záznamů, u kterých došlo k problému spolu s chybovou hláškou najdete ve Vašem TEMP adresáři v souboru *chyby\_ss.txt*

*Jen soubor* zaškrtněte, pokud nechcete generovat dokumenty a zajímá Vás pouze zdroj dat. Vygenerovaný datový soubor se automaticky otevře v Excelu a uložený je v TEMP adresáři jako dopis.xls.

Seznam položek výstupního souboru a jejich popis najdete na portálu v Sekci IS/STAG -> Parametry STAGu (S049).
### **Použití čárového kódu v šablonách**

V šablonách hromadné korespondence je možné použít i čárové kódy, konkrétně typ Code 128. Pro použití čárového kódu je nutné mít instalované speciální písmo ve Windows, které má označení Code128bWinLarge. Výstupní datový soubor je v kódování UTF-8 právě kvůli položkám pro zobrazení čárového kódu.

V datových výstupních souborech máte k dispozici pro použití čárového kodu standardně dvě políčka:

- OC\_BARCODE osobní číslo ve formátu pro použití fontu čárového kódu
- CP\_BARCODE číslo písemnosti ve formátu pro použití fontu čárového kódu

Pro použití čárového kódu je pak nutné do šablony vložit toto pole zdroje dat a pro toto políčko změnit font na výše uvedený Code128bWinLarge.

#### **Popis výstupů**

#### **Žádosti o ubytovací a sociální stipendia**

- Nevybírají se žádosti, které po podání žádosti přejdou do stavu *Čeká se na ověření matrikou*.
- Při každém spuštění se pro všechny vybrané žádosti automaticky nastaví u posledního stavu datum vytištění a při dalším spuštění se už žádosti s vyplněným datumem vytištění nevybírají. Přenastavením parametru *Nastavit u žádosti datum tisku rozhodnutí* na N lze automatické vyplnění datumu vytištění potlačit.
- Parametr *Výběr vytištěných žádostí* lze nastavit na A, pak vyjedou i žádosti s vyplněným datumem vytištění.
- Parametrem *Stav, ve kterém se vyplácí stipendium* lze případně nastavit, zda chcete jen vyplácené nebo nevyplácené žádosti.

#### **Kontroly studia pro jeho ukončení**

Do položky ROZHODNUTI\_ODUVODNENI jsou vložena odůvodnění (oddělená mezerou) všech nesplněných kontrol, které mají zaškrtnutou ve formuláři [Kontroly studia \(KO0010\)](#page-933-0) *položku Kontrola pro ukončení studia*.

## **3 Poznámky**

Generování dokumentů bylo testováno pro verze MS Office 2003, 2007, 2010. Pro úspěšné generování dokumentů musí být ve Wordu povoleno spouštění maker.

## **4 Přístup**

- Administrátor
- Prorektor
- Speciální studijní referentka
- Studijní referentka
- Tajemník fakulty
- Zahraniční referentka

## **9.25 Kolej (menu)**

### **Evidence ubytování na koleji (ES0090)**

#### **1 Popis**

Evidence ubytování na koleji

### **2 Ovládání**

Ve formuláři se evidují žádosti studentů o kolej. Zobrazují se zde jednak stávající studenti, jednak uchazeči o studium z přijímacího řízení. Každý student žádá o kolej v rámci univerzity a může zde mít tedy jen jeden záznam (čili je evidován vždy jen v rámci jedné fakulty). Při změně položky *Stav* se automaticky nastavuje *Akceptovat od* na aktuální datum (lze měnit) a položka *Fakulta* dle fakulty aktuálního uživatele (nelze ji měnit). Všichni uživatelé vidí všechny záznamy a mohou si je tedy změnou položky *Stav* vzájemně přebírat.

V bloku *Stav na koleji* se zobrazují informace z kolejní databáze, které si zde lze pouze prohlížet. Naplnění daty z kolejní databáze se provádí z externích souborů.

#### **3 Přístup**

- Administrátor
- Prorektor
- Studijní referentka
- Tajemník fakulty
- Zahraniční referentka

## **9.26 Zápisové listy (menu)**

## **Zápisový list A (G\_ZL\_A)**

### **1 Popis**

Sestava vypisuje seznam předmětů v daném akademickém roce a jejich výsledky, provádí kontroly studia a vypisuje celkové výsledky studia.

#### **2 Ovládání**

Důležitý je parametr *Akademický rok*. V úvahu se berou jen údaje do zadaného *Akademického roku* včetně, vše následující je ignorováno. Tím lze získat kdykoliv výsledky studenta ke konci libovolného akademického roku. Kromě toho se při nastavení parametru *Semestr* na ZS započítávají výsledky pouze za zimní semestr pro vybraný (tj. poslední započítávaný) *Akademický rok* a tak lze získat výsledky ke konci zimního semestru tohoto roku. Také kontroly se provádějí proti studijním plánům, které má student zapsané v zadaném *Akademickém roce*. V případě modulárního studia, pokud si student vybere modul segmentů v portletu *Zbývající povinnosti*, se vypisuje v závorce název modulu a kontroly se provádí pouze proti segmentům vybraného modulu.

#### **Vysvětlení některých parametrů**

Lze zadat omezení na interval, minimální nebo maximální počet celkově získaných kreditů, zde se počítají kredity za celé studium a nastavení parametru Semestr nemá na výsledek vliv.

Lze zadat omezení na interval, minimální nebo maximální počet kreditů dosažených (tj. nezapočítávají se uznané) v daném akad. roce, zde se počítají kredity za celý akad. rok a nastavení parametru Semestr nemá na výsledek vliv.

Nastavením parametru *Odevzdaná kval. práce* na Ano se vyberou pouze studenti, kteří mají u kval. práce vyplněné datum odevzdání.

Nastavením parametru *Výběr Obor/Kombinace* na Obor a zadáním konkrétního oboru studenta je možné v případě více oborů v kombinaci vyjet pouze výsledky za daný obor. Pozor, celkový průměr je i v tomto případě počítán za všechny obory studia.

## **Popis výsledkových položek**

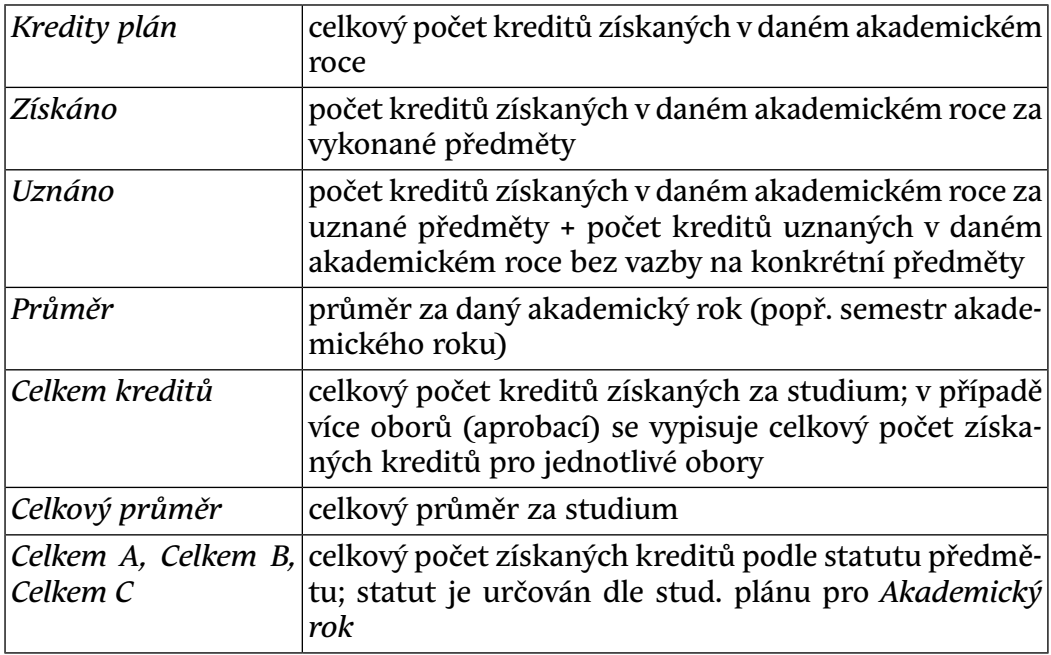

Kvůli odlišení se pro uznané předměty na konci řádku vypisuje U, pokud se jedná o převedený nesplněný předmět z minulých let (Uzn.=N a rok. variaty předmětu < rok platnosti), vypisuje se P, pro odložené předměty se vypisuje  $\Omega$ .

#### **Popis prováděných kontrol**

Kontroly lze potlačit nastavením parametru *Provést kontroly* na N.

- 1. Výpis upozornění, pokud v průběhu zadaného akad. roku došlo k dosažení data max. doby studia
- 2. Výpis nesplněných prerekvizit (podmiňujících předmětů) pro splněné předměty (vykonané i uznané). Provádí se pro všechny studenty.
- 3. Výpis splněných prerekvizit (podmiňujících předmětů) pro splněné předměty (vykonané i uznané), když prerekvizity byly splněné až po samotném předmětu (tj. mají pozdější datum). Provádí se pro všechny studenty.
- 4. Kontrola splnění limitu kreditů pro první semestr studia. Limit musí být nastaven v parametru STAGu *LIMIT KR\_PRVNI\_SEM<sup>43</sup>*. Provádí se

<sup>&</sup>lt;sup>43</sup> Nejnižší úroveň: FAKULTA, datový typ: NUMBER

pouze pro studenty, kteří mají rok standardního studia=1. Počítají se pouze kredity dosažené za vykonané předměty. Splnění kreditů za první semestr může nahradit dosažení určeného počtu uznaných kreditů, který je daný parametrem @LIMIT\_KR\_PRVNI\_SEM\_UZN@

- 5. Kontrola splnění limitu kreditů pro první ročník studia. Limit musí být nastaven v parametru STAGu *LIMIT\_KR\_PRVNI\_ROK*44. Provádí se pouze pro studenty, kteří mají rok standardního studia=1. Počítají se pouze kredity dosažené za vykonané předměty.
- 6. Kontrola splnění limitu kreditů za poslední 4 semestry studia. Nezapočítávají se semestry, ve kterých měl student přerušené studium. Limit musí být nastaven v parametru STAGu *LIMIT\_KR\_4\_SEM*45. Provádí se pouze pro studenty, kteří mají odstudované alespoň 4 semestry. Počítají se pouze kredity dosažené za vykonané předměty.
- 7. Výpis nesplněných povinných předmětů (nesplněných předmětů Abloků). Předmět je vyhodnocen jako splněný i v případě, že je splněn některý jeho předchůdce (tj. některý předmět aktuálním předmětem nahrazený). Provádí se pouze pro studenty, jejichž standardní rok studia >= standardní délce studia jejich studijního programu (při nastavení parametru *Provést kontroly* na V se kontrola provede pro všechny studenty).

Nastavením parametru *Kontrola nesplněných A-předmětů jen pro ročník* na A se provede kontrola pro všechny studenty, přičemž se kontrolují pouze předměty studijního plánu, které mají ročník uvedený ve stud. plánu shodný s aktuálním ročníkem studenta.

V případě modulárního studia se provádí výpis nesplněných povinných předmětů zvlášť pro každou skupinu segmentů studijního plánu.

- 8. Výpis B-bloků, u kterých student nezískal minimální požadovaný počet kreditů nebo nesplnil minim. požadovaný počet předmětů (pro blok může být nastaveno a kontroluje se vždy pouze jedno z těchto omezení). Provádí se pouze pro studenty, jejichž standardní rok studia >= standardní délce studia jejich studijního programu (při nastavení parametru *Provést kontroly* na V se kontrola provede pro všechny studenty). Předmět bloku je vyhodnocen jako splněný i v případě, že je splněn některý jeho předchůdce (tj. některý předmět aktuálním předmětem nahrazený).
- 9. Výpis vícekrát než jednou splněných předmětů, u kterých to není povolené (nemají nastaven vícezápis). Do součtu je zahrnuto i splnění pří-

<sup>&</sup>lt;sup>44</sup> Nejnižší úroveň: FAKULTA, datový typ: NUMBER

<sup>45</sup> Nejnižší úroveň: FAKULTA, datový typ: NUMBER

padného předchůdce předmětu (tj. některého předmětu aktuálním předmětem nahrazeného).

- 10. Výpis vícekrát než jednou zapsaných a nesplněných předmětů, které nemají nastaven vícezápis. Do součtu je zahrnuto i nesplnění případného předchůdce předmětu (tj. některého předmětu aktuálním předmětem nahrazeného).
- 11. Výpis segmentů s nesplněným minimálním počtem kreditů ze všech Bbloků v rámci segmentu studijního plánu (je-li nastaveno).
- 12. Výpis segmentů s nesplněným minimálním počtem splněných B-bloků v rámci segmentu studijního plánu (je-li nastaveno).
- 13. Orientační přehled stavu plnění kreditů za A a B bloky v případě modulárního studia (student musí splnit některou (libovolnou) skupinu segmentů studijního plánu)
- 14. Výpis nesplněných předmětů později neopravených. Slouží pro kontrolu vyčerpaných zápisových propustek a vypisuje se pouze pro studenty s vyplněným počtem propustek (pro školy nevyužívající zápisové propustky je třeba aktivovat tento výpis nastavením položky na nulu). Předměty s povoleným vícezápisem zapsané v ZS nečerpají zápisovou propustku, pokud datum neúspěšného absolvování předchází datumu zápisu stejného předmětu na LS v daném akademickém roce. V takovém případě jde o opravu předmětu.

### **3 Přístup**

- Administrátor
- Prorektor
- Studenti
- Studijní referentka
- Tajemník fakulty
- Zahraniční referentka

## **Zápisový list B (G\_ZL\_B)**

#### **1 Popis**

Seznam předmětů zapsaných studentem pro následující akademický rok, kontrola zapsaných předmětů

### **2 Ovládání**

V sestavě se vybírají studenti, kteří mají pro daný akad. rok zapsaný alespoň jeden předmět a studenti bez zapsaných předmětů, kteří jsou na výjezdu. V případě modulárního studia, pokud si student vybere modul segmentů v portletu *Zbývající povinnosti*, se vypisuje v závorce název modulu a kontroly se provádí pouze proti segmentům vybraného modulu. Při vlastním předzápisu je možné zapisovat si předměty v podstatě libovolně, v zápisovém listu B se formou upozornění objevují tyto kontroly :

- 1. Výpis upozornění, pokud v průběhu zadaného akad. roku dojde k dosažení data max. doby studia
- 2. Seznam zapsaných předmětů, které jsou vylučující k dříve splněným předmětům a seznam aktuálně zapsaných vzájemně se vylučujících předmětů (každá dvojice se objeví v seznamu dvakrát: předmět A se vylučuje s předmětem B a zároveň předmět B se vylučuje s A).
- 3. Seznam předmětů, které nelze zapsat, protože nejsou splněné (tam kde je to vyžadováno) nebo alespoň zapsané všechny jeho prerekvizity. Vždy se vypíše zapsaný předmět a k němu předmět nebo skupina předmětů, z nichž musí být alespoň jeden splněn (OR předměty). Například v případě tří prerekvizit, které musí být splněné či zapsané všechny tři (jsou zadané ve vazbě AND), se vypíší pro předmět dvě řádky, pokud dvě prerekvizity nebudou splněné či alespoň zapsané. Pokud nějaká prerekvizita bude zapsaná, ale je u ní vyžadováno před zápisem předmětu striktně její splnění (nastavení podmínek pro povinnost splnění předmětu jsou popsané u parametru *PODMINENY\_PREDZAPIS*46 a *PODMINENY\_PREDZAPIS\_VYBR*47), bude také vypsána.
- 4. Seznam potřetí zapsaných předmětů, u kterých není možný vícezápis (nesplněný předmět lze opakovaně zapsat pouze jednou).
- 5. Seznam podruhé zapsaných (a již splněných) předmětů, u kterých není možný vícezápis (tj. lze je vykonat pouze jednou)
- 6. Seznam předmětů, u kterých není možný vícezápis, zapsaných v daném roce na ZS i LS
- 7. Nesplnění limitu kreditů za 4 semestry: dva předchozí a dva právě zapsané
- 8. Nesplnění limitu kreditů za 4 semestry: tři předchozí a právě zapsaný ZS

<sup>46</sup> Nejnižší úroveň: FAKULTA, datový typ: CHAR

<sup>47</sup> Nejnižší úroveň: FAKULTA, datový typ: CHAR

Parametr *Třídit* umožňuje zvolit systém třídění podle toho, jak to pro daný program/obor nejvíce vyhovuje.

Parametr *Kontroly* určuje, zda se budou provádět výše uvedené kontroly. Není zde kvůli rychlosti zpracování, ale spíše pro případ, kdy nás kontroly nezajímají a kontrolní výpisy (které mohou být v některých případech rozsáhlé) zápisové listy zbytečně natahují.

### **3 Přístup**

- Administrátor
- Prorektor
- Studenti
- Studijní referentka
- Tajemník fakulty
- Zahraniční referentka

## **Kontrola po 1. semestru (G\_NESPL)**

## **1 Popis**

Seznam studentů, kteří nesplnili podmínky pro 1. semestr studia

## **2 Ovládání**

Kontroly se provádí pro studenty, kteří studují prvním rokem bez ohledu na to, jaký mají uvedený ročník studia, omezení na ročník lze provést pomocí parametrů sestavy. Počítají se kredity získané za ZS za vykonané (tj. uznáno='N') předměty. Výběr lze omezit pouze na studenty se stavem *Studuje*. Výchozí hodnota parametru Typ st. programu je nastavena na kombinaci 7,8,0 (bak., mag., nav.), protože limit kreditů za 1.semestr platí většinou jen pro tento typ studia. Podle potřeby lze přenastavit.

## **Prováděné kontroly**

Nastavením příslušného parametru sestavy lze určit, které kontroly provádět (standardně se provádí obě). Vypisují se pouze studenti, kteří některé z kontrol nevyhovují. Navíc lze nastavit parametr STAGu *LIMIT\_KR\_PRVNI\_SEM\_UZN*<sup>48</sup> . Získá-li student alespoň takový počet uznaných kreditů, nebude v seznamu studentů nesplňujících podmínky pro první semestr uveden.

<sup>48&</sup>lt;br>Nejnižší úroveň: FAKULTA, datový typ: NUMBER

- Získání minimálního počtu kreditů pro první semestr studia (hodnota musí být uvedena v parametru STAGu *LIMIT\_KR\_PRVNI\_SEM*49). Tento limit lze nastavit až na úrovni fakulty.
- Splnění předmětů povinných pro 1. semestr pro studijní plány zapsané studentem

### **3 Přístup**

- Administrátor
- Prorektor
- Studijní referentka
- Tajemník fakulty
- Zahraniční referentka

## **9.28 Počty studentů (menu)**

## **Počty studentů na fakultě (GST\_POC1)**

#### **1 Popis**

Počty studentů na fakultě.

### **2 Ovládání**

Sestava tiskne standardně dvě tabulky s počty studentů:

- 1. Počty studentů na fakultě podle místa výuky, typu a formy studijního programu rozdělené po ročnících a k tomu celkové součty.
- 2. Počty studentů na jednotlivých oborech studijních programů rozdělené po ročnících a k tomu celkové součty. Dělení na obory se provádí podle oboru, specializace a zkratky (pokud je vyplněná), pokud je daný obor aprobace (má zaškrtnuto *Je aprobace*), vypisuje se navíc číslo aprobace. V případě, že má student zapsáno více oborů (aprobací), je započítán ve druhé tabulce vícekrát a celkové součty u první a druhé tabulky nemusí tedy souhlasit.

V případě, že na fakultě existují kombinace studijních oborů (typicky kombinace aprobací na pedagogických fakultách), je možné změnou nastavení parametru *Výběr Obor/Kombinace* získat další součty:

<sup>49</sup> Nejnižší úroveň: FAKULTA, datový typ: NUMBER

- Při nastavení volby *Kombinace* se vybírají pouze studenti, kteří studují některou kombinaci oborů a mají tuto kombinaci přiřazenou (tj. zobrazenou v evid. kartě na záložce *Student* v položce *Kombinace*). V tomto případě se ve druhé tabulce místo oborů zobrazují zkratky kombinací a k nim počty studentů s touto kombinací (každý student je tedy započítán pouze jednou).
- Při nastavení volby *Obor (bez oborů v kombinaci)* se vybírají pouze studenti na oborech nezařazených do kombinací
- Při nastavení volby *Společně kombinace a obory mimo kombinaci* se ve druhé tabulce spočítají počty studentů na kombinacích a na všech oborech mimo kombinaci. Má-li tedy student zapsané dva obory, které nejsou v kombinaci, je započítán dvakrát (jednou pro každý z oborů). Má-li student zapsanou kombinaci oborů a k ní ještě samostatný obor, je započítán dvakrát (jednou v kombinaci a jednou u samostatného oboru).

Součet celkového počtu studentů v první tabulce pro volbu *Kombinace* a *Obor (bez oborů v kombinaci)* se rovná celkovému počtu studentů v první tabulce při volbě *Obor (všechny)* a *Společně kombinace a obory mimo kombinaci* .

Parametr *Výběr studia* umožňuje dle kódu financování vybrat skupiny studentů takto:

- *Všichni*
	- všichni studenti
- *Jen krátkodobé studium*
	- započítá studenty s kódem financování v rozsahu 51 až 69
- *Bez krátkodobého studia*
	- nezapočítá studenty s kódem financování v rozsahu 51 až 69

Při nastavení parametru *Vykazován* na 'A', aby byl student vybrán, musí být:

- položka VYKAZOVAN v tabulce STUDINI\_PROGRAMY rovna 'A' a zároveň
- položka VYKAZOVAN v tabulce OBORY rovna 'A' a zároveň
- položka VYKAZOVAN v tabulce STUDENTI rovna 'A'

Pokud alespoň jedna z výše uvedených položek bude rovna 'N', pak se student při nastavení parametru *Vykazován* na 'A' nevybere.

### **3 Přístup**

- Administrátor
- Katedra
- Management
- Prorektor
- Studijní referentka
- Tajemník fakulty
- Zahraniční referentka

### **Počty studentů podle programu, typu a formy studia (GST\_POC2)**

#### **1 Popis**

Počty studentů podle programu, typu a formy studia na jednotlivých oborech po ročnících

### **2 Ovládání**

Počty studentů na jednotlivých oborech studijních programů rozdělené podle typu, formy studia a po ročnících a k tomu celkové součty. Dělení na obory se provádí podle oboru, specializace a zkratky (pokud je vyplněná), pokud je daný obor aprobace (má zaškrtnuto *Je aprobace*), vypisuje se navíc číslo aprobace. V případě, že na fakultě existují kombinace studijních oborů (typicky kombinace aprobací na pedagogických fakultách), je možné změnou nastavení parametru *Výběr Obor/Kombinace* získat další součty:

- Při nastavení volby *Kombinace* se vybírají pouze studenti, kteří studují některou kombinaci oborů a mají tuto kombinaci přiřazenou (tj. zobrazenou v evid. kartě na záložce *Student* v položce *Kombinace*). V tomto případě se místo oborů zobrazují zkratky kombinací a k nim počty studentů s touto kombinací (každý student je tedy započítán pouze jednou).
- Při nastavení volby *Obor (bez oborů v kombinaci)* se vybírají pouze studenti na oborech nezařazených do kombinací
- Při nastavení volby *Společně kombinace a obory mimo kombinaci* se spočítají počty studentů na kombinacích a na všech oborech mimo kombinaci. Má-li tedy student zapsané dva obory, které nejsou v kombinaci, je započítán dvakrát (jednou pro každý z oborů). Má-li student

zapsanou kombinaci oborů a k ní ještě samostatný obor, je započítán dvakrát (jednou v kombinaci a jednou u samostatného oboru).

Parametr *Výběr studia* umožňuje dle kódu financování vybrat skupiny studentů takto:

- *Všichni*
	- všichni studenti
- *Jen krátkodobé studium*
	- započítá studenty s kódem financování v rozsahu 51 až 69
- *Bez krátkodobého studia*
	- nezapočítá studenty s kódem financování v rozsahu 51 až 69

Při nastavení parametru *Vykazován* na 'A', aby byl student vybrán, musí být:

- položka VYKAZOVAN v tabulce STUDINI\_PROGRAMY rovna 'A' a zároveň
- položka VYKAZOVAN v tabulce OBORY rovna 'A' a zároveň
- položka VYKAZOVAN v tabulce STUDENTI rovna 'A'

Pokud alespoň jedna z výše uvedených položek bude rovna 'N', pak se student při nastavení parametru *Vykazován* na 'A' nevybere.

### **3 Přístup**

- Administrátor
- Katedra
- Management
- Prorektor
- Studijní referentka
- Tajemník fakulty
- Zahraniční referentka

## **Počty studentů na univerzitě (GST\_POC3)**

### **1 Popis**

Počty studentů na univerzitě

## **2 Ovládání**

Sestava tiskne celkové počty studentů v rámci univerzity

Nastavením parametru *Jen krátkodobé pobyty* na 'A' lze vybrat studenty, kteří mají položku Financování nastavenu na 51-69.

Při nastavení parametru *Vykazován* na 'A', aby byl student vybrán, musí být:

- položka VYKAZOVAN v tabulce STUDINI\_PROGRAMY rovna 'A' a zároveň
- položka VYKAZOVAN v tabulce OBORY rovna 'A' a zároveň
- položka VYKAZOVAN v tabulce STUDENTI rovna 'A'

Pokud alespoň jedna z výše uvedených položek bude rovna 'N', pak se student při nastavení parametru *Vykazován* na 'A' nevybere.

#### **3 Přístup**

- Administrátor
- Katedra
- Management
- Prorektor
- Studijní referentka
- Tajemník fakulty
- Zahraniční referentka

## **Seznam studentů s osobními údaji (GST\_SEZA)**

#### **1 Popis**

Seznam studentů s osobními údaji

### **2 Ovládání**

Sestava tiskne seznam studentů s osobními údaji podle rozličných kritérií. Výber studentů dle st.programu, oboru nebo kombinace, ročníku, místa výuky, etapy st.plánu, okresu, občanství, kroužku, financování, apod. Sestava obsahuje hlavičku s údaji - stud. program, obor, typ, forma, typ int., forma int., místo, a následuje jmenný seznam studentů s osobními údaji dle abecedy (datum narození, r.č., čop, adresa, os.číslo, jméno).

Pro vlastní volbu nadpisu lze využít parametr Nadpis. Pokud tento parametr nevyplníme, tiskne se nadpis "Seznam studentů s osobními údaji".

Nastavením parametru *Jen krátkodobé pobyty* na 'A' lze vybrat studenty, kteří mají položku Financování nastavenu na 51-69.

#### **3 Přístup**

- Administrátor
- Prorektor
- Studijní referentka
- Tajemník fakulty
- Zahraniční referentka

## **Seznam studentů obecný (GST\_SEZO)**

#### **1 Popis**

Seznam studentů bez osobních údajů.

## **2 Ovládání**

Sestava tiskne seznam studentů bez osobních údajů podle vybratelných parametrů. Studenty lze vybírat dle st.programu, oboru nebo kombinace, ročníku, místa výuky, etapy st.plánu, okresu, občanství, kroužku, financování, typu studia apod. Lze zadat i kombinaci typů studia tak, že zadáte jednotlivé typy studia oddělené čárkou, např. 8,0 Sestava obsahuje hlavičku s údaji - stud. program, obor, typ, forma, typ int., forma int., místo, a následuje jmenný seznam studentů dle abecedy.

Pro vlastní volbu nadpisu lze využít parametr Nadpis. Pokud tento parametr nevyplníme, tiskne se nadpis "Seznam studentů s osobními údaji".

Nastavením parametru *Jen krátkodobé pobyty* na 'A' lze vybrat studenty, kteří mají položku Financování nastavenu na 51-69.

### **3 Přístup**

Není omezen

## **Adresní štítky dvousloupcově graficky (G\_STITK2)**

#### **1 Popis**

Sestava Adresní štítky graficky je sestava na výpis adres studentů. Max. počet výpisů na stránku je 14, výpis je dvousloupcový. Sestava je navržena na A4kový papír, pro tisk adresních štítků je možné (a otestované) tisknout tyto na samolepicí papír, na kterém jsou nařezané jednotlivé štítky. Tento papír vyrábějí Obchodní tiskárny Kolín pod obj. číslem C10514. Rozložení na stránce je podobné sestavě [Adresní štítky dvousloupcově -soubor \(Z\\_STITK2\)](#page-65-0), tisne se jen o dva záznamy méně fontem Arial. Všechny další vlastnosti byly zachovány

### **2 Ovládání**

Ovládání sestavy je naprosto shodné se sestavou [Adresní štítky dvousloupcově](#page-65-0) [-soubor \(Z\\_STITK2\)](#page-65-0)

#### **3 Přístup**

- Administrátor
- Prorektor
- Studijní referentka
- Tajemník fakulty
- Zahraniční referentka

## **Seznam přerušení a ukončení (GST\_UKON)**

#### **1 Popis**

Seznam studentů, kteří mají přerušené nebo ukončené studium

### **2 Ovládání**

Parametr sestavy *Přerušení/Ukončení* určuje, jaký seznam studentů se vybere:

• **Přerušení:** 

všichni studenti ve stavu *Přerušeno*, kteří mají v daném roce záznam o studiu.

• **Přerušení v akad. roce:** 

všichni studenti, kteří měli v daném akad. roce alespoň den přerušeno, bez ohledu na jejich aktuální stav studia

• **Ukončení:** 

všichni studenti, kteří ukončili studium, přednastavené je období za předcházející měsíc.

• akad. rok bez datumů - vyjedou všichni s ukončením v daném akad. roce

- akad. rok s rozmezím datumů vyjedou všichni s ukončením v daném akad. roce v zadaném rozmezí datumů
- rozmezí datumů bez akad. roku vyjedou všichni s ukončením v zadaném rozmezí datumů bez ohledu na akad. rok
- **%:**

vyberou se **Přerušení** a **Ukončení**.

## **3 Přístup**

- Administrátor
- Prorektor
- Studijní referentka
- Tajemník fakulty
- Zahraniční referentka

## **Studenti s uznanou dobou rodičovství (G\_ST\_ROD\_WEB)**

#### **1 Popis**

Nová webová verze sestavy G\_ST\_ROD

## **2 Ovládání**

[Nápověda zde](https://is-stag.zcu.cz/napoveda/win-klient/modul_G_ST_ROD.html) [[https://is-stag.zcu.cz/napoveda/win-klient/modul\\_G\\_ST\\_ROD.html\]](https://is-stag.zcu.cz/napoveda/win-klient/modul_G_ST_ROD.html)

## **3 Přístup**

Není omezen

## **Průběh studia (G\_PRHA)**

### **1 Popis**

Přehled údajů o studentovi - získané kredity, průměry, seznam zapsaných předmětů

## **2 Ovládání**

Statut předmětu se určuje stejně jako v evid. kartě, tj. pro předměty aktuálního akad. roku a předchozích let dle stud. plánu aktuálního roku, pro předměty nového akad. roku (předměty zapsané v rámci předzápisu) dle stud. plánu nového akad. roku.

Kromě celkového průměru se všude do průměru započítávají pouze předměty, které se mají započítávat do ročníkového průměru (v evid. kartě je pro předmět položka R. pr. nastavena na A)

Příznak + označuje u typu zkoušky nutnost splnění zápočtu před zkouškou.

V sestavě se vypisují celkové získané kredity. Kromě toho se v odstavci *Stav plnění bloků aktuálního segmentu studijního programu* vypisují počty získaných kreditů v rámci jednotlivých bloků. Pokud je předmět splněný a nachází se ve více blocích, bude do počtu kreditů získaných v rámci bloku započtený opakovaně. Celkový součet získaných kreditů za jednotlivé bloky tedy obecně nelze porovnávat s celkovým počtem dosažených kreditů! Pro bloky, které mají nadefinovaný minimální počet předmětů nikoliv kreditů, se vypisuje tento počet ve sloupci *Min. počet kreditů* - pro odlišení s postfixem P, tj. stejně jako ve vizualizaci studia.

Pokud vyplníte parametr Děkan, tiskne se na konci sestavy, jinak se jméno děkana netiskne

V přehledu zápočtů a zkoušek se u předmětu ve sloupečku Uzn. se zobrazuje U, pokud je nastaveno Uzn.=A nebo je nastaveno Uzn.=N a rok varianty předmětu je menší než akad. rok.

#### **3 Přístup**

- Administrátor
- Prorektor
- Studenti
- Studijní referentka
- Tajemník fakulty
- Zahraniční referentka

## **Kontroly studia - sestava (G\_ST\_KON)**

#### **1 Popis**

Sestava slouží k celkovému přehledu studentem absolvovaných předmětů a tím k přehledu splnění studijního plánu, případně jedné či více specializací studijního plánu. Je možno doplnit i studentův podpis.

Sestava slouží studijní referentce ke kontrole při odevzdání indexu. Podpisem student vyjadřuje souhlas s vytištěnými údaji. Podepsaný dokument se zakládá do desek studenta.

Sestava zobrazuje:

- kolik má student splnit kreditů a kolik mu zbývá ještě splnit. Nesplněné kredity jsou zvýrazněny.
- jednotlivé bloky předmětů, kolik kreditů má student z nich splnit a kolik již splnil. Nesplněné kredity jsou zvýrazněny.
- seznam studentem absolvovaných předmětů, u každého předmětu informace, z jakého bloku je a případně, jakého předmětu z bloku je předchůdcem. Pokud se předmět nachází ve více než jednom bloku, zobrazí se u předmětu upozornění.
- kolik zbývá zápisových propustek. Je zvýrazněno, pokud student překračuje zápisové poukázky.
- pokud má student studijní plán se specializacemi, zobrazí se jen splněná specializace, pokud nesplnil žádnou, zobrazí se ta/ty specializace, kde chybí nejméně kreditů do splnění.

## **2 Ovládání**

Pomocí parametru *Tisknout souhlas* lze potlačit kolonku na tisk souhlasu s vytištěnými údaji a podpis studenta.

## **3 Přístup**

- Administrátor
- Prorektor
- Studijní referentka
- Tajemník fakulty
- Zahraniční referentka

## **Přehled studií (G\_PREHL)**

## **1 Popis**

Sestava vypisuje studenty, kteří

- studují na fakultě vícekrát
- studují jinou fakultu
- studovali jinou fakultu
- studovali stejnou fakultu
- studují jinou školu
- studovali jinou školu Pomocí parametrů můžete zvolit jen některé z těchto seznamů. V seznamu studentů jsou zobrazeny tyto položky :
- osobní číslo
- příjmení, jméno, titul
- datum nástupu
- datum ukončení
- škola
- kód ukončení
- získaný titul

### **2 Ovládání**

Požadovaného studenta/studenty můžete vybírat pomocí parametru Osobní číslo nebo pomocí parametrů Studijního programu, Studijního oboru, dále pomocí parametrů Vyučovací jazyk, Kombinace, Místo výuky, Kód ukončení, Vykazován

### **3 Přístup**

- Administrátor
- Fakultní rozvrhář
- Fakultní superrozvrhář
- Katedra
- Prorektor
- Studijní referentka
- Tajemník fakulty
- Univerzitní rozvrhář
- Zahraniční referentka

## **9.37 Katalogy (menu)**

## **Seznam studentů na předmětu (G\_KATAL)**

#### **1 Popis**

Studijní referentka zádává v ročníkovém záznamu studenta jeho ročník. Pokud v aktuálním akademickém roce má student stejný ročník jako v předchozím akademickém roce, následuje za jeho jménem \*.

Písmeno U ve sloupci Zápočet znamená, že zápočet je splněn, ale uznáním (uznaný zápočet před zkouškou).

### **2 Přístup**

- Administrátor
- Fakultní rozvrhář
- Fakultní superrozvrhář
- Katedra
- Prorektor
- Studijní referentka
- Tajemník fakulty
- Univerzitní rozvrhář
- Zahraniční referentka

## **Katalogy podle katedry (G\_S\_KAT)**

### **1 Popis**

Sestava vypisuje seznam studentů s předměty (zkouškový resp. zápočtový katalog) pro jednotlivé katedry v daném akademickém roce a daném semestru. Seznam je určen pro vyplňování výsledků.

## **2 Ovládání**

Součástí tohoto seznamu může být Protokol o předání zkouškového (zápočtového) katalogu do Spisovny. Jedná se o seznamy předmětů, k tomu příslušející počty studentů na konkrétním předmětu podle katedry a akademického roku.

Nastavením parametru "Tisknout protokol o předání do archivu" na "Ne", je možné získat sestavu bez Protokolu.

## **3 Přístup**

- Administrátor
- Fakultní rozvrhář
- Fakultní superrozvrhář
- Katedra
- Prorektor
- Studijní referentka
- Tajemník fakulty
- Zahraniční referentka

## **9.38 Matrika (menu)**

## **Matrika - počty (GST\_MPOC)**

### **1 Popis**

Matrika - počty studentů na studijním programu

## **2 Ovládání**

Volby pro parametr Stav (studenta):

- % všichni studenti
- N nestudující studenti
- P studenti, kteří mají přerušené studium
- R studenti s uznanou dobou rodičovství
- S studující studenti (bez studentů s uznanou dobou rodičovství)

#### **3 Přístup**

- Administrátor
- Prorektor
- Studijní referentka
- Tajemník fakulty
- Zahraniční referentka

## **Matrika - seznam (GST\_MPO1)**

#### **1 Popis**

Matrika - seznam studentů

### **2 Ovládání**

Volby pro parametr Stav (studenta):

- % všichni studenti
- N nestudující studenti
- P studenti, kteří mají přerušené studium
- R studenti s uznanou dobou rodičovství
- S studující studenti (bez studentů s uznanou dobou rodičovství)

### **3 Přístup**

- Administrátor
- Prorektor
- Studijní referentka
- Tajemník fakulty
- Zahraniční referentka

## **Příspěvek z MŠMT na studenty (GST\_PLAT)**

## **1 Popis**

Sestava zobrazuje informaci, od kdy škola nebude již dostávat příspěvek na studenta.

Sestava nevypisuje, od kdy má student platit. Tuto informaci zobrazuje portlet pro studijní referentky [Poplatky za studium - práce s aplikací](http://is-stag.zcu.cz/napoveda/stag-v-portalu/is-stag_platby_za_studium_prace.html) [[http://](http://is-stag.zcu.cz/napoveda/stag-v-portalu/is-stag_platby_za_studium_prace.html) [is-stag.zcu.cz/napoveda/stag-v-portalu/is-stag\\_platby\\_za\\_studium\\_prace.html\]](http://is-stag.zcu.cz/napoveda/stag-v-portalu/is-stag_platby_za_studium_prace.html).

## **2 Ovládání**

Vybírají se jen studenti, kteří:

- studují nebo mají studium přerušeno
- jsou vykazováni na SIMS
- mají pro daný rok studia zavedený záznam

Položky **"Celková odstudovaná doba"** a **"Výrok SIMS"** se vztahují k datu verifikace *[SIMS](#page-14-0)* uvedenému v položce **"Datum verifikace"**.

Položka **"Aktuální odstudovaná doba"** udává celkovou odstudovanou dobu k zadanému datu (uvedenému na začátku sestavy).

Položka **"Výrok SIMS"** udává, zda škola na studenta dostává příspěvek z MŠMT nebo ho do půl roku přestane dostávat nebo ho již nedostává.

Sestava obsahuje dva parametry **"Doba přes od"** a **"Doba přes do"**, pomocí kterých si můžeme určovat, kolik dnů zbývá nebo o kolik dnů již překračuje student datum, kdy MŠMT přestane škole na studenta poskytovat příspěvek.

Příklad nastavení parametrů:

- Když nastavíme "Doba přes od" = **0** a "Doba přes do" = **9999**, sestava vypíše jen studenty, na které škola již nedostává příspěvek.
- Když nastavíme "Doba přes od" = **-180** a "Doba přes do" = **0**, sestava vypíše jen studenty, na které škola do půl roku přestane dostávat příspěvěk.
- Když nastavíme "Doba přes od" = **0** a "Doba přes do" = **365**, sestava vypíše jen studenty, na které škola nedostává příspěvek maximálně rok.
- Když nastavíme "Doba přes od" = **365** a "Doba přes do" = **9999**, sestava vypíše jen studenty, na které škola nedostává příspěvěk víc jak rok.

Pokud je parametr **Započítávat jen čistou odstudovanou dobu** nastaven na **A**, potom se do celkové odstudované doby bere jen čistá odstudovaná doba daného studia včetně předchozích přestupných studií bez předchozích neukončených studií (položka P63 SIMS). Pokud je parametr nastaven na **N**, potom se do celkové odstudované doby berou i předchozí neúspěšná studia (položka P62 SIMS) resp. pokud se jedná o doktorandské studium, potom se do celkové doby studia započítává doba daného typu studia (položka P64 SIMS).

### **3 Přístup**

- Administrátor
- Prorektor
- Studijní referentka
- Tajemník fakulty
- Zahraniční referentka

## **9.39 Předzápis (menu)**

## **Chybové listy - graficky (G\_CHYBY)**

### **1 Popis**

Seznamy rozdílných údajů v tabulkách zkousky a zkousky chybove listy hledají se rozdíly ve stejných záznamech, které se liší DATEM a/nebo POKUSEM a/nebo ZNAMKOU Zkratky typů chyb : D - chyba v datu P - chyba v čísle pokusu Z - chyba ve známce (hodnocení)

## **2 Ovládání**

Chybové listy - tisk seznamů předmětů s pozměněným hodnoc. po uzávěrce

## **3 Přístup**

- Administrátor
- Studijní referentka
- Tajemník fakulty
- Zahraniční referentka

## **Studenti bez provedeného předzápisu (G\_NEZAPS)**

### **1 Popis**

Sestava vypisuje fakultní seznamy studentů, kteří neprovedli předzápis - nemají zapsanou žádnou rozvrhovou akci

## **2 Přístup**

- Administrátor
- Prorektor
- Studijní referentka
- Tajemník fakulty
- Zahraniční referentka

## **Výpis studentů podle průměru (stipendia, …) (Z\_STIPE)**

## **1 Popis**

Seznam studentů s ročními průměry a kredity získanými v daném roce nebo celkovými průměry a celkově získanými kredity

## **2 Ovládání**

Sestavu lze použít k nejrůznějším účelům, primárně se používá pro systém přidělování stipendií.

Nastavením parametru *Typ počítaného průměru* lze určit, zda se zobrazí roční průměr a roční dosažené kredity nebo celkový průměr a dosažené kredity do zadaného roku včetně. Nastavením parametru *Započítat uznané kredity?* lze určit, zda do počtu kreditů započítávat i kredity za uznané předměty.

Výběr lze omezit nastavením intervalu pro průměr a intervalu pro počet získaných kreditů.

Řazení lze nastavit abecední, dle průměru nebo dle počtu získaných kreditů.

### **3 Přístup**

- Administrátor
- Katedra
- Prorektor
- Studijní referentka
- Tajemník fakulty
- Zahraniční referentka

## **Docházka studentů na předměty (GST\_DOCH)**

### **1 Popis**

Sestava zobrazuje seznamy jmen a osobních čísel studentů na studijních programech podle rozdělení do kruhů. V hlavičce seznamu najdete vždy fakultu, kód studijního programu, typ, formu studia, kroužek a stav studia.

## **2 Ovládání**

Ve formuláři parametrů vybíráte pomocí těchto parametrů: fakulta, akademický rok, kód studijního programu, forma studia, typ studia, kroužek a stav studia. Stav studia je přednastaven na Studuje.

## **3 Přístup**

- Administrátor
- Katedra
- Prorektor
- Studijní referentka
- Tajemník fakulty
- Zahraniční referentka

## **Docházkový list (G\_DOCHLI)**

## **1 Popis**

Docházkový list je seznam (seznamy) studentů s prázdnými sloupečky pro zaznamenávání docházky. V hlavičče seznamu se tiskne název předmětu, jméno vyučujícího, semestr, typ akce, týden, výuka od, do, místnost a obsazení.

## **2 Ovládání**

Pomocí vybraných parametrů vybereme konkrétní rozvrhovou akci (rozvrhové akce). Vybíráme pomocí následujících parametrů: akademický rok, fakulta, katedra, předmět, typ akce, stav studia, platnost akce, semestr, den, vlastník, místnost, vyučující. Pomocí parametru lze vybrat, zda chceme tisknout také aposteriorní akce. Parametrem počet týdnů volíme, kolik týdnů v hlaviččce se bude zobrazovat.

V hlavičce se zobrazuje název předmětu (zkrácený). Pokud se plný název předmětu odlišuje od zkráceného názvu předmětu, zobrazuje se i plný název předmětu.

## **3 Přístup**

- Administrátor
- Katedra
- Studijní referentka
- Zahraniční referentka

## **Kapitola 10**

# PLATRY

## **Předpisy plateb - přiřazení st. prog./příj. oborů (PZ0010)**

#### **1 Popis**

Formulář slouží k zakládání předpisů plateb a jejich přiřazení ke studijním programům nebo k přijímacím oborům

### **2 Ovládání**

První záložka formuláře Předpisy plateb umožňuje zadávat popř. opravovat předpisy plateb. Při opravě předpisu můžeme rozhodnout pomocí zaškrtávátka ve spodní části obrazovky, zda se opravené údaje mají promítnout do platných dokladů vystavených k tomuto předpisu, nebo budou platit jen pro doklady nově zadávané. Druhé zaškrtávátko umožňuje studijní programy i studenty přiřazené k určitému zvolenému předpisu, zkopírovat k novému předpisu, který vznikne kopií tohoto zvoleného předpisu. Do položky pro datum ve spodní části obrazovky, je možné zadat datum, od kterého se mají v Rozpisu plateb promítnout změny provedené v daném předpisu platby.

Položka **Právo odvol.** umožňuje nastavit, zda se student smí vzdát práva na odvolání a tím zkrátit dobu na výplatu stipendia.

Do položky **Datum vyměření** na poslední řádce záznamu na obrazovce je možné zadat datum, které se promítne do položky **Datum vystavení** u rozpisu plateb dokladu studenta. Pokud se toto datum nevyplní, vkládá se do rozpisu plateb aktuální datum přiřazení studenta k předpisu.

Položka **Vzorec pro přiřazení studentů k předpisu** umožňuje pomocí vzorce nadefinovat seznam studentů, kteří mají být přiřazeni na předpis. Položka **Vzorec pro určení částky pro studenta** umožňuje pomocí vzorce nadefinovat pro studenty částku, na kterou má být doklad vystaven. Tady lze použít pouze atributy vracející číselnou hodnotu. Seznam atributů pro použití ve vzorci:

#### **Atribut Popis**

ZAPOCITANA\_DOBA\_PREDCHO- Vrací dobu předchozích studií ukonče-ZICH\_STUDII\_NA\_ZACATKU\_STU- ných před začátkem současného studia. DIA započítanou do celkové doby studia vzhledem k poplatku za delší studium.

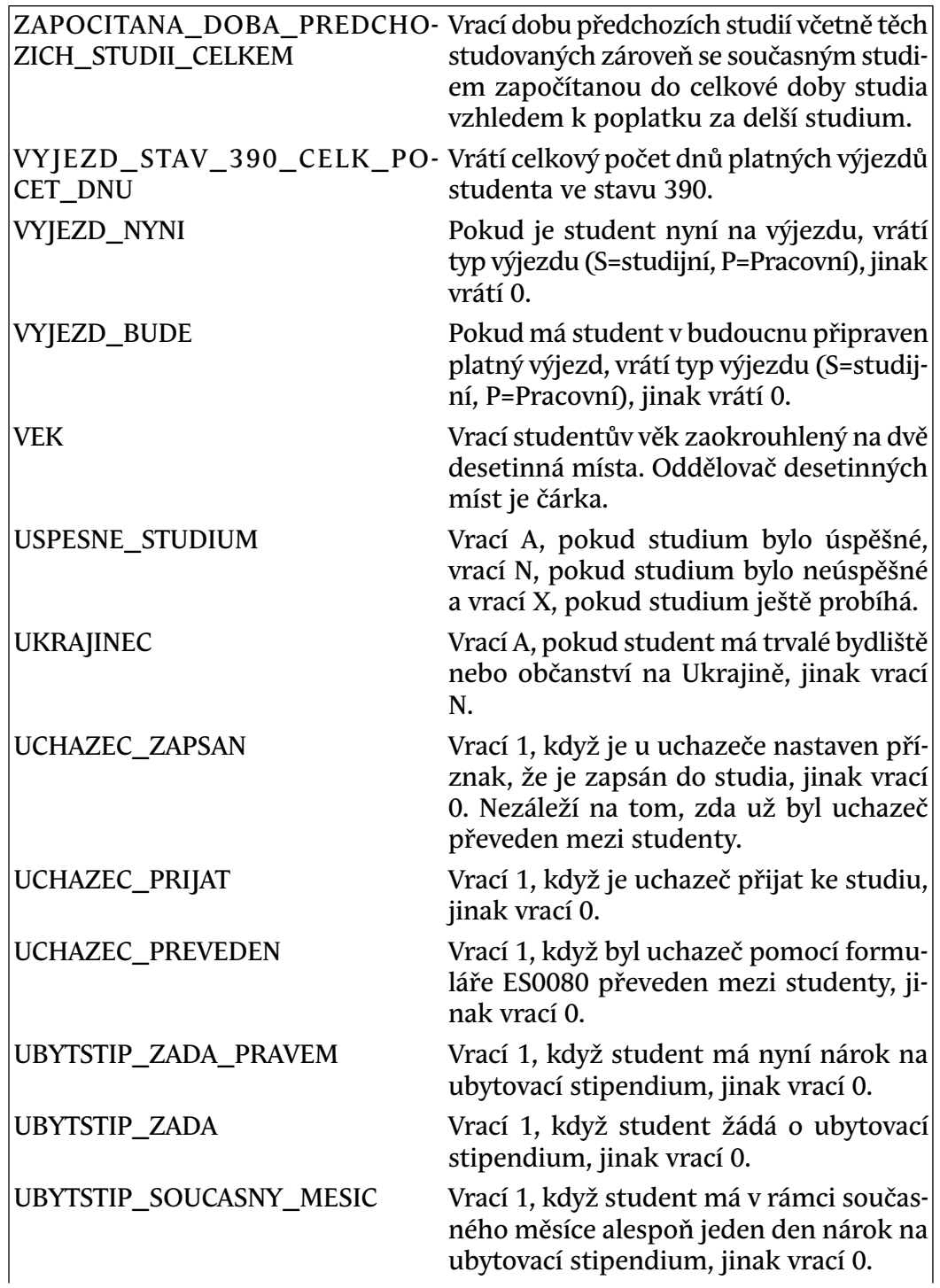

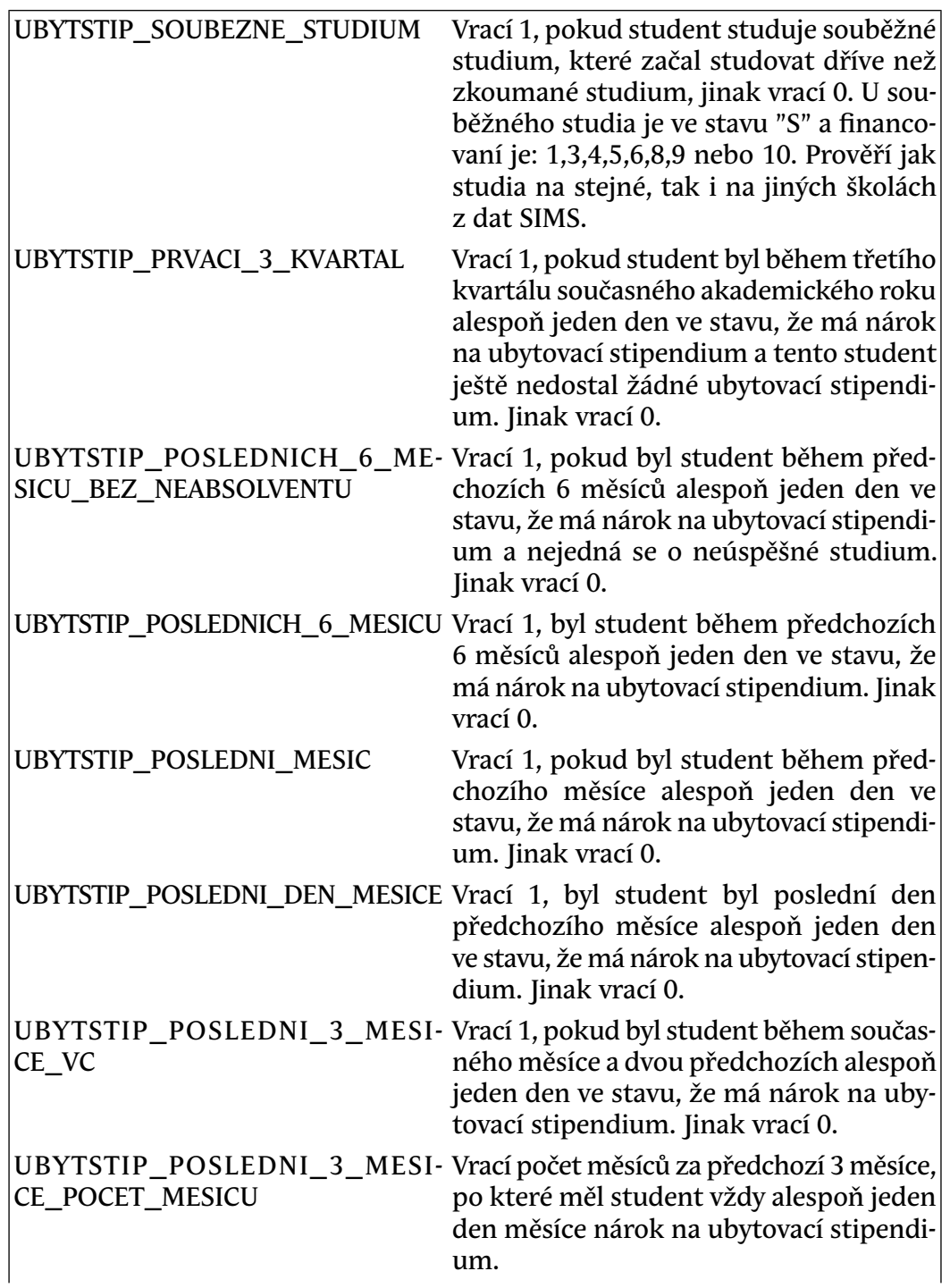

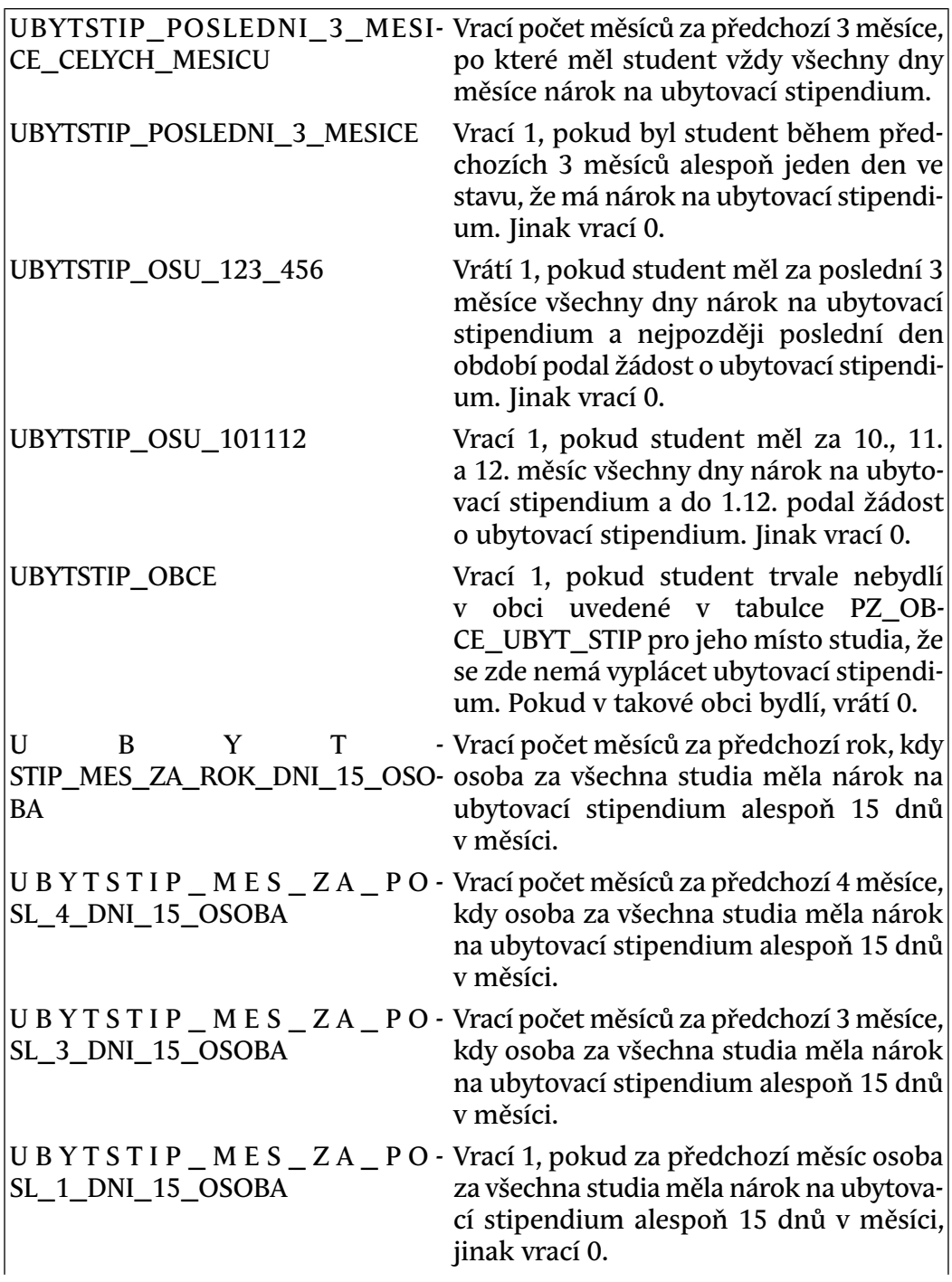

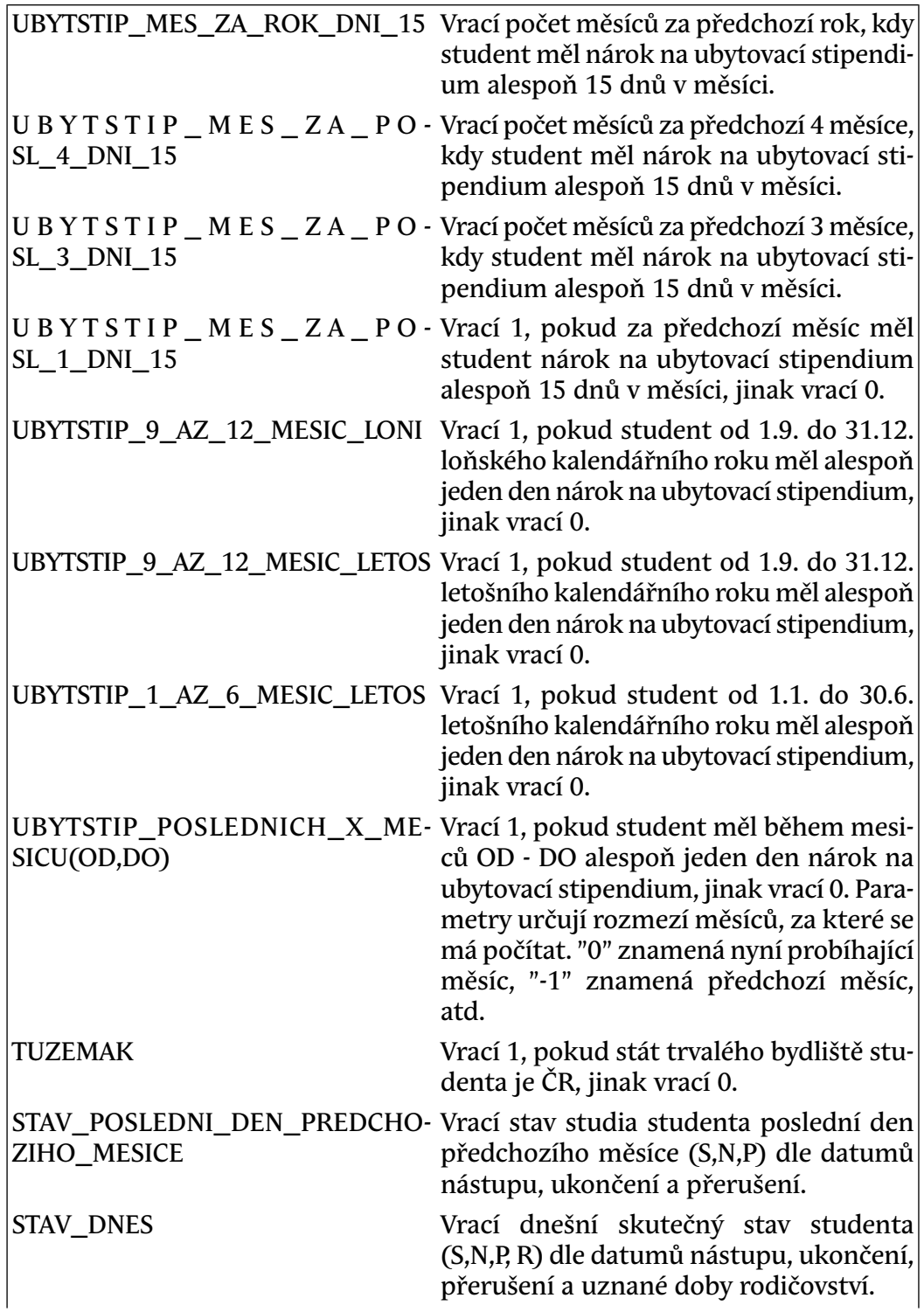

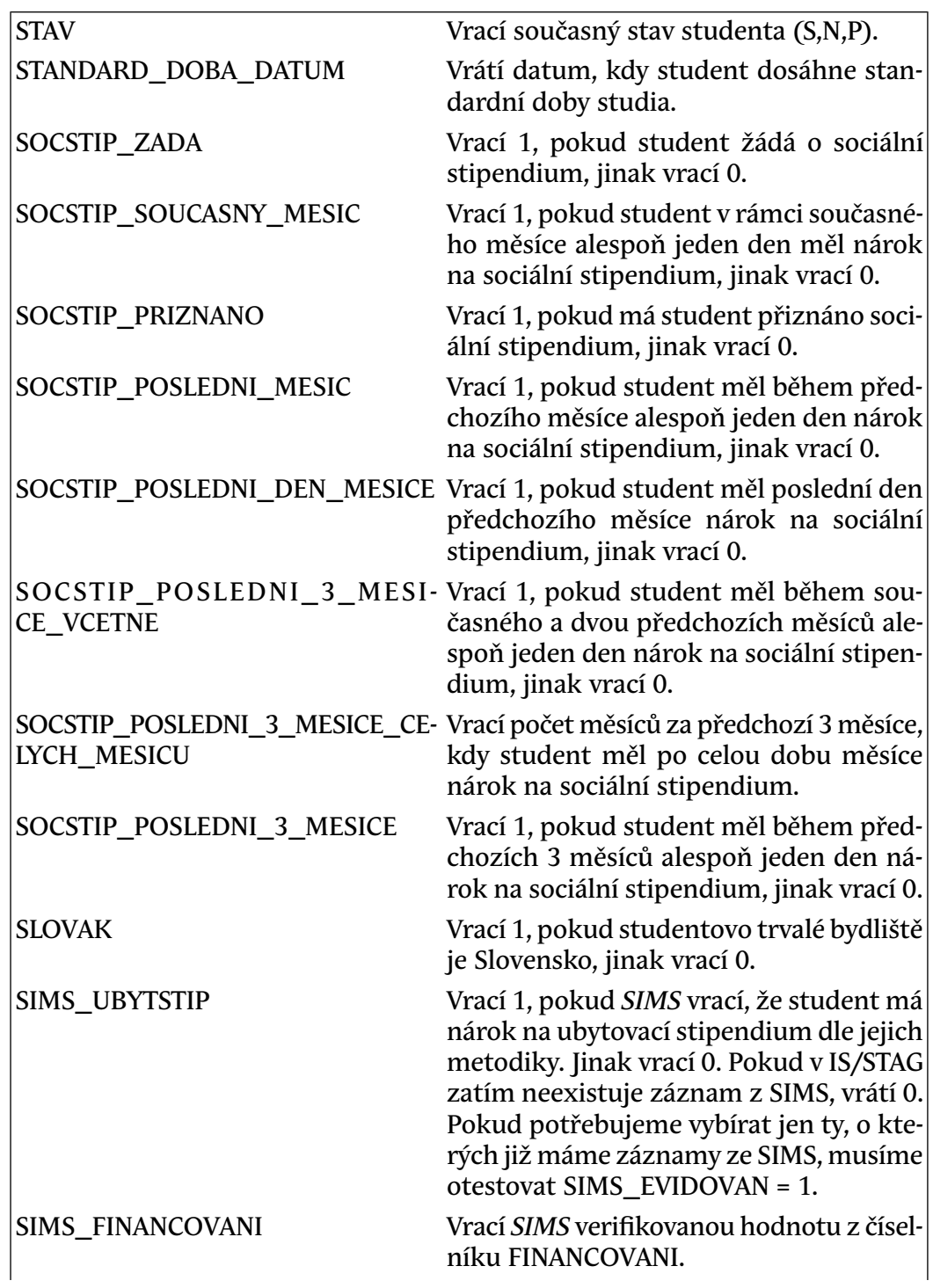

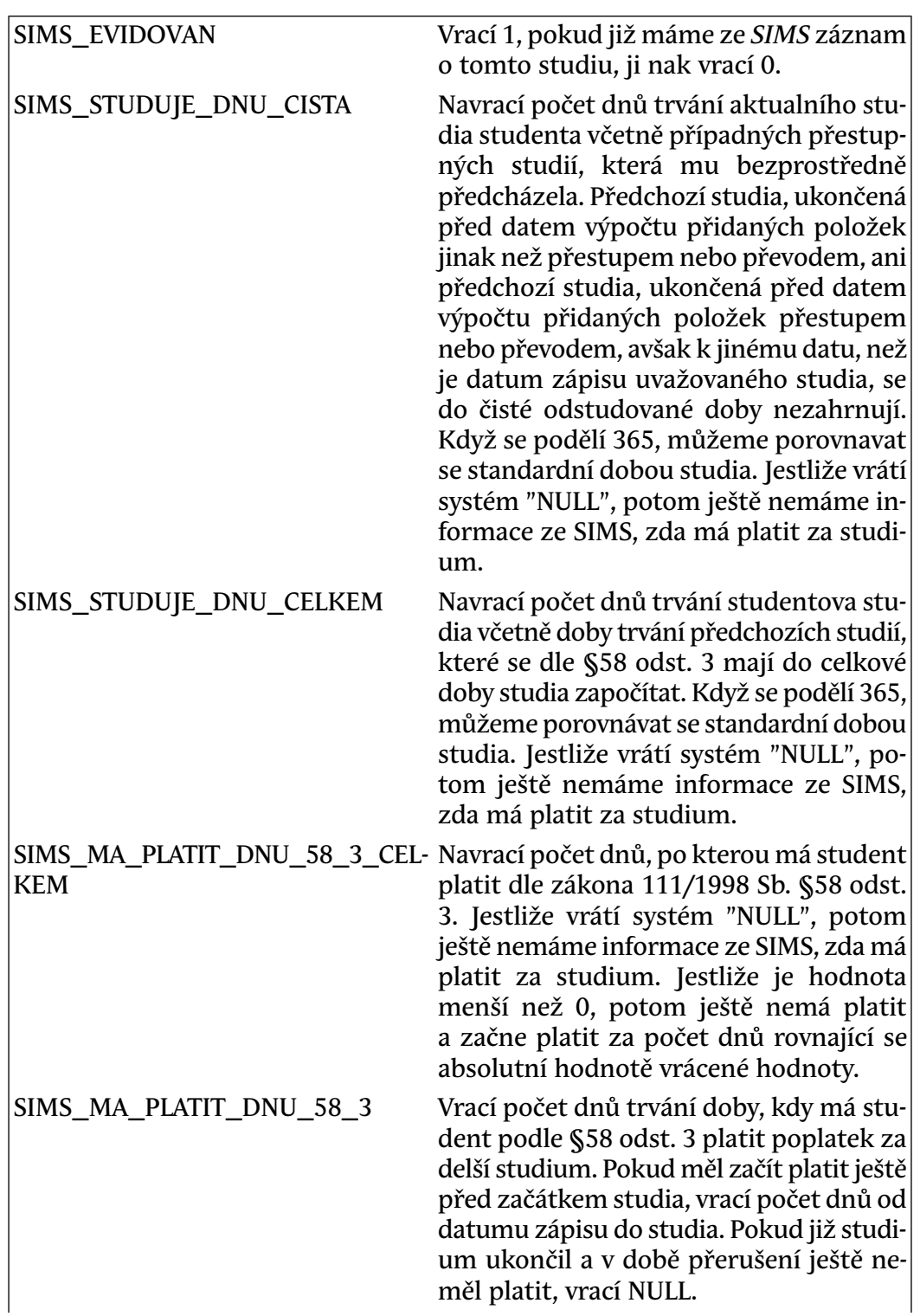

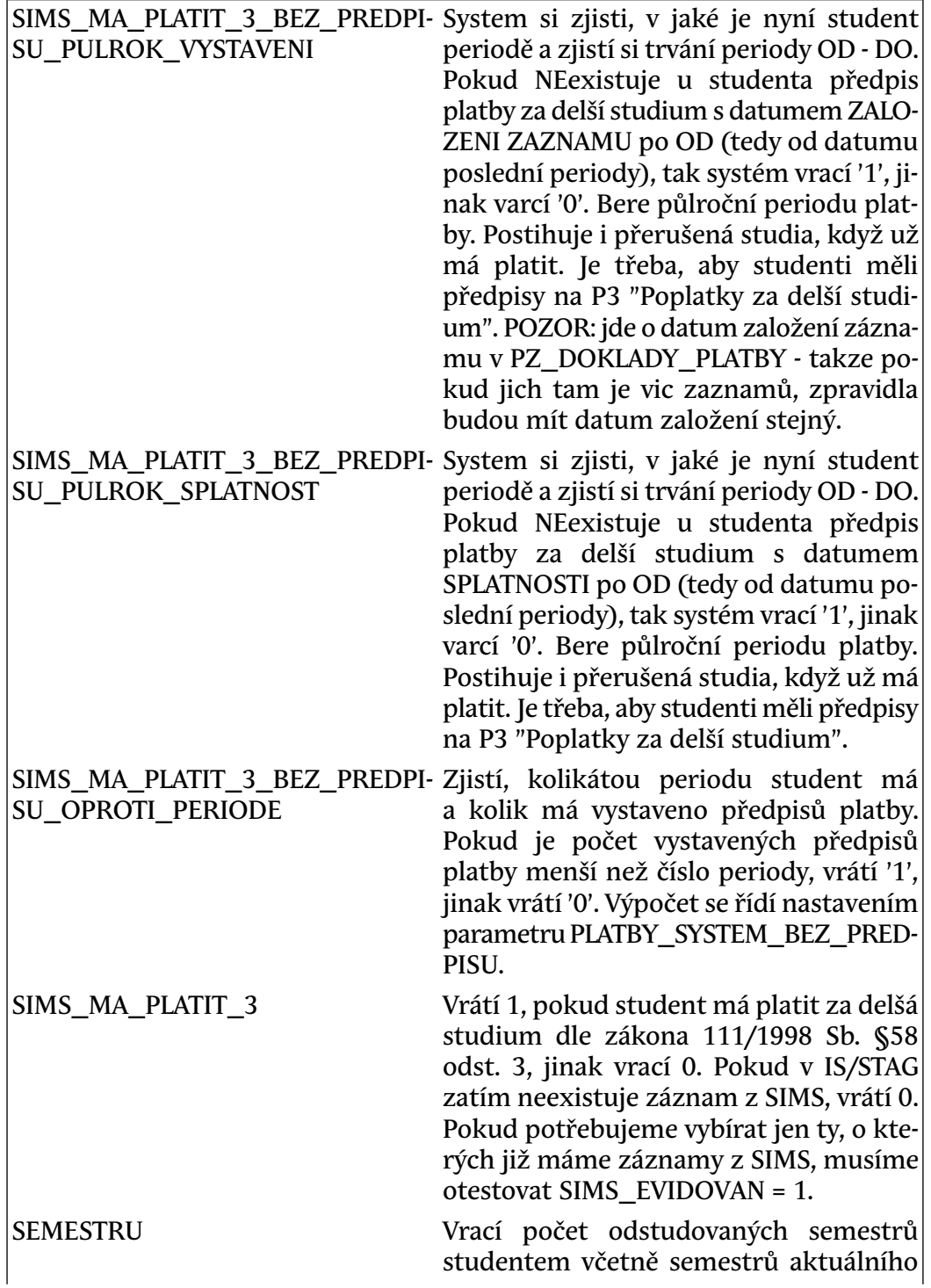

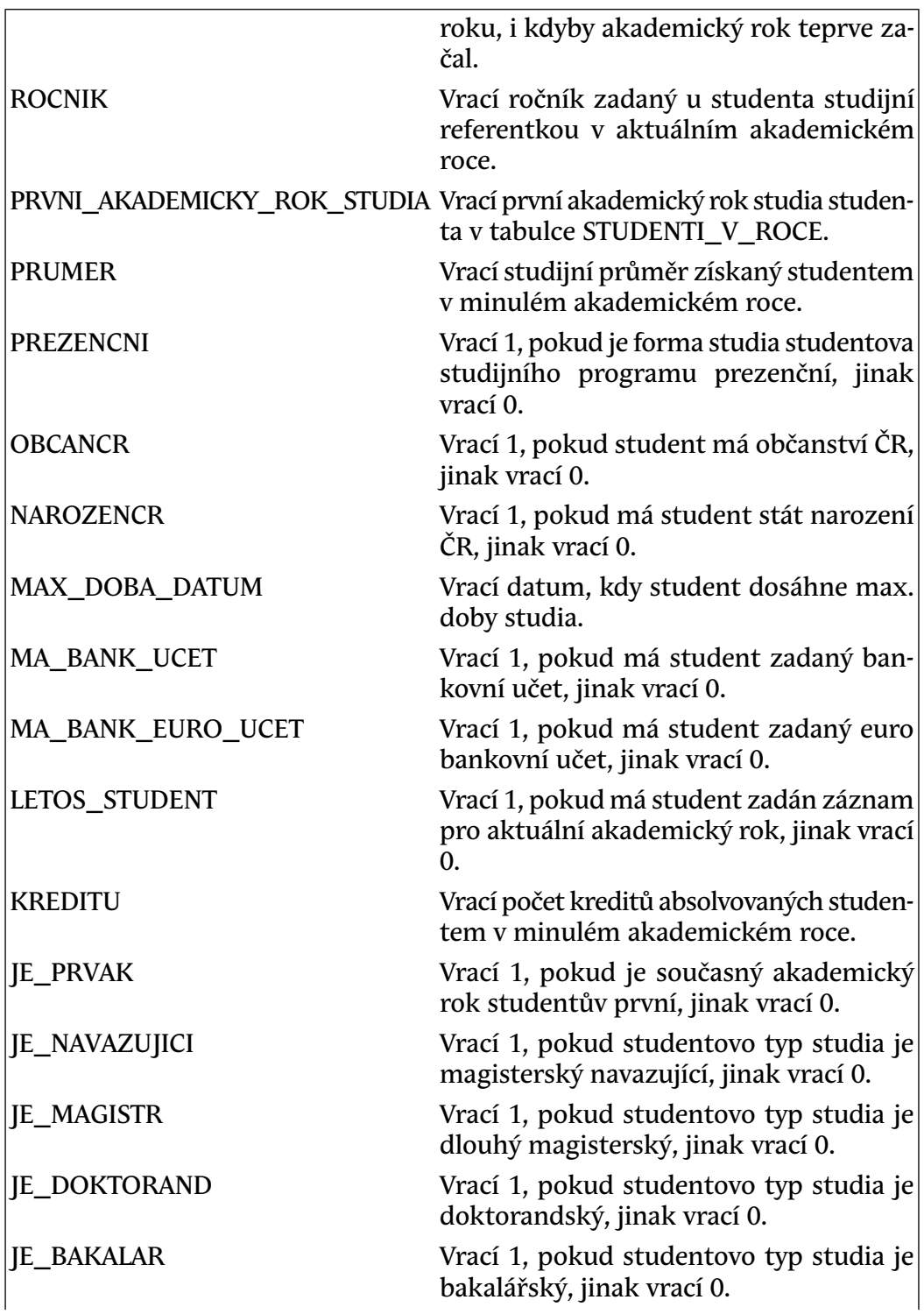

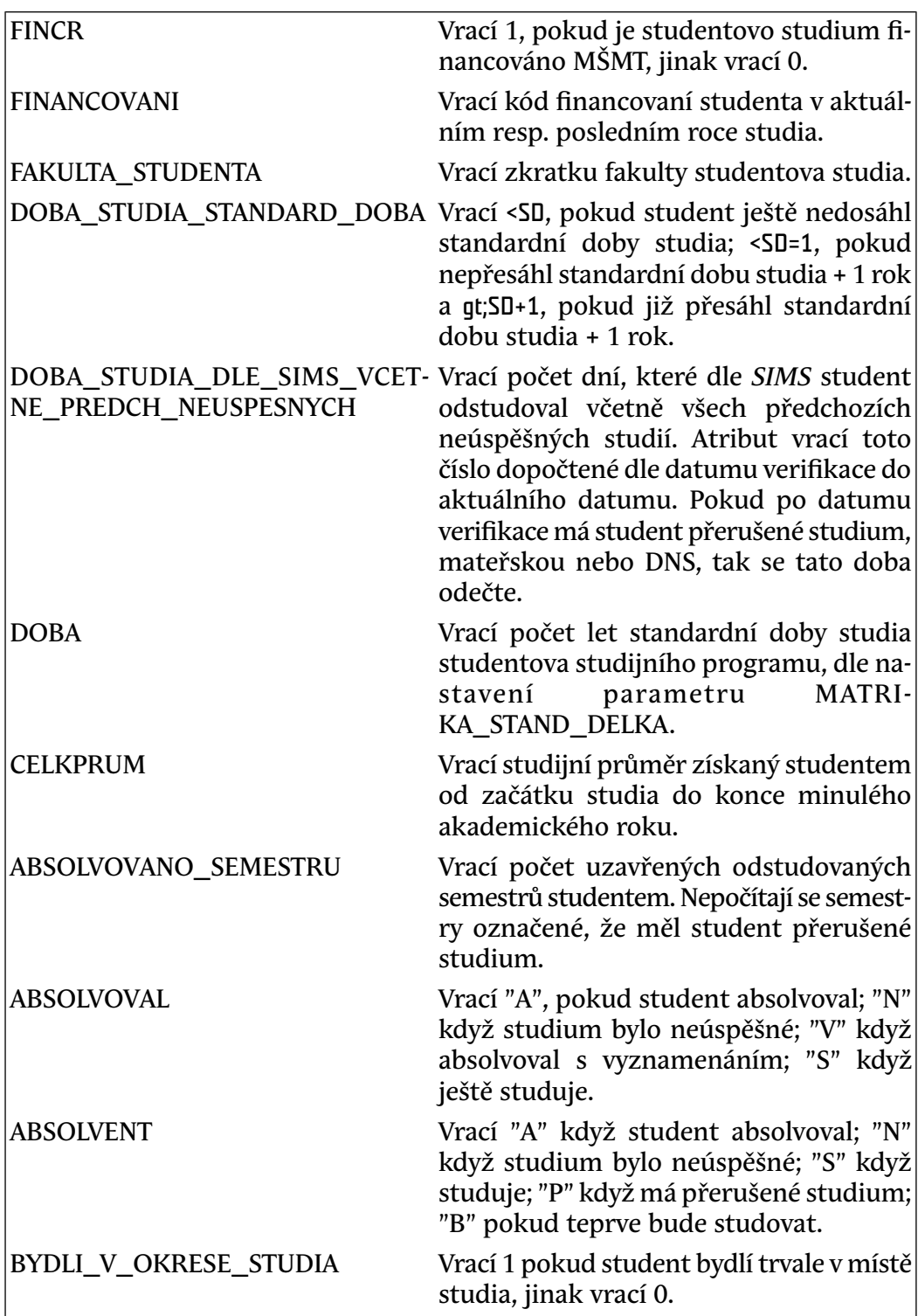
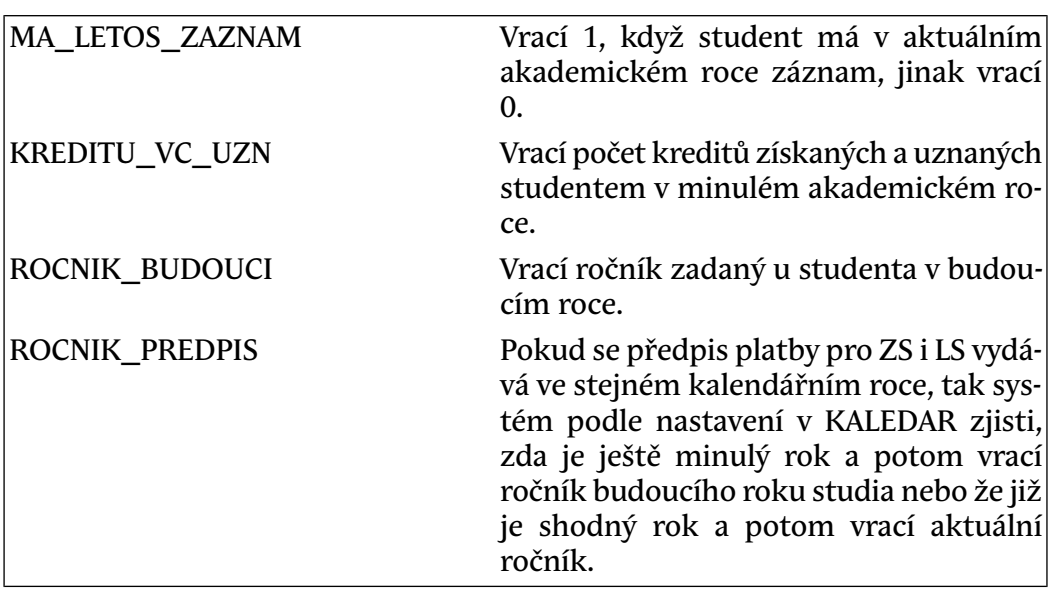

Pokud se má ve formuláři nabízet číselník pro zdroje, je třeba nastavit tyto hodnoty v doméně PLATBA\_DRUH\_PREDPISU v položce POM\_HODNOTA3 pro předpisy, u kterých ho chceme nabízet:

P .. Povinně z číselníku

N .. Nepovinný číselník

Tlačítko Detail v řádce u jednotlivých předpisů slouží k vyvolání formuláře PZ0020 a v něm pak k zobrazení studentů nebo uchazečů přiřazených k vybranému předpisu.

Druhá záložka Studijní programy obsahuje dva bloky. V horním bloku se zobrazí všechny studijní programy přiřazené zvolenému předpisu. Programy lze jednotlivě nebo všechny najednou označit a označené pak z bloku a tím i z předpisu vyřadit pomocí tlačítka Vyřadit označené st. programy. Ve spodním bloku obdobným způsobem studijní programy k předpisu přiřazujeme.

Na záložce Přijímací obory můžeme k předpisu přiřadit nebo z něj vyřadit obdobným způsobem obory přijímacího řízení.

**Význam některých položek:**

• **Začátek platnosti** - určení začátku platnosti předpisu

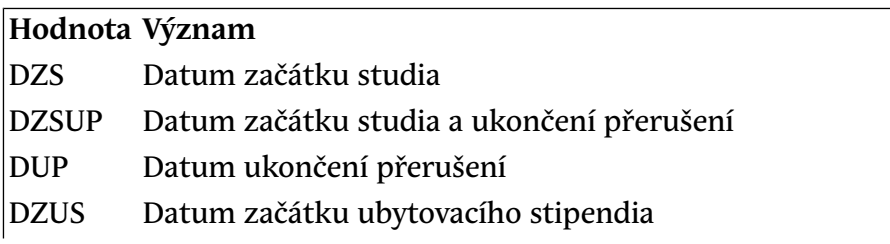

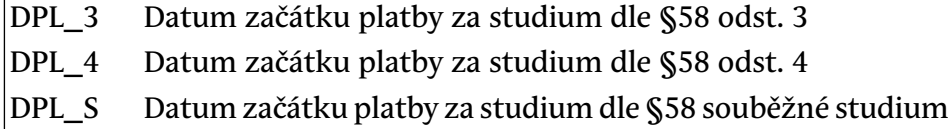

• **Konec platnosti** - ukončení předpisu platnosti studia

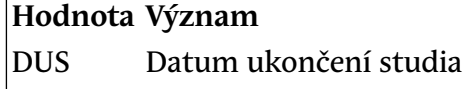

DUSZP Datum ukončení studia a datum začátku přerušení

- DZP Datum začátku přerušení
- DUUS Datum ukončení ubytovacího stipendia
- **Rozmezí začátku** určení začátku platnosti předpisu

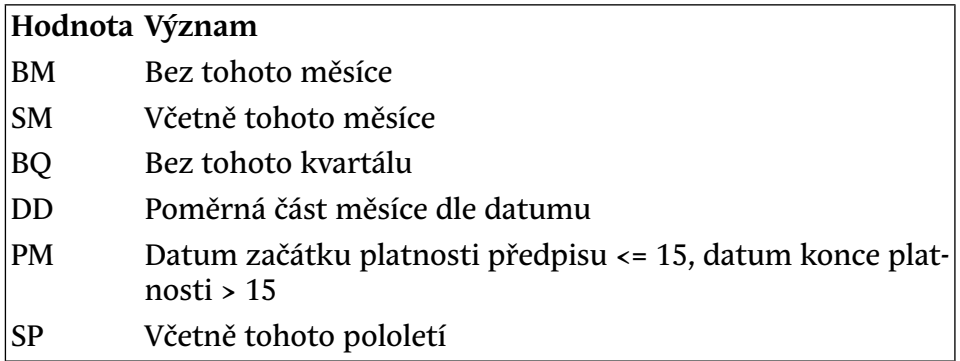

• **Rozmezí konce** - určení konce platnosti předpisu

Možné hodnoty jsou tejne jako u položky *Rozmezí začátku*.

## **3 Přístup**

- Administrátor
- Prorektor
- Speciální studijní referentka
- Studijní referentka
- Tajemník fakulty
- Zahraniční referentka

# <span id="page-974-0"></span>**Předpisy plateb - přiřazení studentů/uchazečů (PZ0020)**

# **1 Popis**

Formulář je určen k hromadnému přidělování zvoleného typu předpisu vybraným studentům.

# **2 Ovládání**

## **Záložka "Předpisy plateb"**

První záložka formuláře slouží pouze pro výběr předpisu plateb. Předpisy zde nelze opravovat ani přidávat nové nebo rušit.

## **Záložka "Studenti"**

Obsahuje dva bloky. V horním bloku se zobrazí studenti přiřazení ke zvolenému předpisu plateb. Pro tyto studenty jsou již vygenerované záznamy jednotlivých plateb podle typu předpisu. Označení studenti se mohou z bloku vyřadit pomocí tlačítka Vyřadit označené studenty. Vyřazení bude úspěšné pouze tehdy, jestliže nebyl některý záznam jejich plateb (pohledávka nebo závazek) již odeslán do ekonomického systému ke zpracování. U záznamů jednotlivých studentů zařazených k zvolenému předpisu je možné individuálně změnit hodnotu přiřazené částky.

Barevná tlačítka nad tímto blokem umožňují vybírat studenty podle stavu vyrovnání plateb dokladu:

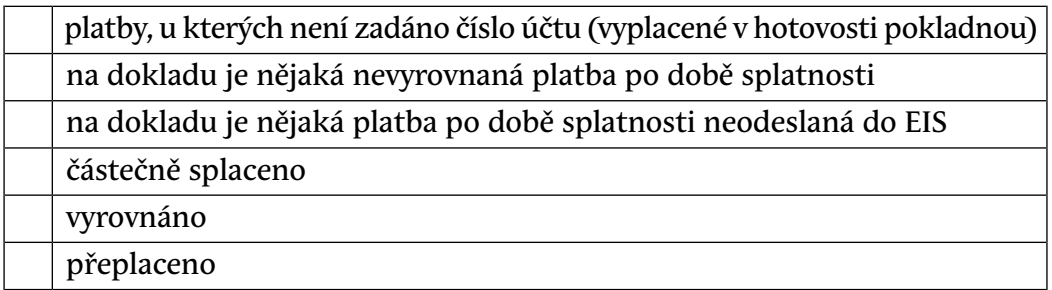

Tlačítko Seznam studentů umožňuje přiřadit předpis studentům uvedeným v přislušném souboru. Soubor musí být ve formátu **OS\_CISLO#částka**, na každý řádek jeden student, tedy např **A19B0001P#400**. Částka musí být uvedena v celých korunách bez desetinných míst. Kontroluje se, zda uvedený student již není u předpisu přiřazen. Tuto kontrolu je možné vypnout. Osobní čísla studentů,

kteří se k předpisu z důvodu chybného zadání nepřiřadili, se vypíší v položce **Nepřiřazená os. čísla**.

Pomocí tlačítka Aktualizovat platby se načte a zpracuje soubor, který v jednotlivých záznamech obsahuje opravované položky v tomto pořadí: ID platby, částka a datum oddělené jedním z následujících oddělovačů: # nebo , nebo ; nebo | . Pomocí hodnot zadaných v souboru je možné měnit částku a datum jednotlivých záznamů určených hodnotou ID platby v rozpisu plateb. Případné chyby vzniklé při zpracování záznamů se uloží do souboru, jehož název je uveden po skončení oprav ve spodní informativní řádce formuláře. Pro správnou funkci oprav musí každý záznam obsahovat dva oddělovače, i když částka nebo datum se neopravují a nemusí být uvedeny. (Např. ID#částka# nebo ID#datum)

Tlačítkem Nevyhovují zadanému vzorci je možné označit všechny studenty zařazené na konkrétním předpisu, kteří nevyhovují vzorci uvedenému u tohoto předpisu. Naopak v dolním bloku se pomocí tlačítka Vyhovují zadanému vzorci označí ze zobrazených studentů všichni ti, kteří vzorci u předpisu vyhovují.

Tlačítko Detail u každého záznamu slouží k vyvolání formuláře [Pohledávky](#page-977-0) [a závazky studenta/uchazeče \(PZ0030\).](#page-977-0) a tím k zobrazení detailu jednotlivých plateb vybraného studenta.

Tlačítko Detail - všichni umožňuje po vyvolání formuláře [Pohledávky a závaz](#page-977-0)[ky studenta/uchazeče \(PZ0030\)](#page-977-0) prohlížet platby všech studentů zobrazených podle zadaného výběrového kriteria v bloku *Studenti přiřazení k předpisu platby* ve formuláři [Předpisy plateb - přiřazení studentů/uchazečů \(PZ0020\)](#page-974-0).

Ve spodním bloku jsou automaticky nabízeni k zařazení ke zvolenému předpisu všichni studenti studijních programů, které byly k tomuto předpisu přiřazeny formulářem [Předpisy plateb - přiřazení st. prog./příj. oborů \(PZ0010\)](#page-962-0). Pokud chceme k předpisu přiřadit studenta jiného st. programu nebo jiné fakulty musíme studenty zobrazit pomocí přepínače Všichni studenti. Označené studenty přiřadíme k zvolenému předpisu pomocí tlačítka Zařadit označené studenty. U každého předpisu může být zadán vzorec pro výběr studentů, kteří budou splňovat podmínky ve vzorci uvedené. Tyto studenty lze všechny najednou označit pomocí tlačítka Vyhovují zadanému vzorci. Pravý spodní přepínač pak slouží k zobrazení buď studentů vyhovujících vzorci nebo studentů s vyplněným bankovním účtem nebo všech studentů.

Studenti jsou zde zvýrazněni barevně takto:

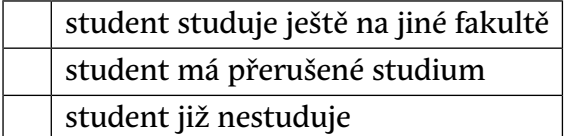

#### **Poplatek za delší studium**

Pro tyto předpisy plateb je možné nastavit parametr *PLATBY\_58\_3\_SPLAT-NOST\_DNU*<sup>1</sup> . Pokud se parametr nastaví, datum splatnosti se nastaví jako aktuální datum posunuté o počet dní nastavených tímto parametrem. Pokud parametr nastavený není, vezme se datum splatnosti standardně od předpisu platby.

## **Záložka "Uchazeči"**

Obsahuje dva bloky stejné jako předchozí záložka. V horním bloku se zobrazí uchazeči přiřazení ke zvolenému předpisu plateb, ve spodním uchazeči příslušného oboru. Vyřazování a zařazování je stejné jako u studentů.

#### **Specifický symbol platby**

Studentům a uchazečům se při přiřazení k předpisu platby automaticky vygeneruje do záznamu o platbě specifický symbol, který se odvozuje od nastavení parametrů STAGu. Pro uchazeče převedené do přijímacího řízení se spec. symbol generuje podle nastavení parametru *PLATBY\_SPECSYM\_UCH\_PAPIR*<sup>2</sup> , pro elektronické přihlášky podle nastavení parametru *PLATBY\_SPECSYM\_UCH\_WWW*<sup>3</sup> . Generování spec.symbolu pro studenty se může lišit podle toho, zda jde o závazek nebo pohledávku. Pro závazky určuje spec. symbol nastavení parametru *PLATBY\_SPECSYM\_STUD\_ZAVAZEK*<sup>4</sup> , pro pohledávky *PLATBY\_SPECSYM\_STUD\_POHLE-DAVKA*<sup>5</sup> .

## **3 Přístup**

- Administrátor
- Prorektor
- Speciální studijní referentka
- Studijní referentka
- Tajemník fakulty
- Zahraniční referentka

<sup>1</sup> Nejnižší úroveň: UNIVERZITA, datový typ: NUMBER

<sup>2</sup> Nejnižší úroveň: UNIVERZITA, datový typ: CHAR

<sup>3</sup> Nejnižší úroveň: UNIVERZITA, datový typ: CHAR

<sup>4</sup> Nejnižší úroveň: UNIVERZITA, datový typ: CHAR

<sup>&</sup>lt;sup>5</sup> Nejnižší úroveň: UNIVERZITA, datový typ: CHAR

# <span id="page-977-0"></span>**Pohledávky a závazky studenta/uchazeče (PZ0030)**

## **1 Popis**

Formulář slouží k prohlížení, opravě a vkládání pohledávek a závazků jednotlivých studentů/uchazečů

# **2 Ovládání**

V bloku *Přiřazené Předpisy plateb* se zobrazí všechny pohledávky nebo závazky vybraného studenta (popř. uchazeče). Záznamy je možné opravovat, rušit nebo přidávat nové z nabídky předpisů, která se zobrazí po stisknutí prvního tlačítka bloku. Pokud u zadaného předpisu změníme některou z položek **Částka, Perioda, Počet plateb, Platnost od a Platnost do** , dojde i ke změně rozpisu jednotlivých plateb v bloku *Rozpis předpisu plateb*. Nezměněny zůstanou v tomto bloku pouze záznamy, které již byly odeslány do Ekonomického systému, nebo které jsou již vyrovnány s některou platbou nebo je u nich zaškrtnut příznak Vyrovnáno nebo Stornováno. Pokud se jedná o pohledávku, která je již aspoň částečně vyrovnána a chcete ji měnit, musíte k ní přiřazené platby nejprve odpárovat v bloku *Platby přiřazené k rozpisu* .

Ke každemu dokladu studenta/uchazeče se zobrazují rozpisy jednotlivých plateb v bloku nazvaném *Rozpis Předpisu plateb*. Při opravě nebo vložení nového dokladu pro platby se tento rozpis automaticky vygeneruje nebo upraví podle údajů uvedených v předpisu. V bloku je možné měnit všechny položky kromě položky **Vyrovnaná částka**. Pro položky **Do EIS, Vyrovnáno, Stornováno, Nepárovat** platí následující pravidla:

Závazky:

Položku **Do EIS** můžeme u jednotlivých záznamů v bloku *Rozpis Předpisu plateb* měnit z hodnoty **A** (t.zn. odesláno do ekon. systému) na hodnotu **Z** (t.zn. znovu odeslat). V tom případě je možné změnit u daného záznamu **Datum splatnosti** i **částku.**

#### Pohledávky:

U pohledávek je možné použít položku **Do EIS** pro změnu částky jen u některých plateb a to takto: Pokud chcete u pohledávky mít v rozpisu jednotlivých plateb různé částky, potom u záznamů plateb v bloku *Rozpis předpisů plateb*, které nechcete změnit nastavte položku **Do EIS** z **N** na **A**. Jestliže v bloku *Přiřazené Předpisy plateb* pak změnite částku, opraví se po uložení u všech částek v bloku *Rozpis Předpisu plateb*, které nemají nastaveno **Do EIS** na **A** a u kterých castka\_vyrovnano = 0.

Jinak je možné položky **Datum splatnosti** a **Částka** změnit u pohledávek i závazků jen v případě, že **Do EIS = N.** Ve formuláři jsou v tomto případě tyto položky barevně odlišeny.

Pokud se platba uskuteční jiným způsobem než spárováním, je možné zaškrtnout položku **Vyrovnáno**. Platba se pak zobrazuje jako vyrovnaná. Zaškrtnutím položky **Stornováno** se záznam o platbě nevymaže, ale pouze stornuje. Zaškrtnutím položky **Nepárovat automaticky** zamezíme automatickému párování konkrétního záznamu.

V tomto bloku je možné také nastavovat položku **vzdava\_se\_prava\_na\_odvolani**, ovšem jen v případě, že je u daného předpisu nastavena položka **smi\_se\_vzdat\_prava\_na\_odvolani** = A. Při změně položky **vzdava\_se\_prava\_na\_odvolani** na 'A' se datum splatnosti automaticky nastavuje na zítřejší datum. Pokud se tato položka změní na 'N', je třeba ručně změnit datum splatnosti.

Další blok *Přiřazené platby k rozpisu* ukazuje spárované platby.

Jednotlivé záznamy v blocích *Přiřazené předpisy plateb, Rozpis Předpisu plateb a Platby přiřazené k rozpisu* jsou rozlišeny barevně podle stavu vyrovnání plateb dokladu:

- oranžová částečně splaceno
- červená nevyrovnané platby po době splatnosti
- zelená vyrovnané platby
- modrá přeplaceno
- hnědá platby, u kterých není zadáno číslo účtu ( vyplacené v hotovosti pokladnou)
- tmavě šedá doklad, u kterého byla zrušena platba (pokud se snažíme doklad smazat, zbarví se šedě)

Jestliže je třeba z nějakého důvodu doklad smazat je třeba nejprve odpárovat platbu, změnit položku **Odeslano\_do\_eis** na hodnotu Z, takto opravený záznam platby uložit a pak teprve doklad smazat.

Pokud je v bloku *Rozpis Předpisu plateb* více záznamů, je aktuální záznam podbarven o něco tmavší barvou než ostatní

V blocích *Platby přiřazené k rozpisu* a *Ostatní nepřiřazené platby* se po doubleclicku na položku *Doklad* zobrazí na nové stránce všechny související doklady s daným číslem - pokud existují. Je tak možné dohledat studenty nebo uchazeče, kterým byl doklad s tímto číslem přiřazen. Spárované platby jsou na této obrazovce v bloku *Rozpis předpisu plateb* barevně odlišeny.

Fungují dva režimy párování:

#### **Automatické párování**

Provádí se přes dvojici variabilní a specifický symbol. Pouze při shodě těchto dvou položek dojde k **automatickému** spárování. Toto provádí systém jednou denně. Postupně jsou vyrovnávány platby od nejstarších k nejnovějším. Dojdeli k přeplatku, je přeplacená částka spárována s nejmladší platbou (pouze u ní tedy může být vyrovnaná částka vyšší než požadovaná). Uživatel má možnost přepsat (snížit) částku až do výše požadované částky a zbytek ručně spárovat s jinou platbou. Dojde-li z nějakého důvodu k opačnému případu, jsou naopak tyto "vratky" spárovany s nejstarší platbou (pouze u ní může být vyrovnaná částka záporná).

Do automatického párování nejsou zahrnuty platby, které jsou ručně nastavené jako vyrovnané nebo stornované nebo mají nastavený příznak zákazu párování.

Při nastavení parametru *PLATBY\_PAROVAT\_POKLADNU<sup>6</sup> na N nebude systém* při automatickém párování párovat záznamy plateb, které nemají zadaný bankovní účet nebo které mají nastavenou formu úhrady *Hotově*. Používá se v případech, kdy EIS neposkytuje IS/STAG data o platbách v pokladně. Pokud tedy např. u stipendia bude deset plateb, u prvních tří nebude nastaven účet a potom ho student přidá, začne se párovat až čtvrtá platba. Předchozí tři platby se budou ve formulářích zobrazovat hnědě.

#### **Ruční párování**

V poslednim bloku *Ostatní nepřiřazené platby* je možné vylistovat všechny platby, které se nepodařilo spárovat. Zobrazují se pouze platby, kde zbývá nějaká částka k párování. V případě použití SALDA se navíc nezobrazují platby, které mají nastavený příznak Identifikováno v EIS na A. Ruční párování lze provést kliknutím na šipky v pravé spodní části, v tomto případě lze párovat libovolně bez ohledu na variabilní a specifický symbol.

#### **Možnost uložení předpisu přiložením karty**

Student může přiložením idenfifikační karty provést potvrzení souhlasu s předpisem platby, po přiložení karty se záznam uloží a do poznámky pro studenta se uloží text *Založeno identifikační kartou s číslem čipu …* Toto se provede pouze v případě, že přiložená karta je shodná s kartou evidovanou u dané osoby v IS/STAG.

#### **3 Přístup**

- Administrátor
- Prorektor
- Speciální studijní referentka
- Studijní referentka

 $^6$  Nejnižší úroveň: UNIVERZITA, datový typ: CHAR

- Tajemník fakulty
- Zahraniční referentka

# **Kopírování předpisů (PZ0040)**

# **1 Popis**

Formulář je určen ke kopírování předpisů plateb pro další akademický rok.

# **2 Ovládání**

Pomocí formuláře můžeme hromadně zkopírovat označené předpisy do zadaného akademického roku. Je možné si zvolit, zda chceme k novému předpisu zkopírovat i studijní programy nebo přijímací obory, popř.studenty. Studenty je možné zkopírovat pouze tehdy, pokud mají pro zadaný akademický rok již vytvořený záznam.

# <span id="page-980-0"></span>**3 Přístup**

Není omezen

# **Platby a jejich rekapitulace (G\_STIP1)**

# **1 Popis**

Tato sestava pro každý předpis platby typu "Závazek" vypisuje seznam studentů na tomto předpisu, kteří v zadaném období mají mít uskutečněnou platbu a za všechny tyto studenty rekapitulaci daných plateb. Představitel fakulty zkontroluje dané platby a rekapitulaci, podepíše rekapitulaci a odevzdá do účtárny.

Vysvětlení k červenému popisu na formuláři parametrů: Při ukončování sestavy probíhá aktualizace záznamu - ke každému záznamu se uvede datum jeho vytištění, pokud je časově povolen tisk sestavy. Pokud by sestava nebyla řádně ukončena, nedošlo by k potředné aktualizaci záznamu. Datum se zapisuje jen u závazků.

Po spuštění sestavy by mělo následovat spuštění sestavy [Hromadné příkazy](#page-982-0) [bance \(G\\_STIP2\).](#page-982-0)

Uživatel vidí jen záznamy své fakulty.

# **2 Ovládání**

• Pokud znáte název předpisu platby, který jste si u předpisu platby zadali, máte možnost si vybrat tisknutelné předpisy pomocí této položky např, tím, že zadáte "FAV DSP%" vybere všechny předpisy plateb, jejichž název začíná "FAV DSP".

- Je možné si vybrat druh předpisu (např. Prospěchové stipendium, Mimořádné stuipendium, ..).
- Systém vám přednastavil zkratku Vaší fakuty, pokud chcete můžete změnit.
- Výběr se omezuje datumy, ve kterých má proběhnout platba daného předpisu platby u daného studenta.
- V zásadě se vybírají jen záznamy zatím neodeslané do Ekonomického informačního systému. Pokud chcete vidět i ty, kteřé již byly zaslány do EIS, změnte si daný parametr.
- Datum zaúčtování není parametrem, který by ovlivňoval vybírané záznamy. Zde se zadává datum, které chcete na sestavu vytisknout jako datum, ke kterému jste výstup provedli.
- Pokud je parametr Tisk sestavy časově povolen nastaven na 'A', tisknou se všechny záznamy. Pokud je parametr Tisk sestavy časově povolen nastaven na 'N', tisknou se jen záznamy, které již byly vytištěny.
- Pokud chcete v hlaviččce za popiskem 'Za měsíc:' mít jiný měsíc a rok, než který se zobrazuje z tabulky pz\_doklady\_platby, použijte k tomu parametr sestavy Měsíc a rok v hlavičce zadaný ručně.

#### **Schéma odesílání platby na účet či do pokladny**

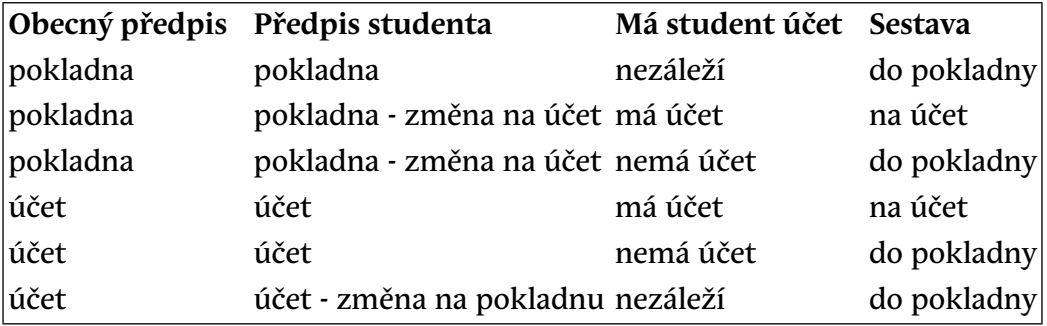

## **3 Přístup**

- Administrátor
- Prorektor
- Speciální studijní referentka
- Studijní referentka
- Tajemník fakulty
- Zahraniční referentka

# <span id="page-982-0"></span>**Hromadné příkazy bance (G\_STIP2)**

## **1 Popis**

Tisk této sestavy by měl následovat až po tisku sestavy [Platby a jejich rekapitu](#page-980-0)[lace \(G\\_STIP1\).](#page-980-0)

Tato sestava pro každý předpis platby typu "Závazek" vypisuje seznam studentů na tomto předpisu, pokud mají mít v zadaném období uskutečněnou platbu a mají zadané bankovní spojení pro platbu. Zároveň se vytvoří soubory pro banku. V případě ostrého tisku se dané záznamy označí, že byly odeslány do EIS.

Uživatel vidí jen záznamy své fakulty.

# **2 Ovládání**

- Pokud znáte název předpisu platby, který jste si u předpisu platby zadali, máte možnost si vybrat tisknutelné předpisy pomocí této položky např, tím, že zadáte "FAV DSP%" vybere všechny předpisy plateb, jejichž název začíná "FAV DSP".
- Je možné si vybrat druh předpisu (např. Prospěchové stipendium, Mimořádné stuipendium, ..).
- Systém vám přednastavil zkratku Vaší fakulty, pokud chcete, můžete změnit.
- Výběr se omezuje datumy, ve kterých má proběhnout platba daného předpisu platby u daného studenta.
- V zásadě se vybírají jen záznamy zatím neodeslané do Ekonomického informačního systému. Pokud chcete vidět i ty, kteřé již byly zaslány do EIS, změnte si daný parametr.
- Pomocí parametru Tisknout vybíráte sloupce, které chcete vidět na sestavě.
- Datum zaúčtování není parametrem, který by ovlivňoval vybírané záznamy. Zde se zadává datum, které chcete na sestavu vytisknout jako datum, ke kterému jste výstup provedli.
- Parametr Tisknout jen fakultou vytištěné záznamy volbou Ano omezuje výběr tištěných záznamů jen na ty, které byly již jednou vytištěny v sestavě [Platby a jejich rekapitulace \(G\\_STIP1\)](#page-980-0).
- Pokud chcete v hlavičce za popiskem 'Měsíc:' mít jiný měsíc a rok, než který se zobrazuje z tabulky pz\_doklady\_platby, použijte k tomu parametr sestavy Měsíc a rok v hlavičce zadaný ručně.
- Pokud sestava bude obsahovat záznamy v CZK i v cizí měně, zobrazí se sice kompletní sestava, ale poté následuje toto hlášení: Sestava obsahuje platbu v CZK i v cizí měně. Soubory do banky proto nejsou naplněny a záznamy nejsou označeny pro odchod do banky. Prosím, rozdělte platby podle jednotlivých měn.
- Pokud je záznamů v souboru takové množství, že je banka neakceptuje, je možno soubor se záznamy rozdělit, to znamená použít parametry Záznamy od - do.
- Jak použít parametry Záznamy od do pro rozdělení souboru např. 1900 plateb, pokud nenastavuji parametr Ostrý tisk. Rozdělím například takto: nejdříve vytisknu prvních 1000 plateb (nastavení parametrů: 1- 1000), poté zbytek plateb (nastavení parametrů: 1001-1900).
- Jak použít parametry Záznamy od do pro rozdělení souboru např. 1900 plateb, pokud nastavuji parametr Ostrý tisk. Rozdělím například takto: nejdříve vytisknu prvních 1000 plateb (nastavení parametrů: 1-1000), poté zbytek plateb (nastavení parametrů: 1-900)! Důvod: záznamy prvního tisíce plateb byly již označeny pro odeslání do banky (ze sestavy zmizely). Nebo pokud chcete zachovat číslování záznamů, postupujte odzadu: nejdříve záznamy 1001-1900 a poté záznamy 1-1000.

## **3 Přístup**

- Administrátor
- Speciální studijní referentka
- Správa předpisů plateb studentů
- Studijní referentka
- Tajemník fakulty
- Zahraniční referentka

# **Studenti/Uchazeči na platebním předpisu (G\_STIP3)**

#### **1 Popis**

Sestava vypisuje seznam studentů nebo uchazečů na platebním předpisu pro vybrané období. Pod hlavičkou, ve které jsou zobrazeny položky předpisu, se vypisuje seznam studentů/uchazečů.

# **2 Ovládání**

Lze vybírat pomocí parametrů :

- výběr: Studenti nebo Uchazeči
- předpisu: název, typ a druh
- fakulty, akad. roku
- datových parametrů specifikujících období

# **3 Přístup**

- Administrátor
- Prorektor
- Speciální studijní referentka
- Studijní referentka
- Tajemník fakulty
- Zahraniční referentka

# **Pohledávky a závazky studenta (G\_PZ\_STU)**

# **1 Popis**

Sestava vypisuje pro osobní číslo, příjmení a jméno

- seznam pohledávek seřezených podle data sestupně (uvozeno písmenem 'P')
- seznam závazků seřazených podle data sestupně (uvozeno písmenem  $'Z'$

U každé platby je vidět její stav - vyrovnáno, stornováno, před datem splatnosti, uhrazeno, neuhrazeno, částečně uhrazeno, přeplaceno. Na sestavu se vypisují pro každé osobní číslo tyto položky: účel platby, stav, z účtu, na účet, datum, variabilní symbol, specifický symbol, k úhradě, uhrazeno, zbývá uhradit.

# **2 Ovládání**

Sestava vybírá studenty podle zadaných parametrů.

# **3 Přístup**

- Administrátor
- Prorektor
- Speciální studijní referentka
- Studijní referentka
- Tajemník fakulty
- Zahraniční referentka

# **Kapitola 11 Systém**

# **Správa uživatelů (SY0010)**

# **1 Popis**

Seznam uživatelů

# **2 Ovládání**

V tomto formuláři lze zklaádat nové uživatele aplikace, mazat uživatele měnit jejich hesla a měnit vlastníka záznamů v databázi

#### • **Založení uživatele**

Uživatele založíte zadáním jeho uživatelského jména, dále výběrem uživatelské role (každý uživatel může mít právě jednu tuto roli), dále vyplněním příslušné fakulty (u nadfakultních uživatelů je nutno vyplnit příslušné nadfakultní pracoviště, většinou REK - rektorát) a dále je též nutno vyplnit příslušnost ke katedře (má smysl pouze u kateder a vyučujících, u ostatních zde zopakujte předchozí hodnotu). A nakonec je nutno vybrat z dané nabídky uživatelský profile. Potvrzením by se jednak měl uživatel vytvořit a poté by se též měl vložit záznam do tabulky uživatelů. Pokud se uživatelské konto z nějakého důvodu nevytvoří, neuloží se ani záznam do tabulky uživatelů

#### • **Zrušení uživatele**

Ve formuláři vyberete uživatele, kterého chcete zrušit. Vymazáním záznamu se nejprve uživatel zruší a poté se vymaže jeho záznam z tabulky uživatelů. Pokud se zrušení konta nezdaří (např. nelze zrušit právě připojeného uživatele), pak se nevymaže ani jeho záznam a tabulky uživatelů. Dalším z důvodů. proč nelze uživatele zrušit může být to, že uživatel vlastní nějaké záznamy - pak nemusí být vždy jasné, kdo k takovýmto záznamům má mít přístup - viz níže stav uživatele

#### • **Změna hesla**

Ve formuláři vyberete uživatele, kterému chcete změnit heslo. Kliknutím na tlačítko změna hesla se objeví okénko, ve kterém lze uživateli heslo změnit. Změnu hesla potvrďte klávesou ENTER

#### • **Stav uživatele aktivní/neaktivní**

Standardně je nastaven stav A - aktivní. Pokud chcete uživatelské konto zablokovat, změníte hodnotu na N. Všechna uživatelská nastavení zůstávají v platnosti (např heslo), ale uživateli se při pokusu o přihlášení k databázi objeví hláška *Vaše konto bylo zablokováno*. Tohoto lze využít např u uživatelů. kteří vlastní některé záznamy, ale jde už o uživatele historického - např. bývalého zaměstnance.

#### • **Změna vlastníka záznamů**

Pokud např. nastane stav, že rozvrháře TICHY nahradí ve funkci rozvrhář VOREL (platí obecně pro jakéhokoliv uživatele), pak lze ve spodní části obrazovky převést vlastníctví všech záznamů v databázi ze původního uživatele na uživatele nového. Vyplňte příslušnými uživatelskými jmény obě políčka (TICHY - uživ. jméno staré, VOREL - uživ jméno nové) a stiskněte tlačítko *Proveď*. Změna se provede ve všech záznamech v celé databaázi proto může tato operace trvat např. i několik minut (zejména např. u studijní referentky vlastnící stovky studentů). Doporučujeme ji proto provádět např v době údržby databáze nebo v době kdy v databázi pracuje minimum uživatelů.

• **Role vyučující**

Pokud nastavíte roli na vyučujícího, pak je nutno vyplnit spodní řádek s osobními údaji vyučujícího. Tento řádek lze vyplnit pouze ze seznamu hodnot (data jsou z tabulky učitelů).

#### **3 Přístup**

• Administrátor

# **Správa domén (SY0020)**

#### **1 Popis**

Číselník domén

# **2 Ovládání**

V tomto formuláři je možno definovat, měnit a mazat jednotlivé hodnoty tzv. domén. Domény, které mají ve sloupečku Gl. - globální hodnotu "A" nebo "P" nemůže měnit ani správce systému, jsou měněny globálně ze ZČU - jedná se většinou o státní císelníky např. ukončení studia, forma studia, financování studia … nebo např dny v týdnu. Při nastavení GL = "P" se mohou měnit pouze sloupečky začínající Pom…. bez ohledu na nastaveni sloupečků Up či De.

Ostatní domény pokud mají ve sloupečku Up. hodnotu "A" lze měnit, tj. lze změnit zkratku, význam a pomocnou hodnotu. Pokud je ve sloupečku De. hodnota "A", pak lze danou hodnotu i smazat.

Hodnoty domén je zpravidla nutno nastavit před nasazením systému a v průběhu používání systému se již nijak výrazně nemění.

## **3 Přístup**

• Administrátor

# **Parametry STAGu (SY0180)**

#### **1 Popis**

Nastavování parametrů STAGu

## **2 Ovládání**

Parametry slouží k nastavení požadovaného chování IS/STAG. Parametry jsou rozděleny do několika oblastí podle toho, kterou část systému jejich nastavení ovlivňuje. Popis parametrů lze najít na [Seznam parametrů IS/STAG](http://is-stag.zcu.cz/napoveda/win-klient/userdocuis_parametry.html) [[http://](http://is-stag.zcu.cz/napoveda/win-klient/userdocuis_parametry.html) [is-stag.zcu.cz/napoveda/win-klient/userdocuis\\_parametry.html](http://is-stag.zcu.cz/napoveda/win-klient/userdocuis_parametry.html)]. Nejnižší úroveň definuje do jaké hloubky přes hierarchii pracovišť je možno zadávat hodnoty (úroveň UNIVERZITA, FAKULTA, KATEDRA). Pro daného uživatele je vyhledávána hodnota parametru směrem od nejnižší úrovně k nejvyšší, tj. např. parametr na úrovni fakulty (pokud je definován) má přednost před parametrem na úrovni univerzity. Parametr na úrovni univerzity se definuje pro pracoviště REK, které je v hierarchii čiselníku pracovišť kořenem. Typ parametru určuje datový typ parametru. Kromě toho může být pro parametr definováno, jakých hodnot může nabývat. V bloku *Nastavení parametrů* zadáváme *globální* hodnoty daného parametru k příslušným pracovištím.

#### **Roční parametry**

Existuje také několik parametrů, jejichž hodnotu lze definovat odlišně pro jednotlivé akademické roky. Není-li pro zadaný rok hodnota nastavená, bere se globální (bez ohledu na rok) hodnota nastavená pro toto pracoviště. Při vyhledávání má tedy přednost *globální hodnota* definovaná pro konkrétní pracoviště před *roční hodnotou* nastavenou pro nadřazené pracoviště, jinými slovy, pracoviště má přednost před rokem.

Pořadí vyhodnocování parametrů je tedy následující:

globální parametr REK **6**

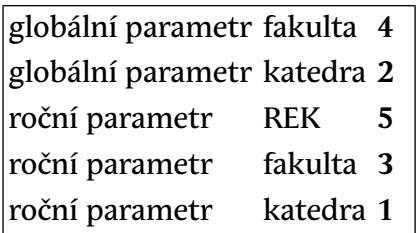

Příklad: Bude-li globální nastaveni pro KIV='A', pro hledaný rok 2004 nebude pro KIV nastaveno a zároveň bude pro hledaný rok 2004 nastaveno pro FAV='N', bude výsledek pro parametr XXX a uzivatele KIV: pq\_parametry.cti\_retezec\_rok\_oc('XXX','2004')='A'

#### **Závěrečná doporučení**

- v případě požadavku na nějaké chování systému prohlédnout parametry (dané oblasti) a zjistit, nelze-li požadovanou funkčnost získat nastavením parametrů
- na začátku akademického roku zkontrolovat a nastavit Časová omezení
- na začátku přij. řízení zkontrolovat a nastavit odpovídající parametry
- na začátku předzápisu zkontrolovat a nastavit odpovídající parametry
- na začátku …

## **3 Přístup**

• Administrátor

# **Spisová služba - podací deník (SS0020)**

#### **1 Popis**

Ve formuláři je možné vkládat (pokud není nastaven parametr *SPIS\_PROPOJENO*<sup>1</sup> na A), prohlížet a opravovat záznamy podacího deníku, je povoleno i zrušení záznamu (pro zrušení cvičných popř. omylem vygenerovaných záznamů)

# **2 Ovládání**

Ve formuláři se zobrazí záznamy podacího deníku. Ty vznikají automaticky při generování daného typu dokumentu, pokud je to nastavené ve formuláři [Spisová služba - nastavení \(SS0010\).](#page-990-0) Výběr lze omezit podle filtru v bloku *Zobrazit*.

 $^{\rm 1}$  Nejnižší úroveň: UNIVERZITA, datový typ: CHAR

# **Hromadné doplnění údajů**

Většina údajů je přednastavena od typu dokumentu nebo od studenta resp. uchazeče, některé další údaje je třeba doplnit. Požadované údaje přednastavíme ve spodní části formuláře v bloku *Nastavení hodnot pro zkopírování*. Záznamy, ke kterým chceme přednastavené hodnoty doplnit, je možné označit buď jednotlivě v políčku *Označ* nebo hromadně tlačítkem *Označ všechny*. Nakopírování provedeme kliknutím na tlačítko *Zkopírovat ke všem označeným*. Záznamy, ke kterým byly hodnoty úspěšně nakopírovány a uloženy, jsou až do dalšího dotazu zvýrazněny zeleně.

#### **Hromadné stornování záznamů**

Označené záznamy je možné kliknutím na tlačítko *Stornovat označené* ze spisové služby hromadně smazat. Pozor, jedná se o nevratný krok, který je třeba provádět obezřetně pouze v odůvodněných případech!

# **3 Přístup**

- Administrátor
- Prorektor
- Studijní referentka
- <span id="page-990-0"></span>• Tajemník fakulty
- Zahraniční referentka

# **Spisová služba - nastavení (SS0010)**

## **1 Popis**

Formulář je určen administrátorům a slouží k nastavení typu dokumentů spisové služby a číselných řad čísla jednacího.

# **2 Ovládání**

V první záložce formuláře *Typy dokumentů* se zobrazuje seznam dokumentů, které mohou být evidované ve spisove službě. Záznamy nelze přidávat ani rušit, položkou *Platnost* se pouze může nastavit, které typy dokumentů se budou do podacího deníku ukládat. Pro jednotlivé typy dokumentů se dají nastavit vlastnosti jako je třída písemností, způsob odeslání, způsob vyřízení. Protože se z některých tiskových sestav může tisknout více typů dokumentů, položka *Kde zobrazit* určuje, v kterých sestavách se daný typ dokumentu nabízí.

Blok *Přiřazené číselné řady čísla jednacího* umožňuje k danému typu dokumetu přiřadit číselné řady čísla jednacího, tj. z jaké řady se má číslo jednací v podacím deníku brát.

Druhá záložka *Číselné řady čísla jednacího* slouží k zadávání jednotlivých číselných řad. Je možno nastavit omezení podle kterého se při vzniku záznamu v podacím deníku pro konkrétního studenta (jeho fakultu, typ studia či formu studia) nebo uchazeče (jeho fakultu, typu studia či formu studia) vybere příslušná číselná řada. Na škole může být tedy třeba jen jedna řada nebo pro každý typ dokumentu jiná a ještě jiná pro každou fakultu, typ studia a formu studia.

#### **Maska čísla jednacího**

Maska čísla jednacího určuje v jakém formátu budou automaticky generována čísla jednací na straně IS/STAG, pokud je to požadováno.

V masce je možné použít tyto znaky:

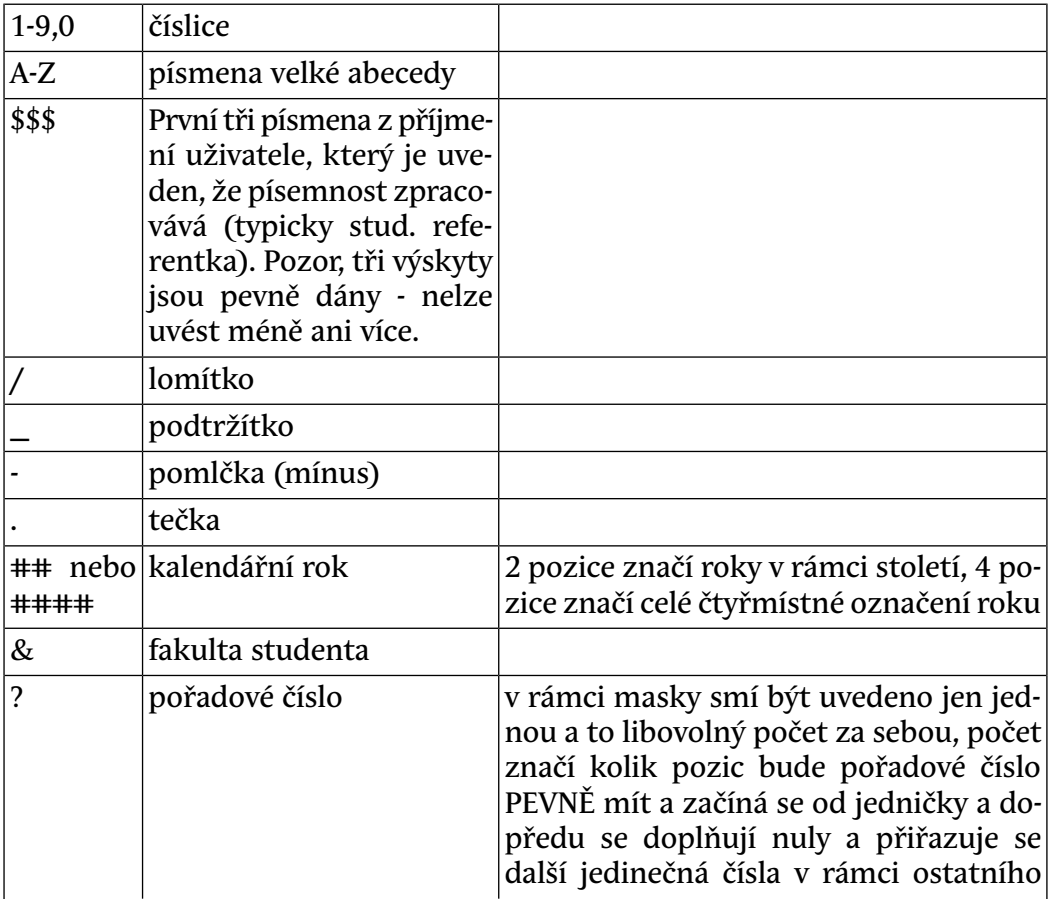

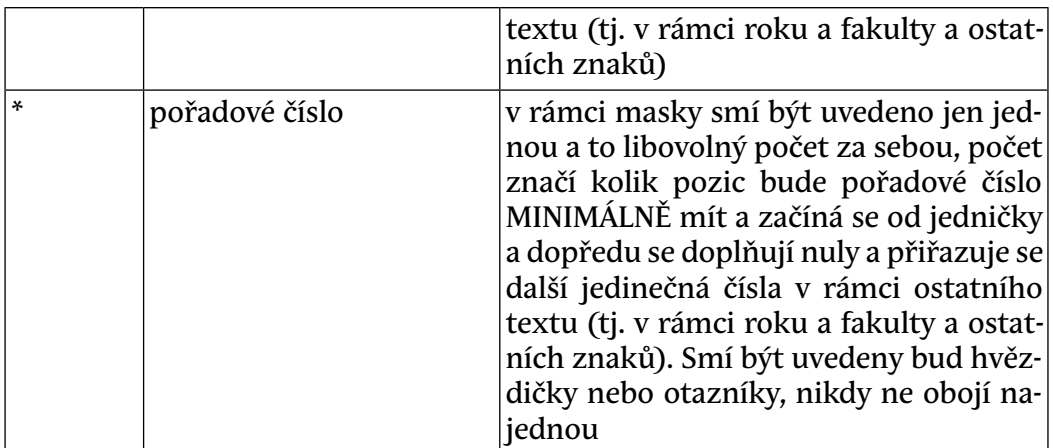

Příklad: Maska "STAG/&/####/\*\*\*\*\*\*\*\*\*\*/KONEC" generuje následující čísla jednací: "STAG/FAV/2012/0000000001/KONEC", "STAG/FAV/2012/0000000002/KONEC" … "STAG/FAV/2012/9999999999/KONEC"

#### **3 Přístup**

• Administrátor

# **Nastavení předzápisu (SY0190)**

#### **1 Popis**

Formulář slouží k nastavení časového rozsahu předzápisu pro studenty jednotlivých fakult

## **2 Ovládání**

Do tabulky lze zadat název skupiny studentů (max 10 znaků) pro předzápis. Tuto skupinu jim pak může studijní referentka přiřadit ve formuláří [Studentská](#page-896-0) [konta \(ES0050\)](#page-896-0). Jednomu studentovi lze přiřadit právě jednu skupinu. Pomocí parametru *SK\_PREDZ\_DEFAULT*<sup>2</sup> lze nastavit default hodnotu, která se přiřadí automaticky do každého nově generovaného ročního záznamu studenta. Daná skupina musí existovat.

#### **Záložka "Předzápis"**

Zadává se období, kdy je kroužkový předzápis resp. standardní předzápis povolen. Tento interval lze případně zadat i pro oba druhy předzápisu současně.

 $^{\rm 2}$  Nejnižší úroveň: FAKULTA, datový typ: CHAR

Pro zapisované předměty musí být již připravené standardní nebo alespoň aposteriorní rozvrhové akce. Pro standardní předzápis lze nastavit různě dobu, do kdy lze zapisovat nové předměty a do kdy lze odepisovat již zapsané předměty. V obou obdobích lze současně provádět i změnu rozvrhu. Doba, do kdy je možné provádět změnu rozvrhu se tedy řídí podle pozdějšího z těchto datumů. Pokud se pro standardní předzápis nastaví zápis do nebo odzápis do na stejnou hodnotu jako od, je možnost zápisu nových předmětů resp. smazání již zapsaných předmětů zablokovaná a lze tedy takto umožnit buď jen zápis dalších předmětů nebo naopak jen odzápis již zapsaných předmětů.

#### **Kroužkový předzápis**

K tzv. kroužkům jsou přiřazeny jednotlivé rozvrhové akce předmětů, které tvoří ucelený rozvrh a studentovi se výběrem a zápisem tohoto kroužku automaticky zapíší všechny akce kroužku přiřazené. Takto zapsaný rozvrh může pak student v rámci standardního předzápisu libovolně upravit. Nemusí se povést zapsat všechny rozvrhové akce (typicky z důvodu obsazené kapacity). Kroužek se studentovi uloží pouze pokud se povede zapsat alespoň jednu akci z kroužku (nepovede-li se zapsat žádná akce, student by zbytečně zabíral kapacitu kroužku). V případě, že si student vybere jiný kroužek, všechny akce a předměty původního kroužku se odzapíší a zapíší se akce nového kroužku. Pokud používáte kroužkový předzápis po semestrech, je před začátkem kroužkového předzápisu na LS nutné nastavit parametr *NEPOVOLIT\_PREDZAPIS*<sup>3</sup> na ZS!!! Změnou kroužku by totiž došlo k odzapsání akcí původního kroužku, přes který byl proveden kroužkový předzápis předmětů na ZS!

#### **Záložka "Grafický předzápis-speciální nastavení"**

#### **Pouze výběr předmětů**

Tato funkčnost se typicky využije v období, kdy ještě není připravený rozvrh. Nastavuje se časový interval, během kterého si lze v rámci grafického předzápisu pouze vybírat předměty. To slouží jen k předběžnému stanovení zájmu o předměty a slouží jako podklad pro rozvrháře. Tyto předměty a tím pádem ani jejich rozvrh studenti **nemají** zapsané.

Pokud chcete, aby se v tomto kroku studentům předměty hned zapsaly, je to možné provést nastavením parametru *VYBRANY\_PREDM\_ROVNOU\_ZAPSAT*<sup>4</sup> na hodnotu A. Pozor: je třeba si uvědomit, že v takovém případě se ihned provádí všechny kontroly prováděné při zápisu předmětu (kontrola kapacit, splnění podmin. předmětů apod.). Při odvýběru předmětu se automaticky provádí i jeho odzápis, pokud byl předmět zapsán studentem a nezapsala ho již dříve

 $3\overline{)}$  Nejnižší úroveň: FAKULTA, datový typ: CHAR

<sup>4</sup> Nejnižší úroveň: FAKULTA, datový typ: CHAR

studijní referentka. Předmět zapsaný referentkou se odzapíše pouze v případě, že je nastavený parametr *PREDZAPIS\_DELETE\_PREDM\_INS\_SR*<sup>5</sup> na *POVOLENO*.

#### **Rozvrh jen pro vybrané předměty**

Nastavuje se časový interval, ve kterém si mohou studenti provést předzápis pouze nad skupinou předmětů, vybraných v období *Pouze výběr předmětů*. Žádné jiné předměty si zapsat nelze. Pokud zároveň chcete zabránit tomu, aby si studenti vybrané předměty mohli v tomto kroku odzapsat, je nutné nastavit položku *STUDENTEM\_VYBRANE\_PREDMETY.SMI\_MAZAT* pro požadované předměty na hodnotu N. V tuto chvíli se musí nastavovat na úrovni databáze, v budoucnu to bude možné prostřednictvím formuláře. Pro toto období již musí být pro předměty připravený rozvrh, tj. vytvořené standardní nebo aposteriorní rozvrhové akce. Pokud chcete umožnit dozapsat rozvrh a zároveň některé předměty odepsat či přidat, použijete jako druhý krok standardní předzápis.

Pro všechna nastavení (tj. Předzápis, Pouze výběr předmětů a Rozvrh jen pro vybrané předměty) platí, že musí probíhat v různých (vzájemně se nepřekrývajících) časových obdobích. Jedinou výjimkou je možný souběh kroužkového a standardního předzápisu.

#### **Záložka "Burza rozvrhu"**

Nastavuje se časový interval, kdy je burza akcí povolená. Pro zadávání požadavků se bere sjednocení časových intervalů v případě, že je zadán interval pro prohození i pro přesun, standardně se předpokládá vyplněný pouze jeden časový interval.

#### **Přesun**

Umožňuje pouze cyklické prohození bez změny obsazenosti akcí.

#### **Prohození**

Umožňuje i změnu obsazenosti akcí .

# **3 Poznámky**

# **4 Přístup**

• Administrátor

<sup>&</sup>lt;sup>5</sup> Nejnižší úroveň: FAKULTA, datový typ: CHAR

# **Matrika (SY0202)**

## **1 Popis**

Formulář slouží správci matriky k přípravě dat pro sběr matriky a pro import dat z centrální matriky do systému IS/STAG

#### **NOVINKY**

#### • **Průběžné sběry**

- na základě informací od správce *[SIMS](#page-14-0)* Ing. Buriana je postupně vyvíjen z MŠMT větší a větší tlak na častější aktualizaci dat než jen jednou za čtvrt roku. Důkazem toho je loňský mimořádný prosincový svěr. Dovolím si Ing. Buriana citovat:

"Tuto akci chápu jako vyjimečnou (zatím). Sešel se termín ukončení sběru dat s končícím termínem podmíněných zápisů a MŠMT chtělo mít aktuální informace o skutečném počtu pokračujících studentů (kvůli financování).

Na druhou stranu stále častěji zaznívají požadavky, jak z MŠMT, tak i ze strany jednotlivých škol, na větší aktuálnost údajů na SIMS, než jednou za čtvrt roku.

A také již nějaký ten rok platí vyhláška č. 277/2016 Sb., která pro SIMS zavedla "povinnost" měsíčních aktualizací.

Takže postupem času bude určitě větší tlak na častější aktualizace. Přesný způsob ještě není stanoven.

Aktuálně tedy platí čtvrtletní sběry dat s "povinnými" (možnými) měsíčními aktualizacemi skrze opravy (ty měsíční aktualizace provádí zatím jen 3-4 školy)."

IS/STAG byl v důsledku výše uvedeného upraven tak, že je z něj možné provádět aktualizaci centrální matriky v libovolný okamžik. Je pro to nutné pouze ve formuláři SY0200 (Systém - Matrika) nastavit počátek sběru na datum, ke kterému chcete aktualizaci provést a poté vygenerovat všechny opravné soubory. Sběrový soubor v tuto chvíli samozřejmě nemá cenu generovat, nejedná se o opravdový sběr. Poté je nutné data nahrát na *[SIMS](#page-14-0)* a zpět pak nahrát aktuální stav. IS/STAG pak v době sběru již bude schopen vyhodnotit, že byla provedena aktualizace v době mimo sběr a vygenerovat následně správně všechny soubory - jak opravné tak i vlastní sběr.

- Vykazování stavu narušení studia nastavíte pomocí parametru [MATRI-](https://is-stag.zcu.cz/napoveda/win-klient/userdocoblast_parametru_SIM.html#userdocparametr_SIMMATRIKA_VYKAZAT_NARUSENI)[KA\\_VYKAZAT\\_NARUSENI](https://is-stag.zcu.cz/napoveda/win-klient/userdocoblast_parametru_SIM.html#userdocparametr_SIMMATRIKA_VYKAZAT_NARUSENI) [\[https://is-stag.zcu.cz/napoveda/win-klient/](https://is-stag.zcu.cz/napoveda/win-klient/userdocoblast_parametru_SIM.html#userdocparametr_SIMMATRIKA_VYKAZAT_NARUSENI) [userdocoblast\\_parametru\\_SIM.html#](https://is-stag.zcu.cz/napoveda/win-klient/userdocoblast_parametru_SIM.html#userdocparametr_SIMMATRIKA_VYKAZAT_NARUSENI) [userdocparametr\\_SIMMATRIKA\\_VYKAZAT\\_NARUSENI\]](https://is-stag.zcu.cz/napoveda/win-klient/userdocoblast_parametru_SIM.html#userdocparametr_SIMMATRIKA_VYKAZAT_NARUSENI)
- Dle aktuální novely VŠ zákona byla do souborů vykazovaných na *[SIMS](#page-14-0)* přidána položka email. Pomocí parametru [MATRIKA\\_EMAIIL\\_PREFE-](https://is-stag.zcu.cz/napoveda/win-klient/userdocuis_parametry.html#userdocparametr_MATRIKA_EMAIL_PREFERENCE)[RENCE/](https://is-stag.zcu.cz/napoveda/win-klient/userdocuis_parametry.html#userdocparametr_MATRIKA_EMAIL_PREFERENCE) [[https://is-stag.zcu.cz/napoveda/win-klient/userdocuis\\_parametry.html#](https://is-stag.zcu.cz/napoveda/win-klient/userdocuis_parametry.html#userdocparametr_MATRIKA_EMAIL_PREFERENCE) [userdocparametr\\_MATRIKA\\_EMAIL\\_PREFERENCE\]](https://is-stag.zcu.cz/napoveda/win-klient/userdocuis_parametry.html#userdocparametr_MATRIKA_EMAIL_PREFERENCE) lze nastavit prefernce vykazovaného emailu. Standardně je tento parametr nastaven tak, jak to novela VŠ zákona vyžsduje. Tj. preferuje se osobní email studenta z tabulky OSOBY (lze měnit v evidenční kartě studenta nebo studentem na portále). Pokud není vyplněn, bere se školní email studenta, který se automaticky seskládává podle nastavení parametrů [STUDEN-](https://is-stag.zcu.cz/napoveda/win-klient/userdocuis_parametry.html#userdocparametr_STUDENTI_EMAIL_STAV)[TI\\_EMAIL\\_STAV](https://is-stag.zcu.cz/napoveda/win-klient/userdocuis_parametry.html#userdocparametr_STUDENTI_EMAIL_STAV) [\[https://is-stag.zcu.cz/napoveda/win-klient/](https://is-stag.zcu.cz/napoveda/win-klient/userdocuis_parametry.html#userdocparametr_STUDENTI_EMAIL_STAV) [userdocuis\\_parametry.html#userdocparametr\\_STUDENTI\\_EMAIL\\_STAV](https://is-stag.zcu.cz/napoveda/win-klient/userdocuis_parametry.html#userdocparametr_STUDENTI_EMAIL_STAV)], [STUDEN-](https://is-stag.zcu.cz/napoveda/win-klient/userdocuis_parametry.html#userdocparametr_STUDENTI_EMAIL_ZASILAT)[TI\\_EMAIL\\_ZASILAT](https://is-stag.zcu.cz/napoveda/win-klient/userdocuis_parametry.html#userdocparametr_STUDENTI_EMAIL_ZASILAT) [\[https://is-stag.zcu.cz/napoveda/win-klient/](https://is-stag.zcu.cz/napoveda/win-klient/userdocuis_parametry.html#userdocparametr_STUDENTI_EMAIL_ZASILAT) userdocuis parametry.html#userdocparametr\_STUDENTI\_EMAIL\_ZASILAT] [STUDENTI\\_EMAIL](https://is-stag.zcu.cz/napoveda/win-klient/userdocuis_parametry.html#userdocparametr_STUDENTI_EMAIL) [\[https://is-stag.zcu.cz/napoveda/win-klient/](https://is-stag.zcu.cz/napoveda/win-klient/userdocuis_parametry.html#userdocparametr_STUDENTI_EMAIL) [userdocuis\\_parametry.html#userdocparametr\\_STUDENTI\\_EMAIL\]](https://is-stag.zcu.cz/napoveda/win-klient/userdocuis_parametry.html#userdocparametr_STUDENTI_EMAIL) (lze vidět v evidenční kartě studenta a na portále, ale nelze jej zde změnit, změnit jej je možné pouze přenastvením výše uvedených parametrů).

# **2 Ovládání**

Do matriky se vykáží studenti, kteří mají příznaky **VYKAZOVAT nastaveny jak na úrovni programu, tak na úrovni specializace/oboru, tak přímo u studenta**. V případě nové akreditace již specializace nehraje z hlediska výkaznictví žádnou roli, přesto ji student musí mít přiřazenu a nastavenu jako vykazovanou.

#### **Záložka KONTROLA**

V této záložce je možné provést řadu kontrol konzistence dat. Provedení kontrol není nezbytně nutné, ale značně usnadní následné opravy matričních dat. Výstup všech kontrol je možné logovat do souboru, často se hodí zejména seznam osobních čísel, který je pak možné rozeslat např. na příslušná studijní oddělení. Logovat lze všechny kontroly najednou zaškrtnutím poíslušného checkboxu. Dalším checkboxem lze kontrolu omezit jen na vykazované studenty. V opačném případi se kontrolují všichni studenti v databázi resp. jen studenti, kteoí ukončili po 1.1.1999 (tj. všichni studenti, kteří byli kdy vykázáni do matriky)

#### **Záložka GENEROVÁNÍ**

Na této záložce se provádí generování souboru pro příslušný sběr. Je zde možno zadat interval od-do pro generování sběru, který se standardni vyplňuje podle aktuálního data. V případě potřeby je možné jej ručně změnit. Dále je zde uvedeno datum, ke kterému byla do databáze naposled nahrána data ze SIMS. V další části obrazovky se pak provádí vlastní generování. Pomocí checkboxu je zde možné nastavit, co se má provést. Po provedení poíslušných operací se automaticky ve spodní části ukáže přehled chyb, které v aktuálních matričních datech jsou. S tímto blokem lze v případě potřeby pracovat zcela nezávisle, tj. lze do něj vstoupit a provést příslušný dotaz. Seznam studentu s chybně vygenerovaným záznamem lze logovat do souboru. Logování všech chyb lze nastavit checkboxem. Pro úspěšné vygenerování matričních souborů je nezbytně nutné, aby počet chyb byl nulový.

#### **Záložka PROHLÍŽENÍ**

Na této záložce je možno prohlížet matriční data. Matriční data se generují on-line, tj. pokud je chceme změnit, musíme je změnit přímo např. v evidenční kartě studenta. Členění dat je zde stejné, jako mají soubory ve formátu XML odevzdávané na SIMS. Data tedy členíme do tří bloků: student, studium a etapy studia. U bloku studium je možné tlačítkem EK přímo přejít na daného studenta do jeho evidenční karty. U téhož bloku je pak možnost vygenerovat vlastní soubor pro opravu na SIMS. Je možné si vybrat, zda půjde o vkládání nebo náhradu a též k jakému datu má být soubor vygenerován. Tento datum lze nastavit naprosto libovolně.

#### **Záložka ADMINISTRACE**

Na této záložce je možné nastavit následující parametry:

- Adresář do něj se generuje log soubor spouštění formuláře (pokud je nastaveno logování) a též všechny výstupní soubory
- Název souboru pro … názvy jednotlivých souboru pro opravy a sběr
- Zapnout logování pokud je zapnuto, je při každém spuštění formuláře automaticky generován log soubor o všech prováděných operacích, zároveň je umožněno logování kontrol a seznamu těch studentů, u kterých byly nalezeny chyby či nesrovnalosti
- Automaticky ukládat nastavení pokud je zaškrtnuto, ukládají se kompletní údaje o nastavení z této záložky do souboru na lokální disk (C:\Documents and Settings\user\Data aplikací\sims.cfg). Pokud není zaškrtnuto, pak se formulář spouští s defaultním nastavením.

V další části je pak možno nahrát do databáze data z centrální matriky studentů. V horní části historii všech studií **Na serveru SIMS (https://sims.msmt.cz) je najdete v menu Výstupy - Matriční data - Generování všech etap všech studií a pozor musí být i s přidanými položkami a bez časového omezení**. Ve druhé části pak lze nahrát data o studiích na jiných VŠ. **Na serveru SIMS je najdete v menu Výstupy - Matriční data - Generování studií na jiných VŠ a pozor zde je důležité zakliknout volbu Studia všech studentu (i minulých) na dané VŠ / fakultě**. V prostřední části jsou pak funkce pro manipulaci s archivem. Archiv se týká historie studií (nikoli studií na jiný VŠ). Je zde možné nahraná data pod zvoleným identifikátorem zaarchivovat pro pozdější použití. Další funkcí je vymazání zvoleného archivu a poslední funkcí je obnovení vybraného archivu do struktur v IS/STAG. identifikátor archivu má 30 znaků. Doporučujeme do něj zahrnout datum, ke kterému jsou archivovaná data platná. Ve spodní části jsou pak dvě tlačítka. Prvním tlačítkem Aktualizuj platby a žádosti je možné spusti okamžitou aktualizaci údajů o poplatcích a stupendiích studentů. Takto aktualizace se automaticky spouští každou noc. Tj. jde pouze o případné urychlení. Dalším tlačítkem Aktualizuj megaview se spustí aktualizace materializovaného pohledu MV\_SIMSX\_MEGA-VIEW\_PRO\_JCU, kde jsou kompletně přístupné všechny údaje z nahraného souboru všech etap všech studií.

#### *Pozor, klient Oracle má problém s dlouhými názvy adresářů a s názvy adresářů, které obsahují mezery. Vyhněte se prosím takovým názvům adresářů při nahrávání souboru!*

Implementované kontroly plně odpovídají deklarovaným kontrolám na *[SIMS](#page-14-0)*. Nutno podotknout, že některé avizované kontroly ale ani přímo na serveru *[SIMS](#page-14-0)* nejsou zapnuté, např. je možné do položky rodné příjmení zadávat číslice (u nás velice častá chyba, že tato položka obsahuje rodné číslo).

Generování lze zásadně ovlivnit parametrem *MATRIKA\_KONVERZE\_FORMY*<sup>6</sup> . Pokud je nastaveno A, pak se při generování dat kontroluje splnění následujících podmínek:

- jde o stejný kód, typ a fakulta programu,
- je správně vyplněna položka Předchozí os. číslo.

Jsou-li tyto podmínky splněná a parametr je nastaven na hodnotu A, pak se změna formy v databázi projeví pouze založením nové etapy studia. V opačném případě se každé nové studium (nové os. číslo) vykáže jako samostatné studium. V případě konverze na jedno jediné studium se jako datum začátku etapy bere zápis na nové os. číslo. Ukončení předchozího studia

 $^6$  Nejnižší úroveň: UNIVERZITA, datový typ: CHAR

v tomto případě nehraje žádnou roli. Pokud tato data nejsou shodná, vyjedou vám taková studia v kontrolách na první záložce.

Dalším parametrem, který generování ovlivňuje je *MATRIKA\_STAND\_DELKA*<sup>7</sup> . Ten určuje, zda se vykazovaná standardní délka má odvodit od studijního programu nebo oboru resp. ponovu specializace. Tento parametr zároveň udává, jak se vypočítá odstudovaná doba studia - viz níže.

#### **Změny oproti předchozí verzi**

- Veškeré soubory se generují přímo z IS/STAG. Pokud potřebujete ve výstupech pro *[SIMS](#page-14-0)* dělat nijaké speciální opravy, je nutné je dělat přímo v příslušných souborech
- Nebere se do úvahy položka CELOZIVOTNI\_VZDELAVANI. Všechna studia, která jsou označena jako vykazovaná, se vyakzují
- Nevykazují se studijní pobyty v rámci ČR. Matrika takovéto pobyty neakceptuje, tj. při generování jsou automaticky ignorovány
- vykazují se pouze platné studijní pobyty (PLATNOST=´P')
- Vykazování pracovních výjezdu se řídí parametrem *MATRIKA\_VY-KAZ\_PRAC\_VYJEZD*<sup>8</sup> . Doposud se vykazovaly všechny výjezdy.
- Jazyk studia se bere pouze od studijního programu. Dříve se bral od studijního plánu.
- Pokud je program akreditován bez oboru před novelou VŠ zákona, je nutné studentovi zadat fiktivní obor. IS/STAG neumí fungovat bez oboru, vždy je nutné nějaký obor u studenta uvést. Zároveň je u daného programu nutné odškrtnout položku Akred. se spec. (Dříve Akred s oborem) u ve formuláři [Studijní programy a specializace \(OP0010\)](#page-798-0) v záložce Popis programu. V případě akreditace po novele VŠ zákona je nutné mít zaškrtnutu položku Po novele ve stejném formuláři na stejné záložce. Pro nově akreditovné programy pak již položka Akred. se spec nemá žádný význam. Tuto položku lze pak tedy nastavit zcela libovolně, nemá již na nic vliv.
- Vykazují se pouze obory resp. ponovu specializace uvedené v AKVO číselníku. Pokud je u nějakého studenta uveden obor resp. ponovu specializace, který není uveden v číselníku AKVO a má příznak VYKAZOVAN=A a nemá nastavenu akreditaci bez oboru, je to považováno za chybu. Ta pak vyjede na první záložce mezi kontrolami.
- Kontroluje se platnost státu občanství a studijního pobytu

<sup>7</sup> Nejnižší úroveň: UNIVERZITA, datový typ: CHAR

<sup>8</sup> Nejnižší úroveň: UNIVERZITA, datový typ: CHAR

- Nově se též kontrolují povolené znaky ve jméně, příjmení a rodném příjmení
- Sociální stipendia se berou již pouze z tabulky ZADOSTI, tj. je nutné mít podanou a vyřízenou žádost.
- Neprovádí se již některé tzv. automatické opravy: je nutné mít správně nastaveno občanství a jeho kvalifikaci, je nutné mít správně nastavený stupeň předchozího vzdělání, je nutné mít správně nastavenu adresu, pokud je v ČR
- Opravena chyba v generování předchozího vzdělání, generuje se od studenta namísto od osoby
- V případě, že máte nastaveno vykazování standardní délky podle oboru resp. ponovu specializace, odvozuje se délka studia podle všech oborů resp. ponovu specializací, které kdy student studoval a bere se jejich maximum.

# **3 Poznámky**

#### **Financování krtákodobých příjezdů s kódem 7**

Nkolikrát za rok řešíte problém s kódem financování 7 u krátkodobých příjezdů. Přikládám vyjádření správce matriky ze dne 28.3.2017

Na SIMS neexistuje možnost zaevidovat příjezd na stáž a jako "financující program" zvolit DZS. Tuto m do číselníku nezahrnulo ani přes opakující se požadavky. Z této kombinace je pro MŠMT rozhodující jer jedná o stáž. Proto je doporučováno tyto případy evidovat s kódem financování 11 a do "financujícího" zvolit např. kód 60 nebo 69. Jiná možnost bohužel aktuálně není.

IS/STAG tuto problematiku řeší tak, že pokud zadáte kód financování 50+, tak při generování souborů pro *[SIMS](#page-14-0)* je do tagu financování automaticky vygenerován kód 11 - tento tedy nikde v IS/STAG nenajdete.

#### **Nové položky číslo diplomu a DS**

• Vykazují se číslo diplomu a číslo DS přesně tak, jak se na příslušné dokumnety tisknou. Tj. pokud např. nečíslujete DS, pak tato položka zůstane prázdná. Přikládám detailní objasnění těchto položek od p. Buriana:

jediná kontrola, která je nastavena, je ta, že musí být vyplněné číslo diplomu při absolvování p 1.9.2016. Jiná kontrola zatím nastavena není.

Tudíž pokud je studium rozestudované nebo ukončené neúspěšně, pak se číslo diplomu ani

dodatku neuvádí. Pokud školy dodatek speciálně nečíslují, pak se nechá číslo dodatku také prázdné, nebo se opíše číslo diplomu nebo je možno (spíše výjimečně) jakýkoliv "smysluplný" text - max. 50 znaků, viz také menu-&qt;Data matriky-&qt;Popis dat: Ukončení studia ? číslo diplomu - uvádí se číslo diplomu (číslo/znakový řetězec) vydaného při absolvování studia. Při nevydání diplomu (neúspěšné/rozestudované studium) se položka ponechá nev Ukončení studia ? číslo dodatku diplomu - uvádí se číslo dodatku diplomu (číslo/znakový řetězec) vydaného k diplomu při absolvování studia. Při nevydání dodatku diplomu (neúspěšné/rozestudované studium) nebo pokud dodatek diplomu nemá vlastní číslo se položka ponechá nevyplněna.

#### **Položky OdstudovanaCastStudia a UznanePredchoziStudium**

- Odstudovaná část studia pro kreditní studium se bere jako **suma získaných kreditů za klasické předměty** a **tzv. unblock kreditů** dělená buď standardní dobou studia krát 60 (pokud je parametr MATRI-KA\_STAND\_DELKA nastaven na hodnotu OBOR nebo PROGRAM) resp. hodnodou v položce limit kreditů u daného programu nebo oboru resp. ponovu specializace (pokud je parametr MATRIKA\_STAND\_DELKA nastaven na hodnotu POUZIT\_LIMIT\_OBORU nebo POUZIT\_LIMIT\_PRO-GRAMU). Pro nekreditní studium se bere jako podíl standardního ročníku (vyplněného v kartě studenta) a standardní délky studia. **Nezapočítávají se sem žádné uznané předměty**, tj. ani předměty označené v evidenční kartě uznáno=A ani předměty, u kterých rok platnosti neodpovídá roku varianty předmětu (přestože tyto jsou typicky označeny jako uznáno=N ale de facto jde o uznané předměty). Toto nemusí platit ,<br>v případě nastaveného parametru MATRIKA\_*KONVERZE\_FORMY<sup>9</sup> -* viz<sub>.</sub>níže. Pro oba výpočty se bere v úvahu parametr *MATRIKA\_STAND DELKA*<sup>10</sup> a v obou případech se k odstudované části **připočítavají hodnoty uvedené v položce Uznané předchozí studium** . Sem je tedy nutné zadat součet všech uznaných předmětů, které se mají do odstudovaného studia započítat - viz níže.
- Uznané předchozí studium zadává se v evidenční kartě studenta na záložce Cízí studium. Je zde možnost automaticky na stisknutí jednoho tlačítka sečíst všechny uznané předměty. To je možné, pokud uznáváme předměty pouze z jednoho předchozího studia. Pokud uznáváme předměty např. z jiné VŠ a z kurzu CŽV, pak je nutné zde nejprve zadat obě předchozí studia, poté na záložce Studované obory rozdělit uznané předměty mezi jednotlivá studia a opět na záložce cizí studia pomocí druhého tlačítka jednotlivé předměty posčítat na příslušná studia.

 $^{9}$  Nejnižší úroveň: UNIVERZITA, datový typ: CHAR

<sup>10</sup> Nejnižší úroveň: UNIVERZITA, datový typ: CHAR

Při nastavení parametru *MATRIKA\_KONVERZE\_FORMY*11 =A se pak všechna dílčí studia vykazují jako jeden celek. Do odstudované části se nasčítají všechny kredity z posledního dílčího studia (po poslední změně formy) tj. jak získané, tak uznané. Uznané předchozí studium uvedené u prvního dílčího studia se v tomto případě nepřipočítává, už by v tomto případě mělo být zahrnuto mezi uznanými kredity tohoto posledního dílčího studia. U ostatní dílčích studií není vkládání uznaného předchozího studia umožněno.

#### **Stručný popis celého postupu vykazování na SIMS je následující:**

- 1. V záložce Kontroly spustíme kontrolu chyb v databázi. Postačuje defaultní nastavení, tj. pouze aktuální sběr. Všechny nalezené chyby opravíme - klikneme na číslo označující počet chyb, poté se v pravé části objeví seznam osobních číslel a u každého z nich je tlačítko pro přechod do evidenční karty studenta, kde provedeme opravu.
- 2. Na záložce Administrace zkontrolujeme nastavení složky, do které se budou generovat všechny soubory
- 3. Na téže záložce nahrajeme do IS/STAG aktuální data ze *[SIMS](#page-14-0)* (postup viz výše u popisu záložky administrace).
- 4. Přejdeme na záložku Generování a spustíme pouze kontroly. Pokud vyjedou chyby, pak je opět nutné je opravit obdobně jako když jsme opravovali chyby na záložce Kontroly.
- 5. Spustíme generování všech souborů (oprav i sběru zaškrtnuté všechny checkboxy kromě kontroly). Pokud nám systém nahlásí, že bude generovat soubory pro obecné opravy (oprava rodného čísla, data zápisu nebo data ukončení), pak je nutné nahrát na *[SIMS](#page-14-0)* tyto soubory jako ostrou opravu (postup pro nahrávání opravi viz níže) a pak se vrátit o dva kroky zpět a znovu naimportovat data ze SIMS, spustit kontroly a následně i generování.
- 6. Nejprve nahráváme na server *[SIMS](#page-14-0)* všechn soubory s opravami. Na server *[SIMS](#page-14-0)* se všechny soubory nahrávají dvakrát. Nejprve v tzv .testovacím režimu a pak v ostrém režimu. Pořadí nahrávání oprav není podstatné. Podstatné je správně zaškrtnout typ nahrávaného souboru. Náhrada, vkládání a mazání lze na serveru *[SIMS](#page-14-0)* (menu Sběry a opravy dat - Automatické opravy) přímo vybrat, ostatní soubory se nahrávají jako Obecná oprava. Pokud soubor s opravou projde bez chyb testovacím režimem, je nutno jej zašifrovat a na stejném místě nahrát v ostrém režimu. Postup lze zvolit libovolně, lze nahrát každý soubor nejprve

<sup>&</sup>lt;sup>11</sup> Nejnižší úroveň: UNIVERZITA, datový typ: CHAR

jako testovací a hned následně jako ostrý nebo všechny soubory jako testovací a teprvé poté všechny jako ostré.

7. Teprve pokud máme nahrané všechny opravy jako ostré má smysl se pokoušet nahrát vlastní sběr. Testování sběru probíhá por odkazem Sběry a opravy dat - Test sběru. V tomto případě je součástí testu i zašifrování, tj. doporučený postup je nahrát soubor se sběrem, vyčkat na jeho kontrolu, opravit případné chyby, znovu nahrát a toto celé opakovat, dokud kontroly neproběhnou ok. Teprve potom soubor zašifrovat a nahrát sem do testu. V tu chvíli by již neměl nastat žádný problém, tudíž je možné stejný soubor nahrát i jako ostrý v menu Sběry a opravy dat - Sběr.

POZOR, pokud vykážete již ukončené studium na *[SIMS](#page-14-0)* a poté v IS/STAG ukoncení smažete, pak je nutné na záložce Prohlížení rucne vygenerovat opravný soubor (náhradu) a nahrát jej na *[SIMS](#page-14-0)*. Systém veškeré kontroly provádí pouze nad rozestudovanými studii, ostatní studia v okamžiku kontrol "nezná". Není možné provádet kontroly nad všemi studii v databázi, toto by bylo casove i výkonove neúnosné. V tomto prípade by tedy namísto souboru pro náhradu byl vygenerován soubor pro vkládání a *[SIMS](#page-14-0)* by jej neakceptoval.

POZOR, veškeré vygenerované atributy studia se vztahují k aktuálním datům a datu generování, tj. v případě oprav do minulosti je potřeba vše řádně překontrolovat (např. příznak nově přijatý)

#### **4 Přístup**

• Administrátor

# **Zpracování hlášení pro VZP (ES0160)**

# **1 Ovládání**

Formulář slouží ke zpracování hlášení pro zdravotní pojišťovny za určité období. Zašlou se změny vyvolané do posledního dne daného období. Např. při zpracování hlášení za období 2002/10 je poslední zpracovávané datum 31.10.2002. Na druhou stranu, směrem dozadu neexistuje žádné omezení, v hlášení za 2002/10 se může objevit např. datum 4.9.2002 pro odhlášení, pokud v době od posledního generování někdo doplnil u studenta toto datum a má dojít k jeho odhlášení.

#### **Metodický pokyn pro odesílání hlášení**

Po vygenerování testovacího hlášení setřiďte záznamy podle datumu a zkontrolujte, zda se ve výstupu neobjevují *podezřelé* historické záznamy se starým datem. Protože systém zaznamenává a zpracovává veškeré změny, které mohou vést ke změně příznaku, může se stát, že zejména díky opravě nekonzistence ve starších záznamech studenta k tomu výjimečně dojde. Je třeba u každého takového záznamu individuálně posoudit, zda se má odeslat nebo ne. V případě, že se jedná o chybu, je nutné v tabulce *ZP\_ZMENY* u takového záznamu nastavit položku *stav* na H. Tím je záznam ze zpracování vyřazen. Po opravách je vhodné znovu vygenerovat testovací hlášení a když je výstup v pořádku, přistoupit ke generování ostrého hlášení. Další [důležite informace](http://is-stag.zcu.cz/zakaznici/pojisteni/zdravotni-pojisteni.html) [[http://](http://is-stag.zcu.cz/zakaznici/pojisteni/zdravotni-pojisteni.html) [is-stag.zcu.cz/zakaznici/pojisteni/zdravotni-pojisteni.html\]](http://is-stag.zcu.cz/zakaznici/pojisteni/zdravotni-pojisteni.html) o systému zpracování hlášení.

#### **Generování testovacího hlášení**

Umožňuje kdykoli provádět testovací vygenerování hlášení za období dle aktuálního stavu databáze. Při tomto generování nedochází ještě ke změně nastavení příznaku *zp\_hlasen* u osob. Aktualizací údajů u studentů (doplnění zápisu, přerušení, ukončení studia, změna kódu ukončení) a opětovným spuštěním testovacího vygenerování lze odladit případné nesrovnalosti. Je-li již za dané období vygenerováno ostré hlášení, testovací hlášení nelze generovat a zobrazí se seznam vzniklý ostrým generováním.

#### **Generování ostrého hlášení**

Toto generování lze spustit za dané období pouze jednou, dojde zároveň k aktualizaci nastavení příznaku *zp\_hlasen* u osob. Je-li již za dané období vygenerováno ostré hlášení, nelze ho znovu generovat a zobrazí se seznam vzniklý prvním generováním. Změny v databázi provedené po vygenerování ostrého hlášení se tedy mohou objevit nejdříve v hlášení za následující období.

#### **Uložit do souboru …**

Vytváří soubor se změnami za dané období. Cestu pro ukládání souborů lze nastavit pomocí parametru STAGu *ZP\_HOME*12, jinak se soubor uloží do TEMP adresáře. Název a struktura souboru jsou popsané na stránkách *[VZP](#page-14-1)* [zde](https://www.vzp.cz/platci/informace/povinnosti-platcu-metodika/4-2-predavani-dat-od-instituce-elektronickou-cestou) [\[https://](https://www.vzp.cz/platci/informace/povinnosti-platcu-metodika/4-2-predavani-dat-od-instituce-elektronickou-cestou) www . [vzp.cz/platci/informace/povinnosti-platcu-metodika/](https://www.vzp.cz/platci/informace/povinnosti-platcu-metodika/4-2-predavani-dat-od-instituce-elektronickou-cestou) [4-2-predavani-dat-od-instituce-elektronickou-cestou\]](https://www.vzp.cz/platci/informace/povinnosti-platcu-metodika/4-2-predavani-dat-od-instituce-elektronickou-cestou). Pro správné vytvoření názvu souboru je třeba mít nastavený parametr *ZP\_CISLO\_PRAC*13. Pokud je pro dané období již vygenerováno ostré hlášení, má soubor např. na ZČU v Plzni název SI1644.TXT, pokud je vygenerováno testovací hlášení, má soubor název SI1644TE.TXT. Zároveň dojde automaticky k vytvoření souboru pro odevzdání přes *[VZP](#page-14-1)* Point (v kodování PC Latin2) již se správnou příponou pro odevzdání, tj např. SI1644.010 pro hlášení za říjen na ZČU v Plzni.

<sup>&</sup>lt;sup>12</sup> Nejnižší úroveň: UNIVERZITA, datový typ: CHAR

<sup>&</sup>lt;sup>13</sup> Nejnižší úroveň: UNIVERZITA, datový typ: CHAR

Položka Akce má tento význam:

- **Z** vyplnění datumu zápisu
- **P** vyplnění datumu přerušení od
- **N** vyplnění datumu nástupu po přerušení
- **U** vyplnění datumu ukončení
- **S** změna občanství nebo státu trvalé adresy z ČR na cizí nebo naopak
- **H** shození nebo nahození příznaku, jestli se dané studium vykazuje na VZP

# **2 Přístup**

- Administrátor
- Prorektor

# **Správa už. profilů (SY0210)**

## **1 Popis**

Formulář slouží pro nastavování uživatelských profilů

# **2 Ovládání**

V levém sloupečku je možné jednotlivé uživatelské profily vytvářet a mazat, v pravém pak je možné nastavovat limity jednotlivých parametrů profilu. Více viz systémová příručka nebo dokumentace ORACLE.

## **3 Poznámky**

Uživatel, který chce manipulovat s uživatelskými profily, musí mít DBA práva

## **4 Přístup**

• Administrátor

# **Audit - administrace (SY0220)**

#### **1 Popis**

Formulář slouží k nastavení tabulek, které se mají auditovat a podmínek, za kterých se mají auditovat. Lze volit operace, které se mají auditvat (insert, update, delete), dále je možné audit omezit na jednu či více položek (oddělují se čárkami) a lze si též nadefinovat hlášku, která se pak v auditovací tabulce objeví. Vzhledem k poměrně složitému generování příslušných triggerů nelze již jednou zadaný záznam modifikovat. Pokud dojde ke změně, je nutné záznam nejprve vymazat a poté založit znovu.

# **2 Ovládání**

V prvním sloupci se zadává název tabulky, dále se pak zaškrtnou operace, pro které se má audit provádět (I - vkládání, U - změna, D - smazání). V dalším sloupci je možné zadat podmínku, kterou záznammusí splňovat, aby se audit vůbec provedl. Pokud zůstane nevyplněno, pak se provádí audit vždy. Dále se zadává výčet položek, jejichž změna se při auditu hlídá. Pokud zůstane prázdně, pak se hlídají položky všechny. A v posledním sloupci se zadávaá hláška, která se pak zapíše u příslušných řádek v auditovací tabulce.

Pro úsporu místa a zrychlení kritických operací (např. předzápisu) lze vypnout audit insertů. V tomto případě lze kompletní audit zrekonstruovat doplněním auditních informací informacemi přímo z příslušné tabulky. Ve formuláři pro nápovědu je tato rekonstrukce automaticky provedena. Případné "ruční" vyhledávání je ale pak samozřejmě složitější.

Další informace o managemntu auditu naleznete v systémové příručce

#### **3 Poznámky**

*POZOR! Pro vyplňování podmínek auditu je nutná znalost PL/SQL a syntaxe hlavičky triggerů. Pokud zadáte podmínku nebo položky chybně, je pravděpodobné, že ve formuláři již to nepůjde opravit a je nutné to opravit přímo v databázi. Dále je třeba hlídat velikost tabulky AUDIT\_DATA, které zejména při auditování více tabulek bude velice rychle narůstat. A též je potřeba, aby uživatel, který vytváří auditovací triggery měl přímo (tj. ne přes roli) přiděleno právo CREATE TRIGGER - to musí explicitně přidělit administrátor databáze*

#### **4 Přístup**

• Administrátor

# **Uživatelské menu (SY0230)**

#### **1 Popis**

Formulář slouží k nadefinování uživatelského menu s možností spouštět vlastní sestavy a formuláře.

# **2 Ovládání**

V horní polovině lze nadefinovat uživatelské menu, v dolní pak přístupová práva k jednotlivým položkám.

*Definování menu*

Zadejte Source item - číslo od 1 do 20, momentálně je limit počtu uživatelských položek 20, v případě potřeby navýšení nás kontaktujte. Do pole Modul vyplňte úplný název souboru, tj. včetně přípony. Do pole Label vyplňte popisek pro menu a v poli Typ vyberte FMX pro formulář nebo REP pro report, ostatní typy nejsou prozatím podporovány.

*Definování přístupu*

V dolní části vyberte, pro jaké role má být položka přístupná. Role musí být vždy vyplněna, ostatní parametry (fakulta a katedra) jsou volitelné. Pokud nebudou zadány, je přístup povolen pro všechny fakulty resp. katedry.

#### **3 Poznámky**

Formuláře i reporty musí být umístěny v adresářích, kam ukazují FORMS60\_PATH resp. REPORTS60\_PATH.

Definování přístupových práv se týká pouze přístupnosti nebo nepřístupnosti příslušné položky v menu a nemá žádnou souvislost se spouštěným formulářem nebo reportem. Tam je samozřejmě nutno všechna práva nastavit.

## **4 Přístup**

• Administrátor

# **RUIAN (SY0260)**

#### **1 Popis**

Formulář umožňuje aktualizaci číselníků UIR-ADR

## **2 Ovládání**

Formulář se skládá ze sedmi záložek. Nejdůležitější je první záložka, která umožňuje aktualizaci číselníků IS/STAG pomocí z celostátního čísleníku RUIAN.

#### **Záložka aktualizace**

Aktualizace se provádí ze stránek registru RUIAN. Technické detaily včetně přesného popisu atuailizace naleznete v sekci [Administrátoři - Externí systémy](https://is-stag.zcu.cz/administratori/externi_systemy/ruian.htmll) [- RUIAN](https://is-stag.zcu.cz/administratori/externi_systemy/ruian.htmll) [\[https://is-stag.zcu.cz/administratori/externi\\_systemy/ruian.htmll\]](https://is-stag.zcu.cz/administratori/externi_systemy/ruian.htmll). Aktualizaci lze provádět ručně stisknutím příslušného tlačítka na této stránce nebo je
možné založit tzv. job, který bude provádět automatickou aktualizaci jednou měsíčně. Založit a zrušit tento job je možné opět tlačítky na této stránce. Ve spodní části obrazovky pak najdete log všeho, co jste od otevření formuláře dělali.

# **Záložka PSČ**

Na této záložce je možné administrovat číselník PSČ, doporučujeme však zde neprovádět žádné zásahy a veškerou aktualizaci provádět pouze standardním mechanismem.

#### **Záložka Okresy**

Na této záložce je možné administrovat číselník okresů, doporučujeme však zde neprovádět žádné zásahy a veškerou aktualizaci provádět pouze standardním mechanismem.

## **Části obcí**

Na této záložce je možné administrovat číselník částí obcí, doporučujeme však zde neprovádět žádné zásahy a veškerou aktualizaci provádět pouze standardním mechanismem.

#### **Záložka Obce**

Na této záložce je možné administrovat číselník obcí, doporučujeme však zde neprovádět žádné zásahy a veškerou aktualizaci provádět pouze standardním mechanismem.

#### **Záložka Kraje**

Na této záložce je možné administrovat číselník krajů, doporučujeme však zde neprovádět žádné zásahy a veškerou aktualizaci provádět pouze standardním mechanismem.

#### **Záložka Vazby**

Na této záložce je možné administrovat číselník vazeb mezi částmi obcí a PSČ, doporučujeme však zde neprovádět žádné zásahy a veškerou aktualizaci provádět pouze standardním mechanismem.

# **3 Přístup**

# **Stavové diagramy - stavy a jejich přechody (SY0300)**

## **1 Popis**

Zobrazení stavů a nastavení jejich přechodů

# **2 Ovládání**

Formulář zobrazuje seznam existujících stavů a nadefinovaných přechodů a podle pravidel dané školy umožňuje nastavit přechody jako platné nebo neplatné. Není možné přidávat nové stavy ani přechody.

Přechody lze nadefinovat i pro konkrétní pracoviště výběrem požadovaného pracoviště a nastavením přechodů na Ano. V okamžiku, kdy je pro daný typ stavového diagramu nějaký přechod nastaven pro pracoviště, platí pro pracoviště pouze přechody nadefinované pro toto pracoviště, celouniverzitní nastavení přechodů se nebere v potaz.

Ještě trochu komplikovanější situace je u typu *Podklady Kvalifikační práce*, který obsahuje čtyři na sobě nezávislé stavové diagramy. Podrobný popis k podkladům kvalifikačních prací lze nalézt na [https://is-stag.zcu.cz/napove](https://is-stag.zcu.cz/napoveda/stag-v-portalu/vskp-vyuka_schvalovani-temat.html)[da/stag-v-portalu/vskp-vyuka\\_schvalovani-temat.html](https://is-stag.zcu.cz/napoveda/stag-v-portalu/vskp-vyuka_schvalovani-temat.html) [[https://is-stag.zcu.cz/](https://is-stag.zcu.cz/napoveda/stag-v-portalu/vskp-vyuka_schvalovani-temat.html) [napoveda/stag-v-portalu/vskp-vyuka\\_schvalovani-temat.html\]](https://is-stag.zcu.cz/napoveda/stag-v-portalu/vskp-vyuka_schvalovani-temat.html)

#### **Odesílání oznámení**

Pro některé typy stavových diagramů je možné nastavit text oznámení a role, kterým se má oznámení odeslat při přechodu do nějakého stavu či při konkrétním přechodu ze stavu do stavu. Stavy a přechody, pro které lze oznámení odeslat, mají vyplněnou položku *Komu lze poslat*. Vyplněním textu oznámení a příslušných rolí se odesílání oznámení aktivuje. V pravém horním rohu je legenda vysvětlující, jaké písmeno pro nastavení odpovídá jaké roli.

Kromě toho je možné kliknutím na tlačítka *Ukonči všechny žádosti o ubyt. stip.* resp. *Ukonči všechny žádosti o soc. stip.* hromadě ukončit všechny přidělené žádosti daného typu. Toto se využije v případě škol, které vyžadují opakované podávání žádosti na začátku každého akad. roku. Je možné nastavit datum, ke kterému se žádosti mají ukončit. Ukončí se vždy jen žádosti, kde datum začátku přidělení stipendia předchází nebo se rovná nastavenému datumu ukončení.

# **3 Přístup**

# **Typ žádosti (SY0270)**

# **1 Popis**

Formulář slouží administrátorům k zadávání různých typů žádostí.

# **2 Ovládání**

Pomocí formuláře je možné nadefinovat různé typy žádostí, způsoby jejich zpracování, možnosti zadávání příloh, možnosti tisku. Žádosti se dají rozdělit do dvou skupin:

- U Skupina typů žádostí pro uznávání předmětů
- O Ostatní typy žádostí

Pokud má určitý typ žádosti platit jen pro vybrané fakulty, je třeba seznam zkratek těchto fakult zadat do položky *Zkratky fakult*. V položce *Typy studia* lze vyjmenovat (číselně) typy studií, kterých se typ žádosti týká.

Podrobnější informace k nastavování studentských žádostí lze získat v [https://is-stag.zcu.cz/napoveda/stag-v-portalu/is-stag\\_zadosti-admin.html](https://is-stag.zcu.cz/napoveda/stag-v-portalu/is-stag_zadosti-admin.html).

# **3 Přístup**

• Administrátor

# **Správa souborů (SY0280)**

# **1 Popis**

Nastavování přístupových práv a dalších omezení pro ukládání souborů

# **2 Ovládání**

V horní části jsou zobrazeny centrálně definované a spravované typy souborů a nastavena maximální omezení pro jejich ukládání a zpřístupnění. Typem souboru se rozumí např. text vlastní VŠKP, posudek vedoucího práce, posudek oponenta atd. Pokud potřebujete založit nějaký další typ souboru, je třeba kontaktovat administrátora IS/STAG, který založí požadavek na úpravu. Díky některým specifickým nastavením není možné vkládat nové typy souborů přímo ve formuláři. Pro každý typ souboru je nadefinováno:

- zda se ověřuje na plagiát
- zda ho lze znepřístupnit
- na jak dlouho (v letech) ho lze max. znepřístupnit
- jakou max. velikost souboru v kB lze uložit
- kolik lze max. vložit souborů (k nadřazenému záznamu)
- zda je ho nutné schválit toto musí být nastavené jak pro roli Externí uživatel, tak pro roli, která schválení provádí, u ní musí být zároveň nastavené právo Změnit (dochází k aktualizaci záznamu)

Ve spodní části jsou předdefinovaná maximální práva pro jednotlivé role na úrovni UNIVERZITA (pracoviště REK) pro libovolný typ studia (L). Předdefinované právo pro danou roli lze nastavit u nových záznamů (pro jiné pracoviště, typ studia) pouze stejné nebo nižší. Pokud pro typ souboru nejsou práva pro roli aktuálního uživatele nadefinovaná, berou se od nastavení pro roli Externí uživatel. Práva lze měnit vložením záznamu pro fakultu, katedru až do úrovně, která je nadefinována pro daný typ souboru. Pro nalezení nastavení práv jsou záznamy seřazeny dle shody v pořadí role, studijní program (pouze pro e-přihlášky), pracoviště, typ studia. Existuje-li tedy nastavení pro aktuální roli, má přednost před všemi dalšími nastaveními, ze všech nastavení pro roli má nejvyšší prioritu nastavení pro stud. program (pouze pro e-přihlášky), dále nastavení pro pracoviště (od nejnižsí úrovně k nejvyšší, tj. katedra->fakulta->REK) a pak nastavení pro typ studia (od konkrétního k libovolnému). Např. při nastavení práv pro fakultu FAV a jiných práv pro katedru KIV se pro uživatele z KIV vezmou práva ze záznamu pro KIV, pro uživatelé z jiné katedry na FAV se vezmou práva ze záznamu pro FAV. Práva lze nastavovat odlišně i pro různé typy studia (např. pro rigorózní studium lze nastavit nula posudků vedoucího a dva oponentské posudky). Kromě přístupových práv lze změnit (zpřísnit) i všechna další nastavení vedená u typu souboru.

#### **Možnost ukládání velkých souborů v souborovém systému portálového serveru**

[Zde naleznete veškeré informace](https://is-stag.zcu.cz/administratori/externi_systemy/soubory_lokalni_repository.html) [[https://is-stag.zcu.cz/administratori/externi\\_systemy/](https://is-stag.zcu.cz/administratori/externi_systemy/soubory_lokalni_repository.html) [soubory\\_lokalni\\_repository.html\]](https://is-stag.zcu.cz/administratori/externi_systemy/soubory_lokalni_repository.html)

#### **Povolené přípony souborů**

Pro daný (stagovský) typ souboru/roli/typ studia je možné nastavit přípustné přípony (formáty) souborů, které lze do IS/STAG vkládat. Vkládají se jednotlivé přípony oddělené čárkou, např. PDF, DOC, DOCX, XML. Je třeba zadat vždy všechny možnosti, čili např. DOC i DOCX nebo XLS i XLSX, JPEG i JPG atd. Je třeba poznamenat, že kromě kontroly odevzdávané VŠKP na formát PDF se ostatní kontroly dělají "hloupě", kontroluje se pouze přípona a nedělá se žádná kontrola, zda obsah souboru formátem odpovídá uvedené příponě. Cílem je pouze navést uživatele na vložení požadovaného typu souboru.

## **3 Přístup**

• Administrátor

# **Nastavení požadavků na rozvrh (SY0290)**

## **1 Popis**

Formulář slouží k nastavení požadavků na rozvrh a nahrazuje tak dřívější nastavení příslušných parametrů.

# **2 Ovládání**

Pro jednotlivá pracoviště, semestry a akad. rok je možné určit konkrétní role, které zadávají, mění či schvalují požadavky. Změny požadavků je možné omezit časovými údaji datum\_od - datum\_do. Datum\_od ani datum\_do nemusí být uvedeno, pak se na řádek nevztahují žádná časová omezení. Při hledání platné hodnoty se začíná vždy hierarchicky odspoda (takže od katedry) a berou se všechny záznamy vztahující se k danému typu požadavku a akci na nejnižší nalezené úrovni. Hodnota N (nelze) je nejsilnější a přebíjí všechny ostatní hodnoty.

# **3 Přístup**

Není omezen

# **Nastavení QRAM (SY0310)**

# **1 Přístup**

• Administrátor

# **Orion - vazby (SY0320)**

## **1 Popis**

Orion

# **2 Ovládání**

V tomto formuláři je možné upravovat údaje týkající se vazeb na externí systémy.

# **3 Přístup**

Není omezen

# **Správa e\_mail konta (SY0330)**

**1 Přístup**

Není omezen

# **Typy komentářů (SY0340)**

# **1 Popis**

Formulář slouží k definování typů komentářů

# **2 Ovládání**

Do indexu studenta lze vložit i tzv. komentář. Komentáře v indexu studenta mohou být různého typu. U typu komentáře se definuje, kdo jej může do indexu studenta vložit (zda student, učitel, stud. referentka nebo tajemník fakulty). Dále lze u typu komentáře určit, zda jej smí vidět i vyučující (případně, že jej smí vidět jen vyučující určitých předmětů). U typu komentáře lze pak dále nastavit, zda je povinné, volitelné nebo zakázané k němu vkládajícím přiložit i nějaký text a stejným způsobem lze stanovit i požadavek na platnost od a platnost do vkládaného komentáře.

Samotný komentář pak může vyučující vložit buďto jednotlivě každému studentovi skrze aplikaci pro udělování hodnocení nebo i hromadně skrze nový portlet v Moje výuka/Komentáře v indexu. Student může případné vlastní komentáře (pokud je nějaký takovýto typ komentáře definován) vkládat skrze svůj el. index studenta. Studijní referentka a tajemník fakulty mohou také prohlížet a vkládat komentáře do indexu studenta ve formuláři [Evidenční](#page-870-0) [karta studenta \(ES0010\).](#page-870-0)

Student si komentáře ve svém indexu může prohlížet v el. indexu v Moje výuka/Průběh studia/Plnění předmětů. Vyučující si mohou prohlížet komentáře studentů jednak skrze Moje výuka/Zadávání známek a Moje výuka/Komentáře v indexu, ale také skrze Prohlížení/Předměty/Studenti , Prohlížení/Rozvrhové akce/Studenti a Prohlížení/Termíny/Studenti. V těchto třech místech v aplikaci Prohlížení si vyučující může seznam studentů filtrovat dle platnosti nebo neplatnosti konkrétního typu komentáře u studenta.

## **3 Přístup**

• Administrátor

# **Zápis do kalendáře (SY0150)**

## **1 Popis**

Zápis do kalendáře

# **2 Ovládání**

Pomocí formuláře je možno generovat kalendář pro celý akademický rok, definovat typ rozvrhového dne pro zadané období nebo vybírat a měnit záznamy.

Pokud chceme vygenerovat kalendář pro celý akademický rok, vyplníme pole *Generování akademického roku* a jednotlivé datumy pro začátky semestrů, prázdnin a zkouškového období v horní části formuláře a stiskneme tlačítko *Generovat*. Povinné jsou pouze datumy pro začátek ZS a začátek LS.

Pokud potřebujeme provést některé změny ve vygenerovaném kalendáři, můžeme využít možnosti nadefinovat datum změněného rozvrhového dne (tj. kdy bude pondělní, úterní… rozvrh) nebo rozmezí od-do pro tuto změnu. Pro rozmezí od-do je možné také změnit typ rozvrhových dnů, popř. změnit liché a sudé týdny.

Ve formuláři můžeme též v bloku *Kalendář* měnit rozvrhovaný den, typ rozvrhového dne, týden nebo číslo týdne u vybraného záznamu.

#### **Příprava kalendáře na další akademický rok**

Harmonogram akad. roku je podkladem pro nastavení kalendáře v IS/STAG, vydává ho typicky prorektor pro studium. Nastavení kalendáře určuje, jakým způsobem se budou rozvrhové akce promítat do časoprostoru. Důležitou položkou určující rozvržení akad. roku do jednotlivých etap je *Typ rozvrhového dne*. Hodnotami *Zimní semestr* a *Letní semestr* se určuje rozsah týdnů (a tím pádem i datumů), ve kterých probíhá standardně výuka a pouze dny s touto hodnotou se vloží do časoprostoru. Tomuto rozmezí budeme dále v textu říkat **standardní rozvrh**. Standardní rozvrh má rozvrhová akce, která začíná v prvním a končí v posledním týdnu semestru pro daný den. Protože semestr často nezačíná v pondělí a nekončí v pátek, může být standardní rozvrh pro různé dny různě dlouhý.

Rozvrhové akce, které mají standardní rozvrh, mají položku *Týden* nastavenou na:

- K do časoprostoru se vloží všechny datumy pro semestr a den rozvrhové akce
- S do časoprostoru se vloží všechny datumy pro semestr a den rozvrhové akce v sudých týdnech
- L do časoprostoru se vloží všechny datumy pro semestr a den rozvrhové akce v lichých týdnech

Existuje samozřejmě mnoho rozvrhových akcí, které nemají týdenní rozsah standardního rozvrhu, ty pak mají položku *Týden* nastavenou na J (popř. L nebo S, pokud se vyučují jen v lichých či sudých týdnech). Může se jednat o akce kratší než je standardní rozvrh, s těmi není problém. Často je ale třeba vkládat akce, které začínají nebo končí typicky o jeden, dva týdny dříve resp. později než je standardní rozvrh (kombinované studium, nějaká fakulta začíná semestr dřív). Do těchto týdnů, které už mají jiný typ rozvrhového dne než ZS a LS (např. Příprava zimního semestru) standardně rozvrhové akce vkládat nelze. Aby to bylo možné, byly zavedeny dvojice ročních parametrů ROZVR-HAR\_ZS\_TYDEN\_MIN, ROZVRHAR\_ZS\_TYDEN\_MAX a ROZVRHAR\_LS\_TY-DEN\_MIN, ROZVRHAR\_LS\_TYDEN\_MAX, které rozšiřují standardní rozvrh (tj. rozpětí týdnů, kam lze na semestr vkládat akce) na jednu či obě strany, nazvěme ho **rozšířený rozvrh**.

> Takto je umožněno pro rozvrhové akce vkládat do časoprostoru datumy bez ohledu na nastavený Typ rozvrhového dne. Z výše uvedeného vyplývá, že nemá žádný smysl a kvůli chybovým hlášením je i matoucí, nastavovat tyto parametry na první a poslední týden standardního rozvrhu! Dále není nutné nastavovat všechny čtyři parametry, pokud chceme např. pouze vkládat akce na ZS se začátkem dříve, než je standardní rozvrh pro ZS, nastavíme pouze parametr ROZVRHAR\_ZS\_TYDEN\_MIN. Parametry lze nastavit až na úroveň fakulty/katedry, takže pokud chceme toto rozšíření pouze pro jednu z fakult, nastavíme parametr např. pouze pro fakultu FZS. K tomu je vhodné poznamenat, že nastavením pro fakultu se míní nastavení pro rozvrháře dané fakulty, nikoliv pro předměty dané fakulty. Čili v tomto případě nastavení říká, že všichni rozvrháři z fakulty FZS mohou vkládat akce libovolného předmětu na ZS se začátkem o týden dřív, než je standardní rozvrh pro ZS. Podrobnější popis parametrů je [zde](https://is-stag.zcu.cz/napoveda/win-klient/userdocoblast_parametru_ROZ.html#userdocparametr_ROZROZVRHAR_LS_TYDEN_MAX) [\[https://is-stag.zcu.cz/napoveda/win-klient/](https://is-stag.zcu.cz/napoveda/win-klient/userdocoblast_parametru_ROZ.html#userdocparametr_ROZROZVRHAR_LS_TYDEN_MAX) [userdocoblast\\_parametru\\_ROZ.html#userdocparametr\\_ROZROZVRHAR\\_LS\\_TYDEN\\_MAX](https://is-stag.zcu.cz/napoveda/win-klient/userdocoblast_parametru_ROZ.html#userdocparametr_ROZROZVRHAR_LS_TYDEN_MAX)].

#### **Nastavení svátků**

Protože v intervalu standardního rozvrhu se vyskytují svátky, je možné pro tyto dny přenastavit položku *Rozvrhový den* na *Svátek*. Tím se zajistí, že se tyto dny do časoprostoru pro rozvrhové akce nepromítnou.

Z tohoto pravidla existuje výjimka - pokud je rozvrhová akce definovaná jen pro jeden týden, tj. vlastně na jeden konkrétní den, předpokládá se, že se konat má, promítne se do časoprostoru a nastavení na *Svátek* je v tomto případě ignorováno.

#### **Nastavení dne na jiný den rozvrhu**

U každého datumu lze nastavit, jaký rozvrhový den bude probíhat. Toto se využívá např. v situaci, kdy v průběhu semestru vyjdou dva pátky na nějaký státní svátek. Pak lze nastavit např. pro nějaké pondělní datum, že v něm bude probíhat páteční rozvrh a tím kompenzovat pátek, který kvůli svátku odpadl. Student pak tedy jde do školy v pátek a hned v pondělí má opět páteční rozvrh. **Kalendář na další akademický rok musí být připravený před vytvářením rozvrhových akcí, změny v kalendáři se do již vytvořených rozvrhových akcí nepromítnou (s výjimkou níže popsaných změn v typu rozvrhového dne) !!!**

#### **Rektorské volno**

Nastavením typu dne na rektorské volno bez uvedení časového rozsahu dojde k nastavení všech rozvrhových akcí na tento den v časoprostoru na stav Rektorský den.

Nastavením dne na rektorské volno s uvedením časového rozsahu dojde:

- 1. ke zkrácení všech rozvrhových akcí v časoprostoru pro tento den podle časů rektorského volna, pokud zkrácená délka akce tvoří alespoň 50% původní délky akce
- 2. k nastavení všech rozvrhových akcí na tento den v časoprostoru na stav Rektorský den, pokud akce zasahuje více než z 50% do rektorského volna
- 3. k nastavení všech rozvrhových akcí na tento den v časoprostoru na stav Rektorský den, pokud akce začíná před začátkem rektorského volna a končí po konci rektorského volna

Pro ostatní typy časoprostorových akcí (tj. všechny kromě rozvrhových akcí) se časoprostor ve stavu Rektorský den jeví jako volný a lze ho obsadit. Zrušením typu dne rektorské volno rozvrhové akce spadající do tohoto dne opět obsadí příslušný časoprostor.

## **Svátek**

Nastavením typu dne na svátek se smaže **nevratně** obsazení časoprostoru rozvrhovými akcemi pro tento den, kromě akcí, které jsou rozvrhované jen na jeden týden, tj. na jeden konkrétní den. U těchto akcí se předpokládá, že se konat mají.

# **3 Přístup**

• Administrátor

# **Časové řady (SY0240)**

# **1 Popis**

Pomocí formuláře je možné nadefinovat jednu nebo více časových řad.

# **2 Ovládání**

V bloku Časová řada se nadefinují jednotlivé konkrétní časové úseky pro kód časové řady a hodinu. Časová řada se používá při tvorbě rozvrhu.

# **3 Přístup**

• Administrátor

# **11.23 Číselníky (menu)**

# **Obce - ubyt. stip, 6.pád (CI0150)**

#### **1 Popis**

Formulář má dvě funkce. Umožňuje označit obce, na které se nevztahuje ubytovací stipendium a slouží k zadávání 6.pádu obcí pro tisk diplomu a vysvědčení.

# **2 Ovládání**

Na záložce *Obce bez ubytovacího stipendia* je možné ze seznamu obcí určit ty, pro které se nebude vyplácet (pro konkrétní zvolené místo výuky) ubytovací stipendium. Na záložce *Šestý pád názvu obce* lze ke každé obci přířadit 6.pád jejího názvu, který se využívá pro tisk diplomu nebo vysvědčení.

# **3 Přístup**

• Administrátor

# **Číselník států (CI0030)**

## **1 Popis**

Definice států

## **2 Ovládání**

V tomto formuláři je možno definovat, měnit a mazat státy - nedoporučujeme, jedná se o státní číselník.

# **3 Přístup**

• Administrátor

# **Číselník vysokých škol (CI0160)**

## **1 Popis**

Číselník vysokých škol

# **2 Ovládání**

Kvůli možnosti zadávání jednorázových předmětů je nutné mít v číselníků i vlastní školu, pro kterou je zkratka nastavená shodně se zkratkou uvedenou u domény ORGANIZACE. Není-li to takto nastavené, hlásí [Evidenční karta stu](#page-870-0)[denta \(ES0010\)](#page-870-0) chybu *Doplňte si Číselník škol o Vaši univerzitu* .

Tlačítko Sloučit shodné školy umožňuje nahradit školu zaškrtnutou ve sloupci **P.** za školu zaškrtnutou ve sloupci **N.**. Nahrazovaná škola je z číselníku smazána. Výběr škol je zcela v režii administrátora IS/STAG a podobnost záznamů se nijak nezkoumá.

## <span id="page-1018-0"></span>**3 Přístup**

• Administrátor

# **Číselník středních škol (CI0050)**

## **1 Popis**

Číselník středních škol

# **2 Ovládání**

V tomto formuláři je možno definovat, měnit a mazat střední školy - nedoporučujeme, jedná se o státní číselník! Aktualizace číselníku se od října 2023 provádí automaticky a žádná součinnost adminitrátorů IS/STAG není potřeba.

## **3 Přístup**

• Administrátor

# **Číselník oborů středních škol. (CI0060)**

## **1 Popis**

Číselník oborů středních škol

# **2 Ovládání**

V tomto formuláři je možno definovat, měnit a mazat obory středních škol nedoporučujeme, jedná se o státní číselník.

Aktualizace číselníku se provádí v rámci aktualizace číselníku středních škol ve formuláři [Číselník středních škol \(CI0050\)](#page-1018-0)

## **3 Přístup**

• Administrátor

# **Číselník studijních programů (CI0080)**

## **1 Popis**

Definice studijních programů

# **2 Ovládání**

Tento formulář obsahuje blok *Studijní programy*, v jehož horní části je možno ručně definovat, měnit a mazat studijní programy, což nedoporučujeme, protože se jedná o státní číselník.

Doporučujeme použít spodní část formuláře, kde je možno pomocí souboru studijni-program.csv (SIMS - data matriky - číselníky) aktualizovat tento číselník tak, aby odpovídal aktuálním datům používaným na serveru SIMS.

## **3 Přístup**

# **Číselník oborů (CI0170)**

## **1 Popis**

Formulář slouží k nahrávání oborů ze SIMS, jejich opravě a vkládání nových záznamů.

## **2 Ovládání**

Ve spodní části formuláře je možno pomocí souboru studijni-obor.csv (SIMS data matriky - číselníky) aktualizovat tento číselník tak, aby odpovídal aktuálním datům používaným na serveru SIMS. Zpracovávají se pouze obory s kódem dlouhým 8 znaků, ostatní záznamy jsou ignorovány.

#### **3 Přístup**

• Administrátor

# **Číselník pracovišť (CI0110)**

#### **1 Popis**

V tomto formuláři lze definovat jednotlivá pracoviště a jejich vlastnosti. Jediné povinné pracoviště je REK (rektorát)

## **2 Ovládání**

Formulář obsahuje jediný blok *Číselník pracovišť*, ve kterém můžeme zakládat, vybírat, měnit i mazat záznamy o pracovištích.

V položce Číslo. prac. musí být u fakult uveden kód z číselníkuVysokých škol/fakult ze SIMS. Podle těchto kódů se vykazuje příslušnost studentů k dané fakultě.

Položka Automaticky vytvořit uživatele udává, zda se k danému pracovišti má automaticky vytvořit uživatel REKTOR resp. DEKAN\_xxx resp. VEDKAT\_yyy, kde xxx je zkratka fakulty a yyy zkratka katedry a tento uživatel se má automaticky párovat k osobě uvedené jako vedoucí pracoviště v tomto formuláři.

#### **3 Přístup**

# **Budovy - místnosti - inventář (CI0120)**

## **1 Popis**

Definice místností a č. dveří.

# **2 Ovládání**

Formulář slouží pro evidenci budov, místností a vybavení místností.

Položka *Pracoviště* určuje pracoviště, kterému místnost patří. Položka *Společný fond* označuje místnost, která kmenově nepatří žádnému pracovišti. Je tedy možné jí využívat pro výuku, zkoušení a pod. Položka *Pronájem* označuje místnost, která se může pronajímat pro komerční účely.

Inventář místností může spravovat role Katedra u svých místností a role Fakulta a Fakultní superrozvrhář u místností své fakulty a u místností pracovišť fakulty.

# **3 Přístup**

- Administrátor
- Prorektor
- Univerzitní rozvrhář

# **Číselník ISCED (CI0180)**

# **1 Přístup**

Není omezen

# **Seznam osob (OS0010)**

# **1 Popis**

Zápis učitelů do seznamu osob.

# **2 Ovládání**

Formulář obsahuje jeden blok *Učitelé*, ve kterém můžeme zakládat, vybírat, měnit i mazat záznamy.

# **Přístup k jednotlivým záznamům**

Pokud není vyplněna položka PRACOVIŠTĚ, pak mají k záznamu přístup všichni uživatelé. Pokud je tato položka vyplněna, pak záznam může měnit

pouze sekretářka katedry (pokud se jedná o vyučujícího) resp. uživatel ze shodné fakulty (pokud je pracovištěm fakulta). Pokud je tato podmínka porušena již při vkládádní záznamu (tj. pokouší-li se například tajemník fakulty založit vyučujícího na nějaké katedře), pak dojde k chybě *Záznam takto nelze vytvořit nebo modifikovat, nebyl by přístupný žádnému uživateli*

Další pracoviště je možné vyplňovat jen, pokud je vyplněné Hlavní pracoviště. Přidat učiteli Další pracoviště může pouze uživatel ze shodného pracoviště s Hlavním pracovištěm.

Položka rodné číslo se ve formuláři zobrazuje chráněná, tj. místo čísel se zobrazují hvězdičky. Protože do systému se mohou vkládat osoby, u kterých není z různých důvodů známé rodné číslo, datum narození nebo obojí a zároveň je kontrolována jedinečnost rodného čísla, může se záznam o osobě vložit různými způsoby:

- 1. známe rodné číslo (ideální případ) vyplníme pouze rodné číslo; datum narození a pohlaví se odvodí automaticky
- 2. neznáme rodné číslo, známe datum narození vyplníme datum narození a pohlaví; jedinečné ovšem pseudorodné číslo se vygeneruje automaticky
- 3. neznáme rodné číslo, datum narození vyplníme pohlaví; datum narození a pseudorodné číslo se doplní automaticky
- 4. nevyplníme ani rodné číslo ani datum narození, doplní se automaticky datum narození 8.9.1999 a tomu odpovídající pseudorodné číslo

Při opravě rodného čísla se automaticky opraví i datum narození. Při opravě data narození musíme rodné číslo buď opravit sami současně s touto opravou nebo se automaticky vygeneruje pseudorodné číslo odpovídající novému datu narození.

## **Způsob generování pseudorodného čísla**

K datumu narození se automaticky dogeneruje zbytek rodného čísla stejným způsobem jako v případě generování pseudorodných kódů studentů-cizinců. Popis je na [Rodná čísla cizincu \(SIMS\)](http://is-stag.zcu.cz/zakaznici/rodna_cisla_sims.html) [[http://is-stag.zcu.cz/zakaznici/](http://is-stag.zcu.cz/zakaznici/rodna_cisla_sims.html) [rodna\\_cisla\\_sims.html\]](http://is-stag.zcu.cz/zakaznici/rodna_cisla_sims.html) V případě, že není vyplněné ani datum narození, doplní se automaticky datum 8.9.1999. Pro generování rodného čísla musí být nastaven parametr STAGu *REGPRO*14 (první 2 znaky kódu školy z číselníku REGPRO).

<sup>14</sup> Nejnižší úroveň: UNIVERZITA, datový typ: CHAR

## **Upozornění na existující osoby téhož příjmení při vkládání nových záznamů**

Protože neexistuje povinnost zadat skutečné rodné číslo osoby, nelze zajistit, aby každá fyzická osoba byla v číselníku uvedena pouze jednou. Proto systém pracuje tak, že při vkládání nové osoby se po zadání příjmení a přechodu na další položku zobrazí seznam lidí, kteří mají stejné příjmení jako aktuálně vkládaná osoba. Uživatel se na základě zobrazených údajů rozhodne, buď:

- 1. že vkládaná osoba v systému skutečně ještě neexistuje a kliknutím na Chci pokračovat ve vkládání nové osoby pokračuje ve vkládání
- 2. nebo že vkládaná osoba v systému už je (může být vedena i pod jiným pracovištěm) a kliknutím na Ukončit, osoba už je v číselníku vložená vkládání zrušíte

#### *Každá fyzická osoba musí být v seznamu osob uvedena pouze jednou!!!*

Položka **Uživ. jméno** se použije pro vytvoření "učitelského" uživatelského konta pro přístup do STAGu. Při přihlašování do STAGu nejsou rozlišována velká a malá písmena, je tedy jedno, píšete-li při přihlašování uživatelské jméno novak nebo NOVAK. Heslo se generuje dle stejných pravidel jako u studentů, tj. heslem je písmeno x následované rodným číslem (deseti číslicemi bez mezer a lomítka)

#### **Sloučení dvou osob**

Pokud byl jeden člověk do systému zadán vícekrát, je možné tyto osoby sloučit. Když ve formuláři OS0010 vstoupíme na nějakou osobu a ve spodní části formuláře v záložce "Osoby se shodnými znaky" se zobrazí nějaká osoba, znamená to, že k té nahoře vybrané osobě existuje další, která má shodné znaky (shodné jméno, shodné příjmení, shodné datum narození a shodné pohlaví). Když uživatel uzná, že se jedná o stejnou osobu, potom klikne na tlačítko "Sloučit" a v systému se obě osoby sloučí v jednu. Zůstane ta, která je zobrazena v horní části. Na tuto osobu se z té druhé rušené převedou všechny odkazy (např. když ta rušená osoba vedla nějakou diplomovou práci, tak se vedení této DP převede na tuto novou osobu). U osoby se shodnými znaky nezáleží na tom, na jakém je pracovišti, ani na shodných titulech. Pokud by se v systému vyskytla stejná osoba, která bude mít jiný datum narození, potom se v záložce "Osoby se shodnými znaky" nezobrazí. Pokud bychom ji chtěli přiřadit, potom je nutné opravit datum narození a případně i pohlaví.

Slučování osob se řídí dvěma pravidly:

- 1. "výsledná" osoba by měla být ta, která je zaměstnanec, nikoliv externista. Pokud jsou obě osoby zaměstnanci nebo obě externisté, je na uživateli, kterou zvolí.
- 2. osoba, která se sloučí (tedy zmizí), nesmí mít uživatelské konto, tj. ve formuláři nesmí mít username.

## **3 Poznámky**

#### **Vazba na personalistiku - pouze pro ZČU**

Vazba mezi personalistikou (CRO) a IS/STAG je indikována vyplněním položky os.číslo.

- tj. tuto položku není možné ve formuláři měnit, pokud je vyplněná, není možné měnit osobní údaje
- položky platnost a zaměstnanec (externista) je možné měnit zcela bez omezení, z personalistiky (CRO) nebudou nikdy nijak automaticky modifikovány
- pokud dojde v personalistice (CRO) k ukončení pracovního poměru, pak se vždy vymaže os. číslo a pokud:
	- půjde o standardního zaměstnance, pak se ho v IS/STAG pokusíme komplet smazat, pokud se to z libovolného důvodu nepovede, pak se nastaví jeho platnost na 'N' a smaže se uživatel (zruší se přístup do IS/STAG)
	- půjde o externistu, pak se nic dalšího neprovede

Význam položek:

- os. číslo identifikuje existenci vazby na personalistiku (CRO)
- platnost katedra pomocí ní nastavuje, zda se má osoba nabízet v seznamech osob v ostatních formulářích a na webu (např. při zadávání VŠKP v seznamu pro výběr vedoucího VŠKP, při zadávání předmětu pro výběr garanta předmětu apod.)
- externista katedra nastaví, pokud chce z nějakého důvodu zablokovat smazání po ukončení prac poměru (např. protože za další měsíc tento zaměstnanec opět nastoupí)

#### **4 Přístup**

- Administrátor
- Katedra
- Prorektor
- Tajemník fakulty
- Zahraniční referentka

# **11.24 Správa aplikace (menu)**

# **Správa aplikačních modulů (SY0100)**

#### **1 Popis**

Číselník aplikačních modulů

#### **2 Ovládání**

V tomto formuláři je možno definovat jednotlivé moduly aplikace

## **3 Přístup**

• Administrátor

# **Uživatelské chyby (SY0110)**

## **1 Popis**

Číselník uživatelských chyb

## **2 Ovládání**

V tomto formuláři lze definovat uživatelské chyby aplikace a též příslušné chybové hlášky

Záznamy v tabulce přiřazují každé uživatelsky definované chybě chybovou hlášku, která je zobrazována v případě výskytu příslušné chyby. Jakékoliv změny v této tabulce by měly být prováděny pouze autory IS/STAG2.

## **3 Přístup**

• Administrátor

# **Ošetření constraintů (SY0130)**

#### **1 Popis**

Definice ošetření constraintů

# **2 Ovládání**

Formulář obsahuje pouze jediný blok *Constrainty*, kde můžeme měnit chybové hlášky (Error messages), zakládat a mazat záznamy.

Záznamy v tabulce přiřazují každému constraintu v databázi chybovou hlášku, která je zobrazována v případě výskytu chyby (porušení daného constraintu). Jakékoliv změny v této tabulce by měly být prováděny pouze autory IS/STAG2.

#### **3 Přístup**

• Administrátor

# **Využití domén (SY0140)**

#### **1 Popis**

Využití domén

## **2 Ovládání**

Formulář obsahuje jedniný blok *Domény*, ve kterém je možné zakládat, vybírat, měnit i mazat záznamy.

Jednotlivé záznamy určují v jakém sloupečku jaké tabulky je daná doména použita. Toto je využíváno v případě mazání hodnoty, pak je dle záznamů v této tabulce kotnrolováno, zda se v příslušném sloupci jednotlivých tabulek mazaná hodnota nevyskytuje. V případě, že ano, pak není smazání umožněno. Jakékoliv změny v této tabulce by měly být prováděny pouze autory IS/STAG2.

## **3 Přístup**

# **Poznámky**

# **Poznámky**